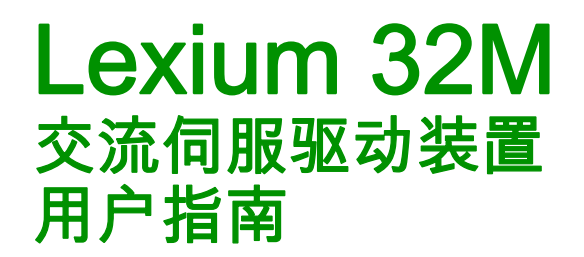

09/2017

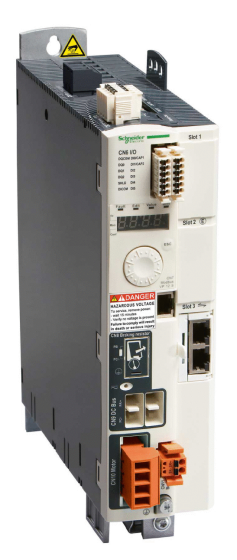

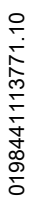

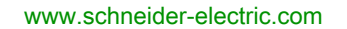

Schneider

本文档中提供的信息包含有关此处所涉及产品之性能的一般说明和/或技术特性。本文档并非用于(也不 代替)确定这些产品对于特定用户应用场合的适用性或可靠性。任何此类用户或集成者都有责任就相关特 定应用场合或使用方面对产品执行适当且完整的风险分析、评估和测试。Schneider Electric 或其任何附属 机构或子公司对于误用此处包含的信息而产生的后果概不负责。如果您有关于改进或更正此出版物的任何 建议,或者从中发现错误,请通知我们。

未经 Schneider Electric 明确书面许可,不得以任何形式、通过任何电子或机械手段(包括影印)复制本 文档的任何部分。

在安装和使用本产品时,必须遵守国家、地区和当地的所有相关的安全法规。出于安全方面的考虑和为了 帮助确保符合归档的系统数据,只有制造商才能对各个组件进行维修。

当设备用于具有技术安全要求的应用场合时,必须遵守有关的使用说明。

未能使用 Schneider Electric 软件或认可的软件配合我们的硬件,则可能导致人身伤害、损害或不正确的 操作结果。

不遵守此信息可能导致人身伤害或设备损坏。

© 2017 Schneider Electric。 保留所有权利。

# 目录

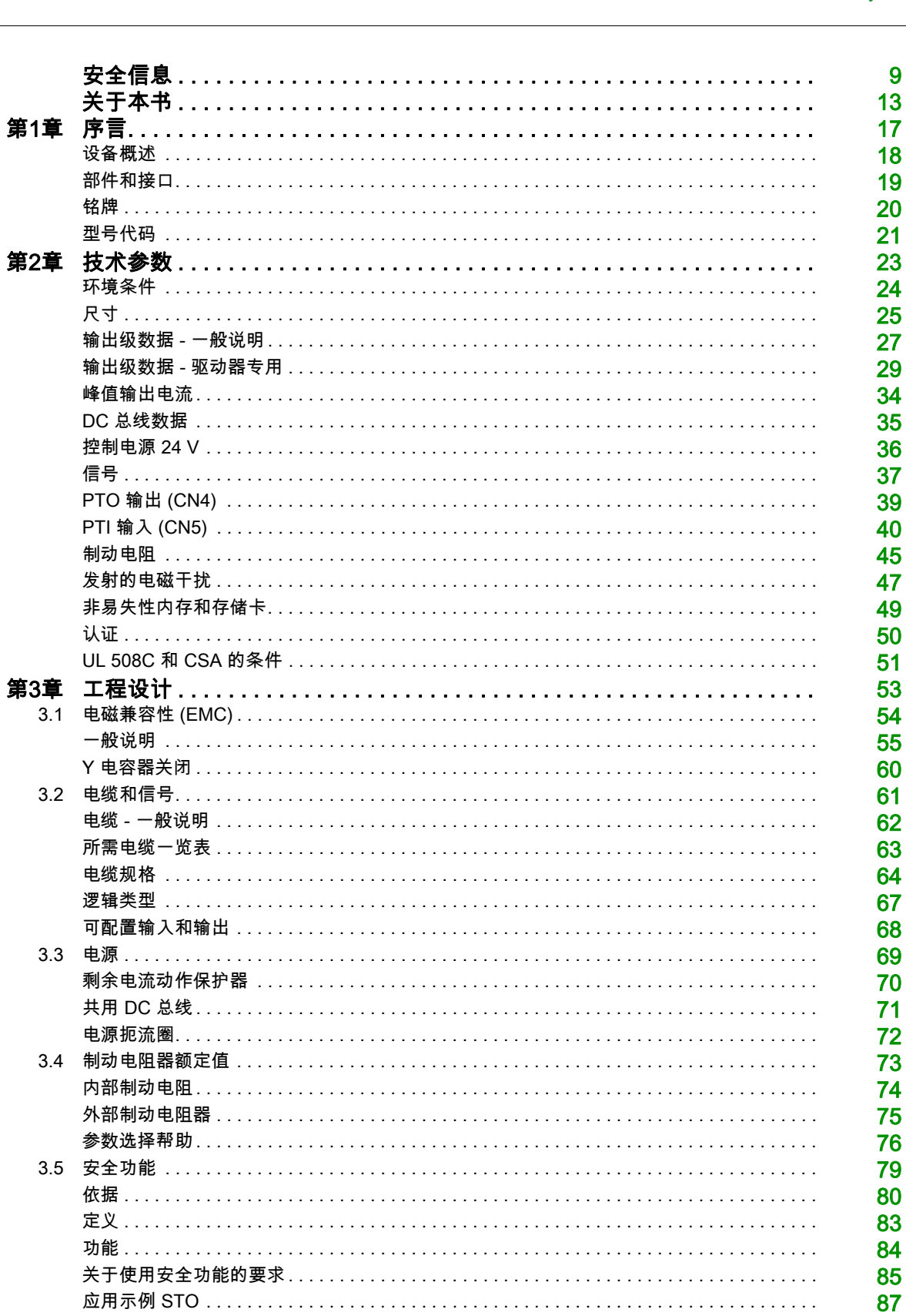

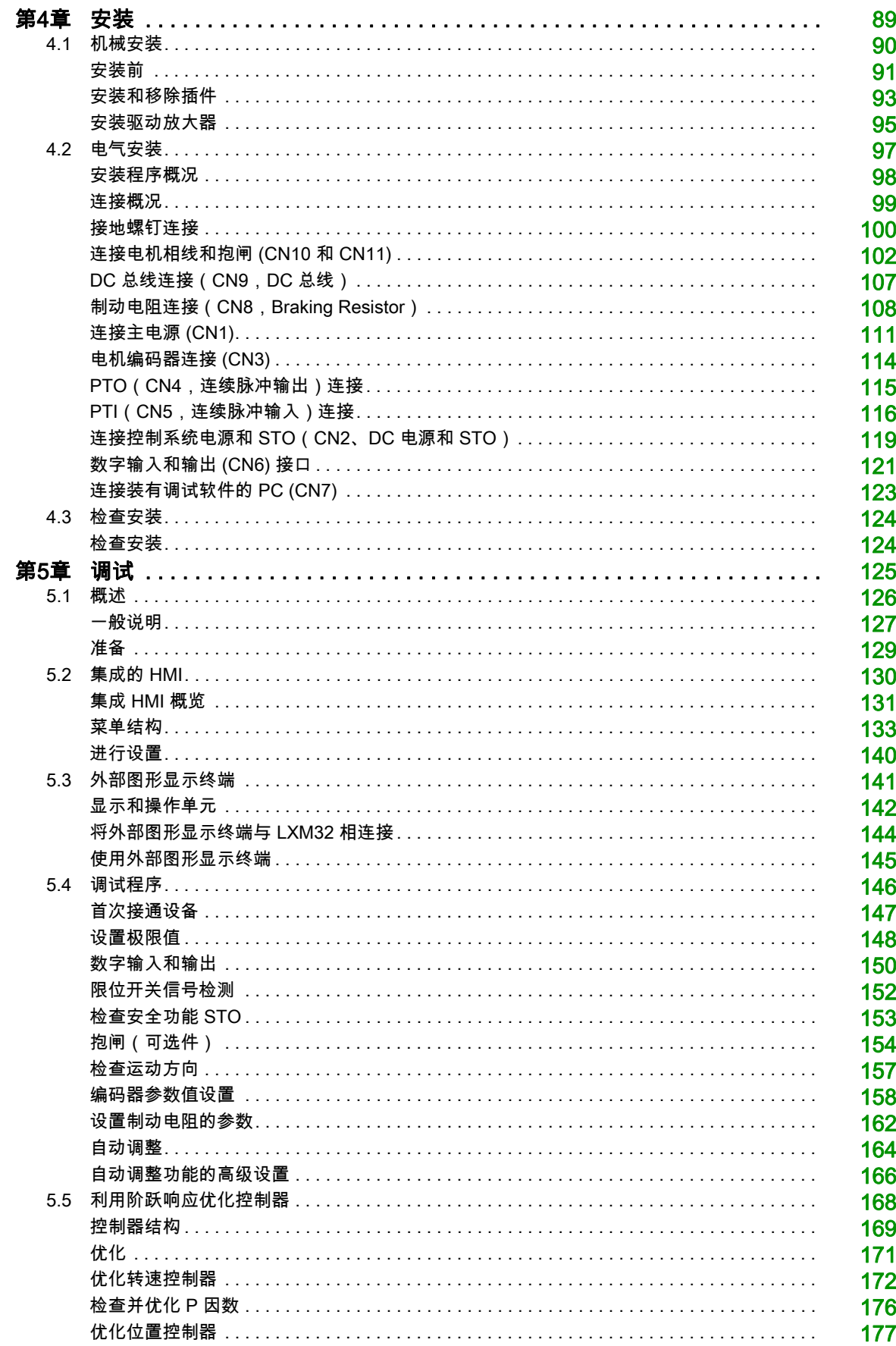

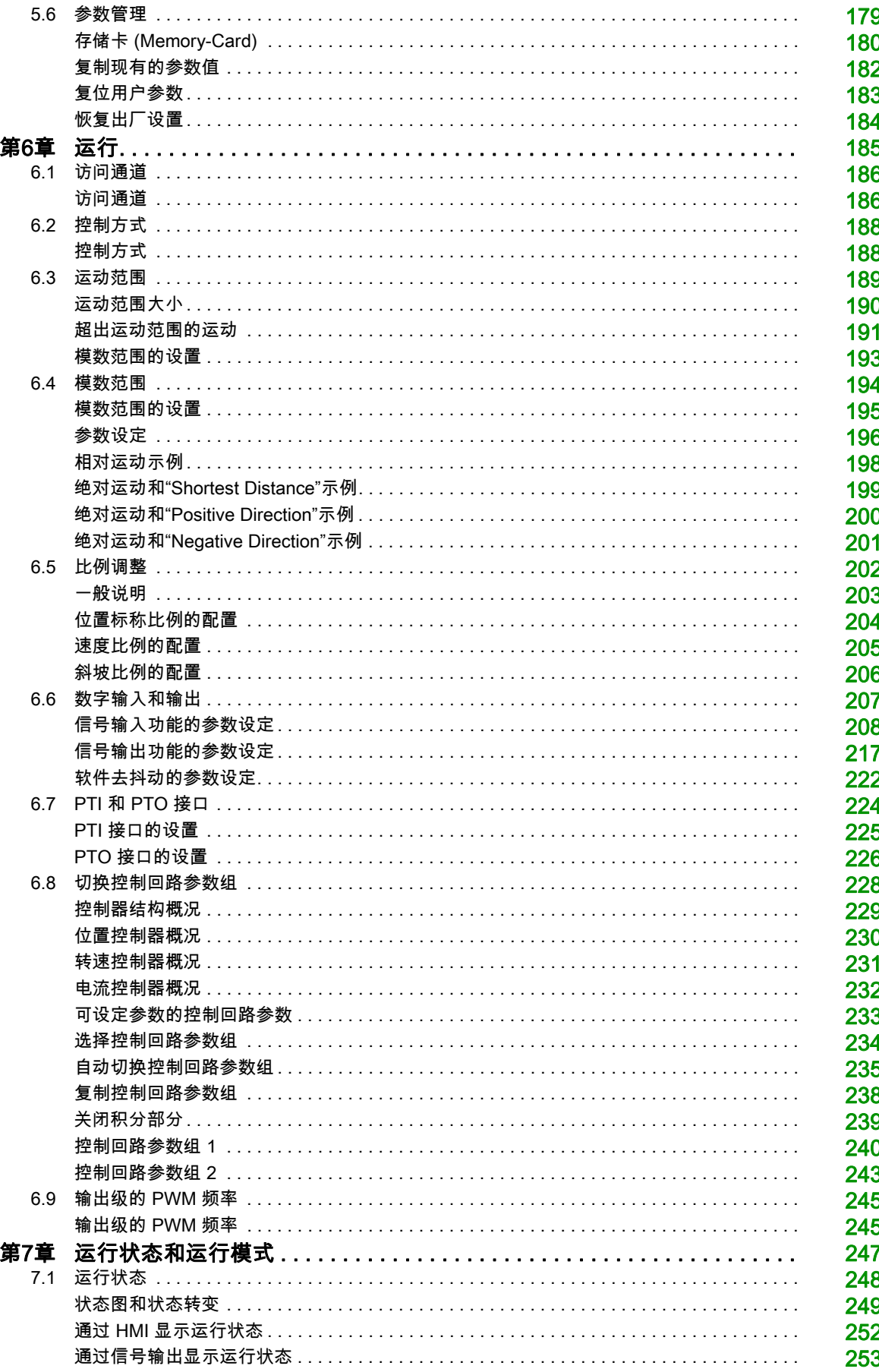

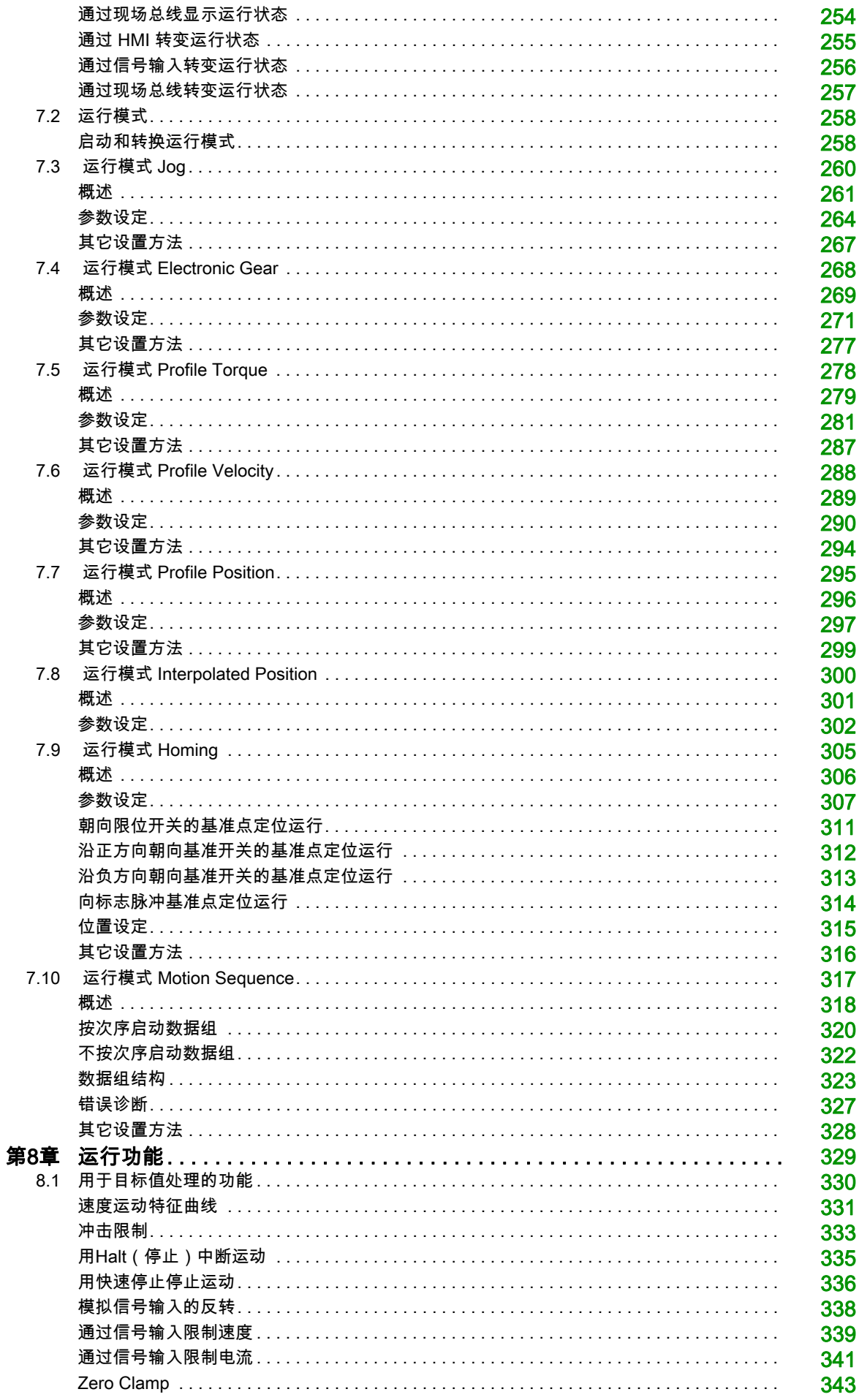

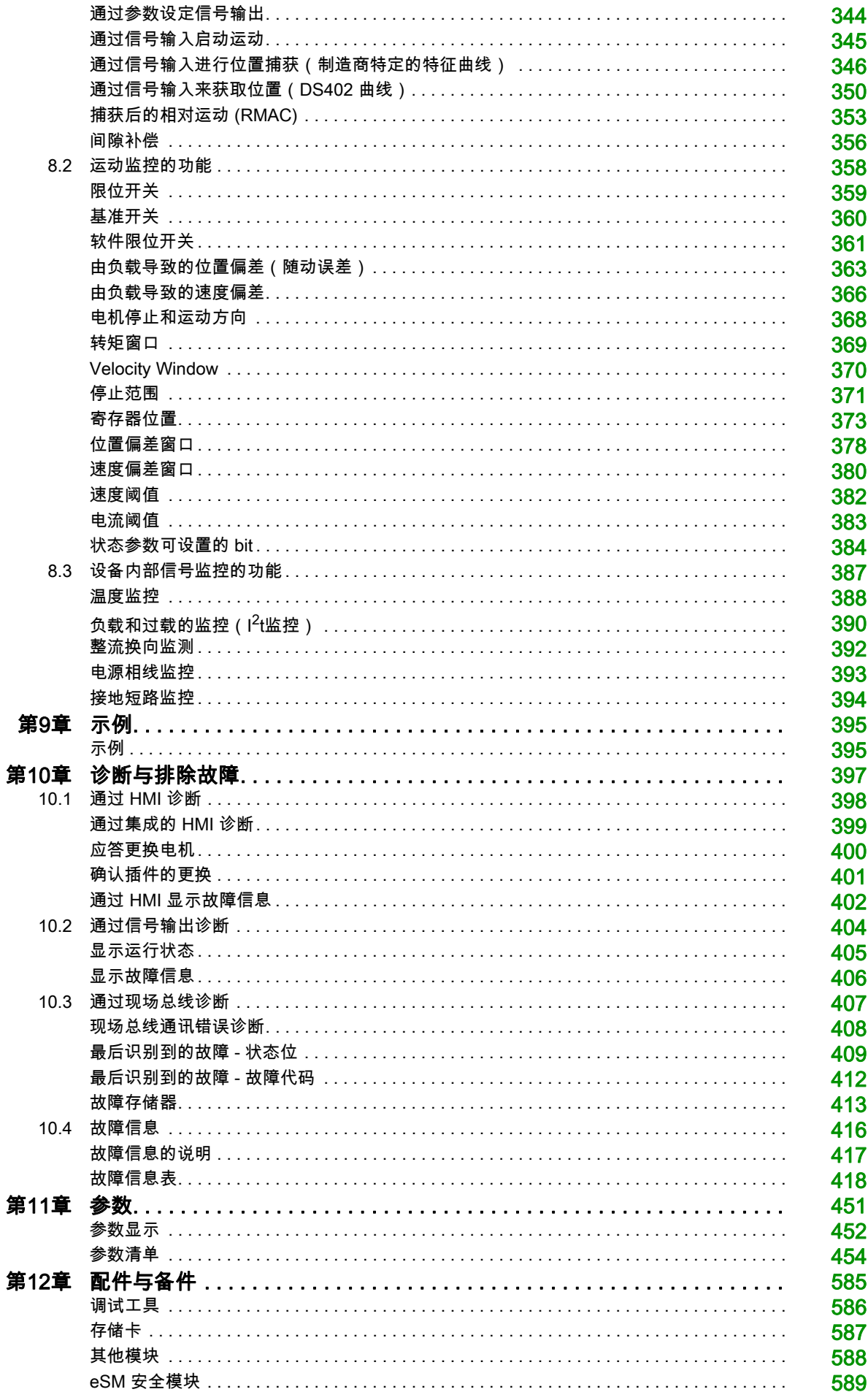

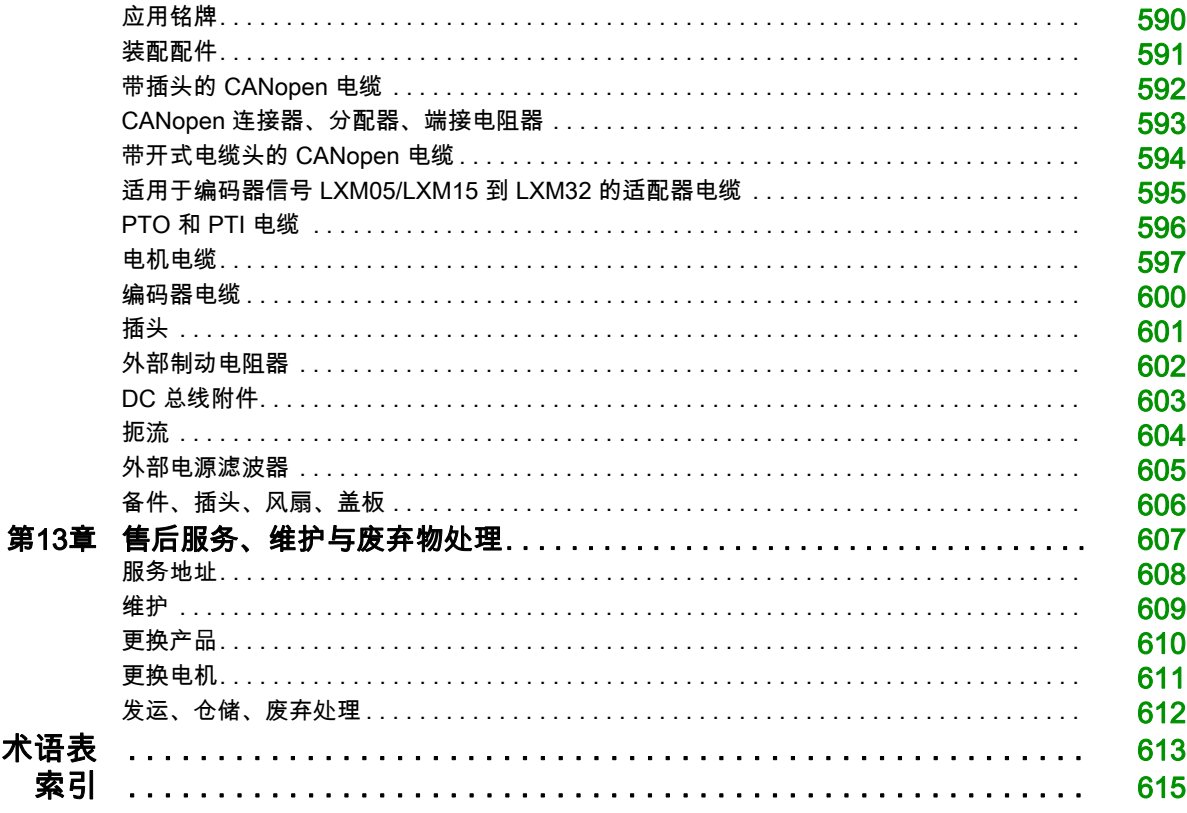

# <span id="page-8-0"></span>安全信息

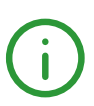

## 重要信息

#### 声明

在尝试安装、操作、维修或维护设备之前,请仔细阅读下述说明并通过查看来熟悉设备。下述特别信息可 能会在本文其他地方或设备上出现,提示用户潜在的危险,或者提醒注意有关阐明或简化某一过程的信 息。

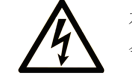

在"危险"或"警告"标签上添加此符号表示存在触电危险,如果不遵守使用说明, 会导致人身伤害。

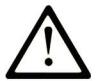

这是提醒注意安全的符号。提醒用户可能存在人身伤害的危险。请遵守所有带此符号 的安全注意事项, 以避免可能的人身伤害甚至死亡。

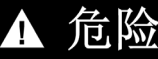

危险表示若不加以避免, 将会导致严重人身伤害甚至死亡的危险情况。

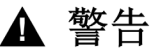

警告表示若不加以避免,可能会导致严重人身伤害甚至死亡的危险情况。

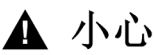

小心表示若不加以避免,可能会导致轻微或中度人身伤害的危险情况。

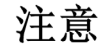

注意用于表示与人身伤害无关的危害。

#### 请注意

电气设备的安装、操作、维修和维护工作仅限于合格人员执行。Schneider Electric 不承担由于使用本资料 所引起的任何后果。

专业人员是指掌握与电气设备的制造和操作及其安装相关的技能和知识的人员,他们经过安全培训能够发 现和避免相关的危险。

## 人员资格

只允许专业人员使用本产品,专业人员应了解并理解本手册的内容及有关本产品的所有资料。这些人必须 接受过足够的技术培训,拥有足够的相关知识和经验,并且能够通过更改设置并借助使用产品的整个系统 的机械、电气和电子设备,预见并发现产品使用可能导致的潜在危害。

专业人员必须能预知并识别通过参数化,更改相关设置以及进行机械、电气和电子装备而可能产生的危 险。

专业人员必须了解有效的标准,规定和事故预防条例并在系统规划和实施时遵守。

#### 按规定使用

本文档中描述的或与本文档相关的产品为三相伺服电机的伺服驱动放大器以及软件、配件和可选件。这些 产品专用于工业领域,只允许按照本文档中的说明、示例和安全信息和其他适用文件使用。

务必总是遵照所有适用的安全准则,规定的条件和技术参数。 在产品使用前要进行基于具体使用的风险评估。必须根据评估结果采取相应的安全相关措施。 因为产品被用作一个完整系统或过程的一部分使用,您必须通过整套系统或过程的方案保证人员安全。 只使用配有规定线缆和配件的产品。请您只使用原厂配件和原厂替换件。 其它不当使用可能会引发危险。

#### 开始之前

不得将本产品在缺少有效作业点防护的机器上使用。如果机器上缺少有效的作业点防护,则有可能导致机 器的操作人员严重受伤。

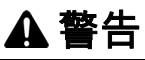

#### 未加以防护的设备

- 不得将此软件及相关自动化设备用在不具有作业点防护的设备上。
- 在操作期间,不得将手放入机器。

#### 不遵循上述说明可能导致人员伤亡或设备损坏。

此自动化设备及相关软件用于控制多种工业过程。根据所需控制功能、所需防护级别、生产方法、异常情 况、政府法规等因素的不同,适用于各种应用的自动化设备的类型或型号会有所差异。在某些应用情况 下,如果需要后备冗余,则可能需要一个以上的处理器。

只有用户、机器制造商或系统集成商才能清楚知道机器在安装、运行及维护过程中可能出现的各种情况和 因素,因此,也只有他们才能确定可以正确使用的自动化设备和相关安全装置及互锁设备。在为特定应用 选择自动化和控制设备以及相关软件时,您应参考适用的当地和国家标准及法规。National Safety Council's Accident Prevention Manual (美国全国公认)同样提供有非常有用的信息。

对于包装机等一些应用而言,必须提供作业点防护等额外的操作人员防护。如果操作人员的手部及其他身 体部位能够自由进入夹点或其他危险区域内,并且可导致人员严重受伤,则必须提供这种防护。仅凭软件 产品自身无法防止操作人员受伤。因此,软件无法被取代,也无法取代作业点防护。

在使用设备之前,确保与作业点防护相关的适当安全设备与机械/电气联锁装置已经安装并且运行。与作 业点防护相关的所有联锁装置与安全设备必须与相关自动化设备及软件程序配合使用。

注意: 关于协调用于作业点防护的安全设备与机械/电气联锁装置的内容不在本文档中功能块库、系统用 户指南或者其他实施的范围之内。

#### 启动与测试

安装之后,在使用电气控制与自动化设备进行常规操作之前,应当由合格的工作人员对系统进行一次启动 测试,以验证设备正确运行。安排这种检测非常重要,而且应该提供足够长的时间来执行彻底并且令人满 意的测试。

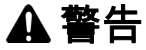

#### 设备操作危险

- 验证已经完成所有安装与设置步骤。
- 在执行运行测试之前,将所有元器件上用于运送的挡块或其他临时性支撑物拆下。
- 从设备上拆下工具、仪表以及去除碎片。

#### 不遵循上述说明可能导致人员伤亡或设备损坏。

执行设备文档中所建议的所有启动测试。保存所有设备文档以供日后参考使用。

#### 必须同时在仿真与真实的网络境中进行软件测试。

按照地方法规(例如:依照美国 National Electrical Code)验证所完成的系统无任何短路且未安装任何临 时接地线。如果必须进行高电位电压测试,请遵循设备文档中的建议,防止设备意外损坏。

在对设备通电之前:

- 从设备上拆下工具、仪表以及去除碎片。
- 关闭设备柜门。
- 从输入电源线中拆除所有的临时接地线。
- 执行制造商建议的所有启动测试。

#### 操作与调节

下列预防措施来自于NEMA Standards Publication ICS 7.1-1995 (以英文版本为准):

- 无论在设计与制造设备或者在选择与评估部件时有多谨慎,如果对此类设备造作不当,将会导致危险出 现。
- 有时会因为对设备调节不当而导致设备运行不令人满意或不安全。在进行功能调节时,始终以制造商的 说明书为向导。进行此类调节的工作人员应当熟悉设备制造商的说明书以及与电气设备一同使用的机 器。
- 操作人员应当只能进行操作人员实际所需的运行调整。应当限制访问其他控件,以免对运行特性进行擅 自更改。

# <span id="page-12-0"></span>关于本书

## 概览

## 文档范围

本手册描述了交流伺服驱动装置 Lexium 32M (LXM32M) 的技术特点、安装、调试、运行和维护工作。

### 有效性说明

本手册适用于型号代码中列出的标准产品,参见型号代码 (参见第 [21](#page-20-0) 页)一章。 有关产品合规性和环境信息(RoHS、REACH、PEP、EOLI 等),请转至 [www.schneider](http://www.schneider-electric.com/green-premium)[electric.com/green-premium](http://www.schneider-electric.com/green-premium) 。

本文档中描述的设备技术特性在网站上也有提供。要在线访问此信息:

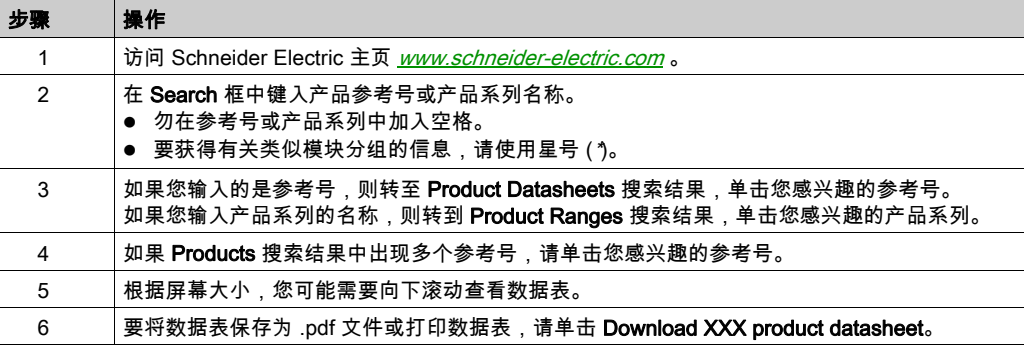

本手册中介绍的特性应该与在线显示的那些特性相同。依据我们的持续改进政策,我们将不断修订内容, 使其更加清楚明了,更加准确。如果您发现手册和在线信息之间存在差异,请以在线信息为准。

## 相关文档

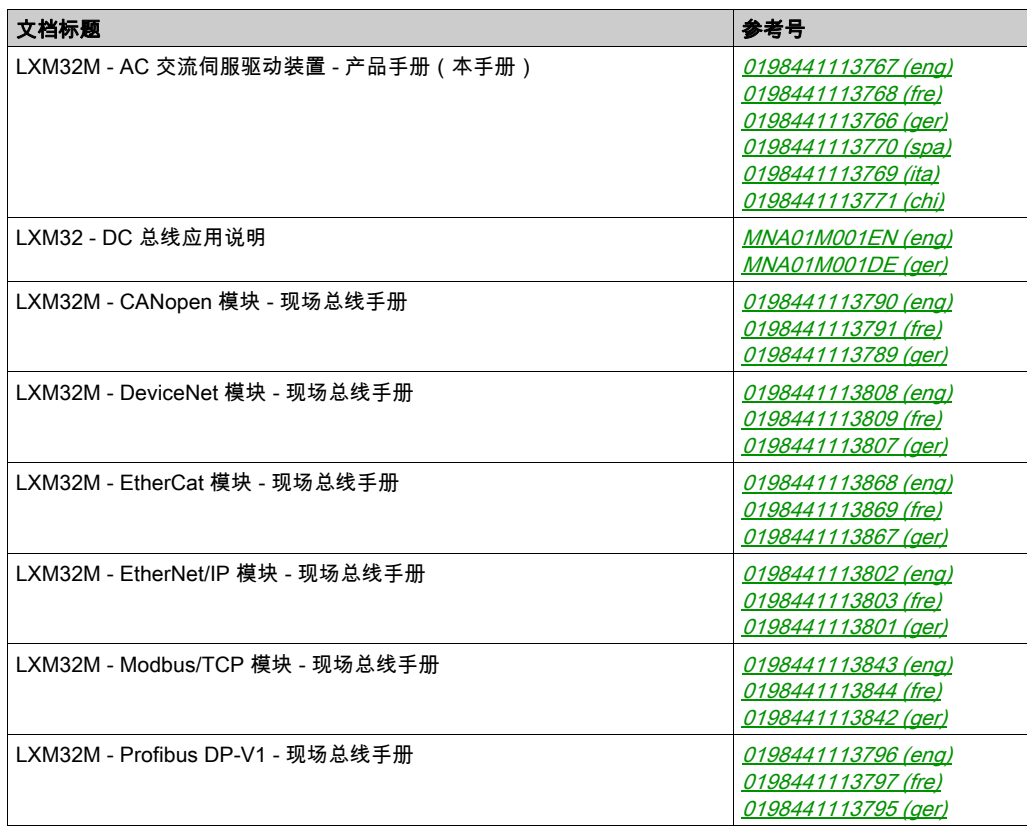

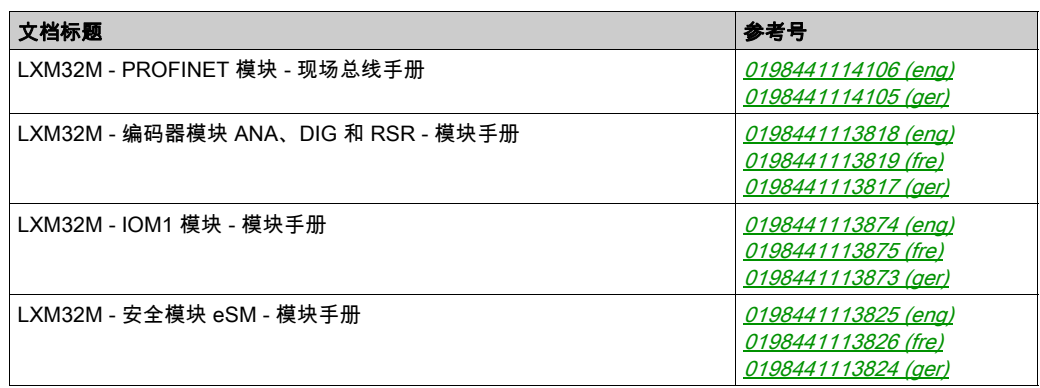

您可以在我们的网站 <http://www.schneider-electric.com/en/download> 下载这些技术出版物和其他技术信 息。

## 关于产品的资讯

要对所含信息进行使用和应用,必须具备自动化控制系统设计和编程的专业知识。

只有用户、机器制造商或系统集成商熟悉在安装、调整、运行、维修和维护机器或过程时会产生影响的所 有条件和因素。

请遵守所有关于设备部件接地的适用规范和/或规定。确定遵守所有安全规章,所有有效的基于电气的要 求以及所有标准,这些规章,要求和标准对于您的机器或您的过程在涉及到该产品的使用都是有效的。 本产品的许多部件,包括印刷电路板,在电源电压下工作,其中可能产生高转变电流和/或高电压。 当轴旋转时,电机会产生电压。

# 危险

#### 触电、爆炸或电弧爆炸危险

- 去掉覆盖物或门,以及在安装或拆除配件、硬件、电缆或导线以前,要将所有设备包括所连接的组件 从电源上断开。
- 在所有电源开关上粘贴"切勿开启"或类似的危险警告标签,并将开关锁定在未通电位置。
- **等待 15 分钟以使 DC 总线电容器释放残余电能。**
- 用规格合适的测压装置测量 DC 总线上的电压,确认电压小于 42.4 Vdc。
- DC 总线 LED 熄灭,并不意味着 DC 总线不带电。
- 对驱动系统进行检修之前,请采取措施防止电机轴被外源驱动。
- 请不要使 DC 总线和 DC 总线电容器发生短路。
- 在接通电压前,安装和固定全部盖板、配件、硬件、电缆和导线,并确保产品已正确接地。
- 请仅使用指定电压运行该设备和相连接的设备。

不遵循上述说明将导致人员伤亡。

此设备不适合在任何危险位置中工作。只能将此设备安装在已知不存在危险环境的区域中。

## 危险

## 爆炸危险

只能在非危险位置安装和使用此设备。

#### 不遵循上述说明将导致人员伤亡。

当输出级意外关闭(例如因电源故障、出现错误或执行功能而关闭)时,电机将不再以受控方式减速。过 载、错误或使用不当可能导致抱闸无法正常工作,并且可能导致过早磨损。

## 警告

## 意外动作

- 确保未制动的运动不会造成人员受伤或财产损失。
- 定期检查抱闸的功能。
- 不得将抱闸用作主刹车。
- 不得将抱闸用于安全相关用途。

#### 不遵循上述说明可能导致人员伤亡或设备损坏。

由于接线不当、设置不正确、数据错误或其他错误,驱动系统可能意外移动。

## ▲ 警告

#### 意外的移动或机器动作

- 根据 EMC 要求,谨慎接线。
- 不得在设置和数据不确定的情况下操作产品。
- 执行全面的调试测试,其中包括验证对位置和移动有着决定作用的配置设置和数据。

#### 不遵循上述说明可能导致人员伤亡或设备损坏。

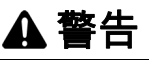

#### 丧失控制

- 设计师在设计任何控制方案时,都必须考虑控制路径的潜在失效模式,对于某些关键控制功能,应提 供相应措施,以在路径失效期间和之后恢复安全状态。关键控制功能的示例有紧急停止、超程停止、 断电和重启。
- 为关键控制功能提供单独或冗余的控制路径。
- 系统控制路径可包括通讯链路。此时必须考虑链路意外发生传送延迟或故障的隐含因素。
- 谨遵所有事故预防规定和当地安全指南。<sup>1</sup>
- 投入使用之前,必须单独且全面地测试此设备是否正常工作。

#### 不遵循上述说明可能导致人员伤亡或设备损坏。

 $^1$  有关其他信息,请参阅 NEMA ICS 1.1(最新版本)"固态控制器应用、安装和维护安全指南"以及 NEMA ICS 7.1(最新版本)"可调速驱动系统的结构安全标准及选型、安装和操作指南"或者涉及您的具 体应用场合的类似文档。

现在的机器、控制系统和其它设备通常都在网络中运行。通过对软件和网络/现场总线的并非足够安全的 访问,未经授权的人员和恶意软件可以对机器的网络/现场总线中、以及相连网络中的机器和设备进行访 问。

Schneider Electric 在控制系统的研发和实施过程中谨遵行业最佳实践。其中包括应用了用于保护工业控制 系统的深度防御方法。该方法在一个或多个防火墙后面部署控制器,以确保只有经过授权的人员才能访问 协议。

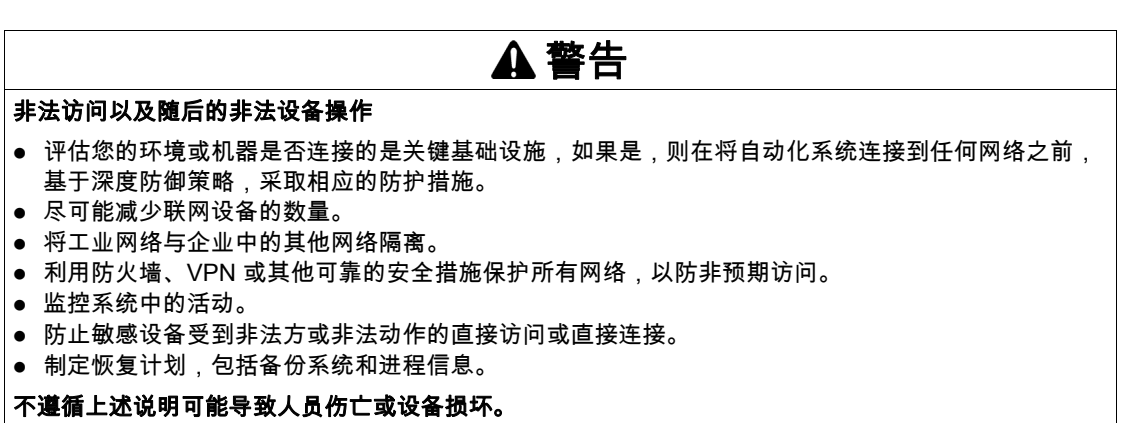

有关有序测量以及基础设施访问相关规则的更多信息,请参阅 ISO/IEC 27000 系列、ISO/IEC 15408、 IEC 62351、ISA/IEC 62443、NIST 网络安全框架、信息安全论坛 — 信息安全优秀实践标准。

## DC 总线电压测量

DC 总线上的电压可能会超过 800 Vdc。DC 总线 LED 不能清楚显示 DC 总线的电压错误。

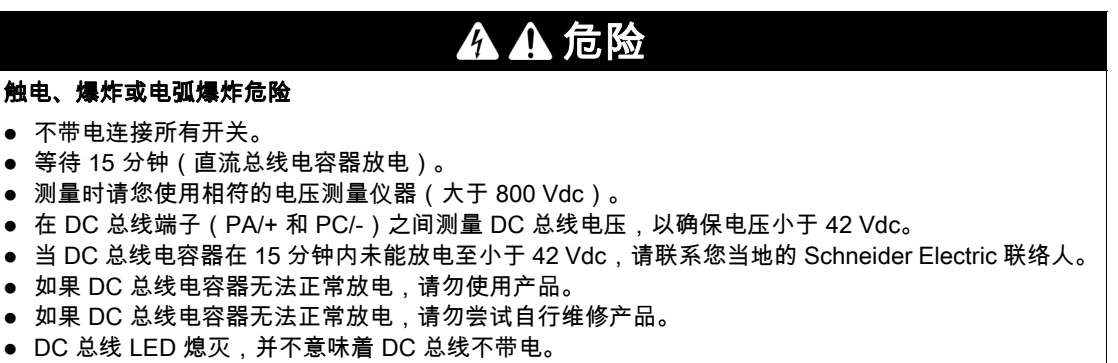

如果不遵守这些说明,将会导致死亡或严重伤害。

#### 标准和术语

本手册中的或者出现在产品自身中/上的技术术语、术语、符号和相应描述基本上均源自国际标准的条款 或定义。

在功能安全系统、驱动器和一般自动化领域,这可能包括但不限于*安全、安全功能、安全状态、故障、故* 障复位、失灵、失效、错误、错误消息、危险等词语。

这些标准包括:

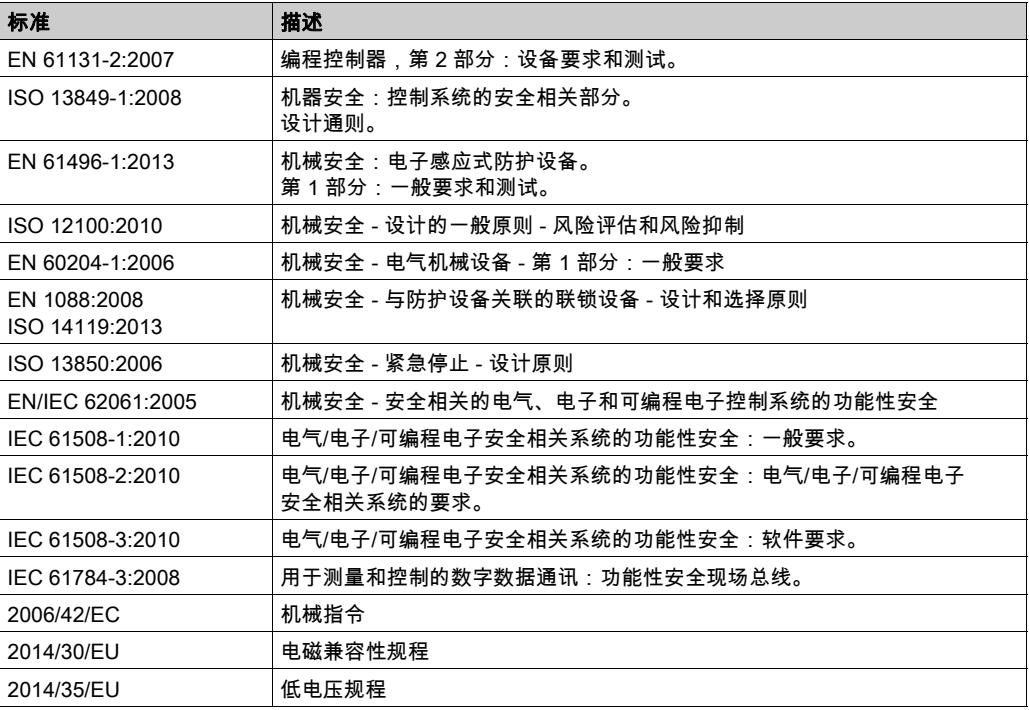

此外,本文中所用的名词可能是被无意中使用,因为它们是从其他标准中衍生出来的,如:

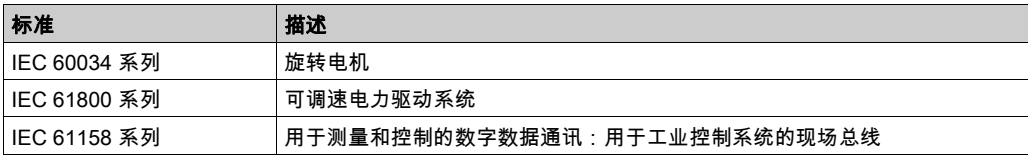

最后,*操作区*一词可结合特定危险的描述一起使用,其定义相当于 *机器指令 () 和 :2010* 中的*2006/42/EC* 风险区ISO 12100或危险区。

注意: 对于当前文档中引用的特定产品,上述标准可能适用,也可能不适用。若要了解与适用于此处所述 产品的各项标准有关的更多信息,请参阅这些产品参考的特性表。

## 本章包含了哪些内容?

<span id="page-16-0"></span>本章包含了以下主题:

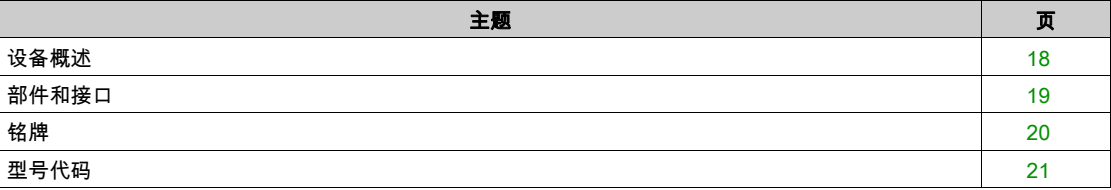

## <span id="page-17-1"></span><span id="page-17-0"></span>设备概述

Lexium 32 产品系列包括多种可用于不同应用领域的交流伺服驱动装置。Lexium 伺服电机 BMH 或 BSH 产 品系列,以及齐全的备选配件实现了具备各种驱动功率的高性能伺服驱动解决方案。

## Lexium 交流伺服驱动装置LXM32M

本产品手册描述了 LXM32M 交流伺服驱动装置。

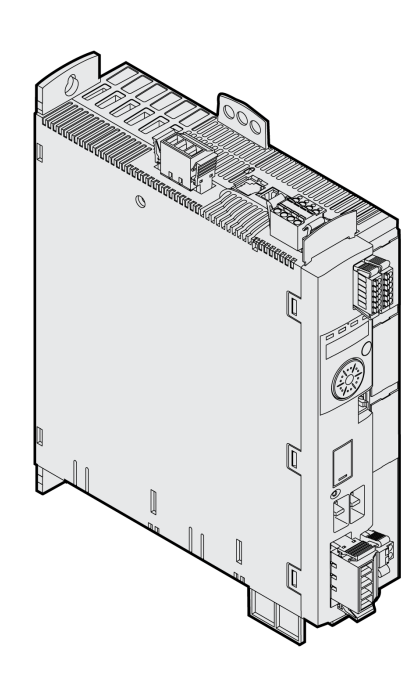

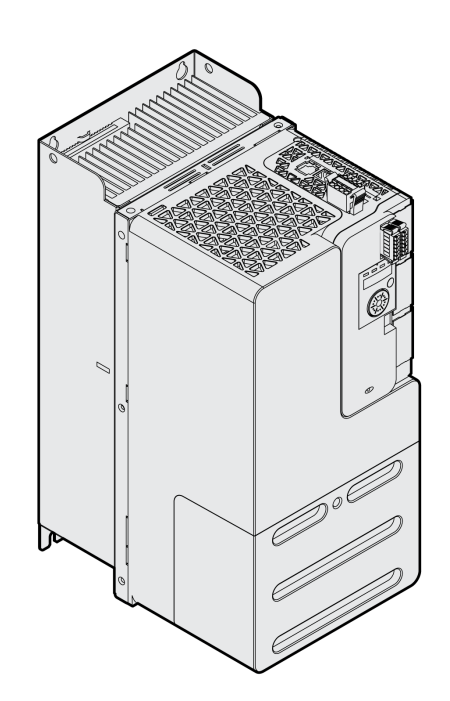

该交流伺服驱动装置的特点概述如下:

- 该款产品灵活多用,可通过多个插件来满足各种不同需要。
- 可用的现场总线模块包括 CANopen/CANmotion、DeviceNet、Profibus DP、PROFINET、 EtherNet/IP、Modbus-TCP 和 EtherCAT。
- 通过编码模块,可提供第二个用于数字编码器,模拟编码器或旋转变压器的界面。
- 通过集成化 HMI ( 装有调试软件的 PC 或现场总线 ) 进行调试。
- 具有 IEC 61800-5-2 规定的 "Safe Torque Off" (STO) 标准安全功能。备用安全模块 eSM 提供更多的安 全功能。
- 储存卡插槽可实现简便的参数复制和仪器更换。

## <span id="page-18-1"></span><span id="page-18-0"></span>部件和接口

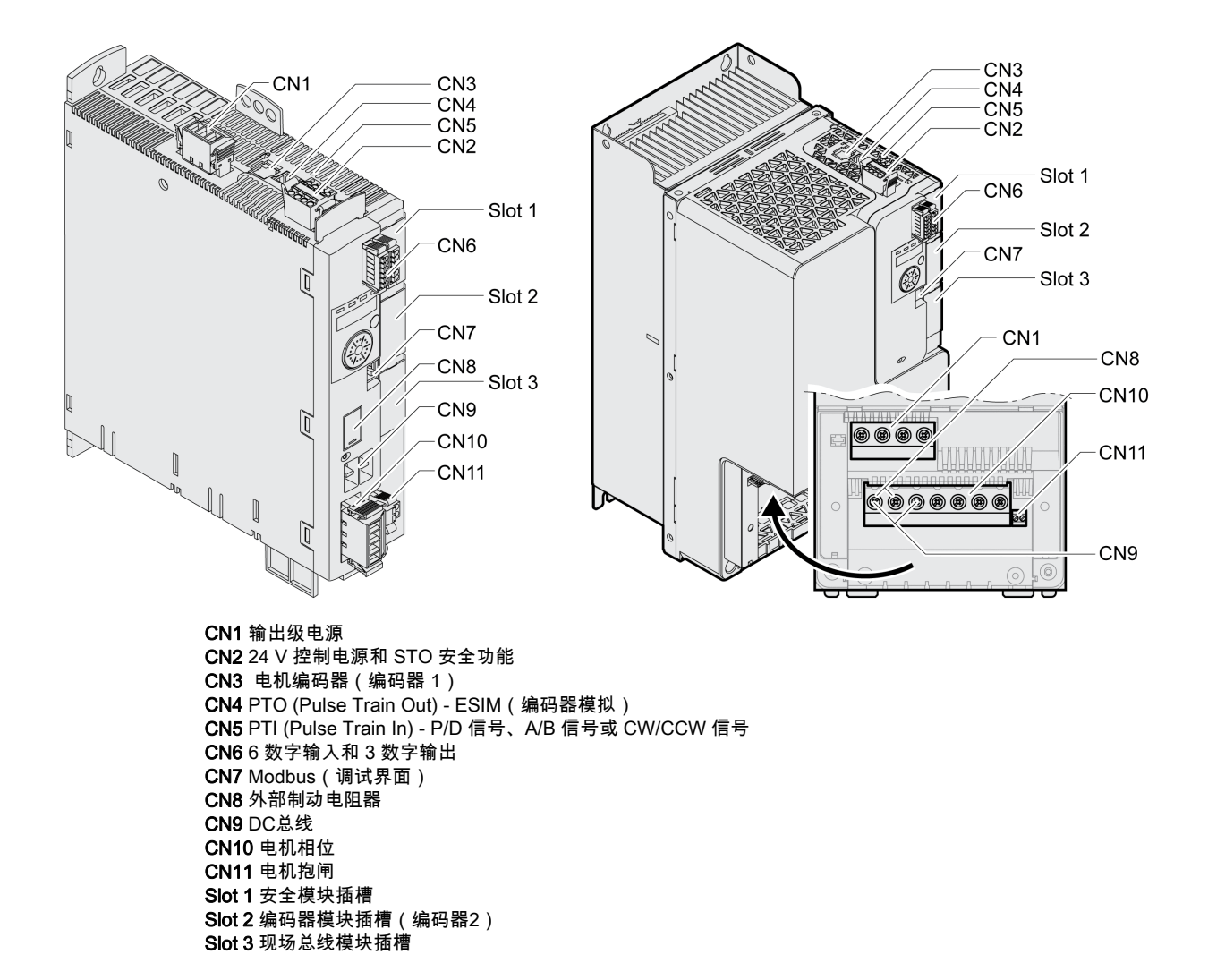

序言

## <span id="page-19-1"></span><span id="page-19-0"></span>铭牌

铭牌上显示有以下资料:

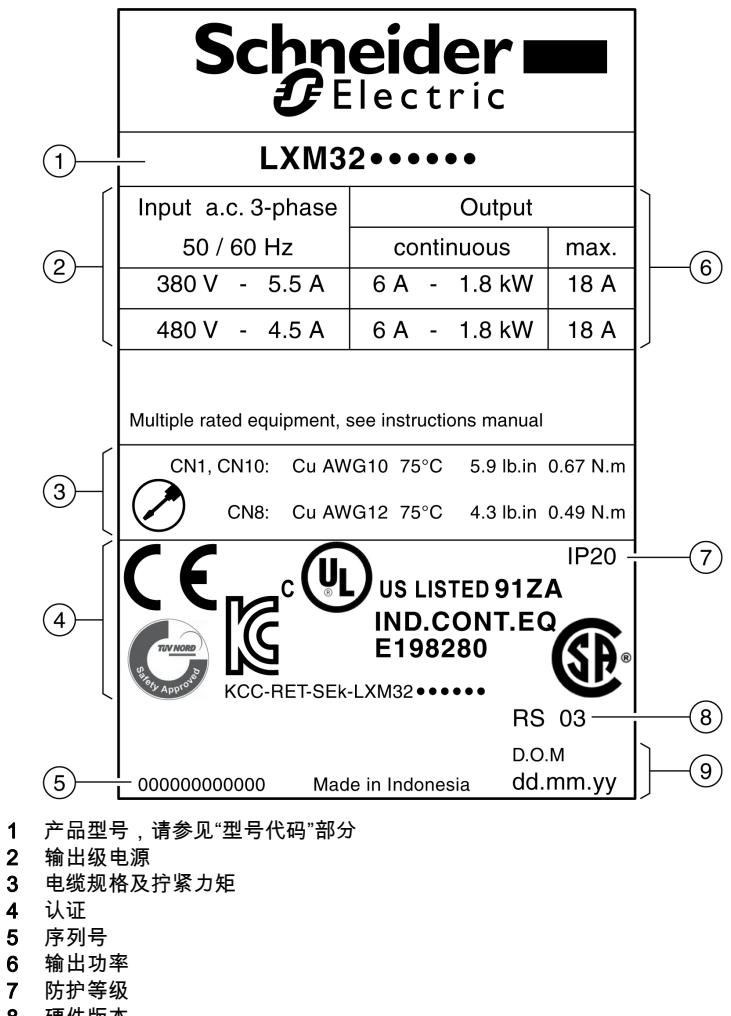

- 8 硬件版本<br>9 制造日期
- 9 制造日期

## <span id="page-20-1"></span><span id="page-20-0"></span>型号代码

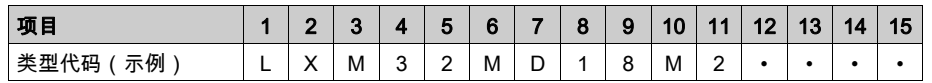

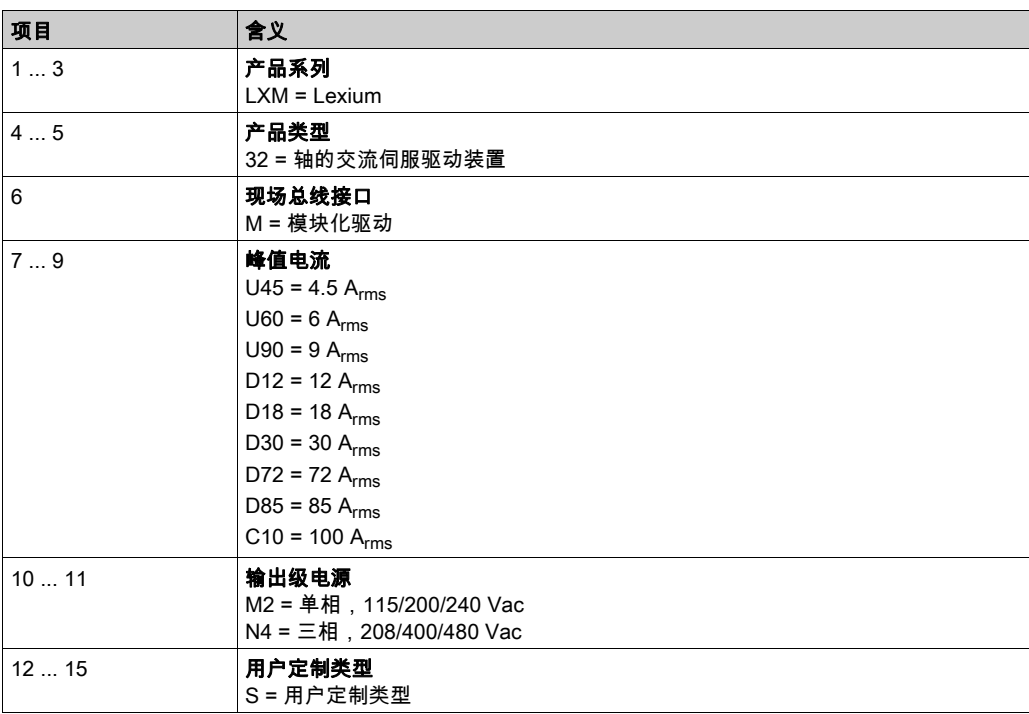

如对型号代码有疑问,请联系您的 Schneider Electric 联络人。

## 用户定制类型标志

用户定制类型的位置 12 处有一个"S"型号代码。以下编号定义了各种用户定制类型。示例: LXM32••••••S123

如对用户定制类型有疑问,请联系您的 Schneider Electric 联络人。

<span id="page-22-0"></span>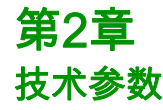

## 本章包含了哪些内容?

本章包含了以下主题:

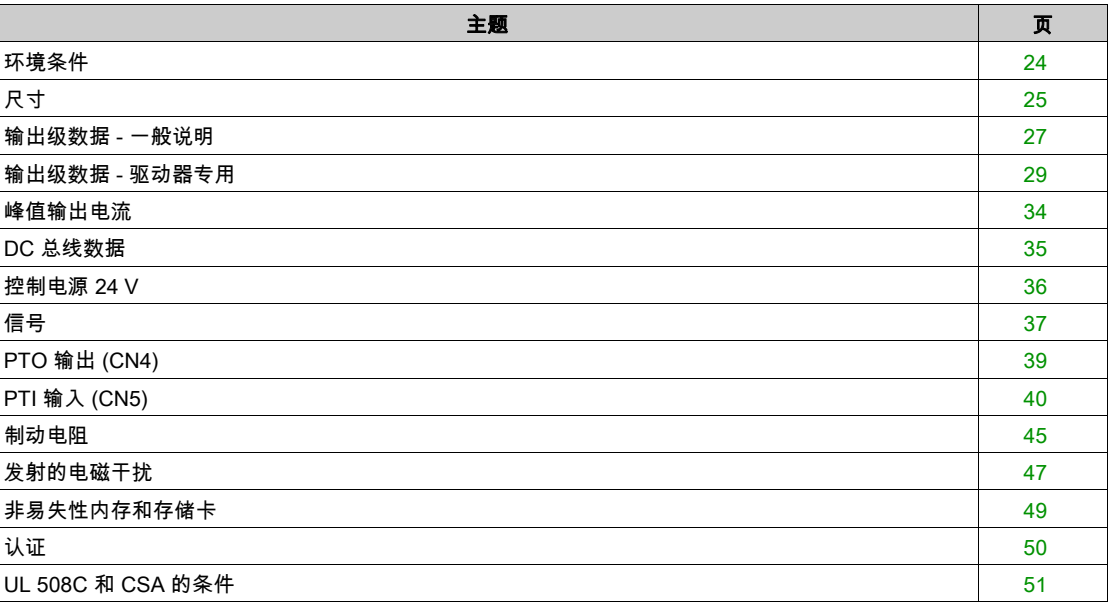

### 技术参数

## <span id="page-23-1"></span><span id="page-23-0"></span>环境条件

### 运行条件

运行时的最高允许环境温度依赖于仪器安装间距以及要求的功率。请参照安装 (参见第 [89](#page-88-0) 页)一章中的相 关规定。

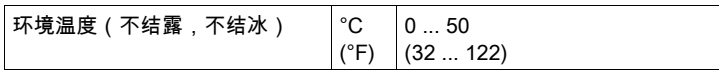

运行时允许如下相对湿度:

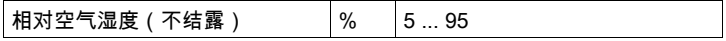

安装高度定义为海拔高度。

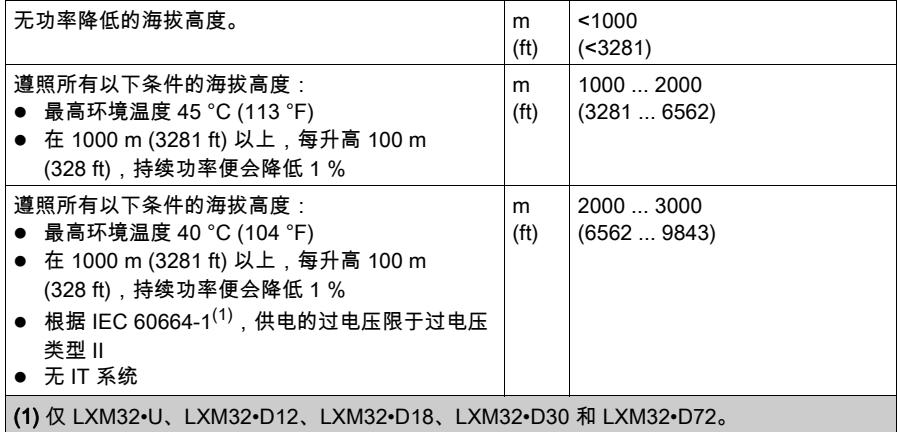

### 运输和储存条件

运输和储存环境必须干燥无尘。

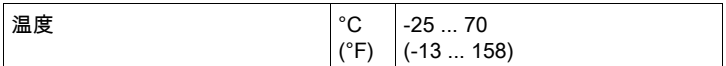

运输和仓储时,允许如下相对湿度:

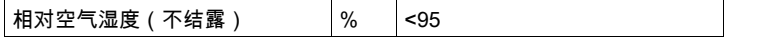

### 安装现场和连接

仪器必须安装在关闭的电力柜里运作。只有进行牢固连接后,方可操作本设备。

#### 污染等级和防护等级

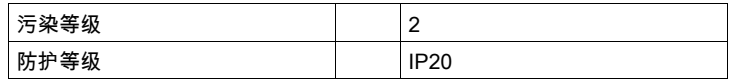

#### 使用安全功能时的保护等级

必须确保导电物质无法进入产品(污染等级 2)。导电的污染物可能会导致安全功能失效。

## 摆动和震动

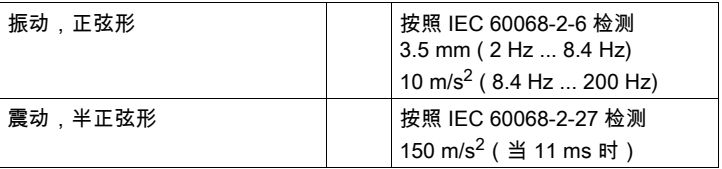

## <span id="page-24-1"></span><span id="page-24-0"></span>尺寸

## LXM32•U45、LXM32•U60、LXM32•U90、LXM32•D12、LXM32•D18 和 LXM32•D30M2 尺寸

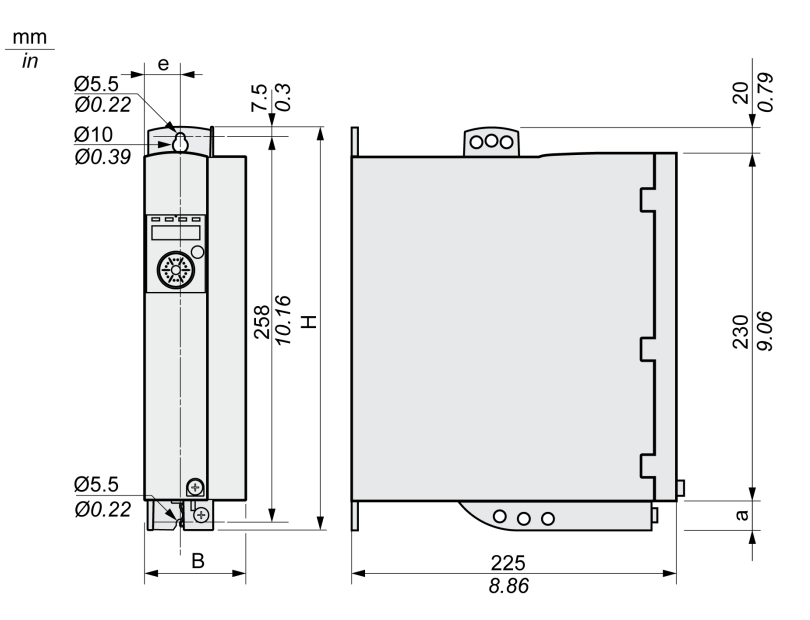

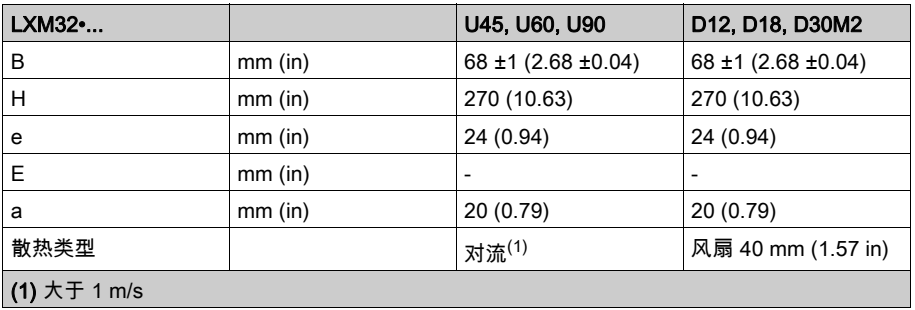

## LXM32•D30N4 和 LXM32•D72 尺寸

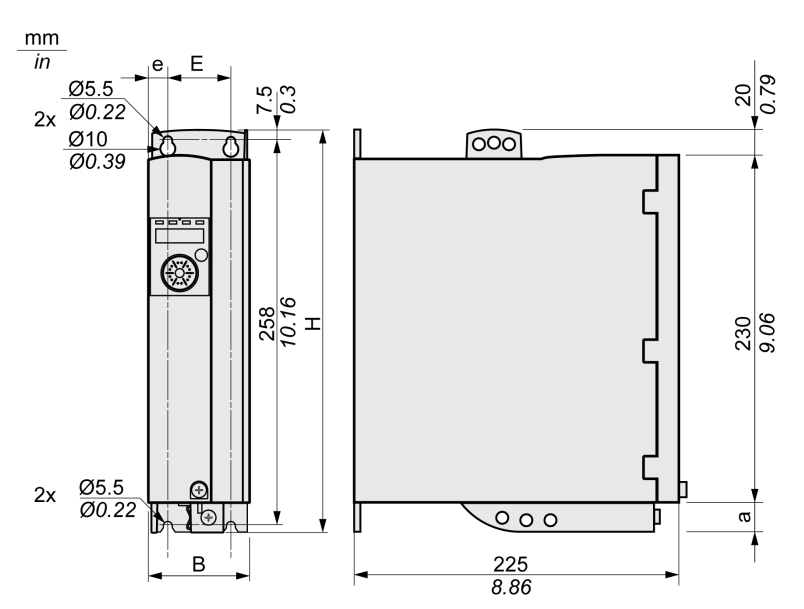

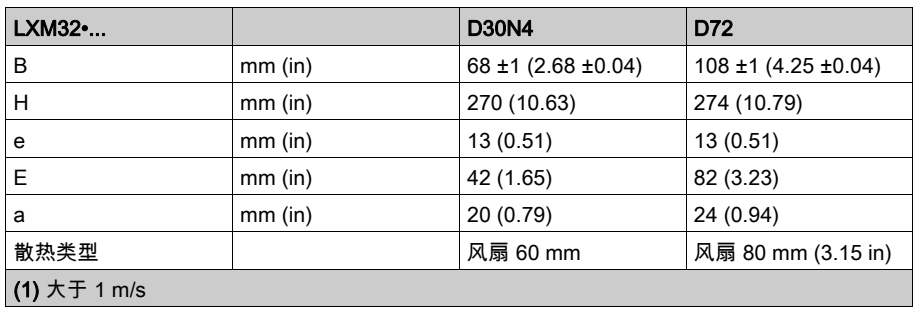

## LXM32•D85 和 LXM32•C10 尺寸

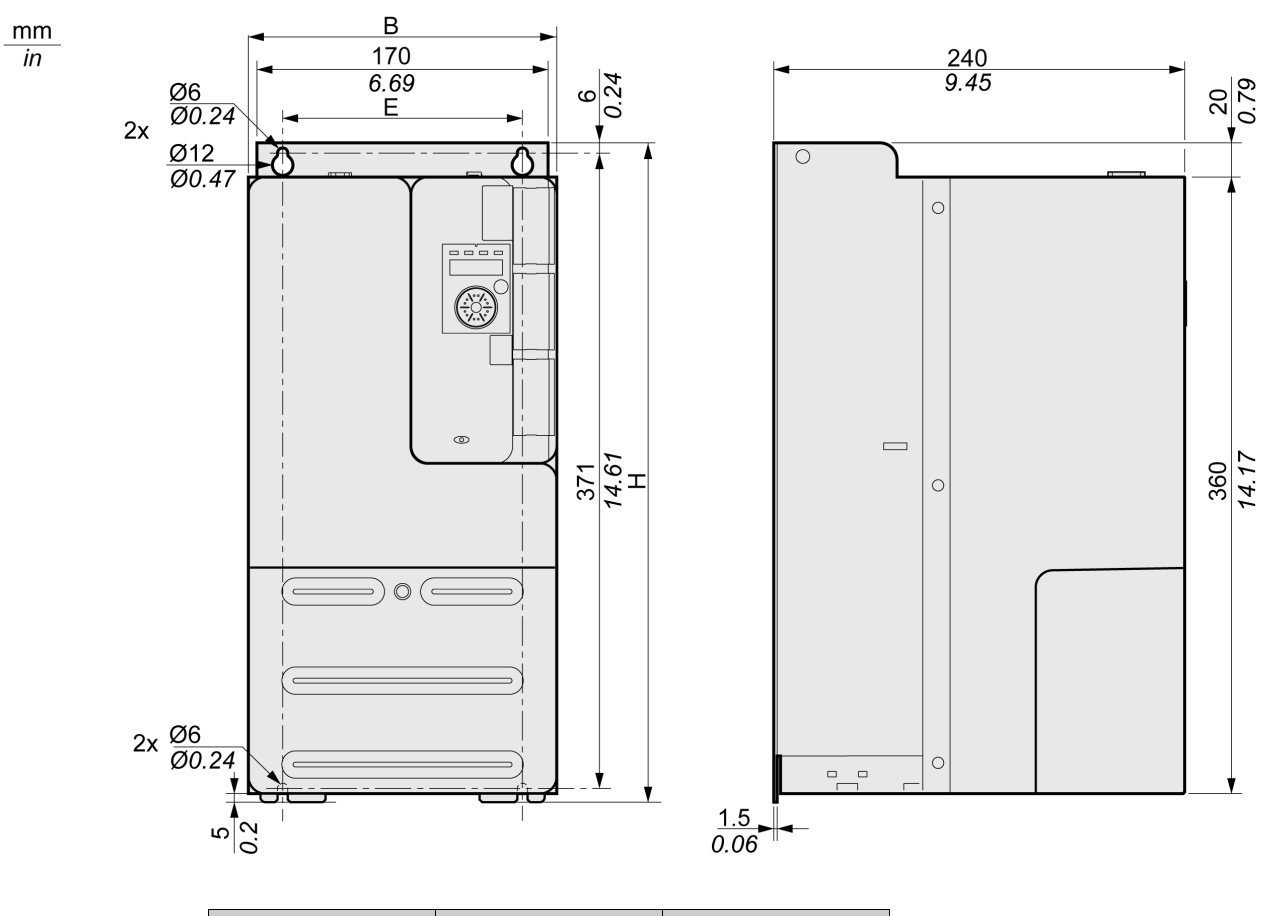

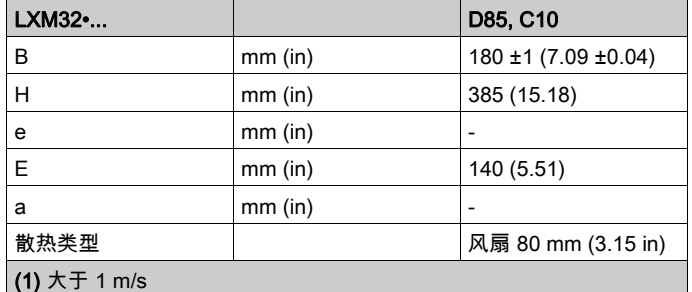

质量

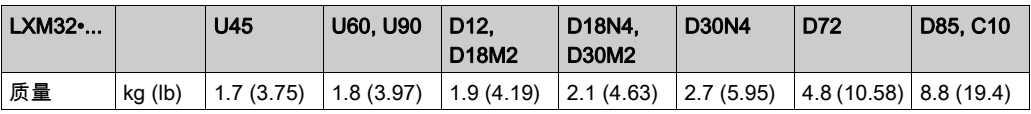

## <span id="page-26-1"></span><span id="page-26-0"></span>输出级数据 - 一般说明

## 电源电压:范围和容差

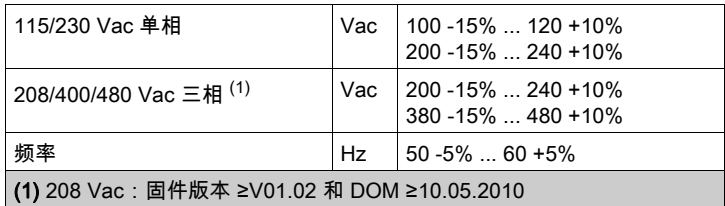

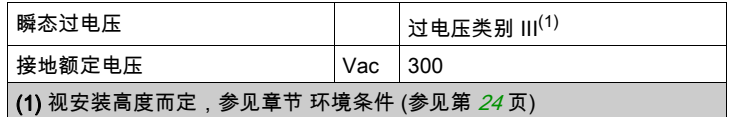

## 接地类型

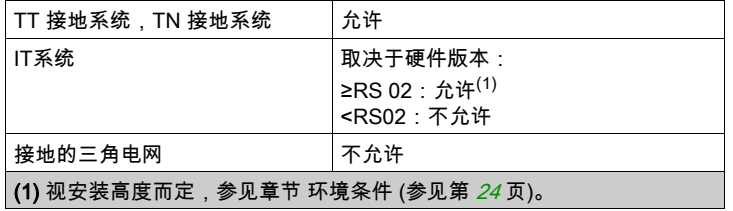

## 泄漏电流

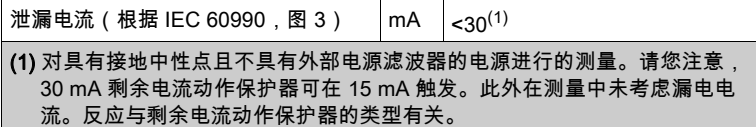

### 谐波电流和阻抗

谐波电流取决于供电电网的阻抗。它由网络的短路电流来决定。如果供电网络的短路电流比设备技术参数 中规定的高,则要串联电源扼流圈。适用的电源扼流圈请参见章节配件与备件 (参见第 *[585](#page-584-0)* 页)。

## 监测恒定输出电流

用设备监测恒定输出功率。如果恒定输出功率超时,设备便会下调输出功率。

#### PWM 频率输出级

输出级的PWM频率取决于设备类型。

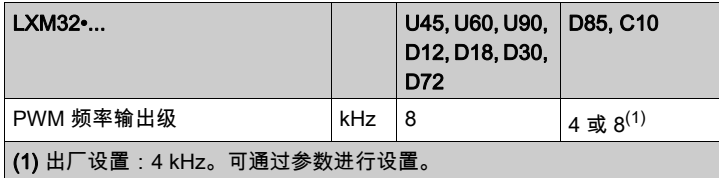

### 允许使用的电机

本系列设备可连接以下允许的电机系列:BMH、BSH 选择时需注意电源电压的类型和高度以及电机的电感。 在使用编码器模块时可使用其它电机。相关条件,请参见各插件手册。 若对其他电机有疑问,请联系您的 Schneider Electric 联络人。

## 电机电感

要连接的电机的允许的最小电感与设备类型和网络额定电压有关。数值请参见章节输出级数据 - 驱动放大 器专用 (参见第 [29](#page-28-1)页)。

规定的最小电感值限制了峰值输出电流的电流波纹。如果连接的电机的电感值小于规定的最小电感值,则 会影响电流控制,并且触发电机相电流的监测。

## <span id="page-28-1"></span><span id="page-28-0"></span>输出级数据 - 驱动器专用

## 单相设备 115Vac 的数据

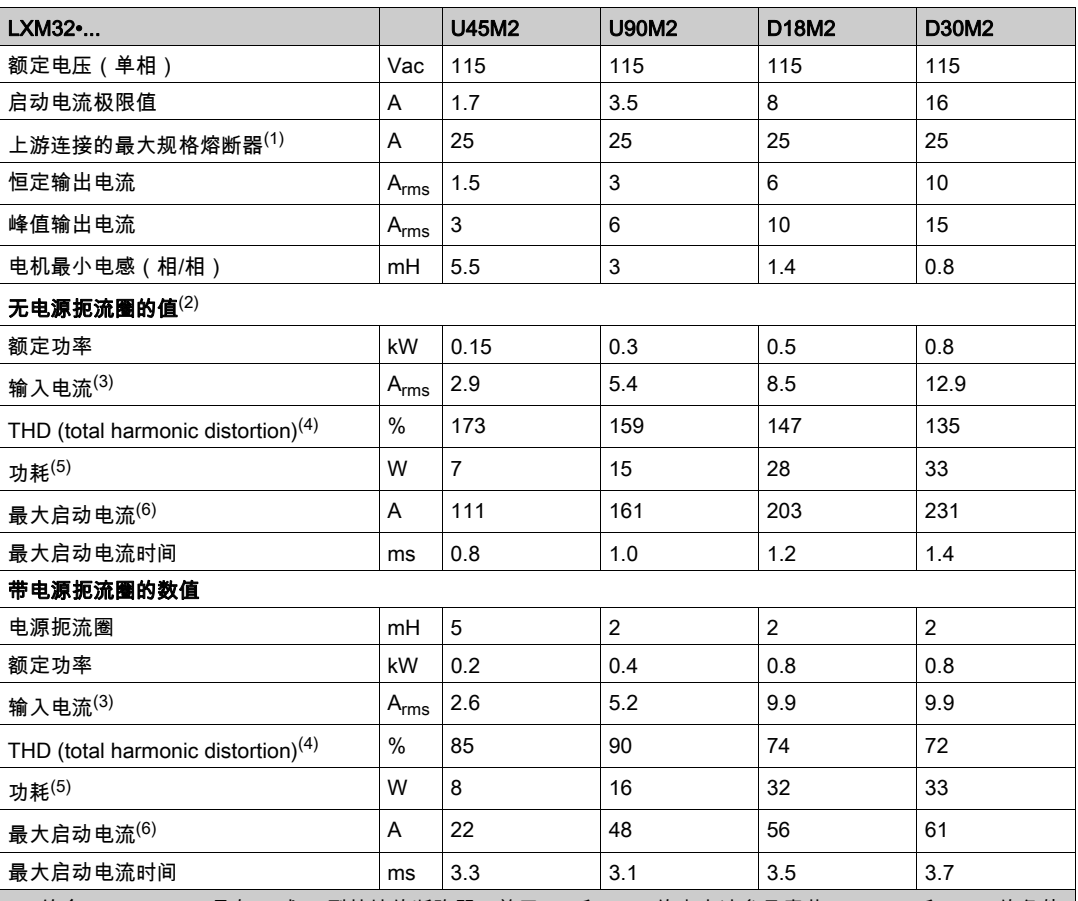

(1) 符合 IEC 60269;具有 B 或 C 型特性的断路器;关于 UL 和 CSA 的内容请参见章节 UL 508C 和 CSA 的条件 (参见第 *[51](#page-50-1)* 页);允许更低的规格;熔断器的规格必须使得熔断器在指定输入电流下不脱扣。

**(2)** 出现电源阻抗时,根据供电网络的短路电流 1 kA

(3) 在标称功率和标称电压下

(4) 针对输入电流

## 单相设备 230Vac 的数据

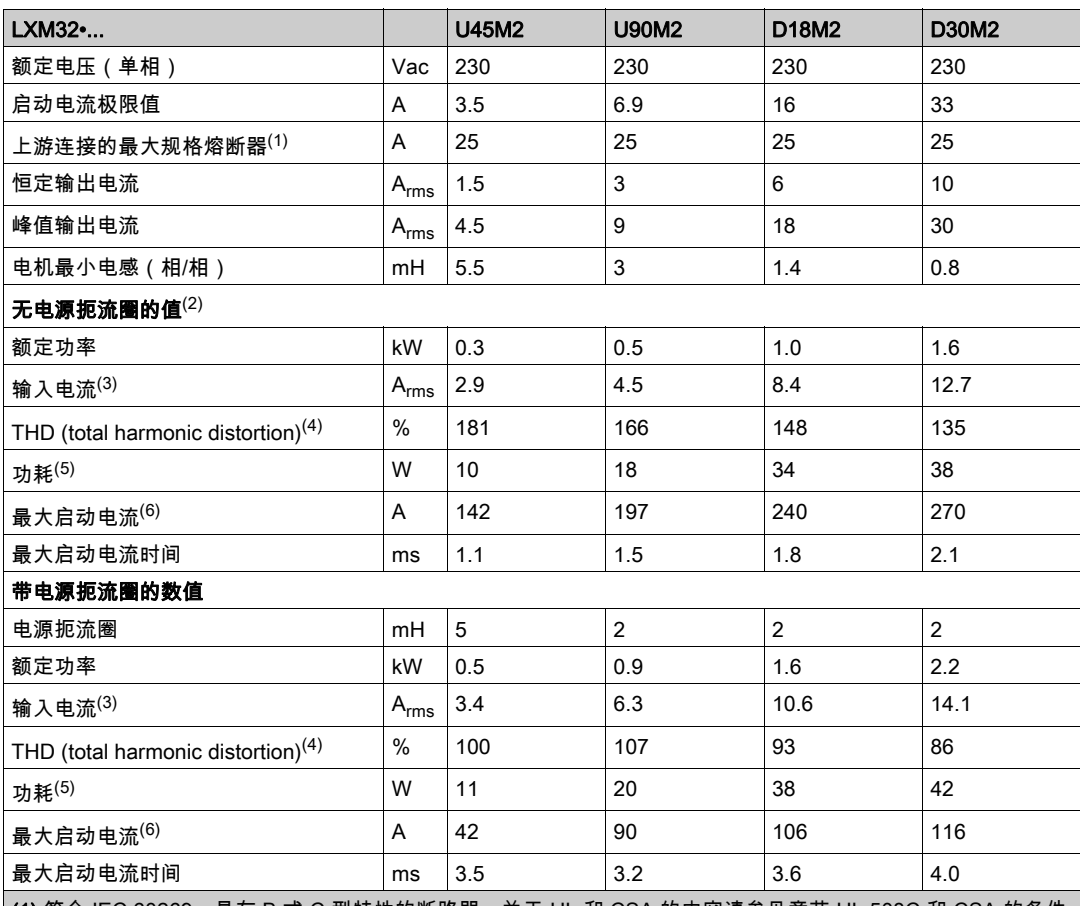

(1) 符合 IEC 60269;具有 B 或 C 型特性的断路器;关于 UL 和 CSA 的内容请参见章节 UL 508C 和 CSA 的条件 (参见第 *[51](#page-50-1)* 页);允许更低的规格;熔断器的规格必须使得熔断器在指定输入电流下不脱扣。

**(2)** 出现电源阻抗时,根据供电网络的短路电流 1 kA

(3) 在标称功率和标称电压下

(4) 针对输入电流

。<br>**(5)** 条件:内部制动电阻无作用;在额定电流、额定电压和额定功率下的数值;数值几乎与输出电流成正比

(6) 极限情况下,启动电流限制响应之前的开/关脉冲,参见下行的最大值

## 208 Vac 三相设备的数据

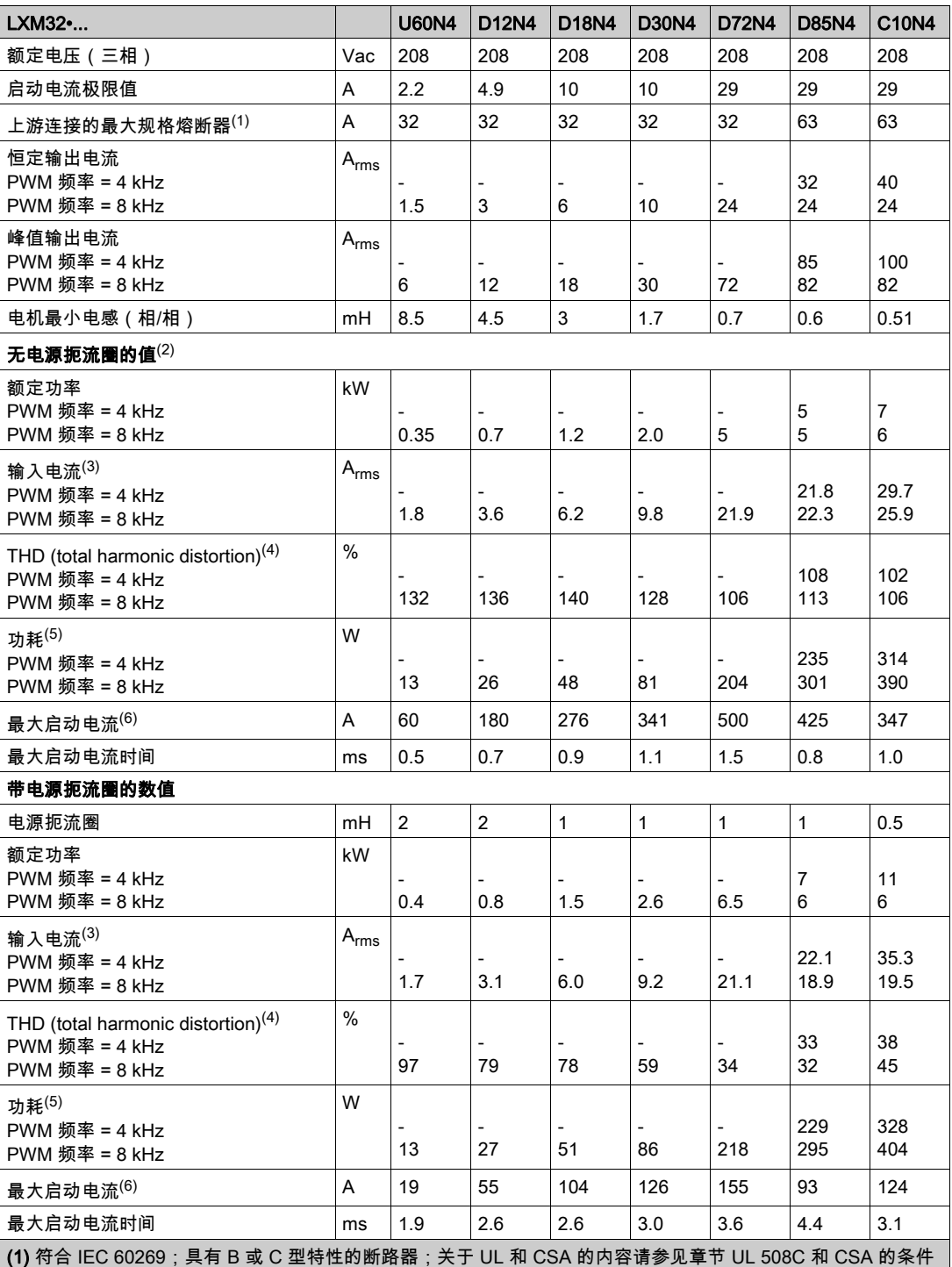

(参见第 [51](#page-50-1) 页);允许更低的规格;熔断器的规格必须使得熔断器在指定输入电流下不脱扣。

**(2)** 出现电源阻抗时,根据供电网络的短路电流 5 kA(用于 LXM32M... U60、D12、D18、D30 和 D72)和 22 kA (用于 LXM32M... D85 和 C10)

(3) 在标称功率和标称电压下

(4) 针对输入电流

## 400 Vac 三相设备的数据

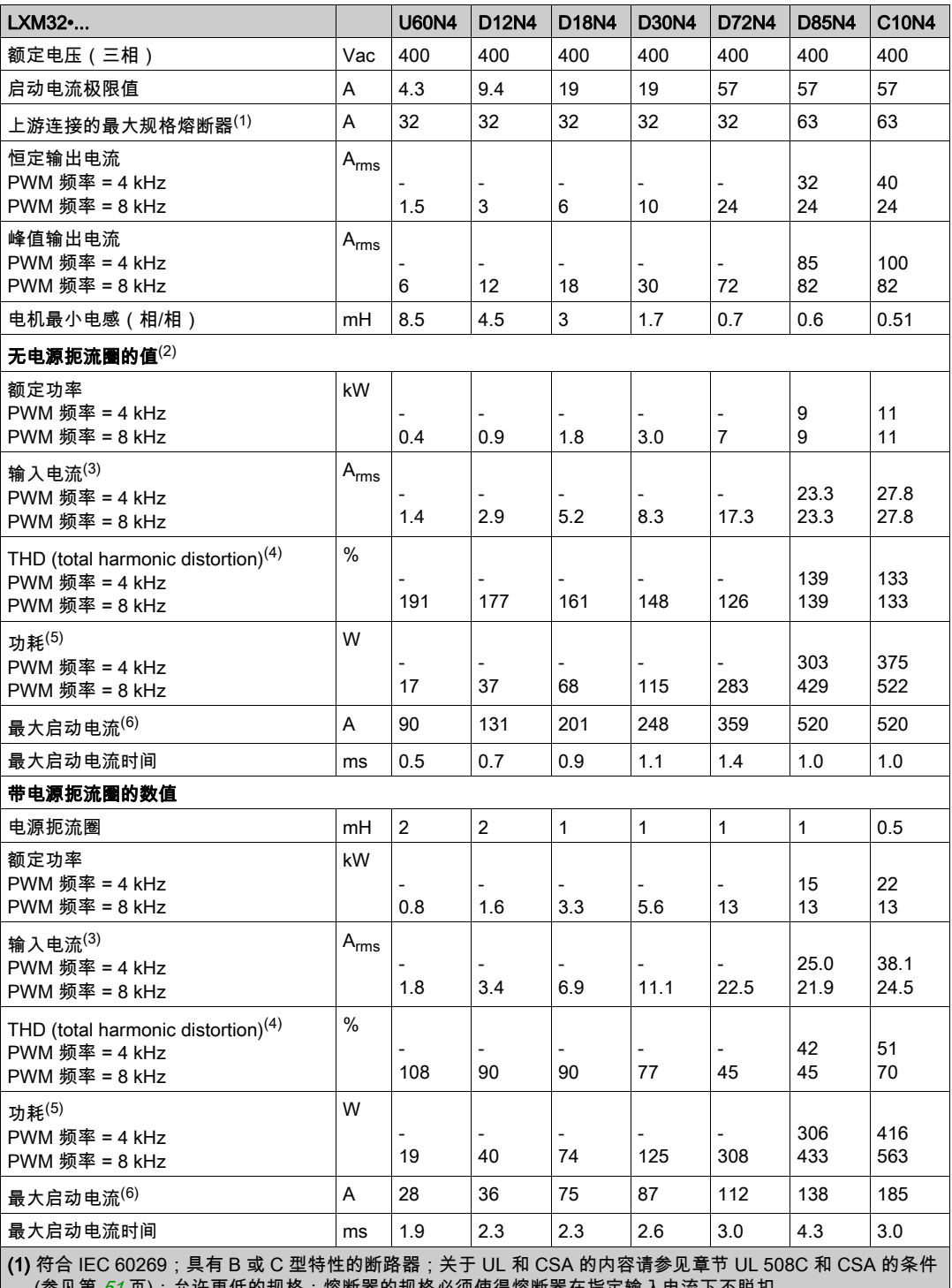

(参见第 *[51](#page-50-1)* 页);允许更低的规格;熔断器的规格必须使得熔断器在指定输入电流下不脱扣。 **(2)** 出现电源阻抗时,根据供电网络的短路电流 5 kA(用于 LXM32M... U60、D12、D18、D30 和 D72)和 22 kA

(用于 LXM32M... D85 和 C10)

(3) 在标称功率和标称电压下

(4) 针对输入电流

## 480 Vac 三相设备的数据

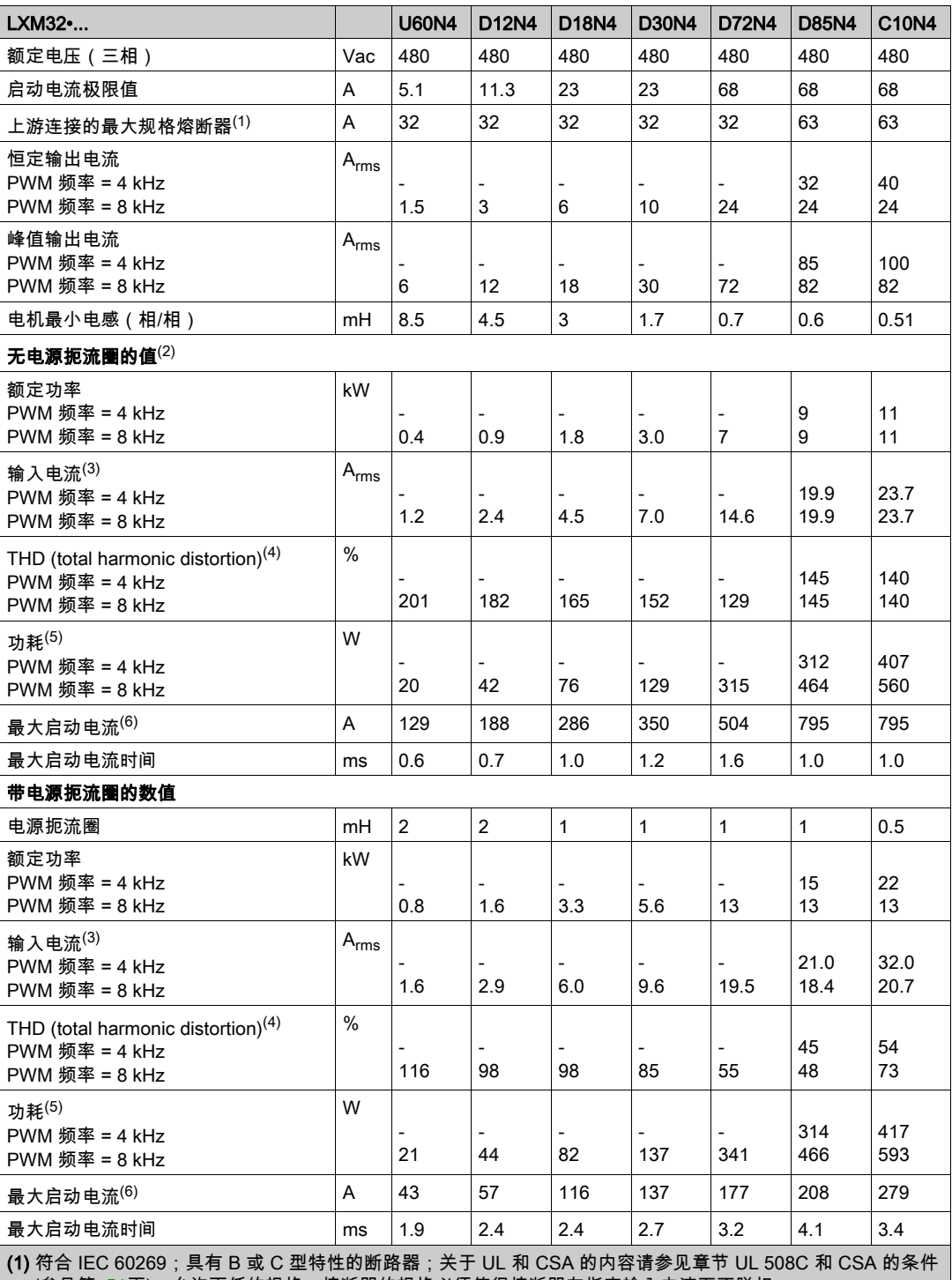

(参见第 [51](#page-50-1) 页);允许更低的规格;熔断器的规格必须使得熔断器在指定输入电流下不脱扣。 **(2)** 出现电源阻抗时,根据供电网络的短路电流 5 kA(用于 LXM32M... U60、D12、D18、D30 和 D72)和 22 kA (用于 LXM32M... D85 和 C10)

(3) 在标称功率和标称电压下

(4) 针对输入电流

## <span id="page-33-1"></span><span id="page-33-0"></span>峰值输出电流

设备可以在有限的时间内给出峰值输出电流。当峰值输出电流在电机停止状态下输送时,由于各个半导体 开关具有较高负荷,电流限制便会在起动电机前实施。

可给出峰值输出电流的持续时间取决于硬件版本。

硬件版本 ≥RS03 的峰值输出电流:5 秒钟

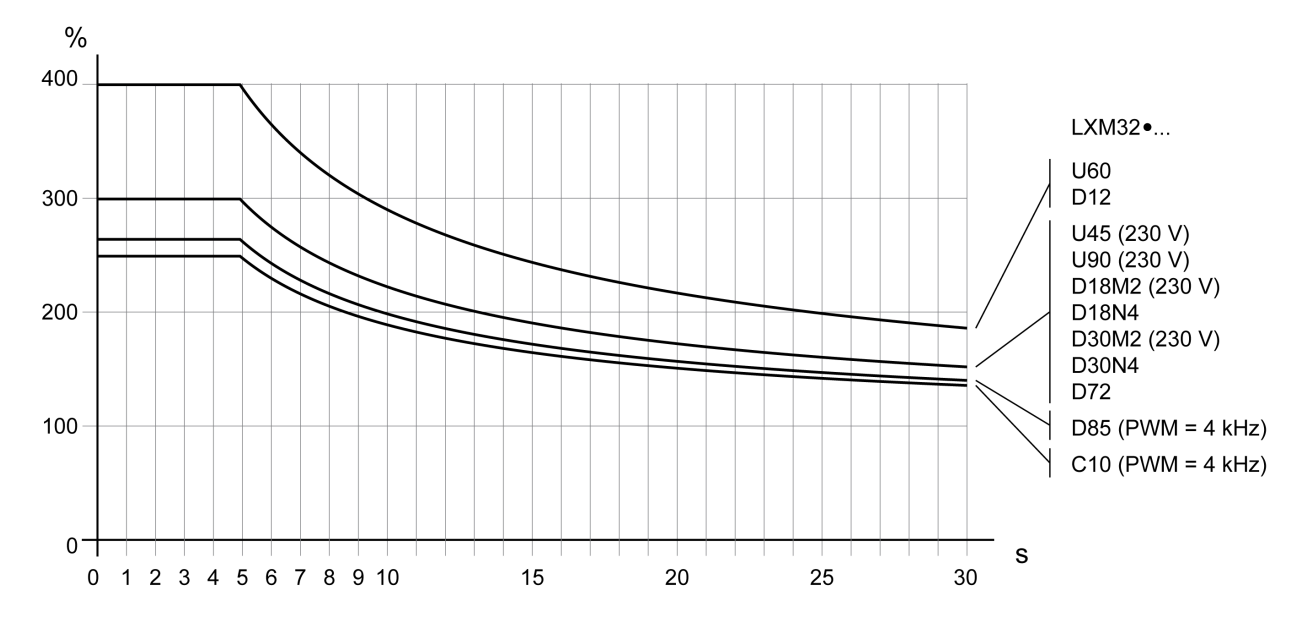

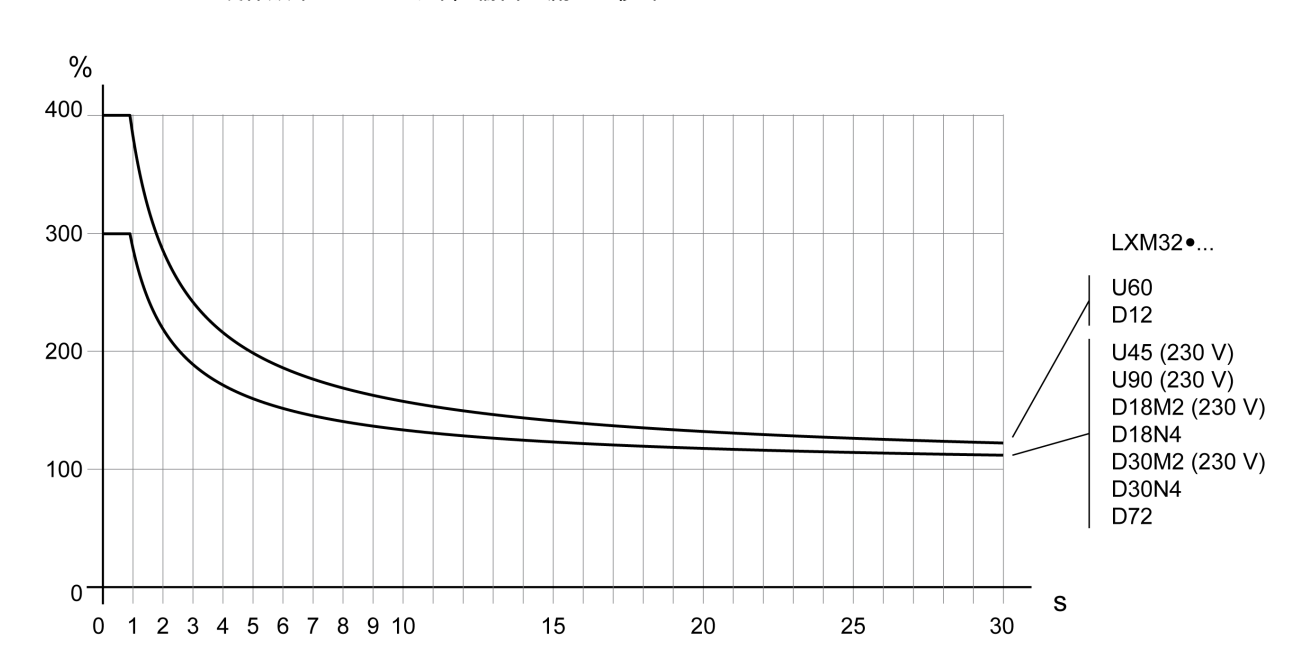

#### 硬件版本 <RS03 的峰值输出电流:1 秒钟

## <span id="page-34-1"></span><span id="page-34-0"></span>DC 总线数据

## 单相设备 DC 总线数据

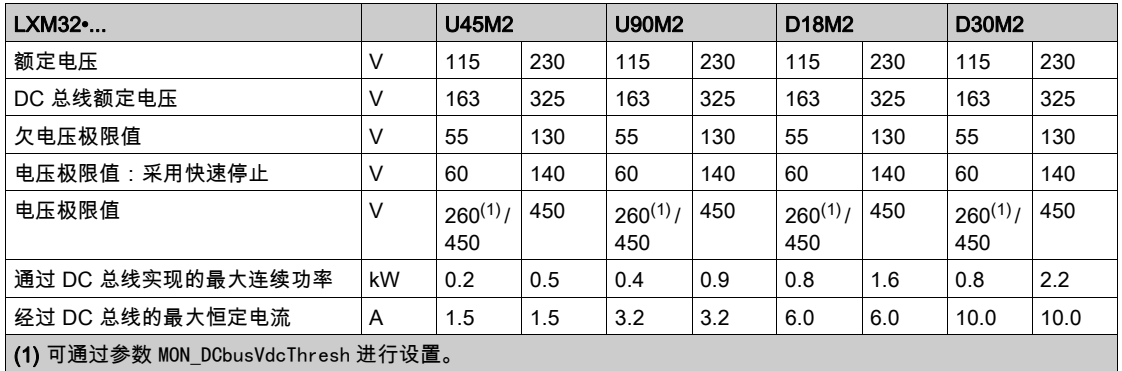

## 三相设备 DC 总线数据

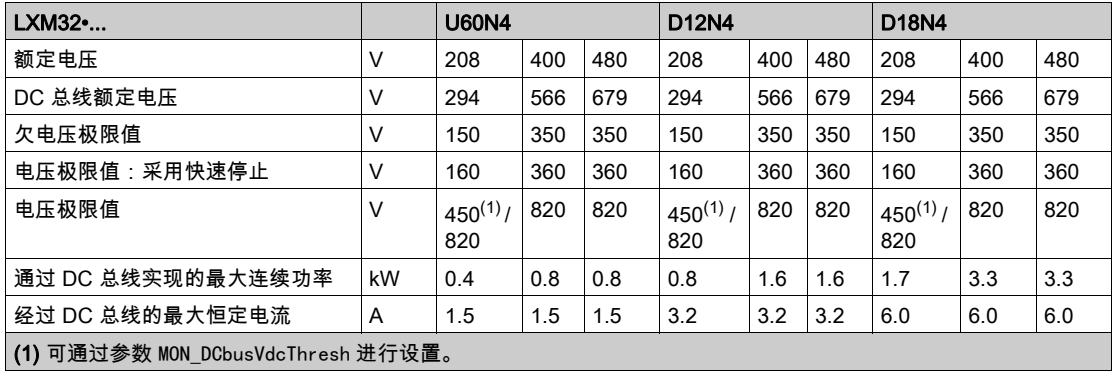

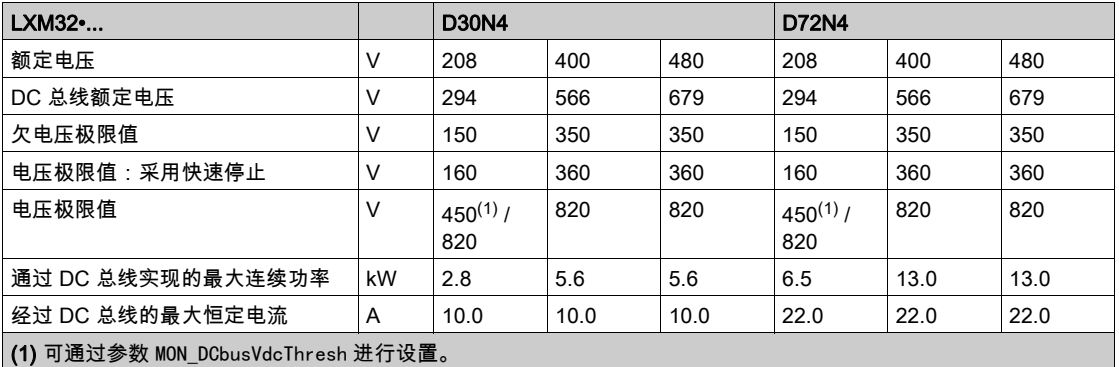

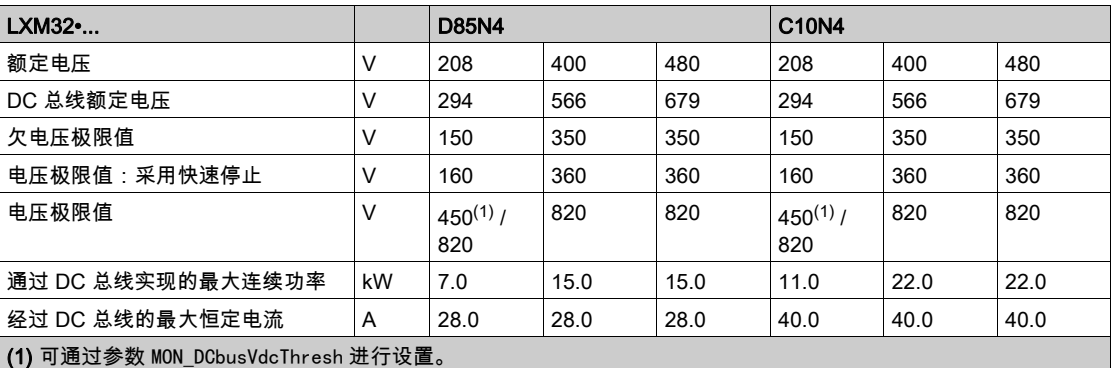

## <span id="page-35-1"></span><span id="page-35-0"></span>控制电源 24 V

## 24 V 电源

控制系统电源的+24VDC电压必须符合 IEC 61131-2 要求 ( PELV 标准 ) :

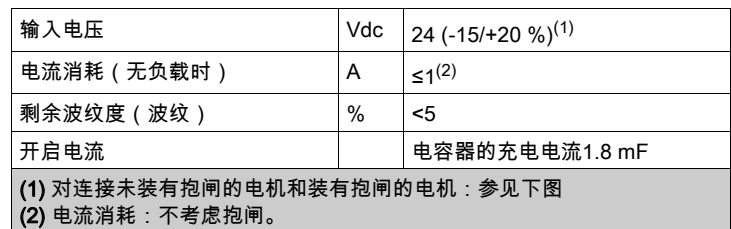

## 使用带有抱闸的电机时的控制系统电源

当连接带有抱闸的电机时,控制系统电源电压24 Vdc必须符合所连接的电机型号、电机电缆长度以及抱 闸芯线的截面。下图适用于作为配件供应的电机电缆,参见章节配件与备件 (参见第 [585](#page-584-0) 页)。按下图切 断电压,作为打开抱闸的控制电源,该电源电压必须施加在 CN2 上。电压公差为 ±5%。

带抱闸电机的控制系统电源:电压取决于电机型号、电机电缆长度以及导线横截面。

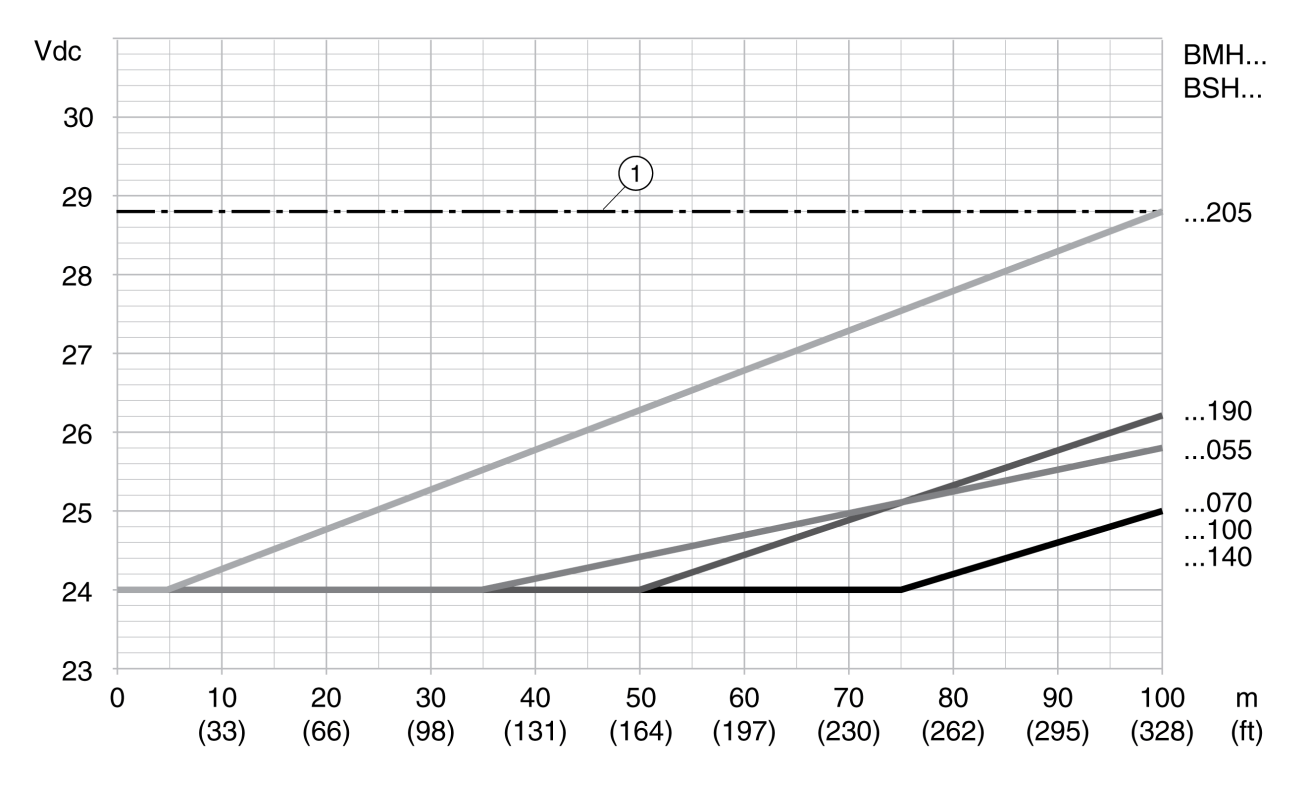

1 控制系统电源的最大电压
## 信号

#### 逻辑类型

本产品的数字输入端和输出端可以布线用于正逻辑或负逻辑。

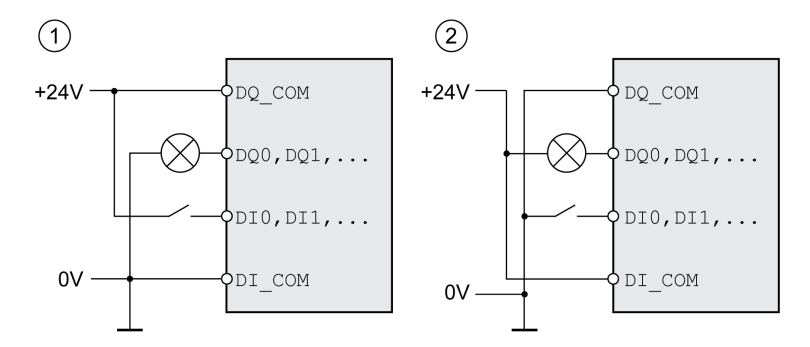

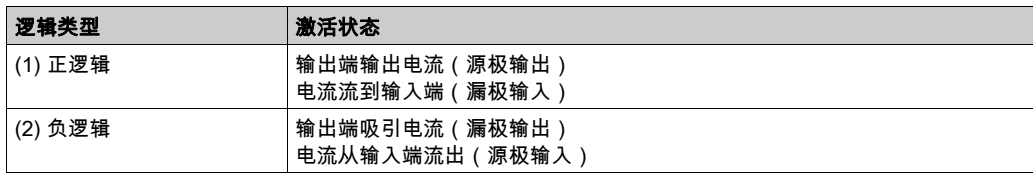

信号输入端有极性反接保护,输出端有短路保护。输入和输出之间进行了功能隔离。

#### 数字量输入信号 24 V

在布线为正逻辑时,数字输入端电平符合 IEC 61131-2 类型 1。除非另有规定,其电气特性也适用于布线 为负逻辑。

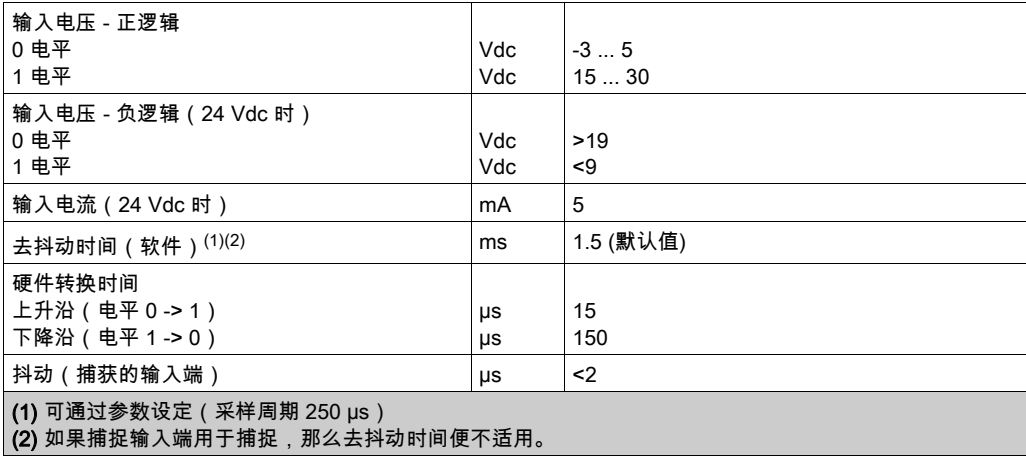

#### 数字量输出信号 24 V

在布线为正逻辑时,数字输出端电平符合 IEC 61131-2。除非另有规定,其电气特性也适用于布线为负逻 辑。

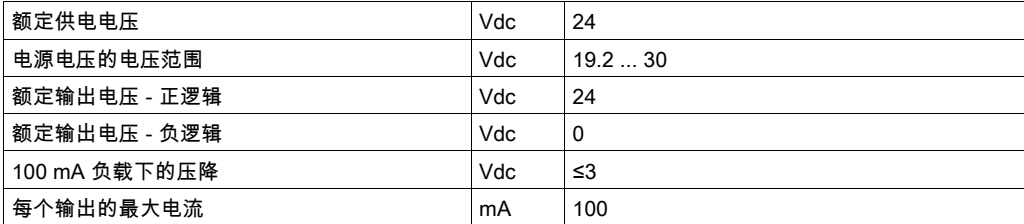

#### 切断电源输入信号安全功能

STO 安全功能的输入端 (输入端 STO\_A 和 STO\_B ) 逻辑类型设计为正逻辑。请注意章节 STO 安全功能 ("Safe Torque Off") (参见第 [79](#page-78-0)页)中的提示。

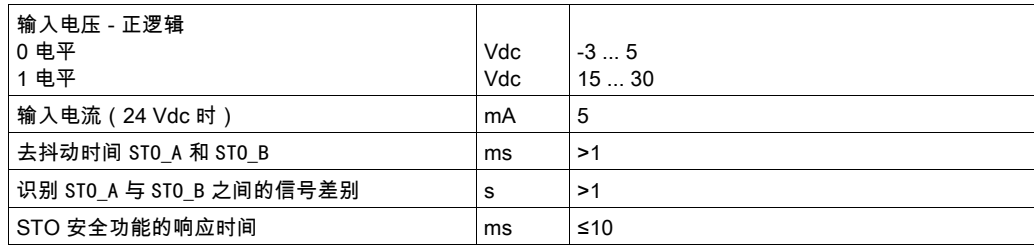

#### 抱闸输出端 CN11

在输出端 CN11 上可以连接BMH电机或BSH电机的 24 Vdc 抱闸。输出端 CN11 有下述数据:

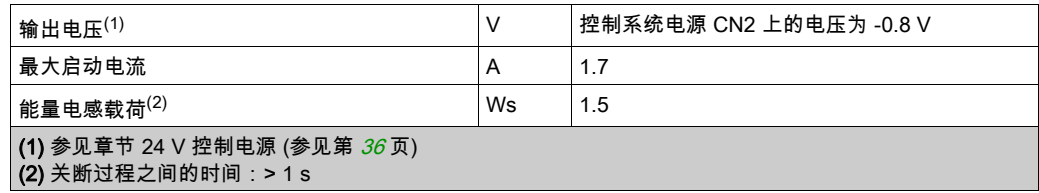

#### 编码器信号

编码器信号符合 Stegmann Hiperface 规格。

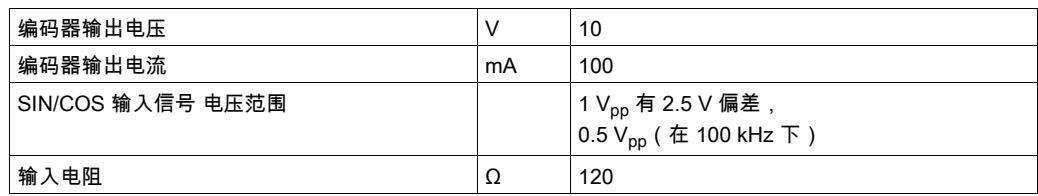

输出电压有短路和过载保护。传输通过 RS485 采用异步半双工方式完成。

## PTO 输出 (CN4)

PTO(连续脉冲输出,CN4)输出由 5 V 信号引出。参数PTO\_mode决定着ESIM信号(编码器模拟)或 被传输的PTI输入信号。PTO 输出信号可作为 PTI 输入信号用于另一台设备。即便PTI输入信号为 24 V,输出信号PTO仍为5 V。

信号电平符合 RS422 要求。由于考虑输入电路中的光电耦合器的耗电,不允许将驱动器输出端并联在多 个电气上。

对于旋转电机,编码器模拟基本分辨率在四倍分辨率时是每圈 4096 的增量。

A、B 和标志脉冲信号时序图,正向与反向计数

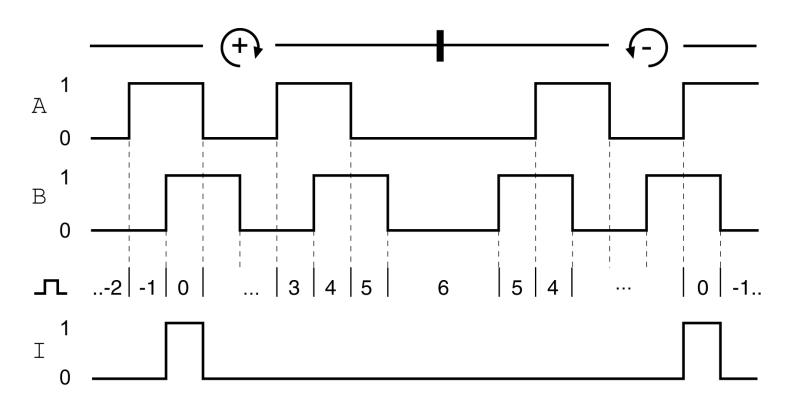

#### PTO 输出信号

PTO 输出信号符合 RS422 接口规范。

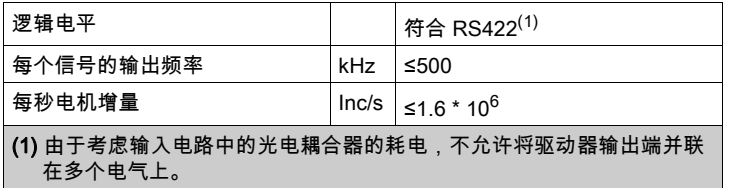

连接在 PTO 输出端上的设备每秒钟必须能够处理所要求的电机增量。即便在低速时(kHz范围中的中等 PTO 频率)也能发出频率达 1.6 MHz 的脉冲沿变更。

## PTI 输入 (CN5)

在 PTI 输出端上可以连接 5V 信号或 24V 信号。 可以连接下述信号:

- A/B 信号 (ENC\_A/ENC\_B)
- P/D 信号 (PULSE/DIR)
- CW/CCW 信号 (CW/CCW)

输入布线及方法的选择会影响输入频率和最大允许的电缆长度。

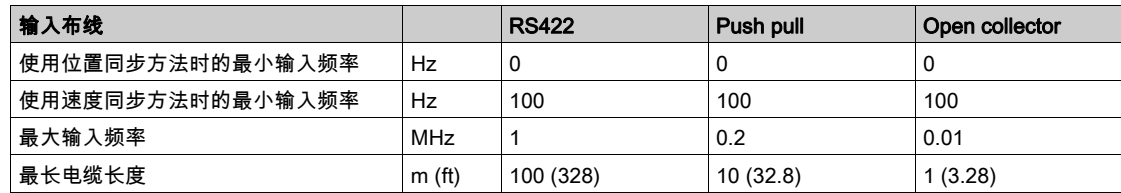

信号输入线路图:RS422、推挽式和集电极开路

5 Vdc

A

 $\overline{B}$ 

 $\mathsf{C}$ 

**RS422** 

立

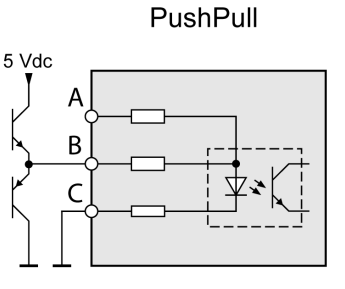

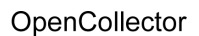

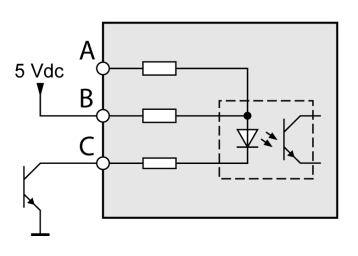

24 Vdc

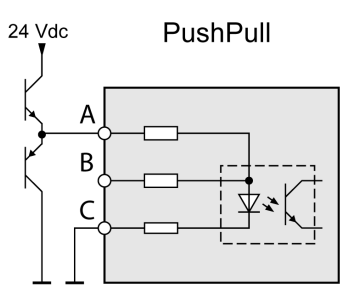

OpenCollector

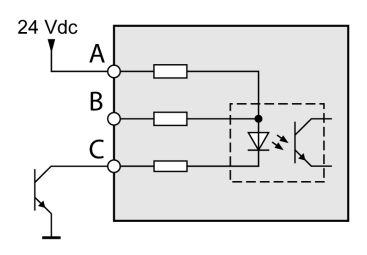

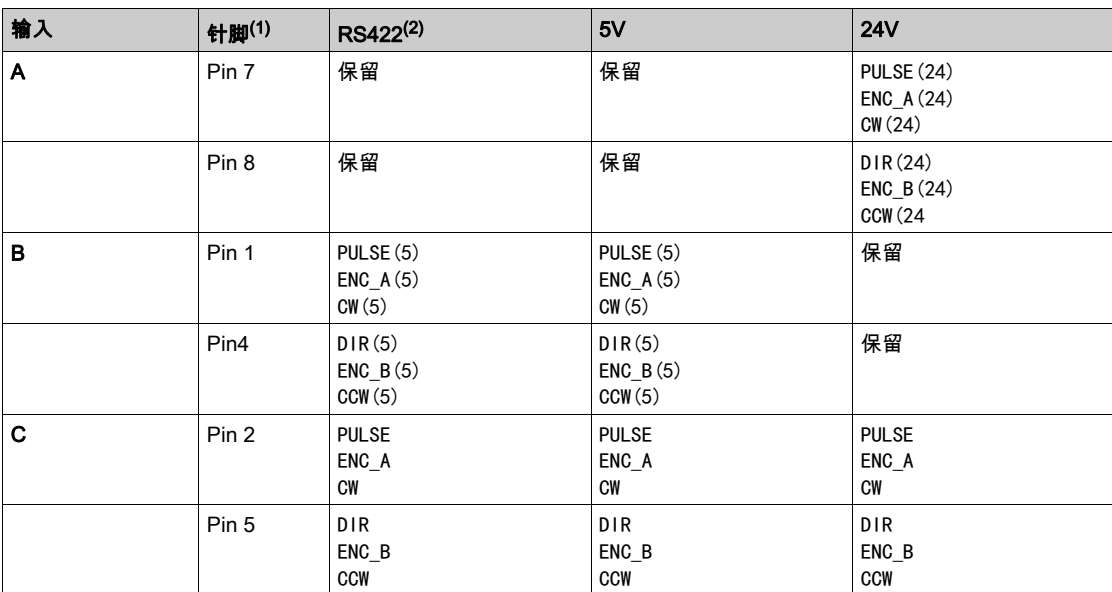

(1) 注意双绞线的不同配对构成:

Pin 1 / Pin 2 和 Pin 4 / Pin 5 用于 RS422 和 5V;

Pin 7 / Pin 2 和 Pin 8 / Pin 5 用于 24V

(2) 由于考虑输入电路中的光电耦合器的耗电,不允许将驱动器输出端并联在多个电气上。

## A/B 信号功能

在 PTI 输入端,可能规定了外部脉冲/方向信号 P/D 作为 Electronic Gear 运行模式的给定值。

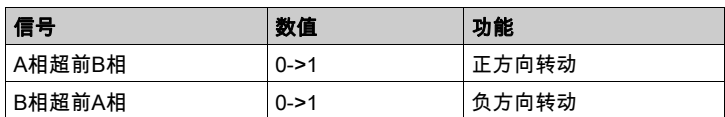

时序图和 A/B 信号, 向前计数,后退计数

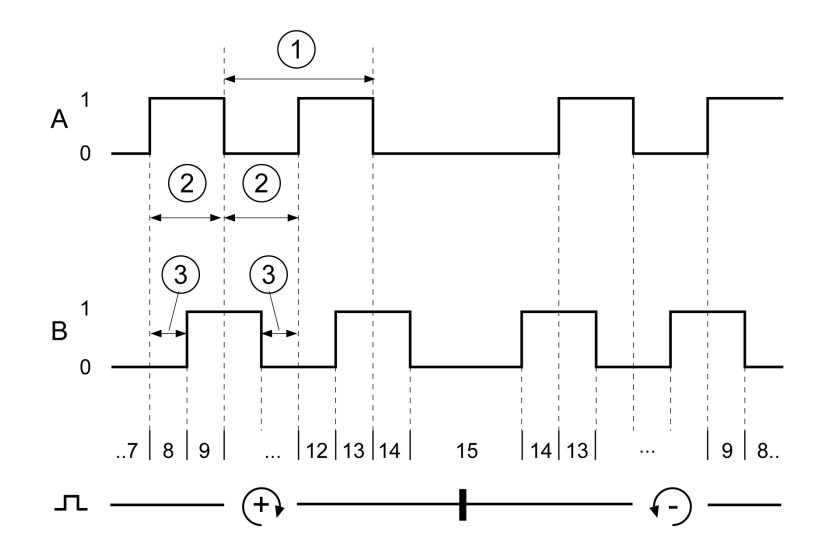

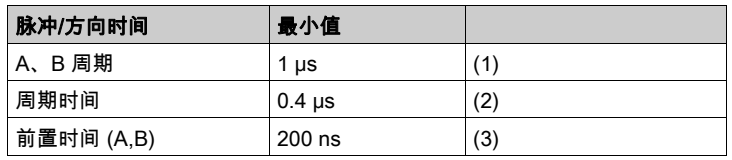

## P/D 信号功能

在PTI输入端,可以将外部P/D信号规定为Electronic Gear运行模式的给定值。 随矩形信号 PULSE 的脉冲上升电机开始运转。方向由信号 DIR 控制。

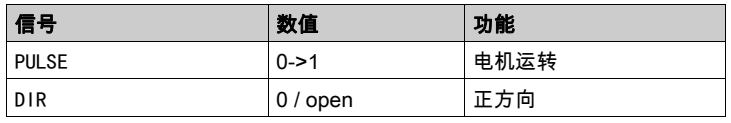

时序图和脉冲/方向信号

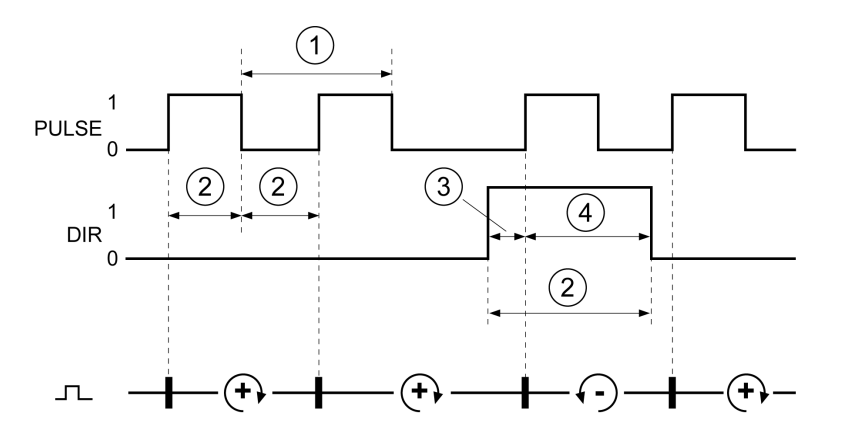

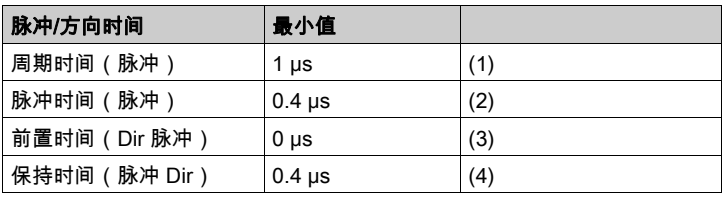

## CW/CCW 信号功能

在PTI输入端,可以将外部CW/CCW信号规定为Electronic Gear运行模式的给定值。 随信号 CW 的脉冲上升电机开始正向运转。随信号 CCW 的脉冲上升电机开始反向运转。

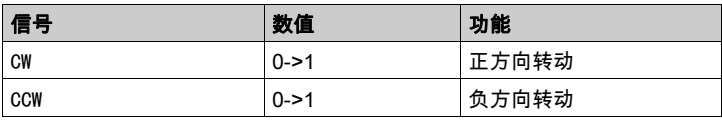

时序图和 "CW/CCW"

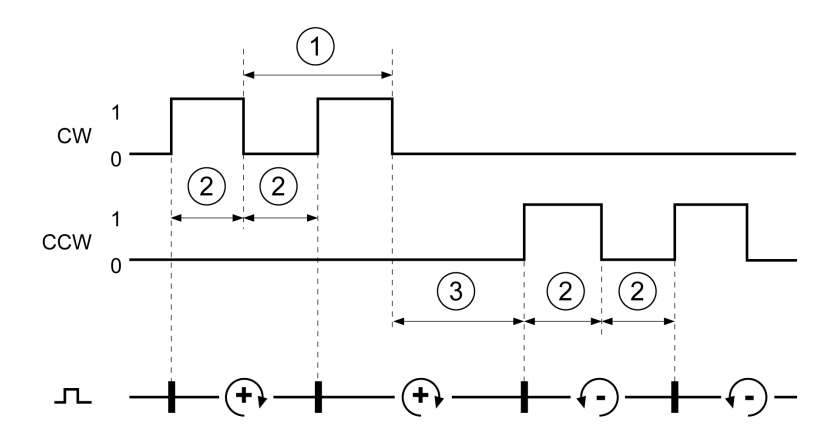

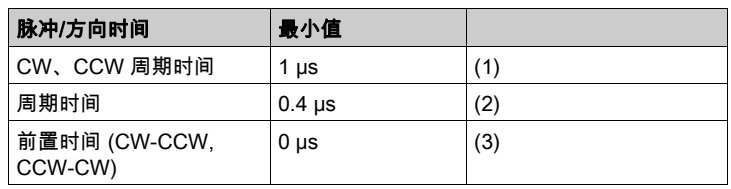

## 制动电阻

#### 内部制动电阻器

驱动器配有内部制动电阻器。如果此内部制动电阻器制动能力不足时,则必须使用一个或多个外部制动电 阻器。

不得低于外部制动电阻器所规定的最小电阻值。如果通过相关参数启动了外部制动电阻,则应把内部制动 电阻断开。

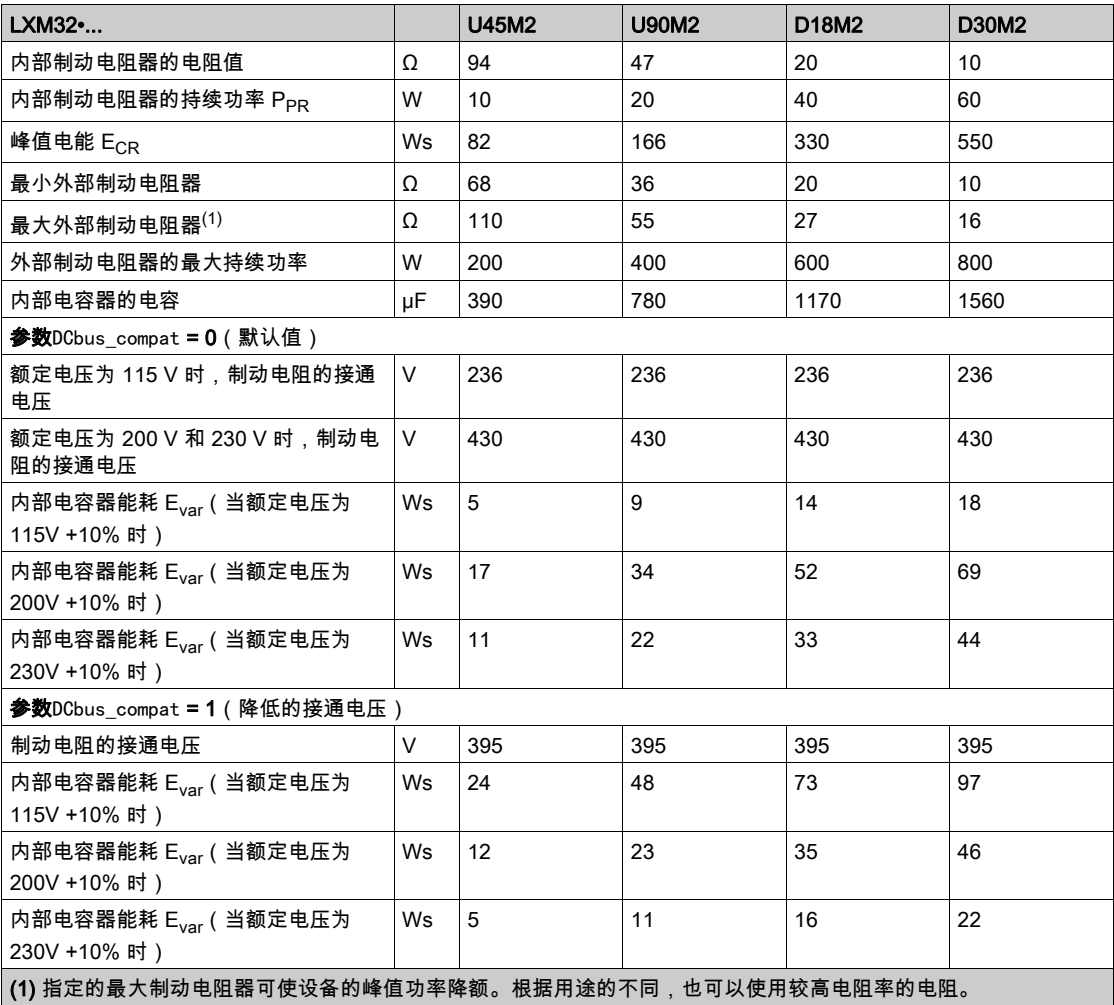

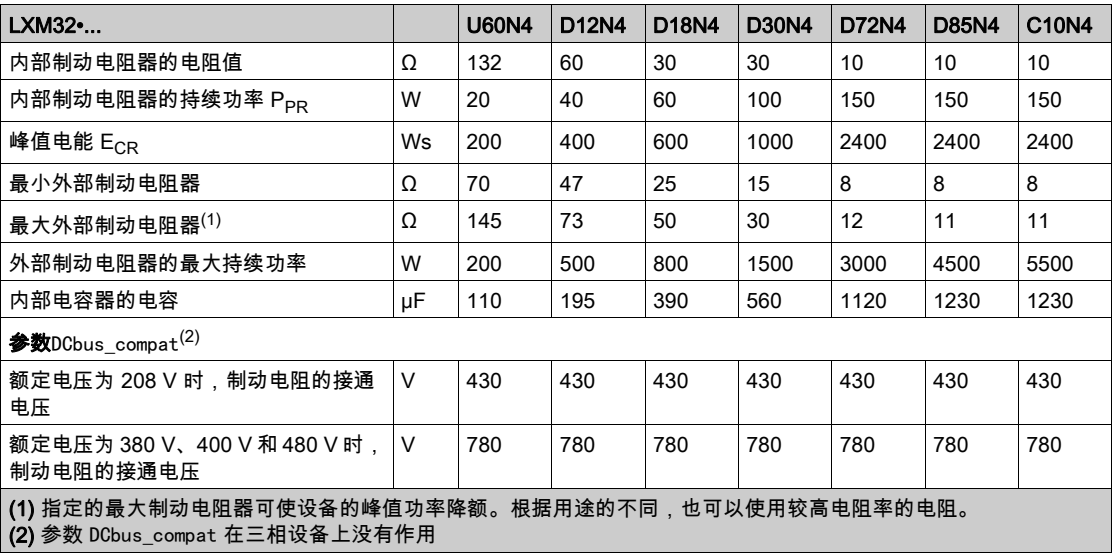

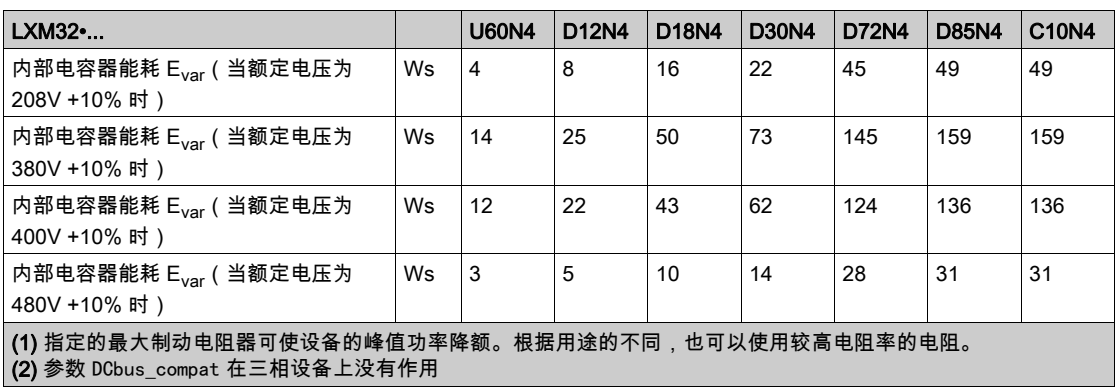

## 外部制动电阻器(配件)

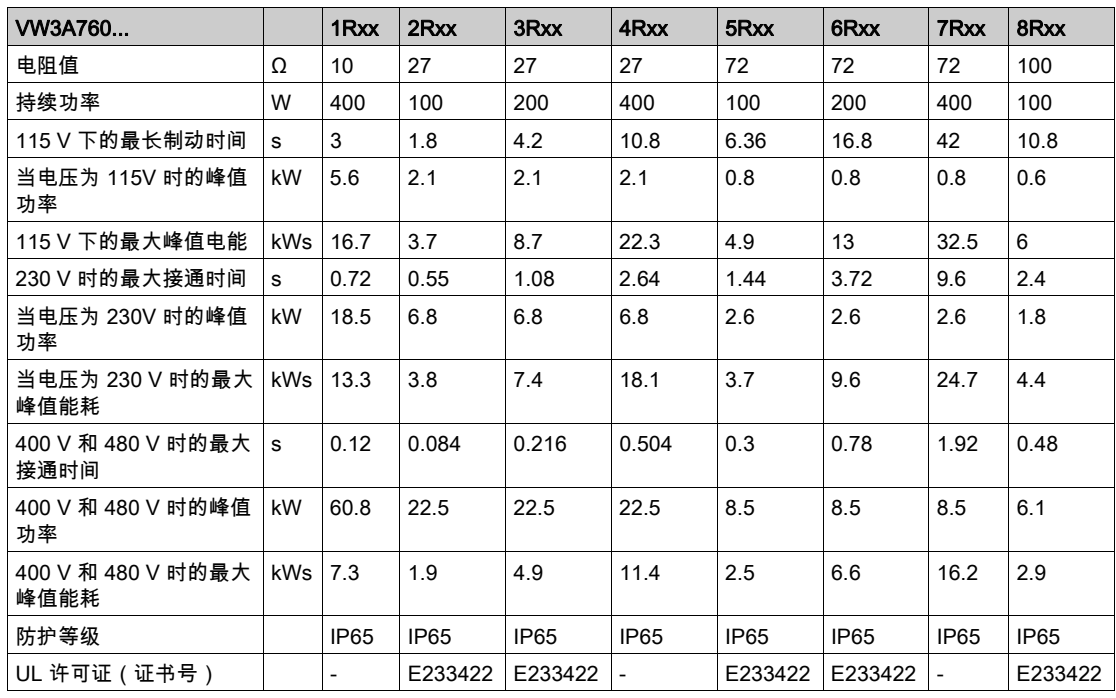

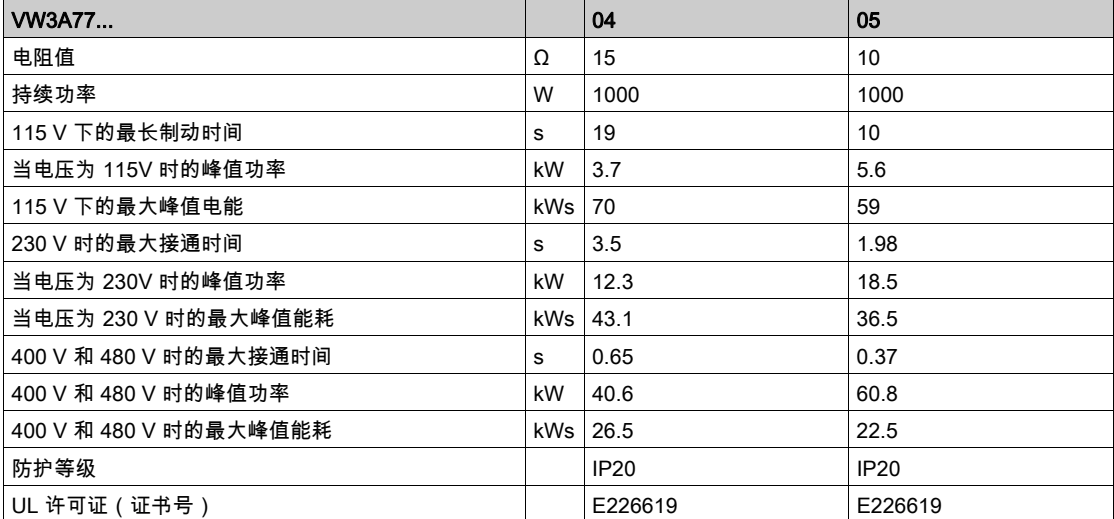

### <span id="page-46-0"></span>发射的电磁干扰

#### 概述

如果遵守本手册中所描述的电磁兼容性规范,本手册中所描述的产品便满足 IEC 61800-3 标准的电磁兼容 性要求。

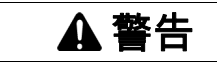

#### 信号和设备的电磁干扰

请确保按照 IEC 61800-3 标准正确执行电磁兼容性规范,以免设备发生意外动作。

#### 不遵循上述说明可能导致人员伤亡或设备损坏。

如果您系统的全部装配组件(驱动放大器、电源滤波器、用于改善电磁兼容性的配件及措施)不满足 IEC 61800-3 C1 类别的要求, 在居住环境中可能会对供电网络引起干扰。

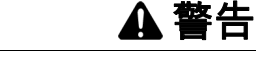

#### 射频干扰

- 确保满足所有电磁兼容性标准的要求,尤其是 IEC 61800-3。
- 请通过符合 IEC 61800-3 第一环境类别 C3 或 C4 的配置操作设备。
- 请采取本文档中所述的必要的干扰抑制措施,并检查这些措施的有效性。

#### 不遵循上述说明可能导致人员伤亡或设备损坏。

注意: 如果通过不满足 C1 类别极限值的配置操作设备,则根据 IEC 61800-3 以下信息适用:

"本产品可能会在居住环境中引起高频干扰,可能需要采取抗干扰措施。"

作为系统集成商或机器制造商,您必须尽可能的将这些信息记录在给您客户的文档中。

#### 电磁兼容性类别

如果遵守本手册中所描述的电磁兼容性规范,则达到按照 IEC 61800-3 标准的以下发射的干扰类别。

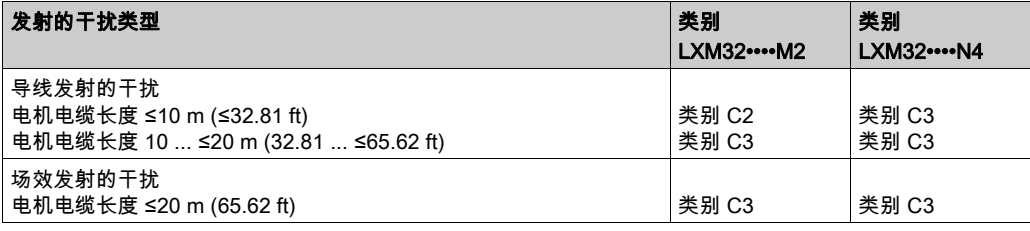

#### 带外部电源滤波器的电磁兼容性类别

如果遵守本手册中所描述的电磁兼容性规范并且使用作为配件提供的外部电源滤波器,则达到按照 IEC 61800-3 标准的以下发射的干扰类别。

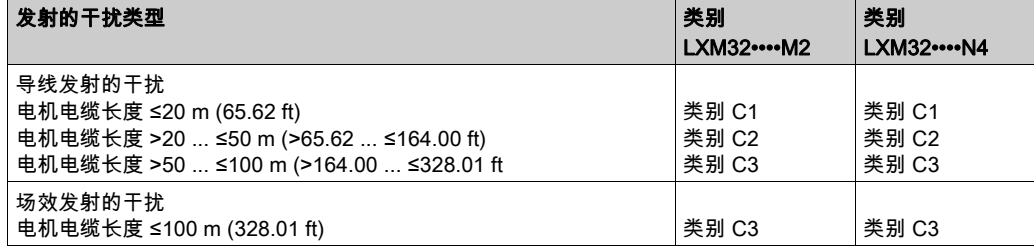

## 外部电源滤波器分配

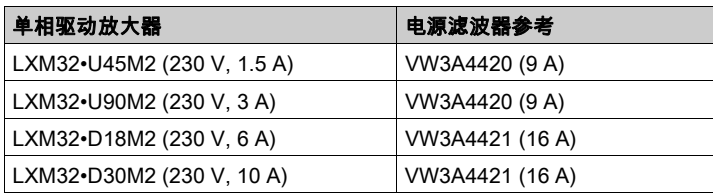

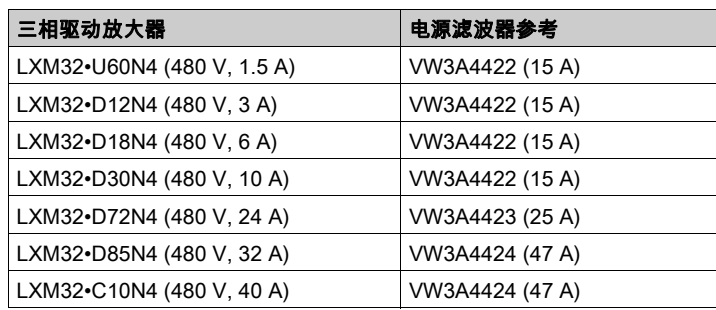

多台设备可连接在联合的外部电源滤波器上。

其条件是:

- 单相设备只能连接单相的电源滤波器,三相设备只能连接三相的电源滤波器。
- 所连接设备的总耗电量必须小于或等于电源滤波器的允许的额定电流。

## 非易失性内存和存储卡

#### 非易失性内存

下表列出了非易失性内存的属性:

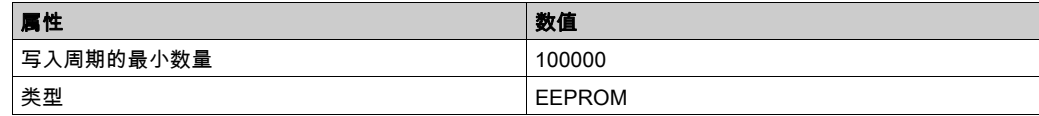

### 存储卡 (Memory-Card)

下表列出了存储卡的属性:

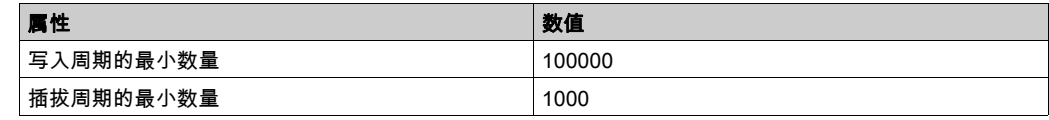

### 存储卡插槽

下表列出了存储卡插槽的属性:

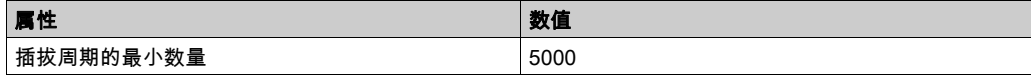

## 认证

本产品已通过认证:

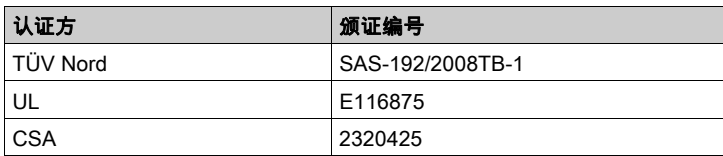

### <span id="page-50-0"></span>UL 508C 和 CSA 的条件

如果本产品符合UL 508C 或者 CSA 的使用, 则必须另外满足以下要求:

#### 操作环境温度

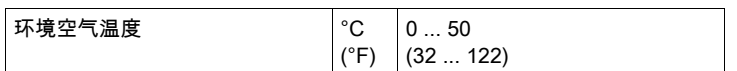

#### 熔断器

使用 UL 248 标准的熔断保险装置。

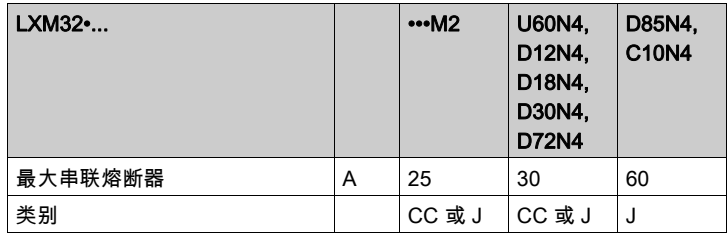

#### 额定限制短路电流(SCCR)

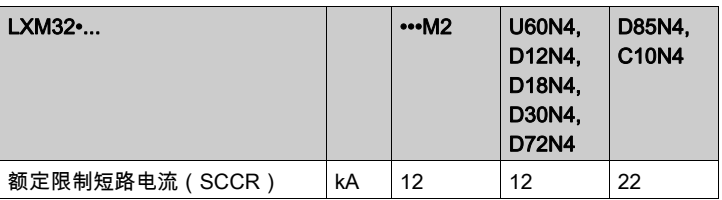

#### 接线

至少应使用 60/75 °C (140/167 °F) 铜线。

#### 400/480V 三相设备

400/480V 三相设备只允许在最大为 480Y/277Vac 的电源上运行。

#### 过电压类型

"Use only in overvoltage category III or where the maximum available Rated Impulse Withstand Voltage Peak is equal or less than 4000 Volts.", or equivalent.

#### Motor Overload Protection

This equipment provides Solid State Motor Overload Protection at 200 % of maximum FLA (Full Load Ampacity).

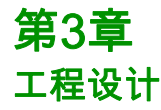

## 本章包含了哪些内容?

本章包含了以下部分:

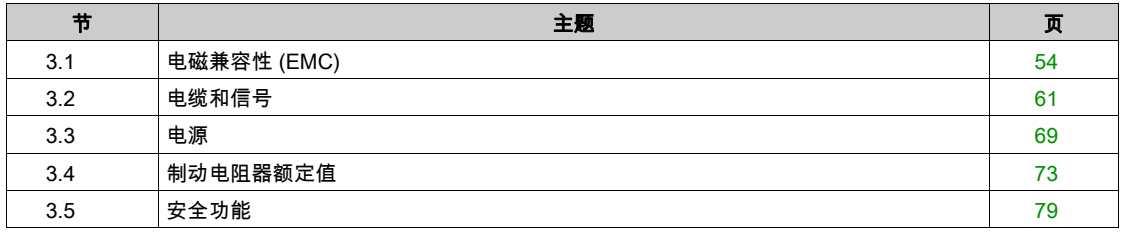

# <span id="page-53-0"></span>第3.1节 电磁兼容性 (EMC)

## 本节包含了哪些内容?

本节包含了以下主题:

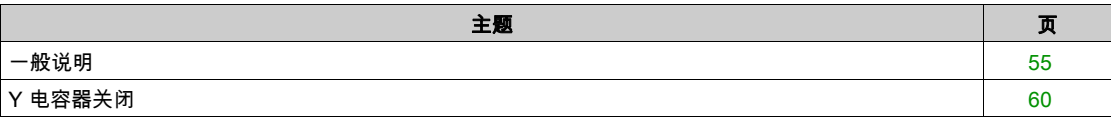

#### <span id="page-54-0"></span>一般说明

#### 满足电磁兼容要求的布线

如果在安装时遵守本用户手册中所描述的电磁兼容性规范,本产品便满足 IEC 61800-3 标准的电磁兼容性 要求。

受干扰的信号可能造成传动系统及其附近的其它设备发生意外反应。

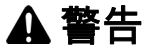

#### 信号和设备干扰

- 根据本文所述的 EMC 要求接线。
- 检查是否符合本文所述的 EMC 要求。
- 检查是否符合产品使用所在国家的一切相应 EMC 规范和要求,以及是否符合安装地的一切相应 EMC 规范和要求。

不遵循上述说明可能导致人员伤亡或设备损坏。

## 警告

#### 信号和设备的电磁干扰

请确保按照 IEC 61800-3 标准正确执行电磁兼容性规范,以免设备发生意外动作。

#### 不遵循上述说明可能导致人员伤亡或设备损坏。

电磁兼容性类别参见章节 发射的电磁干扰 (参见第 [47](#page-46-0) 页)。

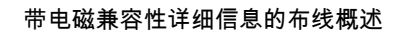

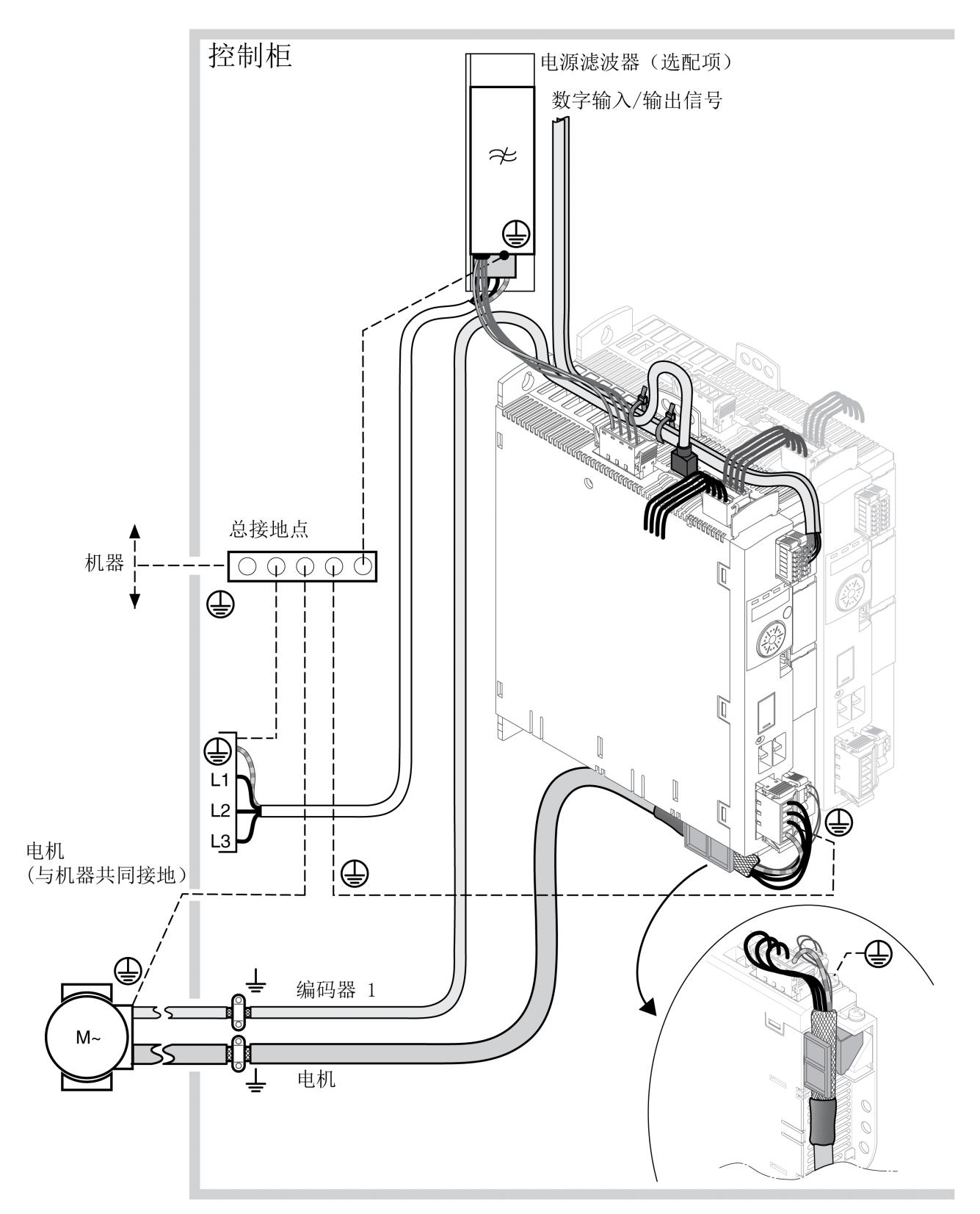

带电磁兼容性详细信息的布线概述

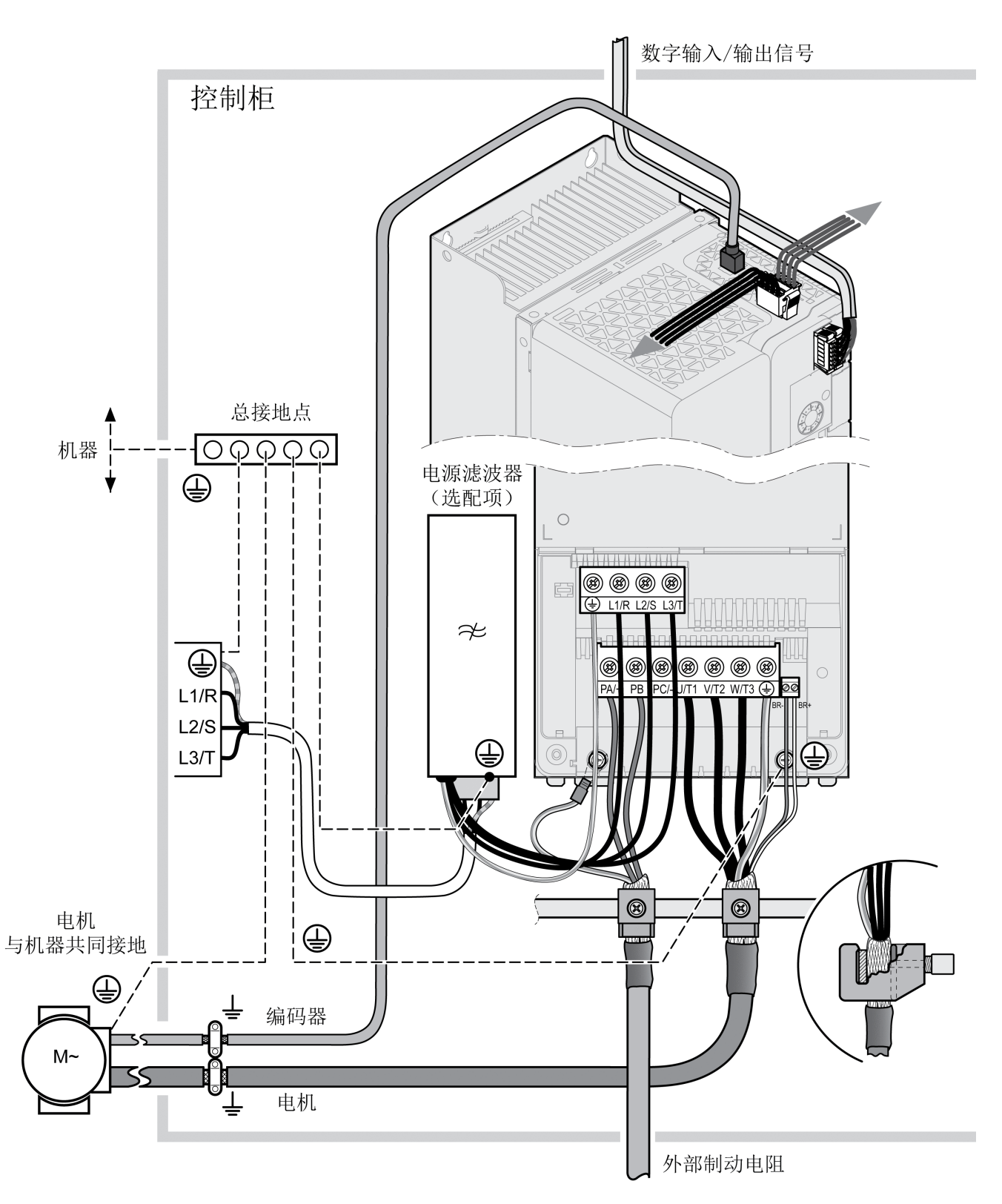

## 开关柜的 EMC 要求

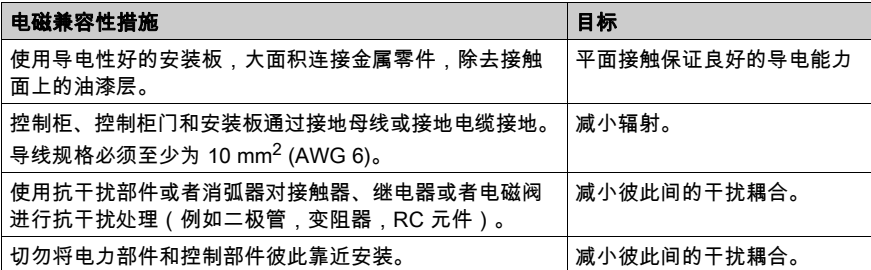

#### 已屏蔽电缆

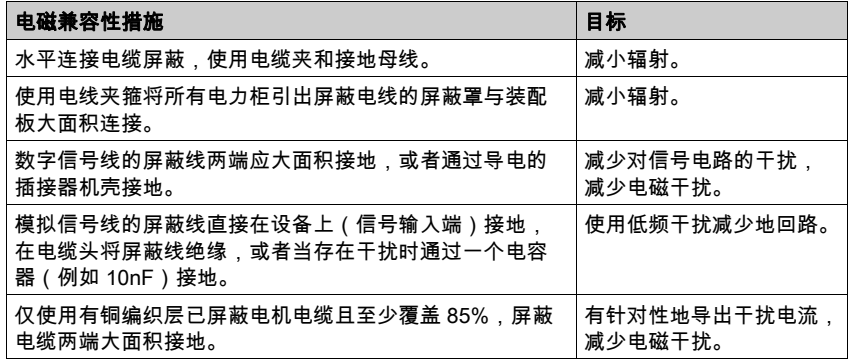

#### 布线

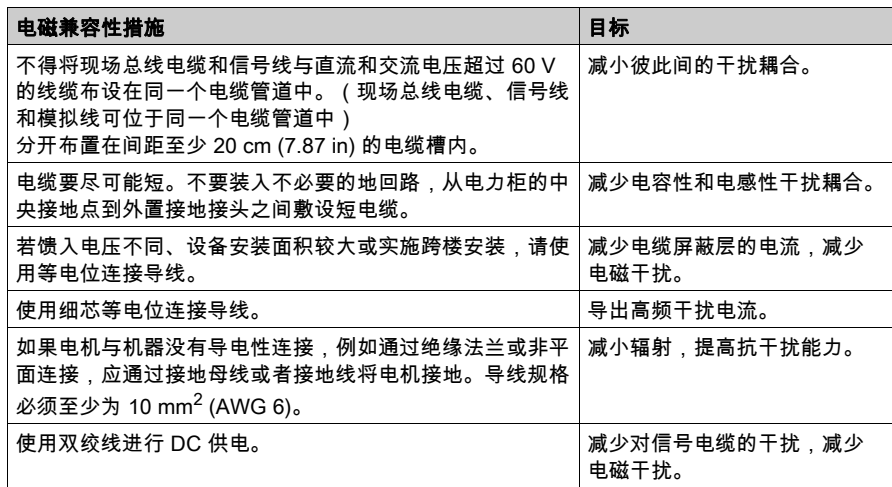

#### 电源供应

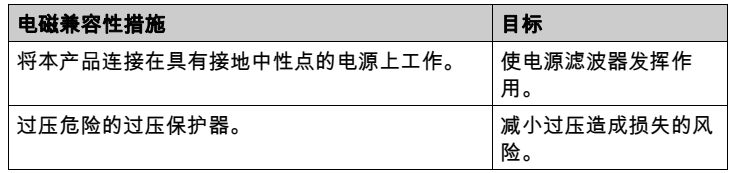

#### 电机电缆与编码器电缆

从电磁兼容性角度来看,电机电缆和编码器电缆尤其需要注意。只允许使用预组合式电缆(请参见章节配 件与备件 (参见第 *[585](#page-584-0)* 页))或具备规定性能的电缆(请参见章节电缆和信号 (参见第 *[61](#page-60-0)* 页)),并注意 下列电磁兼容性规范。

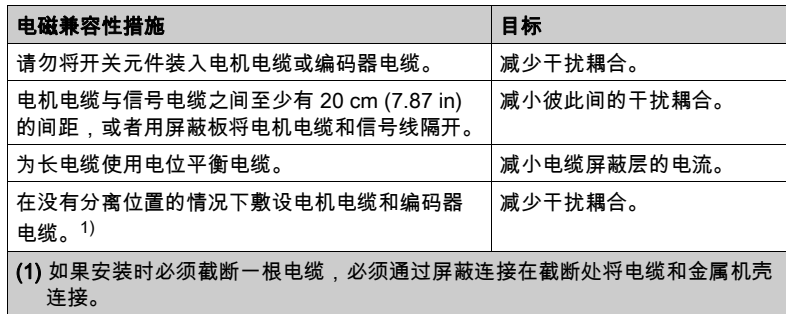

#### 改进 EMV 性能的其他措施

根据具体的应用,可通过以下措施改善依赖于 EMC 的值:

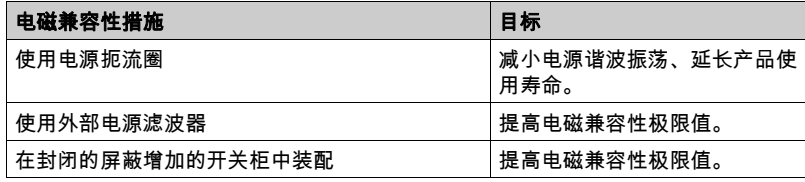

## <span id="page-59-0"></span>Y 电容器关闭

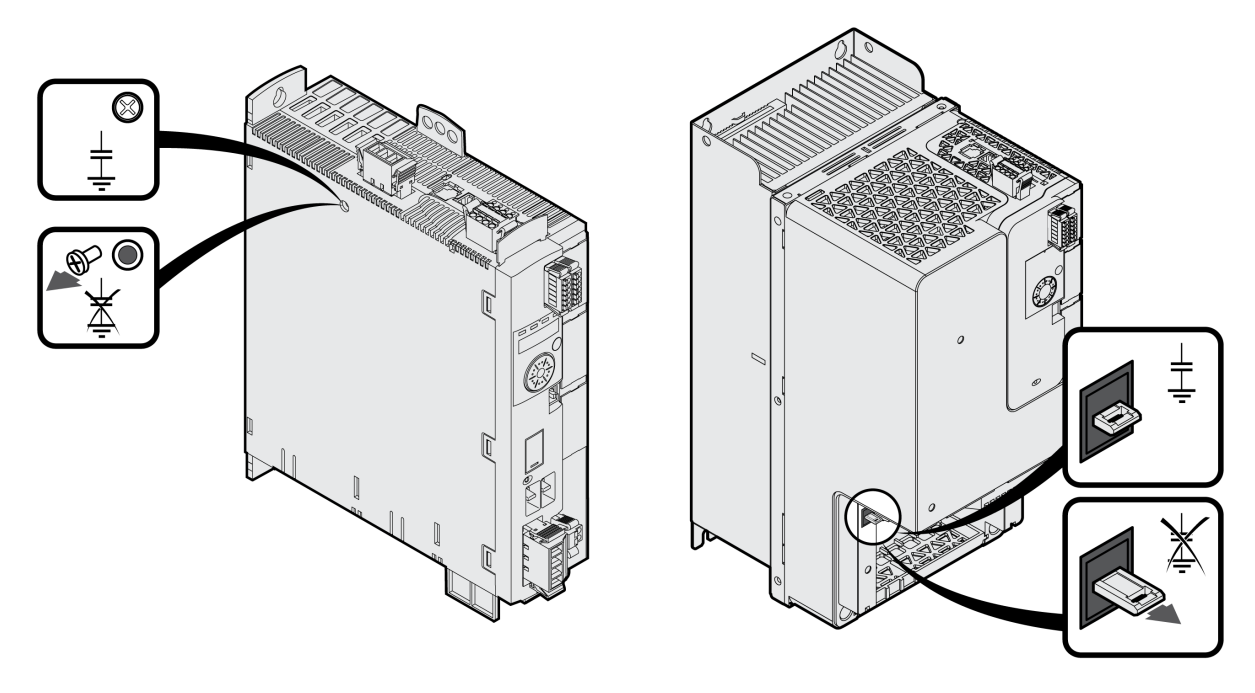

内部 Y 电容器的接地连接可以断开(关闭)。在通常情况下,不必关闭Y电容器的接地连接。

LXM32•U45 ... LXM32•D72时: 卸下螺栓即可关闭 Y 电容器。存放好螺栓,以便在必要时重新激活 Y 电容器。 LXM32•D85和LXM32•C10: 拉动开关即可关闭 Y 电容器。 如果关闭了 Y 电容器,电磁兼容性极限值将不再适用。

## <span id="page-60-0"></span>第3.2节 电缆和信号

### 本节包含了哪些内容?

本节包含了以下主题:

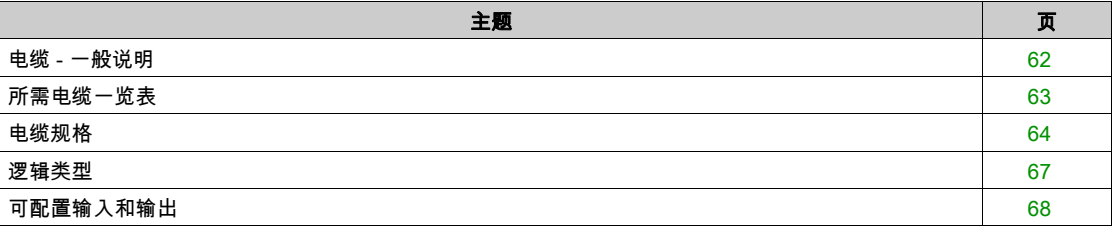

### <span id="page-61-0"></span>电缆 - 一般说明

#### 电缆适用性

电缆不得被扭绞、拉伸、挤压或者折弯。请始终根据电缆规格使用电缆。请注意适宜性,例如:

- 适合于牵引链应用
- 温度范围
- 化学稳定性
- 布成明线
- 地下布线

#### 连接屏蔽

可以通过下述方法来连接屏蔽:

- 电机电缆:电机电缆的屏蔽线固定在交流伺服驱动设备下方的接地夹上
- 其它电缆:屏蔽线敷设在本设备下面的屏蔽连接器上
- 另一种方法:例如通过接地夹和母线连接屏蔽。

#### 等电位连接导线

电位差可能会在电缆屏蔽上引起超过容许极限的电流。使用等电位连接导线以减小电缆屏蔽上的电流。电 位补偿线必须按最高补偿电流设计。

警告

#### 意外动作

将所有快速 I/O 信号、模拟量 I/O 信号和通讯信号的电缆屏蔽层在一个点处接地。 1)

**● 路由通讯电缆和 I/O 电缆与电源电缆分离。** 

#### 不遵循上述说明可能导致人员伤亡或设备损坏。

 $^{1)}$  如果连接到等电位接地平面,并且该等电位接地平面的尺寸有助于避免电缆屏蔽层在电源系统短路电流 下受损,则可以执行多点接地。

#### 依据铺设方式的导线横截面

下面将针对两种常用的铺设方式说明导线横截面:

- **铺设方式 B2:** 
	- 将电缆置于线管或可以打开的安装道中
- **铺设方式 E:** 
	- 电缆置于敞开的电缆桥架上

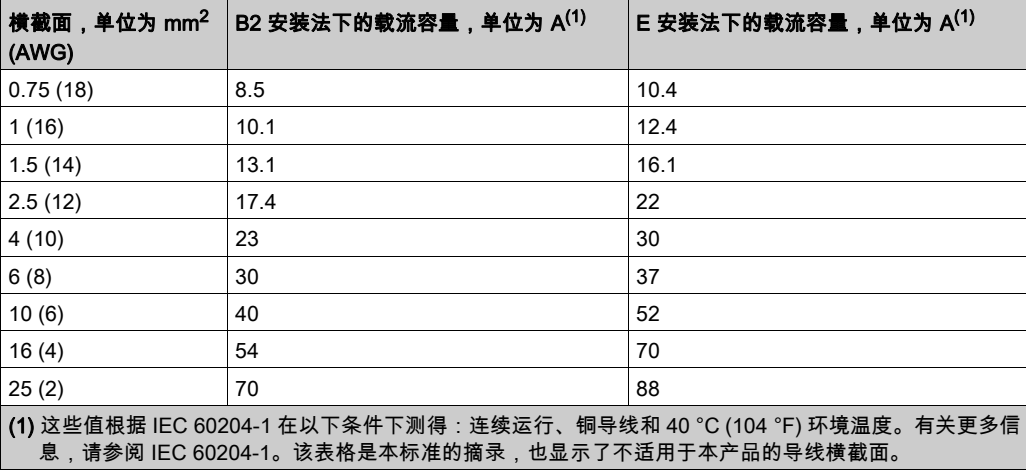

注意电缆堆积时的减额因素以及针对其他环境条件的修正因素 (IEC 60204-1)。

导线必须具有足够大的截面,以便能够触发上一级的熔断器。

如果电缆较长,则可能需要使用更大的导线横截面,以减少能量损耗。

### <span id="page-62-0"></span>所需电缆一览表

下面的一览表介绍了所需电缆的特性。请您使用组合式电缆,以尽量减少布线错误。预组合式电缆请参见 章节 配件与备件 (参见第 *[585](#page-584-0)* 页)。如果要根据 UL 508C 的规定使用本产品,则必须满足章节 UL 508C 和 CSA 的条件 (参见第 *[51](#page-50-0)* 页) 中列举的条件。

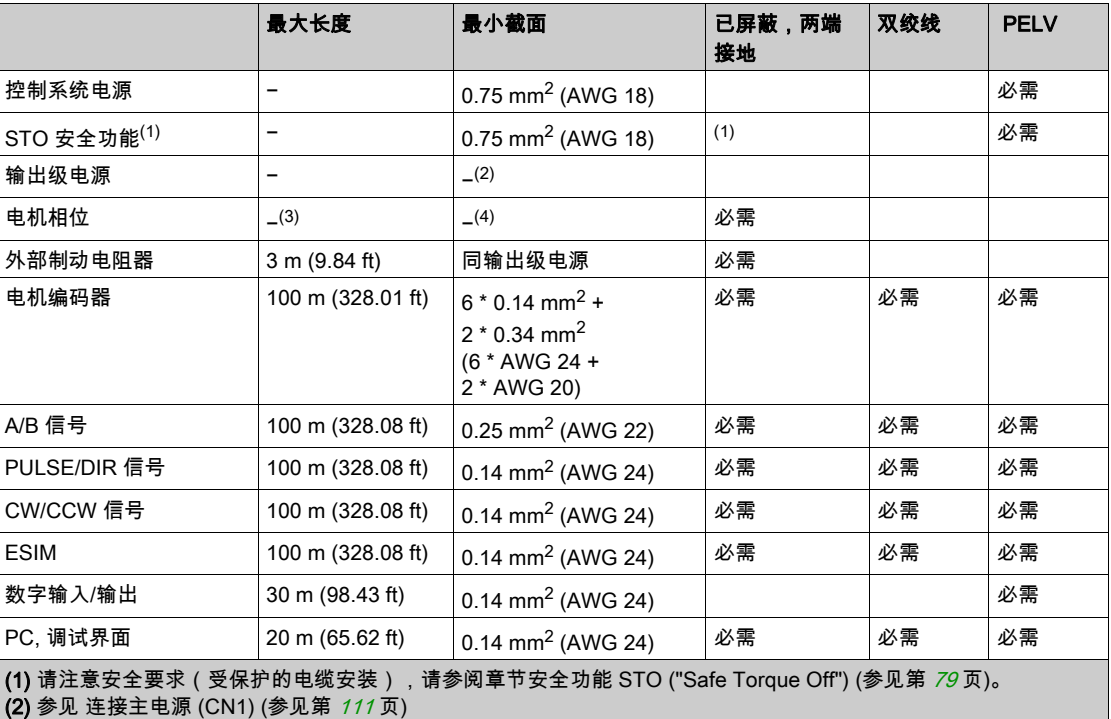

(3) 长度取决于要求的线路连接干扰的极限值。

**(4)** 参见连接电机相线和抱闸(CN10 和 CN11) (参见第 *[102](#page-101-0)* 页)

## <span id="page-63-0"></span>电缆规格

使用预集束的电缆有助于将布线错误最小化。参见配件与备件 (参见第 [585](#page-584-0)页)一章。 原装附件具有以下特性:

## 带插头的电机电缆

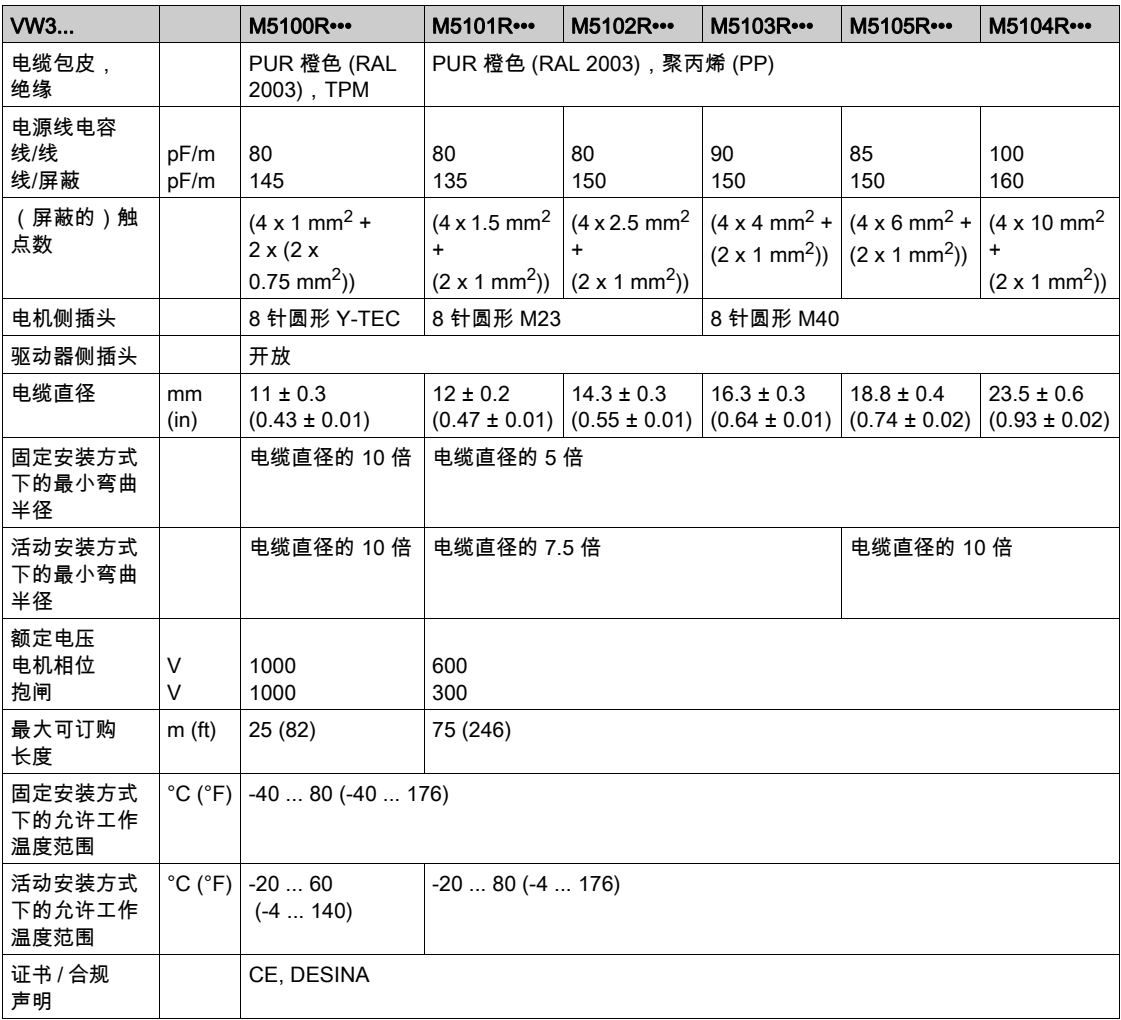

## 不带插头的电机电缆

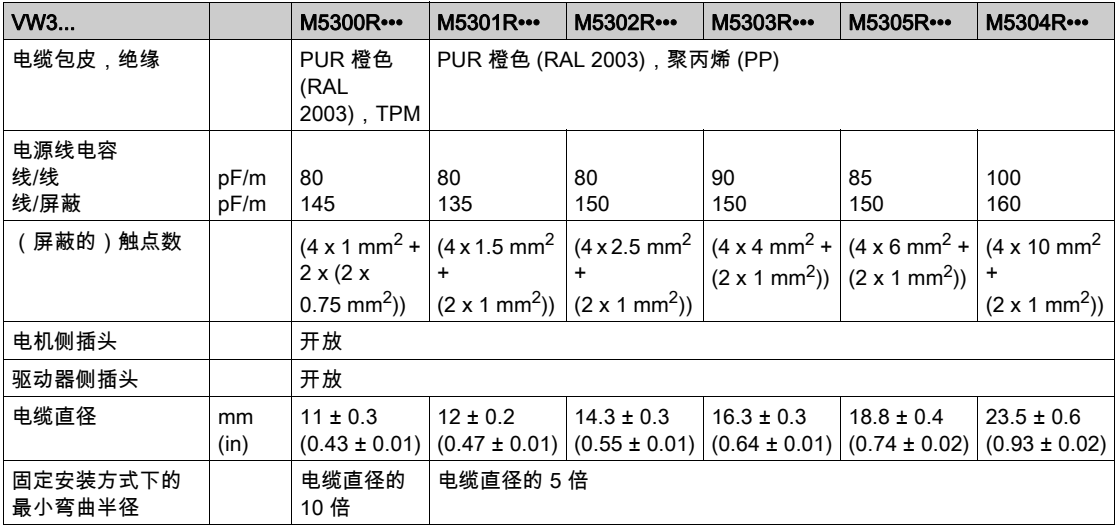

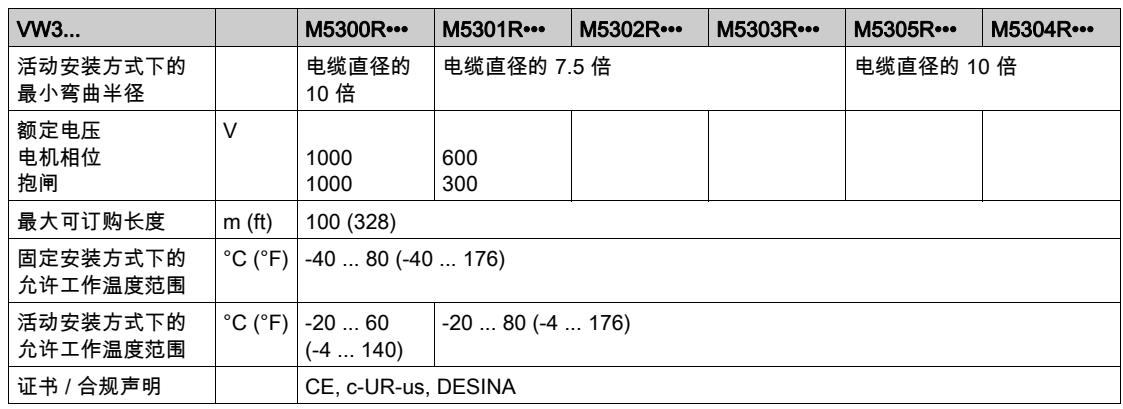

#### 带和不带插头的编码器电缆

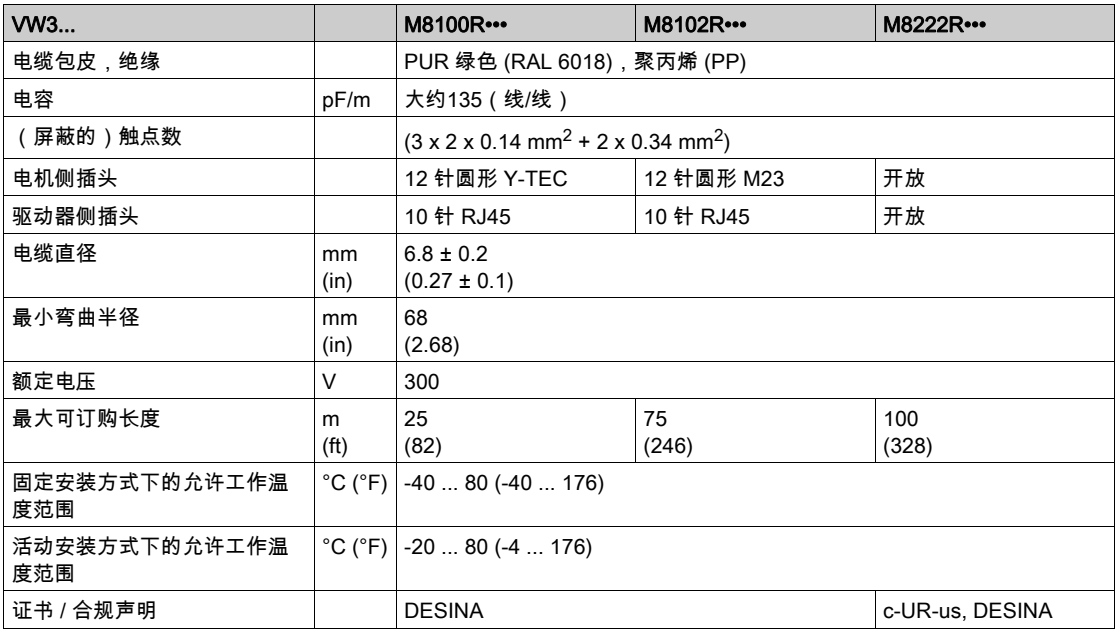

## 插头间隙预留

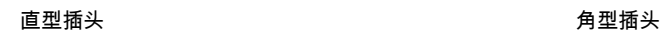

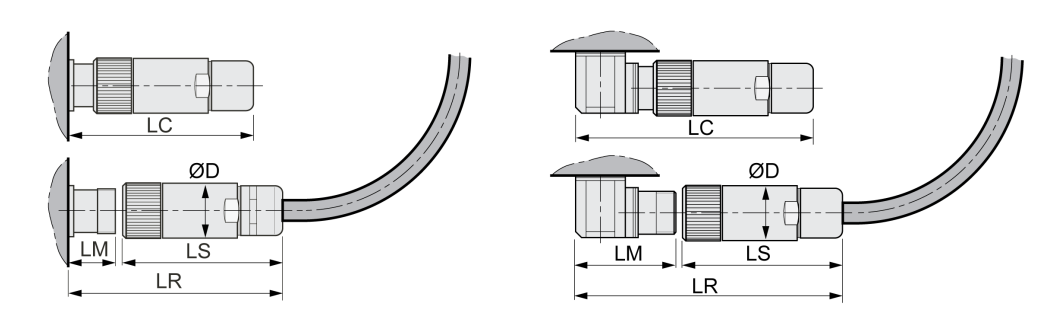

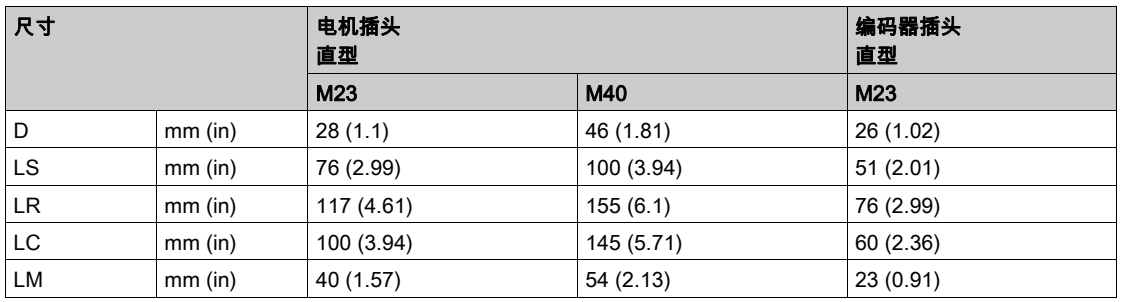

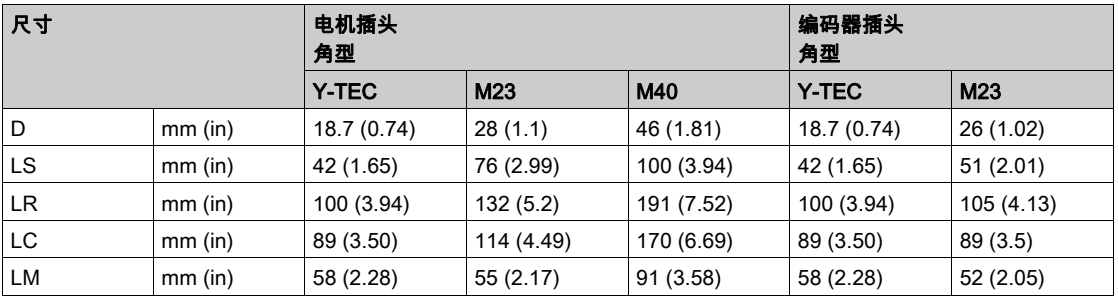

### <span id="page-66-0"></span>逻辑类型

概述

本产品的数字输入端和输出端可以布线用于正逻辑或负逻辑。

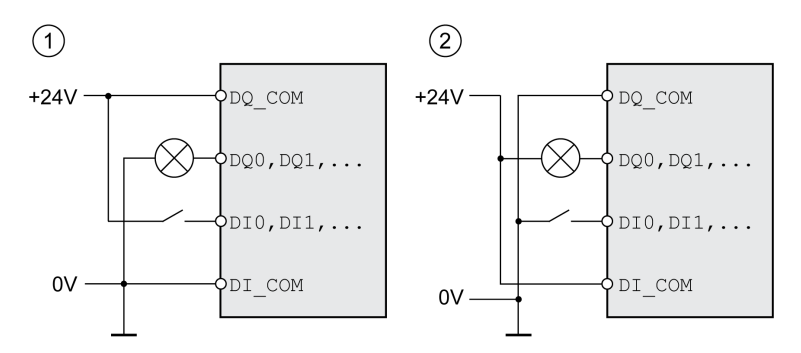

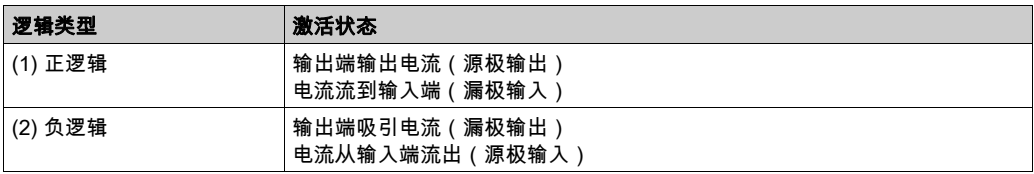

信号输入端有极性反接保护,输出端有短路保护。输入和输出之间进行了功能隔离。 当使用逻辑类型负逻辑时,会将信号接地短路识别为接通状态。

#### 意外动作

请确保信号短路不会触发意外操作。

不遵循上述说明可能导致人员伤亡或设备损坏。

#### 选择逻辑类型

逻辑类型通过 DI\_COM 和 DQ\_COM 的布线进行确定。逻辑类型对传感器的布线与控制有直接影响,因此在进 行设计时必须对用途有所了解,彻底弄清楚为何要如此设置。

警告

#### 特殊情况:STO 安全功能

STO 安全功能的输入端 (输入端 STO\_A 和 STO\_B ) 逻辑类型设计为正逻辑。

## <span id="page-67-0"></span>可配置输入和输出

本产品具有数字输入端和输出端,分别对应信号输入功能和信号输出功能。根据运行模式,这些输入端和 输出端有定义的标准配置。这种配置可以根据顾客设备的需要进行调整。更多信息参见章节 数字输入和输 出 (参见第 [207](#page-206-0)页)。

## <span id="page-68-0"></span>电源 第3.3节 电源

### 本节包含了哪些内容?

本节包含了以下主题:

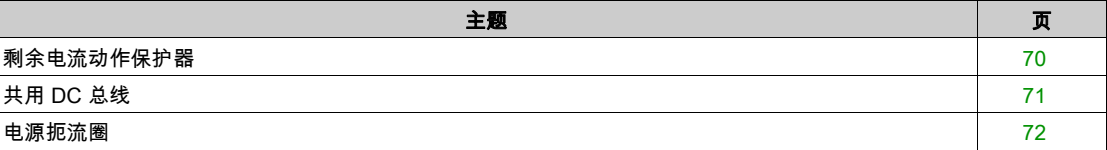

## <span id="page-69-0"></span>剩余电流动作保护器

本驱动器的保护性接地导线中可能产生直流。若规定使用剩余电流动作保护器 (RCD / GFCI) 或故障电流 监控装置 (RCM) 来防止发生直接或间接接触,必须使用特定类型。

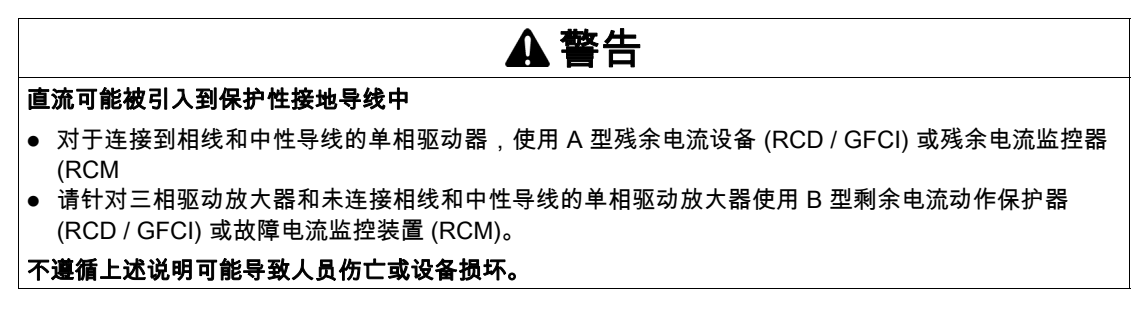

使用剩余电流动作保护器时的其他条件:

- 在加电那一刻,驱动器泄漏电流激增。请选择剩余电流动作保护器 (RCD / GFCI) 或具有响应延迟的剩 余电流监控装置 (RCM)。
- 必须对高频电流进行过滤。

## <span id="page-70-0"></span>共用 DC 总线

#### 功能原理

多个仪器的 DC 总线接口可连接,以充分利用能量。如果一台设备缓慢制动,共用DC总线上的另一台设 备可以使用制动所产生的能量。当别的仪器必须接受供电网的能量时,若无共用 DC 总线,则制动电阻器 中的制动能量将转换为热量。

共用 DC 总线的另一个优点是,多个仪器可共用一个外部制动电阻器。单独的外部制动电阻器数量可由对 共同的外部制动电阻器的合适的设计来减少。

这一信息以及其他相关重要信息见驱动器的"共用 DC 总线应用说明"。如要使用共用 DC 总线,需首先阅 读"共用 DC 总线应用说明", 知悉重要的安全相关信息。

#### 使用要求

有关通过 DC 总线并联多个设备的要求和限制值,请参阅驱动器的"共用 DC 总线应用说明"(见 <http://www.schneider-electric.com>)。若有关于应用说明的疑问和问题请联系当地的 Schneider Electric 销 售办公室。

## <span id="page-71-0"></span>电源扼流圈

在下列运行条件下必须使用电源扼流圈:

- 在低阻抗的供电网络中运行(供电网络的短路电流大于章节技术参数 (参见第 [23](#page-22-0)页)上规定的短路电 流)。
- 当没有电源扼流圈的驱动放大器额定功率过小时。
- 当连接在带有无功电流补偿器的电源上工作时。
- 用来改善电源输入端上的功率因数,并减小电源扰动。

一个电源扼流圈上可以连接多个设备。此时必须注意扼流器的额定电流。

低阻抗供电网络会在电源输入端产生电流高次谐波。很高的电流谐波也会使内部 DC 总线电容承受极大负 荷。DC 总线电容的负荷对设备使用寿命有很大影响。
## <span id="page-72-0"></span>第3.4节 。<br>制动电阻器额定值

## 本节包含了哪些内容?

本节包含了以下主题:

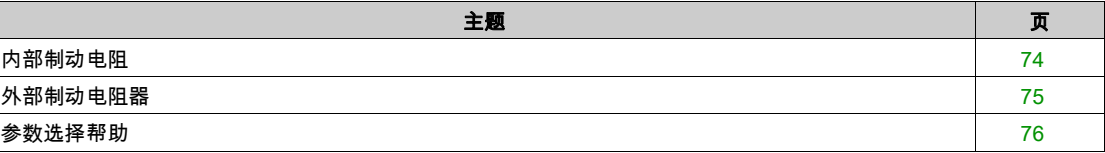

## <span id="page-73-0"></span>内部制动电阻

驱动放大器配有一个吸收制动能量的内部制动电阻。

动态应用中需要使用制动电阻器。减速期间,动能转换成电机中的电能。电能会增大 DC 总线电压。制动 电阻器在超过定义的阈值时激活。制动电阻器将电能转换成热量。如果需要执行高动态减速,必须调整制 动电阻器,使其适应系统需求。

如果制动电阻器的规格不够,则可能导致 DC 总线过压。DC 总线过压会导致输出级被禁用。电机不在主 动减速。

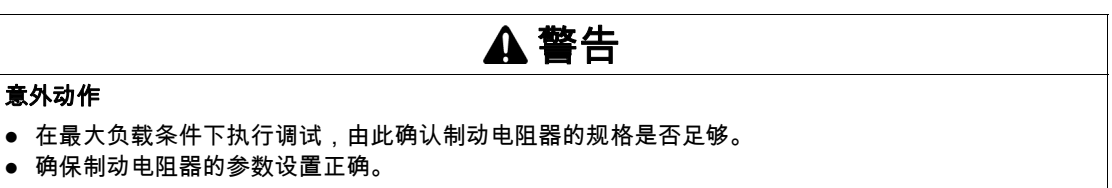

不遵循上述说明可能导致人员伤亡或设备损坏。

## <span id="page-74-0"></span>外部制动电阻器

当必须对电机进行紧急制动且内部制动电阻器无法再吸收多余的制动能量时,就需要使用外部制动电阻 器。

在运行中,制动电阻温度可能会升高到 250°C (482°F) 以上。

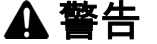

### 高温表面

确保隔离高温的制动电阻器。

制动电阻器近旁不得出现易燃部件或热量敏感性部件。

在最大负载条件下执行调试,由此确认散热是否充分。

不遵循上述说明可能导致人员伤亡或设备损坏。

#### 监测

本设备监测制动电阻的功率。可以读取制动电阻的负载状况。 外部制动电阻的输出端有短路保护。该设备不监测外部制动电阻的接地短路。

### 选择外部制动电阻

外部制动电阻的尺寸取决于所需的峰值功率和持续功率。 电阻值 R 可从所需峰值功率和 DC 总线电压算出。

$$
R = \frac{U^2}{P_{\text{max}}}
$$

 $R = \pm \Omega$ 值,单位 Ω

U = 制动电阻开关阈,单位 V

 $P_{max}$  = 所需峰值功率,单位 W

如果要在一个驱动放大器上连接两个或者多个制动电阻,请注意以下条件:

- 所有连接的制动电阻的总电阻值必须符合允许的电阻值规定。
- 制动电阻可并联或串联连接。只允许并联具有相同电阻值的制动电阻,以使制动电阻均匀承受负荷。
- 所有连接的制动电阻的总持续功率必须大于或等于实际需要的持续功率。

只能使用专门设计为制动电阻的电阻器。合适的制动电阻参见章节配件与备件 (参见第 [585](#page-584-0)页)。

#### 外部制动电阻的安装和调试

通过一个参数实现内部制动电阻和外部电阻之间的切换。 配件中所列出的外部制动电阻附带有一张说明表,其中有关于安装的详细说明。

## <span id="page-75-0"></span>参数选择帮助

选择参数时要计算吸收制动能量的分量。 如果需要吸收的动能超过可能的内部能耗总和,则需要使用外部制动电阻。

#### 内部能量吸收

通过以下机理计算在系统内部吸收制动能量:

- DC 总线电容器 E<sub>var</sub>
- 内部制动电阻器 Ei
- 驱动装置 Eal 的电损耗
- 驱动装置 E<sub>mech</sub> 的机械损耗

能耗数值 E<sub>var</sub> 请参见章节制动电阻 (参见第 [45](#page-44-0) 页)。

#### 内部制动电阻

内部标准制动电阻的能量吸收主要有两个特性参数:

- 恒定功率 P<sub>PR</sub> 表示在制动电阻不过载的情况下,能够连续导出多少能量。
- 最大能量 E<sub>CR</sub> 用来限制瞬间可导出的、较高的功率。

如果在一定时间内超过了恒定功率,制动电阻就必须有相应长的时间保持无负荷状态。 有关内部制动电阻的特征参数 P<sub>PR</sub> 和 E<sub>CR</sub>,请参见章节 制动电阻 (参见第 [45](#page-44-0) 页)。

#### 电损耗 Eal

传动系统的电损耗 Eal 可从驱动放大器的峰值功率估算出。当典型效率为 90% 时,最大损耗大约为峰值功 率的 10%。如果减速时流过的电流较小,则损耗功率也会相应降低。

## 机械损耗 Emech

机械损耗是因设备运行过程中所出现的摩擦而产生的。如果设备在没有驱动力的情况下停止运动所需的时 间比制动设备所需的时间长得多,则可以忽略机械损耗。从负载力矩和电机应开始进入停止状态时的速度 就可以算出机械损耗。

#### 示例值

制动具有下列数据的电机:

- 起始转速:n = 4000 min<sup>-1</sup>
- 转子惯量:J<sub>R</sub> = 4 kgcm<sup>2</sup>
- 负载惯量:J $= 6$  kgcm $<sup>2</sup>$ </sup>
- 驱动放大器: E<sub>var</sub> = 23 Ws, E<sub>CR</sub> = 80 Ws, P<sub>PR</sub> = 10 W

通过下式算出需要吸收的能量:

$$
E_B = \frac{1}{2} J \cdot \left[\frac{2\pi n}{60}\right]^2
$$

 $E_B$  = 88 Ws。电损耗和机械损耗将被忽略。

在本例中,DC 总线电容器吸收了 Evar = 23 Ws(具体数值取决于设备类型)。

内部制动电阻必须吸收其余的 65 Ws。该电阻可以吸收 E<sub>CR</sub> = 80 W 的动量。如果对负载进行一次制动, 内部制动电阻便足以应付。

如果要循环重复制动过程,则必须考虑恒定功率。如果循环时间大于需吸收的能量 E<sub>B</sub> 与恒定功率 P<sub>PR</sub> 之 比,则内部制动电阻就足以应付。当频繁制动时,内部制动电阻将不再够用。

在该例子中,E<sub>R</sub>/P<sub>PR</sub> 的比率为 8.8 s。如果循环时间较短,则需要使用外部制动电阻。

#### 确定外部制动电阻的参数

用于确定制动电阻参数的特性曲线

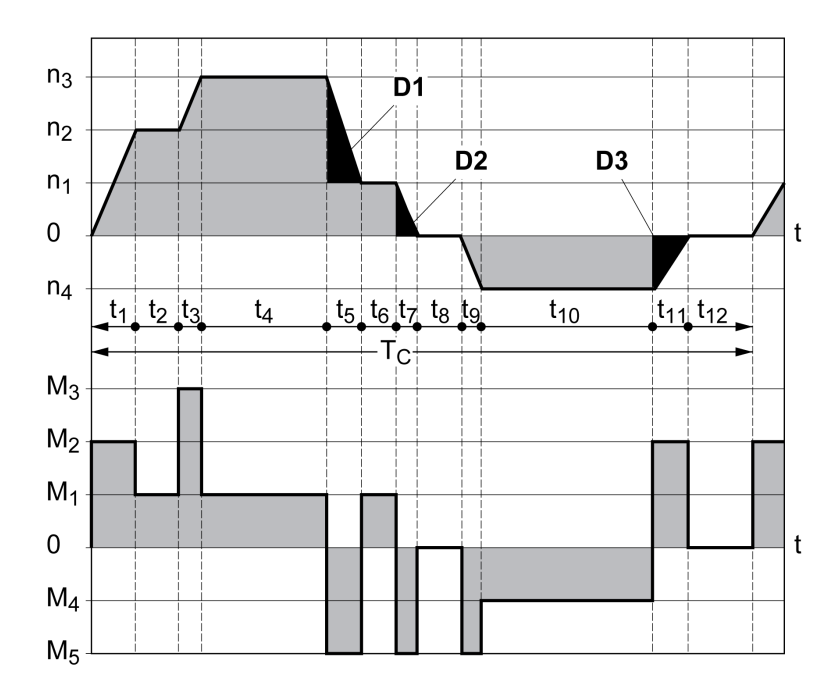

这两条特性曲线也可在确定电机参数时使用。需要加以考虑的特性曲线区段通过符号 D<sub>i</sub>(D<sub>1</sub> ... D<sub>3</sub>)进行 标示。

若要计算恒定减速度条件下的能量,必须知道总转动惯量 J<sub>t</sub>。

 $J_t = J_m + J_c$ 

 $J_m$ : 电机惯量(带抱闸)

Jc:负载惯量

每一段延迟区段的能量计算方法如下:

$$
E_i = \frac{1}{2} J_t \cdot \omega_i^2 = \frac{1}{2} J_t \cdot \left[ \frac{2\pi n_i}{60} \right]^2
$$

从中得出区段 $(D_1)$  ... $(D_3)$ :

$$
E_1 = \frac{1}{2} J_t \cdot \left[\frac{2\pi}{60}\right]^2 \cdot \left[n_3^2 - n_1^2\right]
$$

$$
E_2 = \frac{1}{2} J_t \cdot \left[\frac{2\pi n_1}{60}\right]^2
$$

 $E_3 = \frac{1}{2} J_t \cdot \left| \frac{2\pi n_4}{60} \right|$ 

单位:E<sub>i</sub> 为 Ws(瓦秒);J<sub>t</sub> 为 kgm<sup>2</sup>;ω 为弧度;n<sub>i</sub> 为转/分钟。

设备的能量吸收容量 E<sub>var</sub> (不考虑制动电阻)请参见技术参数。

继续进行计算时,仅考虑区段 D<sub>i</sub>,其能量 E<sub>i</sub> 超过本设备的吸收容量。多余的能量 E<sub>Di</sub> 必须通过制动电阻导 出。

用以下公式计算 E<sub>Di</sub>:

 $E_{Di}$  =  $E_i$  -  $E_{var}$  (Ws)

每一次机器循环的恒定功率 P<sub>c</sub> 计算如下:

$$
\mathsf{P}_{\mathrm{c}} = \quad \frac{\sum \mathsf{E}_{\mathrm{Di}}}{\text{\#}\mathbb{F}\|\mathbb{H}\|}
$$

单位:P $_{\text{c}}$  [W];E<sub>Di</sub> [Ws];循环时间 T [s]

分两个步骤进行选择:

 如果以下条件均得到满足,则说明内部制动电阻足够用: o 制动过程中的最大能量必须小于制动电阻所能吸收的峰值能量: (E<sub>Di</sub>)<(E<sub>Cr</sub>)。 o 不得超出内部制动电阻的持续功率: (Pc)<(P<sub>Pr</sub>)。

如果未满足条件,则必须使用能够满足条件的外部制动电阻。

外部制动电阻的订货数据请参见章节配件与备件 (参见第 [585](#page-584-0) 页)。

## 第3.5节 安全功能

## 本节包含了哪些内容?

本节包含了以下主题:

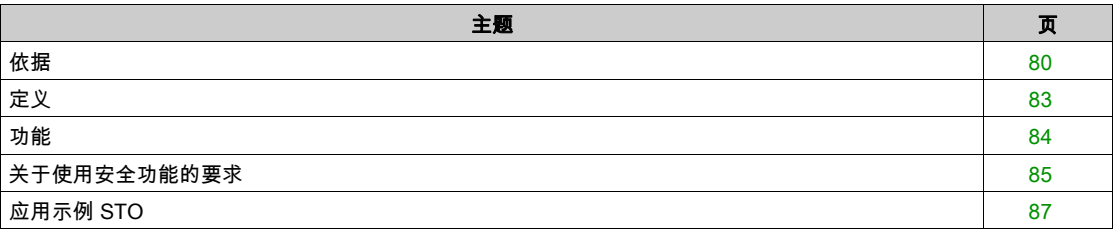

## <span id="page-79-0"></span>依据

#### 安全功能

自动化和安全技术是两个密切相关的领域。通过集成安全功能和安全模块,复杂的自动化解决方案的设 计、安装及运行均可得到简化。

安全技术要求通常均和具体应用有关。此外,要求还取决于应用中的风险和潜在危险以及适用的法规。

机器安全设计的宗旨在于人身保护。带电控驱动器的机器的相关风险主要源自机器运动件和电本身。

只有用户、机器制造商或系统集成商才知道机器应用设计中所实现的各种状况和因素。因此,也只有这些 人才能确定合适的自动化设备及相关的安全和联锁装置,并确保这些设备和装置的有效使用。

# 警告

在风险分析中明确要实施的要求和措施。

不符合安全功能要求

- 确保您的安全相关应用符合相应的安全规范和标准。
- 确保(根据相应的行业标准)制定了相应的程序和措施,以帮助避免机器操作时发生危险情况。
- 在存在人员和/或设备危害的地方,使用相应的安全联锁装置。
- 检查所有安全相关功能,并进行全面的应用测试。

#### 不遵循上述说明可能导致人员伤亡或设备损坏。

#### 危险与风险分析

IEC 61508 标准"与安全相关的电气/电子/可编程电子系统的功能安全性"所定义的就是系统的安全问 题。标准所考虑的不仅仅是某一安全系统的单个功能单元,而是将一条功能链(例如从传感器、逻辑处理 单元直至执行机构)的全部元件作为一个整体来看待。这些元件所构成的整体必须满足相应安全集成等级 的要求。

标准 IEC 61800-5-2"可调转速的电气功率驱动系统 – 安全要求 – 功能安全"是一个产品标准,它对驱动放 大器的安全要求做出了规定。此外,该标准还定义了驱动放大器的安全功能。

必须根据系统配置和使用对系统开展危险与风险分析(例如,根据 EN ISO 12100 或 EN ISO 13849-1)。 在机器设计以及随后的安全相关设备和安全相关功能的应用中,必须考虑这些分析结果。分析结果可能与 本文档或相关文档中的应用示例存在偏差。例如,有可能需要额外的安全元件。原则上,应首要考虑危险 与风险分析的结果。

## 警告

#### 意外动作

- 执行危害和风险分析,明确相应的安全完整性级别,并基于所有适用标准明确您具体应用应达到的所 有其他安全要求。
- 确保在机器设计期间进行了危害和风险分析并且符合 EN/ISO 12100 的要求。

#### 不遵循上述说明可能导致人员伤亡或设备损坏。

EN ISO 13849-1(机器的安全 - 安全相关的控制系统部件 - 第 1 部分:设计通则)描述了用于选择和设计 控制系统有关安全的部件的叠动过程,其目标是将机器的风险减小到可接受的地步。

如要根据 EN ISO 12100 执行风险评估和分析降低,请执行以下步骤:

- 1. 明确机器边界。
- 2. 明确与机器相关的风险。
- 3. 审查风险。
- 4. 评估风险。
- 5. 通过以下方式最大程度降低风险:
	- 本质安全设计
	- 使用保护设备
	- 遵循用户说明(请参阅 EN ISO 12100)
- 6. 通过互动交流设计安全相关的控制器部件 (SRP/CS, Safety-Related Parts of the Control System)。

如要通过互动交流设计安全相关的控制器部件,请执行以下步骤:

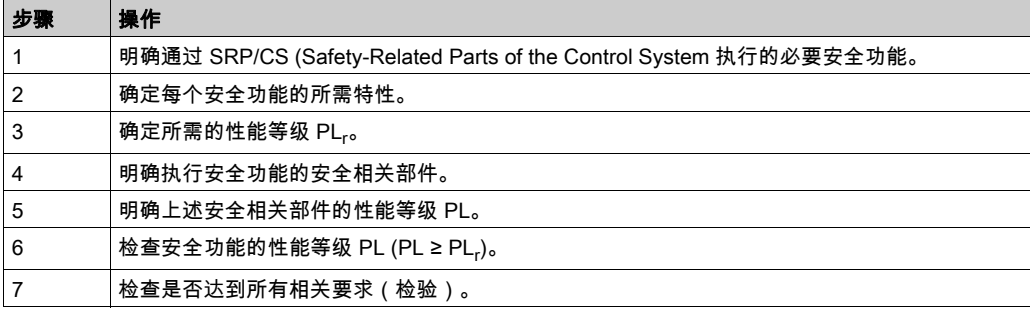

其他信息见 [www.schneider-electric.com](http://www.schneider-electric.com.)。

#### Safety Integrity Level (SIL)

标准 IEC 61508 规定了 4 个安全完整性等级 (Safety Integrity Level (SIL))。安全完整性等级 SIL1 是最低等 级,安全完整性等级 SIL4 是最高等级。确定应用所需的安全完整性等级的基础是基于危险和风险分析对 潜在的危险进行评估。由此可推断出相关功能链是否必须具有安全功能,以及何种潜在的危险必须消除。

#### Average Frequency of a Dangerous Failure per Hour (PFH)

为了保证安全相关系统的持续性能,IEC 61508 标准根据相应的安全完整性等级 (Safety Integrity Level (SIL)) 规定了各种衡量等级,旨在规避和控制故障。所有组件均必须进行概率分析,以便对所采取之故障 控制措施的有效性加以评估。测定的是每小时发生危险性故障失效的平均频率(Average Frequency of a Dangerous Failure per Hour (PFH))。这就是在一小时之内,某一安全系统因失灵而引起危险且无法继续 执行功能的频率。每小时发生危险性故障失效的平均频率(视安全完整性等级而定)不得超过整个安全系 统的特定值。可将某一功能链的单个 PFH 值合并计算。结果不得超过标准中所规定的最大值。

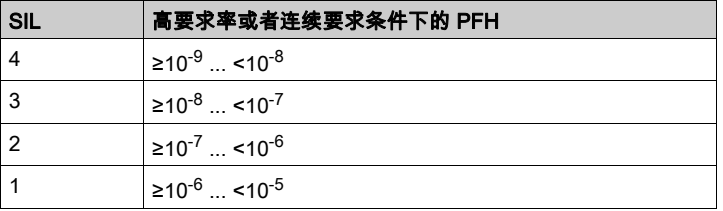

#### Hardware Fault Tolerance (HFT)和Safe Failure Fraction (SFF)

根据安全系统的安全完整性等级(Safety Integrity Level (SIL)),IEC 61508 标准要求达到一定的硬件容 错性(Hardware Fault Tolerance (HFT))和非危险性故障失效比率(Safe Failure Fraction (SFF))。硬 件容错性是安全系统的一种属性,即尽管存在某个或者多个硬件故障,仍然可以执行所要求的功能。安全 系统的非危险性故障失效比率指的是非危险性故障失效率与安全系统总故障失效率之比。依据 IEC 61508,某一安全系统能够达到的最高安全完整性等级,由硬件容错性和安全系统的非危险性故障失 效比率共同决定。

IEC 61800-5-2 区分了两种类型的子系统(A 型子系统、B 型子系统)。根据安全部件标准中定义的原则 区分两种类型。

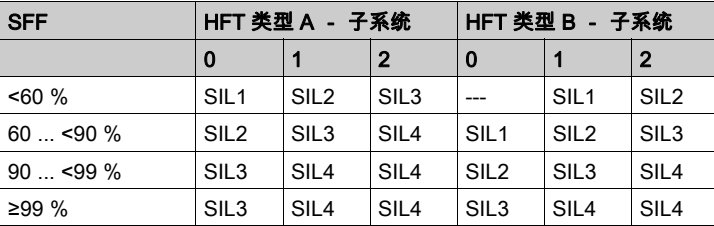

#### 故障规避测量

规范、硬件和软件中的系统性故障以及安全系统的使用故障和检修故障必须尽可能加以避免。为了满足这 些要求,IEC 61508 指定了多种故障防范措施,这些措施必须根据相应的安全完整性等级 (Safety Integrity Level (SIL)) 来实施。这些故障防范措施必须伴随安全系统的整个寿命周期,即从设计一直到安全系统停 止使用。

### 维护计划和安全功能计算的数据

必须定期对安全功能进行检查。时间间隔取决于整个系统的危险及风险分析。最短间隔为 1 年(依据 IEC 61508 为高使用率)。

使用如下 STO 安全功能的数据用于维护计划和安全功能的计算:

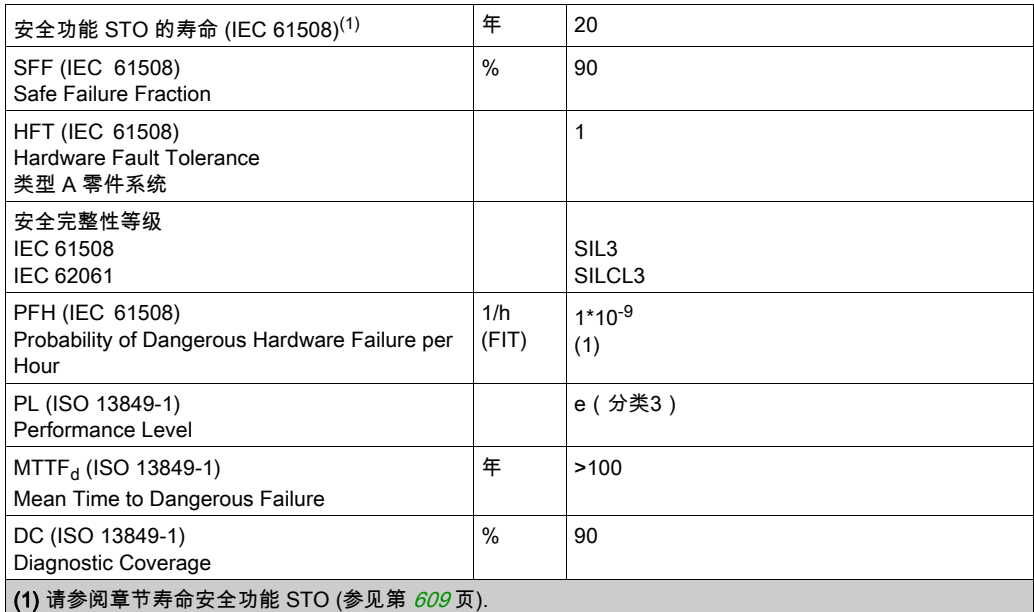

更多数据可按需从您的 Schneider Electric 联络人处获取。

eSM安全模块的数据请参见本产品手册中的安全模块一章。

## <span id="page-82-0"></span>定义

#### 安全功能"Safe Torque Off"STO

集成的安全功能 STO (IEC 61800-5-2) 允许在不需要外部电源接触器的情况下根据 IEC 60204-1 执行 0 类 停机。执行 0 类停机时,不需要中断电源电压。由此减少系统费用和响应时间。

#### 0 类停机 (IEC 60204-1)

在执行 0 类停机(Safe Torque Off,STO)时,驱动器惯性滑动至停止(前提是没有相反的外力)。STO 安全相关功能旨在帮助避免意外启动,不会停止电机,因此类似于 IEC 60204-1 所述的非助力式停机。

在存在外部影响的情况下,惯性滑行时间取决于所使用的部件的物理特性(如重量、转矩、摩擦等),并 且必须采用附加措施(如机械制动器)来规避任何可能出现的风险。也就是说,如果可能造成人身伤害或 设备损坏,则必须采取相应的措施。

## 警告

### 意外动作

- 确保在轴/机器惯性滑行期间,人员或材料不会受到危害。
- 在惯性滑行期间,不得进入操作区域。
- 确保在惯性滑行期间,外人无法进入操作区域。
- 在存在人员和/或设备危害的地方,使用相应的安全联锁装置。

#### 不遵循上述说明可能导致人员伤亡或设备损坏。

#### 1 类停机 (IEC 60204-1)

对于 1 类停机(Safe Stop 1,SS1),必须通过控制系统,或者利用专门的功能性安全相关设备,来启动 受控制的停机。1 类停机是一种受控式停机,可通过启动机器的执行器来实现停机。

控制/安全相关系统执行的受控式停机与安全无关,也不受到监控,因此在断电或检测到错误的情况下, 不会像所定义的那样表现。必须使用带安全相关延迟功能的外部安全相关开关设备来实现安全性。

## <span id="page-83-0"></span>功能

通过产品中集成的 STO 安全功能,可以实现停机类型 0"急停" (IEC 60204-1)。利用经认可的附加急停机 安全继电器模块,还能够实施 1 类停机。

### 功能原理

STO 安全功能是通过两个冗余信号输入端触发的。两个信号输入端布线必须相互分离。

如果两个信号输入中一者的电平为 0,则触发安全功能 STO。输出级被禁用。然后电机就不会再产生转 矩,并且在没有制动的情况下停止转动。检测到故障级别为 3 的错误。

如果其他输出端电平在一秒钟之内同样变为 0,则故障级别为 3。如果其他输出端电平在一秒钟之间未变 为 0,则故障等级变为 4。

### <span id="page-84-0"></span>关于使用安全功能的要求

STO安全功能 (Safe Torque Off) 不会将DC总线置于无压状态。安全功能 STO 仅移除电机电源。驱动器 的 DC 总线电压和电源电压仍然存在。

#### 危险  $\boldsymbol{\varLambda}$

警告

### 谨防触电

- 不得将安全功能 STO 功能用于其他任何非既定用途。
- 使用合适的开关(其不为安全功能 STO 的电路组成部分)来断开驱动器与电源的连接。

如果不遵守这些说明,将会导致死亡或严重伤害。

在触发 STO 安全功能后,电机就不会再产生转矩,并且在没有制动的情况下停止转动。

#### 意外动作

负荷物掉落

如果惯性滑行不符合具体应用的减速要求,则安装专用主刹车。

不遵循上述说明可能导致人员伤亡或设备损坏。

#### 逻辑类型

STO 安全功能的输入端 ( 输入端 STO A 和 STO B ) 逻辑类型设计为正逻辑。

#### <span id="page-84-1"></span>抱闸和安全功能 STO

当STO安全功能被触发时,将立即禁用输出级。抱闸关闭需要一定的时间。如有垂直轴或外部作用力, 则可能需要采取辅助措施(例如使用主刹车),从而使负荷停止运动。

▲ 警告

使用安全功能 STO 时,确保所有负荷物都牢牢静止。

不遵循上述说明可能导致人员伤亡或设备损坏。

如果悬挂/牵拉负载的悬架是机器的安全目标,那么可以通过使用适当的外部制动器作为安全相关措施, 来实现此目标。

警告

## 意外轴运动

● 不得将内部抱闸用作安全相关措施。

只能将经认证的外部制动器用作安全相关措施。

不遵循上述说明可能导致人员伤亡或设备损坏。

注意: 驱动器自身不具备用于连接外部制动器以作为安全相关措施的安全相关输出。

### 意外重启

为了防止因电压恢复而出现电机意外重新起动(例如在停电之后),参数 IO\_AutoEnable 必须设定为 "off"。

此外,请确保主控制系统不得触发意外重新起动。

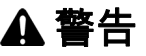

## 意外动作

当输出级自动启用在您的应用中意味着威胁时,将参数 IO\_AutoEnable 设置为"off"。

#### 不遵循上述说明可能导致人员伤亡或设备损坏。

### 使用安全功能的防护级

必须确保导电物质无法进入产品(污染等级 2)。导电的污染物可能会导致安全功能失效。

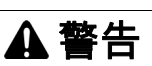

#### 安全功能不可用

确保导电物质(水、受污染的或浸渍的油、金属碎屑等)无法进入驱动器。

#### 不遵循上述说明可能导致人员伤亡或设备损坏。

#### 防护式布线

如果与安全相关的信号线出现短路或者横向短路,且无法被串联的设备识别,就必须依据 ISO 13849-2 标 准采用防护式布线。

如果不采用防护式布线,安全功能的两个信号线(两个通道)可能由于电缆受损而与外部电压连接。如果 这两个通道与外部电压连接,安全功能就失效。

ISO 13849-2 描述了安全相关信号用电缆的受保护电缆安装。必须防止 STO 安全功能的信号电缆受到外 来电压影响。带有接地连接的屏蔽能够阻止外来电压靠近 STO 安全功能的信号。

接地回路可能导致机器出现问题。仅一端连接的屏蔽已足够充当接地连接,不会形成接地回路。

- 请为 STO 安全功能的信号使用屏蔽电缆。
- **勿将 STO 安全功能信号电缆用于其它信号。**
- 在一端对屏蔽进行连接。

## <span id="page-86-0"></span>应用示例 STO

### 停机类型 0 示例

在没有紧急停机安全继电器模块的情况下使用 0 类停机。

停机类型 0 示例

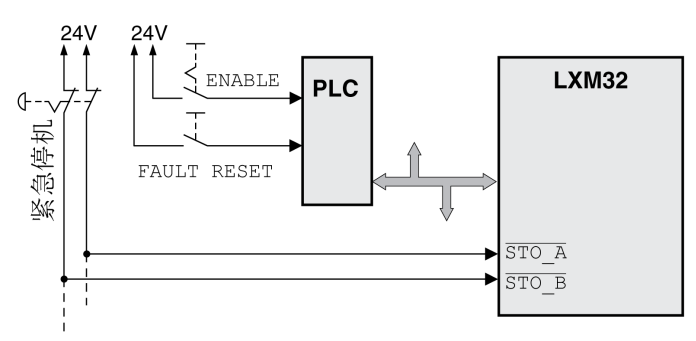

在本例中,急停的激活导致类别 0 的停机。

当两个信号输入端上同时(时间偏差小于 1 s)为 0 电平时,将触发 STO 安全功能。输出级被禁用并发出 故障级别 3 的故障信息。然后电机就不会再产生转矩。

当在触发安全功能 STO 时电机没有停机,电机会受到这个时刻的物理力(重力,摩擦等等)的影响减 速,直到大概停下。

警告

### 意外动作

如果惯性滑行不符合具体应用的减速要求,则安装专用主刹车。

#### 不遵循上述说明可能导致人员伤亡或设备损坏。

如果危险与风险分析中显示电机及其潜在负载的惯性滑行不理想,则还应使用外部刹车。参见抱闸和 STO 安全功能 (参见第 *[85](#page-84-1)* 页)。

## 停机类型 1 示例

结合紧急停机安全继电器模块使用 1 类停机。

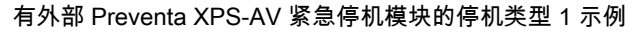

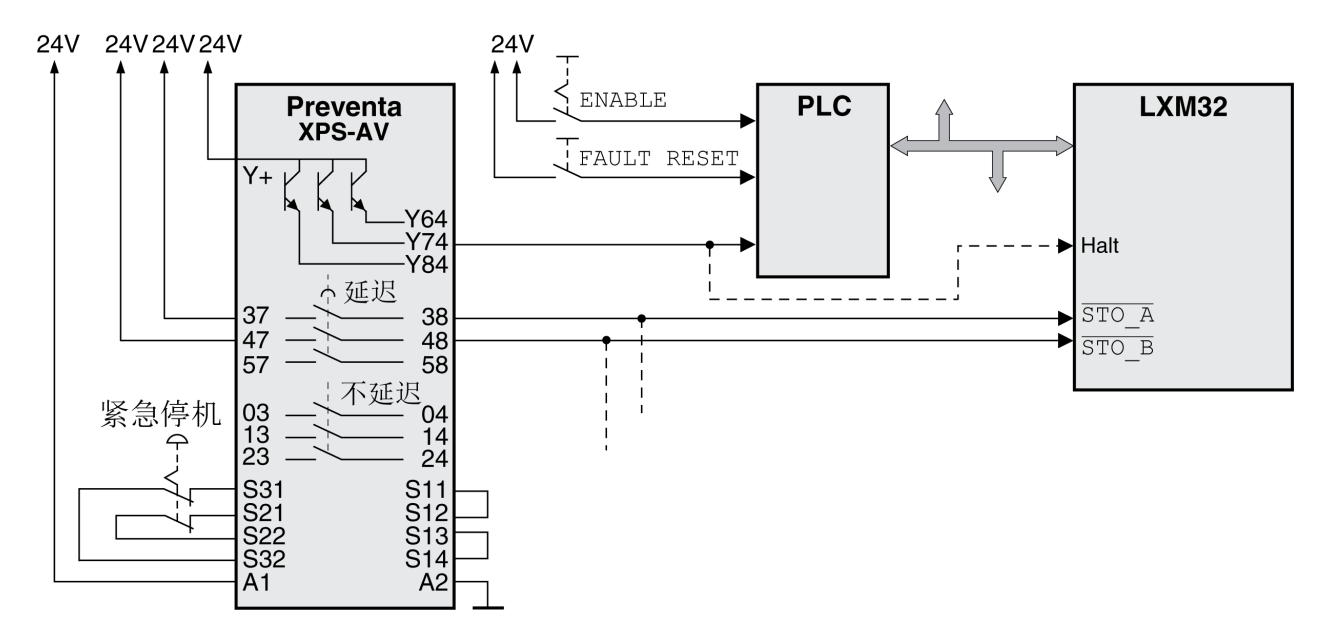

在本例中,急停的激活导致类别 1 的停机。

紧急停机模块立刻(没有延迟)请求停止驱动放大器,例如通过"停止"功能。经过紧急停机模块上设置 的时间延迟后,紧急停机模块将触发 STO 安全功能。

当两个信号输入端上同时(时间偏差小于 1 s)为 0 电平时,将触发 STO 安全功能。输出级被禁用并发出 故障级别 3 的故障信息。然后电机就不会再产生转矩。

如果危险与风险分析中显示电机及其潜在负载的惯性滑行不理想,则还应使用外部刹车。参见抱闸和 STO 安全功能 (参见第 [85](#page-84-1)页)。

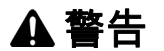

#### 意外动作

如果惯性滑行不符合具体应用的减速要求,则安装专用主刹车。

不遵循上述说明可能导致人员伤亡或设备损坏。

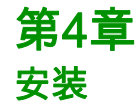

## 本章包含了哪些内容?

本章包含了以下部分:

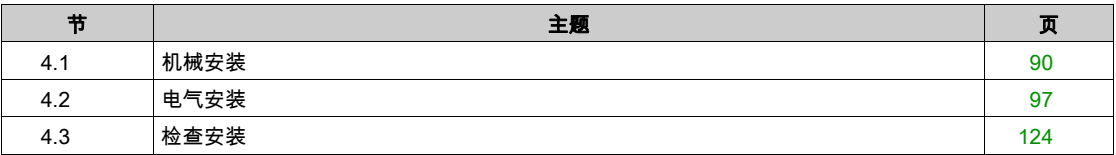

## <span id="page-89-0"></span>第4.1节 机械安装

## 本节包含了哪些内容?

本节包含了以下主题:

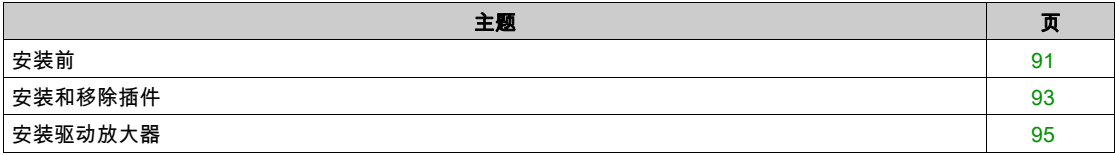

<span id="page-90-0"></span>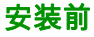

进行机械及电气安装前必须进行设计。基本信息请参见章节 设计 (参见第 [53](#page-52-0)页)。

#### 谨防接地不良导致触电

- 请遵守所有关于整个驱动系统接地的适用规章制度。
- 请在施加电压之前将驱动系统接地。
- 不要使用线管作为地线,而应将地线装在导管内。
- 地线的截面必须符合相关标准要求。
- 请勿将电缆屏蔽当作地线。

#### 如果不遵守这些说明,将会导致死亡或严重伤害。

## 危险

▲ ▲ 危险

#### 电击或意外动作

- 请不要让异物进入产品。
- 请检查密封件和线缆套管的正确位置,以防止比如说通过落灰引起的脏污和受潮。

#### 如果不遵守这些说明,将会导致死亡或严重伤害。

警告

#### 丧失控制

- 设计师在设计任何控制方案时,都必须考虑控制路径的潜在失效模式,对于某些关键控制功能,应提 供相应措施,以在路径失效期间和之后恢复安全状态。关键控制功能的示例有紧急停止、超程停止、 断电和重启。
- 为关键控制功能提供单独或冗余的控制路径。
- 系统控制路径可包括通讯链路。此时必须考虑链路意外发生传送延迟或故障的隐含因素。
- $\bullet$  谨遵所有事故预防规定和当地安全指南。 $^1$
- 投入使用之前,必须单独且全面地测试此设备是否正常工作。

不遵循上述说明可能导致人员伤亡或设备损坏。

 $^{-1}$  有关其他信息,请参阅 NEMA ICS 1.1(最新版本)"固态控制器应用、安装和维护安全指南"以及 NEMA ICS 7.1(最新版本)"可调速驱动系统的结构安全标准及选型、安装和操作指南"或者涉及您的具 体应用场合的类似文档。

导电的异物、粉尘或液体可能导致安全功能失效。

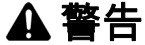

小心

#### 因异物导致安全功能丧失

保护系统不会受可导电脏污的影响。

不遵循上述说明可能导致人员伤亡或设备损坏。

在运行时,产品的金属表面温度可能高于 70°C (158°F)。

#### 高温表面

- 不得在未采取保护措施的情况下接触高温表面。
- 高温表面近旁不得出现易燃部件或热量敏感性部件。
- 在最大负载条件下执行调试,由此确认散热是否充分。

不遵循上述说明可能导致人身伤害或设备损坏。

## 小心

## 因电源电压连接不当导致设备不工作

- 确保使用正确的电源电压,必要时安装一个变压器。
- 不要将电源电压连接至输出端子 (U, V, W) 上。

不遵循上述说明可能导致人身伤害或设备损坏。

### 检查产品

- 根据铭牌 (参见第 [20](#page-19-0)页)上的型号 (参见第 [21](#page-20-0)页)检查产品规格。
- 装配前检查产品的可见损坏。

损坏的产品可能造成电击和意外动作。

## 危险

#### 电击或意外动作

- 不得使用受损产品。
- 请防止异物(金属屑,螺栓或导线段)进入产品。

## 如果不遵守这些说明,将会导致死亡或严重伤害。

如出现产品损坏的情况,请联系您的 Schneider Electric 联络人。 关于电机装配的信息请参见相应的电机手册。

## <span id="page-92-0"></span>安装和移除插件

概述

本产品的许多部件,包括印刷电路板,在电源电压下工作,其中可能产生高转变电流和/或高电压。 当轴旋转时,电机会产生电压。

#### 触电、爆炸或电弧爆炸危险

● 去掉覆盖物或门,以及在安装或拆除配件、硬件、电缆或导线以前,要将所有设备包括所连接的组件 从电源上断开。

危险

- 在所有电源开关上粘贴"切勿开启"或类似的危险警告标签,并将开关锁定在未通电位置。
- **等待 15 分钟以使 DC 总线电容器释放残余电能。**
- **用规格合适的测压装置测量 DC 总线上的电压,确认电压小于 42.4 Vdc。**
- DC 总线 LED 熄灭, 并不意味着 DC 总线不带电。
- 对驱动系统进行检修之前,请采取措施防止电机轴被外源驱动。
- 请不要使 DC 总线和 DC 总线电容器发生短路。
- 在接通电压前,安装和固定全部盖板、配件、硬件、电缆和导线,并确保产品已正确接地。
- 请仅使用指定电压运行该设备和相连接的设备。

#### 不遵循上述说明将导致人员伤亡。

静电放电 (ESD) 可能会立即或延迟毁坏模块。

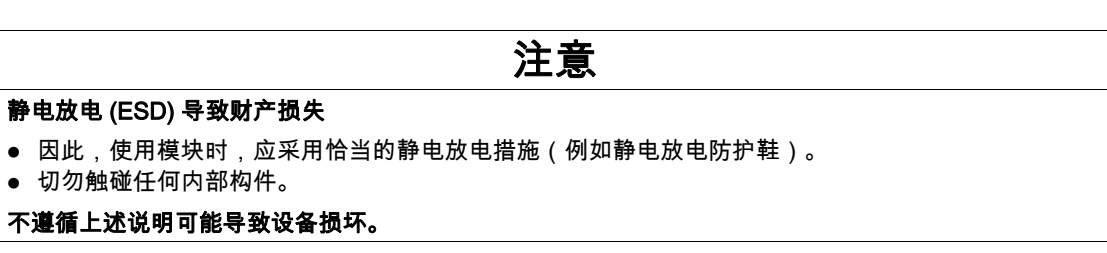

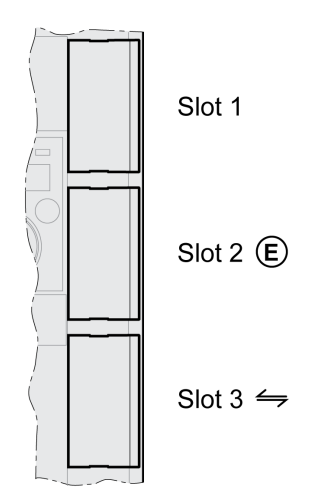

本设备有 3 个插件插口。这些插件插口可连接下列模块。

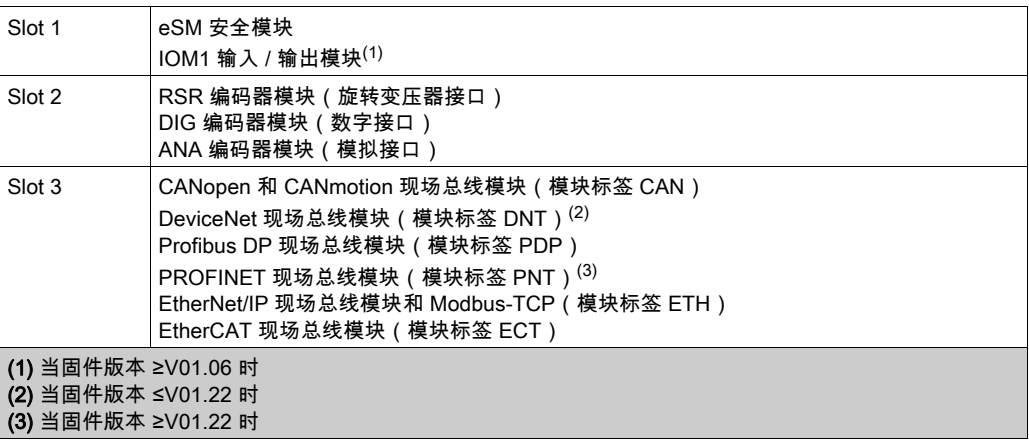

#### 将模块插入插口

插拔插件之前,必须将设备切换至无压状态(关闭输出级电源和控制系统电源)。确保不再有电压。 根据以下步骤在设备上扩展一个插件:

- 安装前仔细阅读产品手册以及插件附带的手册。
- 请确保插件铭牌上的订单号与插件所附手册中的说明相符。
- 请记下插件铭牌和设备铭牌中的系列号、版本状态和DOM。
- 请去除插件插槽的盖板并妥善保管。
- 请检查模块的可见损坏。不要安装损坏的模块。
- 将模块推入相应的模块插口,直至锁止杆卡入。

布线的相关信息,请参见模块附带手册的"安装"一章。

请将连接电缆固定在设备的电缆导管中。

下次启动设备时必须重新设置。上述设置在插件手册的"调试"一章中做了说明。

#### 将插件从插口中移除

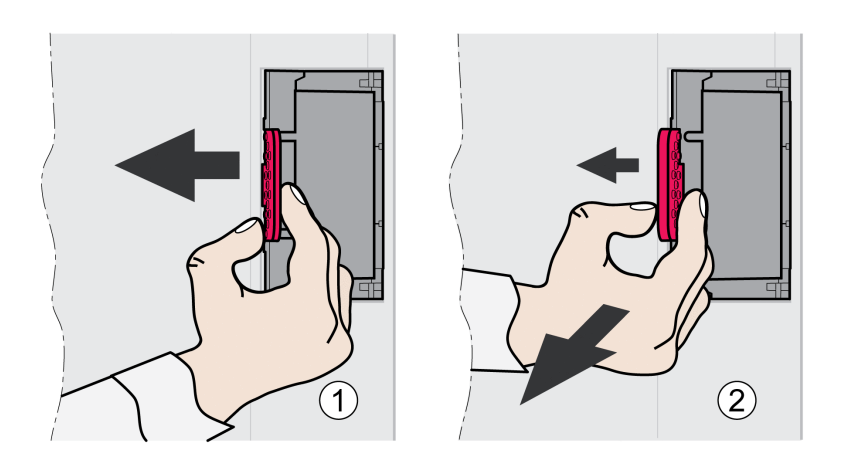

插拔插件之前,必须将设备切换至无压状态(关闭输出级电源和控制系统电源)。确保不再有电压。 按照下列步骤将插件从设备插口中移除:

- 请为连接电缆做标记。请解除插件布线。
- 将插件的止动杆按向左(1),然后将插件拉出(2)。
- 用盖板再次封闭插件插槽。

下次接通时,设备将发出硬件已变更的信息。更多信息请参见章节 确认更换模块 (参见第 [401](#page-400-0)页)。

## <span id="page-94-0"></span>安装驱动放大器

#### 设置包含安全说明的安全提示贴牌

驱动放大器供货时随附有五种语言(德语,法语,意大利语,西班牙语和汉语)危险指示的标签。英语文 本出厂时附在设备前面。如果机器或过程的目的国官方语言不是英语,采取如下措施:

- 选择与到达国相符的标签。
	- 同时注意到达国的安全规定。
- 将标签清晰地贴到设备前面。

### 控制柜

开关柜(外壳)必须具有足够的尺寸,以便根据 EMC 要求对所有设备和部件执行永久安装和接线。 开关柜通风必须能够满足其中所安装设备和部件的环境条件要求。 设备安装和运行所在的开关柜的规格必须满足预期环境要求,并用钥匙锁机构或工具锁机构来保护。

#### 安装间距,通风

选择设备在控制柜中的安装位置时,请注意以下说明:

- 将设备垂直安装 (±10°)。这样有利于设备通风冷却。
- 保持最低限度的安装间隔,以便通风。避免蓄热。
- 切勿将设备安装在发热源附近。
- 不得将设备安装在任何易燃材料上或附近。
- 其它设备和部件所产生的热气流不得将冷却设备的空气加热。
- 当超过热上限(过热温度)时,驱动放大器的操作就会因为温度过热而关闭。

设备连接线需朝上和朝下进行引线。必须遵守最小间隔,以便空气循环和布线。 安装间距和空气循环

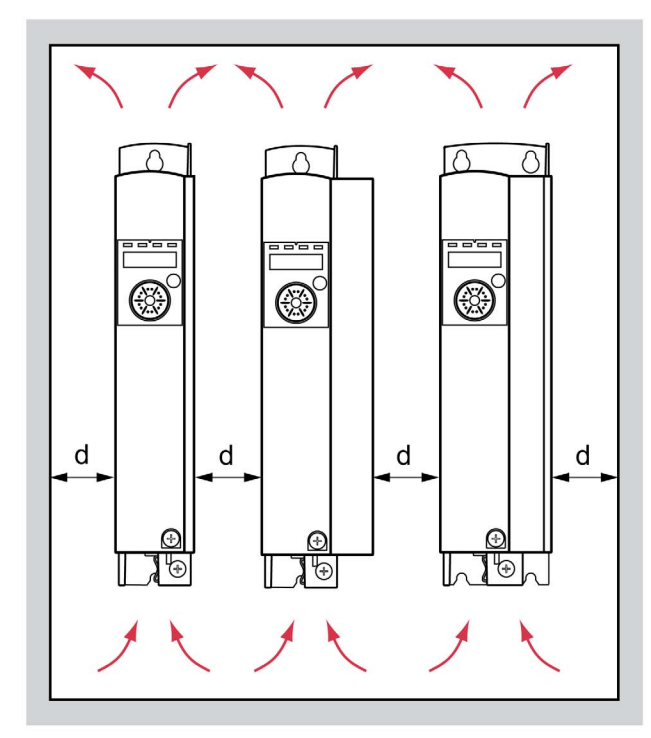

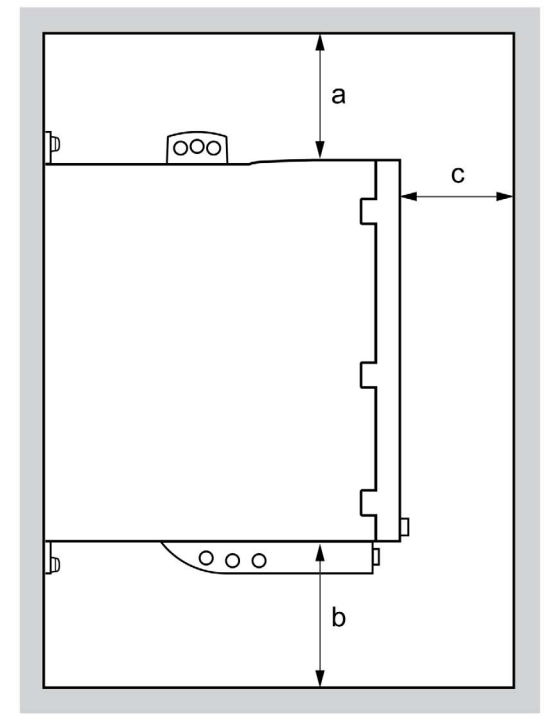

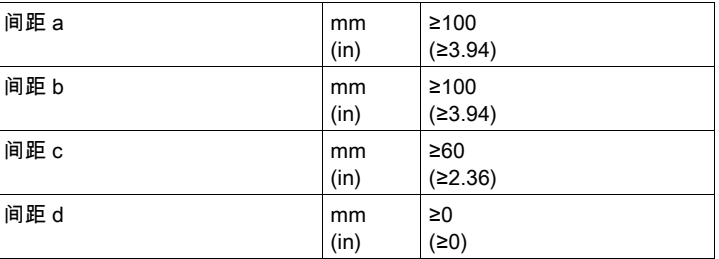

## 安装设备

安装孔尺寸请参阅章节尺寸 (参见第 [25](#page-24-0)页)。 喷漆的表面可致电阻升高或绝缘。将设备固定在喷漆的组装平台之前,将组装位置的漆大面积去除。

## <span id="page-96-0"></span>第4.2节 电气安装

## 本节包含了哪些内容?

本节包含了以下主题:

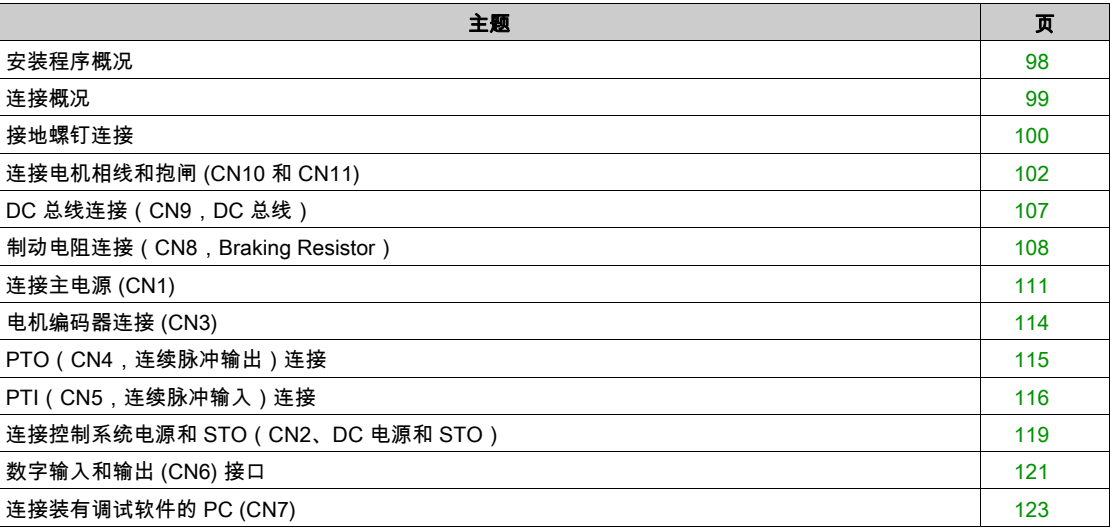

## <span id="page-97-0"></span>安装程序概况

## 危险

#### 电击或意外动作

- 请不要让异物进入产品。
- 请检查密封件和线缆套管的正确位置,以防止比如说通过落灰引起的脏污和受潮。

如果不遵守这些说明,将会导致死亡或严重伤害。

## 危险

#### 谨防接地不良导致触电

- 请遵守所有关于整个驱动系统接地的适用规章制度。
- 请在施加电压之前将驱动系统接地。
- 不要使用线管作为地线,而应将地线装在导管内。
- 地线的截面必须符合相关标准要求。
- 请勿将电缆屏蔽当作地线。

#### 如果不遵守这些说明,将会导致死亡或严重伤害。

本驱动器的保护性接地导线中可能产生直流。若规定使用剩余电流动作保护器 (RCD / GFCI) 或故障电流 监控装置 (RCM) 来防止发生直接或间接接触,必须使用特定类型。

# 警告

#### 直流可能被引入到保护性接地导线中

- 对于连接到相线和中性导线的单相驱动器,使用 A 型残余电流设备 (RCD / GFCI) 或残余电流监控器 (RCM
- 请针对三相驱动放大器和未连接相线和中性导线的单相驱动放大器使用 B 型剩余电流动作保护器 (RCD / GFCI) 或故障电流监控装置 (RCM)。

#### 不遵循上述说明可能导致人员伤亡或设备损坏。

确保所有安装在无电压状态下进行。

<span id="page-98-0"></span>连接概况

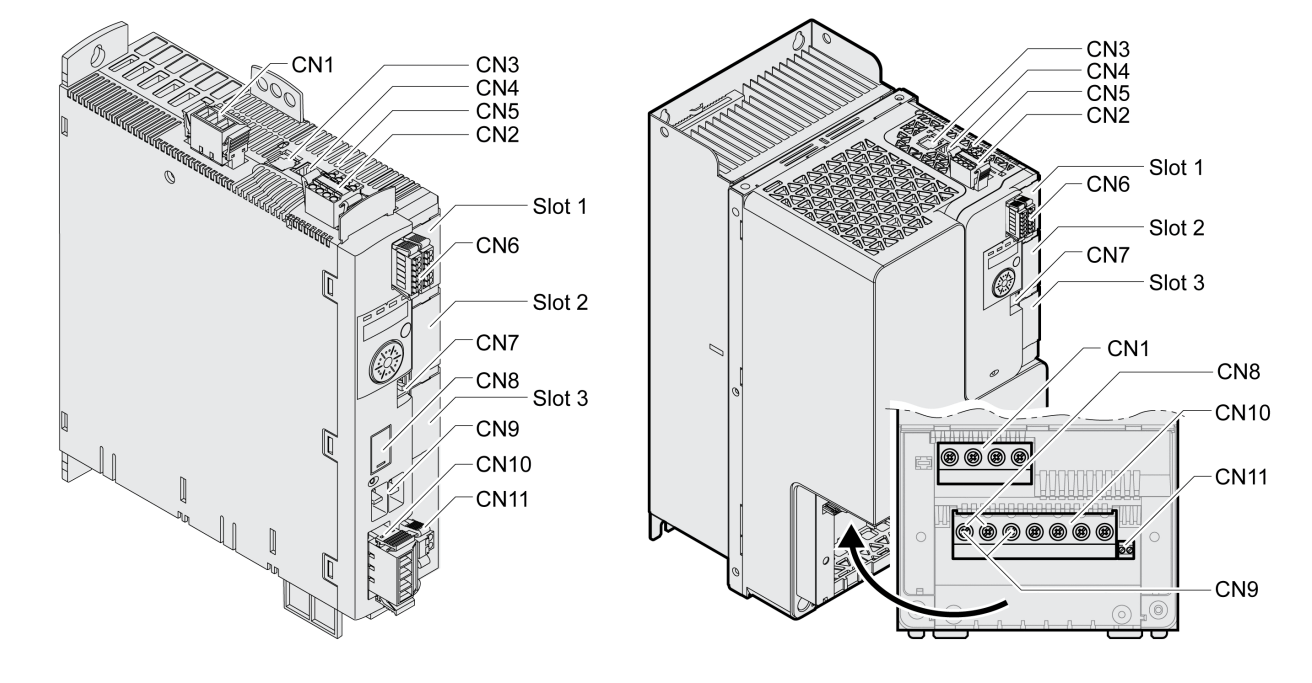

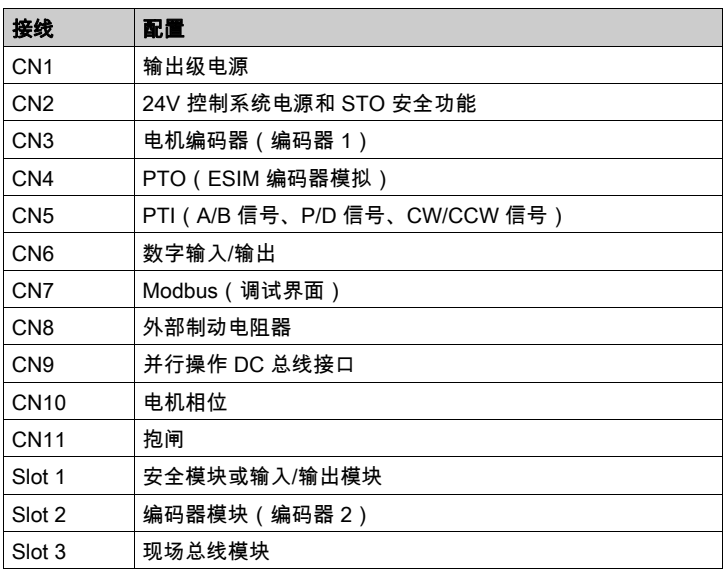

## <span id="page-99-0"></span>接地螺钉连接

本产品的漏电电流大于 3.5mA。如果保护接地断开,在接触外壳时,可能产生危险的接触电流。

危险

## 接地不充分

- 请使用截面至少为 10 mm $^2$ (AWG 6)的地线,或者使用截面与电源线相同的两根地线。
- 请遵守所有关于驱动系统接地的适用规章制度。
- 请在施加电压之前将驱动系统接地。
- 不要使用线管作为地线,而应将地线装在导管内。
- 不要使用电缆屏蔽层作为保护性接地导线。

如果不遵守这些说明,将会导致死亡或严重伤害。

本产品的中间接地螺钉位于前面的底部。

下图描述了设备规格 LXM32MU45 ... LXM32MD72。

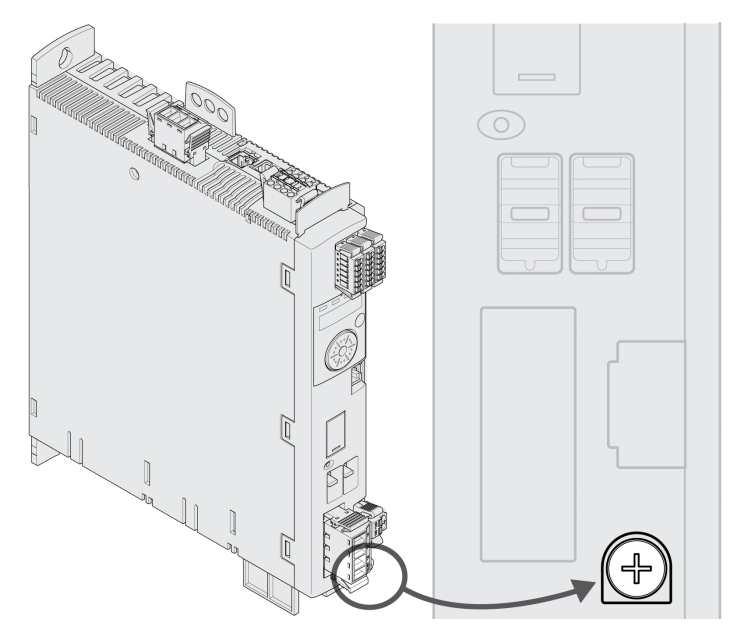

下图描述了设备规格LXM32MD85和LXM32MC10。

- 移除端子盖板,从而打开外壳。
- 取下电缆导管。

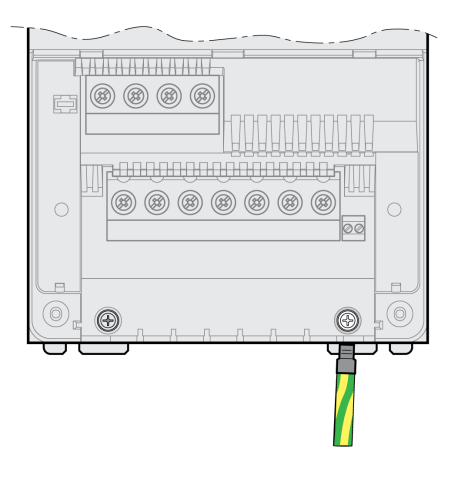

将设备的接地与中央接地点连接起来。

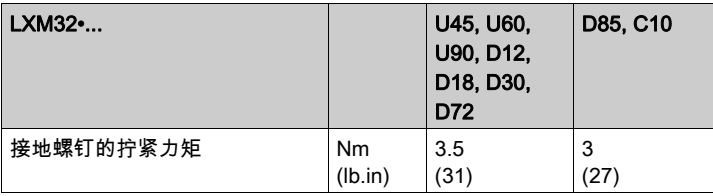

<span id="page-101-0"></span>电机规定用于在一个驱动放大器上的运行。电机直接连接交流电压可导致电机损坏并引起火灾和爆炸。

危险

## 爆炸危险

仅按照本文件内所述方式将电机连接至合适的和经过批准的驱动放大器。

#### 不遵循上述说明将导致人员伤亡。

电机侧口上可能会出现意想不到的高压。当轴旋转时,电机会产生电压。电机电缆中的交流电压可能会感 应到未使用的芯线上。

#### 危险  $\boldsymbol{A}$

#### 谨防触电

- 确保在驱动系统上进行工作时驱动系统不带电。
- 对驱动系统进行检修之前,请采取措施防止电机轴被外源驱动。
- 请在电机电缆的两个末端对未使用的芯线进行绝缘处理。
- 如果电机电缆的地线不够,请对电机外壳进行接地处理,以此作为对电机电缆接地的补充措施。
- 只有在所有接口都切换为不带电时才可触碰电机轴和与之连接的输出部件。
- 请遵守所有关于驱动系统接地的适用规章制度。

如果不遵守这些说明,将会导致死亡或严重伤害。

若使用其它制造商的电机,可能会因绝缘不充分导致危险电压进入PELV电路。

#### $\boldsymbol{A}$ 危险

#### 谨防绝缘不充分导致触电

- 请确保温度传感器与电机相线具有安全隔离。
- 请确保编码器接头上的信号与PELV相符。
- 请确保电机和电机电缆中的制动电压与电机相线具有安全隔离。

#### 如果不遵守这些说明,将会导致死亡或严重伤害。

驱动系统可能会因使用未经批准的驱动放大器和电机组合而意外运动。即使电机接口和编码器接口的插头 在机械方面匹配,也并不表示电机被允许使用。

## 警告

#### 意外运动

仅使用允许的驱动放大器和电机组合。

不遵循上述说明可能导致人员伤亡或设备损坏。

更多信息请参见章节 允许使用的电机 (参见第 [27](#page-26-0)页)。 将电机电缆和编码器电缆从电机一侧铺设到设备上。在集线连接器上进行更快更简便。

#### 电缆规格

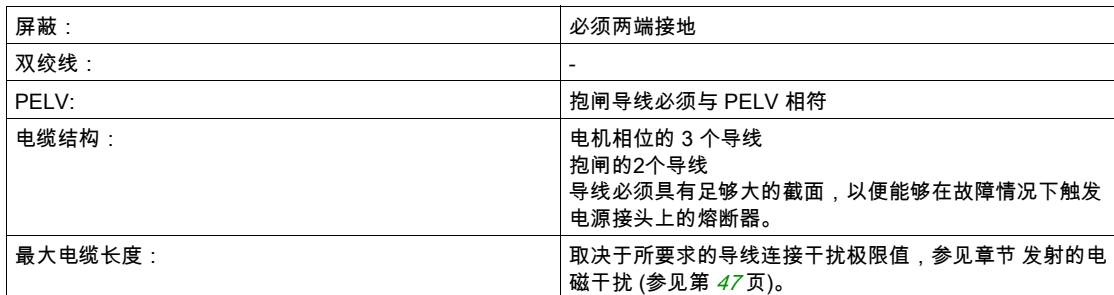

请注意以下指示:

- 仅允许连接原厂电机电缆(带两股用于连接抱闸的电缆线芯)。
- 即使在不带抱闸的电机上,抱闸的导线也必须通过接头CN11连接到设备上。在电机侧,请将导线连接 至抱闸相应的针脚上,这样一来,电缆就可以用于带有或不带抱闸电机。若未在电机侧连接导线,则必 须将导线分别绝缘(感应电压)。
- 注意抱闸电压的极性。
- 抱闸电压受控制系统电源影响 (PELV)。注意控制电源电压和所需抱闸电压之间的公差,参见章节 控制 电源 24 V (参见第 [36](#page-35-0)页)。
- 请使用预组合式电缆,以将布线错误风险降到最低,参见章节 配件与备件 (参见第 *[585](#page-584-0)* 页)。

电机的备用抱闸连接到接头 CN11 上。集成的抱闸控制器在输出级启用时给抱闸通风。输出级禁用时抱闸 再次闭合。

### 接线端子CN10特性

端子允许接入多股线和刚性导线。如果可能请使用线端箍。

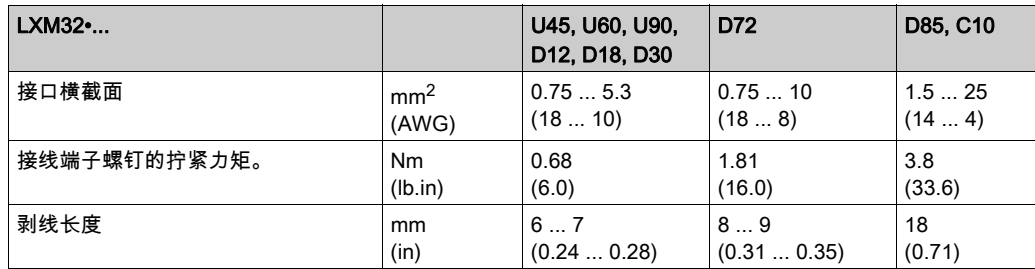

#### 接线端子CN11特性

端子允许接入多股线和刚性导线。如果可能请使用线端箍。

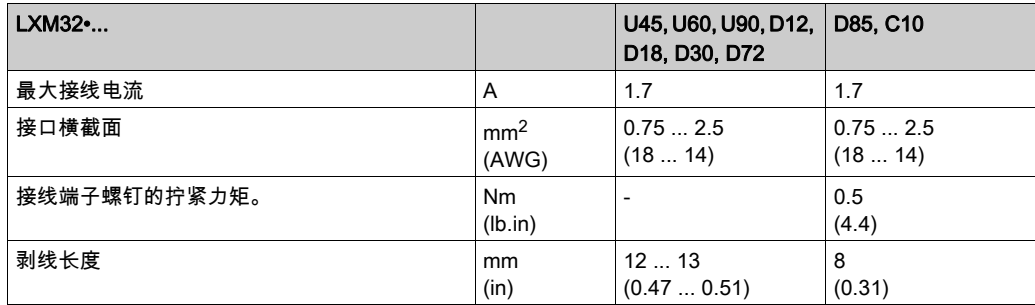

## 装配电缆

请在装配电缆时注意图中所示尺寸。

电机电缆的装配步骤

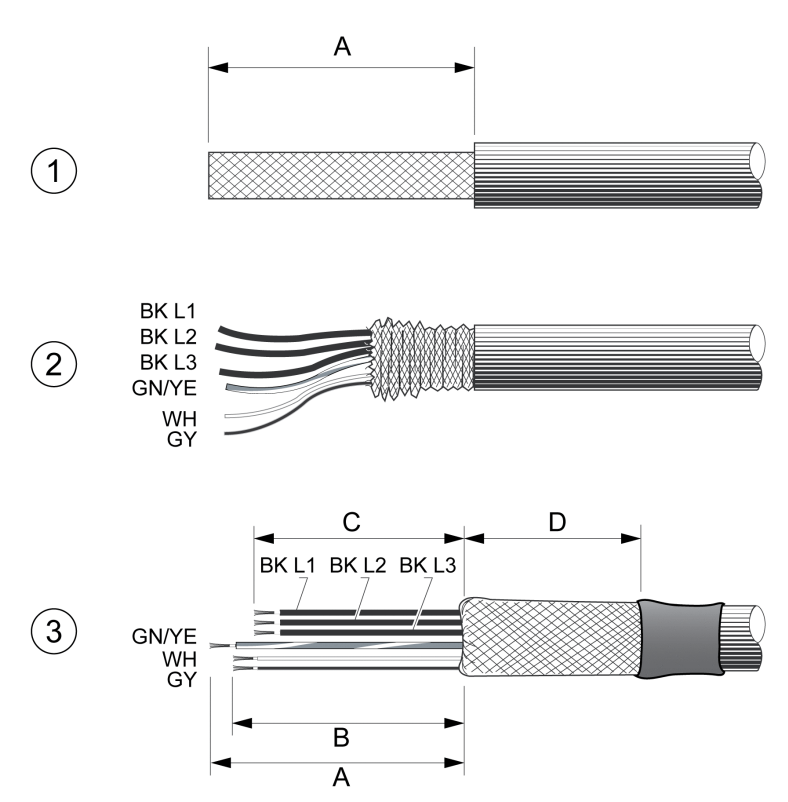

- 1 除去长度为 A 的电缆包皮。
- 2 将屏蔽编织层越过电缆包皮向后翻。
- 3 用热收缩套管保护屏蔽编织层。屏蔽层必须至少达到长度 D。确认屏蔽编织层的大量表面区域已连接到 EMC 屏蔽 端子。将抱闸线的长度缩短至长度 B,并将电机的三条相线缩短至长度 C。地线具有长度 A。即使在电机没有抱闸 (感应电压)的情况下,也将抱闸线连接到设备。

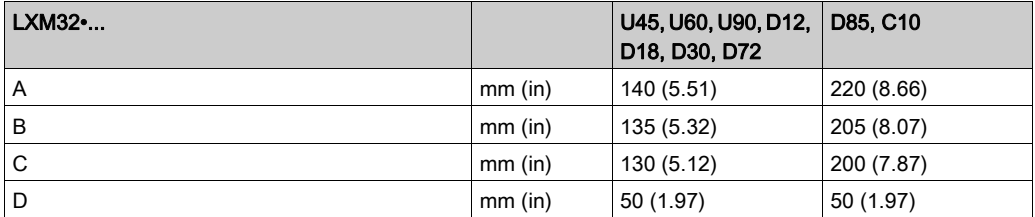

注意最大允许接口横截面。记住芯线端套会使导线横截面扩大。

## 监测

该设备监控电机相位:

- 电机相位之间是否短路
- 电机相位和接地线之间是否短路

设备无法识别电机相位和 DC 总线、制动电阻或抱闸导线间的短接。

下图描述了设备规格 LXM32MU45 ... LXM32MD72。 带抱闸的电机接线图

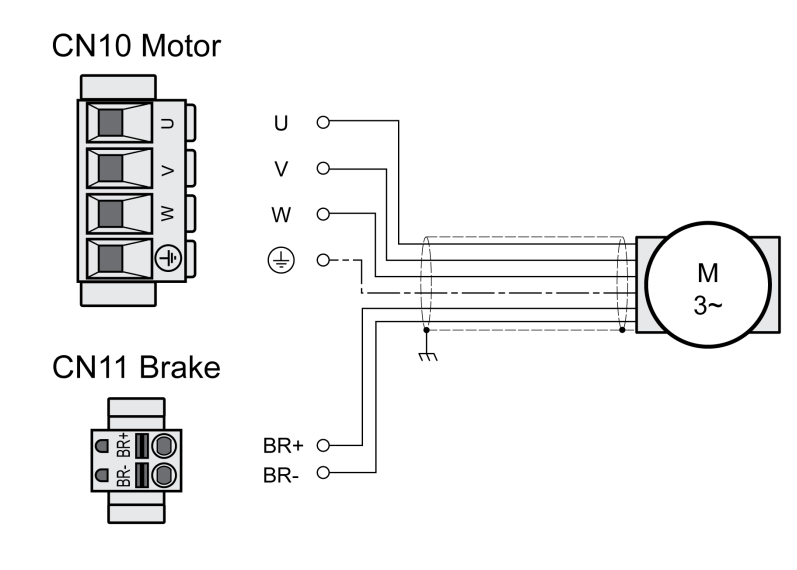

下图描述了设备规格LXM32MD85和LXM32MC10。 带抱闸的电机接线图

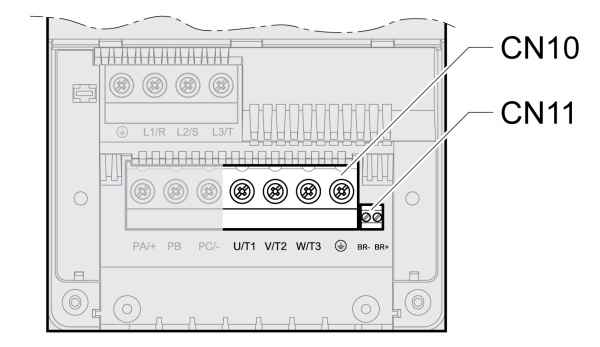

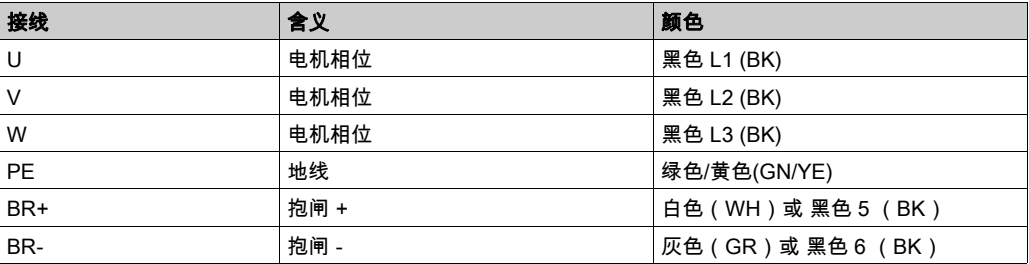

## 连接电机电缆

- 将电机相线和地线连接到 CN10 上。检查电机和设备上的连接点 U、V、W 和 PE(接地)是否匹配。
- 注意接线端子螺钉的不同拧紧力矩。
- 请将CN11的接头BR+连接至白色导线,或将黑色导线连接至标记5。 请将CN11的接头BR-连接至灰色导线或将黑色导线连接至标记6。

LXM32MU45 ... LXM32MD72时:

- 请确保插头锁紧装置已锁定在机壳上。
- 将电缆屏蔽大面积固定在屏蔽端子上。

电机电缆屏蔽端子

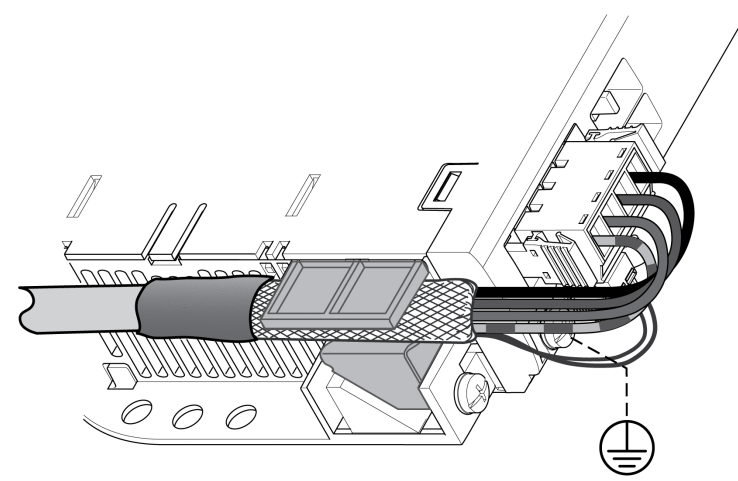

LXM32MD85和LXM32MC10:

- 用屏蔽端子将电缆屏蔽大面积固定在电磁兼容性导轨上。 注意确保单根导线处于其导管中。
- 若未连接外部制动电阻,请安装电缆导管。

电机电缆屏蔽端子

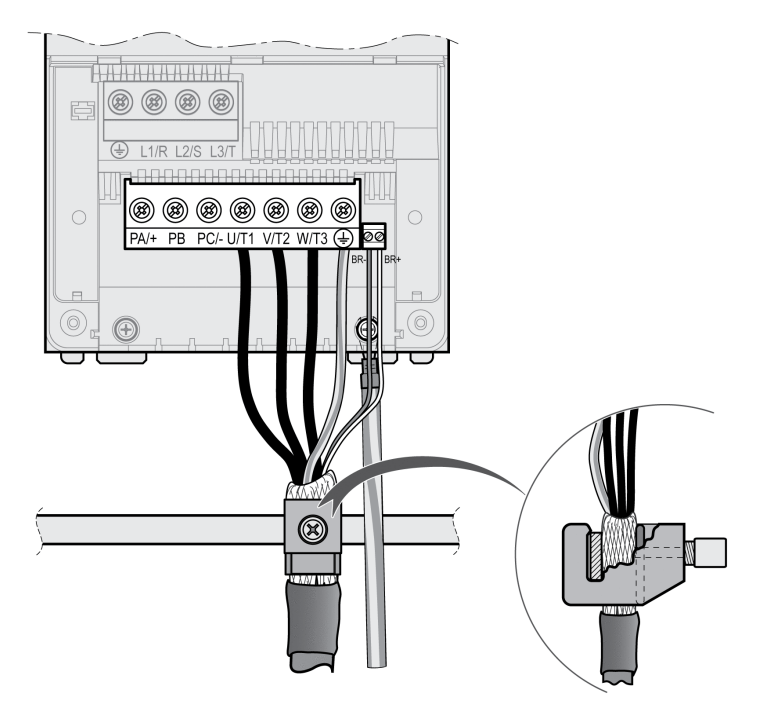

## <span id="page-106-0"></span>DC 总线连接(CN9,DC 总线)

若DC总线使用错误,驱动放大器可能立即损坏或在延时过后损坏。

系统部件失效且控制丢失

请确保遵守DC总线的使用要求。

不遵循上述说明可能导致人员伤亡或设备损坏。

这方面更多信息请参见文档"LXM32 - 共同的 DC 总线 - 应用说明"。如果想使用共同的 DC 总线,需首先 阅读文档"LXM32 - 共同的 DC 总线 - 应用说明"。

警告

#### 使用要求

在 DC 总线上并联的要求和极限值,请参见 <http://www.schneider-electric.com> 上的应用说明。若有关于应 用说明的疑问和问题请联系当地的 Schneider Electric 销售办公室。

## <span id="page-107-0"></span>制动电阻连接 (CN8, Braking Resistor)

如果制动电阻器的规格不够,则可能导致 DC 总线过压。DC 总线过压会导致输出级被禁用。电机不在主 动减速。

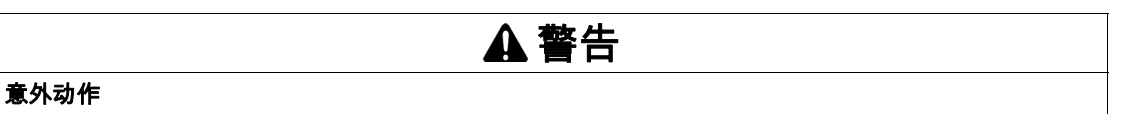

在最大负载条件下执行调试,由此确认制动电阻器的规格是否足够。

确保制动电阻器的参数设置正确。

不遵循上述说明可能导致人员伤亡或设备损坏。

#### 内部制动电阻器

本设备中安装有一个吸收制动能量的制动电阻器。在交货时,已选用该内部制动电阻。

## 外部制动电阻器

当必须对电机进行紧急制动且内部制动电阻器无法再吸收多余的制动能量时,就需要使用外部制动电阻 器。

外部制动电阻的选择和规格请参阅章节制动电阻规格 (参见第 [73](#page-72-0) 页)。合适的制动电阻参见章节配件与备 件 (参见第 [585](#page-584-0)页)。

#### 电缆规格

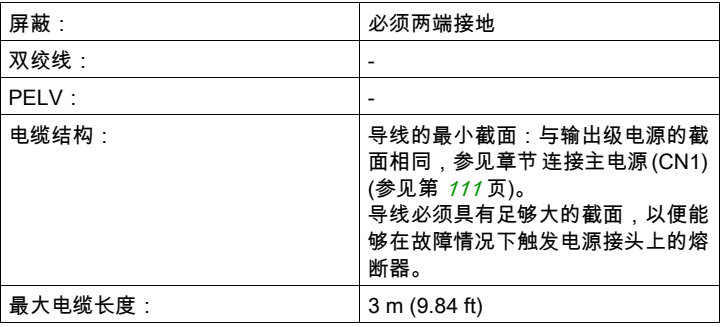

#### 接线端子CN8特性

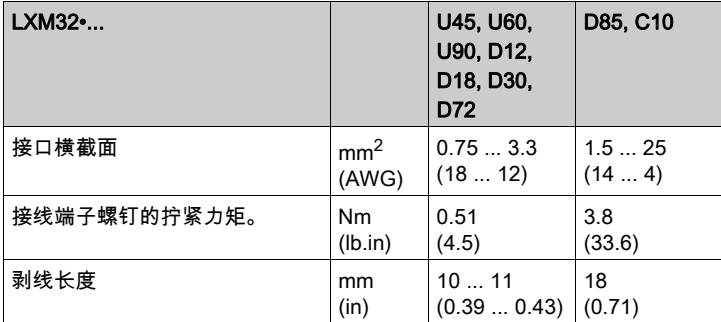

这些接线端子适用于细丝导线和刚性导线。注意最大允许接口横截面。记住芯线端套会使导线横截面扩 大。

如果您使用芯线端套,请为端子仅使用带托架的芯线端套。
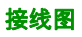

# 下图描述了设备规格 LXM32MU45 ... LXM32MD72。

# CN8 Braking resistor

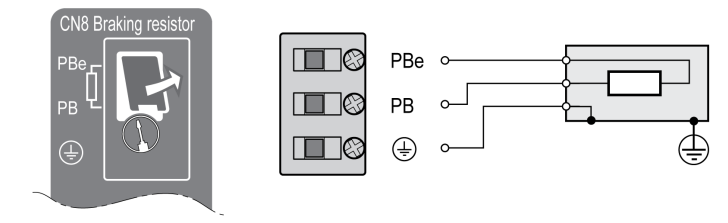

下图描述了设备规格LXM32MD85和LXM32MC10。

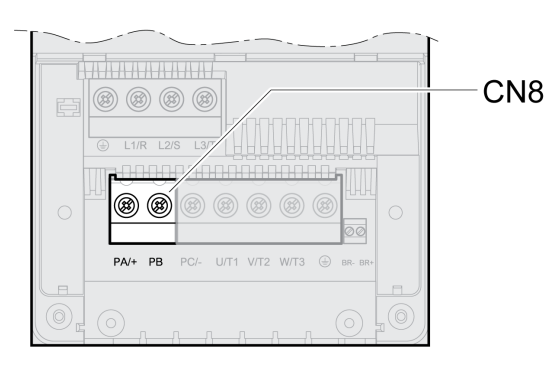

# 连接外部制动电阻器

- 关闭所有电源电压。请注意有关电气安装的安全指示。
- 确定不再有电压存在(安全提示)。

LXM32MU45 ... LXM32MD72时:

- 卸下连接盖板。
- 将制动电阻器的 PE(接地)端子接地。
- 将外部制动电阻器连接在设备上。注意接线端子螺钉的不同拧紧力矩。
- 将电缆屏蔽大面积固定在设备底部的屏蔽固定处。

LXM32MD85和LXM32MC10:

- 将制动电阻器的 PE(接地)端子接地。
- 将外部制动电阻器连接在设备上。注意接线端子螺钉的不同拧紧力矩。
- 用屏蔽端子将电缆屏蔽大面积固定在电磁兼容性导轨上。 注意确保单根导线处于其导管中。
- 安装电缆导管。

外部制动电阻的屏蔽端子

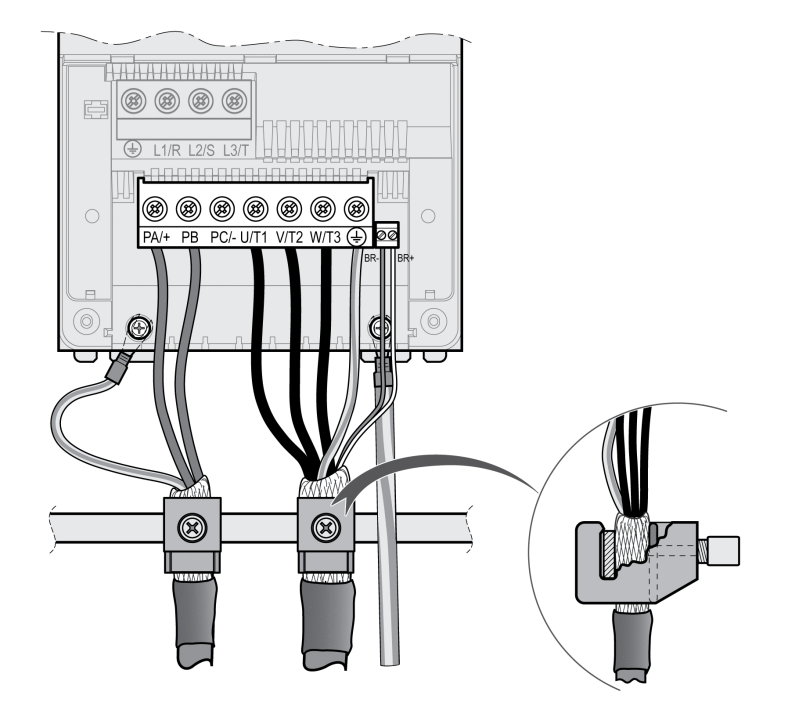

通过参数 RESint\_ext 实现内部和外部制动电阻之间的切换。制动电阻的参数设置,请参见章节设置制动 电阻的参数 (参见第 [162](#page-161-0) 页)。在进行调试时,必须测试制动电阻的功能是否正常。

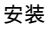

# 连接主电源 (CN1)

本产品的漏电电流大于 3.5mA。如果保护接地断开,在接触外壳时,可能产生危险的接触电流。

危险

# 接地不充分

- 请使用截面至少为 10 mm $^2$ (AWG 6)的地线,或者使用截面与电源线相同的两根地线。
- 请遵守所有关于驱动系统接地的适用规章制度。
- 请在施加电压之前将驱动系统接地。
- 不要使用线管作为地线,而应将地线装在导管内。
- 不要使用电缆屏蔽层作为保护性接地导线。

## 如果不遵守这些说明,将会导致死亡或严重伤害。

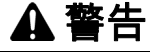

### 过流保护不足

- 请使用"技术参数"一章中所述的外部熔断器。
- 不要将本产品连接在其额定限制短路电流 (SCCR) 超过"技术参数"一章中所述的最大允许值。

# 不遵循上述说明可能导致人员伤亡或设备损坏。

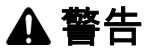

### 电源电压不正确

在接通以及配置本产品之前,应先确定其允许使用的电源电压。

### 不遵循上述说明可能导致人员伤亡或设备损坏。

本产品专用于工业领域,只允许在牢固连接后方可进行操作。 连接设备之前检查允许的电路配置,参见章节 输出级数据 - 一般说明 (参见第 [27](#page-26-0)页)。

### 电缆规格

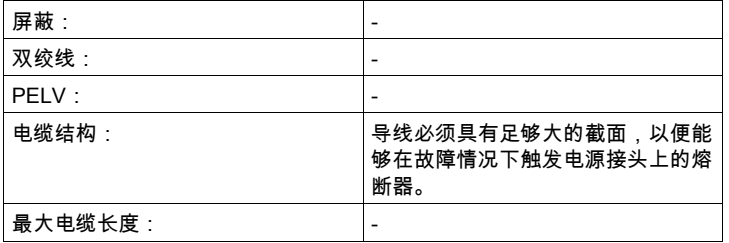

# 接线端子CN1特性

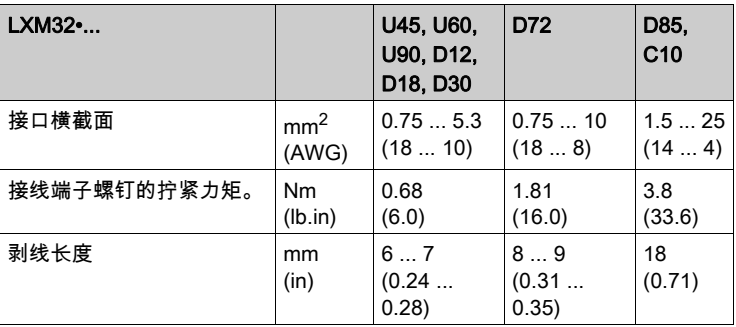

端子允许接入多股线和刚性导线。如果可能请使用线端箍。

# 主电源连接的前提条件

请注意以下指示:

- 三相设备仅可连接三相电操作。
- 预先接通电路保险丝。
- 使用外部电源滤波器时,如果外部电源滤波器与设备之间的电线长度超过 200 mm (7.87 in),电线必须 屏蔽并且两端接地。
- 关于相关 UL 结构的信息请参见章节 UL 508C 和 CSA 的条件 (参见第 *[51](#page-50-0)* 页)。

# 单相设备输出级电源

该图显示了单相设备主电源的布线概况。本图中也可看到可用配件外部电源滤波器和电源扼流圈接线。 单相设备主电源概述。

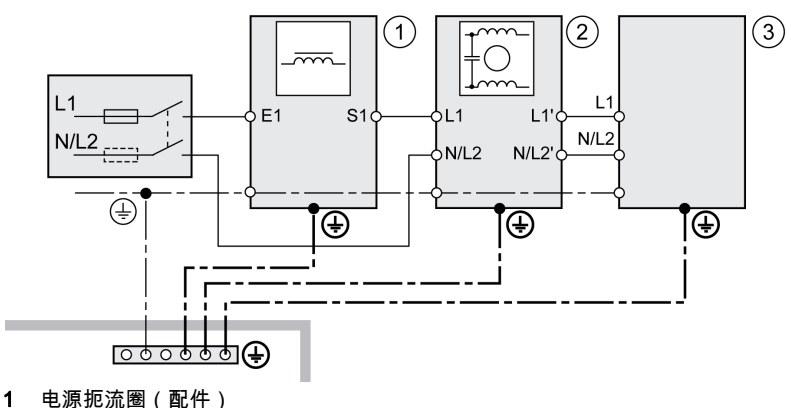

- 2 外部电源滤波器的安装(配件)
- 3 驱动器

单相设备主电源接线图。

**CN1 Mains 115/230 Vac** 

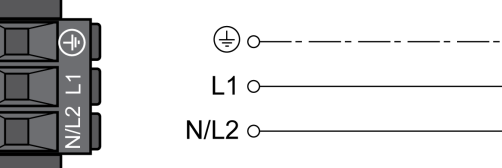

- 检查网络类型。允许使用的电路配置请参见章节 输出级数据 一般说明 (参见第 [27](#page-26-0)页)。
- 连接电源线。注意接线端子螺钉的不同拧紧力矩。
- 请确保插头锁紧装置已锁定在机壳上。

### 三相设备输出级电源

该图显示了三相设备主电源的布线概况。本图中也可看到可用配件外部电源滤波器和电源扼流圈接线。 接线图,三相设备输出级电源

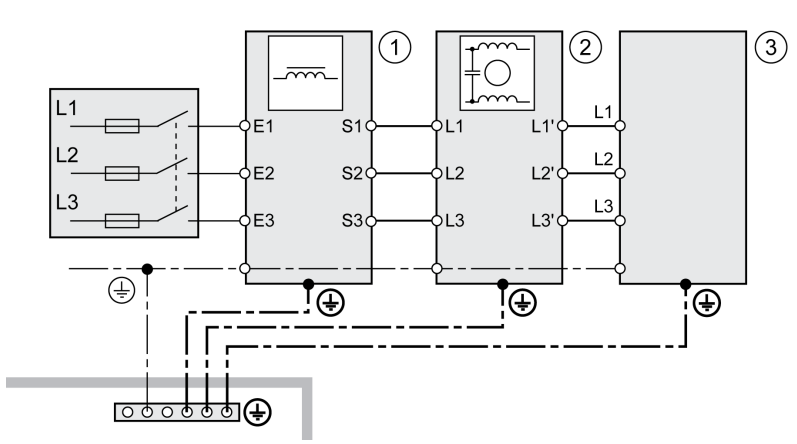

- 1 电源扼流圈(配件)
- 2 外部电源滤波器的安装(配件)
- 3 驱动器

下图描述了设备规格 LXM32MU45 ... LXM32MD72。

三相设备输出级电源接线图

CN1 Mains 208/400/480 Vac

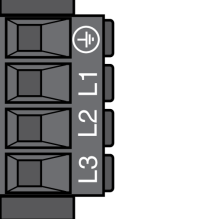

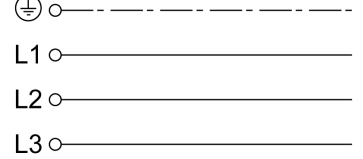

下图描述了设备规格LXM32MD85和LXM32MC10。

## 三相设备输出级电源接线图

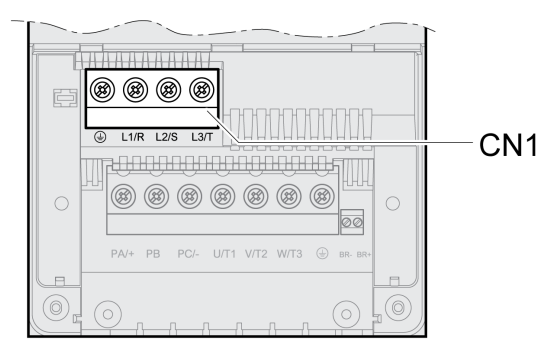

- 检查网络类型。允许使用的电路配置请参见章节 输出级数据 一般说明 (参见第 [27](#page-26-0)页)。
- 连接电源线。注意接线端子螺钉的不同拧紧力矩。

LXM32MU45 ... LXM32MD72时:

请确保插头锁紧装置已锁定在机壳上。

LXM32MD85 ... LXM32MC10时:

安装端子盖板,从而关闭外壳。

# 电机编码器连接 (CN3)

# 功能和编码器类型

电机编码器是一种集成于电机内部的 Hiperface 编码器。它以模拟和数字两种形式将电机位置传送至设 备。

# 电缆规格

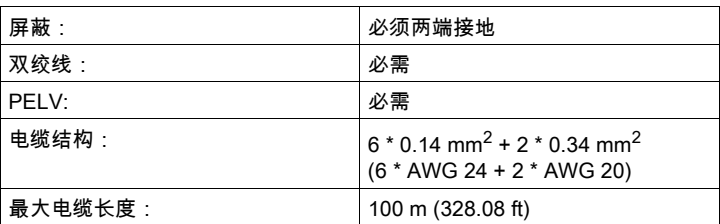

请使用预组合式电缆,以将布线错误风险降到最低,参见章节 配件与备件 (参见第 [585](#page-584-0) 页)。

# 接线图

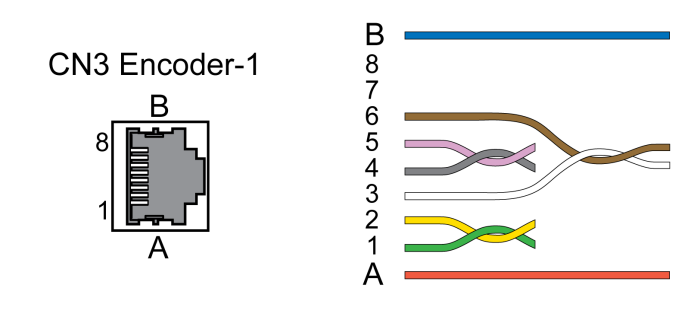

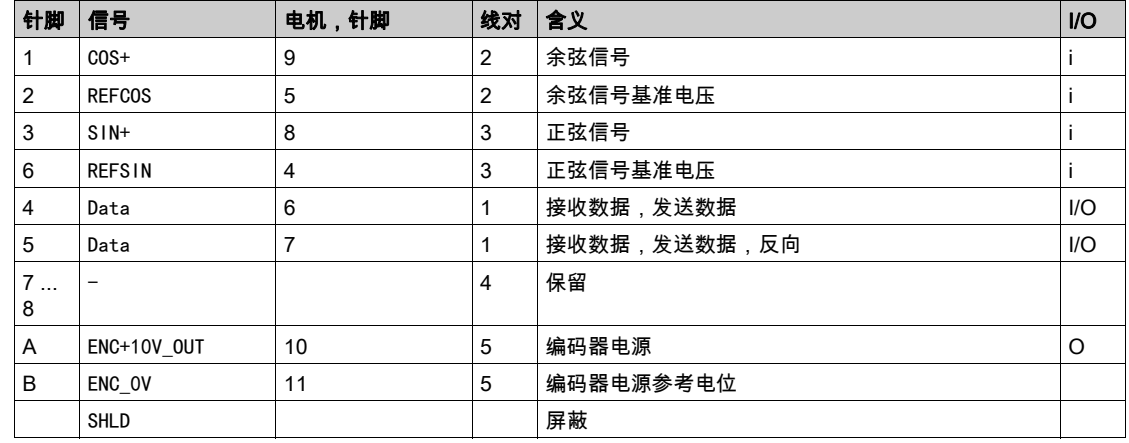

# 警告

# 意外动作

不要将任何接线连接到保留的未使用连接点或标注有"不得连接(NC)"的连接点。

不遵循上述说明可能导致人员伤亡或设备损坏。

# 连接电机编码器

- 请确保接线、电缆以及所连接的接口均符合对安全特低电压 (PELV) 的要求。
- 将插接器与 CN3 Encoder-1 相连。
- 请确保插头锁紧装置已锁定在机壳上。

将电机电缆和编码器电缆从电机一侧铺设到设备上。在集线连接器上进行更快更简便。

# PTO(CN4,连续脉冲输出)连接

PTO(连续脉冲输出,CN4)输出由 5 V 信号引出。受参数 PTO\_mode 影响的是 ESIM 信号(编码器模 拟)或逻辑实现的 PTI 输入信号(P/D 信号、A/B 信号、CW/CCW 信号)。PTO 输出信号可作为 PTI 输 入信号用于另一台设备。信号电平符合 RS422,参见章节 PTO 输出 (CN4) (参见第 *[39](#page-38-0)* 页)。即使 PTI 输 入信号是 24 V 信号,PTO 输出也会提供 5 V 信号。

### 电缆规格

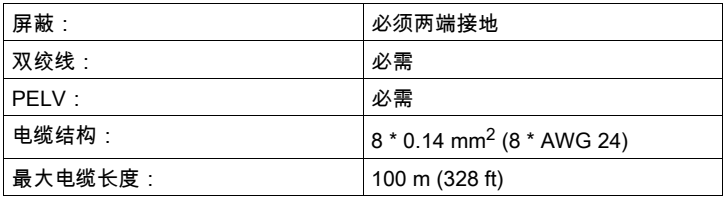

请使用预组合式电缆,以将布线错误风险降到最低,参见章节 配件与备件 (参见第 [585](#page-584-0)页)。

## 接线图

连续脉冲输出 (PTO) 接线图

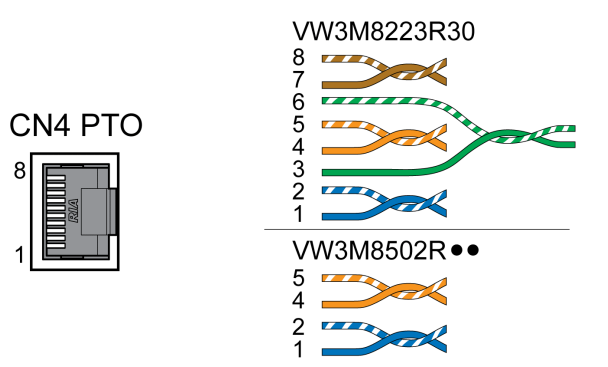

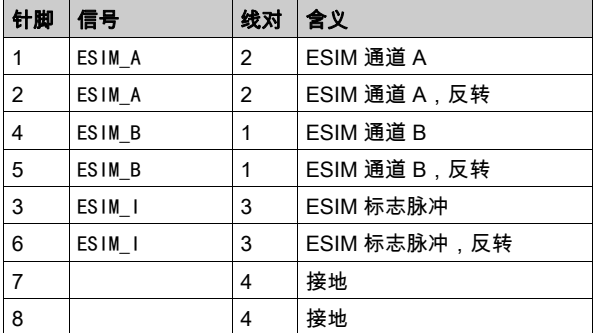

# PTO:逻辑实现的 PTI 信号

在 PTO 输出,输入信号 PTI 可再次输出,用以控制下一台设备(菊花链)。P/D 信号、A/B 信号或 CW/CCW 信号类型的输出信号会受到输入信号的影响。PTO 输出提供 5 V 信号。

# 连接 PTO

- 将插接器插在 CN4 上。注意正确的插接器接线。
- 请确保插头锁紧装置已锁定在机壳上。

# PTI(CN5,连续脉冲输入)连接

在 PTI(连续脉冲输入,CN5)连接上可连接脉冲/方向信号(P/D 信号)、A/B 信号 或 CW/CCW 信号。 它可以连接 5 V 信号或 24 V 信号,请参见章节 PTI 输入 (CN5) (参见第 [40](#page-39-0)页)。针脚配置与电缆不同。 错误或故障信号作为给定值可能会导致意外运动。

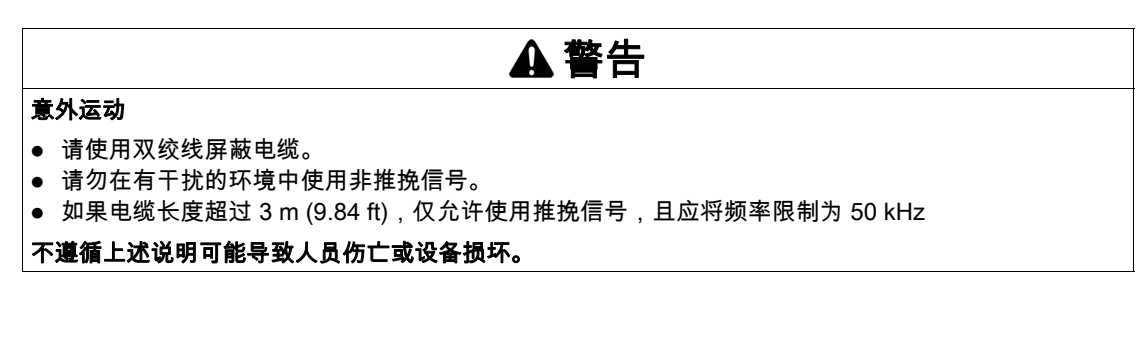

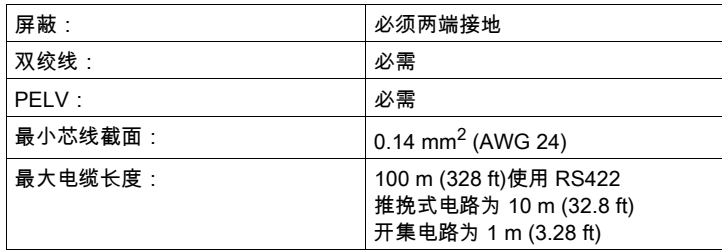

请使用预组合式电缆,以将布线错误风险降到最低,参见章节 配件与备件 (参见第 [585](#page-584-0) 页)。

PTI 电缆规格

# PTI 5 V 接线配置

# 连续脉冲输入 (PTI) 5V 接线图

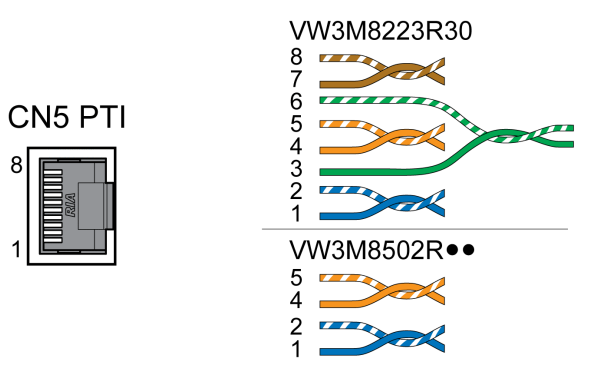

### P/D 信号 5 V

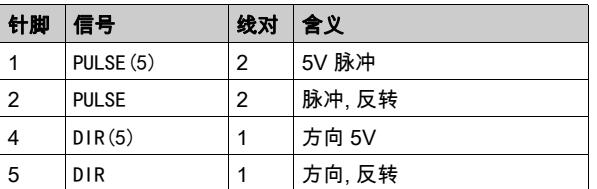

A/B 信号 5 V

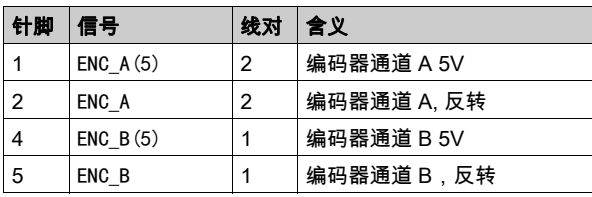

# CW/CCW 信号 5 V

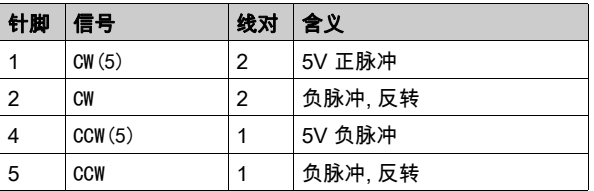

# 警告

# 意外动作

不要将任何接线连接到保留的未使用连接点或标注有"不得连接(NC)"的连接点。

# 不遵循上述说明可能导致人员伤亡或设备损坏。

连接连续脉冲输入 (PTI) 5V

- 将插接器插在 CN5 上。注意正确的插接器接线。
- 请确保插头锁紧装置已锁定在机壳上。

# PTI 24 V 接线配置

请注意,在 24V 信号中,线芯对必须相对于 5V 信号区别接线!请根据电缆规格使用电缆。请按照下图所 示对电缆进行布线。

连续脉冲输入 (PTI) 24V 接线图。

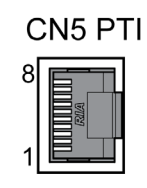

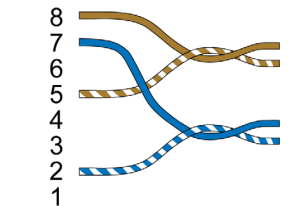

P/D 信号 24 V

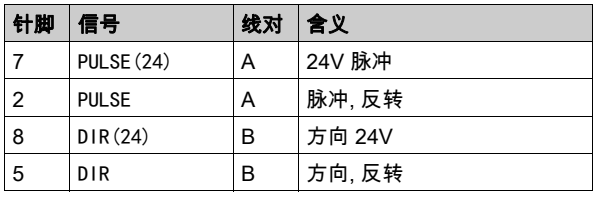

A/B 信号 24 V

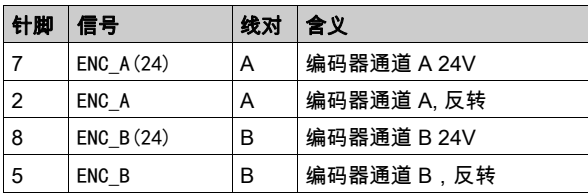

CW/CCW 信号 24 V

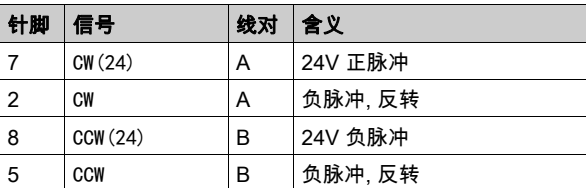

# 警告

# 意外动作

不要将任何接线连接到保留的未使用连接点或标注有"不得连接(NC)"的连接点。

# 不遵循上述说明可能导致人员伤亡或设备损坏。

连接连续脉冲输入 (PTI) 24V

- 将插接器插在 CN5 上。注意正确的插接器接线。
- 请确保插头锁紧装置已锁定在机壳上。

# 连接控制系统电源和 STO ( CN2、DC 电源和 STO )

+24VDC 电源电压与传动系统中的许多可测信号相连。

# 谨防电源部件故障导致触电

- 请使用符合安全特低电压要求的电源(PELV,Protective Extra Low Voltage)。
- 将电源的负极输出与 PE 相连(接地)。

如果不遵守这些说明,将会导致死亡或严重伤害。

产品上的控制系统电源接口没有接通电流限制功能。当通过连接触点接通电压时,触点可能会损毁或者烧 熔。

危险

# 注意

#### 接触干扰

- 请接通电源输入端。
- 请勿接通输出电压。

#### 不遵循上述说明可能导致设备损坏。

### 安全功能 STO

有关 STO 安全功能信号的说明,请参见章节 STO ("Safe Torque Off") 安全功能 (参见第 [79](#page-78-0)页)。若不需 要安全功能, 则输入 STO A 和 STO B 必须与 +24VDC 连接。

### 电缆规格 CN2

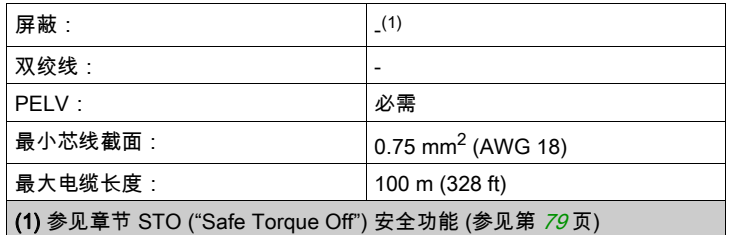

# 接线端子CN2特性

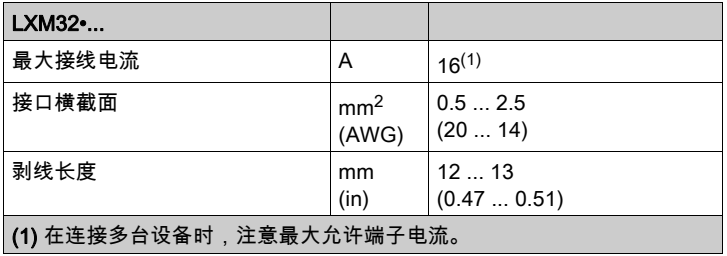

端子允许接入多股线和刚性导线。如果可能请使用线端箍。

# 允许的控制系统电源端子电流

- 接头 CN2,针脚 3 和 7 以及 针脚 4 和 8 可作为 24 V/0 V 接口用于其他用户。
- 插头中以下针脚相连接:针脚 1 与针脚 5,针脚 2 与针脚 6,针脚 3 与针脚 7 以及针脚 4 与针脚 8。 抱闸输出口电压受控制系统电源影响。请注意,抱闸电流也流经接线端子。

# 接线图

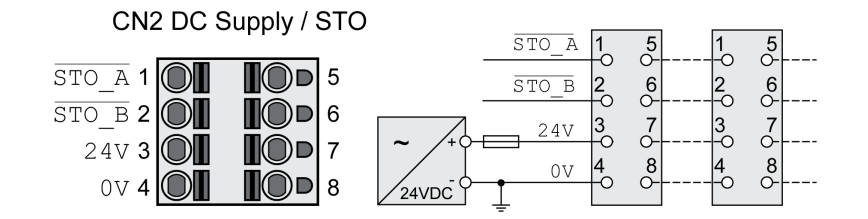

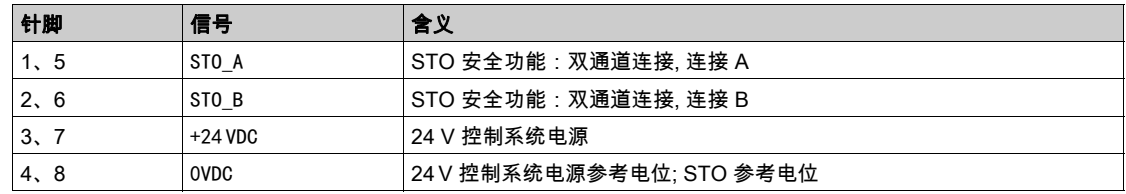

# 连接安全功能 STO

- 请确保接线、电缆以及所连接的接口均符合对安全特低电压 (PELV) 的要求。
- 按照安全功能 STO("Safe Torque Off") (参见第 [79](#page-78-0)页)一章中的规定连接安全功能。

# 连接控制系统电源

- 请确保接线、电缆以及所连接的接口均符合对安全特低电压 (PELV) 的要求。
- 将控制系统电源从电源模块 (PELV) 连接到设备。
- 将电源模块上的负极输出端接地。
- 在连接多台设备时,注意最大允许端子电流。
- 检查机壳上已锁定的插头锁紧装置。

# 数字输入和输出 (CN6) 接口

该设备具有可设置的输入和输出端。端口的标准占用和可设置占用取决于选定的运行模式。更多信息参见 章节 数字输入和输出 (参见第 [207](#page-206-0)页)。

# 电缆规格

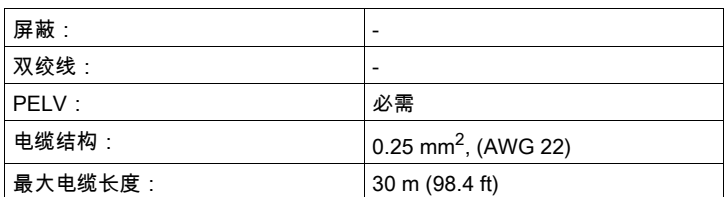

# 接线端子CN6特性

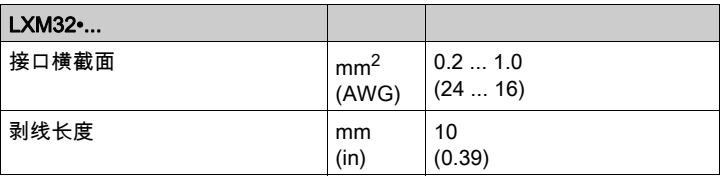

# 接线图

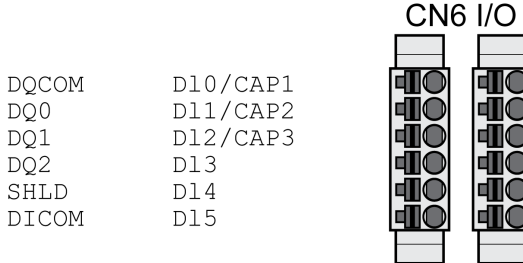

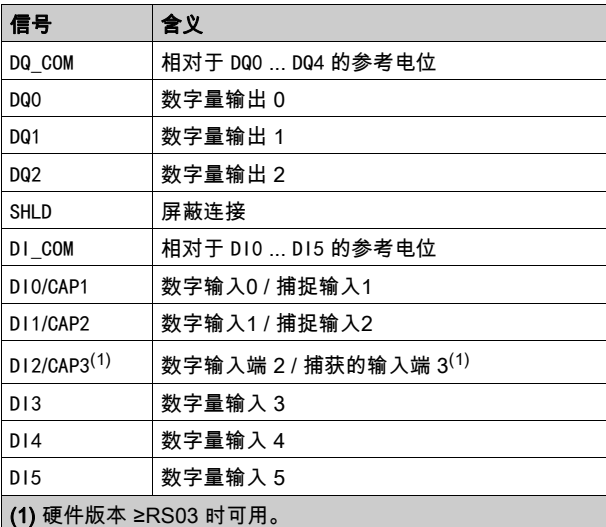

## 插头已编码。连接时注意正确顺序。

输入和输出的配置以及标准布线,请参见章节 数字输入端和输出端 (参见第 [207](#page-206-0) 页)。

# 连接数字输入端 / 输出端

- 将数字接线连接在 CN6 上。
- 将屏蔽在 SHLD 上接地。
- 请确保插头锁紧装置已锁定在机壳上。

# 连接装有调试软件的 PC (CN7)

可以连接安装有调试软件 Lexium DTM Library 的 PC 以供调试之用。PC 可通过一个双向 USB/RS485 转 换器连接,参见章节配件与备件 (参见第 *[585](#page-584-0)* 页)。

如果产品上的设备调试接口直接与电脑以太网接口连接,电脑会被损毁。

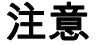

# 计算机的损坏

请不要将 Ethernet 接口直接与本产品的调试界面相连。

不遵循上述说明可能导致设备损坏。

# 电缆规格

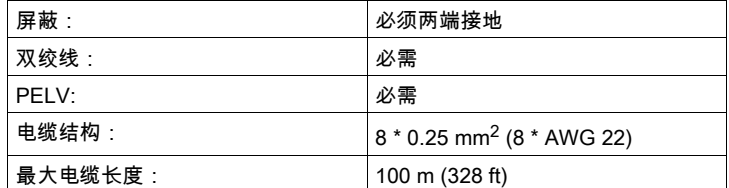

#### 接线图

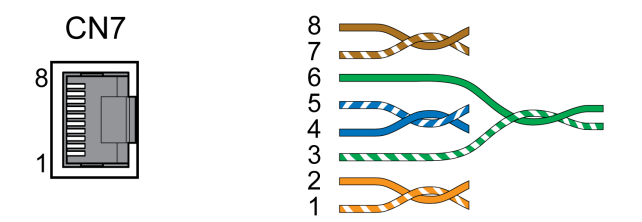

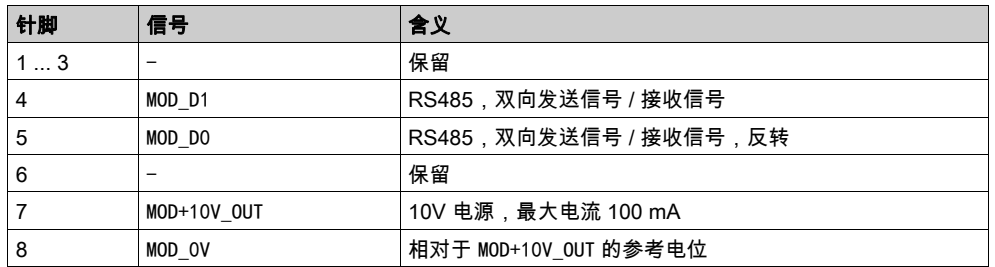

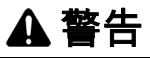

# 意外动作

不要将任何接线连接到保留的未使用连接点或标注有"不得连接(NC)"的连接点。 不遵循上述说明可能导致人员伤亡或设备损坏。

请确保插头锁紧装置已锁定在机壳上。

# 第4.3节 检查安装

# 检查安装

检查是否已经进行安装:

- 检查整个驱动系统的机械安装:
- 是否遵守了规定的间隔?
- 是否所有紧固螺钉都以规定的扭矩拧紧?
- 检查电气连接和接线:
- 所有地线均已连接了吗?
- 是否所有熔断器都具备正确的数值和合适的型号?
- 电缆头上的所有芯线均已连接或已绝缘?
- 所有电缆和插接器是否均已正确可靠连接?
- 连接器的机械联锁装置是否正确有效?
- 信号线是否已正确连接?
- 是否所需屏蔽连接都按照电磁兼容性规范进行?
- 已遵照所有电磁兼容性规范了吗?
- 驱动器安装是否符合当地、地区和国家电气安全规范对设备最终安装位置的一切要求?
- 检查是否所有盖板和密封都正确安装,并达到了所需防护等级。

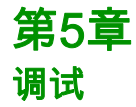

# 本章包含了哪些内容?

本章包含了以下部分:

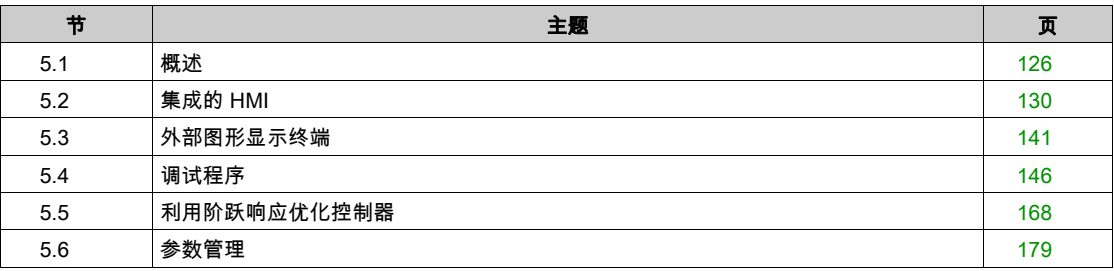

# <span id="page-125-0"></span>概述 第5.1节 概述

# 本节包含了哪些内容?

本节包含了以下主题:

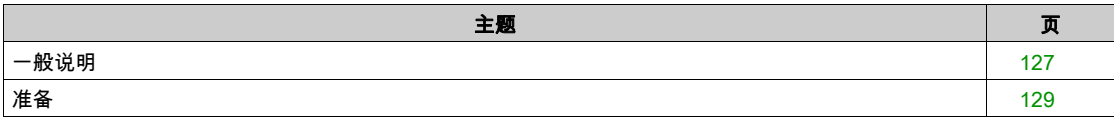

<span id="page-126-0"></span>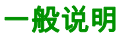

STO安全功能 (Safe Torque Off) 不会将DC总线置于无压状态。安全功能 STO 仅移除电机电源。驱动器 的 DC 总线电压和电源电压仍然存在。

#### 危险  $\boldsymbol{A}$

# 谨防触电

- 不得将安全功能 STO 功能用于其他任何非既定用途。
- 使用合适的开关(其不为安全功能 STO 的电路组成部分)来断开驱动器与电源的连接。

如果不遵守这些说明,将会导致死亡或严重伤害。

作用于电机的外部驱动力可导致大电流再生并回送到驱动器。

# 危险

# 作用于电机的外部驱动力可能引发火灾

请确保在出现故障级别为 3 或 4 的错误时不会有外部驱动力作用在电机上。

#### 不遵循上述说明将导致人员伤亡。

不合适的参数值或数据可能引起意外运动、触发信号、损坏部件以及使监测功能禁用。某些参数值或数据 仅在重启后才能启用。

# 警告

# 意外动作

- 仅当操作区域内没有人员或障碍物时才启动系统。
- 切勿通过不确定的参数值或数据操作传动系统。
- 在充分理解参数以及修改所造成的所有影响之前,切勿修改参数值。
- 请在更改后执行重启并检查所保存的运行数据和/或更改后的参数值。
- 调试驱动器、升级驱动器或修改驱动器操作时,对所有运行状态和潜在的错误情形进行仔细测试。
- 在更换了产品以及对参数值和/或其他运行数据进行了修改之后,应进行功能检查。

# 不遵循上述说明可能导致人员伤亡或设备损坏。

当输出级意外关闭(例如因电源故障、出现错误或执行功能而关闭)时,电机将不再以受控方式减速。

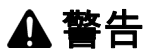

# 意外动作

确保未制动的运动不会造成人员受伤或财产损失。

不遵循上述说明可能导致人员伤亡或设备损坏。

电机运转时关闭抱闸造成更快的磨损和制动力损失。

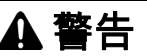

#### 因磨损或高温导致制动力丧失

- 不得将抱闸用作主刹车。
- 不得超过制动过程的最大数量以及运动负荷制动时的最大动能。

#### 不遵循上述说明可能导致人员伤亡或设备损坏。

产品首次运行时,发生意外运动(例如由于布线错误或参数设置不当)的危险增加。打开抱闸时,可能会 导致发生意外运动,例如立式轴时负荷下降。

# 警告

# 意外运动

- 运行设备时,请确保没有人员或障碍物处于工作区域内。
- 请确保不会因负荷下降或其它的意外运动造成危险而引起损伤。
- 请在无耦合负载的情况下进行首次测试。
- 请确保急停按钮功能正常,按钮可被参加测试的全部人员触及到。
- 请考虑电机可能在非计划的方向上运动或发生振动。

### 不遵循上述说明可能导致人员伤亡或设备损坏。

在运行时,产品的金属表面温度可能高于 70°C (158°F)。

- 不得在未采取保护措施的情况下接触高温表面。
- 高温表面近旁不得出现易燃部件或热量敏感性部件。
- 在最大负载条件下执行调试,由此确认散热是否充分。

### 不遵循上述说明可能导致人身伤害或设备损坏。

本产品可通过多种不同类型的访问通道访问。若通过多个访问通道同时访问,或者使用独占访问,则可能 导致设备意外动作。

小心

# 警告

#### 意外动作

高温表面

- 确保通过多个访问通道的同时访问不会导致命令的意外触发或拦截。
- 确保独占访问的使用不会导致命令的意外触发或拦截。
- 确保所需的访问通道可用。

### 不遵循上述说明可能导致人员伤亡或设备损坏。

如果驱动放大器长期未连接电源电压,必须在启动电机前恢复电容器的全部性能。

# 注意

### 电容器的性能降低

- 如果驱动放大器长达 24 个月或更长时间未连接电源电压,在首次启用输出级之前至少连接电源电压 一小时。
- 首次运行驱动放大器时,检查制造日期,如果自制造日期起已经过 24 个月以上,则执行上述处理方 法。

不遵循上述说明可能导致设备损坏。

# <span id="page-128-0"></span>准备

# 必要组件

# 调试需要下述组件:

- 调试软件"Lexium DTM Library" [http://www.schneider-electric.com/en/download/document/Lexium\\_DTM\\_Library/](http://www.schneider-electric.com/en/download/document/Lexium_DTM_Library/)
- 在通过调试接口连接时,调试软件的现场总线转换器

接口

可以通过下列接口进行调试、参数设定以及诊断:

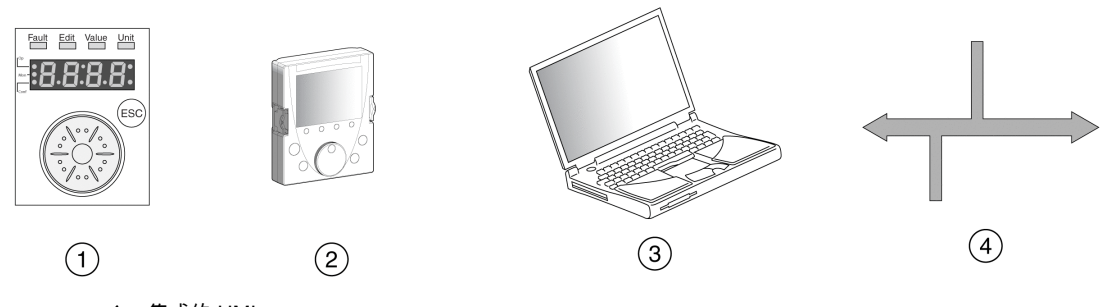

- 1 集成的 HMI
- 2 外部图形显示终端
- 3 装有调试软件"Lexium DTM Library"的PC
- 4 现场总线

可以复制已有的设置。可将已保存的设置导入相同类型的设备。当多台设备设置相同时,如更换设备时, 可以采用复制的方法。

### 调试软件

调试软件"Lexium DTM Library"可以提供图形用户界面,用于调试、诊断和测试设置值。

- 在同一个图形表面中设置调节电路参数
- 有大量用来进行优化和维护的诊断工具
- 可长期记录,有利于对运行特性进行评估
- 可测试输入和输出信号
- 可在显示屏幕上跟踪信号变化
- 可利用导出功能进行数据处理,将设备设置和记录存档

# 连接 PC 机

可将 PC 与调试软件连接进行调试。PC 可通过一个双向 USB/RS485 转换器连接,参见章节配件与备件 ( 参见第 [585](#page-584-0) 页)。

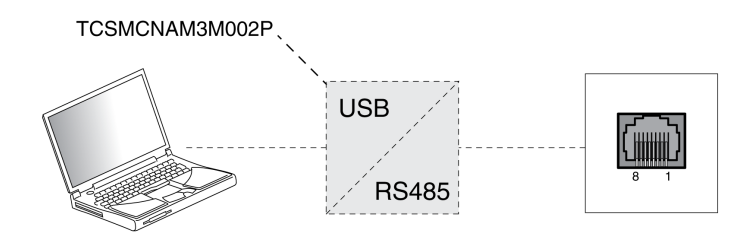

# <span id="page-129-0"></span>第5.2节 集成的 HMI

# 本节包含了哪些内容?

本节包含了以下主题:

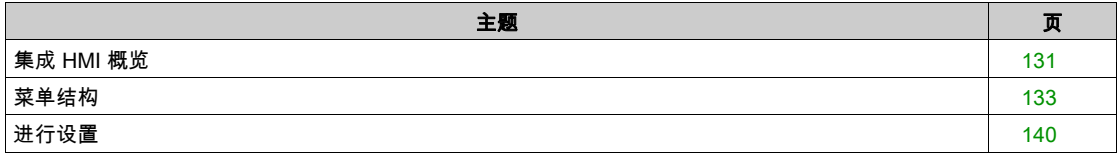

# <span id="page-130-0"></span>集成 HMI 概览

该设备可通过集成的 HMI(人机界面)设定参数和起动运行模式Jog或执行自动调整。同样可以显示诊 断信息(如参数值或错误代码)。可在调试和运行部分的章节中找到是否可以通过集成的 HMI 或者必须使 用调试软件来实现某个功能。

概述

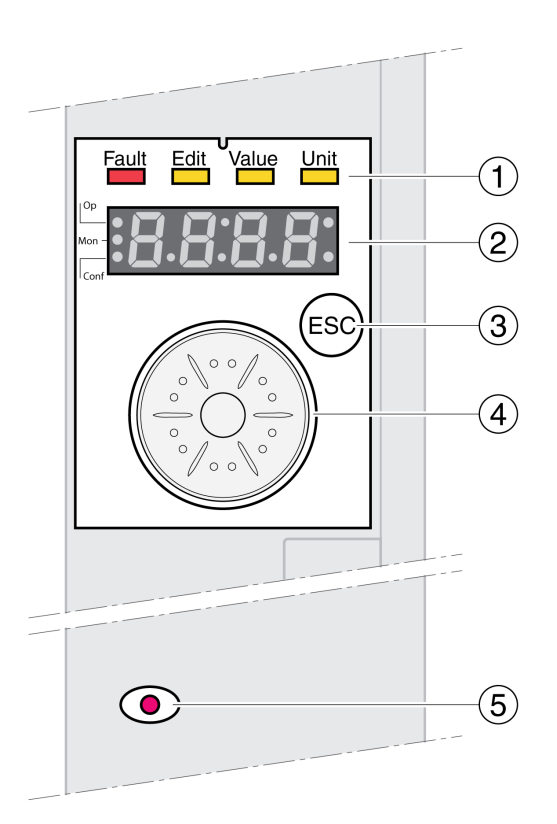

- 1 状态 LED
- 2 7 段显示器
- 3 按键ESC 4 导航按钮
- 5 红色 LED 发光时表示:DC 总线欠压

状态 LED 和一个 4 位 7 段显示屏可以显示设备状况、菜单名称、参数代码、状态代码和故障代码。可以 通过旋转导航按钮选择菜单级别和参数,以及增加或减小数值。选择完成后按下导航按钮进行确认。 按下 ESC(退出)键可以退出参数和菜单选项。若要显示数值,可按下 ESC 键回到最后保存的数值。

### HMI 上的字符集

下表是 4 位 7 段显示屏上字符的排列。

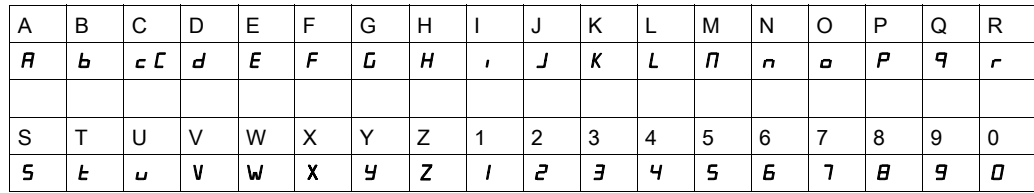

# 显示设备状况

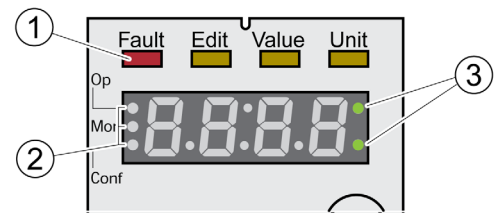

1 四个状态 LED

2 用于识别菜单级别的三个状态 LED<br>3 闪烁的点报告 0 级故障

3 闪烁的点报告 0 级故障

1:7 段显示屏的上方是四个状态 LED:

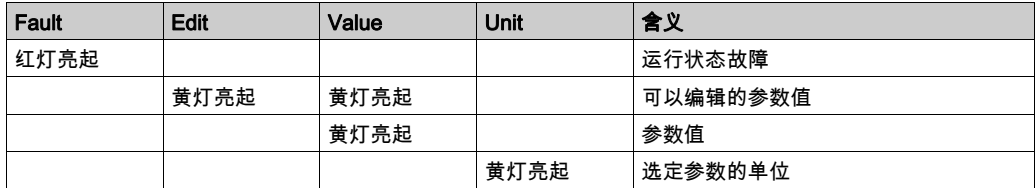

# 2: 用于识别菜单级别的三个状态 LED

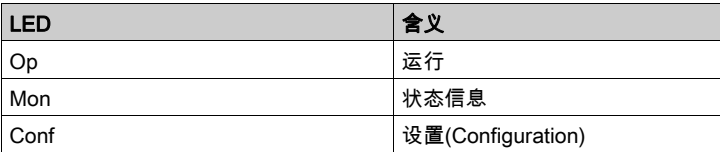

3: 闪烁的点报告 0 级故障,例如超过极限值时。

### 显示数值

HMI 上可直接显示出 999 以下的数值。

大于 999 的数值将在 1000 以上的窗格中显示。通过转动导航按钮可在窗格之间进行切换。 示例:数值 1234567890

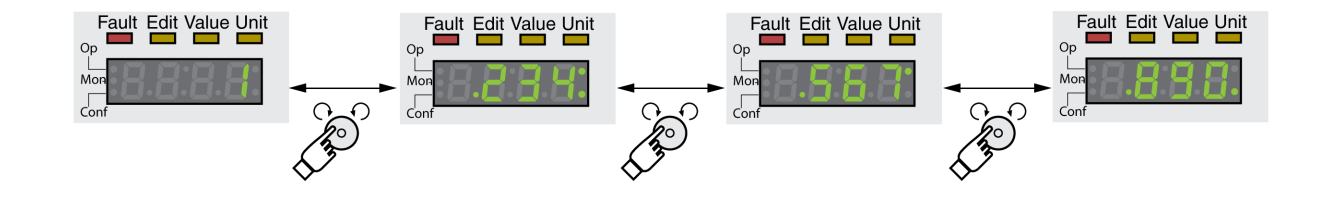

# 导航按钮

可以旋转和按下导航按钮。按下分为短按 (≤1 s) 和长按 (≥3 s)。

旋转导航按钮,可以:

- 向后或向前切换菜单
- 向后或向前切换参数
- 增加或减小数值
- 当数值 >999 时在窗格间进行切换

短时间按下导航按钮,可以:

- 调出选定菜单
- 调出选定参数
- 将选定的值保存到 EEPROM 中

长时间按下导航按钮,可以:

- 显示选定参数的说明
- 显示选定参数值的单位

# <span id="page-132-0"></span>菜单结构

# 概述

集成 HMI 由菜单驱动工作。下图为菜单结构最上一级的示意图:

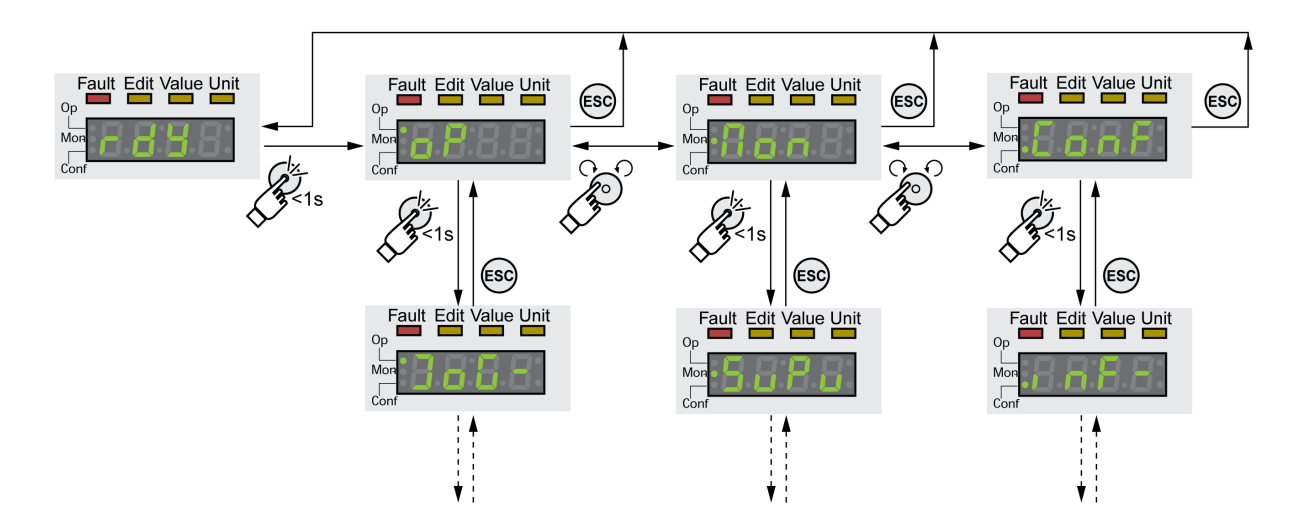

在最上一级菜单的下方是属于该菜单项的下一级参数。为进一步说明,参数表中也给出了菜单路径,如 op→jog-。

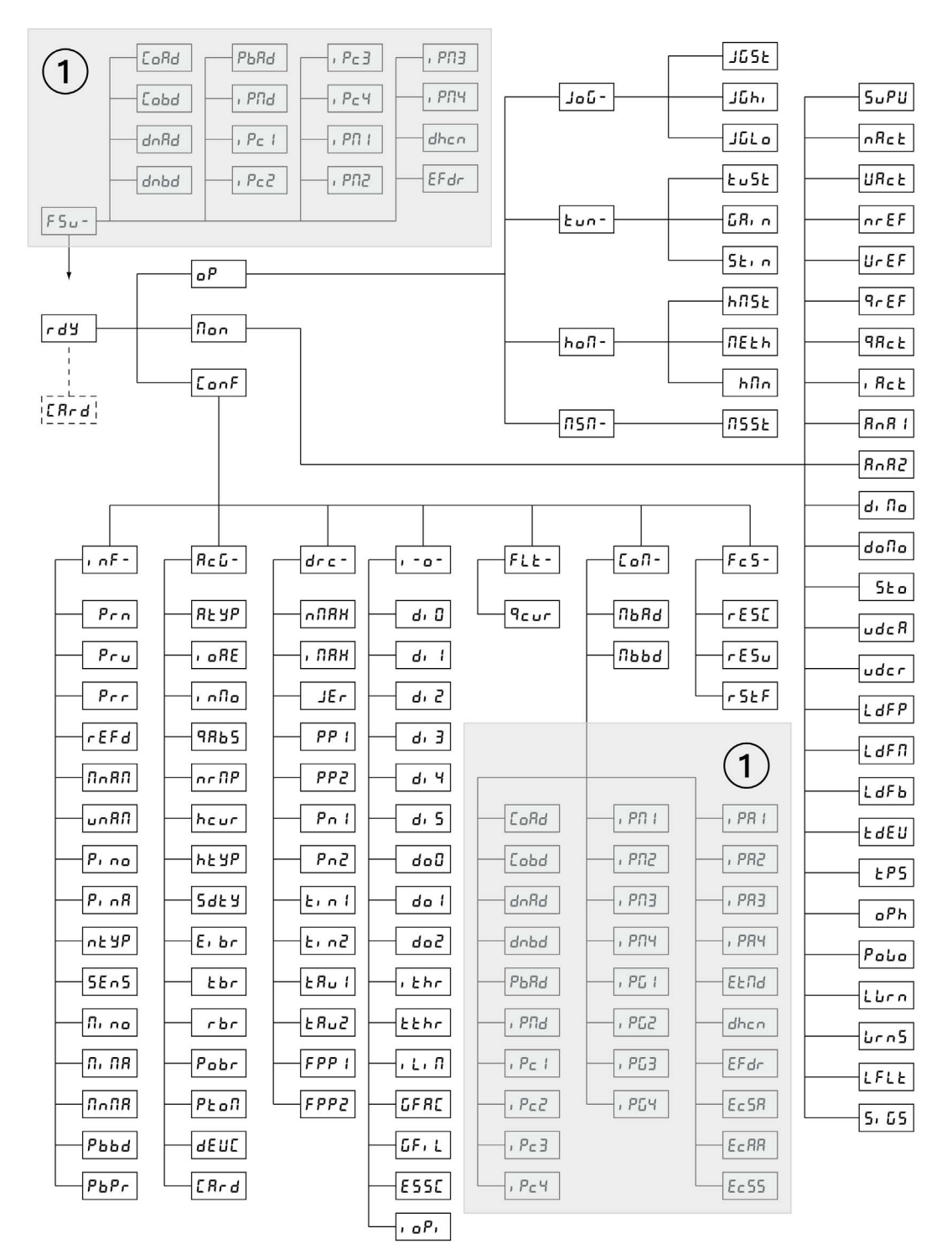

# 1 根据模块

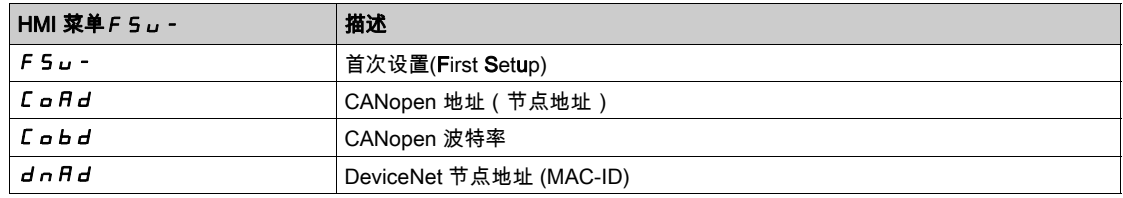

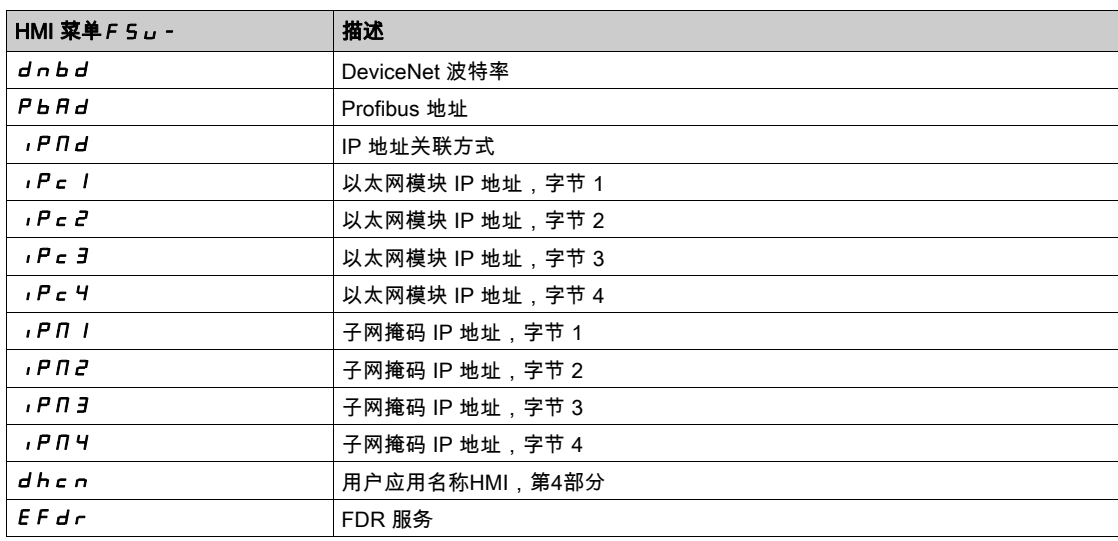

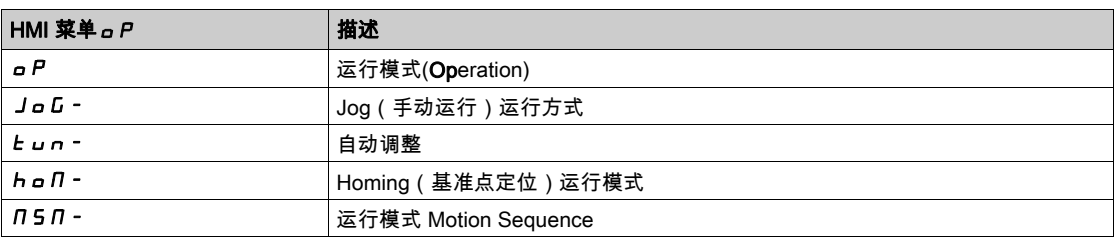

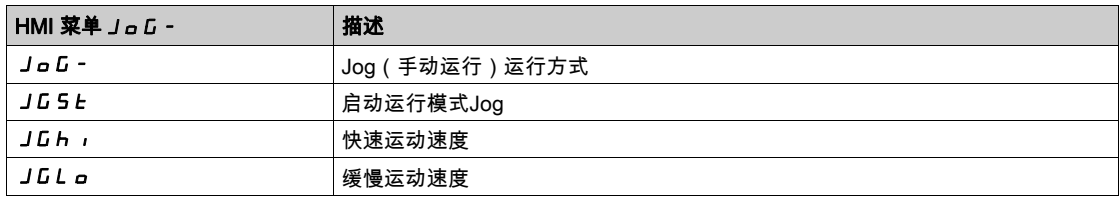

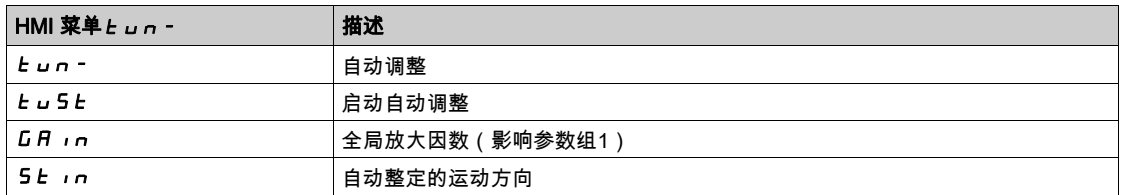

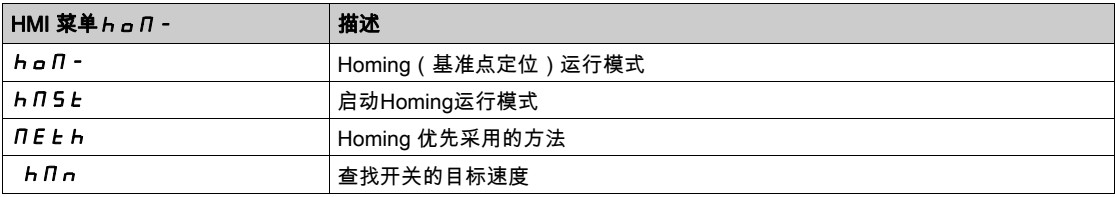

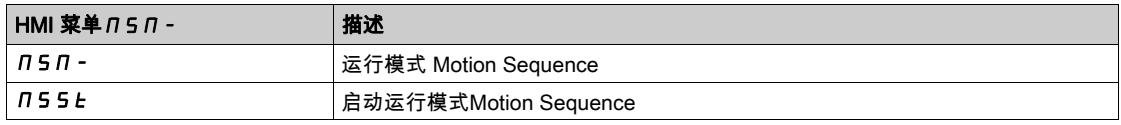

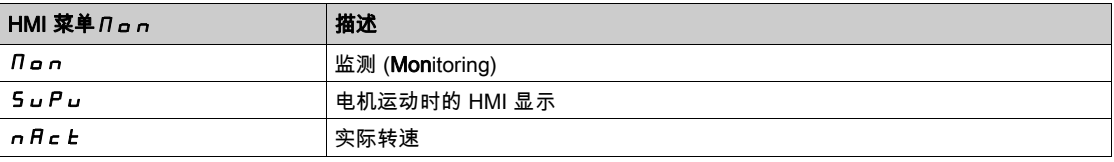

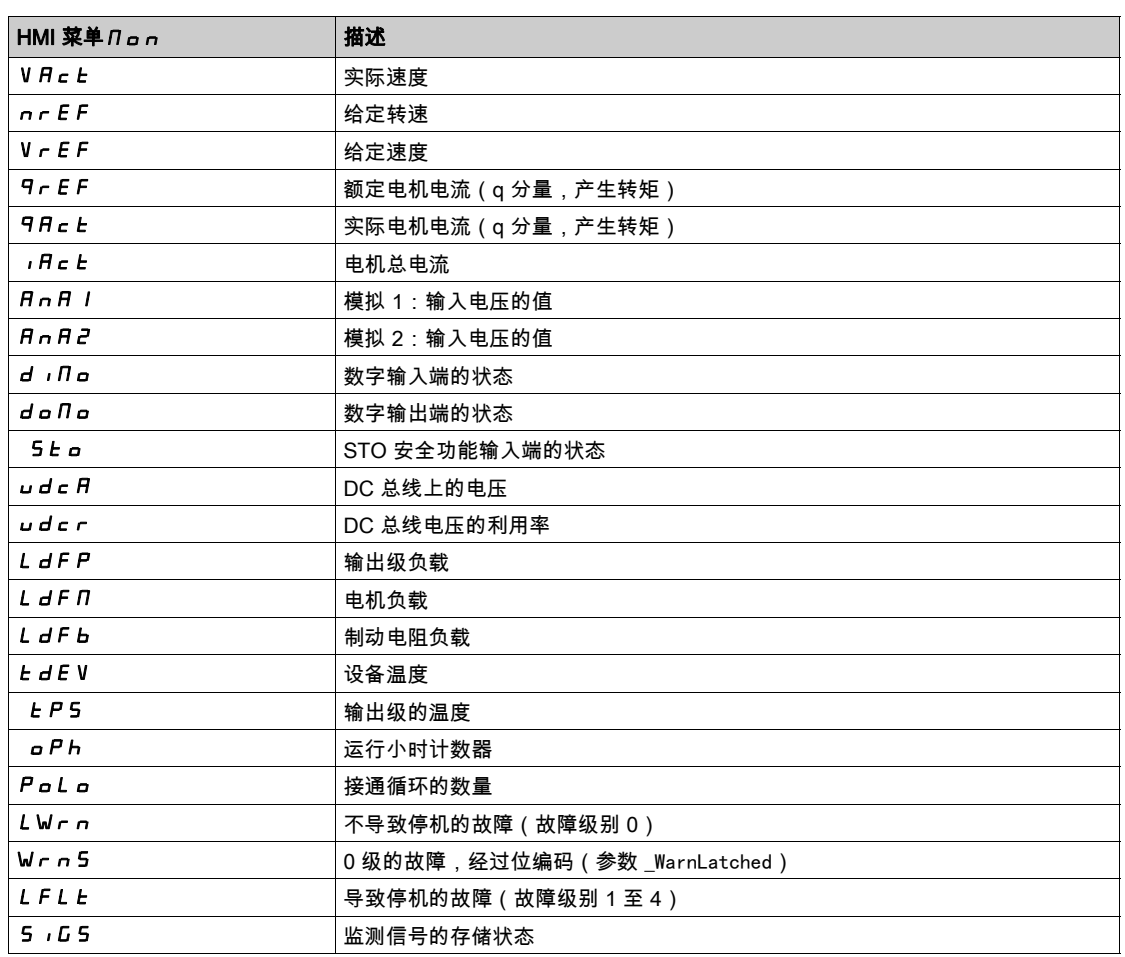

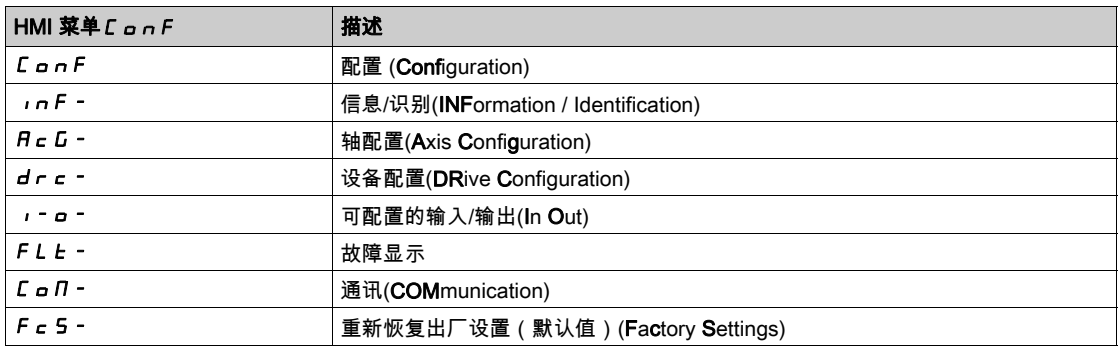

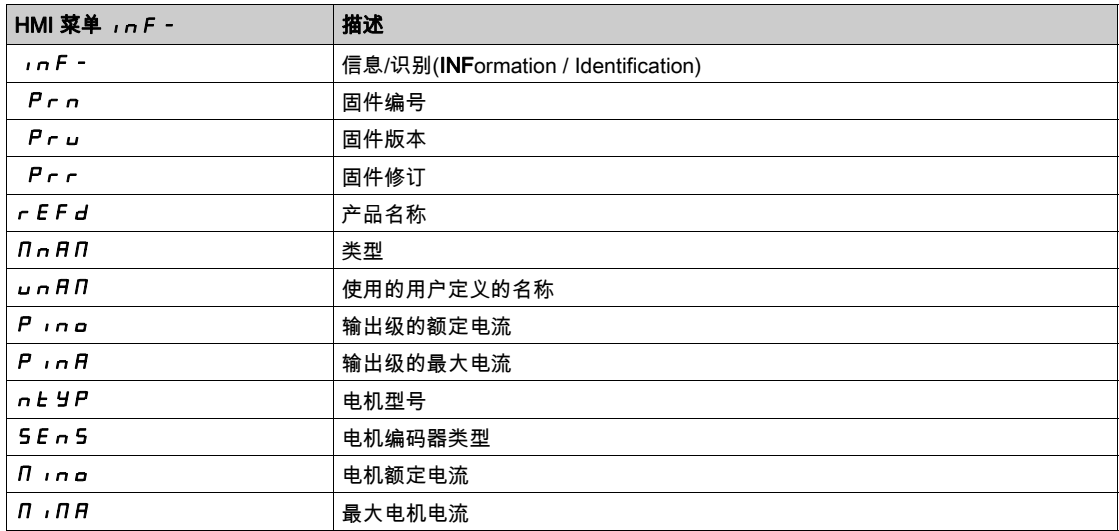

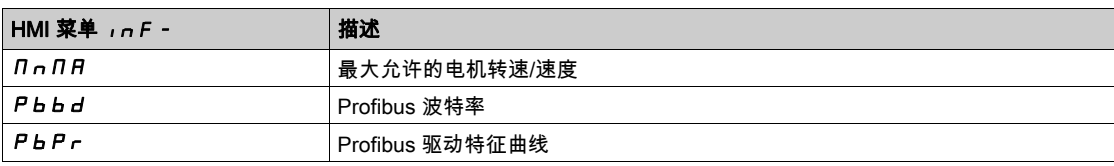

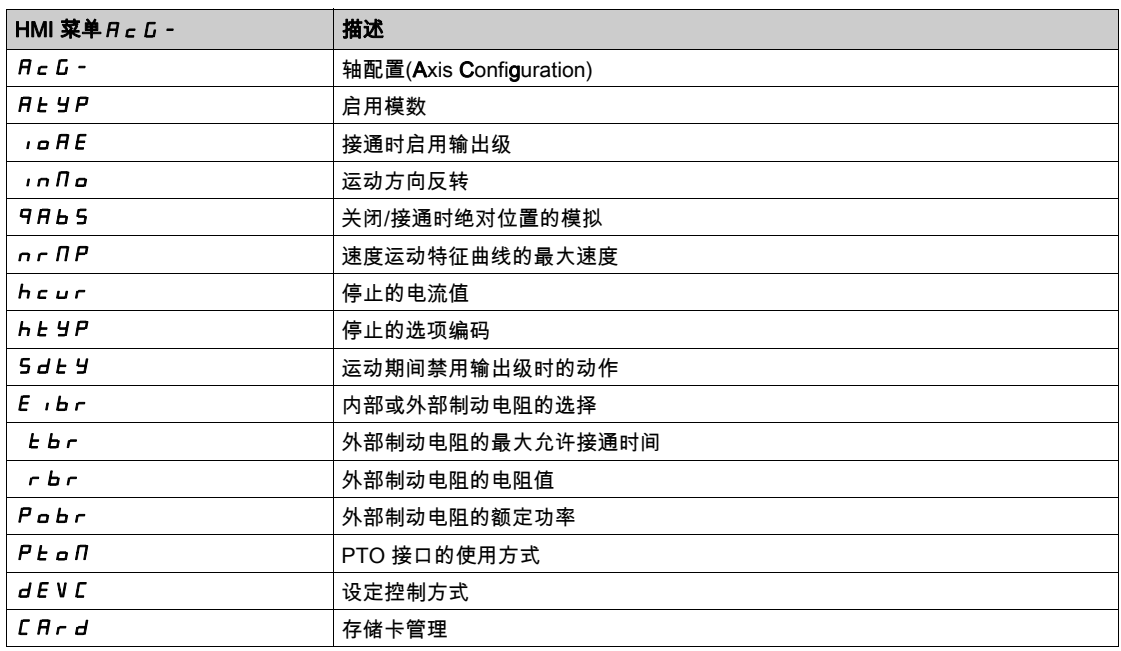

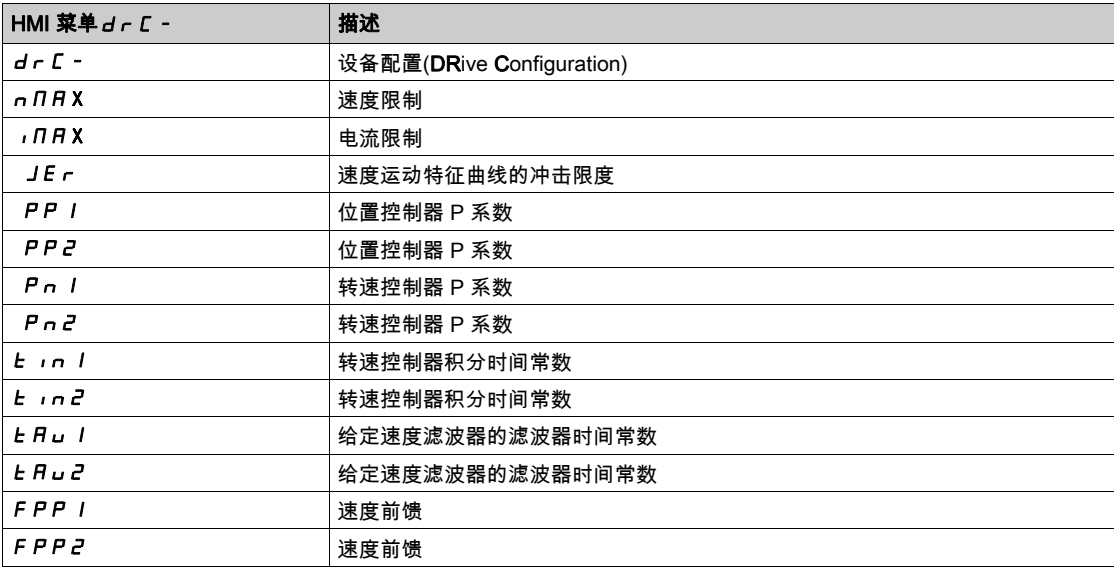

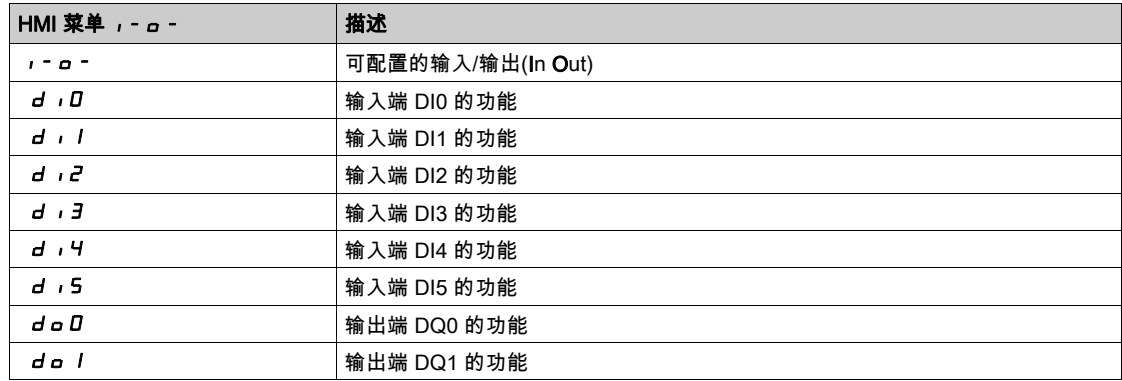

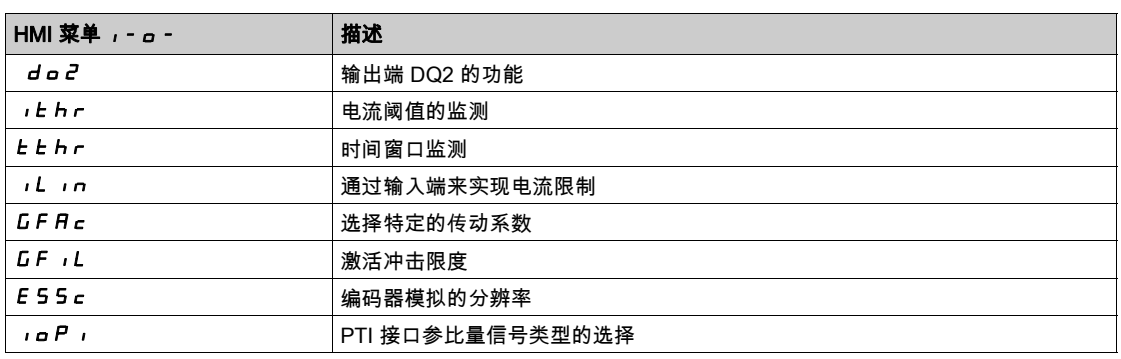

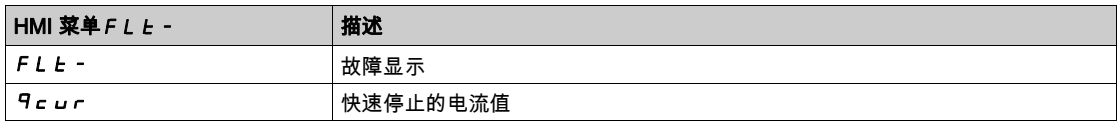

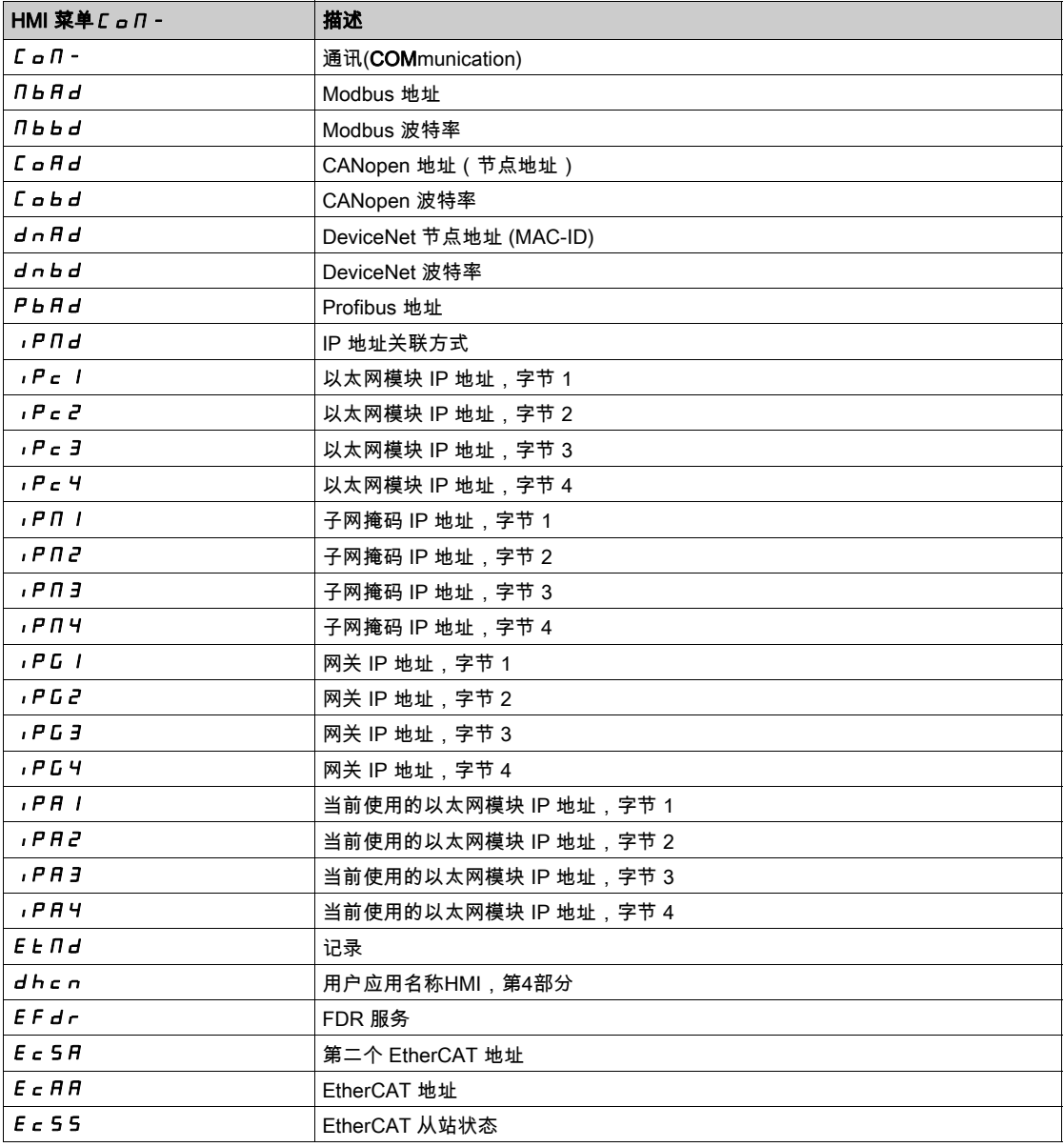

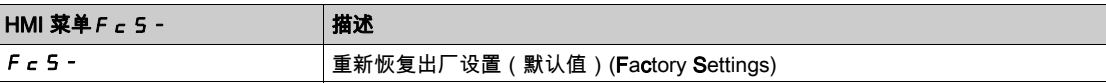

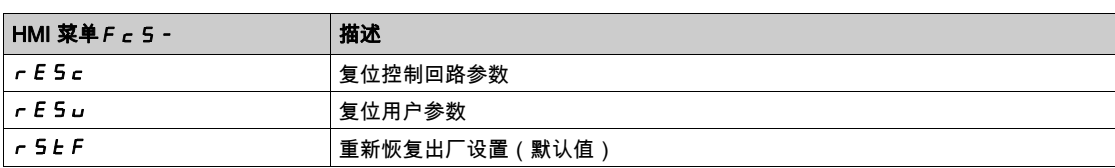

# <span id="page-139-0"></span>进行设置

# 参数的调出和设置

下图为调出参数(第二级)和输入(选择)属于该参数的参数值(第三级)的示例。

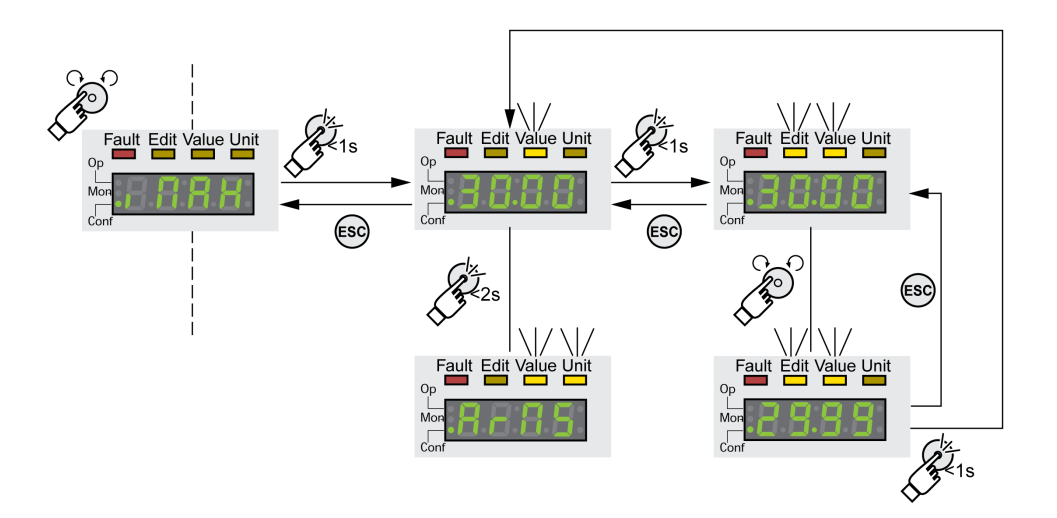

- 请导航至参数  $\overline{I}$   $\overline{I}$   $\overline$
- 要显示参数说明,长按导航按钮。
- 参数说明显示为滚动文字。
- 要显示参数值,短按导航按钮。 状态 LED Value 亮起,显示参数值。
- 要显示参数的单位,长按导航按钮。 只要按下导航按钮,状态 LED Value 和 Unit 就会亮起。显示参数的单位。在松开导航键之后,会重新 显示参数值。
- 为了能修改参数值,短按导航按钮。
- 状态 LED Edit 和 Value 亮起, 显示参数值。
- 旋转导航按钮,以更改参数值。已经预先设定各个参数的步距和极限值。
- 为了能保存修改后的参数值,短按导航按钮。 如果不想保存修改的参数值,可按下 ESC 键取消。这样便会跳回到原来显示的参数值。 修改后的参数值闪烁一次,保存到 EEPROM 中。
- 按下 ESC 键,可返回菜单。

### 7 段显示器显示内容的确定

4 位 7 段显示器显示运行状态(出厂设置)。

对于菜单项 drc-/5uPV,可以确定:

- $\bullet$  5  $E$   $H$   $E$   $\mathbb{R}$   $\mathbb{R}$   $\mathbb{R}$   $\overline{\mathbb{R}}$   $\overline{\mathbb{R}}$   $\overline{\mathbb{R}}$   $\overline{\mathbb{R}}$   $\overline{\mathbb{R}}$   $\overline{\mathbb{R}}$   $\overline{\mathbb{R}}$   $\overline{\mathbb{R}}$   $\overline{\mathbb{R}}$   $\overline{\mathbb{R}}$   $\overline{\mathbb{R}}$   $\overline{\mathbb{R}}$   $\overline{\mathbb{R}}$   $\overline{\mathbb{R}}$   $\overline{\mathbb$
- V $R$ c L 默认显示电机实际速度
- *IRcL*默认显示电机实际电流

仅当输出级处于禁用状态时才会接受更改。

# <span id="page-140-0"></span>第5.3节 。<br>外部图形显示终端

# 本节包含了哪些内容?

本节包含了以下主题:

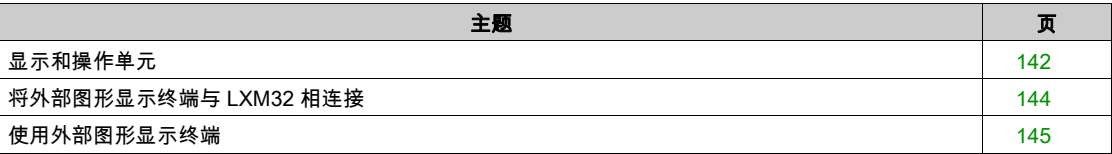

# <span id="page-141-0"></span>显示和操作单元

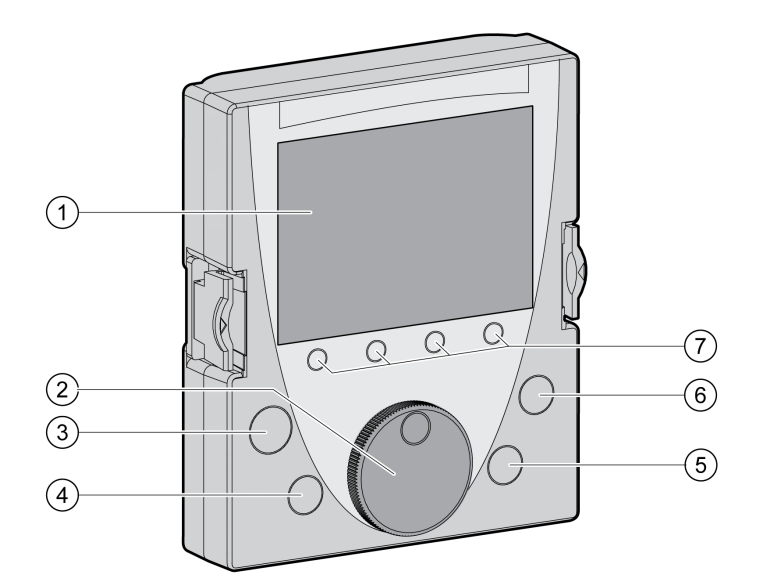

外部图形显示终端是一个工具,该工具只用于确定调试驱动放大器。

- 1 显示区域<br>2 导航按钮
- 2 导航按钮
- 3 按键STOP/RESET 4 按键RUN
- 5 按键FWD/REV
- 6 按键ESC
- 7 功能键F1 ... F4

根据外部图形显示终端的固件版本,可以以不同方式显示已显示的信息。请使用最新的固件版本。

# 显示区域(1)

显示区域分为5个窗格。

外部图形显示终端的显示栏(英语示例)

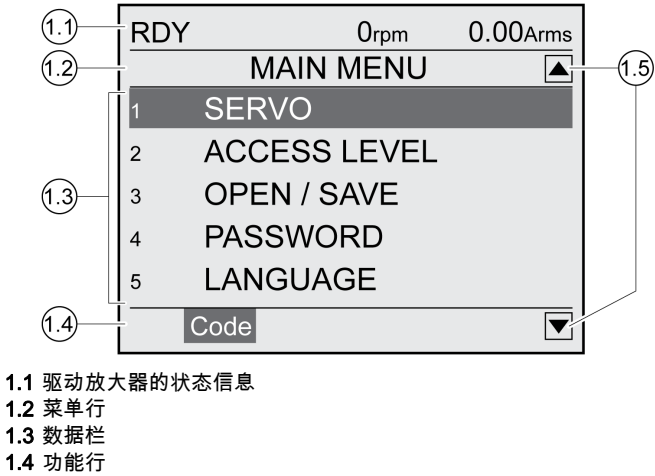

1.5 导航区域

## 驱动放大器的状态信息(1.1)

在该行中显示电机的运行状态、实际速度和实际电流。在出现故障时显示故障代码。

### 菜单行(1.2)

在菜单行显示菜单的名称。

# 数据栏(1.3)

在数据栏内可以显示如下信息,并且更改数值:

- 子菜单
- 运行模式
- 参数和参数值
- 运动状态
- 故障信息

# 功能行(1.4)

在功能行内显示按压相关的功能键时触发的功能。比如:通过功能键 F1 显示"代码"。如果您按压按钮 F1,则显示出已显示参数的HMI名称。

# 导航区域(1.5)

导航区域内的箭头表示箭头方向仍有可用的其它信息。

# 导航按钮(2)

可以通过旋转导航按钮选择菜单级别和参数,以及增加或减小数值。选择完成后按下导航按钮进行确认。

### 按钮STOP/RESET(3)

使用按钮STOP/RESET结束Quick Stop的运动。

# 按钮RUN(4)

使用按钮RUN可以启动一个运动。

#### 按钮FWD/REV(5)

使用按钮FWD/REV切换运动方向。

# 按钮ESC(6)

使用按钮ESC(Escape)可以退出参数和菜单或中断一个运动。若要显示数值,可使用ESC按钮回到 最后保存的数值。

#### 功能键F1 ... F4 (7)

在显示栏的功能行中显示当按下功能键后会被触发的功能。

# <span id="page-143-0"></span>将外部图形显示终端与 LXM32 相连接

外部图形显示终端是驱动放大器的附件,参见章节配件与备件 (参见第 [585](#page-584-0) 页)。外部图形显示终端连接 在CN7(调试界面)。只能使用与外部图形显示终端一起提供的电缆进行连接。如果外部图形显示终端已 经与LXM32的调试界面相连接,则集成的HMI被关闭。在集成的HMI的显示屏上显示 d ,5*P*(显 示)。
## 使用外部图形显示终端

下面的示例显示外部图形显示终端的操作。

## 语言切换示例

在该示例中您设置外部图形显示终端所需的语言。必须完全完成驱动放大器的安装,必须打开控制系统电 源。

- 请打开主菜单。
- 将导航按钮旋转至第5点(语言)。
- 按压导航按钮,对选择进行确认。
- 在菜单行中显示功能 5(语言)。在数据栏中显示设置的数值,该情况下就是设置的语言。 按下导航按钮,以更改设置的数值。
- 在菜单行显示"语言"为选择的功能。在数据栏中显示支持的语言。
- 旋转导航按钮,选择您所需的语言。 当前设置的语言标有记号。
- 按压导航按钮,以接受选择的数值。 在菜单行显示"语言"为选择的功能。在数据栏显示选择的语言。
- **按压按钮ESC,以返回主菜单。** 以选择的语言来显示主菜单。

# 第5.4节 调试程序

## 本节包含了哪些内容?

本节包含了以下主题:

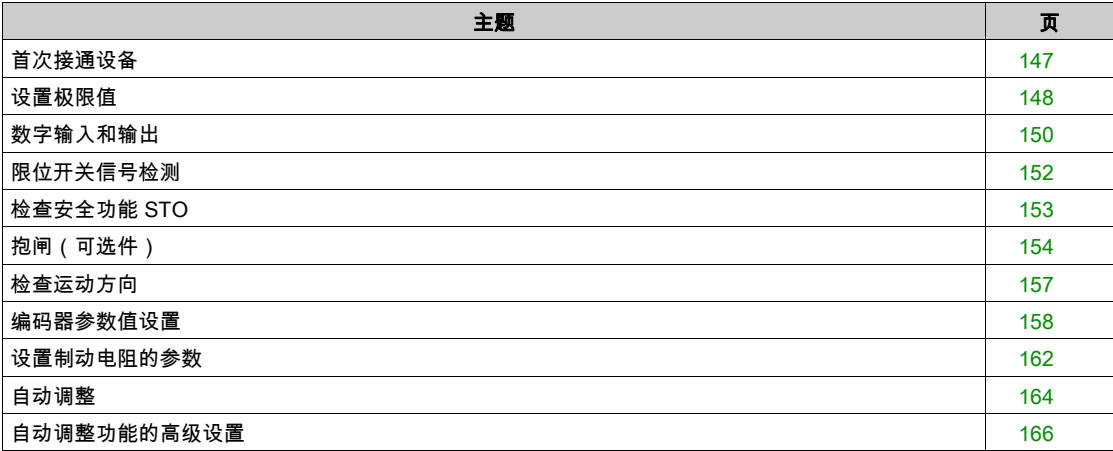

## <span id="page-146-0"></span>首次接通设备

#### 进行"首次设置"

如果第一次接通设备的控制系统电源或者当出厂设置恢复后,必须进行"首次设置"。

#### 自动读入电机数据记录

将编码器连接至设备CN3后接通电源,可从 Hiperface 编码器读出电机的电气铭牌。检查数据记录后,保 存到 EEPROM 中。

数据记录包括电机的额定转矩、最大转矩、额定电流、最高转速以及极对数等技术信息。用户不能更改这 些数据记录。

#### 手动设置电机参数

若电机编码器未连接至CN3,则必须手动设置电机参数。请注意编码器模块手册中的信息。

## 准备

如果不仅要通过 HMI 来进行调试,就必须将安装有调试软件的 PC 机连接到设备上。

#### 接通设备

- 确保断开了主电源和控制电源。
- 调试时断开与现场总线的连接,以避免同时存取造成冲突。
- 接通控制系统电源。
	- 设备进行初始化。7 段显示屏的段和状态 LED 亮起。

如果设备上插入了存储卡,7 段显示屏上会短时显示 L R r d 字样的信号。发出此信号,说明已经识别了 存储卡。如果 C R r d 信号在 7 段显示屏上长时间显示,则说明存储卡的内容和设备中保存的参数值不 同。详细信息请参见章节存储卡 (参见第 [180](#page-179-0)页)。

初始化完成后,并且插有一个或多个插件时,必须进行与模块有关的其它设置。请按照模块手册中的说明 进行设置。

#### 重启设备

设备重启后,所做的修改才能生效。重启后设备可以使用这些修改。

#### 其它步骤

- 请在设备上粘贴载有维护所需信息的标签,如现场总线类型和设备地址等。
- 请进行以下所述之设置以便进行调试。
- 注意: 有关显示参数的信息以及参数列表参见章节参数 (参见第 [451](#page-450-0)页)。

## <span id="page-147-0"></span>设置极限值

## 设置极限值

必须从系统配置和电机的特征参数计算出适当的极限值。只要电机在没有连接负荷的情况下工作,就不需 要更改默认设置。

## Current Limitation

最大电机电流可用参数 CTRL\_I\_max 设定。

"快速停止"功能的最大电机电流通过参数 LIM\_I\_maxQSTP 限定,"停止"功能的最大电机电流通过参数 LIM\_I\_maxHalt 限定。

- 通过参数 CTRL\_I\_max 设定最大电机电流。
- 通过参数 LIM\_I\_maxQSTP 设定"快速停止"功能的最大电机电流。
- 通过参数 LIM I maxHalt 设定"停止"功能的最大电机电流。

电机可通过减速坡道函数或最大电流制动,实现"快速停止"和"停止"功能。

本设备可借助电机和设备数据限定最大允许电流。即使对参数 CTRL\_I\_max 输入不允许的过高最大电流, 也可以限定该值。

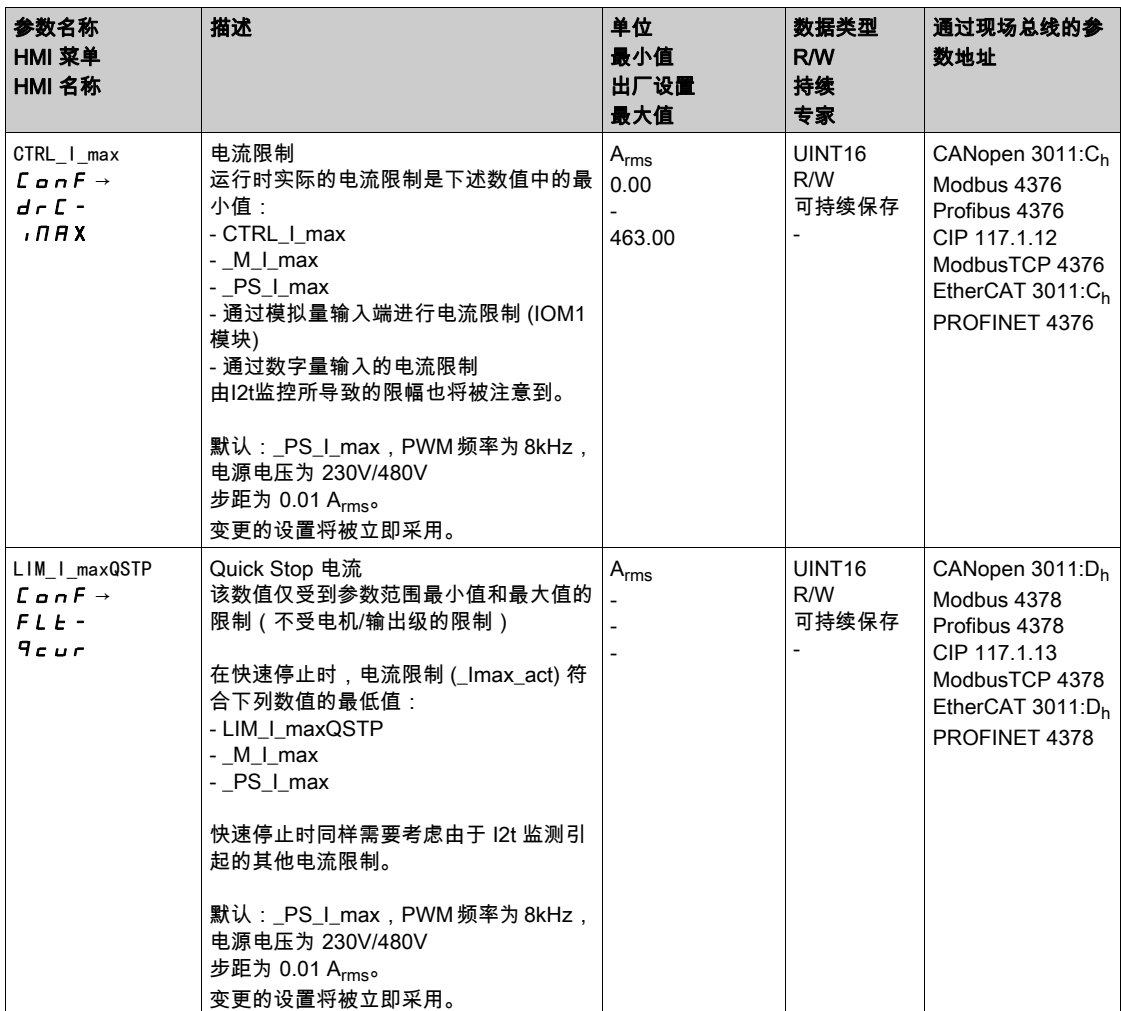

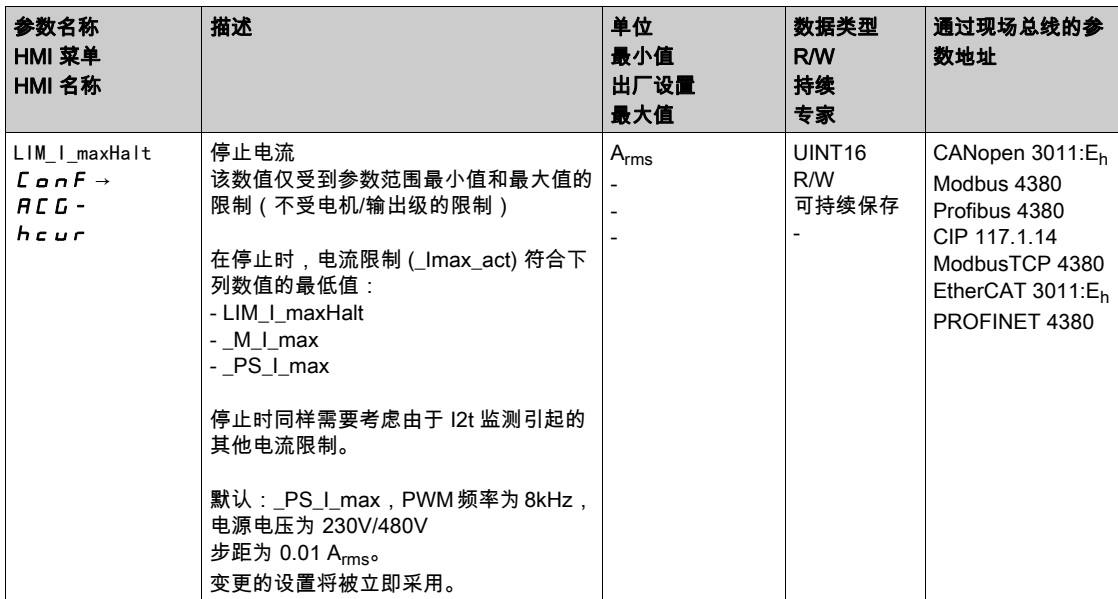

## Velocity Limitation

最大转速可通过参数 CTRL\_v\_max 进行限定。

通过参数 CTRL\_v\_max 确定最大电机转速。

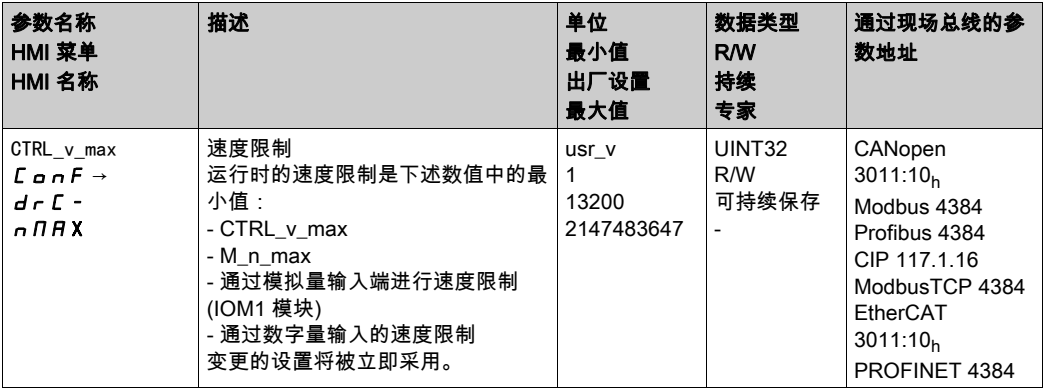

# <span id="page-149-0"></span>数字输入和输出

该设备具有可设置的输入和输出端。更多信息参见章节 数字输入和输出 (参见第 [207](#page-206-0)页)。 数字量输入和输出的信号状态可通过 HMI 和现场总线显示。

## 集成的 HMI

通过集成 HMI 可以显示信号状态,但不能修改。

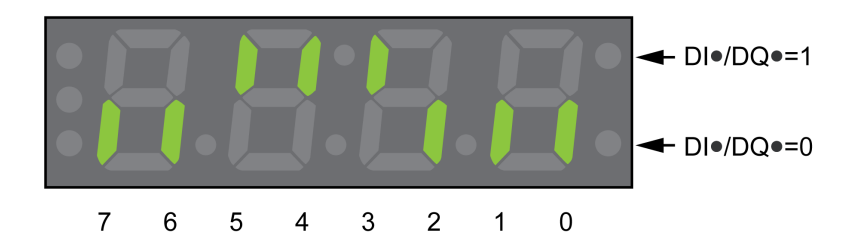

输入(参数 \_IO\_DI\_act):

● 调出菜单项 - Поп→ d , По。 数字输入经过位编码。

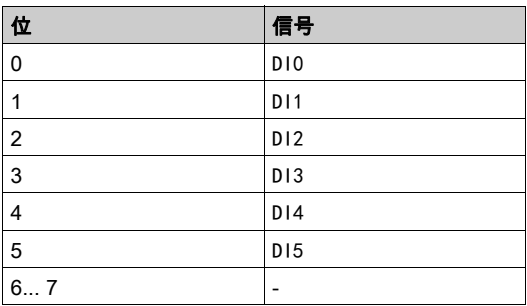

STO 安全功能的输入端状态不能通过参数 \_IO\_DI\_act 来显示。STO 安全功能的输入端状态可通过调用参 数 \_IO\_STO\_act 来显示。

输出端(参数 \_IO\_DQ\_act);

● 调出菜单项 -  $\theta$  o  $\theta$  → do  $\theta$  o  $\theta$ 数字输出经过位编码。

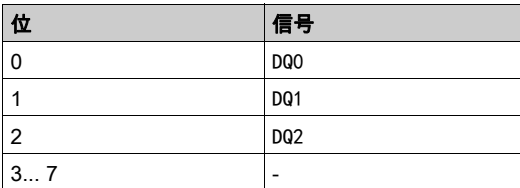

信号状态通过参数 \_IO\_act 用编码器来显示。数值"1"和"0"根据输入端和输出端的状态而定。

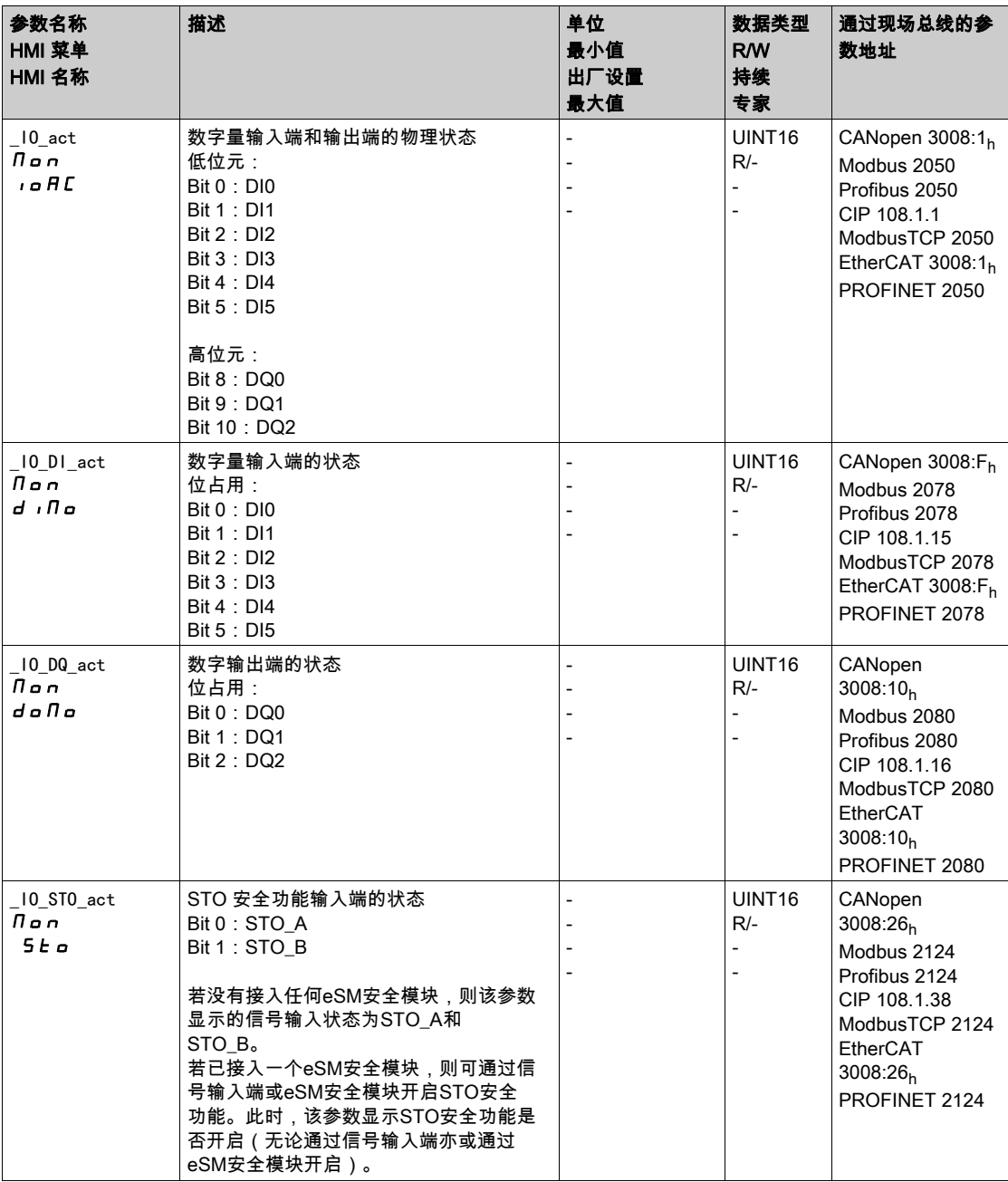

# <span id="page-151-0"></span>限位开关信号检测

限位开关的使用可起到一定的危害防护(这些危害比如有,因参考值不正确导致碰撞机械止挡)。

# 警告

## 丧失控制

- 若风险分析表明您的应用中需要限位开关,则请安装开关。
- 确保限位开关正确连接。
- 确保限位开关与机械止挡相距足够远的距离,以允许有足够的停止距离。
- 确保限位开关的参数设置和功能都正确。

## 不遵循上述说明可能导致人员伤亡或设备损坏。

- 安装限位开关时,注意电机的运行不得超过限位开关的位置。
- 以手动方式触发限位开关。 如果显示一条故障信息,说明已触发了限位开关。

限位开关的释放以及常闭触点或常开触点的设置,可以通过参数进行更改,参见章节限位开关 (参见 第 [359](#page-358-0)页)。

## <span id="page-152-0"></span>检查安全功能 STO

## 有安全功能STO的运行

如果要使用 STO 安全功能,请进行下述步骤:

 为了防止因电压恢复而出现电机意外重新起动,参数IO\_AutoEnable必须设定为"off"。确保参数 IO\_AutoEnable 被设置为"off"。  $HMI: \epsilon$ on $F \rightarrow H \epsilon$   $L \rightarrow \epsilon$ 

请断开主电源和控制电源:

- 请检查输入端 STO\_A 和 STO\_B 上的信号线路是否已相互分离。这两个信号线路不得有电接触。
- 请接通主电源和控制电源:
- 启用输出级,不启动电机运动。
- 释放安全功能 STO。 如果现在禁用输出级并显示故障信息 1300,说明触发了安全功能 STO。 如果显示其他故障信息,说明未触发安全功能 STO。
- 将所有安全功能测试结果记录在验收记录上。

## 无安全功能STO的运行

如果您不想使用 STO 安全功能:

确保输入 STO\_A 和 STO\_B 已连接至 +24VDC。

# <span id="page-153-0"></span>抱闸(可选件)

## 抱闸

电机中的抱闸用于在禁用了输出级之后保持电机位置。抱闸不是安全措施并且不是常用制动。

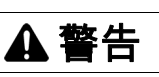

## 意外轴运动

不得将内部抱闸用作安全相关措施。

只能将经认证的外部制动器用作安全相关措施。

不遵循上述说明可能导致人员伤亡或设备损坏。

## 打开抱闸

在激活输出级时,电流通电。此时,抱闸将自动打开。

抱闸打开需要一定的时间。该时间保存在电机的电子铭牌中。只有当该延迟过后,才会切换至 6 Operation Enabled运行状态。

可通过参数设置额外延迟,参见章节打开抱闸时的时间延迟 (参见第 [154](#page-153-1) 页)。

## 抱闸的闭合

输出级禁用时抱闸自动关闭。

抱闸关闭需要一定的时间。该时间保存在电机的电子铭牌中。在延迟期间,电机保持通电。 有关触发安全功能 STO 时抱闸的反应的更多信息,请参见章节STO ("Safe Torque Off") 安全功能 (参见 第 [79](#page-78-0) 页)。

可通过参数设置额外延迟,参见章节关闭抱闸时的时间延迟 (参见第 [155](#page-154-0) 页)。

## <span id="page-153-1"></span>打开抱闸时的额外时间延迟

可通过参数BRK\_AddT\_release设置额外延迟。

只有当全部延迟过后,才会切换至6 Operation Enabled运行状态。

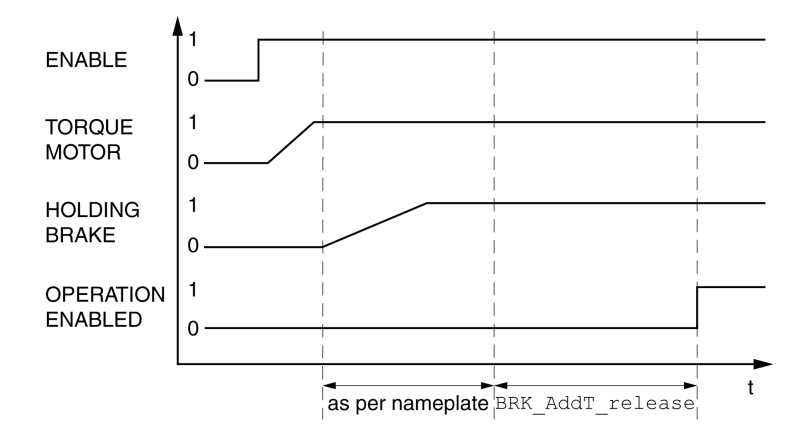

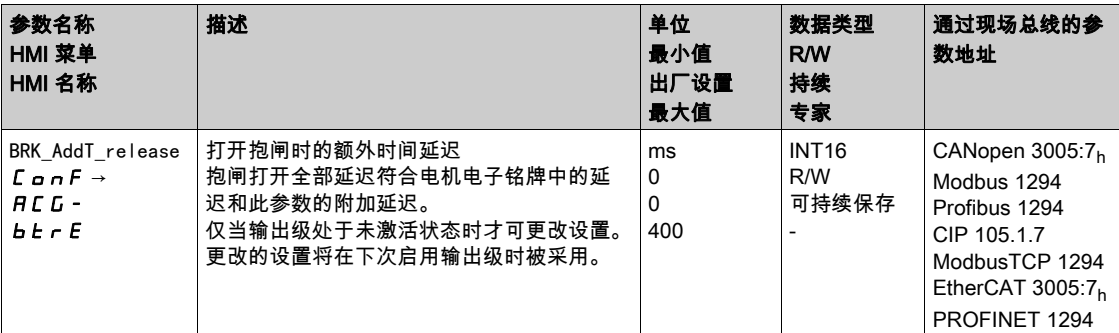

#### <span id="page-154-0"></span>关闭抱闸时的额外时间延迟

可通过参数BRK\_AddT\_apply设置额外延迟。 电机保持通电,直到全部延迟时间结束。

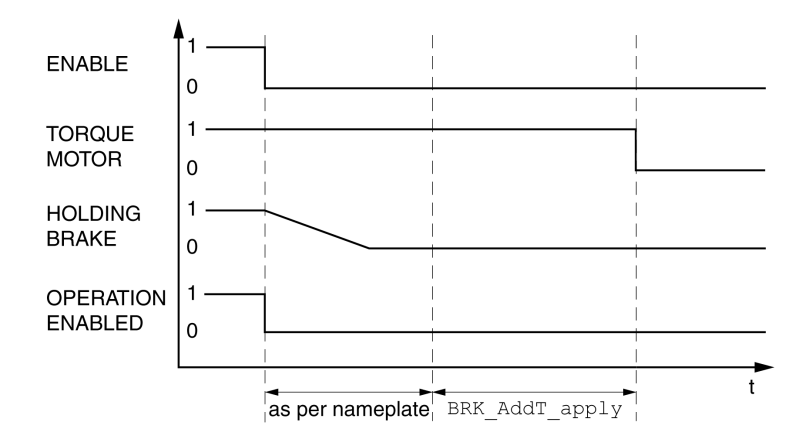

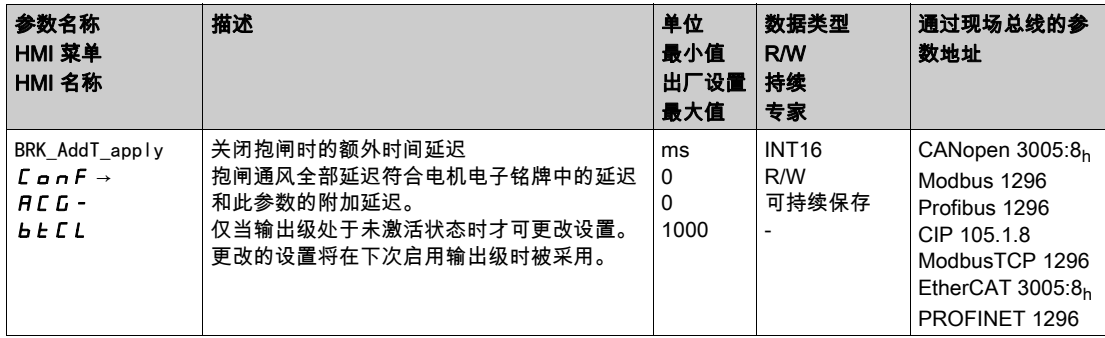

#### 检查抱闸的功能

该设备处于工作状态"Ready to switch on"。

- 启动 Jog 运行模式 (HMI: a P→ J a L→ J L 5 L) 激活输出级,并且打开抱闸。在 HMI 上显示 JG-。
- 如果抱闸自动打开,请持续按下导航按钮。接着按下 ESC 键。
- 只要按住导航按钮,电机即可转动。在按下 ESC 键时,重新关闭抱闸,禁用输出级。
- 如果抱闸未自动打开,请持续按下 ESC 键。 在按下 ESC 键时,禁用输出级。
- 如果抱闸未正确反应,请检查布线。

## 手动打开抱闸

为了进行机械调准,可能必须手动转动或推移电机位置。

抱闸的手动通风只能在运行状态 3 Switch On Disabled、4 Ready To Switch On 或 9 Fault 下进行。

产品首次运行时,发生意外运动(例如由于布线错误或参数设置不当)的危险增加。打开抱闸时,可能会 导致发生意外运动,例如立式轴时负荷下降。

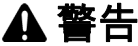

## 意外运动

- 运行设备时,请确保没有人员或障碍物处于工作区域内。
- 请确保不会因负荷下降或其它的意外运动造成危险而引起损伤。
- 请在无耦合负载的情况下进行首次测试。
- 请确保急停按钮功能正常,按钮可被参加测试的全部人员触及到。
- 请考虑电机可能在非计划的方向上运动或发生振动。

#### 不遵循上述说明可能导致人员伤亡或设备损坏。

固件版本 ≥V01.12 的抱闸可以手动打开。

## 手动关闭抱闸

为了测试抱闸,可能需要手动关闭抱闸。 只能在电机停止时手动关闭抱闸。 如果在手动关闭了抱闸时激活输出级,抱闸会保持关闭状态。 手动关闭抱闸优先于自动和手动打开抱闸。 如果在已手动连接抱闸的情况下启动运动,则可能会导致磨损。

# 注意

## 制动器磨损和制动力丧失

确保在抱闸已关闭的情况下,电机不再产生作为抱闸保持转矩的转矩。

手动关闭抱闸仅用于测试抱闸。

### 不遵循上述说明可能导致设备损坏。

固件版本 ≥V01.20 的抱闸可以手动关闭。

#### 手动通过信号输入端打开抱闸

为了能够通过信号输入端对抱闸进行手动打开,必须完成信号输入功能"放行抱闸"的参数设定,参见章 节数字输入端和输出端 (参见第 [207](#page-206-0)页)。

## 通过现场总线手动打开或关闭抱闸

借助于参数 BRK\_release,可以通过现场总线对抱闸进行手动通风。

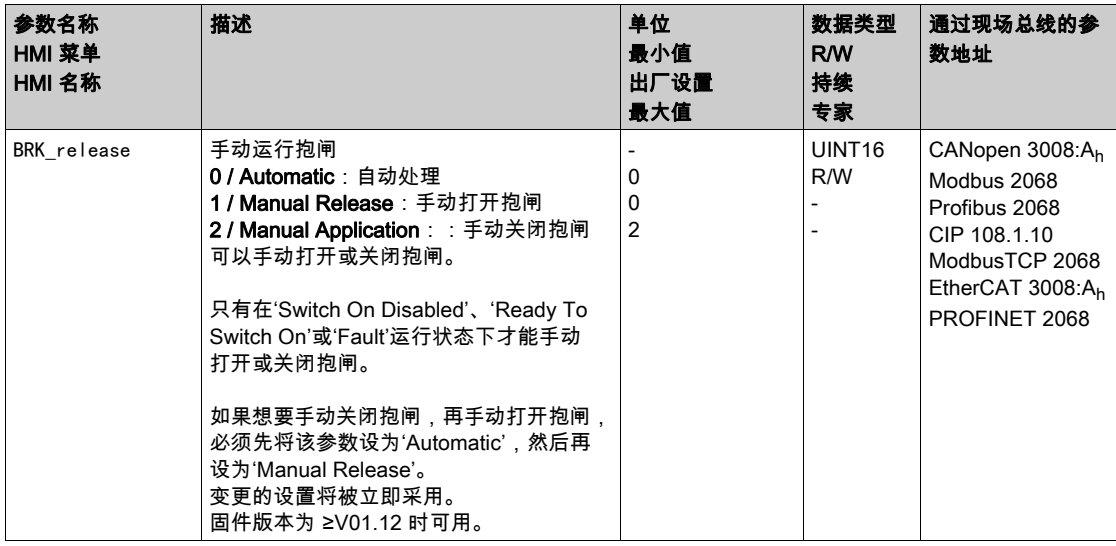

## <span id="page-156-0"></span>检查运动方向

#### 定义运动方向

根据 IEC 61800-7-204 电机转动时的转动方向定义如下:如果从电机轴的正面看去,电机轴以顺时针方向 旋转的方向就是正向。

在应用中,必须遵循 IEC 61800-7-204 的指导,因为许多运动相关的功能块、编程惯例以及安全相关设备 和常规设备在其逻辑和运算方法中都假设遵循此标准。

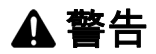

## 因电机相位错接导致意外运动

不要错接电机相位。

#### 不遵循上述说明可能导致人员伤亡或设备损坏。

当在您的应用中需要运动方向转向,您可将运动方向参数化。 通过启动运动可对运动方向实施检查。

### 检查运动方向

- 供电已接通。
- 转换至Jog运行模式。(HMI:  $aP \rightarrow JaL \rightarrow JL5L$ ) 在 HMI 上显示 JG-。

正方向转动:

- 持续按下导航按钮。 在正向运动。
- 负方向转动:
- 旋转导航按钮,直到HMI上显示 JG。
- 持续按下导航按钮。 反向转动。

#### 改变运动方向

运动方向可以反转。

- 运动方向反转已关闭:
- 出现正向目标值时在正向转动。 ● 运动方向反转已启动:
	- 出现正向目标值时在反向转动。

通过参数 InvertDirOfMove 可反转运动方向。

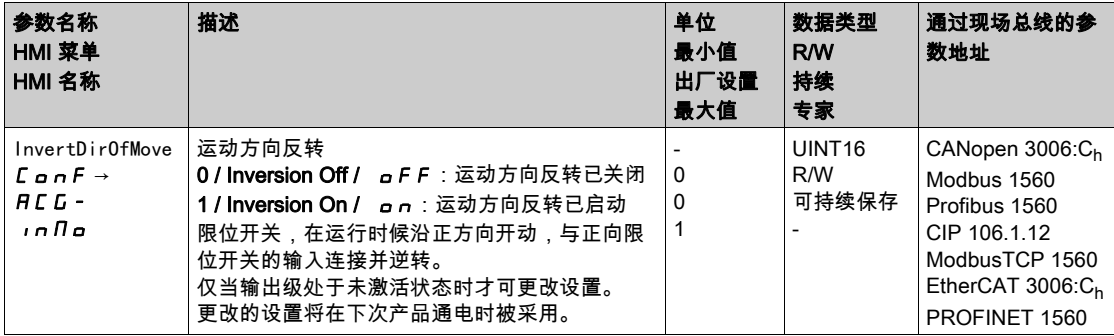

## <span id="page-157-0"></span>编码器参数值设置

在高速转动时该设备可从编码器读出电机的绝对位置。通过参数 \_p\_absENC 可以显示绝对位置。

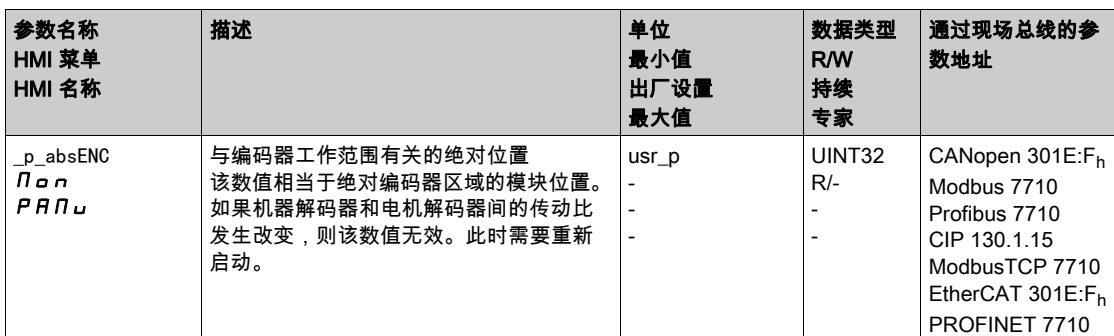

## 编码器的工作范围

单圈编码器的工作范围为每转131072增量。

多圈编码器的工作范围为4096转,每转131072增量。

## 绝对位置降低

如果转动的电机从绝对位置 0 向相反的方向转动,编码器可以测到其绝对位置降低。与此相反,其实际位 置继续按数学方式计数,并提供一个负的位置值。在关闭和接通之后,实际位置与反向位置值不再相符, 而采用编码器的绝对位置。

有以下方法可以用来调整编码器的绝对位置:

- 调准绝对位置
- 移动工作范围

## 调准绝对位置

电机静止时,可以通过参数 ENC1\_adjustment 将电机的新绝对位置定义为当前电机的机械位置。 调准绝对位置也会造成标志脉冲移位。

编码器在编码器 2(模块)上的绝对位置可通过参数 ENC2\_adjustment 进行调准。

请将负向机械极限位置的绝对位置值设置为大于 0。由此,运动将停留在编码器的连续范围中。

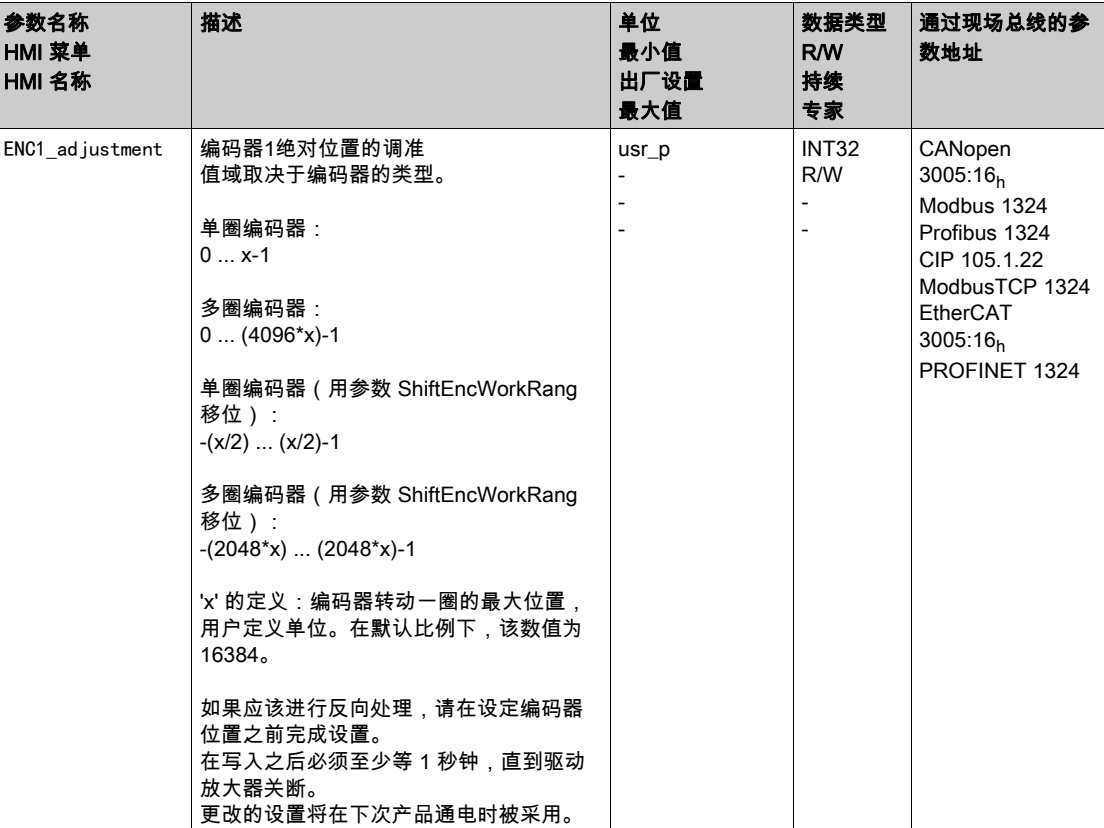

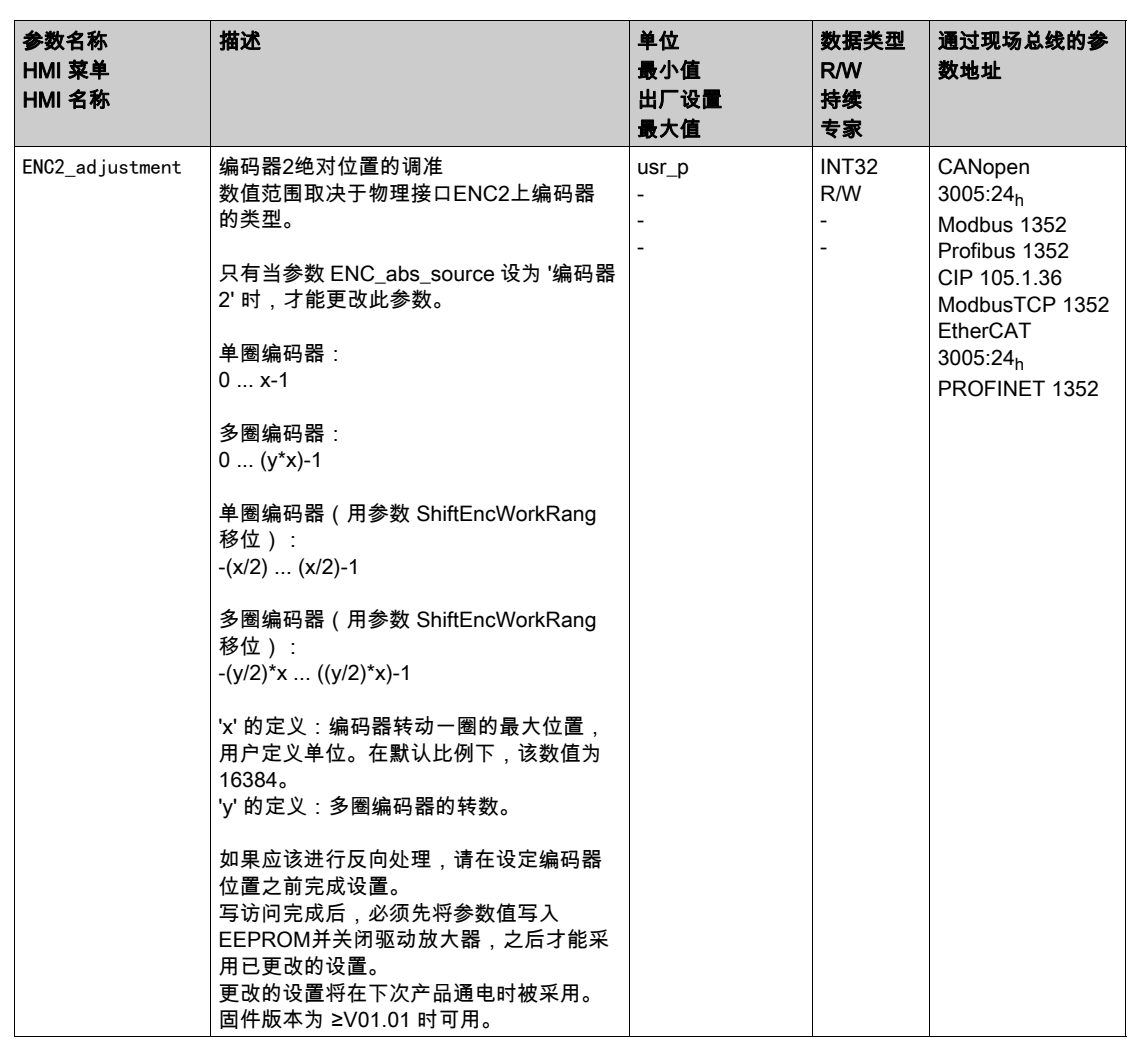

## 移动工作范围

通过参数 ShiftEncWorkRang 可移动工作范围。 无移动的工作范围为:

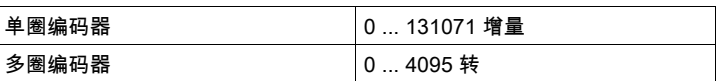

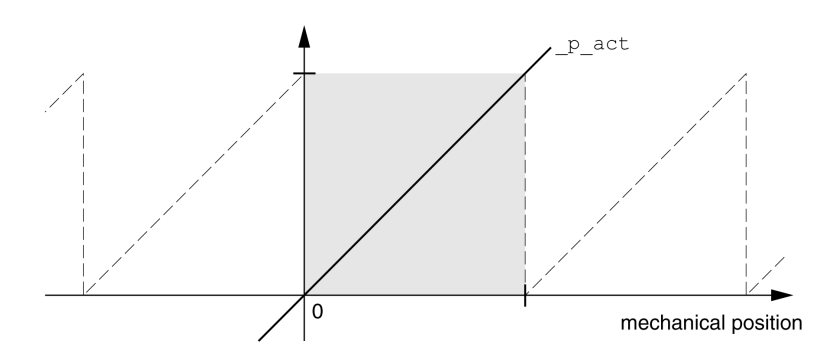

有移动的工作范围为:

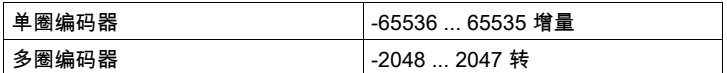

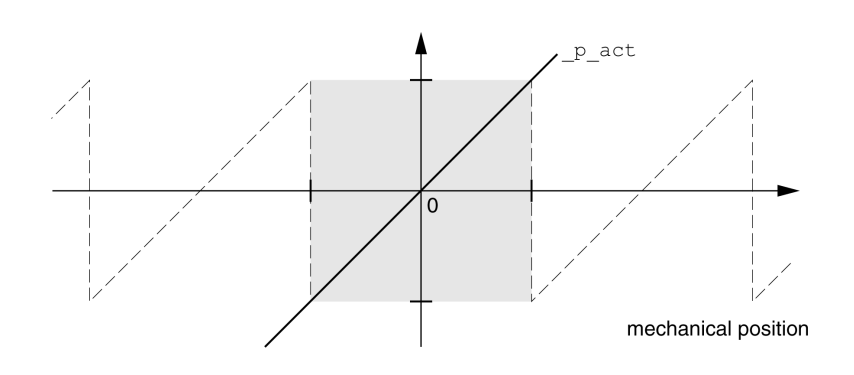

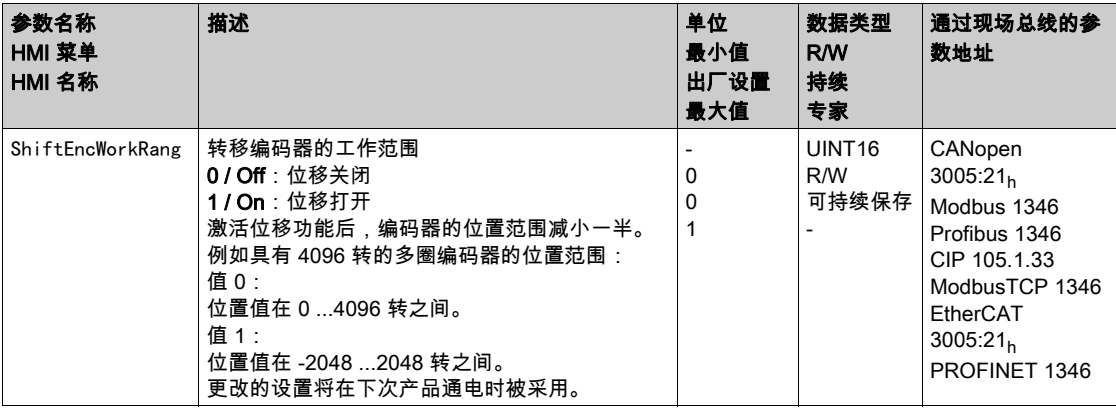

## <span id="page-161-0"></span>设置制动电阻的参数

如果制动电阻器的规格不够,则可能导致 DC 总线过压。DC 总线过压会导致输出级被禁用。电机不在主 动减速。

警告

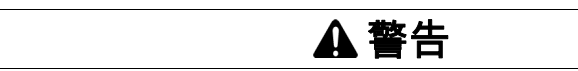

## 意外动作

- 在最大负载条件下执行调试,由此确认制动电阻器的规格是否足够。
- 确保制动电阻器的参数设置正确。

不遵循上述说明可能导致人员伤亡或设备损坏。

在运行中,制动电阻温度可能会升高到 250°C (482°F) 以上。

## 高温表面

- 确保隔离高温的制动电阻器。
- 制动电阻器近旁不得出现易燃部件或热量敏感性部件。
- 在最大负载条件下执行调试,由此确认散热是否充分。

#### 不遵循上述说明可能导致人员伤亡或设备损坏。

如果使用外部制动电阻,请执行以下步骤:

- 将参数 RESint\_ext 设为"External Braking Resistor"。
- 请设置参数RESext\_P、RESext\_R和RESext\_ton。
- 更多信息见章节 制动电阻尺寸 (参见第 [73](#page-72-0) 页)。

当回馈的功率高于制动电阻吸收的功率时,会发出故障信息,并关闭输出级。

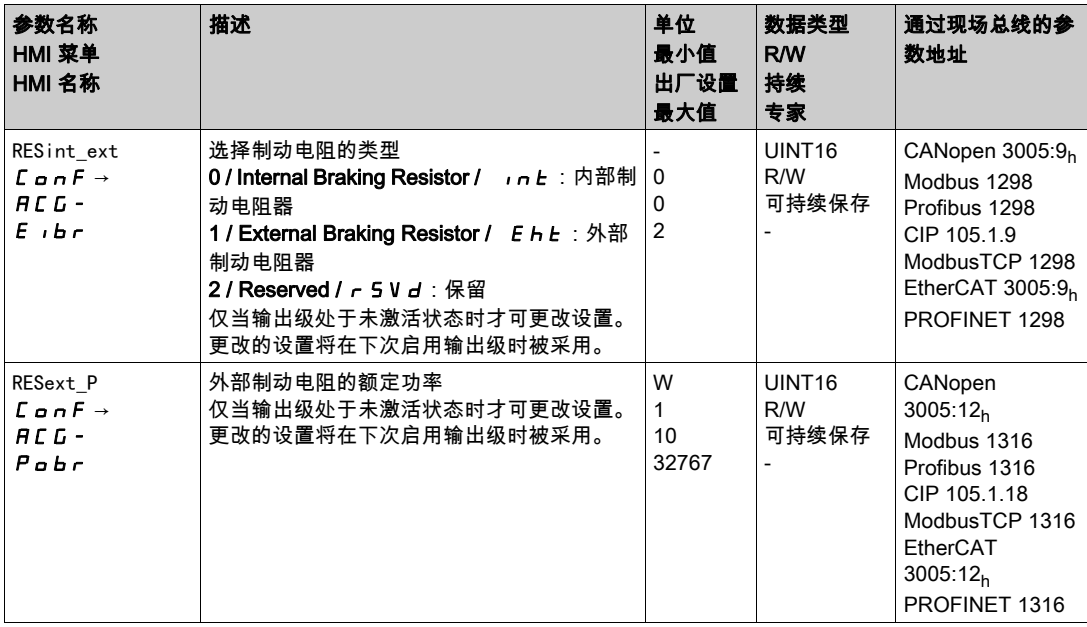

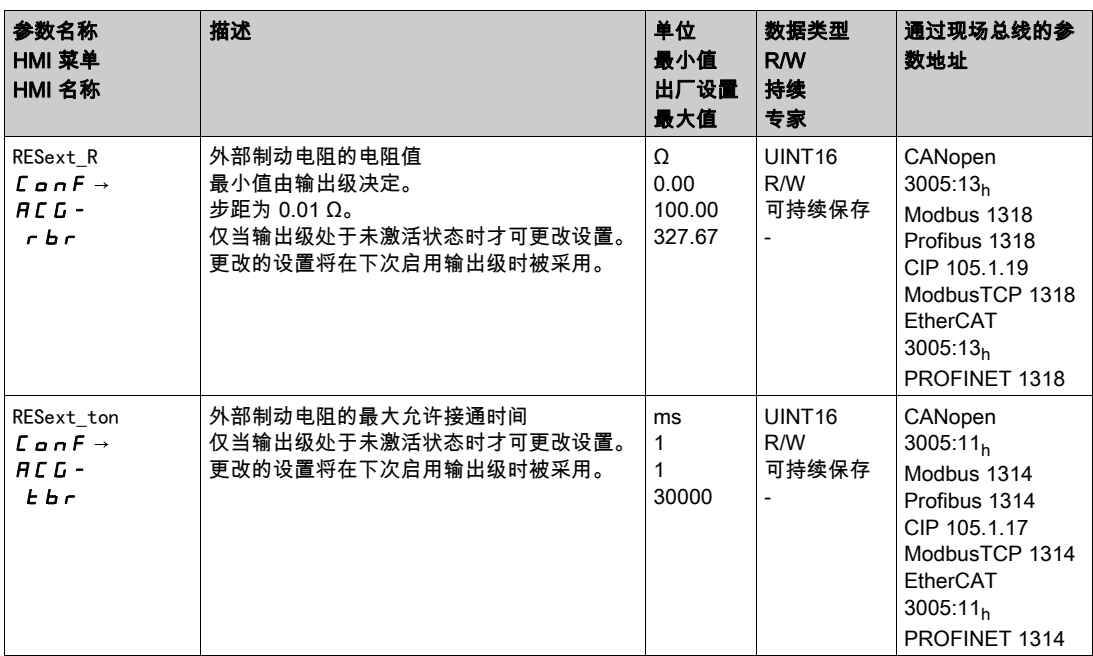

## <span id="page-163-0"></span>自动调整

进行自动整定时,电机会发生运动,以对控制回路进行设置。错误参数可能会导致意外运动,或者使监测 功能失去作用。

## 警告 意外运动 仅当操作区域内没有人员或障碍物时才启动系统。 请确保参数 AT\_dir 和 AT\_dis\_usr (AT\_dis) 的值不会超过可用的运动范围。 请确保在您的应用逻辑中通过参数设定的运动范围对于机械运动可用。 计算可用的运动范围时,还应考虑急停时减速斜坡的行程。 请确保快速停止的参数得到正确设置。 确保限位开关正常运行。 请确保所有在设备上工作的人员都能使用急停按钮。 不遵循上述说明可能导致人员伤亡或设备损坏。

#### 自动调整

自动调整可以决定摩擦力矩,它是恒定作用的负载力矩,在计算总系统的转动惯量时需要考虑。 外部因素如电机的负载也需考虑。通过自动调整可以优化调节器设置,请参见 利用阶跃响应优化控制器 ( 参见第 *[168](#page-167-0)* 页) 一章。 自动整定功能也可用于垂直轴。

#### Methoden方法

可以通过以下三种不同的方法设置转速的调整:

- 轻松调整:全自动-无需使用者参与的自动调整。在大多数的应用场合,自动调节器调整都可以提供良 好的和动态的结果。
- 舒适调整:半自动-在使用者协助下进行自动调节器调整。使用者可以预先设定方向参数或阻尼参数。
- 手动:使用者可以通过相应的参数设定和校准调整值。专家模式。

#### 功能

自动调整时电机激活,不能转动。同时设备会产生噪声和机械振动。

如果想要进行轻松调整,则不能设置其它参数。如果想要进行舒适调整,根据设备设置参数AT\_dir、 AT dis usr (AT dis)和AT mechanics。

通过参数AT\_Start将启动 Easy-Tuning 或 Comfort-Tuning。

- 使用调试软件启动自动调整。 此外,也可通过 HMI 来启动自动调整。 HMI:  $dP \rightarrow E U R \rightarrow E U S E$
- 通过调试软件将新的数值保存在EEPROM中。 若自动整定通过 HMI 启动,请按导航按钮,以将新的数值保存在 EEPROM 中。 本产品有2个可分别设定的控制回路参数组。在自动调整时所测算出的控制回路参数值将保存在调节 回路参数组 1 中。

如果故障信息中断了自动调整,会使用默认值。改变机械位置,再次启动自动调整。如果想要检查计算得 到数值的可靠性,可以将其显示,参见章节自动调整功能的高级设置 (参见第 [166](#page-165-0) 页)。

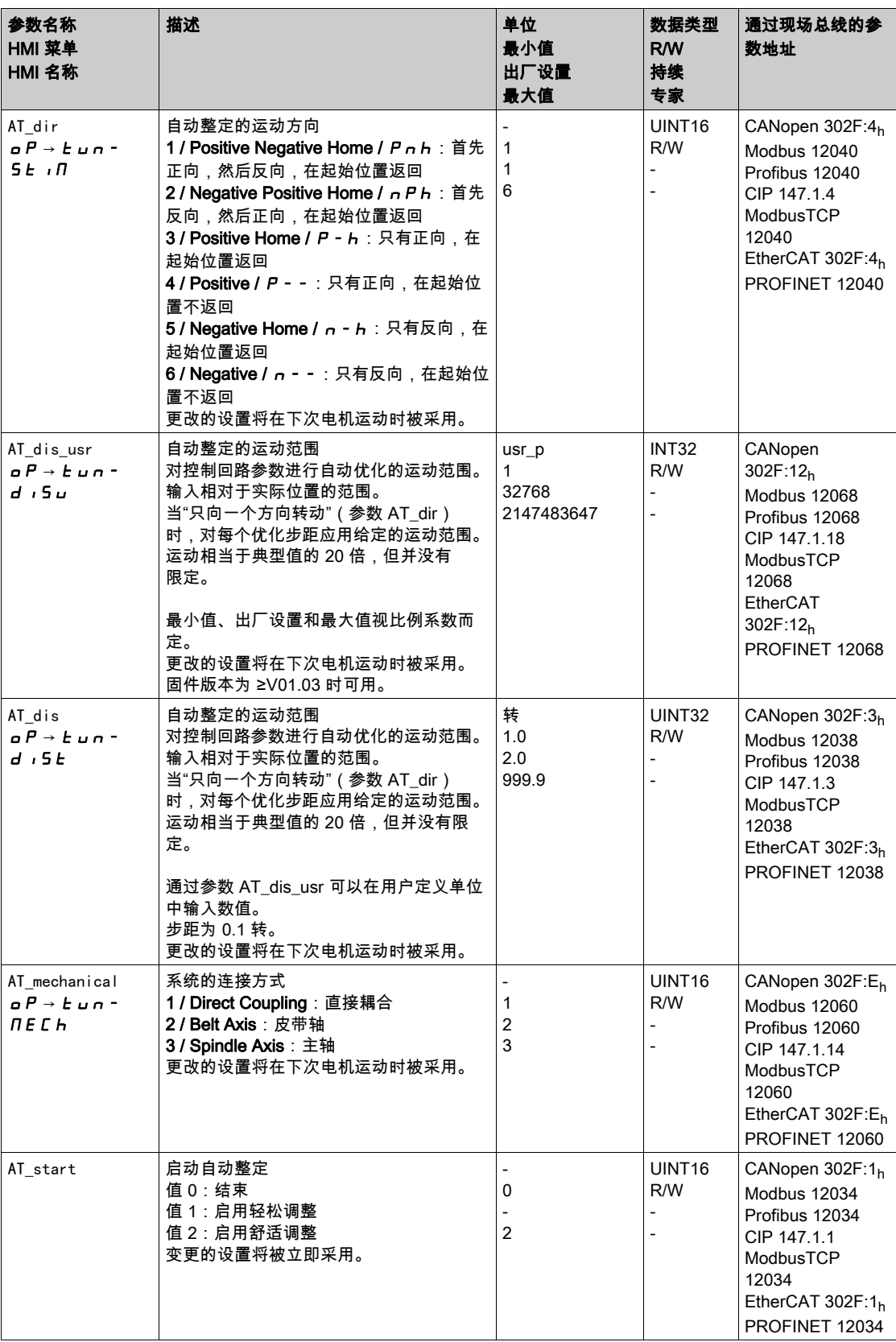

## <span id="page-165-0"></span>自动调整功能的高级设置

## 通过以下参数可以监测或者控制自动调整功能。

通过参数 AT\_state 和 AT\_progress 可以监测进程的百分数和自动调整的状态。

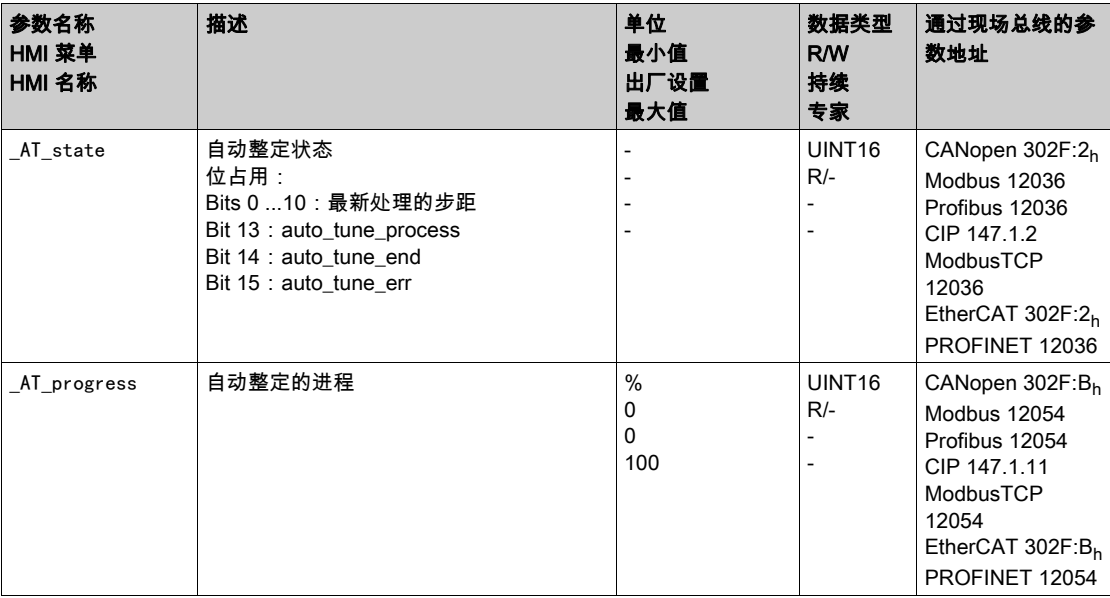

如果想在试运行时进行测试,设定过硬或过软的控制回路参数对系统有什么影响,可以通过写入参数 CTRL\_GlobGain 来更改自动调整时得到的设置。通过参数 \_AT\_J 可以读出自动调整时计算得到的总系统的 转动惯量。

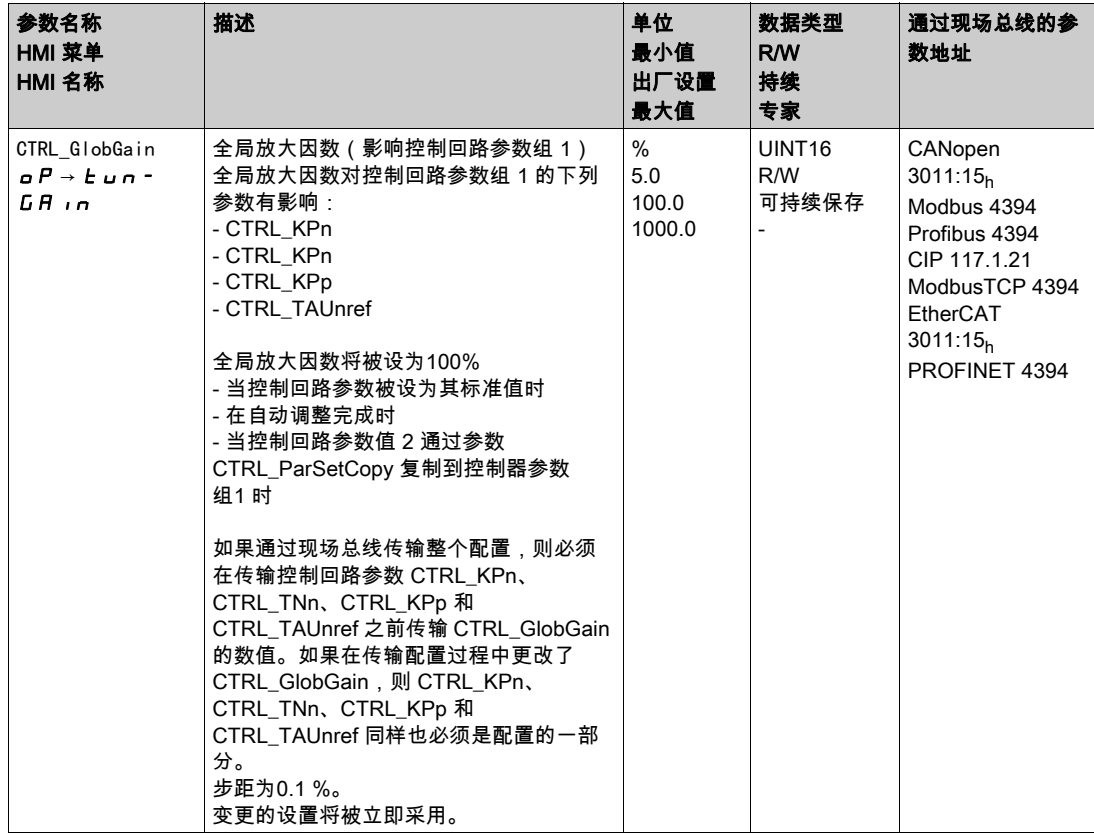

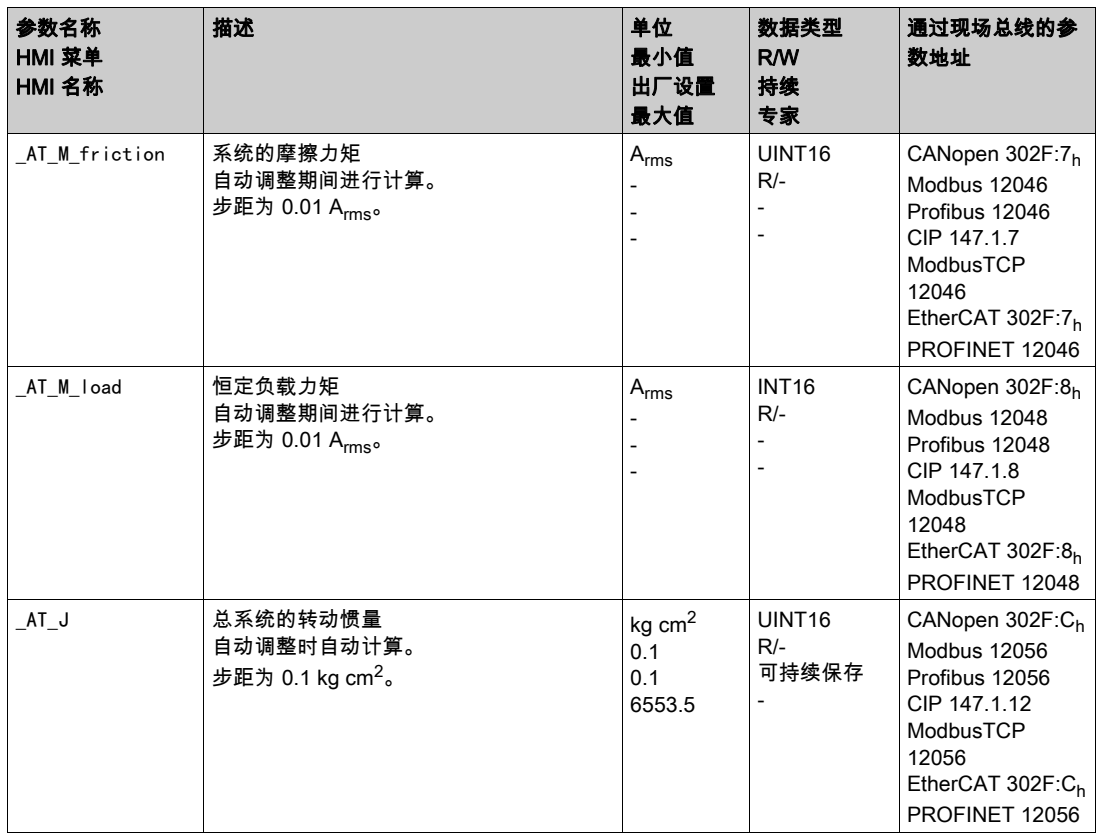

通过更改参数 AT\_wait,可以设置自动调整过程中单个步距之间的等待时间。只有当耦合不太强烈时,设 置等待时间才有意义,特别是当系统衰减时,自动调整(硬度的改变)的下一步距已经进行的情况。

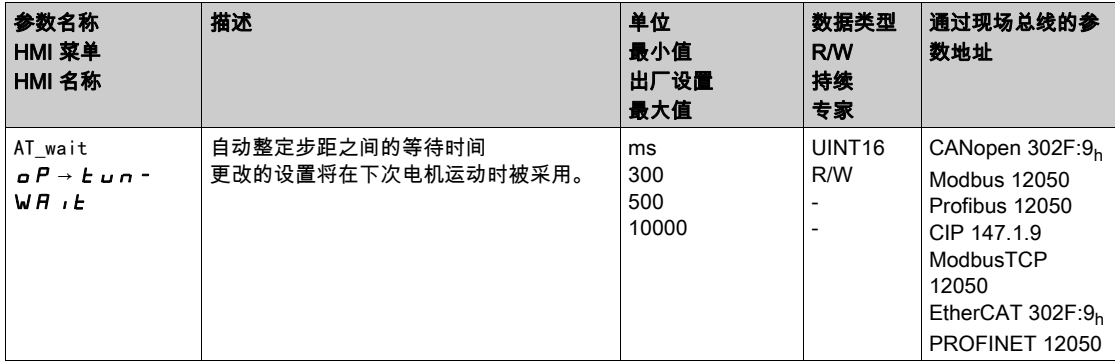

# <span id="page-167-0"></span>第5.5节 利用阶跃响应优化控制器

## 本节包含了哪些内容?

本节包含了以下主题:

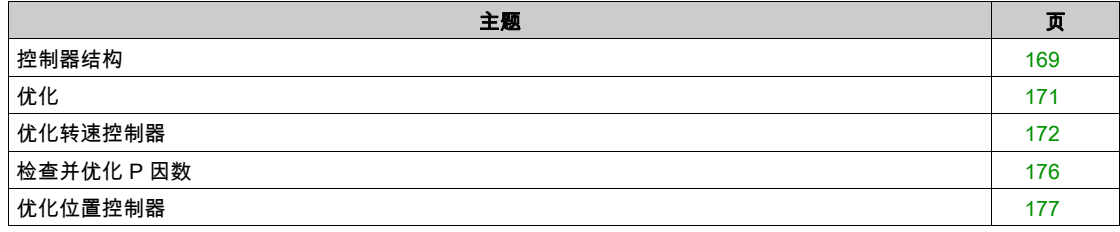

## <span id="page-168-0"></span>控制器结构

控制系统的调节器结构采用典型的控制回路串级控制结构,带有电流控制器、转速控制器(转速调节器) 和位置控制器。此外,还可以通过一个串联滤波器来平滑转速控制器的参比量。

这些调节器按照电流控制器、速度调节器和位置控制器,依次从内到外进行设置。同时外环保持切断状 态。

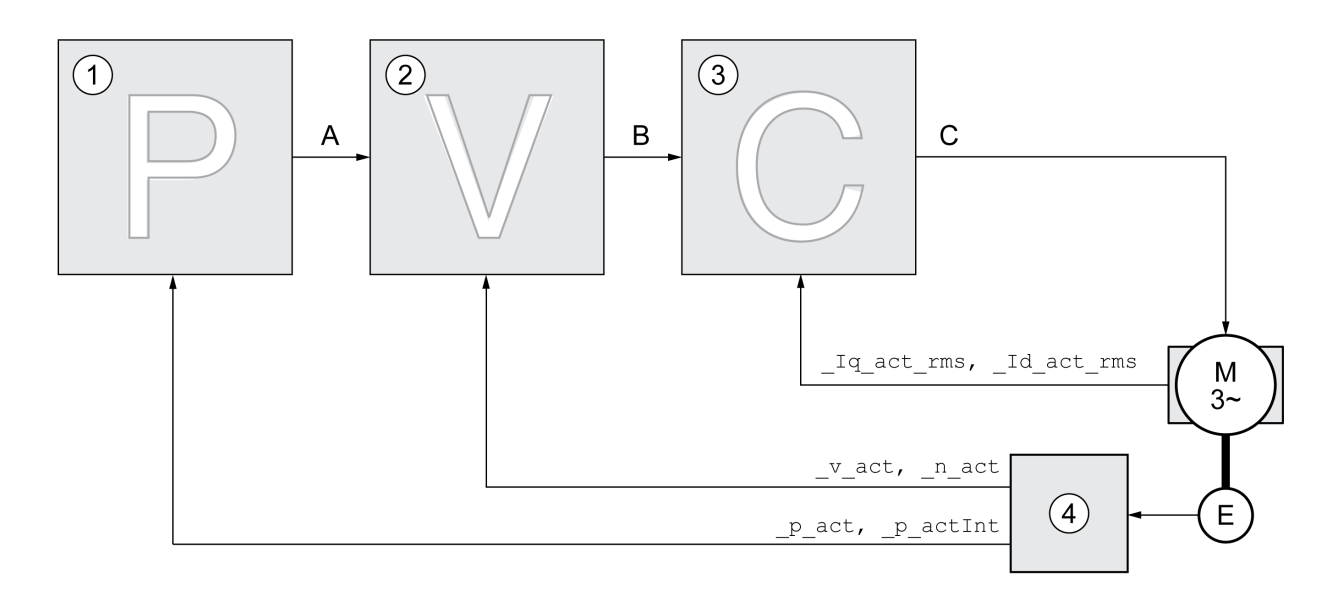

- 1 位置控制器
- 2 转速控制器
- 3 电流控制器
- 4 编码器判定

调节器结构的详细图示参见章节控制器结构概况 (参见第 [229](#page-228-0) 页)。

## 电流控制器

电流控制器用来确定电机的传动力矩。电流控制器会利用所保存的电机数据自动进行优化设置。

#### 转速控制器

转速控制器调节电机速度,方法是根据负载情况的变化调节电机电流。转速控制器决定着驱动系统的响应 快速性。转速控制器的动态特性取决于:

- 驱动装置和控制对象转动惯量。
- 电机功率
- 力传递元件的刚度和弹性
- 机械传动元件的间隙
- 摩擦系数

#### 位置控制器

位置控制器将额定位置和实际位置(位置偏差)之间的差别减至最低。电机静止时,当位置控制器设置好 后,该位置偏差几乎为零。

优化的转速控制器是获得良好的位置控制器的放大器的前提条件。

## 控制回路参数

本设备可使用两个控制回路参数组工作。运行时可将一组调节回路参数切换到另一组调节回路参数。用参 数 CTRL\_SelParSet 来激活选定的调节回路参数组。

第一组调节回路参数的相应参数为CTRL1\_xx,第二组调节回路参数的相应参数为CTRL2\_xx。如果两个调 节回路参数组的设置相同,下面会用 CTRL1\_xx (CTRL2\_xx) 来说明。

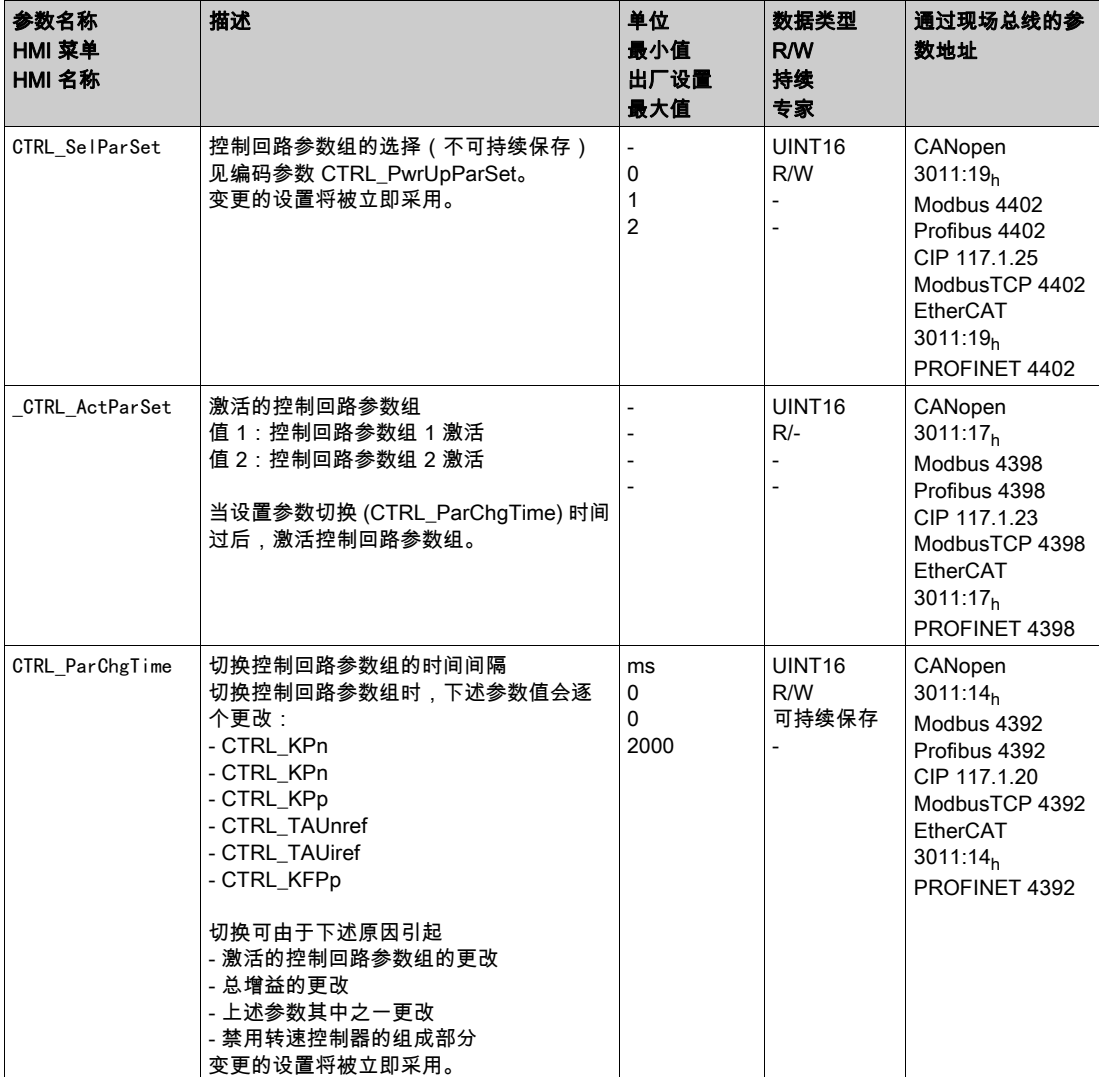

## <span id="page-170-0"></span>优化

驱动装置优化功能用来将设备调整到与使用条件相匹配。有以下方法可供使用:

- 选择控制回路。自动切断上级控制回路。
- 定义参比量信号:信号波形、高度、频率和起始点
- 使用信号发生器测试控制特性。
- 使用调试软件在显示屏上记录控制特性并进行评估。

## 设置参比量信号

使用调试软件启动调节器优化。

设置以下参比量信号值:

- 信号波形:"正"阶跃
- ●幅度: 100 min<sup>-1</sup>
- **周期**: 100 ms
- 重复次数:1
- 开始记录。

仅使用 "阶跃" 和 "方波" 信号波形才可识别控制回路的全部动态特性。 本手册中描绘的信号曲线均为"阶 跃"信号波形。

### 输入优化值

对于以下各页中所述之各个优化步骤而言,必须输入控制器参数,并通过触发阶跃函数来测试这些参数。 在调试软件中启动图标,即可打开阶跃函数。

#### 控制回路参数

本设备可使用两个控制回路参数组工作。运行时可将一组调节回路参数切换到另一组调节回路参数。用参 数 CTRL\_SelParSet 来激活选定的调节回路参数组。

第一组调节回路参数的相应参数为CTRL1\_xx,第二组调节回路参数的相应参数为CTRL2\_xx。如果两个调 节回路参数组的设置相同,下面会用 CTRL1\_xx (CTRL2\_xx) 来说明。

细节参见章节切换调节回路参数组 (参见第 [228](#page-227-0) 页)。

# <span id="page-171-0"></span>优化转速控制器

必须具有控制技术设置的经验,才能对复杂的机械控制系统进行设置。此外还包括控制回路参数的计算和 识别程序的应用。

不很复杂的机械系统通常可以根据非周期谐振边缘法使用试验性设置来进行优化。同时需要设置下述参 数:

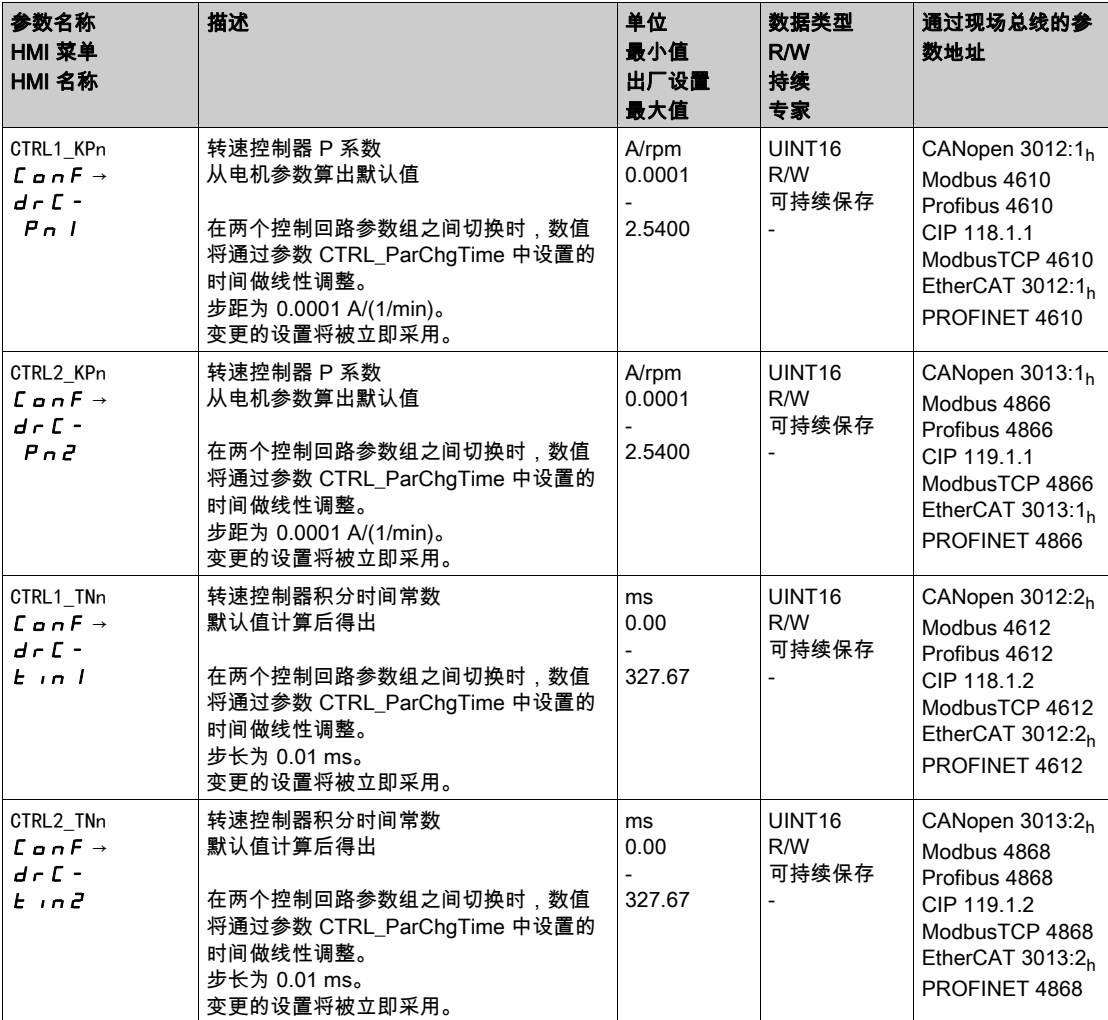

请在第二个步骤中检查并优化确定的值,参见章节检查并优化 P 因数 (参见第 [176](#page-175-0)页)。

#### 转速控制器的主导参比量滤波器

在优化的转速控制中,使用转速控制器的主导参比量滤波器可以优化起振特性。第一次设置转速控制器 时,必须禁用主导参比量滤波器。

 关闭转速控制器的主导参比量滤波器。将参数 CTRL1\_TAUnref (CTRL2\_TAUnref) 设置为下面的极限值 "0"。

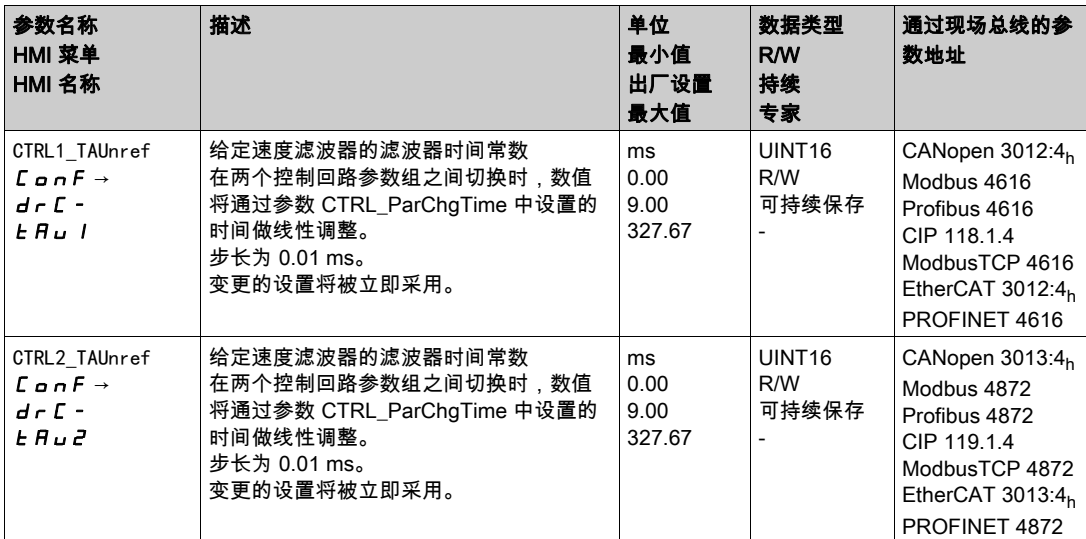

### 确定设备的机械系统类型

为便于对振荡特性进行评估和优化,请将您的设备机械系统归入以下两种系统之一。

- 刚性机械系统
- 较小刚性的机械系统
- 具有刚性或者较小刚性的机械系统

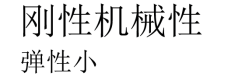

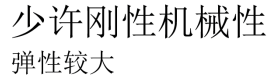

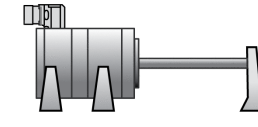

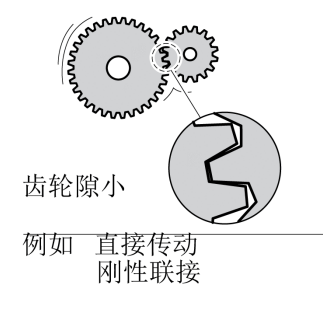

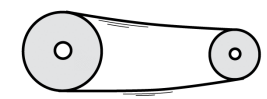

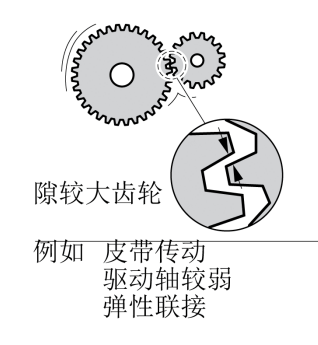

### 确定刚性机械系统的数值

机械特性过硬时,可以按照表格设置调节特性,条件是:

- 负载和电机的转动惯量已知和
- 负载和电机的转动惯量恒定。
- P 系数 CTRL\_KPn 和复位时间 CTRL\_TNn 取决于:
- J<sub>L</sub>:负载转动惯量
- $J_M$ : 电机转动惯量

通过下表确定数值:

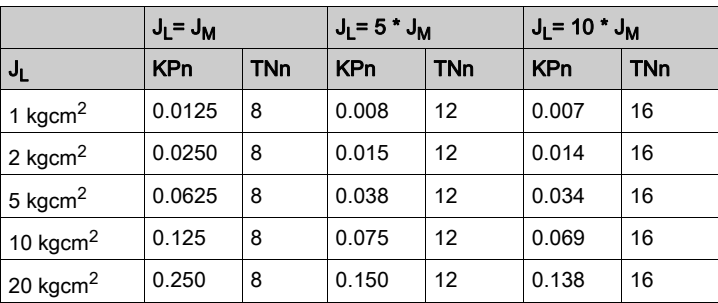

## 确定低刚性机械系统的数值

算出转速控制器的比例系数以进行优化,应利用该系数在没有过振的情况下将转速\_v\_act 尽可能快地调 整到位。

● 将复位时间 CTRL1\_TNn (CTRL2\_TNn) 设置为无限 (= 327.67 ms)。

如果有负载力矩作用于静止的电机,只能对积分时间常数进行适当设置,使得电机位置不会出现不必要的 变化。

如果电机在停车时接有负载,积分时间常数可从"无限"变成位置偏移(比如在垂直轴上)。如果应用场 合不能接受位置偏移,请减小积分时间常数。复位时间的减小可能对优化结果造成不利的影响。

警告

#### 意外运动

- 仅当操作区域内没有人员或障碍物时才启动系统。
- 请确保速度值和时间值不会超过可用的运动范围。
- 确定所有进行工作的人员都能使用紧急停机的按钮。

不遵循上述说明可能导致人员伤亡或设备损坏。

- 触发阶跃函数。
- 请在第一次测试后检查电流额定值 \_lq\_ref 对应的最大幅度。

请在第一次测试后检查电流额定值 \_Iq\_ref 保持在最大值 CTRL\_I\_max 以内。另一方面该值不能选得太小, 因为通常机械的摩擦系数决定着调节环的特性。

- 如果必须更改 \_v\_ref,请重新打开阶跃函数,并且测试 \_Iq\_ref 的幅度。
- 以较小的幅度增大或减小 P 系数,直到能尽可能快地设置 \_v\_act。下图左边为理想的起振特性。右图 所示的超调,可以通过减小 CTRL1\_KPn (CTRL2\_KPn) 来降低。

\_v\_ref 和 \_v\_act 之间存在差异是由于将 CTRL1\_TNn (CTRL2\_TNn) 设置成了"无限"。

算出非周期谐振边缘法的 "TNn"

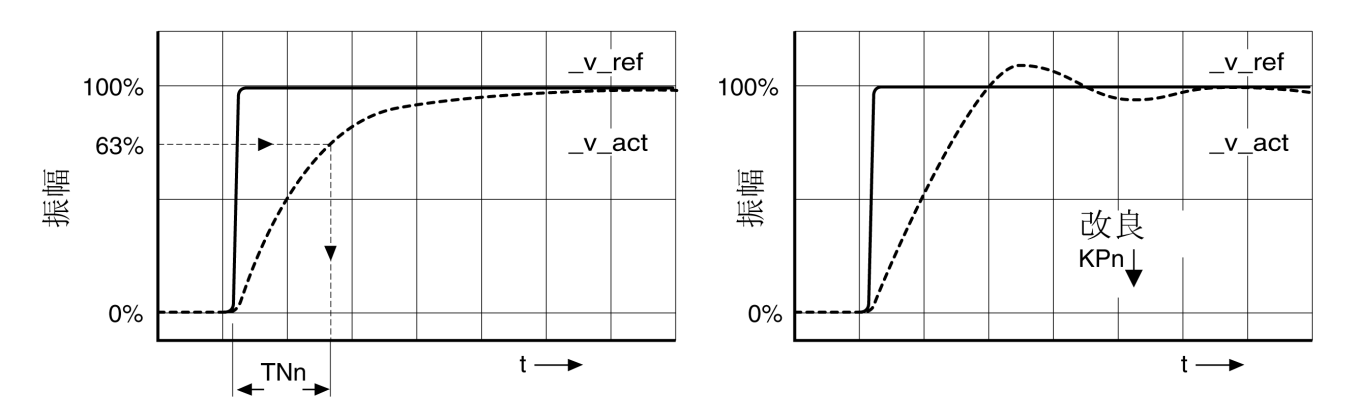

对于那些在达到非周期谐振边缘之前出现振动的驱动系统而言,必须尽量减小比例系数 "KPn" ,直到正好 能察觉没有振动时为止。这种情况常常出现在同步皮带传动的直线轴上。

## 63% 值的图解计算

在图上确定一点,这点的实际转速 \_v\_act 达到终值的 63%。然后在时间轴上得到复位时间 CTRL1\_TNn (CTRL2\_TNn)。求值时可借助调试软件。

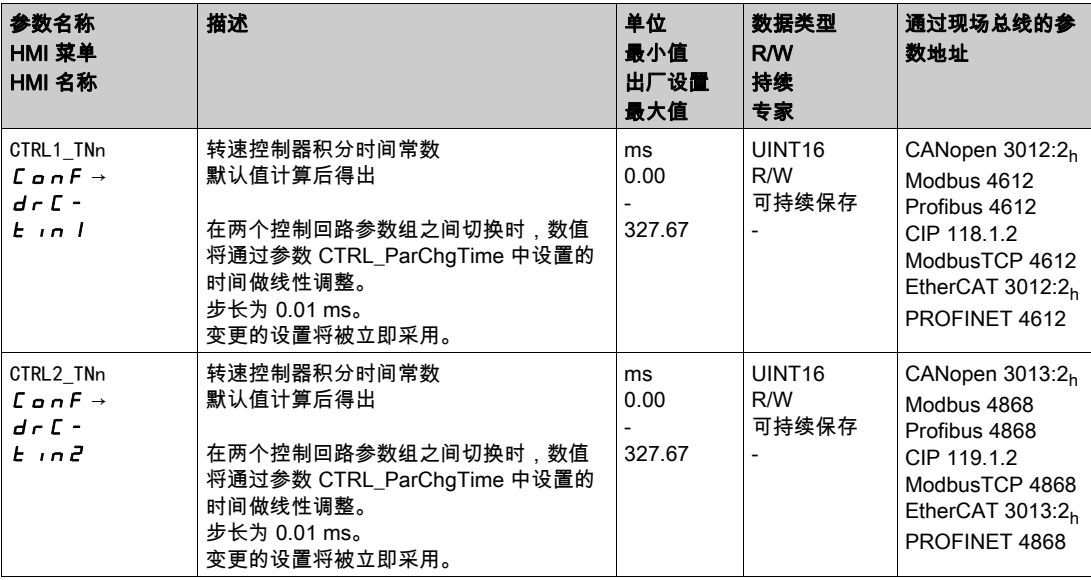

# <span id="page-175-0"></span>检查并优化 P 因数

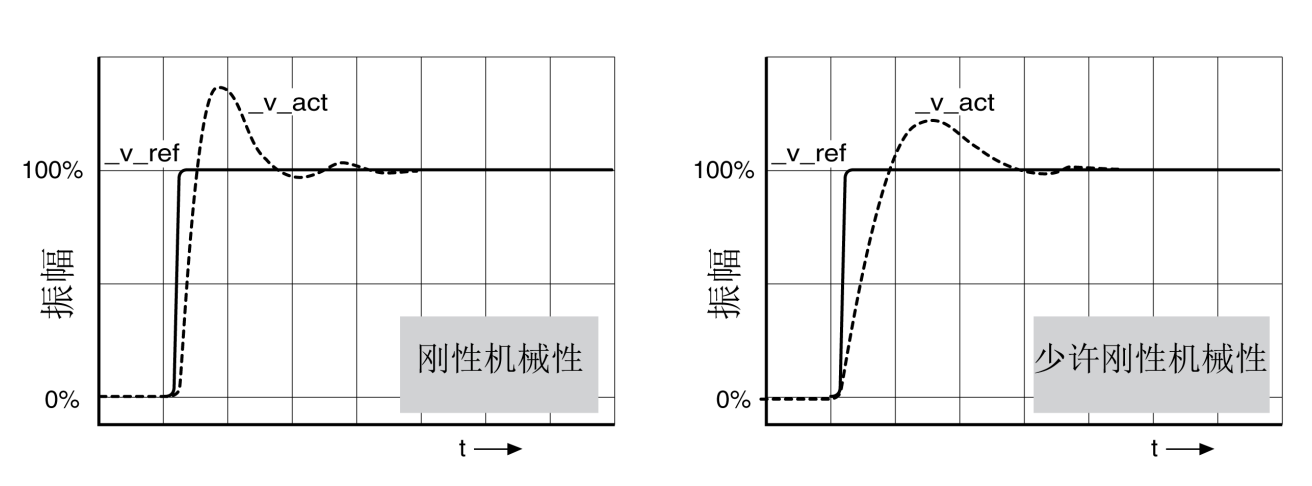

具有良好调节特性的阶跃响应

当阶跃响应与图示信号曲线大致相符时,则表明控制器已设置好。良好控制特性的特征是

迅速起振

过振最大可达 40%, 20%。

如果调节特性与描绘的曲线不符,以大约 10% 的步距改变参数 CTRL\_KPn,并重新打开阶跃函数:

- 调节得太慢:选择较大的 CTRL1\_KPn (CTRL2\_KPn)。
- 调节趋向振动:选择较小的 CTRL1\_KPn (CTRL2\_KPn)。

振动可通过电机的不停地加速和减速来识别。

对转速控制器设置不足进行优化

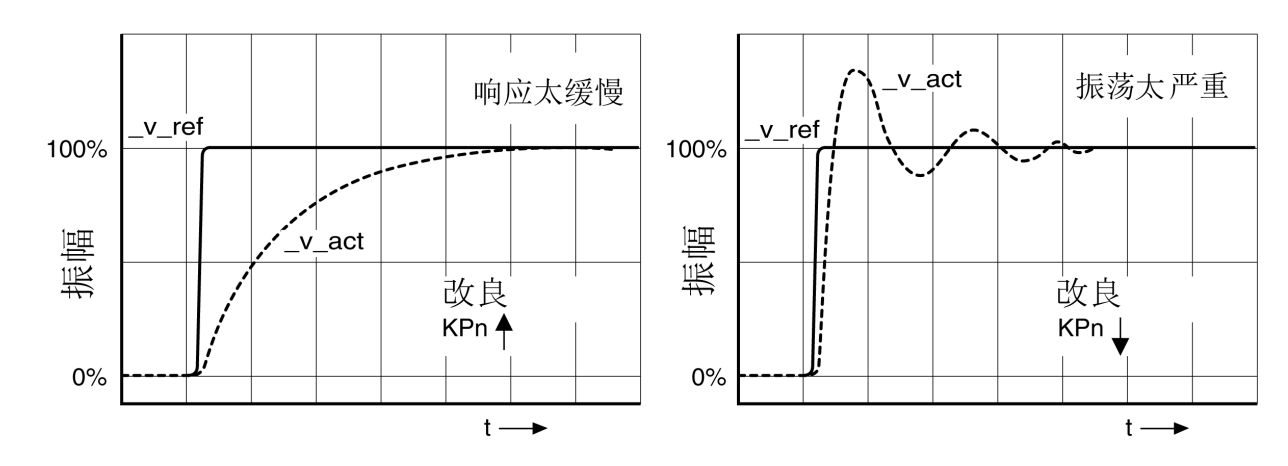

## <span id="page-176-0"></span>优化位置控制器

优化位置控制器的前提条件是转速控制器已得到优化。

设置位置调节时,必须将位置控制器的 P 系数 CTRL1 KPp (CTRL2 KPp) 优化:

CTRL1\_KPp (CTRL2\_KPp) 过大:过振,调节的不稳定性

● CTRL1 KPp (CTRL2 KPp) 过小:高位置偏差

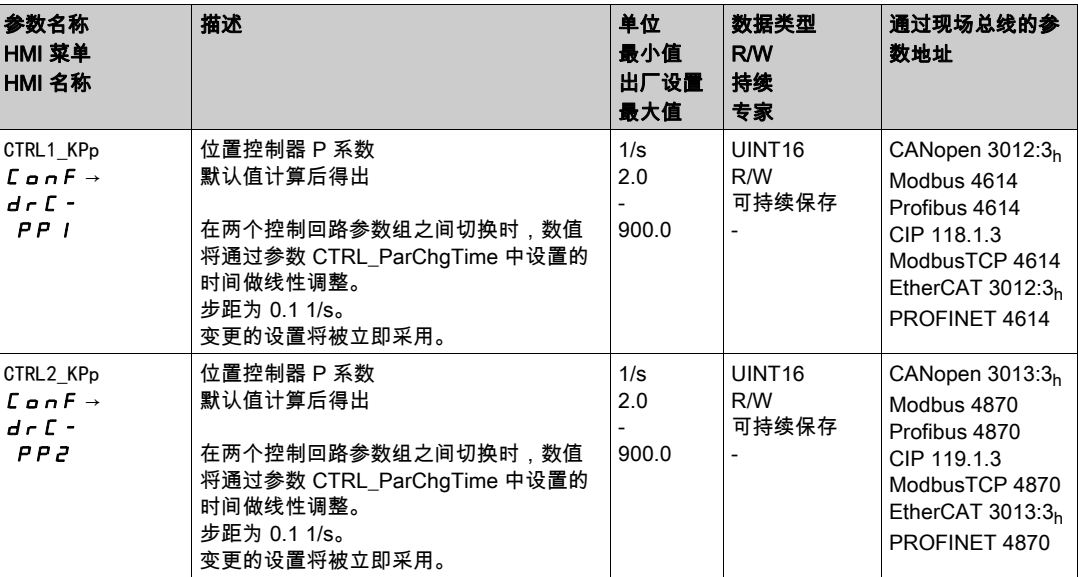

警告

阶跃函数使电机恒速转动,直到过了给定的时间才停止。

## 意外运动

- 仅当操作区域内没有人员或障碍物时才启动系统。
- 请确保速度值和时间值不会超过可用的运动范围。
- 确定所有进行工作的人员都能使用紧急停机的按钮。

不遵循上述说明可能导致人员伤亡或设备损坏。

## 设置参比量信号

- 在调试软件中选择位置控制器参比量。
- 设置以下参比量信号:
- 信号波形:"阶跃"
- 对于旋转的电机:幅值设置为约电机一转的 1/10。

以用户单位输入幅度。默认比例下的分辨率为电机每转动一圈 16384 应用单位。

#### 选择记录信号

- 请根据通用记录参数选择数值:
- 位置控制器的额定位置 \_p\_refusr (\_p\_ref)
- 位置控制器的实际位置 \_p\_actusr (\_p\_act)
- 实际转速 \_v\_act
- 电流额定值 lg\_ref

## 优化位置调节器值 使用默认控制器值触发阶跃函数。 在第一次测试后,检查电流调节和速度调节得到的值 \_v\_act 和\_Iq\_ref。这些值不得达到电流和速度的 极限值。 具有良好控制特性的位置控制器阶跃响应 100% 100% 振幅 振幅  $p_{ref}$ p\_ref p\_act p\_act 刚性机械性 少许刚性机械性

如果能快速达到额定值,并且超调很小或没有超调,则比例参数 CTRL1\_KPp (CTRL2\_KPp) 进行了优化设置。 如果调节特性与描绘的曲线不符,以大约 10% 的步距改变 P 系数 CTRL1\_KPp (CTRL2\_KPp),并重新打开阶 跃函数。

 $0\%$ 

- 调节趋向振动:选择较小的 KPp
- 如果实际值跟随额定值较慢:选择较大的 KPp。

 $t \rightarrow$ 

优化设置得不充分的位置控制器

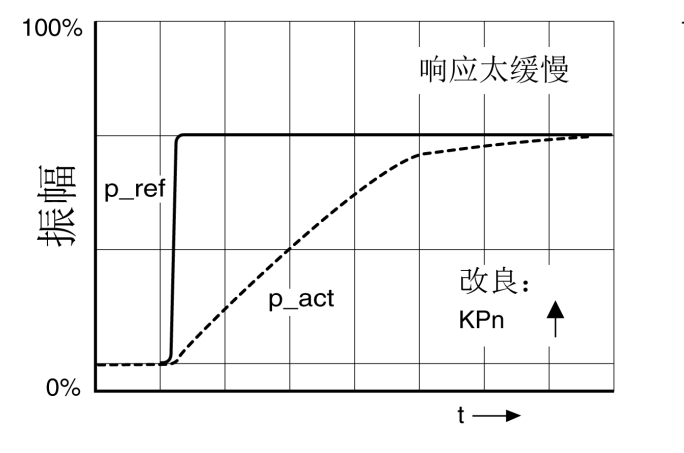

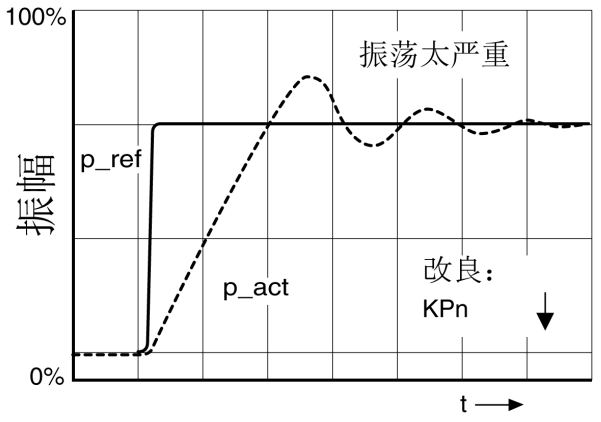

 $\dagger$  -

 $0%$ 

# 第5.6节 参数管理

## 本节包含了哪些内容?

本节包含了以下主题:

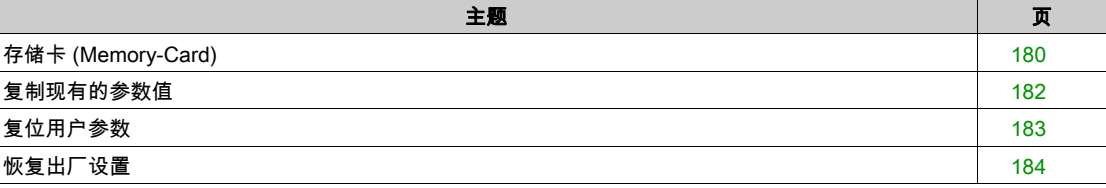

## <span id="page-179-0"></span>存储卡 (Memory-Card)

设备上有一个存储卡 (Memory-Card) 插槽。可以将存储卡上保存的参数传输到其它设备上。如有必要更换 设备,可以通过重新写入参数,用同样的参数驱动同类型的另一台设备。

存储卡的内容只能在设备通电时与设备中储存的参数值进行比较。

在将参数保存至 EEPROM 中时,参数也将被保存至存储卡上。

此外安全模块的参数具有不同的特点。其它信息请参见安全模块的模块说明手册。

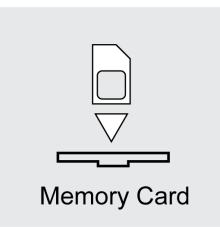

请注意下列事项:

- 请仅使用作为附件提供的存储卡。
- 请不要触摸镀金触点。
- 存储卡的插拔周期是一定的。
- 存储卡可以一直置于设备内。
- 存储卡只能通过拔出(而非按压)操作才能从设备中移除。

#### 存储卡的使用

- 切断控制系统电源。
- 将存储卡的触头向下插入设备,同时斜角必须指向底盘。
- 接通控制系统电源。
- 在设备初始化时请观察 7 段显示器。

#### 短时间显示CArd。

设备识别出存储卡。无需用户进行操作。

设备中存储的参数值和存储卡中的内容一致。存储卡上的数据来源于卡片所插入的设备。

## C R r d 持续显示

设备识别出存储卡。需要用户进行操作。

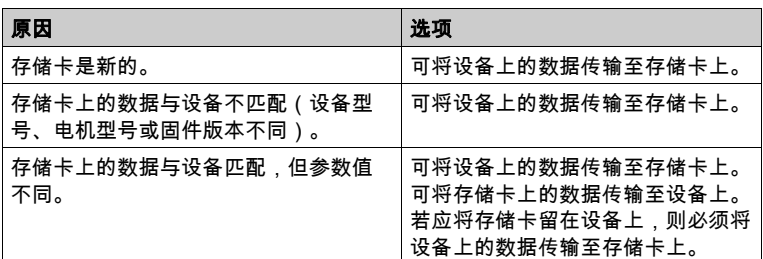

#### Card 不显示

设备未识别出存储卡。关闭控制系统电源。请检查存储卡是否正确插入(触点,斜角)。

#### 用存储卡进行数据交换

如果存储卡上的参数与驱动放大器上的参数被识别出不一致,或者存储卡已移除,则设备初始化后会一直 显示  $C$   $H$  $C$   $d_0$
#### 复制数据或忽略存储卡 (CArdiGnr, ctod, dtoc)

如果 7 段显示器显示 C A r d。

- 按下导航按钮。 在 7 段显示屏上,将显示上一次的设置,例如 i L n r 。
- 短按导航按钮,以切换到编辑模式。
- 在 7 段显示屏上总显示上一次的设置,LED Edit 亮起。 请使用导航按钮选择: ignr 忽略存储卡。 ctod 设备接收存储卡的数据。 d L o c 将数据从设备传输到存储卡上。 设备转入运行状态 4 Ready To Switch On。

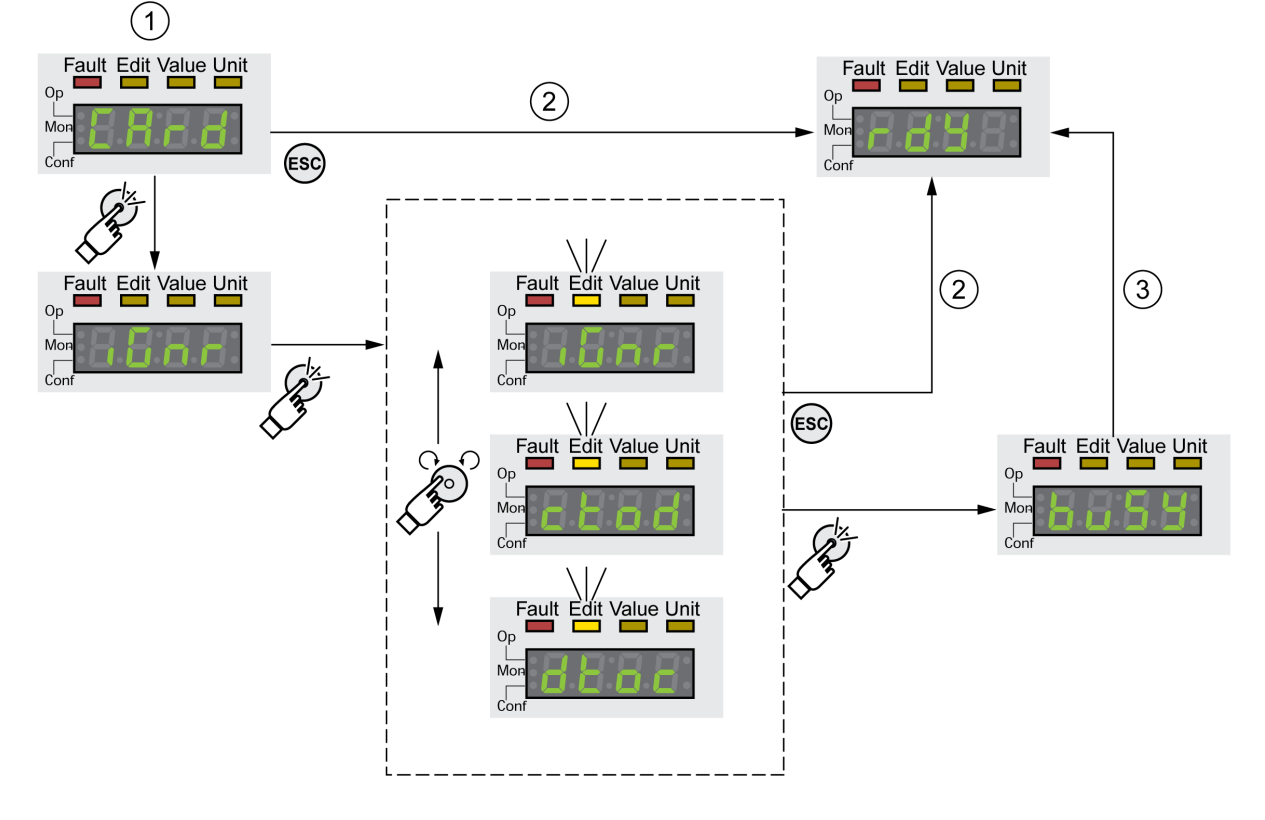

- 1 存储卡和设备中的数据不一致:显示 c **R r d** 、等待用户进入。
- 2 切换至运行状态4 Ready To Switch On(忽略存储卡)。
- 3 数据传输(ctod = 卡至设备,dtoc = 设备至卡),并切换至运行状态 4 Ready To Switch On。

#### 存储卡已移除 ( $[CH - H]$ , 55)

将存储卡移除后,初始化完毕后显示 L R r d。确定后将显示 n , S 5。再次确认之后,产品切换为运行 状态4 Ready To Switch On.

#### 存储卡写保护(CARD、ENPR、dipr、prot)

可激活存储卡的 LXM32 写保护 ( $P \cdot a$  )。如果存储卡经常由设备用于复制,则可启用写保护功能。 为激活存储卡的写保护功能,请在 HMI 上选择菜单  $C$   $\rho$   $nF$  -  $R$  $C$   $G$  -  $C$   $H$  $r$   $d$   $s$ 

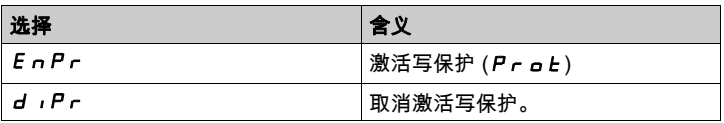

也可用调试软件设置存储卡的写保护。

#### 复制现有的参数值

#### 应用

有多台设备可使用相同的设置,例如当更换设备时。

#### 要求

- 设备型号、电机型号和固件版本必须相同。
- 复制工具可选用:
- 存储卡
- 调试软件
- 必须接通控制电源。

#### 用存储卡复制

可将设备的设置保存在作为配件之一的存储卡上。 储存的设备设置可以在同类设备里再次使用。请注意,同时也一同进行了复制现场总线地址以及监测功能 的设置。

#### 用调试软件复制

调试软件可将设备的设置储存为标准配置文件。储存的设备设置可以在同类设备里再次使用。请注意,同 时也一同进行了复制现场总线地址以及监测功能的设置。 其它信息,请参见调试软件手册。

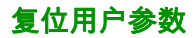

通过参数PARuserReset复位用户参数。

请断开与现场总线的连接。

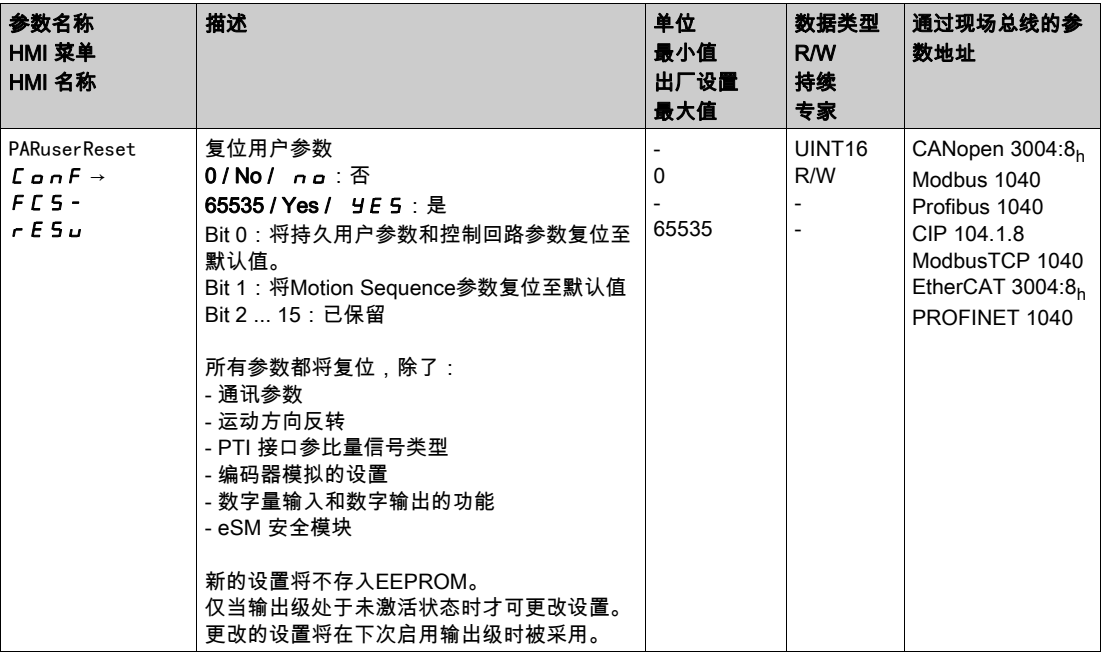

#### 通过 HMI 复位

在 HMI 中, 通过菜单项 C a n F -> F C S - -> r E S u 复位用户参数。通过 Y E S 确认选择。

新的设置将不存入EEPROM。

若用户参数复位后设备切换至 "2 Not Ready To Switch On" 运行状态,只有关闭并重启设备,才能启用新 设置。

#### 通过调试软件复位

在调试软件中,通过菜单项"设备 -> 用户功能 -> 复位用户参数"复位用户参数。

若用户参数复位后设备切换至 "2 Not Ready To Switch On" 运行状态,只有关闭并重启设备,才能启用新 设置。

#### 恢复出厂设置

激活和在非易失性存储器中保存的参数值在这一过程中会丢失。

## 注意

#### 数据丢失

请在恢复出厂设置之前,对驱动放大器参数进行备份。

#### 不遵循上述说明可能导致设备损坏。

调试软件可将设备的已设置参数值保存为配置文件。有关保存参数的详细信息参见章节参数管理 (参见 第 [179](#page-178-0)页)。

通过参数 PARfactorySet 将恢复出厂设置。

请断开与现场总线的连接。

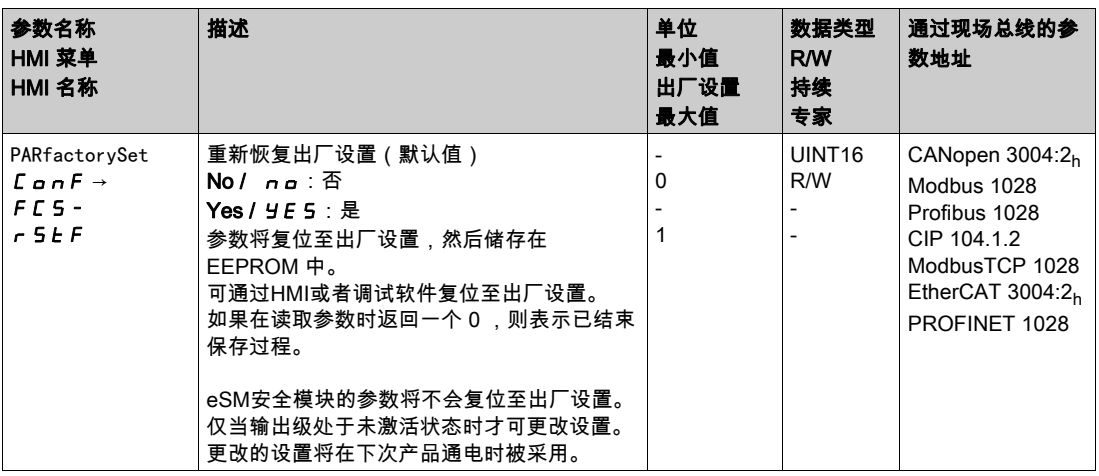

#### 通过 HMI 恢复出厂设置

在 HMI 中,通过菜单项 CONF -> FCS- -> rStF 恢复出厂设置。通过 yes 确认选择。 只有在关闭并重新启动设备之后,新设置才会生效。

#### 通过调试软件恢复出厂设置

在调试软件中,通过菜单项"设备 -> 用户功能 -> 恢复出厂设置"恢复出厂设置。 只有在关闭并重新启动设备之后,新设置才会生效。

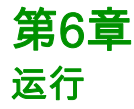

#### 本章包含了哪些内容?

本章包含了以下部分:

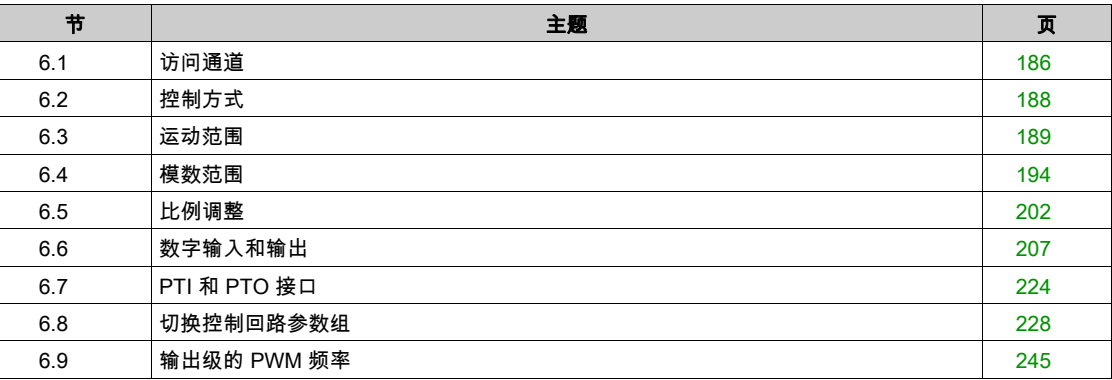

## <span id="page-185-0"></span>第6.1节 访问通道

#### 访问通道

本产品可通过多种不同类型的访问通道访问。若通过多个访问通道同时访问,或者使用独占访问,则可能 导致设备意外动作。

警告

- 确保通过多个访问通道的同时访问不会导致命令的意外触发或拦截。
- 确保独占访问的使用不会导致命令的意外触发或拦截。
- 确保所需的访问通道可用。

#### 不遵循上述说明可能导致人员伤亡或设备损坏。

本产品可通过多种访问通道激活。访问通道为:

- 集成的 HMI
- 外部图形显示终端
- 现场总线

意外动作

- 调试软件
- 数字信号输入

通过一条访问通道只能进行独家设备访问。独家访问可通过多个访问通道进行:

- 集成 HMI:
- 通过 HMI 可执行 Jog 运行模式或自动整定。
- 通过一条现场总线:
- 一条现场总线只能分配到一个独家访问,同时通过参数 AccessLock 锁住其它访问通道。
- 通过调试软件: 在调试软件中,将"独家访问"开关调节至"开"。

启动该产品时不存在通过一条访问通道进行的独家访问。

在独占式访问时,信号输入功能"停止"、"错误复位"、"启用"、"正向限位开关(LIMP)"、"反向限位 开关(LIMN)"、"参考开关(REF)"以及安全功能 STO(STO\_A 和 STO\_B)的信号也起作用。

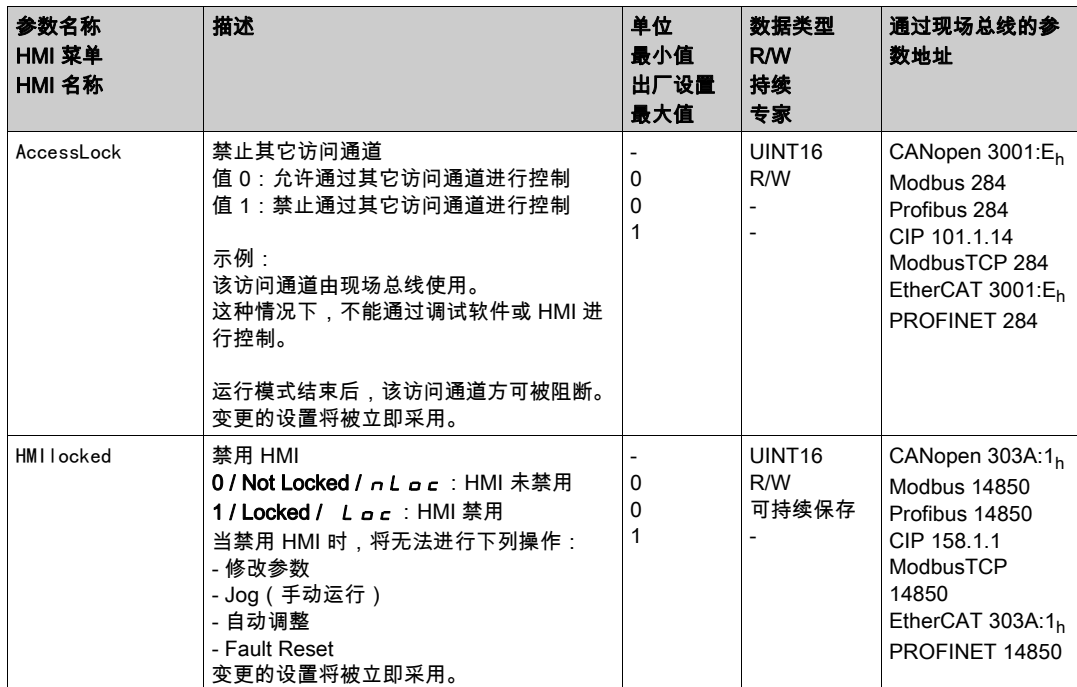

## <span id="page-187-0"></span>第6.2节 控制方式

#### 控制方式

控制方式用于规定:是否通过信号输入或现场总线来进行运行状态的变更以及运行模式的启动和变更。 在本地控制方式中,将通过数字信号输入来进行运行状态的变更以及运行模式的启动和变更。 在现场总线控制方式中,将通过现场总线来进行运行状态的变更以及运行模式的启动和变更。

#### 可用

下表显示了特定控制方式下可用运行模式的概况:

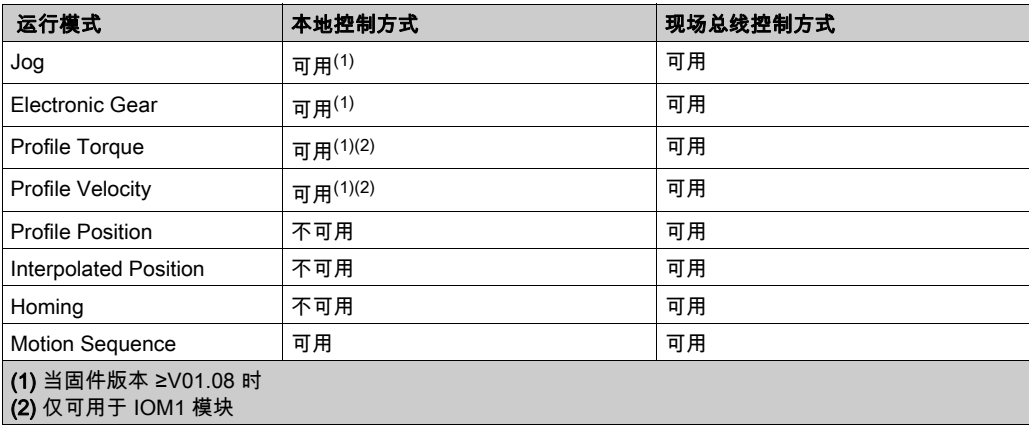

#### 设置控制方式

通过参数DEVcmdinterf设置控制方式。

● 请通过参数DEVcmdinterf设置所需的控制方式。

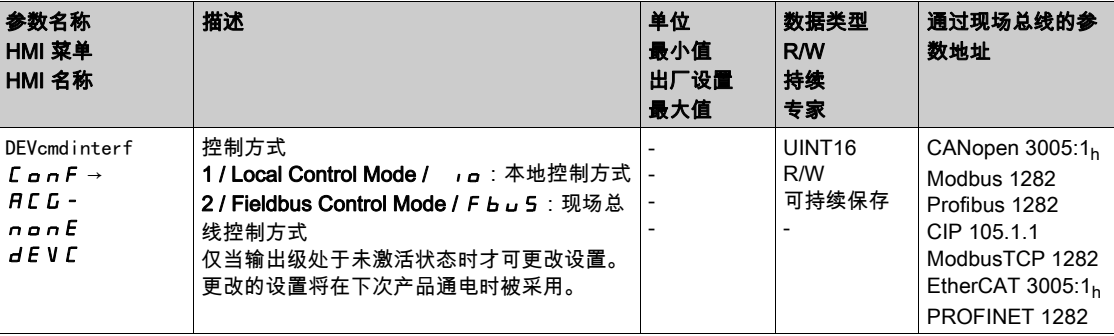

## <span id="page-188-0"></span>第6.3节 运动范围

#### 本节包含了哪些内容?

本节包含了以下主题:

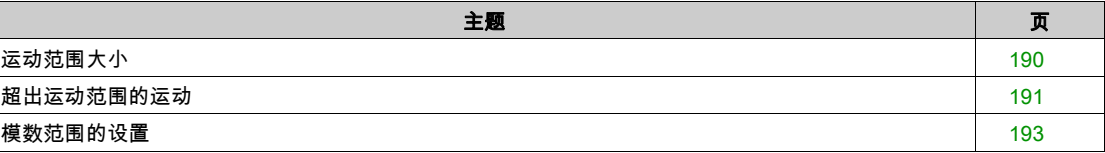

### <span id="page-189-0"></span>运动范围大小

运动范围是可能的最大范围,在该范围内可以执行至任意位置的运动。 电机的实际位置是运动范围内的位置。

下图表示比例的出场设置时用户定义单位内的运动范围:

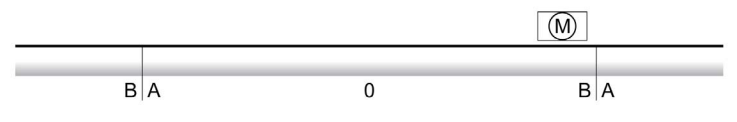

- A -268435456 用户定义单位 (usr\_p)
- B 268435455 用户定义单位 (usr\_p)

#### 可用

运动范围只有在如下运行模式下才相关:

- Jog
- Profile Position
- Homing
- Motion Sequence (Move Absolute、Move Additive、Move Relative 和 Reference Movement)

#### 运动范围的零点

零点是运行模式Profile Position和Motion Sequence中绝对运动的参考点。

#### 有效的零点

运动范围的零点只有与一个基准点定位运行或者一个质量设定才有效。 基准点定位运行和质量设定在运行模式Homing和Motion Sequence下是可以的。 当运动超出运动范围时(例如以一个相对运动),零点无效。

#### <span id="page-190-0"></span>超出运动范围的运动

超出运动范围的运动时的反应与运行模式和运动类型有关。 可以有如下操作:

- 超出运动范围的运动时运动范围从前面开始。
- 当有超出运动范围的目标位置的运动时, 运动开始前, 质量设置为0。

当固件版本 ≥V01.04 时, 可通过参数 PP\_ModeRangeLim 设置动作。

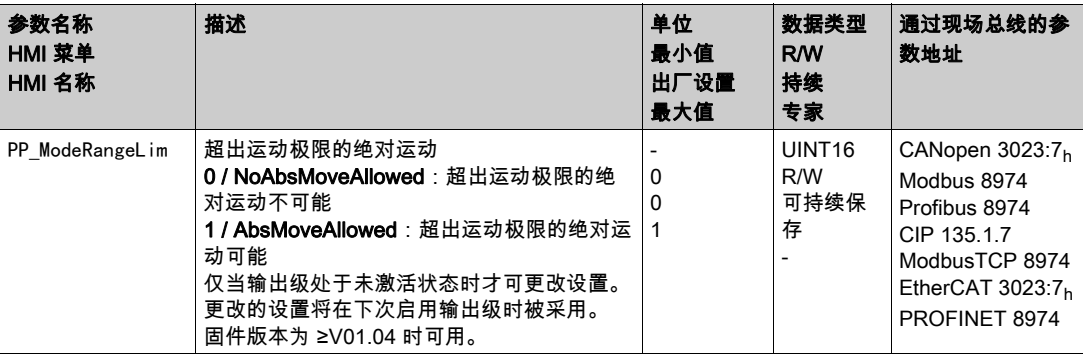

#### 运行模式 Jog 时的操作(持续运动)

超出运动范围的持续运动时的操作:

运动范围从前面开始。

#### 运行模式 Jog 时的操作(步进运动)

超出运动范围的步行速度运动的操作:

- 当固件版本 ≥V01.04, 设置参数 PP\_ModeRangeLim = 1时: 运动范围从前面开始。
- **固件版本<V01.04时:** 内部尺寸设置为0。

#### 运行模式 Profile Position 时的操作(相对运动)

超出运动范围的相对运动时的操作:

- 当固件版本 ≥V01.04,设置参数 PP\_ModeRangeLim = 1时: 运动范围从前面开始。 可以在电机处于停止状态时或者运动进行时执行相对运动。
- **固件版本<V01.04时:** 内部尺寸设置为0。 仅可在电机处于停止状态时执行相对运动。

#### 运行模式 Profile Position 时的操作(绝对运动)

绝对运动时的操作:

- 当固件版本 ≥V01.04,设置参数 PP\_ModeRangeLim = 1时: 可以在运动范围外执行绝对运动。
- **固件版本<V01.04时:** 在运动范围内执行绝对运动。超出运动范围的绝对运动不可能。

#### 示例: 实际位置:268435000用户定义单位 (usr\_p) 绝对目标位置:-268435000用户定义单位 (usr\_p)

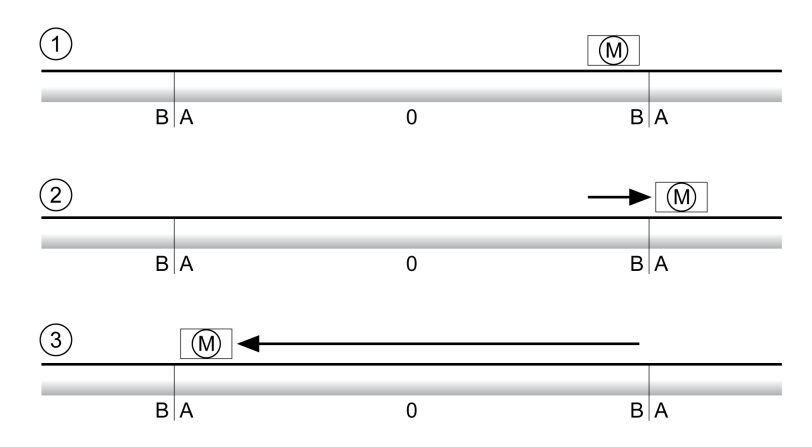

- A -268435456 用户定义单位 (usr\_p)
- B 268435455 用户定义单位 (usr\_p)
- 1 实际位置:268435000 用户定义单位
- 2 -268435000 用户定义单位的绝对运动,使用参数 PP\_ModeRangeLim = 1<br>3 -268435000 用户定义单位的绝对运动,使用参数 PP\_ModeRangeLim = 0
- -268435000 用户定义单位的绝对运动,使用参数 PP\_ModeRangeLim = 0

#### 运行模式 Motion Sequence 时的操作 (Move Relative和Move Additive)

运动范围外有Move Relative和Move Additive运动的操作:

- 当固件版本 ≥V01.04,设置参数 PP\_ModeRangeLim = 1时: 运动范围从前面开始。
- **固件版本<V01.04时:** 内部尺寸设置为0。

#### 运行模式 Motion Sequence Sequence 时的操作(Move Absolute)

带Move Absolute运动时的操作:

- 当固件版本 ≥V01.04,设置参数 PP\_ModeRangeLim = 1时: 可以在运动范围外执行绝对运动。
- **固件版本<V01.04时:** 在运动范围内执行绝对运动。超出运动范围的绝对运动不可能。

示例:

实际位置:268435000 用户定义单位 (usr\_p)

绝对目标位置:-268435000 用户定义单位 (usr\_p)

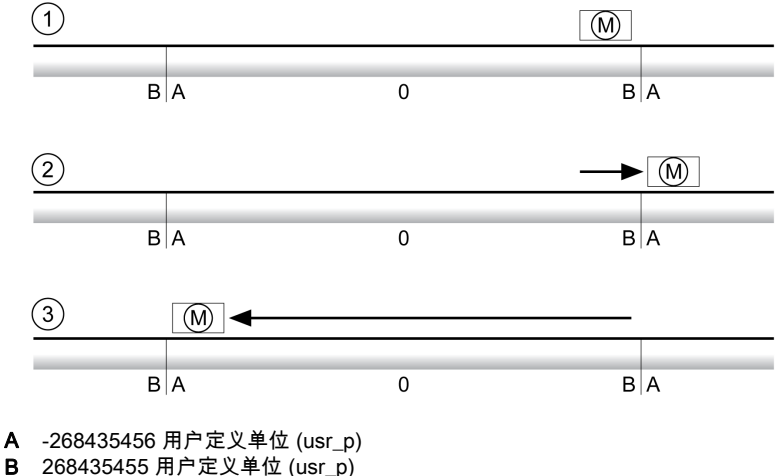

1 实际位置:268435000 用户定义单位

2 -268435000 用户定义单位的绝对运动,使用参数 PP\_ModeRangeLim = 1

3 -268435000 用户定义单位的绝对运动,使用参数 PP\_ModeRangeLim = 0

#### <span id="page-192-0"></span>模数范围的设置

描述

模数范围可支持反复规定目标位置的应用情况(比如圆转台)。目标位置被描绘在可进行参数设置的运动 范围上。

细节参见章节模数范围设置 (参见第 *[195](#page-194-0)* 页)。

## <span id="page-193-0"></span>第6.4节 模数范围

#### 本节包含了哪些内容?

本节包含了以下主题:

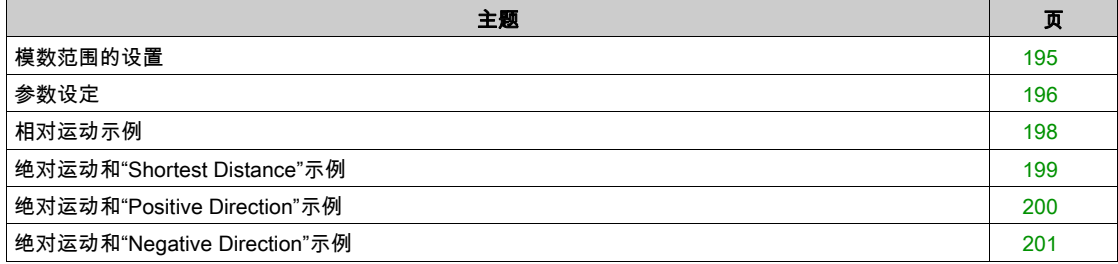

#### <span id="page-194-0"></span>模数范围的设置

#### 可用

固件版本为 ≥V01.01 时可用。

#### 描述

模数范围可支持反复规定目标位置的应用情况(比如圆转台)。目标位置被描绘在可进行参数设置的运动 范围上。

#### 运动方向

绝对目标位置的运动方向可根据应用要求进行设置:

- 最短的路径
- 仅正运动方向
- 仅负运动方向

#### 多倍模数范围

可为绝对目标位置再启用一个多倍模数范围。对于绝对目标位置超出模数范围的运动,执行运动时仿佛多 个模数范围依次相连。

示例:

- 模数范围
	- 最小位置:0 usr\_p
	- 最大位置:3600 usr\_p
- **实际位置**: 700 usr\_p
- 绝对目标位置: 5000 usr\_p
- 左:无多倍模数范围
	- 右:有多倍模数范围

多倍模数范围

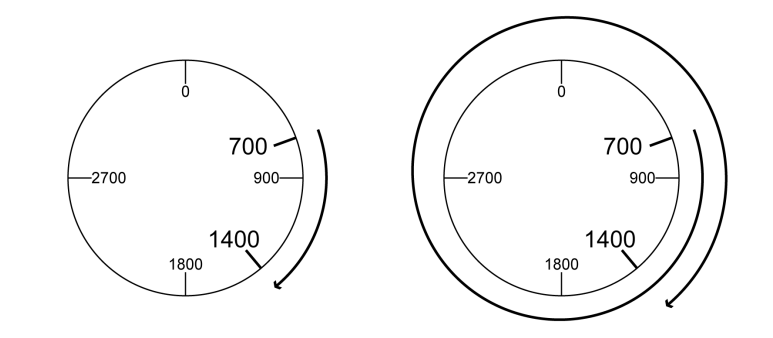

#### <span id="page-195-0"></span>参数设定

#### 概述

参数概况

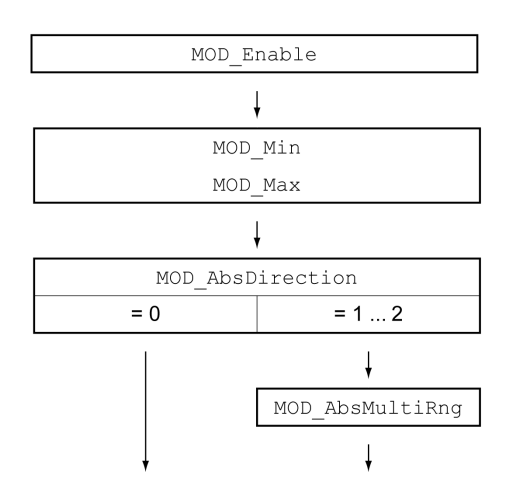

#### 比例调整

使用模数范围的前提条件是要对比例进行调整。电机的比例必须根据应用要求进行调整,参见章节比例 ( 参见第 [202](#page-201-0)页)。

#### 启用

通过参数MOD\_Enable可启用模数范围。

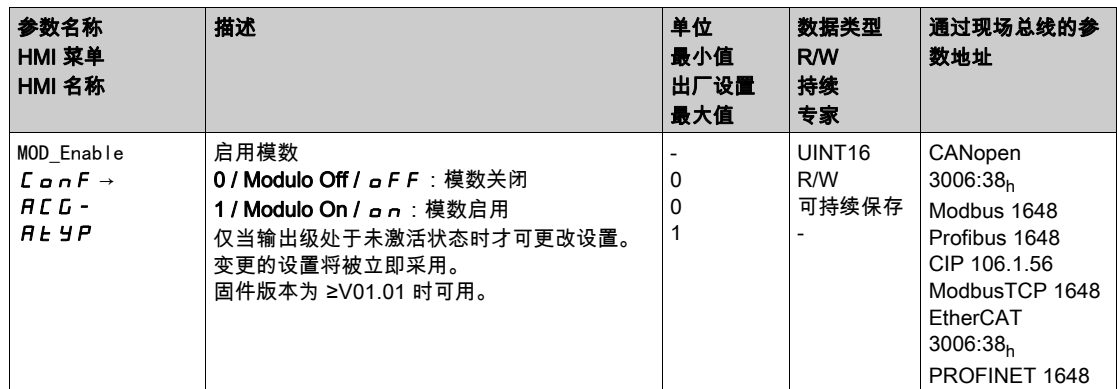

#### 模数范围

通过参数MOD\_Min和MOD\_Max可设置模数范围。

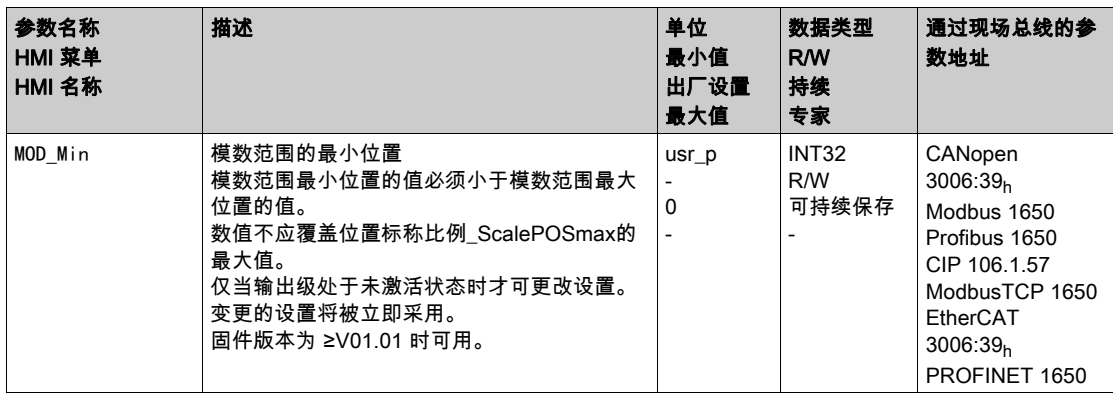

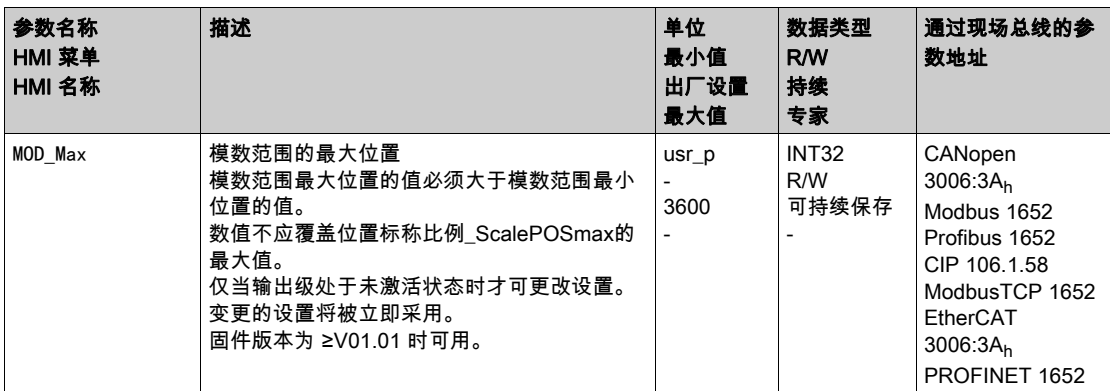

#### 绝对运动时的方向

通过参数MOD\_AbsDirection可设置绝对运动的运动方向。

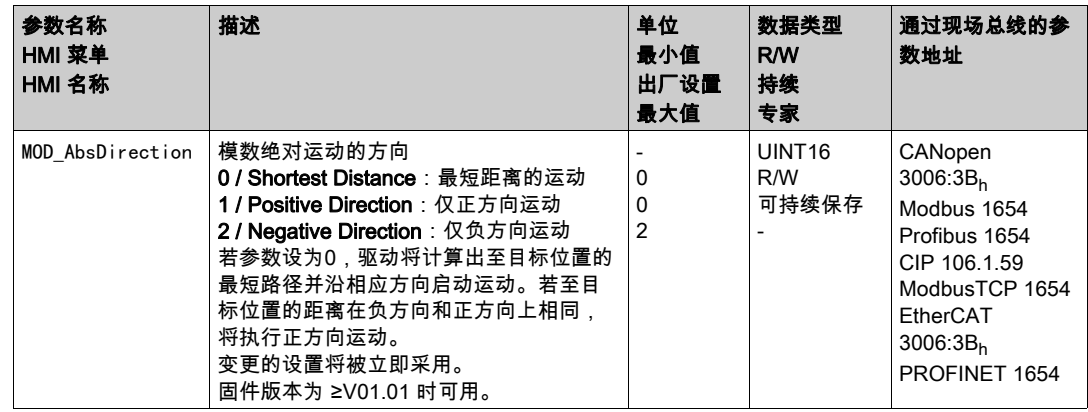

#### 绝对运动时的多倍模数范围

通过参数MOD\_AbsMultiRng可设置绝对运动的多倍模数范围。

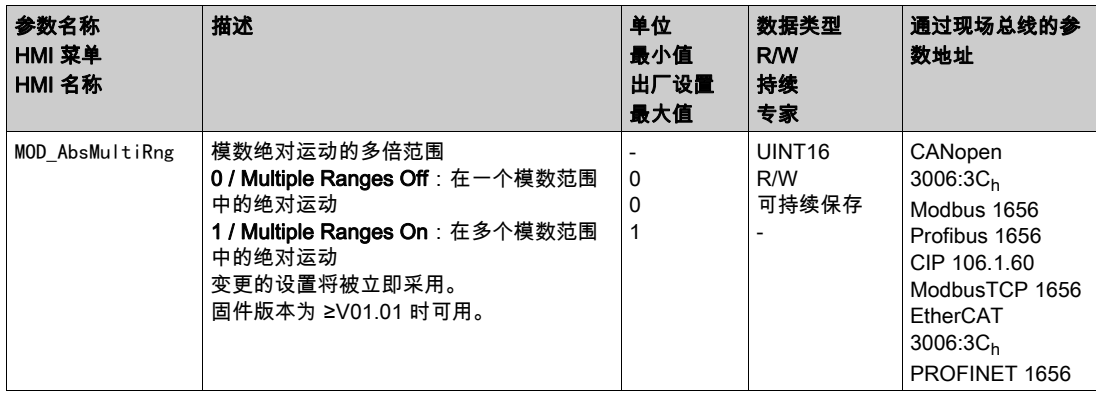

#### <span id="page-197-0"></span>相对运动示例

#### 已知

下述设置适用于示例。

- 旋转电机
- 位置标称比例
- 分子:1 分母:3600
- 模数范围 最小位置:0 usr\_p 最大位置:3600 usr\_p
- **实际位置**: 700 usr\_p

#### 示例1

相对目标位置:500 usr\_p和3300 usr\_p

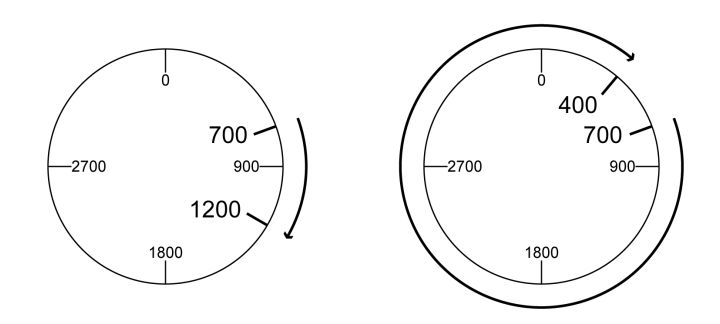

#### 示例2

相对目标位置:-500 usr\_p和-3300 usr\_p

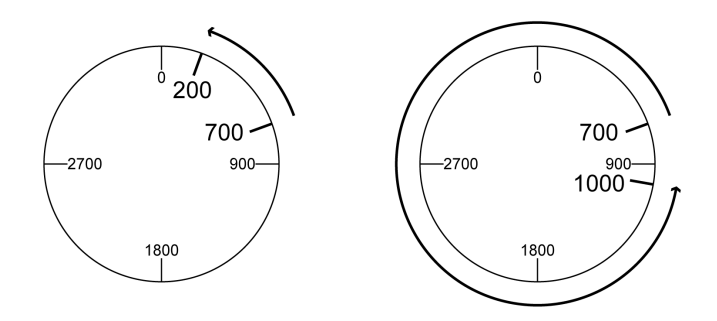

#### <span id="page-198-0"></span>绝对运动和"Shortest Distance"示例

#### 已知

下述设置适用于示例。

- 旋转电机
- 位置标称比例
	- 分子:1 分母:3600
- 模数范围 **o** 最小位置: 0 usr\_p
- 最大位置:3600 usr\_p
- **实际位置**: 700 usr\_p

#### 示例1

绝对目标位置:1500 usr\_p和5000 usr\_p

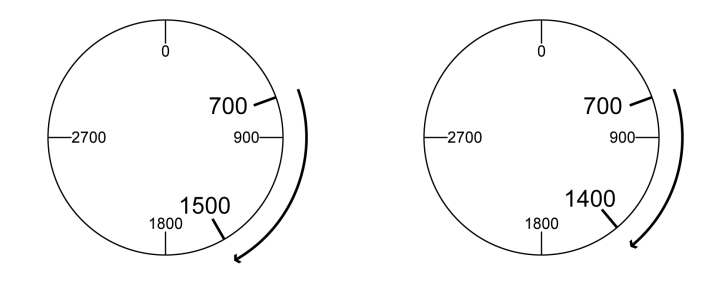

#### 示例2

绝对目标位置:2500 usr\_p和2900 usr\_p

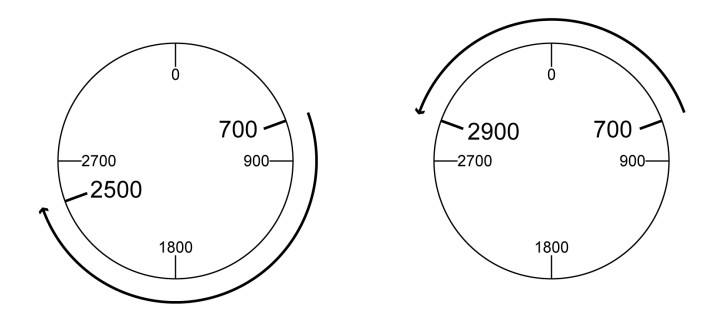

#### <span id="page-199-0"></span>绝对运动和"Positive Direction"示例

#### 已知

下述设置适用于示例。

- 旋转电机
- 位置标称比例
- 分子:1 分母:3600
- 模数范围 最小位置:0 usr\_p
	- 最大位置:3600 usr\_p
- **实际位置**: 700 usr\_p

参数 MOD\_AbsDirection: Positive Direction

#### 示例1

参数 MOD\_AbsMultiRng: Off 绝对目标位置:1500 usr\_p和5000 usr\_p

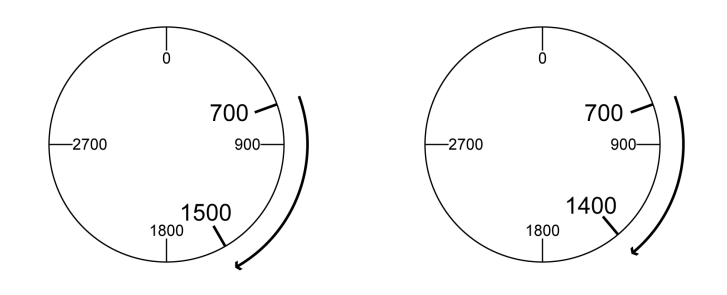

#### 示例2

参数 MOD\_AbsMultiRng: On

绝对目标位置:1500 usr\_p和5000 usr\_p

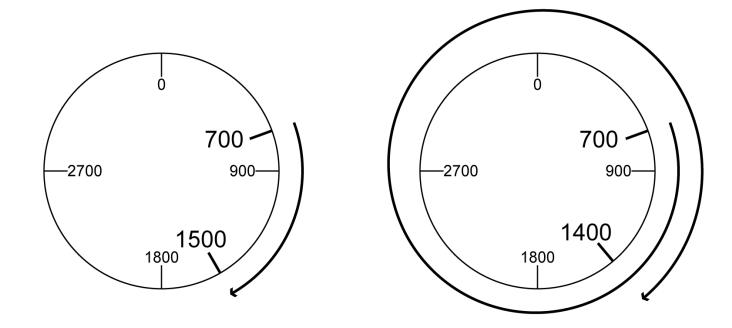

#### <span id="page-200-0"></span>绝对运动和"Negative Direction"示例

#### 已知

下述设置适用于示例。

- 旋转电机
- 位置标称比例
	- 分子:1 分母:3600
- 模数范围 **o** 最小位置: 0 usr\_p
	- 最大位置:3600 usr\_p
- **实际位置**: 700 usr\_p
- 参数 MOD\_AbsDirection: Negative Direction

#### 示例1

参数 MOD\_AbsMultiRng: Off 绝对目标位置:1500 usr\_p和-5000 usr\_p

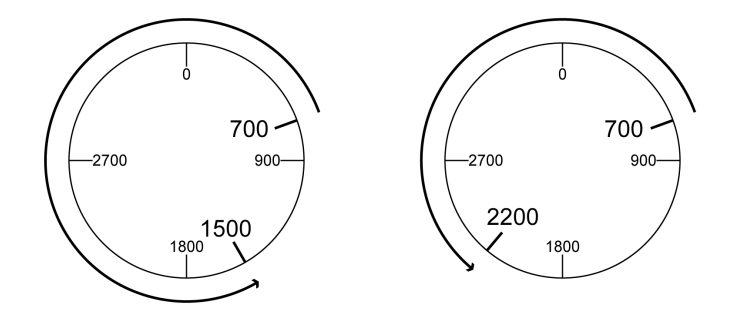

#### 示例2

参数 MOD\_AbsMultiRng: On 绝对目标位置:1500 usr\_p和-5000 usr\_p

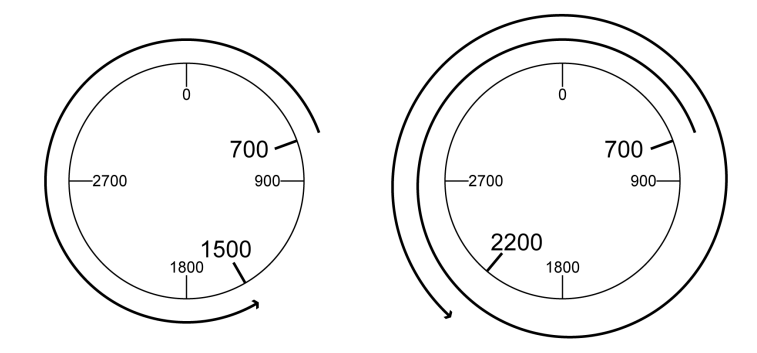

## <span id="page-201-0"></span>比例调整 第6.5节 比例调整

#### 本节包含了哪些内容?

本节包含了以下主题:

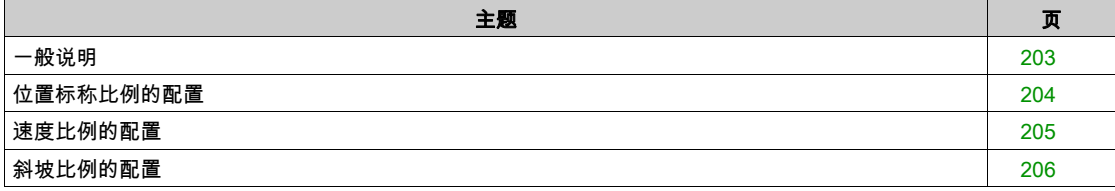

<span id="page-202-0"></span>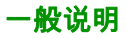

#### 比例功能可将应用单位转换成设备的系统单位,反之亦可。

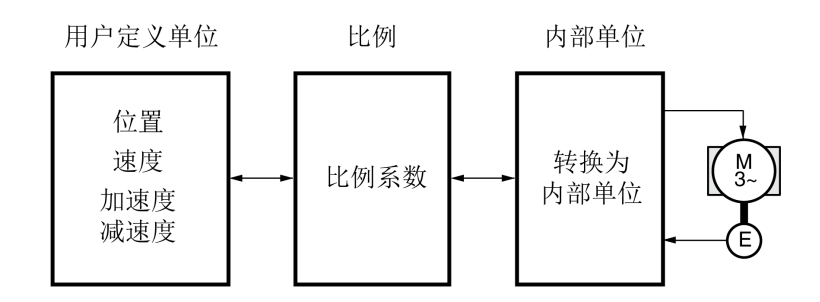

#### 应用单位

使用以下用户单位说明位置、速度、加速度和减速的值:

- usr\_p用于位置
- usr\_v用于速度
- usr\_a用于加速度和减速

比例变化会改变应用单位和内用单位之间的系数。更改比例后,应用单位中给定的同一参数值具有与更改 前不同的运动。比例更改涉及应用单位中给定数值的所有参数。

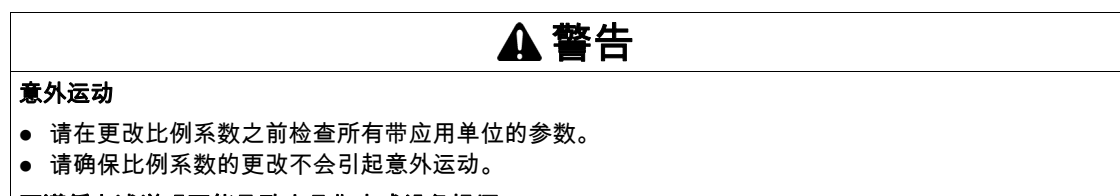

不遵循上述说明可能导致人员伤亡或设备损坏。

#### 比例系数

比例系数用来确立电机运动和为此所需之应用单位之间的关系。

#### 调试软件

当固件版本 ≥V01.04 时,可以通过调试软件来调节比例。其间自动检查并调节有应用单位的参数。

#### <span id="page-203-0"></span>位置标称比例的配置

位置标称比例用来确立转动圈数和为此所需之应用单位(usr\_p)之间的关系。

#### 比例系数

位置标称比例将以比例系数给定。 旋转电机的比例系数如下列方法计算:

以电机转为单位的数值

以用户定义单位的数值[usr\_p]

在确认分子值的时才会启用新的比例系数。 采用比例系数 < 1 / 131072 时,无法执行超出运动范围的动作。

#### 出厂设置

出厂设置包括:

● 电机转动1圈相当于16384应用单位

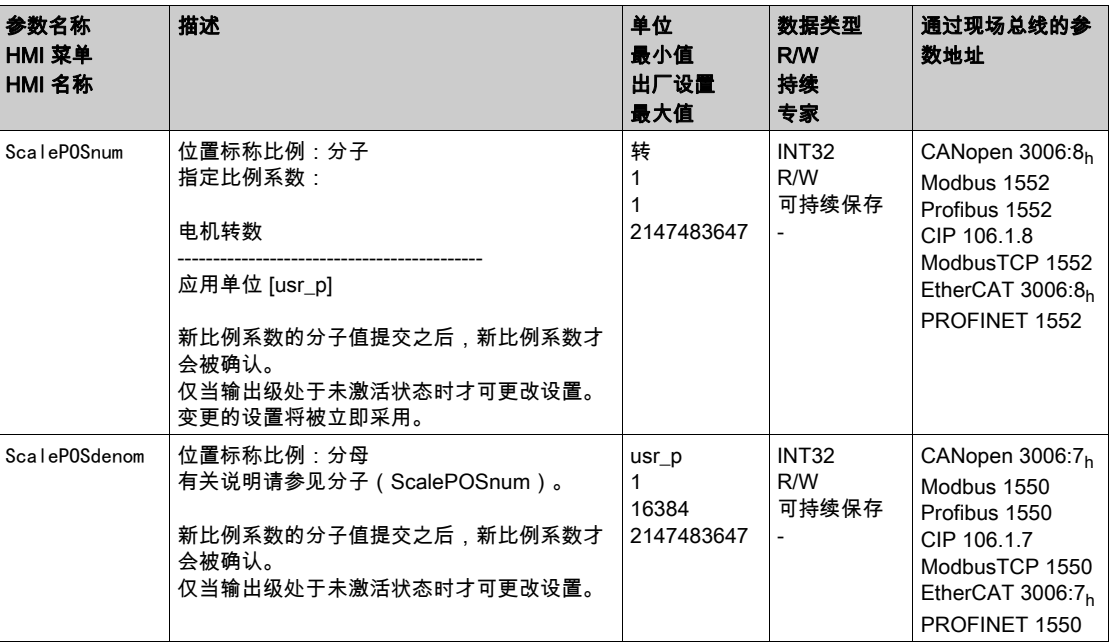

#### <span id="page-204-0"></span>速度比例的配置

速度比例用来确立电机每分钟转动圈数和为此所需的应用单位(usr\_v)之间的关系。

#### 比例系数

速度比例将以比例系数给定。

旋转电机的比例系数如下列方法计算:

以转/分钟为单位的数值

以用户定义单位的数值[usr\_v]

#### 出厂设置

出厂设置包括:

● 每分钟电机转动1圈相当于1应用单位

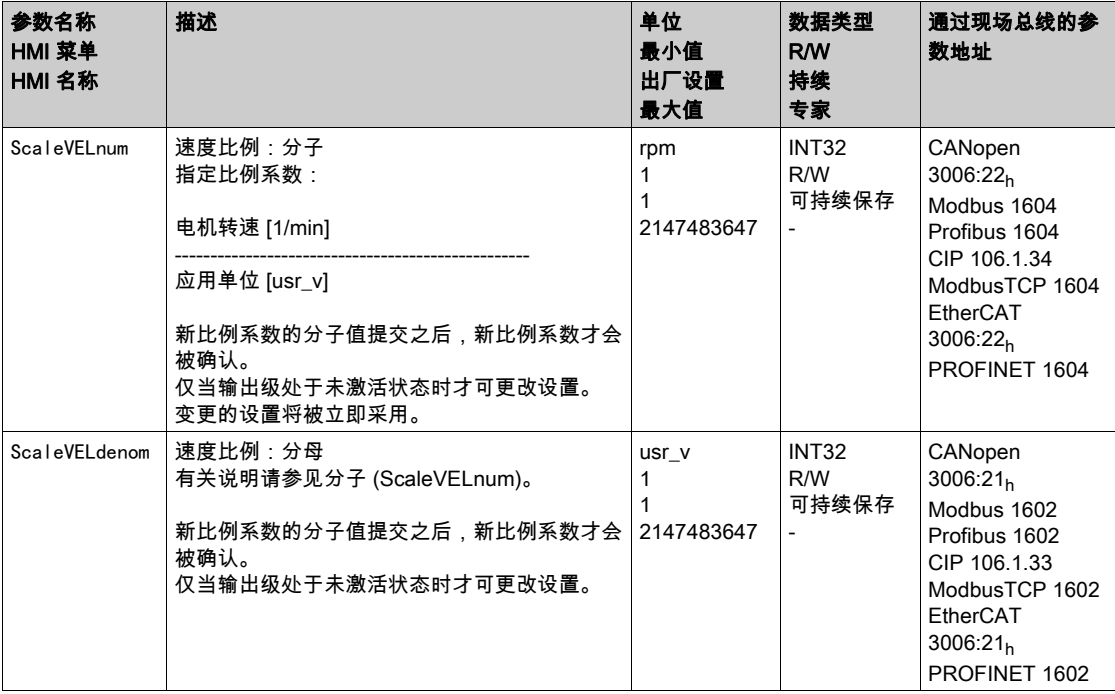

#### <span id="page-205-0"></span>斜坡比例的配置

斜坡比例用来确立速度变化和为此所需之应用单位(usr\_a)之间的关系。

#### 比例系数

斜坡比例将以比例系数给定:

以每秒速度变化为单位的数值

以用户定义单位的数值[usr\_a]

#### 出厂设置

出厂设置包括:

每分钟/秒电机转动1圈的变化相当于1应用单位

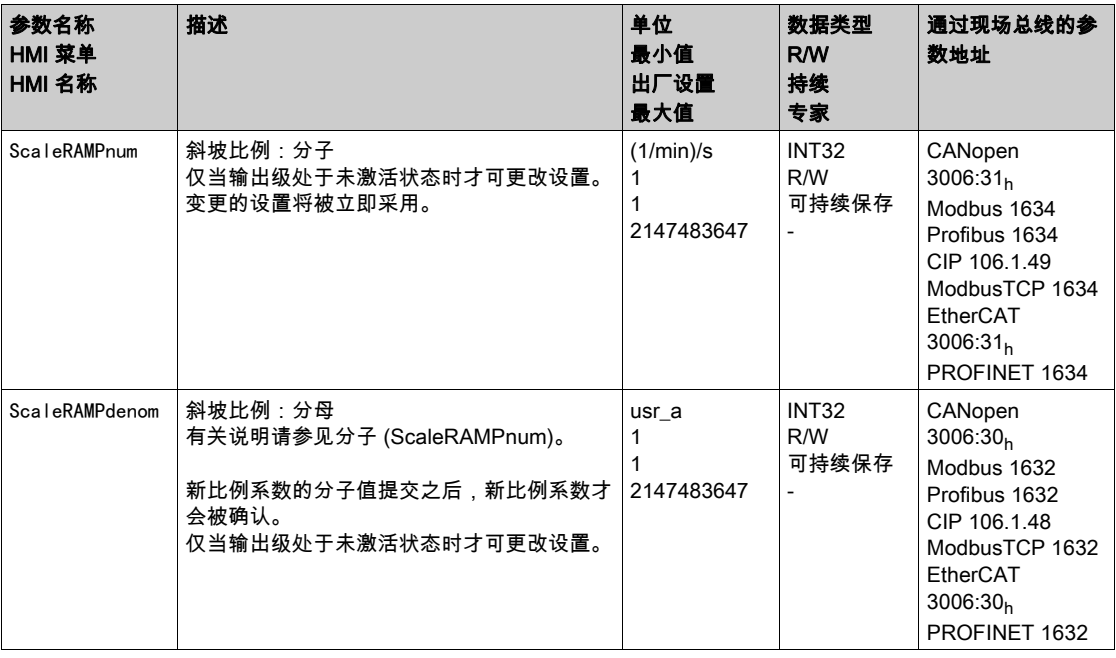

## <span id="page-206-0"></span>第6.6节 …<br>数字输入和输出

#### 本节包含了哪些内容?

本节包含了以下主题:

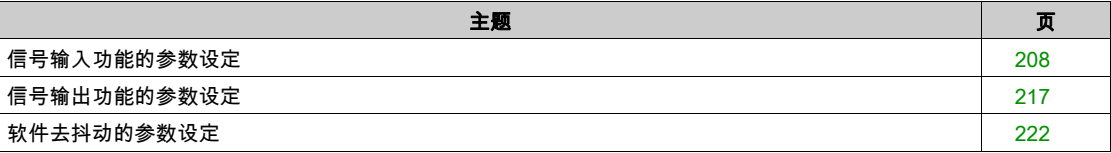

#### <span id="page-207-0"></span>信号输入功能的参数设定

#### 信号输入功能

数字信号输入可使用不同的信号输入功能来安装。

与设置的控制方式和运行模式相关,数字信号输入使用不同的信号输入功能预先安装。

# 警告

确保接线符合设置要求。

意外动作

- 仅当操作区域内没有人员或障碍物时才启动系统。
- 调试驱动器、升级驱动器或修改驱动器操作时,对所有运行状态和潜在的错误情形进行仔细测试。

不遵循上述说明可能导致人员伤亡或设备损坏。

#### 出厂设置

下列表格显示了本地控制方式下与设置的运行模式相关的数字信号输入出厂设置的概况:

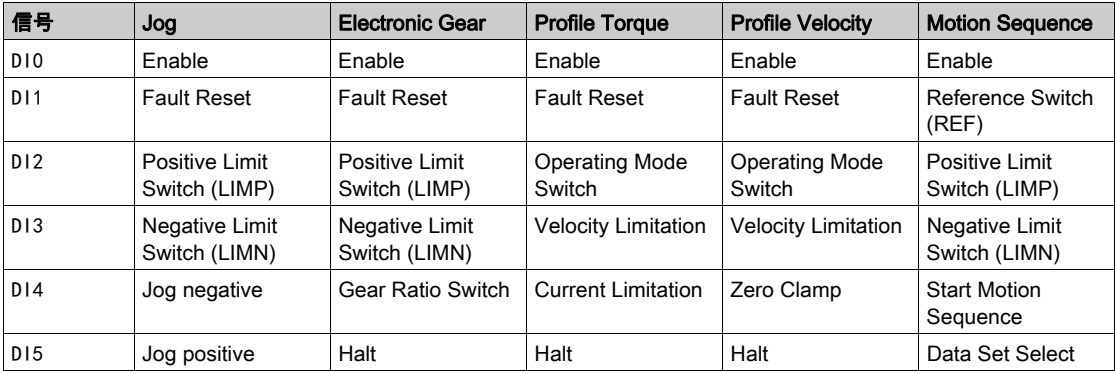

下列表格显示了采用现场总线控制方式时数字信号输入的出厂设置:

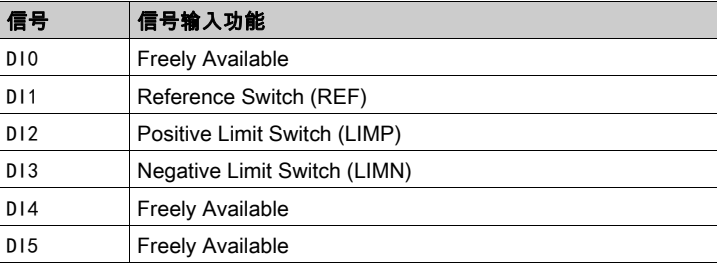

#### 参数设定

下列表格显示了采用本地控制方式时可能的信号输入功能的概况:

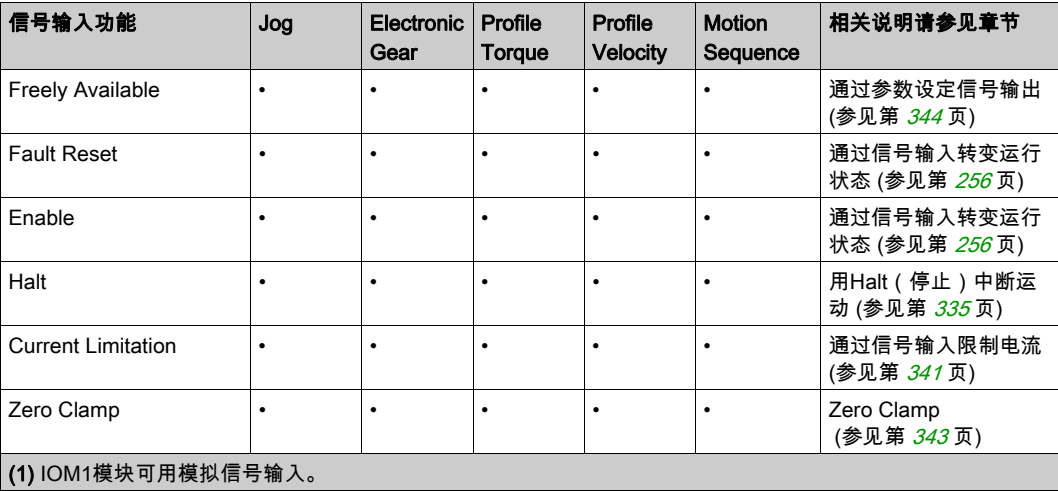

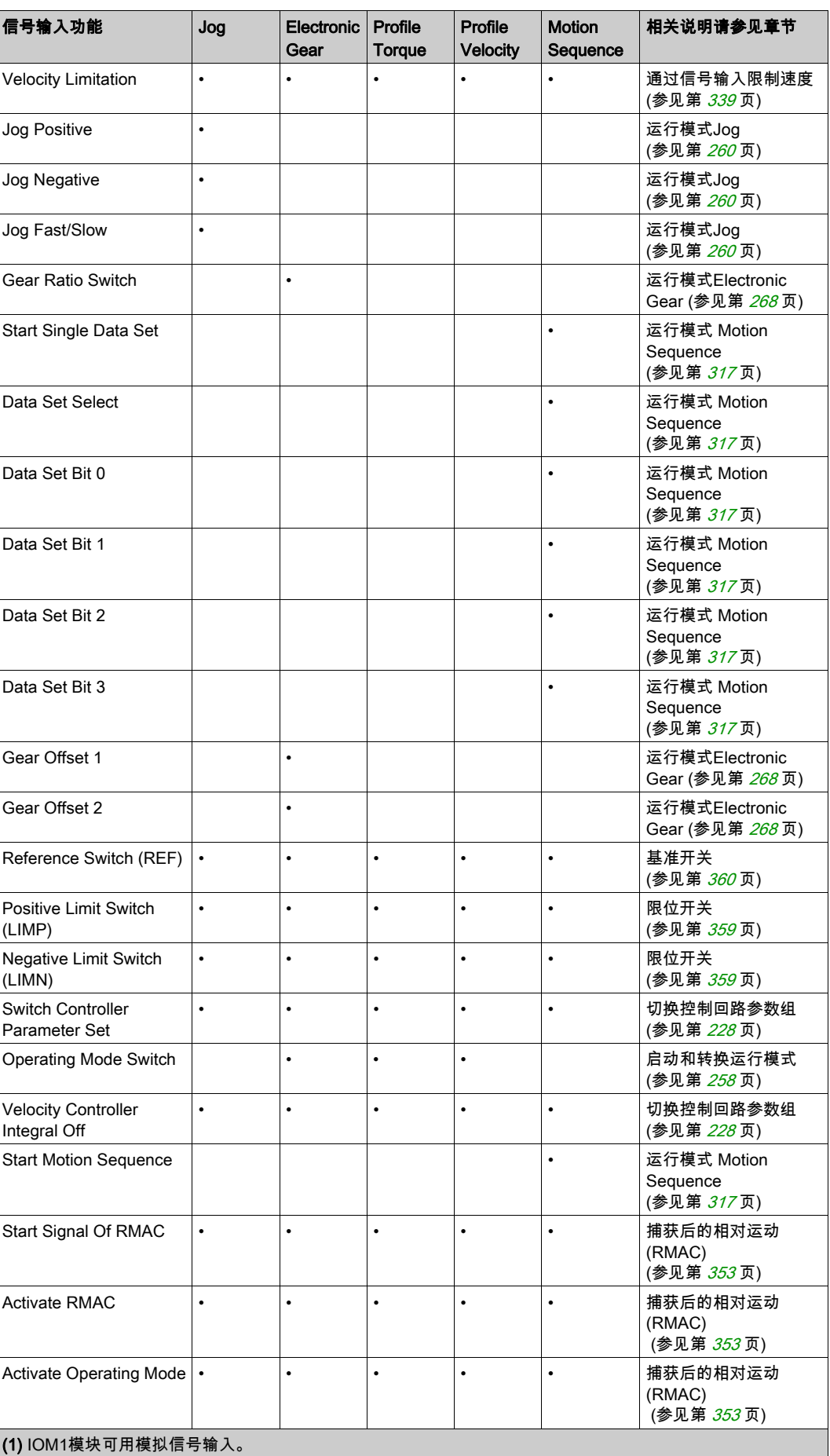

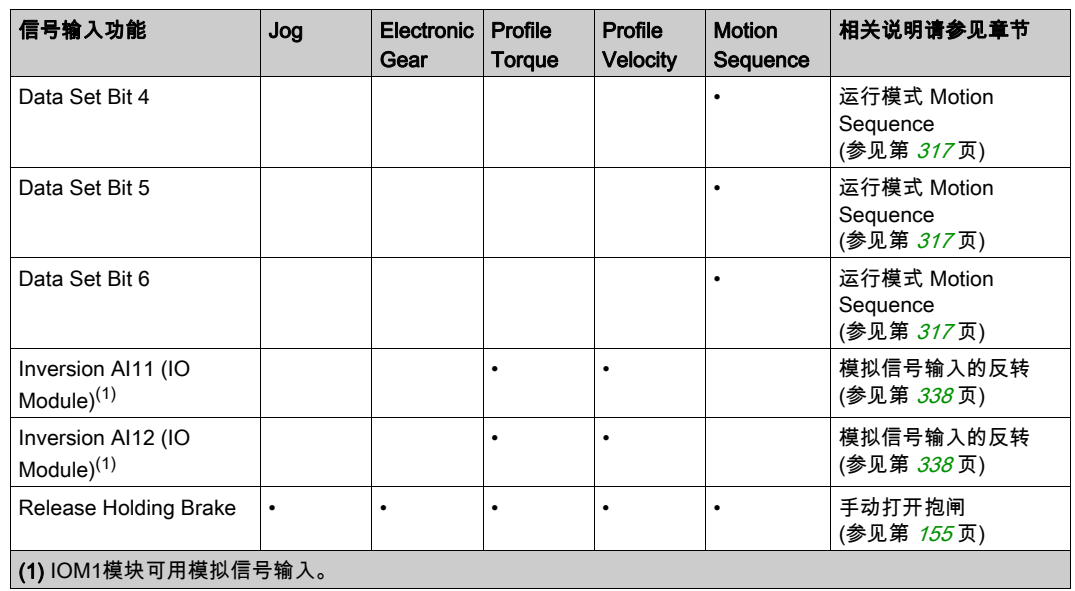

下列表格显示了采用现场总线控制方式时可能的信号输入功能的概况:

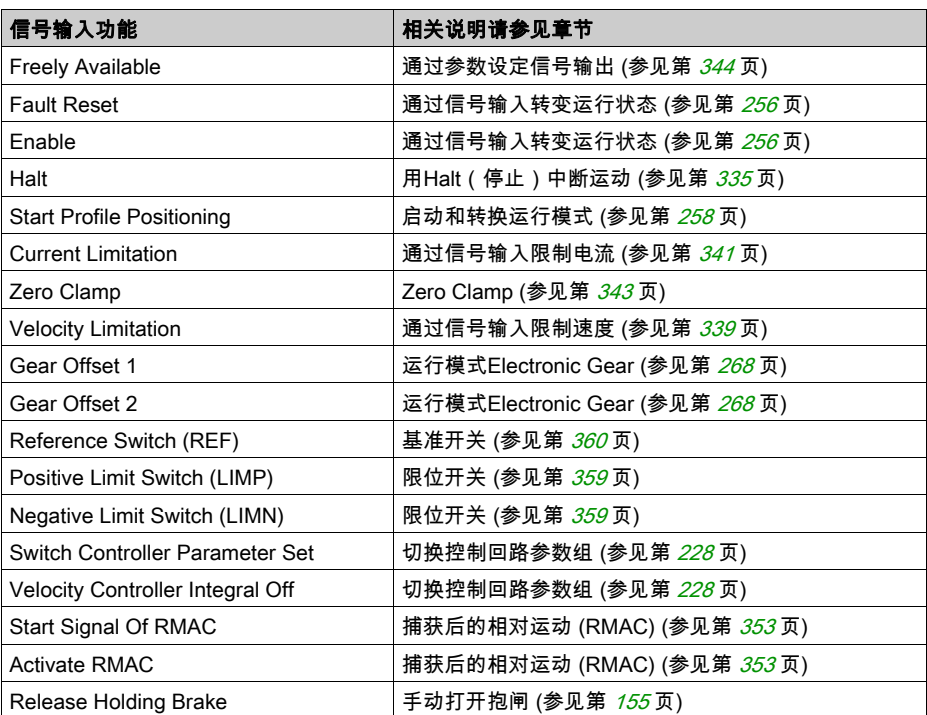

通过下列参数可对数字信号输入进行参数设定:

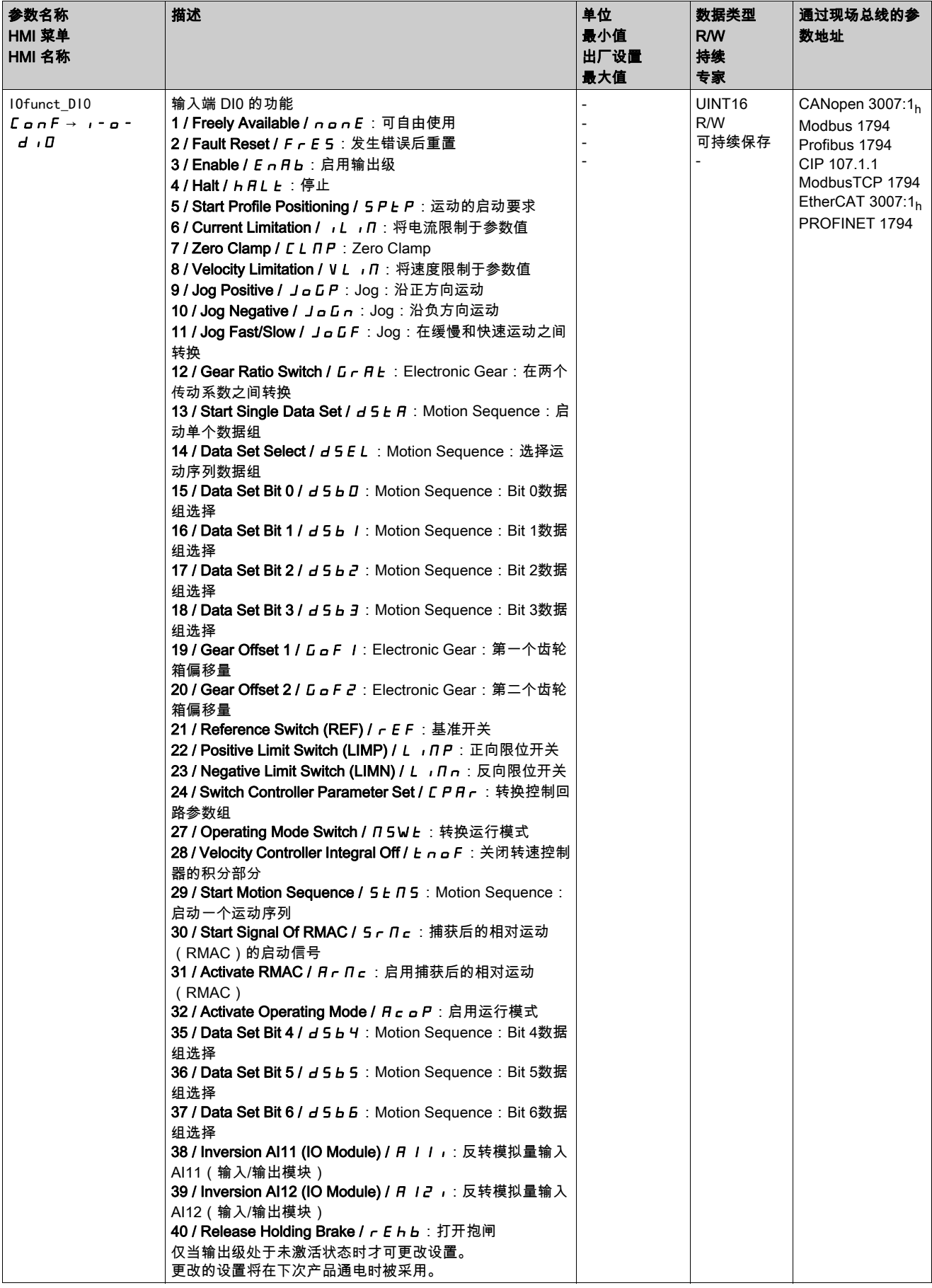

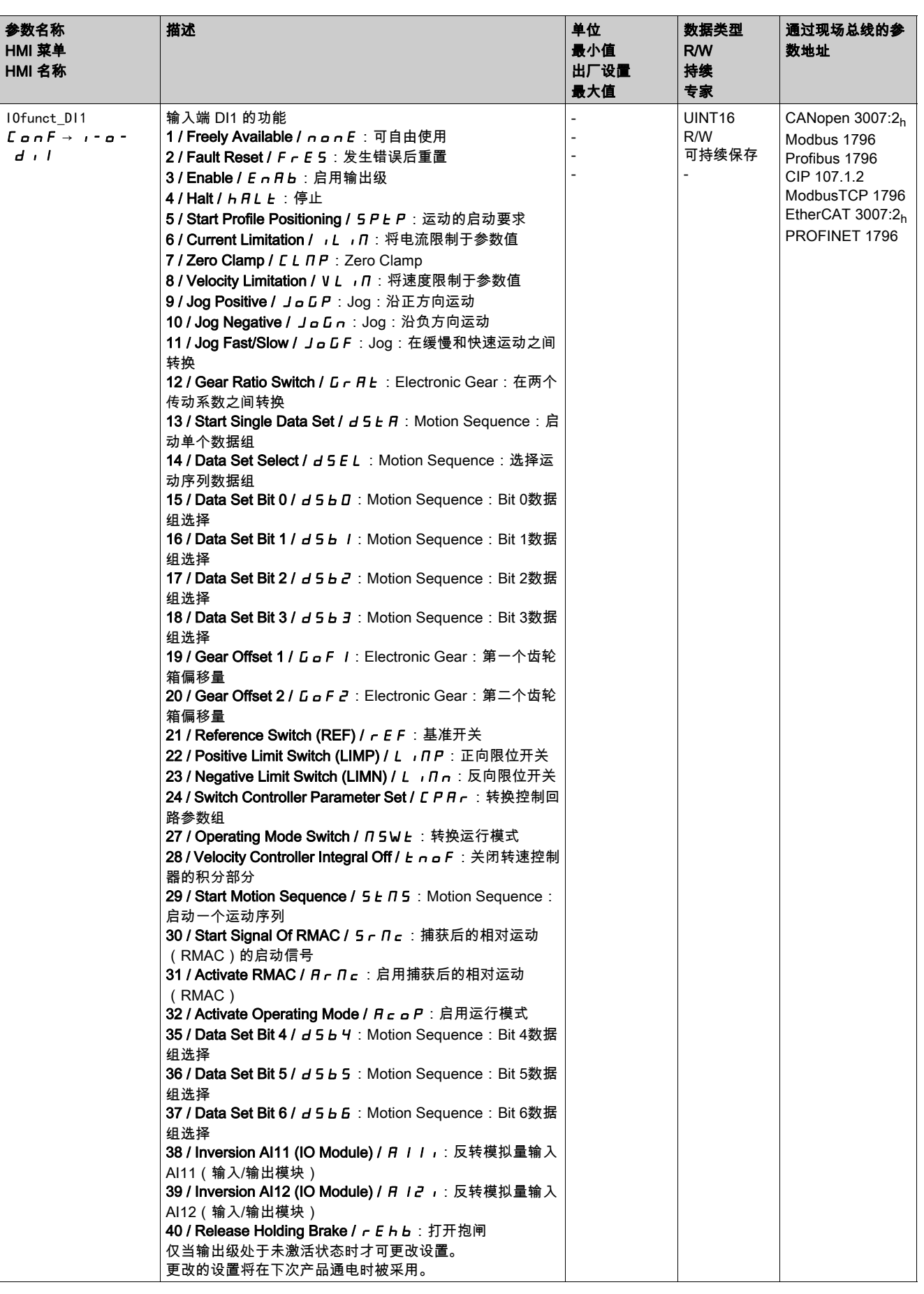

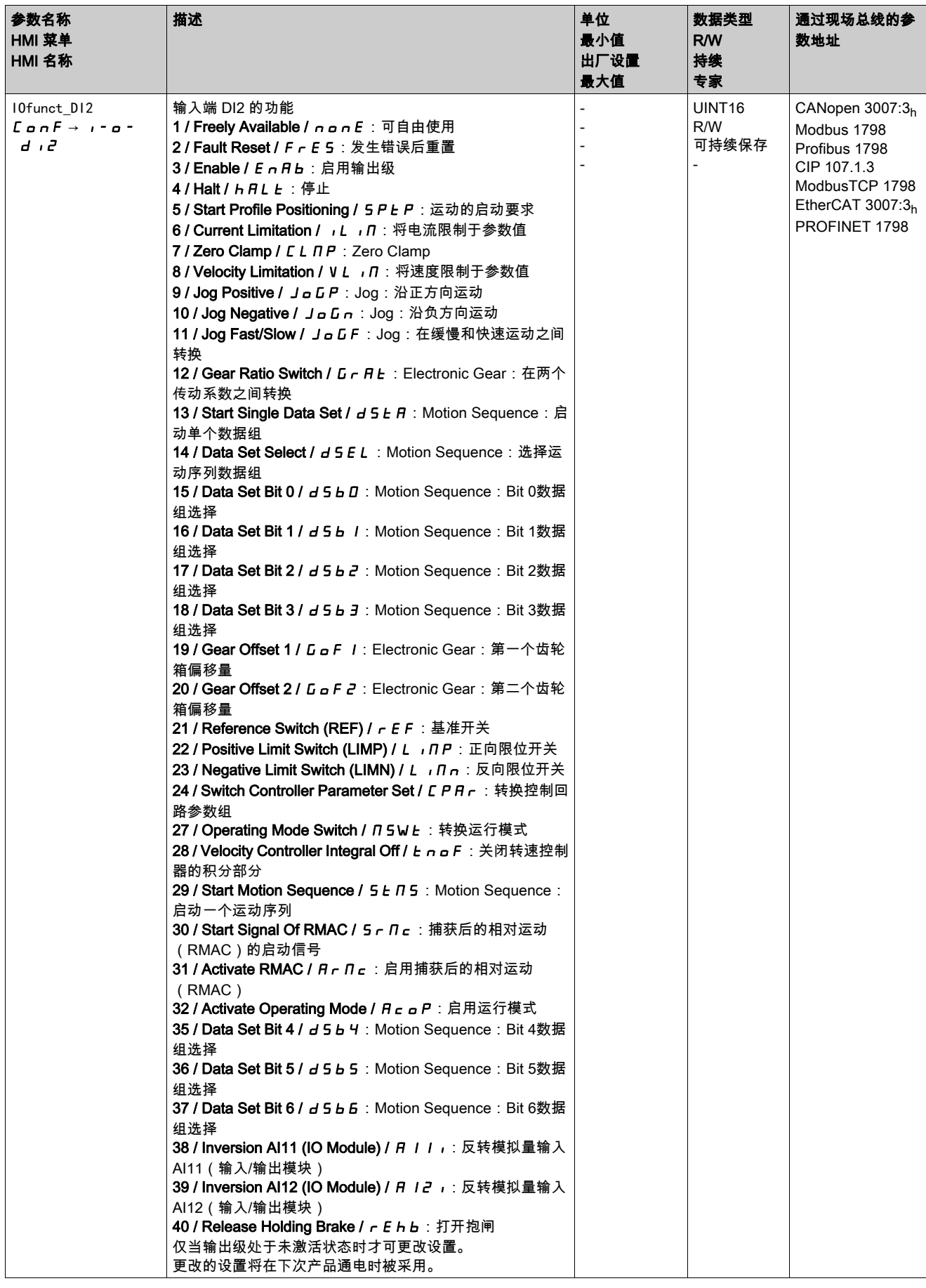

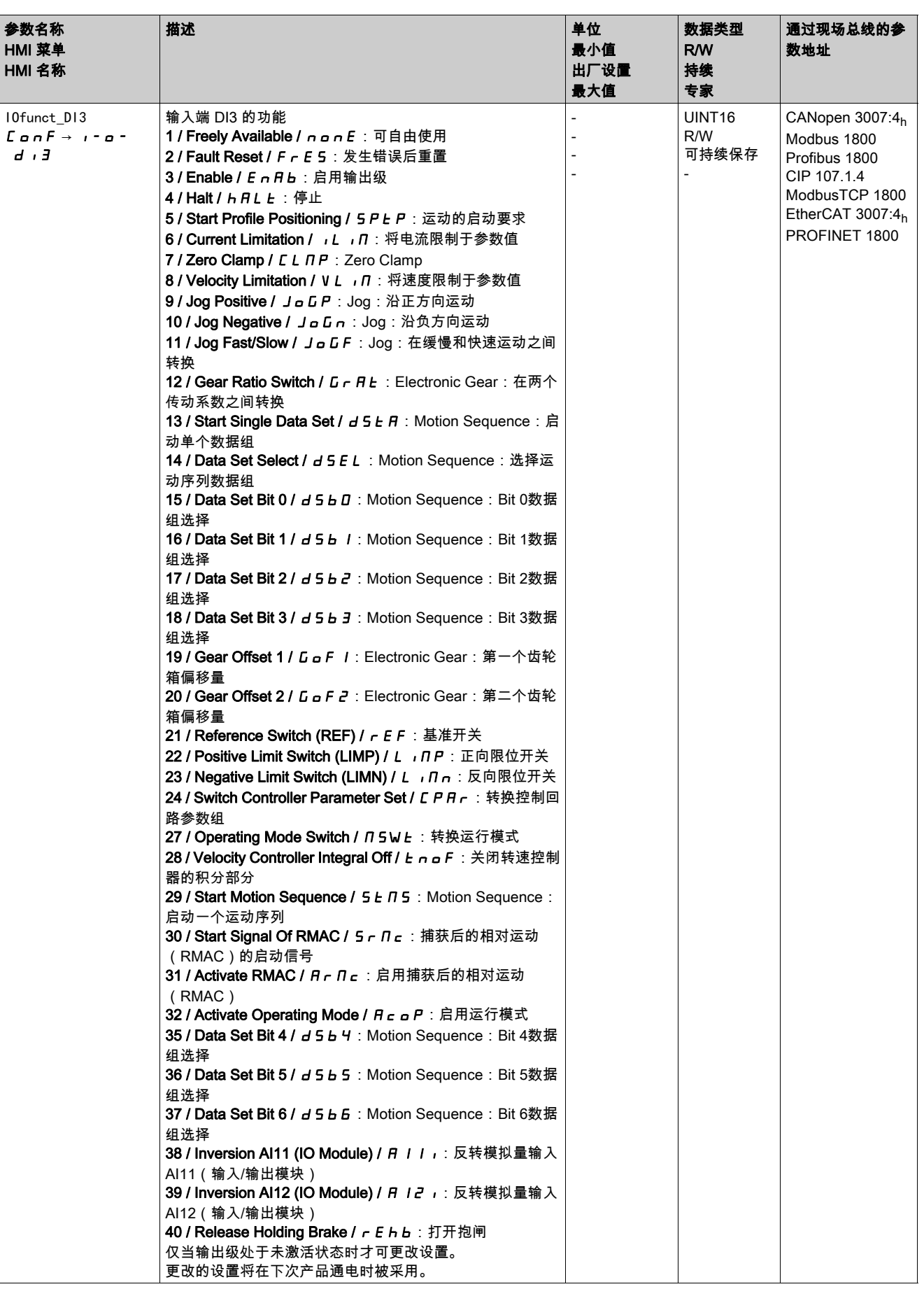

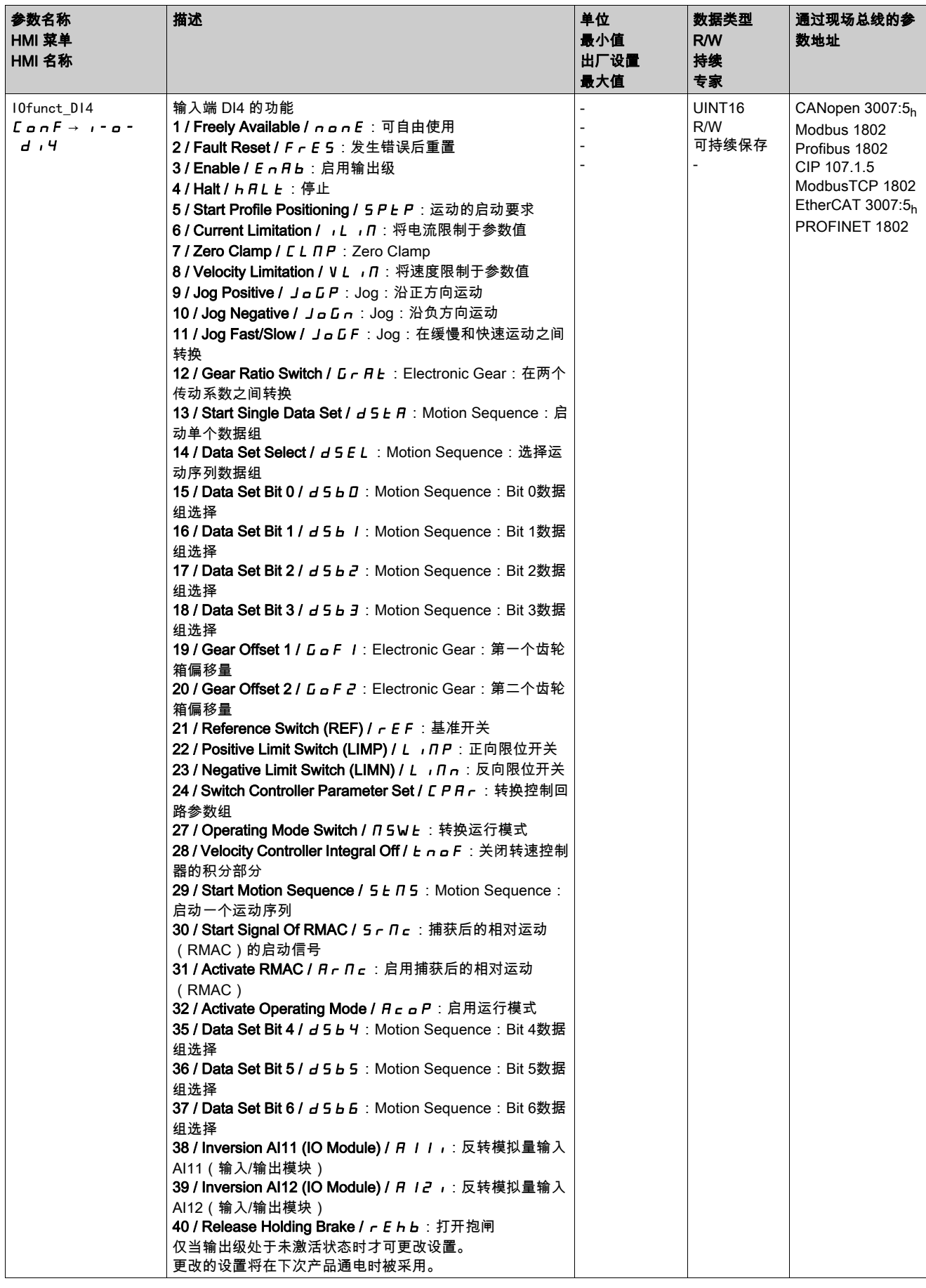

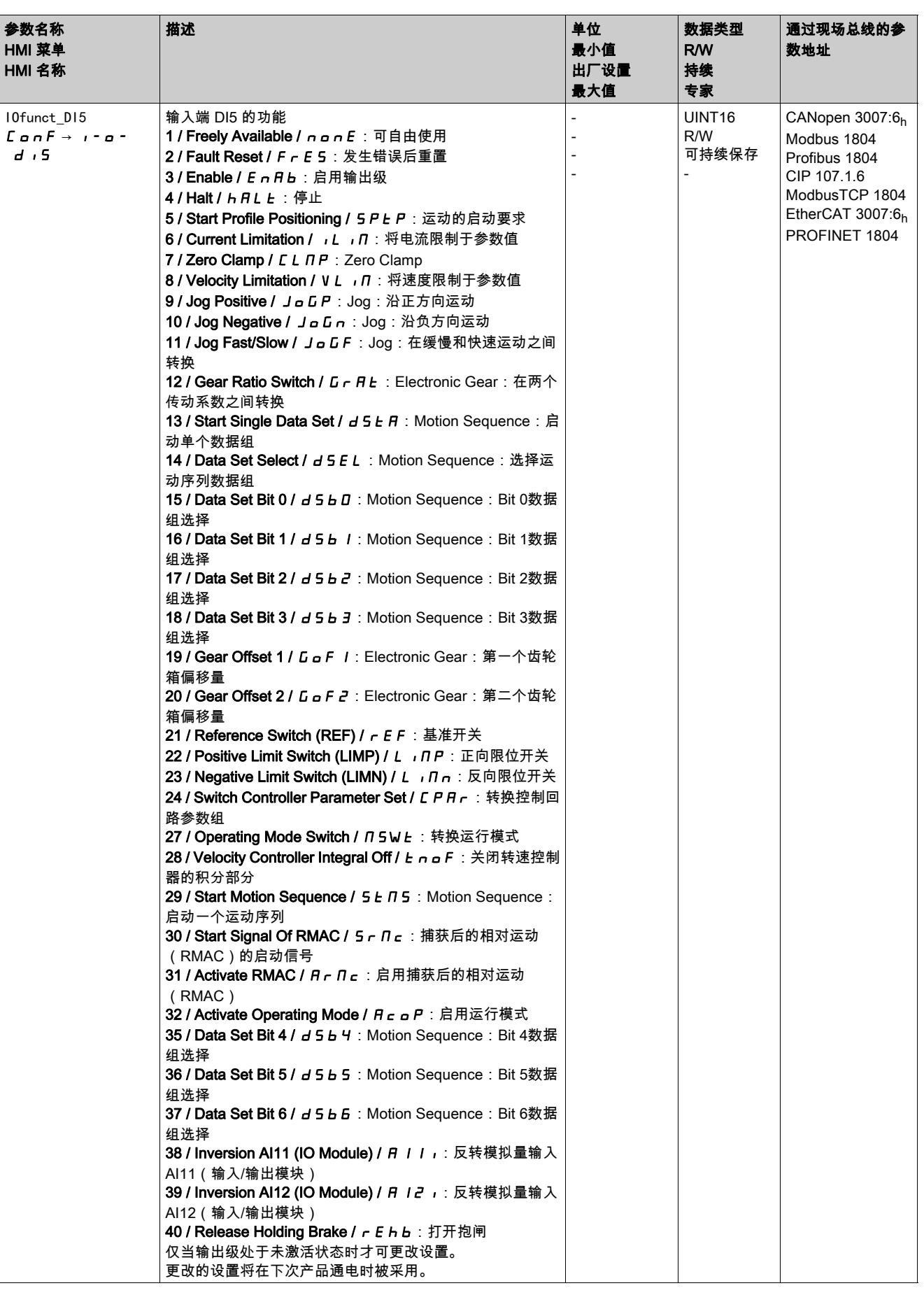
## 信号输出功能的参数设定

#### 信号功能

数字信号输入可使用不同的信号输出功能来安装。

与设置的控制方式和运行模式相关,数字信号输出使用不同的信号输出功能预先安装。 如果识别到故障,信号输出的状态根据分配的信号输出功能保持激活。

## 警告

#### 意外动作

- 确保接线符合设置要求。
- 仅当操作区域内没有人员或障碍物时才启动系统。
- 调试驱动器、升级驱动器或修改驱动器操作时,对所有运行状态和潜在的错误情形进行仔细测试。

不遵循上述说明可能导致人员伤亡或设备损坏。

#### 出厂设置

下列表格显示了本地控制方式下与设置的运行模式相关的数字信号输出的出厂设置的概况:

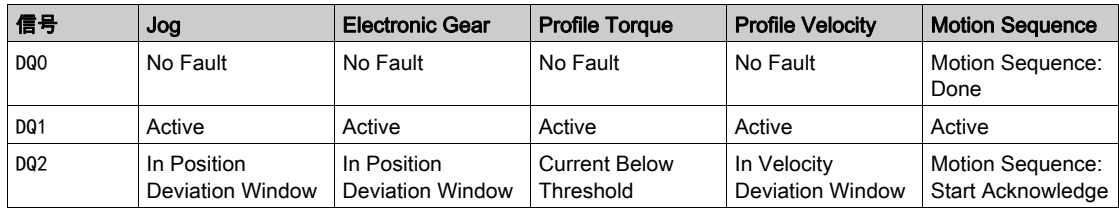

下列表格显示了采用现场总线控制方式时数字信号输出的出厂设置:

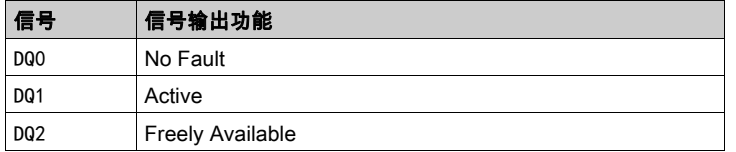

#### 参数设定

下列表格显示了在本地控制方式下与设置的运行模式相关的可能信号输出功能的概况:

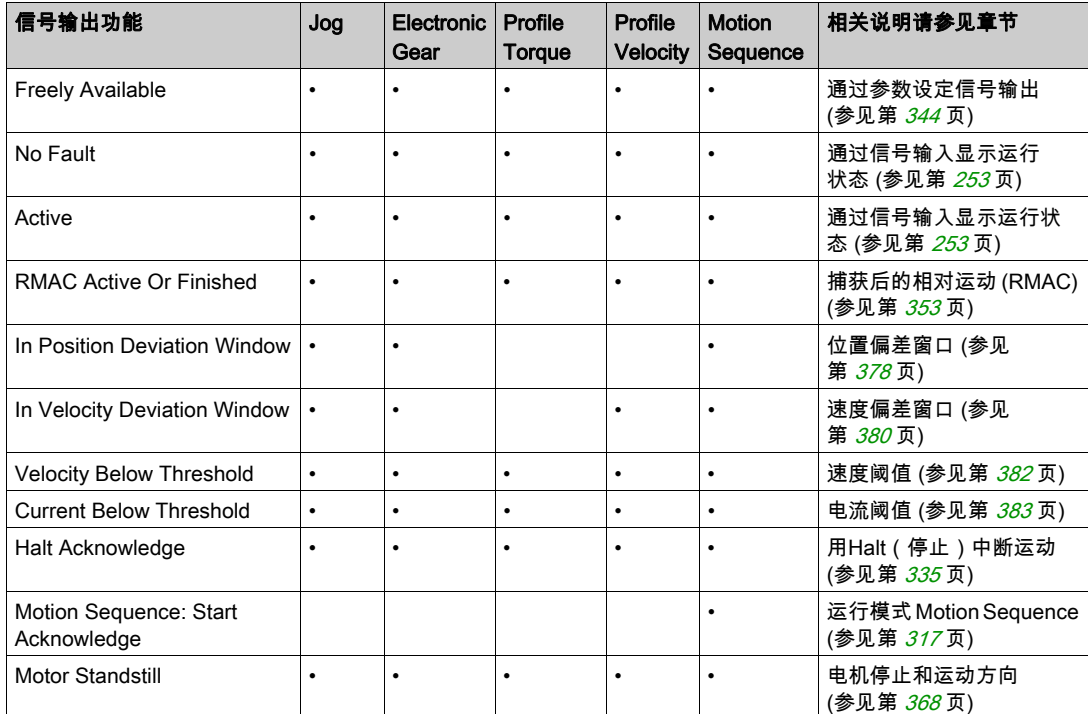

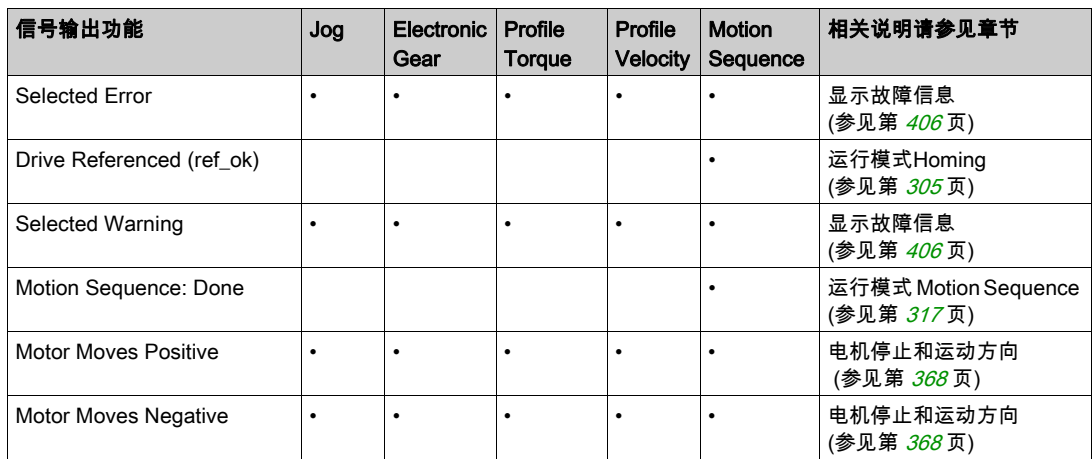

下列表格显示了采用现场总线控制方式时可能的信号输出功能的概况:

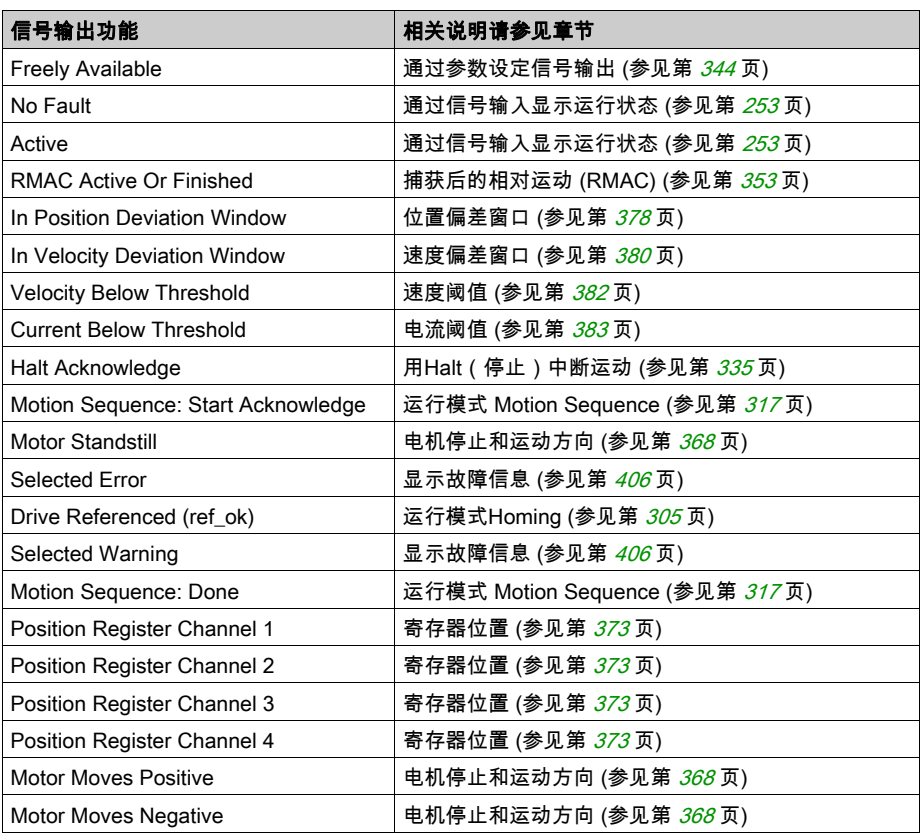

通过下列参数可对数字信号输出进行参数设定:

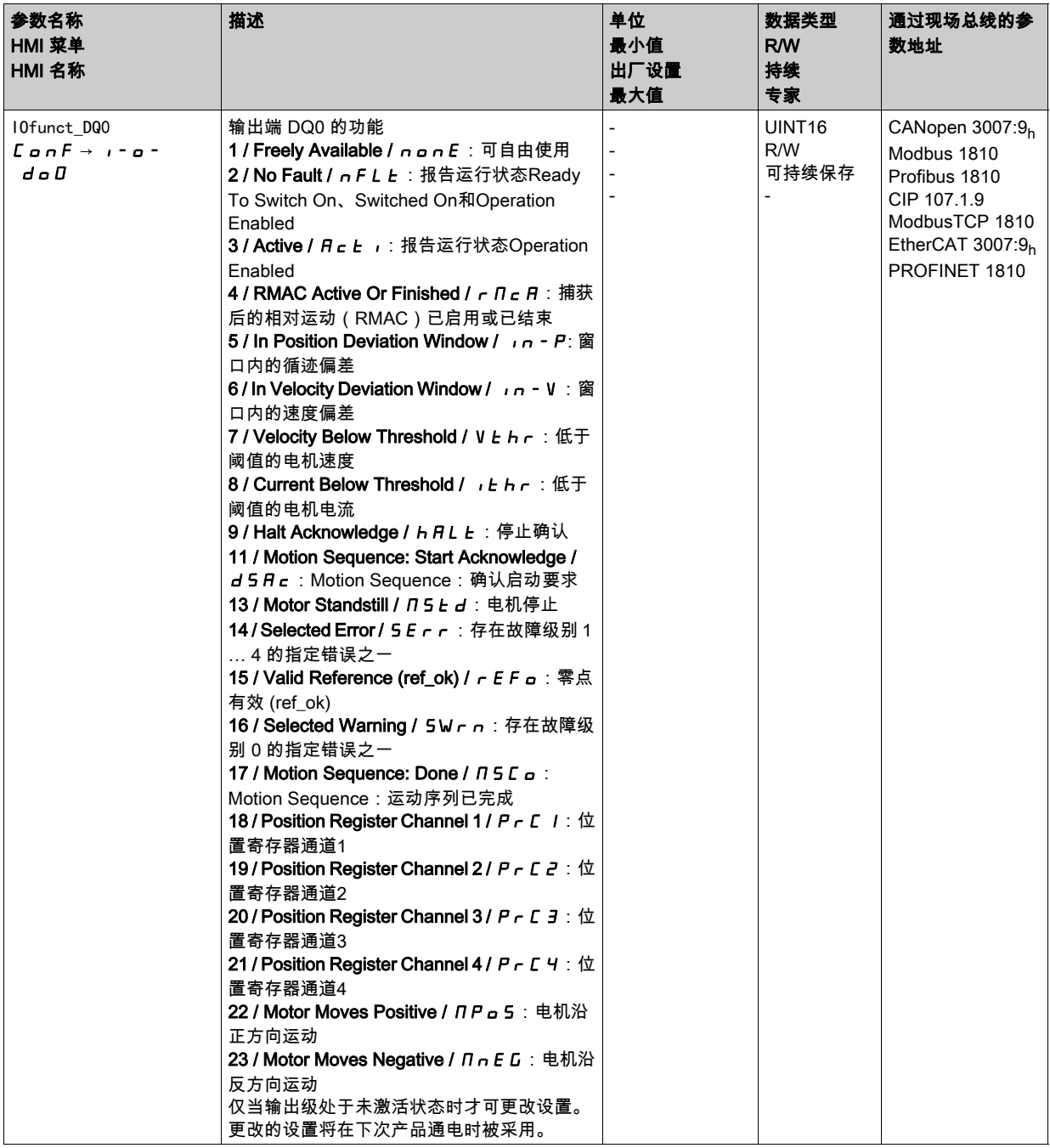

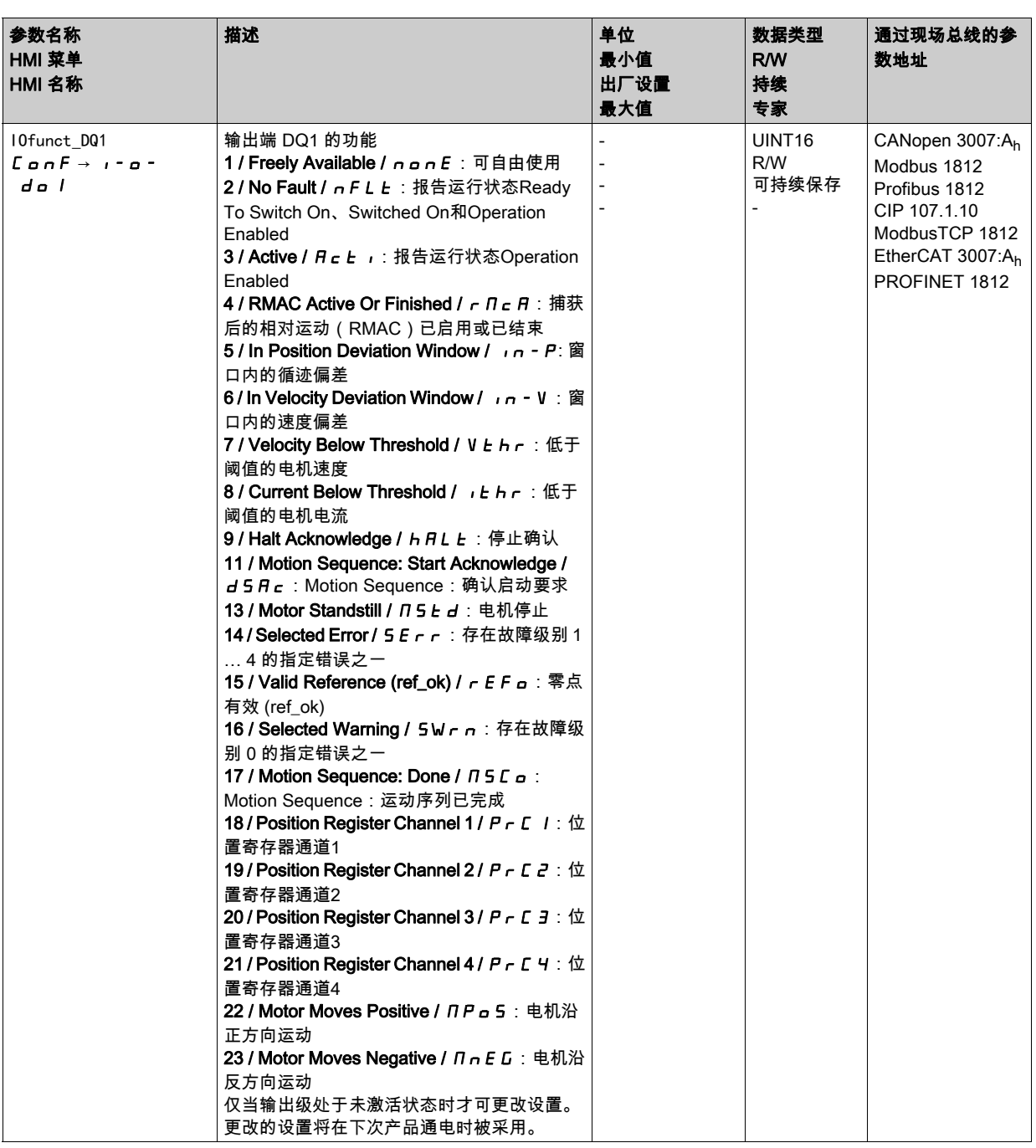

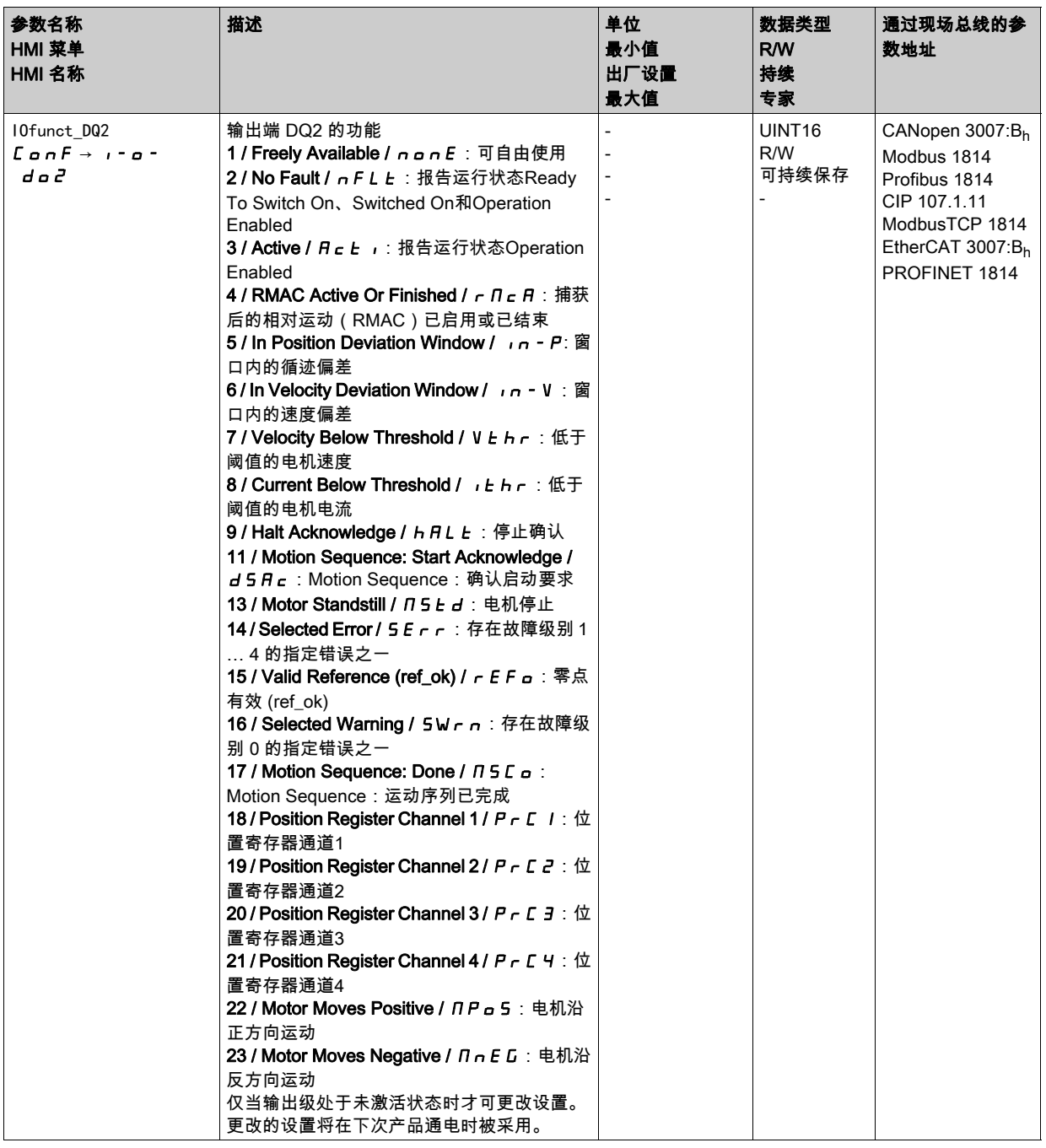

## 软件去抖动的参数设定

### 去抖动时间

信号输入端的去抖动时间由硬件去抖动和软件去抖动构成。 硬件去抖动已设好并固定下来,参见章节 信号 (参见第 [37](#page-36-0) 页)。 在更改已设置的信号功能、执行关断并重启之后,软件去抖动将复位至出厂设置。 通过如下参数可设置软件去抖动时间:

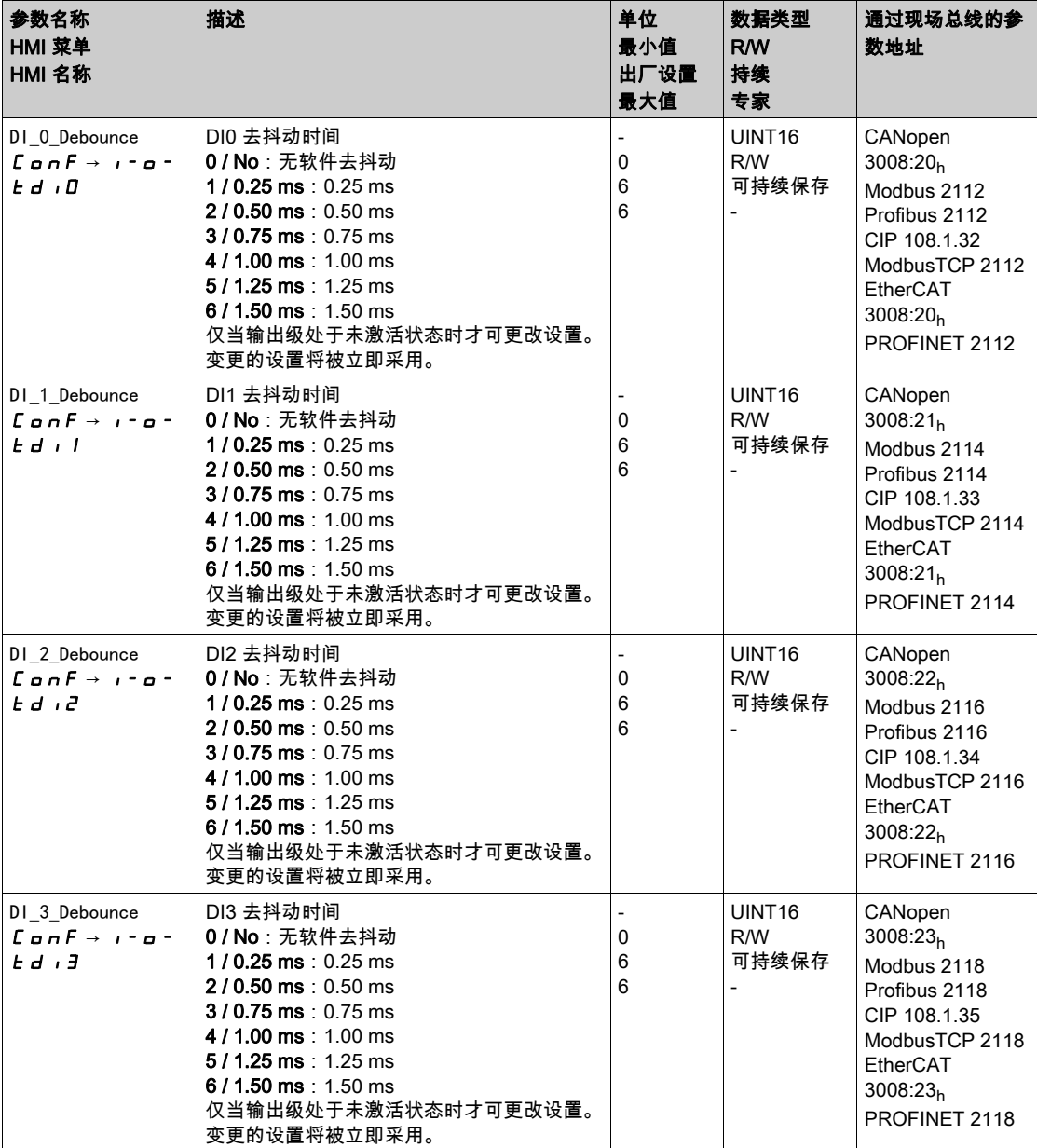

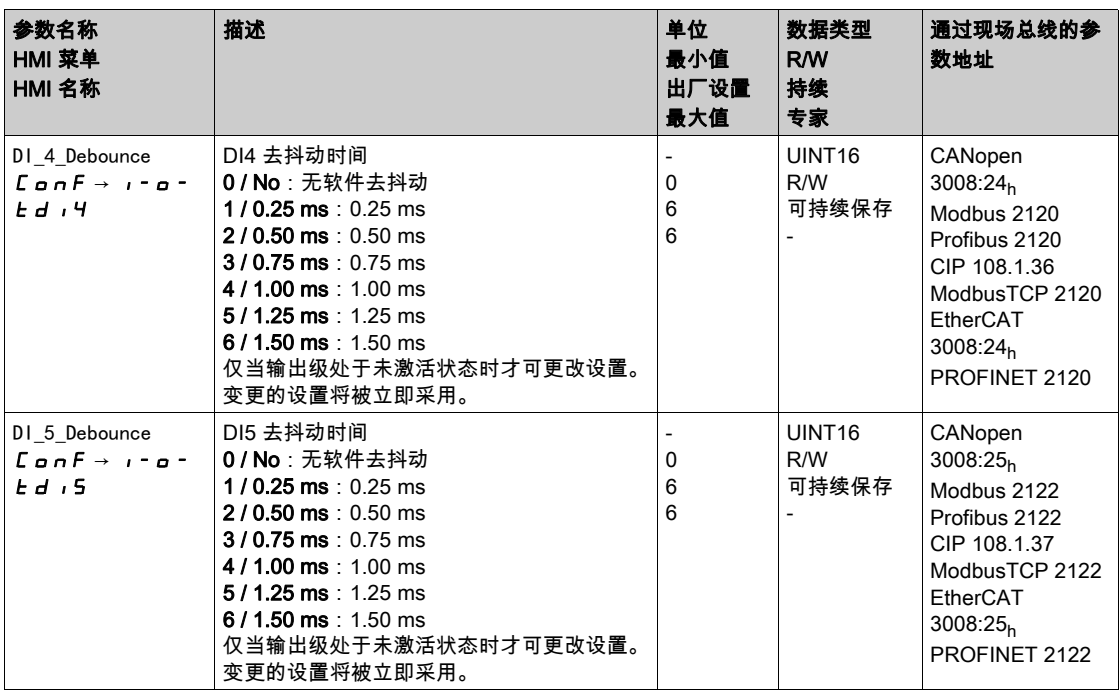

# 第6.7节 **PTI 和 PTO 接口**

## 本节包含了哪些内容?

本节包含了以下主题:

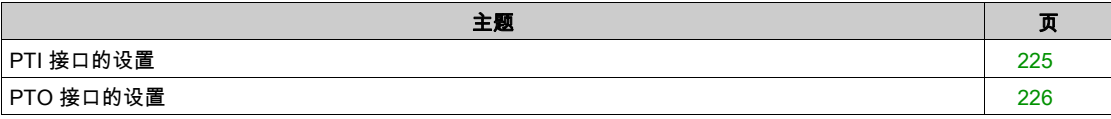

## <span id="page-224-0"></span>PTI 接口的设置

### 参比量信号类型

在PTI接口上可连接A/B信号、P/D信号或CW/CCW信号。

● 通过参数PTI\_signal\_type来设置PTI接口参比量信号类型。

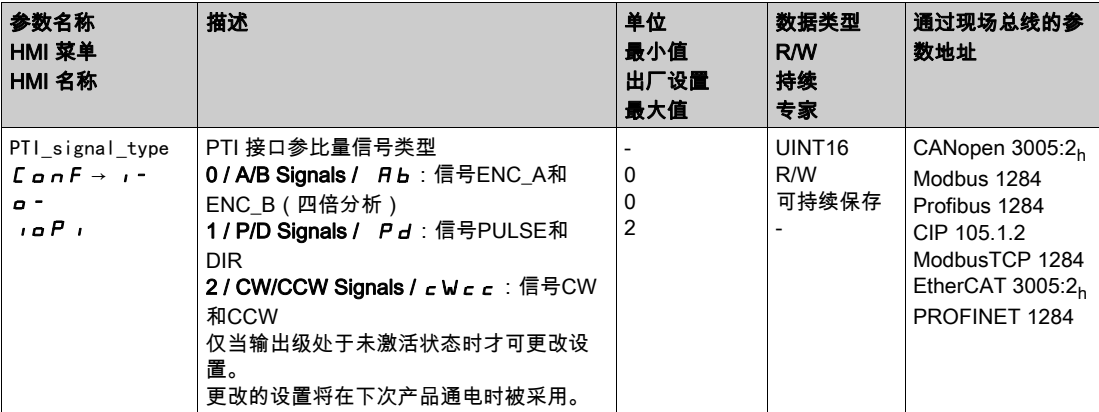

## 参比量信号的反转

PTI 接口上参比量信号的计数方向可通过参数InvertDirOfCount进行反转。

请通过参数InvertDirOfCount开启或关闭计数方向反转。

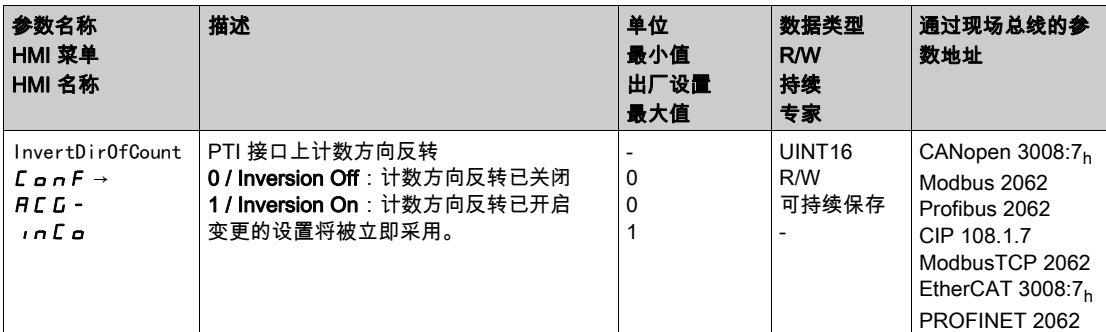

## 设置位置值

可以手动或通过参数p\_PTI\_act\_set设置 PTI 接口上的位置值。

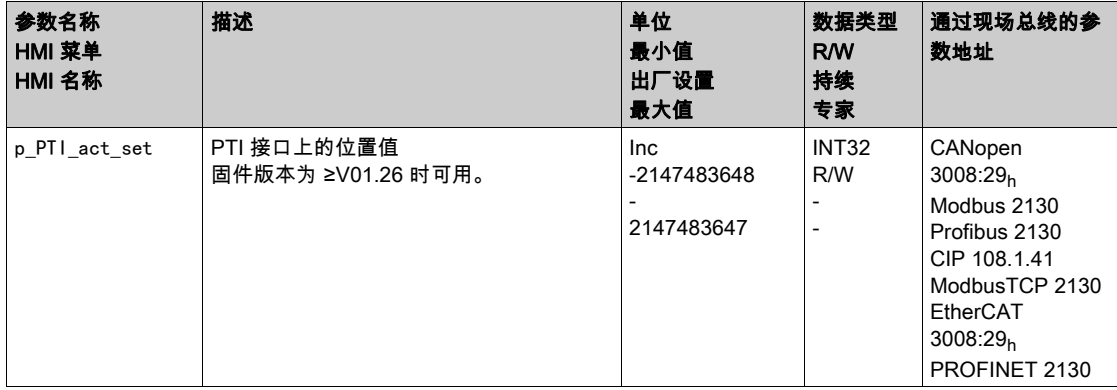

## <span id="page-225-0"></span>PTO 接口的设置

## PTO 接口的使用方式

通过 PTO 接口可将参比量信号从设备中输出。

PTO 接口可采用不同的使用类型。

- 基于位置值的编码器模拟
- 基于额定电流的编码器模拟
- PTI 信号

通过参数PT0\_mode可设置 PTO 接口的使用类型。

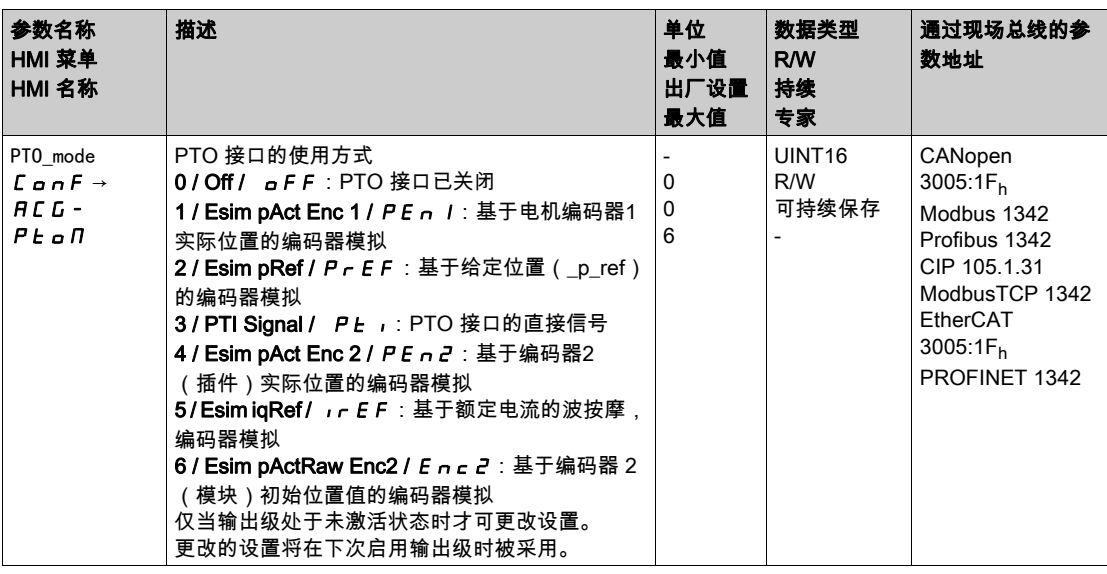

### 基于位置值的编码器模拟

可以有以下类型的基于位置值的编码器模拟:

- 基于编码器1实际位置的编码器模拟
- 基于位置给定值(\_p\_ref)的编码器模拟
- 基于编码器2实际位置的编码器模拟
- 基于编码器 2(固件版本≥V01.26)原始位置值(参数ResolENC2)的编码器模拟

通过参数 ESIM\_scale 可设置编码器模拟的分辨率。

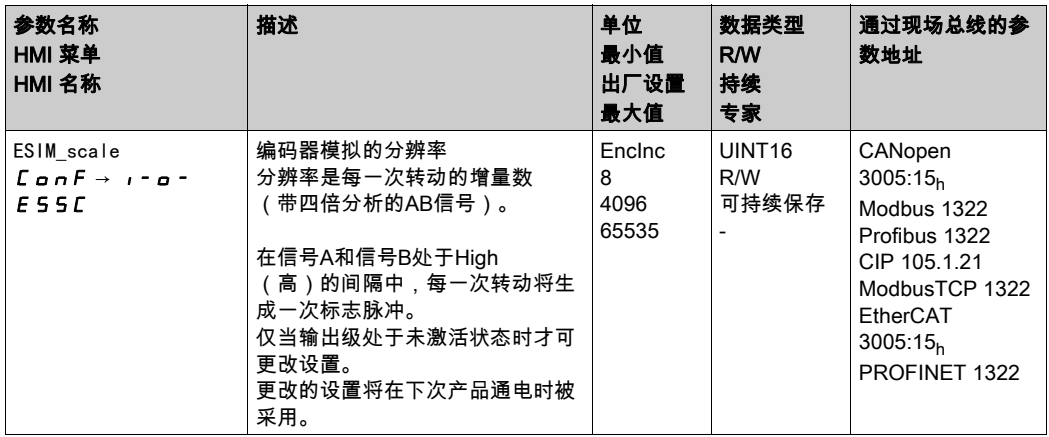

当固件版本 ≥V01.10 时,可以设置带小数位的分辨率。 通过参数 ESIM\_HighResolution 可对带小数位的分辨率进行设置。

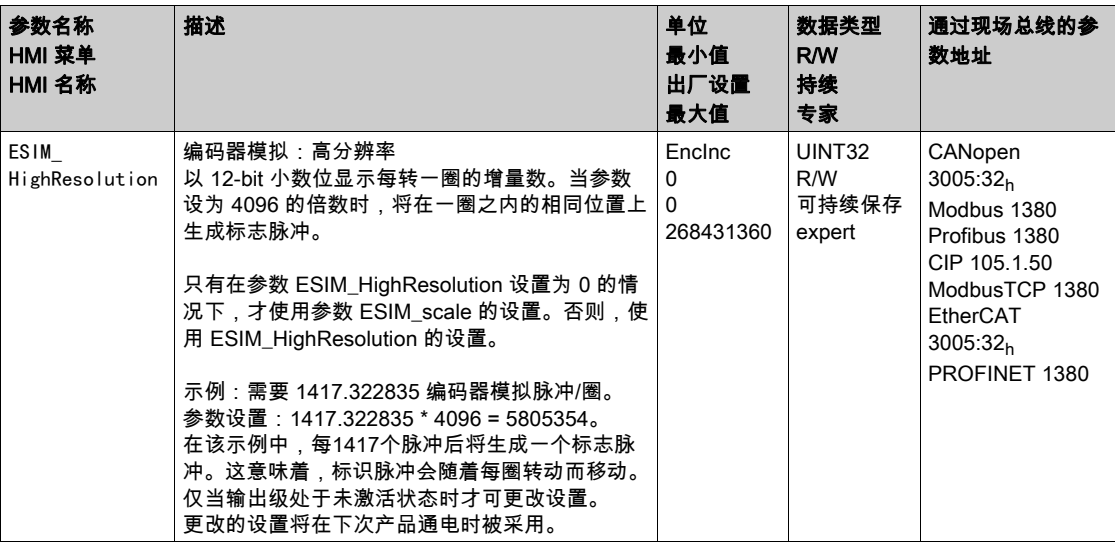

当固件版本 ≥V01.10 时,可以设置编码器模拟的相移。

通过参数 ESIM\_PhaseShift 可设置编码器模拟的相移。

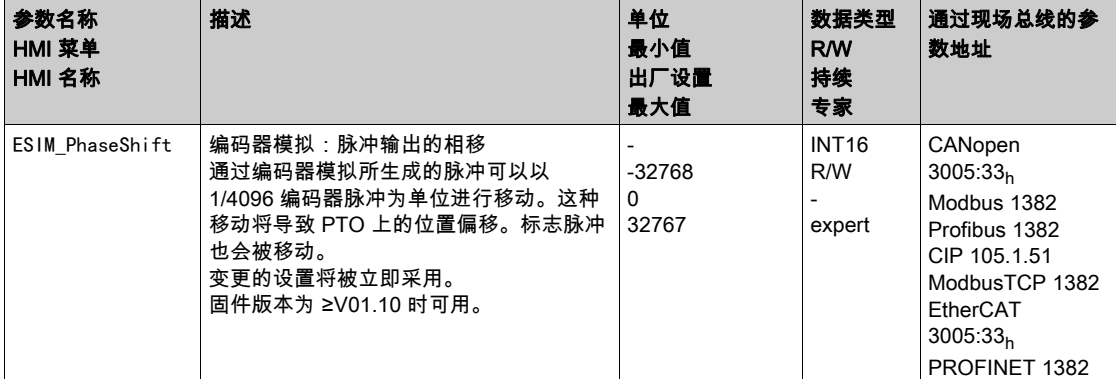

### 基于额定电流的编码器模拟

对于基于额定电流的编码器模拟,输出 A/B 信号。A/B 信号的最高频率为 1.6 \* 10<sup>-6</sup> 增量每秒,这相当于 最高额定电流(参数 CTRL\_I\_max 中的值)。

当固件版本 ≥V01.20 时,可以以额定电流为基础设置编码器模拟。

## PTI 信号

如果通过参数 PT0\_mode 设定了 PTI 信号,则 PTI 接口的信号可直接实现。

# 第6.8节 切换控制回路参数组

## 本节包含了哪些内容?

本节包含了以下主题:

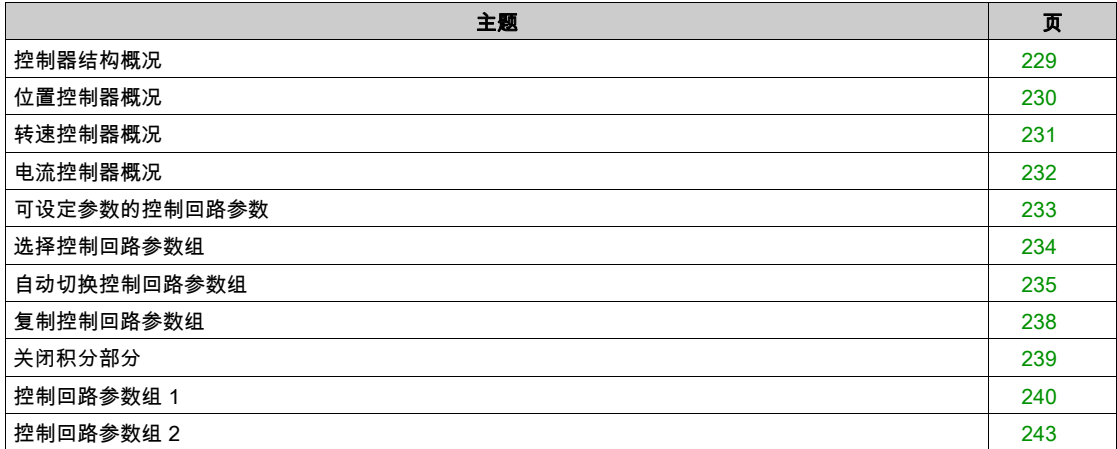

## <span id="page-228-0"></span>控制器结构概况

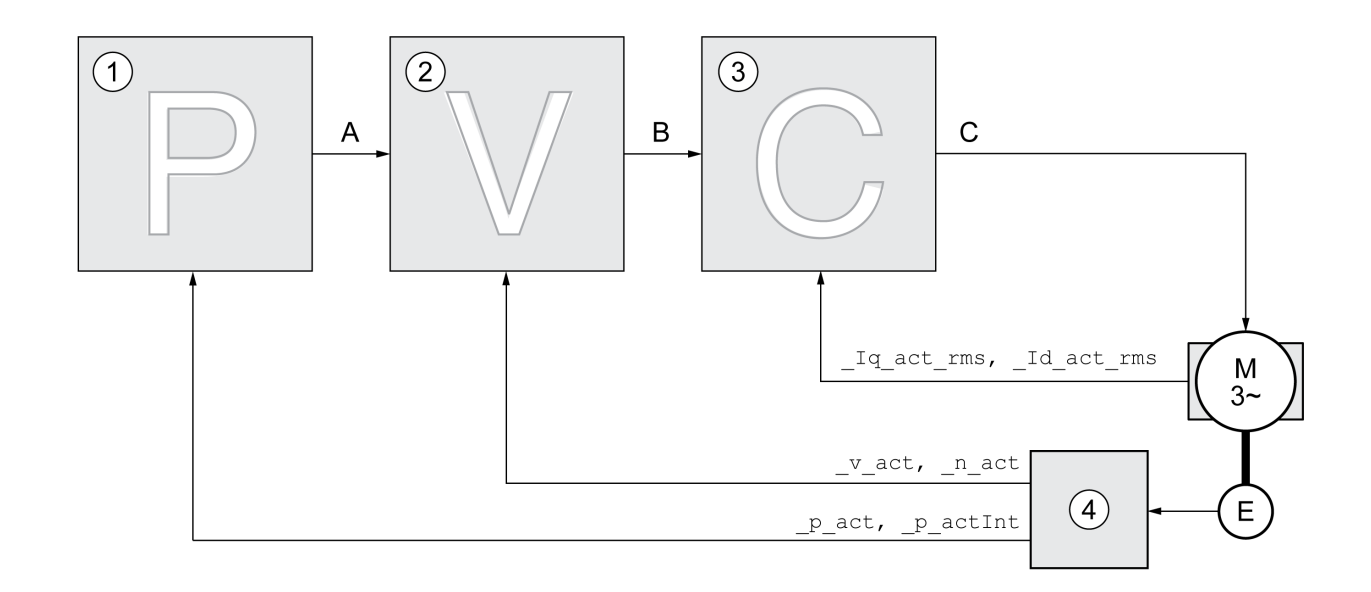

以下图表显示了控制器结构的概况。

- 1 位置控制器<br>2 转速控制器
- 转速控制器
- 3 电流控制器 4 编码器判定

#### 位置控制器

位置控制器将额定位置和实际位置(位置偏差)之间的差别减至最低。电机静止时,当位置控制器设置好 后,该位置偏差几乎为零。

优化的转速控制器是获得良好的位置控制器的放大器的前提条件。

#### 转速控制器

转速控制器调节电机速度,方法是根据负载情况的变化调节电机电流。转速控制器决定着驱动系统的响应 快速性。转速控制器的动态特性取决于:

- 驱动装置和控制对象转动惯量。
- 电机功率
- 力传递元件的刚度和弹性
- 机械传动元件的间隙
- 摩擦系数

#### 电流控制器

电流控制器用来确定电机的传动力矩。电流控制器会利用所保存的电机数据自动进行优化设置。

## <span id="page-229-0"></span>位置控制器概况

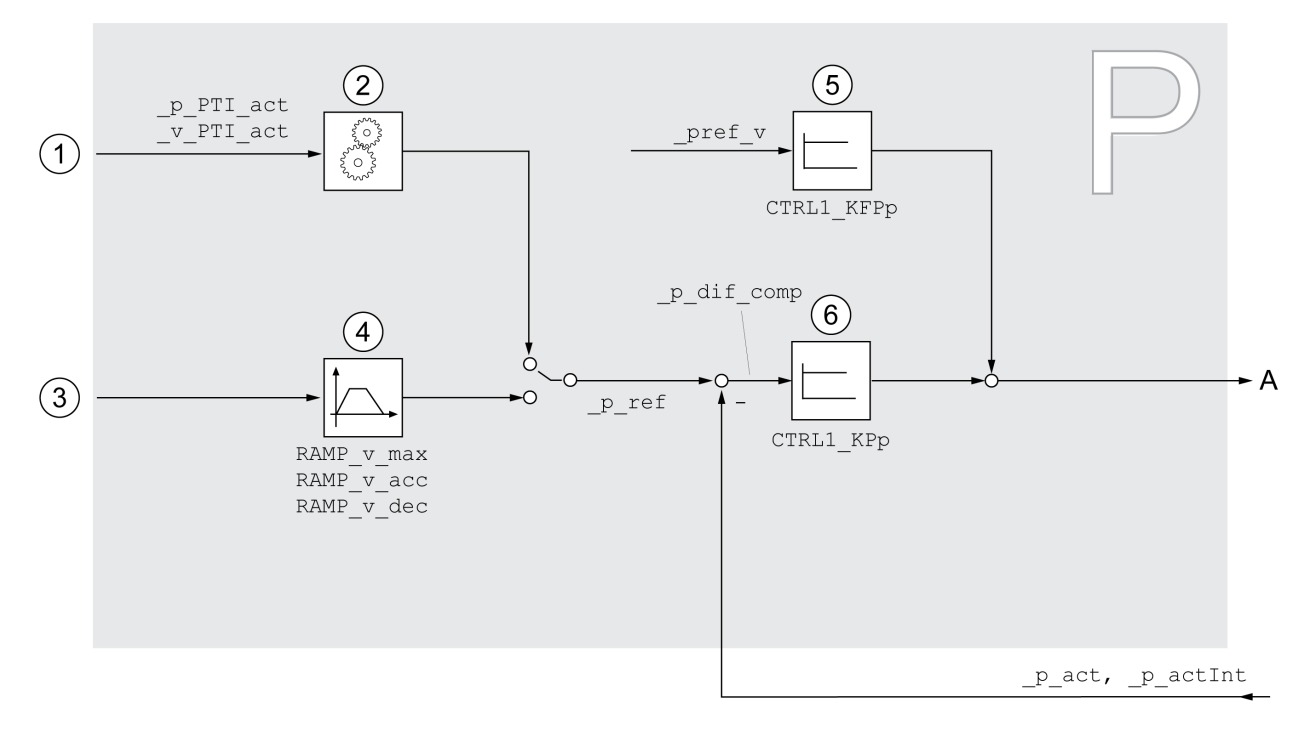

以下图表显示了位置控制器概况。

- 1 运行模式 Electronic Gear 参比量信号(位置同步)
- 2 运行模式Electronic Gear参比量信号的评估
- 3 运行模式Jog、Profile Position、Homing和Motion Sequence的目标值
- 4 速度运动特征曲线
- 5 速度前馈
- 6 位置控制器

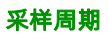

位置控制器的采样周期为 250 µs。

## <span id="page-230-0"></span>转速控制器概况

### 以下图表显示了转速控制器的概况。

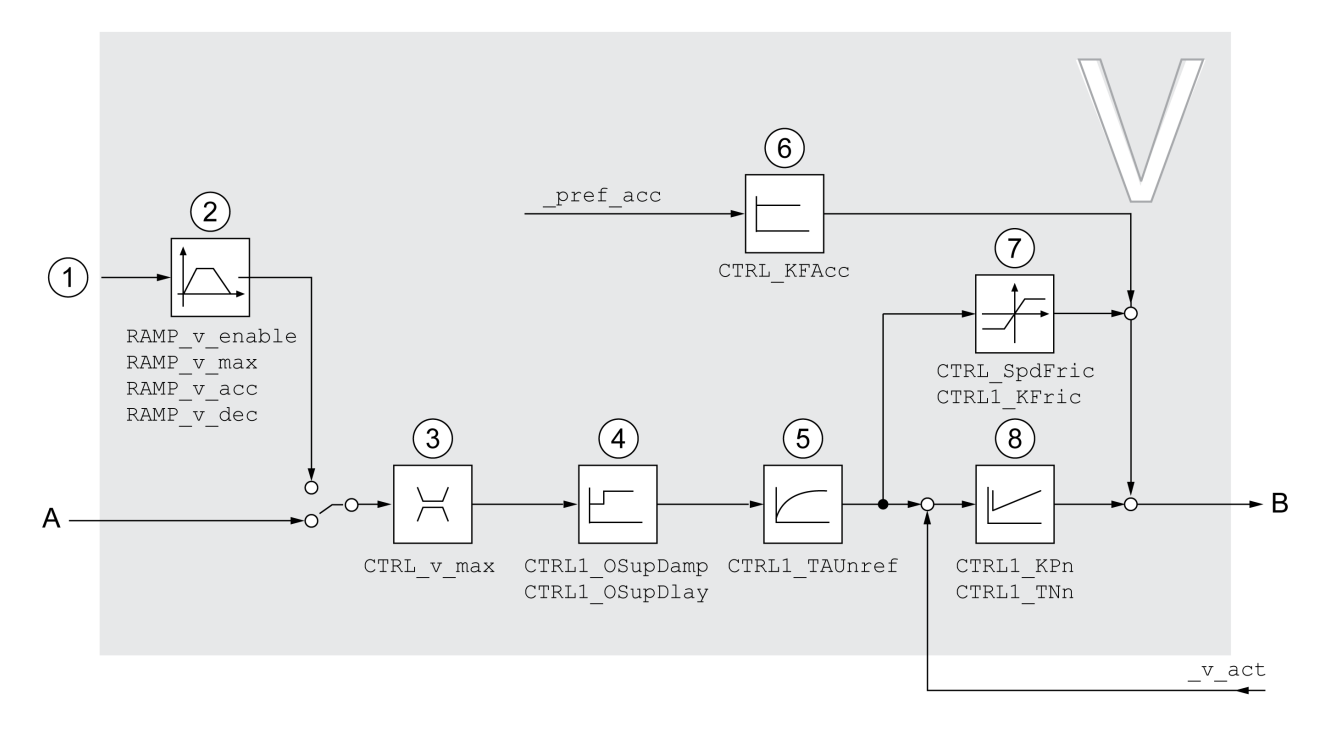

- 1 运行模式 Electronic Gear 下采用"速度同步"方法的参比量信号和运行模式 Profile Velocity 的目标值<br>2 速度运动特征曲线
- 速度运动特征曲线
- 3 速度限制
- Overshoot Surppression滤波器 (在专家模式下可访问的参数)
- 5 给定速度滤波器的滤波器时间常数
- 6 加速度前馈(在专家模式下可访问的参数)
- 7 摩擦补偿(在专家模式下可访问的参数)
- 8 转速控制器

#### 采样周期

转速控制器的采样周期为 62.5 µs。

## <span id="page-231-0"></span>电流控制器概况

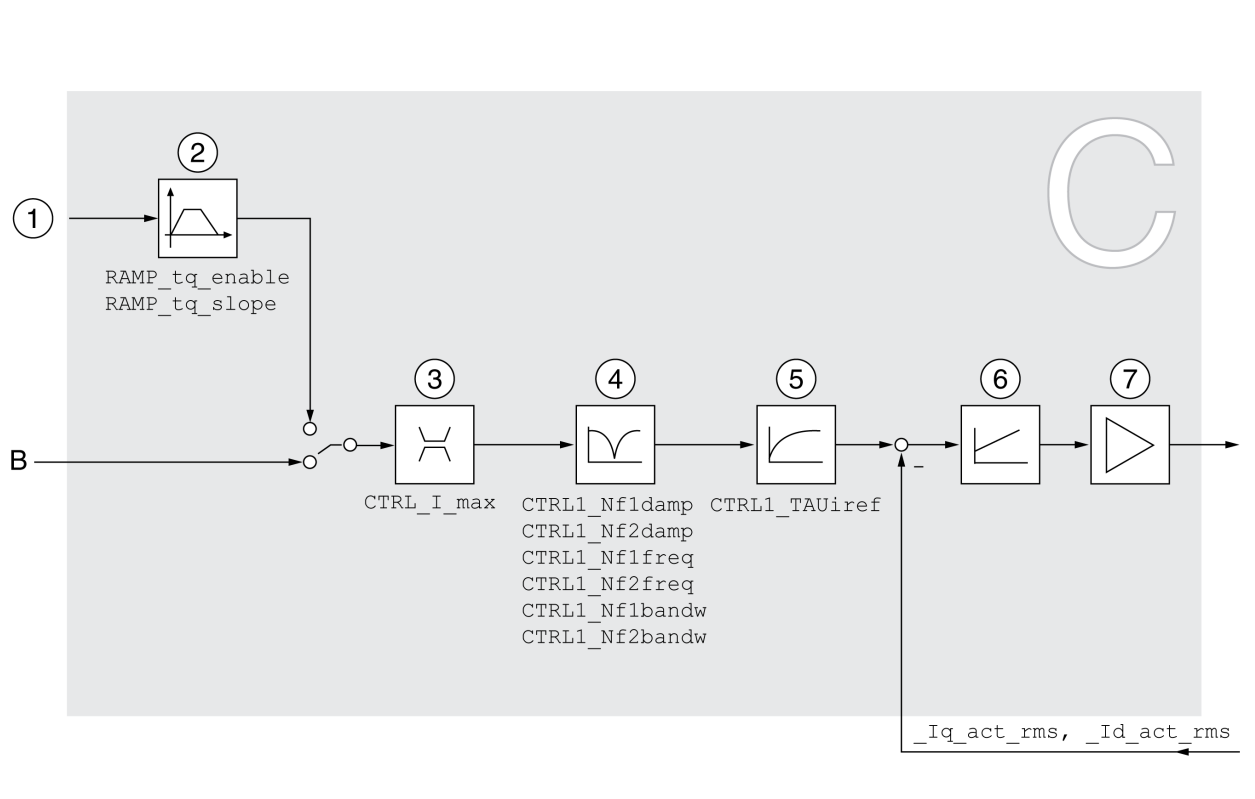

1 运行模式Profile Torque的目标值

以下图表显示了电流控制器的概况。

- 2 转矩运动特征曲线<br>3 电流限制
- 3 电流限制<br>4 陷波滤波
- 4 陷波滤波器(在专家模式下可访问的参数)
- 给定电流滤波器的滤波器时间常数
- 6 电流控制器<br>7 输出级 7 输出级

采样周期

电流控制器的采样周期为 62.5 µs。

## <span id="page-232-0"></span>可设定参数的控制回路参数

#### 控制回路参数组

本产品有2个可分别设定的控制回路参数组。在自动调整时所测算出的控制回路参数值将保存在调节回路 参数组 1 中。

控制回路参数组由可自由访问的参数和只能在专家模式下访问的参数组成。

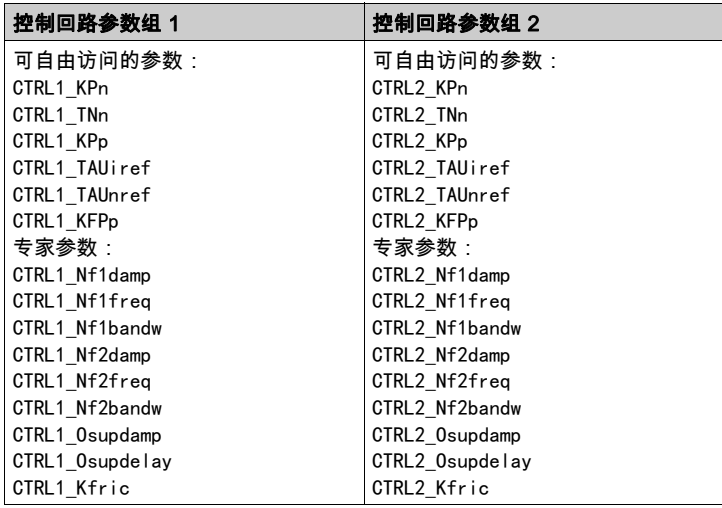

参见章节 调节回路参数组 1 (参见第 [240](#page-239-0)页)和调节回路参数组 2 (参见第 [243](#page-242-0)页).

## 参数设定

- 选择控制回路参数组 在接通之后选择调节回路参数组。 参见章节选择控制回路参数组 (参见第 [234](#page-233-0) 页)。 ● 自动切换控制回路参数组 可在两个控制回路参数组之间进行切换。
- 参见章节自动切换控制回路参数组 (参见第 [235](#page-234-0) 页)。 复制控制回路参数组 调节回路参数组 1 的值可以复制到调节回路参数组 2 中。 参见章节复制控制回路参数组 (参见第 [238](#page-237-0) 页)。
- 关闭积分部分 通过数字信号输入可关闭积分部分以及积分时间常数。 参见章节关闭积分部分 (参见第 [239](#page-238-0)页)。

## <span id="page-233-0"></span>选择控制回路参数组

通过参数\_CTRL\_ActParSet显示激活的调节回路参数组。

通过参数CTRL\_PwrUpParSet可设置,在接通后将启用哪个控制回路参数组。此外,也可设置是否在两个 控制回路参数组之间进行自动切换。

通过CTRL\_SelParSet可在运行当中在两个控制回路参数组之间进行切换。

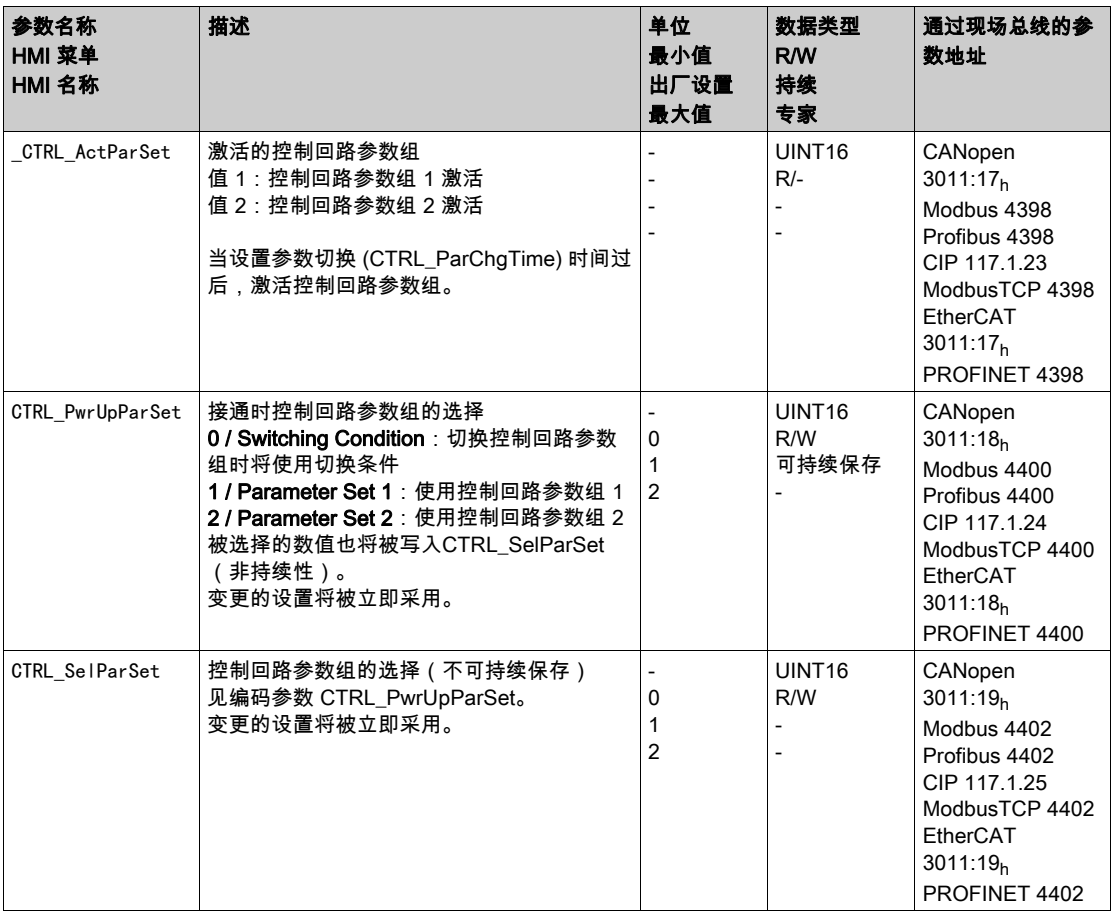

### <span id="page-234-0"></span>自动切换控制回路参数组

可在两个控制回路参数组之间进行自动切换。

要在控制回路参数组间进行切换,可设置下述相关性:

- 数字信号输入
- 位置偏差窗口
- 可设定数值下的目标速度
- 可设定数值下的实际速度

设置

以下图表显示了在参数组之间切换的概况。

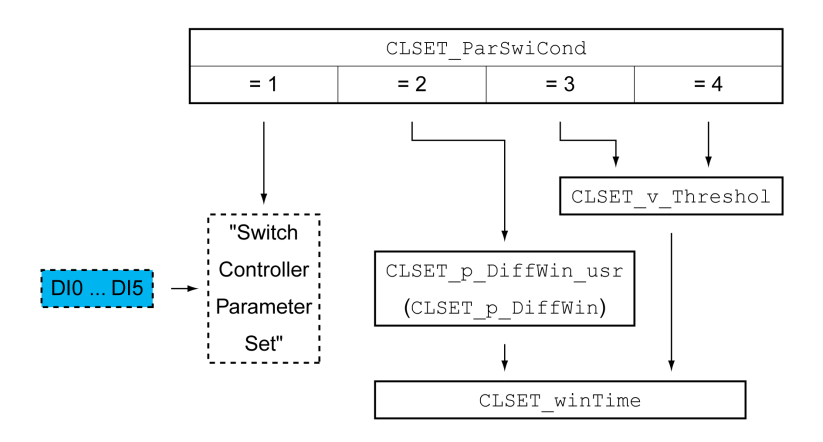

#### 时序图

可自由访问的参数将得到线性调整。控制回路参数组 1 数值至控制回路参数组 2 数值的线性调整通过可设 定的时间CTRL\_ParChgTime来完成。

经过可设定的时间CTRL\_ParChgTime后,在专家模式中可访问的参数将直接切换至其它控制回路参数组的 数值。

下述图表显示了控制回路参数切换的时序图。

运行

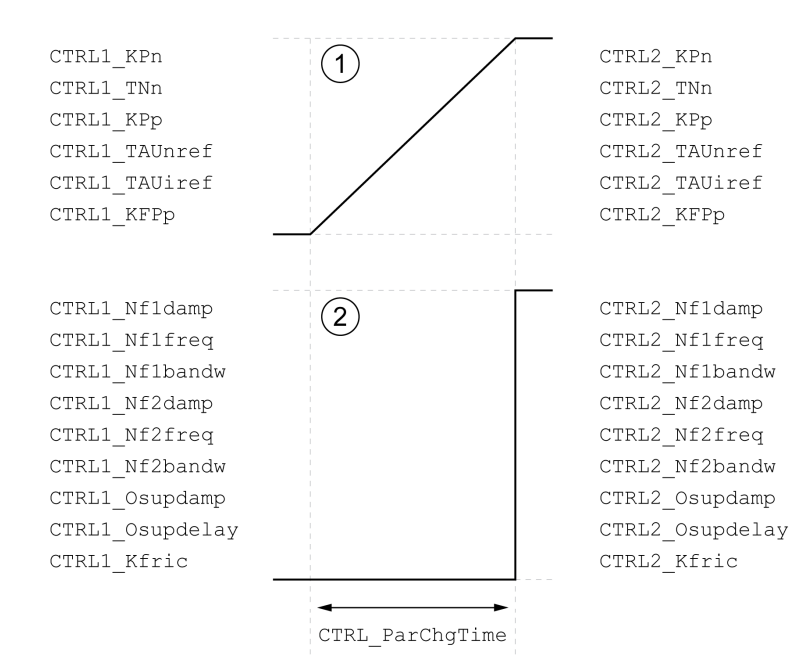

#### 1 可自由访问的参数将得到线性调整

## 2 在专家模式下可访问的参数将被直接调整

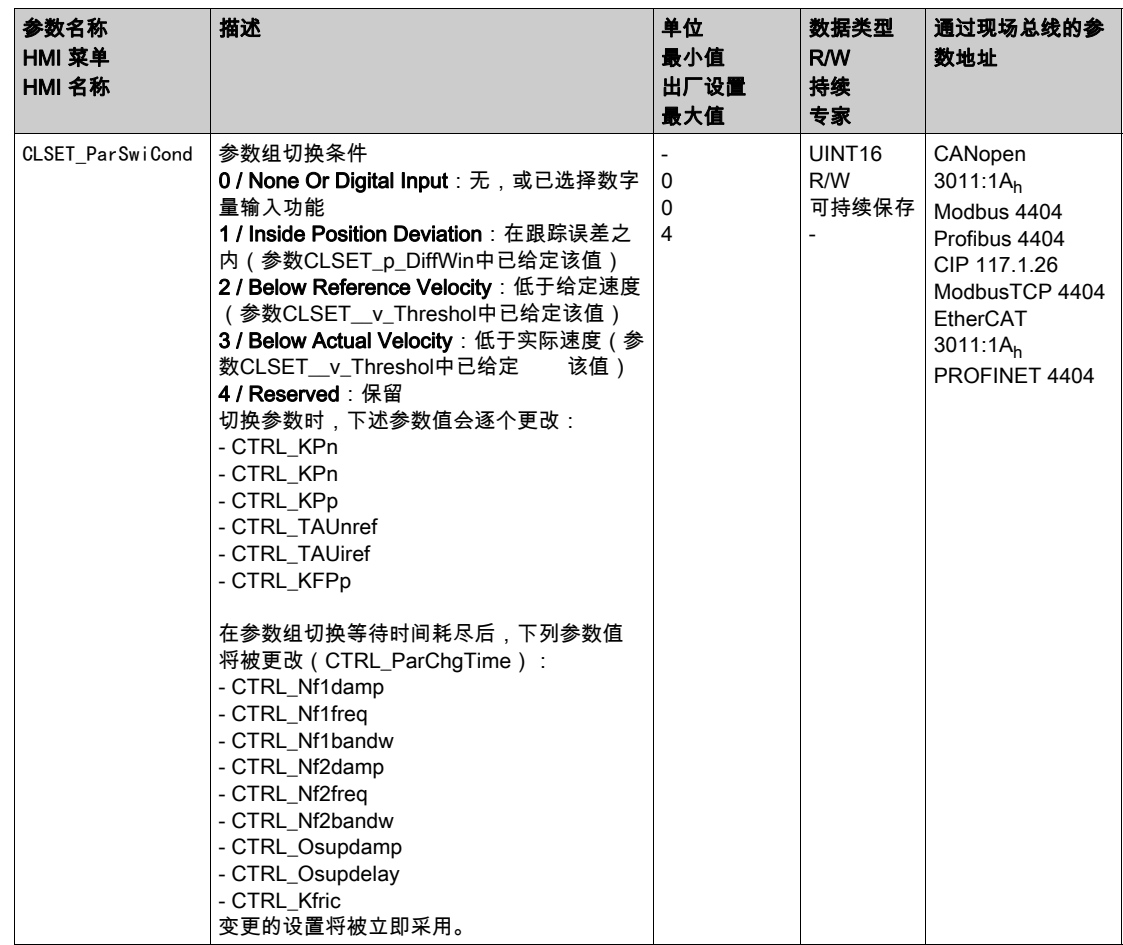

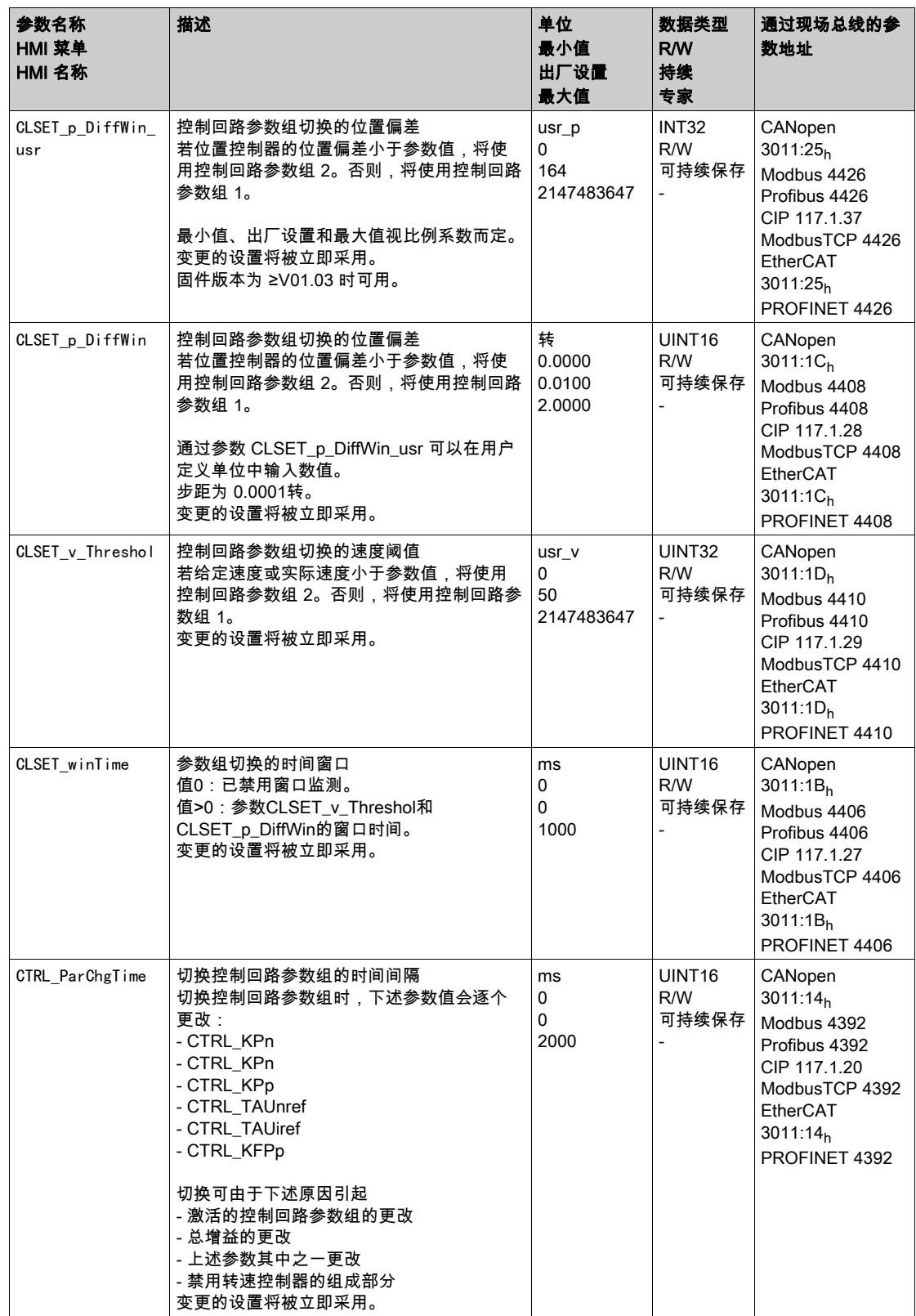

## <span id="page-237-0"></span>复制控制回路参数组

通过参数CTRL\_ParSetCopy可以将控制回路参数组 1 的值复制到控制回路参数组 2 中, 或者将控制回路参 数组 2 的值复制到控制回路参数组 1 中。

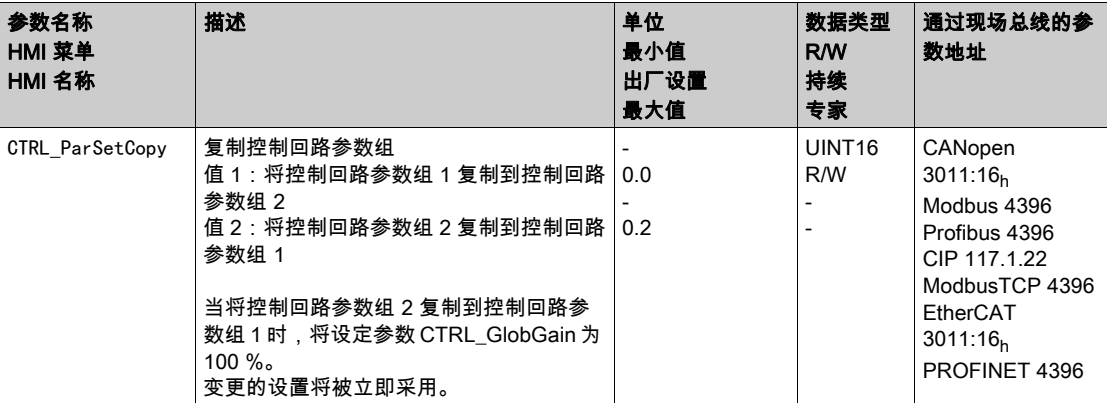

<span id="page-238-0"></span>通过信号输入功能"Velocity Controller Integral Off"可以关闭转速控制器的积分部分。如果关闭积分部分, 则转速控制器的积分时间常数(CTRL1\_TNn和CTRL2\_TNn)会明显逐渐变为零。达到数值零的时段取决于 参数CTRL\_ParChgTime。使用垂直轴时,需要积分部分,以减小停机状态中的位置偏差。

## <span id="page-239-0"></span>控制回路参数组 1

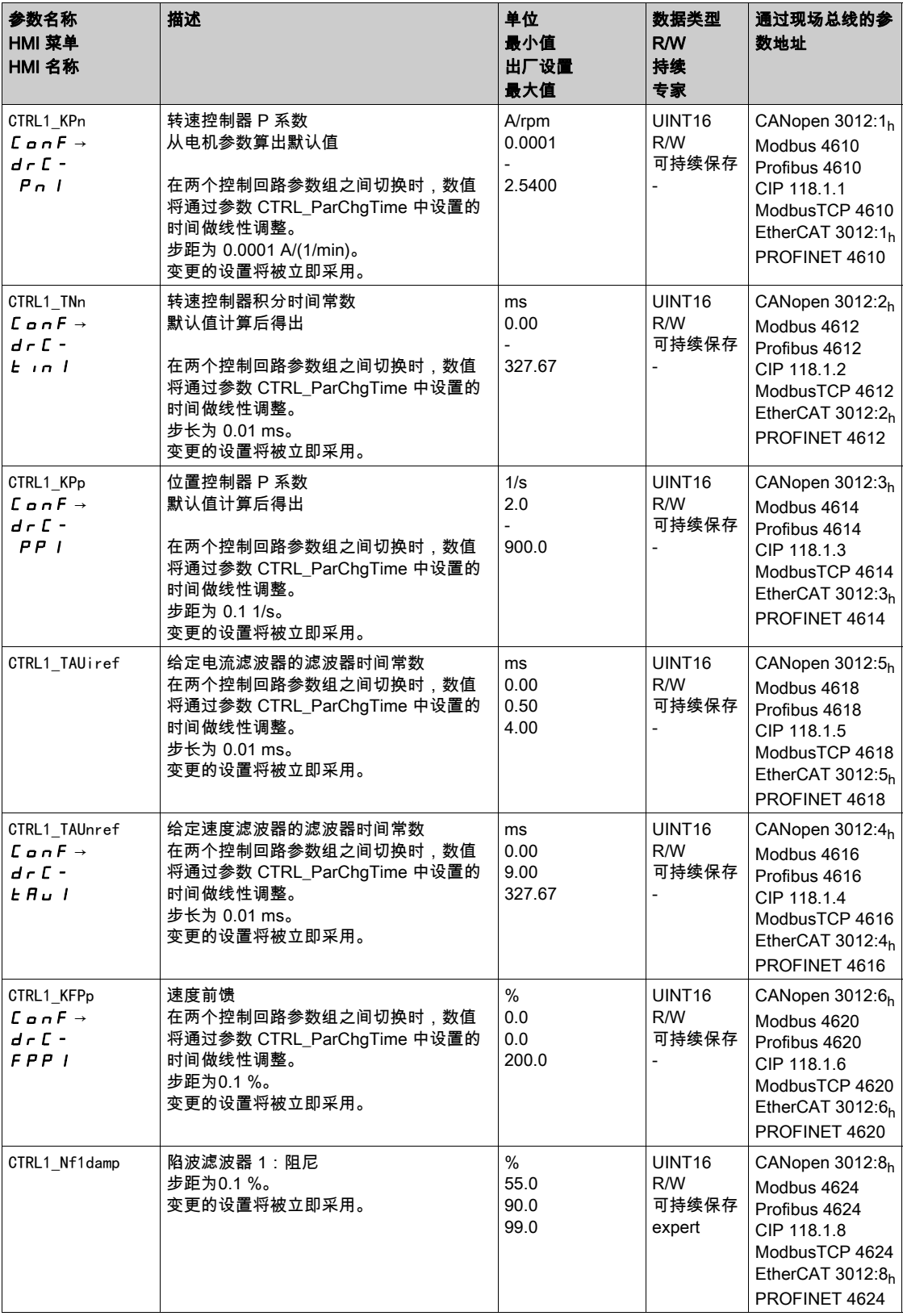

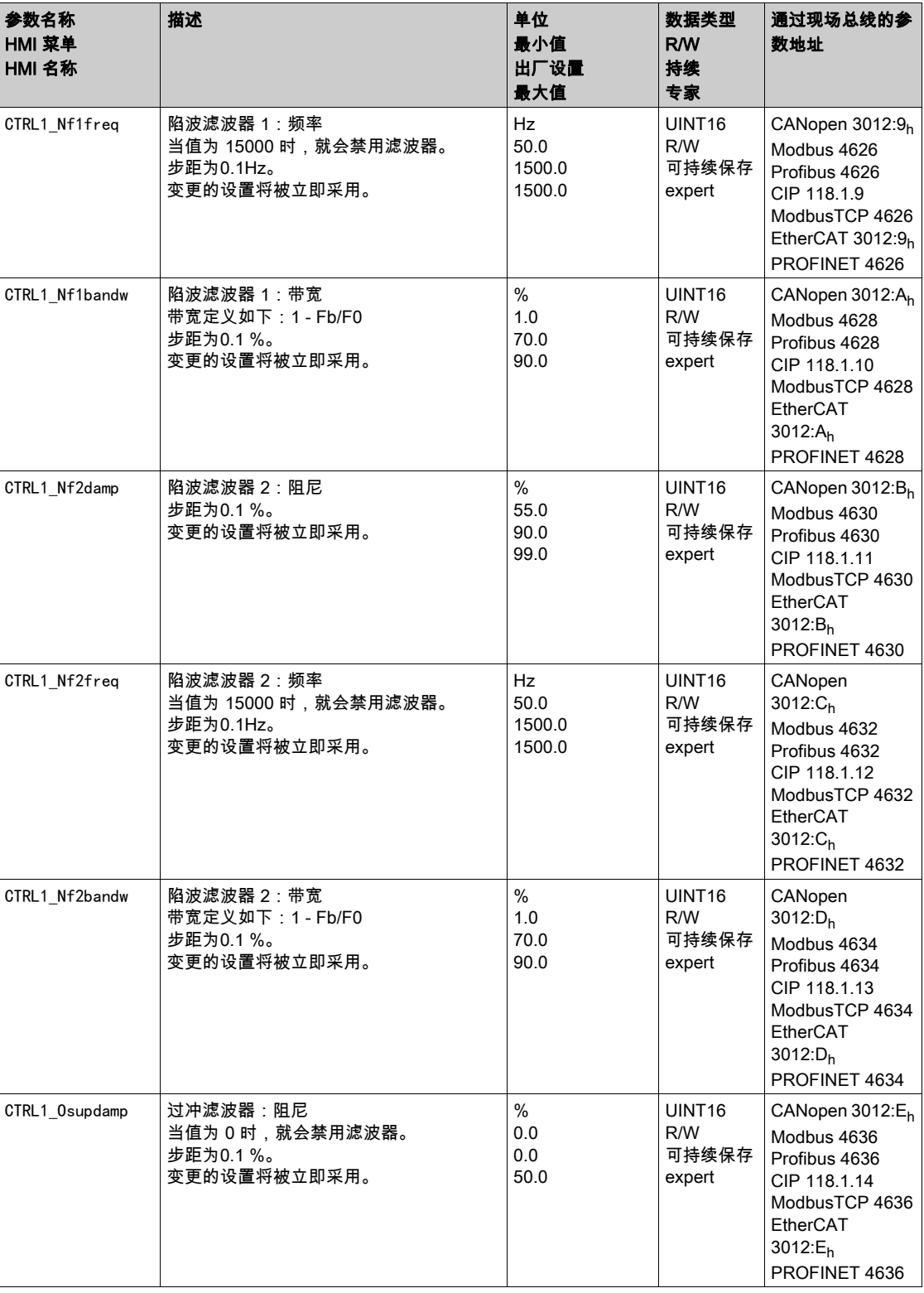

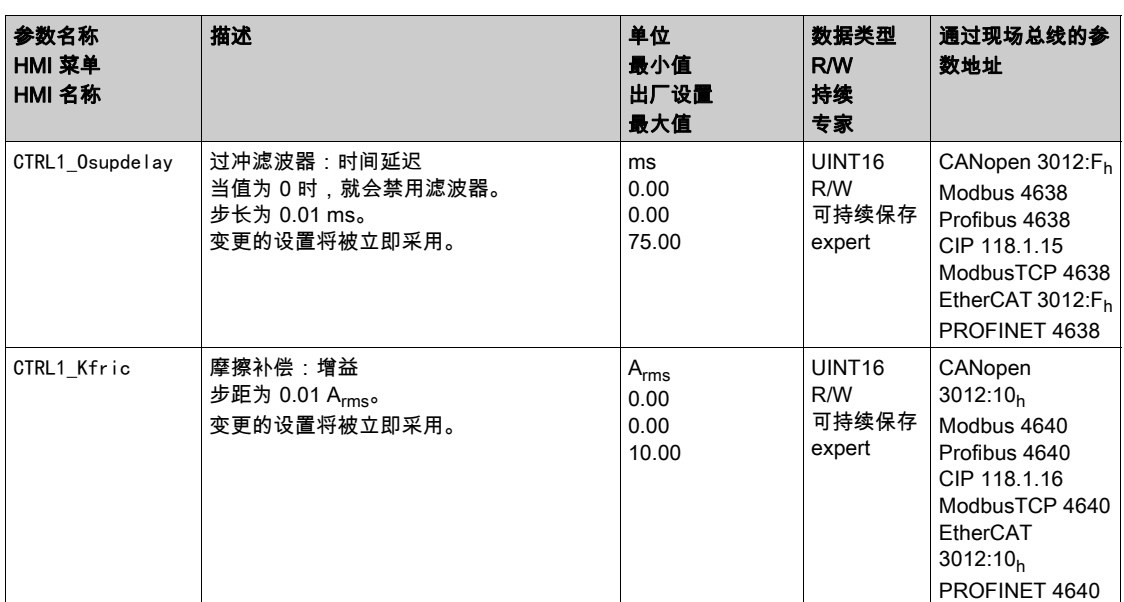

## <span id="page-242-0"></span>控制回路参数组 2

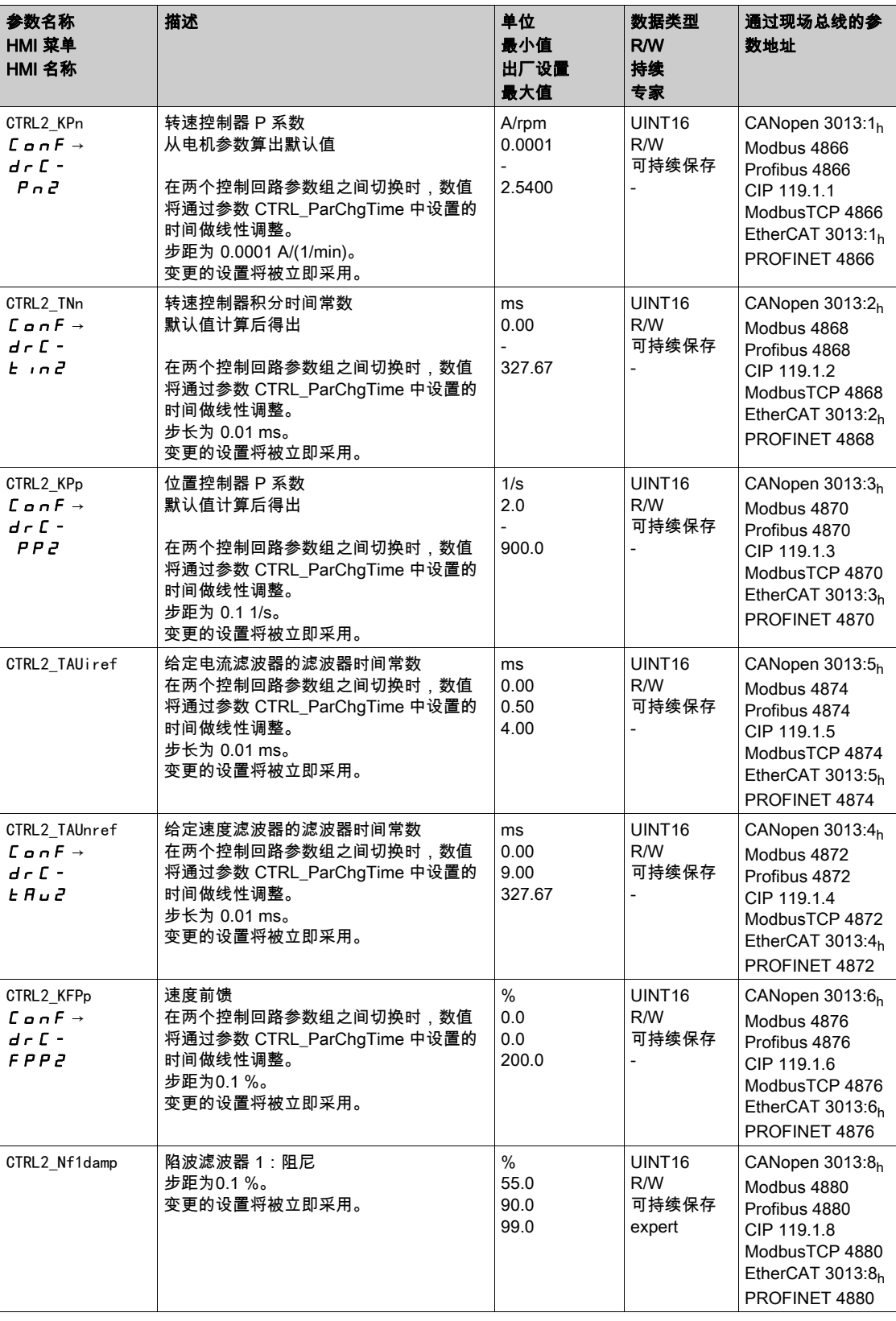

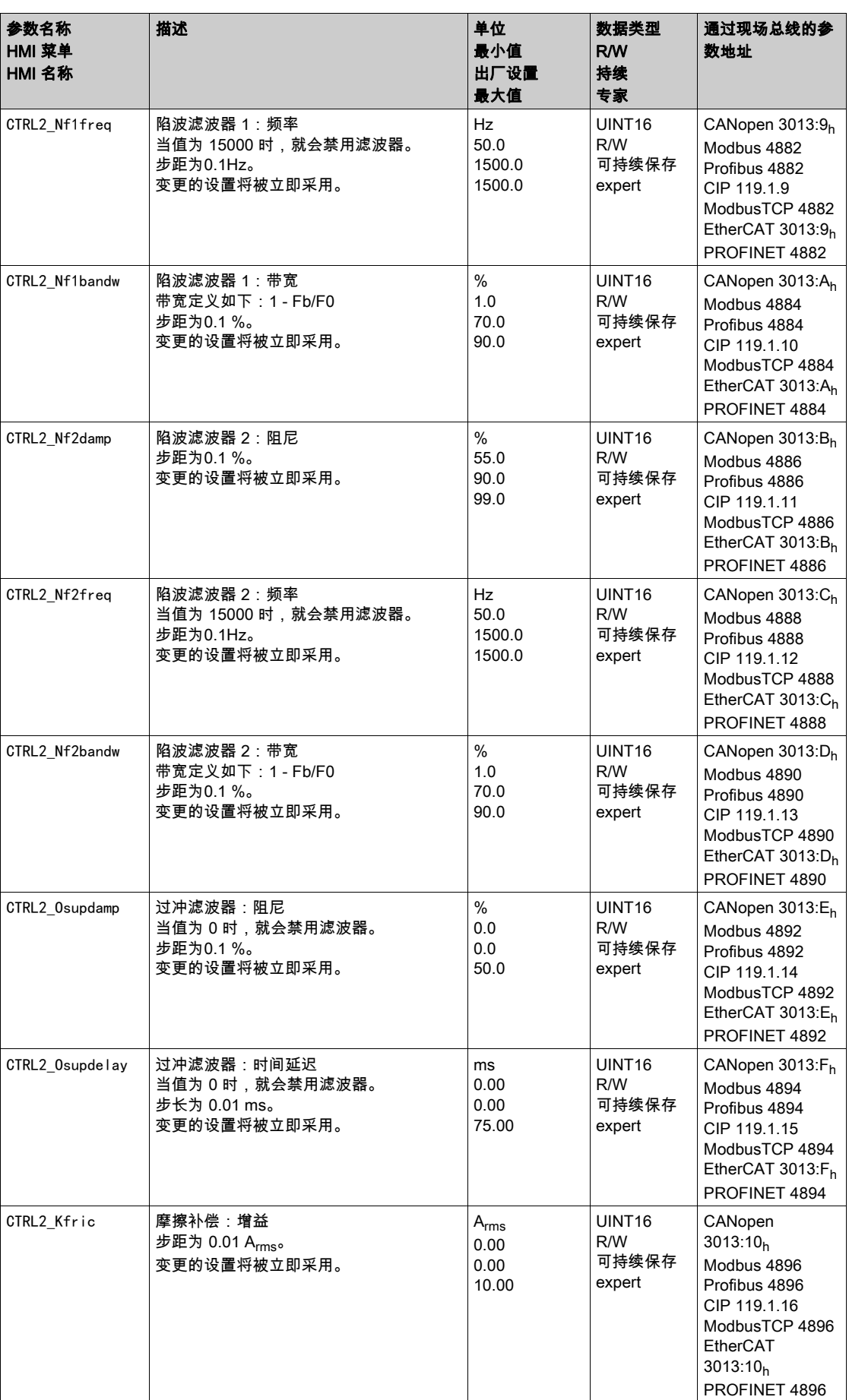

# 第6.9节 输出级的 PWM 频率

## 输出级的 PWM 频率

#### 输出级的 PWM 频率

输出级的PWM频率取决于设备类型。

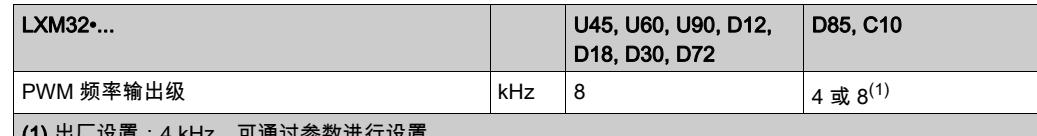

(1) 出厂设置:4 kHz。可通过参数进行设置。

通过参数PWM\_fChop可以设置输出级的PWM频率。

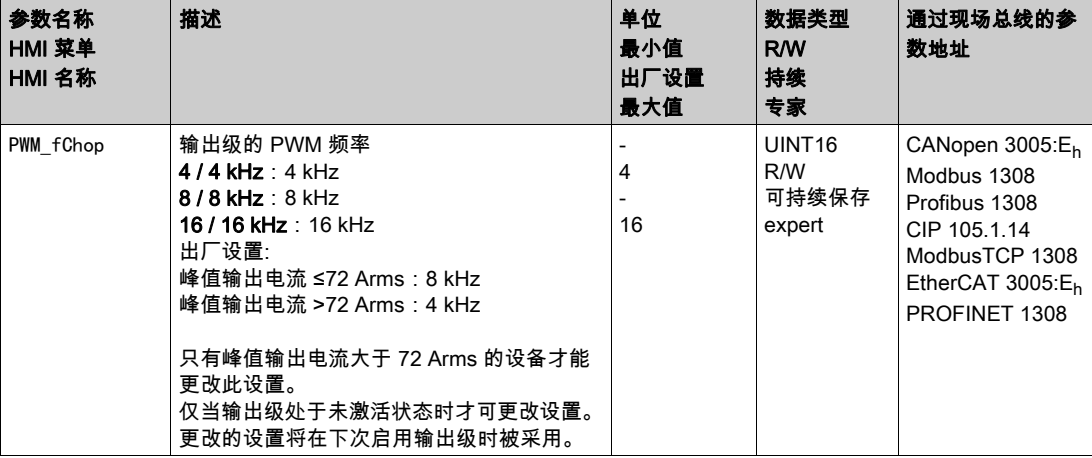

技术参数会根据输出级的 PWM 频率发生改变,参见章节 输出级数据 - 常规 (参见第 [29](#page-28-0)页)。

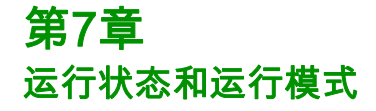

## 本章包含了哪些内容?

本章包含了以下部分:

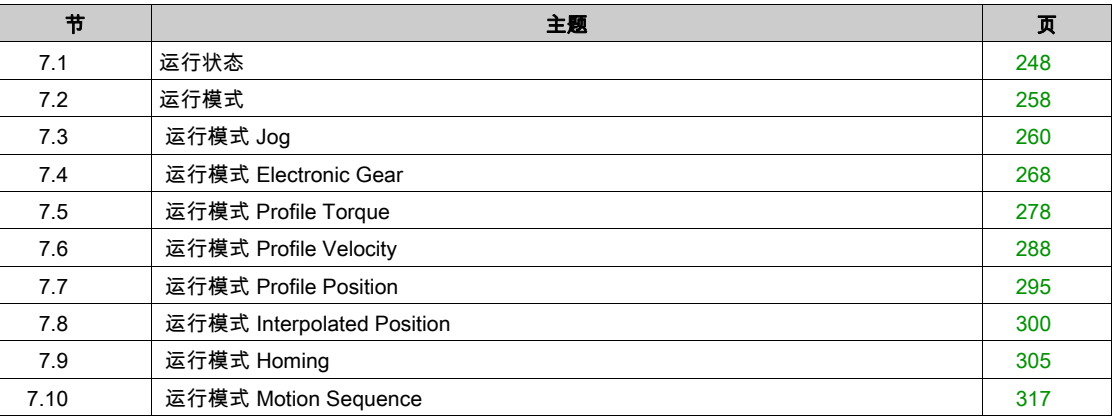

# <span id="page-247-0"></span>第7.1节 运行状态

## 本节包含了哪些内容?

本节包含了以下主题:

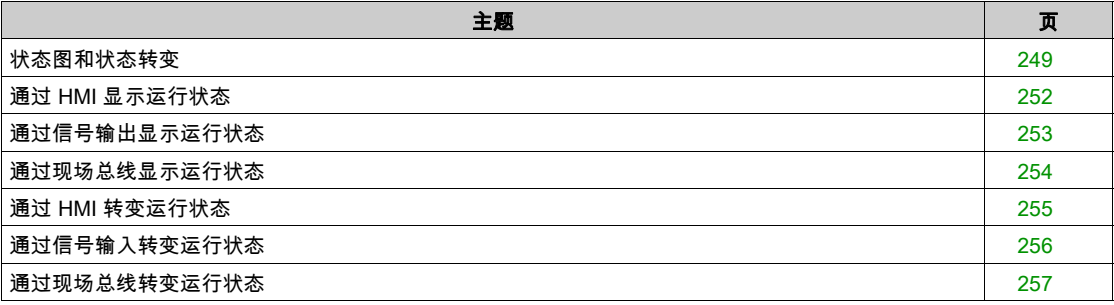

## <span id="page-248-0"></span>状态图和状态转变

#### 状态图

产品通电并且启动了运行模式后,产品出现多种运行状态。 这些运行状态和状态变化之间的关系均绘制在状态图中(状态机)。 监测功能和系统功能将在内部检查并影响运行状态。

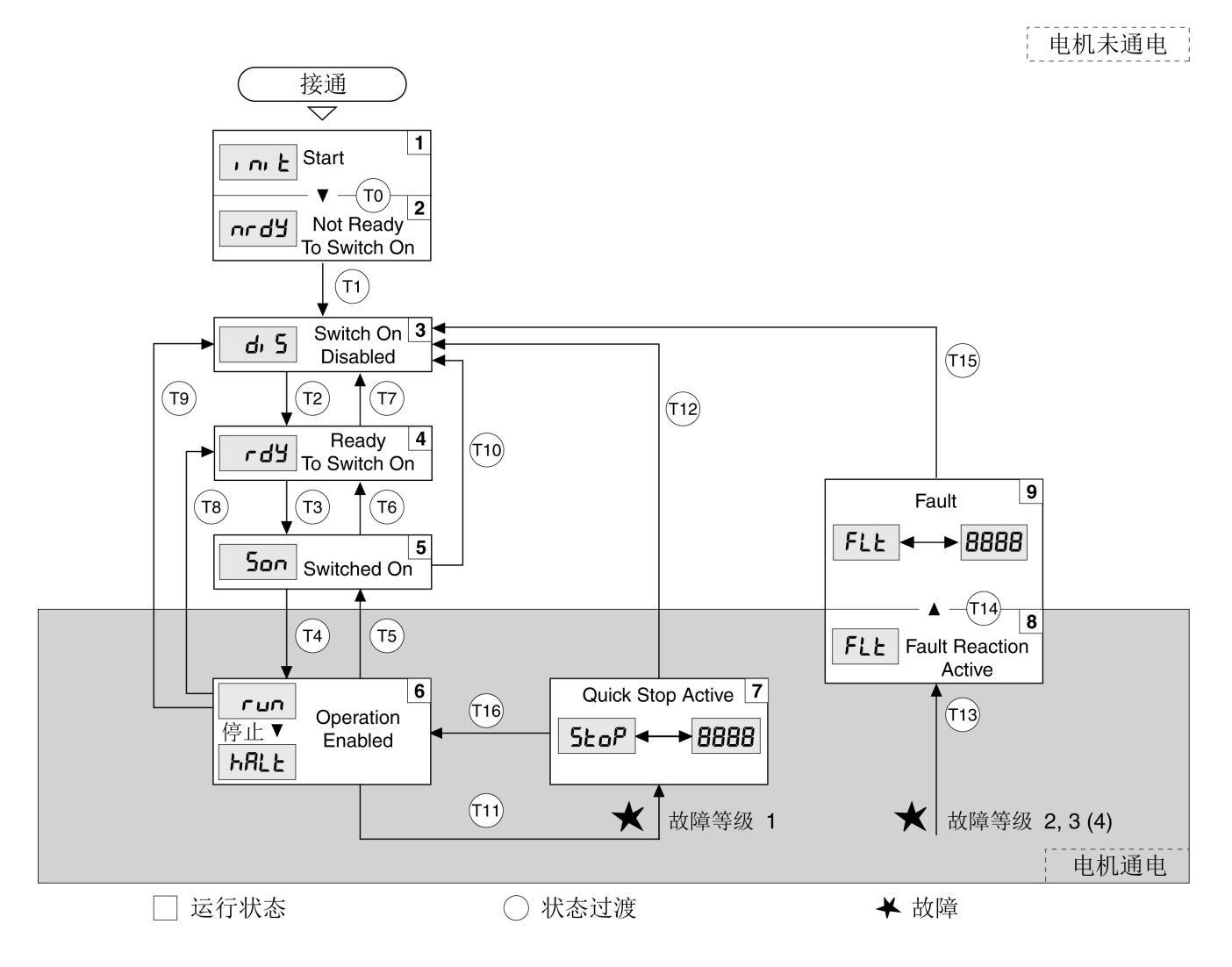

## 运行状态

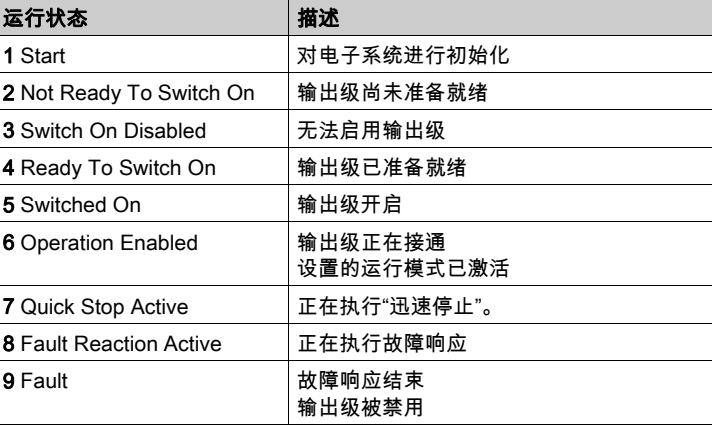

#### 故障级别

故障信息分为以下故障级别:

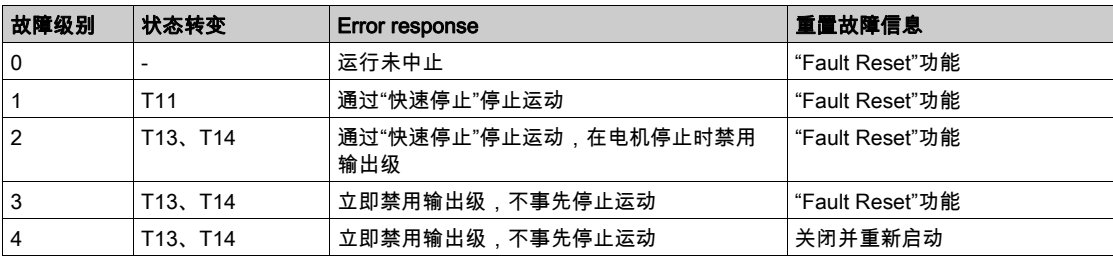

#### 故障响应

只要某个内部事件报告了某个设备必须对其作出响应的故障,则状态转变 T13 (故障级别 2、3 或 4 ) 就 会引发故障响应。

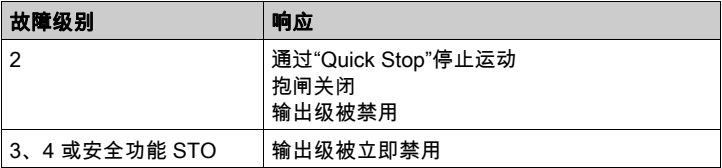

例如,可通过温度传感器报告有故障。设备将中断当前的运动并执行故障响应。接着就会转换到运行状态 9 Fault。

### 重置故障信息

可通过"Fault Reset"重置故障信息。

如果是因为级别为 1 的故障所触发的"Quick Stop" (运行状态7 Quick Stop Active ) ,则"Fault Reset"将 直接返回到运行状态6 Operation Enabled之中。

### 状态转变

通过某个输入信号、现场总线指令或者作为对某个监控功能的响应触发状态转变。

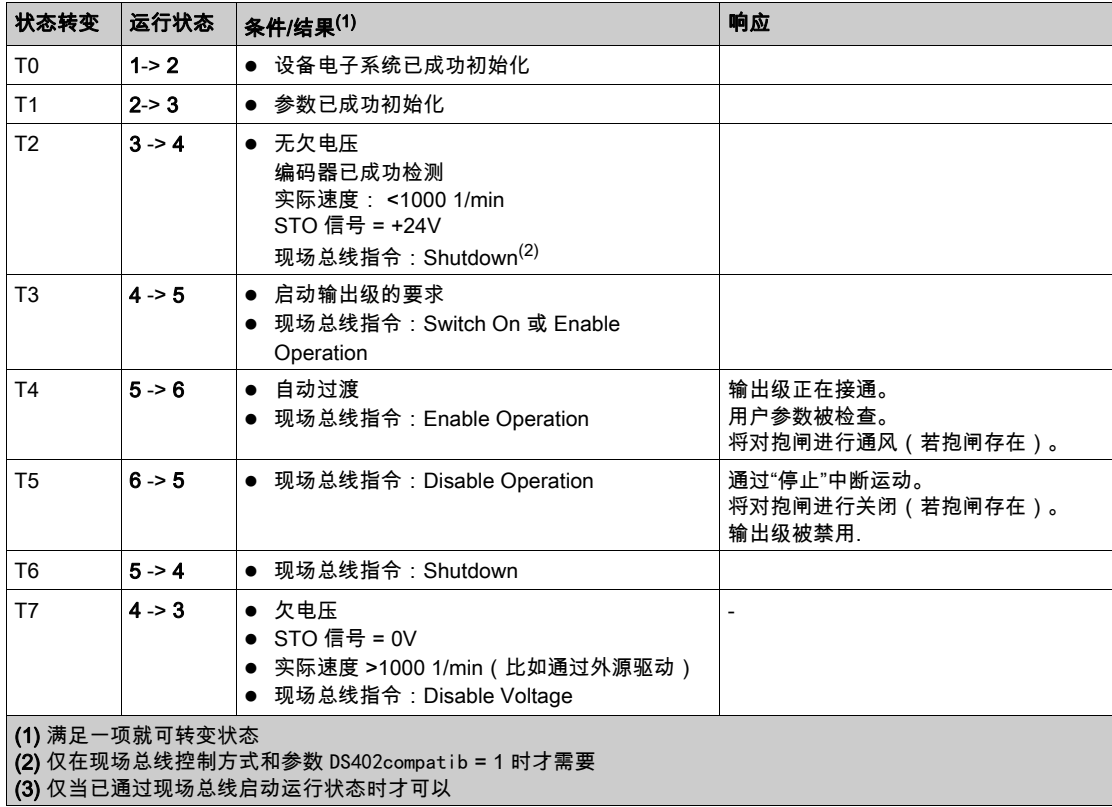

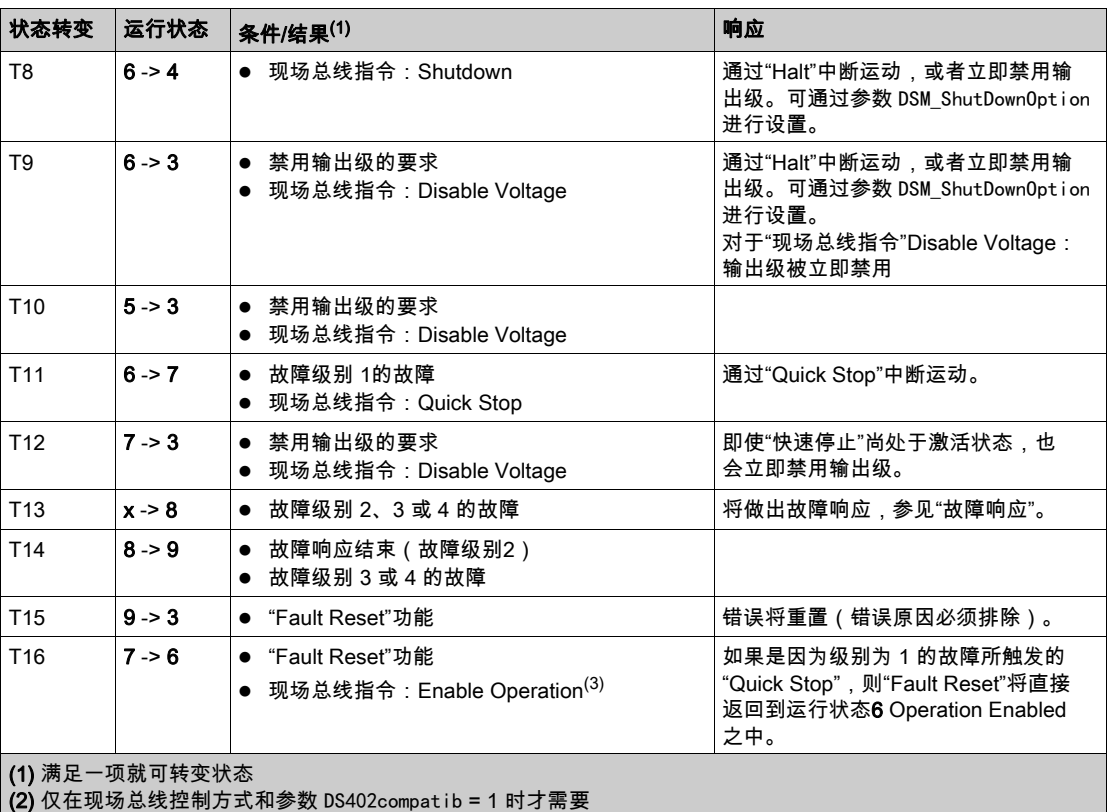

(3) 仅当已通过现场总线启动运行状态时才可以

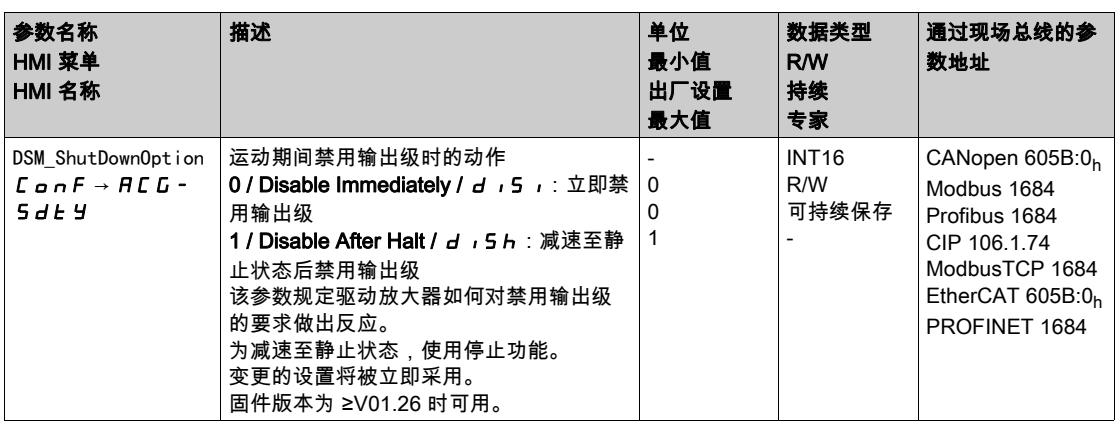

## <span id="page-251-0"></span>通过 HMI 显示运行状态

通过 HMI 显示运行状态。概览如下表:

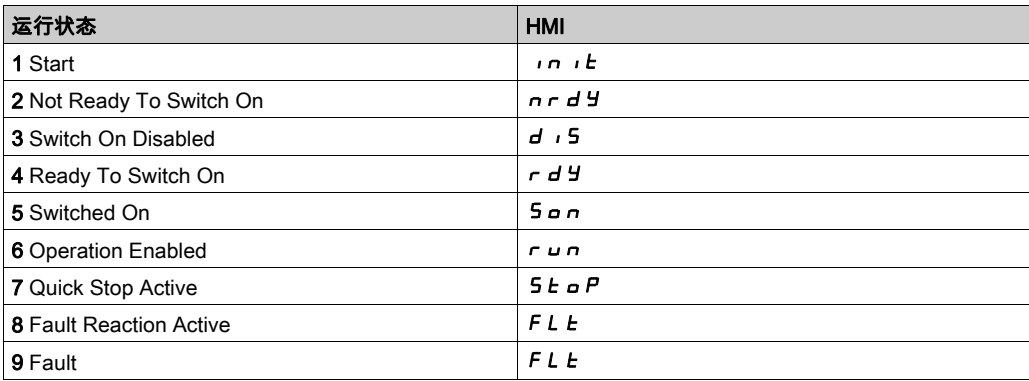
## 通过信号输出显示运行状态

通过信号输出可使用运行状态信息。概览如下表:

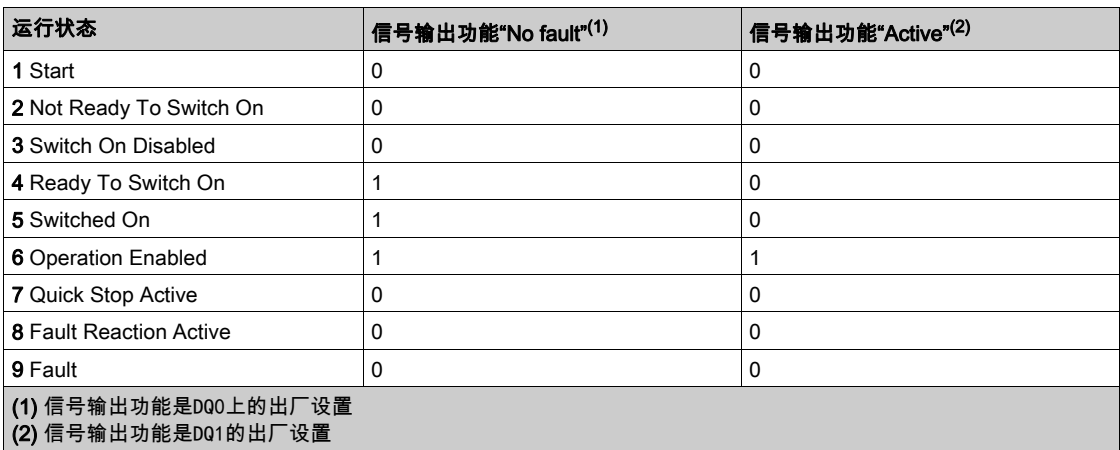

## 通过现场总线显示运行状态

有关通过现场总线显示运行状态的描述,可参考现场总线手册。

## 通过 HMI 转变运行状态

#### 故障信息可通过HMI进行重置。

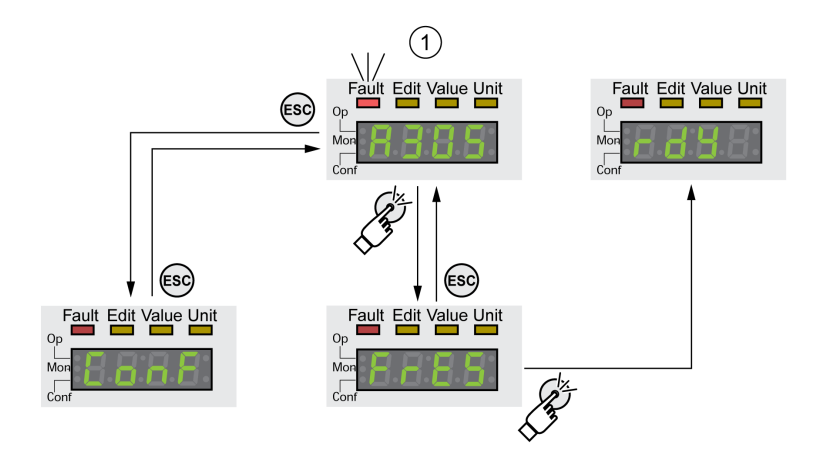

对于故障级别1的故障,重置故障信息将使运行状态7 Quick Stop Active转换回运行状态 6 Operation Enabled。

对于故障级别 2 或 3 的故障,重置故障信息将使运行状态9 Fault转换回运行状态3 Switch On Disable。

## 通过信号输入转变运行状态

通过信号输入可在运行状态之间进行转换。

- 信号输入功能"Enable"
- 信号输入功能"Fault Reset"

## 信号输入功能"Enable"

通过信号输入功能,"Enable"激活输出级。

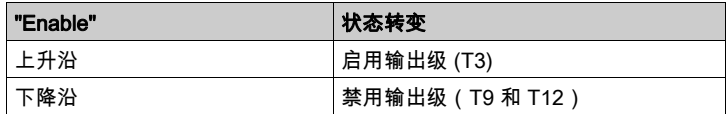

在本地控制方式下,DI0 上的出厂设置为信号输入功能"Enable"。

为了能够在现场总线控制方式中通过信号输入端来启用输出级,必须完成信号输入功能 Enable 的参数设 定,参见章节 数字输入和输出端 (参见第 [207](#page-206-0)页)。

当固件版本 ≥V01.12 时,可以在信号输入端上出现上升或下降沿时,额外复位故障信息。

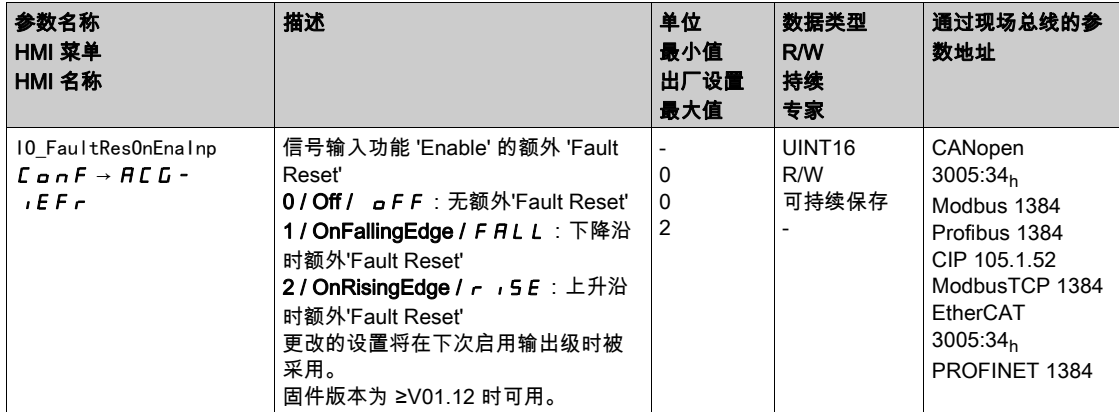

#### 信号输入功能"Fault Reset"

通过信号输入功能"Fault Reset"重置故障信息。

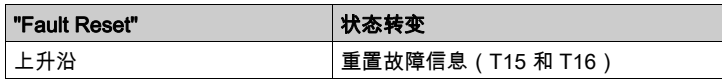

在本地控制方式下,DI1 上的出厂设置为信号输入功能"Fault Reset"。

为了能够在现场总线控制方式中通过信号输入端来复位故障信息,必须完成信号输入功能"Fault Reset"的 参数设定,参见章节数字输入和输出端 (参见第 [207](#page-206-0)页)。

## 通过现场总线转变运行状态

这些运行状态只能在现场总线控制方式下通过现场总线进行变更。 有关通过现场总线变更运行状态的描述,可参考现场总线手册。

## 第7.2节 运行模式

### <span id="page-257-0"></span>启动和转换运行模式

#### 启动运行模式

在本地控制方式下,通过参数IOdefaultMode可设置所需运行模式。

通过启用输出级将自动启动所设置的运行模式。

请通过参数 IOdefaultMode 设置所需运行模式。

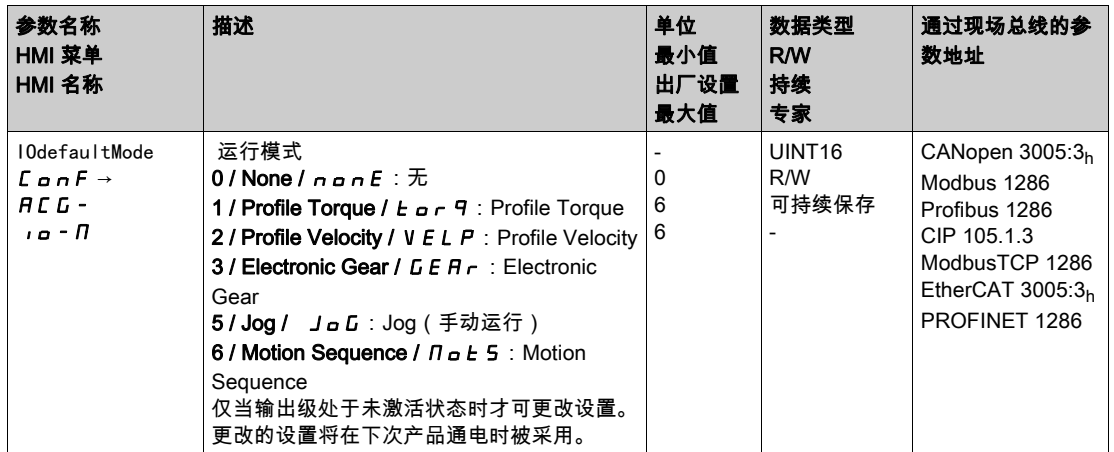

在现场总线控制方式下,通过现场总线设置所需的运行方式。

有关如何通过现场总线启动以及切换运行模式的描述,可参考现场总线手册。

#### 通过信号输入启动运行模式

当固件版本 ≥V01.08 时,在本地控制方式下还可使用信号输入功能"Activate Operating Mode"。

因此,通过信号输入可启用已设置的运行模式。

若已设置信号输入功能"Activate Operating Mode",启用输出级时将不会自动启动运行模式。当信号输入 端上出现上升沿时才会启动运行模式。

为了能够通过信号输入端启动已设置的运行模式,必须完成信号输入功能 Activate Operating Mode 的参数 设定,参见章节 数字输入和输出端 (参见第 [207](#page-206-0)页)。

#### 转换运行模式

在当前的运行模式结束后,可以变更正在运行的运行模式。

此外,在某些运行模式下,也可以在运动过程中变更运行模式。

#### 转动时切换运行模式

在运动过程中,可以在下述运动模式之间进行变更:

- Jog
- Electronic Gear
- Profile Torque
- Profile Velocity
- Profile Position

根据要转入运行模式的不同,变更时电机将停止或不停止运转。

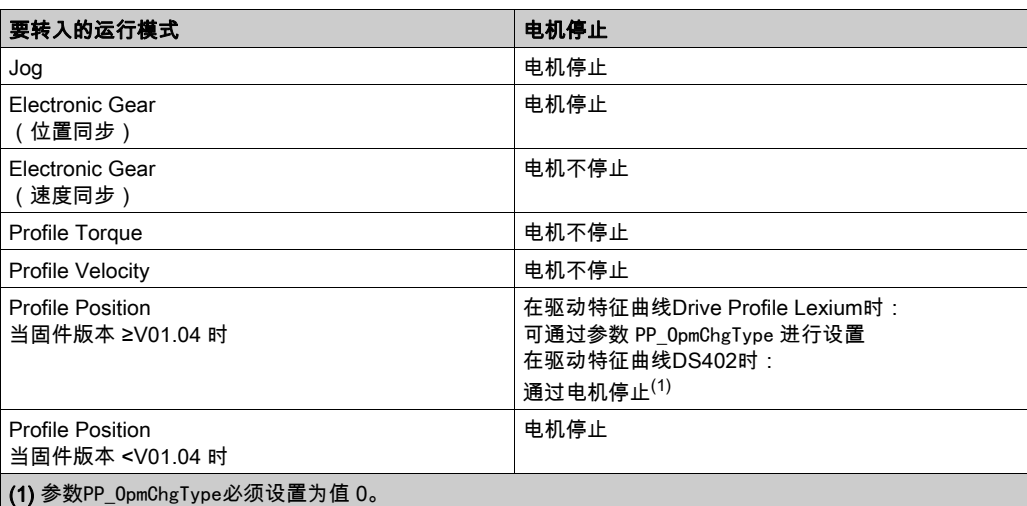

通过在参数LIM\_HaltReaction中设置的停止斜坡延迟电机,参见章节用停止中断运动 (参见第 [335](#page-334-0) 页)。

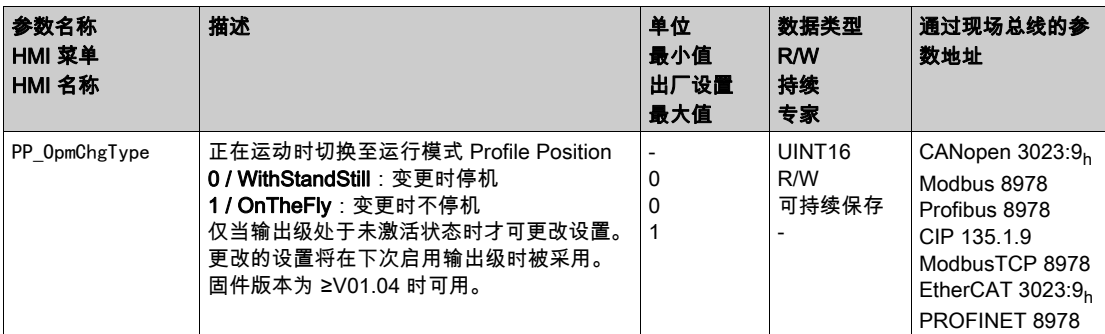

#### 通过信号输入转换运行模式

在本地控制方式下,还可使用信号输入功能"Operating Mode Switch"。

通过信号输入可以从已设置的运行模式,参数IOdefaultMode,变更至参数IO\_ModeSwitch中所设置的运 行模式。

要在两种运行模式间进行转换,必须设为信号输入功能Operating Mode Switch,参见章节数字输入和输 出端 (参见第 [207](#page-206-0)页)。

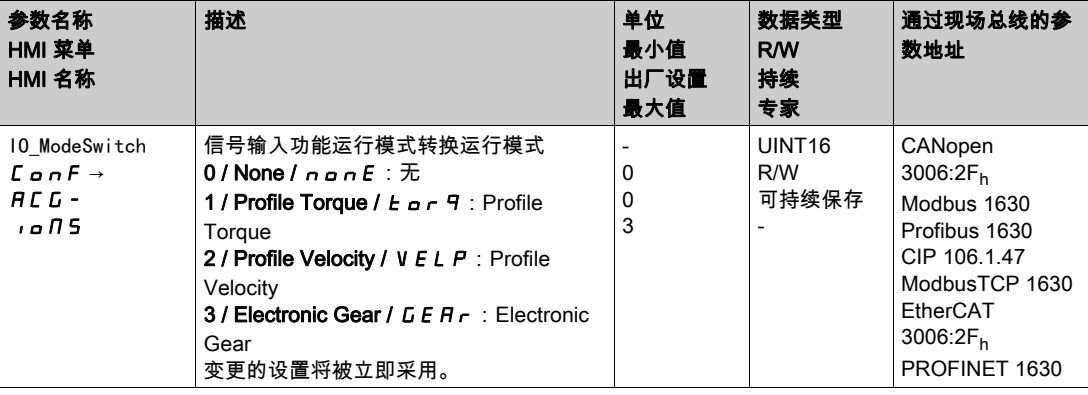

## 第7.3节 运行模式 Jog

## 本节包含了哪些内容?

本节包含了以下主题:

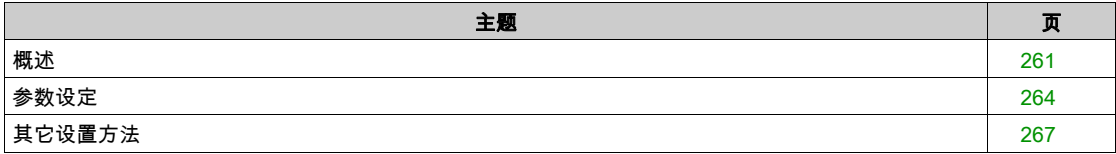

### <span id="page-260-0"></span>概述

可用

参见章节 控制方式 (参见第 [188](#page-187-0) 页)。

#### 描述

在运行模式 Jog(手动运行)中,将执行从当前电机位置至所需方向的运动。 一个运动可通过2种不同方法执行:

- 持续运动
- 步进运动

此外,还有2个可设置参数的速度可供使用。

#### 持续运动

只要存在方向信号,就将执行沿所需方向的运动。 以下图表显示了在本地控制方式下持续运动的概况:

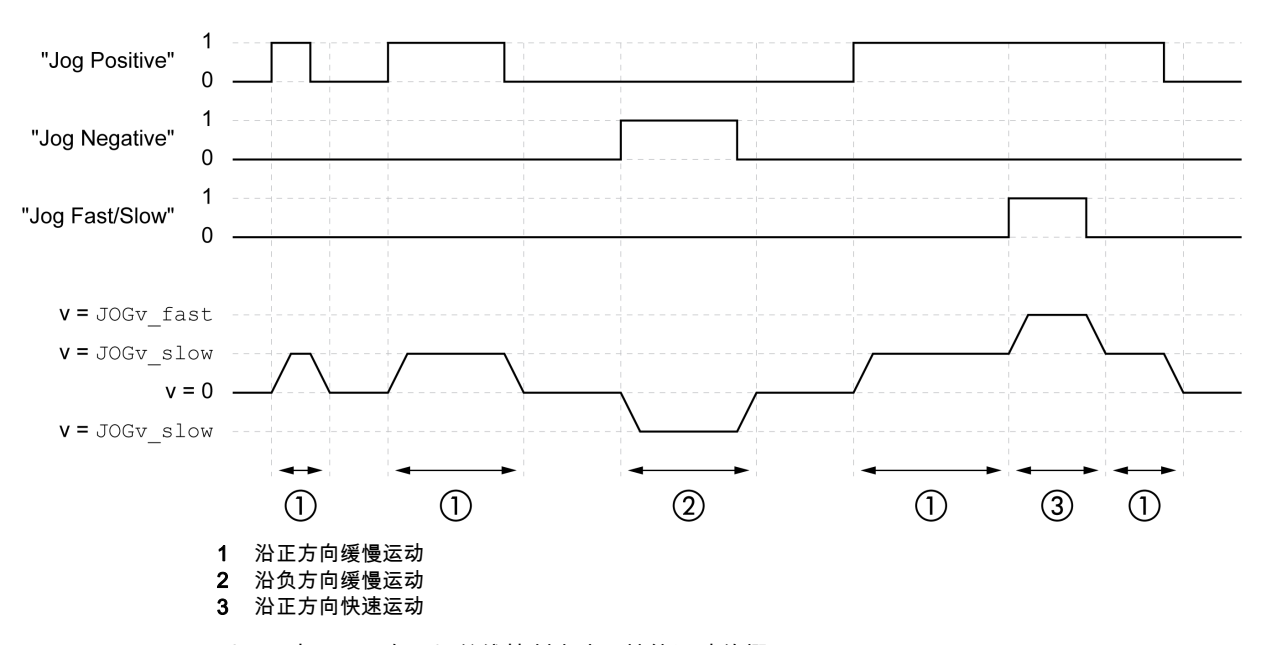

以下图表显示了在现场总线控制方式下持续运动的概况:

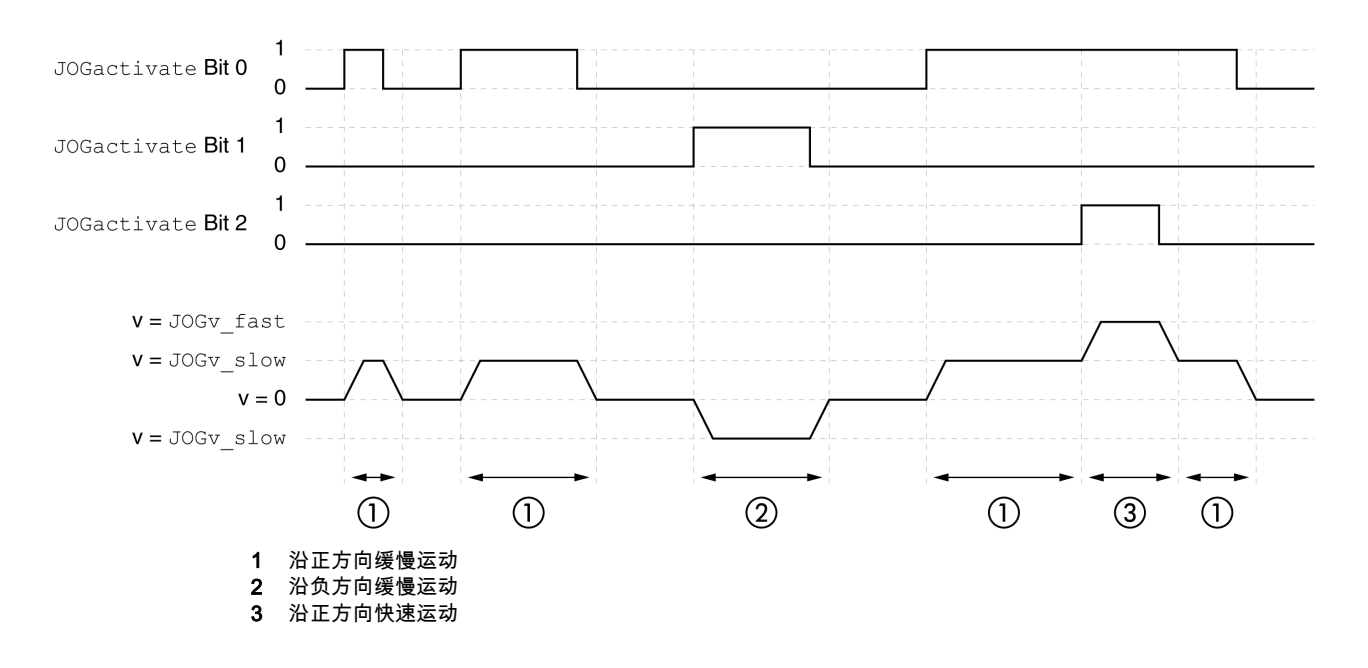

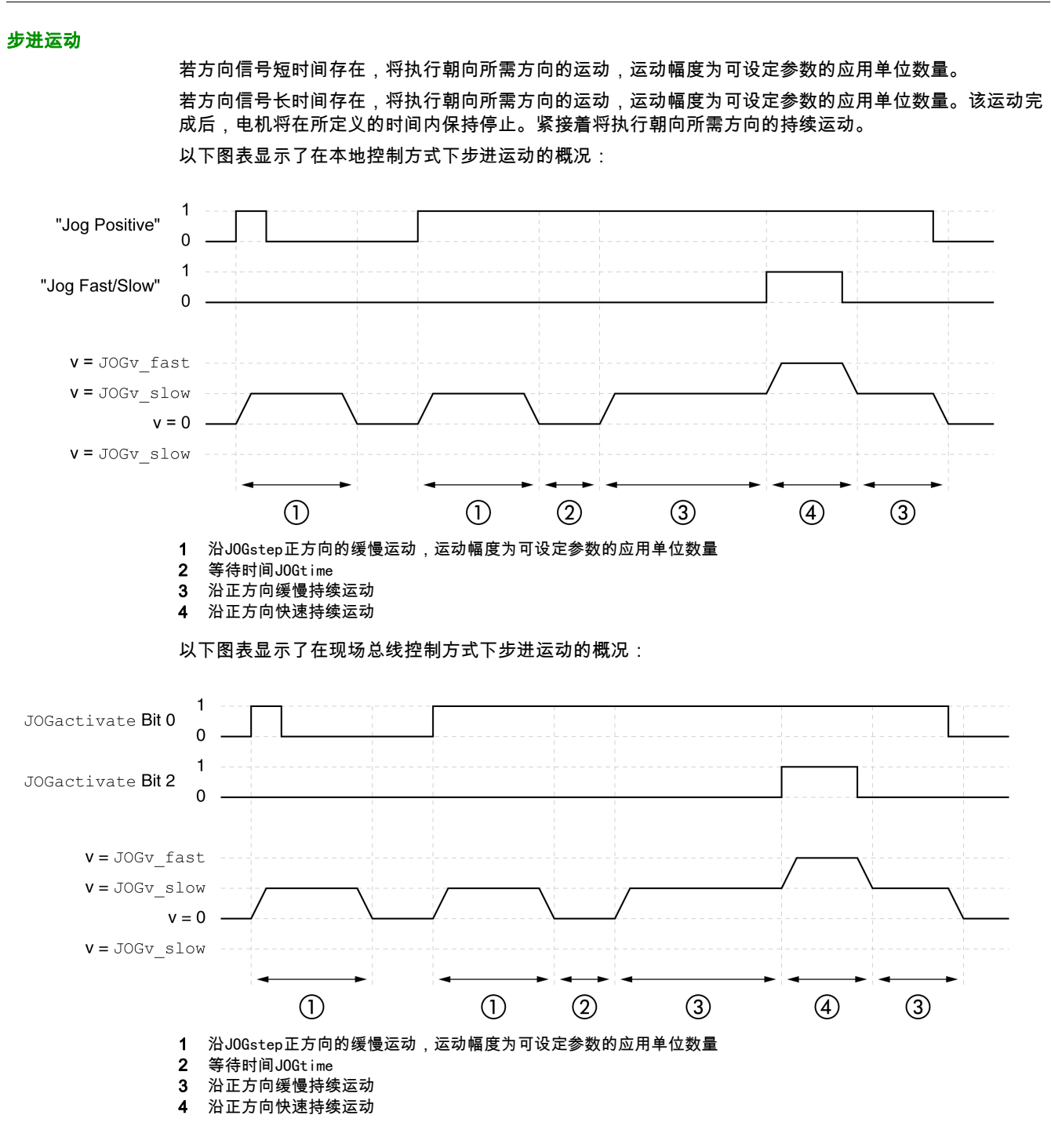

#### 启动运行模式

在本地控制方式中,必须设置运行模式,参见章节启动和转换运行模式 (参见第 *[258](#page-257-0)* 页)。在启用输出级 后,将自动启动运行模式。

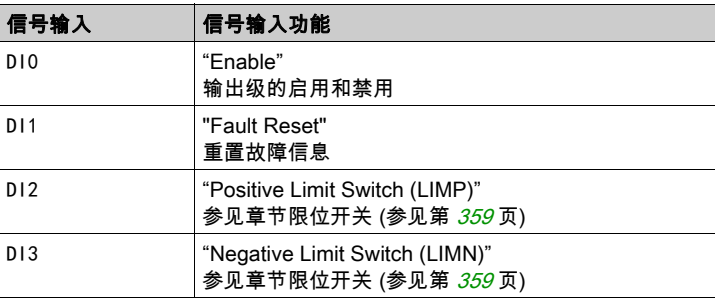

输出级将通过信号输入启用。下列表格显示了信号输入出厂设置的概况:

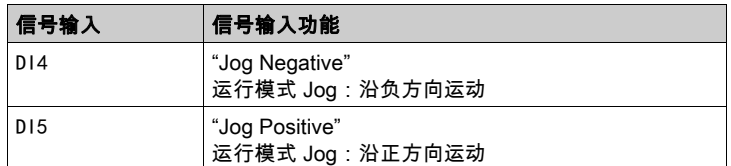

信号输入的出厂设置取决于所设置的运行模式,并可能有所调整,参见章节数字输入和输出端 (参见 第 [207](#page-206-0)页)。

在现场总线控制方式下,运行模式将通过现场总线启动。相关说明,参见现场总线手册。

#### 集成的 HMI

此外,也可通过 HMI 来启动运行模式。通过调用→⊿ P→ J ⊿ G - → J G 5 Ł将启用输出级并启动运行 模式。

通过HMI,将执行持续运动方式。

通过转动导航按钮可在4种不同的运动类型中进行变换。

- JG-:沿正方向缓慢运动
- JG=:沿正方向快速运动
- - JG :沿负方向缓慢运动
- *≡ J L* :沿负方向快速运动

通过按下导航按钮将启动运动。

#### 进度信息

在本地控制方式下,通过信号输出可获取运行状态以及正在进行的运动的相关信息。 在现场总线控制方式下,通过现场总线和信号输出可获取运行状态以及正在进行的运动的相关信息。 通过现场总线获取运行状态以及正在进行的运动相关信息的说明,参见现场总线手册。 以下表格显示了信号输出的概况:

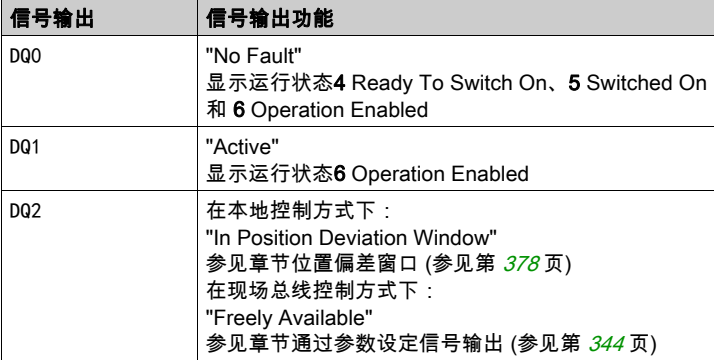

信号输出的出厂设置取决于所设置的控制方式以及运行模式,并可能有所调整,参见章节数字输入和输出 端 (参见第 [207](#page-206-0)页)。

#### 运行模式结束

在电机停止以及某一下述条件时,运行模式结束:

- 因"停止"或"Quick Stop"造成中断
- 因错误造成中断

## <span id="page-263-0"></span>参数设定

#### 概述

以下图表显示了本地控制方式下可进行设置的参数的概况:

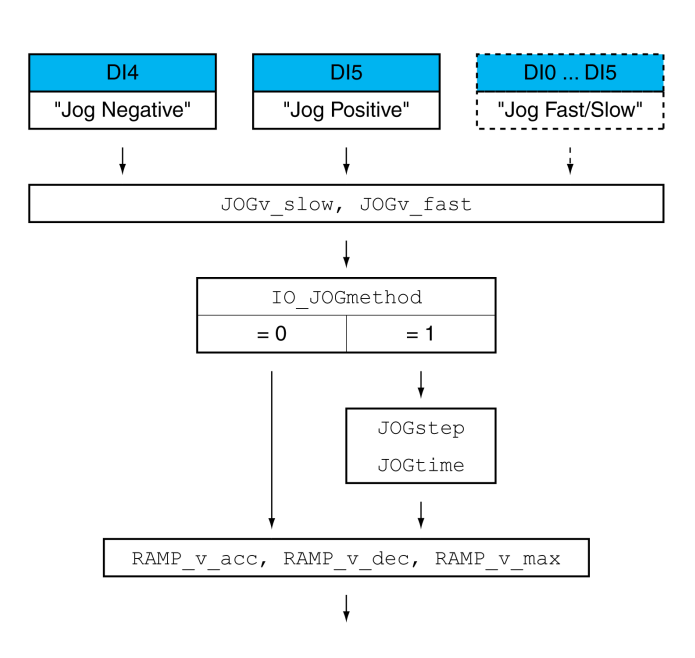

#### 以下图表显示了现场总线控制方式下可进行设置的参数的概况:

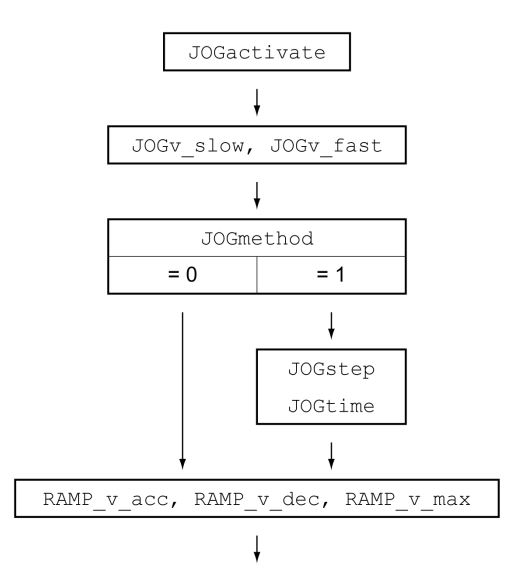

有两个可设置参数的速度可供使用。

通过参数JOGv\_slow和JOGv\_fast设置所需值。

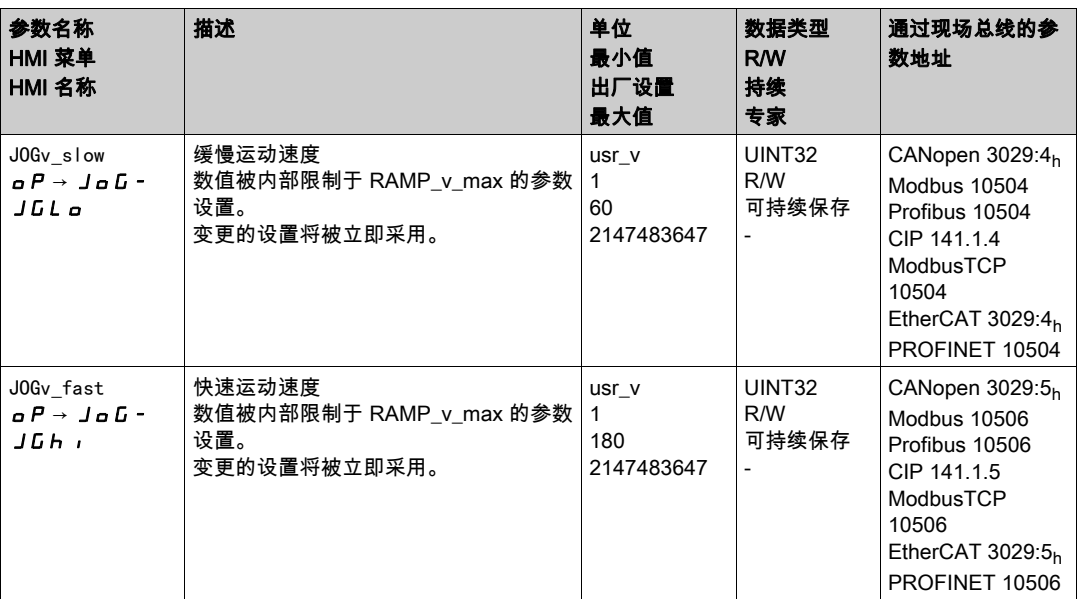

#### 转换速度

在本地控制方式下,还可使用信号输入功能"Jog Fast/Slow"。由此,通过信号输入可在两个速度之间进行 转换。

要在两个速度之间进行转换,必须使信号输入功能Jog Fast/Slow完成参数设定,参见章节数字输入和输 出端 (参见第 [207](#page-206-0)页)。

#### 方法的选择

在本地控制方式下,通过参数IO\_JOGmethod设置方法。

请通过参数IO\_JOGmethod设置所需的方法。

在现场总线控制方式下,通过参数JOGmethod设置方法。

**● 请通过参数JOGmethod设置所需的方法。** 

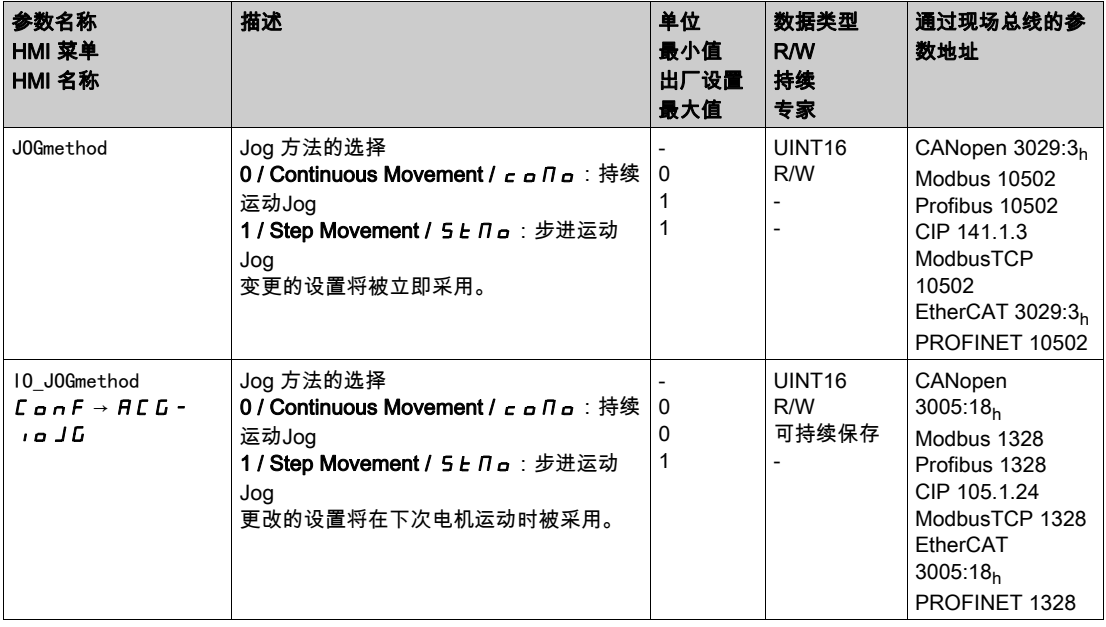

#### 速度

## 步进运动设置

可设定参数的应用单元数量以及电机的停止时间,将通过参数JOGstep和JOGtime进行设置。

通过参数JOGstep和JOGtime设置所需值。

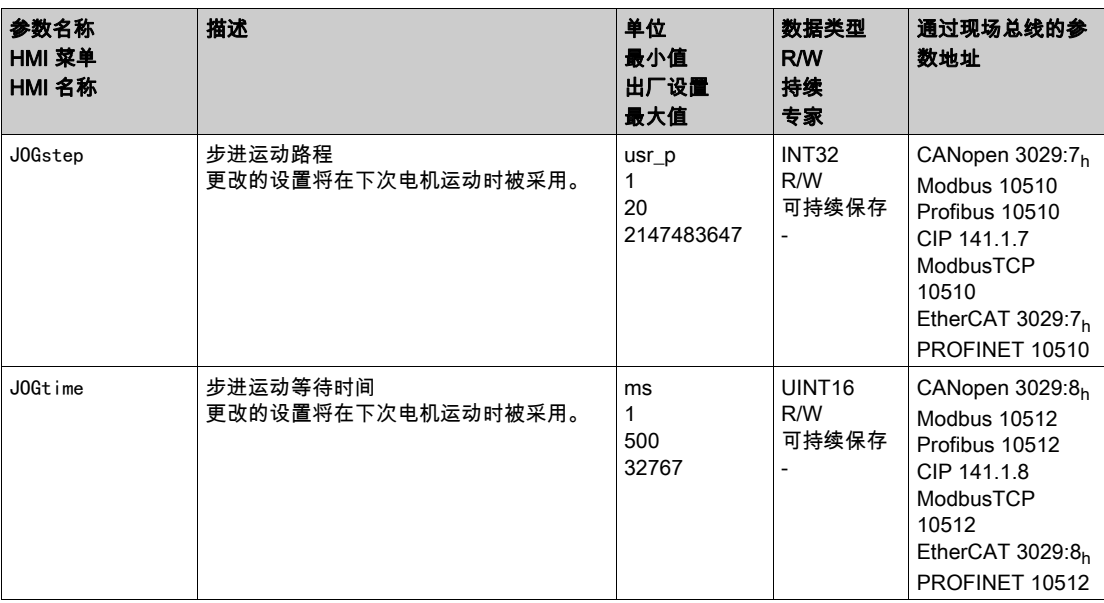

#### 速度运动特征曲线的调整

可对速度运动特征曲线 (参见第 [331](#page-330-0)页)的参数设定进行调整。

### <span id="page-266-0"></span>其它设置方法

下列目标值处理功能可被使用:

- 章节冲击限制 (参见第 [333](#page-332-0) 页)
- 章节用 Halt (停止)中断运动 (参见第 [335](#page-334-0) 页)
- 章节用快速停止停止运动 (参见第 [336](#page-335-0)页)
- 章节通过信号输入限制速度 (参见第 [339](#page-338-0)页)
- 章节通过信号输入限制电流 (参见第 [341](#page-340-0)页)
- 章节通过参数设定信号输出 (参见第 [344](#page-343-0) 页)
- 章节通过信号输入来获取位置
- 章节捕获后的相对运动 (RMAC) (参见第 [353](#page-352-0)页)

下列运动监控功能可被使用:

- 章节限位开关 (参见第 [359](#page-358-0) 页)
- 章节软件限位开关 (参见第 *[361](#page-360-0)* 页)
- 章节由负载导致的位置偏差(随动误差) (参见第 [363](#page-362-0)页)
- 章节电机停止和运动方向 (参见第 [368](#page-367-0) 页) ● 章节停止窗口 (参见第 [371](#page-370-0) 页)
- 该功能只有在步行速度转动时才可用。 ● 章节位置寄存器 (参见第 [373](#page-372-0) 页)
- 章节位置偏差窗口 (参见第 [378](#page-377-0)页)
- 章节速度偏差窗口 (参见第 [380](#page-379-0) 页)
- 章节速度阈值 (参见第 [382](#page-381-0) 页)
- 
- 章节电流阈值 (参见第 [383](#page-382-0)页)

## 第7.4节 运行模式 Electronic Gear

## 本节包含了哪些内容?

本节包含了以下主题:

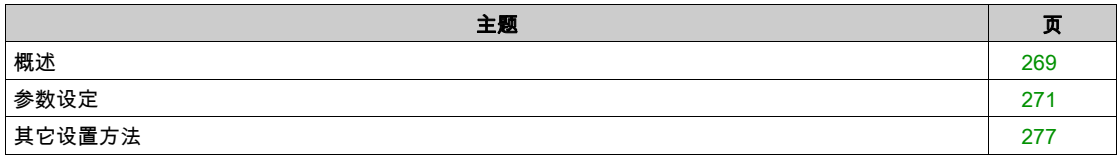

#### <span id="page-268-0"></span>概述

可用

参见章节 控制方式 (参见第 [188](#page-187-0) 页)。

#### 描述

在运行模式 Electronic Gear(电子齿轮箱)中,根据外部参比量信号来执行运动。使用某个可设置的传动 系数可将参比量信号换算成一个位置值。参比量信号可以是 A/B 信号、P/D 信号或 CW/CCW 信号。

一个运动可通过3种不同方法执行:

- 无补偿运动的位置同步 通过无补偿运动的位置同步可进行运动和馈入的引导信号的位置同步。所馈入的参比量信号若由于停止 或故障级别1的故障而出现中断,这些信号将被忽略。
- 有补偿运动的位置同步 通过补偿运动的位置同步将以同所馈入的参比量信号位置同步的方式执行运动。所馈入的参比量信号若 由于停止或故障级别1的故障而出现中断,这些信号将被顾及到并得到补偿。
- 速度同步 通过速度同步将以同所馈入的参比量信号速度同步的方式执行运动。

#### 内部位置单位

运动的位置值取决于系统单位。

内部位置单位为 131072 增量/圈。

#### 启动运行模式

在本地控制方式中,必须设置运行模式,参见章节启动和转换运行模式 (参见第 *[258](#page-257-0)* 页)。在启用输出级 后,将自动启动运行模式。

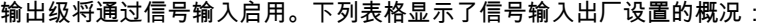

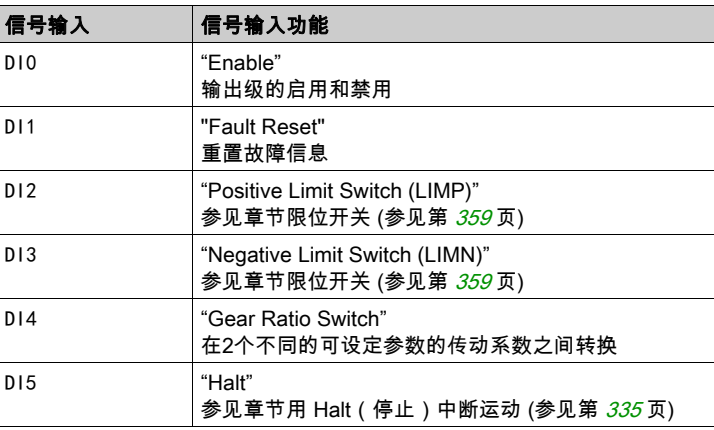

信号输入的出厂设置取决于所设置的运行模式,并可能有所调整,参见章节数字量输入和输出端 (参见 第 [207](#page-206-0)页)。

在现场总线控制方式下,运行模式将通过现场总线启动。相关说明,参见现场总线手册。

#### 运行模式结束

在本地控制方式下,通过禁用输出级将自动结束运行模式。 在现场总线控制方式下,运行模式将通过现场总线结束。相关说明,参见现场总线手册。

#### 进度信息

在本地控制方式下,通过信号输出可获取运行状态以及正在进行的运动的相关信息。 在现场总线控制方式下,通过现场总线和信号输出可获取运行状态以及正在进行的运动的相关信息。 通过现场总线获取运行状态以及正在进行的运动相关信息的说明,参见现场总线手册。 以下表格显示了信号输出的概况:

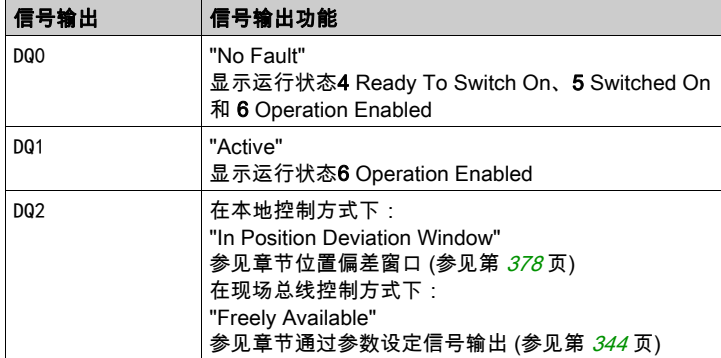

信号输出的出厂设置取决于所设置的控制方式以及运行模式,并可能有所调整,参见章节数字量输入和输 出端 (参见第 [207](#page-206-0)页)。

## <span id="page-270-0"></span>参数设定

概述

以下图表显示了本地控制方式下可进行设置的参数的概况:

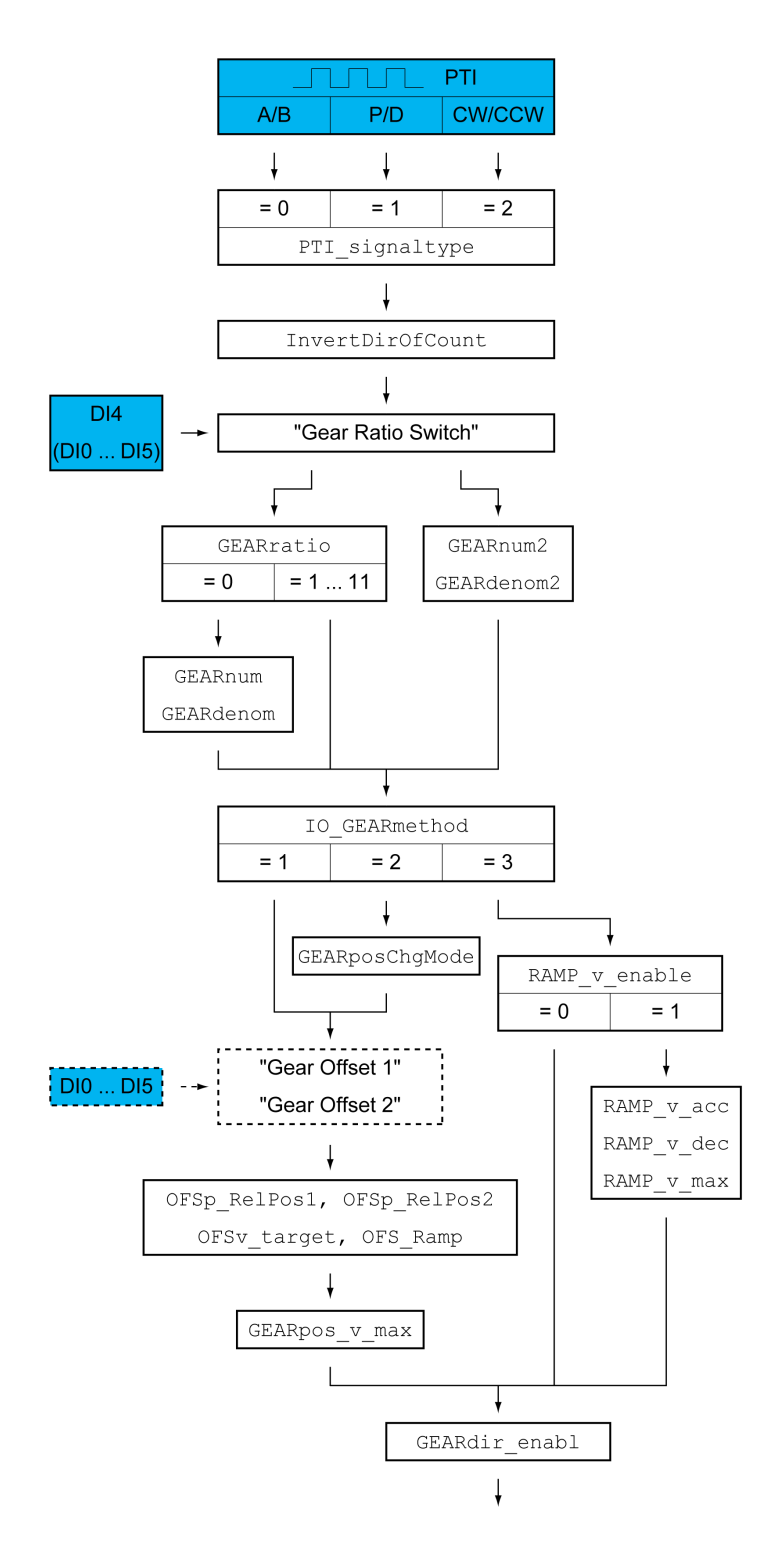

以下图表显示了现场总线控制方式下可进行设置的参数的概况:

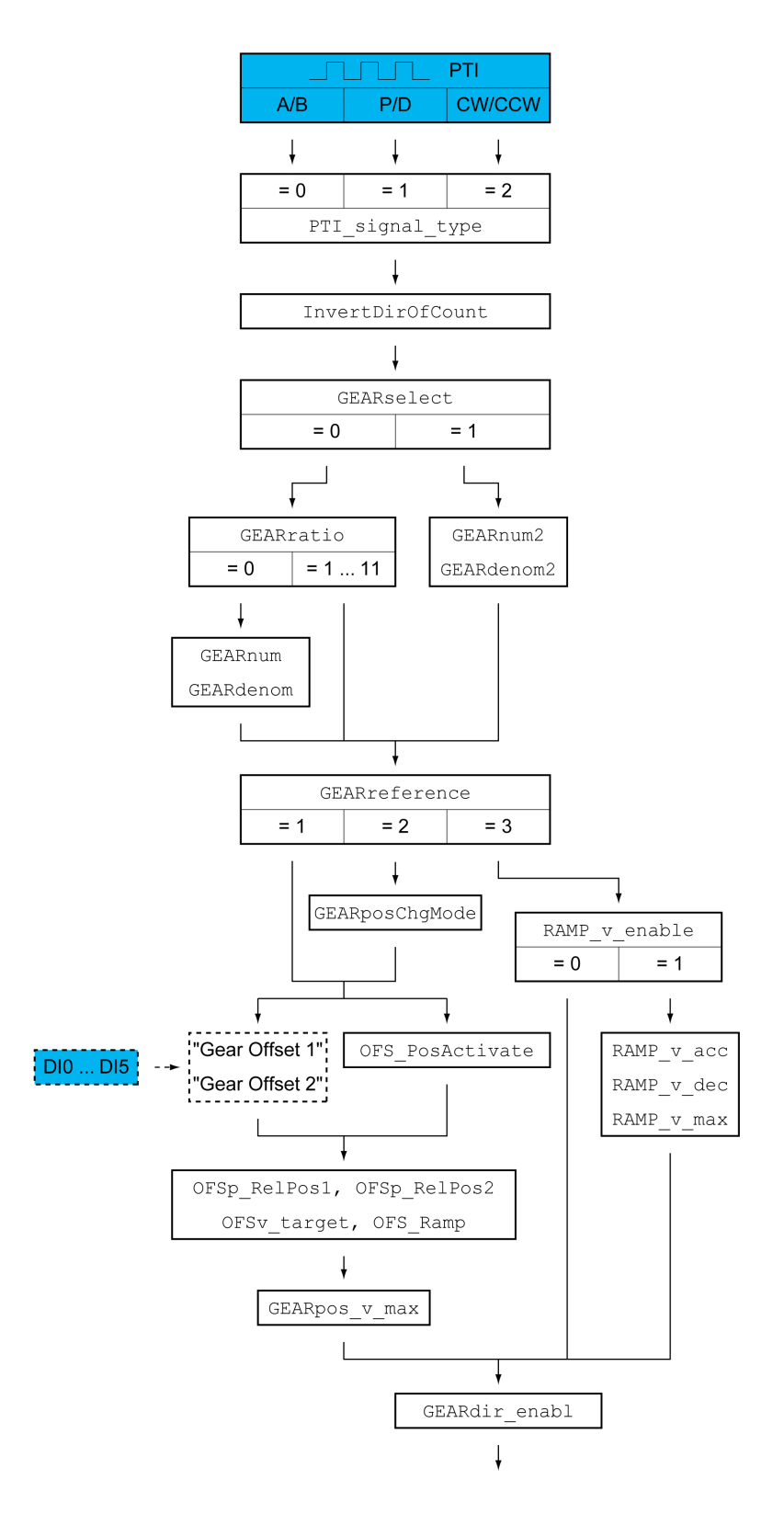

#### 参比量信号类型和参比量信号的反转

可以设置 PTI 接口:

- 参比量信号类型
- 参比量信号的反转

PTI 接口的设置方法参见章节PTI 接口的设置 (参见第 [225](#page-224-0) 页)。

传动系数

传动系数是电机增量数与外部所馈入参比增量数之比。

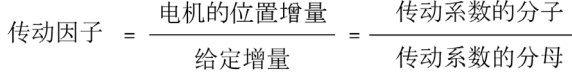

对于本地控制方式,可以通过信号输入功能"Gear Ratio Switch"可在运行过程中在 2 个不同的可设定参数 的传动系数之间进行转换。

在现场总线控制方式下,通过参数GEARselect可在运行过程中在2个不同的可设定参数的传动系数之间 进行转换。

通过参数GEARratio可以设置预定义传动系数。也可选择可设定参数的传动系数。

可设定参数的传动系数将通过参数GEARnum和GEARdenom进行确定。分子为负值时,就会使电机运动方向 反转。

通过参数GEARratio、GEARnum、GEARdenom、GEARnum2和GEARdenom2可设置所需传动系数。

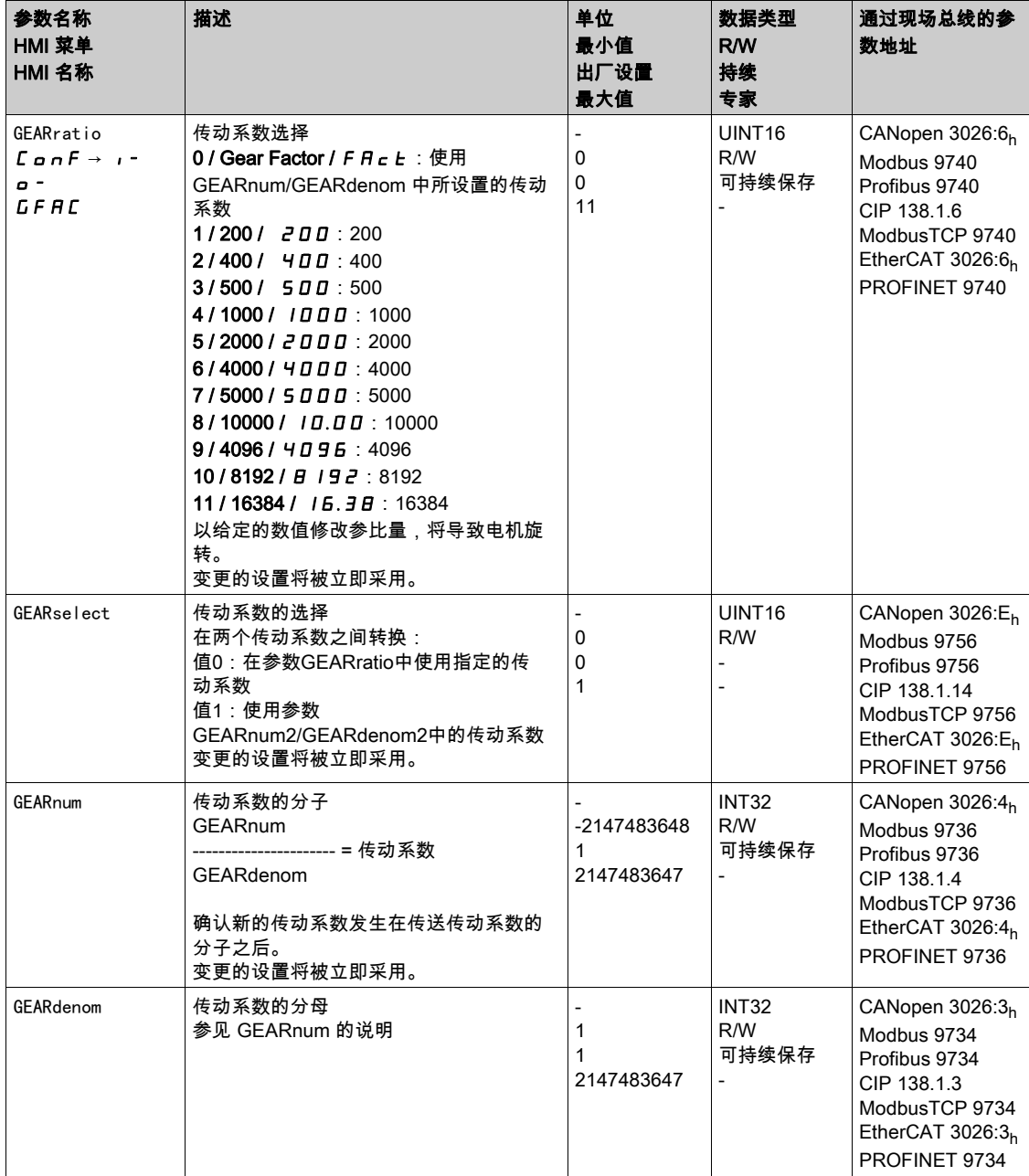

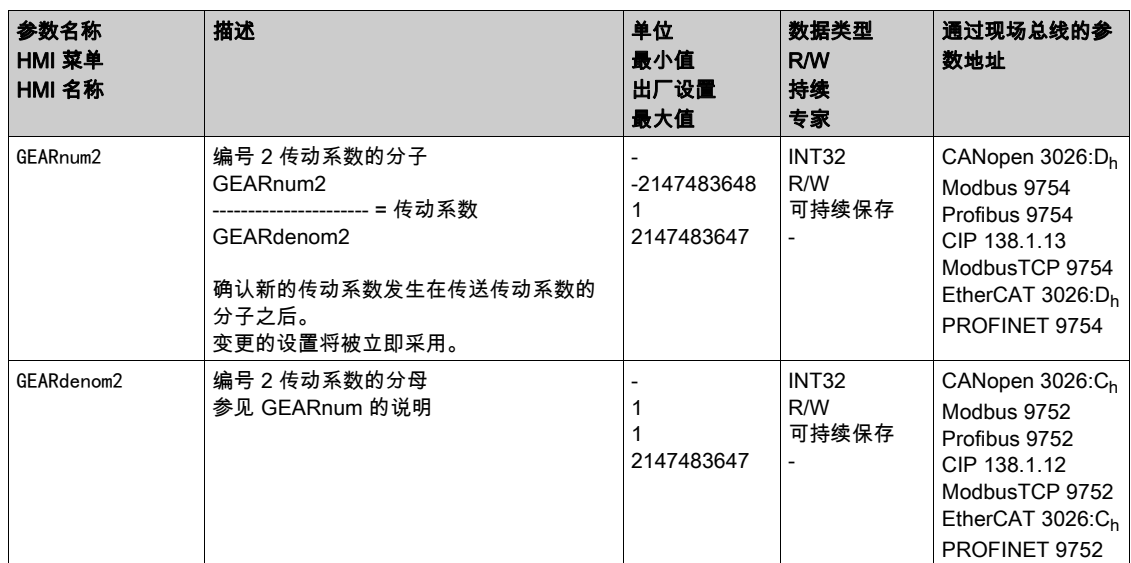

#### 方法的选择

通过方法将确定如何执行运动。

- **在本地控制方式下,请通过参数IO\_GEARmethod设置所需的方式。**
- 在现场总线控制方式下,请通过参数GEARreference设置所需的方式。

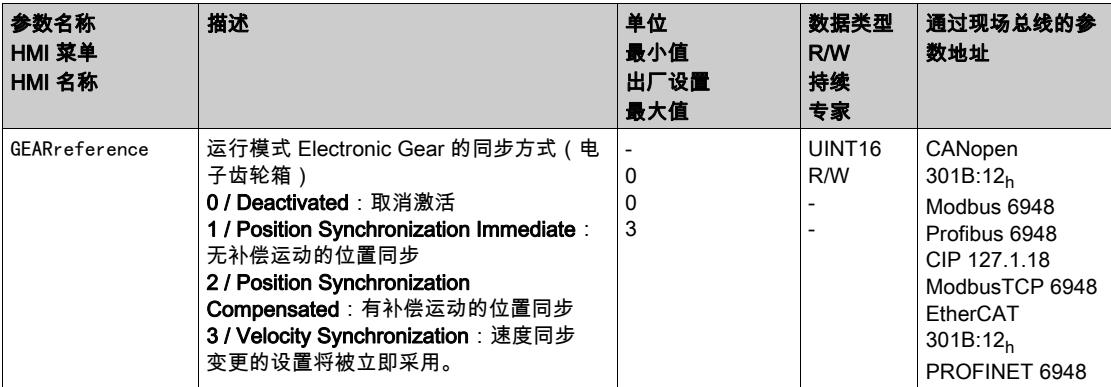

#### 当输出级禁用时修改定位

在"有补偿运动的位置同步"方式下,可通过参数GEARposChgMode设置:在关闭输出级的情况下,如何处 理电机位置和参比量信号的位置变化。

在转换至6 Operation Enabled运行状态时,可以忽略或顾及位置变化。

- Off:在输出级关闭状态下将忽略位置变化。
- On:在输出级关闭状态下将注意位置修改。
	- 启动运行模式和随后启用输出级之间的位置修改将被忽略。

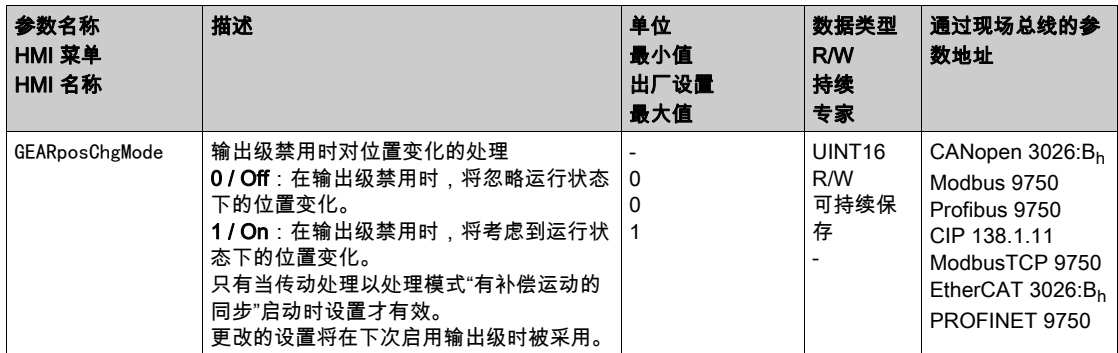

#### 偏移量运动

通过偏移量运动可执行带有可设定参数的增量数的运动。

仅在使用"无补偿运动的位置同步"以及"有补偿运动的位置同步"的方法时,偏移量运动功能才可用。 有两个可设定参数的偏移量位置可供使用。通过参数OFSp\_RelPos1和OFSp\_RelPos2可设置偏移量位置。 在本地控制方式下,通过信号输入来启动偏移量运动。

在现场总线控制方式下,通过信号输入或现场总线来启动偏移量运动。

如要通过信号输入来启动偏移量运动,必须完成信号输入功能"Gear Offset 1"和"Gear Offset 2"的参数设 定,参见章节数字量输入和输出端 (参见第 [207](#page-206-0)页)。

通过参数OFSv\_target和OFS\_Ramp可设置偏移量运动的速度和加速度。

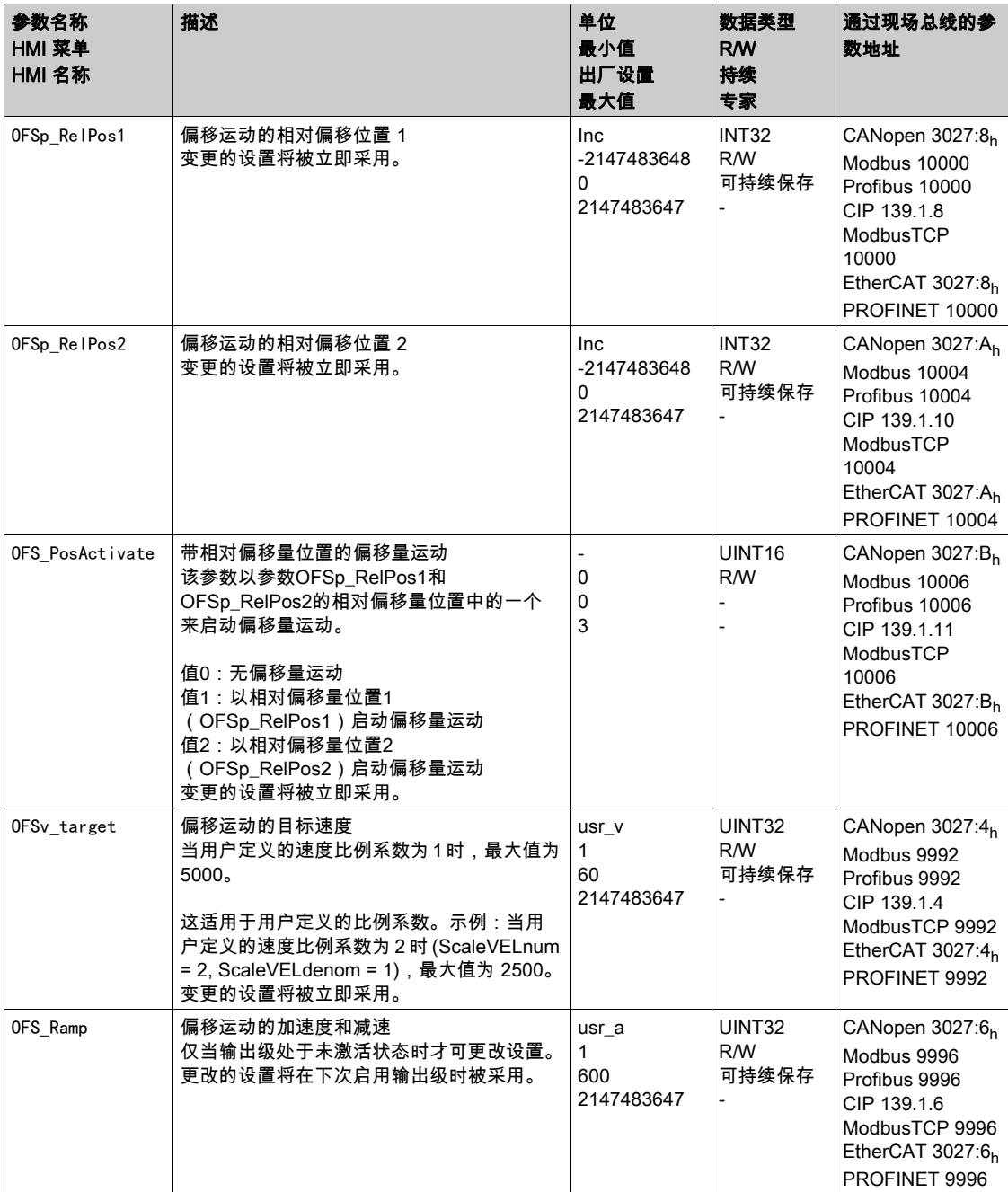

#### 速度运动特征曲线的调整

在使用"速度同步"方法时,可启用速度运动特征曲线。

可对速度运动特征曲线的参数设定进行调整,参见章节速度运动特征曲线 (参见第 [331](#page-330-0) 页)。

#### Velocity Limitation

当固件版本 ≥V01.10 时,可以为"无补偿运动的位置同步"和"有补偿运动的位置同步"方法启用速度限 制。

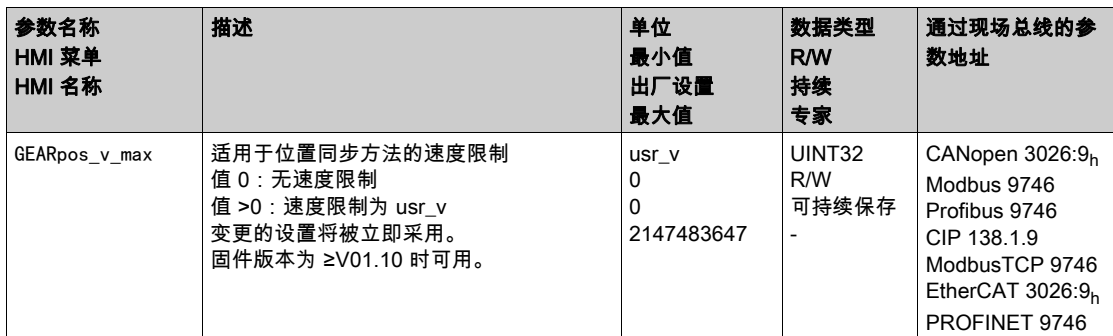

## 允许方向

通过允许方向选项可将运动限制为正向或者反向方向。可使用参数GEARdir\_enabl来设置允许方向。

● 通过参数GEARdir enabl设置所需的运动方向。

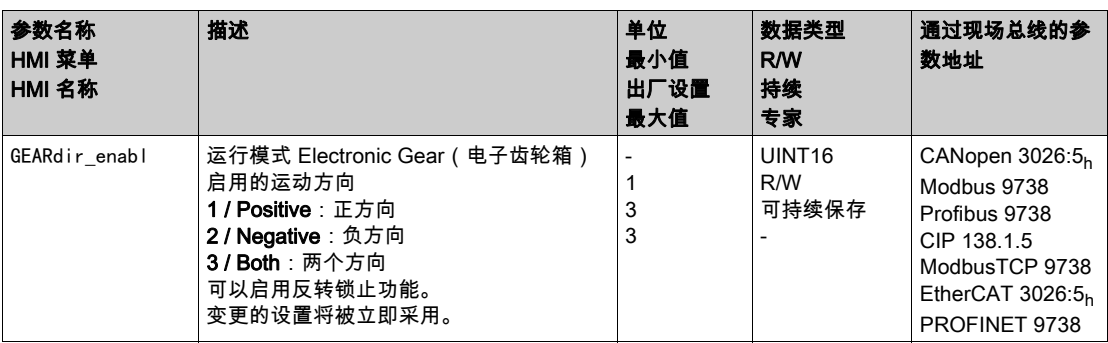

## <span id="page-276-0"></span>其它设置方法

下列目标值处理功能可被使用:

- 章节用 Halt (停止)中断运动 (参见第 [335](#page-334-0) 页)
- 章节用快速停止停止运动 (参见第 [336](#page-335-0) 页)
- 章节通过信号输入限制速度 (参见第 [339](#page-338-0)页)
- 章节通过信号输入限制电流 (参见第 [341](#page-340-0) 页)
- 章节冲击限制 (参见第 [333](#page-332-0) 页)

仅在使用"无补偿运动的位置同步"以及"有补偿运动的位置同步"的方法时,该功能才可用。

- 章节Zero Clamp (参见第 [343](#page-342-0)页) 只有在采用"速度同步"方法时才能使用该功能。
- 章节通过参数设定信号输出 (参见第 [344](#page-343-0) 页)
- 章节通过信号输入来获取位置
- 章节捕获后的相对运动 (RMAC) (参见第 [353](#page-352-0)页)

下列运动监控功能可被使用:

- 章节限位开关 (参见第 [359](#page-358-0)页)
- 章节软件限位开关 (参见第 [361](#page-360-0)页)
- 章节由负载导致的位置偏差(随动误差) (参见第 [363](#page-362-0)页) 仅在使用"无补偿运动的位置同步"以及"有补偿运动的位置同步"的方法时,该功能才可用。
- 章节电机停止和运动方向 (参见第 [368](#page-367-0) 页)
- 章节速度窗口 (参见第 [370](#page-369-0) 页)
	- 只有在采用"速度同步"方法时才能使用该功能。
- 章节位置寄存器 (参见第 [373](#page-372-0) 页)
- 章节位置偏差窗口 (参见第 [378](#page-377-0) 页)
- 仅在使用"无补偿运动的位置同步"以及"有补偿运动的位置同步"的方法时,该功能才可用。
- 章节速度偏差窗口 (参见第 [380](#page-379-0) 页)
- 只有在采用"速度同步"方法时才能使用该功能。 ● 章节速度阈值 (参见第 [382](#page-381-0) 页)
- 
- 章节电流阈值 (参见第 [383](#page-382-0) 页)

# 第7.5节 运行模式 Profile Torque

## 本节包含了哪些内容?

本节包含了以下主题:

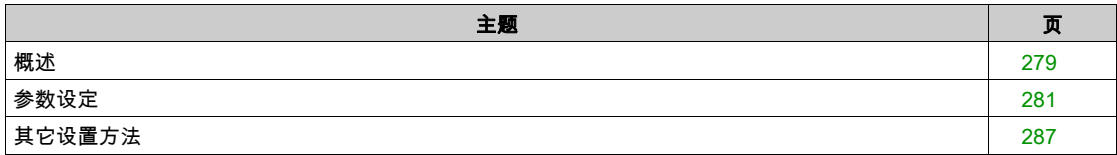

#### <span id="page-278-0"></span>概述

#### 描述

在运行模式 Profile Torque 中将以所需的目标转矩来执行运动。

- 对于本地控制方式,可以通过以下接口可以规定力矩:
- 通过模拟输入端规定目标力矩(模块IOM1)
- 通过 PTI 接口规定额定电流(包括固件版本≥V01.20)
- 对于现场总线控制方式,可以通过以下接口可以规定力矩:
- 通过参数规定目标力矩
- 通过模拟输入端规定目标力矩(模块IOM1)
- 通过 PTI 接口规定额定电流(包括固件版本≥V01.20)

如果没有合适的极限值,该运行模式下的电机会意外达到一个很高的速度。

## 警告

#### 意外的高速度

请确保为电机配置好了合适的速度限制参数。

不遵循上述说明可能导致人员伤亡或设备损坏。

#### 可用

参见章节 控制方式 (参见第 [188](#page-187-0)页)。

#### 启动运行模式

在本地控制方式中,必须设置运行模式,参见章节启动和转换运行模式 (参见第 [258](#page-257-0) 页)。在启用输出级 后,将自动启动运行模式。

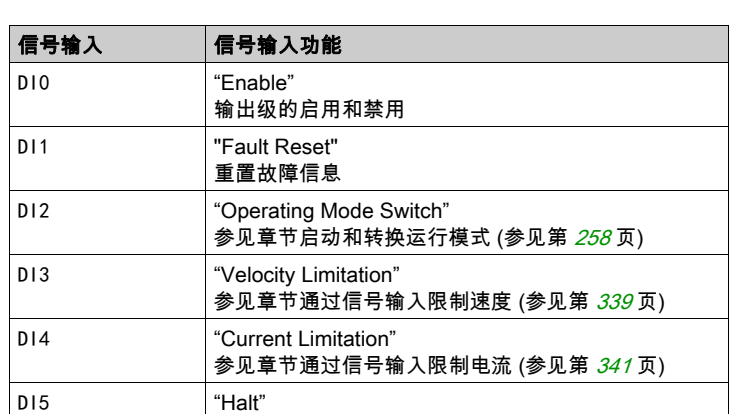

输出级将通过信号输入启用。下列表格显示了信号输入出厂设置的概况:

信号输入的出厂设置取决于所设置的运行模式,并可能有所调整,参见章节数字输入和输出端 (参见 第 [207](#page-206-0)页)。

在现场总线控制方式下,运行模式将通过现场总线启动。相关说明,参见现场总线手册。

参见章节用 Halt (停止) 中断运动 (参见第 [335](#page-334-0) 页)

#### 进度信息

在本地控制方式下,通过信号输出可获取运行状态以及正在进行的运动的相关信息。 在现场总线控制方式下,通过现场总线和信号输出可获取运行状态以及正在进行的运动的相关信息。 通过现场总线获取运行状态以及正在进行的运动相关信息的说明,参见现场总线手册。 以下表格显示了信号输出的概况:

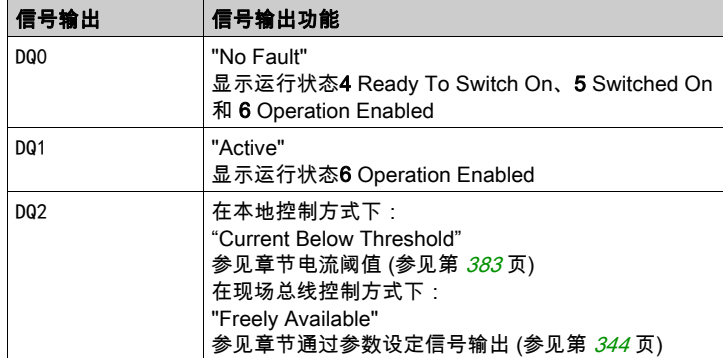

信号输出的出厂设置取决于所设置的控制方式以及运行模式,并可能有所调整,参见章节数字输入和输出 端 (参见第 [207](#page-206-0)页)。

#### 运行模式结束

在电机停止以及某一下述条件时,运行模式结束:

- 因"停止"或"Quick Stop"造成中断
- 因错误造成中断

## <span id="page-280-0"></span>参数设定

概述

#### 以下图表显示了本地控制方式下可进行设置的参数的概况:

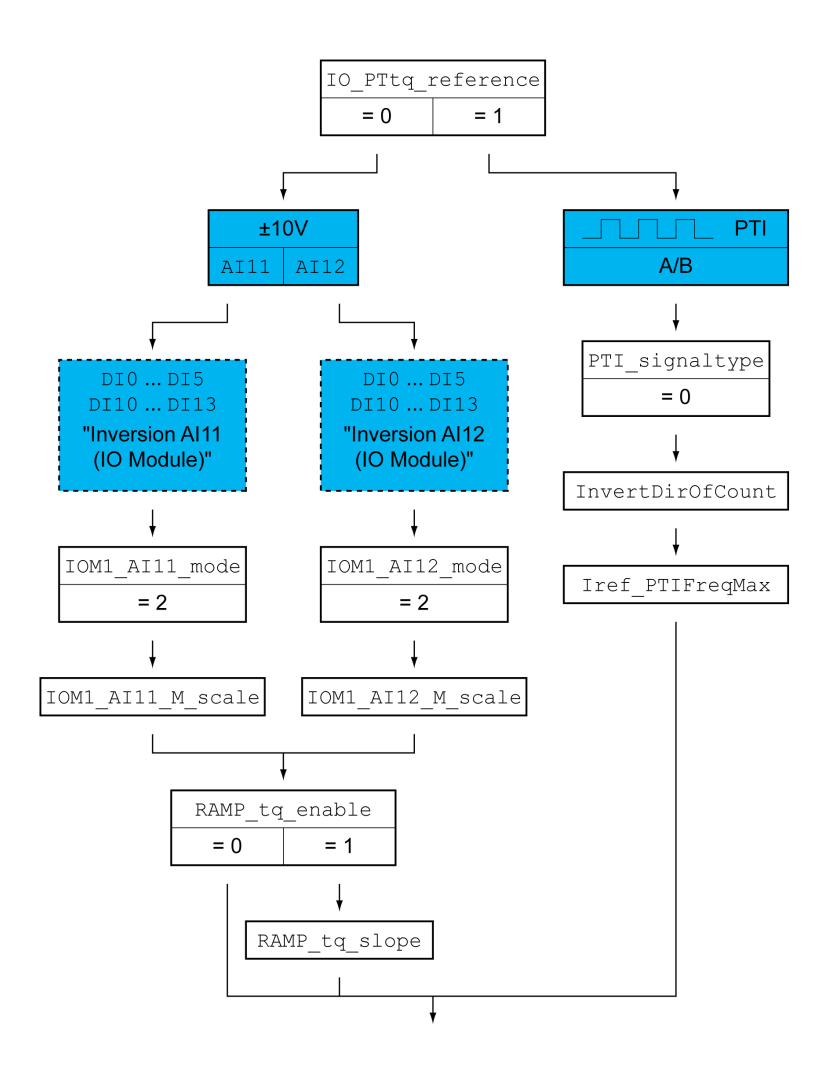

以下图表显示了现场总线控制方式下可进行设置的参数的概况:

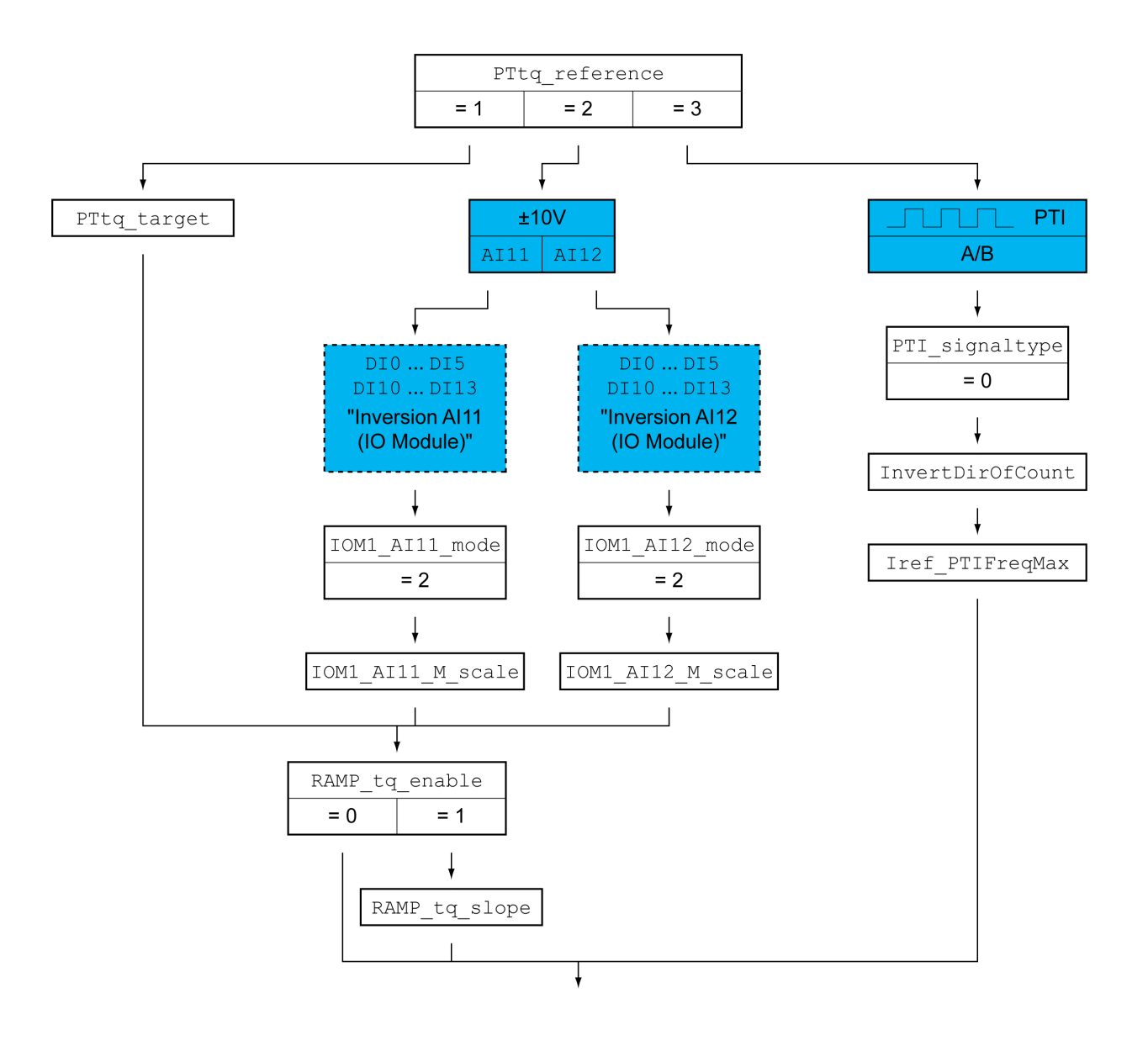

#### 设置额定值来源

在本地控制方式下,通过参数IO\_PTtq\_reference设置额定值来源。

请通过参数IO\_PTtq\_reference设置所需的额定值来源。

在现场总线控制方式下,通过参数PTtq\_reference设置额定值来源。

● 请通过参数PTtq reference设置所需的额定值来源。

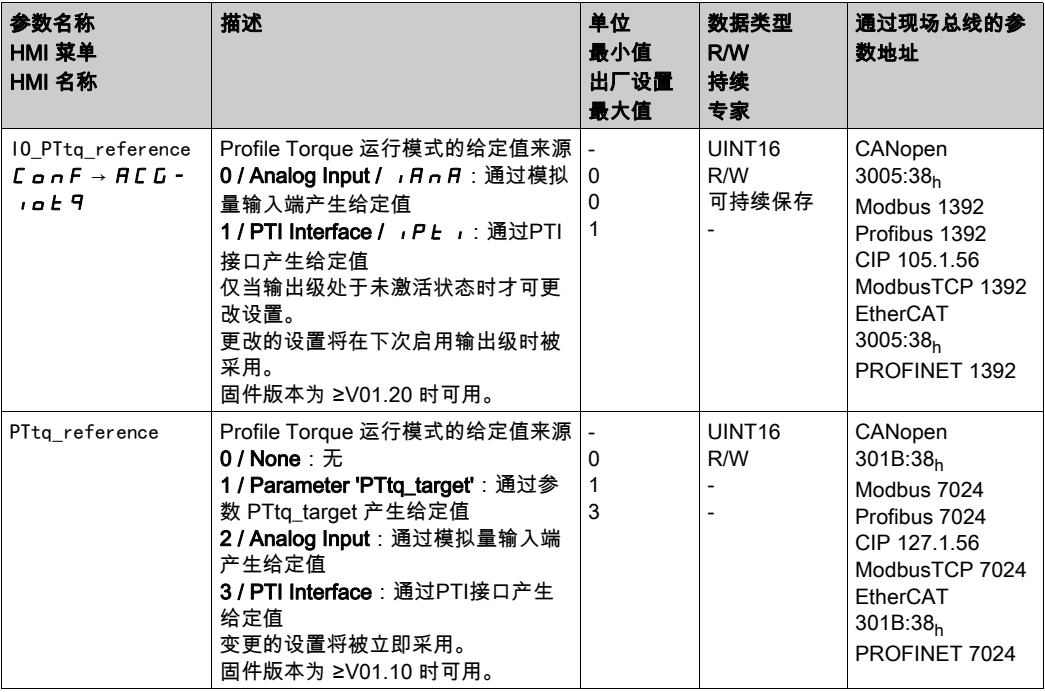

#### 偏移量和零电压范围(仅限模拟输入端)

随 ±10V输入信号值变化的目标值可以进行更改:

- 偏移量的参数设定
- 零电压范围的参数设置

有关模拟输入端的设置方法请参见模块IOM1的模块手册。

#### 设置使用类型(仅限模拟输入端)

通过参数IOM1\_AI11\_mode和IOM1\_AI12\_mode可设置模拟信号输入的使用类型。

 若想使用模拟信号输入AI11,请在参数IOM1\_AI11\_mode中设置值"Target Torque"。 若想使用模拟信号输入AI12,请在参数IOM1\_AI12\_mode中设置值"Target Torque"。

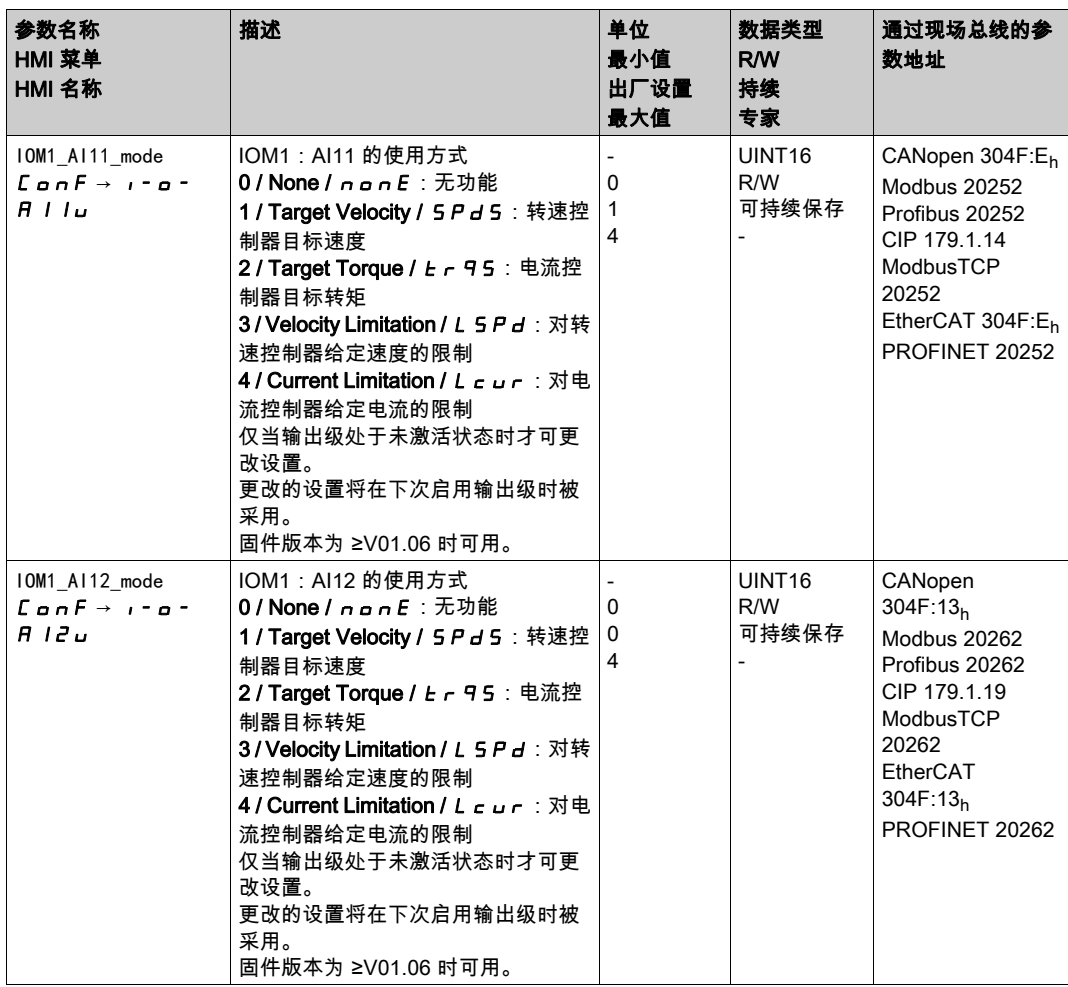

#### 设置目标转矩(仅限模拟输入端)

通过参数IOM1\_AI11\_M\_scale和IOM1\_AI12\_M\_scale设置10V电压值的目标转矩。

 若想使用模拟信号输入AI11,请通过参数IOM1\_AI11\_M\_scale设置10 V电压值的目标转矩。 若想使用模拟信号输入AI12,请通过参数IOM1\_AI12\_M\_scale设置10 V电压值的目标转矩。

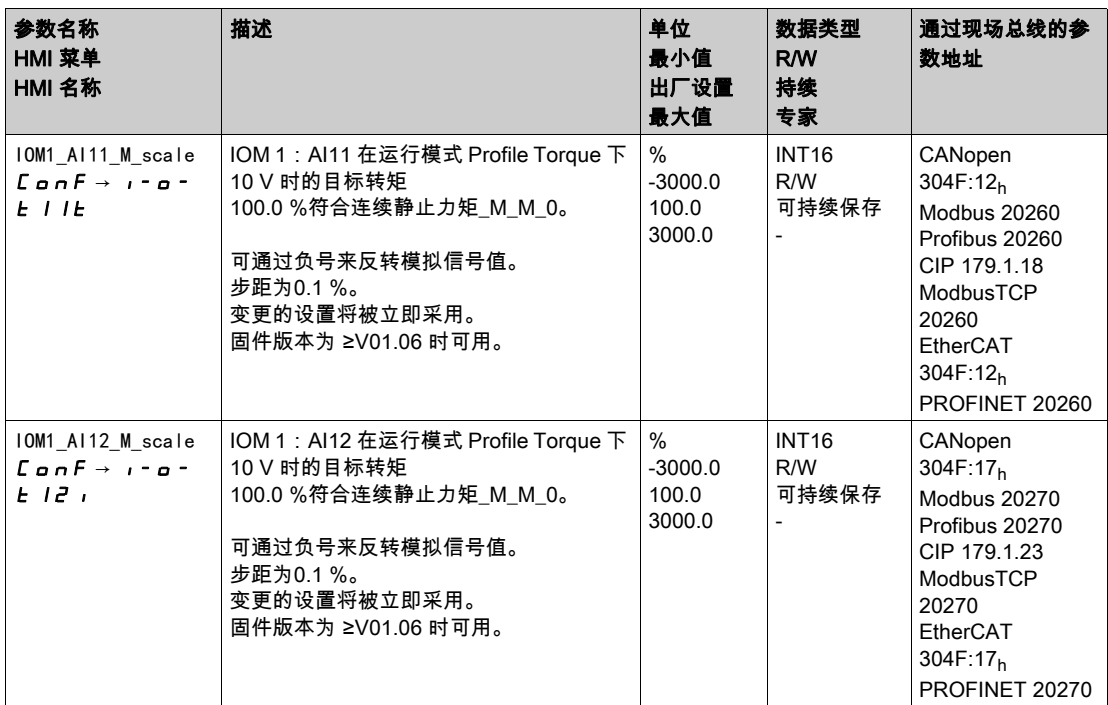

#### 设置目标转矩(仅限参数)

在现场总线控制方式下,通过参数PTtq\_target设置目标转矩。

● 请通过参数 PTtq target 设置所需的目标转矩。

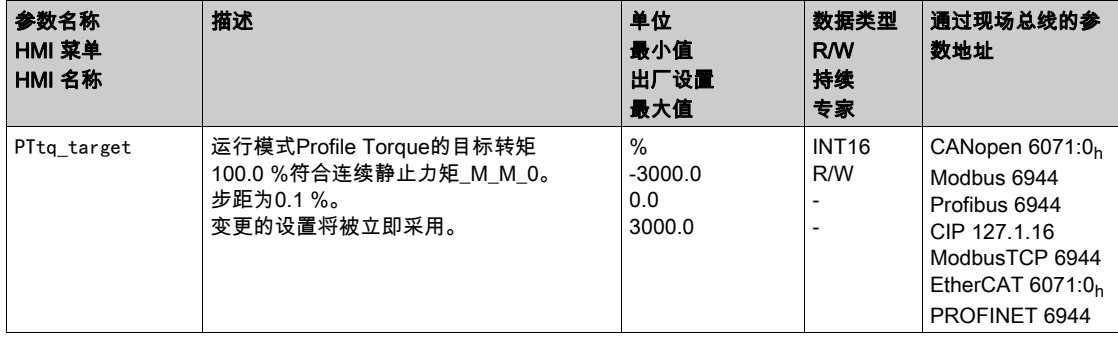

#### 转矩运动特征曲线的调整(仅限模拟输入端和参数)

转矩运动特征曲线的参数设定是可以调整的。

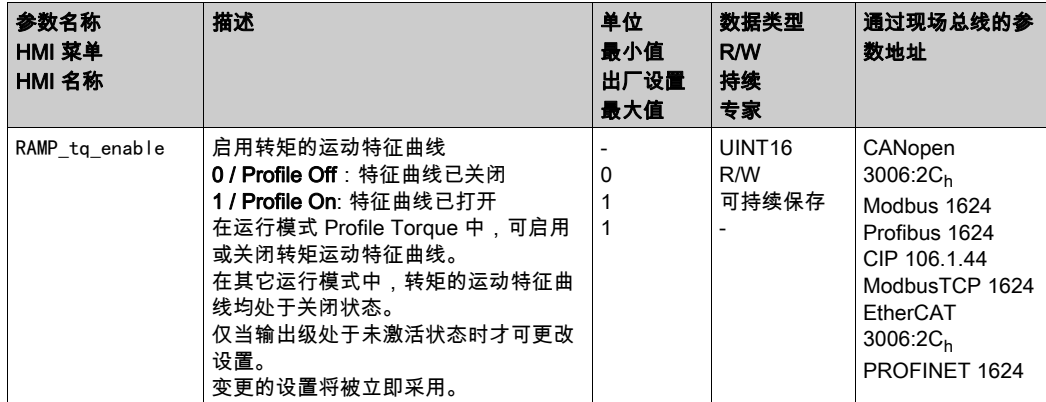

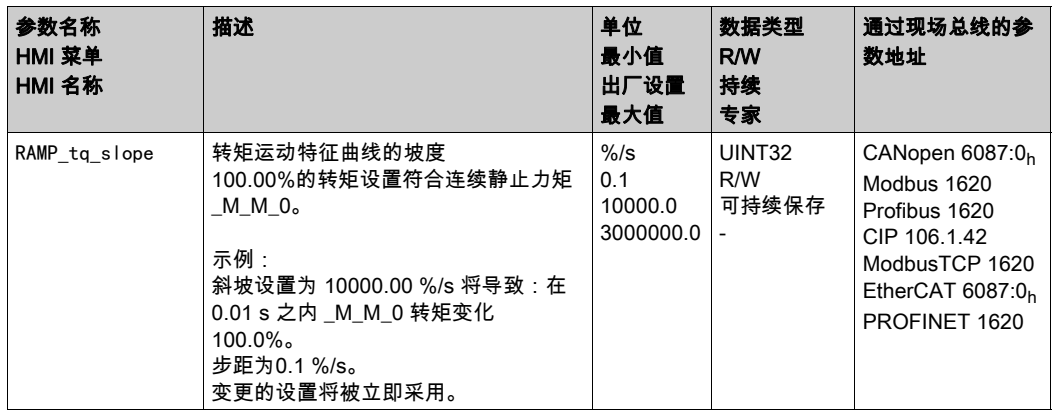

#### 参比量信号类型和参比量信号的反转(仅限 PTI 接口)

可以设置 PTI 接口:

- **参比量信号类型 ( 必须按 A/B 信号设置 )**
- 参比量信号的反转

PTI 接口的设置方法参见章节PTI 接口的设置 (参见第 [225](#page-224-0) 页)。

### 设置额定电流(仅限 PTI 接口)

通过参数Iref\_PTIFreqMax设置额定电流。

通过参数Iref\_PTIFreqMax设置所需的额定电流。

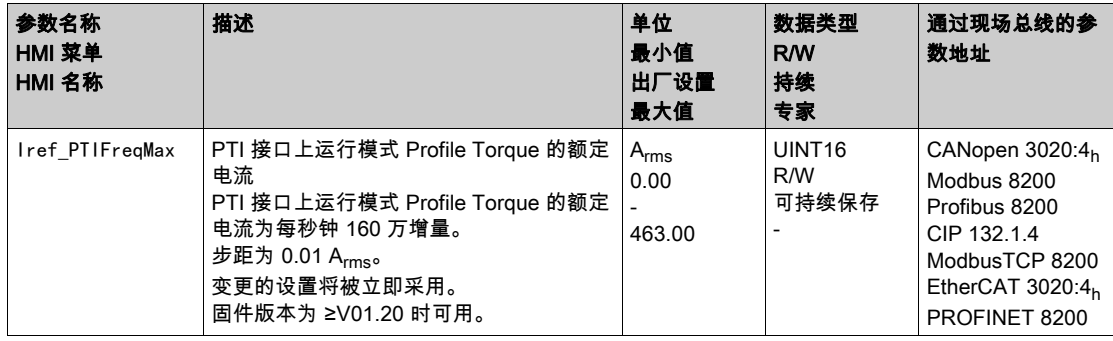

## <span id="page-286-0"></span>其它设置方法

下列目标值处理功能可被使用:

- 章节用 Halt (停止) 中断运动 (参见第 [335](#page-334-0) 页)
- 章节用快速停止停止运动 (参见第 [336](#page-335-0) 页)
- 章节通过信号输入限制速度 (参见第 [339](#page-338-0)页)
- 章节通过信号输入限制电流 (参见第 [341](#page-340-0)页)
- 章节通过参数设定信号输出 (参见第 [344](#page-343-0) 页)
- 章节通过信号输入来获取位置
- 章节捕获后的相对运动 (RMAC) (参见第 [353](#page-352-0)页)

下列运动监控功能可被使用:

- 章节限位开关 (参见第 [359](#page-358-0)页)
- 章节软件限位开关 (参见第 [361](#page-360-0)页)
- 章节电机停止和运动方向 (参见第 [368](#page-367-0) 页)
- 章节转矩窗口 (参见第 [369](#page-368-0)页)
- 章节位置寄存器 (参见第 [373](#page-372-0) 页)
- 章节速度阈值 (参见第 [382](#page-381-0) 页)
- 章节电流阈值 (参见第 [383](#page-382-0)页)

# 第7.6节 运行模式 Profile Velocity

## 本节包含了哪些内容?

本节包含了以下主题:

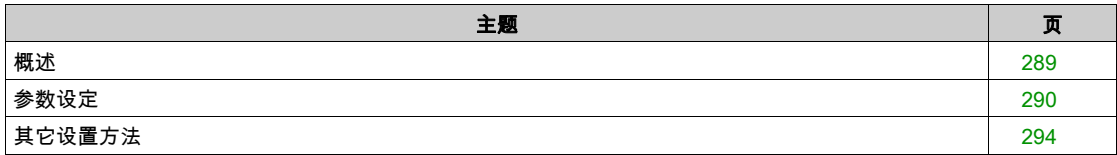
#### 概述

#### 可用

参见章节 控制方式 (参见第 [188](#page-187-0) 页)。

#### 描述

在运行模式 Profile Velocity(速度运行图形)中将以所需目标速度执行运动。

#### 启动运行模式

在本地控制方式中,必须设置运行模式,参见章节启动和转换运行模式 (参见第 *[258](#page-257-0)* 页)。在启用输出级 后,将自动启动运行模式。

输出级将通过信号输入启用。下列表格显示了信号输入出厂设置的概况:

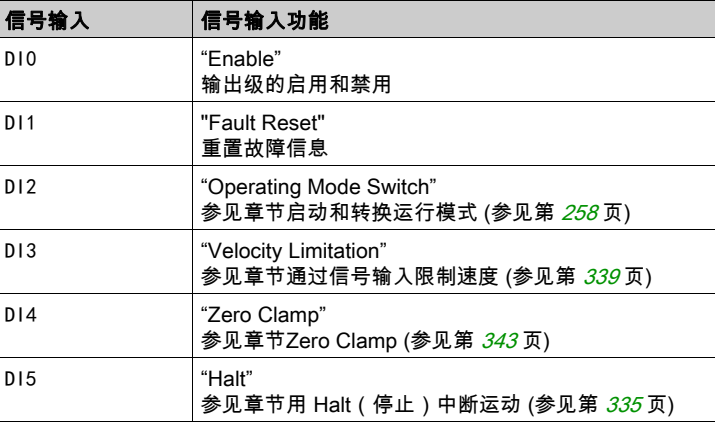

信号输入的出厂设置取决于所设置的运行模式,并可能有所调整,参见章节数字输入和输出端 (参见 第 [207](#page-206-0)页)。

在现场总线控制方式下,运行模式将通过现场总线启动。相关说明,参见现场总线手册。

#### 进度信息

在本地控制方式下,通过信号输出可获取运行状态以及正在进行的运动的相关信息。 在现场总线控制方式下,通过现场总线和信号输出可获取运行状态以及正在进行的运动的相关信息。 通过现场总线获取运行状态以及正在进行的运动相关信息的说明,参见现场总线手册。 以下表格显示了信号输出的概况:

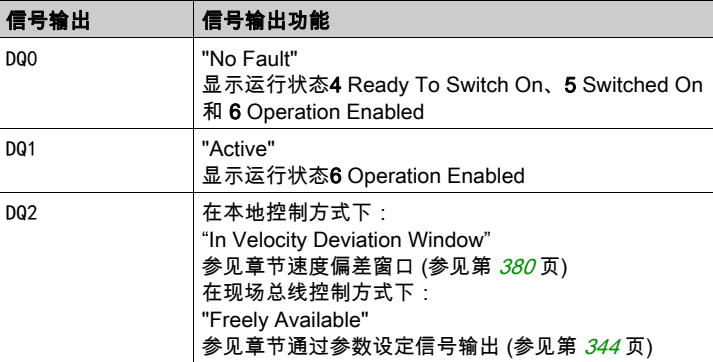

信号输出的出厂设置取决于所设置的控制方式以及运行模式,并可能有所调整,参见章节数字输入和输出 端 (参见第 [207](#page-206-0)页)。

### 运行模式结束

在电机停止以及某一下述条件时,运行模式结束:

- 因"停止"或"Quick Stop"造成中断
- 因错误造成中断

# 参数设定

概述

以下图表显示了本地控制方式下可进行设置的参数的概况:

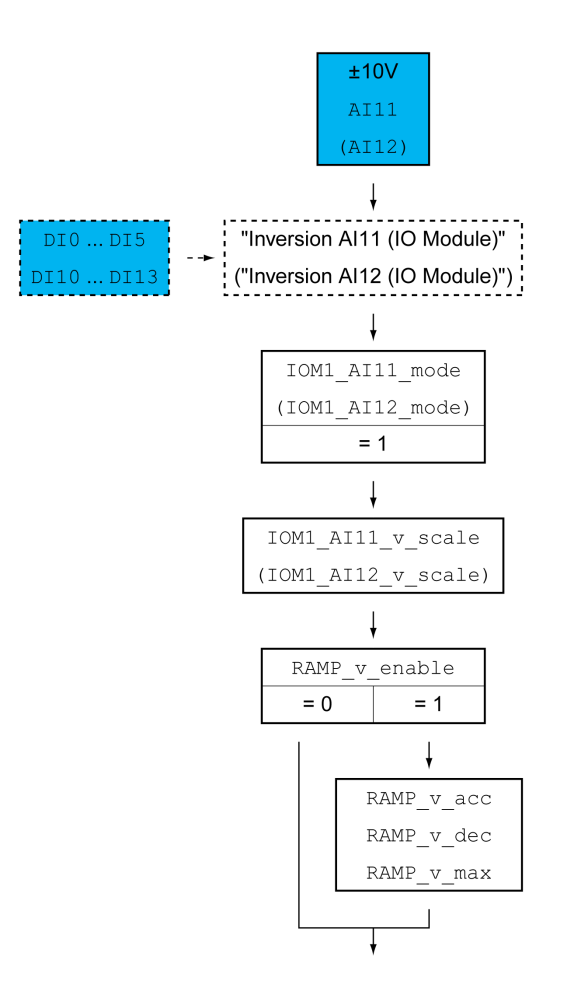

以下图表显示了现场总线控制方式下可进行设置的参数的概况:

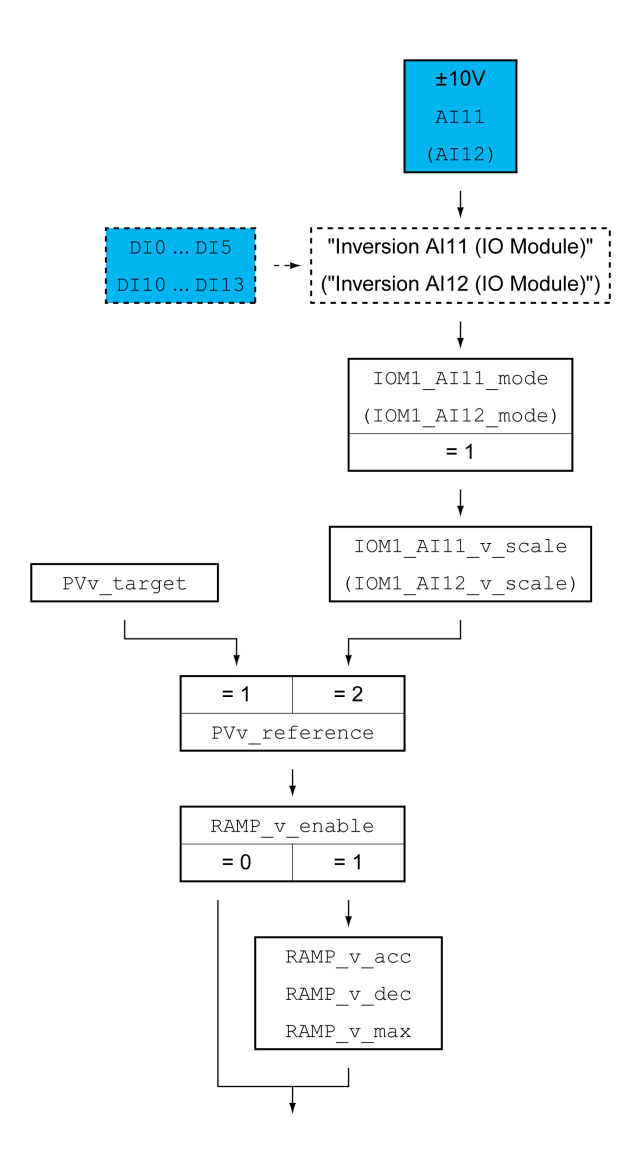

#### 设置使用类型

在本地控制方式下,通过参数IOM1\_AI11\_mode和IOM1\_AI12\_mode可设置模拟信号输入的使用类型。

 若想使用模拟信号输入AI1,请在参数IOM1\_AI11\_mode中设置值"Target Velocity"。 若想使用模拟信号输入AI2,请在参数IOM1\_AI12\_mode中设置值"Target Velocity"。

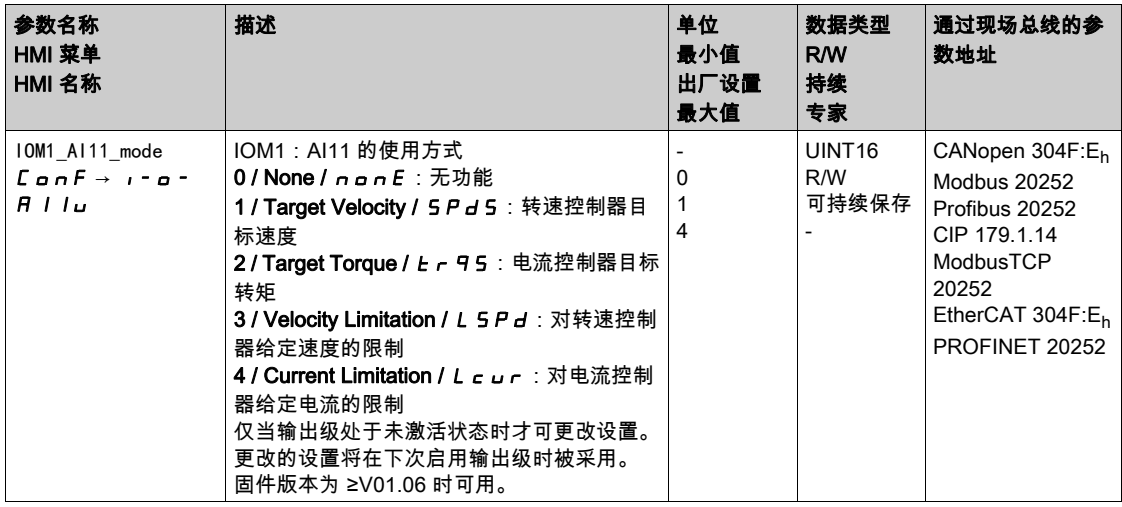

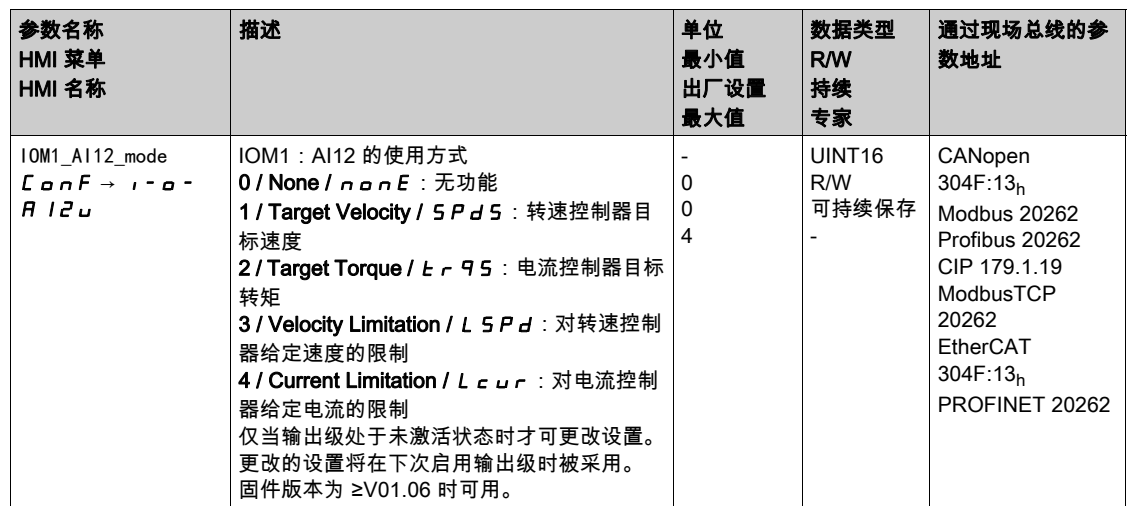

#### 设置目标速度

在本地控制方式下,通过参数IOM1\_AI11\_v\_scale和IOM1\_AI12\_v\_scale可设置 10V 电压值的目标速度。

● 若想使用模拟信号输入AI11,请通过参数IOM1\_AI11\_v\_scale设置10V电压值的目标速度。 若想使用模拟信号输入AI12,请通过参数IOM1\_AI12\_v\_scale设置10 V电压值的目标速度。

在现场总线控制方式下,可通过参数 PVv\_reference 设置:目标速度将通过参数 PVv\_target 或是模拟信 号输入端进行预设。

● 若想使用参数 PVv\_target,请在参数 PVv\_reference 中设置数值 "Parameter 'PVv\_target'"。请通过参 数PVv\_target设置所需的目标速度。 若想使用模拟信号输入AI11,请在参数PVv\_reference中设置值"Analog Input"。请通过参数 IOM1 AI11 v scale 为10 V 的电压值设置所需的目标速度。 若想使用模拟信号输入AI12,请在参数PVv\_reference中设置值"Analog Input"。请通过参数 IOM1\_AI12\_v\_scale 为10 V 的电压值设置所需的目标速度。

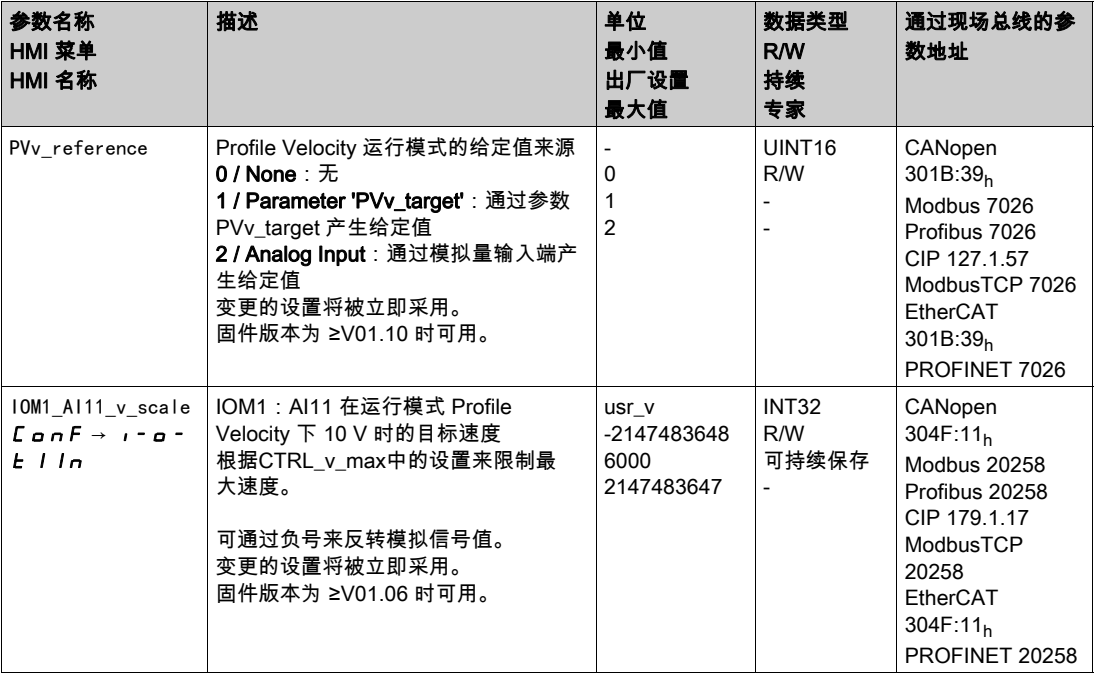

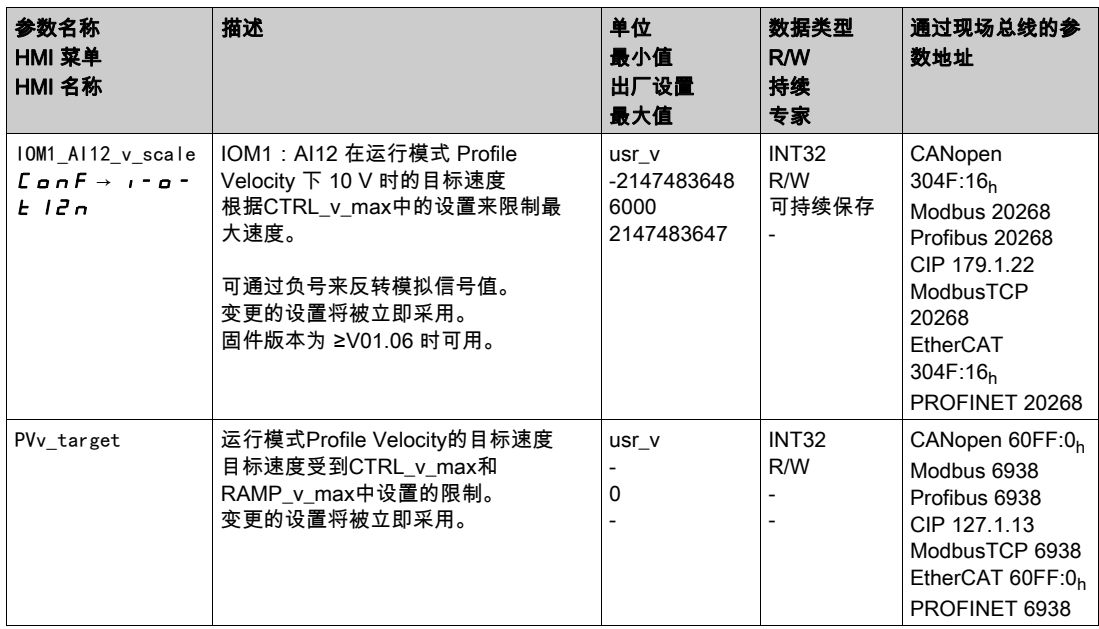

## 速度运动特征曲线的调整

可对速度运动特征曲线 (参见第 *[331](#page-330-0)* 页)的参数设定进行调整。

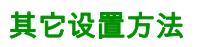

下列目标值处理功能可被使用:

- 章节用 Halt (停止) 中断运动 (参见第 [335](#page-334-0) 页)
- 章节用快速停止停止运动 (参见第 [336](#page-335-0) 页)
- 章节通过信号输入限制速度 (参见第 [339](#page-338-0) 页)
- 章节通过信号输入限制电流 (参见第 [341](#page-340-0)页)
- 章节Zero Clamp (参见第 [343](#page-342-0)页)
- 章节通过参数设定信号输出 (参见第 [344](#page-343-0) 页)
- 章节通过信号输入来获取位置
- 章节捕获后的相对运动 (RMAC) (参见第 [353](#page-352-0)页)

下列运动监控功能可被使用:

- 章节限位开关 (参见第 [359](#page-358-0)页)
- 章节软件限位开关 (参见第 [361](#page-360-0) 页)
- 章节电机停止和运动方向 (参见第 [368](#page-367-0) 页)
- 章节速度窗口 (参见第 *[370](#page-369-0)* 页)
- 章节位置寄存器 (参见第 [373](#page-372-0) 页)
- 章节速度偏差窗口 (参见第 [380](#page-379-0) 页)
- 章节速度阈值 (参见第 [382](#page-381-0) 页)
- 章节电流阈值 (参见第 [383](#page-382-0) 页)

# 第7.7节 运行模式 Profile Position

# 本节包含了哪些内容?

本节包含了以下主题:

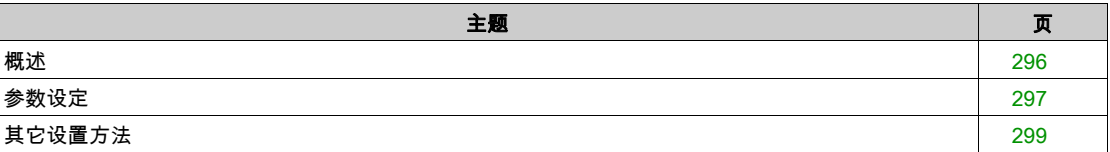

# <span id="page-295-0"></span>概述

# 可用

参见章节 控制方式 (参见第 [188](#page-187-0) 页)。

#### 描述

在Profile Position(点到点)运行模式中,将执行朝向所需目标位置的运动。 一个运动可通过2种不同方法执行:

- 相对运动
- 绝对运动

### 相对运动

执行相对运动时,运动以上次目标位置或实际位置为参考。

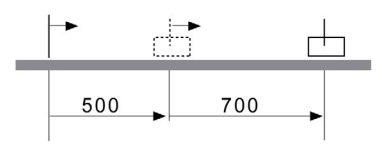

### 绝对运动

执行的绝对运动则完全以零点为参考。

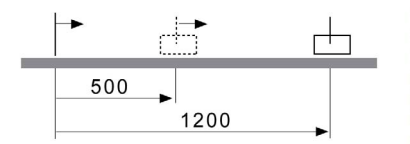

在执行首次绝对运动前,必须通过运行模式Homing确定零点。

#### 启动运行模式

运行模式将通过现场总线启动。相关说明,参见现场总线手册。

### 进度信息

通过现场总线和信号输出可获取运行状态以及正在进行的运动的相关信息。 通过现场总线获取运行状态以及正在进行的运动相关信息的说明,参见现场总线手册。 以下表格显示了信号输出的概况:

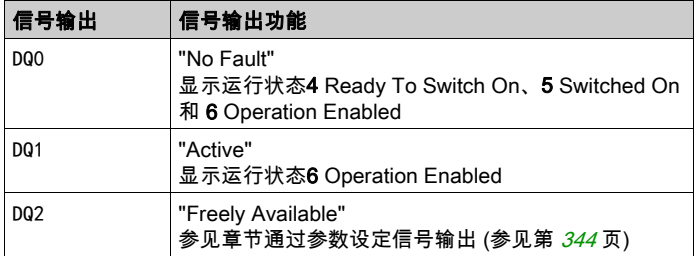

信号输出的出厂设置可进行调整,参见章节数字输入和输出端 (参见第 [207](#page-206-0) 页)。

### 运行模式结束

在电机停止以及某一下述条件时,运行模式结束:

- 到达目标位置
- 因"停止"或"Quick Stop"造成中断
- 因错误造成中断

# <span id="page-296-0"></span>参数设定

### 概述

以下图片显示了可进行设置的参数的概况: 可设置参数的概况

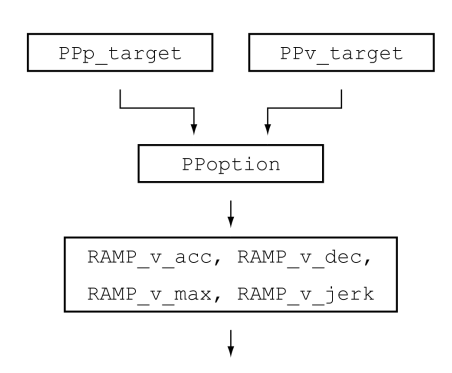

# 目标位置

通过参数 PPp\_target 可设定目标位置。

请通过参数PPp\_target设置所需的目标位置。

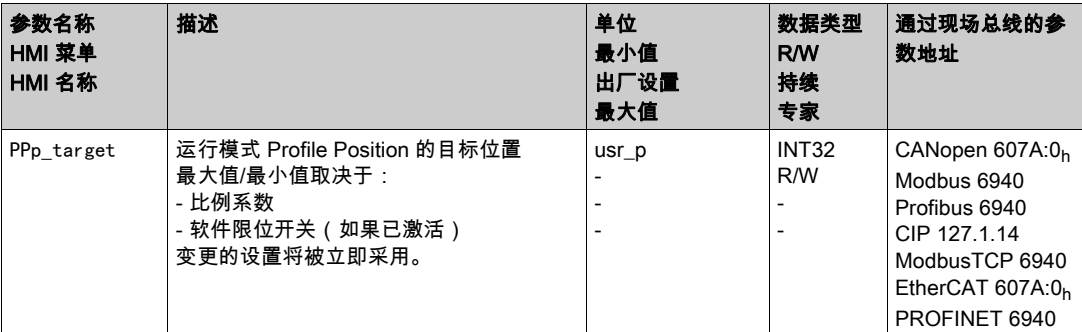

### 目标速度

目标速度将通过参数PPv\_target进行设置。

请通过参数PPv\_target设置所需的目标速度。

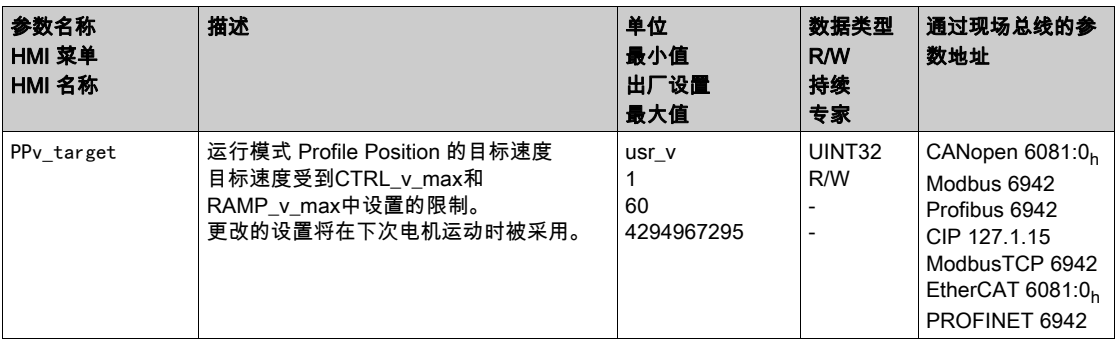

# 方法的选择

通过参数PPoption设置相对运动方法。

请通过参数PPoption对相对运动设置所需的方法。

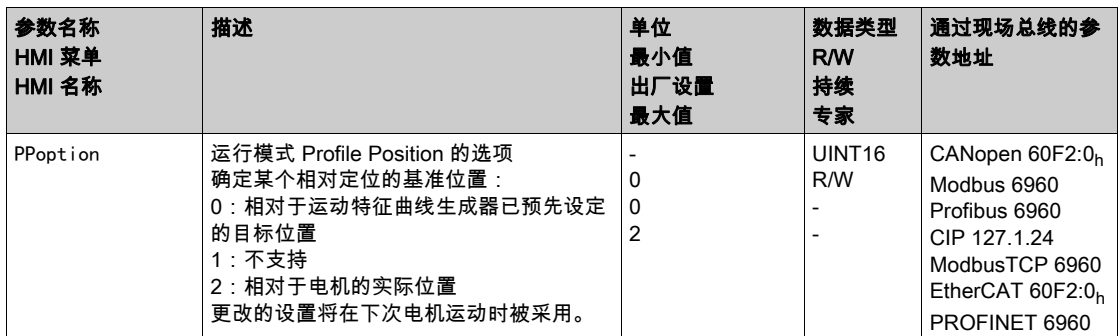

# 速度运动特征曲线的调整

可对速度运动特征曲线 (参见第 [331](#page-330-0)页)的参数设定进行调整。

# <span id="page-298-0"></span>其它设置方法

下列目标值处理功能可被使用:

- 章节冲击限制 (参见第 [333](#page-332-0) 页)
- 章节用 Halt (停止) 中断运动 (参见第 [335](#page-334-0) 页)
- 章节用快速停止停止运动 (参见第 [336](#page-335-0)页)
- 章节通过信号输入限制速度 (参见第 [339](#page-338-0)页)
- 章节通过信号输入限制电流 (参见第 [341](#page-340-0) 页)
- 章节通过参数设定信号输出 (参见第 [344](#page-343-0) 页)
- 章节通过信号输入启动运动 (参见第 [345](#page-344-0)页)
- 章节通过信号输入来获取位置
- 章节捕获后的相对运动 (RMAC) (参见第 [353](#page-352-0)页)

下列运动监控功能可被使用:

- 章节限位开关 (参见第 *[359](#page-358-0)* 页)
- 章节软件限位开关 (参见第 [361](#page-360-0)页)
- 章节由负载导致的位置偏差(随动误差) (参见第 [363](#page-362-0)页)
- 章节电机停止和运动方向 (参见第 [368](#page-367-0) 页)
- 章节停止窗口 (参见第 [371](#page-370-0) 页)
- 章节位置寄存器 (参见第 [373](#page-372-0) 页)
- 章节位置偏差窗口 (参见第 [378](#page-377-0)页)
- 章节速度偏差窗口 (参见第 *[380](#page-379-0)* 页)
- 章节速度阈值 (参见第 [382](#page-381-0) 页)
- 章节电流阈值 (参见第 *[383](#page-382-0)* 页)

# 第7.8节 运行模式 Interpolated Position

# 本节包含了哪些内容?

本节包含了以下主题:

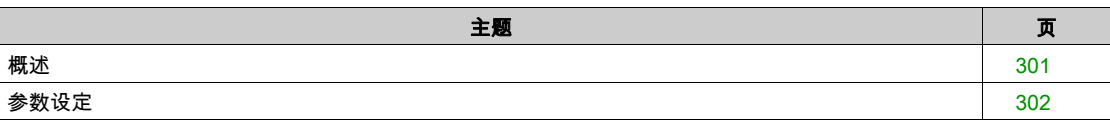

#### <span id="page-300-0"></span>概述

可用

固件版本为 ≥V01.08 时可用。 只有在采用CAN现场总线时才能使用此运行模式。

描述

在运行模式Interpolated Position中,将执行驶向循环预设给定位置的运动。 在该运行模式中,无法使用监测功能Heartbeat和Node Guarding。

 请检查可编程控制器上PDO的循环接收,以发现连接中断的情况。 将按照与节拍同步的方式采用给定位置。节拍的循环时间可设为1...20ms。 通过SYNC信号,将开始执行驶向给定位置的运动。 驱动将在内部执行网格为250 µs的精确内插。 以下图表显示了基本概况:

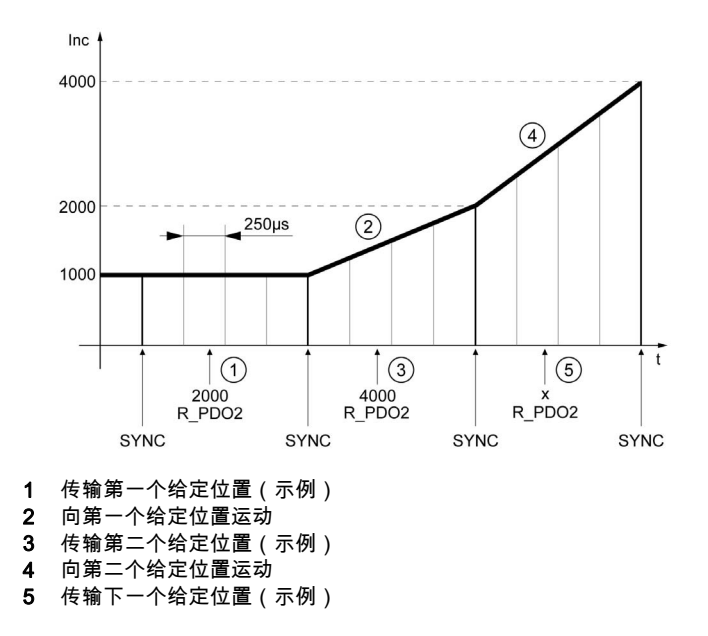

#### 启动运行模式

运行模式将通过现场总线启动。相关说明,参见现场总线手册。

# 运行模式结束

运行模式将通过现场总线结束。相关说明,参见现场总线手册。

#### 进度信息

通过现场总线和信号输出可获取运行状态以及正在进行的运动的相关信息。 通过现场总线获取运行状态以及正在进行的运动相关信息的说明,参见现场总线手册。 以下表格显示了信号输出的概况:

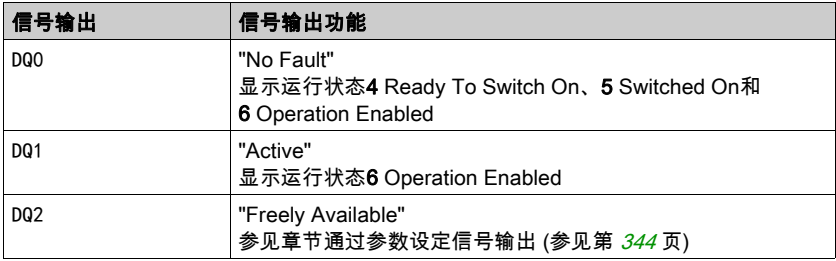

信号输出的出厂设置可进行调整,参见章节数字输入和输出端 (参见第 [207](#page-206-0) 页)。

# <span id="page-301-0"></span>参数设定

#### 同步系统

对于运行模式Interpolated Position,必须启用同步系统。

通过参数 SyncMechStart = 2,将启用同步系统。

通过参数 SyncMechTol 可设定同步公差。将参数 SyncMechTol 的值在内部乘以 250 μs。比如值 4 对应于 1 ms 的公差。

同步系统的状态可通过参数 SyncMechStatus 读出。

请通过参数 SyncMechStart 启用同步系统。

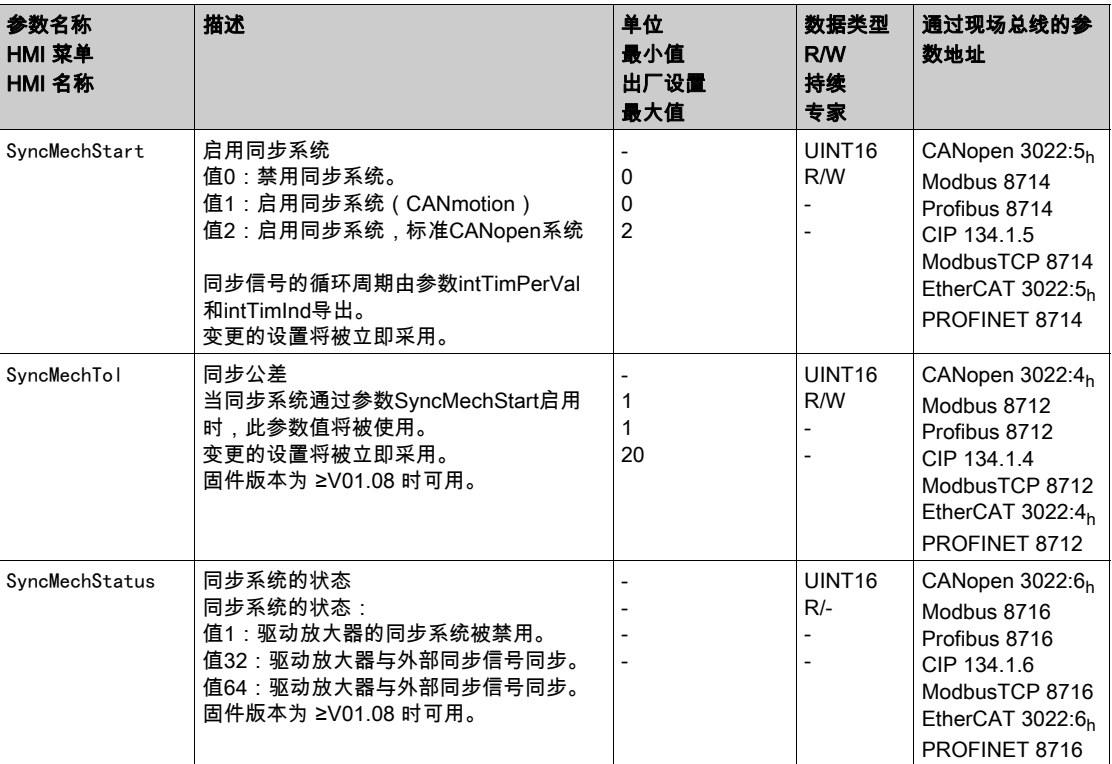

#### 循环周期

通过参数 IP\_IntTimPerVal 和 IP\_IntTimInd,设置循环周期。 循环周期取决于下述条件:

驱动放大器数量

- 波特率
- 每个循环中最小数据包的时间:
	- o SYNC
	- R\_PDO2、T\_PDO2
	- EMCY(此时间必须保留。)
- 每个循环中其它数据包的时间选项:
	- o R\_SDO和T\_SDO

可编程控制器必须确保:问询(R\_SDO)的数量必须与循环周期相匹配。答复(T\_SDO)将在下 个循环中发出。

o n<sub>PDO</sub> - 其它的 R\_PDO 和 T\_PDO:

R\_PDO1,T\_PDO1,R\_PDO3,T\_PDO3,R\_PDO4和T\_PDO4

下表显示了在不同的波特率下单个数据包的典型数值:

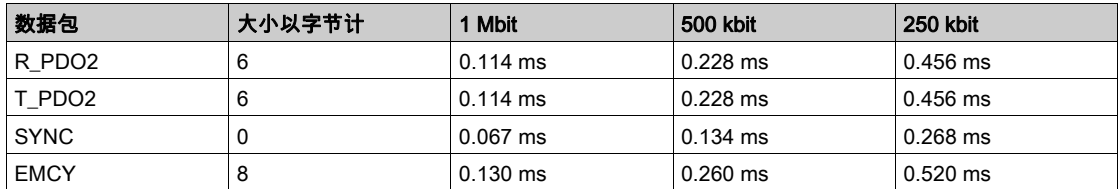

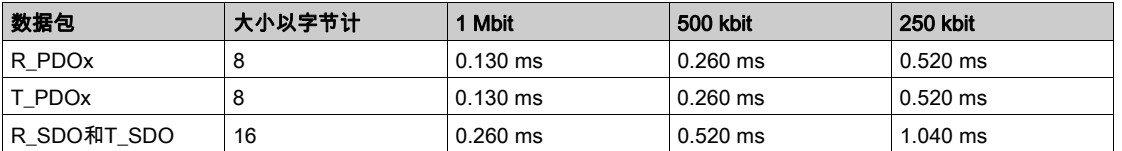

驱动放大器的最小循环周期如下计算:t<sub>cycle</sub>= SYNC + R\_PDO2+ T\_PDO2 + EMCY + SDO +n<sub>PDO</sub> 下表显示了t<sub>cvcle</sub>,其值取决于驱动放大器发出的波特率和其它PDO的数量n<sub>PDO</sub>:

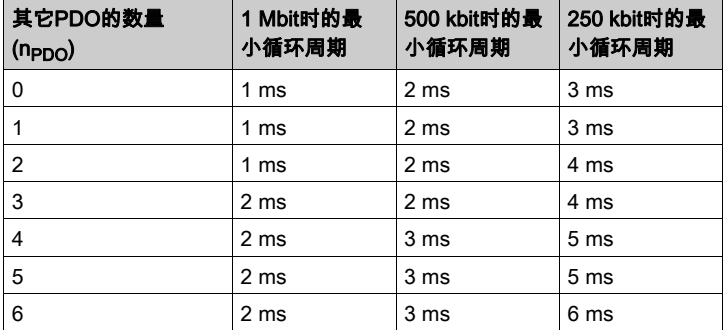

循环时间,单位为秒:IP\_IntTimPerVal \* 10 IP\_IntTimInd

● 请通过参数IP\_IntTimPerVal和IP\_IntTimInd设置所需的循环周期。 有效的循环周期为 1 ... 20 ms,步距为 1 ms。

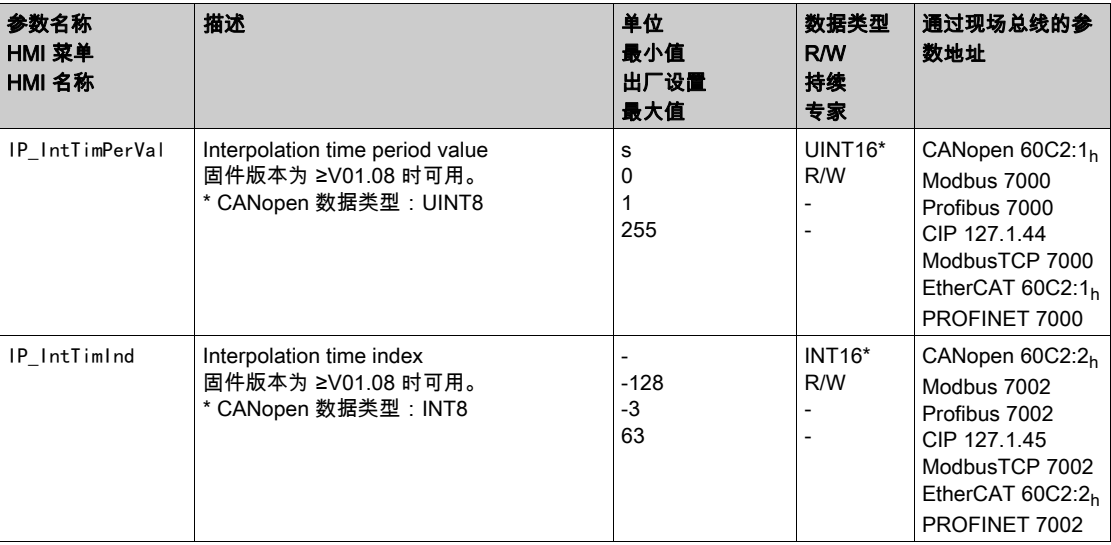

# 位置补偿

只要控制字的位 4 设置为 1,驱动器就会循环地处理参考位置。如果参考位置与实际位置之间偏差过大, 则会出现以下错误。为了避免出现跟踪误差,必须在每次启用或继续(HALT、Quick Stop)运行模式 前,通过参数 \_p\_act 读出实际位置。新的给定位置必须在首个循环中与实际位置相符。

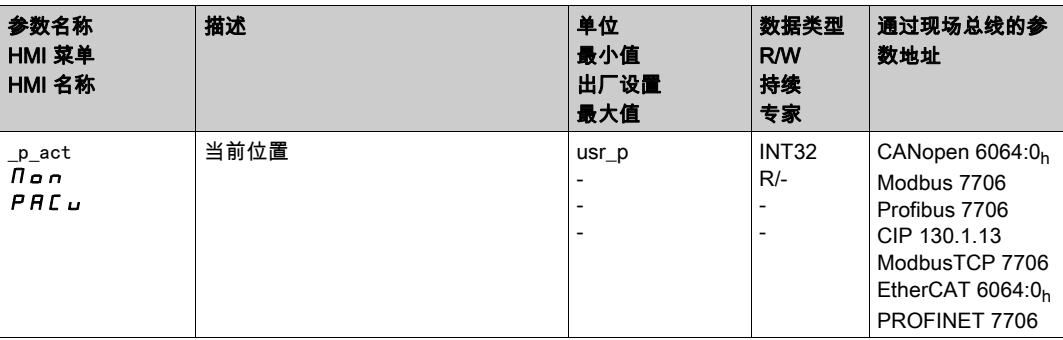

# 给定位置

通过参数 IPp\_target ,每个循环将传输一个给定值。

请通过参数 IPp\_target 设置所需的给定值。

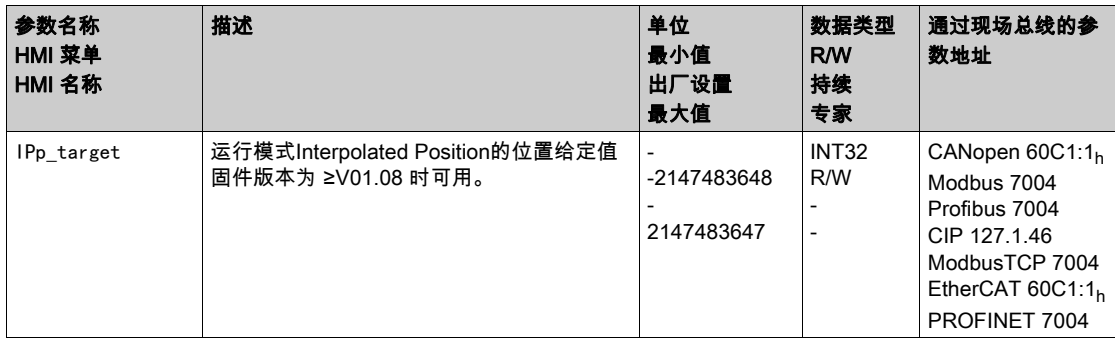

# 第7.9节 运行模式 Homing

# 本节包含了哪些内容?

本节包含了以下主题:

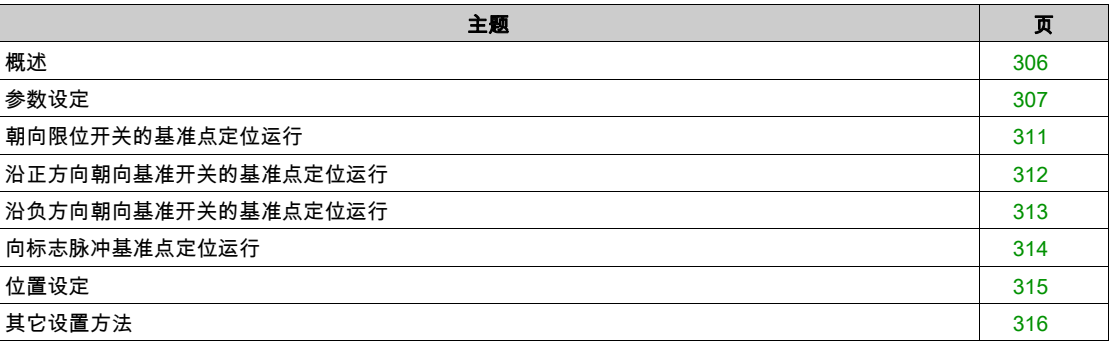

# <span id="page-305-0"></span>概述

# 可用性

参见章节 控制方式 (参见第 [188](#page-187-0)页)。

#### 描述

在 Homing (基准点定位) 运行模式中,将在一个机械位置和电机的实际位置之间建立参考点。 通过寻原点设定或位置设定可知道机械位置和实际位置之间的关系。 当基准点定位运行或尺度设定成功后,电机将实施基准运行,零点生效。 零点是运行模式Profile Position和Motion Sequence中绝对运动的参考点。

#### Methoden方法

一个运动可通过不同的方法执行:

- 朝向限位开关的基准点定位运行 在朝向限位开关的基准点定位运行中,执行的运动将朝向反向限位开关或正向限位开关。 在到达限位开关时,电机将停转,将执行驶回限位开关开关点的运动。 再从限位开关的开关点出发,运动将朝向电机的下一个标志脉冲或朝向所设定的至开关点参数间距位 置。 标志脉冲或所设定的至开关点参数间距位置就是基准点。
- 朝向基准开关的基准点定位运行 在朝向基准开关的基准点定位运行中,执行的运动将朝向基准开关。 在到达基准开关时,电机将停转,将执行驶向基准开关开关点的运动。 从基准开关的开关点出发,运动将朝向电机的下一个标志脉冲或朝向至开关点的可设定参数的间距。 标志脉冲或所设定的至开关点参数间距位置就是基准点。
- 朝向标志脉冲的基准点定位运行 在朝向标志脉冲的基准点定位运行中,将执行从实际位置朝向下一个标志脉冲的运动。标志脉冲的位置 就是基准点。
- 位置设定 在尺度设定时,将把当前的实际位置设至所需的位置值。 必须在无中断的情况下完成基准点定位运行,这样才能使新零点有效。如果中途发生中断,就必须重新开 始基准点定位运行。

带多圈编码器的电机在接通后即可提供一个有效的零点。

#### 启动运行模式

运行模式将通过现场总线启动。相关说明,参见现场总线手册。

#### 进度信息

通过现场总线和信号输出可获取运行状态以及正在进行的运动的相关信息。 通过现场总线获取运行状态以及正在进行的运动相关信息的说明,参见现场总线手册。 以下表格显示了信号输出的概况:

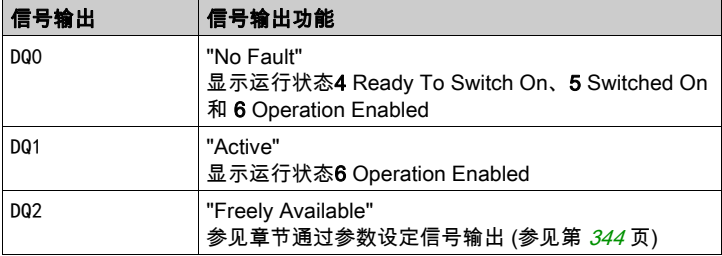

信号输出的出厂设置可进行调整,参见章节数字输入和输出端 (参见第 [207](#page-206-0)页)。

#### 运行模式结束

在电机停止以及某一下述条件时,运行模式结束:

- 顺利完成 Homing
- 因"停止"或"Quick Stop"造成中断
- 因错误造成中断

# <span id="page-306-0"></span>参数设定

### 概述

以下图片显示了可进行设置的参数的概况: 可设置参数的概况

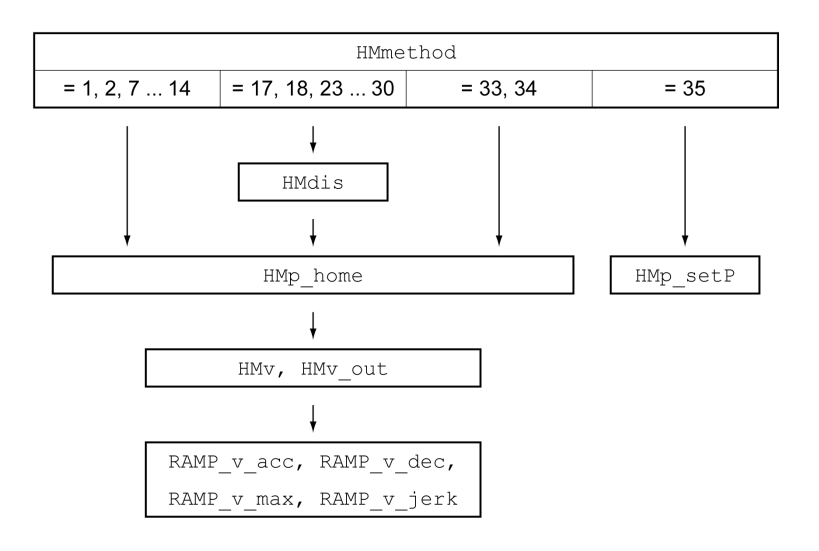

### 设置限位开关和基准开关

必须按照要求完成限位开关和基准开关的设置,参见章节 限位开关 (参见第 [359](#page-358-0)页) 和基准开关 (参见 第 [360](#page-359-0)页)。

## 方法的选择

使用Homing运行模式可确立电机位置与某个已定义轴位置之间的绝对尺寸基准。对运行模式Homing来 说有不同的可通过参数HMmethod来选择的方法。

通过参数HMprefmethod可在EEprom中永久存储优先方法。如果在参数中确认了优先方法,即使在关机 以及重开机之后,在运行模式Homing中仍可使用该方法。记入值与参数HMmethod的值一致。

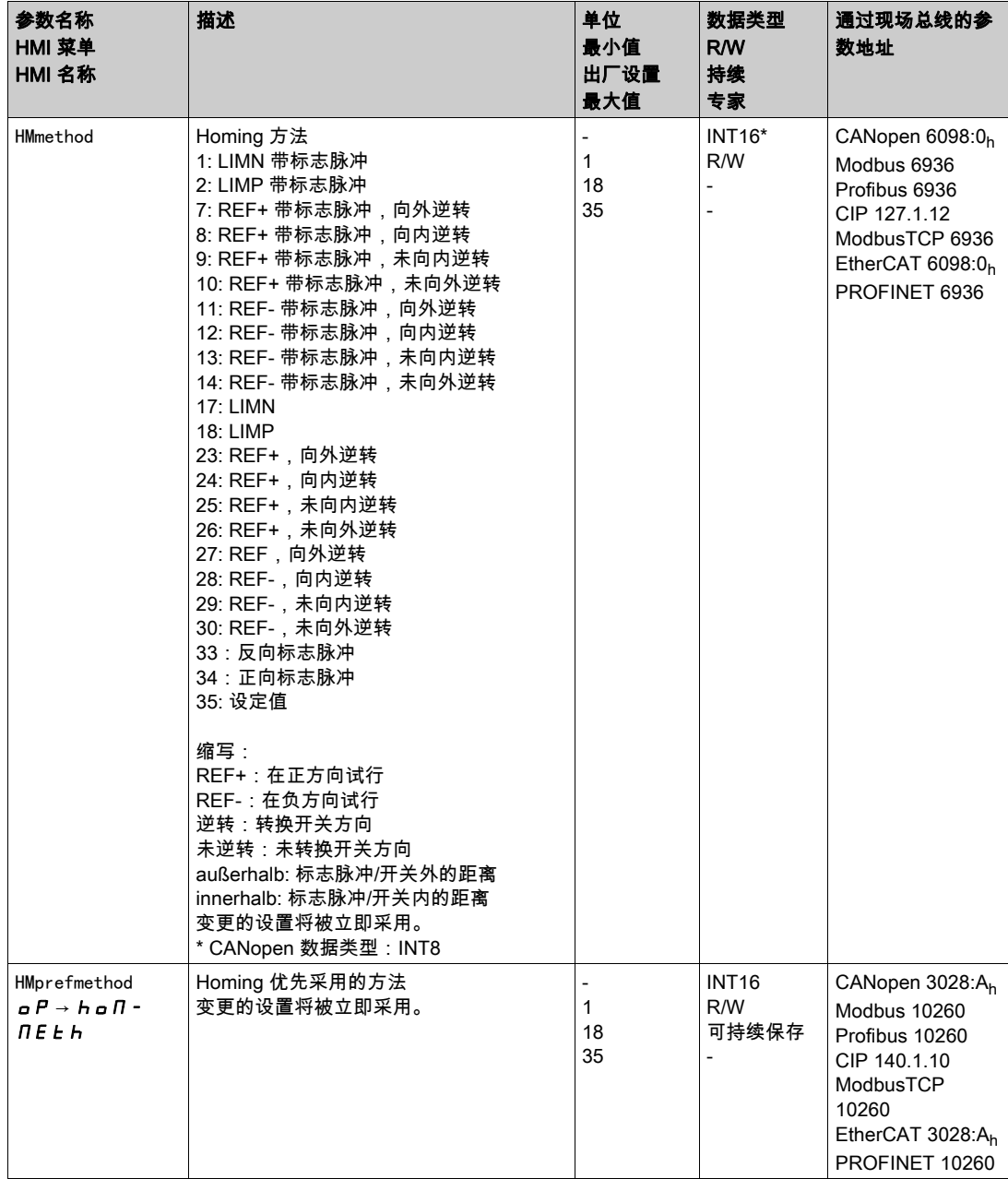

### 设置至开关点的间距

对于无标志脉冲的基准点定位运行,必须对至限位开关或基准开关开关点的间距进行参数设定。通过参数 HMdis可对至限位开关或基准开关开关点的间距进行设置。

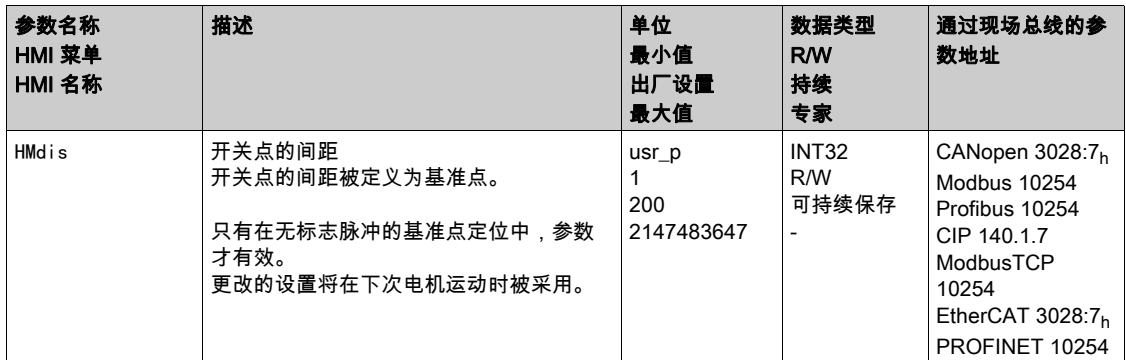

#### 定义零点

通过参数 HMp\_home 可指定所需的位置值,顺利结束基准点定位运行之后在基准点上设定该值。通过基准 ………………<br>点上所需的位置值确定零点。

若值为0,则零点符合基准点。

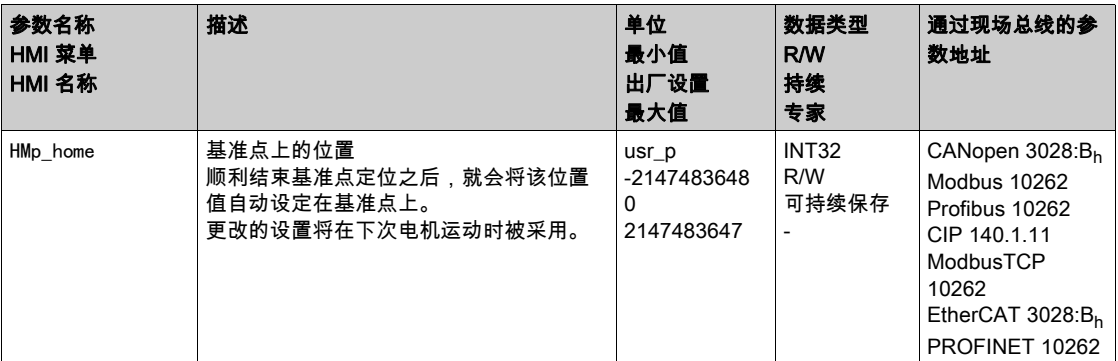

### 设置监控

通过参数HMoutdis和HMsrchdis可以激活限位开关和基准开关的监控功能。

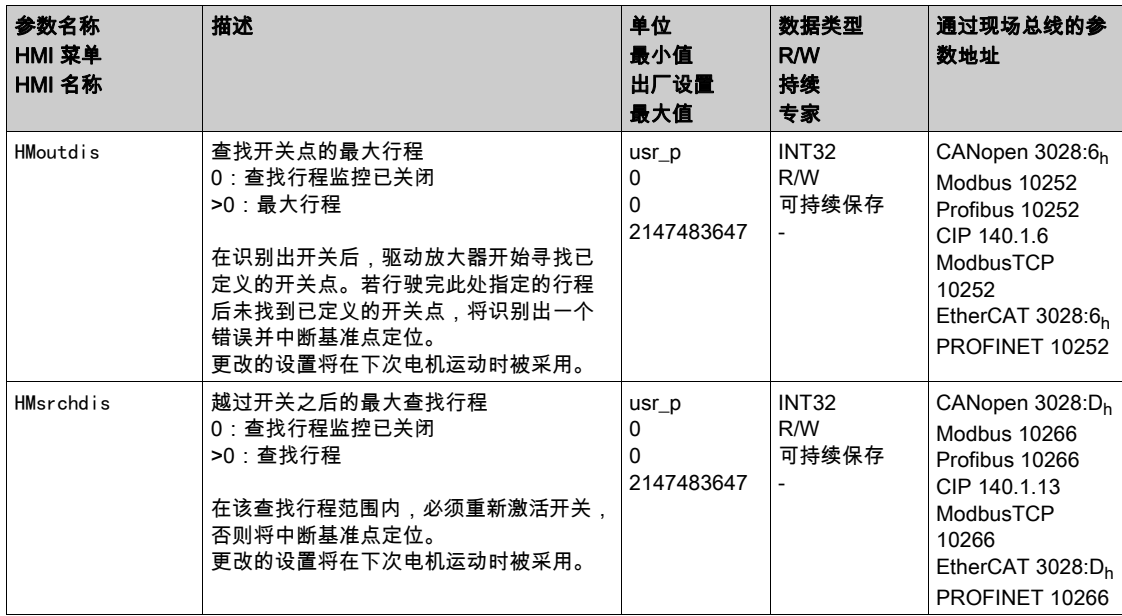

## 读取位置间距

通过如下参数可以读取开关点和标志脉冲之间的位置间距。 对于可复制的带标志脉冲的基准点定位运行,开关点至标志脉冲的间距必须 >0.05转。 如果标记脉冲过于靠近开关点,可以移动限位开关或者基准开关。 也可以通过参数ENC\_pabsusr来移动标记脉冲的位置,参见章节编码器参数值设置 (参见第 [158](#page-157-0) 页)。

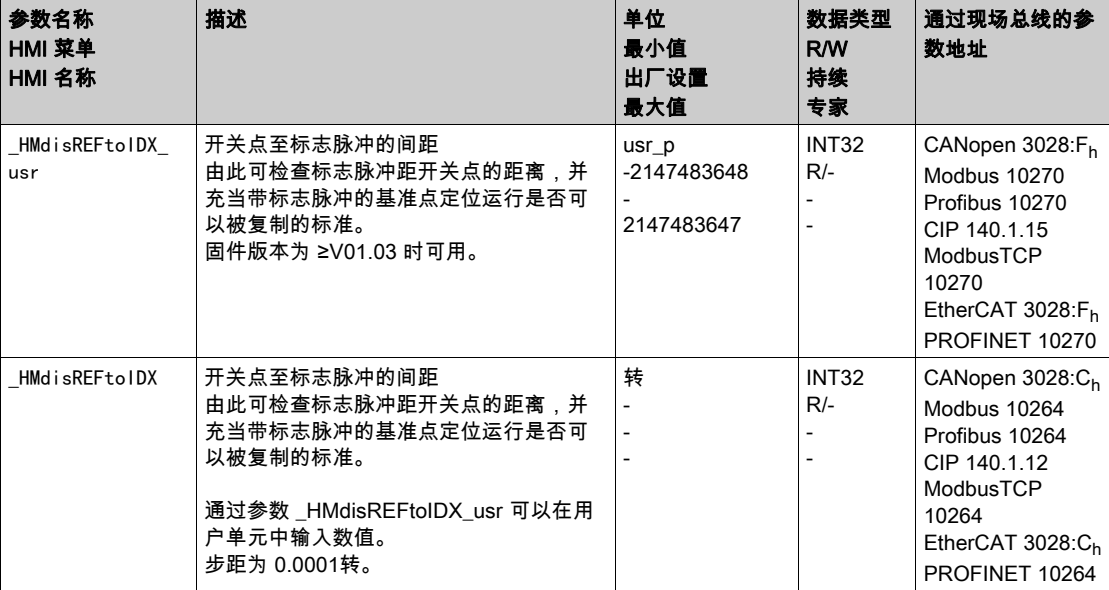

#### 设置速度

通过参数HMv和HMv\_out可设置查找开关以及离开开关的速度。

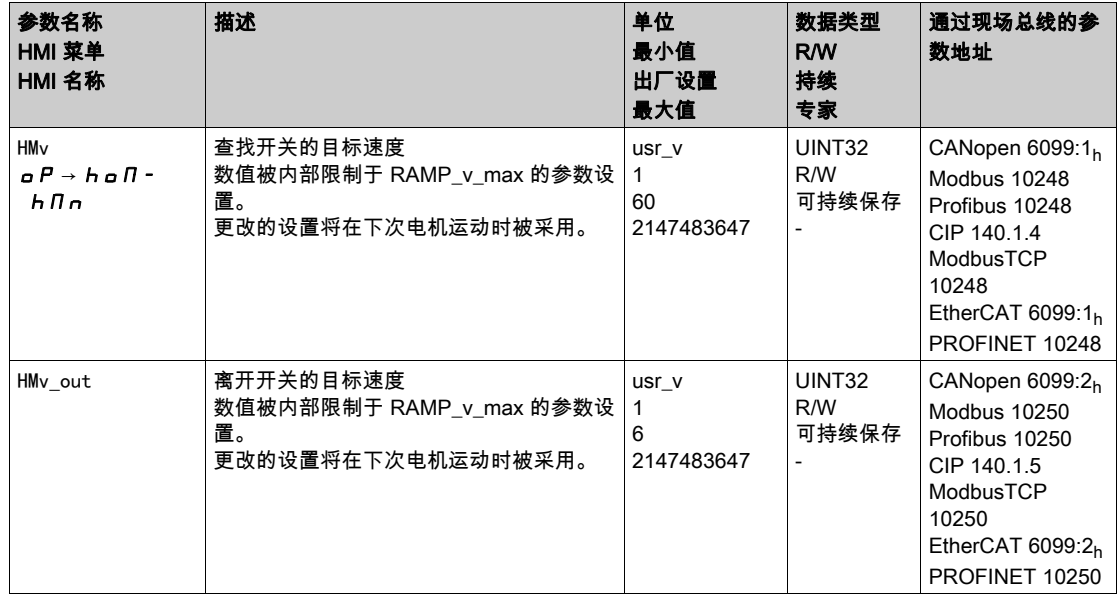

# 速度运动特征曲线的调整

可对速度运动特征曲线 (参见第 [331](#page-330-0)页)的参数设定进行调整。

# <span id="page-310-0"></span>朝向限位开关的基准点定位运行

以下图表显示了朝向限位开关的基准点定位运行。 朝向限位开关的基准点定位运行

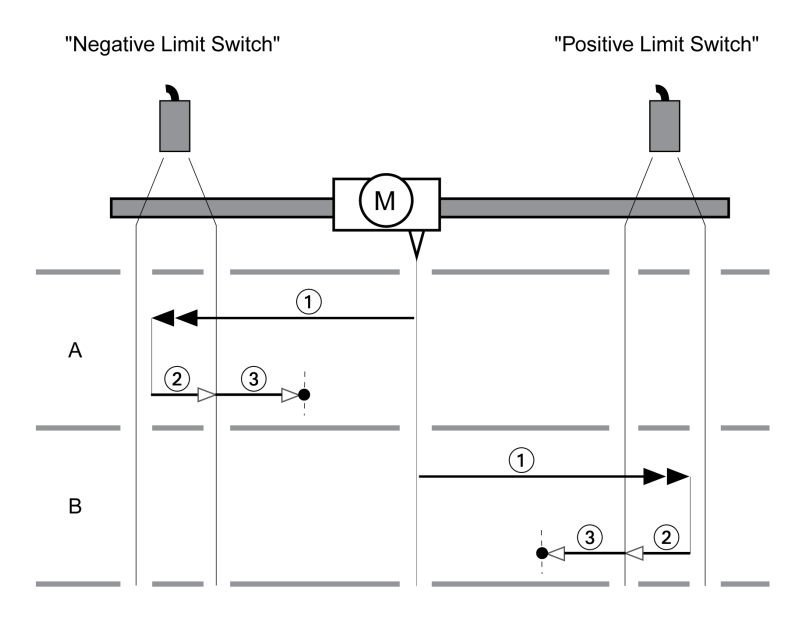

- 1 以 HMv 的速度朝向限位开关的运行
- 2 以 HMv\_out 速度朝向限位开关开关点的运动
- 3 以 HMv\_out 的速度朝向标志脉冲的运动或朝向至开关点间距的运动

## 类型 A

方法1:朝向标志脉冲运动。 方法17:朝向至开关点间距运动。

#### 类型 B

方法2:朝向标志脉冲运动。

方法18:朝向至开关点间距运动。

# <span id="page-311-0"></span>沿正方向朝向基准开关的基准点定位运行

下图表显示了沿正方向朝向基准开关的基准点定位运行。 沿正方向朝向基准开关的基准点定位运行

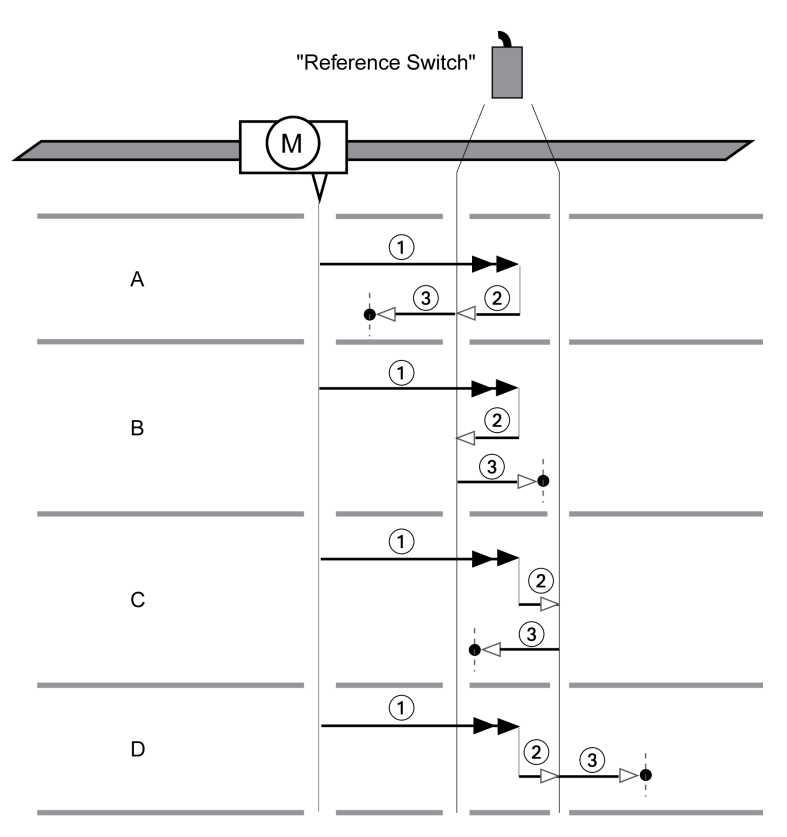

1 以 HMv 的速度朝向基准开关运行

2 以 HMv\_out 的速度朝向基准开关开关点的运动<br>3 以 HMv\_out 的速度朝向标志脉冲的运动或朝向

以 HMv\_out 的速度朝向标志脉冲的运动或朝向至开关点间距的运动

# 类型 A

方法7:朝向标志脉冲运动。 方法23:朝向至开关点间距运动。

### 类型 B

方法8:朝向标志脉冲运动。 方法24:朝向至开关点间距运动。

#### 类型 C

方法9:朝向标志脉冲运动。 方法25:朝向至开关点间距运动。

### 类型 D

方法10:朝向标志脉冲运动。 方法26:朝向至开关点间距运动。

# <span id="page-312-0"></span>沿负方向朝向基准开关的基准点定位运行

以下图表显示了沿负方向朝向基准开关的基准点定位运行。 沿负方向朝向基准开关的基准点定位运行

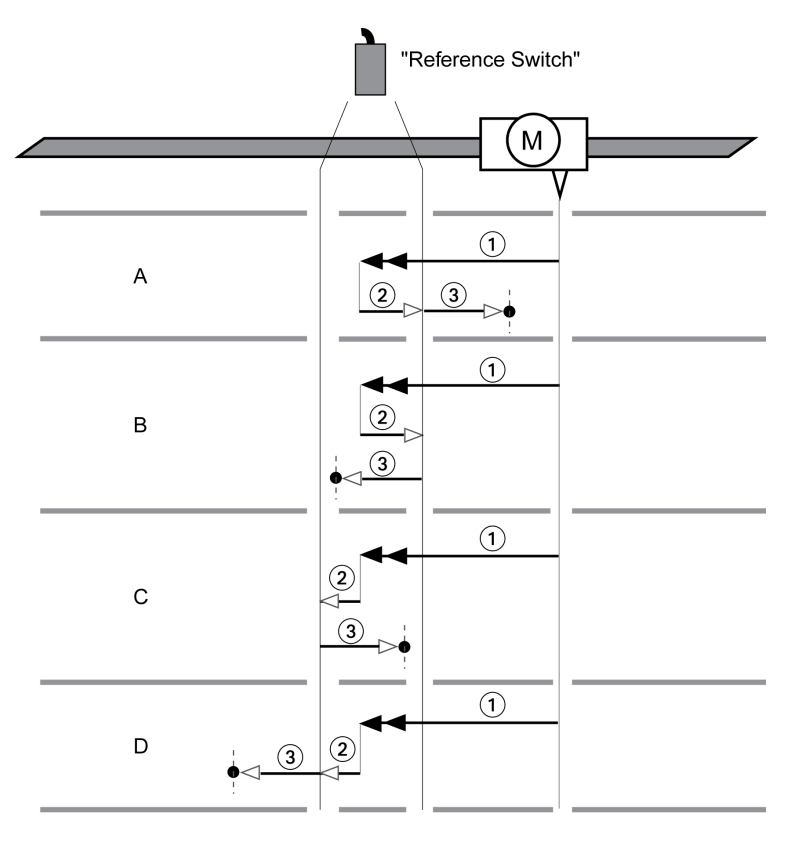

1 以 HMv 的速度朝向基准开关运行

2 以 HMv\_out 的速度朝向基准开关开关点的运动

3 以 HMv\_out 的速度朝向标志脉冲的运动或朝向至开关点间距的运动

# 类型 A

- 方法11:朝向标志脉冲运动。
- 方法27:朝向至开关点间距运动。

# 类型 B

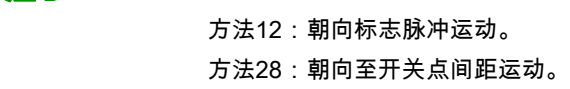

#### 类型 C

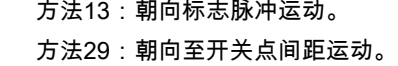

## 类型 D

方法14:朝向标志脉冲运动。 方法30:朝向至开关点间距运动。

# <span id="page-313-0"></span>向标志脉冲基准点定位运行

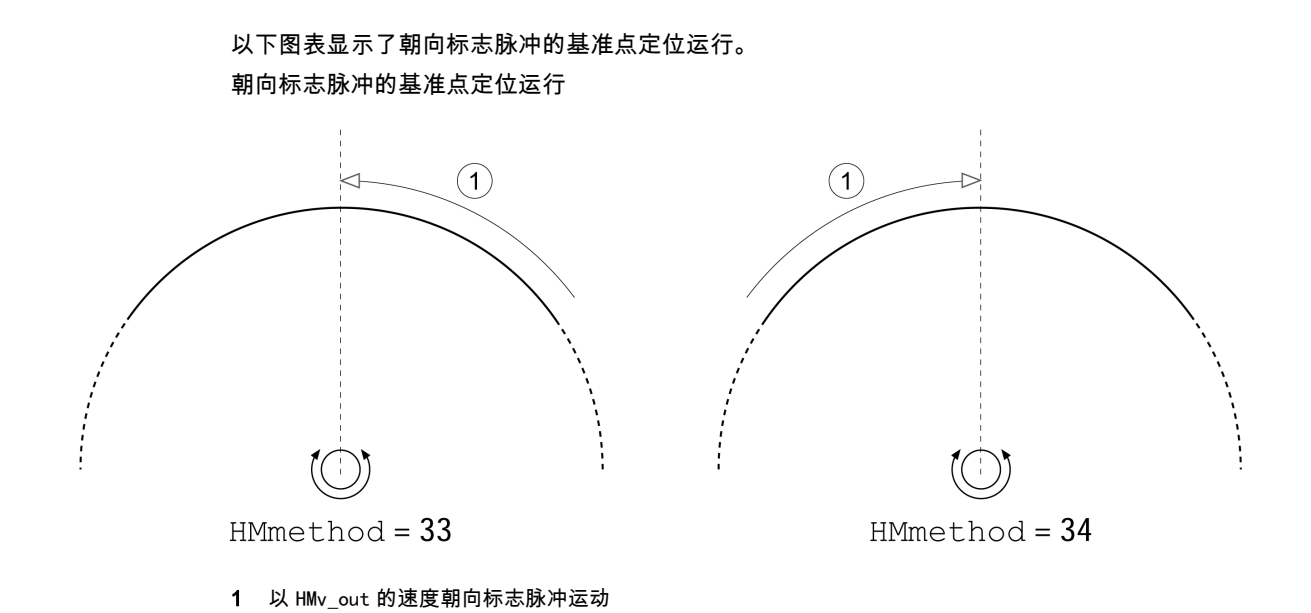

# <span id="page-314-0"></span>位置设定

### 描述

通过位置设定根据参数HMp\_setP中的位置值来设定实际位置。这样也就定义了零点。 仅可在电机处于停止状态时,才可以执行尺寸设定。当前位置偏差可保留,且也可以在设定尺寸之后由位 置调节器进行补偿。

#### 设置尺度设定位置

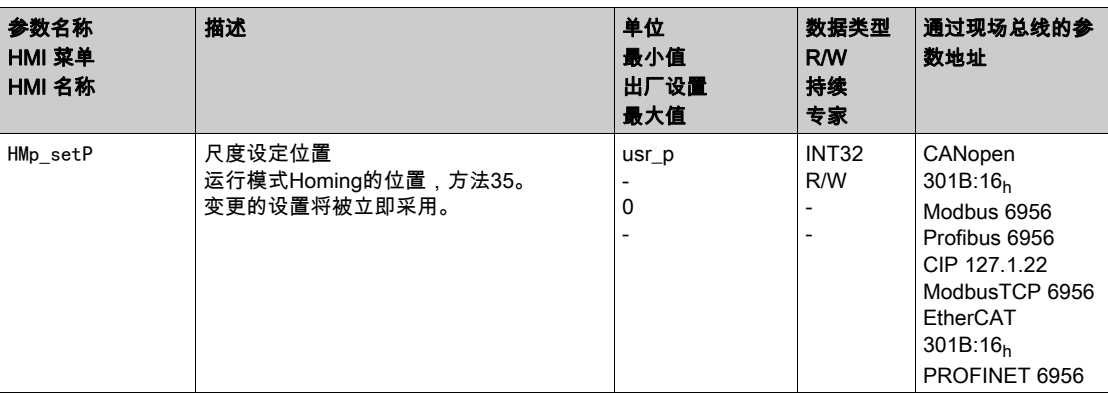

#### 示例值

使用尺寸设定以 4000 应用单位进行定位

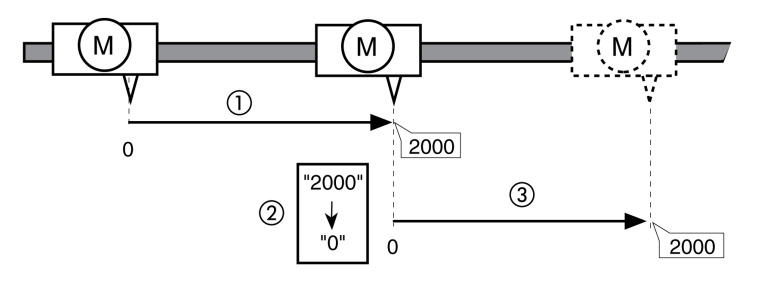

- 1 以 2000 应用单位对电机进行定位。
- 2 通过将尺寸设定为 0 ,将实际位置设定为位置值 0,且同时定义新的零点。
- 3 在触发新运动2000 应用单位后,新的目标位置即为2000 应用单位。

<span id="page-315-0"></span>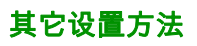

下列目标值处理功能可被使用:

- 章节冲击限制 (参见第 [333](#page-332-0) 页)
- 章节用 Halt (停止)中断运动 (参见第 [335](#page-334-0) 页)
- 章节用快速停止停止运动 (参见第 [336](#page-335-0)页)
- 章节通过信号输入限制速度 (参见第 [339](#page-338-0)页)
- 章节通过信号输入限制电流 (参见第 [341](#page-340-0) 页)
- 章节通过参数设定信号输出 (参见第 [344](#page-343-0) 页)
- 章节通过信号输入来获取位置

下列运动监控功能可被使用:

- 章节限位开关 (参见第 [359](#page-358-0)页)
- 章节基准开关 (参见第 [360](#page-359-0)页)
- 章节软件限位开关 (参见第 [361](#page-360-0) 页)
- 章节由负载导致的位置偏差(随动误差) (参见第 [363](#page-362-0) 页)
- 章节电机停止和运动方向 (参见第 [368](#page-367-0) 页)
- 章节停止窗口 (参见第 [371](#page-370-0) 页)
- 章节位置寄存器 (参见第 [373](#page-372-0) 页)
- 章节位置偏差窗口 (参见第 [378](#page-377-0) 页)
- 章节速度偏差窗口 (参见第 [380](#page-379-0) 页)
- 章节速度阈值 (参见第 [382](#page-381-0) 页)
- 章节电流阈值 (参见第 [383](#page-382-0) 页)

# 第7.10节 运行模式 Motion Sequence

# 本节包含了哪些内容?

本节包含了以下主题:

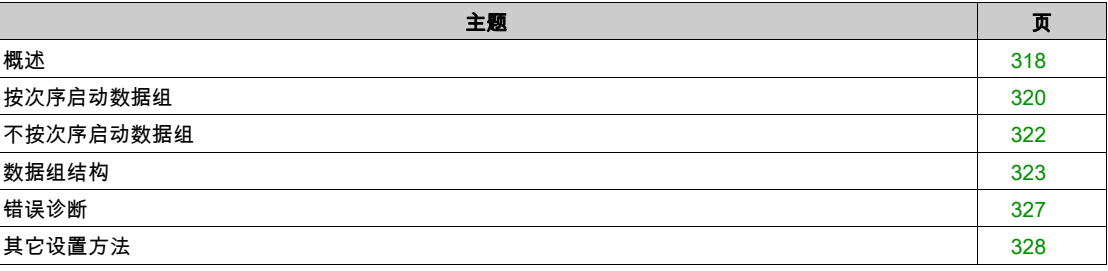

# <span id="page-317-0"></span>概述

可用

固件版本为 ≥V01.01 时可用。

#### 描述

在运行模式Motion Sequence中,将通过可设置参数的数据组来启动运动。 可设置参数的数据组中含有关于运动类型的设置(数据组类型)及相关目标值的设置(例如目标速度和 目标位置)。 此外,还可以在数据组中设置:在运动结束之后启动后续数据组。还可以为后续数据组的启动定义过渡条 件。 调试将通过调试软件来完成。

次序

数据组可通过两种不同的方式启动:

- 按次序启动数据组: 所设置的数据组将被启动。 若在数据组中设置了后续数据组,将在运动结束之后启动后续数据组。 如果设置了过渡条件,后续数据组将在过渡条件得到满足时启动。 不按次序启动数据组:
- 所设置的数据组将被启动。 若在数据组中设置了后续数据组,在运动结束之后不会启动后续数据组。

#### 数据组类型

有以下数据组类型可供使用:

- 运动至特定的位置值(绝对运动、附加运动或相对运动)
- 以特定速度运动
- 对电机进行基准点定位(基准点定位运行或尺度设定)
- 重复特定的序列 (1 ... 65535)

当固件版本 ≥V01.09,还有以下数据组类型可供使用:

- 运动与外部参比量信号同步(电子齿轮箱)
- 写入带有所需值的参数

#### 数据组的数量

数据组的数量取决于硬件版本:

- 当硬件版本 ≥RS03 时:128个数据组
- 当硬件版本 <RS03 时:32个数据组

#### 控制方式

在本地控制方式下,通过数字信号输入来启动运动。 在现场总线控制方式下,通过现场总线来启动运动。相关说明,参见现场总线手册。 关于控制方式的设置,参见章节 控制方式 (参见第 [188](#page-187-0)页)。

#### 启动运行模式

在本地控制方式中,必须设置运行模式,参见章节启动和转换运行模式 (参见第 *[258](#page-257-0)* 页)。在启用输出级 后,将自动启动运行模式。

输出级将通过信号输入启用。下列表格显示了信号输入出厂设置的概况:

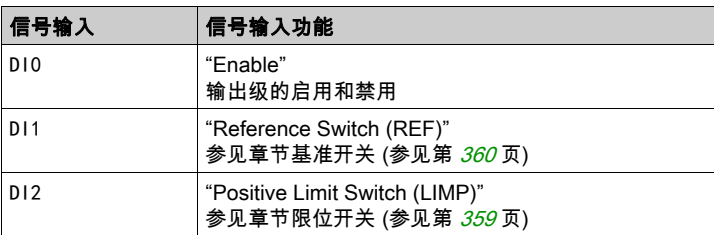

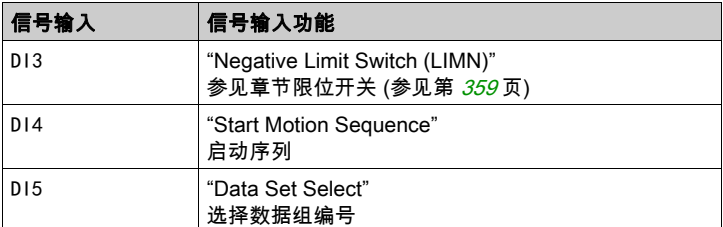

信号输入的出厂设置取决于所设置的运行模式,并可能有所调整,参见章节数字输入和输出端 (参见 第 [207](#page-206-0)页)。

在现场总线控制方式下,运行模式将通过现场总线启动。相关说明,参见现场总线手册。

### 运行模式结束

在本地控制方式下,通过禁用输出级将自动结束运行模式。 在现场总线控制方式下,运行模式将通过现场总线结束。相关说明,参见现场总线手册。

# 进度信息

在本地控制方式下,通过信号输出可获取运行状态以及正在进行的运动的相关信息。 在现场总线控制方式下,通过现场总线和信号输出可获取运行状态以及正在进行的运动的相关信息。通过 现场总线获取运行状态以及正在进行的运动相关信息的说明,参见现场总线手册。 以下表格显示了信号输出的概况:

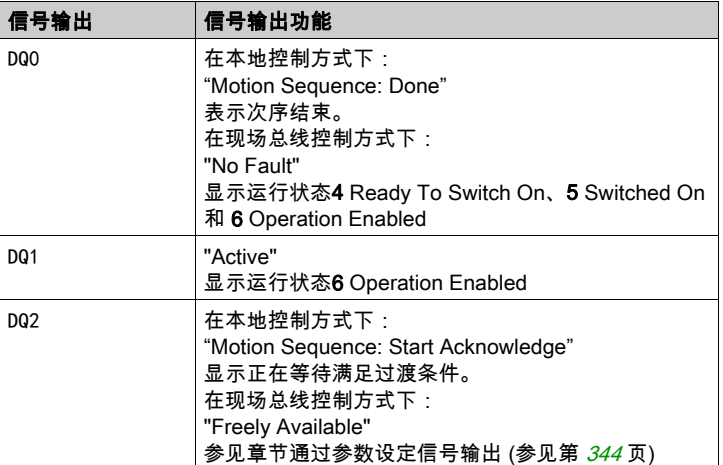

信号输出的出厂设置取决于所设置的控制方式以及运行模式,并可能有所调整,参见章节数字输入和输出 端 (参见第 [207](#page-206-0)页)。

# <span id="page-319-0"></span>按次序启动数据组

所设置的数据组将被启动。

若在数据组中设置了后续数据组,将在运动结束之后启动后续数据组。 如果设置了过渡条件,后续数据组将在过渡条件得到满足时启动。

### 信号输入功能

在本地控制方式下,若想按次序启动数据组,必须要有下述信号输入功能:

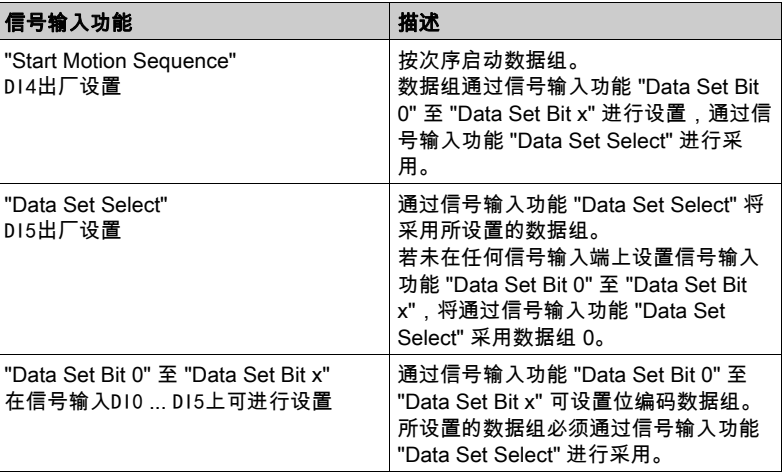

# 启动条件

产品为按次序启动数据组定义了启动条件。通过参数MSM\_CondSequ可对启动条件进行调整。

● 请通过参数MSM CondSequ为按次序启动数据组设置所需的启动条件。

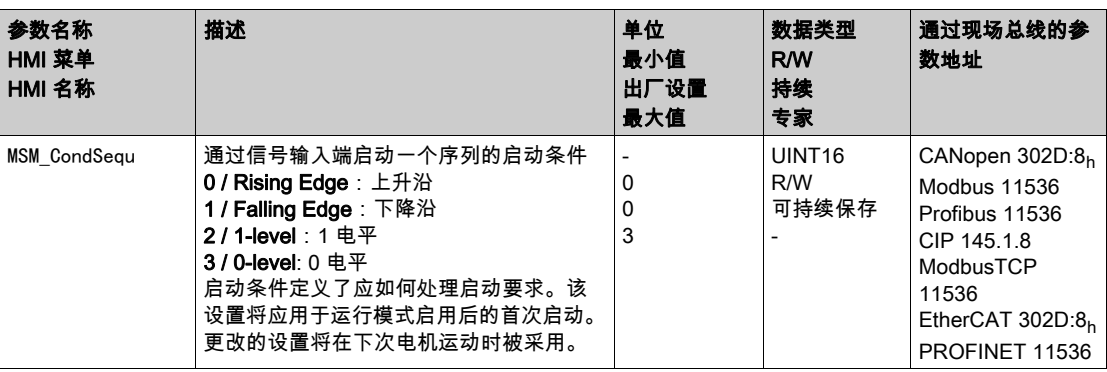

# 次序结束

当固件版本 ≥V01.09 时,可进行参数设定:在次序结束时是否将采用已设置的数据组。

请通过参数 MSMendNumSequence 设置所需的采用方式。

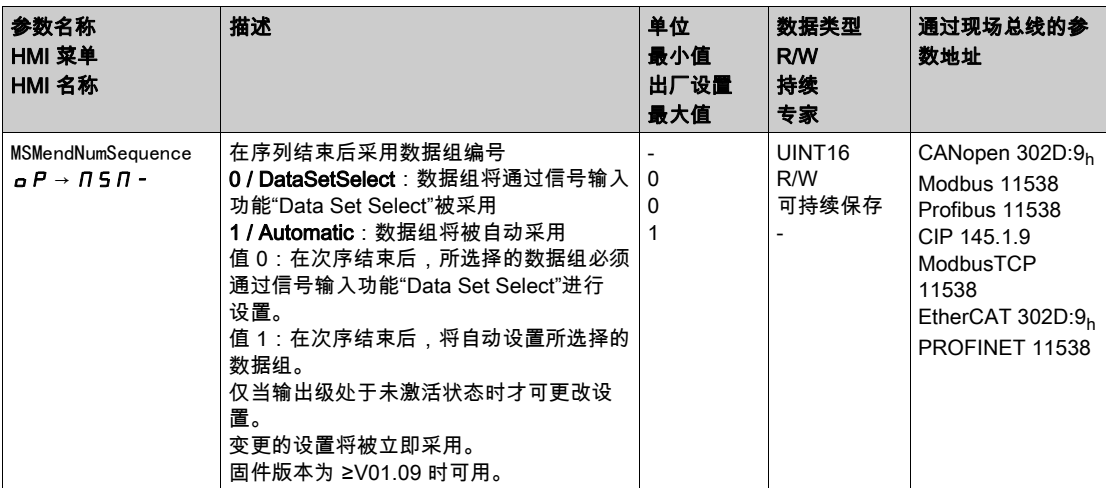

# <span id="page-321-0"></span>不按次序启动数据组

所设置的数据组将被启动。

若在数据组中设置了后续数据组,在运动结束之后不会启动后续数据组。

#### 信号输入功能

在本地控制方式下,若想不按次序启动数据组,必须要有下述信号输入功能:

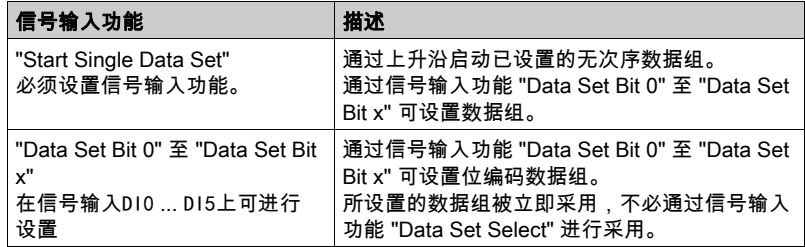

# 设置启动信号

当固件版本 ≥V01.09 时,可进行参数设定:通过信号输入端上的下降沿是否能够中断运动。 通过参数 MSMstartSignal 可设置启动信号的动作。

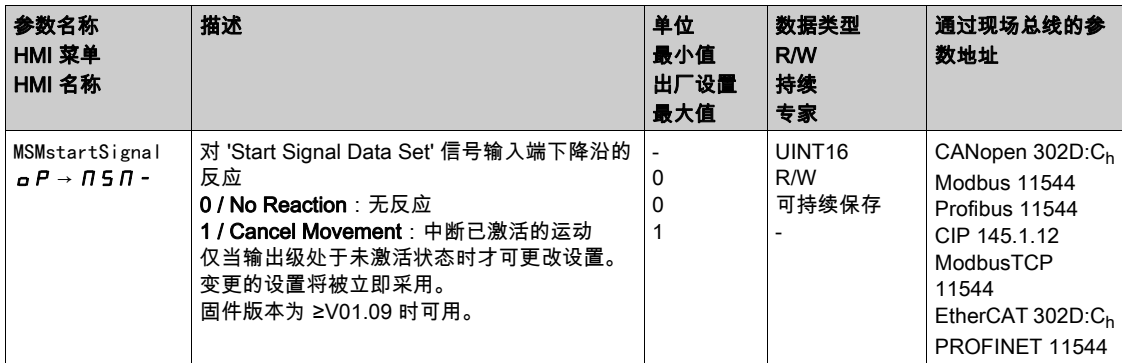

# <span id="page-322-0"></span>数据组结构

# 数据组类型,转变的设置及方式

数据组结构

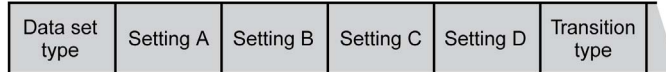

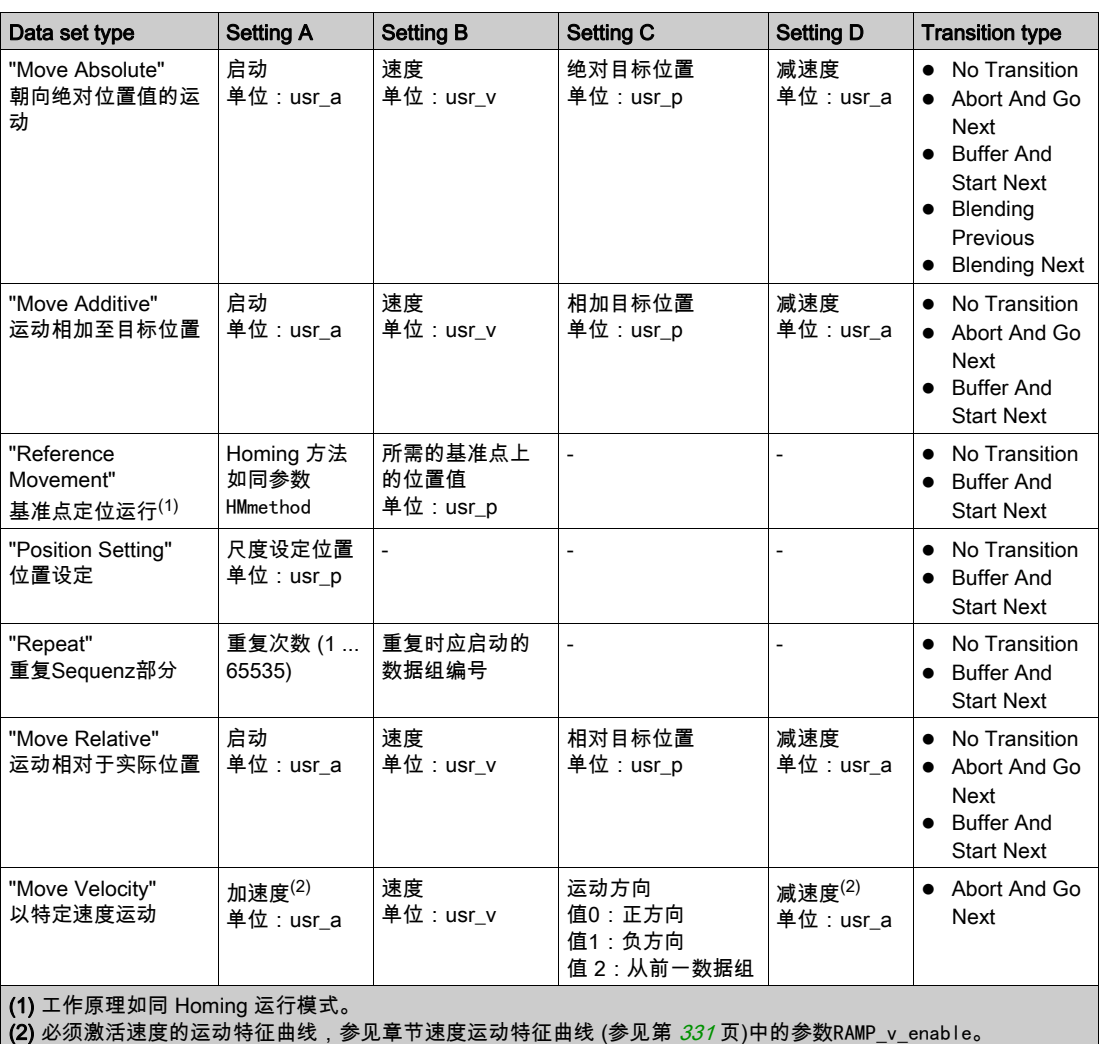

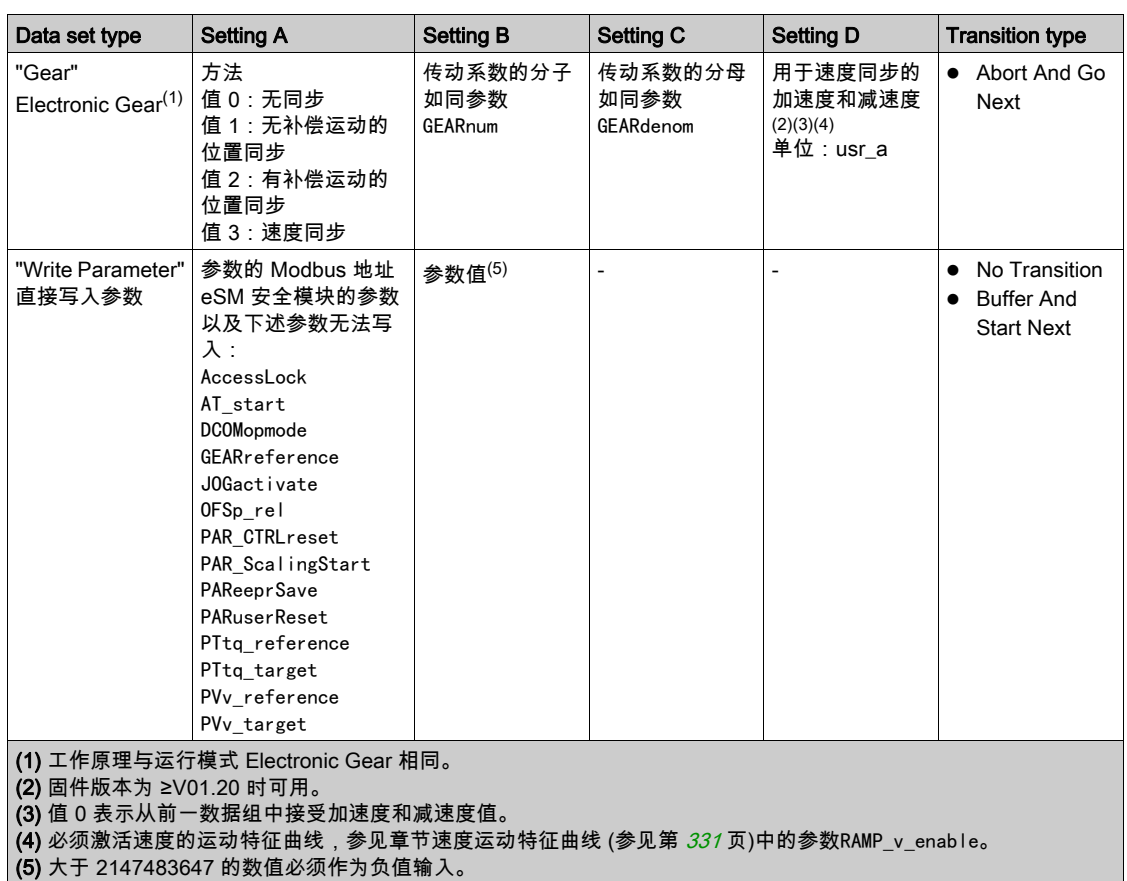

当固件版本 ≥V01.09,有以下数据组类型可供使用:

#### Transition Type

通过Transition type 可设置向后续数据组过渡的方式。可采用下述过渡方式:

- No Transition 成功执行运动后将不再启动其它数据组(次序结束)。
- Abort And Go Next 若过渡条件得到满足,将中断运动,并启动后续数据组。 将在顾及到过渡条件的情况下完成过渡。
- Buffer And Start Next 当运动得到成功执行且过渡条件得到满足时,启动后续数据组。 将在顾及到过渡条件的情况下完成过渡。
- Blending Previous / Blending Next (仅在数据组类型时Move Absolute) 在到达目标位置或将要达到目标位置时,将按照后续数据组的速度对速度进行调整。 将在不顾及过渡条件的情况下完成过渡。
### 转变的方式

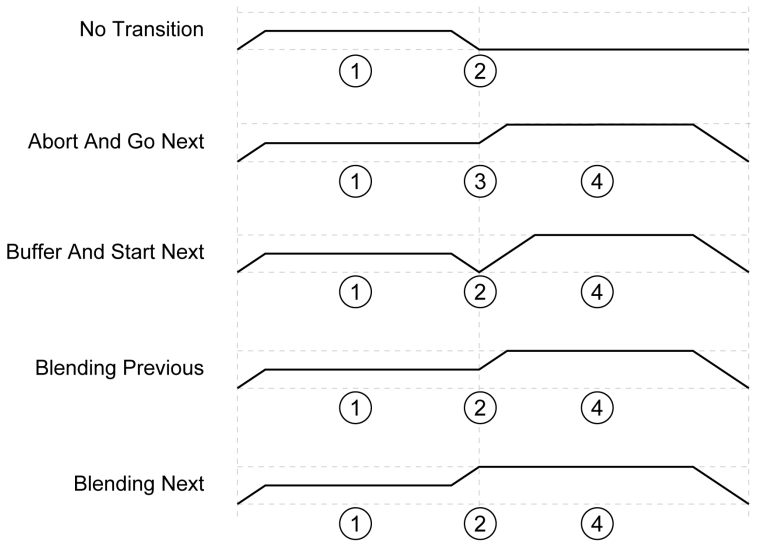

- 1 第一个数据组。
- 2 达到了第一个数据组的目标位置。
- 3 满足了过渡条件,结束第一个数据组,并启动下一个数据组。
- 4 下一个数据组。

### 后续数据组和过渡条件

数据组结构

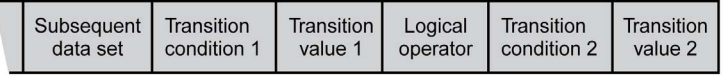

#### Subsequent Data Set

通过Subsequent data set可定义将作为后续数据组启动的数据组。

#### Transition Condition 1

通过Transition condition 1可设置第一个过渡条件。有下述过渡条件可供使用:

- Continue Without Condition 不存在过渡条件。将直接启动后续数据组。第二个过渡条件无效。
- Wait Time 过渡的条件是等待时间。
- Start Request Edge 过渡的条件是信号输入的脉冲沿。 Start Request Level
	- 过渡的条件是信号输入的电平。

### Transition Value 1

通过Transition value 1可设置第一个过渡条件的数值。意义取决于设置的过渡条件。

- 当过渡条件为Continue Without Condition时 无意义
- 当过渡条件为Waiting Time时 值0 ... 30000:等待时间为0 ... 30000 ms
- 当过渡条件为Start Request Edge时
	- 值0:上升沿
	- 值1:下降沿
	- 值4:上升沿或下降沿
- 当过渡条件为Start Request Level时
	- 值2:1 电平
	- 值3:0 电平

### Logical Operator

Logical operator 用于在逻辑上连接过渡条件 1 和过渡条件 2。提供了以下逻辑操作符:

- None
- 无连接(过渡条件2无效)
- AND
- 逻辑"与"连接
- $\bullet$  OR
- 逻辑"或"连接

### Transition Condition 2

通过Transition condition 2可设置第二个过渡条件。有下述过渡条件可供使用:

- Continue Without Condition 不存在过渡条件。将直接启动后续数据组。
- Start Request Edge 过渡的条件是信号输入的脉冲沿。 若脉冲沿和等待时间为"与"连接,在经过等待时间之后才会对脉冲沿进行评估。
- Start Request Level 过渡的条件是信号输入的电平。

### Transition Value 2

通过Transition value 2可设置第二个过渡条件的数值。意义取决于设置的过渡条件。

- 当过渡条件为Continue Without Condition时 无意义
- 当过渡条件为Start Request Edge时
	- 值0:上升沿
	- 值1:下降沿
	- 值4:上升沿或下降沿
- 当过渡条件为Start Request Level时
	- 值2:1 电平
	- 值3:0 电平

## 错误诊断

### 可信度检查

在启动数据组时,将对数据组的域实施可信度检查。若在数据组中找到错误,可以通过参数 \_MSM\_error\_num 和 \_MSM\_error\_field 读出:错误存在于哪一个数据组以及该数据组中的哪个域。

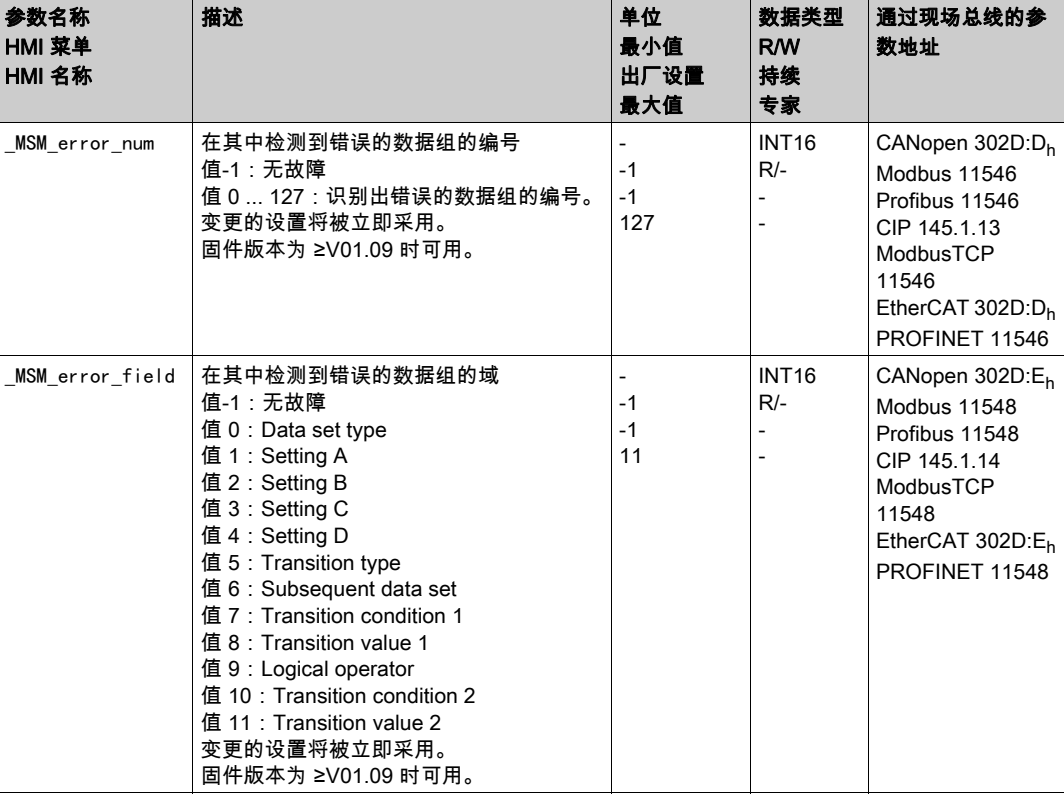

### 通过参数诊断

通过参数 \_MSMnumFinish 可读出当运动中断时正在执行的数据组的编号。

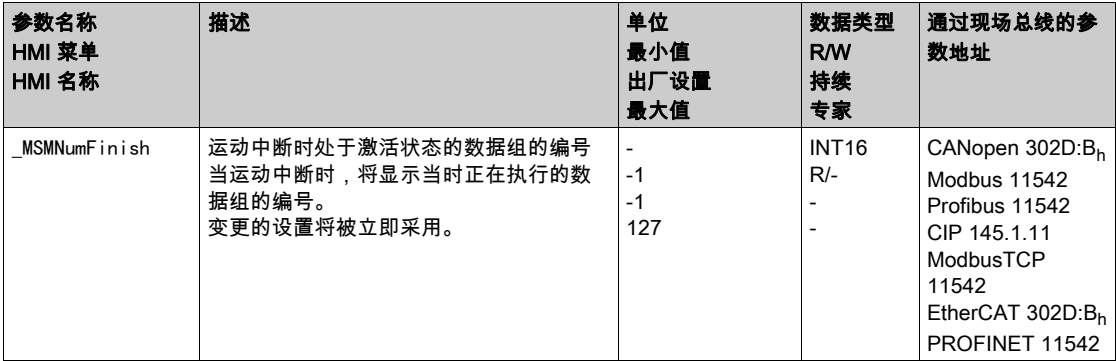

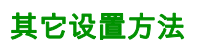

下列目标值处理功能可被使用:

- 章节用 Halt (停止)中断运动 (参见第 [335](#page-334-0) 页)
- 章节用快速停止停止运动 (参见第 [336](#page-335-0) 页)
- 章节通过信号输入限制速度 (参见第 *[339](#page-338-0)* 页)
- 章节通过信号输入限制电流 (参见第 [341](#page-340-0)页)
- 章节冲击限制 (参见第 [333](#page-332-0) 页) 只有在数据组类型 Move Absolute、Move Additive、Move Relative、Reference Movement 和 Gear 时 该功能才可用。
- 章节Zero Clamp (参见第 [343](#page-342-0)页) 此功能仅在数据组类型Move Velocity下可用。
- 章节通过参数设定信号输出 (参见第 [344](#page-343-0) 页)
- 章节通过信号输入来获取位置
- 章节捕获后的相对运动 (RMAC) (参见第 [353](#page-352-0)页) 只有在数据组类型 Move Absolute、Move Additive、Move Relative、Move Velocity 和 Gear 时该功能 才可用。

下列运动监控功能可被使用:

- 章节限位开关 (参见第 [359](#page-358-0)页)
- 章节基准开关 (参见第 [360](#page-359-0)页)
- 此功能仅在数据组类型Reference Movement下可用。
- 章节软件限位开关 (参见第 [361](#page-360-0) 页)
- 章节由负载导致的位置偏差(随动误差) (参见第 [363](#page-362-0)页) 只有在数据组类型Move Absolute、Move Additive、Move Relative和Reference Movement时该功能 才可用。
- 章节电机停止和运动方向 (参见第 [368](#page-367-0) 页)
- 章节停止窗口 (参见第 [371](#page-370-0) 页) 只有在数据组类型Move Absolute、Move Additive、Move Relative和Reference Movement时该功能 才可用。
- 章节位置寄存器 (参见第 *[373](#page-372-0)* 页) 此功能仅在现场总线控制方式下可用。
- 章节位置偏差窗口 (参见第 *[378](#page-377-0)* 页) 只有在数据组类型Move Absolute、Move Additive、Move Relative和Reference Movement时该功能 才可用。
	- 章节速度偏差窗口 (参见第 [380](#page-379-0) 页)
	- 章节速度阈值 (参见第 *[382](#page-381-0)* 页)
	- 章节电流阈值 (参见第 [383](#page-382-0) 页)

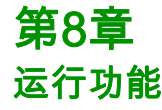

## 本章包含了哪些内容?

本章包含了以下部分:

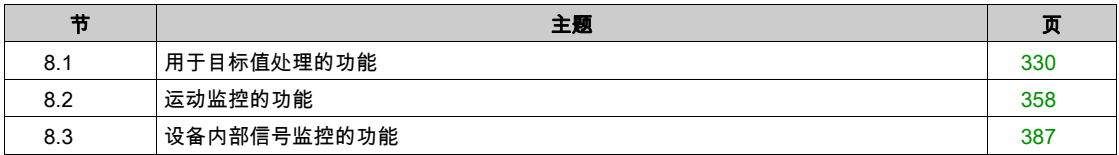

# <span id="page-329-0"></span>第8.1节 …………<br>用于目标值处理的功能

## 本节包含了哪些内容?

本节包含了以下主题:

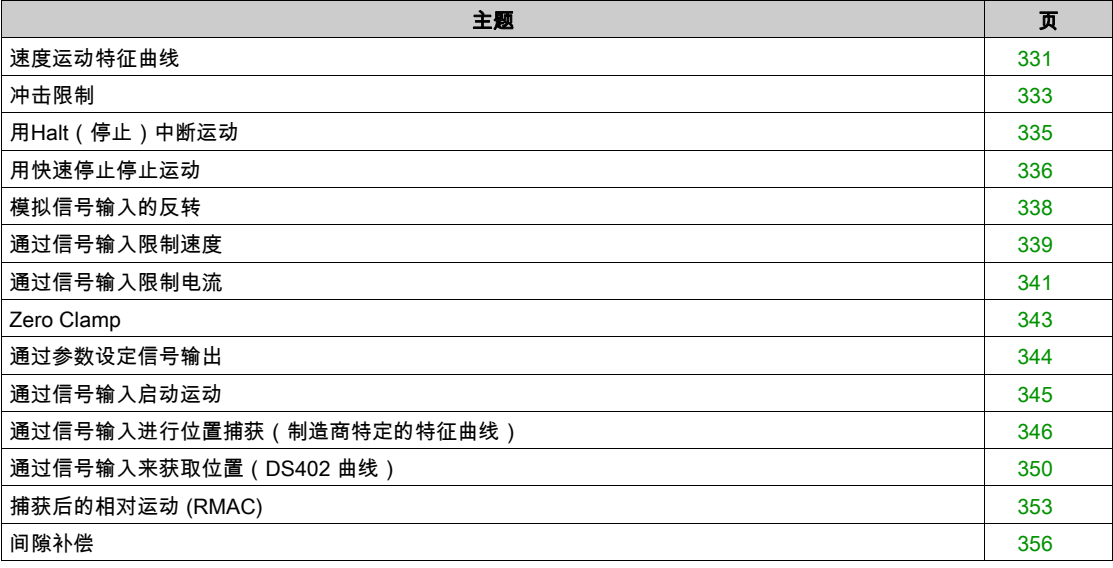

## <span id="page-330-0"></span>速度运动特征曲线

目标位置和目标速度是用户所输入的输入变量。由这些输入变量将计算出速度运动特征曲线。 速度运动特征曲线由加速度、减速度和最大速度组成。

有一条两个运动方向的线性斜坡可供作为斜坡形状参数使用。

### 可用

速度运动特征曲线的可用性与运行模式有关。

在下列运行模式中,速度运动特征曲线是持续活动的:

- Jog
- Profile Position
- Homing
- Motion Sequence (Move Absolute、Move Additive、Move Relative 和 Reference Movement)
- 在下列运行模式中,速度运动特征曲线是可激活以及可禁用的:
- Electronic Gear (速度同步)
- Profile Velocity
- Motion Sequence (Move Velocity)

在下列运行模式中,速度运动特征曲线是不可用的:

- Electronic Gear (位置同步)
- Profile Torque
- Interpolated Position

### 斜坡陡度

### 斜坡陡度规定了单位时间的速度变化。斜坡陡度可针对加速度和减速进行设置。

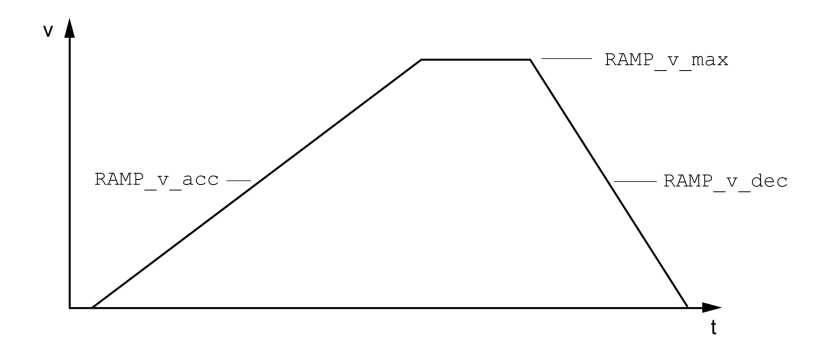

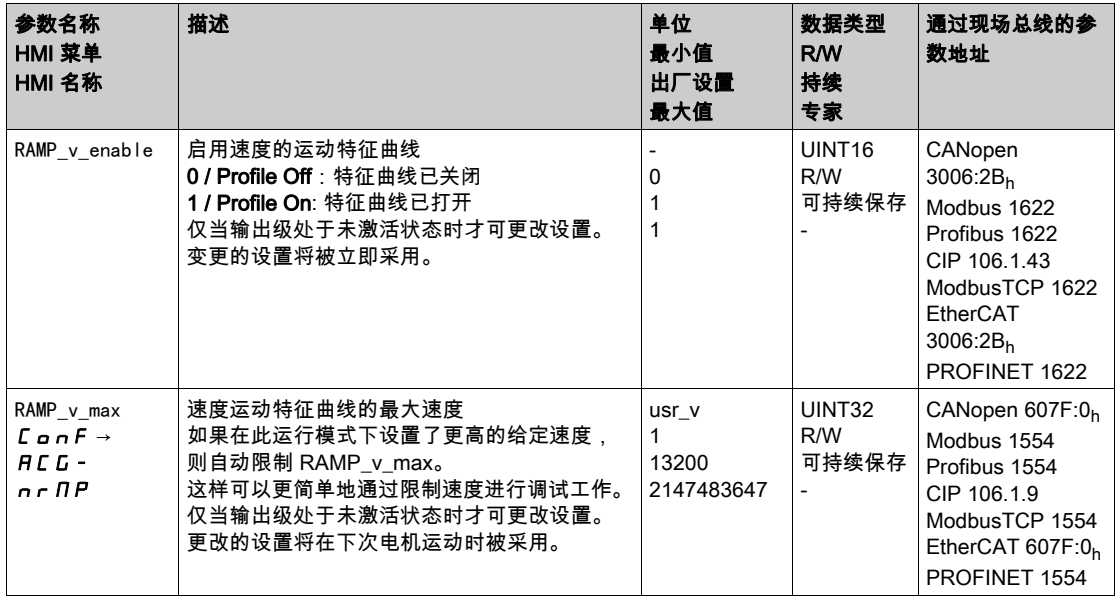

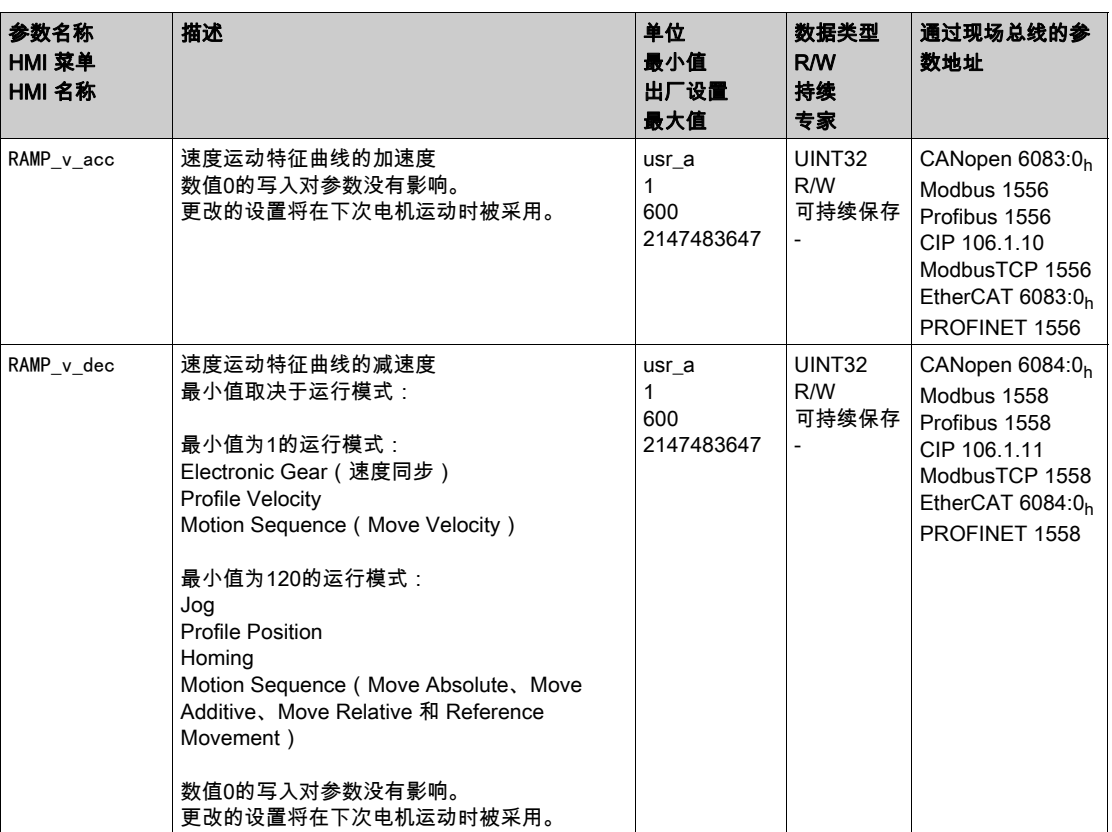

## <span id="page-332-1"></span><span id="page-332-0"></span>冲击限制

### 描述

通过冲击限制功能将修平跳跃式的加速变化,从而使过渡变得缓和,近乎无冲击。

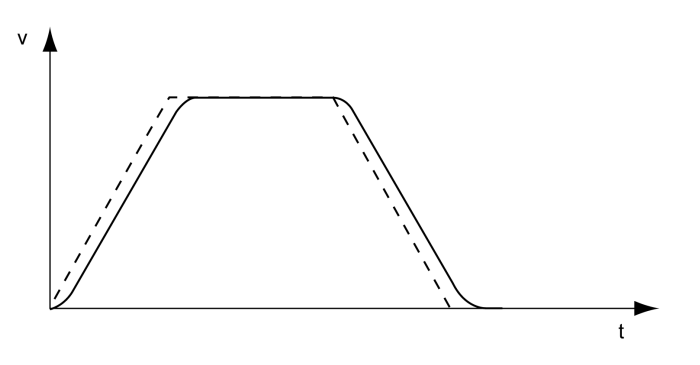

## 可用

冲击限度在如下运行模式下可用:

- Jog
- Electronic Gear (位置同步)
	- (固件版本≥V01.02和参数GEARjerklim)
- Profile Position
- Homing
- Motion Sequence (Move Absolute、Move Additive、Move Relative、Reference Movement 和 Gear)

## 设置

可通过参数RAMP\_v\_jerk来启动和设置冲击限制。

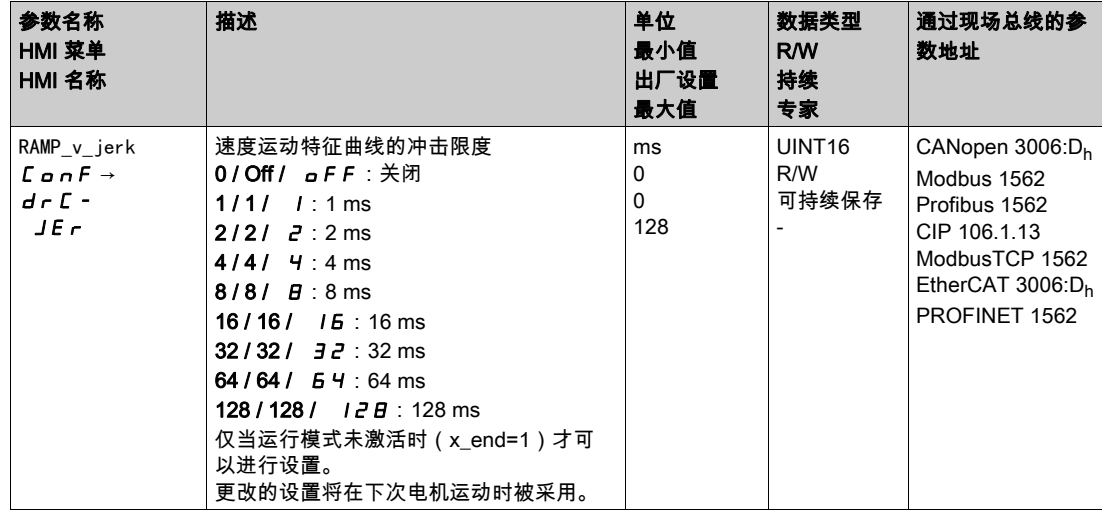

### 运行模式 Electronic Gear 和 Motion Sequence

Electronic Gear(位置同步)运行模式的冲击限度以及带数据组类型 Gear(位置同步)的 Motion Sequence 运行模式的冲击限度,将通过参数 GEARjerklim 启用。

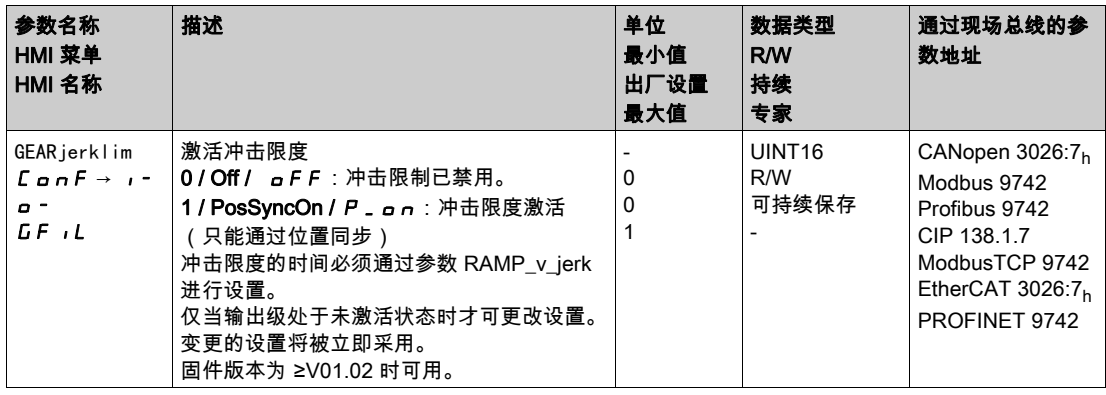

## <span id="page-334-1"></span><span id="page-334-0"></span>用Halt(停止)中断运动

通过Halt(停止)可中断当前的运动,中断的运动可再次继续。

停止指令可通过数字信号输入或现场总线指令激活。

要能够通过信号输入中止运动,必须完成信号输入功能停止的参数设定,参见数字输入和输出端 (参见 第 [207](#page-206-0)页)一章。

中止运行有 2 种不同的减速方法。

- 通过减速斜坡减速
- 通过转矩斜坡减速

### 减速方法设置

通过参数 LIM\_HaltReaction 设置减速方法。

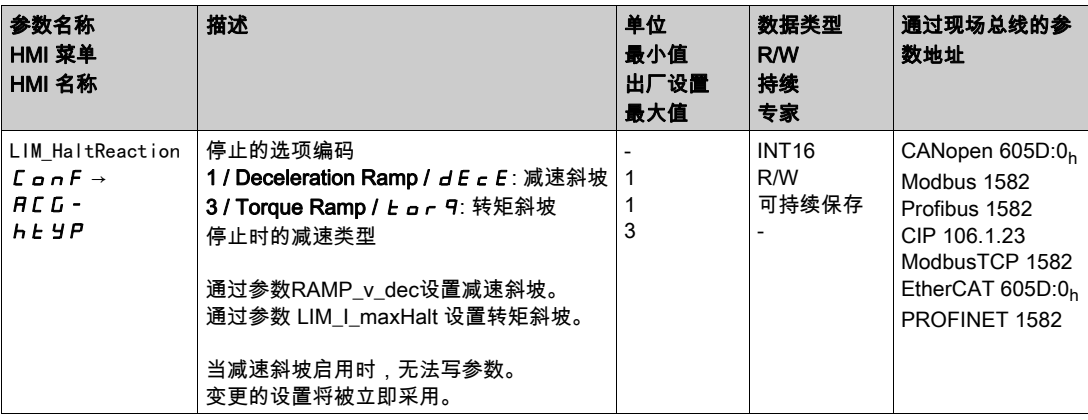

#### 减速斜坡设置

减速斜坡将与参数Ramp\_v\_dec通过速度特征曲线进行设置,见速度运动特征曲线 (参见第 [331](#page-330-0)页)一章。

### 设置转矩斜坡

通过参数 LIM\_I\_maxHalt 设置转矩斜坡。

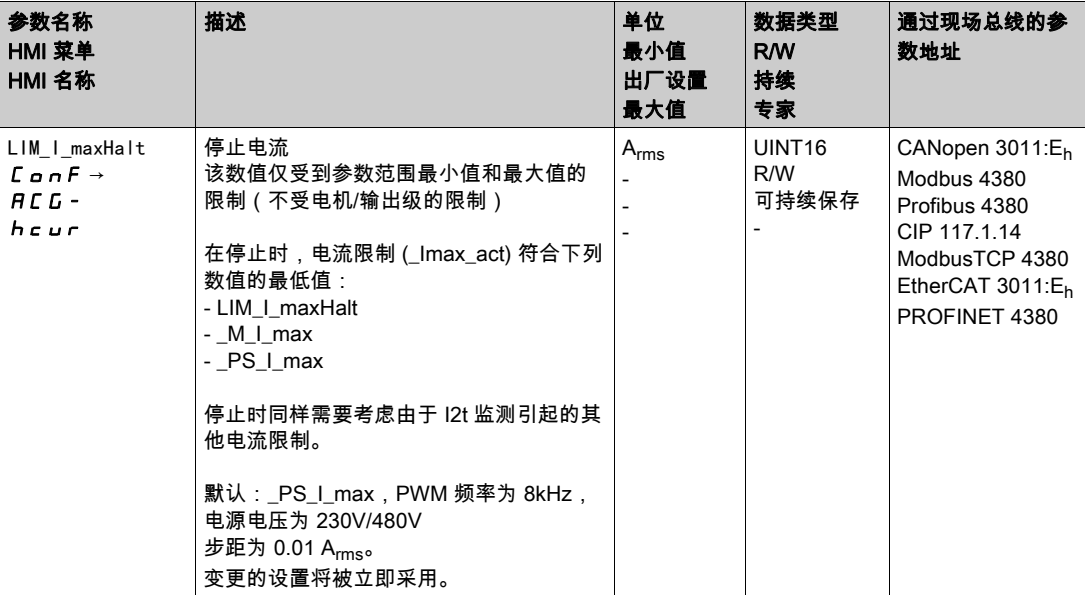

## <span id="page-335-1"></span><span id="page-335-0"></span>用快速停止停止运动

通过Quick Stop可停止当前的运动。

Quick Stop 可通过故障类别 1 或 2 的故障或现场总线指令激活。

中止运行有 2 种不同的减速方法。

- 通过减速斜坡减速
- 通过转矩斜坡减速

此外,还可以设置延迟后在哪种运行状态下应切换:

- 切换至运行状态9 Fault
- 切换至运行状态7 Quick Stop Active

### 减速方法设置

通过参数 LIM\_QStopReact 设置减速方法。

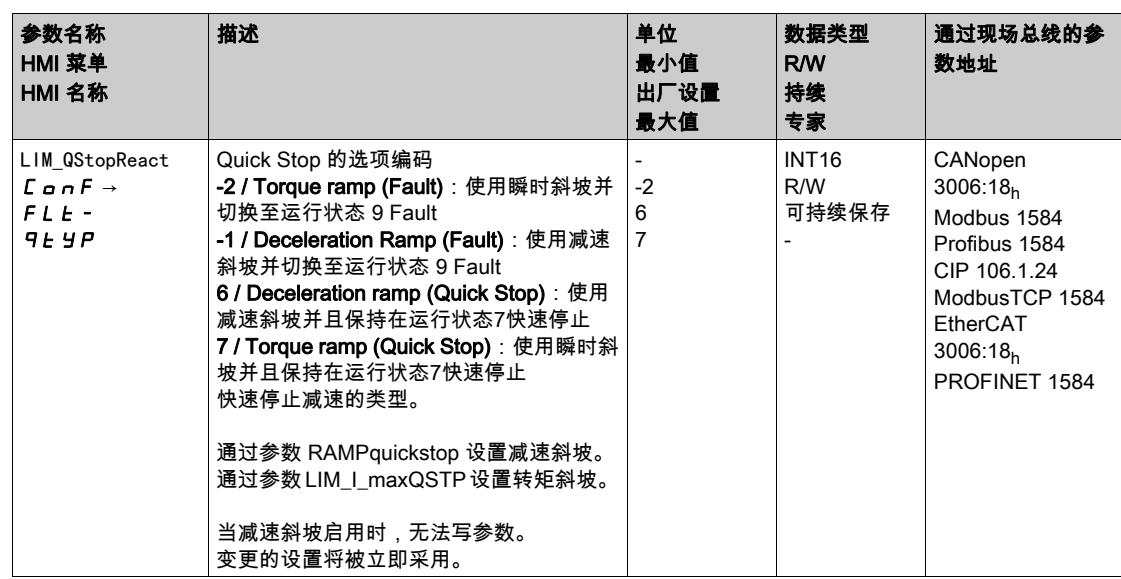

### 减速斜坡设置

通过参数 RAMPquickstop 设置减速斜坡。

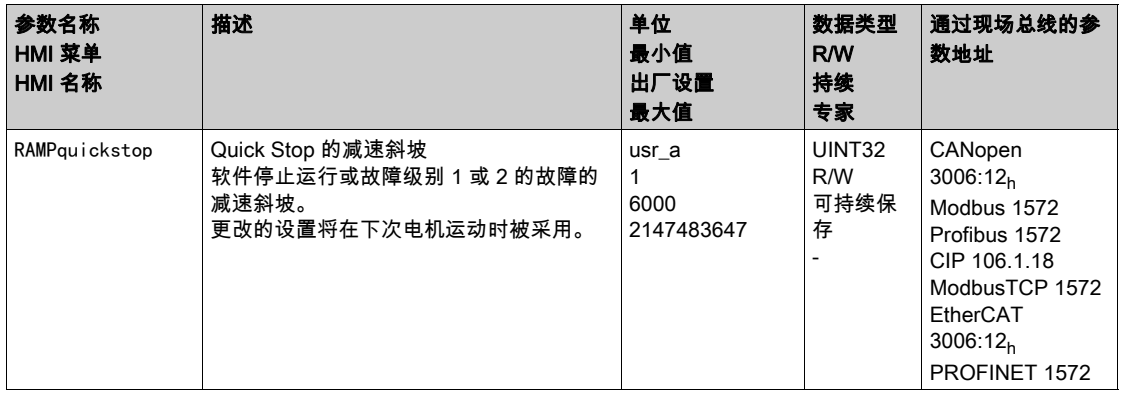

## 设置转矩斜坡

通过参数 LIM\_I\_maxQSTP 设置转矩斜坡。

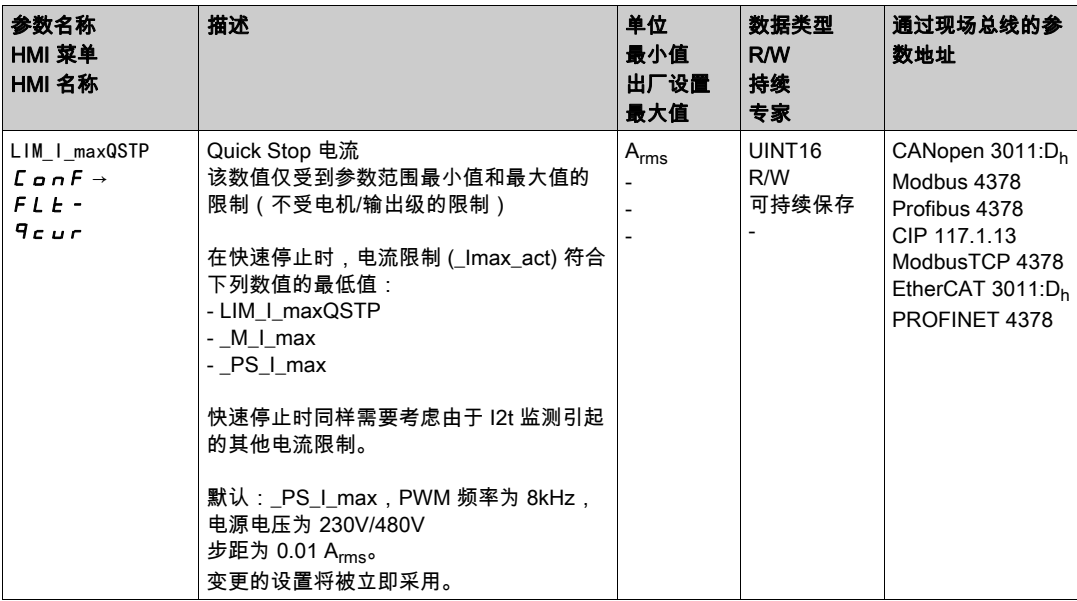

## <span id="page-337-0"></span>模拟信号输入的反转

通过数字信号输入可反转模拟信号输入的信号评估。

- 通过信号输入功能"Inversion AI11(输入/输出模块)"将反转模拟信号输入 AI11 的信号评估。
- 通过信号输入功能"Inversion AI12(输入/输出模块)"将反转模拟信号输入 AI12 的信号评估。

要反转模拟信号输入的信号评估,必须完成信号输入功能"Inversion AI11(信号输入模块)"或 "Inversion AI12(信号输入模块)"的参数设置,参见章节数字量输入和输出端 (参见第 *[207](#page-206-0)* 页)。

### 可用

IOM1模块可用模拟信号输入。

在下述运行模式中,信号输入功能可用:

- Profile Torque
- Profile Velocity

## <span id="page-338-1"></span><span id="page-338-0"></span>通过信号输入限制速度

### 通过模拟信号输入限制

通过模拟信号输入可限制速度。

IOM1模块可用模拟信号输入。

通过参数IOM1\_AI11\_mode和IOM1\_AI12\_mode可设置模拟信号输入的使用类型。

 若想使用模拟信号输入AI1,请在参数IOM1\_AI11\_mode中设置值"Velocity Limitation"。 若想使用模拟信号输入AI2,请在参数IOM1\_AI12\_mode中设置值"Velocity Limitation"。

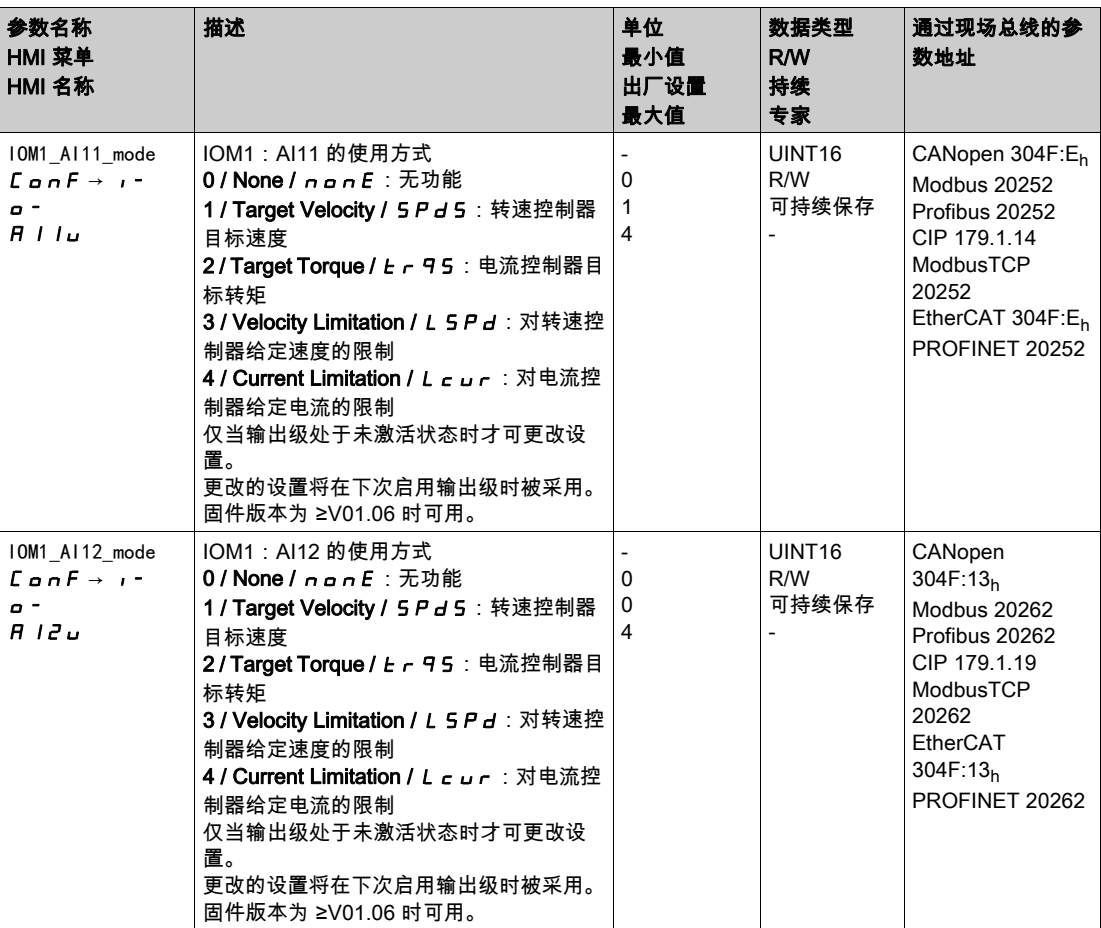

通过参数IOM1\_AI11\_v\_max和IOM1\_AI12\_v\_max可设置10V电压值的限制值。

 若想使用模拟信号输入AI11,请通过参数IOM1\_AI11\_v\_max设置10 V电压值的限制值。 若想使用模拟信号输入AI12,请通过参数IOM1\_AI12\_v\_max设置10 V电压值的限制值。

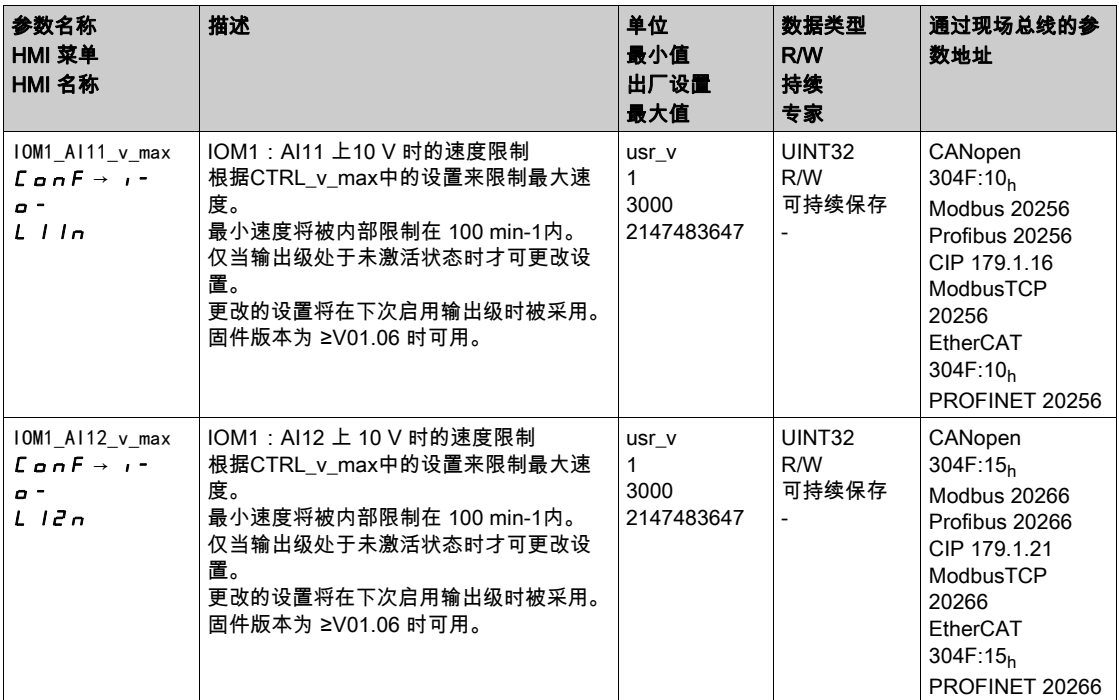

## 通过数字信号输入限制

通过数字信号输入可将速度限制在某一特定值。 通过参数 IO\_v\_limit 可设定速度限制。

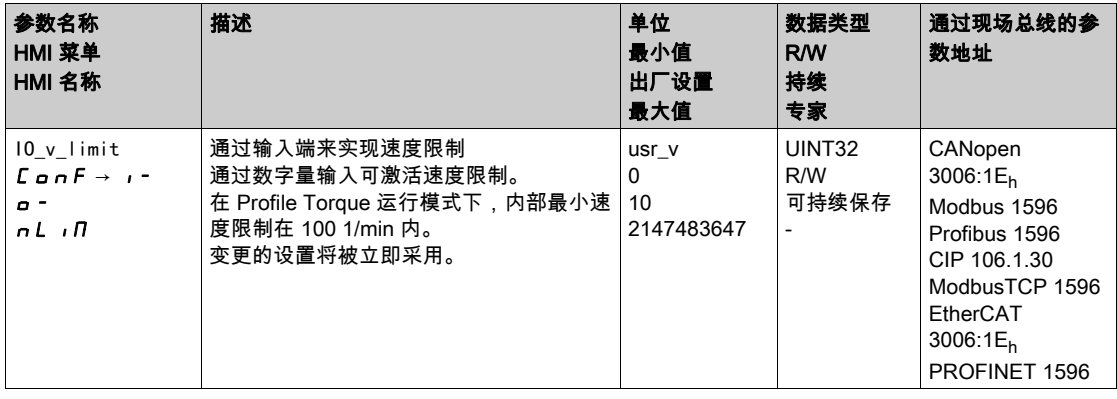

必须对信号输入功能速度极限参数进行设置,方可通过数字信号输入限制速度,参见章节数字输入和输出 端 (参见第 [207](#page-206-0)页)。

## <span id="page-340-1"></span><span id="page-340-0"></span>通过信号输入限制电流

### 通过模拟信号输入限制

通过模拟信号输入可限制电流。

IOM1模块可用模拟信号输入。

通过参数IOM1\_AI11\_mode和IOM1\_AI12\_mode可设置模拟信号输入的使用类型。

 若想使用模拟信号输入AI1,请在参数IOM1\_AI11\_mode中设置值"Current Limitation"。 若想使用模拟信号输入AI2,请在参数IOM1\_AI12\_mode中设置值"Current Limitation"。

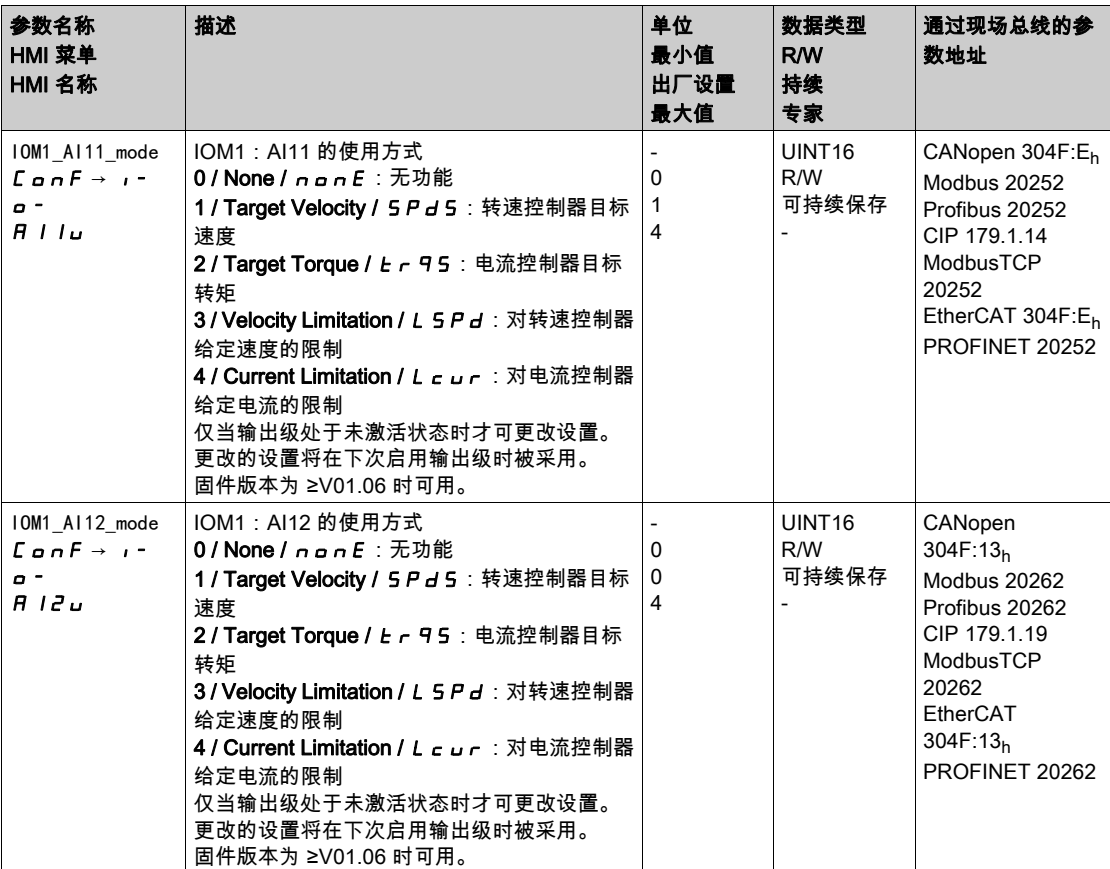

通过参数IOM1\_AI11\_I\_max和IOM1\_AI12\_I\_max可设置10V电压值的限制值。

 若想使用模拟信号输入AI11,请通过参数IOM1\_AI11\_I\_max设置10 V电压值的限制值。 若想使用模拟信号输入AI12,请通过参数IOM1\_AI12\_I\_max设置10 V电压值的限制值。

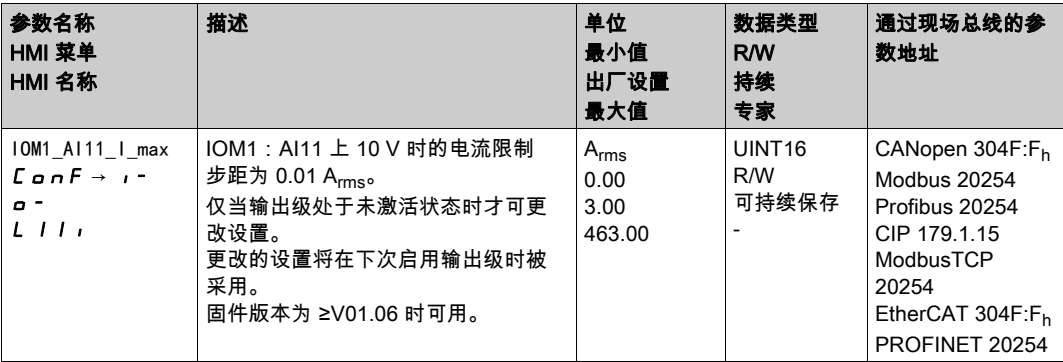

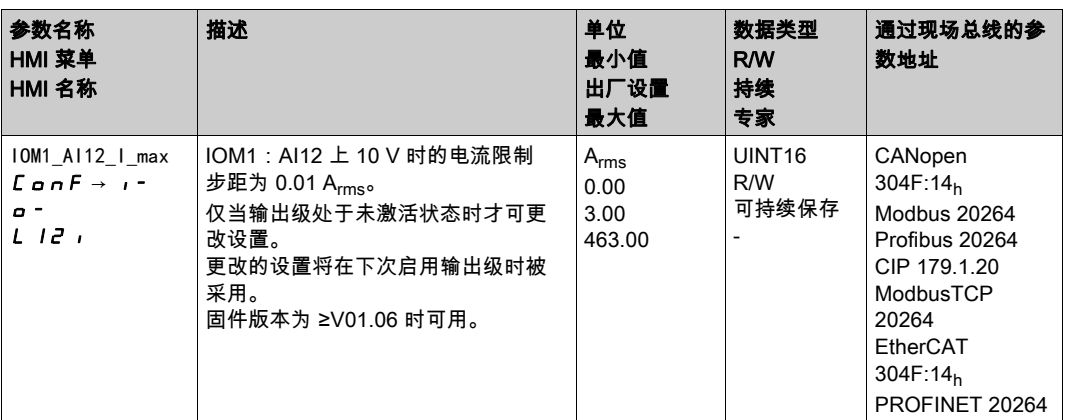

## 通过数字信号输入限制

通过数字信号输入可将电流限制在某一特定值。 通过参数 IO\_I\_limit 可设置电流限制。

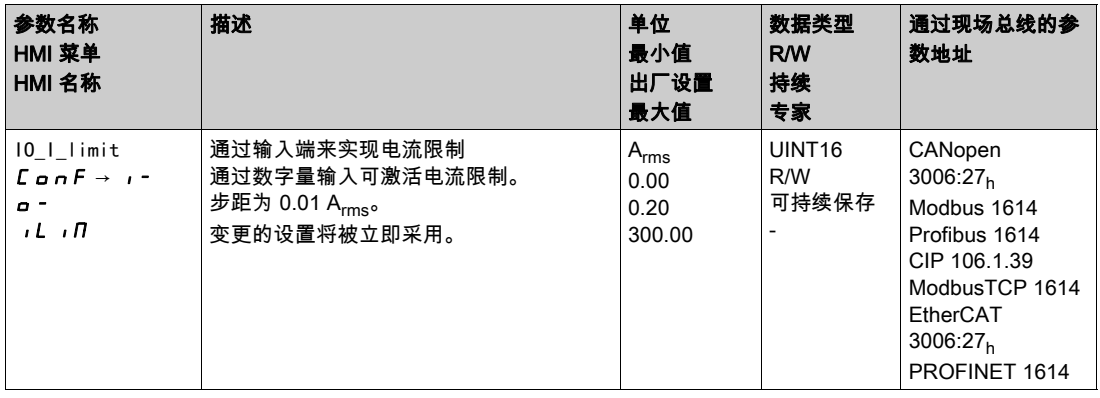

必须对"Current Limitation"信号功能参数进行设置,方可通过数字信号输入限制电流,参见章节数字输入 和输出端 (参见第 *[207](#page-206-0)* 页)。

## <span id="page-342-1"></span><span id="page-342-0"></span>Zero Clamp

### 描述

通过数字信号输入可停止电机。电机速度必须低于设置的速度值。

可用

信号输入功能"Zero Clamp"在如下运行模式下可用:

- Electronic Gear (速度同步)
- Profile Velocity
	- Motion Sequence (Move Velocity)

### 设置

当运行模式 Profile Velocity 的目标速度和运行模式 Electronic Gear(速度同步)中的给定速度低于设定速 度值时,将被视为"零"。

信号输入功能"Zero Clamp"会滞后 20 %。

通过参数MON\_v\_zeroclamp可设置速度值。

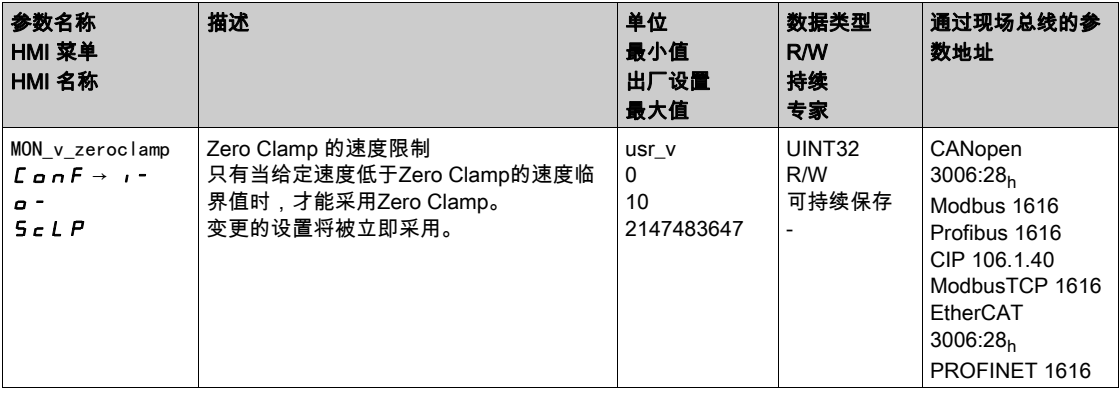

要能通过数字信号输入停止电机,必须完成信号输入功能Zero Clamp的参数设定,请参见章节数字输入 和输出端 (参见第 [207](#page-206-0)页)。

## <span id="page-343-1"></span><span id="page-343-0"></span>通过参数设定信号输出

通过现场总线可对数字信号输出进行随意设定。

要想通过参数设定数字信号输出,必须完成信号输入功能Freely Available的参数设定,请参见章节数字 输入和输出端 (参见第 *[207](#page-206-0)* 页)。

通过参数IO\_DQ\_set可对数字信号输出进行设定。

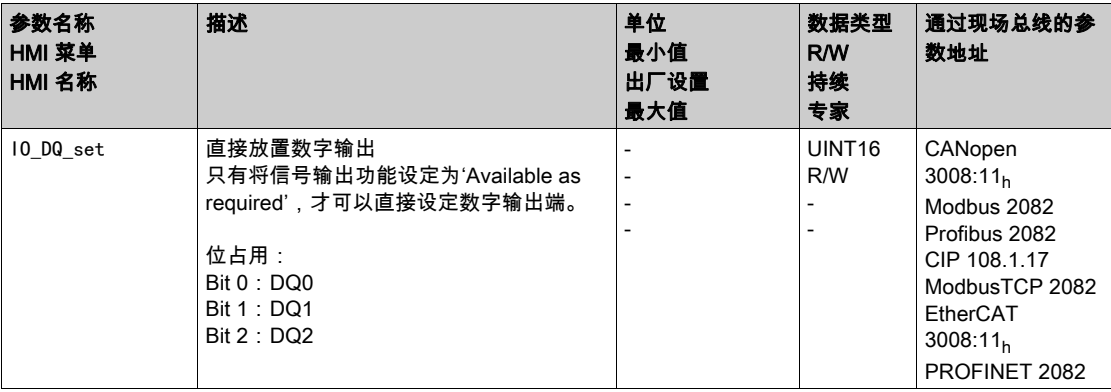

## <span id="page-344-0"></span>通过信号输入启动运动

通过信号输入功能"Start Profile Positioning"可为运行模式"Profile Position"设定运动的启动信号。当数字 输入上出现上升沿时,将执行运动。

## <span id="page-345-0"></span>通过信号输入进行位置捕获(制造商特定的特征曲线)

在信号进入之时,捕捉输入可捕获电机位置。

### 捕捉输入的数量

捕捉输入的数量与硬件版本有关:

- 当硬件版本≥RS03时:
	- 3个捕捉输入:DI0/CAP1、DI1/CAP2和DI2/CAP3
- 当硬件版本<RS03时: 2个捕捉输入:DI0/CAP1和DI1/CAP2

### 方法的选择

可通过2种不同的方法捕获电机位置:

● 电机位置的一次性捕获 一次性捕获指的是在首个脉冲沿捕获电机位置。 ● 电机位置的连续性捕获

连续性捕获指的是在每个脉冲沿重新捕获电机位置。此时早前捕获的数值将丢失。 可以在上升沿或下降沿时在捕捉输入上捕获电机位置。

### 精度

当速度达到 3000 min-1 时,2 µs 的抖动可导致位置捕捉的不精确度达到约 1.6 应用单位。  $(3000 \text{ min}^{-1} = (3000^*16384)/(60^*10^6) = 0.8 \text{ usr}_p/\mu\text{s})$ 在比例的出厂设置下,1.6 应用单位相当于 0.035 °。 在加速和减速过程中,所捕获的电机位置不精确。

### 设置来源

通过如下参数设置位置捕获的来源。

请通过参数Cap1Source、Cap2Source和Cap3Source设置所需的来源。

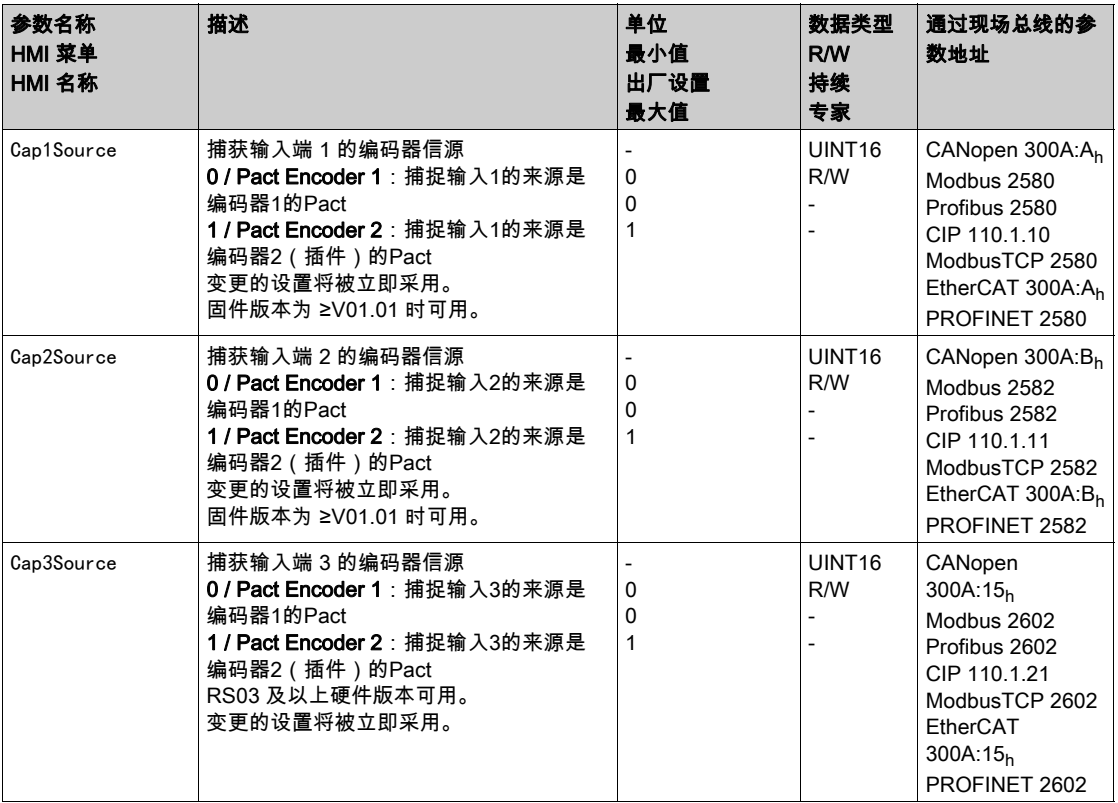

## 设置脉冲沿

通过如下参数设置位置捕获的脉冲沿。

请通过参数Cap1Config、Cap2Config和Cap3Config设置所需的脉冲沿。

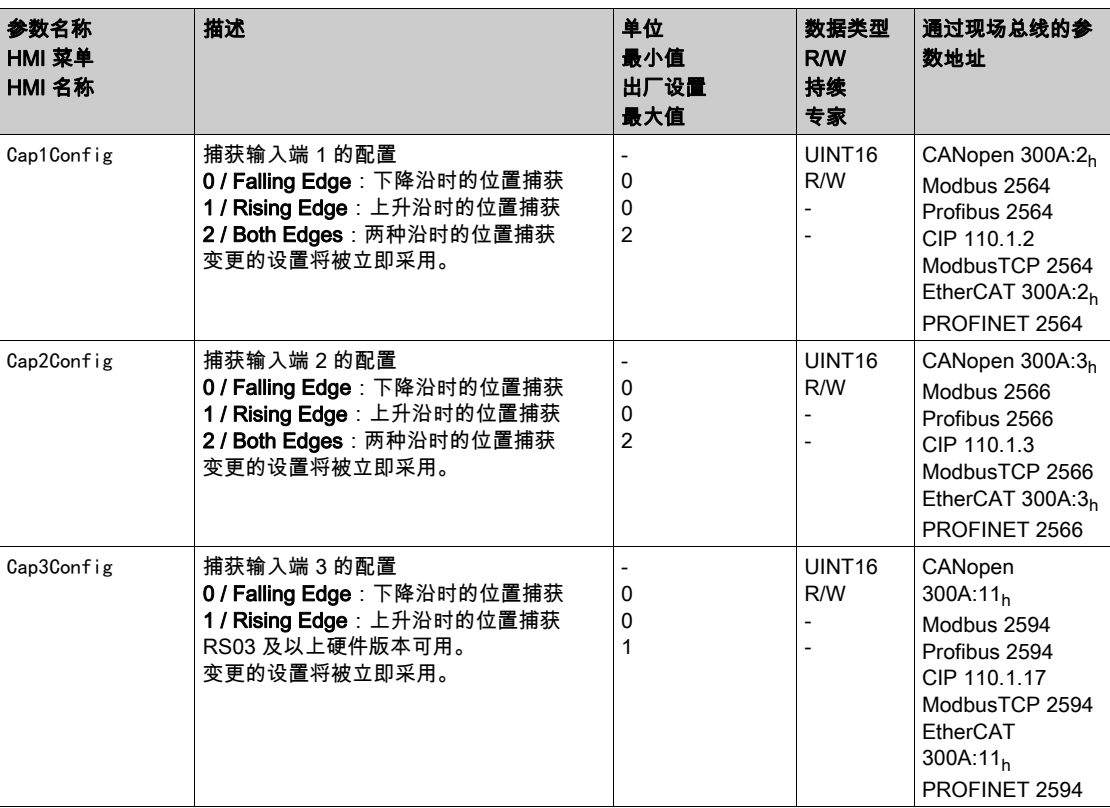

### 启动位置捕获

通过如下参数启动位置捕获。

通过参数Cap1Activate、Cap2Activate和Cap3Activate设置所需的方法。

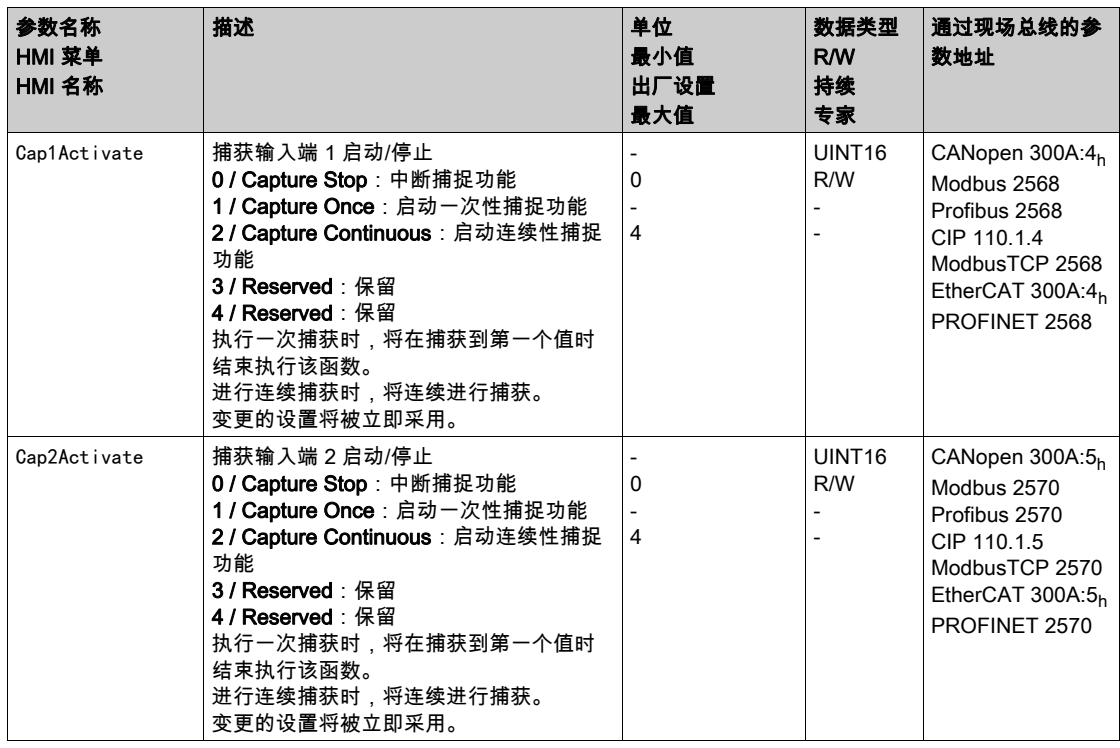

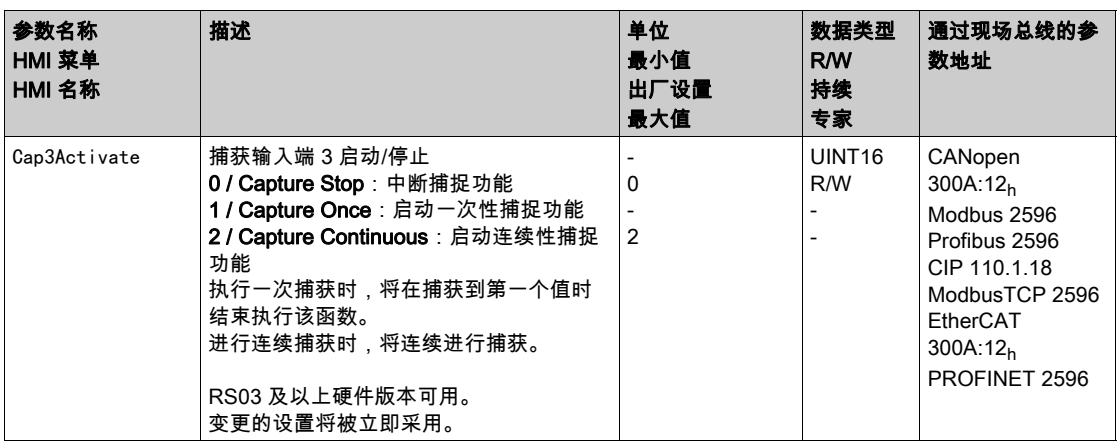

## 进度信息

通过参数 \_CapStatus,输入捕获状态。

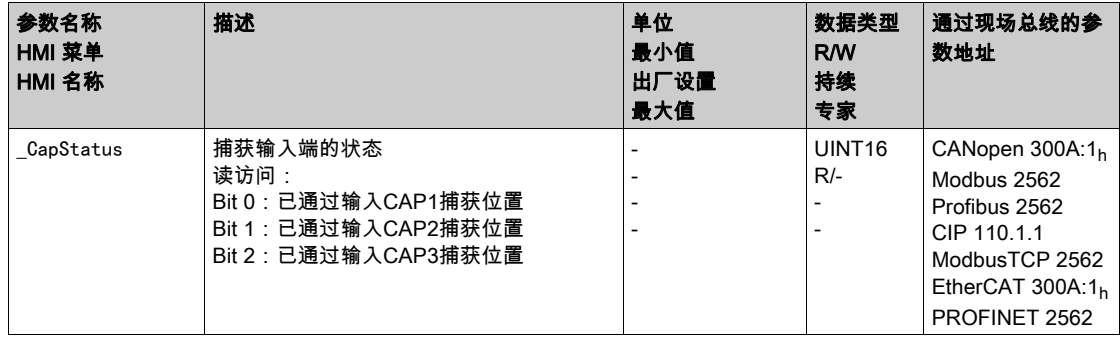

## 捕获的位置

### 通过以下参数显示捕获位置。

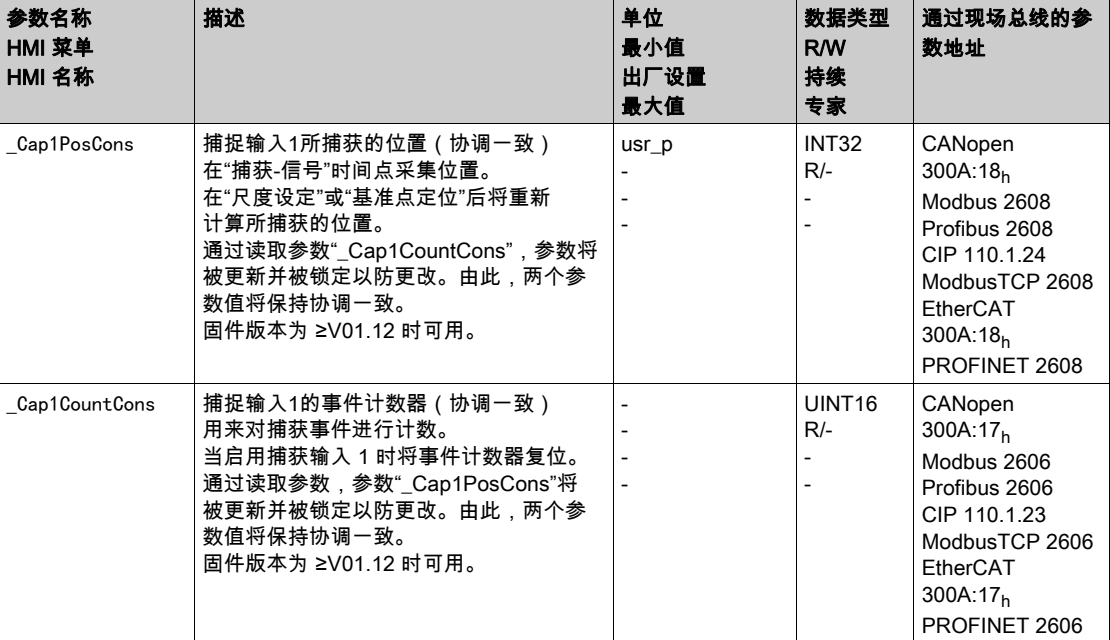

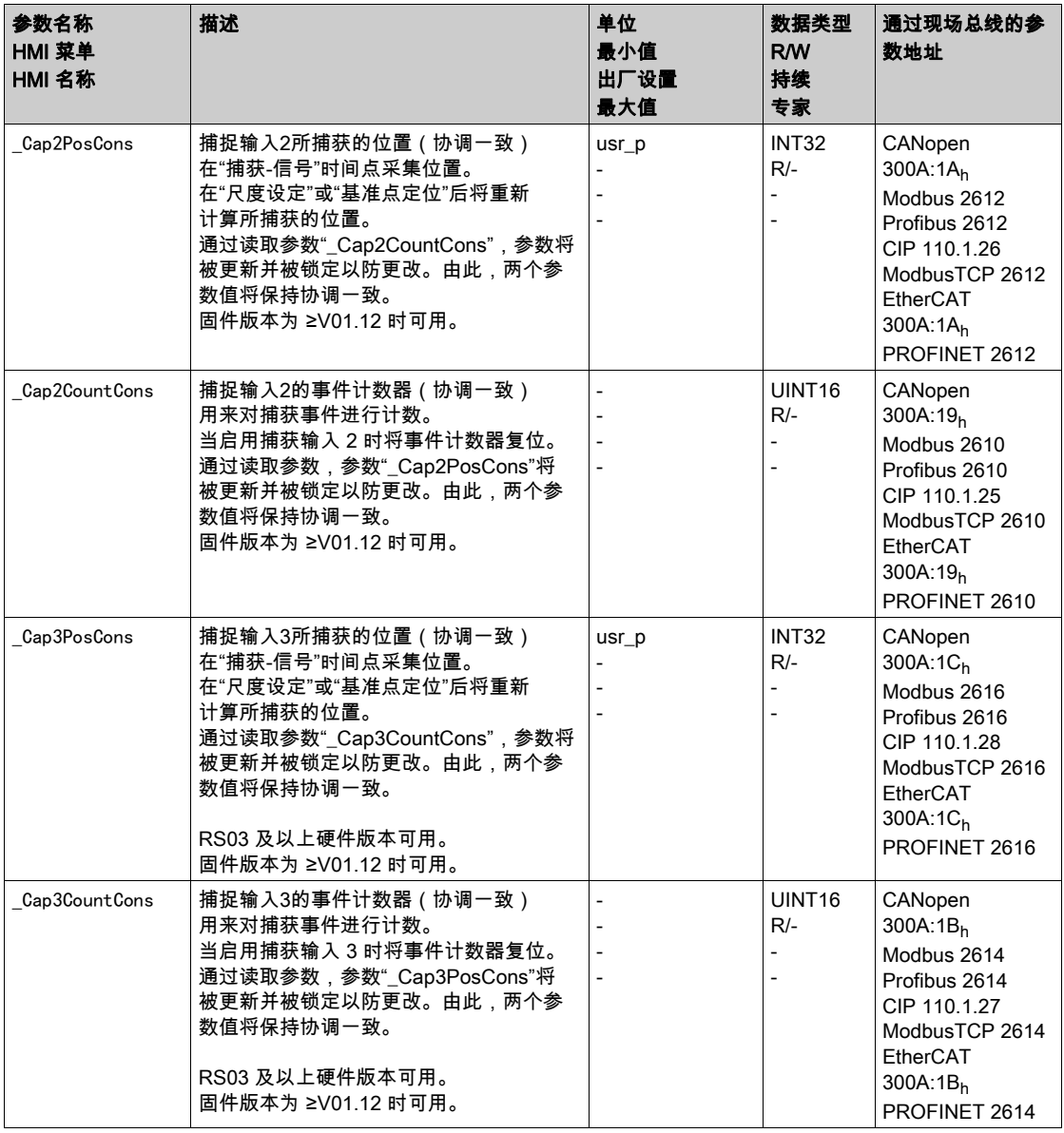

## <span id="page-349-0"></span>通过信号输入来获取位置(DS402 曲线)

在信号进入之时,捕捉输入可捕获电机位置。

### 捕捉输入的数量

捕捉输入的数量与硬件版本有关:

- 当硬件版本≥RS03时:
	- 3个捕捉输入:DI0/CAP1、DI1/CAP2和DI2/CAP3
- 当硬件版本<RS03时: 2个捕捉输入:DI0/CAP1和DI1/CAP2

### 方法的选择

可通过2种不同的方法捕获电机位置:

- 电机位置的一次性捕获 一次性捕获指的是在首个脉冲沿捕获电机位置。 ● 电机位置的连续性捕获
- 连续性捕获指的是在每个脉冲沿重新捕获电机位置。此时早前捕获的数值将丢失。 可以在上升沿或下降沿时在捕捉输入上捕获电机位置。

### 精度

当速度达到 3000 min-1 时,2 µs 的抖动可导致位置捕捉的不精确度达到约 1.6 应用单位。  $(3000 \text{ min}^{-1} = (3000^*16384)/(60^*10^6) = 0.8 \text{ usr}_p/\mu\text{s})$ 在比例的出厂设置下,1.6 应用单位相当于 0.035 °。 在加速和减速过程中,所捕获的电机位置不精确。

### 设置和启动位置捕获

通过如下参数设置和启动位置捕获。

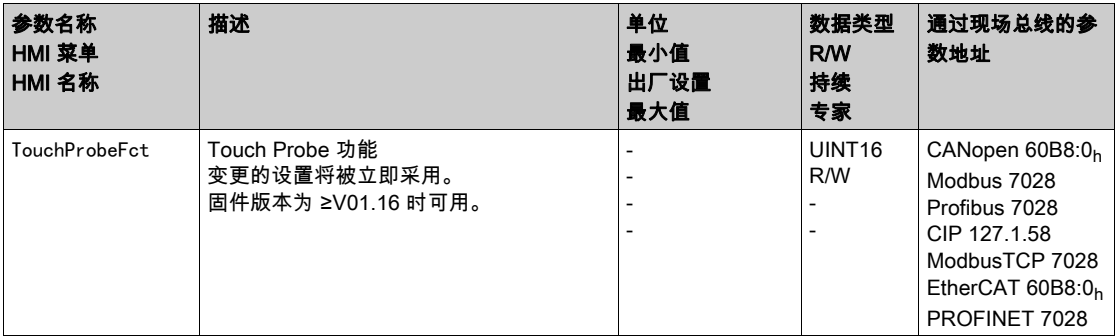

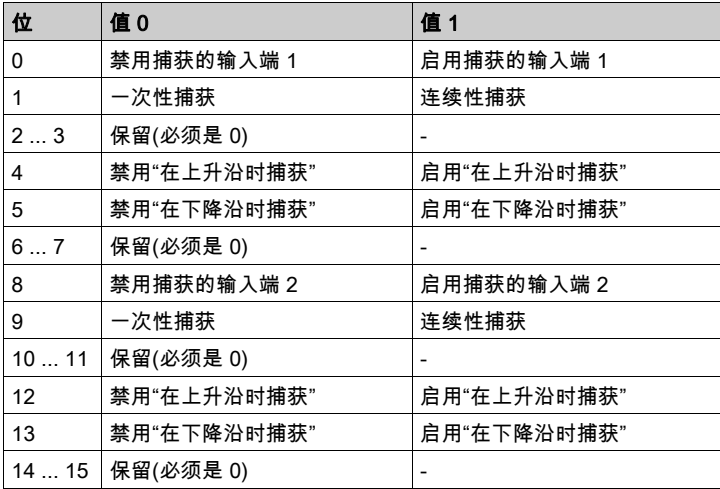

## 进度信息

通过下述参数显示捕获的状态。

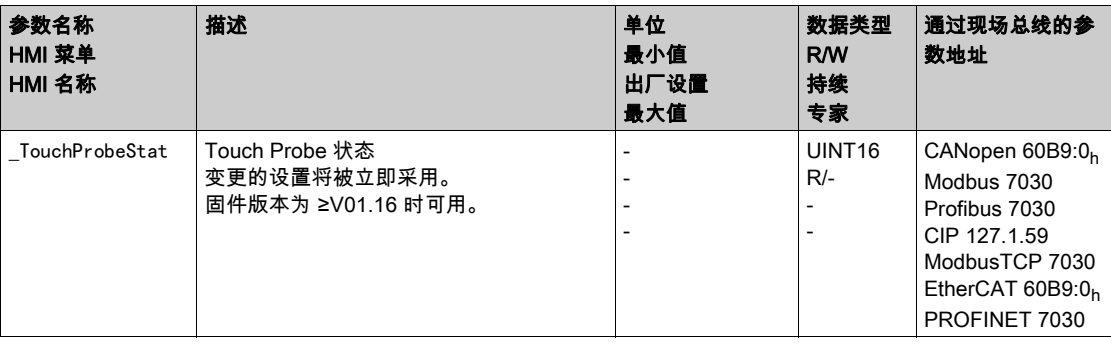

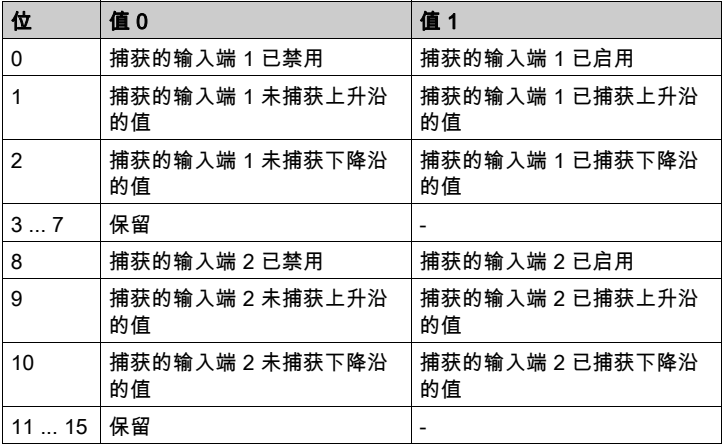

### 捕获的位置

通过以下参数显示捕获位置。

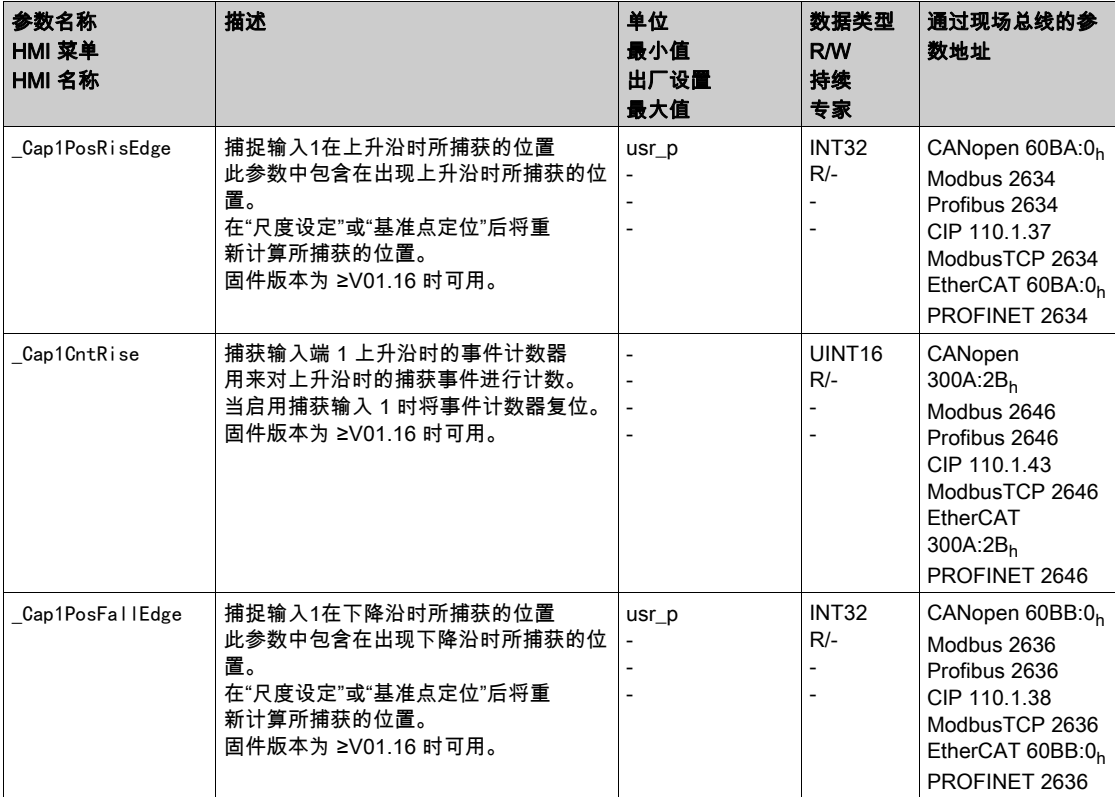

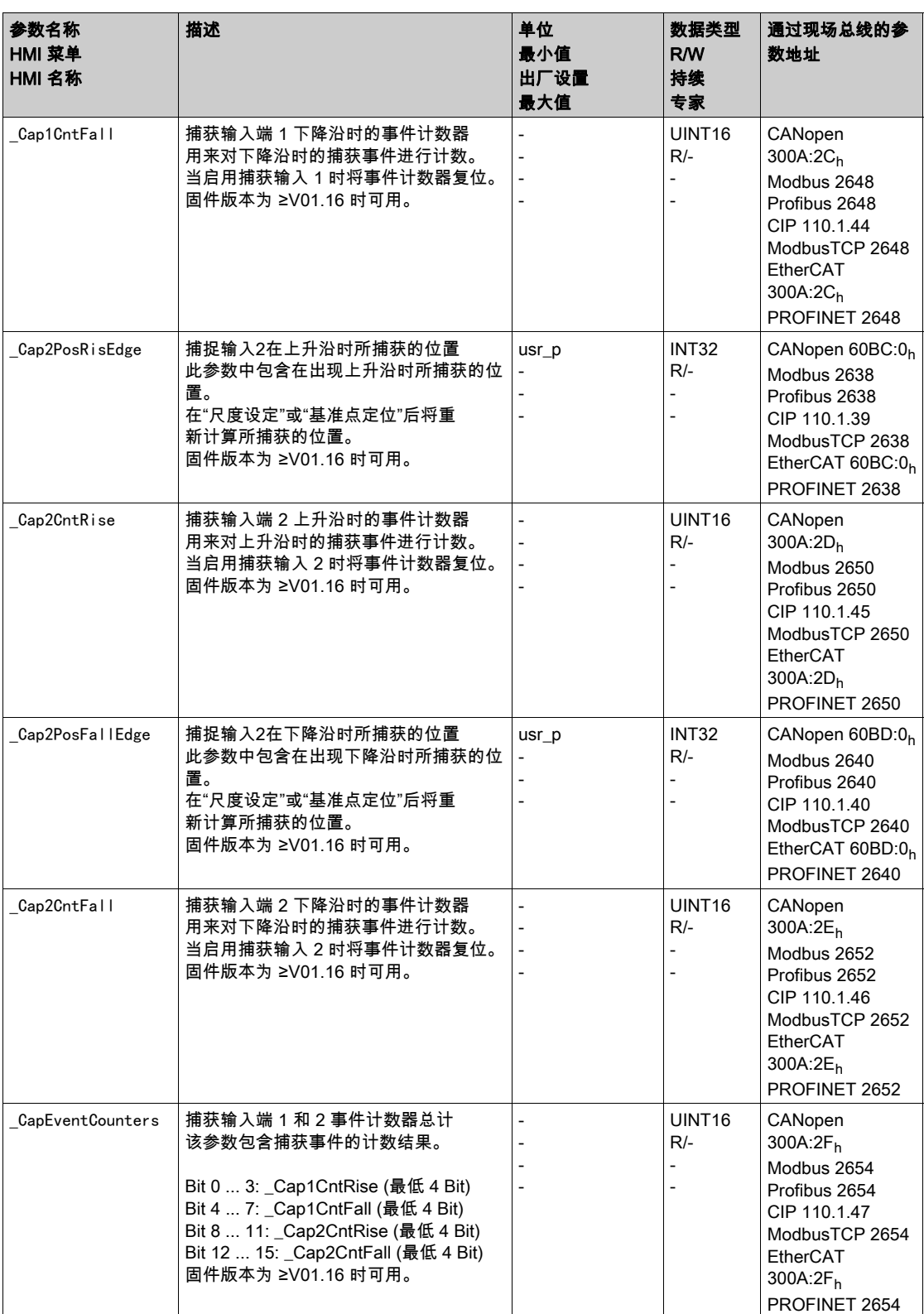

### <span id="page-352-1"></span><span id="page-352-0"></span>捕获后的相对运动 (RMAC)

#### 描述

在捕获后的相对运动(RMAC)下,将从正在进行的运动中,通过信号输入启动相对运动。 可以对目标位置和速度进行参数设定。

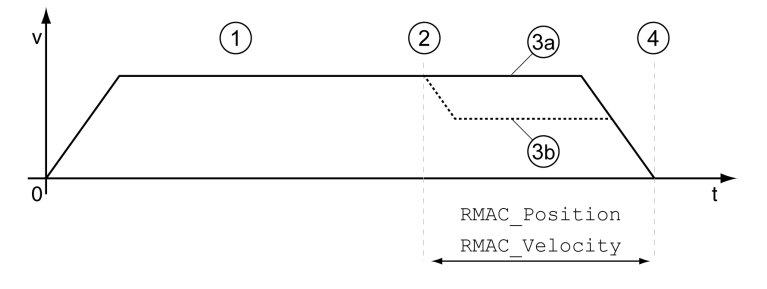

- 1 通过设置的运行模式运动(比如 Profile Velocity)
- 2 通过信号输入功能 Start Signal Of RMAC 启动捕获后的相对运动
- 3a 捕获后的相对运动将以不变的速度执行
- 3b 捕获后的相对运动将以参数配置的速度执行
- 4 到达目标位置

#### 可用

在下述运行模式中,可启动捕获后的相对运动(RMAC):

- Jog
- **•** Electronic Gear
- Profile Torque
- Profile Velocity
- Profile Position

● Motion Sequence (Move Absolute、Move Additive、Move Relative、Move Velocity 和 Gear) 硬件版本 ≥RS03 时可用。

#### 信号输入功能

在本地控制方式下,要启动相对运动,必须使用下述信号输入功能:

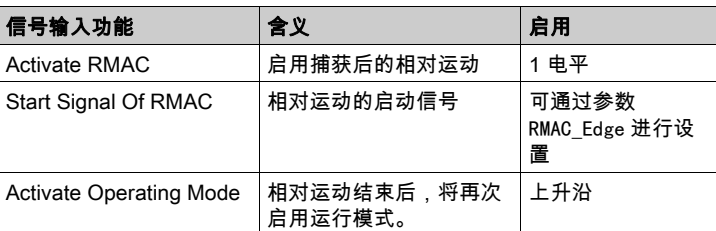

在现场总线控制方式下,要启动相对运动,必须使用信号输入功能 "Start Signal Of RMAC"。 必须完成信号输入功能的参数设定,参见章节数字输入和输出端 (参见第 [207](#page-206-0)页)。

#### 状态显示

可以通过信号输出或现场总线来显示状态。

要通过信号输出显示状态,必须完成信号输出功能 "RMAC Active Or Finished" 的参数设定,参见章节 数 字输入和输出端 (参见第 [207](#page-206-0)页)。

为了能通过现场总线显示状态,必须设置状态参数的状态位,参见章节状态参数可设置的位 (参见 第 [384](#page-383-0)页)。

此外,还可通过参数 RMAC Status 和 RMAC DetailStatus 显示状态。

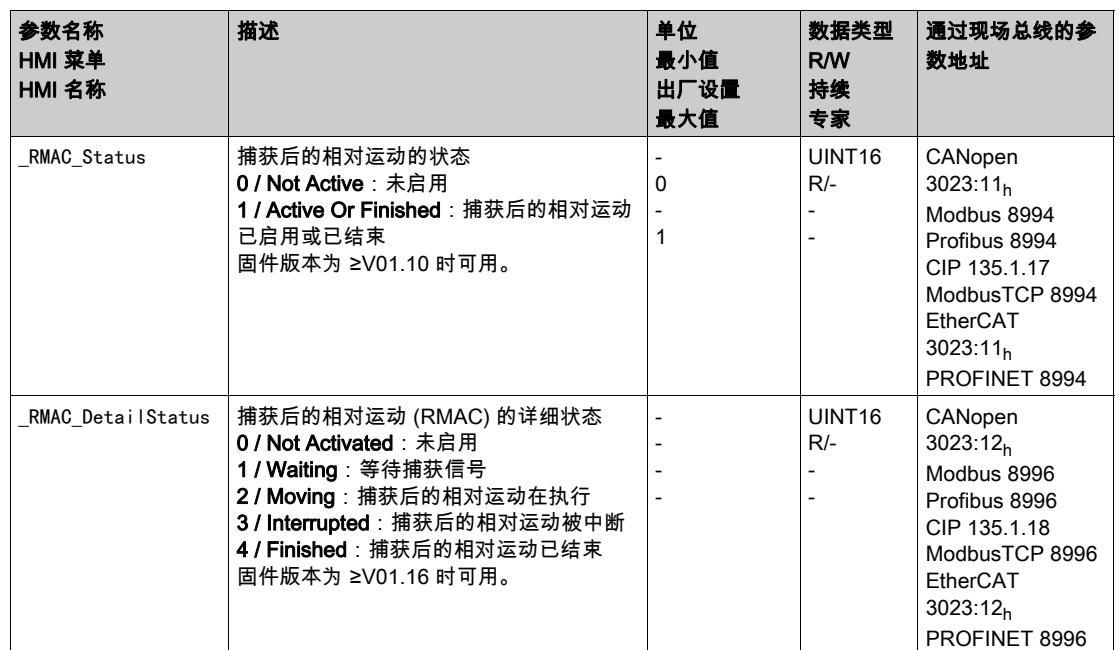

### 启用捕获后的相对运动

要想启动相对运动,必须启用捕获后的相对运动(RMAC)。 在本地控制方式下,可通过信号输入功能 "Activate RMAC" 启用捕获后的相对运动。 在现场总线控制方式下,可通过下述参数启用捕获后的相对运动(RMAC):

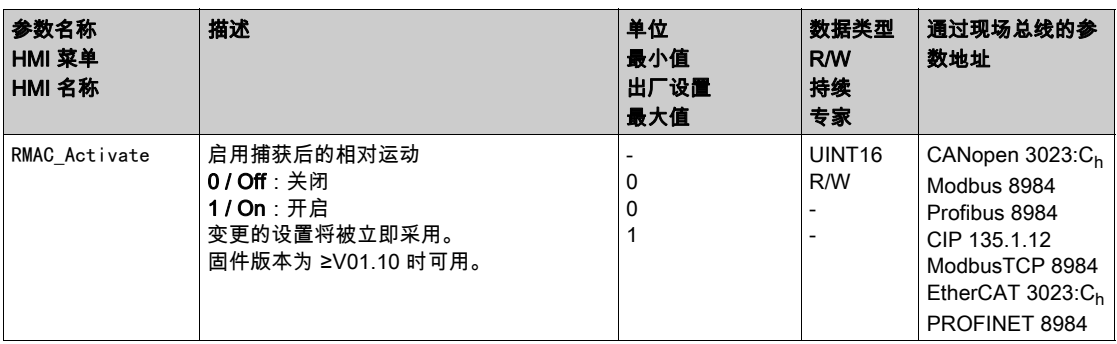

在现场总线控制方式下,也可以通过信号输入功能 "Activate RMAC" 启用捕获后的相对运动(RMAC)。

### 目标值

通过下述参数可设置相对运动的目标位置和速度。

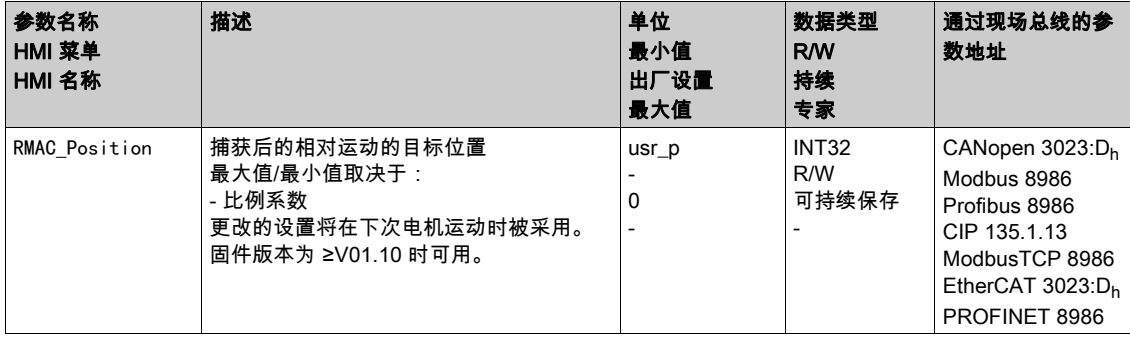

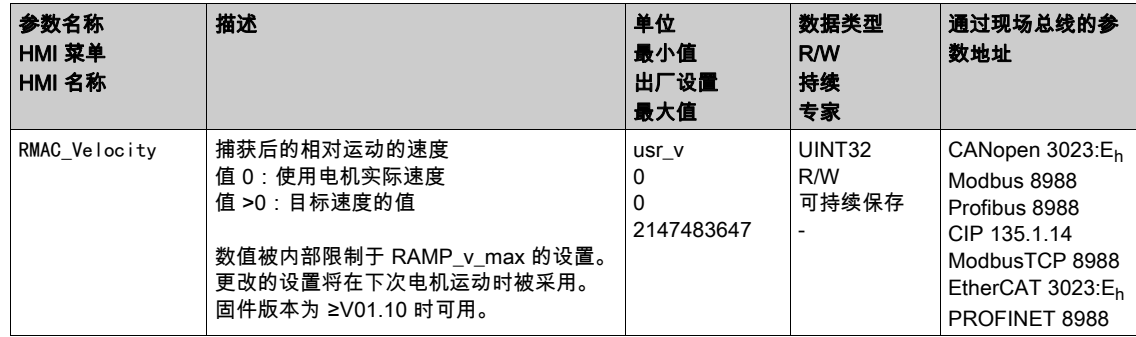

### 启动信号的脉冲沿

通过下述参数可设置执行相对运动时的脉冲沿。

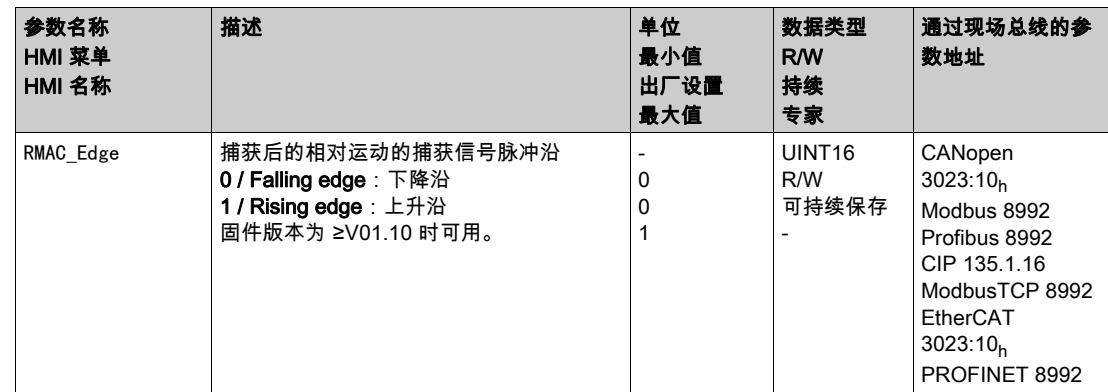

### 驶过目标位置时的反应

在速度、目标位置和减速斜坡的不同设置下,电机可能驶过目标位置。 通过下述参数可设置驶过目标位置时的反应。

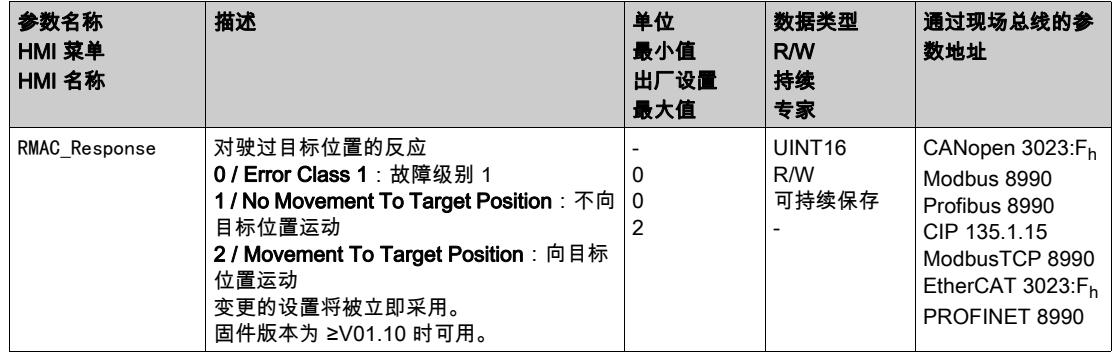

## <span id="page-355-0"></span>间隙补偿

## 通过设置间隙补偿,可补偿机械间隙。 机械间隙示例

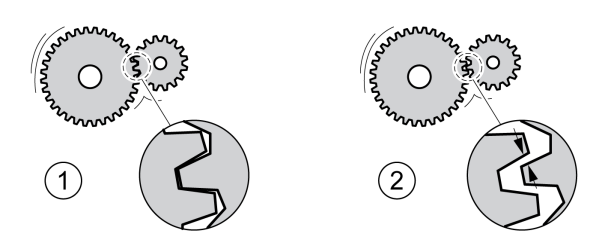

- 1 小机械间隙示例
- 2 大机械间隙示例

当间隙补偿启用时,驱动放大器将在每次运动时自动补偿机械间隙。

#### 可用

固件版本为 ≥V01.14 时可用。

下列运行模式可使用间隙补偿:

- Jog
- Electronic Gear (位置同步)
- Profile Position
- Interpolated Position
- Homing
- Motion Sequence (Move Absolute、Move Additive、Move Relative、Reference Movement 和 Gear)

## 参数设定

要使用间隙补偿,必须设置机械间隙的大小。

通过参数 BLSH\_Position,可以设置机械间隙的大小,单位为用户定义单位。

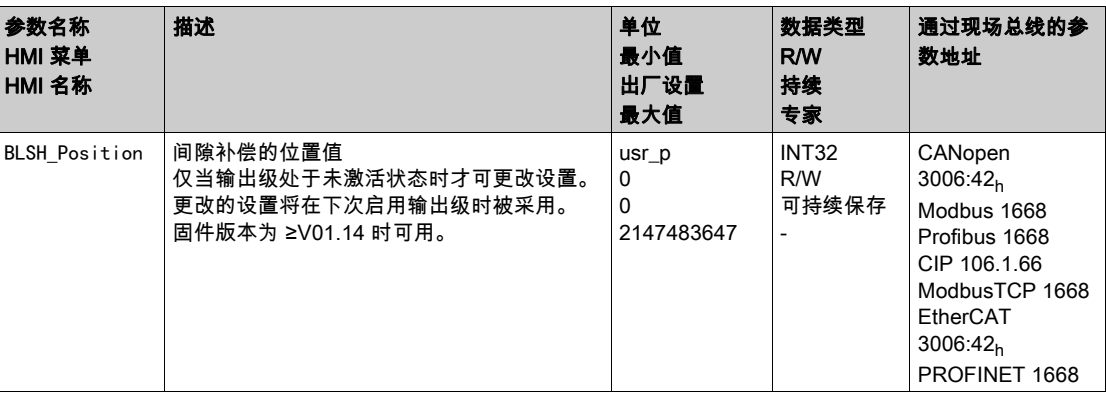

此外,还可以设置处理时间。处理时间用于规定对机械间隙进行补偿的时间。 通过参数BLSH\_Time可对处理时间进行设置,单位为ms。

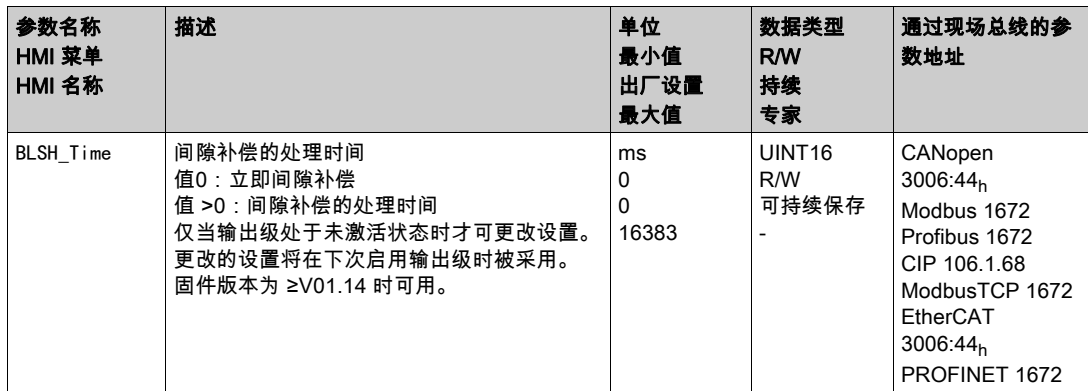

### 启用间隙补偿

为启用间隙补偿,必须首先执行正向或负向转动。通过参数 BLSH\_Mode 启用间隙补偿。

- 执行正向或负向转动。转动必须一直进行,直至与电机相连的机械装置发生运动。
- 在完成正向转动(正目标值)后,通过 "OnAfterPositiveMovement" 值启用间隙补偿。
- 在完成负向转动(负目标值)后,通过 "OnAfterNegativeMovement" 值启用间隙补偿。

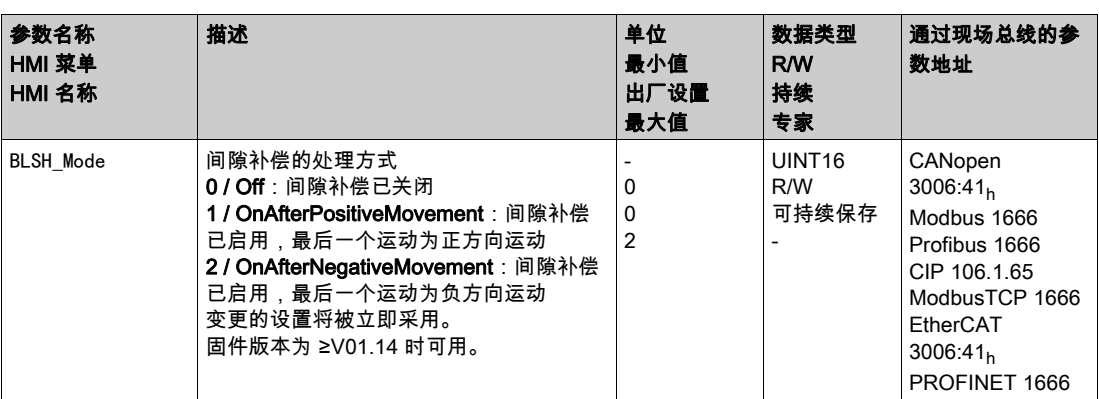

# <span id="page-357-0"></span>第8.2节 运动监控的功能

## 本节包含了哪些内容?

本节包含了以下主题:

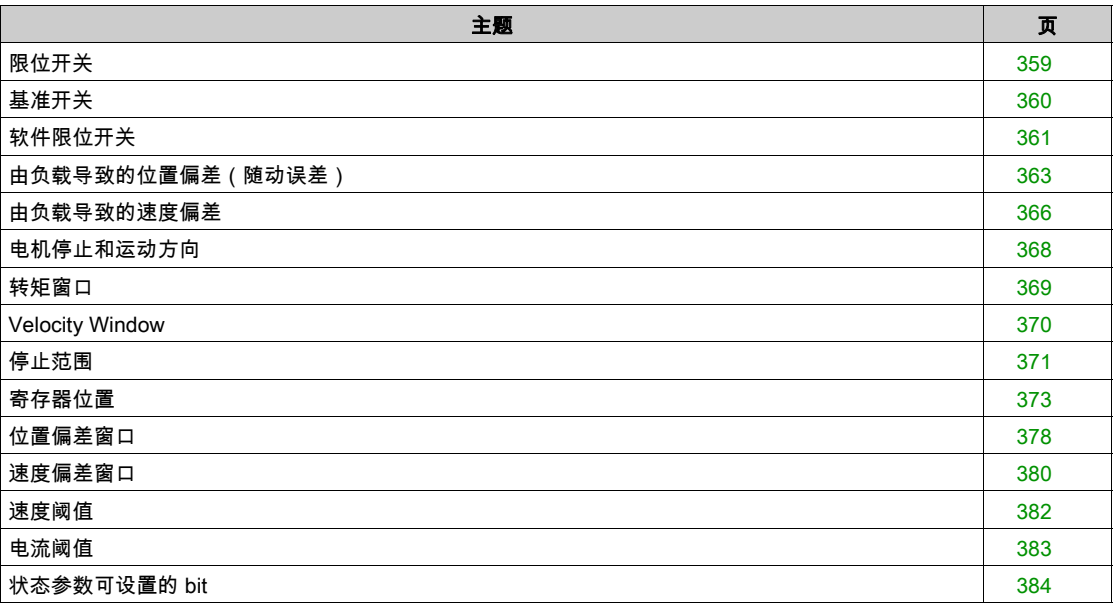

<span id="page-358-1"></span><span id="page-358-0"></span>限位开关

限位开关的使用可起到一定的危害防护(这些危害比如有,因参考值不正确导致碰撞机械止挡)。

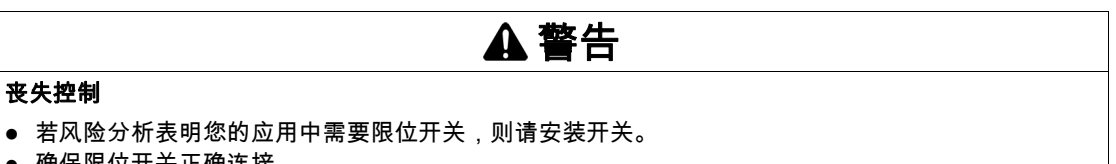

- 确保限位开关正确连接。
- 确保限位开关与机械止挡相距足够远的距离,以允许有足够的停止距离。
- 确保限位开关的参数设置和功能都正确。

### 不遵循上述说明可能导致人员伤亡或设备损坏。

### 限位开关

可通过限位开关来监控运动。监控可使用一个正向限位开关和一个反向限位开关。

若正向或反向限位开关被触发,运动将停止。将显示故障信息,且运行状态切换至 7 Quick Stop Active。

故障信息可通过"Fault Reset"进行重置。运行状态将切换回6 Operation Enabled。

运动可以被继续,但运动只能沿着与限位开关被触发时相反的方向进行。比如,若正向限位开关被触发 则只可能沿着反方向继续运动。若继续运动的方向为正方向,将再次出现故障信息,运行状态将再次切换 回 7 Quick Stop Active。

通过参数 IOsigLIMP 和 IOsigLIMN,可设置限位开关的类型。

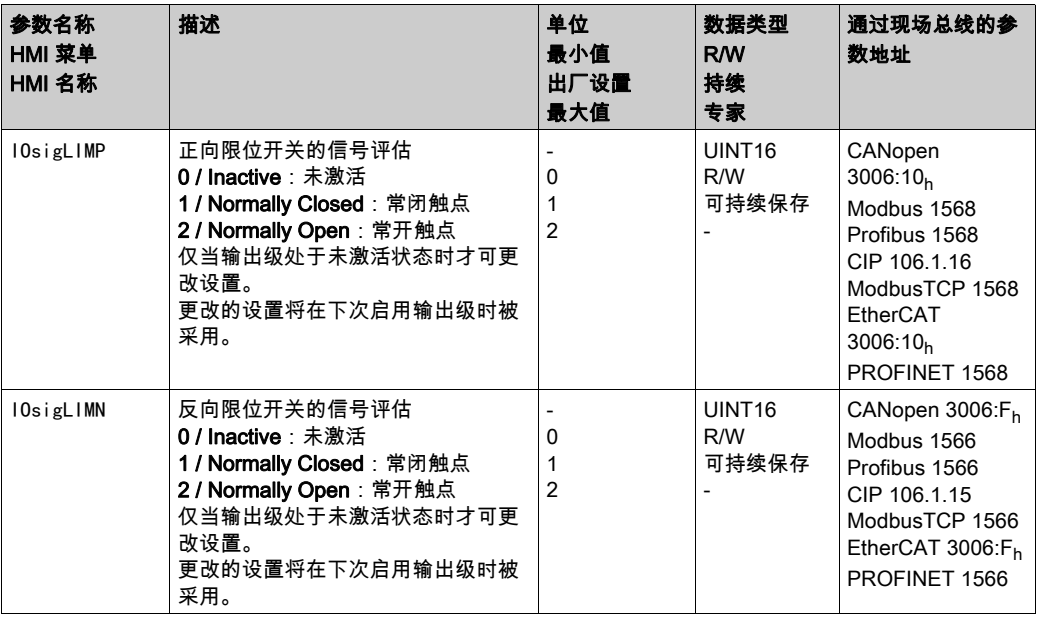

必须完成信号输入功能"Positive Limit Switch (LIMP)"和"Negative Limit Switch (LIMN)"的参数设定,参见 章节数字输入和输出端 (参见第 [207](#page-206-0)页)。

## <span id="page-359-1"></span><span id="page-359-0"></span>基准开关

仅在运行模式Homing和Motion Sequence(Reference Movement)下,基准开关才会启用。 通过参数IOsigREF可设置基准开关的类型。

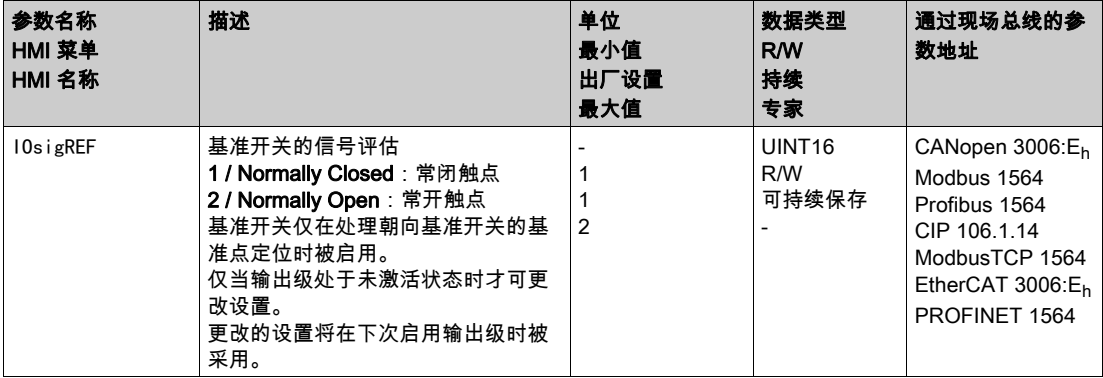

必须完成信号输入功能"Reference Switch (REF)"的参数设定,参见章节数字输入和输出端 (参见 第 [207](#page-206-0)页)。
# 软件限位开关

#### 描述

可通过软件限位开关来监控运动。可设置正向及反向位置极限,以进行监控。

当到达正向或反向位置极限时,运动将停止。将显示故障信息,且运行状态切换至 7 Quick Stop Active。 故障信息可通过"Fault Reset"进行重置。运行状态将切换回6 Operation Enabled。

运动可以被继续,但运动只能沿着与到达位置极限时相反的方向进行。比如,若到达正向位置极限,则只 可能沿着反方向继续运动。若继续运动的方向为正方向,将再次出现故障信息,运行状态将再次切换回 7 Quick Stop Active。

#### 前提条件

只有当零点有效时,软件限位开关的监控才会发挥作用,参见章节 运动范围大小 (参见第 [190](#page-189-0)页)。

#### 在带目标位置的运行模式下的动作

在带目标位置的运行模式下,将在启动运动前比较目标位置与位置极限。即便目标位置大于正向位置极限 或小于反向位置极限,仍将正常启动运动。但运动将在超出位置极限前停止。

在下述运行模式下,将在启动运动前检查目标位置:

- Jog(步进运动)
- Profile Position
- Motion Sequence (Move Absolute、Move Additive、和 Move Relative)

#### 在无目标位置的运行模式下的动作

在无目标位置的运行模式下,将在位置极限上触发 Quick Stop。

在下述运行模式下,将在位置极限上触发 Quick Stop:

- Jog (持续运动)
- **•** Electronic Gear
- Profile Torque
- Profile Velocity
- Motion Sequence (Move Velocity 和 Gear)

当固件版本 ≥V01.16 时,可通过参数 MON\_SWLimMode 设置到达位置极限时的动作。

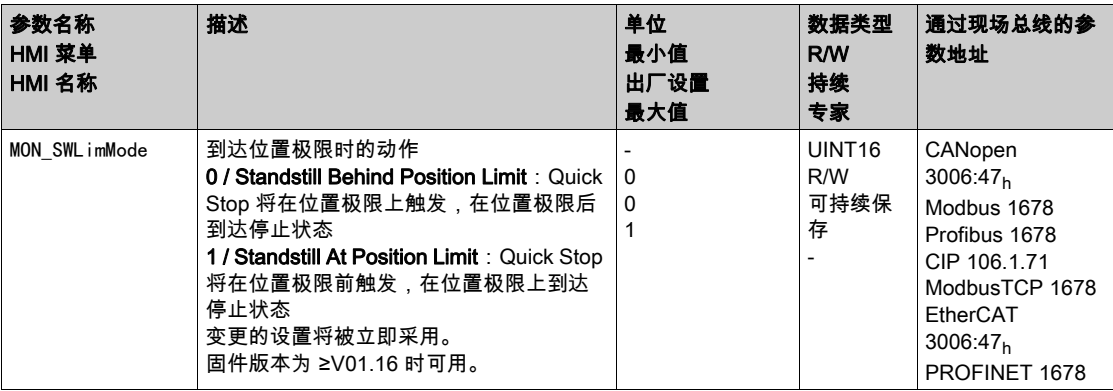

为了能在无目标位置的运行模式下停止在位置极限上,必须将参数 LIM\_QStopReact 设为 "Deceleration ramp (Quick Stop)",参见章节 用快速停止停止运动 (参见第 [336](#page-335-0)页)。若参数 LIM\_0StopReact 被设为 "Torque ramp (Quick Stop)", 则会因为负载的不同而造成运动在位置极限之前或之后停止。

# 启用

软件限位开关可以通过参数 MON\_SW\_Limits 启用。

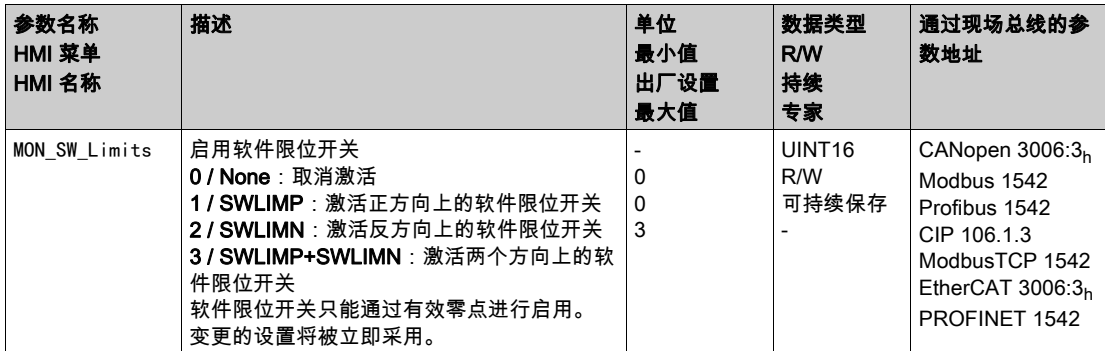

### 设置位置极限

软件限位开关可以通过参数 MON\_swLimP 和 MON\_swLimN 进行设置。

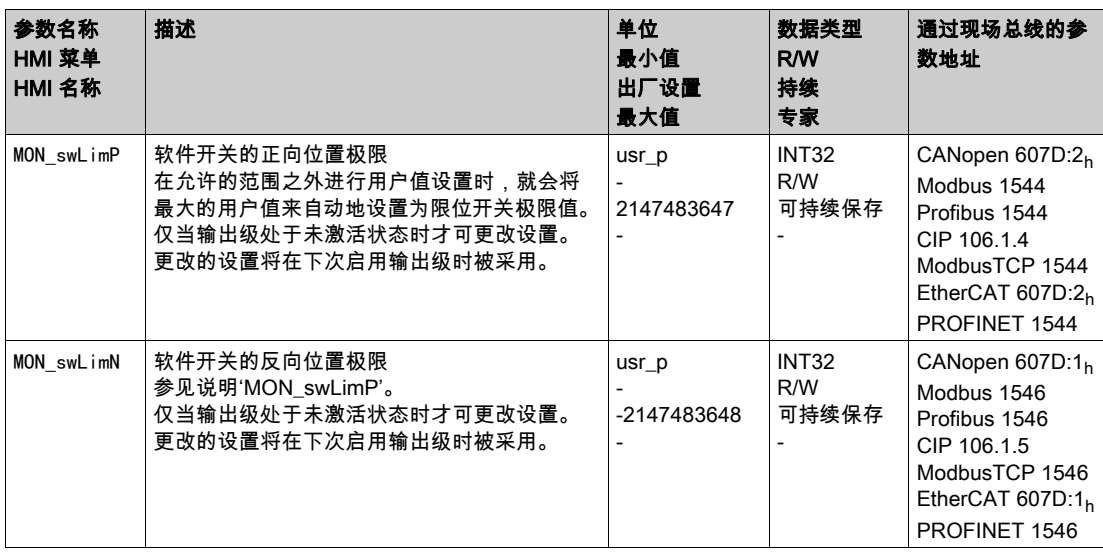

### 由负载导致的位置偏差(随动误差)

#### 描述

由负载导致的位置偏差指的是由负载所导致的给定位置和实际位置之间的偏差。 在运行中出现的由负载导致的位置偏差,以及其最大值可通过参数显示出来。 对可容许的由负载导致的位置偏差的最大值可进行参数设定。此外,还可以对故障级别进行参数设定。

### 可用

对由负载导致的位置偏差的监控在如下运行模式下可用:

- Jog
- Electronic Gear (位置同步)
- Profile Position
- Homing
- Motion Sequence (Move Absolute、Move Additive、Move Relative 和 Reference Movement)

#### 显示位置偏差

通过如下参数可以以应用单位或转的方式显示由负载导致的位置偏差。

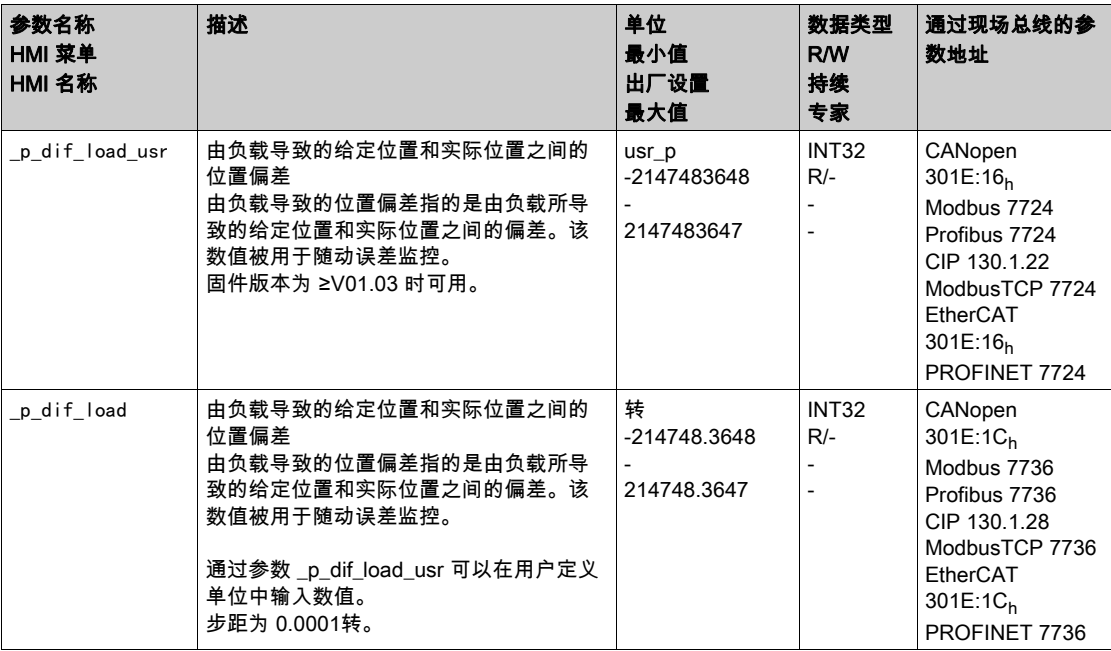

通过如下参数可以以应用单位或转的方式显示由负载导致的位置偏差的最大值。

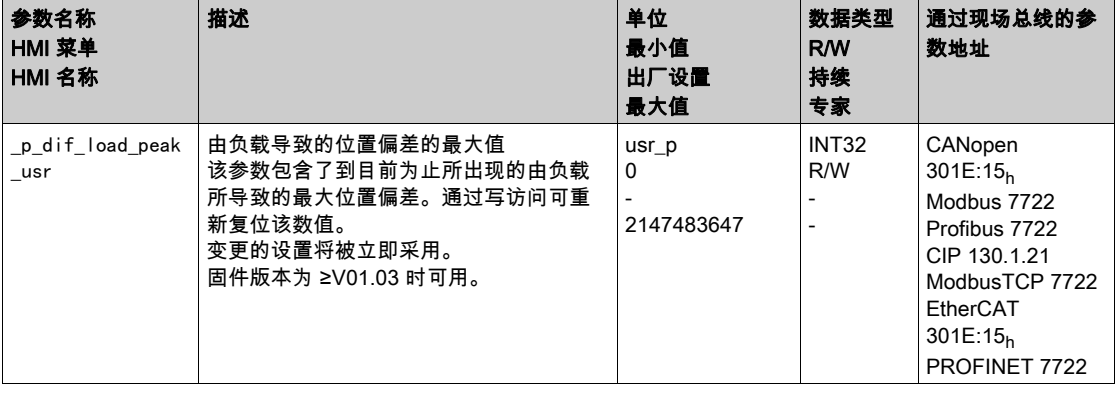

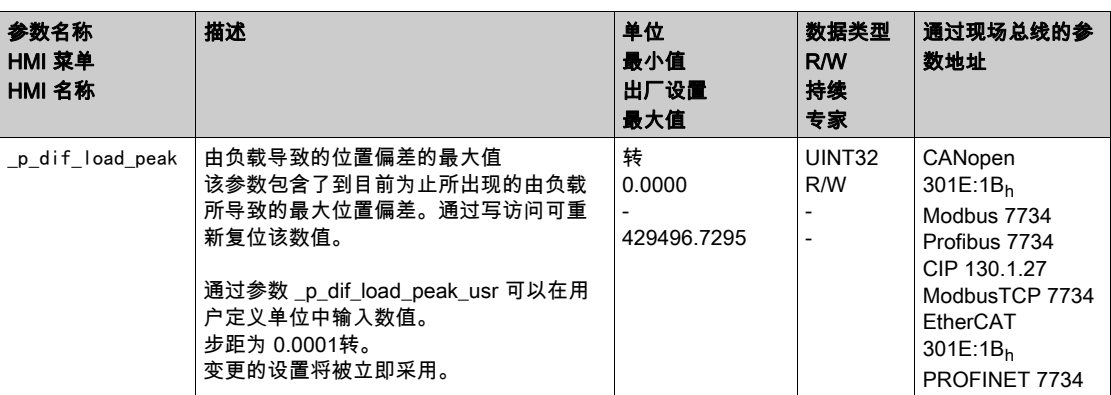

### 设置位置偏差

通过如下参数可以设置在显示故障级别 0 故障时由负载导致的最大位置偏差。

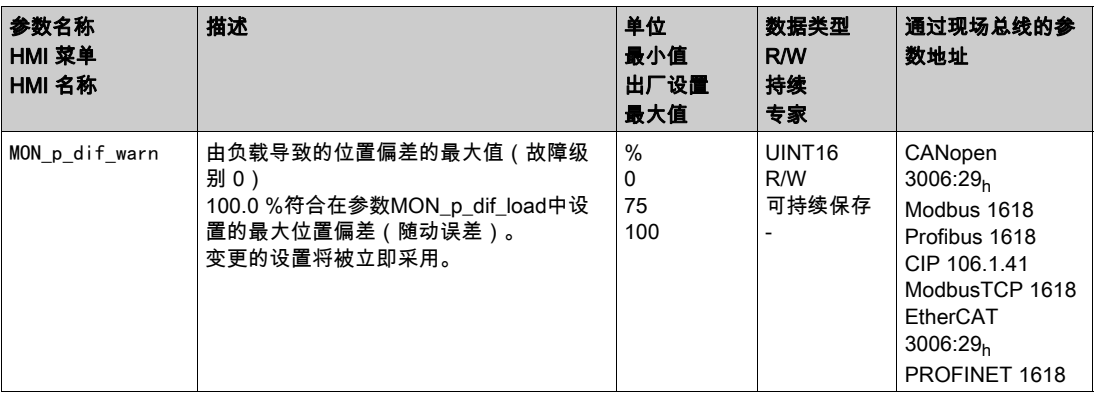

### 通过如下参数可以设置在显示通过故障级别 1、2 或 3 故障取消运动时由负载导致的最大位置偏差。

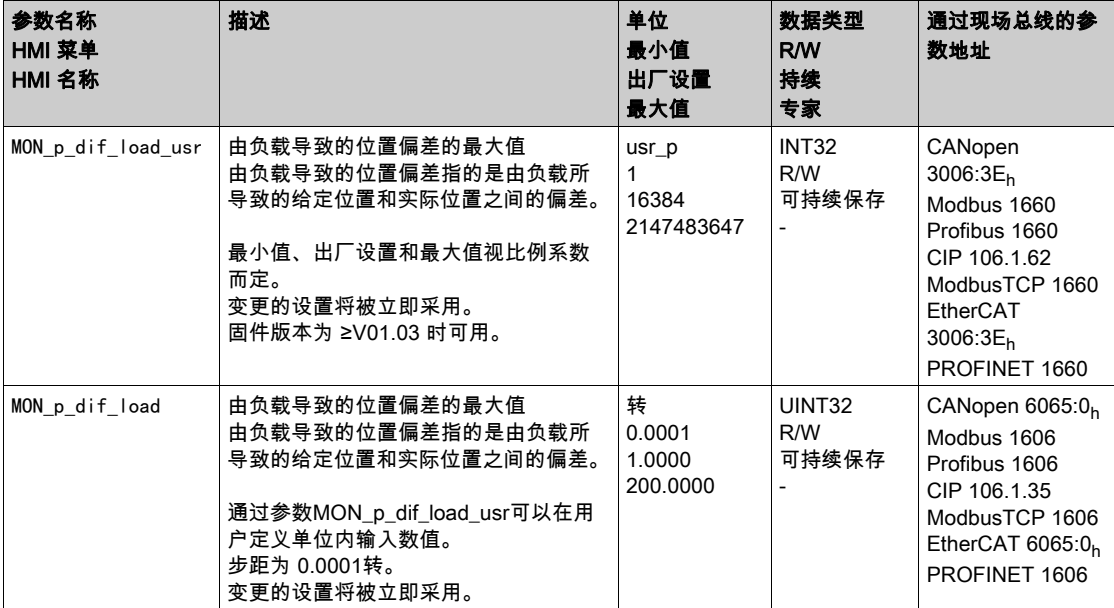

### 设置故障级别

通过如下参数可设置由负载所导致的过大位置偏差的故障等级。

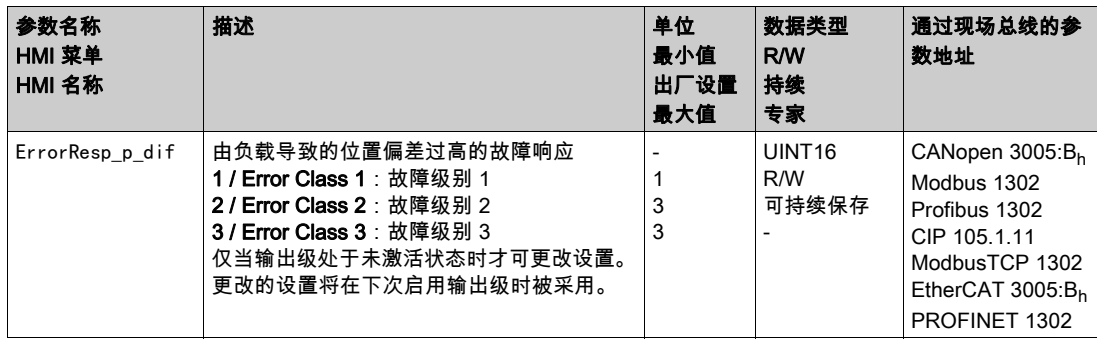

# 由负载导致的速度偏差

### 描述

由负载导致的速度偏差是给定速度和实际速度之间由负载造成的差。 对可容许的由负载导致的速度偏差的最大值可进行参数设定。此外,还可以对故障级别进行参数设定。

#### 可用

对由负载导致的速度偏差的监控在如下运行模式下可用:

- Electronic Gear (速度同步)
- Profile Velocity

### 显示速度偏差

通过如下参数可以以应用单位显示由负载导致的速度偏差。

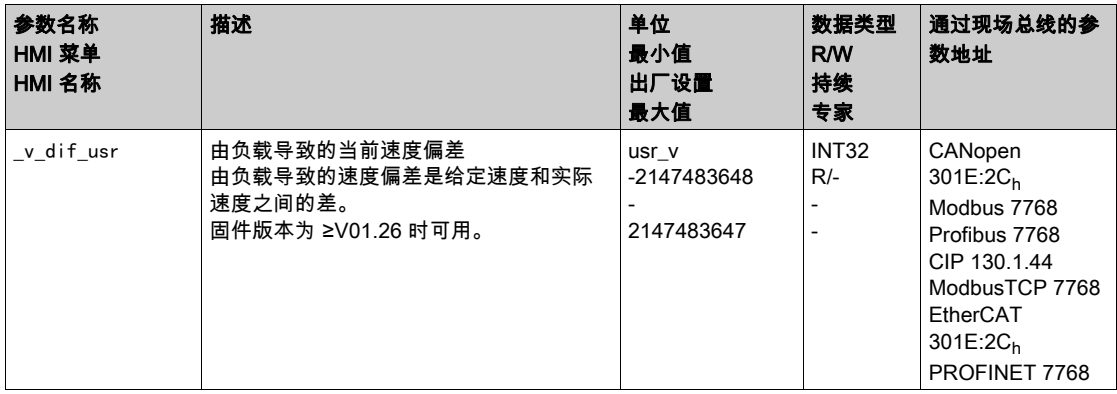

### 设置速度偏差

通过如下参数可以设置在取消运动时由负载导致的最大速度偏差。

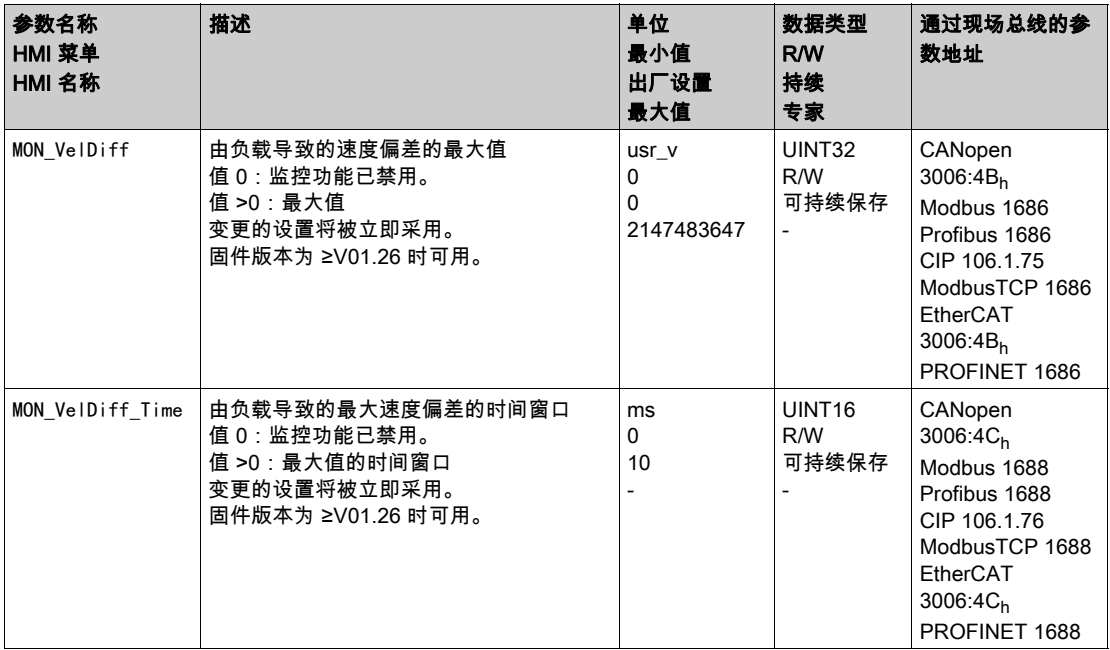

### 设置故障级别

通过如下参数可设置由负载所导致的过大速度偏差的故障等级。

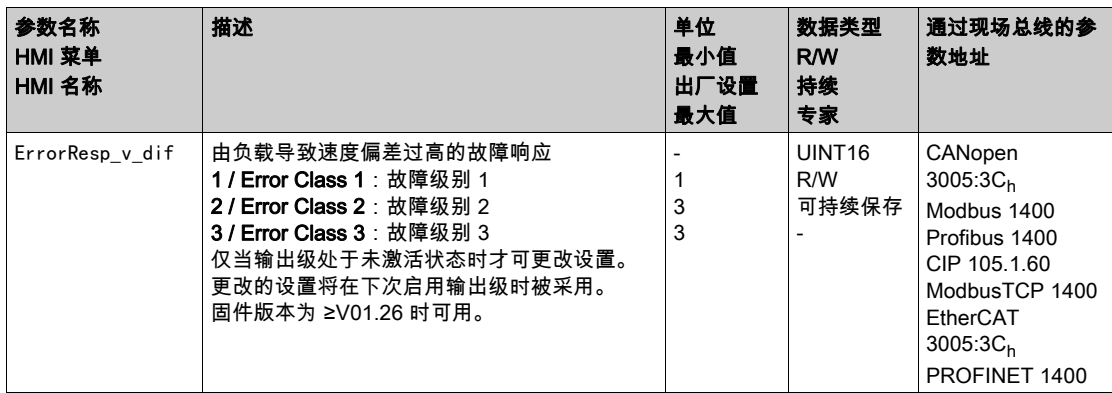

# 电机停止和运动方向

#### 可用

监控功能与固件版本有关。

- 电机停止:固件版本为 ≥V01.00 时可用。
- 转动方向:固件版本为 ≥V01.14 时可用。

### 描述

可监控运动的状态并输出状态信息。状态信息包括电机停机或电机以特定方向转动。 当转速低于 10 1/min 时,视为停机。

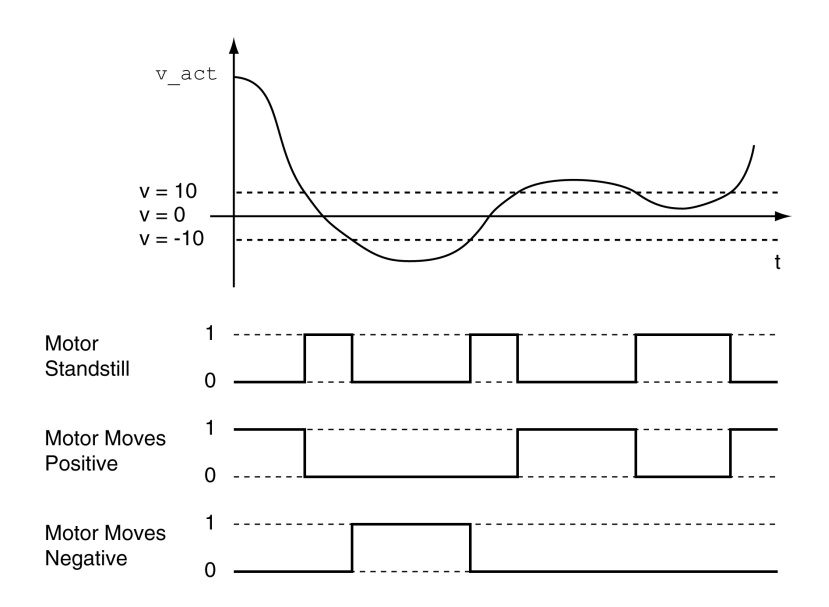

可以通过信号输出来显示状态。要显示状态,必须完成信号输出功能"Motor Standstill"、"Motor Moves Positive" 或 "Motor Moves Negative" 的参数设定,参见章节数字输入和输出端 (参见第 [207](#page-206-0)页)。

# 转矩窗口

### 描述

通过转矩窗口可以对电机是否已达到目标转矩进行监控。 若转矩窗口中目标转矩和实际转矩的偏差在MON\_tq\_winTime时间中保持不变,则视为已达到目标转矩。

可用

转矩窗口在如下运行模式下可用:

• Profile Torque

设置

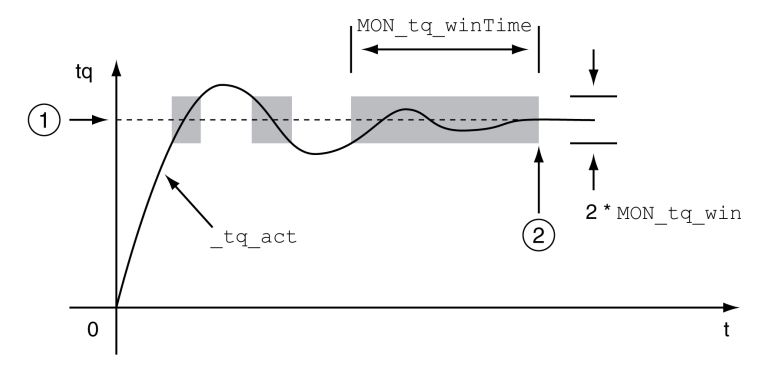

#### 1 目标转矩

2 已达到目标转矩(在时间 MON\_tq\_winTime 中,实际转矩在允许的偏差 MON\_tq\_win 内)。

参数MON\_tq\_win和MON\_tq\_winTime可定义窗口大小。

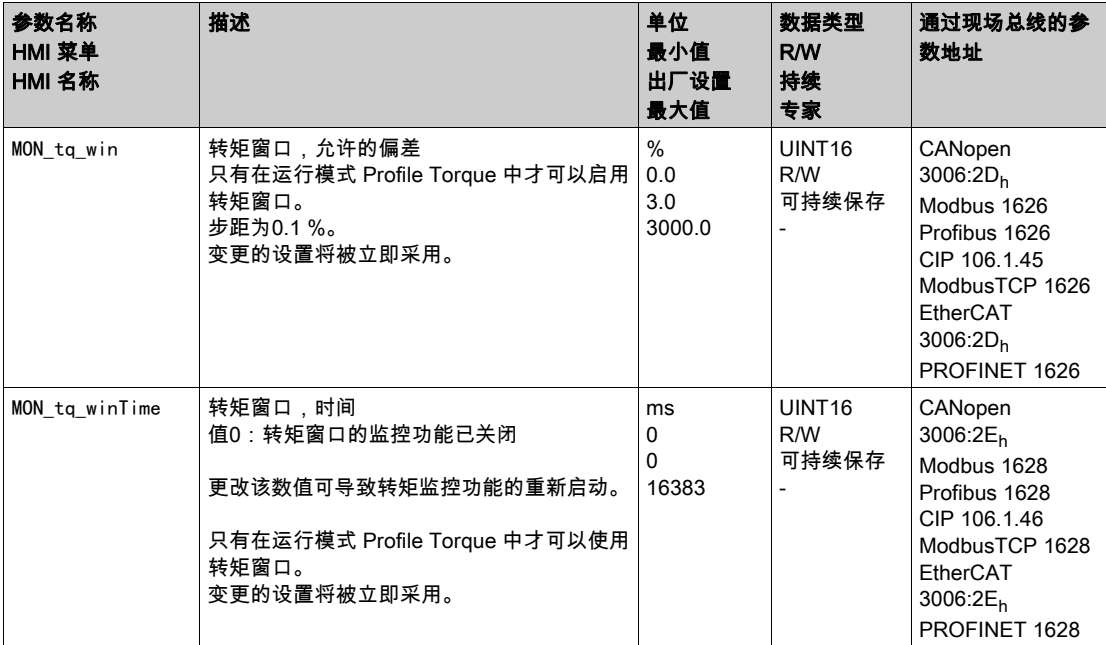

# Velocity Window

### 描述

通过速度窗口可以对电机是否已达到目标速度进行监控。 若速度窗口目标速度和实际速度之间的偏差在MON\_v\_winTime时间中保持不变,则视为已达到目标速度。

#### 可用

速度窗口在如下运行模式下可用:

- Electronic Gear (速度同步)
- Profile Velocity

设置

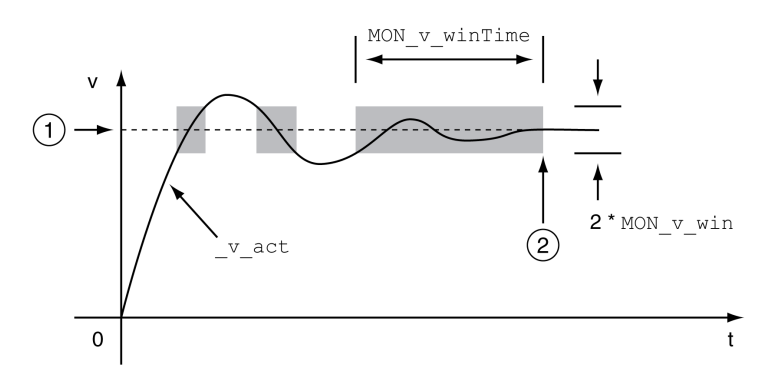

# 1 目标速度<br>2 已达到目

2 已达到目标转速(在时间 MON\_v\_winTime 中,实际转速在允许的偏差 MON\_v\_win 内)。

参数MON v win和MON v winTime可定义窗口大小。

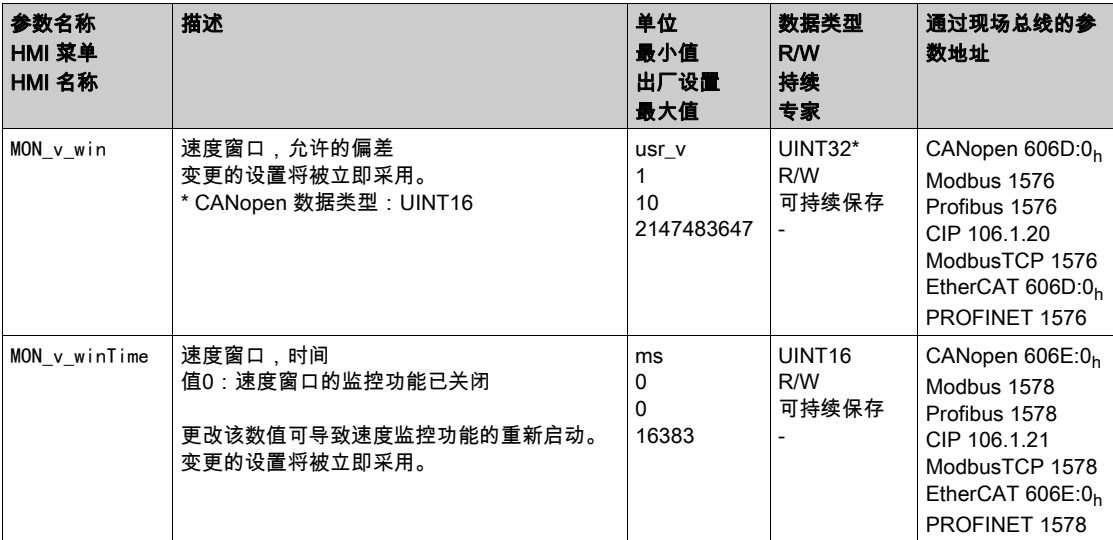

### 停止范围

### 描述

通过停止范围可以检查驱动装置是否已经到达了给定位置。

若停机窗口中目标位置和实际位置之间的偏差在MON\_p\_winTime时间中保持不变,则视为已达到目标位 置。

#### 可用

停止窗口在如下运行模式下可用:

- Jog (步进运动)
- Profile Position
- Homing
- Motion Sequence (Move Absolute、Move Additive、Move Relative 和 Reference Movement)

# 设置

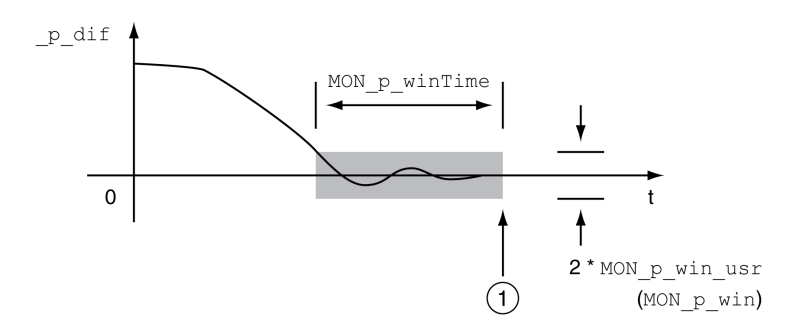

1 已达到目标位置(在时间 MON\_p\_winTime 中,实际位置在允许的偏差 MON\_p\_win\_usr 内)。

参数MON\_p\_win\_usr(MON\_p\_win)和MON\_p\_winTime定义窗口大小。

通过参数 MON p\_winTout 可以设置:如果没有出现停机窗口,应在经过多长时间后发出故障信息。

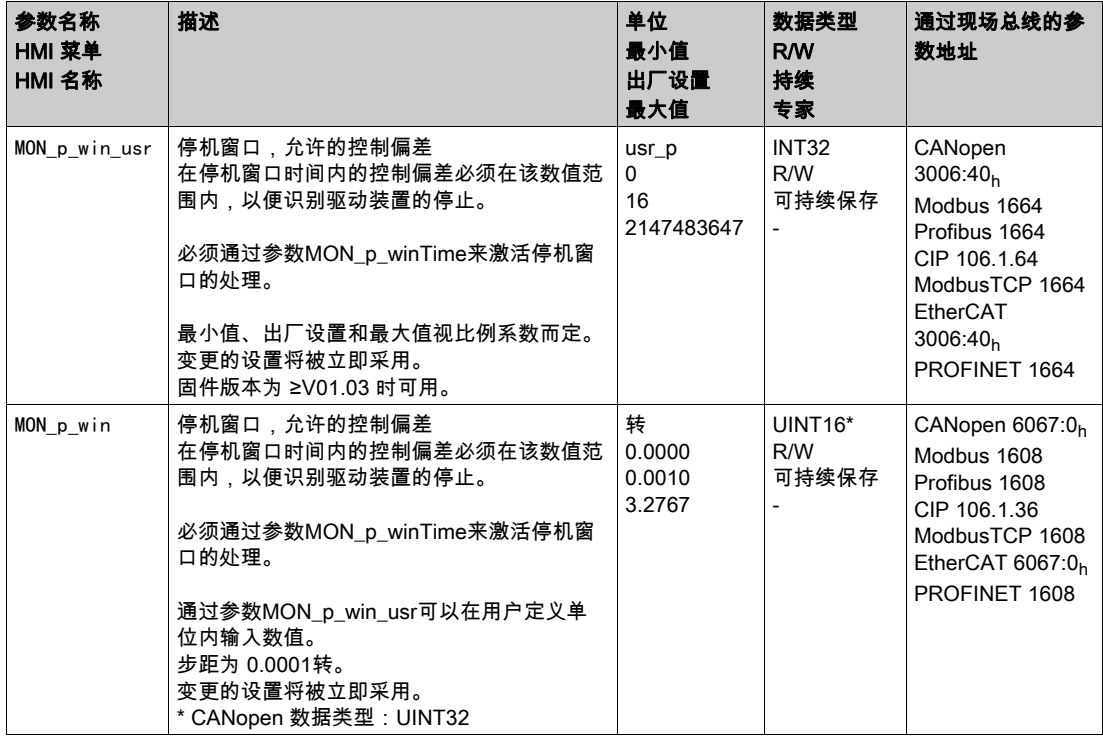

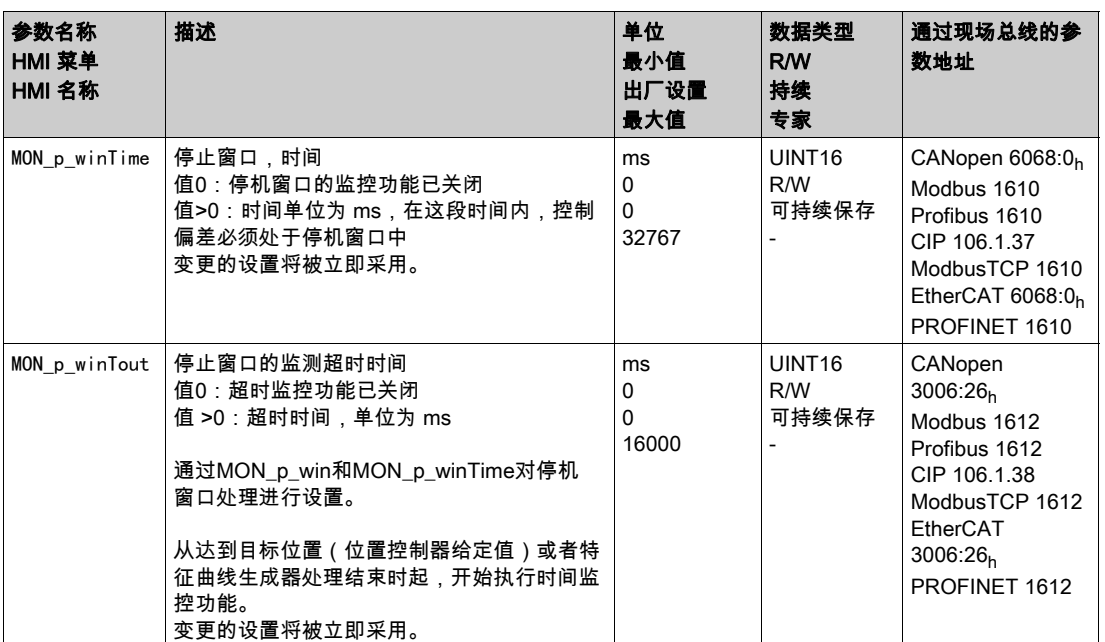

### 寄存器位置

#### 描述

通过位置寄存器可以对电机是否处于可进行参数设定的位置范围之内进行监控。 一个运动可通过4种不同方法进行监控:

- 电机位置大于或等于比较值A。
- 电机位置小于或等于比较值A。
- 电机位置处于比较值A和比较值B之间的范围内。
- 电机位置处于比较值A和比较值B之间的范围外。

分开的可设定参数的通道可以用于监控。

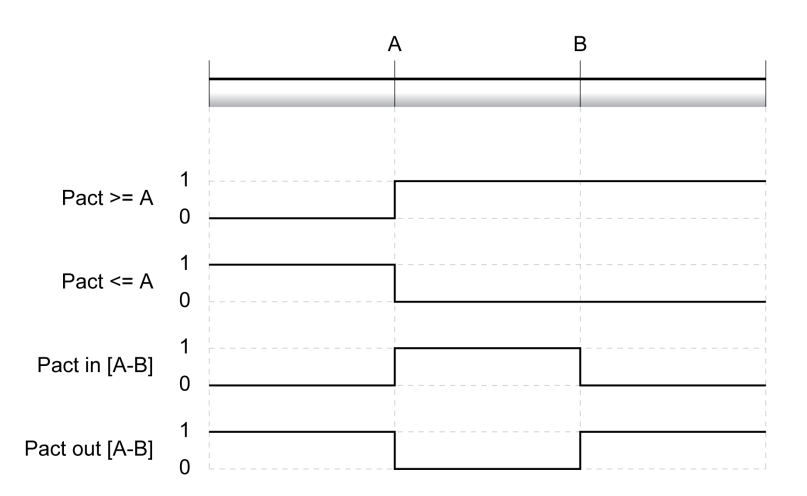

### 可用

此功能仅在现场总线控制方式下可用。

#### 通道数量

通道数量与固件版本有关:

- **4个通道 (固件版本 ≥V01.04 时)**
- 2个通道 ( 固件版本 <V01.04 时 )

#### 进度信息

通过参数 \_PosRegStatus 显示位置寄存器的状态。

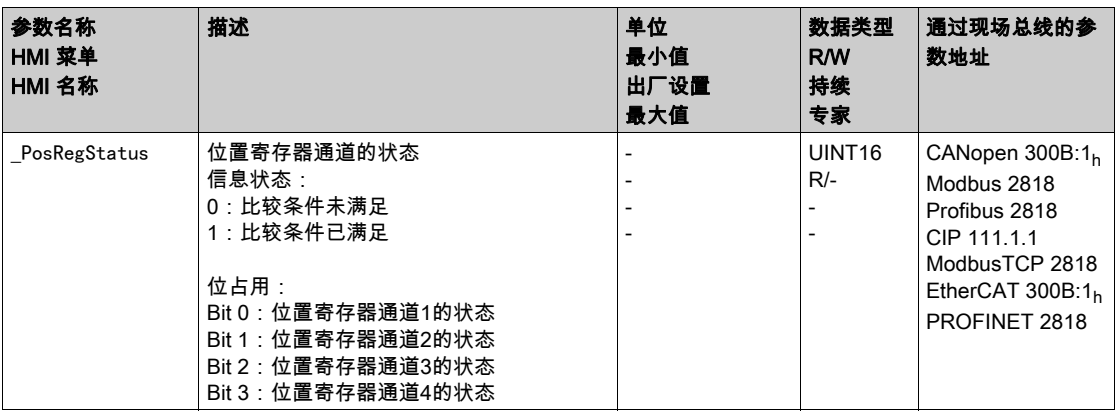

此外,还可以通过信号输出来显示状态。要通过信号输出显示状态,必须完成信号输出功能 "Position Register Channel 1"、"Position Register Channel 2"、"Position Register Channel 3"和"Position Register Channel 4"的参数设定,参见章节数字输入和输出端 (参见第 [207](#page-206-0)页)。

# 启动位置寄存器

通过如下参数将启动位置寄存器的通道。

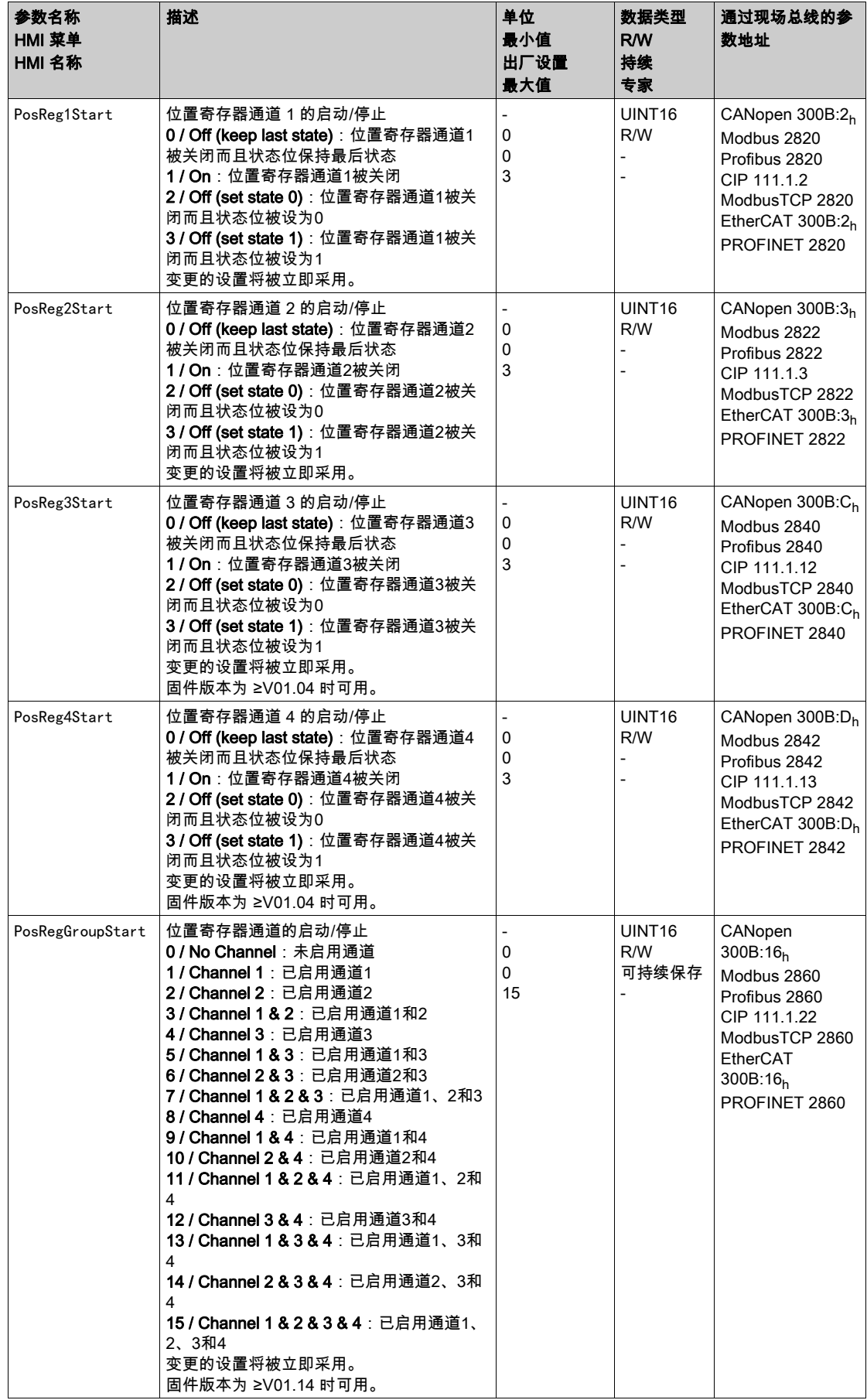

### 设置来源

#### 通过如下参数可设置比较标准的来源。

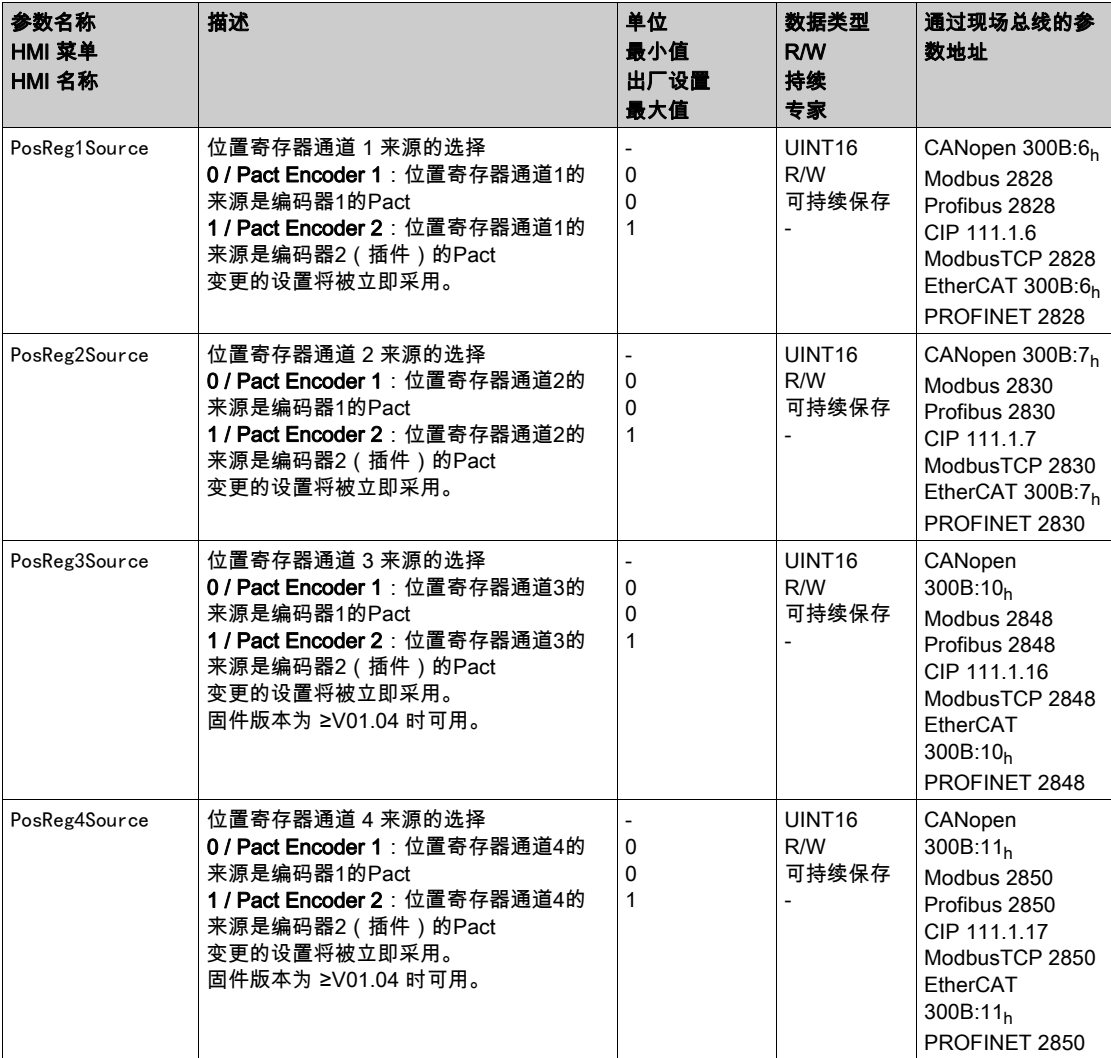

### 设置比较标准

通过如下参数可设置比较标准。

在比较标准"Pact in"和"Pact out"时在"basic"(简单)和"extended"(扩展)之间有区别。

- 简单:要执行的运动在运动范围内。
- 扩展:要执行的运动可能超出运动范围。

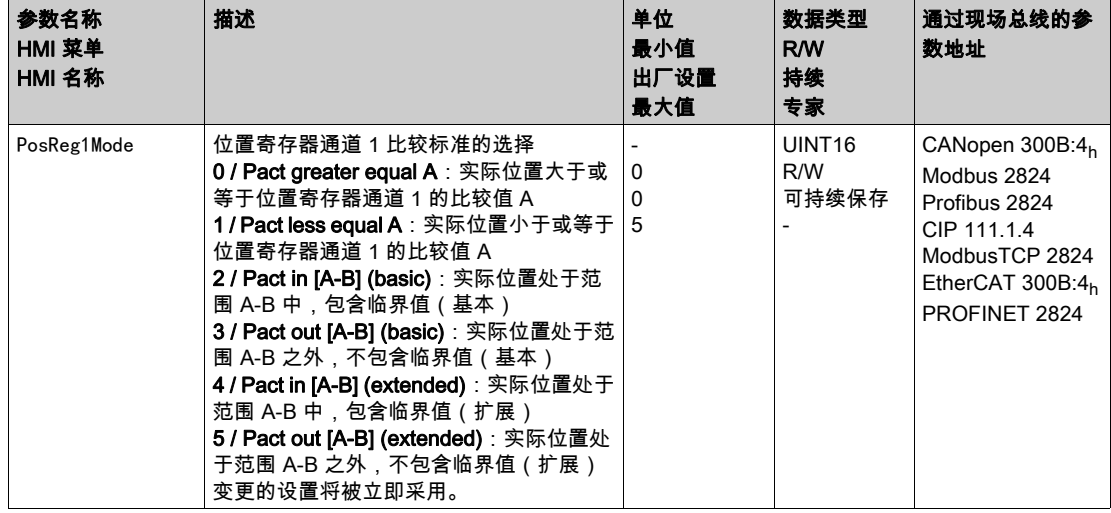

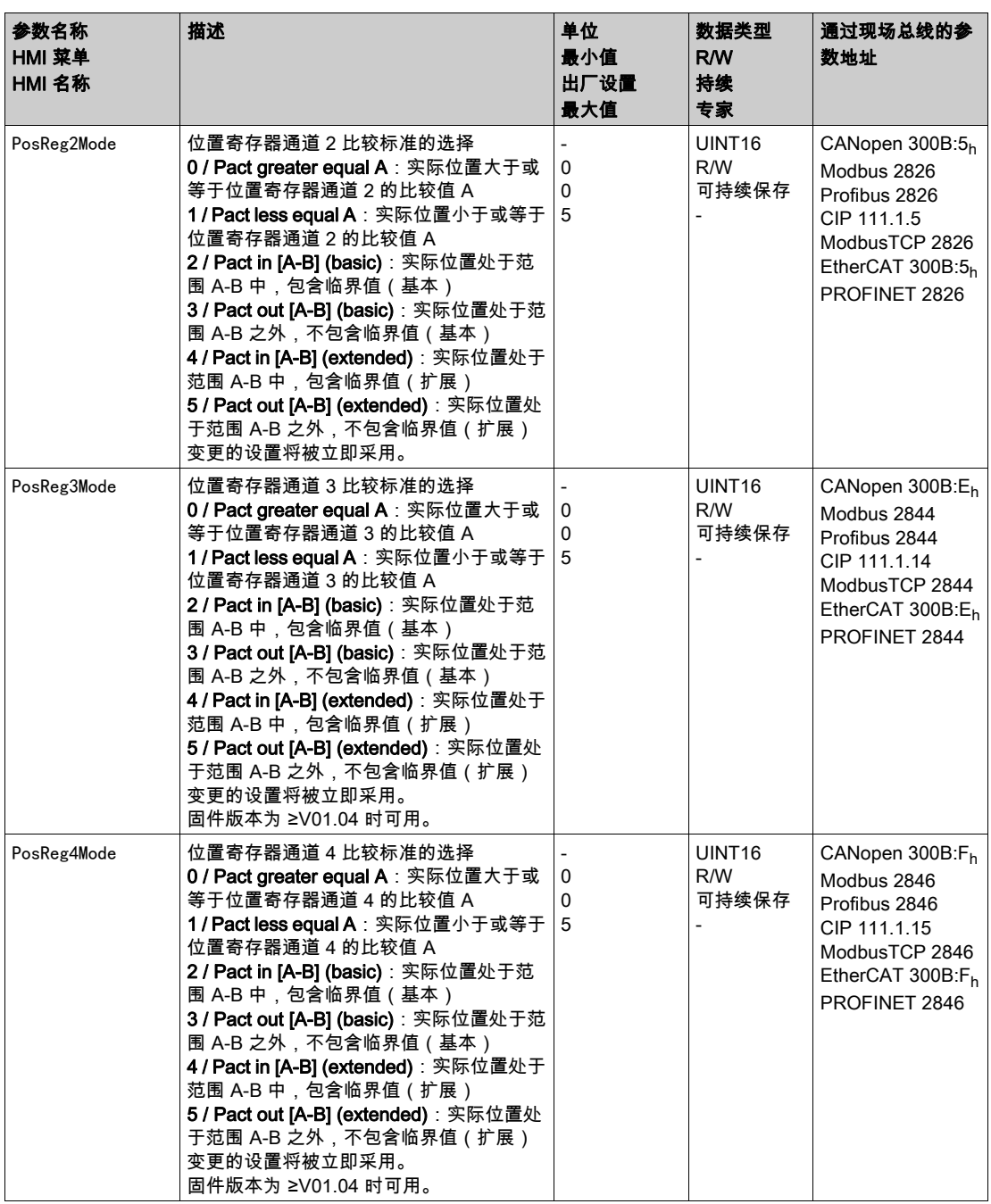

### 设置比较值

通过如下参数可设置比较值。

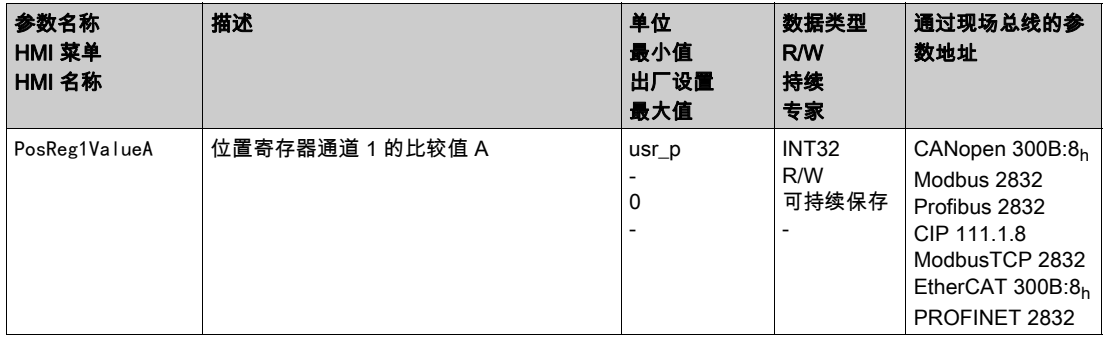

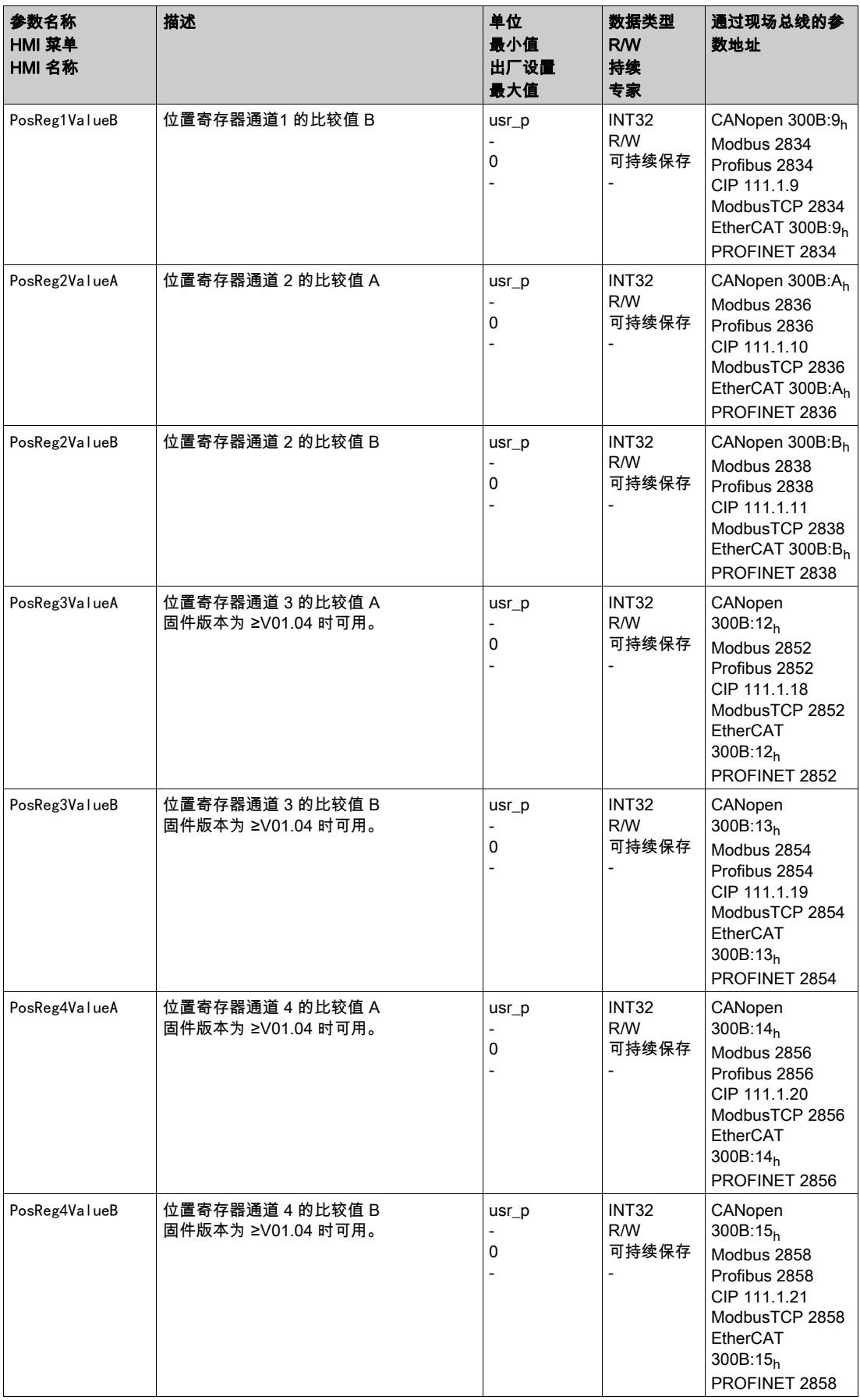

# 位置偏差窗口

### 描述

通过位置偏差窗口可以对电机是否处于可进行参数设定的位置偏差之内进行监控。 位置偏差是指给定位置与实际位置之间的差异。 位置偏差窗口由位置偏差和监控时间组成。

# 可用

位置偏差窗口在如下运行模式下可用:

- Jog
- Electronic Gear (位置同步)
- Profile Position
- Homing
- Motion Sequence (Move Absolute、Move Additive、Move Relative 和 Reference Movement)

# 设置

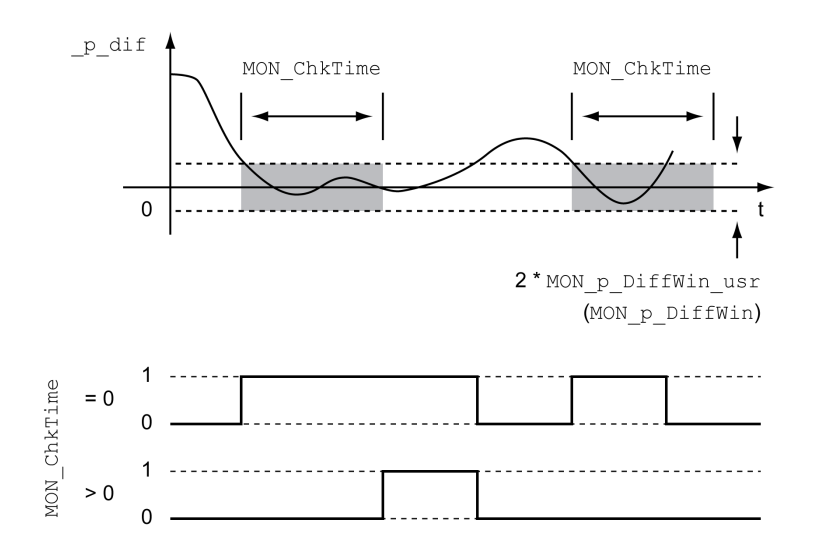

参数MON\_p\_DiffWin\_usr(MON\_p\_DiffWin)和MON\_ChkTime可定义窗口大小。

### 状态显示

可以通过信号输出或现场总线来显示状态。

要通过信号输出显示状态,必须完成信号输出功能 "In Position Deviation Window" 的参数设定,参见章节 数字输入和输出端 (参见第 *[207](#page-206-0)* 页)。

为了能通过现场总线显示状态,必须设置状态参数的状态位,参见章节状态参数可设置的位 (参见 第 [384](#page-383-0) 页)。

参数MON\_ChkTime对参数MON\_p\_DiffWin\_usr(MON\_p\_DiffWin)、MON\_v\_DiffWin、MON\_v\_Threshold和 MON\_I\_Threshold一起作用。

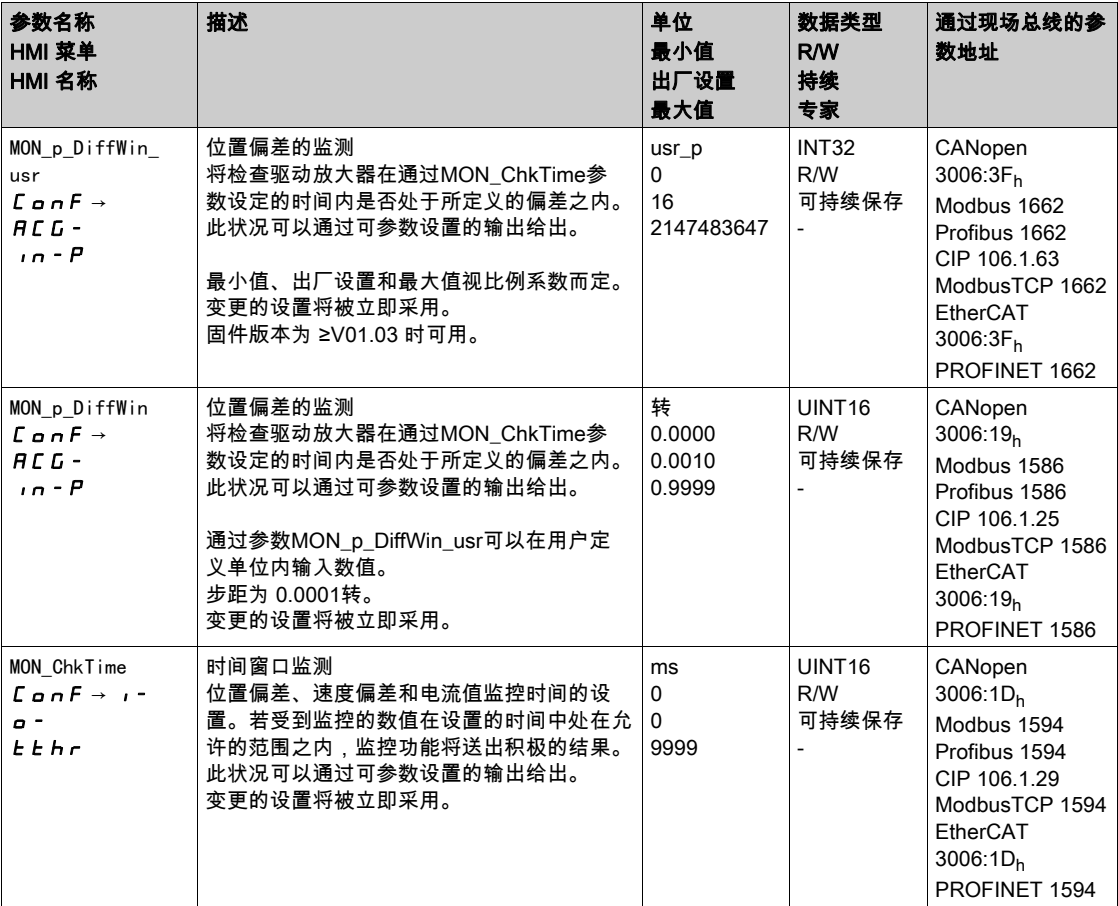

# 速度偏差窗口

### 描述

通过速度偏差窗口可以对电机是否处于可进行参数设定的速度偏差之内进行监控。 速度偏差是给定速度和实际速度之间的差。 速度偏差窗口由速度偏差和监控时间组成。

# 可用

速度偏差窗口在如下运行模式下可用:

- Jog
- Electronic Gear (速度同步)
- Profile Velocity
- Profile Position
- Homing
- Motion Sequence

### 设置

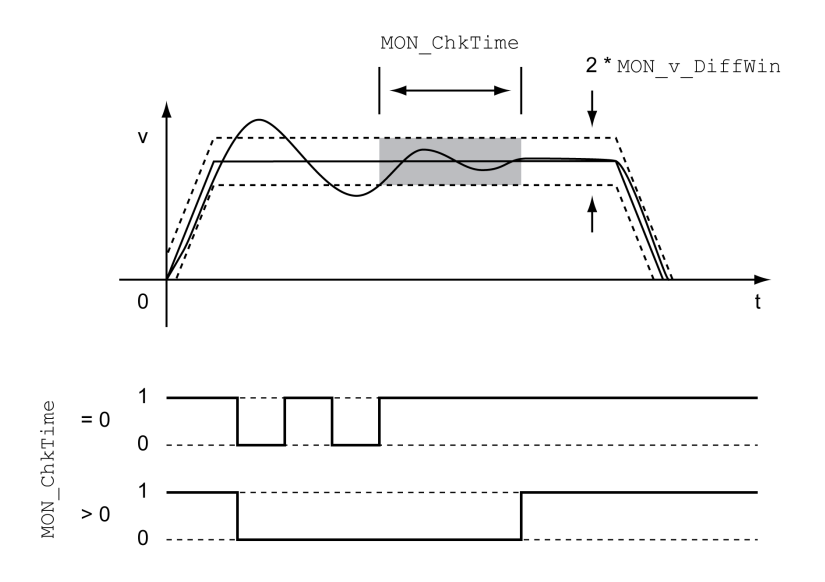

参数MON\_v\_DiffWin和MON\_ChkTime可定义窗口大小。

### 状态显示

可以通过信号输出或现场总线来显示状态。

要通过信号输出显示状态,必须完成信号输出功能 "In Velocity Deviation Window" 的参数设定,参见章节 数字输入和输出端 (参见第 *[207](#page-206-0)* 页)。

为了能通过现场总线显示状态,必须设置状态参数的状态位,参见章节状态参数可设置的位 (参见 第 [384](#page-383-0) 页)。

参数MON\_ChkTime对参数MON\_p\_DiffWin\_usr(MON\_p\_DiffWin)、MON\_v\_DiffWin、MON\_v\_Threshold和 MON\_I\_Threshold一起作用。

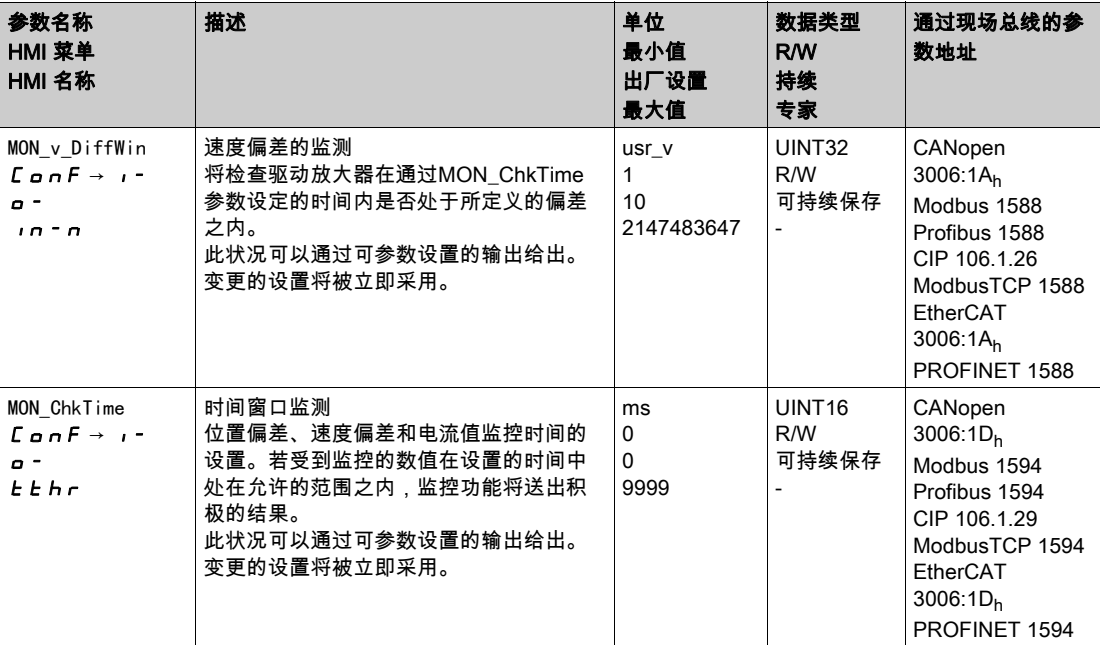

# 速度阈值

#### 描述

通过速度阈值可以对实际速度是否低于可设定参数的速度值进行监控。 速度阈值由速度值和监控时间组成。

设置

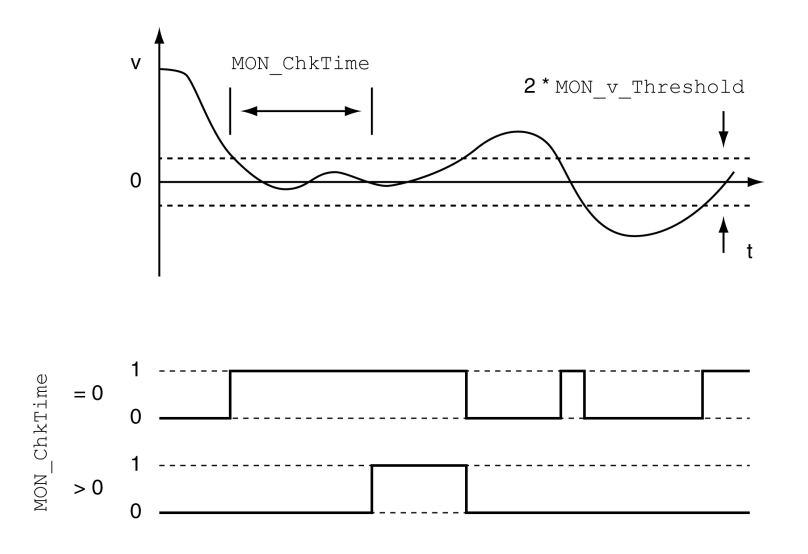

参数MON\_v\_Threshold和MON\_ChkTime可定义窗口大小。

### 状态显示

可以通过信号输出或现场总线来显示状态。

要通过信号输出显示状态,必须完成信号输出功能 "Velocity Below Threshold" 的参数设定,参见章节 数 字输入和输出端 (参见第 [207](#page-206-0)页)。

为了能通过现场总线显示状态,必须设置状态参数的状态位,参见章节状态参数可设置的位 (参见 第 [384](#page-383-0) 页)。

参数MON\_ChkTime对参数MON\_p\_DiffWin\_usr(MON\_p\_DiffWin)、MON\_v\_DiffWin、MON\_v\_Threshold和 MON I Threshold一起作用。

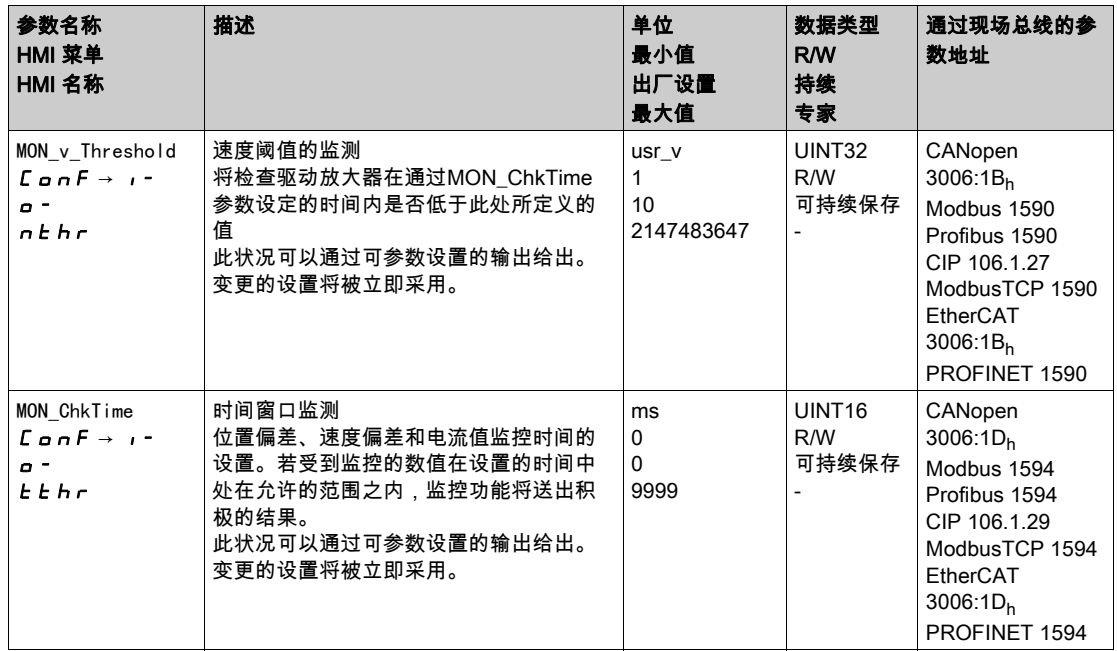

# 电流阈值

通过电流阈值可以对实际电流是否低于可设定参数的电流值进行监控。 电流阈值由电流值和监控时间组成。

设置

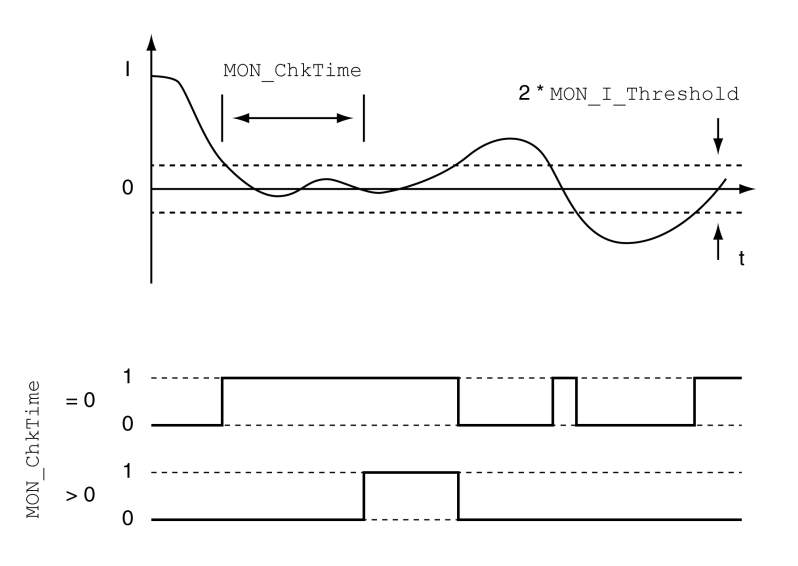

参数MON\_I\_Threshold和MON\_ChkTime可定义窗口大小。

### 状态显示

可以通过信号输出或现场总线来显示状态。

要通过信号输出显示状态,必须完成信号输出功能 "Current Below Threshold" 的参数设定,参见章节 数字 输入和输出端 (参见第 [207](#page-206-0) 页)。

为了能通过现场总线显示状态,必须设置状态参数的状态位,参见章节状态参数可设置的位 (参见 第 [384](#page-383-0)页)。

参数MON\_ChkTime对参数MON\_p\_DiffWin\_usr(MON\_p\_DiffWin)、MON\_v\_DiffWin、MON\_v\_Threshold和 MON\_I\_Threshold一起作用。

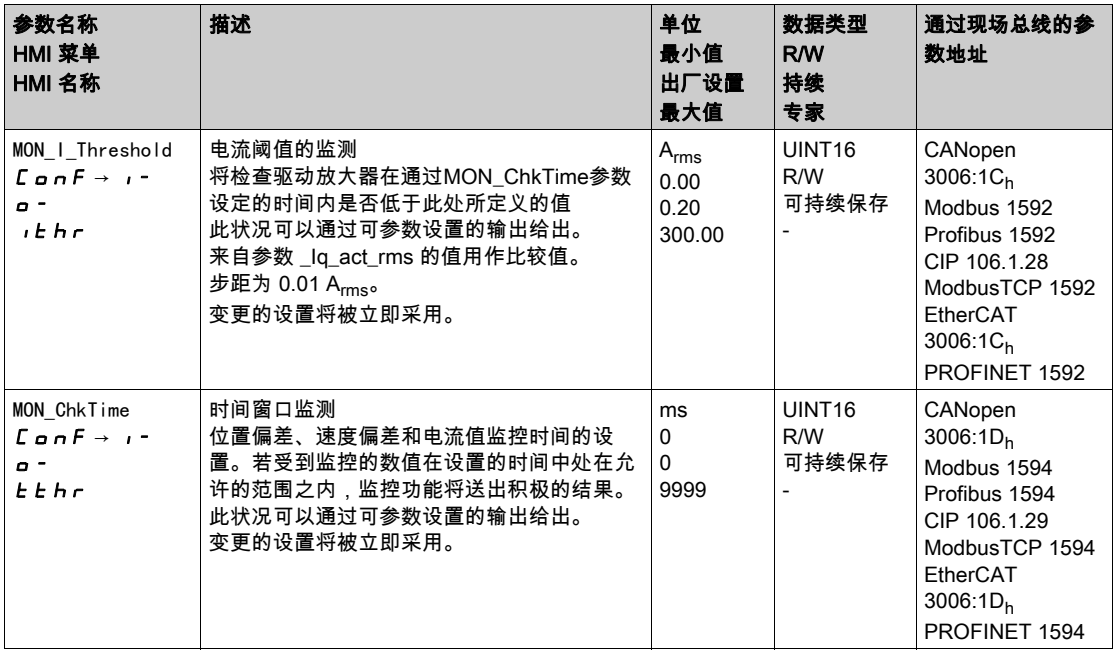

# <span id="page-383-0"></span>状态参数可设置的 bit

### 概述

可以设置以下参数的状态位:

- 参数 \_actionStatus 通过参数 DPL\_intLim 设置 bit 9 通过参数 DS402intLim 设置 bit 10
- 参数 \_DPL\_motionStat 通过参数 DPL\_intLim 设置 bit 9 通过参数 DS402intLim 设置 bit 10
- 参数 \_DCOMstatus 通过参数 DS402intLim 设置 bit 11

### 状态参数

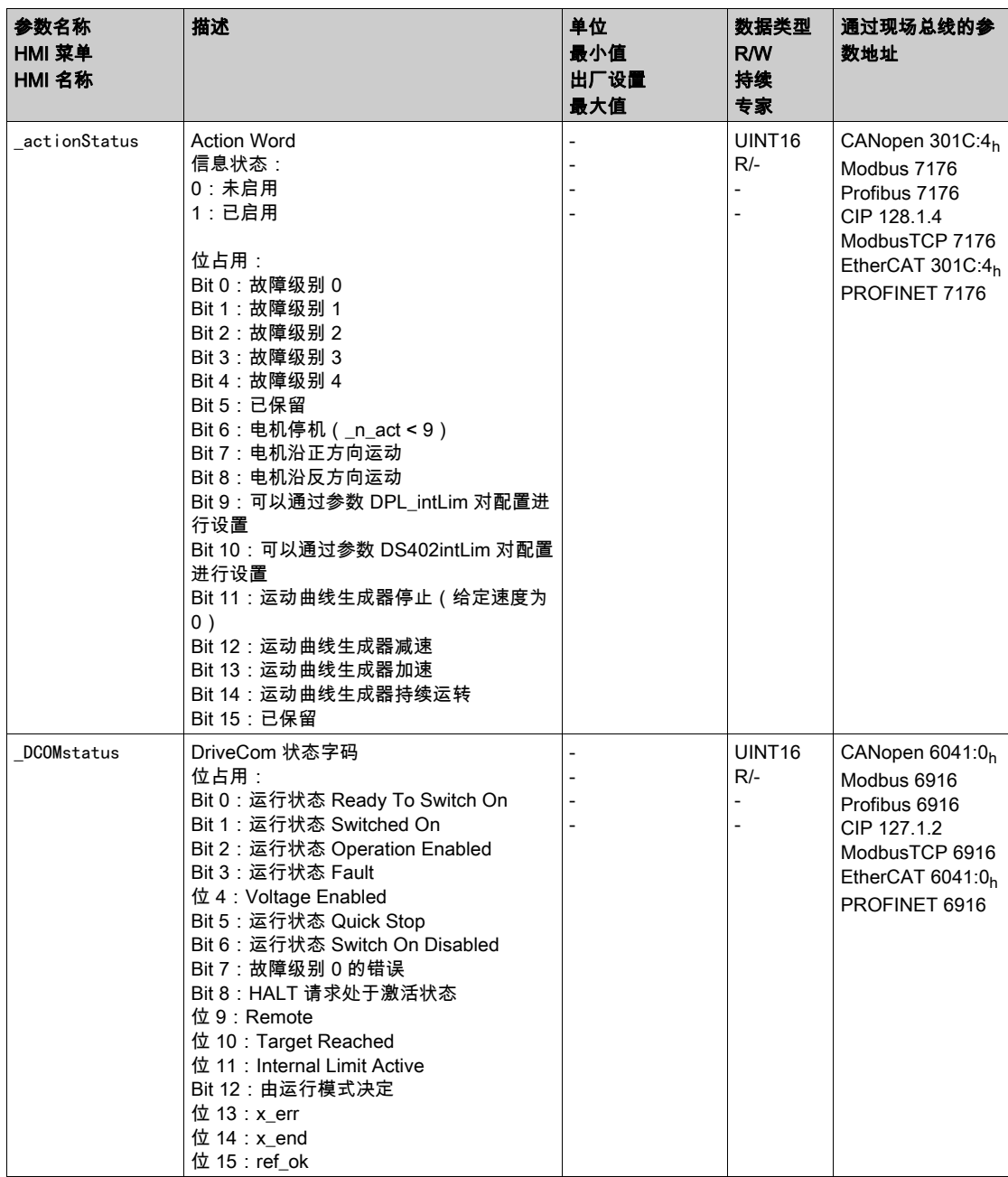

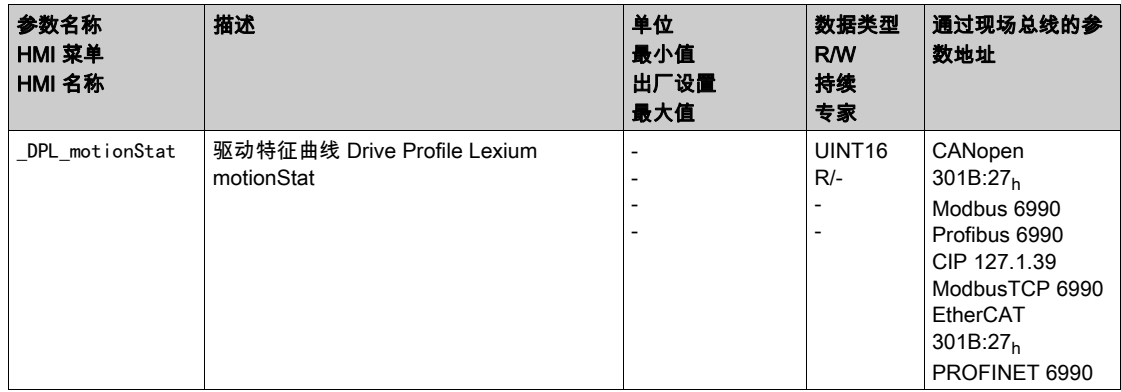

### 用于设置状态位的参数

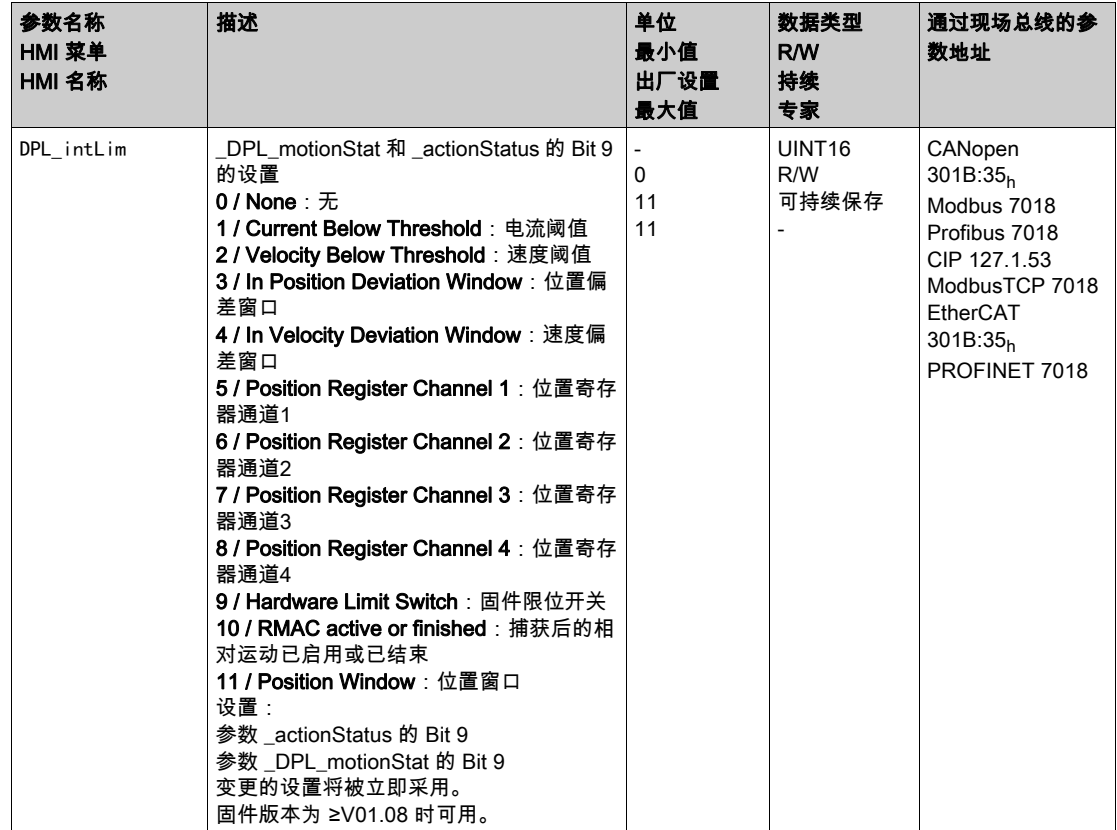

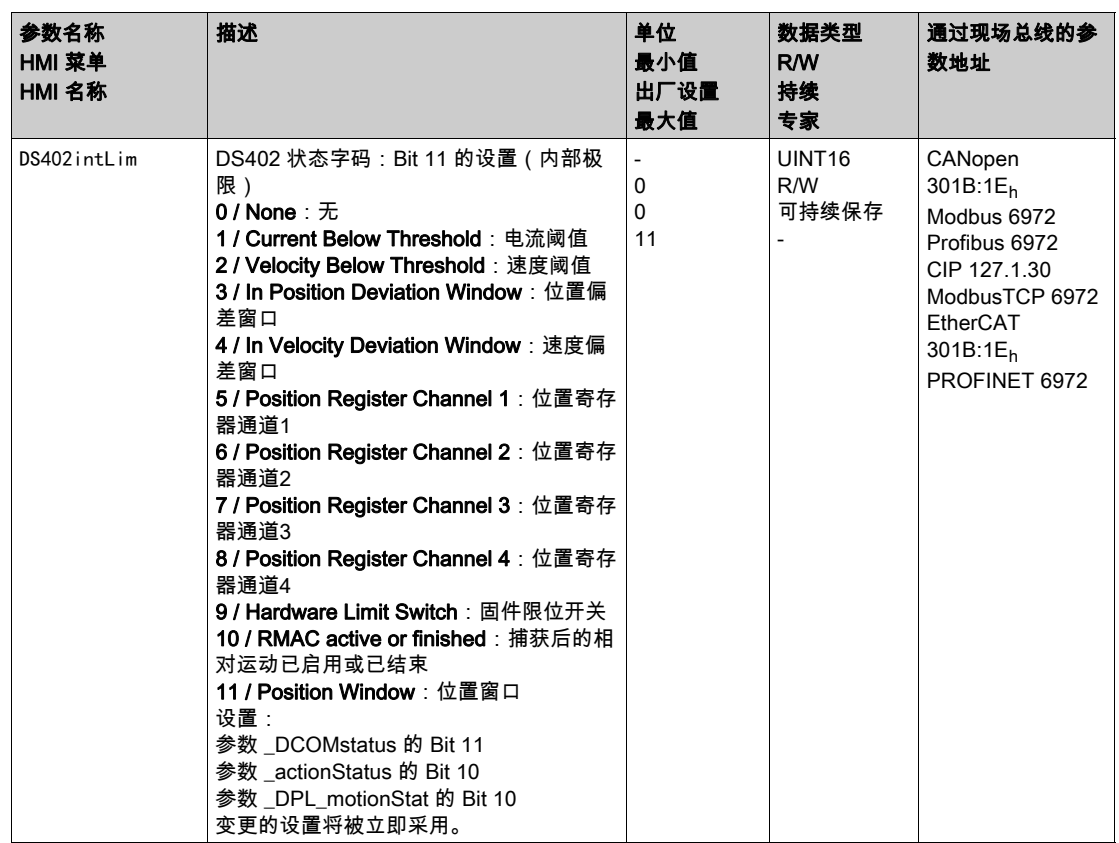

# 第8.3节 。<br>设备内部信号监控的功能

## 本节包含了哪些内容?

本节包含了以下主题:

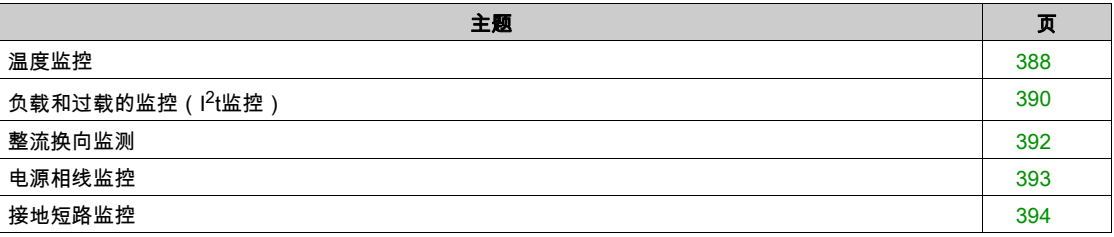

# <span id="page-387-0"></span>温度监控

输出级和电机的温度将得到监控。

### 输出级的温度

通过参数 \_PS\_T\_current 显示输出级温度。

参数 \_PS\_T\_warn 包含 0 级错误的阈值。通过参数 \_PS\_T\_max 显示最高输出级温度。

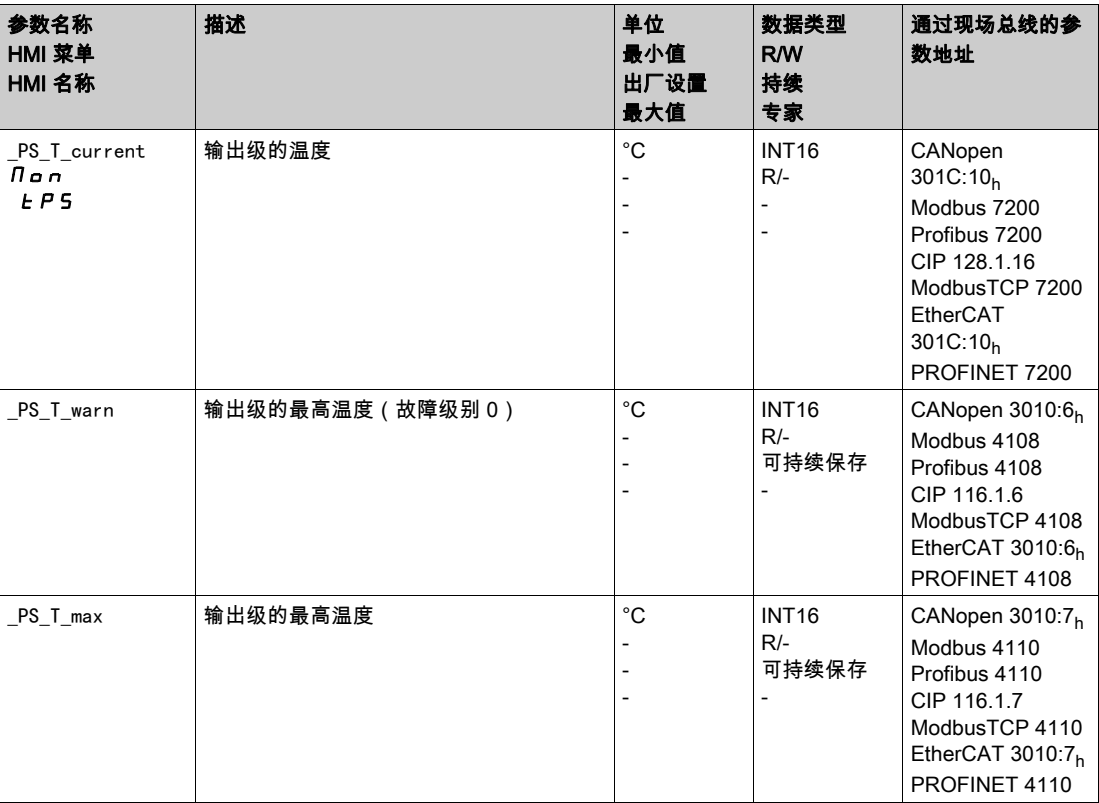

### 电机温度

# 通过参数 \_M\_T\_current 显示电机温度。 通过参数 \_M\_T\_max 显示最高电机温度。

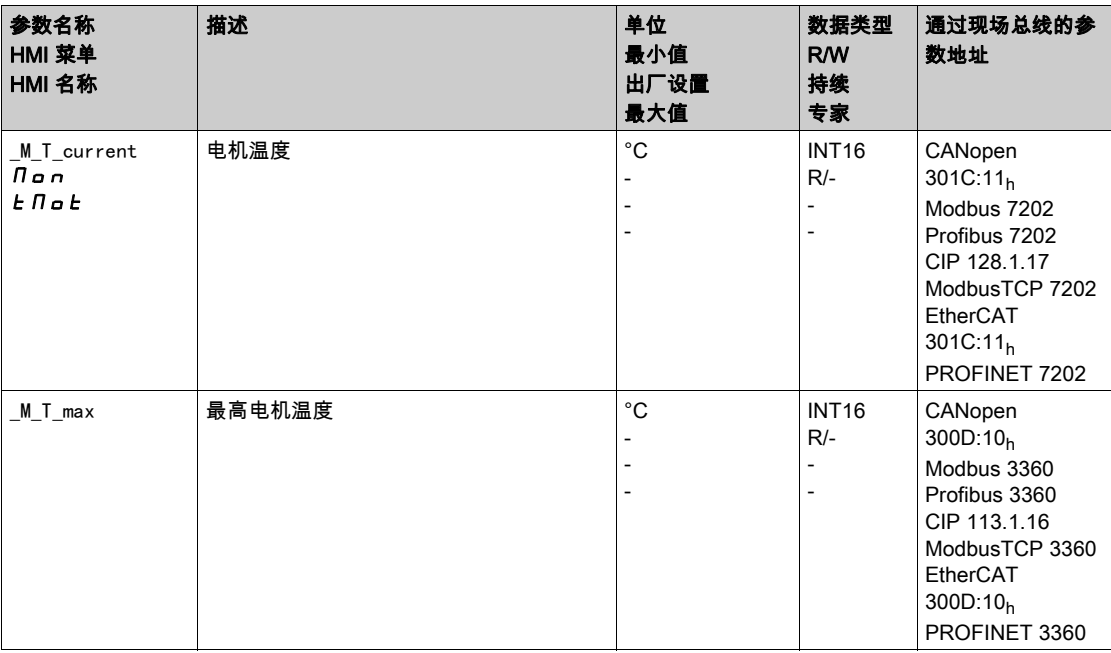

# <span id="page-389-0"></span>负载和过载的监控( $l^2$ t监控)

### 描述

负载指的是输出级、电机和制动电阻的热负荷。 各组件的负载和过载将被内部监控,并可通过参数选出。 负载100%以上开始视为过载。

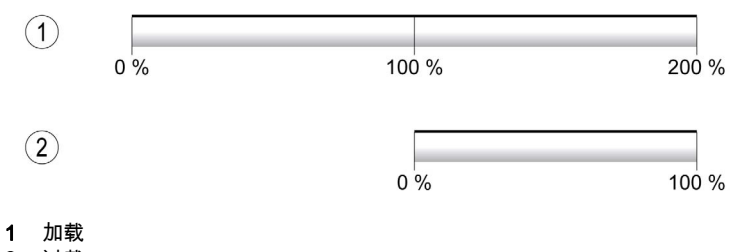

2 过载

### 负载监控

负载可通过下列参数显示出来:

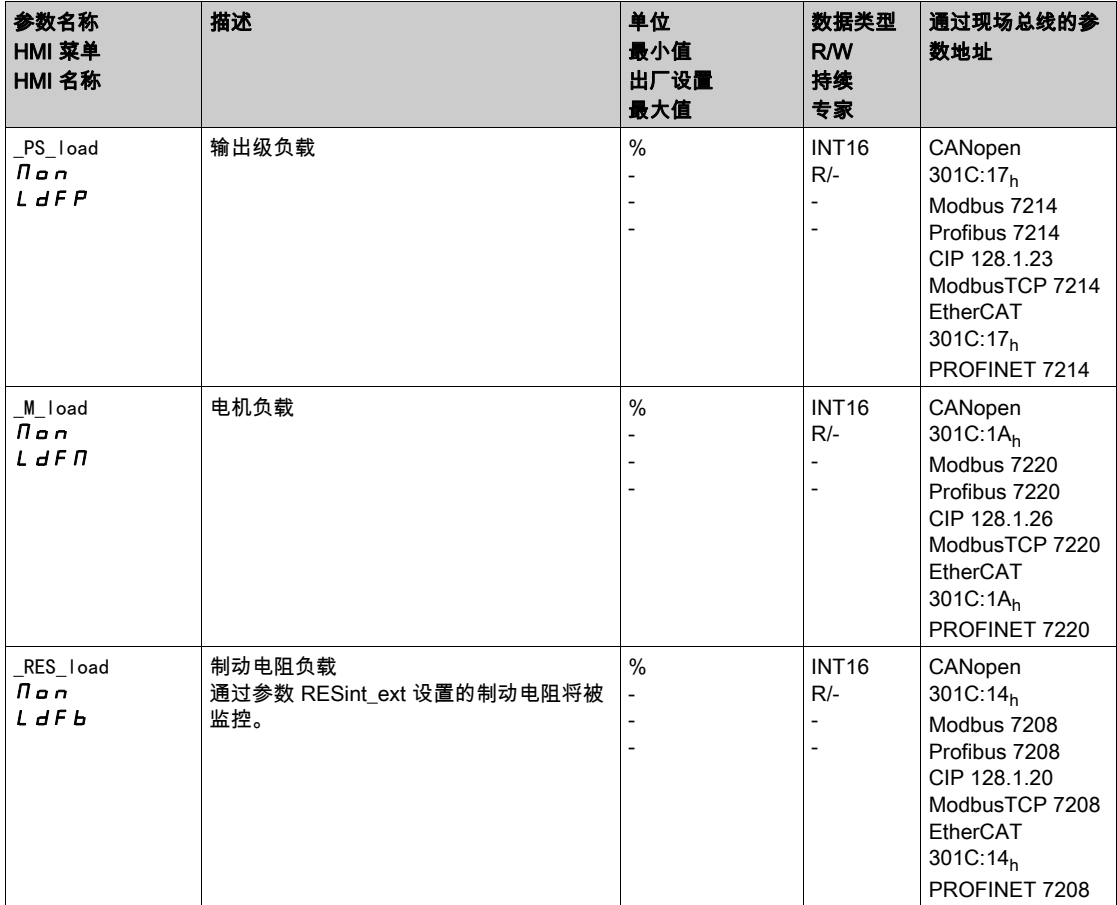

### 过载监控

若输出级或电机过载100%,内部电流限制将被激活。若制动电阻过载100%,制动电阻将被关闭。 过载和峰值将通过下列参数显示出来:

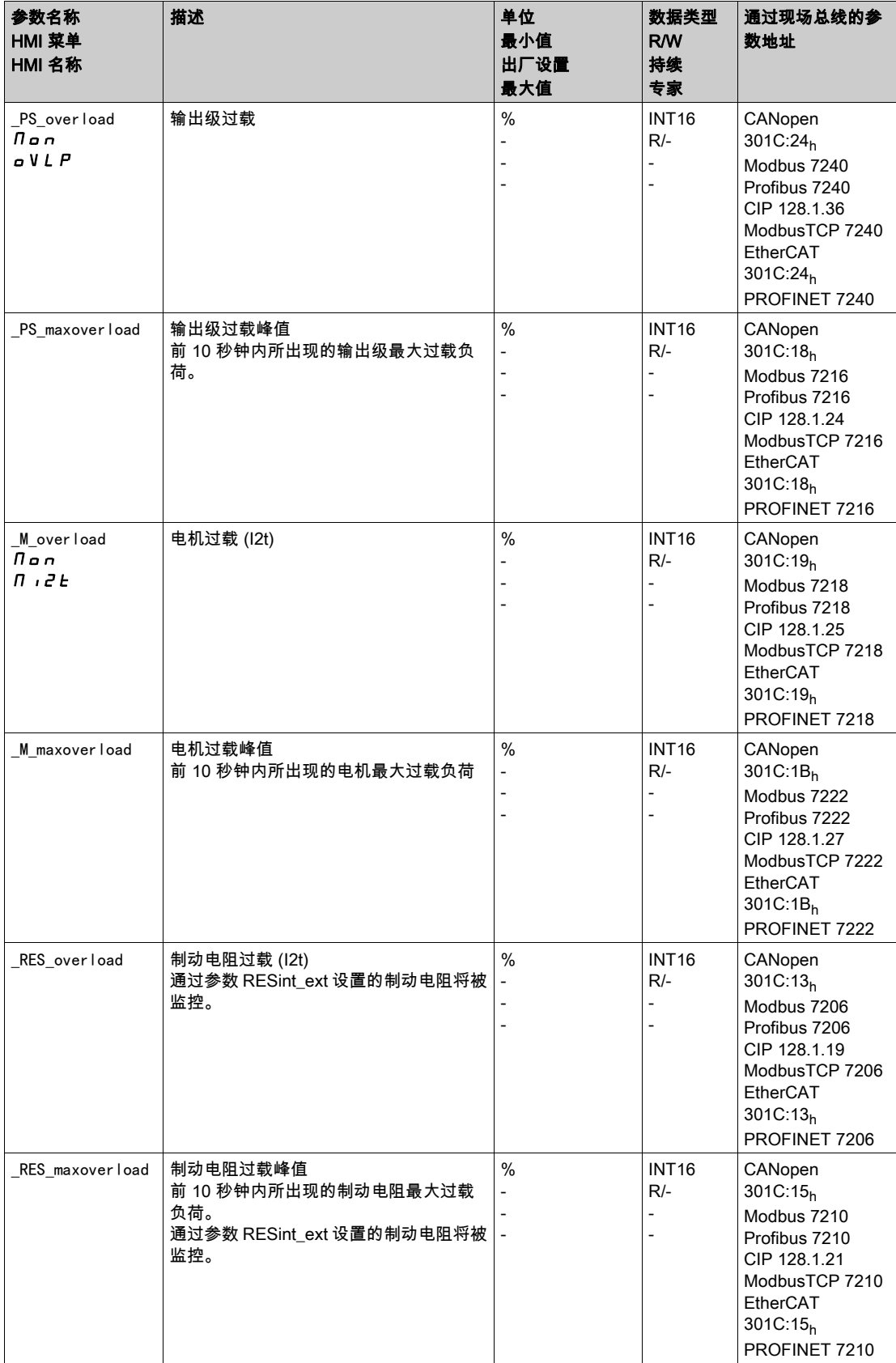

# <span id="page-391-0"></span>整流换向监测

换向监控功能检查加速度和有效转矩的可信性。 如果电机加速,尽管驱动放大器以最高电流延迟电机,仍会识别到故障。 禁用换向监控功能可能会导致意外运动。

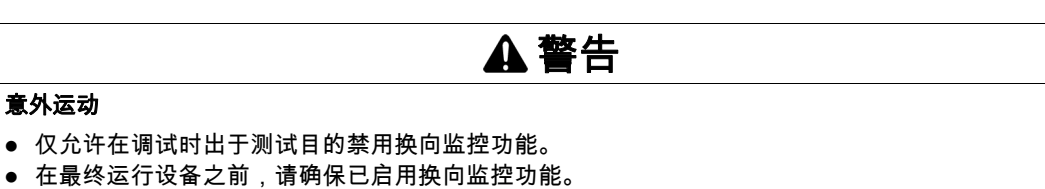

不遵循上述说明可能导致人员伤亡或设备损坏。

通过参数MON\_commutat可禁用换向监控功能。

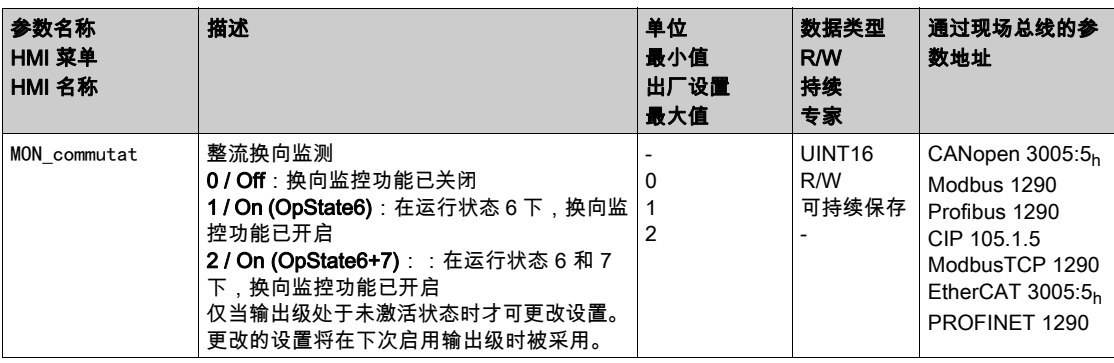

<span id="page-392-0"></span>电源相线监控

如果在三相设备上缺少一个电源相线,而且电源相线监控功能设置错误,则设备有可能超负荷。

#### 因缺少电源相线导致设备失灵

 在通过电源相线供电时确保,将 "Automatic Mains Detection" 或 "Mains ..." 上的电源相线监控功能设 置为正确的电压值。

注意

● 在通过 DC 总线供电时确保,将 "DC bus only ..." 上的电源相线监控功能设置为正确的电压值。

不遵循上述说明可能导致设备损坏。

通过参数ErrorResp\_Flt\_AC可设置三相设备电源相线缺失的故障响应。

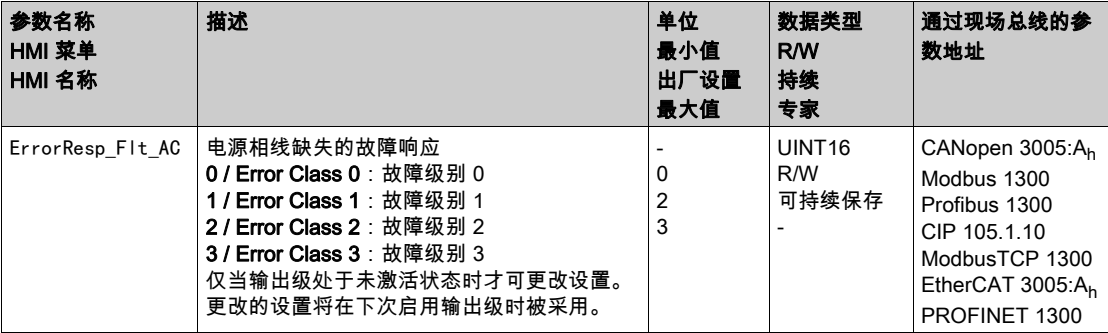

若产品通过 DC 总线供电,则必须通过正确的电压值将电源相线监控设置为"DC bus only ..."。 通过参数MON\_MainsVolt可设置电源相线监控。

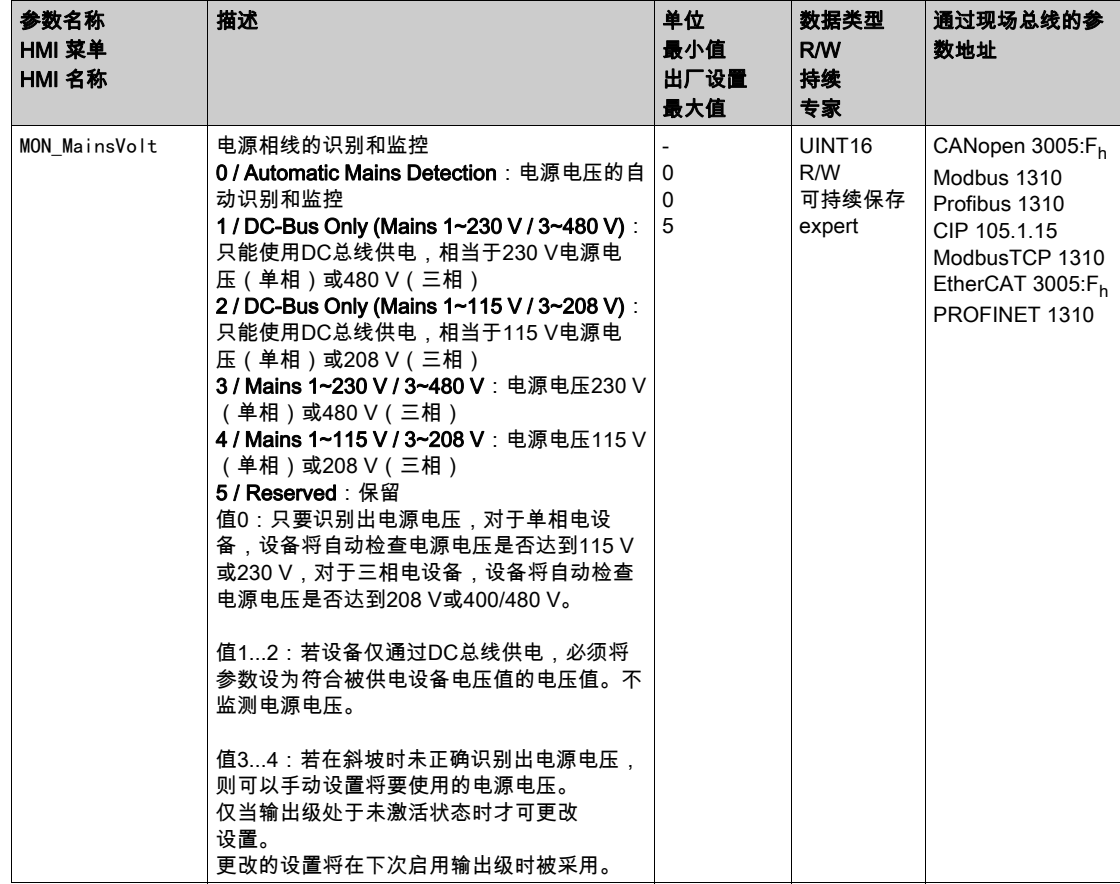

## <span id="page-393-0"></span>接地短路监控

当输出级激活时,设备会监控电机相线是否接地短路。当一个或多个电机相线对地短路时,出现接地短 路。

可识别一根或者多根电机相线的接地短路。无法识别直流母线或者制动电阻的接地短路。 在接地短路监控功能被关闭的情况下,设备可能会由于接地短路导致损坏。

# 注意

### 因接地短路而设备失灵

仅允许在调试时出于测试目的禁用接地短路监控功能。

在最终运行设备之前,请确保已启用接地短路监控功能。

#### 不遵循上述说明可能导致设备损坏。

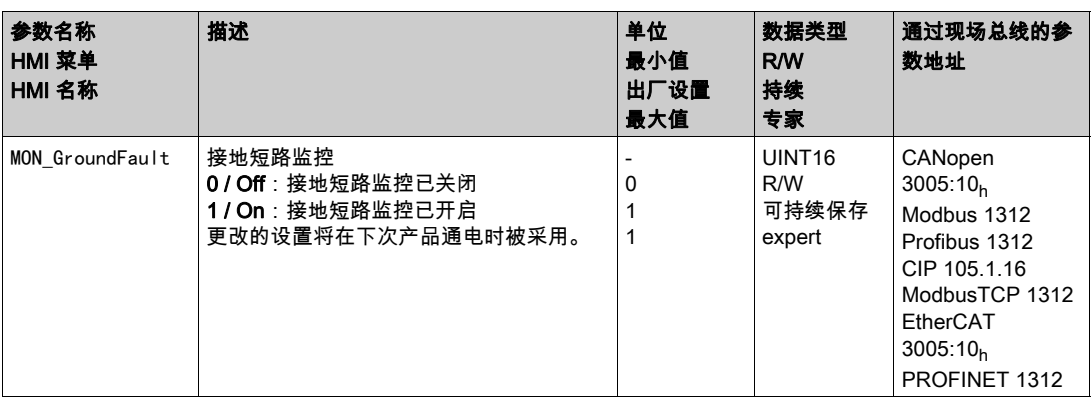

# 示例

#### 一般提示

这些示例展示了该产品的某些典型的使用情况。这些示例旨在进行概况说明,并未展现出完整的接线图。 本文所述的示例仅供参考。一般来讲,它们有助于您理解如何开发、测试、调试和整合与您控制系统中的 自主设计相关的设备的应用逻辑以及/或者设备接线。这些示例并不旨在直接用于作为机器或流程的一部 分的产品上。

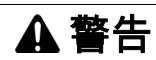

#### 意外动作

在未对整个应用程序进行全面测试的情况下,机器或流程中不得使用"示例"中的任何接线信息、编程 或配置逻辑、或参数值。

#### 不遵循上述说明可能导致人员伤亡或设备损坏。

如要使用本产品所含有的安全功能 STO,需进行谨慎设计。有关安全功能STO的更多信息,请参见章节 安全功能 STO ("安全断开扭矩") (参见第 [79](#page-78-0)页)。

### 使用插件进行操作的示例

关于插件的布线,请参见插件相关手册。 接线示例

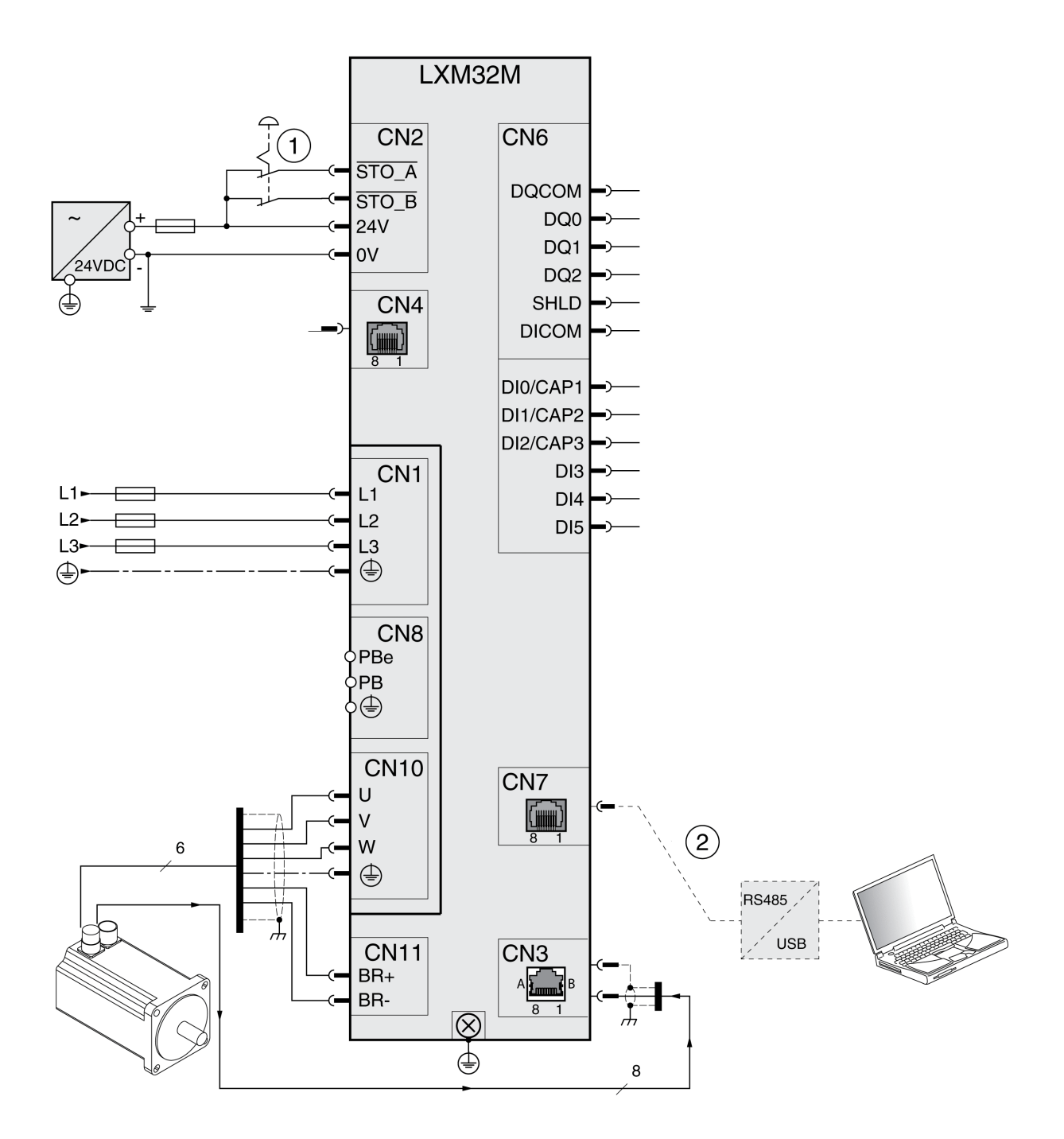

1 急停

2 调试使用的配件
## 本章包含了哪些内容?

本章包含了以下部分:

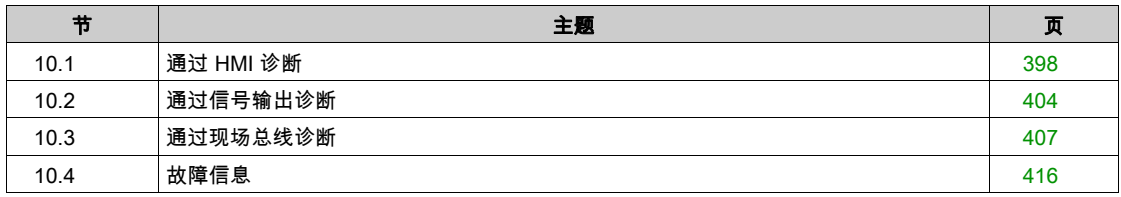

# <span id="page-397-0"></span>第10.1节 通过 HMI 诊断

## 本节包含了哪些内容?

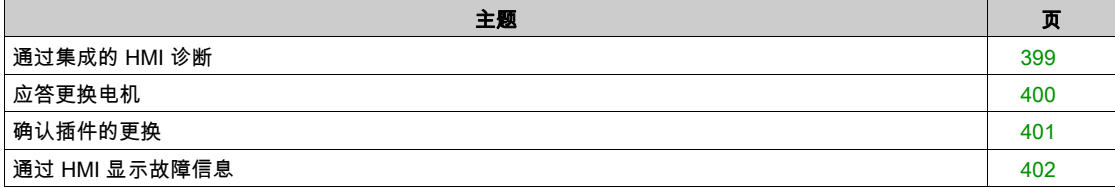

# <span id="page-398-0"></span>通过集成的 HMI 诊断

#### 概述

信息将通过7段显示器发送给用户。

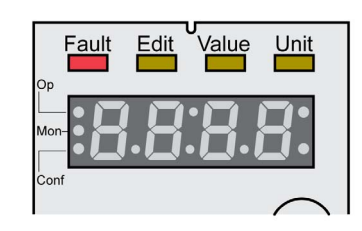

在出厂设置下,7段显示器显示的是运行状态。运行状态请参见章节 运行状态 (参见第 [248](#page-247-0) 页) 中的描 述。

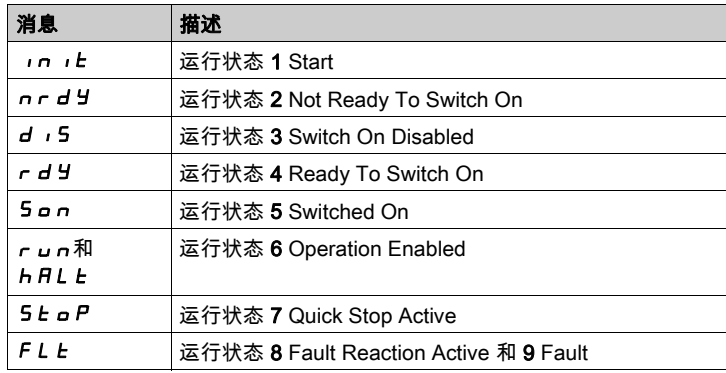

### 其他消息

下表描述了还可能被显示在集成的HMI上信息的概况。

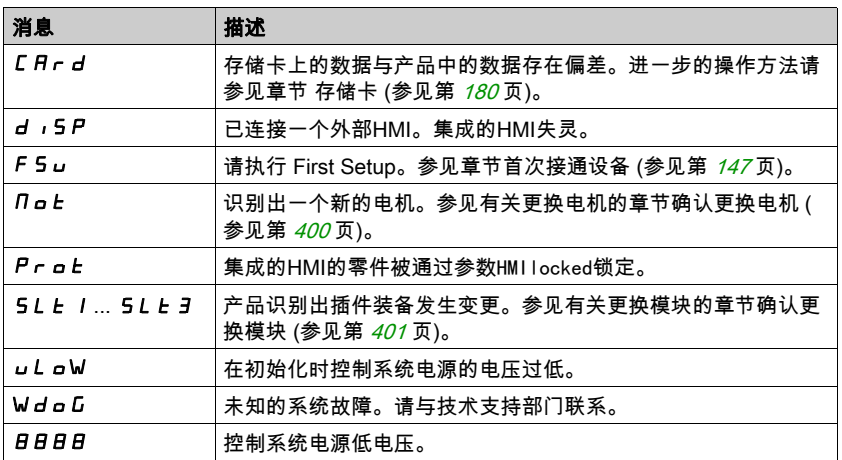

## <span id="page-399-0"></span>应答更换电机

请如下操作,以通过集成的 HMI 对电机更换进行确认:

- 如果 7 段显示器显示 $\eta$ ot。
- 按下导航按钮。
	- 在 7 段显示屏上, 将显示  $S$   $R$   $V$   $E$   $s$
- 请按下导航按钮,以将新的电机参数保存至EEPROM中。 产品转入运行状态4 Ready To Switch On。

集成 HMI 上电机变更的确认。

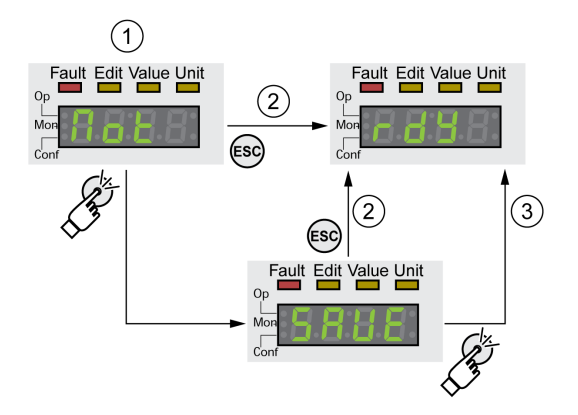

- 1 HMI显示,电机的更换已被识别出<br>**2** 存储过程的中断
- 2 存储过程的中断
- 3 保存并转入运行状态4 Ready To Switch On。

## <span id="page-400-0"></span>确认插件的更换

#### 一般说明

请注意查阅各插件手册中的信息。

#### 插槽 1

关于插槽1上插件更换的信息,请查阅安全模块手册。

#### 插槽 2和插槽 3

通过集成的HMI可对插件的更换进行确认。

7段显示器显示出5L L 2或5L L 3。

- 按下导航按钮。 在 7 段显示屏上, 将显示  $SAVE$ 。
- 按下导航按钮。 产品转入运行状态4 Ready To Switch On。

集成HMI上插件变更的确认。

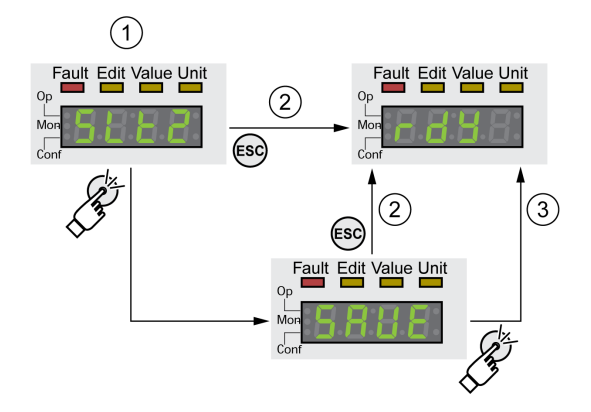

- 1 HMI显示,插件的更换已被识别出
- 2 存储过程的中断
- 3 保存并转入运行状态4 Ready To Switch On。

## <span id="page-401-0"></span>通过 HMI 显示故障信息

#### 复位故障级别 0 的错误

在出现故障级别 0 的故障时,7 段显示器(2)的两个右侧点闪烁。故障代码将不会在 7 段显示器上直接 发出,而是必须由用户进行查询。

请如下操作,以对故障进行读取和复位:

- 请排除原因。
- 持续按下导航按钮。 在 7 段显示屏上显示故障代码。
- 请松开导航按钮。 在 7 段显示屏上, 将显示  $F - E 5$ 。
- 请按下导航按钮,以复位故障信息。
- 7段显示器返回输出显示。

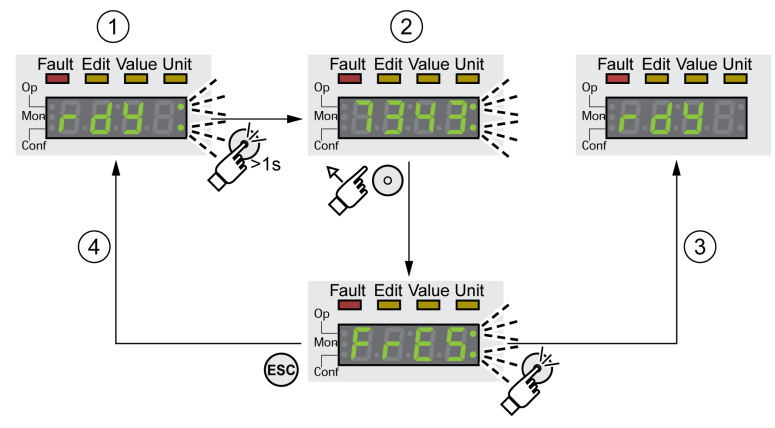

- 1 HMI 显示故障级别 0 的故障
- 2 显示故障代码
- 3 重置故障信息
- 4 取消(故障信息保留在内存中)

故障代码的含义参见章节故障信息 (参见第 [416](#page-415-0) 页)。

#### 读取并应答故障级别 1 ... 4 的故障

当出现故障级别 1 的故障时, 在 7 段显示器上交替输出故障代码和显示 5 L o P。 当出现故障级别 2...4 的故障时, 在 7 段显示器上交替输出故障代码和显示 F L L 。

请如下操作,以对故障进行读取和复位:

- 请排除原因。
- 按下导航按钮。 在 7 段显示屏上, 将显示 F r E 5。
- 请按下导航按钮,以复位故障信息。 产品转入运行状态4 Ready To Switch On。

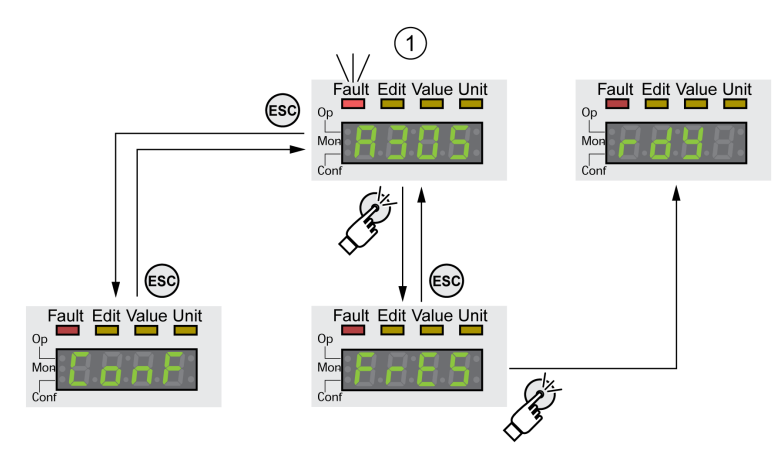

1 HMI 显示包括故障代码的故障信息

故障代码的含义参见章节故障信息 (参见第 [416](#page-415-0) 页)。

# <span id="page-403-0"></span>第10.2节 通过信号输出诊断

## 本节包含了哪些内容?

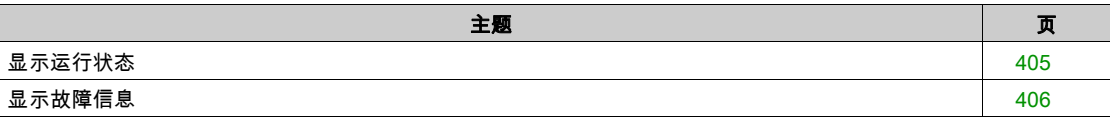

# <span id="page-404-0"></span>显示运行状态

# 通过信号输出可使用运行状态信息。

概览如下表。

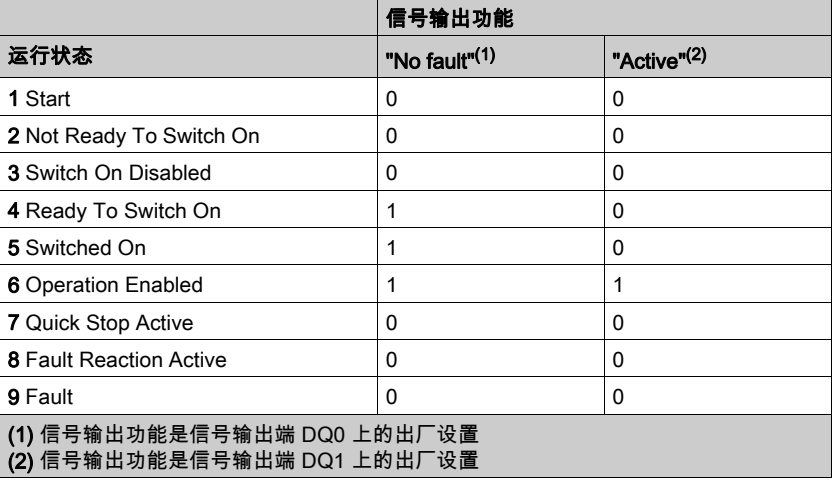

<span id="page-405-0"></span>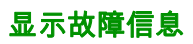

通过信号输出端可输出已选择的故障信息。

要通过信号输出显示故障信息,必须完成信号输出功能 的参数设定,参见章节 数字输入和输出端 (参见 第 [207](#page-206-0)页)。

通过参数MON\_IO\_SelWar1和MON\_IO\_SelWar2说明故障级别 0 的故障代码。

通过参数MON\_IO\_SelErr1和MON\_IO\_SelErr2说明故障级别 1...4 的故障代码。

如果识别到在这些参数中说明的故障,则设置相应的信号输出端。

在章节故障信息 (参见第 [416](#page-415-0) 页)中可以找到按故障代码分类的故障信息表。

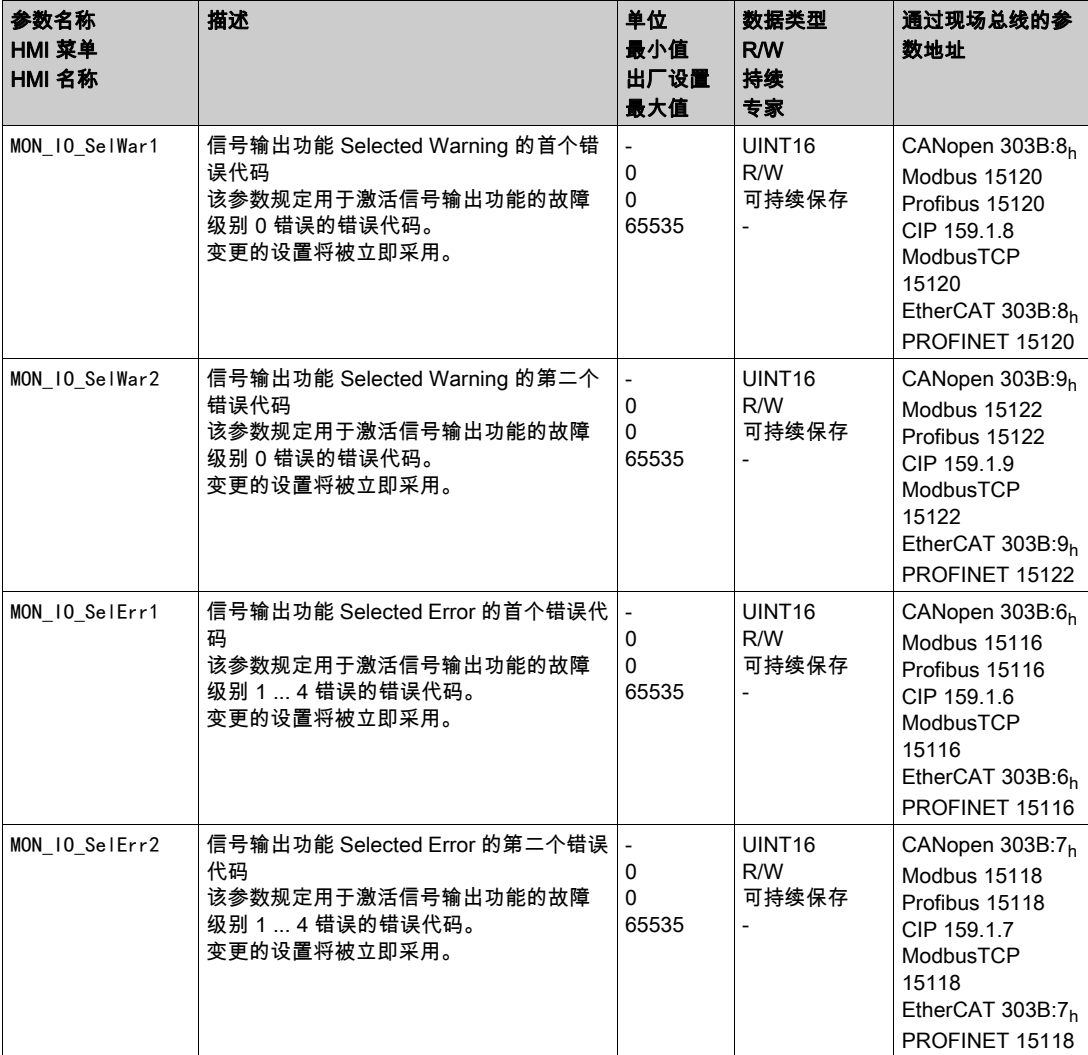

# <span id="page-406-0"></span>第10.3节 通过现场总线诊断

### 本节包含了哪些内容?

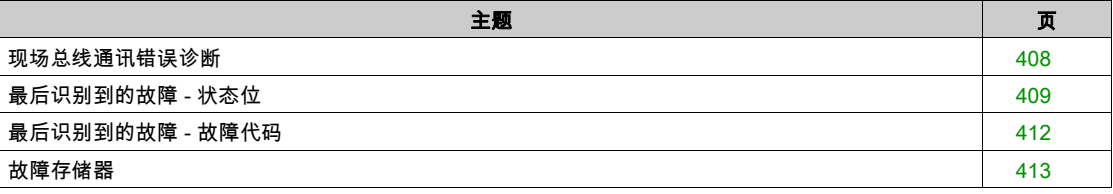

## <span id="page-407-0"></span>现场总线通讯错误诊断

#### 检查接口

为了能分析状态信息和故障信息,需要现场总线正确运行。 若设备无法通过现场总线激活,请首先检查连接。

请检查以下接口:

- 设备的电源
- 供电接口
- 现场总线电缆和布线
- 连接现场总线

#### 现场总线功能测试

如果接口正确,请检查是否通过现场总线能访问产品。

## <span id="page-408-0"></span>最后识别到的故障 - 状态位

#### 参数 DCOMstatus

参数DCOMstatus是流程数据通讯的一部分。参数DCOMstatus将在每次状态信息变更时以异步和事件控制 的方式传送。

在出现故障级别 0 的故障时,参数DCOMstatus中将设为 Bit 7。

在出现故障级别 1、2、3 或 4 的故障时,参数DCOMstatus中将设为Bit 13。

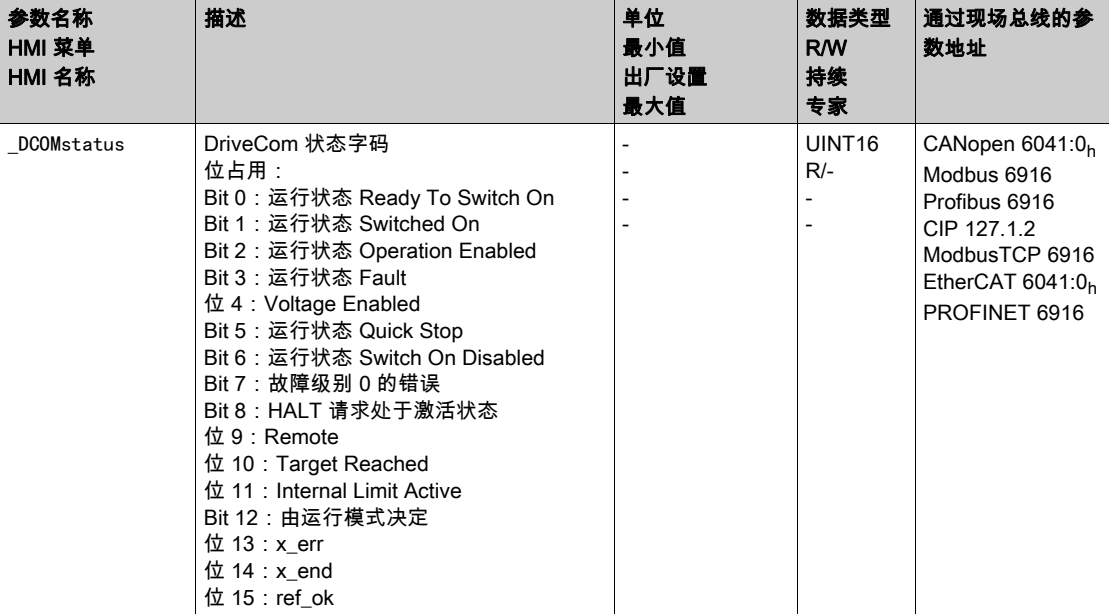

### 故障位

参数 \_WarnLatched 和 \_SigLatched 包含有关故障级别 0 故障和故障级别 1...4 故障的信息。

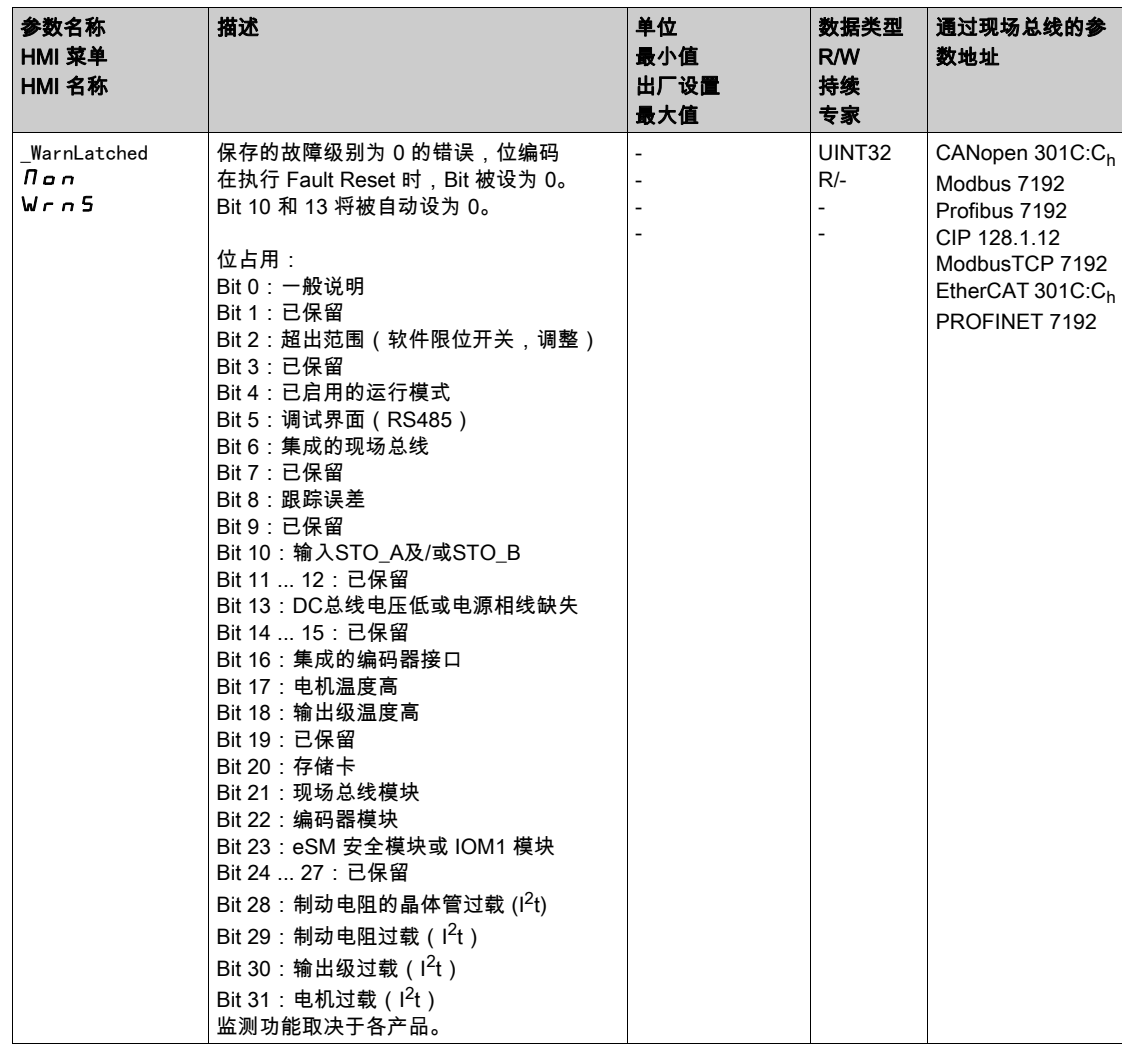

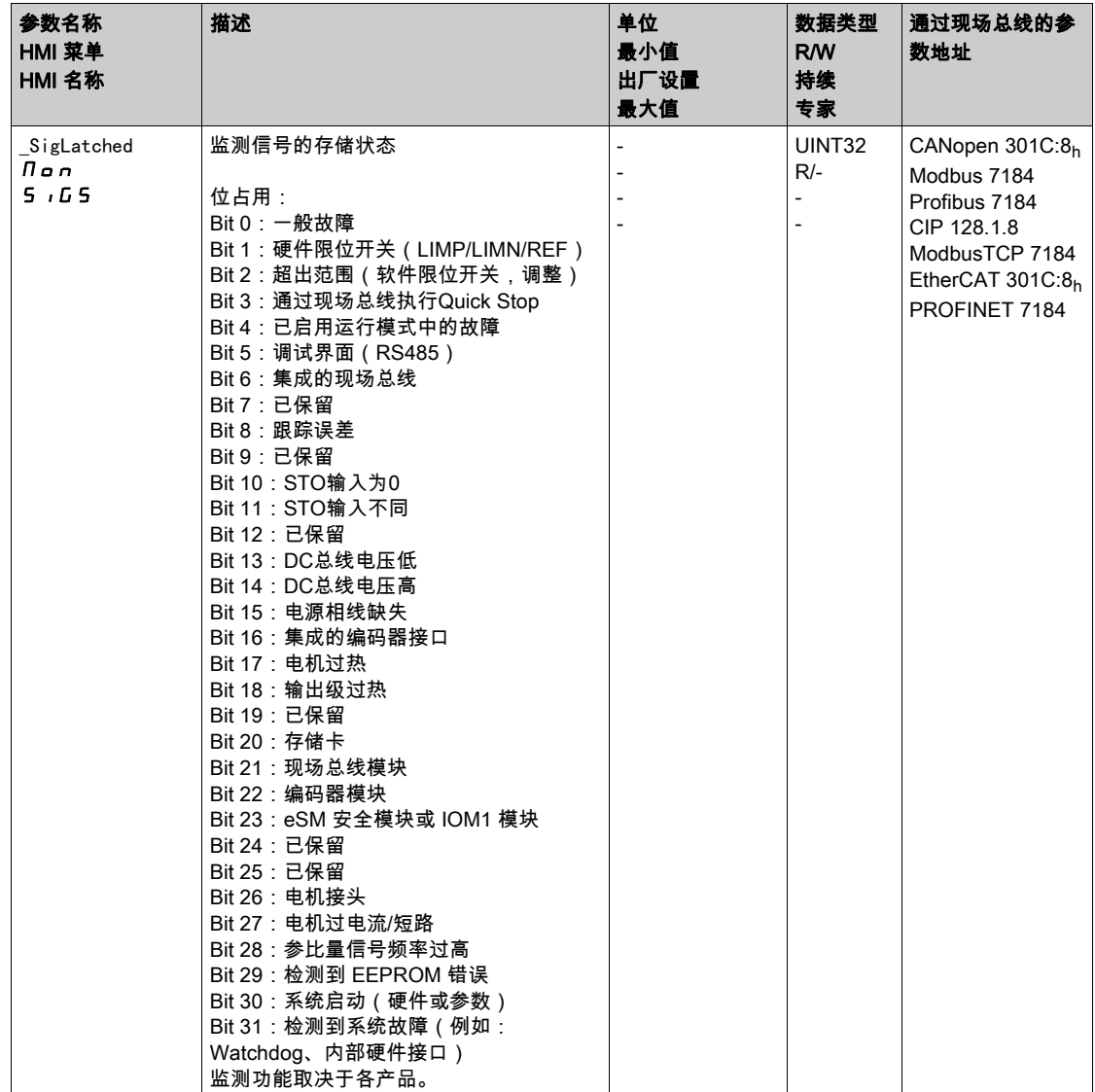

# <span id="page-411-0"></span>最后识别到的故障 - 故障代码

若主控制系统通过流程数据通讯收到了故障提示,则可以通过下列参数读取故障编号。 在章节故障信息 (参见第 [416](#page-415-0) 页)中可以找到按故障代码分类的故障信息表。

## 最后识别到的故障级别为 0 的故障

通过参数\_LastWarning可以读取上次故障级别为 0 的故障的故障编号。

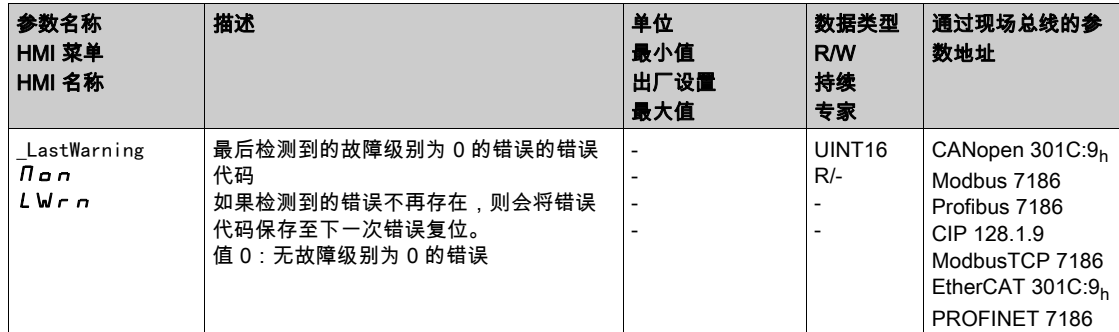

## 最后识别到的故障级别为 1...4 的故障

通过参数 LastError可以读取上次故障级别为 1...4 的故障的故障编号。

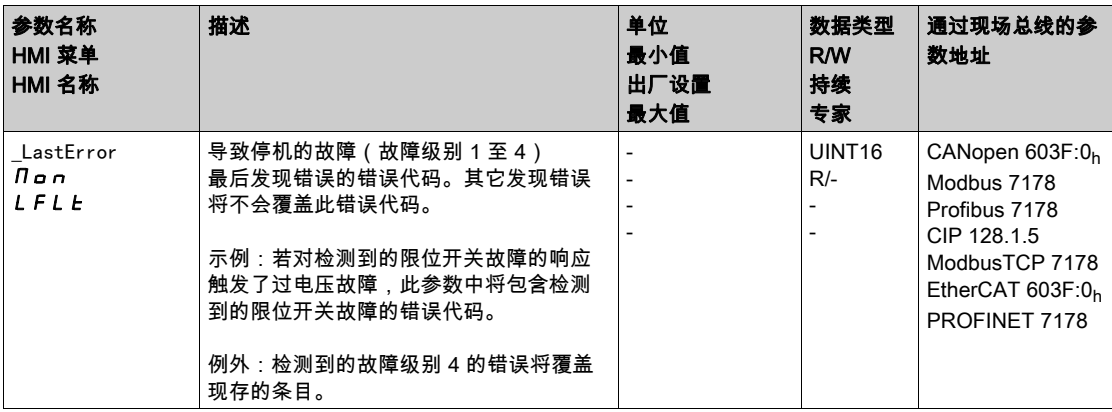

### <span id="page-412-0"></span>故障存储器

一般说明

故障存储器包含最新的 10 条故障信息。即使关闭了产品,也不会删除它。借助于故障存储器可以调用和 评估过去的事件。

关于事件的下列信息将被存储:

- 故障级别
- 错误代码
- 电机电流
- 接通循环的数量
- 故障辅助信息(比如参数号码)
- 产品温度
- 输出级温度
- 故障时间点 ( 以运行小时计数器为准 )
- DC总线电压
- 速度
- 接通后Enable循环的数量
- 从Enable直至故障的时间

所存储的数据分别显示了故障时间点的状况。

在章节故障信息 (参见第 [416](#page-415-0) 页)中可以找到按故障代码分类的故障信息表。

#### 读取故障存储器

只能对故障存储器进行顺序读取。必须使用参数ERR\_reset将读指针复位。然后才能读取第一个故障记 录。读指针将自动切换到下一个故障记录。再次读取将发送下一个故障记录。如果返回的故障代码为 0, 表示不再有其它故障记录存在。

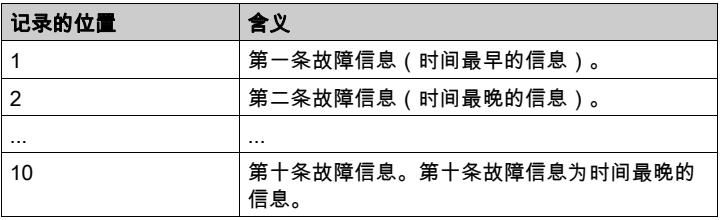

每一个故障记录均由可使用各种参数读取的多个信息组成。当读取某个故障记录时,必须首先使用参数 \_ERR\_number读取故障代码。

使用下列参数可以对故障存储器进行管理:

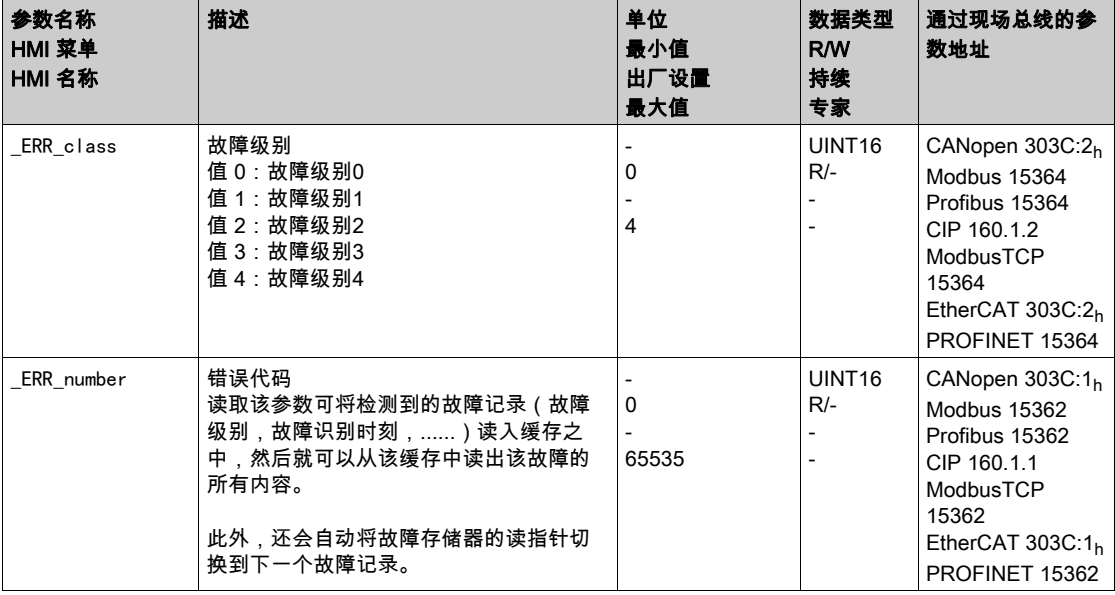

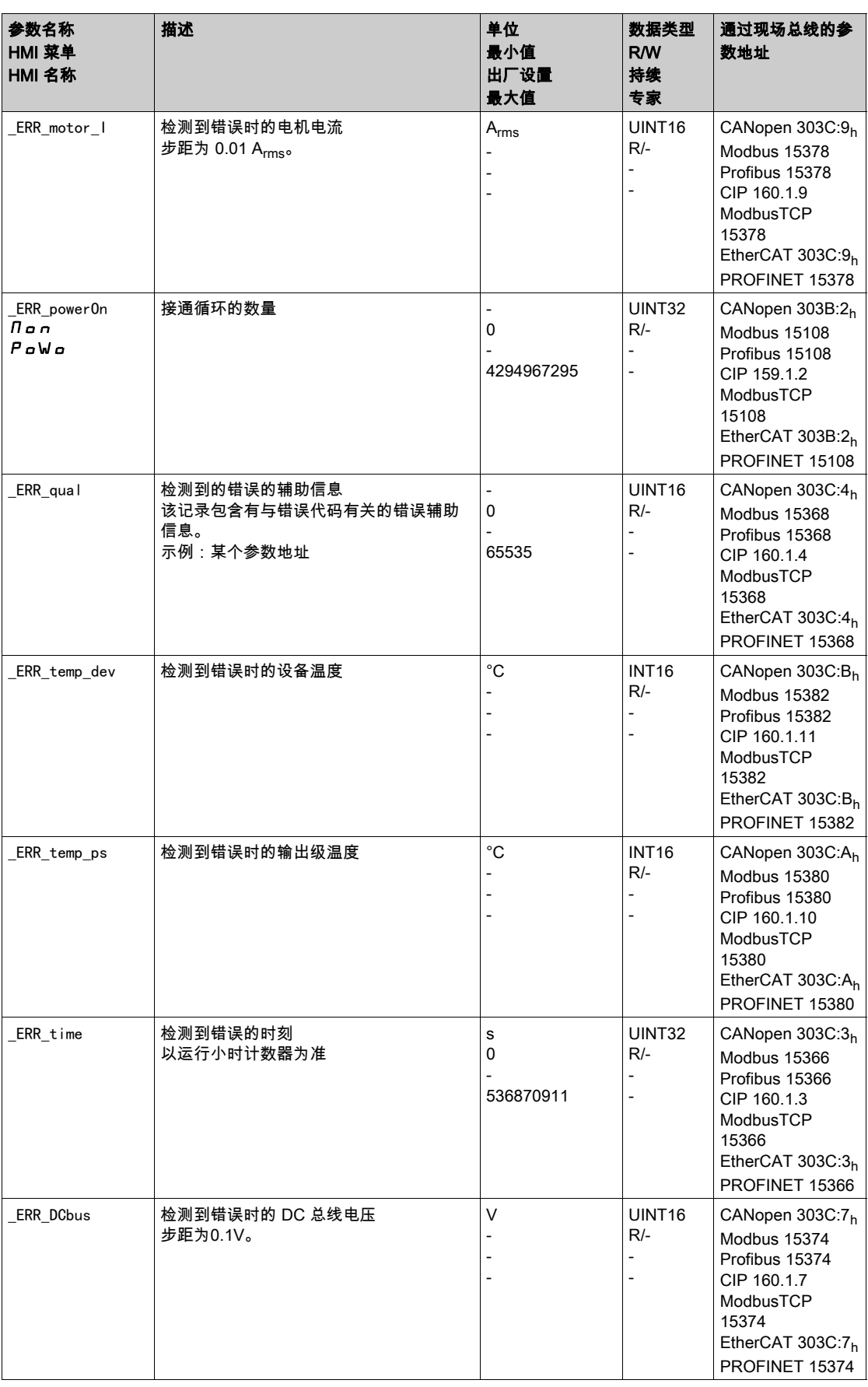

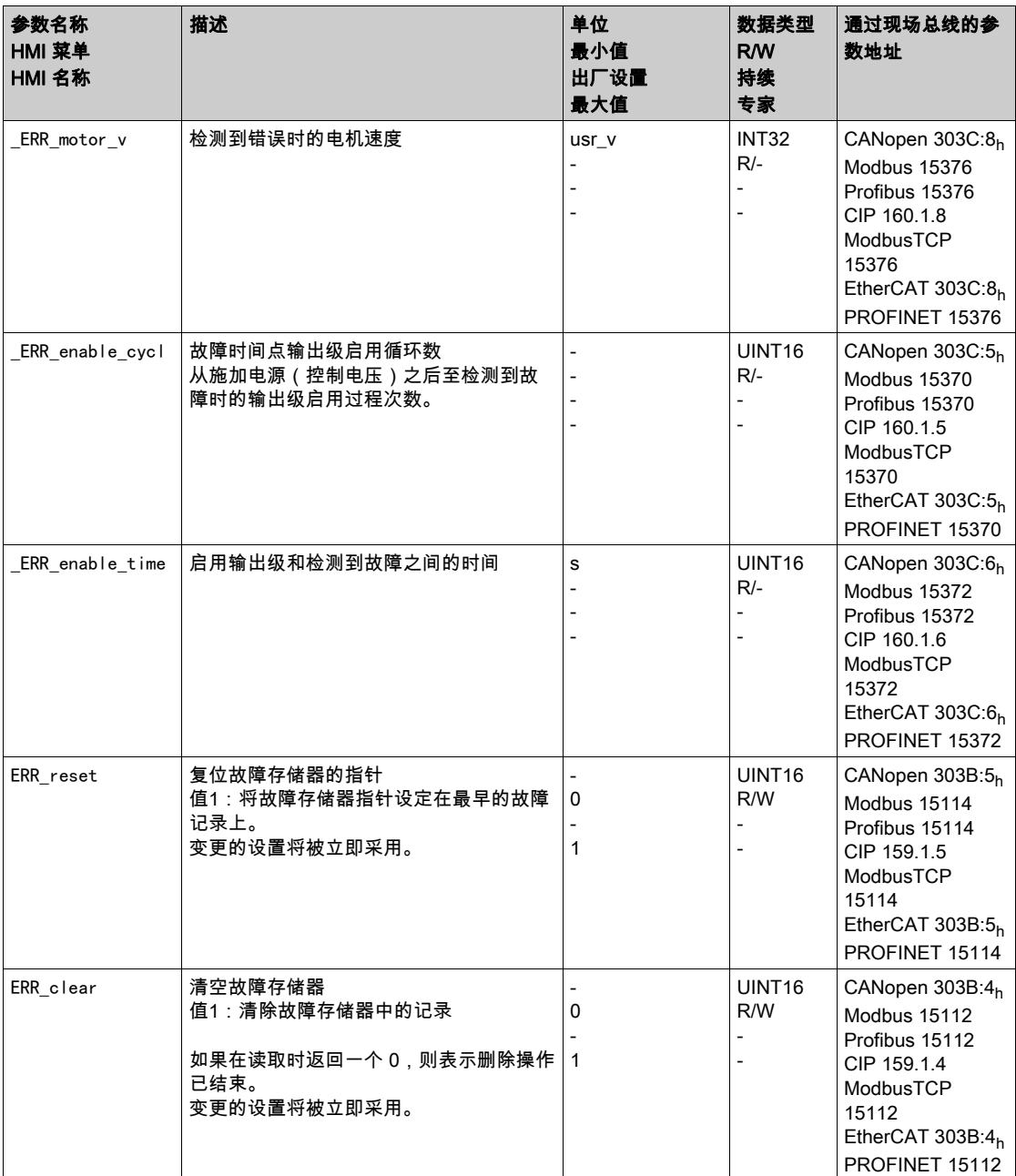

# <span id="page-415-0"></span>第10.4节 故障信息

## 本节包含了哪些内容?

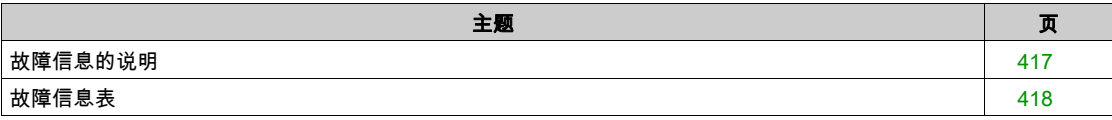

## <span id="page-416-0"></span>故障信息的说明

描述

如果驱动放大器的监测功能识别到故障,驱动放大器会生成一条故障信息。通过故障代码识别每条故障信 息。

为每条故障信息提供了以下信息:

- 错误代码
- 故障级别
- 故障说明
- 可能的原因
- 排除措施

#### 故障信息区域

下表显示了故障代码按照区域的划分。

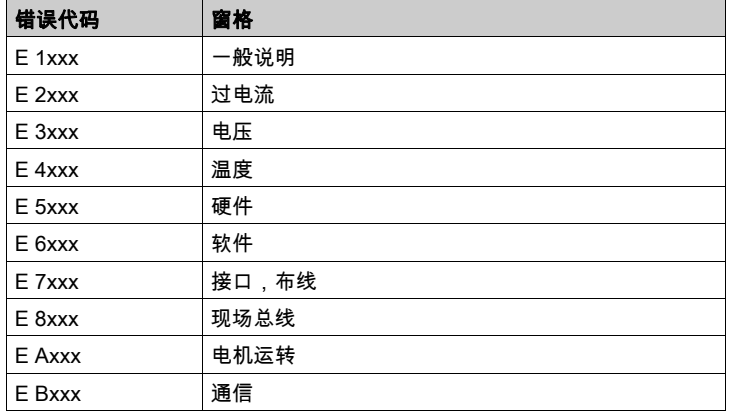

#### 故障信息的故障等级

故障信息分为以下故障级别:

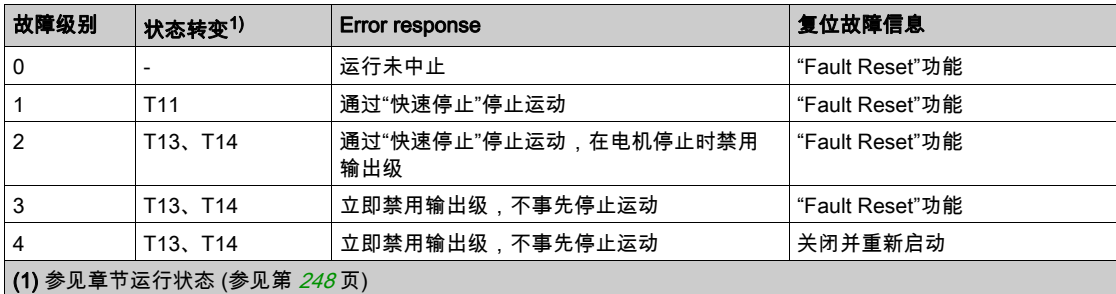

# <span id="page-417-0"></span>故障信息表

### 按故障代码分类的故障信息表

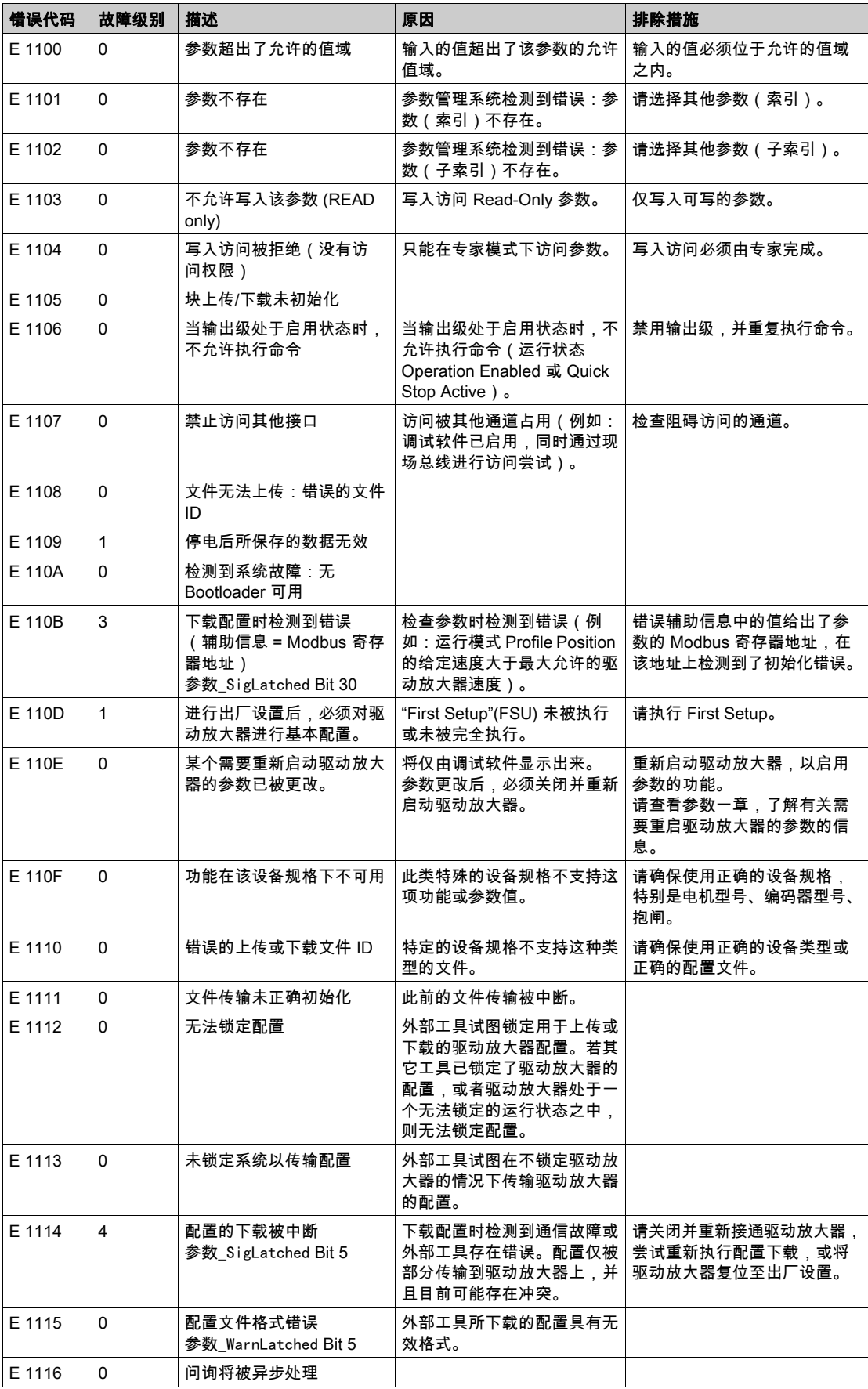

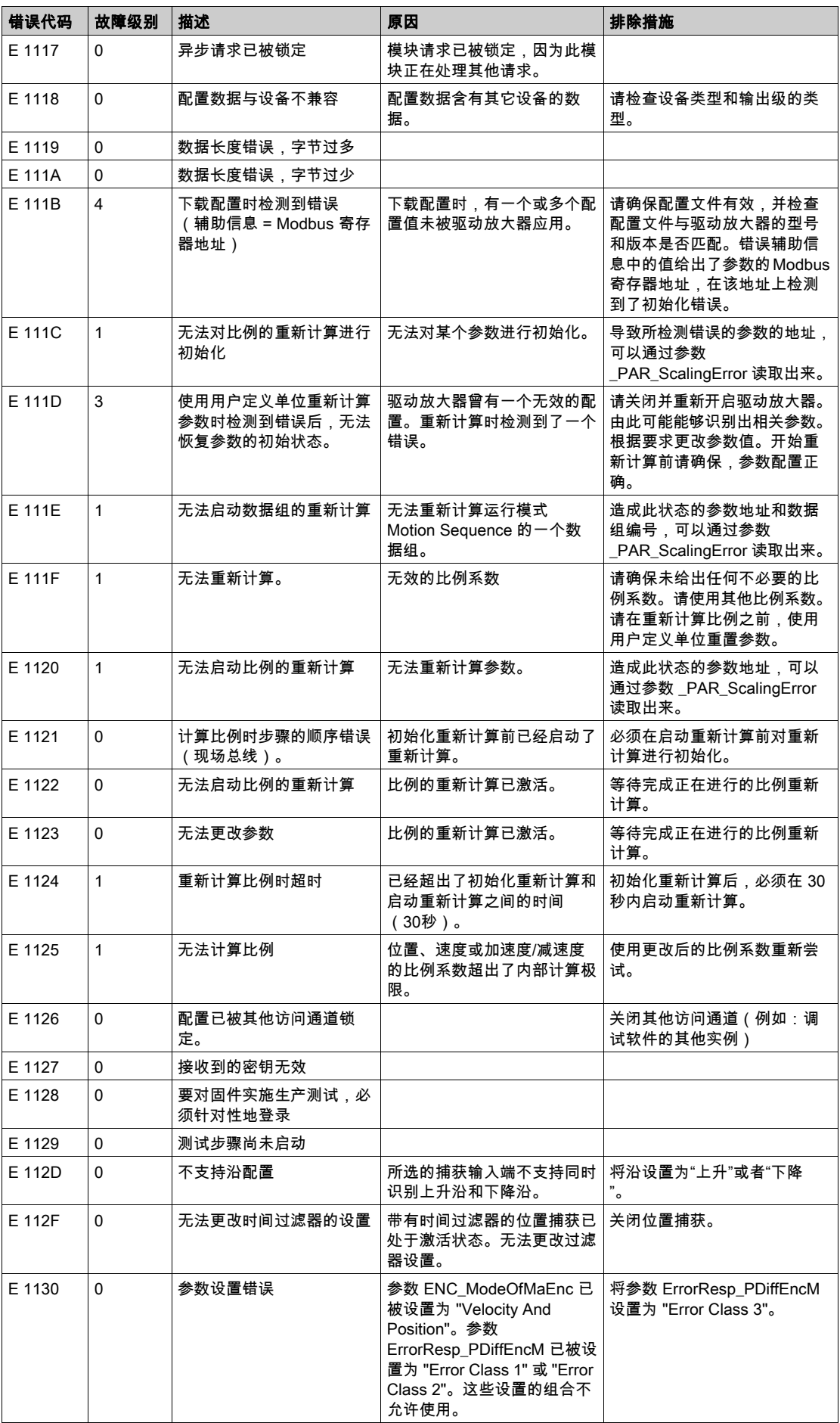

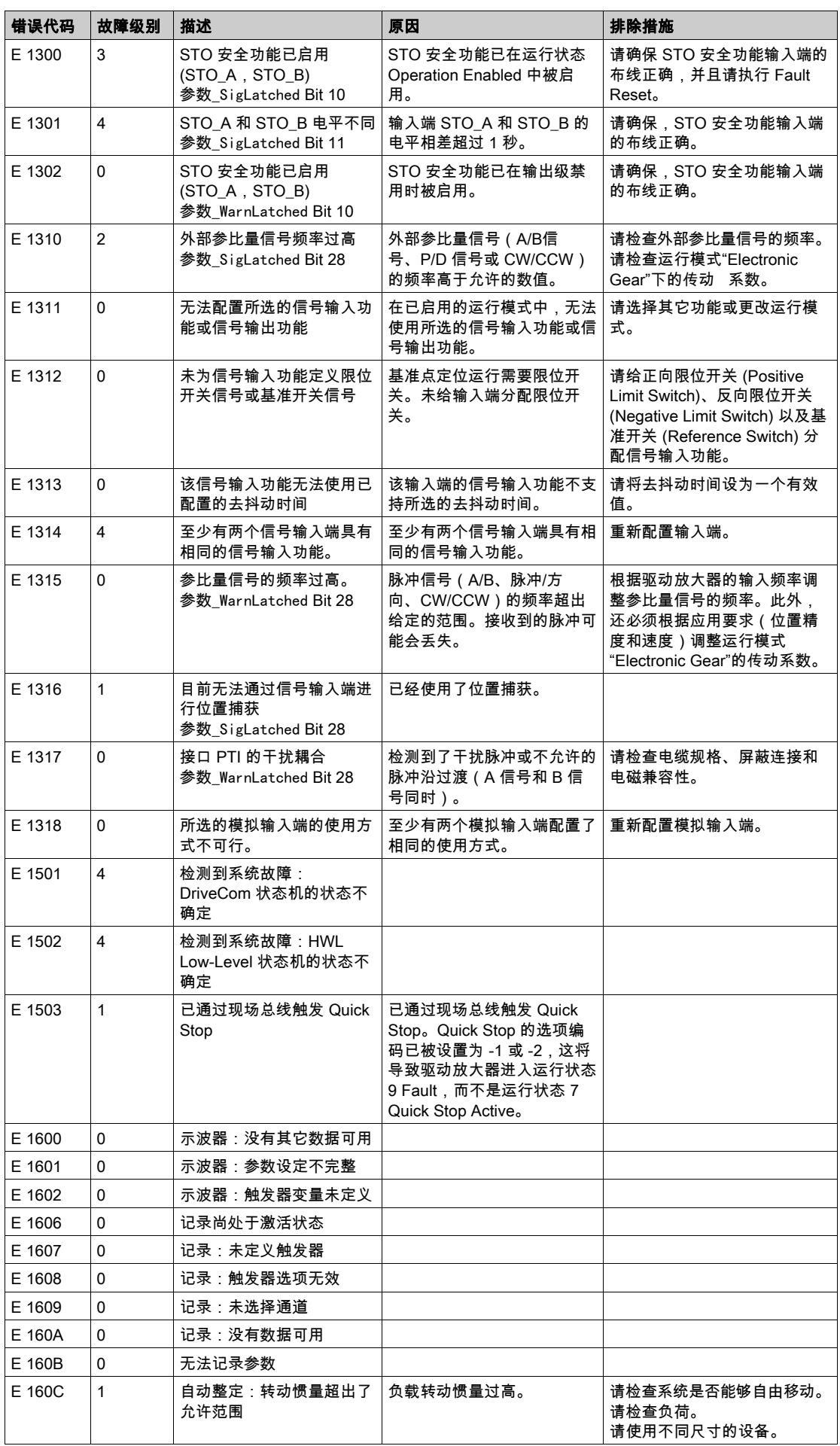

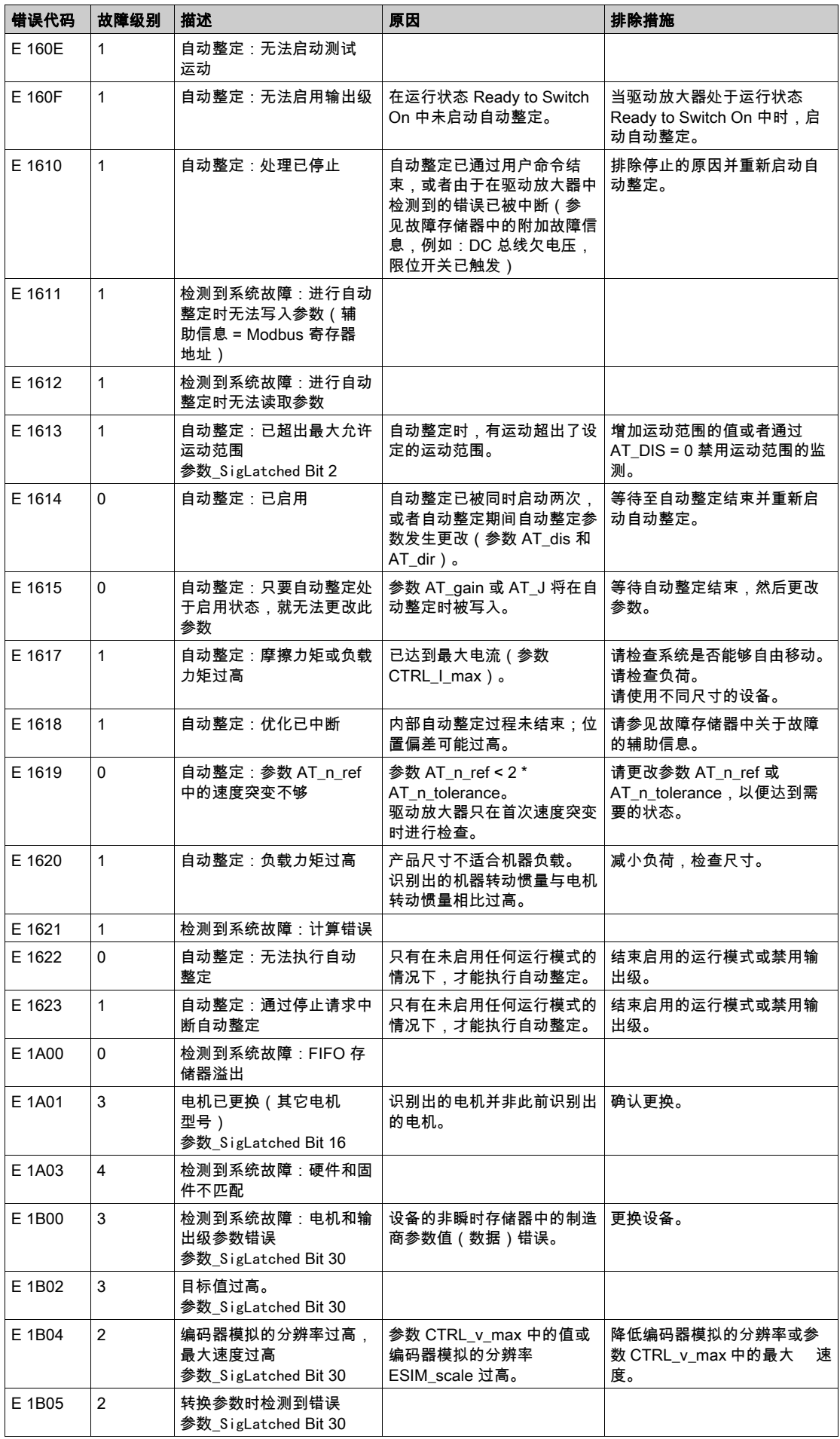

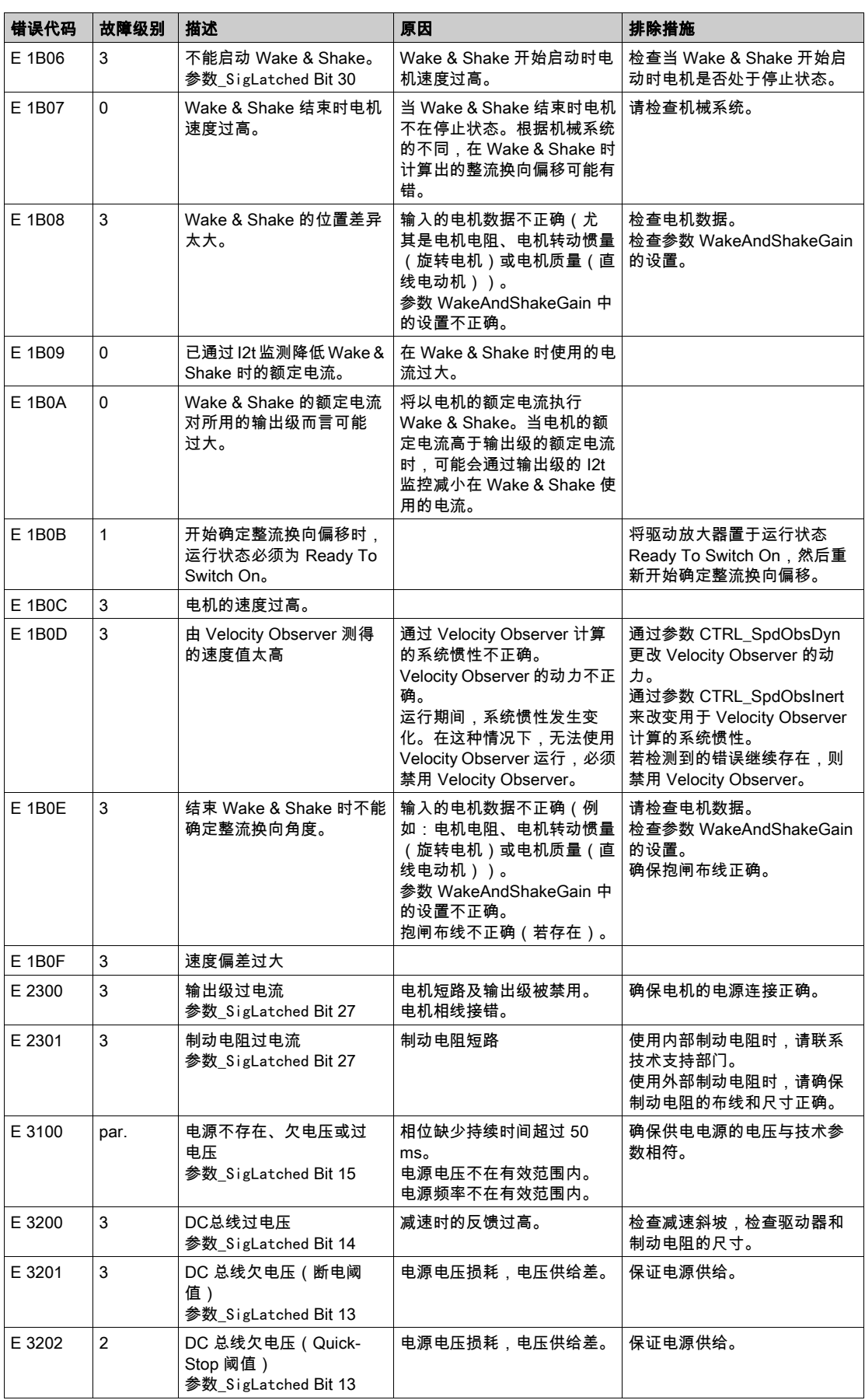

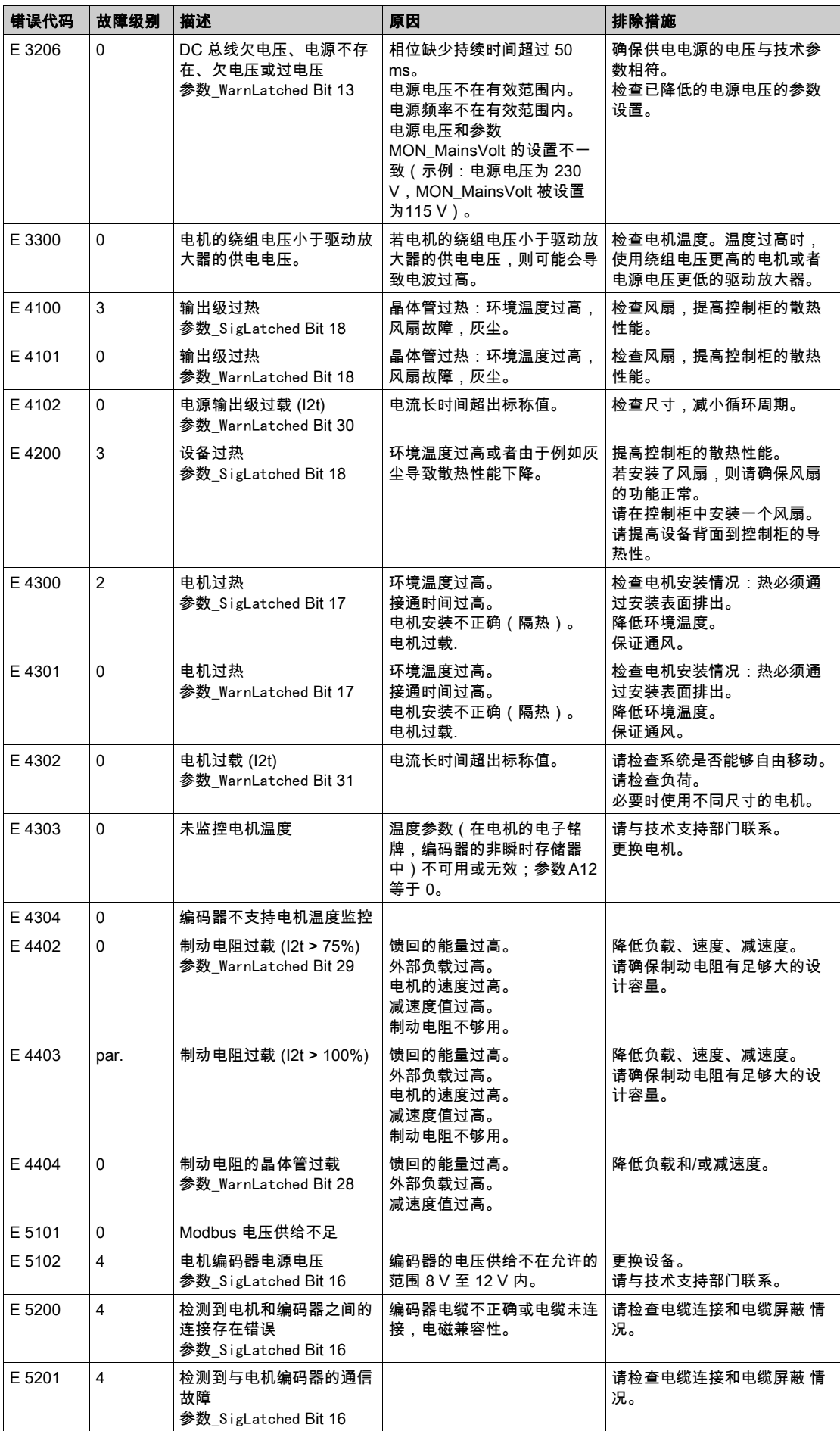

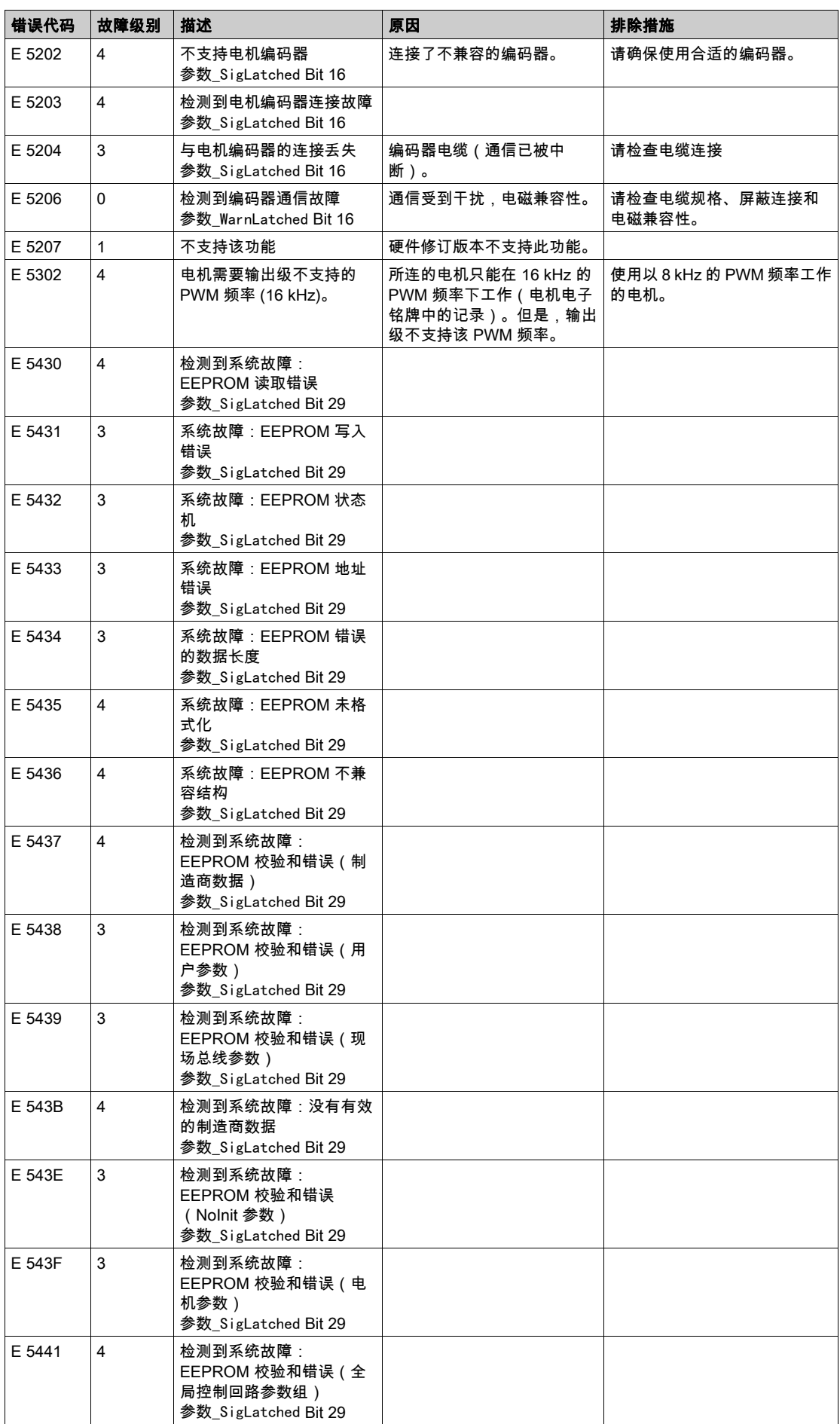

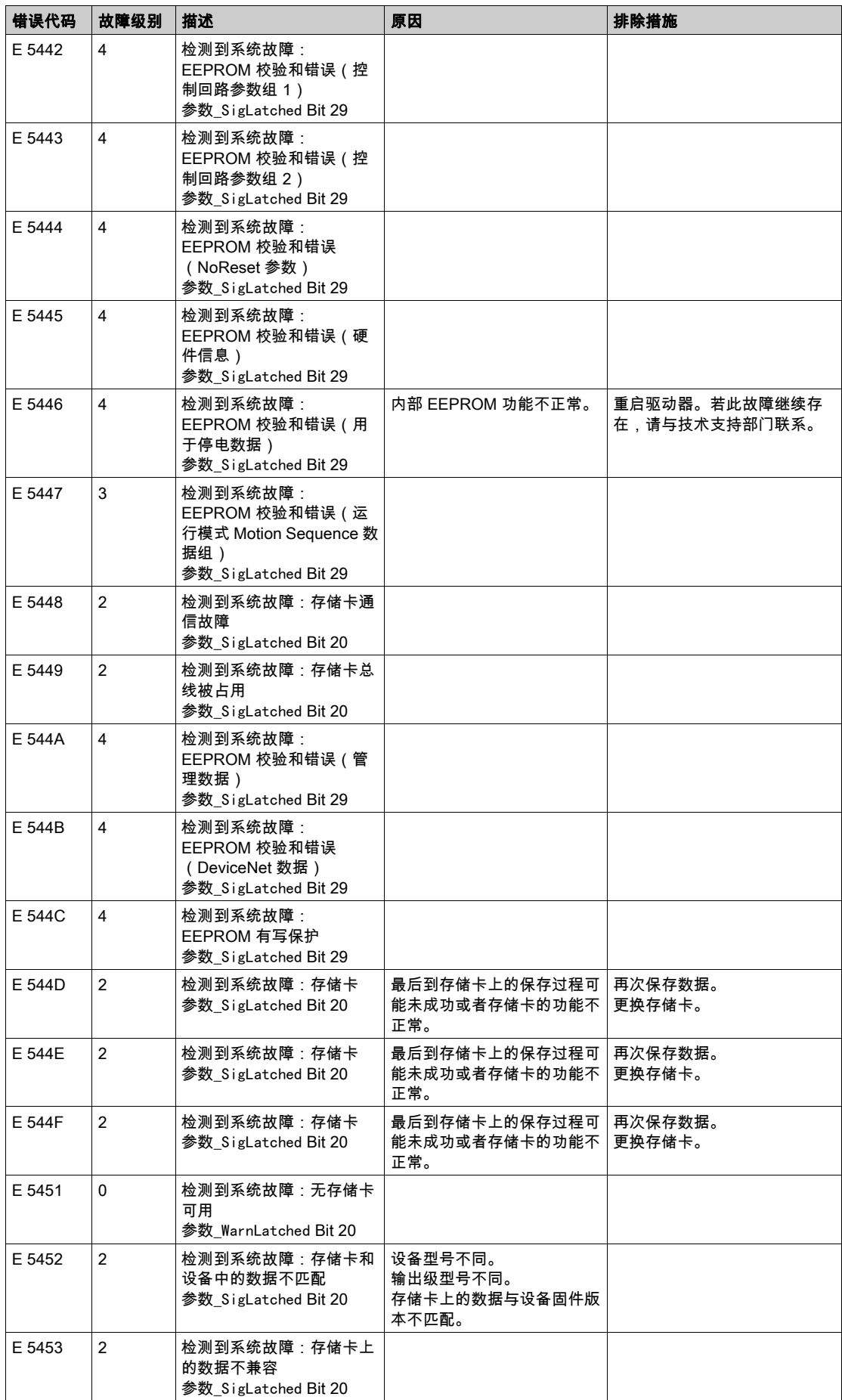

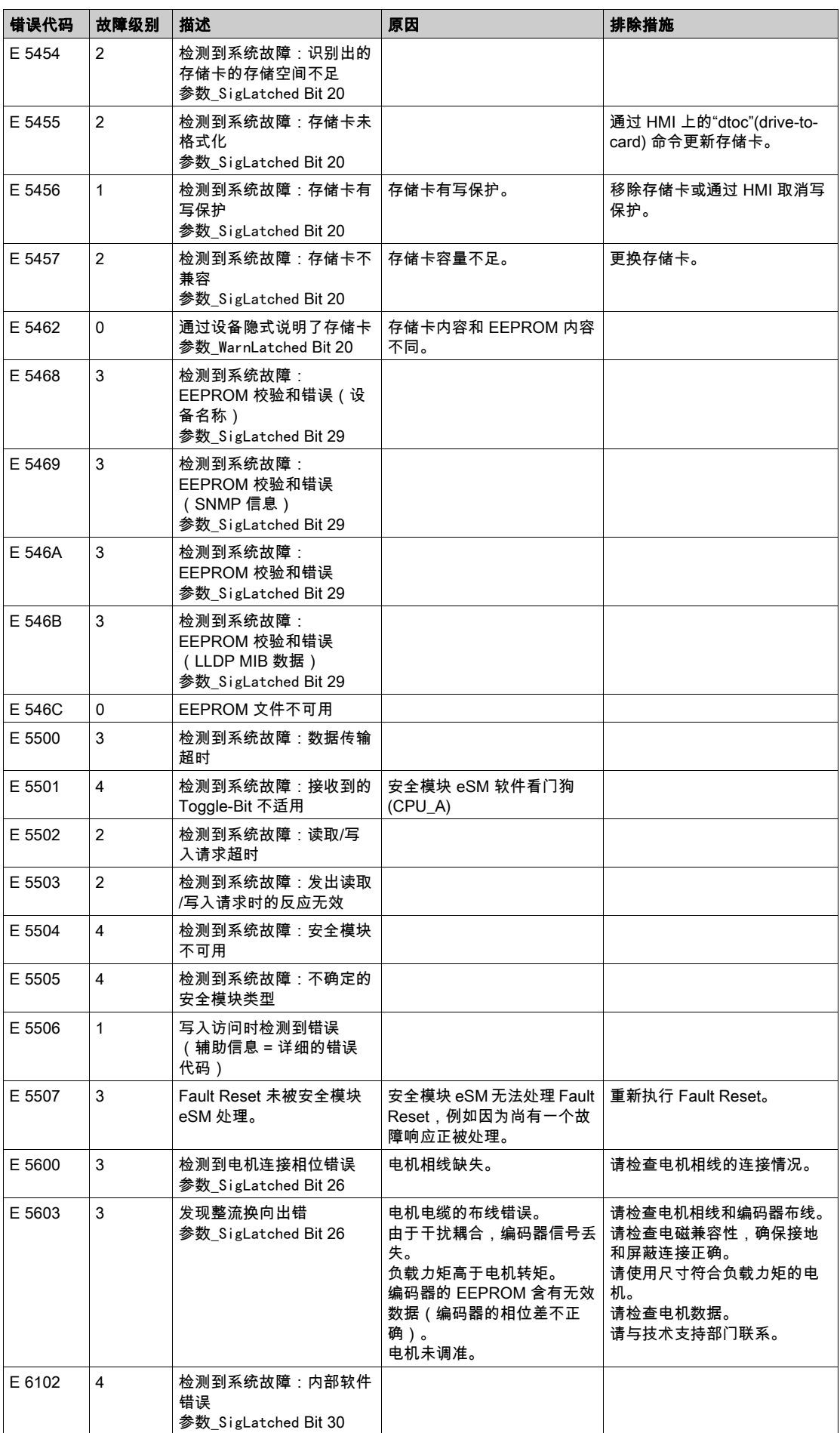

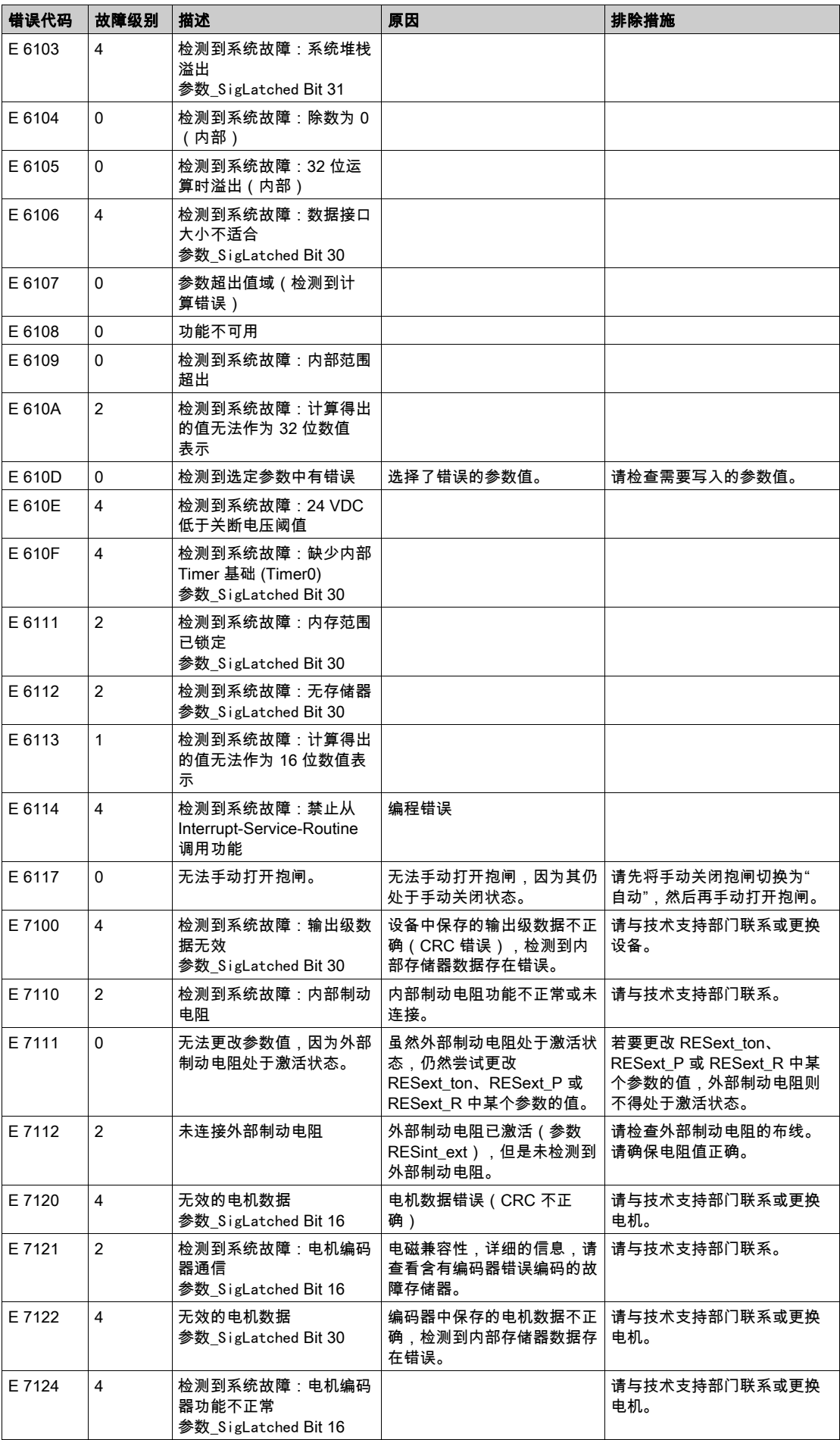

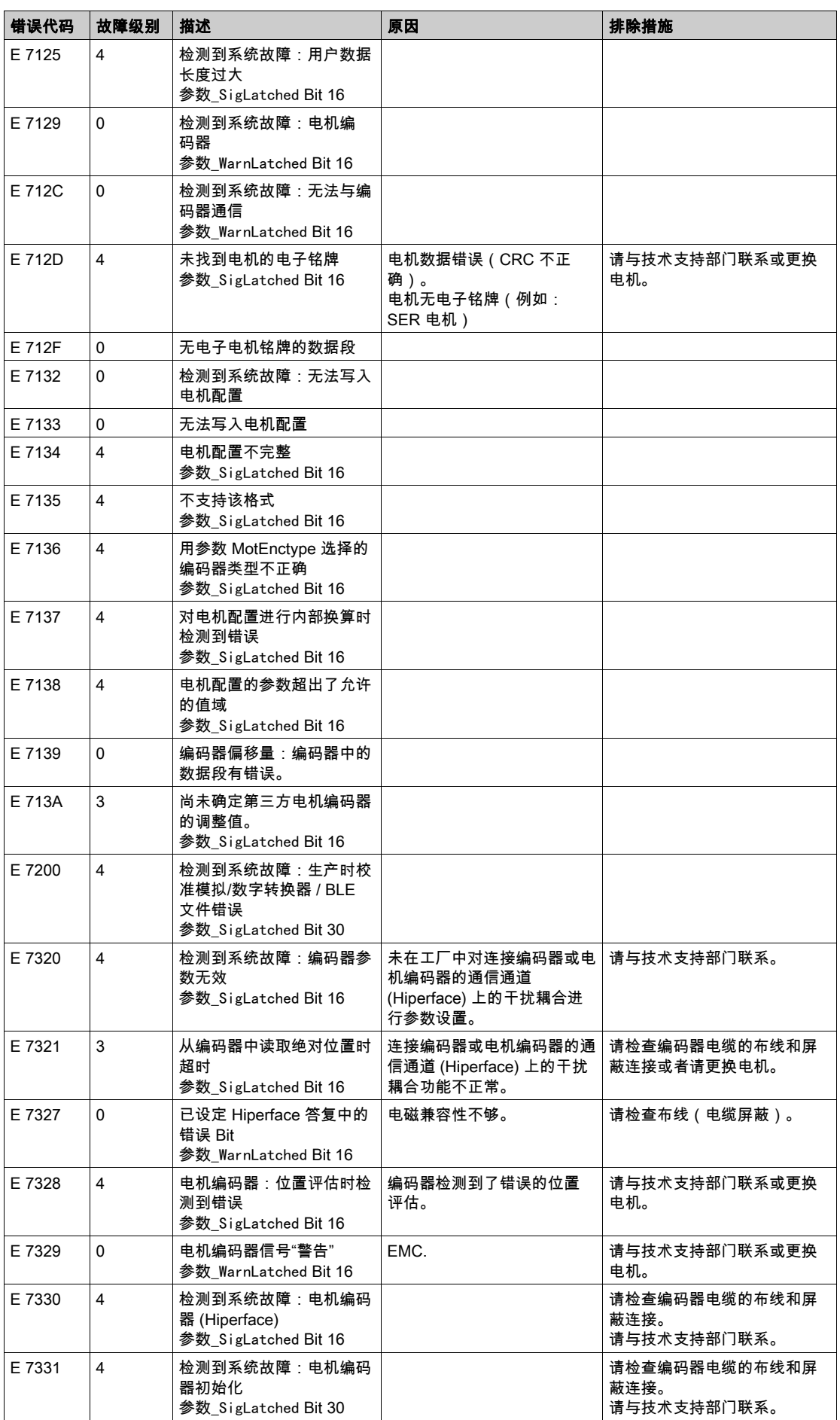

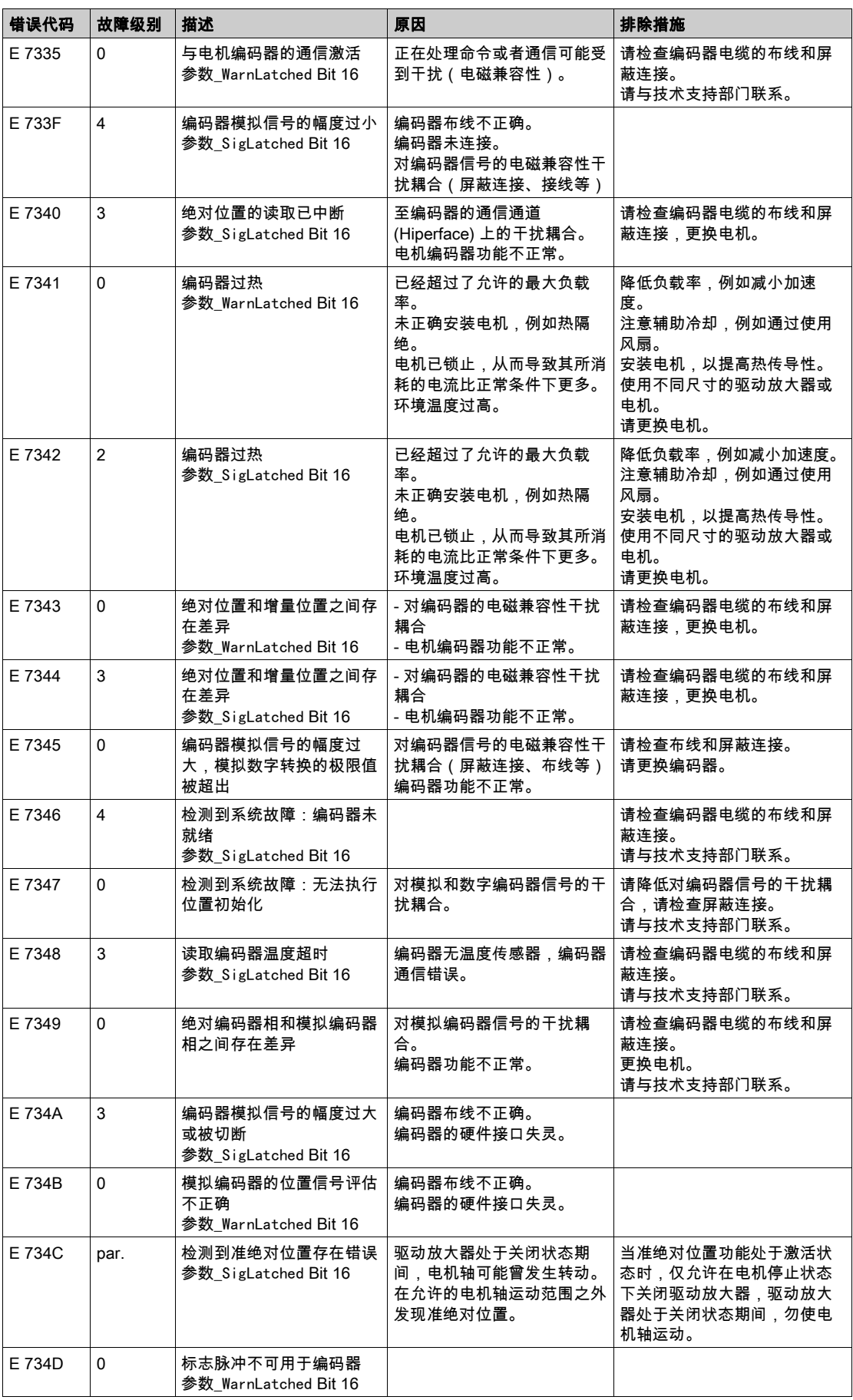

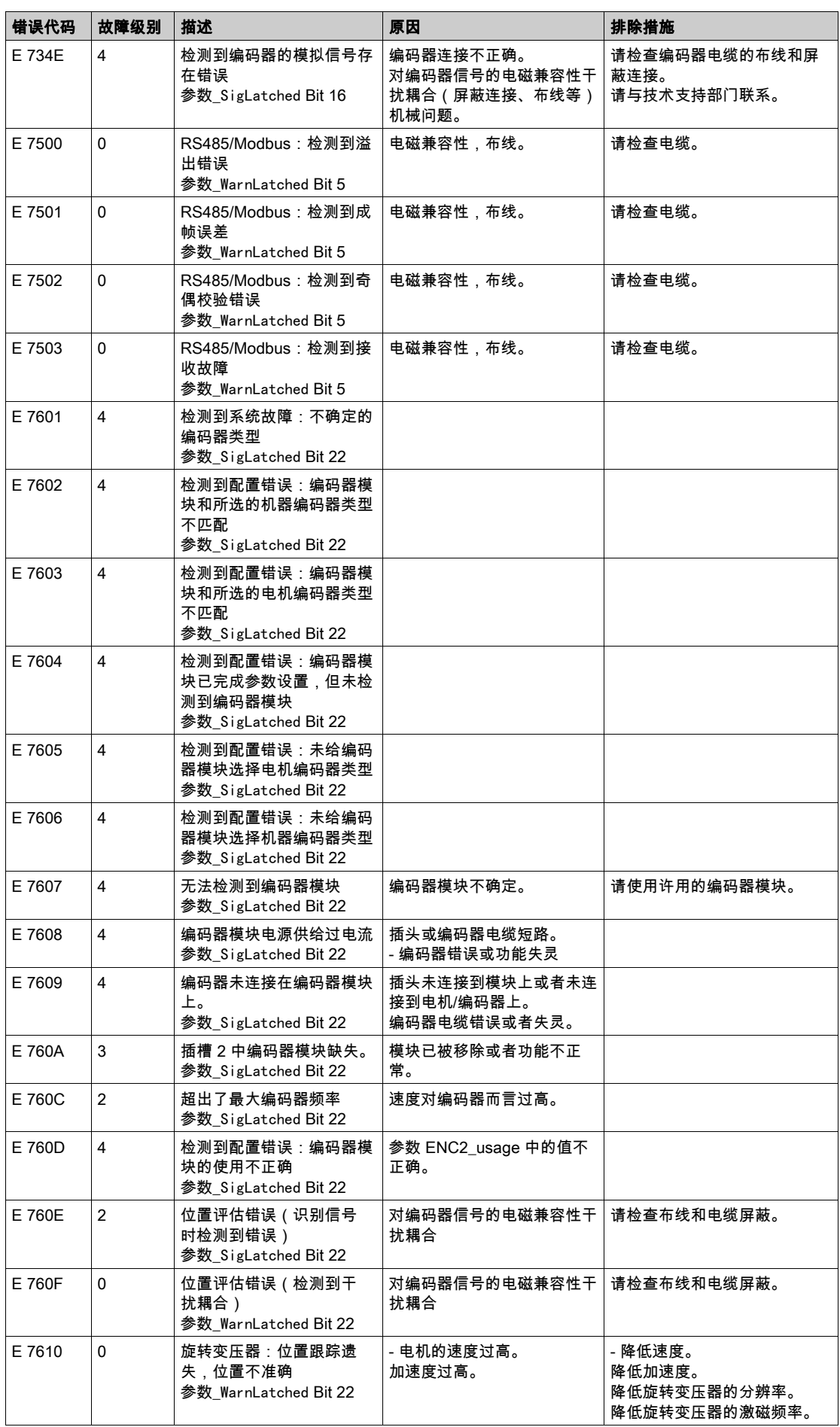

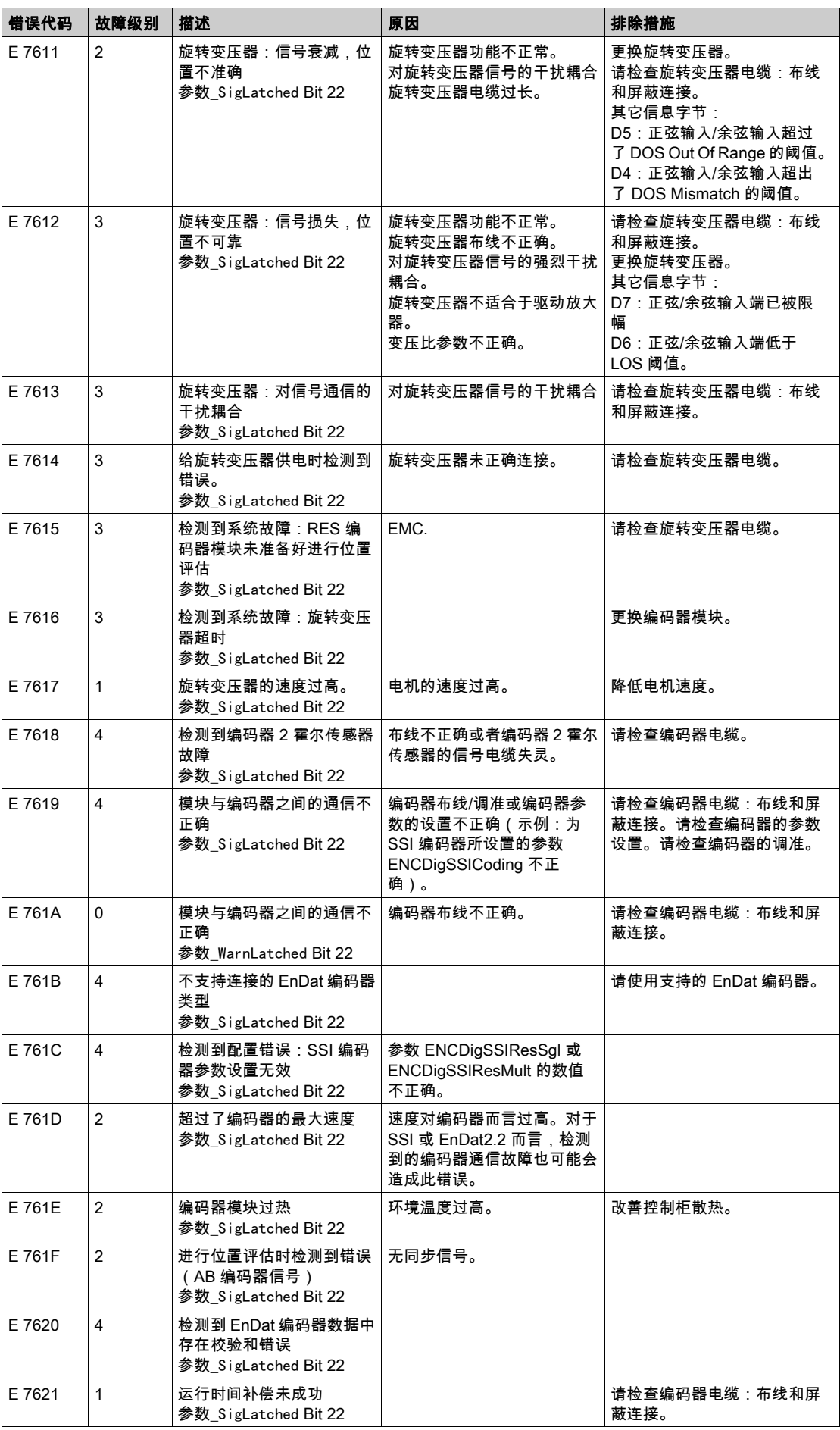

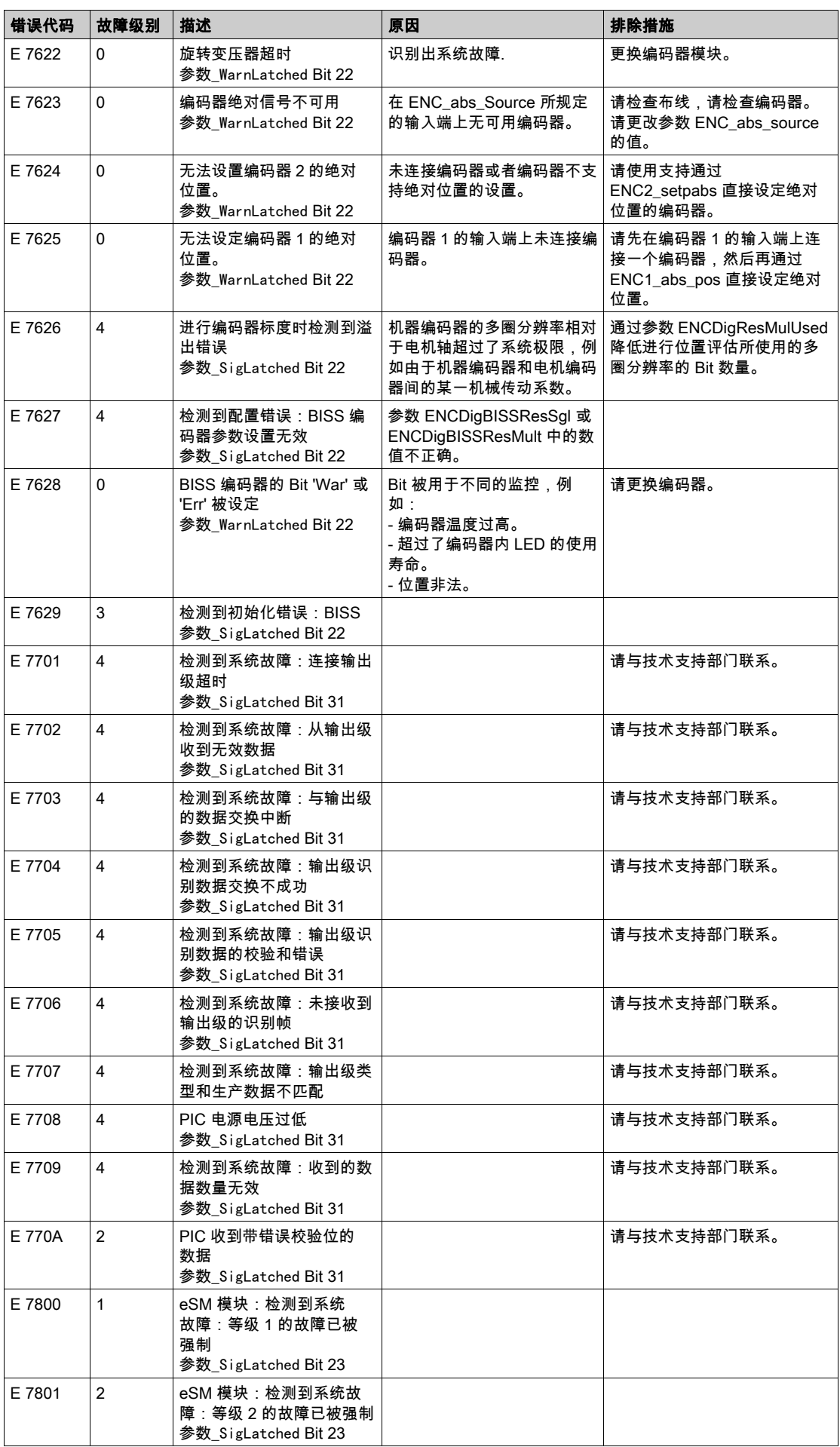
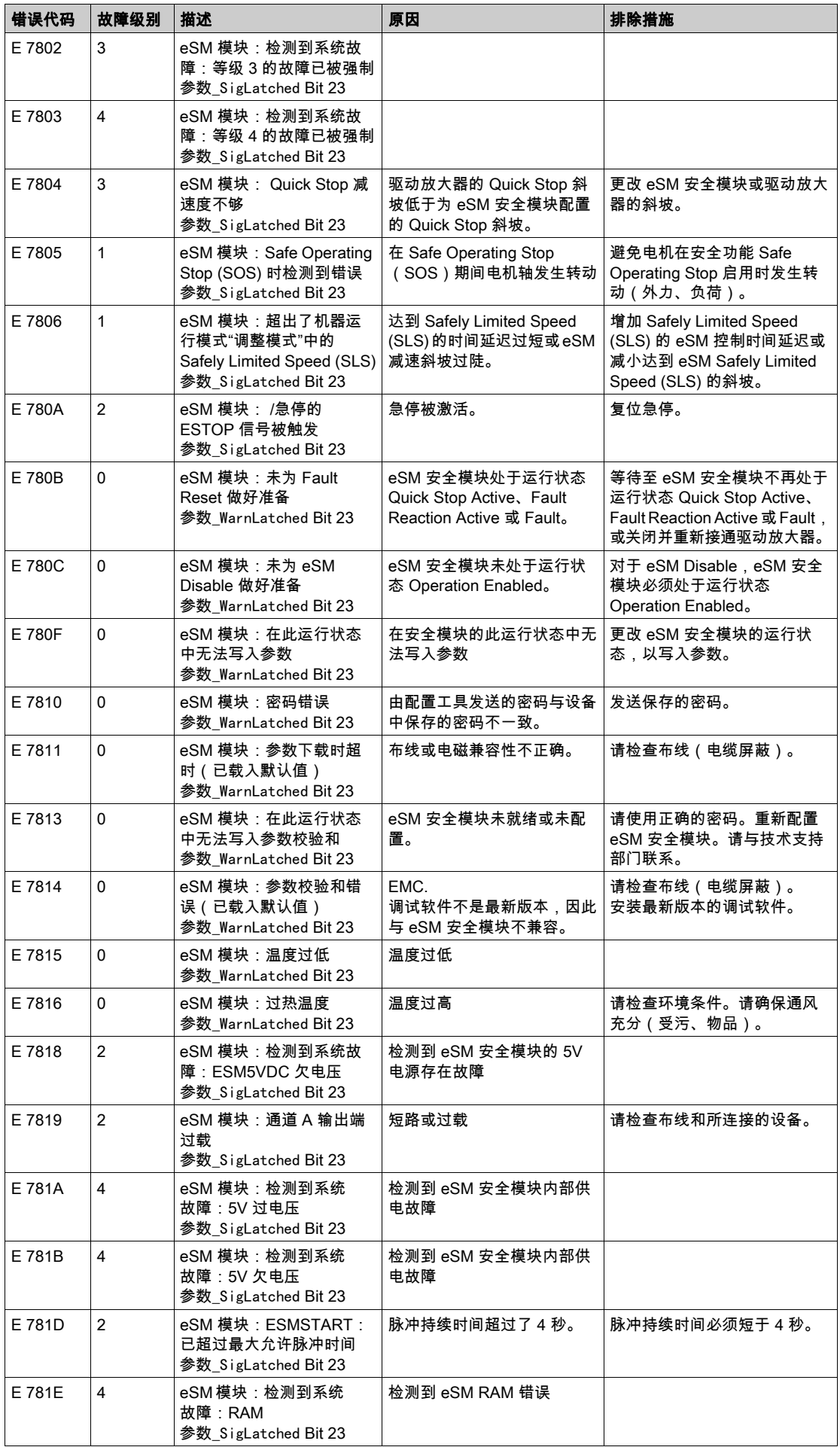

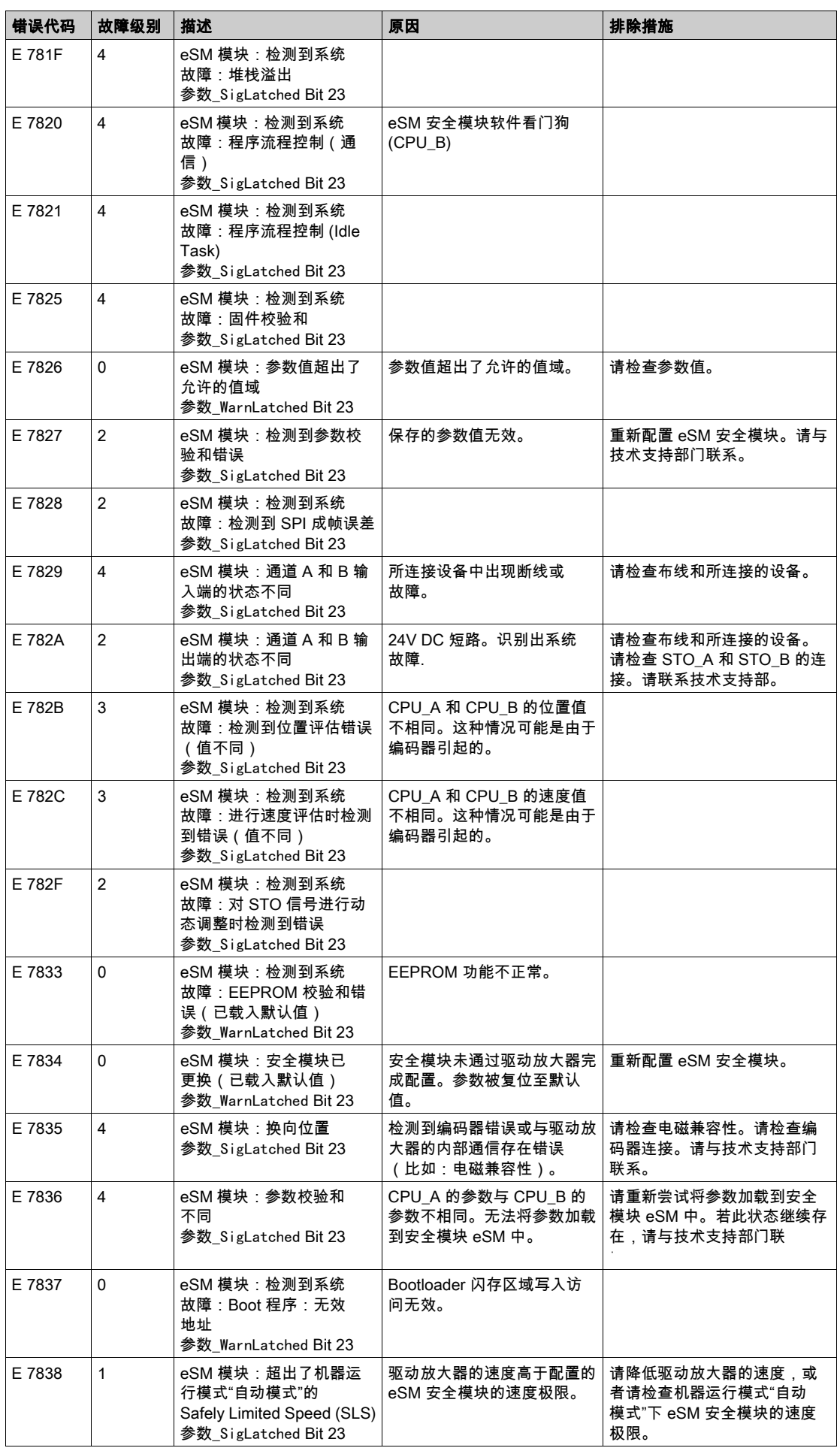

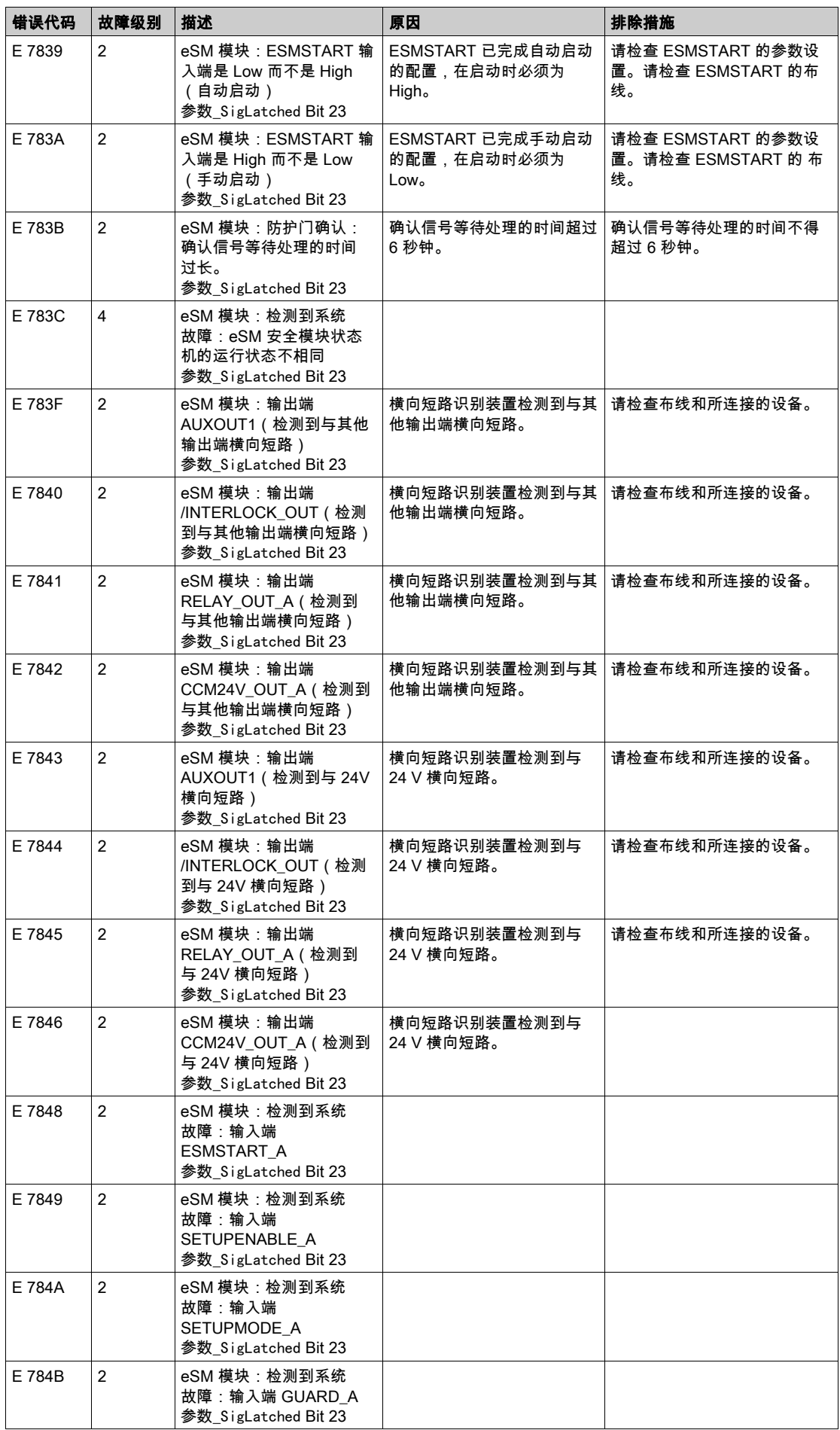

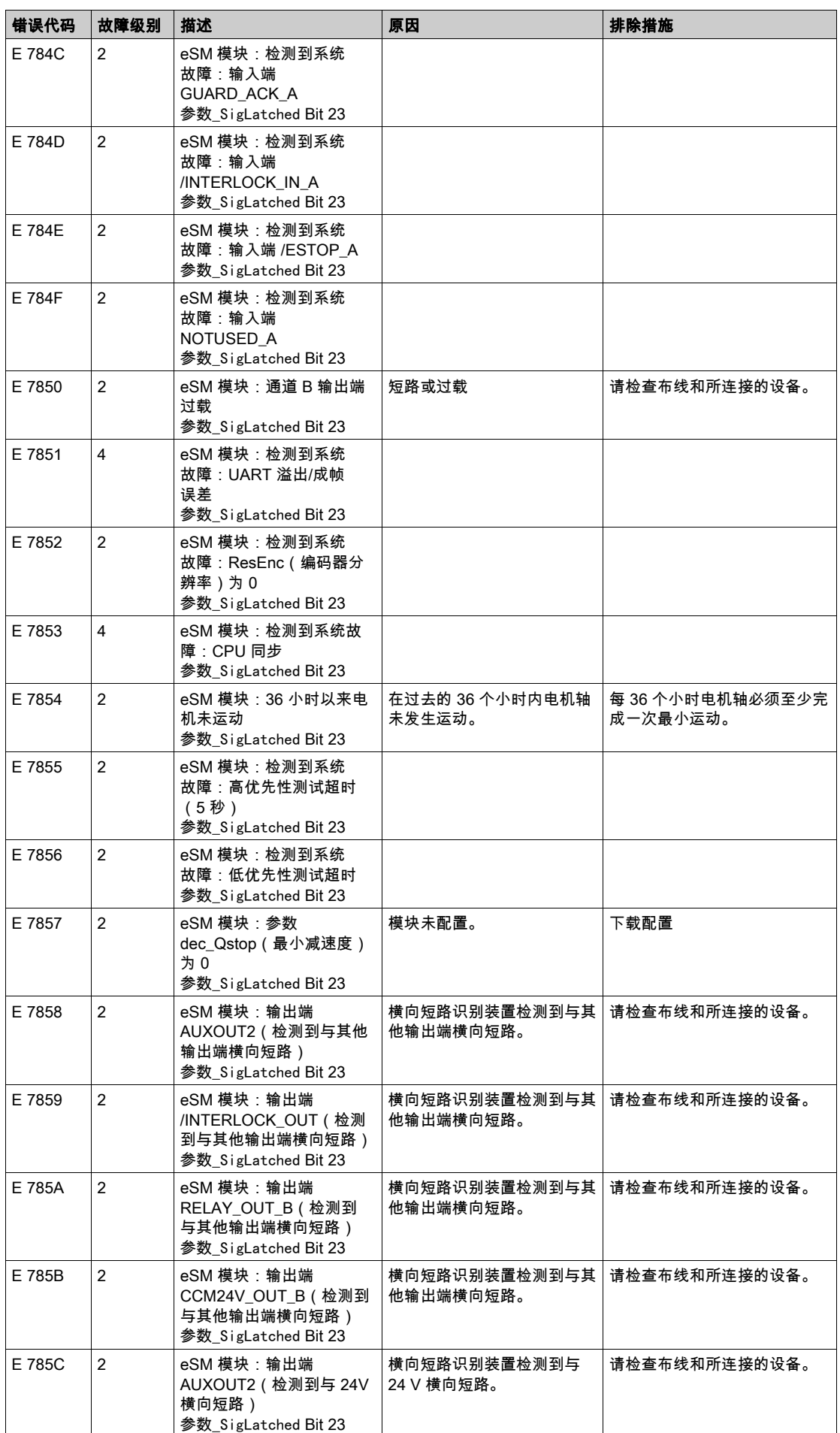

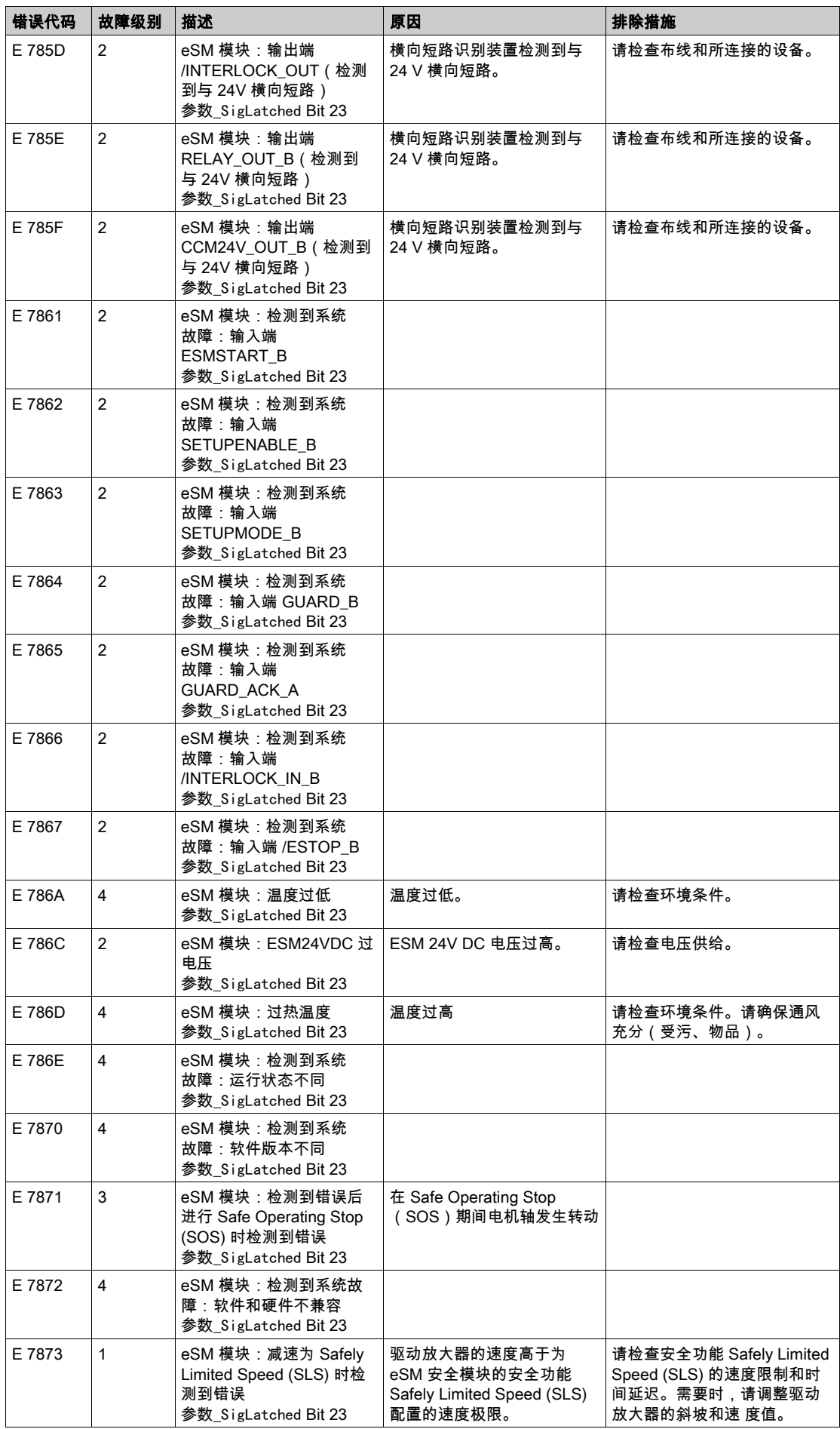

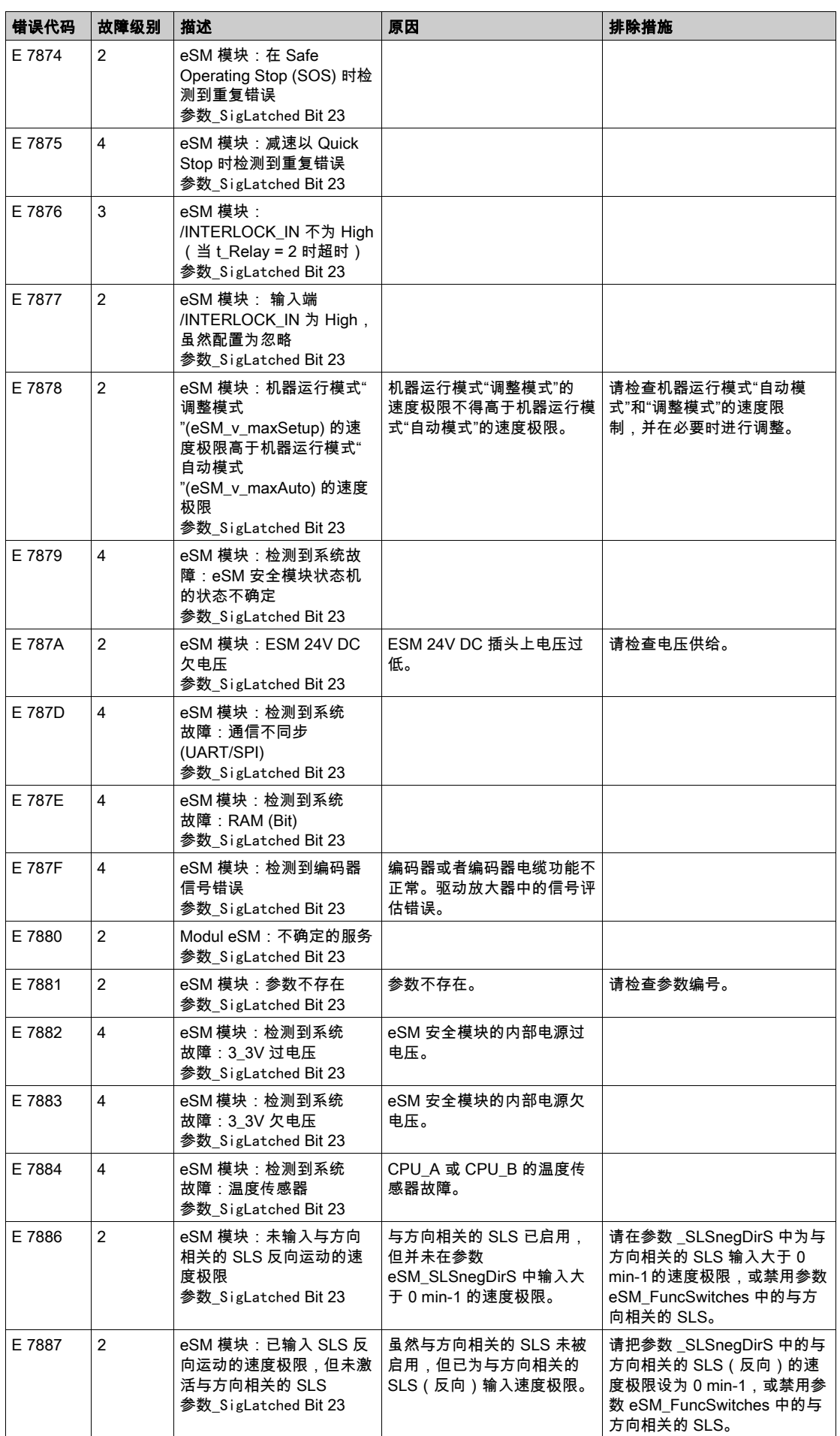

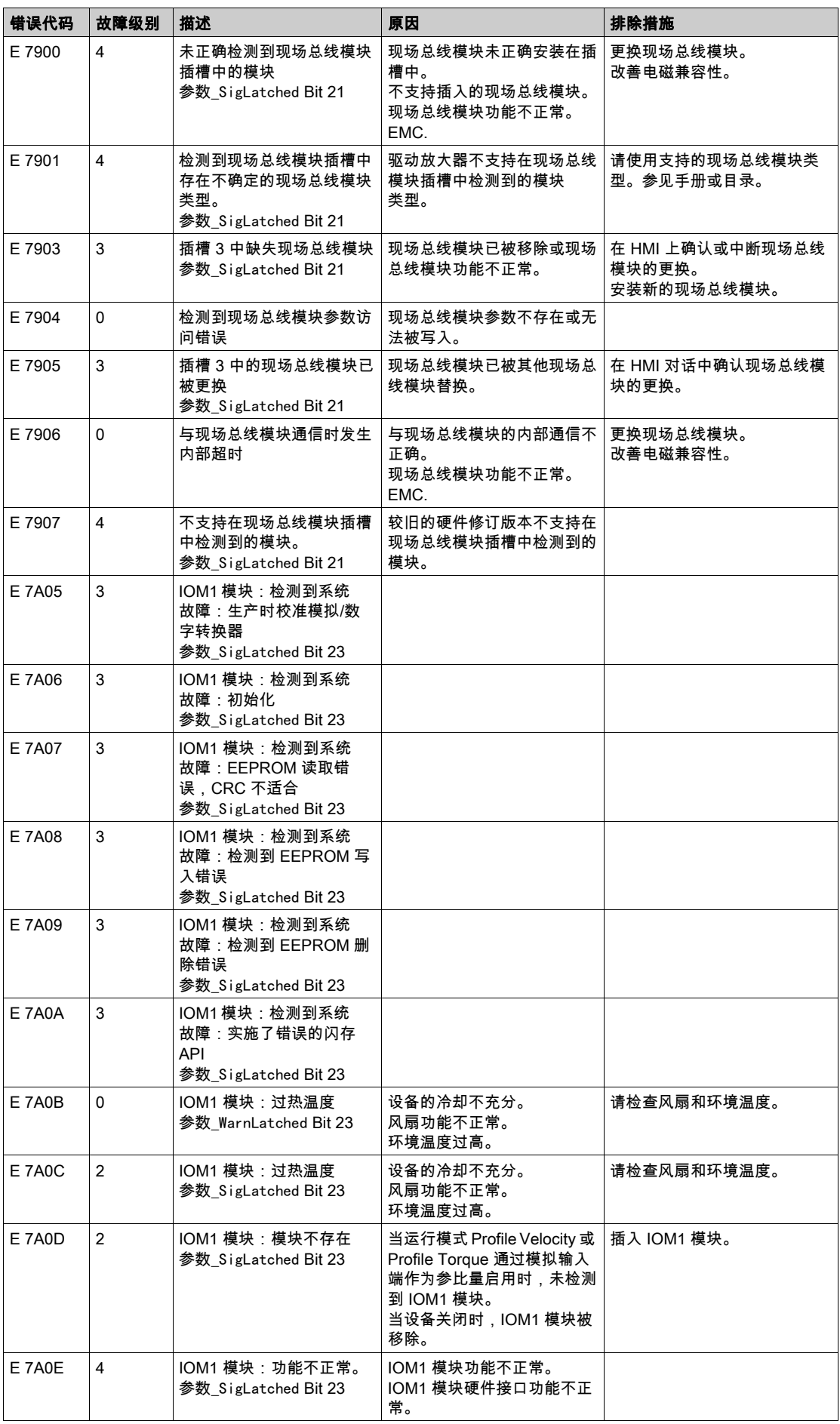

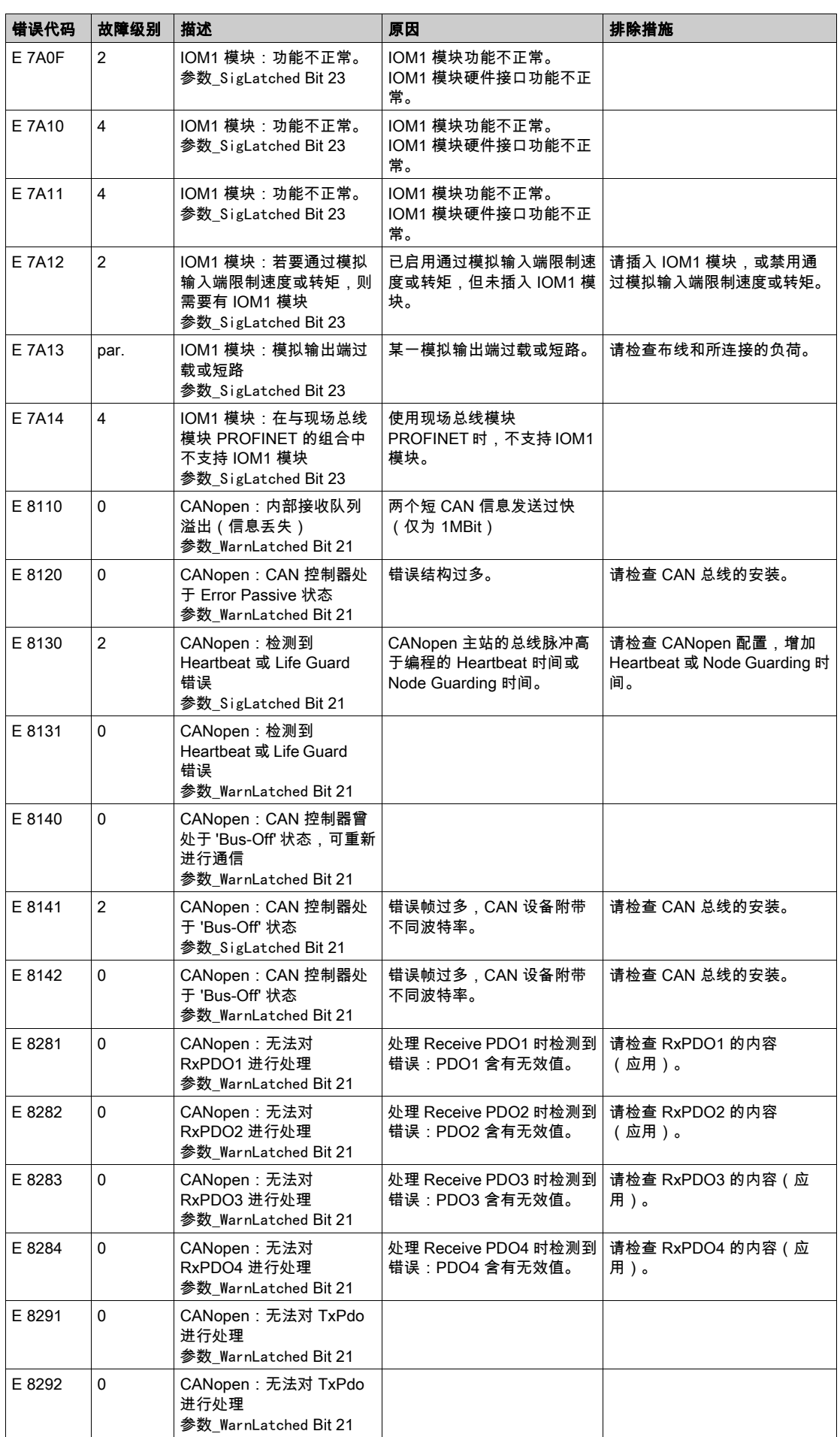

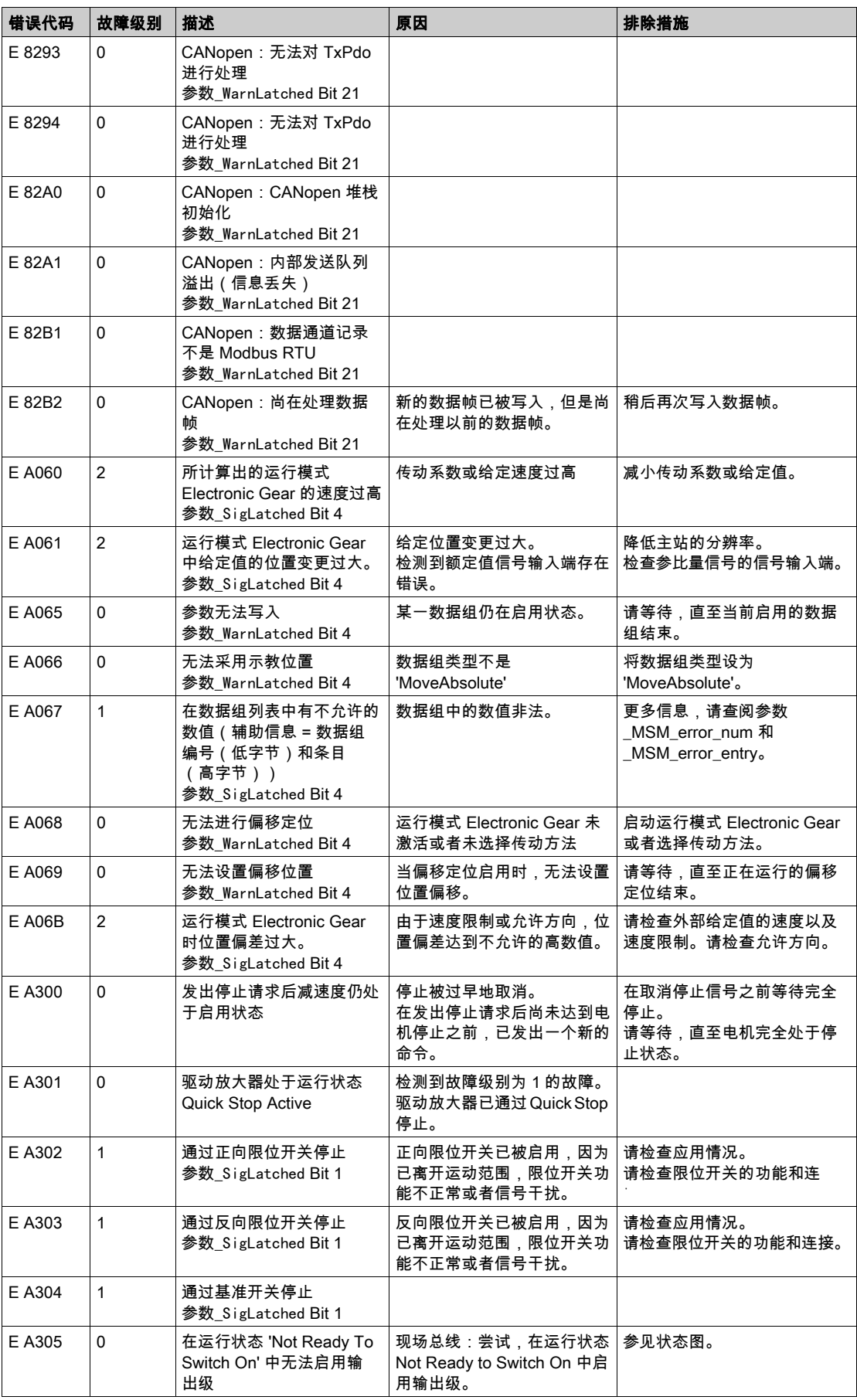

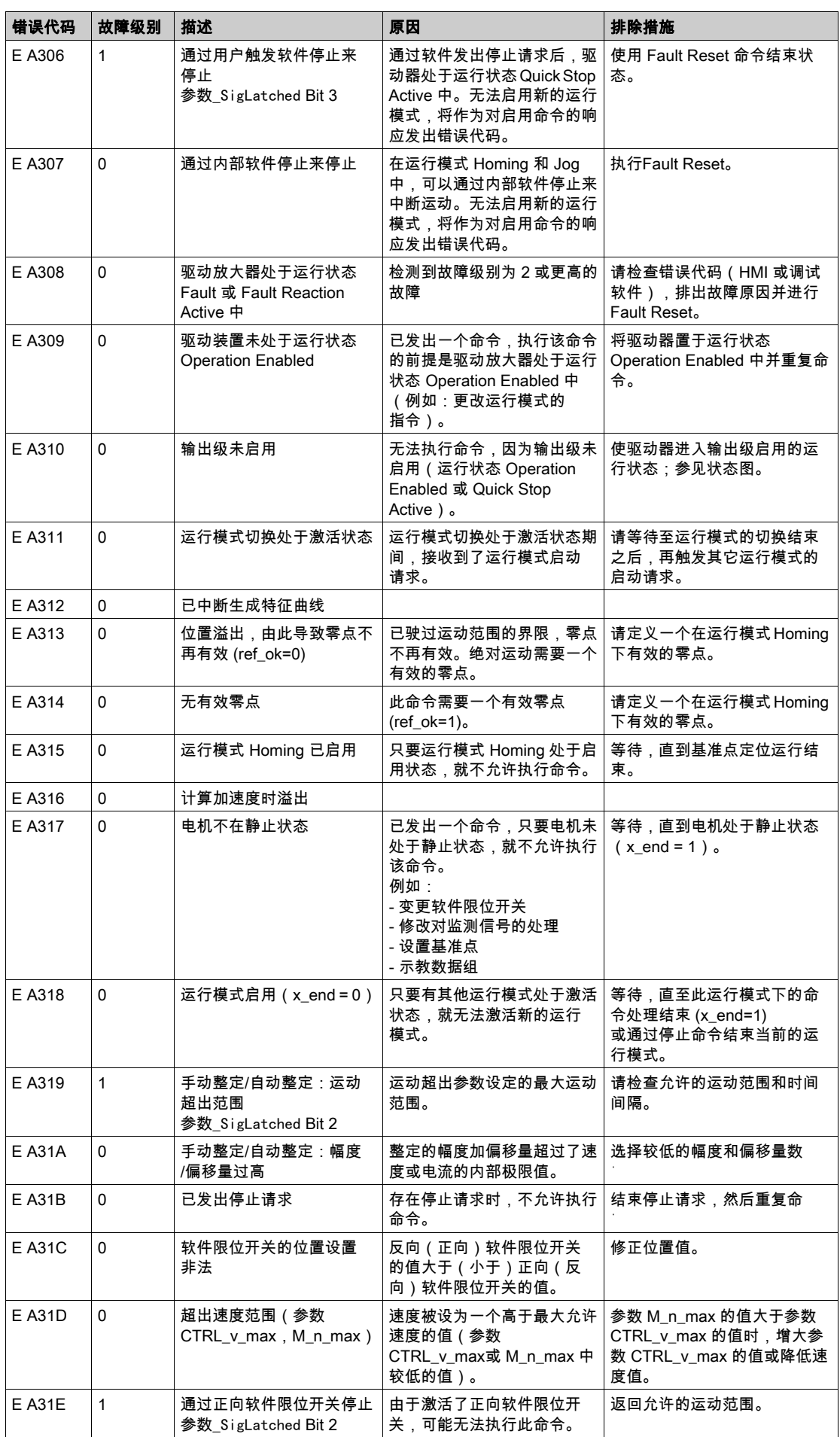

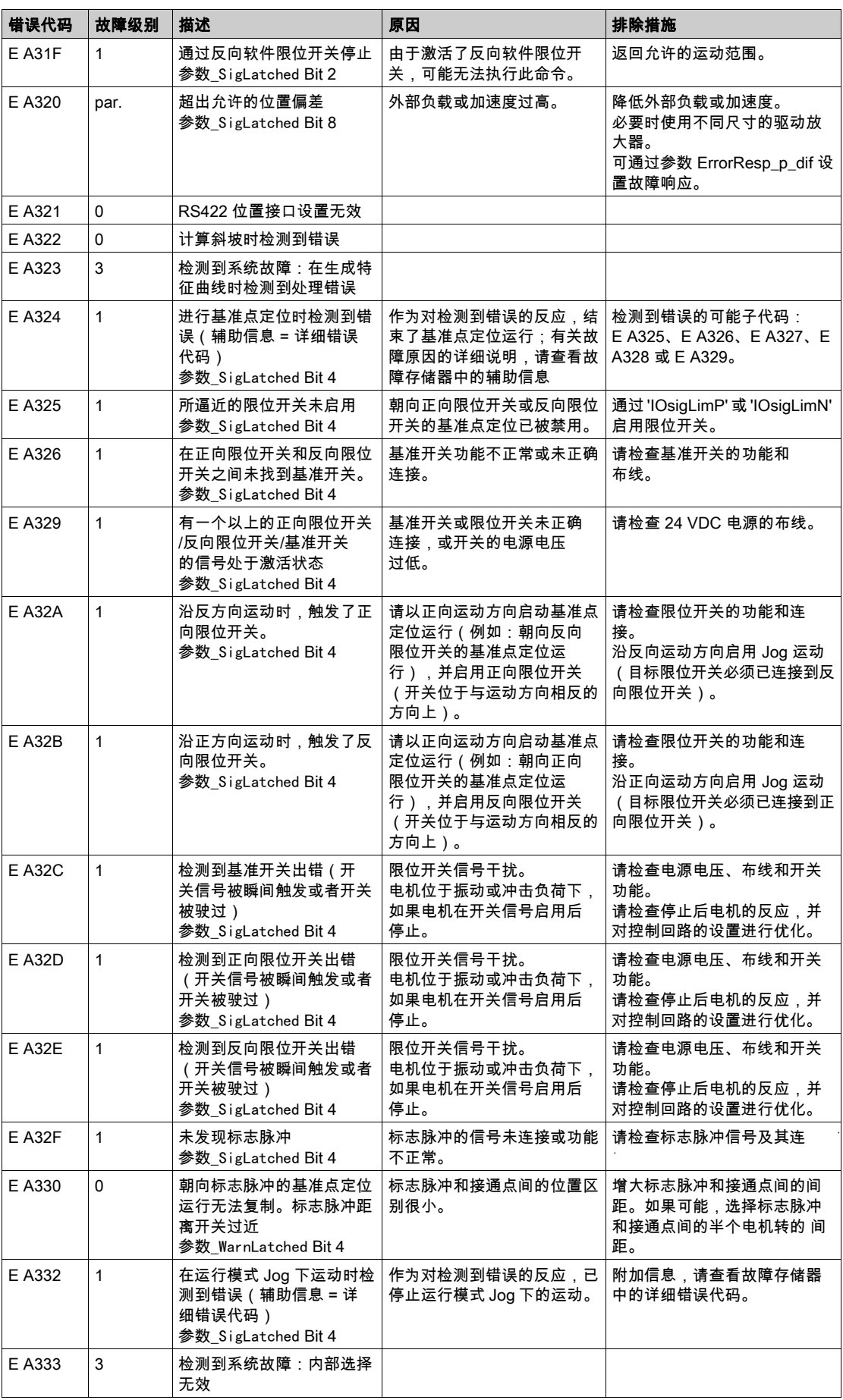

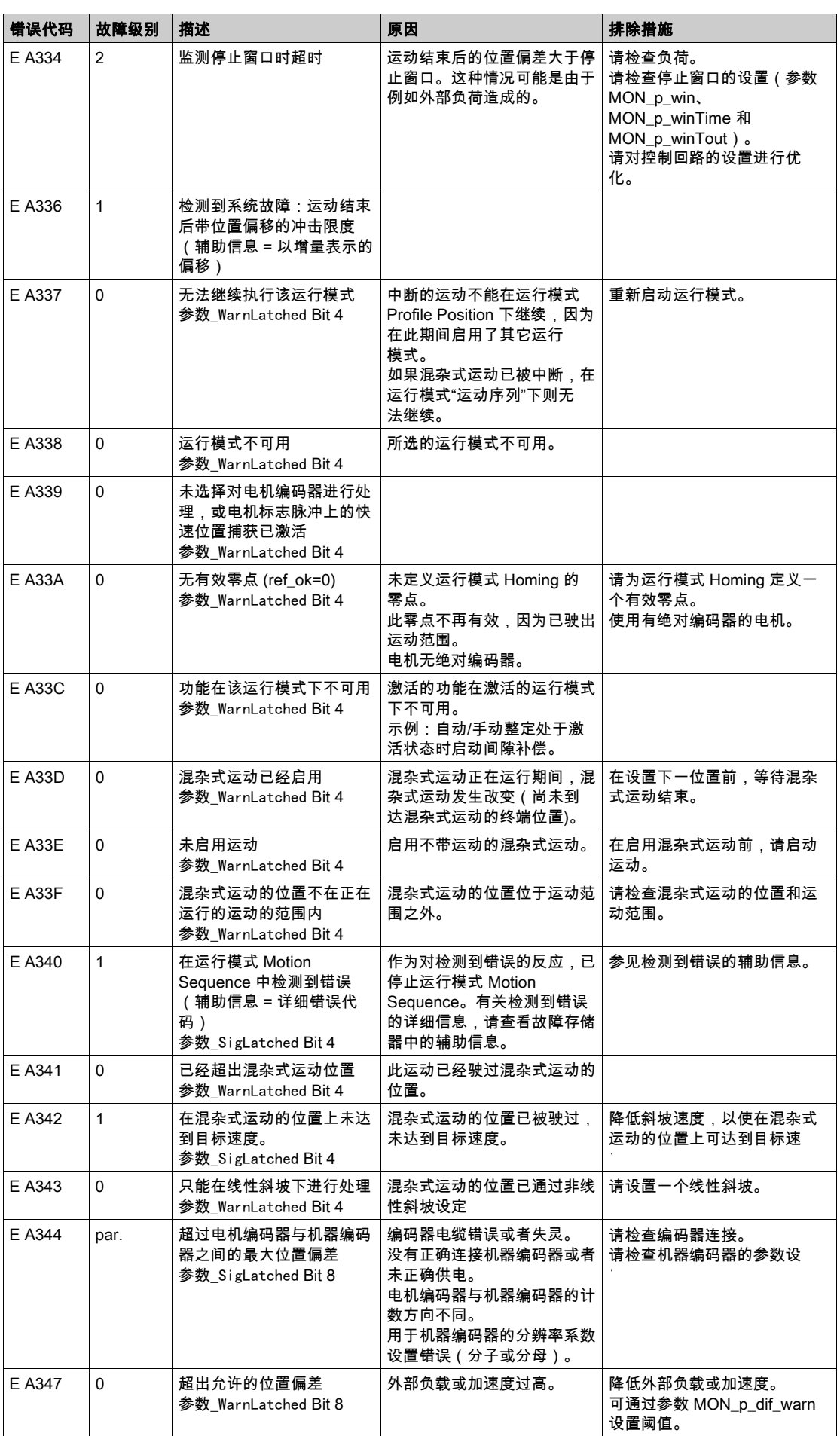

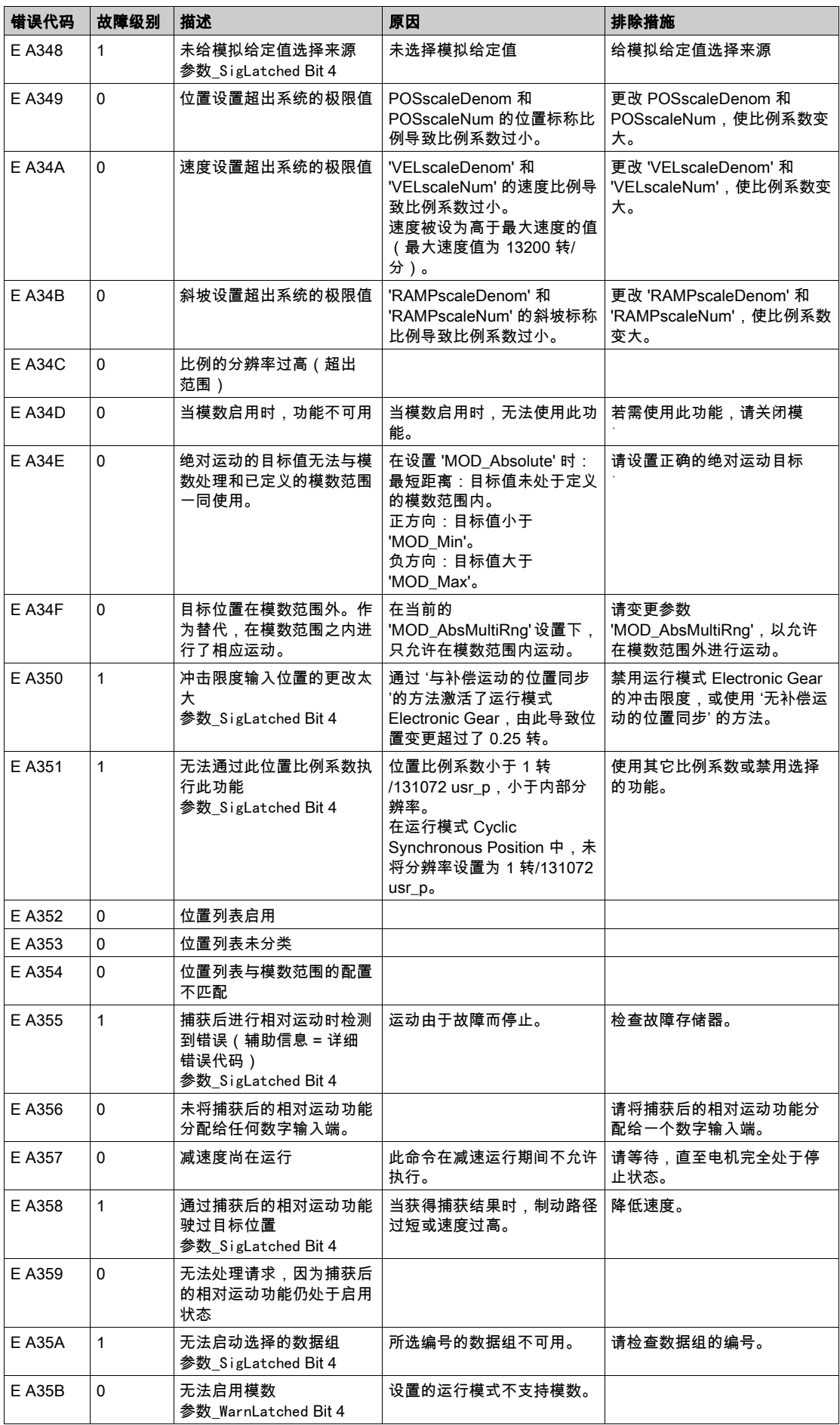

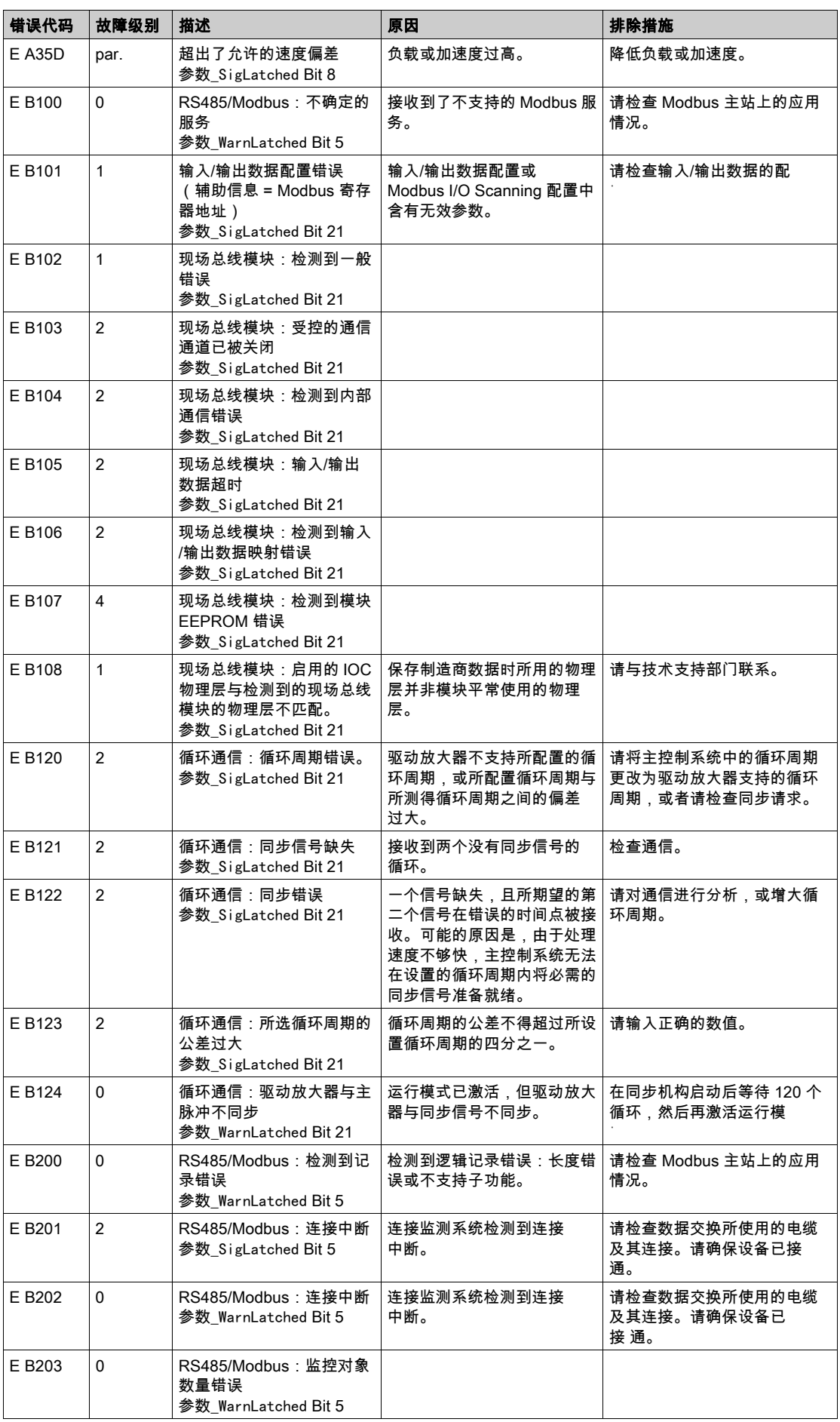

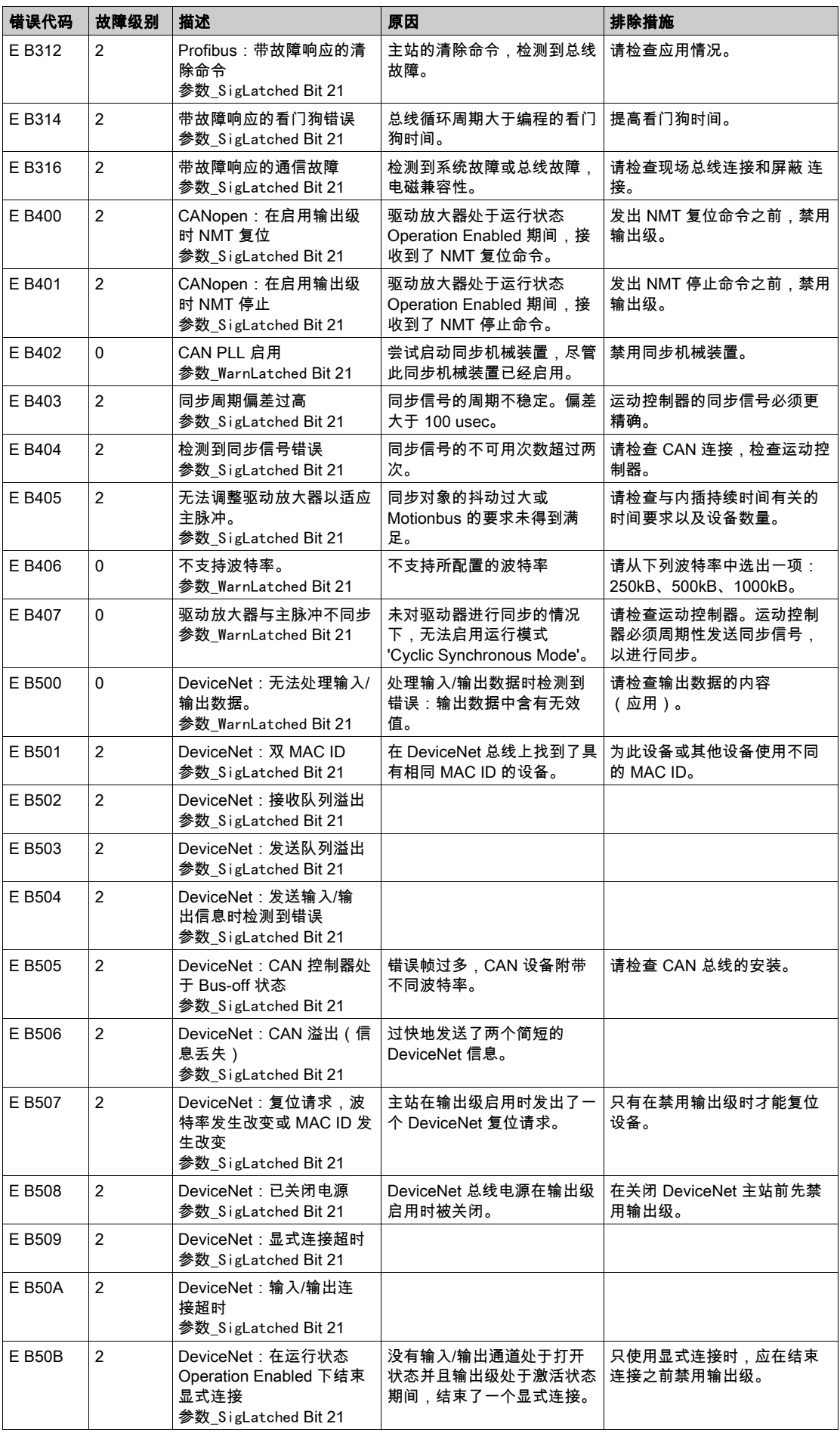

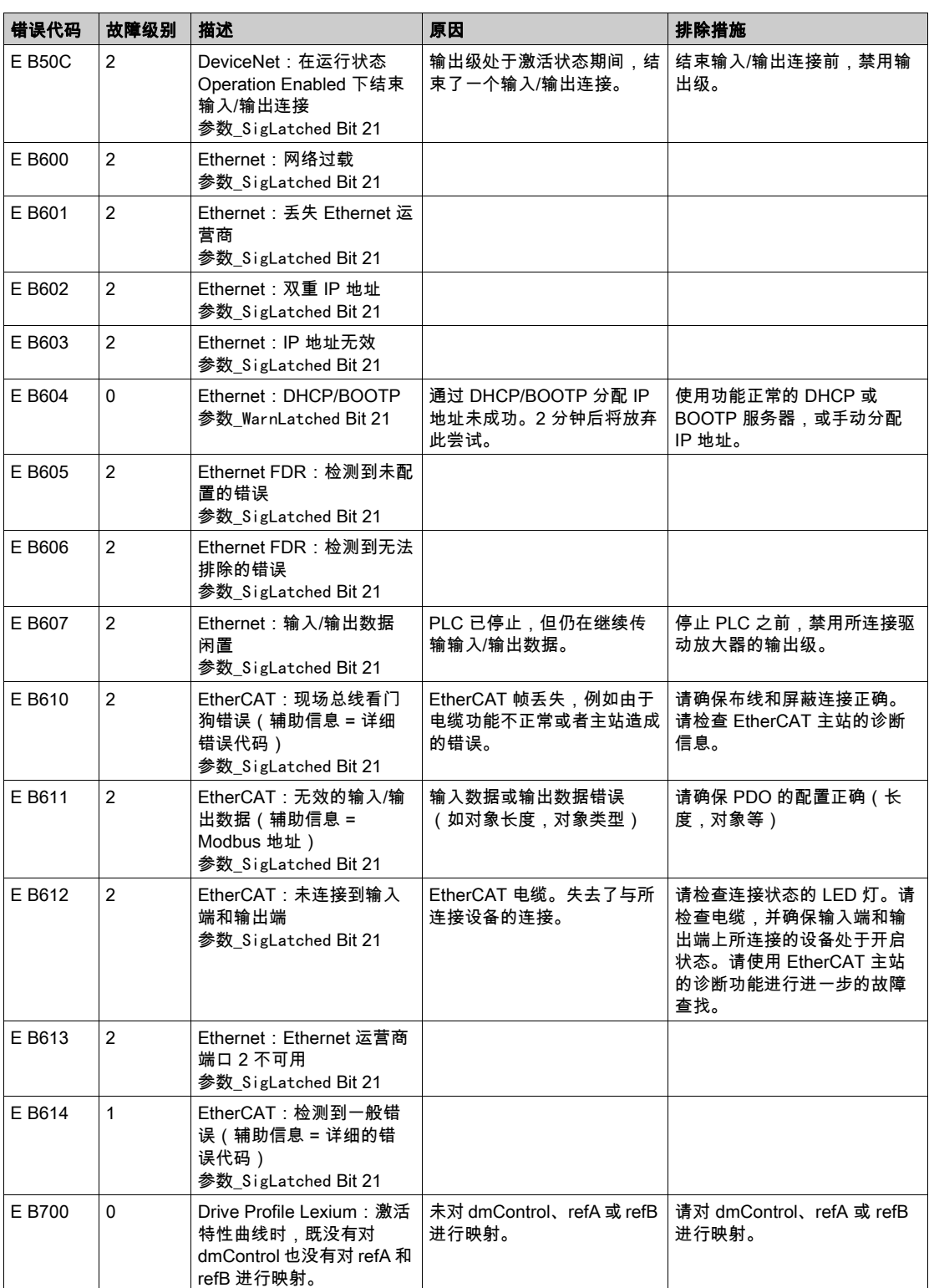

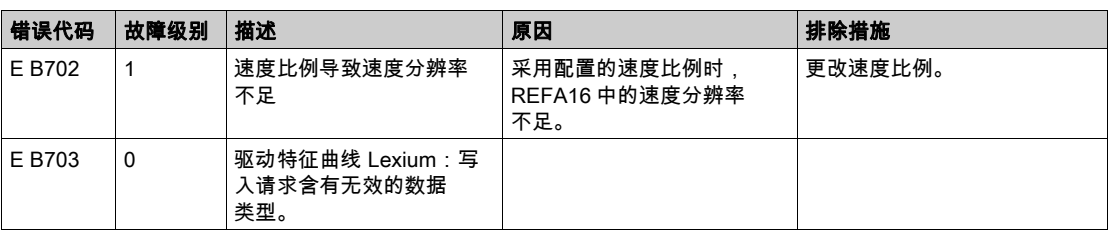

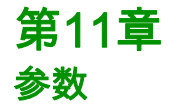

## 本章包含了哪些内容?

本章包含了以下主题:

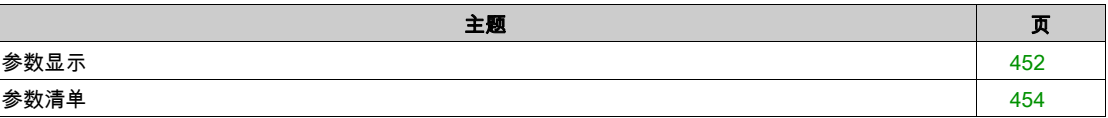

# <span id="page-451-0"></span>参数显示

## 本章概述了可用于产品运行的参数。

此外,关于现场总线通讯的专用参数将在各自的现场总线手册中描述。

不合适的参数值或数据可能引起意外运动、触发信号、损坏部件以及使监测功能禁用。某些参数值或数据 仅在重启后才能启用。

警告

## 意外动作

- 仅当操作区域内没有人员或障碍物时才启动系统。
- 切勿通过不确定的参数值或数据操作传动系统。
- 在充分理解参数以及修改所造成的所有影响之前,切勿修改参数值。
- 请在更改后执行重启并检查所保存的运行数据和/或更改后的参数值。
- 调试驱动器、升级驱动器或修改驱动器操作时,对所有运行状态和潜在的错误情形进行仔细测试。
- 在更换了产品以及对参数值和/或其他运行数据进行了修改之后,应进行功能检查。

#### 不遵循上述说明可能导致人员伤亡或设备损坏。

#### 概述

参数表达式含有明确识别某个参数所需的信息、设置的可能性、参数的预设和属性。 参数表达式的结构:

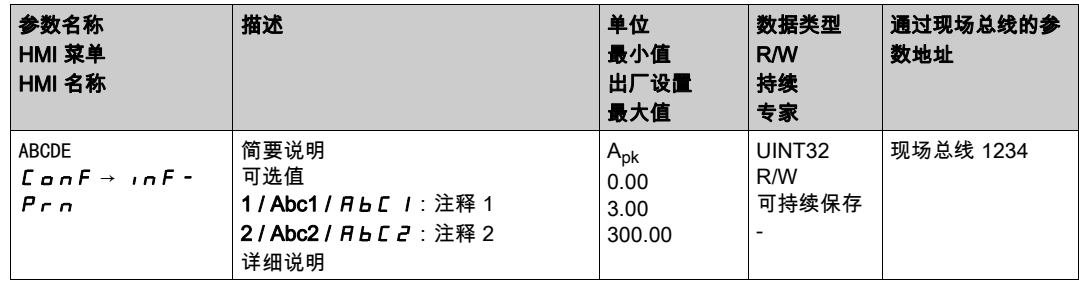

#### "参数名称"框

参数名称对参数进行唯一地识别。

## "HMI 菜单"和"HMI 名称"框

HMI 菜单显示菜单和指令的顺序,以通过 HMI 访问参数。

#### "说明"框

简要说明:

简要说明包含有关参数的信息以及对在上面说明参数使用方法的交叉参考。

可选值:

对于含可选值的参数,当通过现场总线输入时将显示数值,当通过调试软件或 HMI 输入时将显示名称。 1 = 通过现场总线输入时的数值

Abc1 = 通过调试软件输入时的名称

 $Bbc$   $I =$  通过 HMI 输入时的名称

说明和细节:

提供有关参数的详细信息。

#### "单位"框

值的单位。

#### "最小值"框

可以输入的最小数值。

## "出厂设置"框

产品装运时的设置。

## "最大值"框

可以输入的最大值。

## "数据类型"框

当没有明确说明最小值和最大值时,数据类型确定有效的值域。

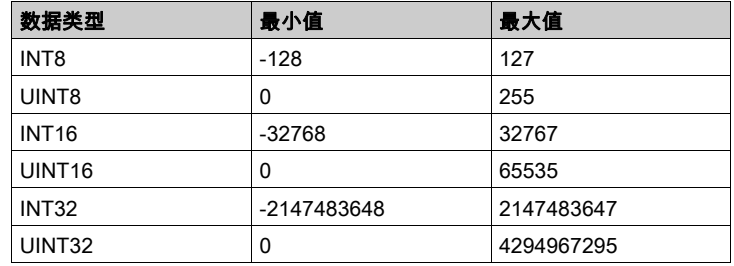

## "R/W"框

关于数值可读性和可写性的提示 R/-:数值仅可读。 R/W-:数值可读、可改写。

## "可持续保存"框

"可持续保存"参数值是否持久保持的标志,即在关闭设备电源之后可保存于存储器之中。 如果通过 HMI 修改可持续保存参数的值,驱动放大器会自动在可持续保存内存中保存数值。 如果通过调试软件或现场总线修改可持续保存参数,用户必须在可持续保存内存中保存修改后的数值。 eSM安全模块的参数可通过调试软件进行变更。在传输后,参数值将被可持续保存至eSM模块中。eSM 模块不会执行至可持续内存中的明确保存。

## "参数地址"框

每个参数有明确的参数地址。通过参数地址通过现场总线访问参数。

## 通过现场总线输入的十进数

注意,在现场总线中输入参数值时不使用小数点。必须输入全部的小数位。 输入举例:

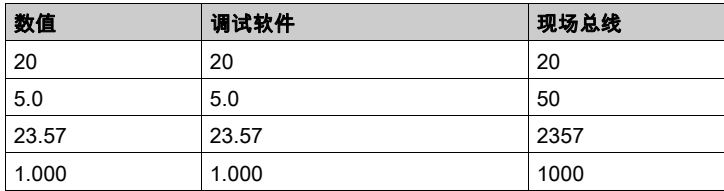

# <span id="page-453-0"></span>参数清单

参数

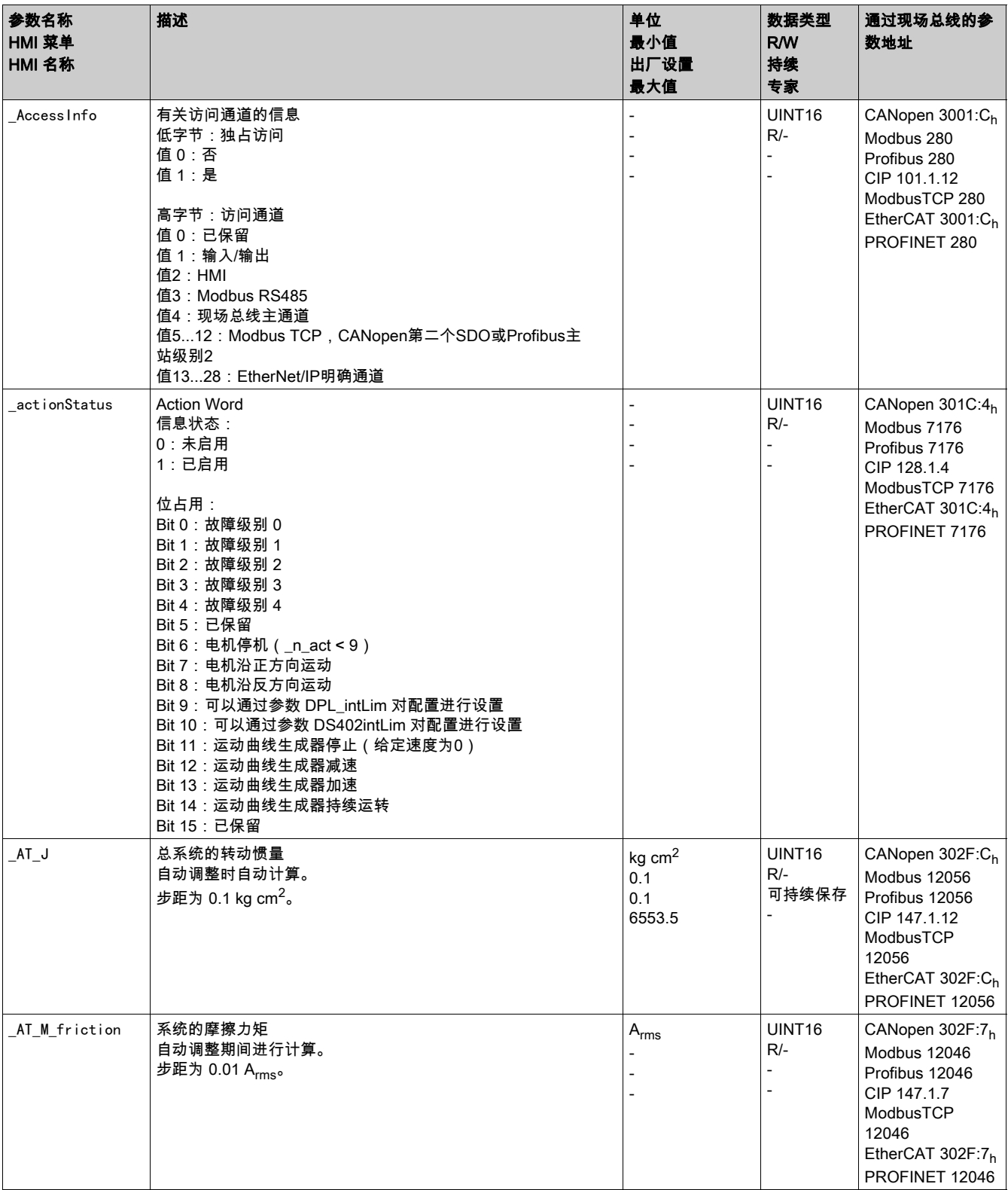

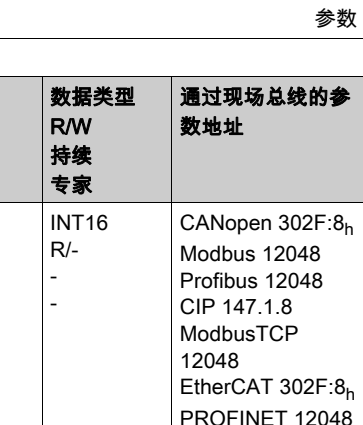

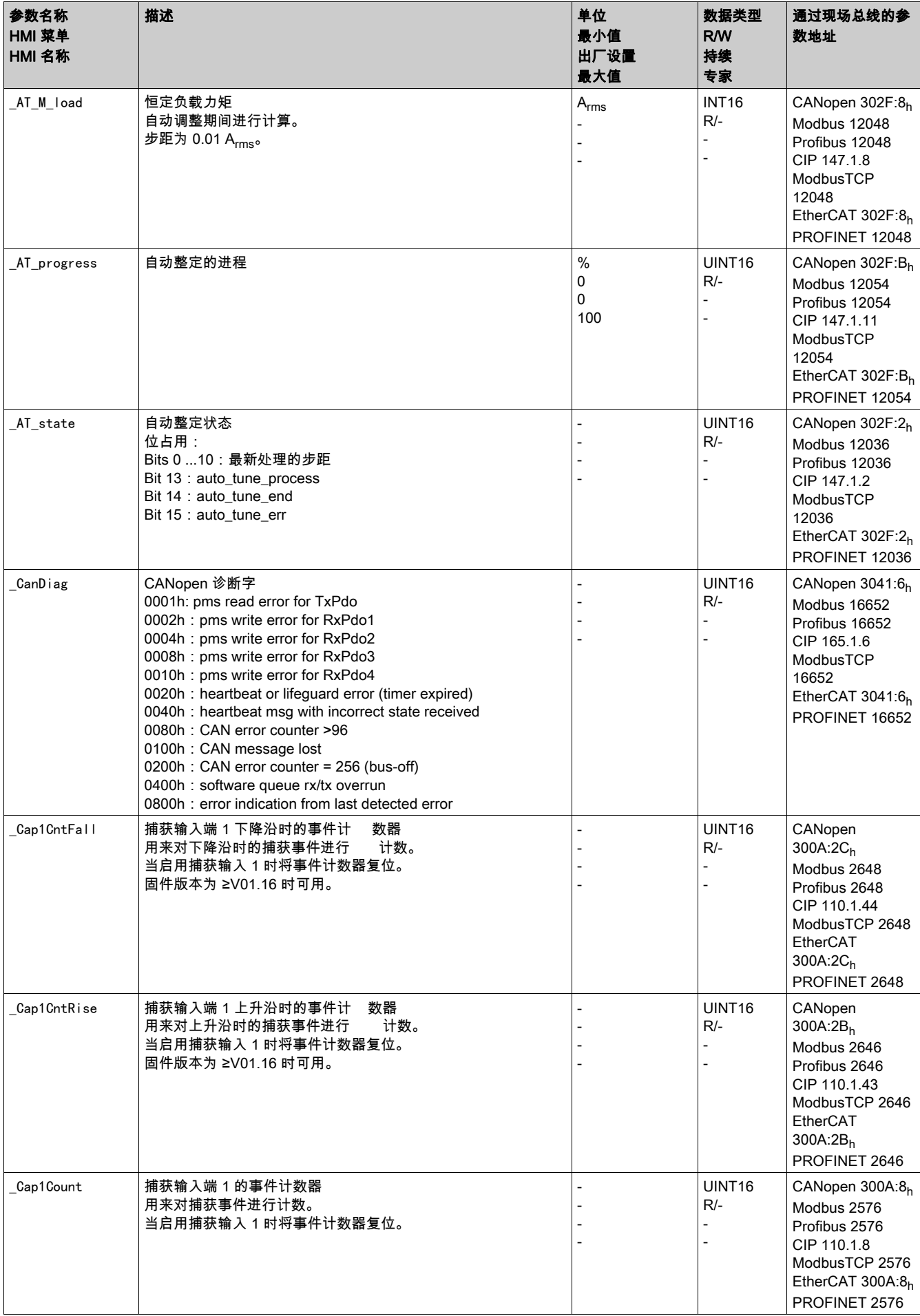

描述 いっしょう しょうしょう しゅうしょう しゅうしょう しゅうしょう

参数名称 HMI 菜单

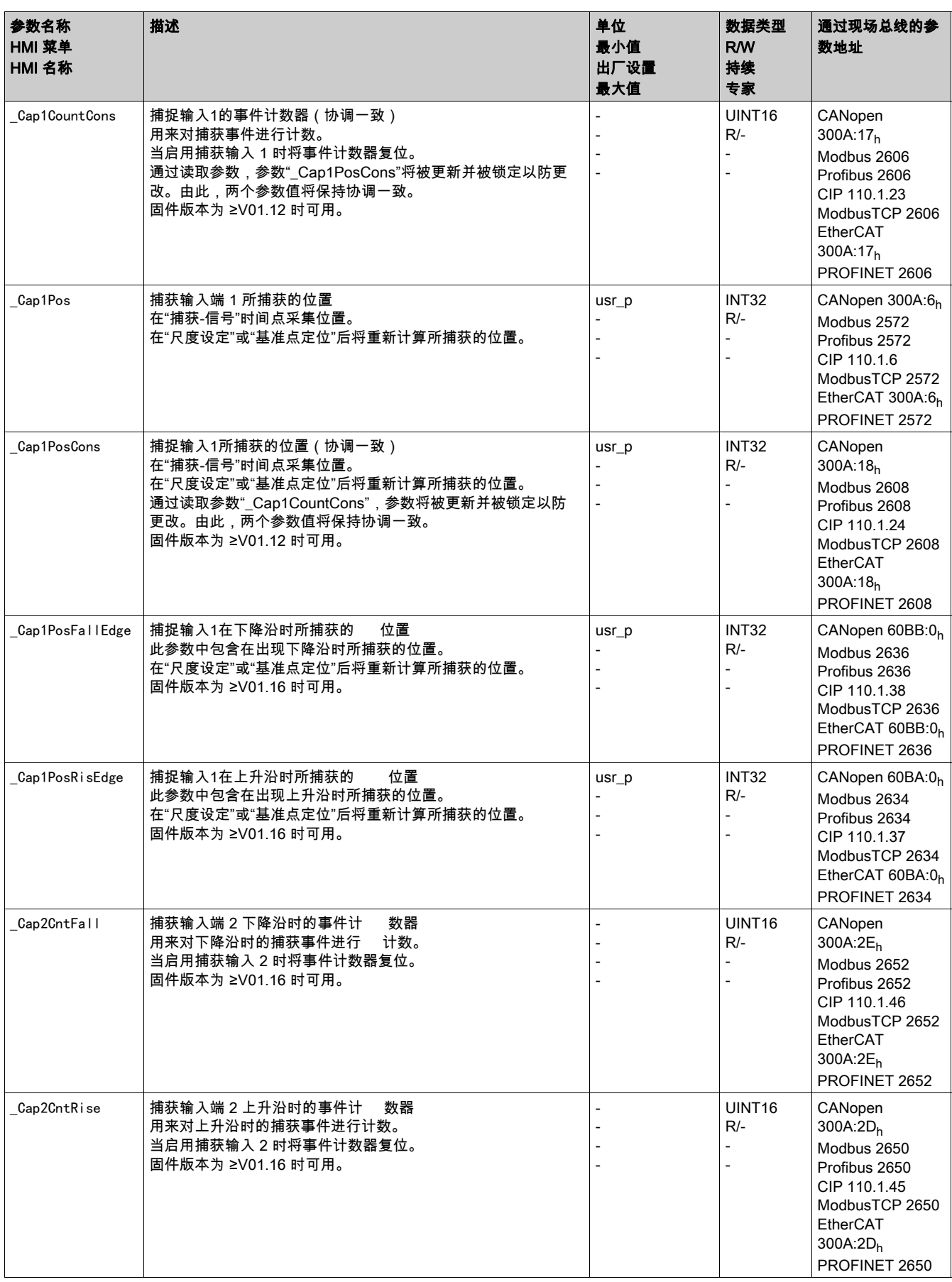

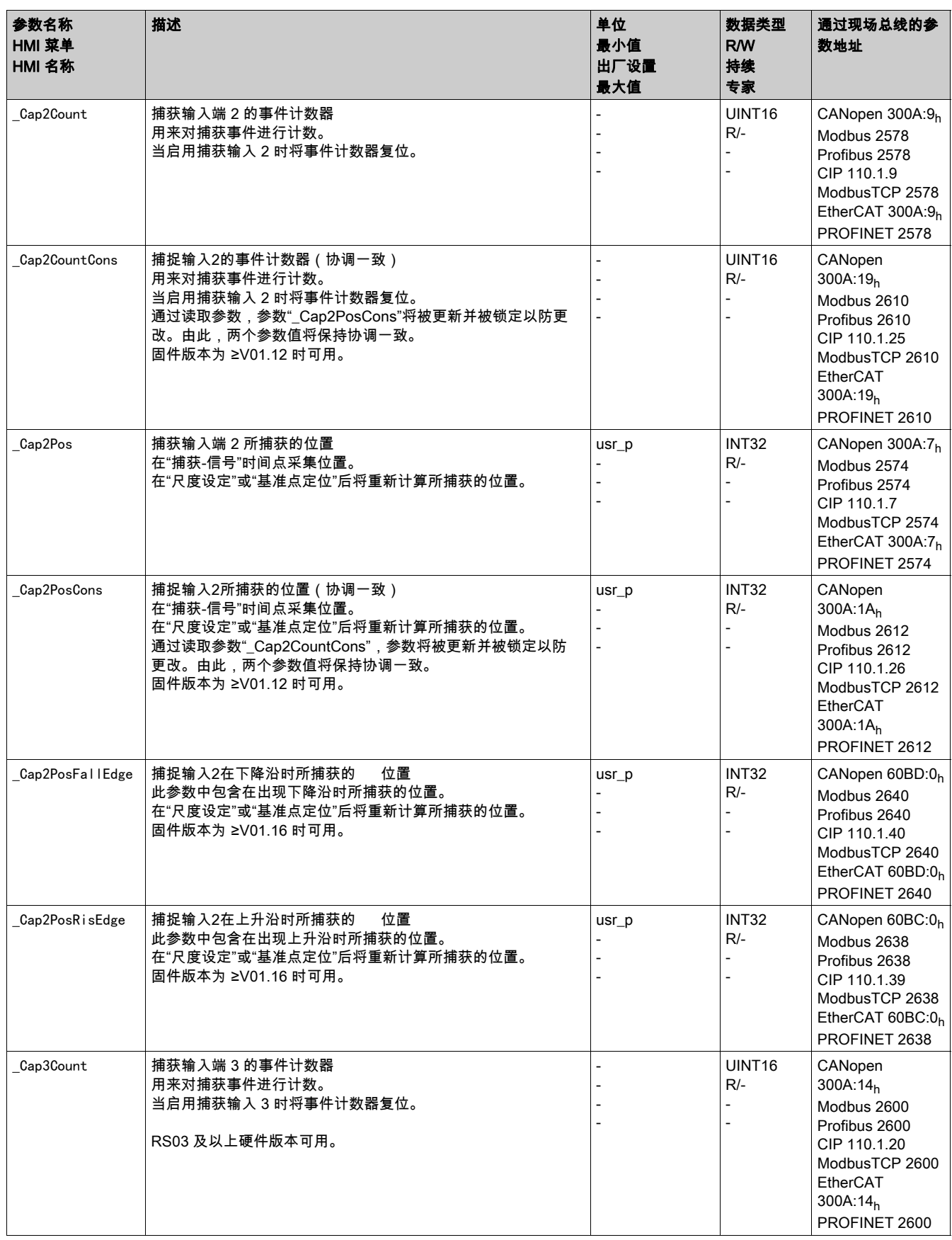

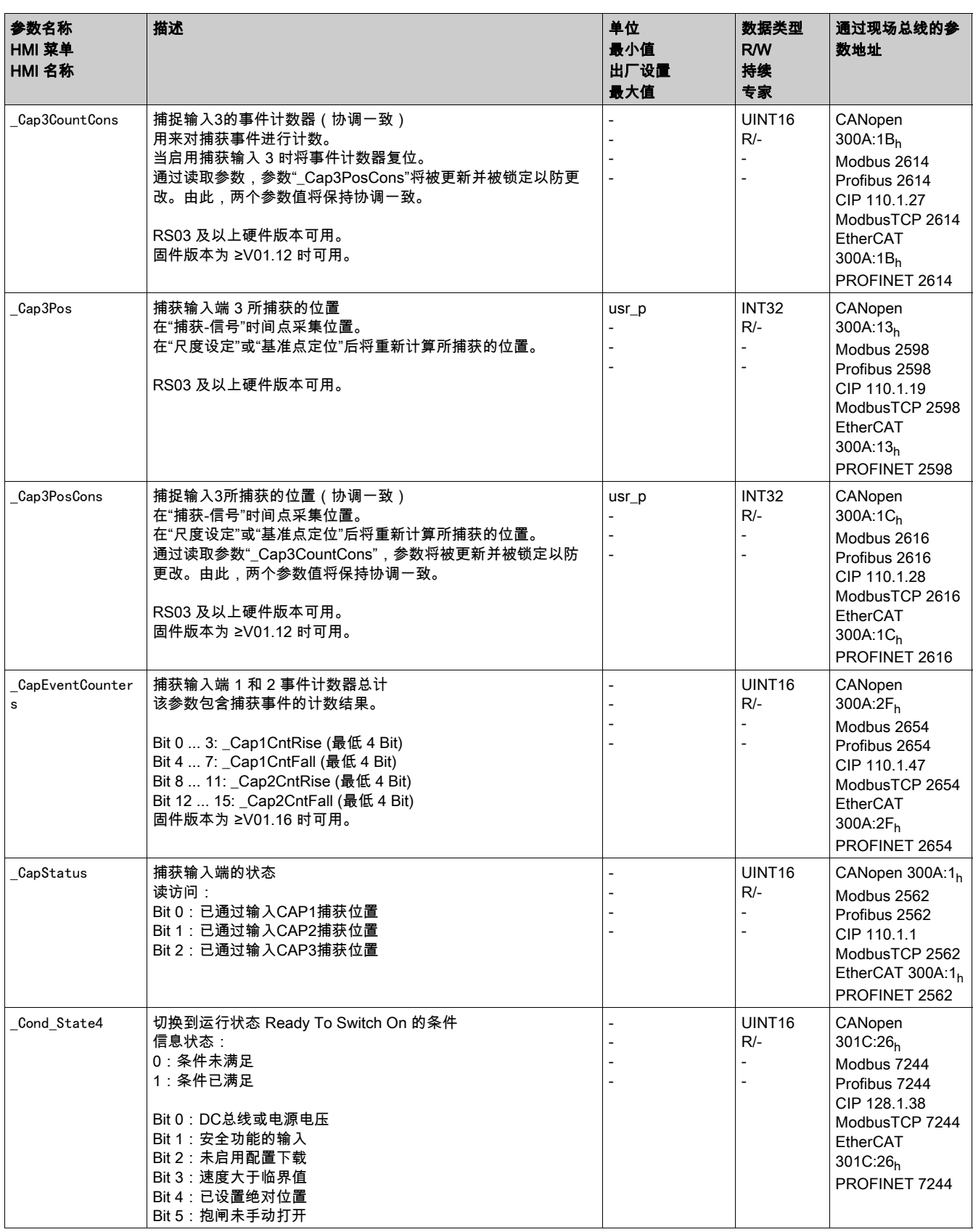

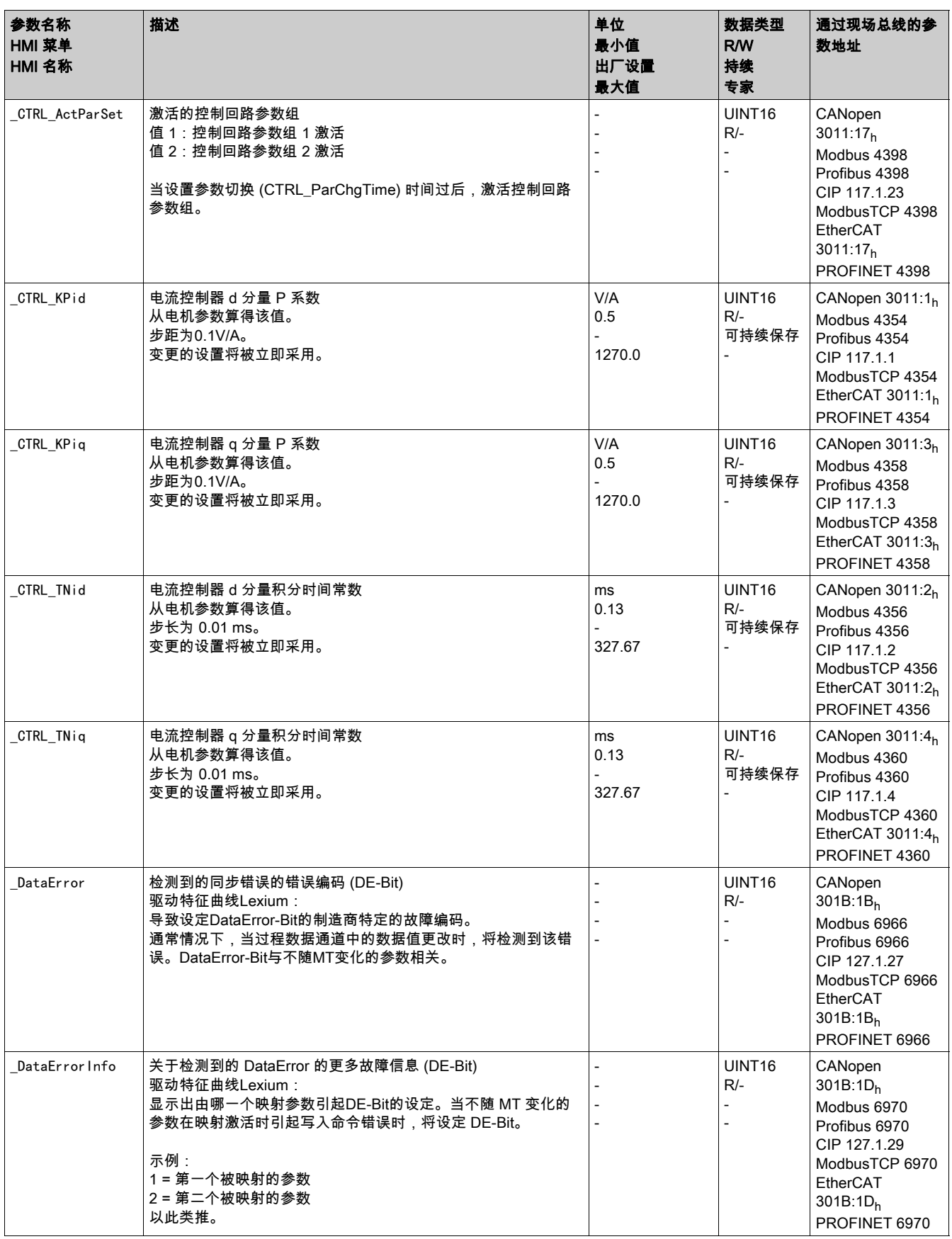

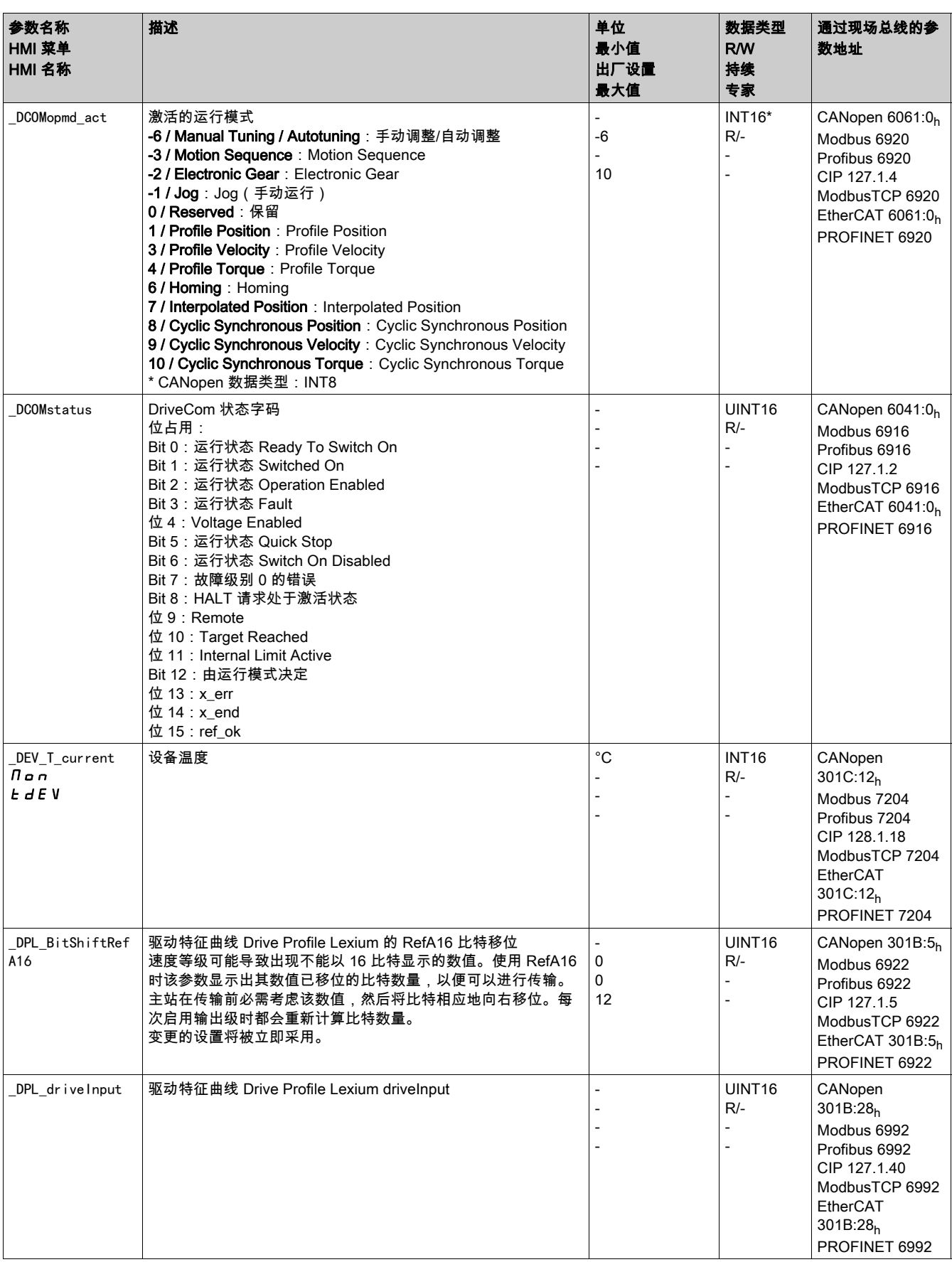

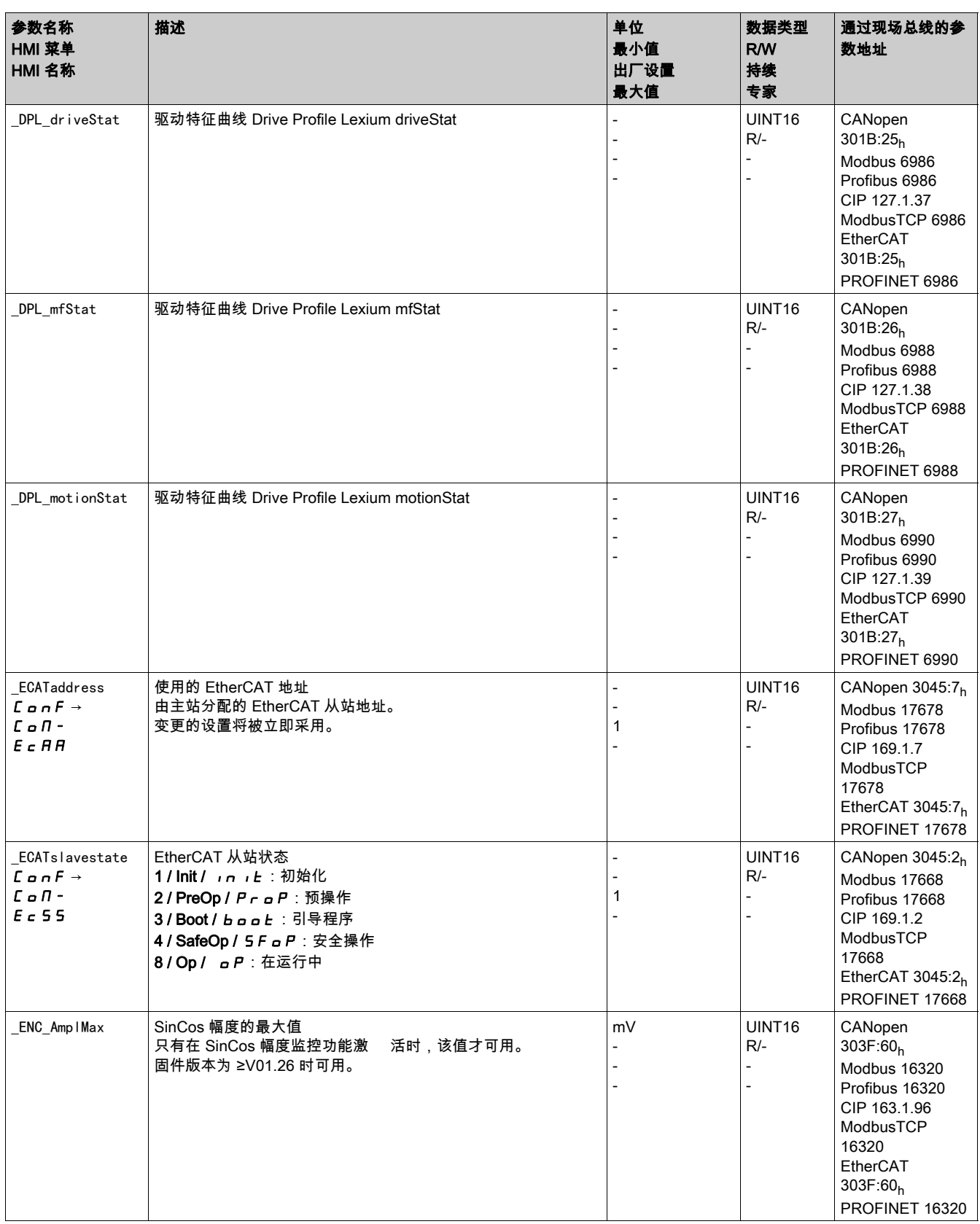

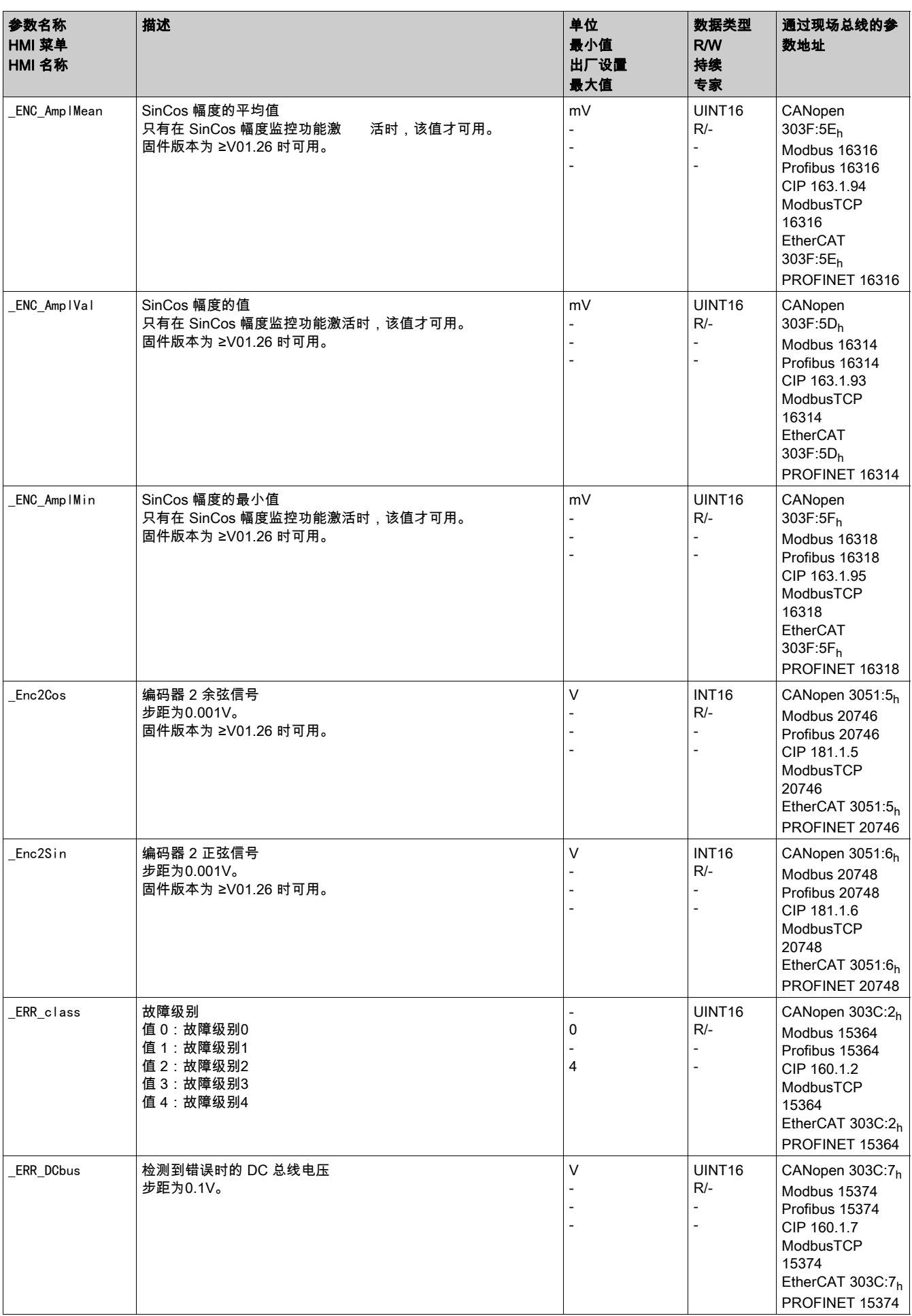

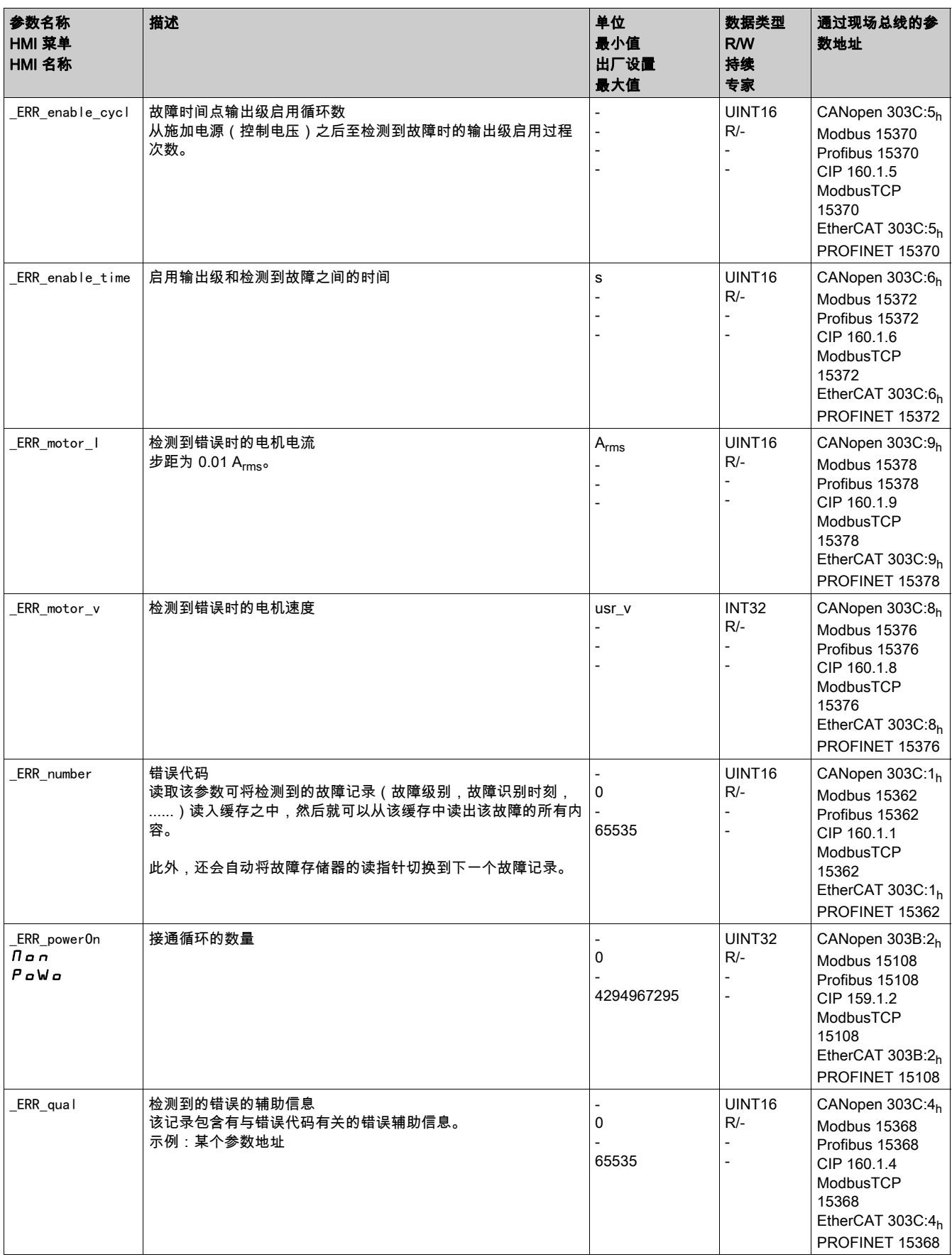

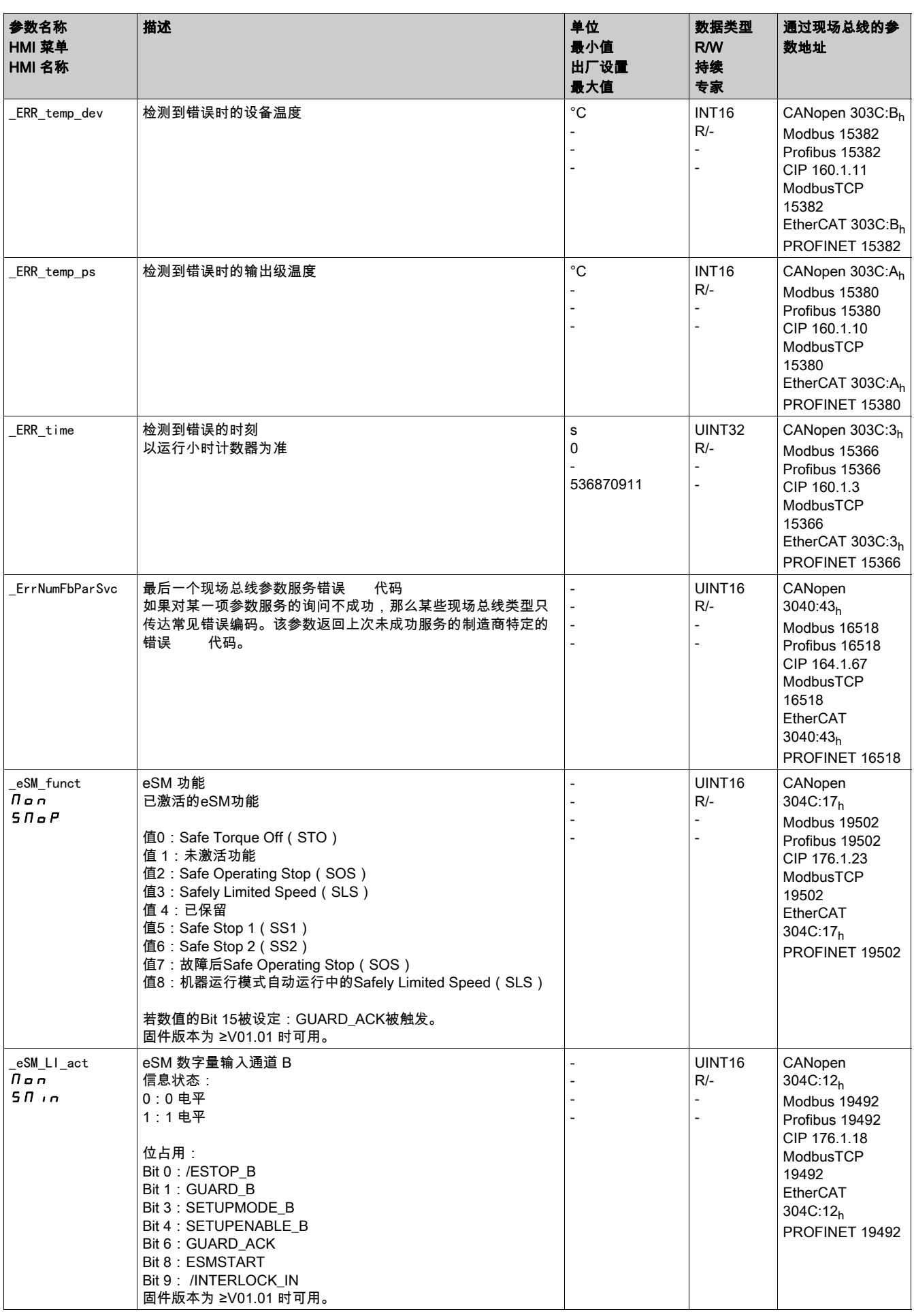

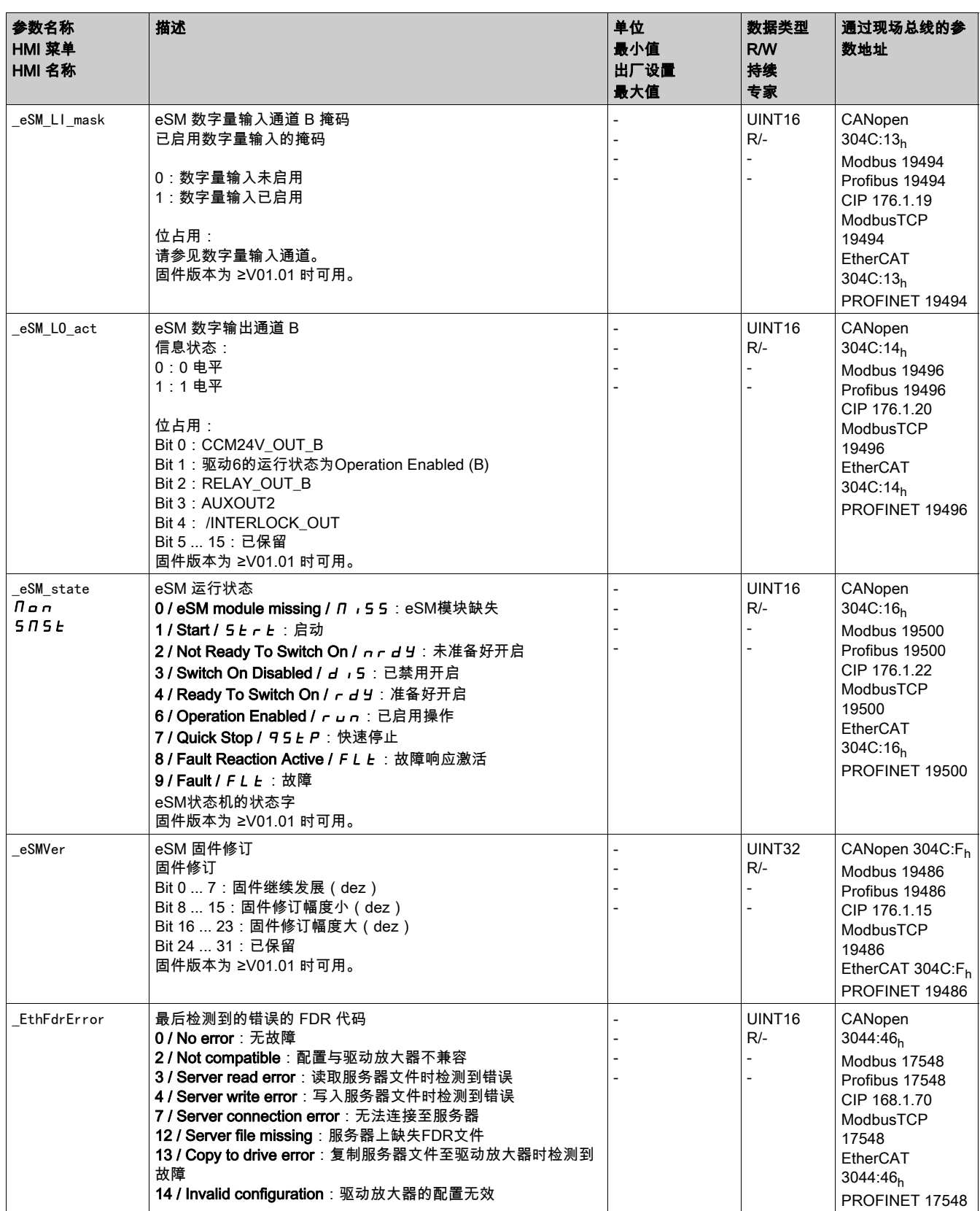

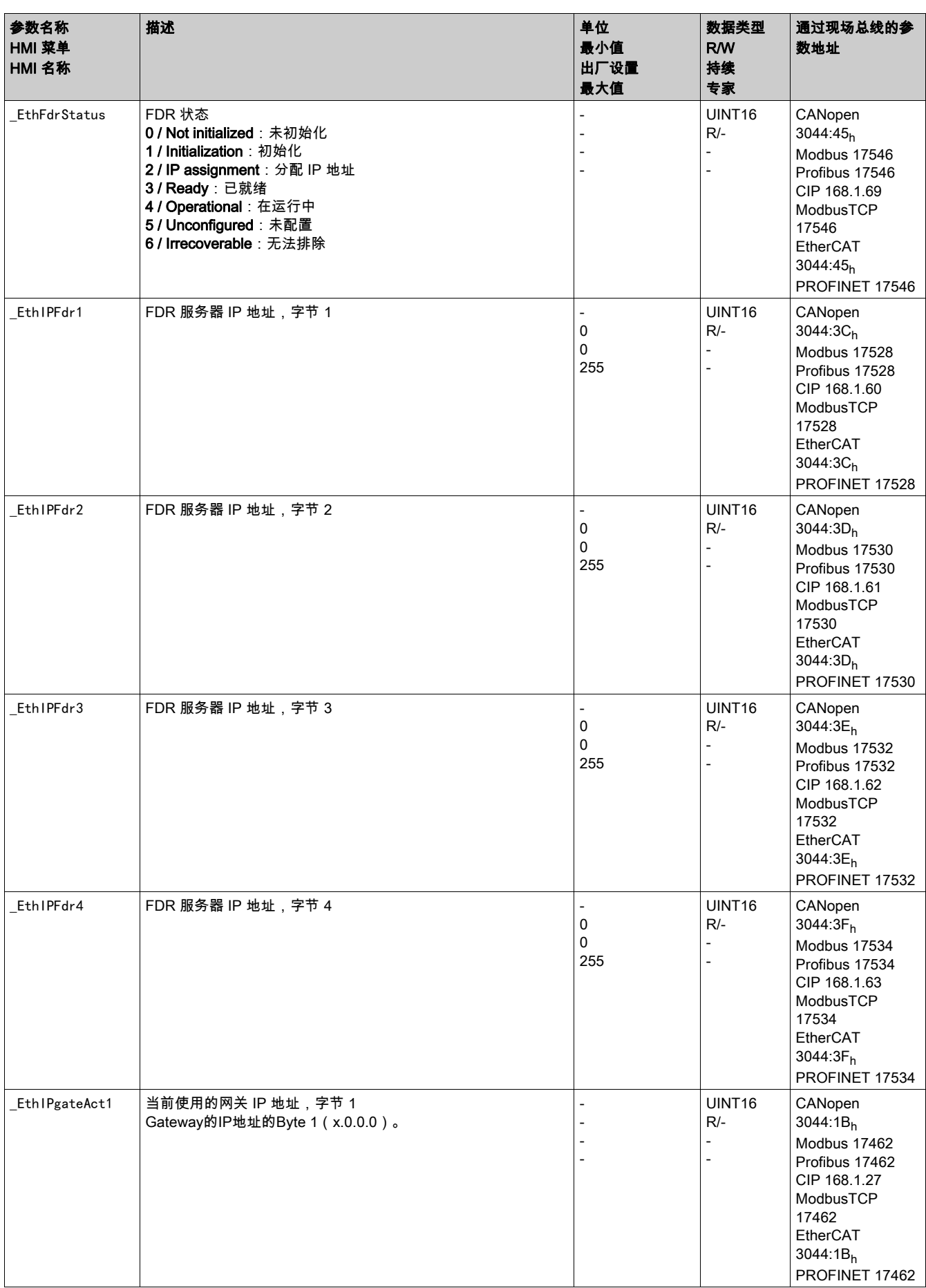

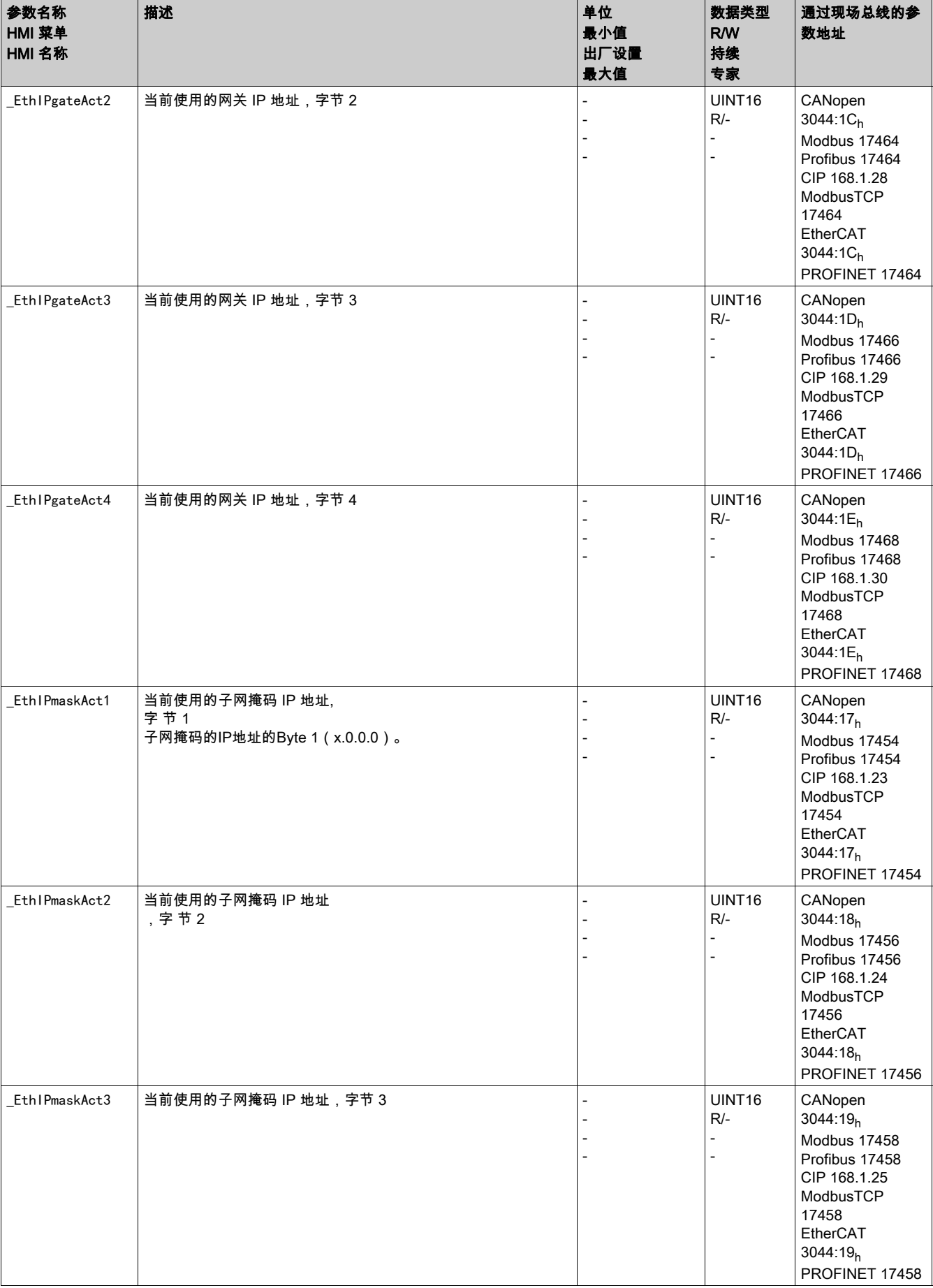

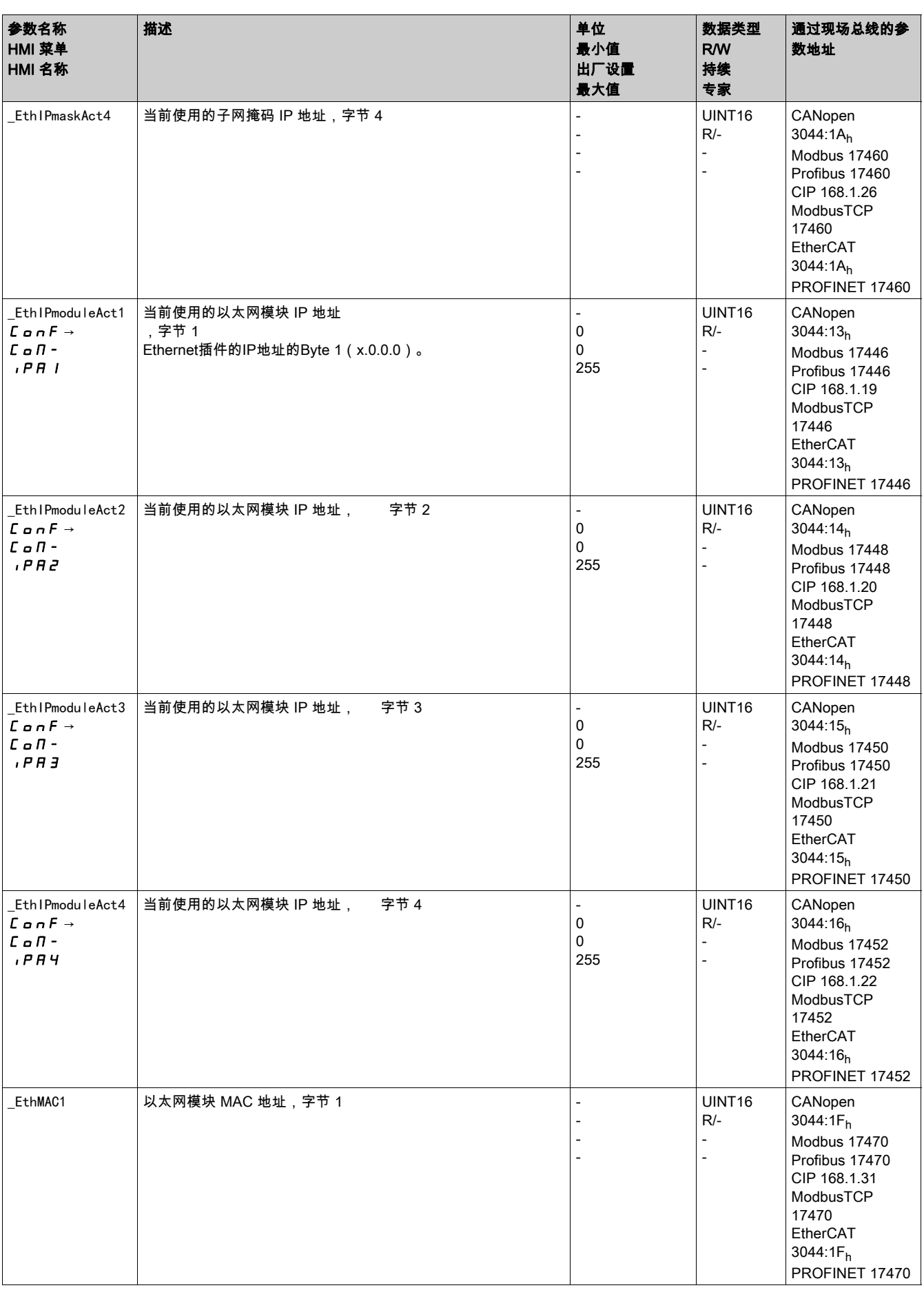
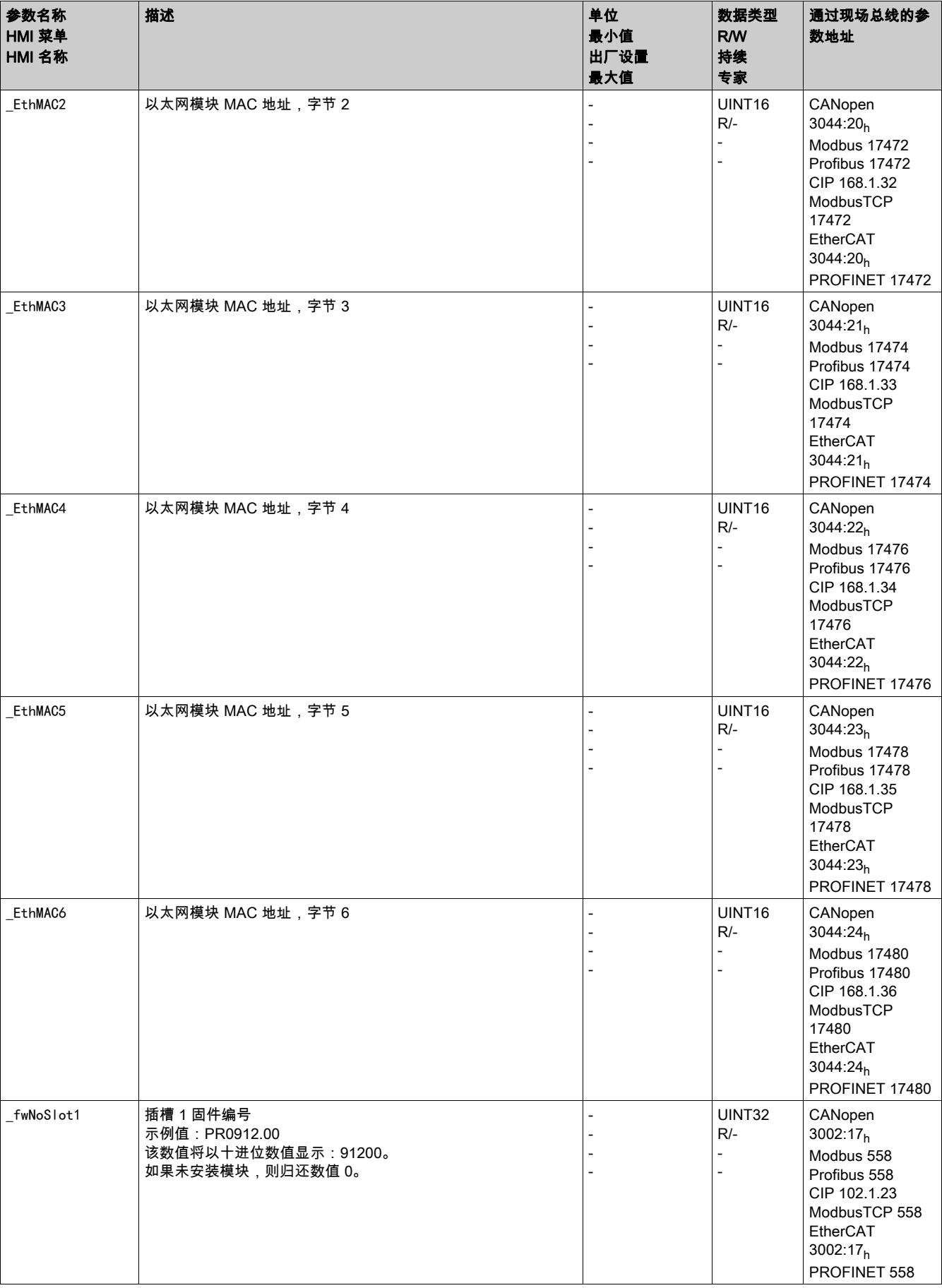

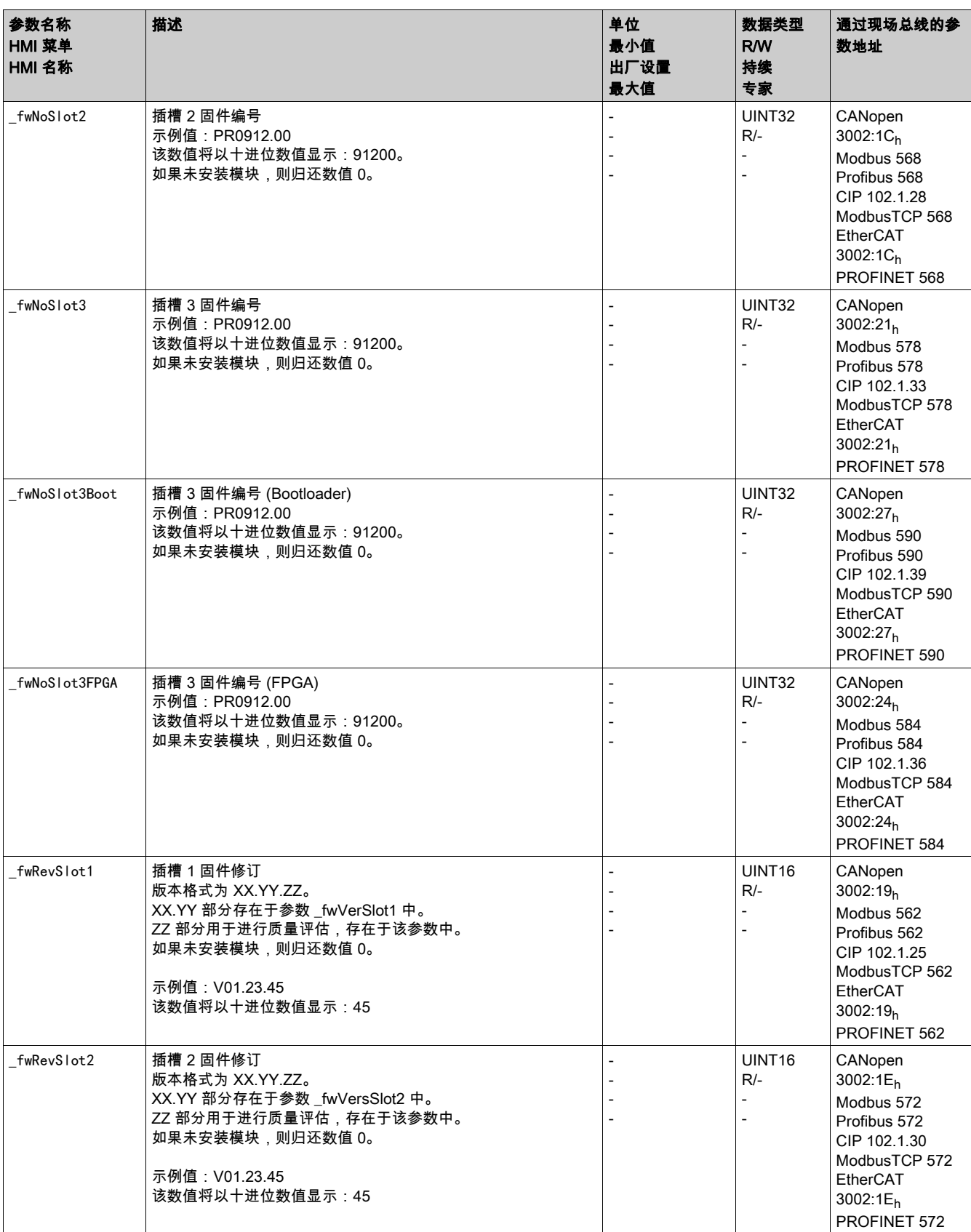

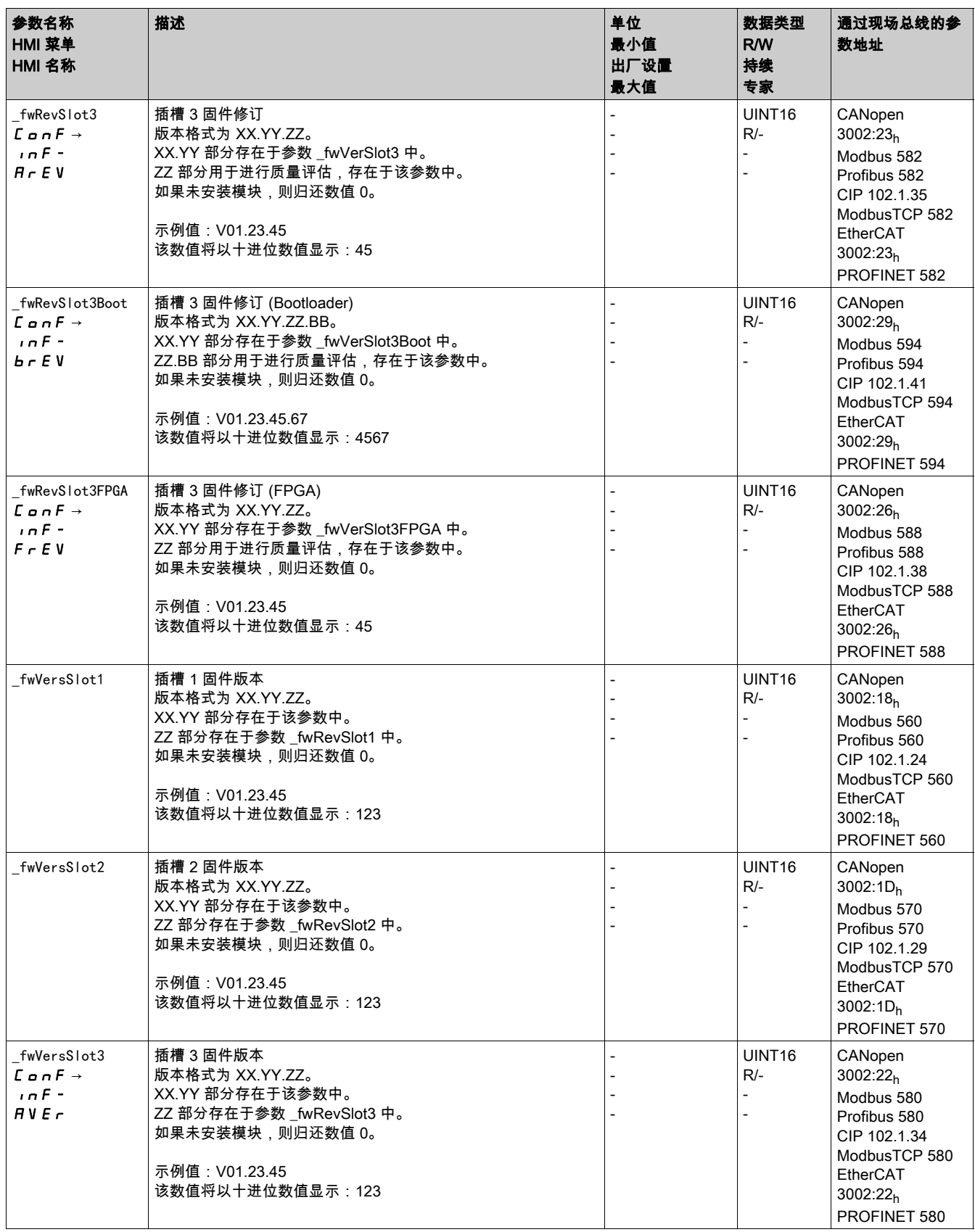

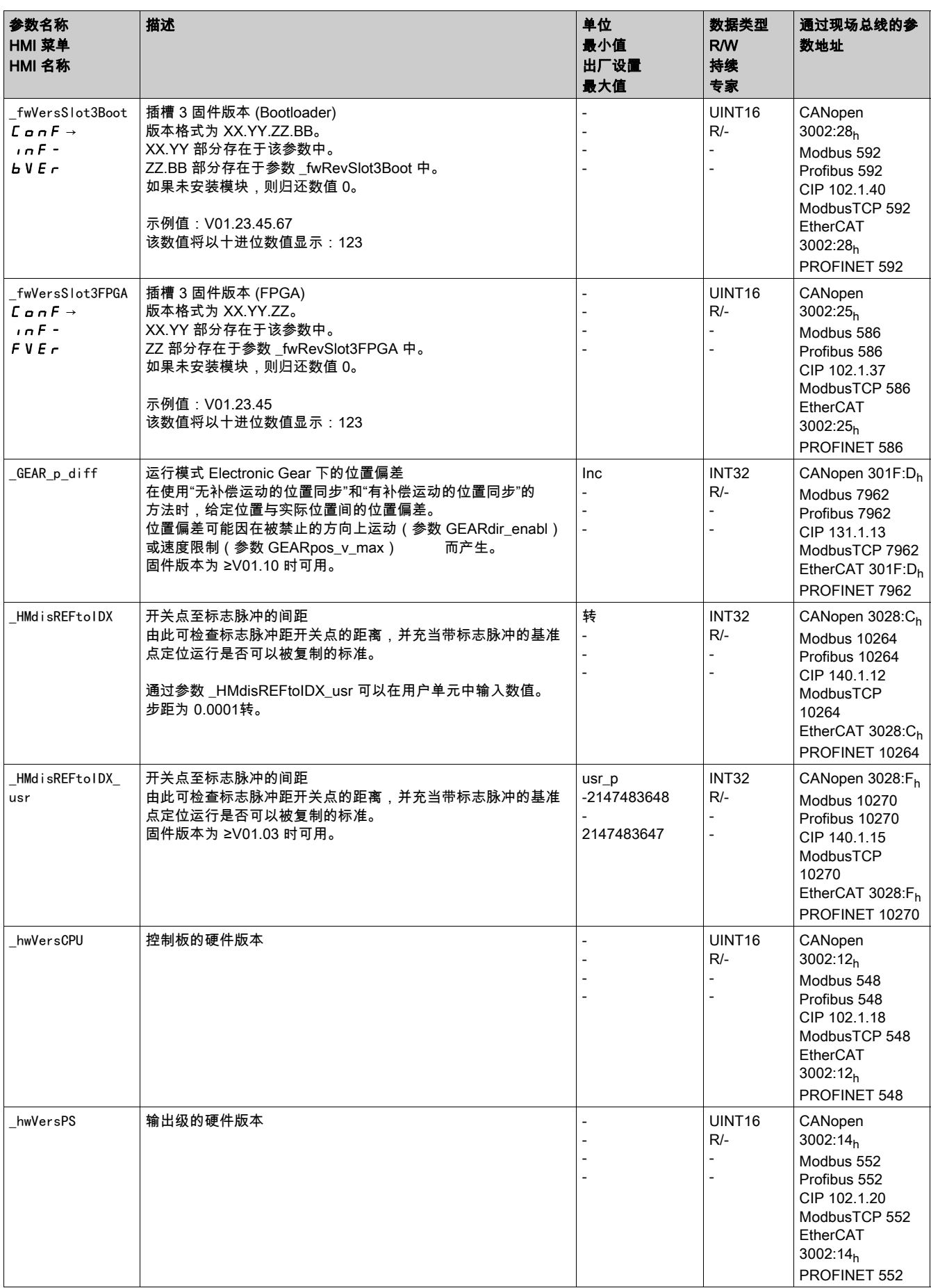

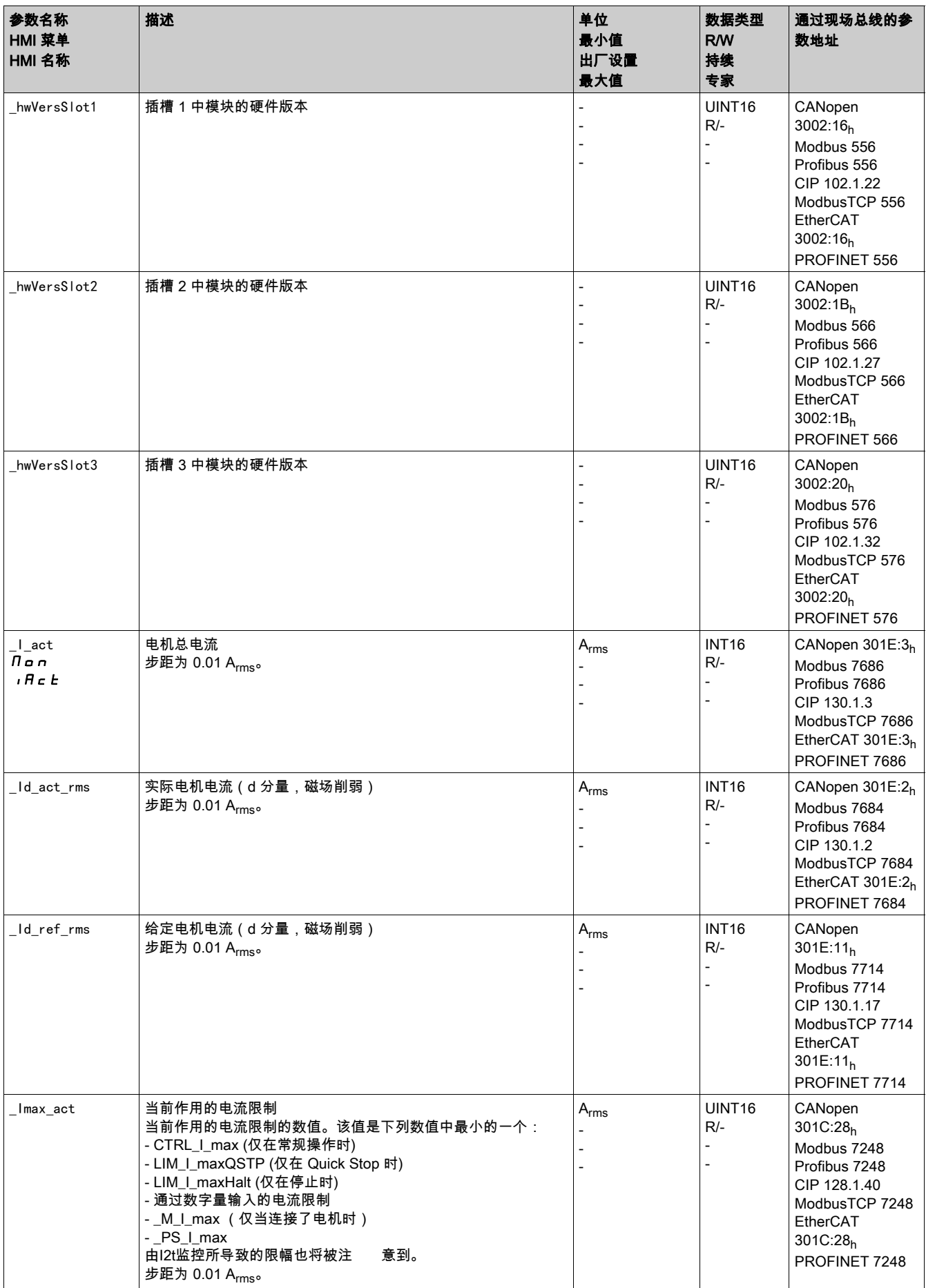

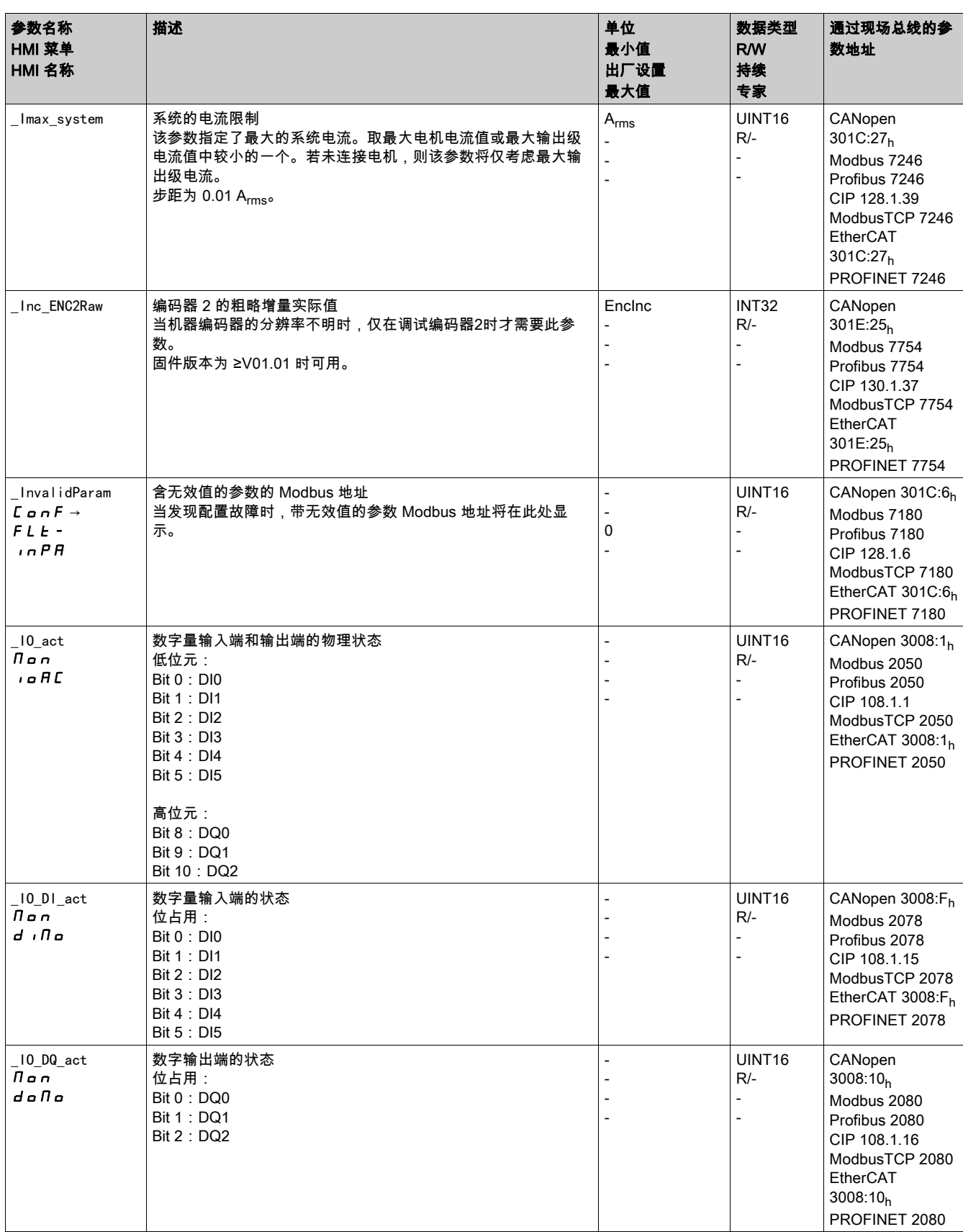

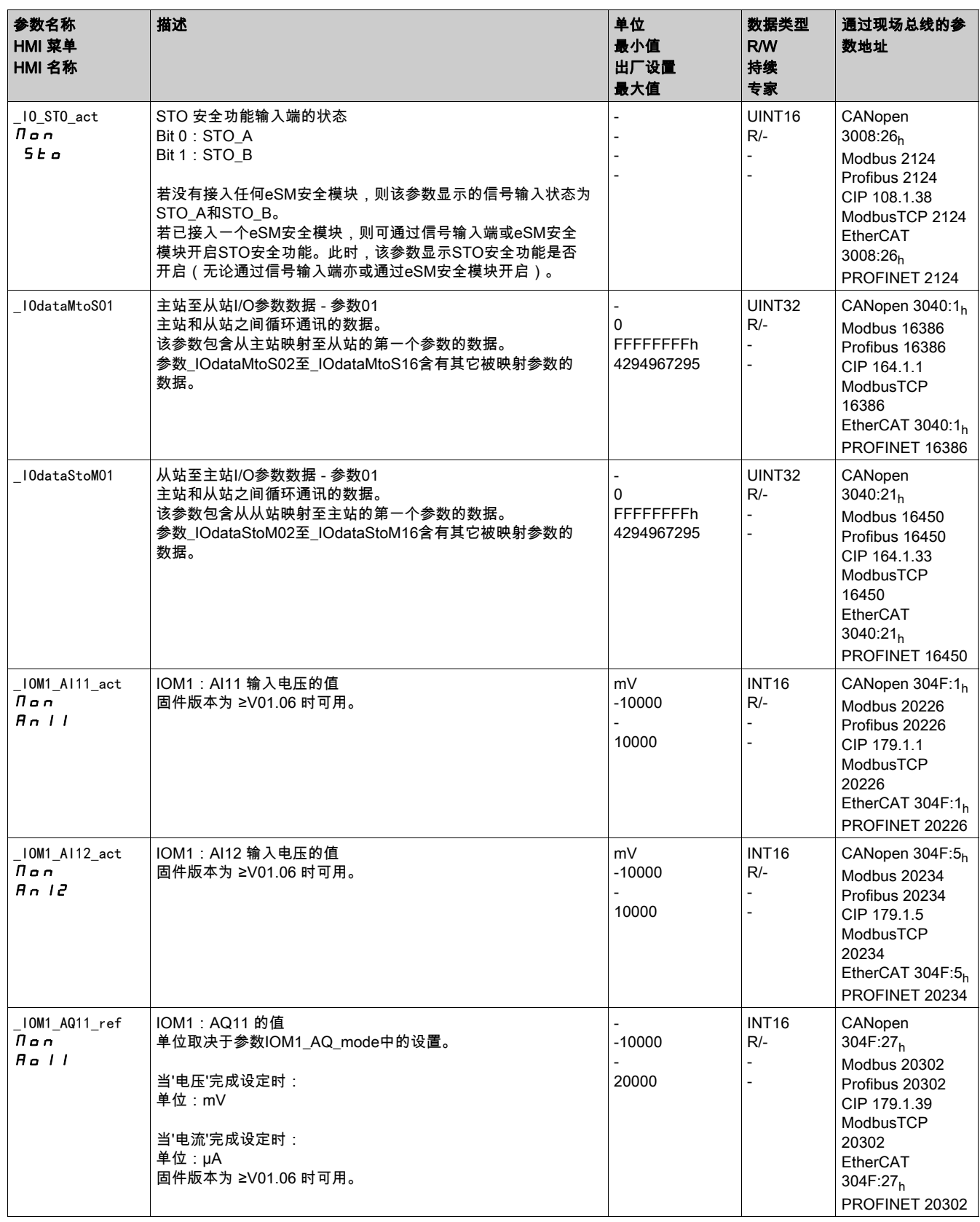

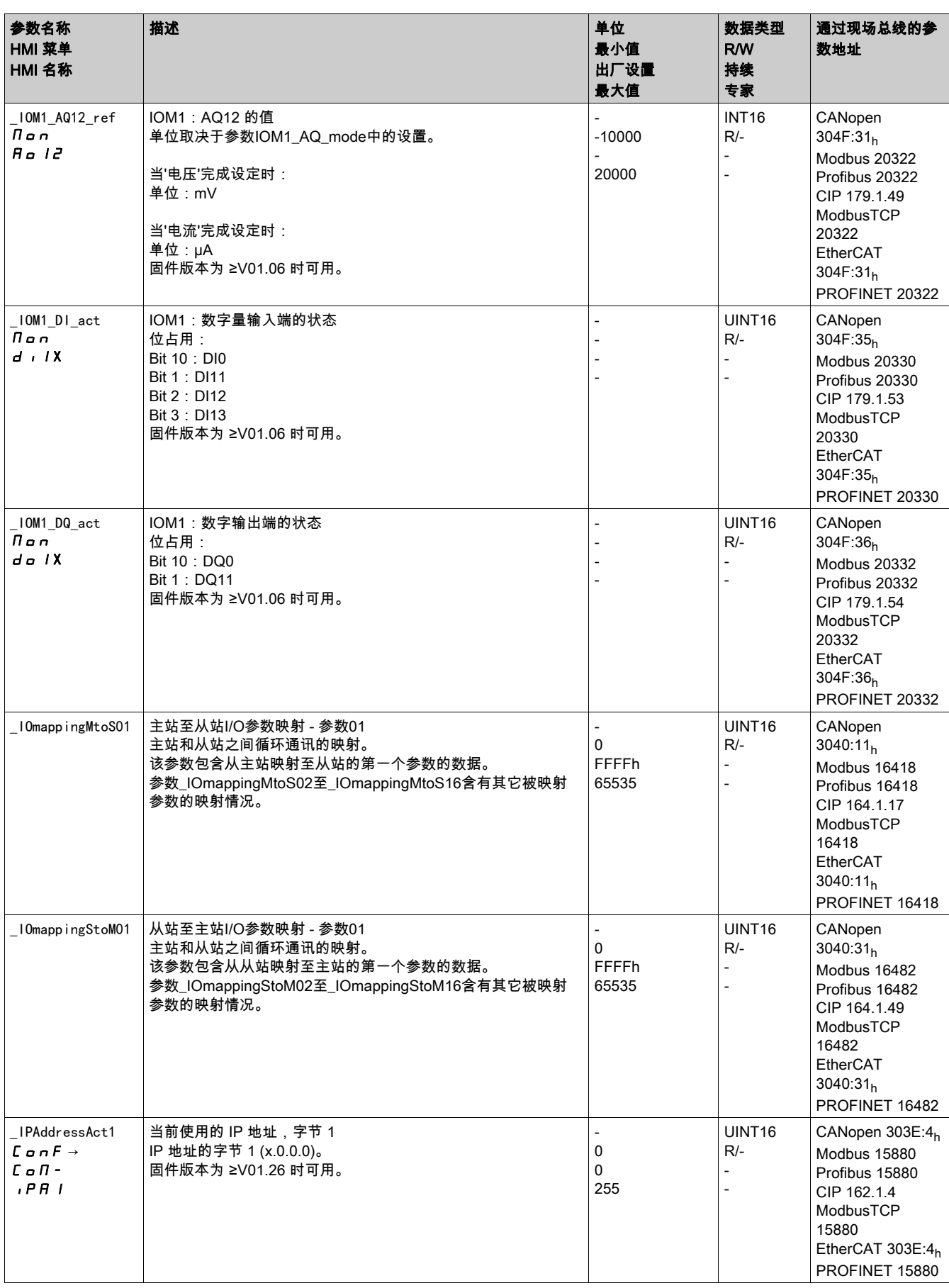

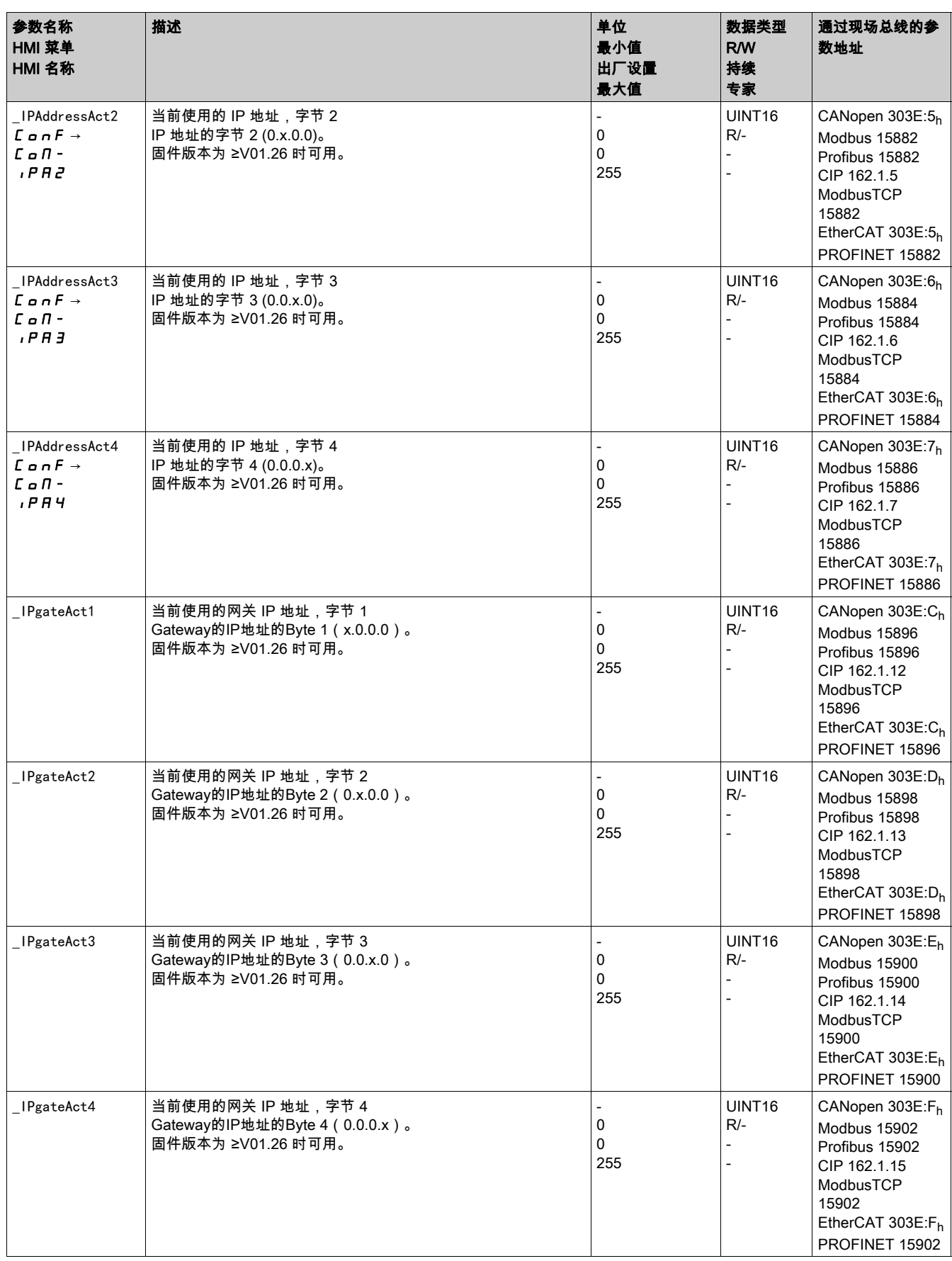

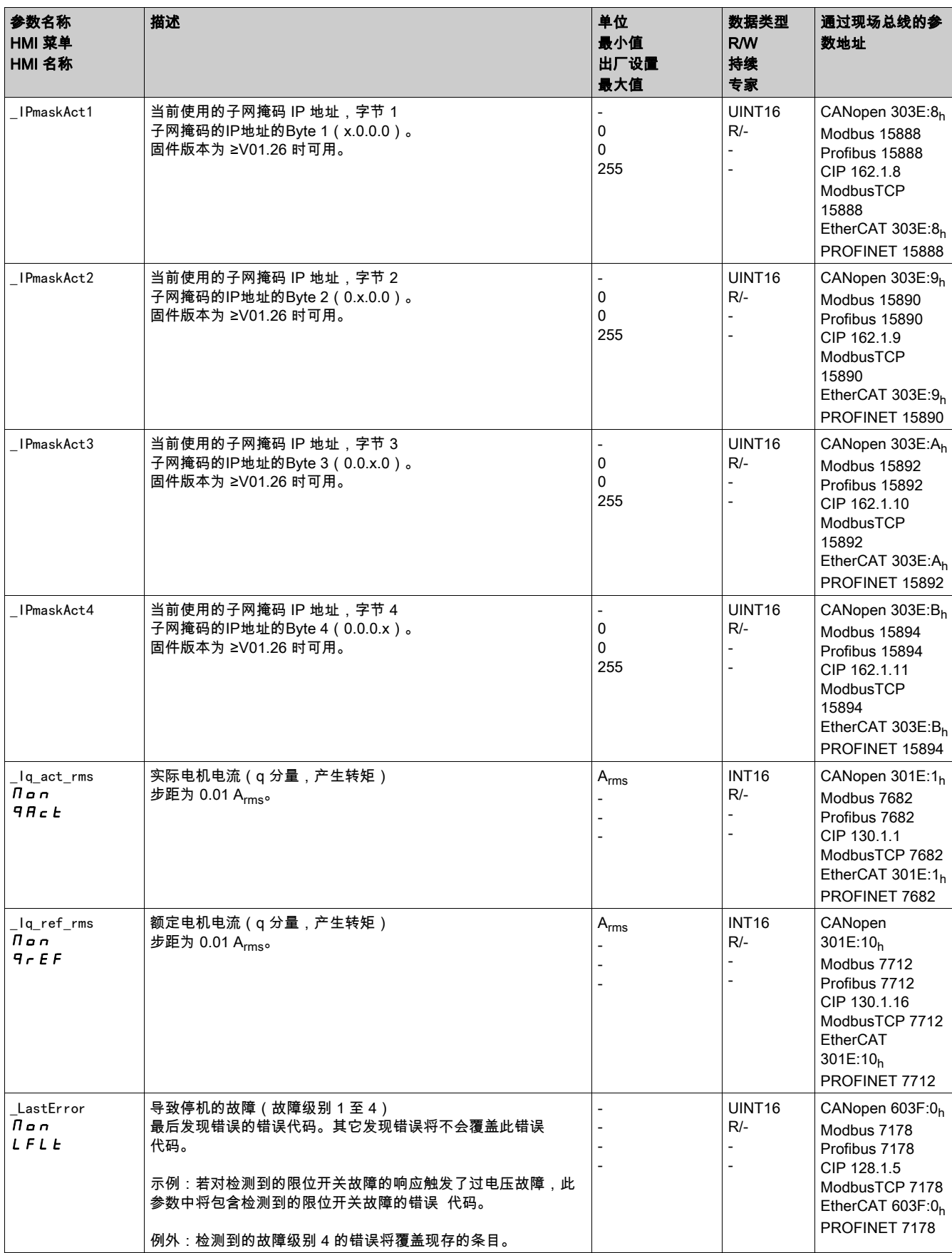

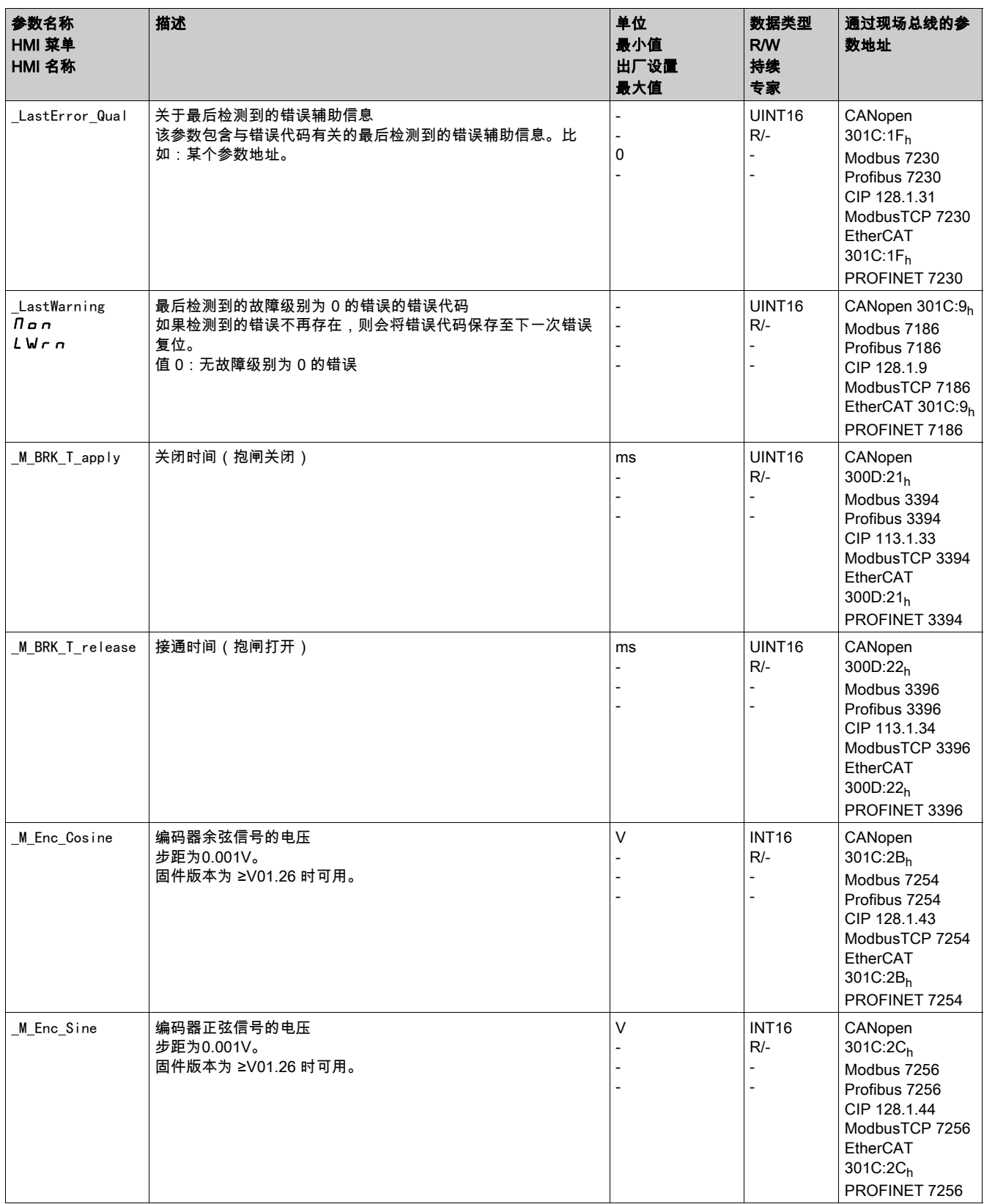

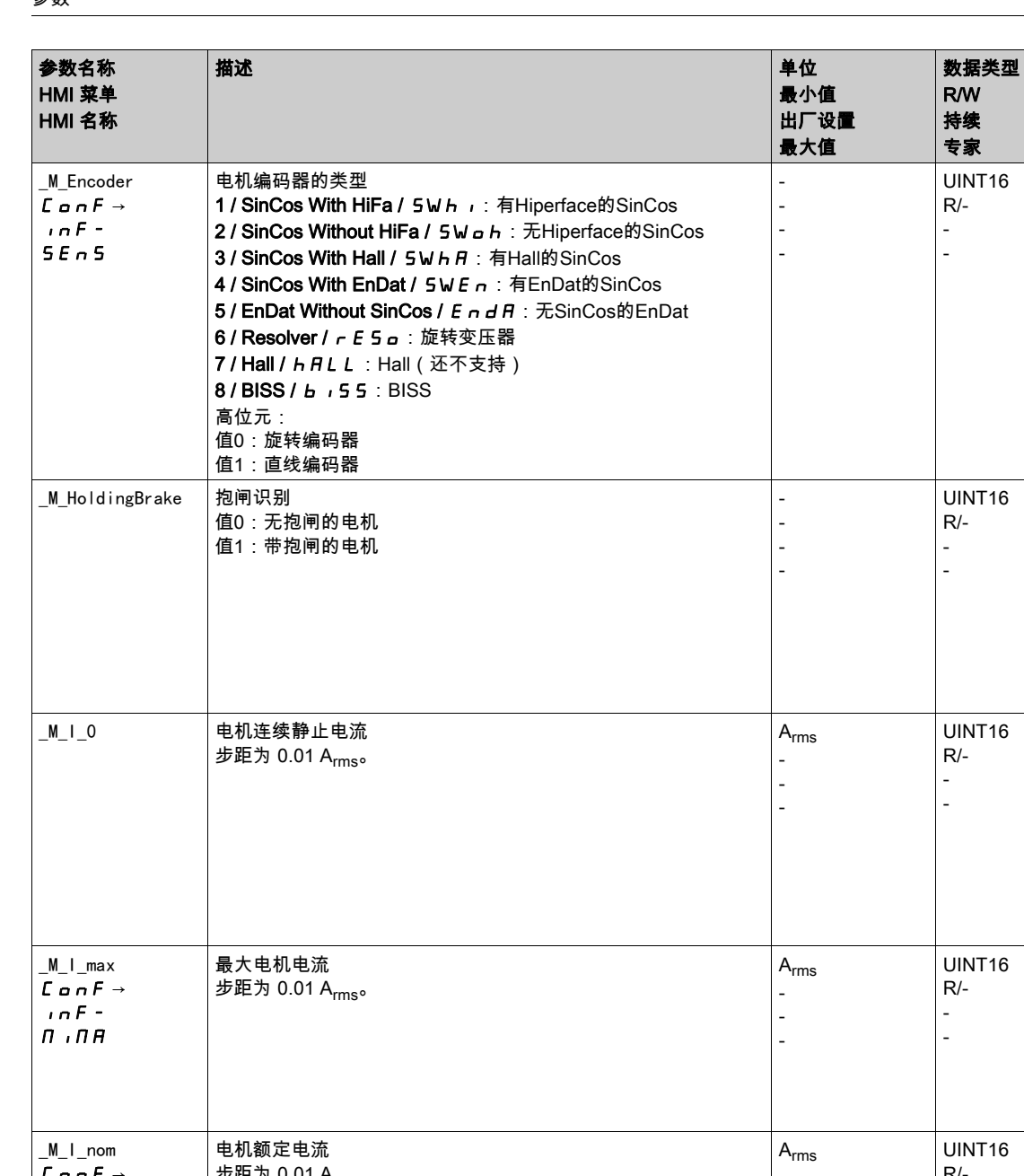

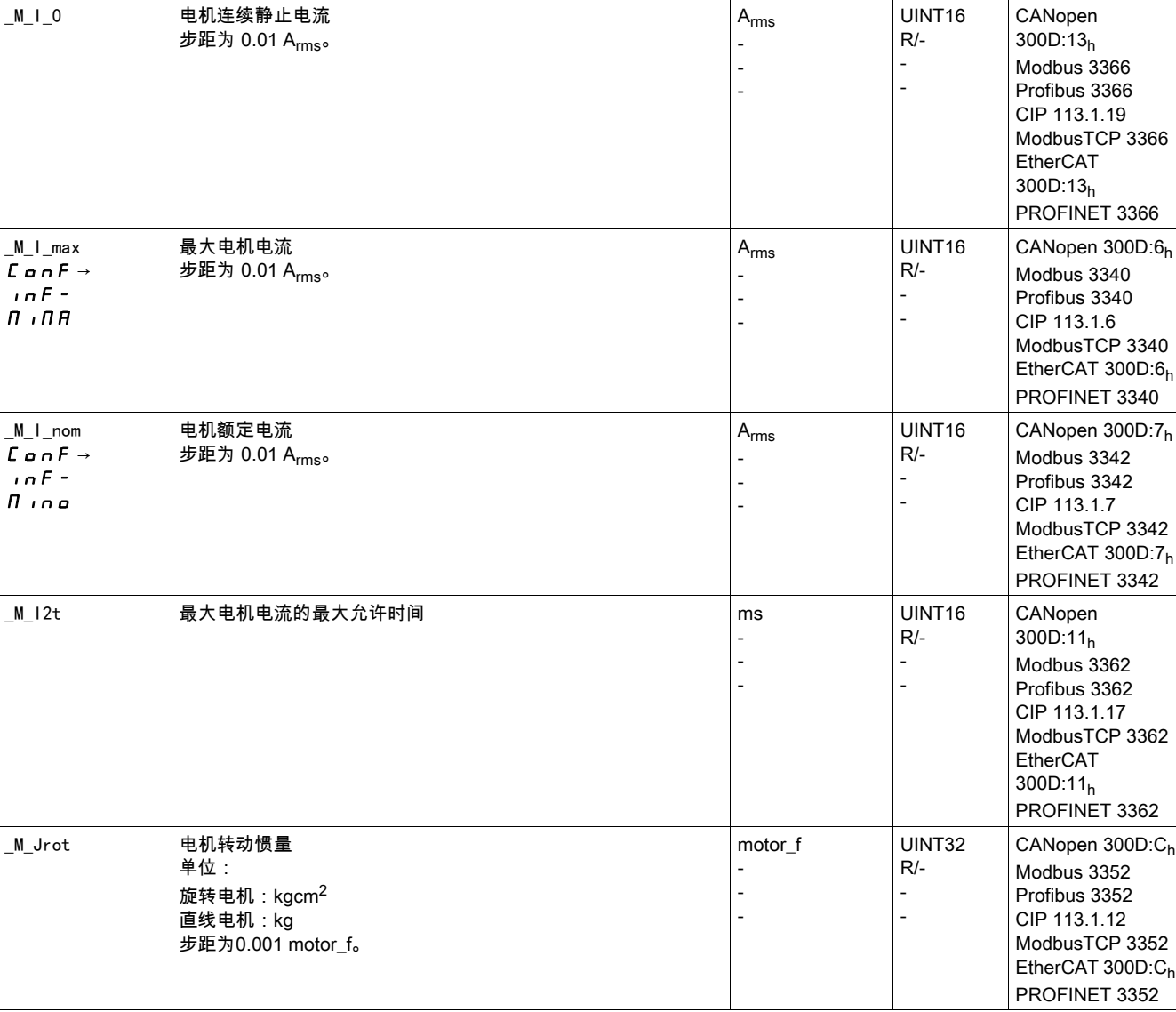

CANopen 300D:3h Modbus 3334 Profibus 3334 CIP 113.1.3 ModbusTCP 3334 EtherCAT 300D:3h PROFINET 3334

通过现场总线的参

数地址

CANopen 300D:20h Modbus 3392 Profibus 3392 CIP 113.1.32 ModbusTCP 3392 EtherCAT 300D:20h PROFINET 3392

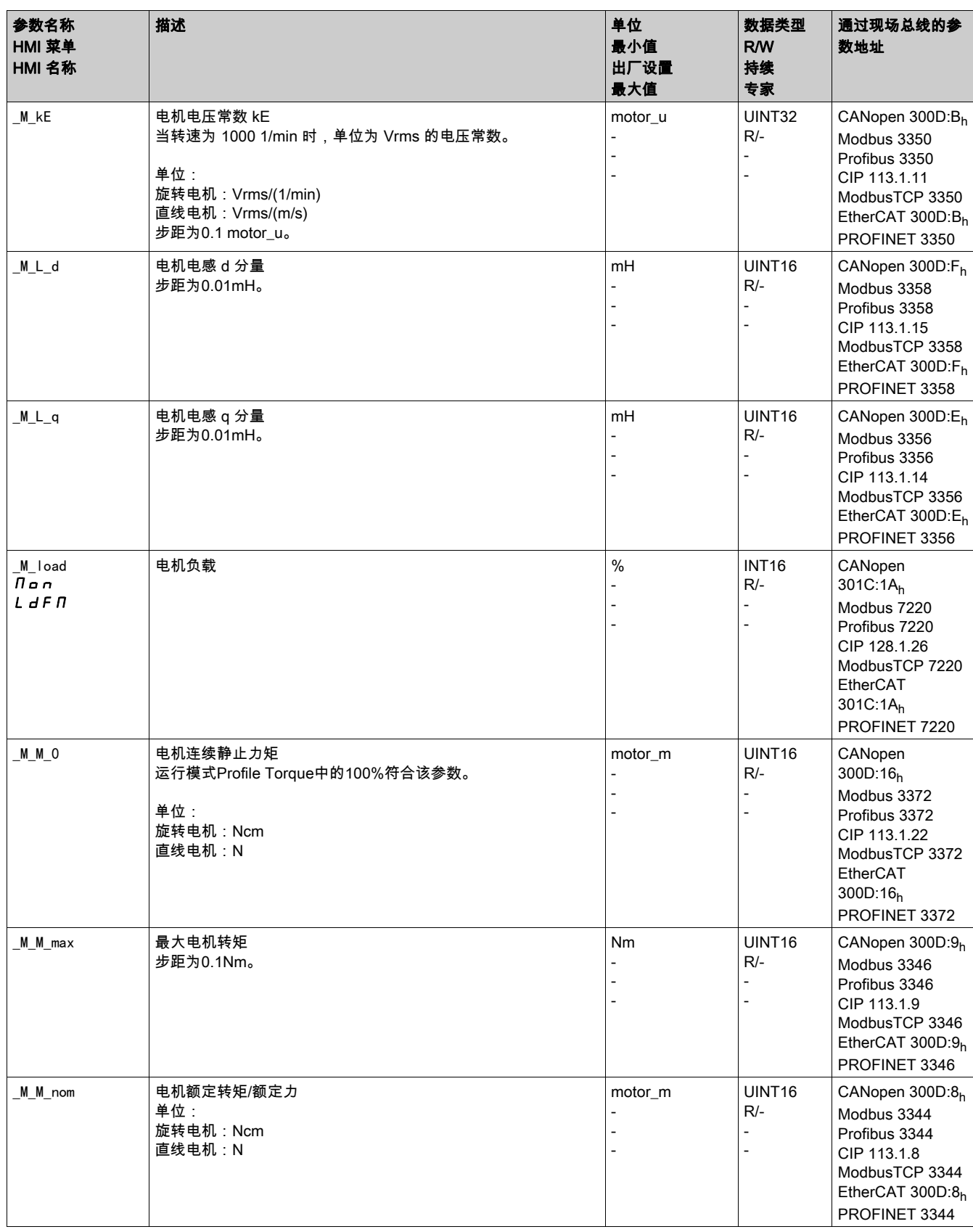

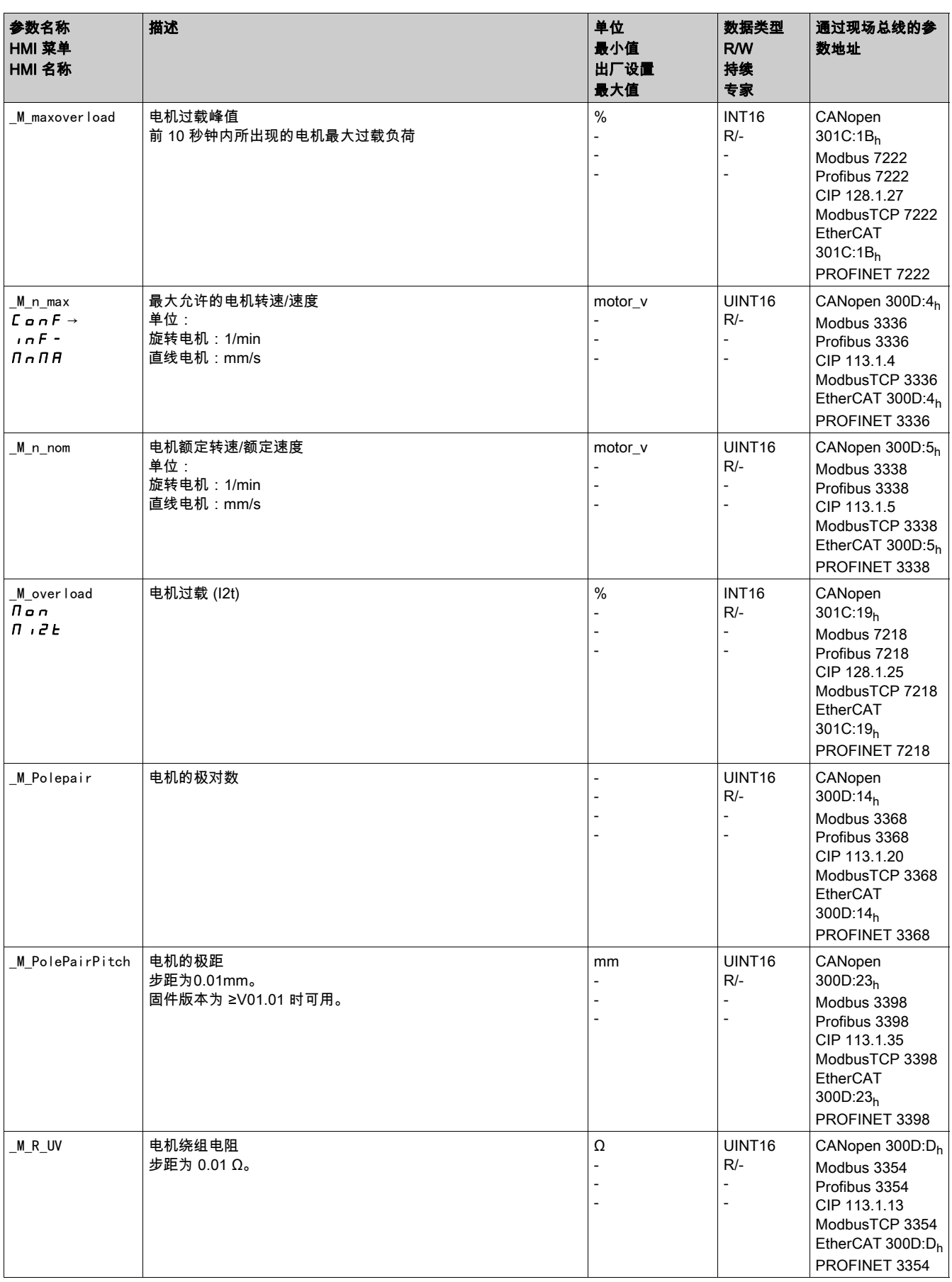

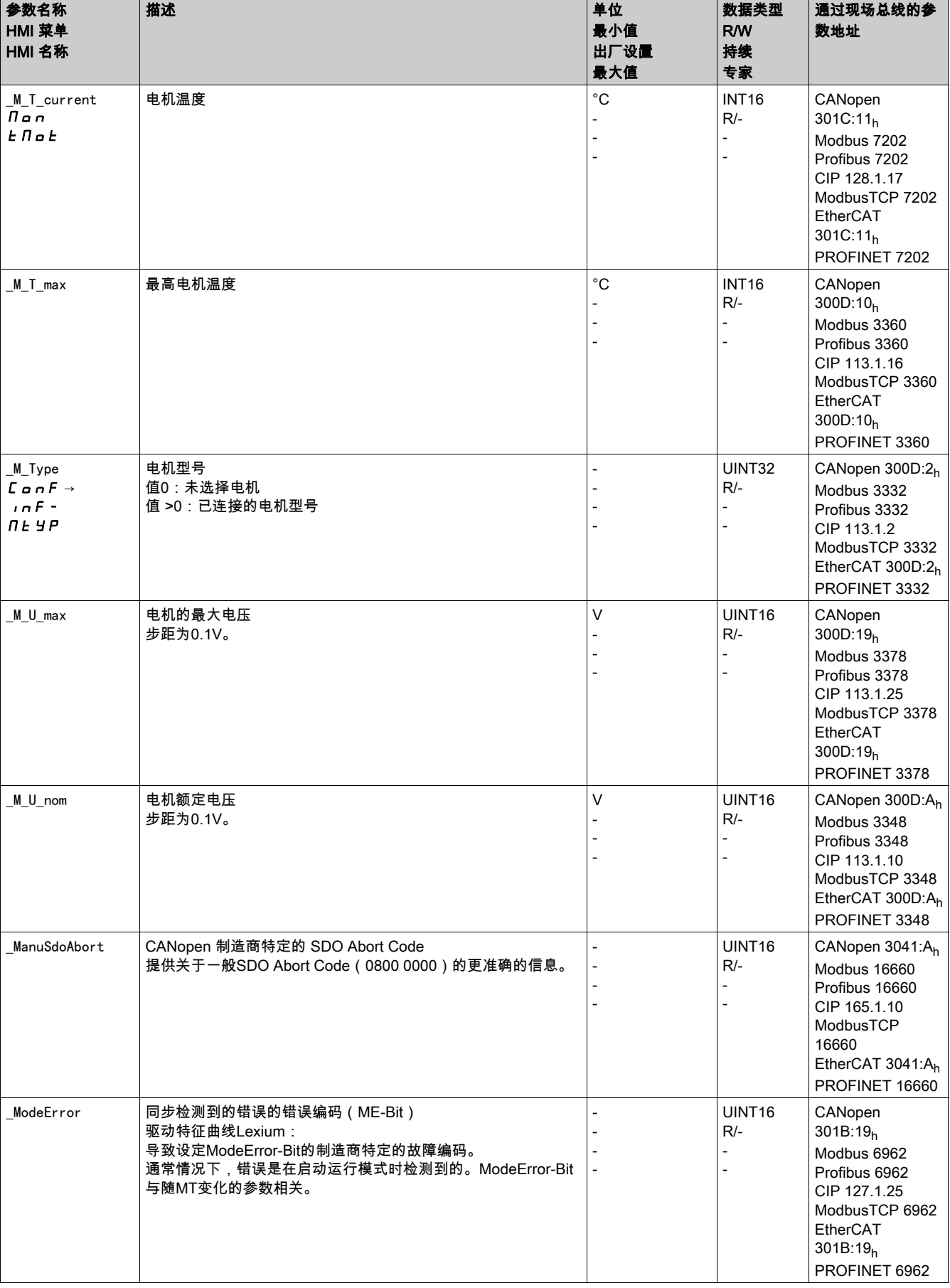

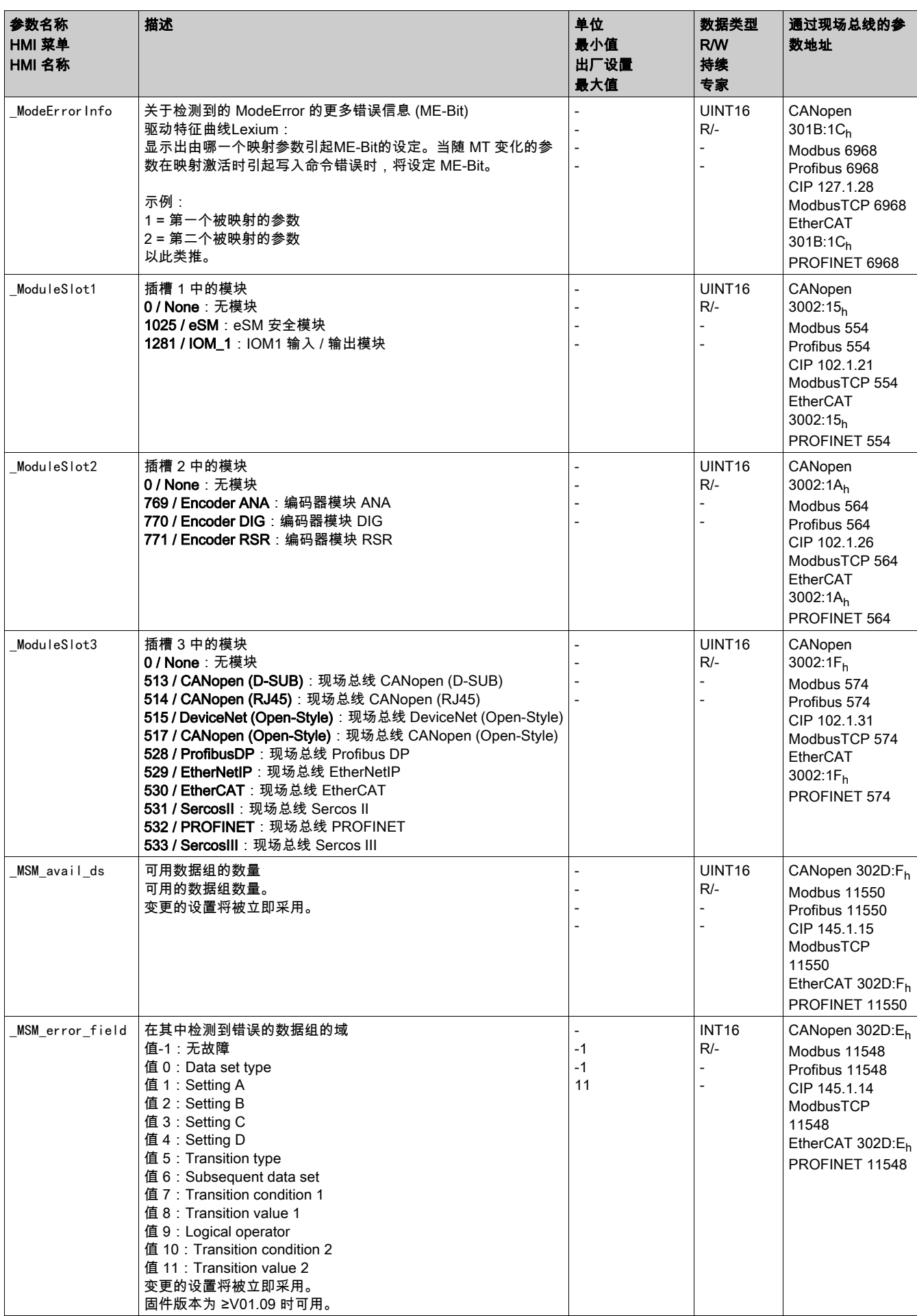

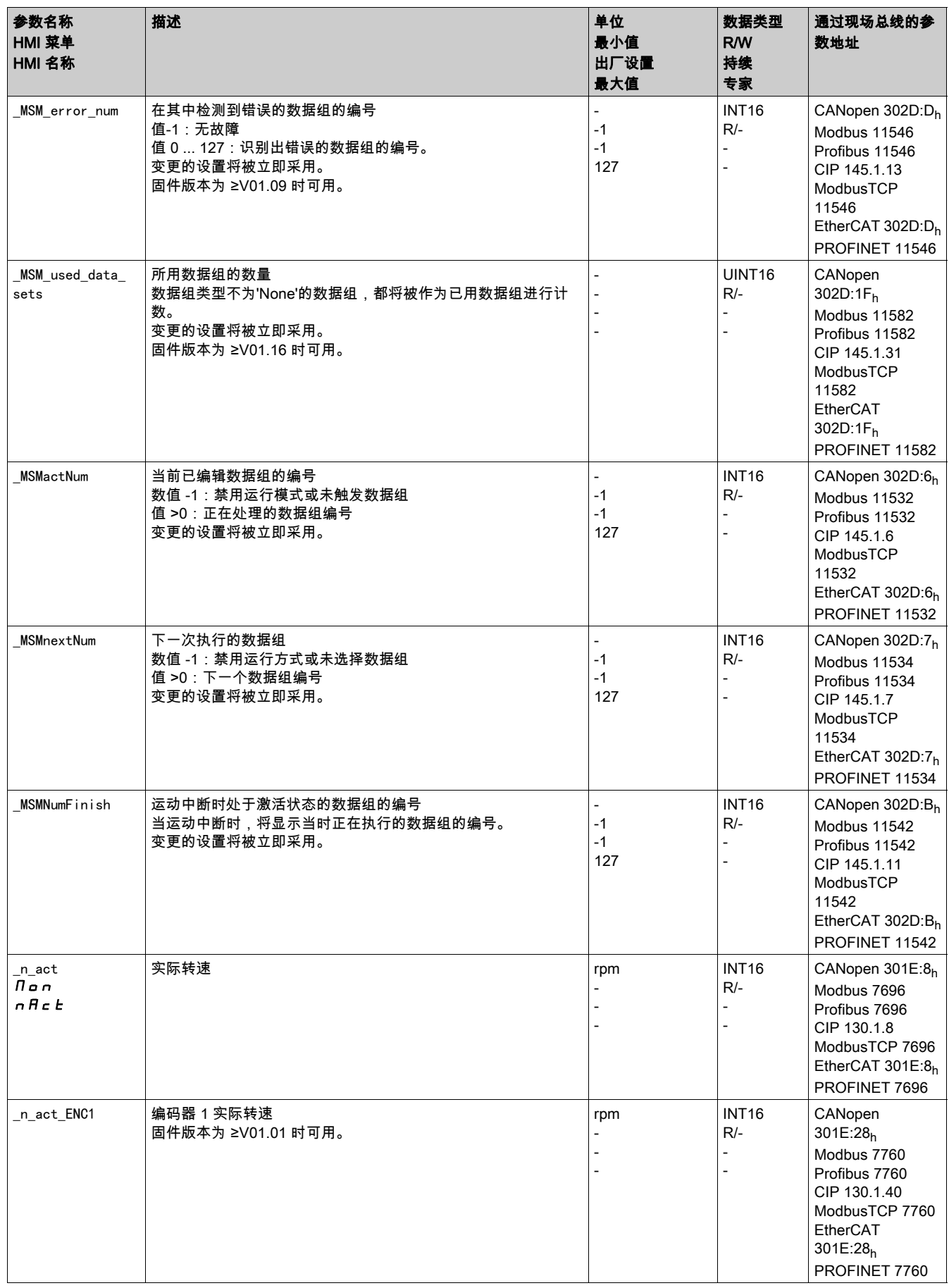

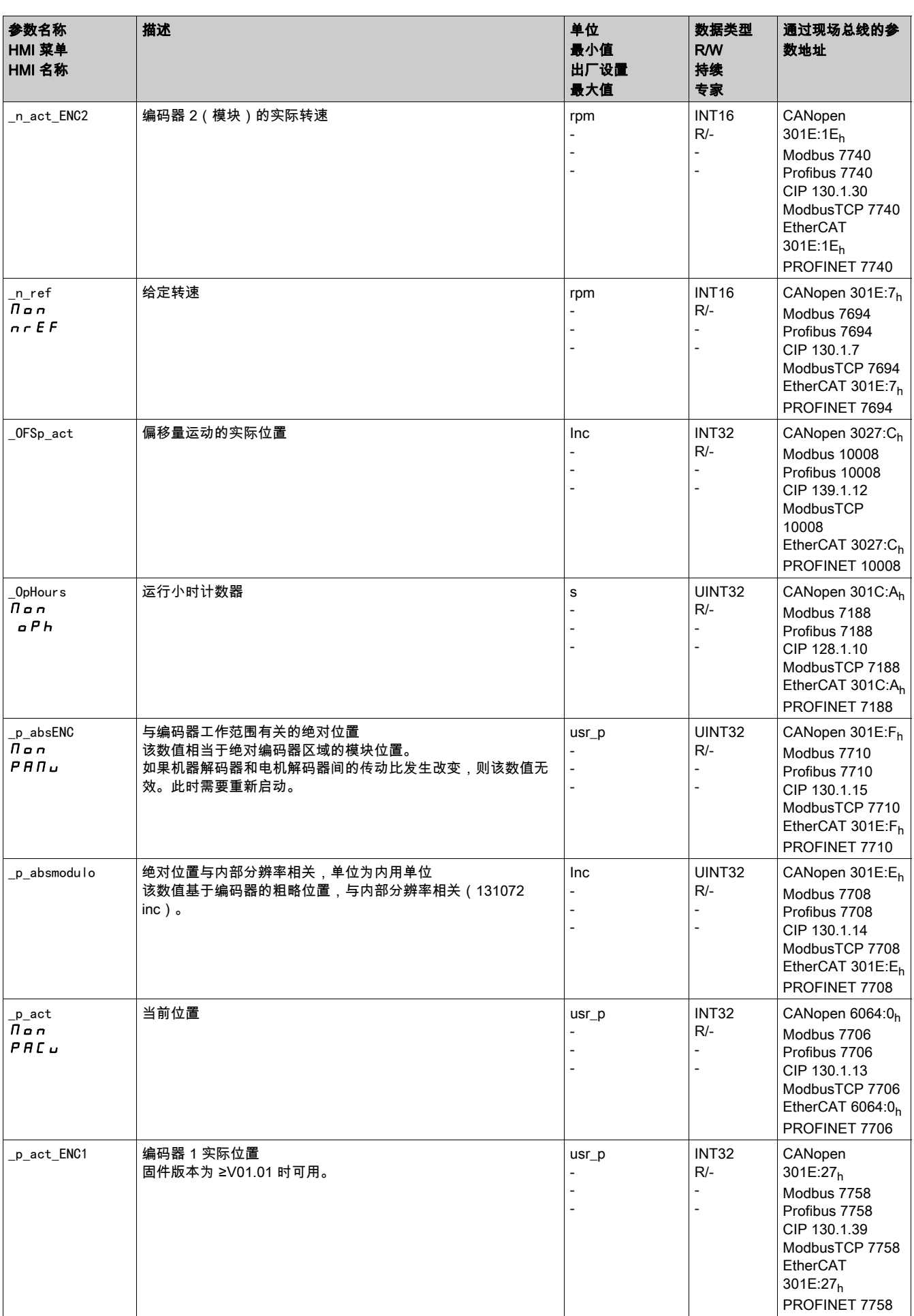

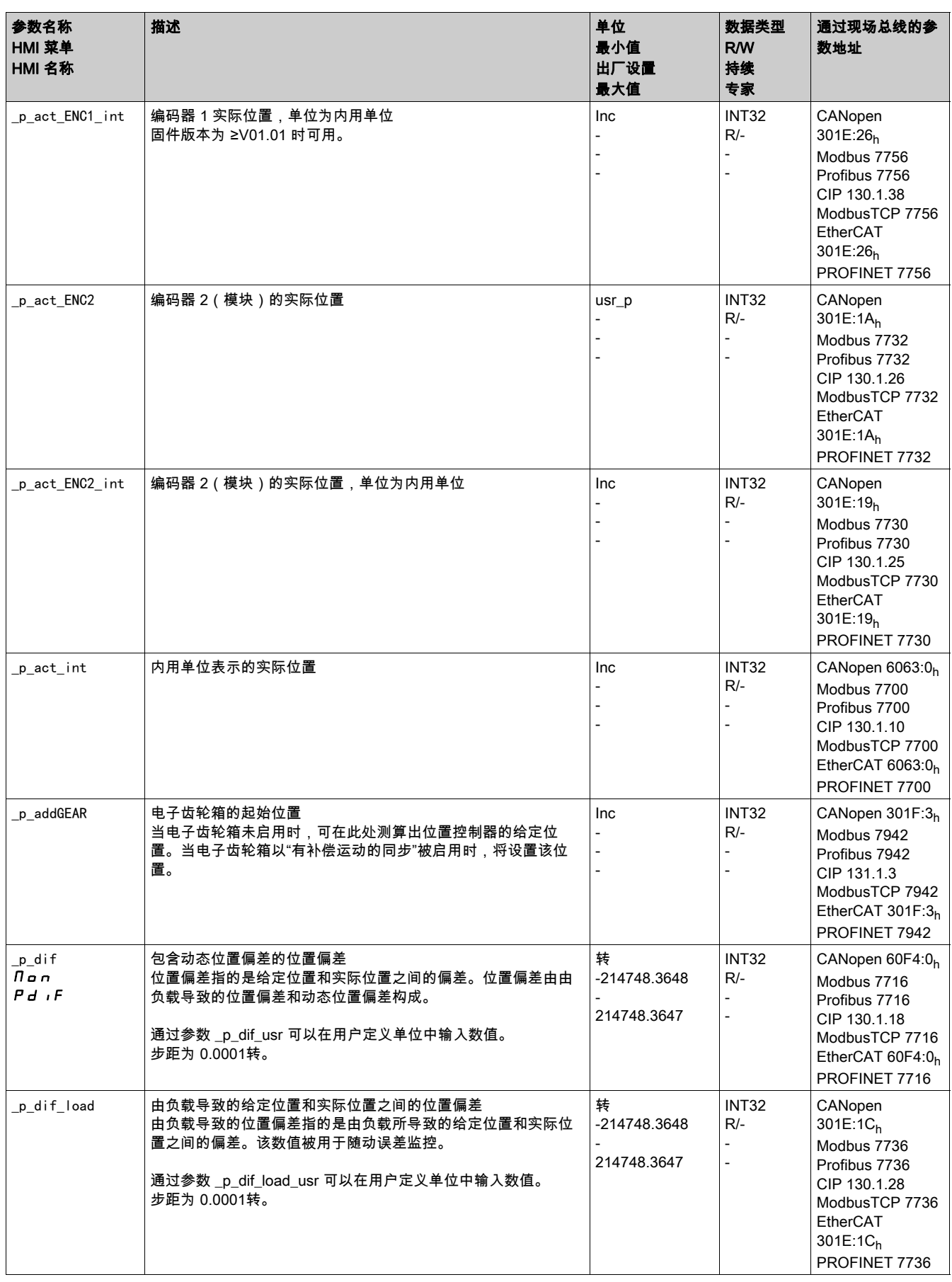

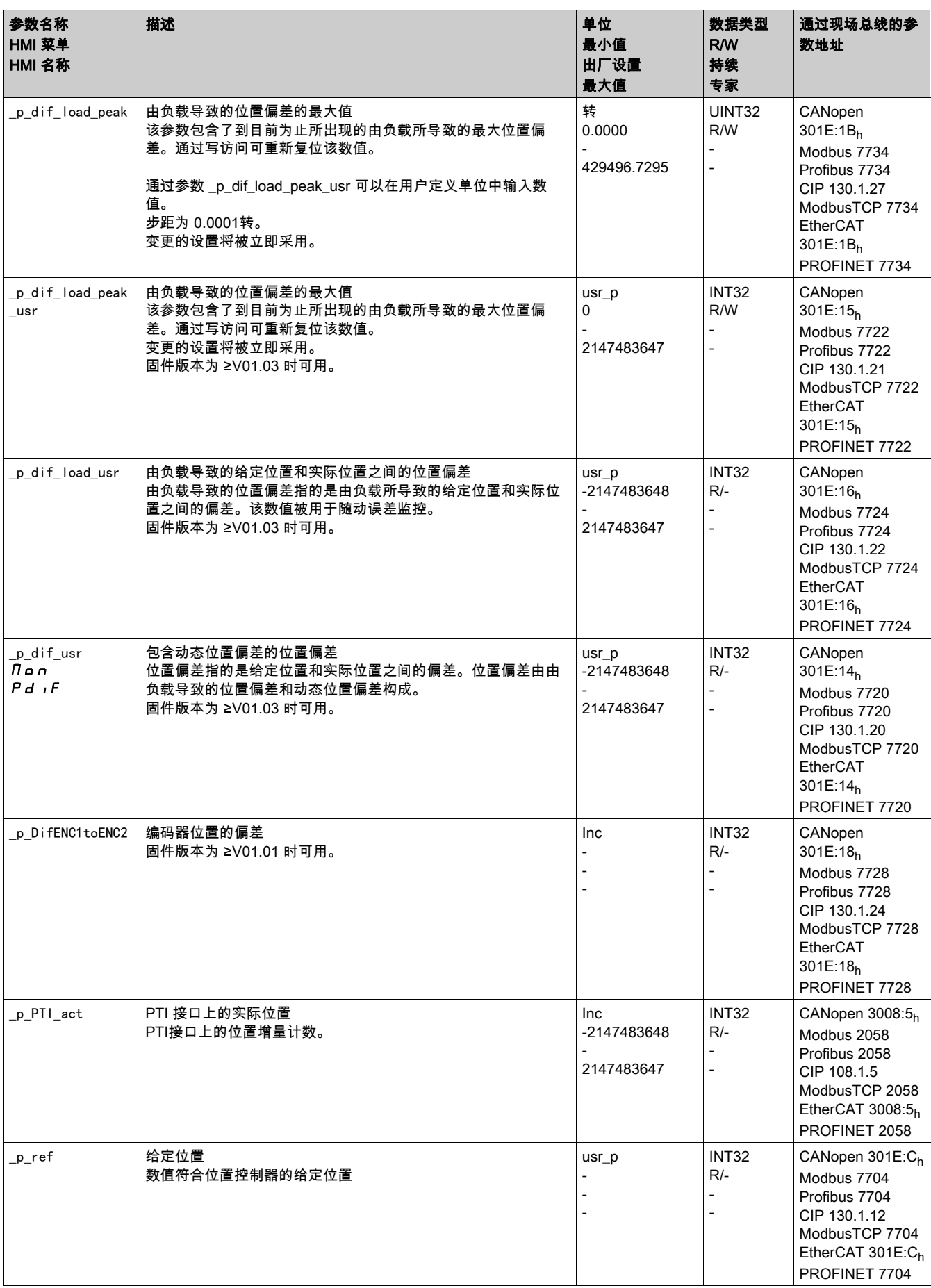

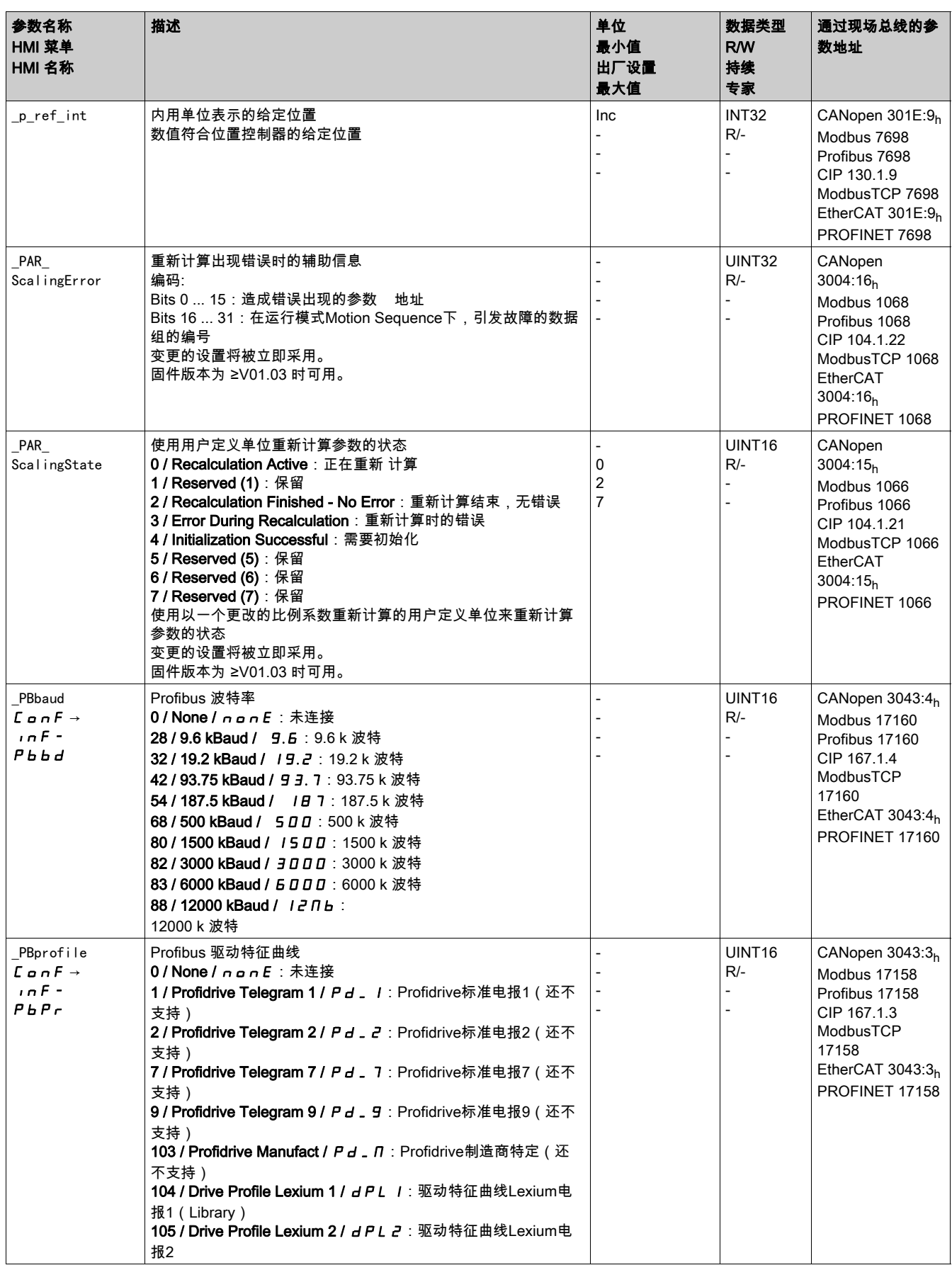

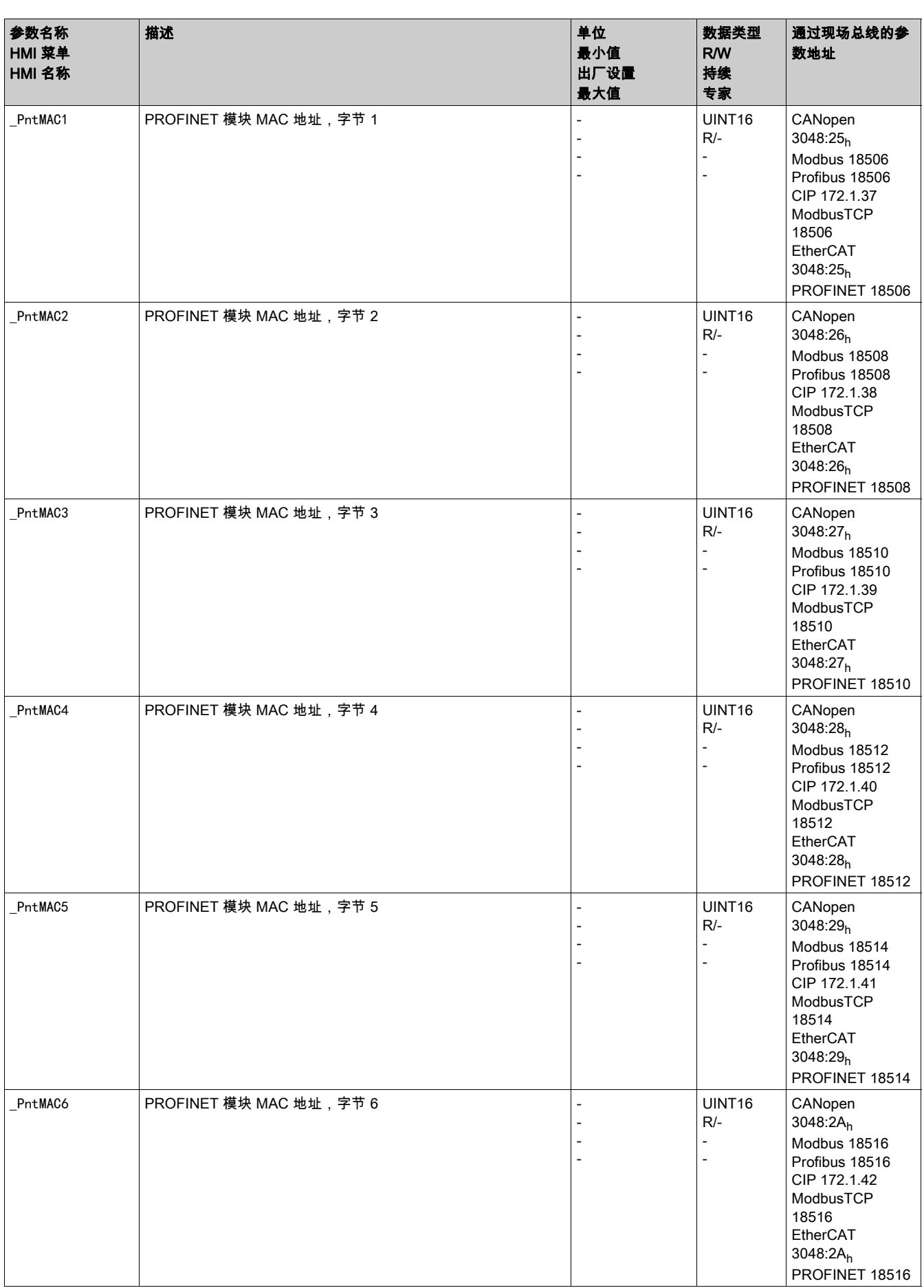

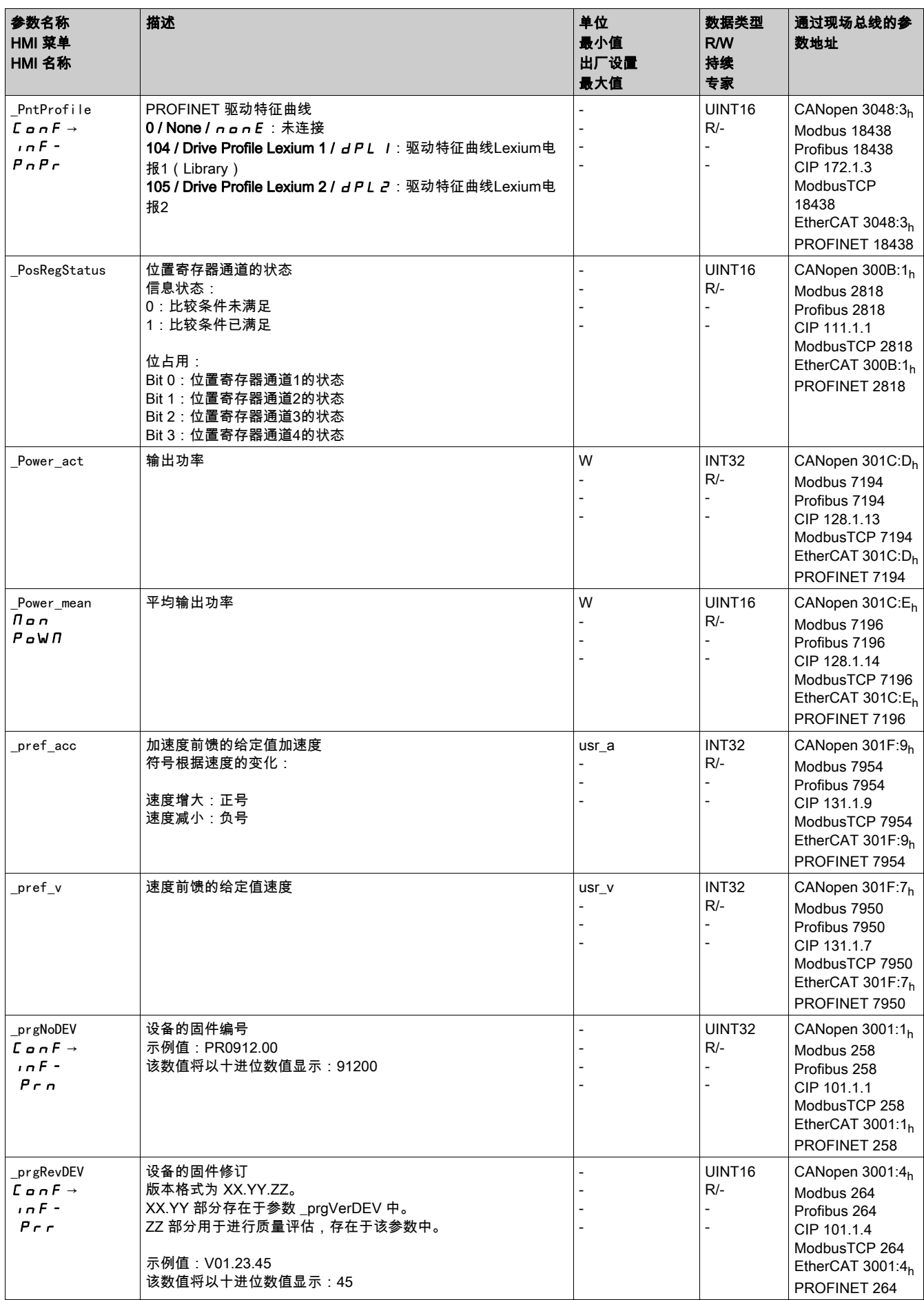

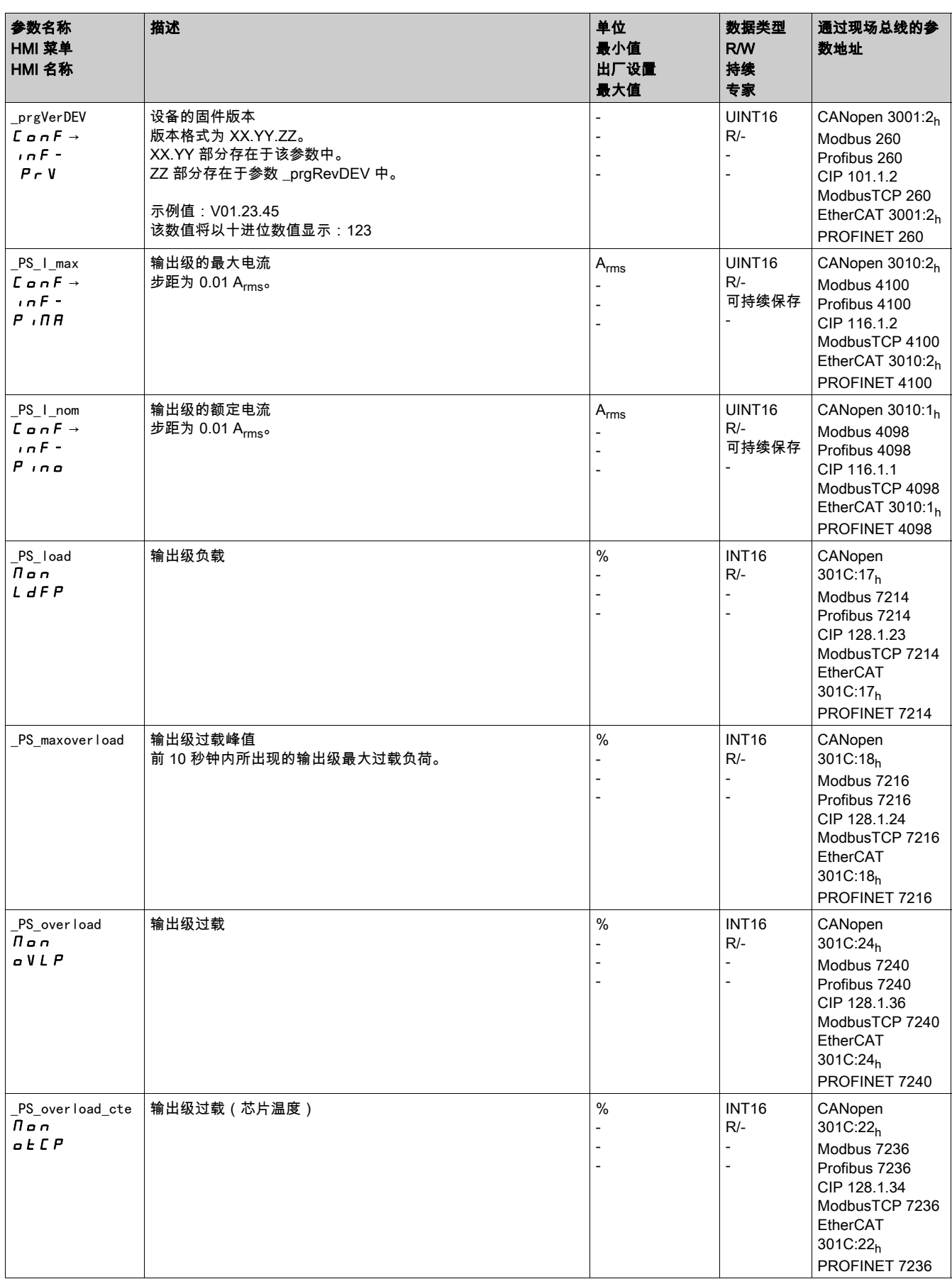

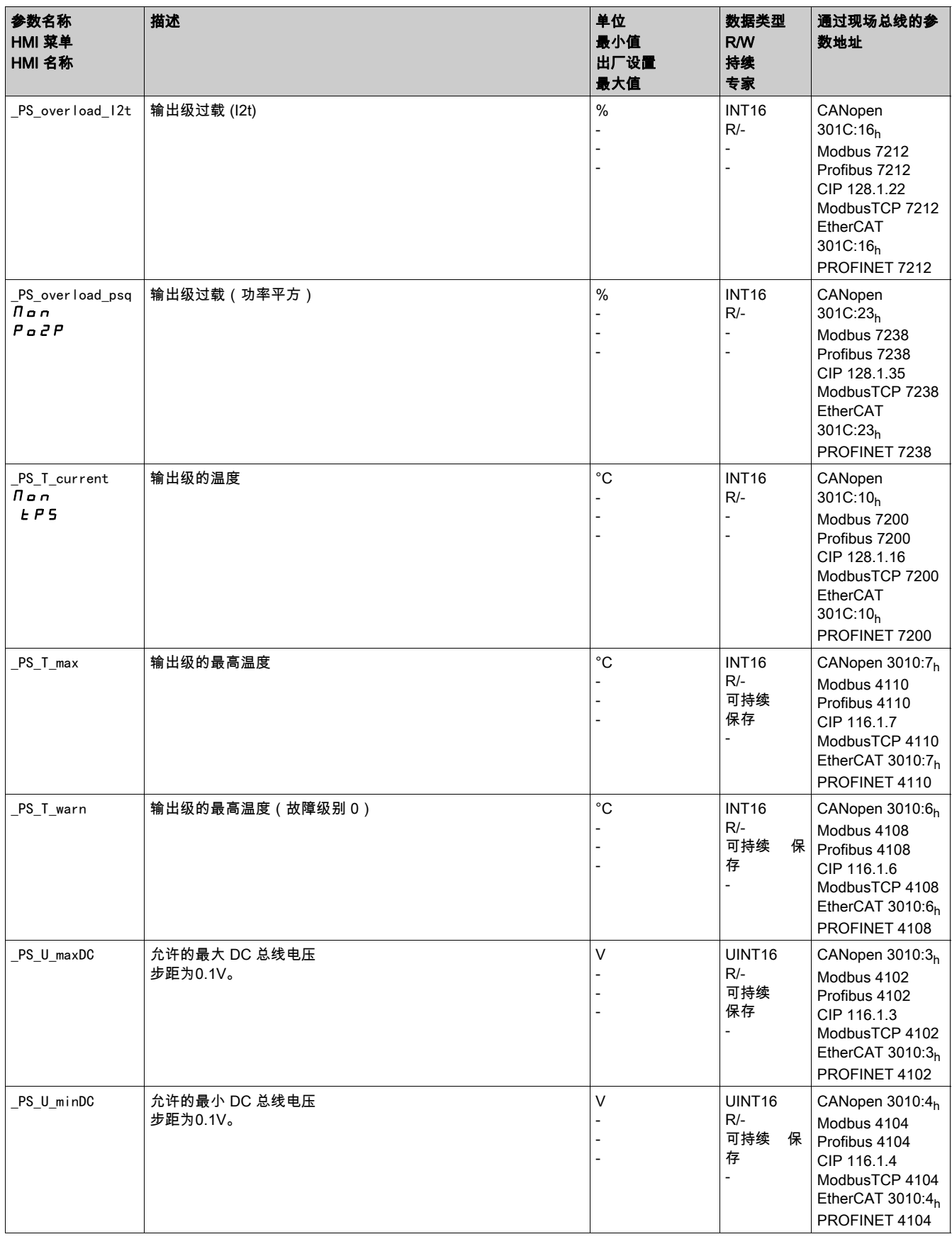

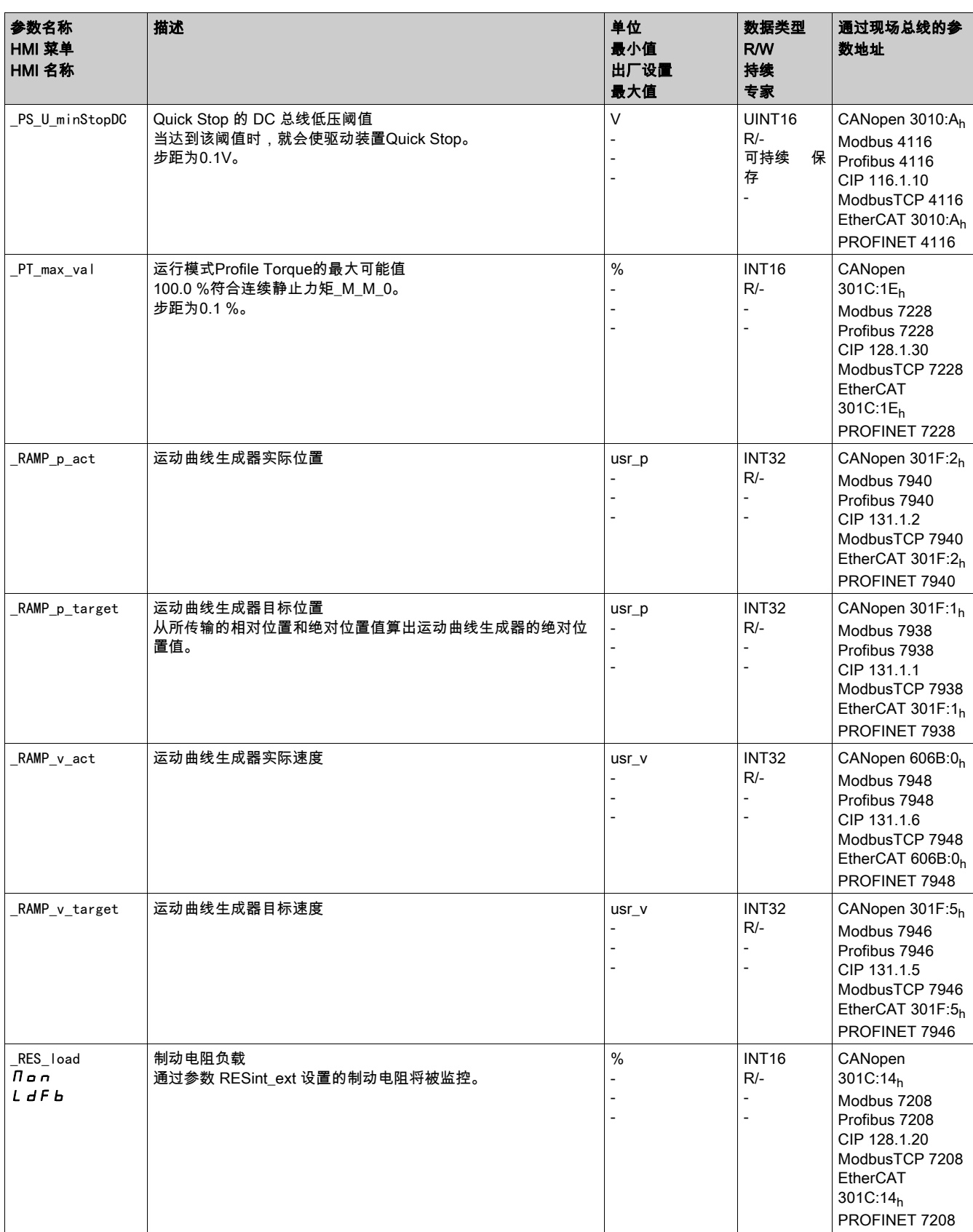

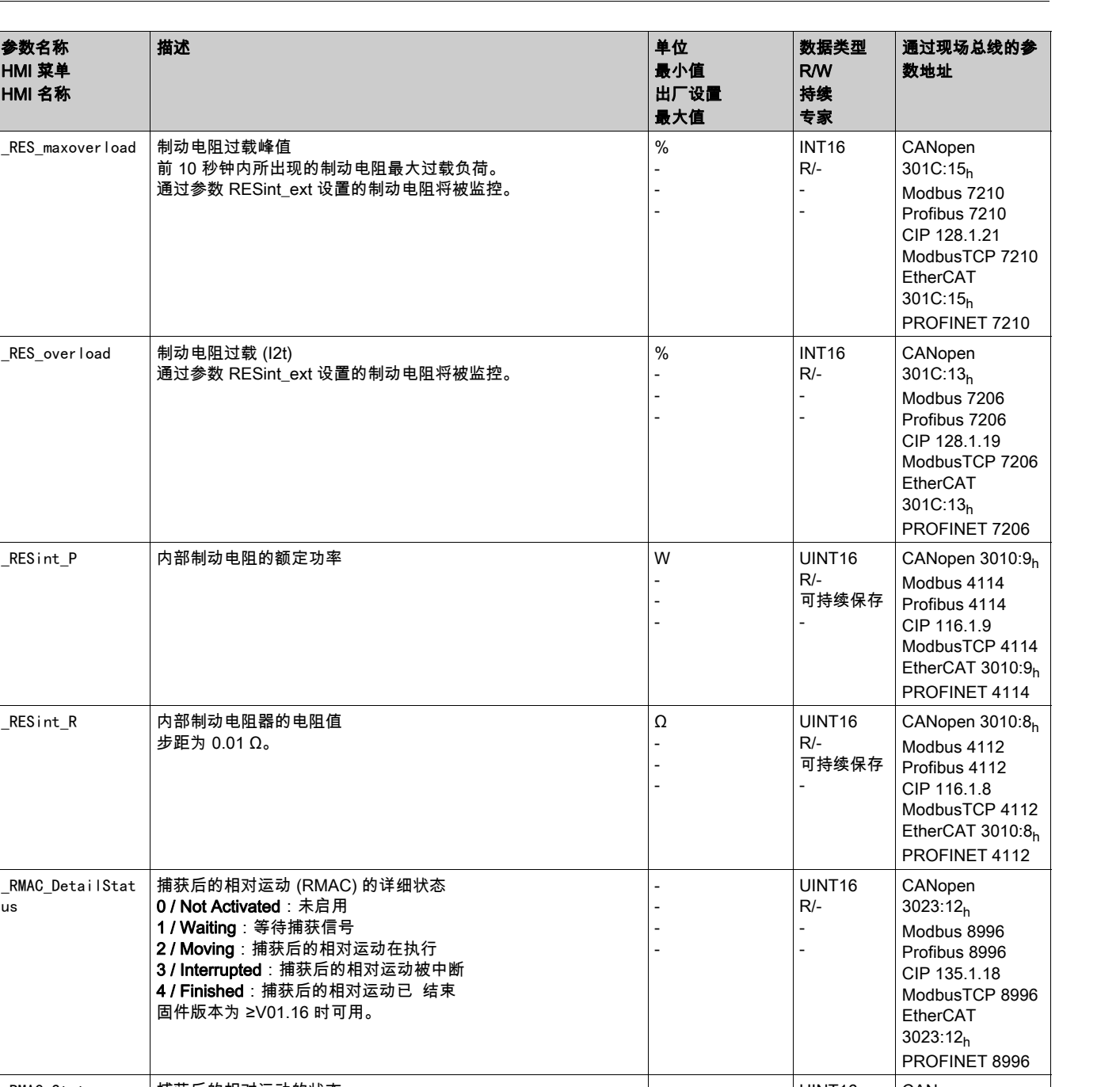

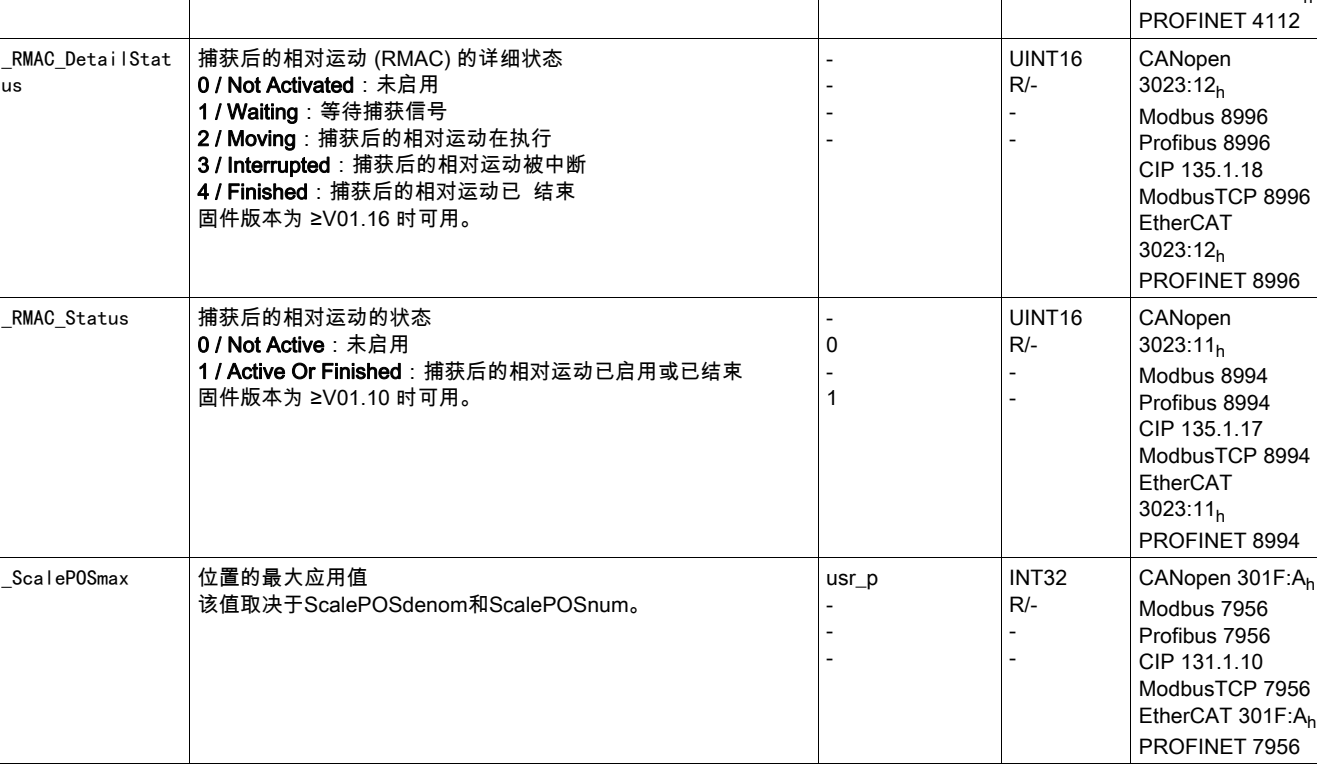

\_RES\_maxoverload

参数名称 HMI 菜单 HMI 名称 参数

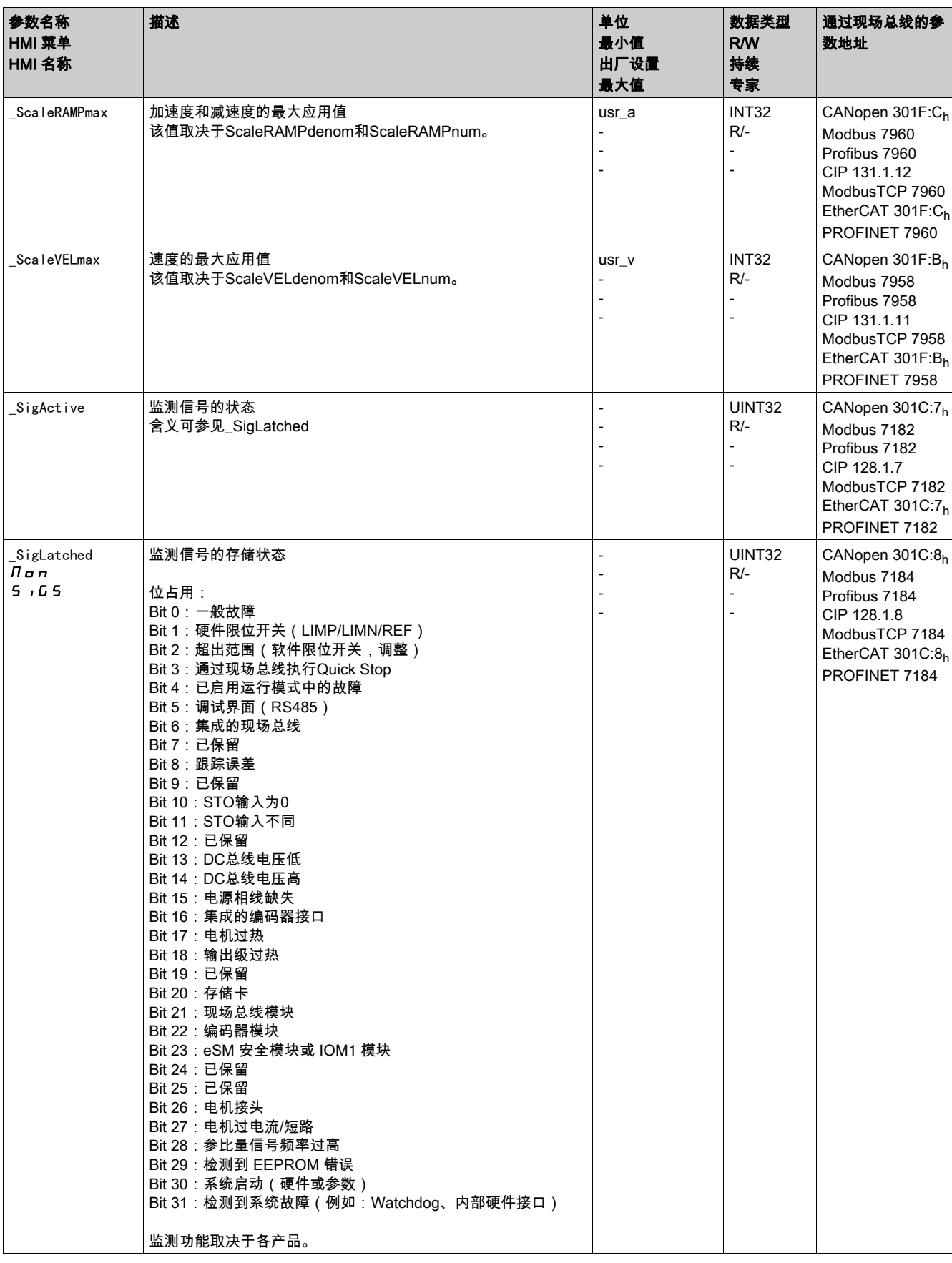

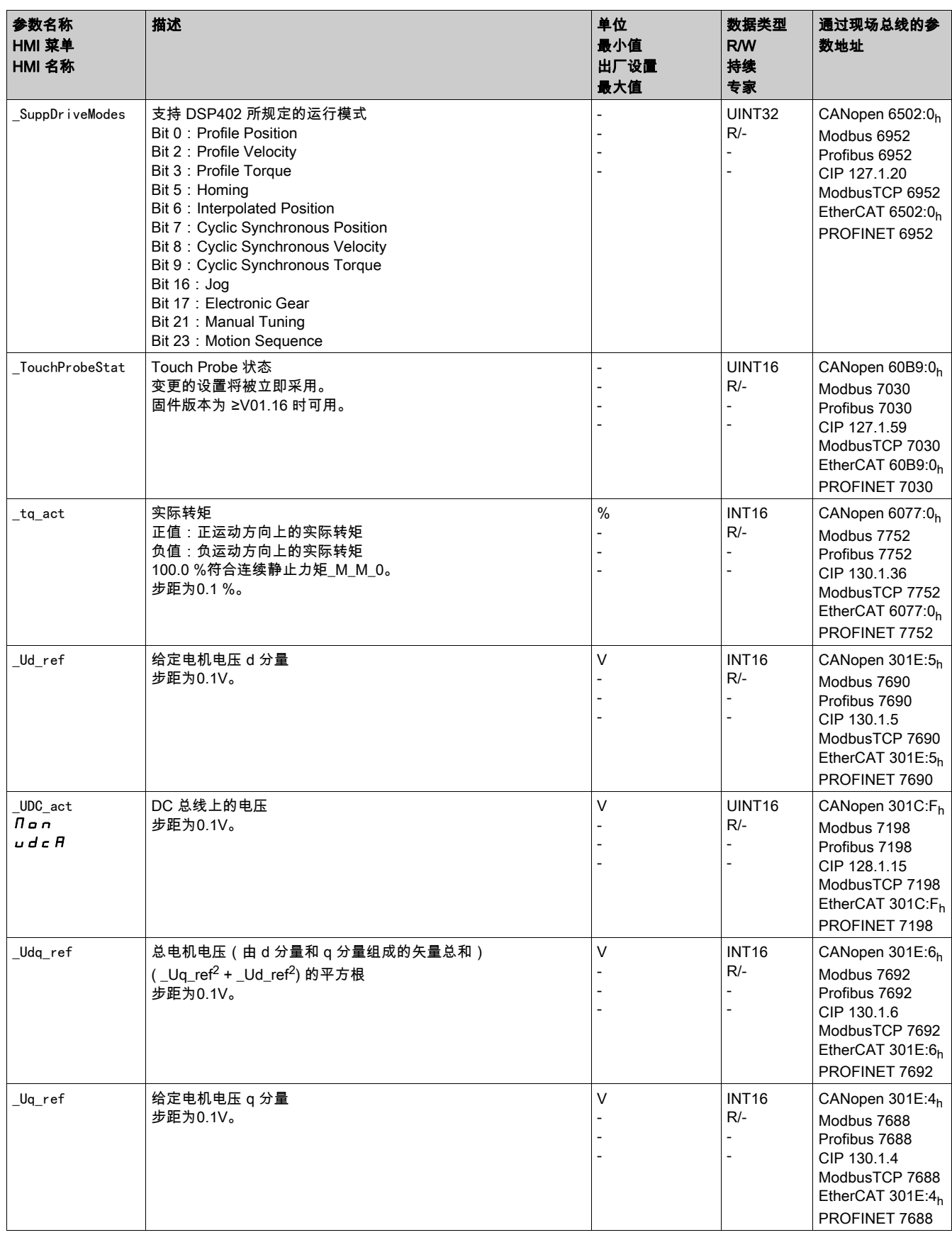

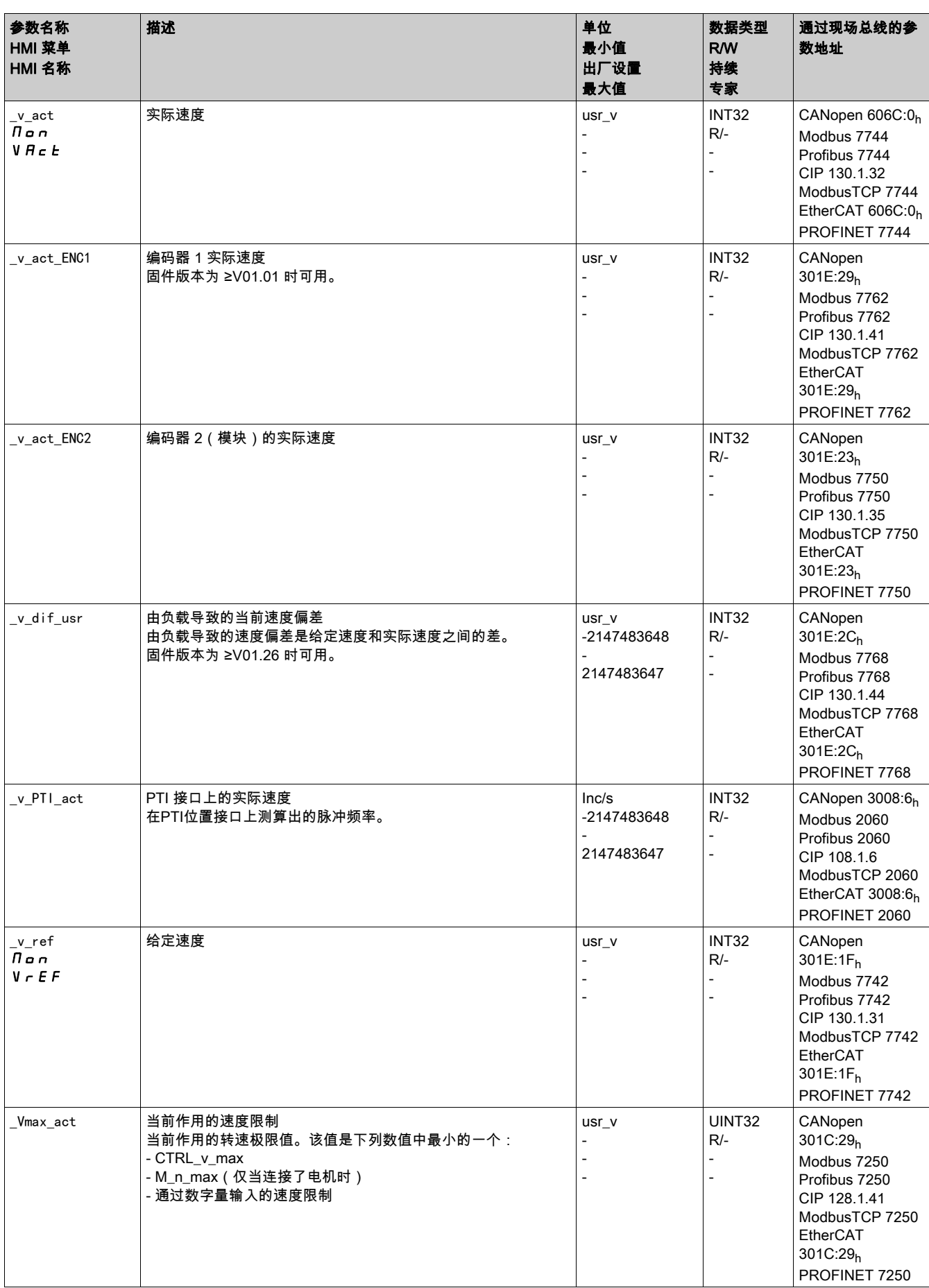

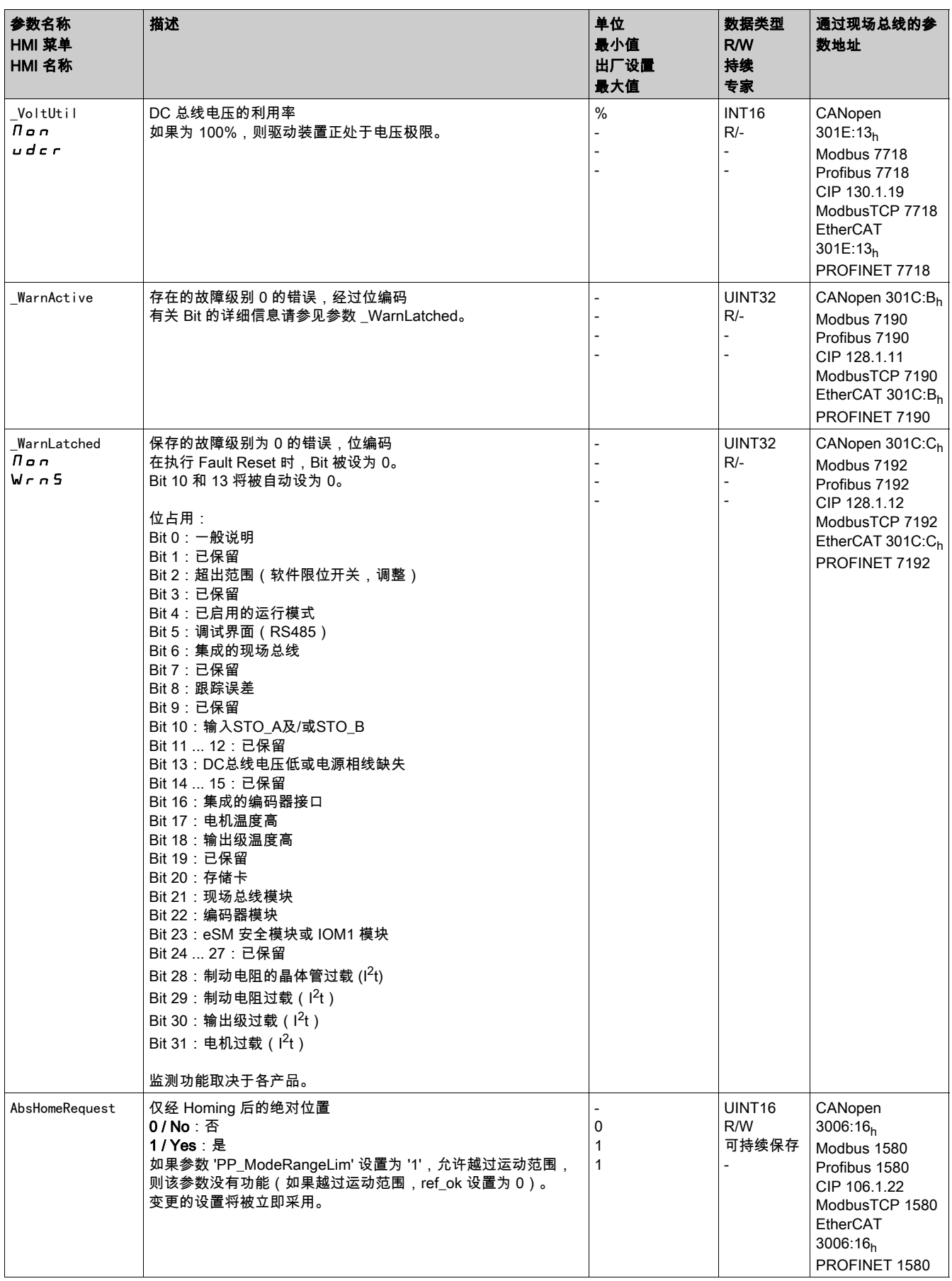

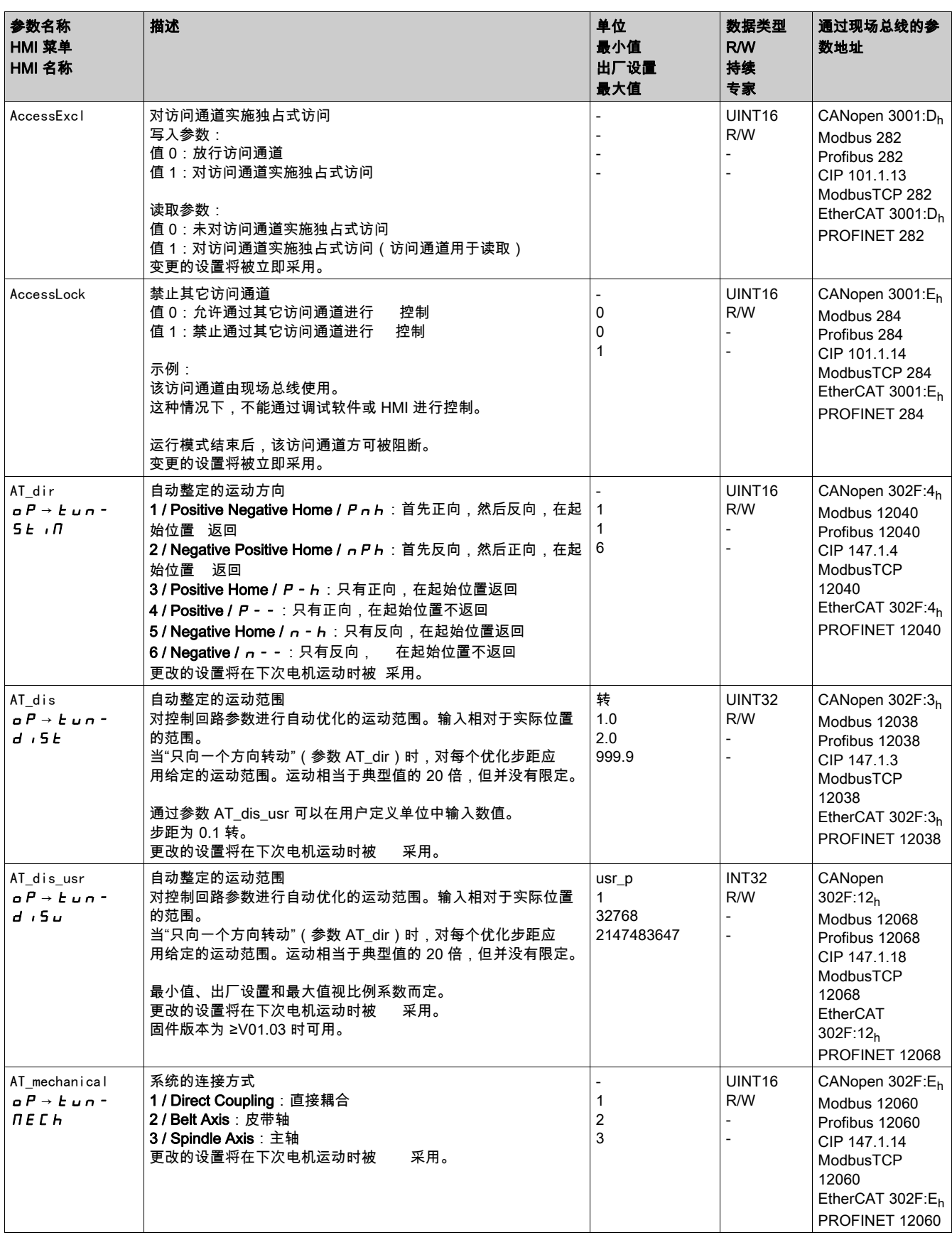

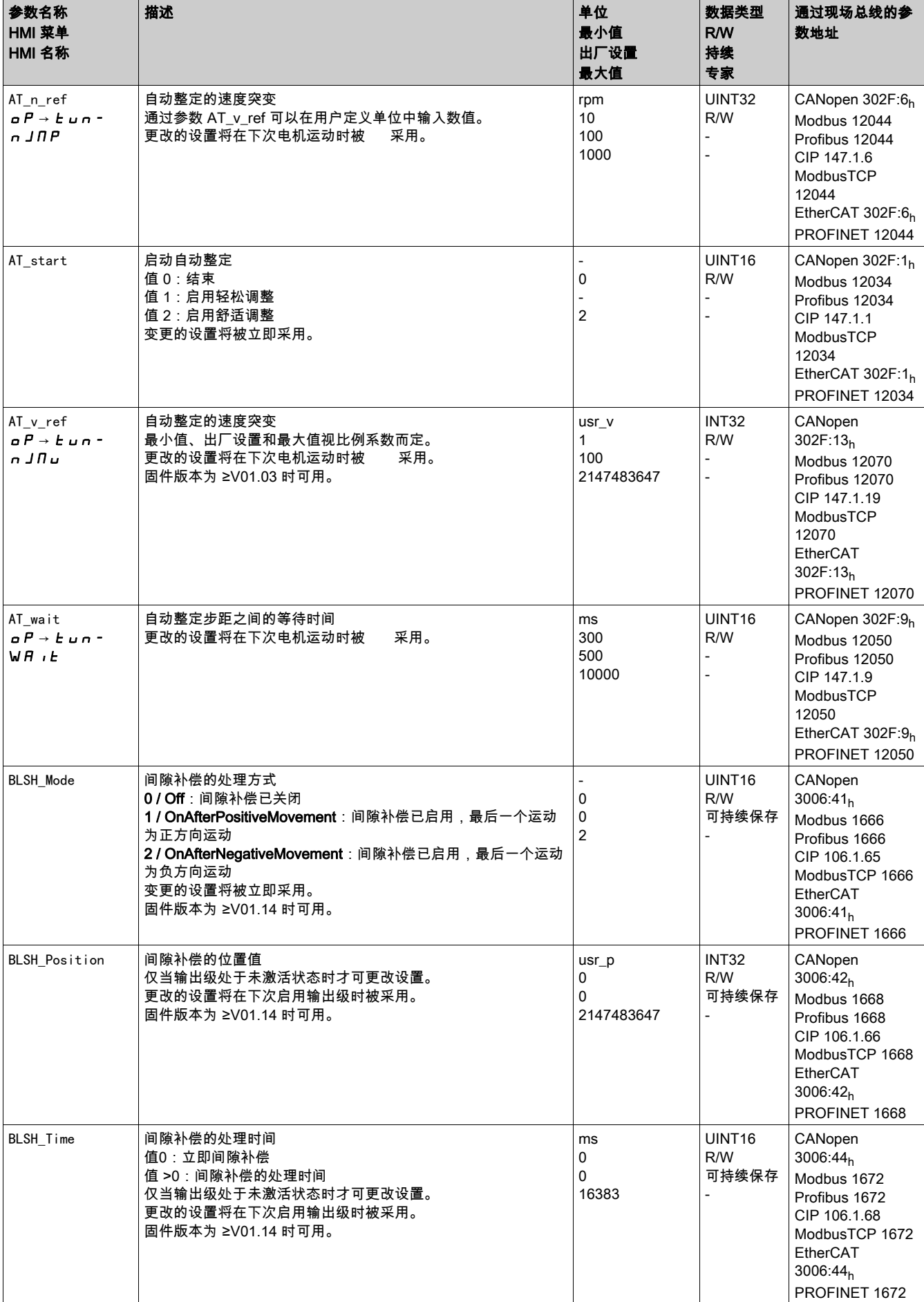

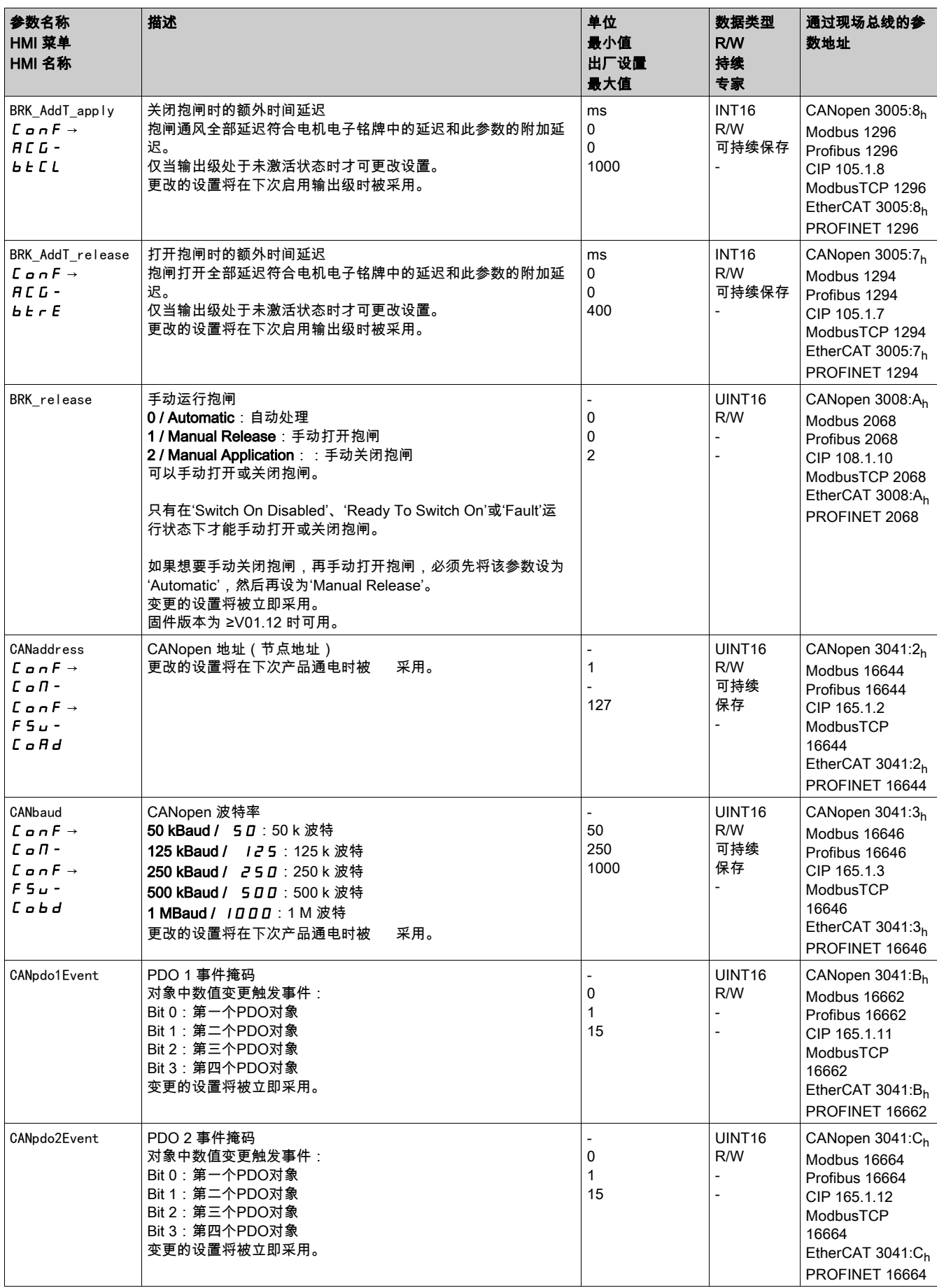

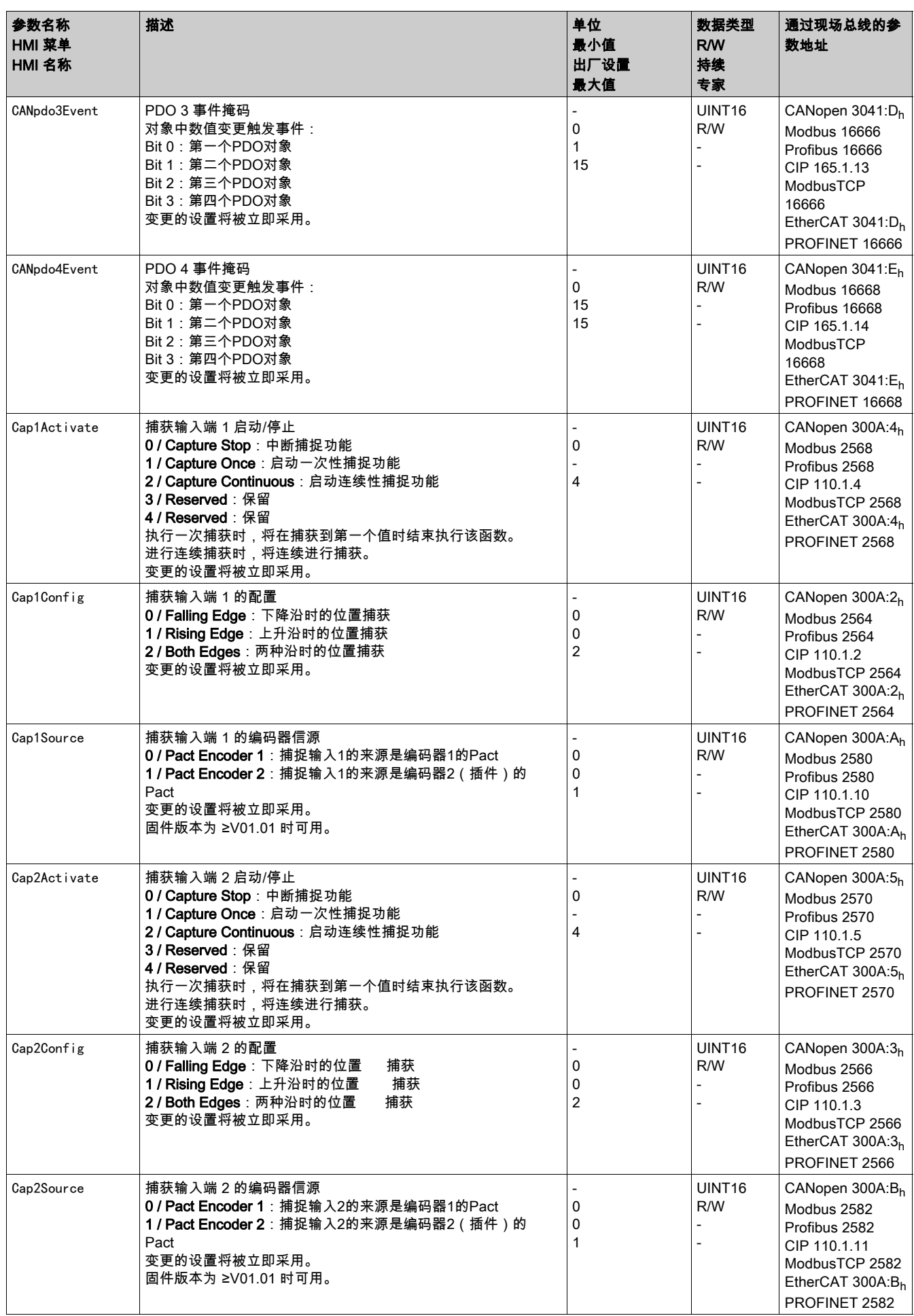

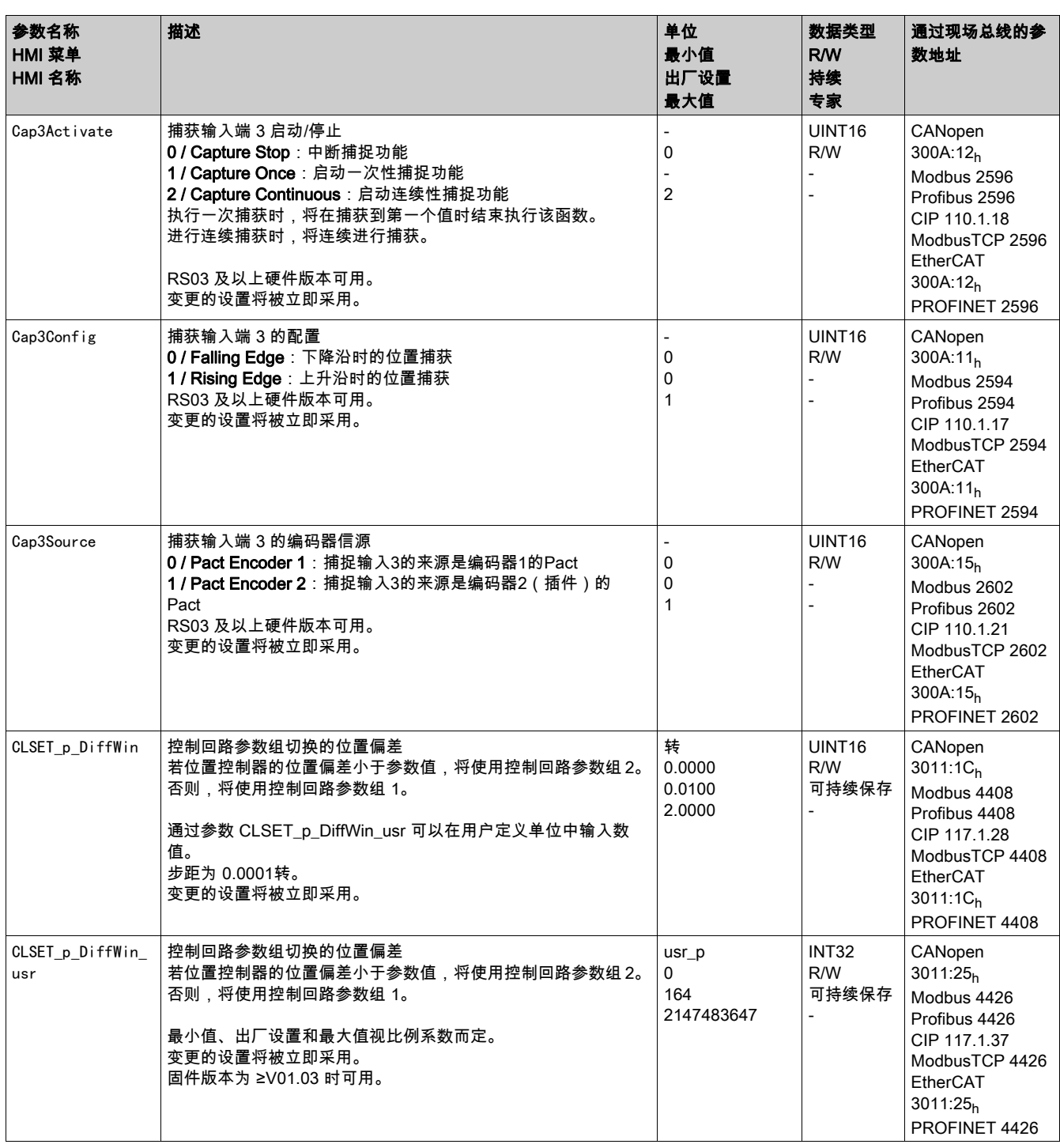
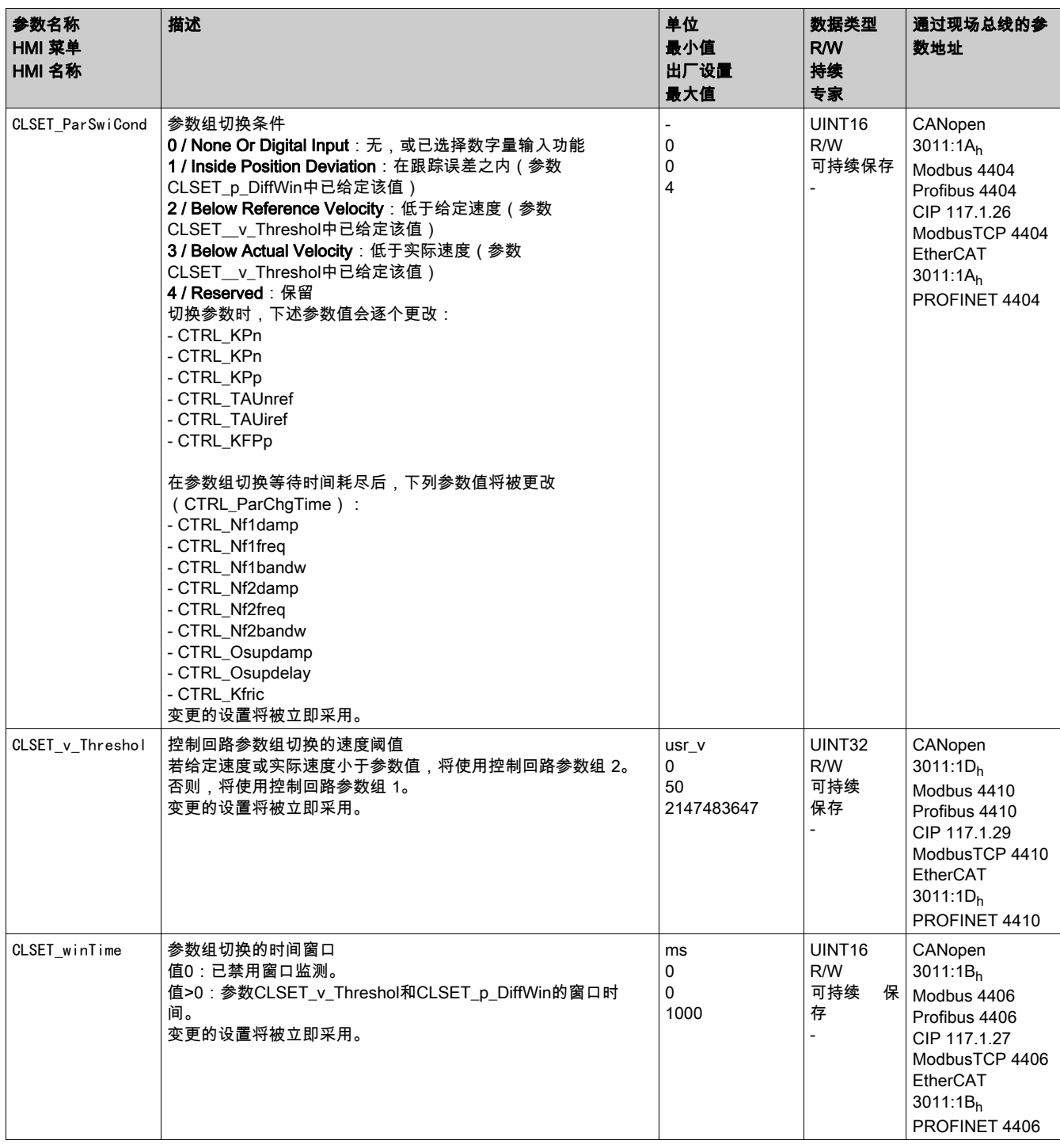

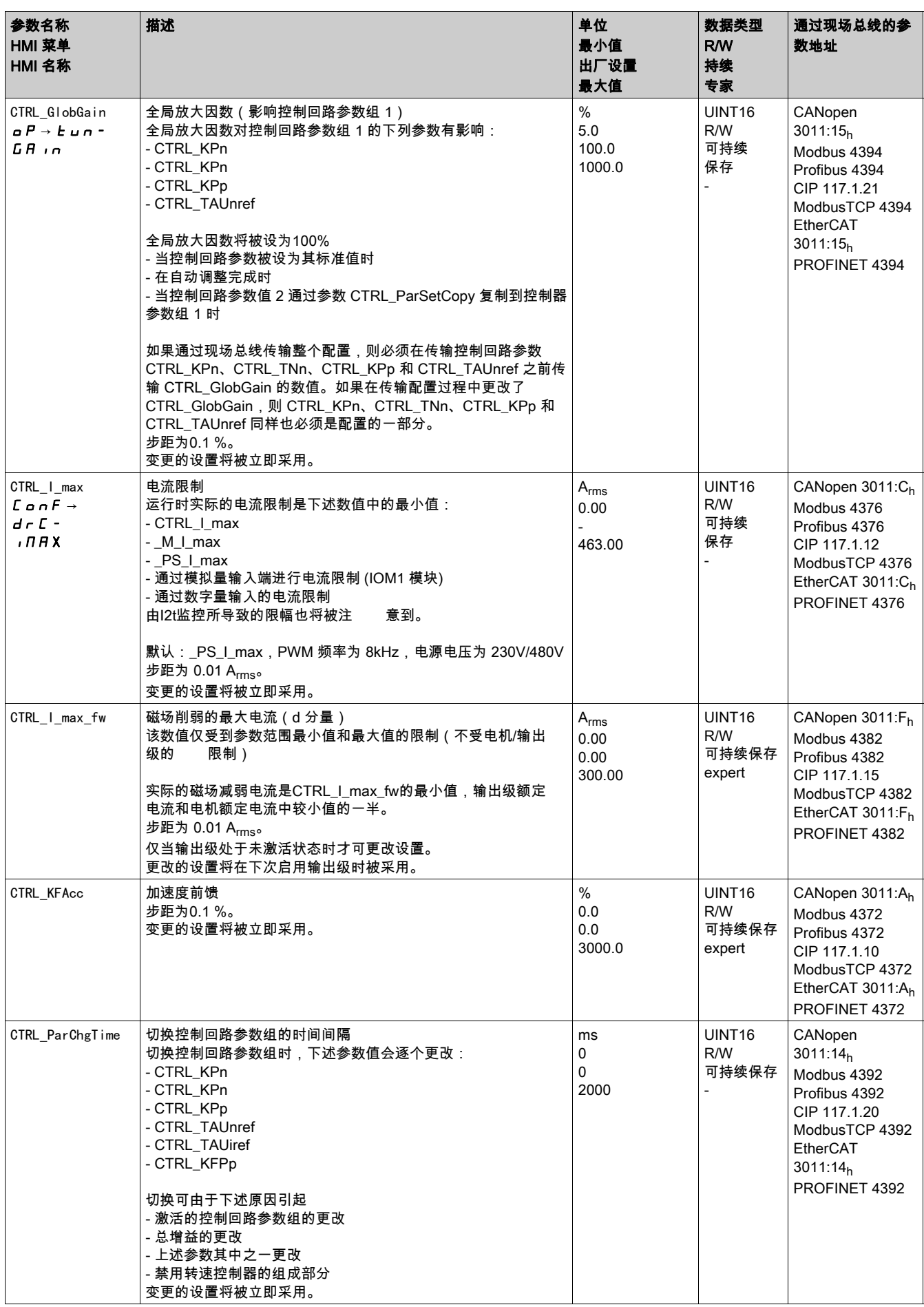

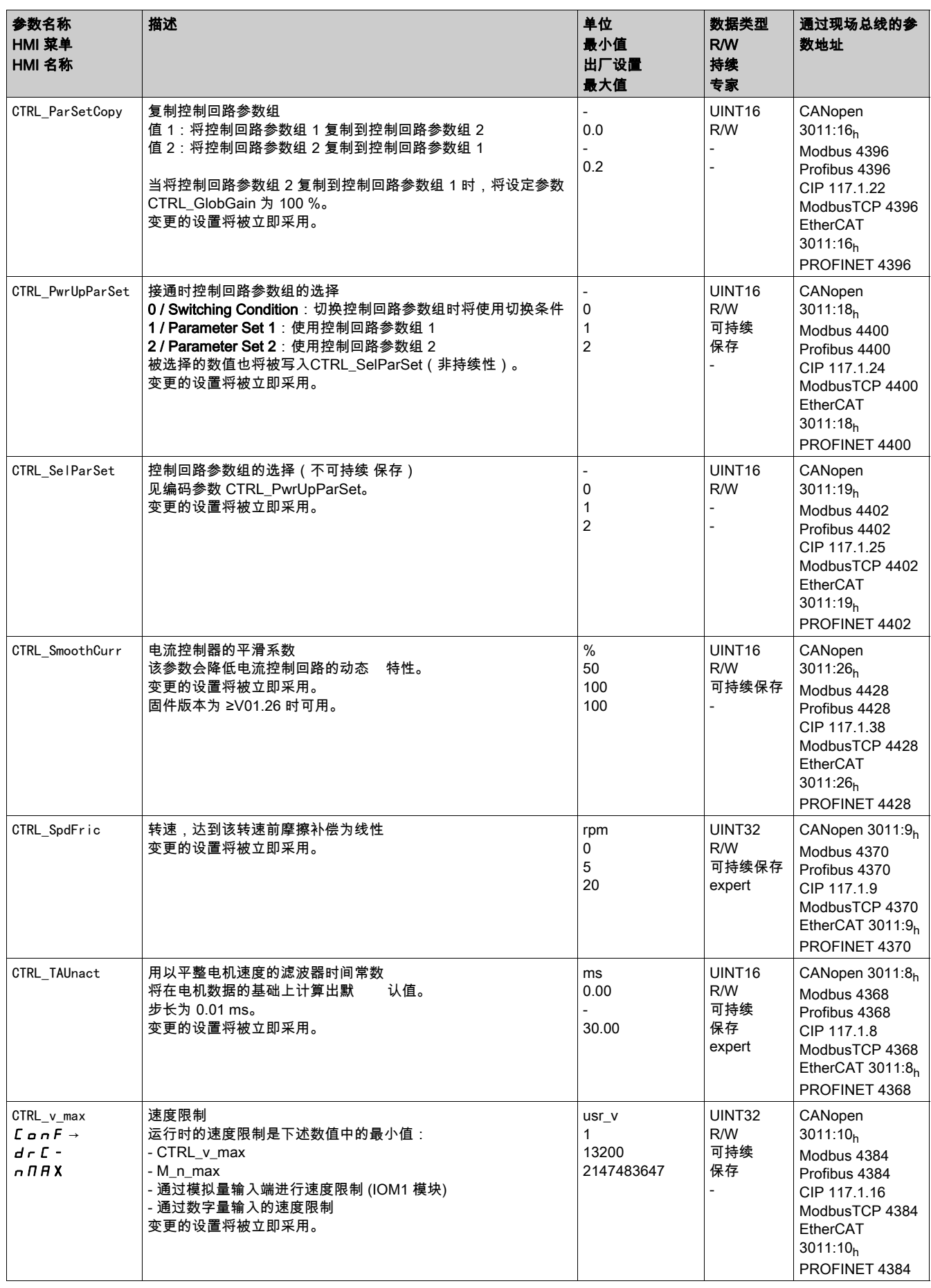

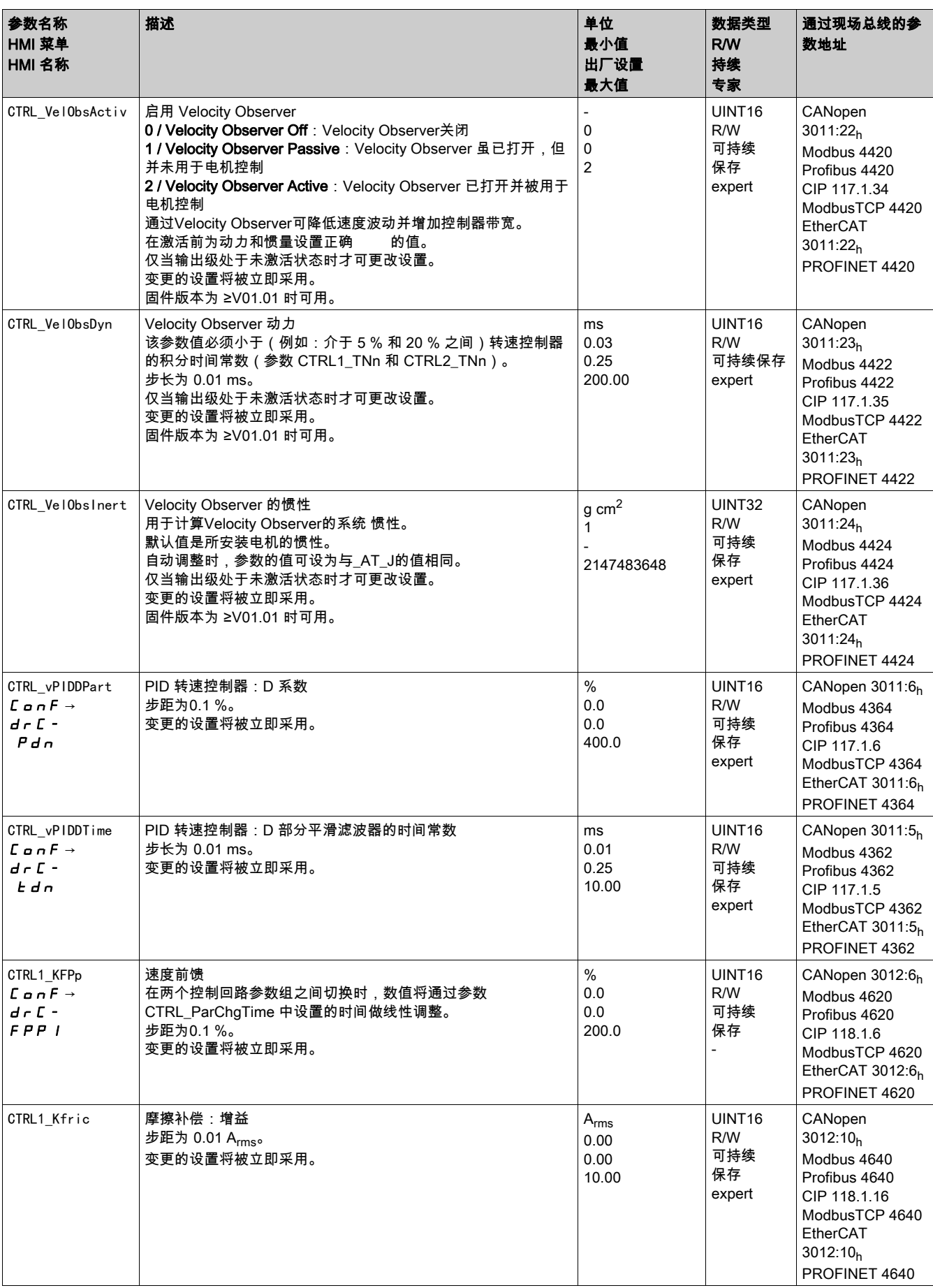

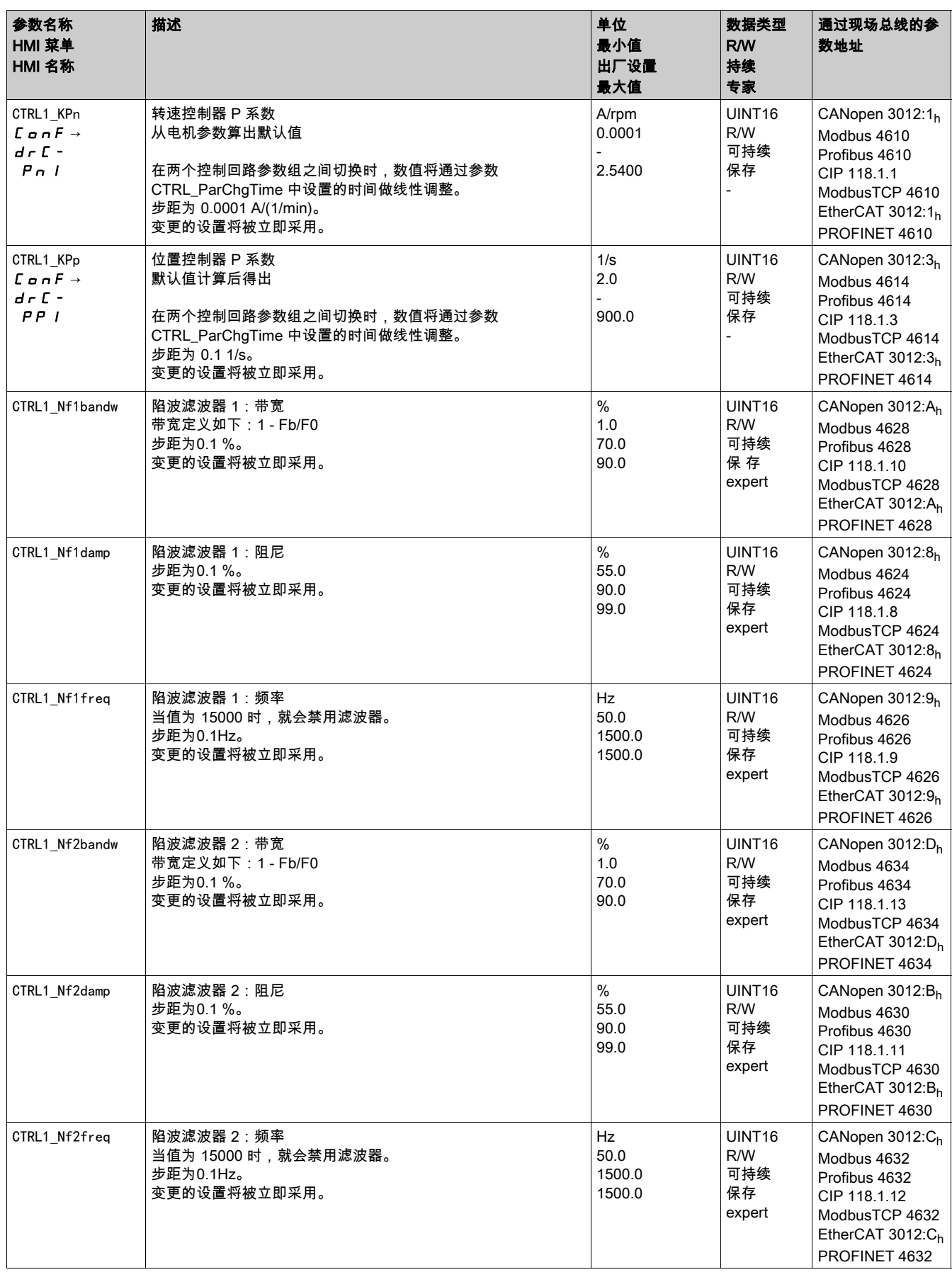

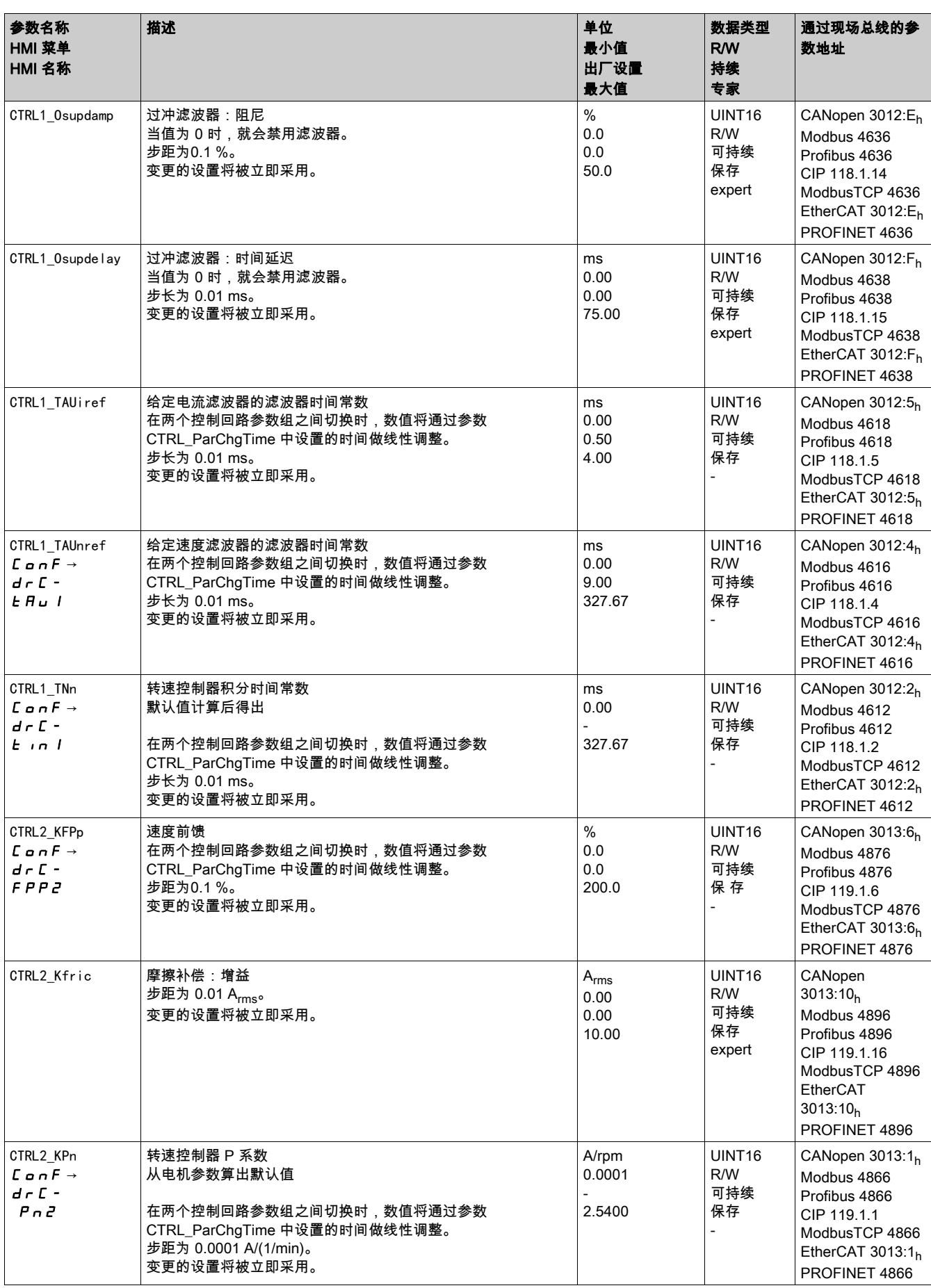

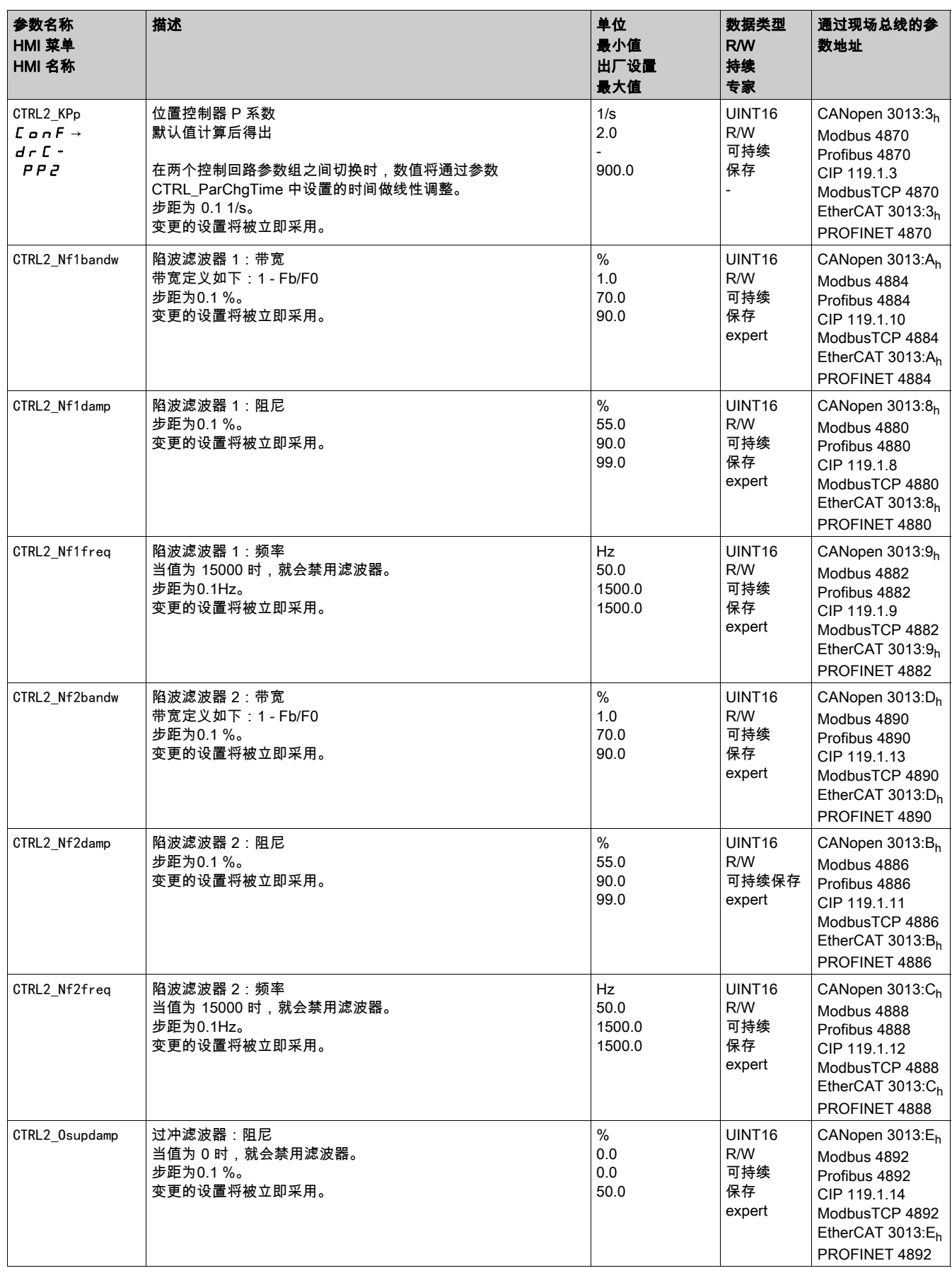

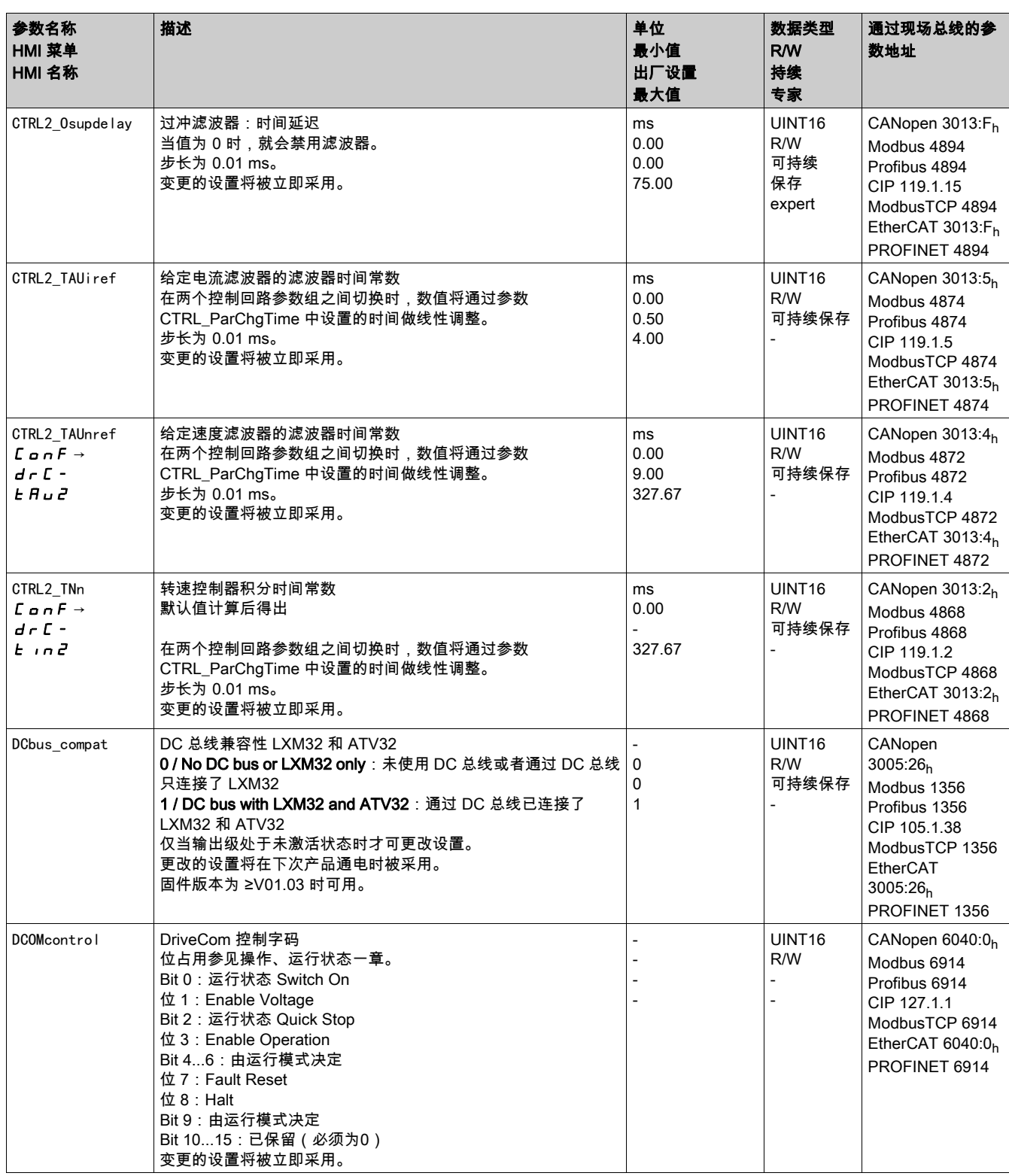

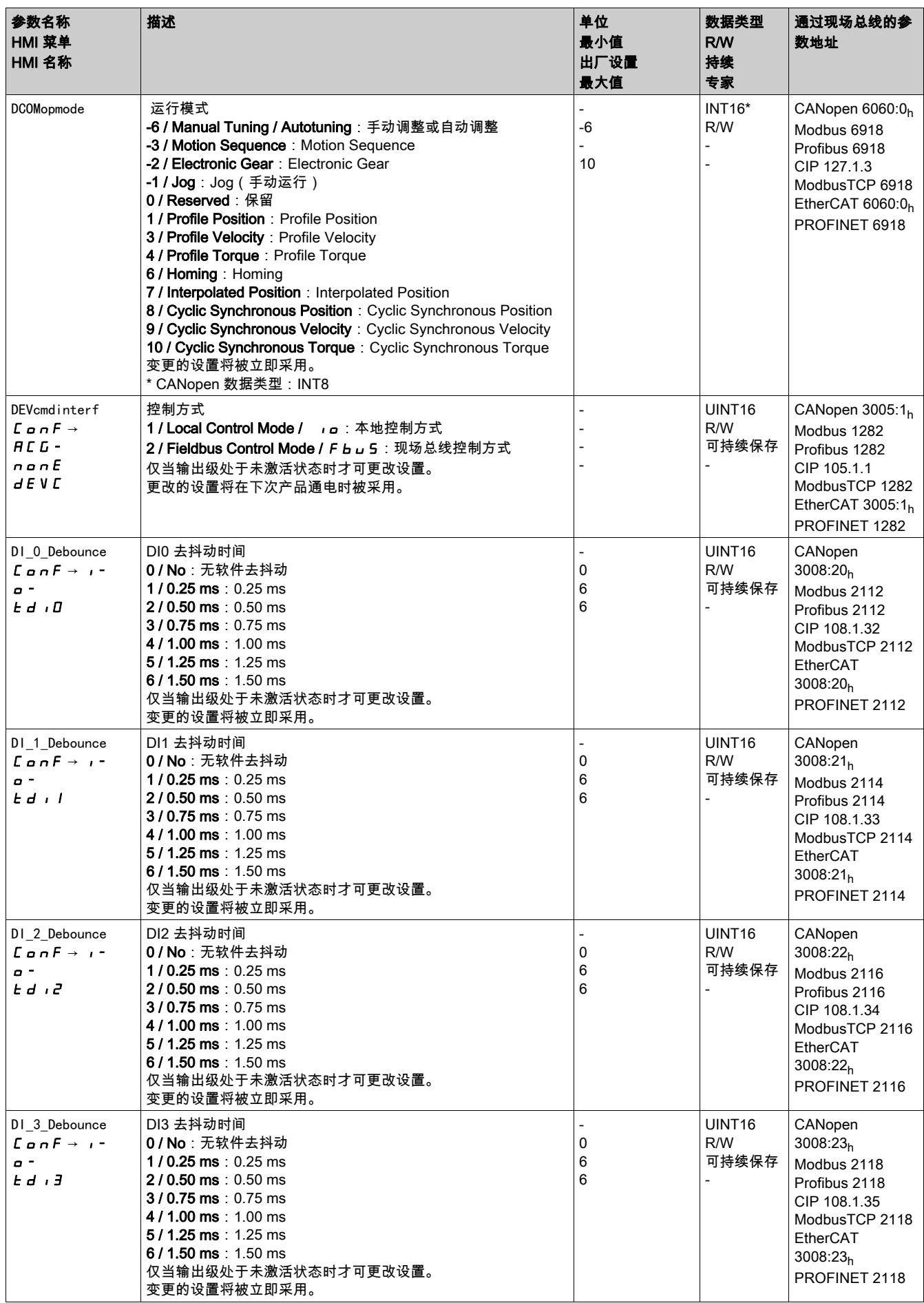

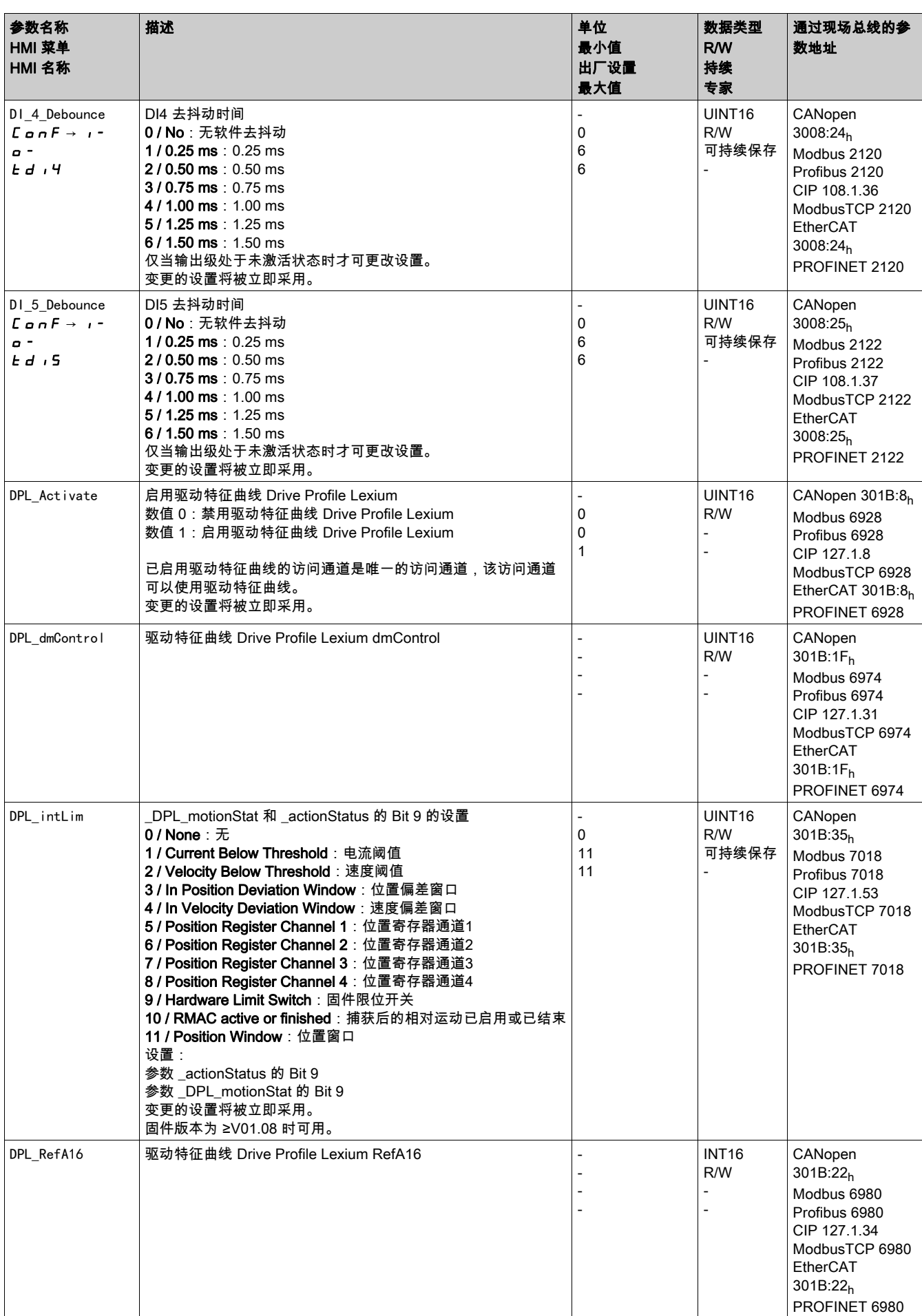

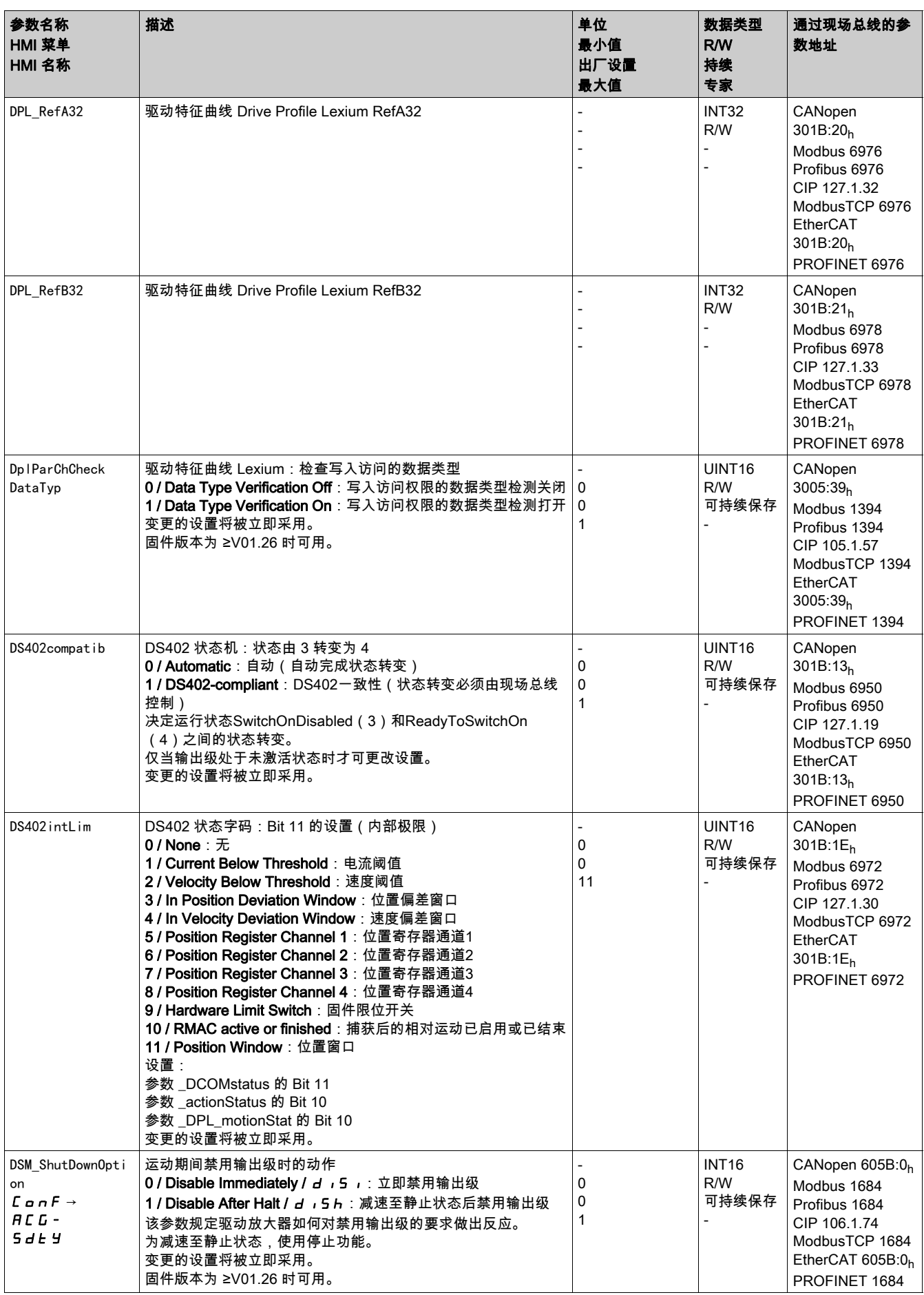

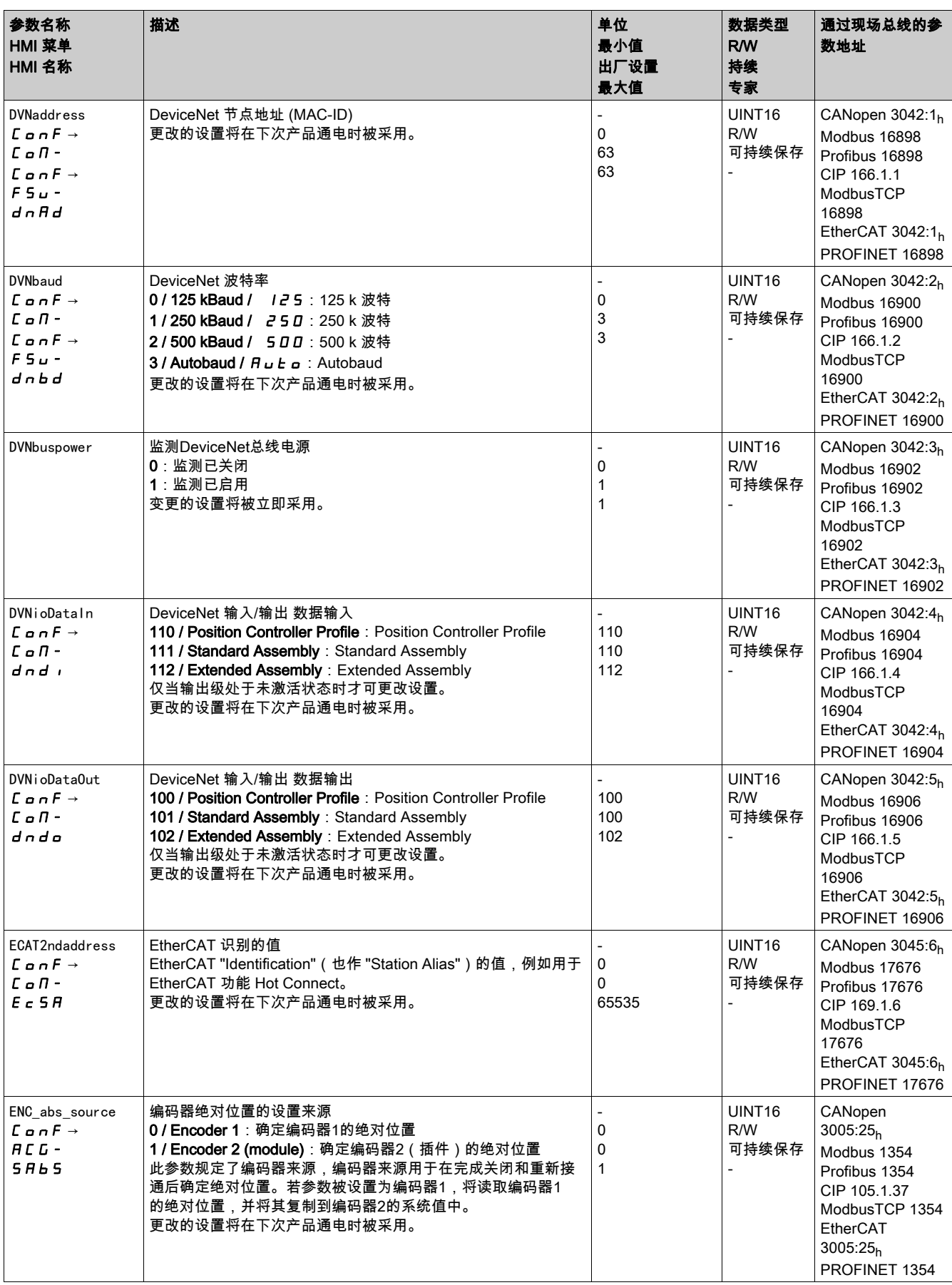

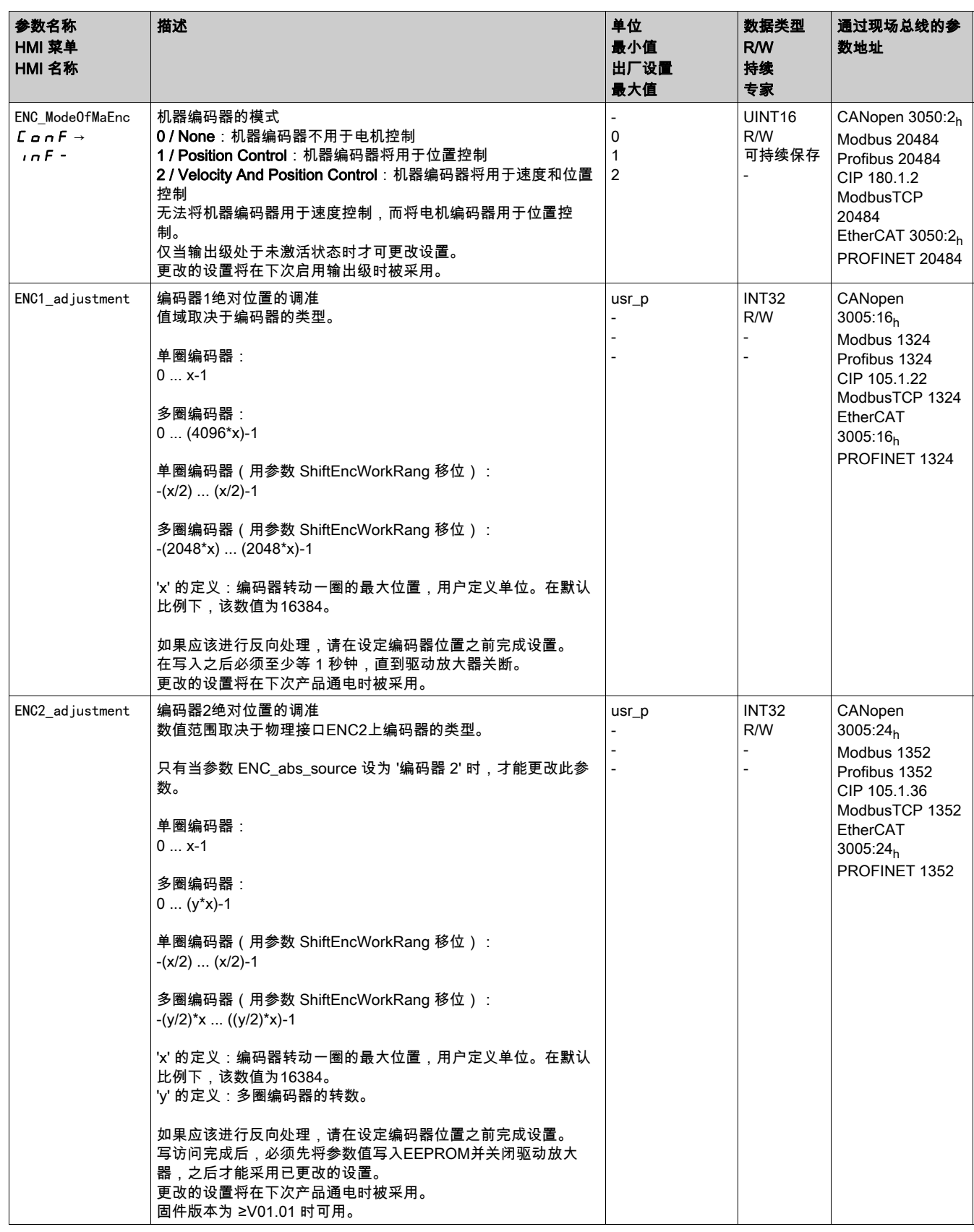

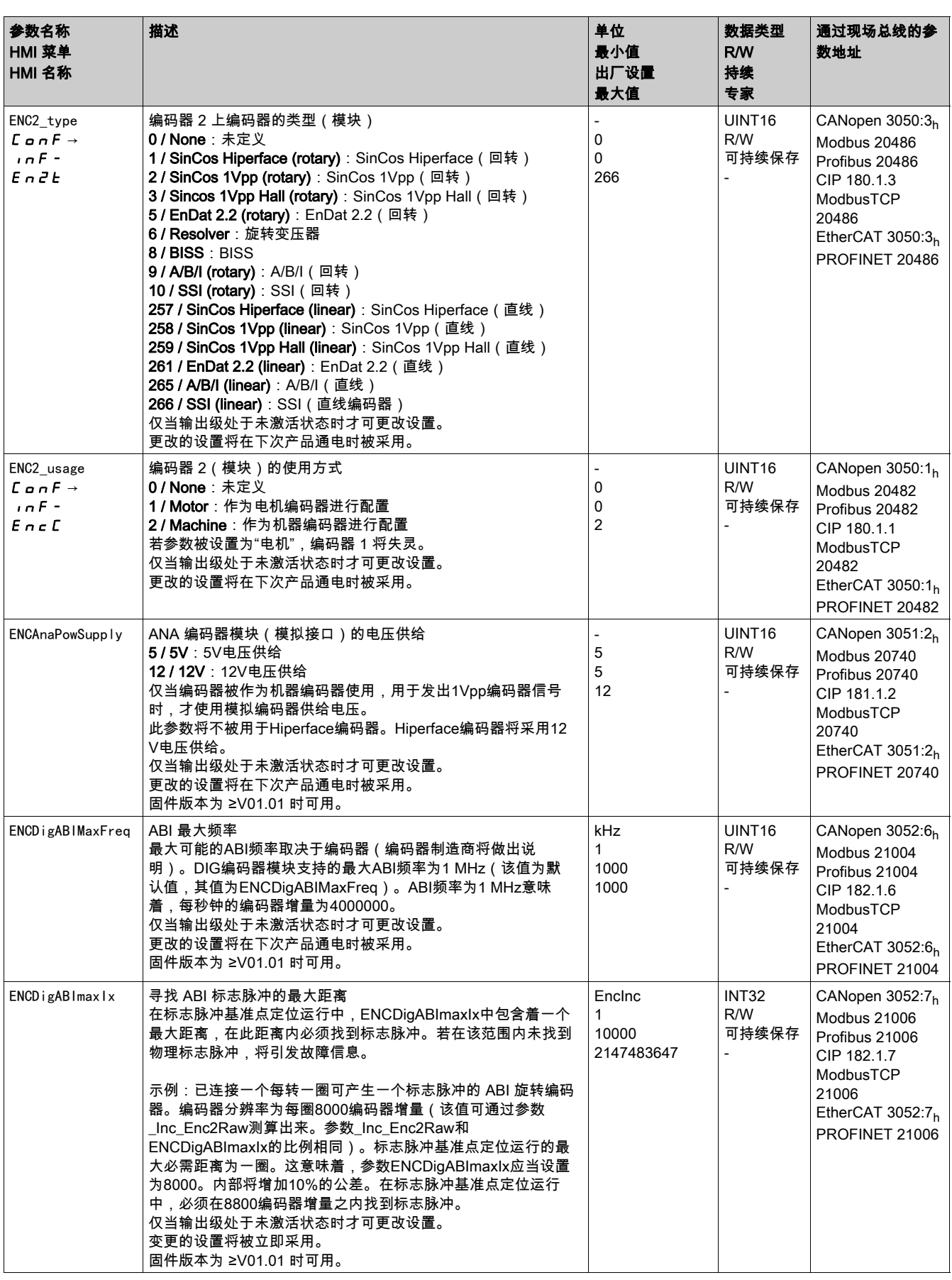

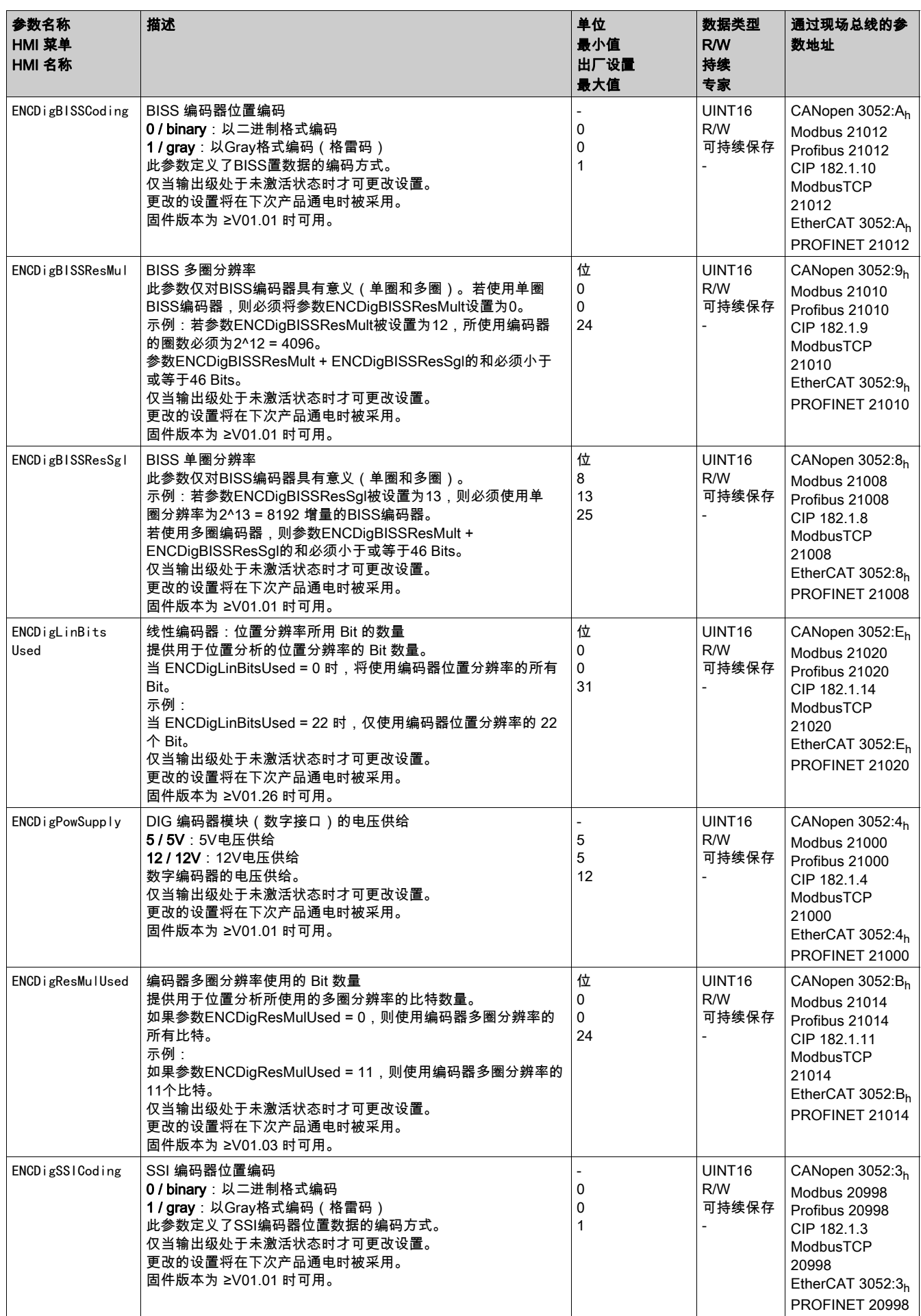

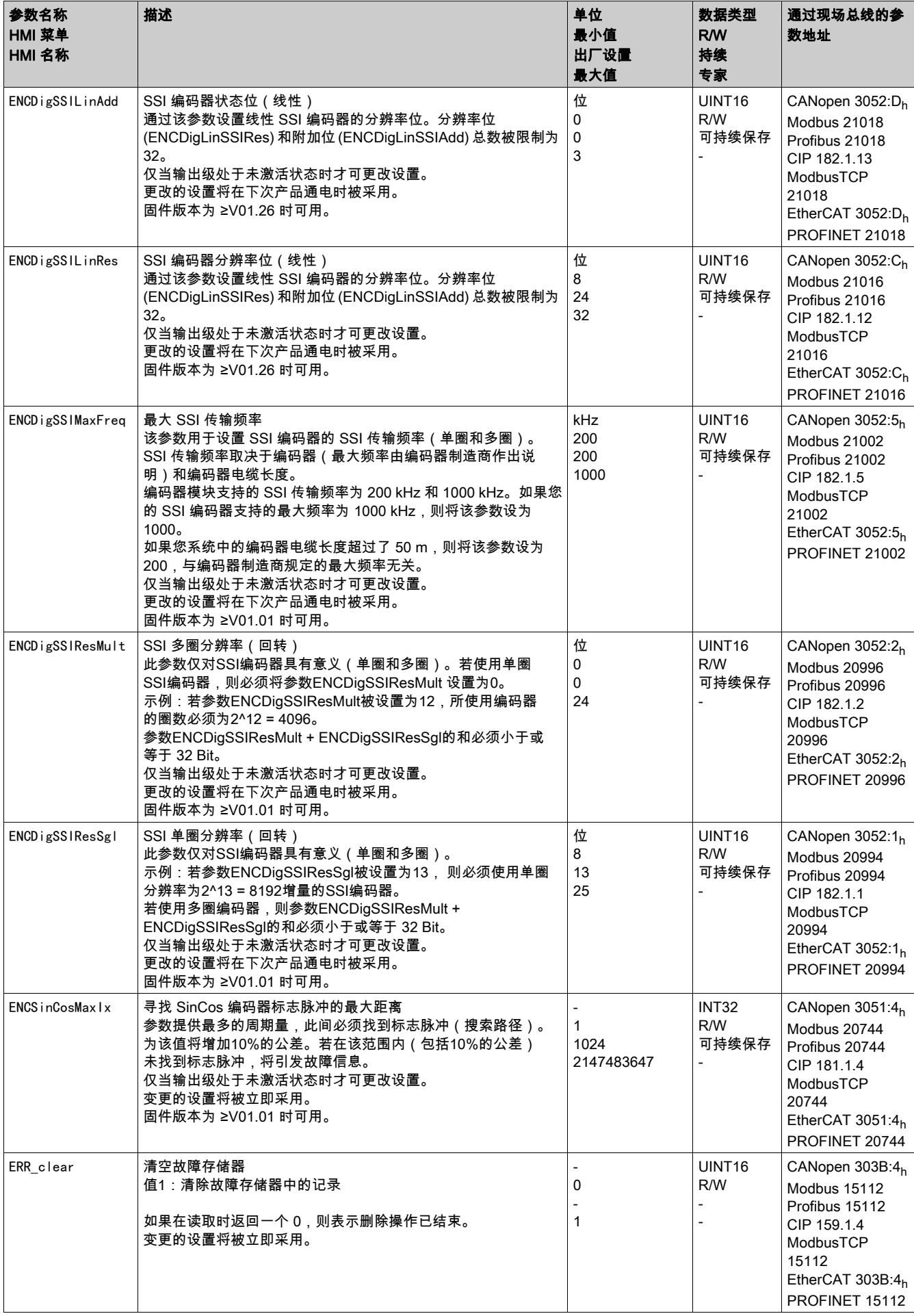

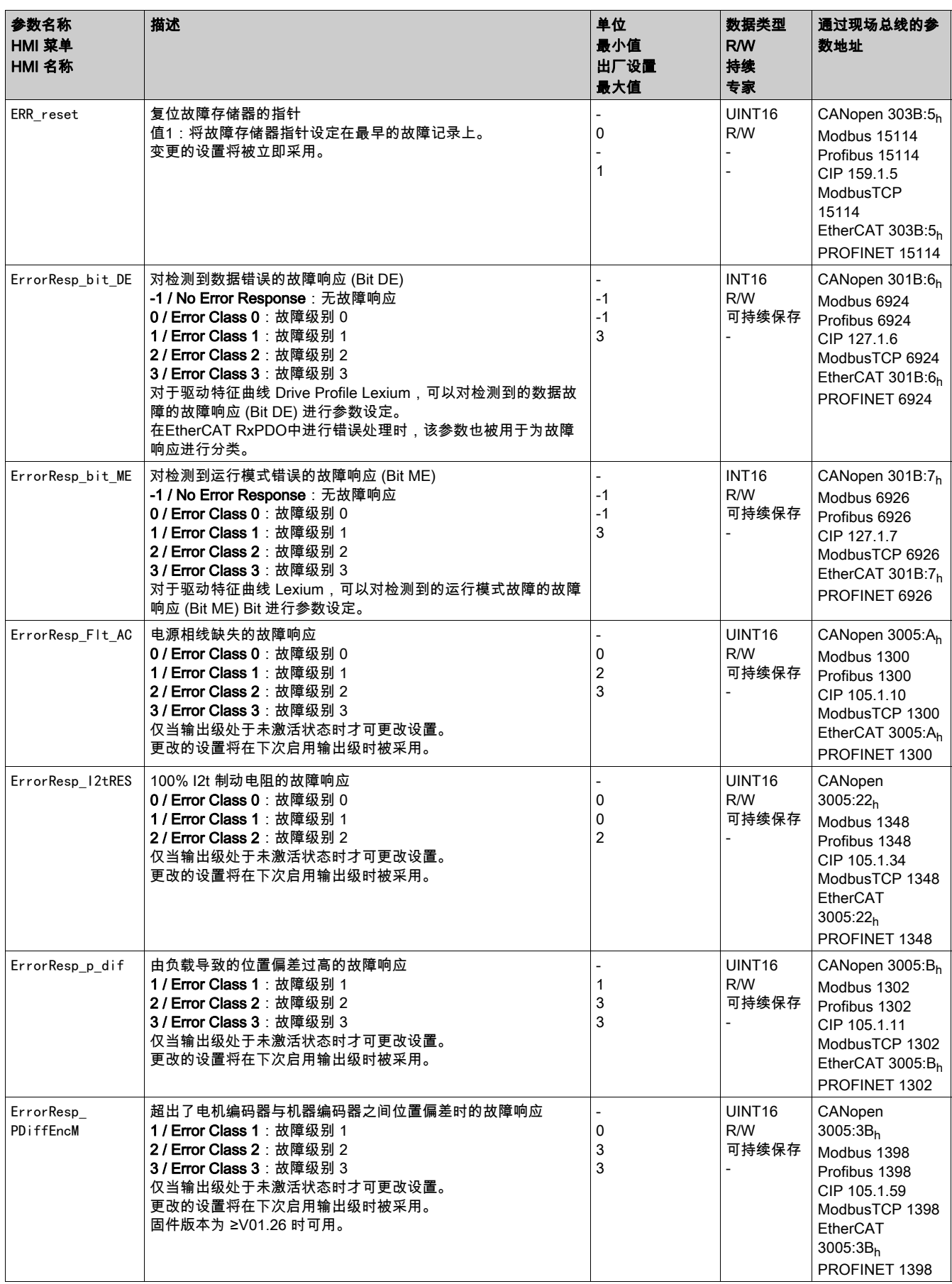

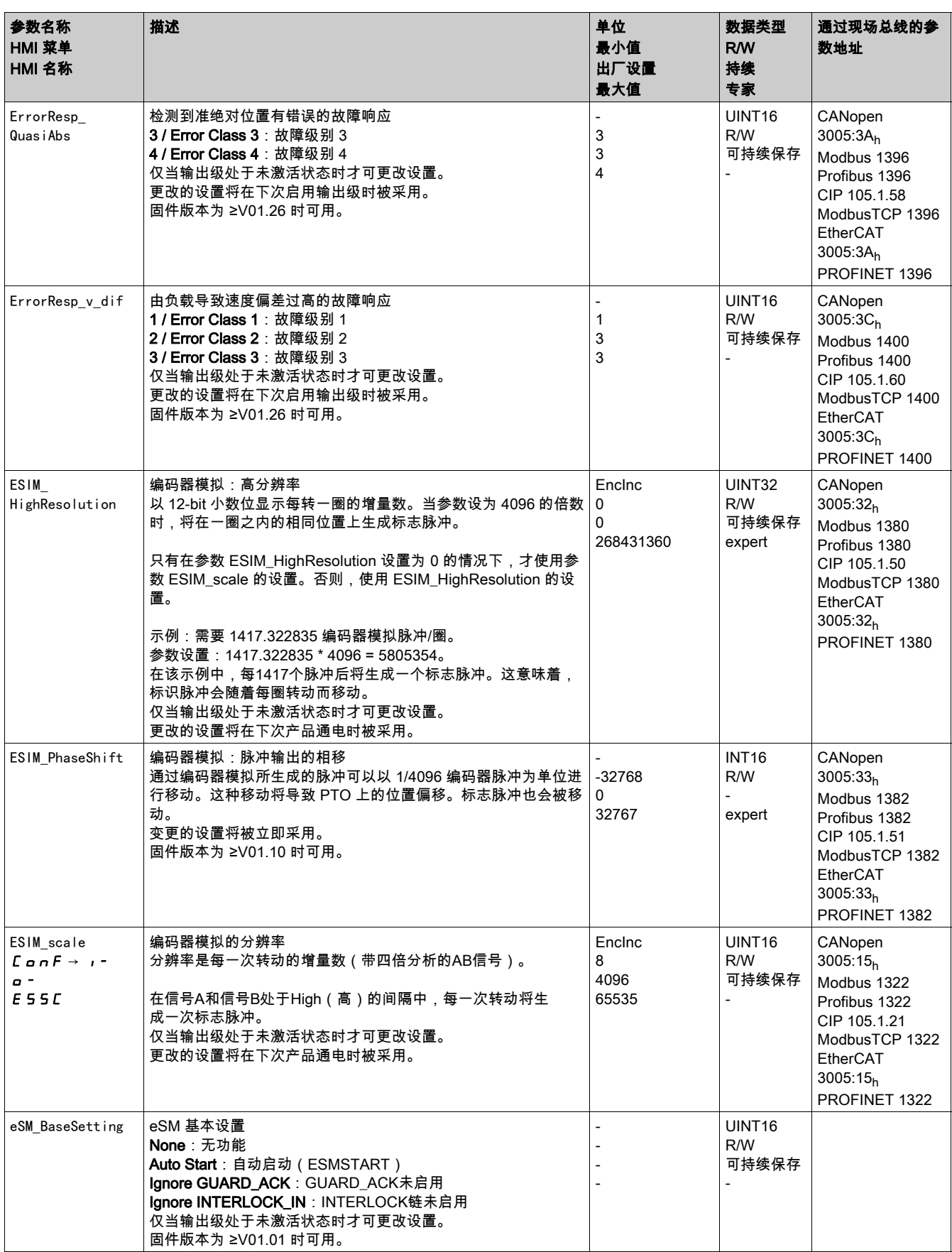

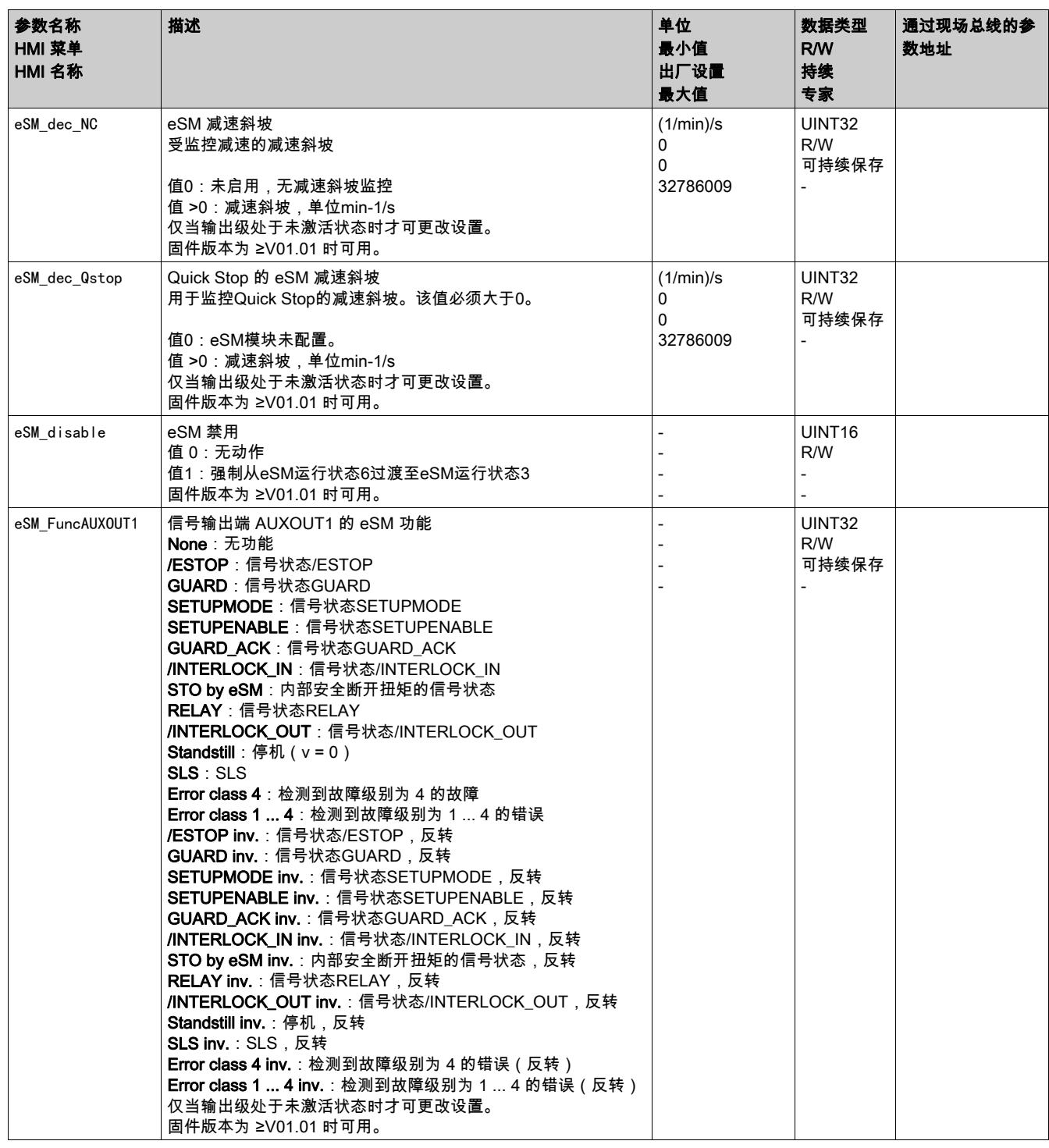

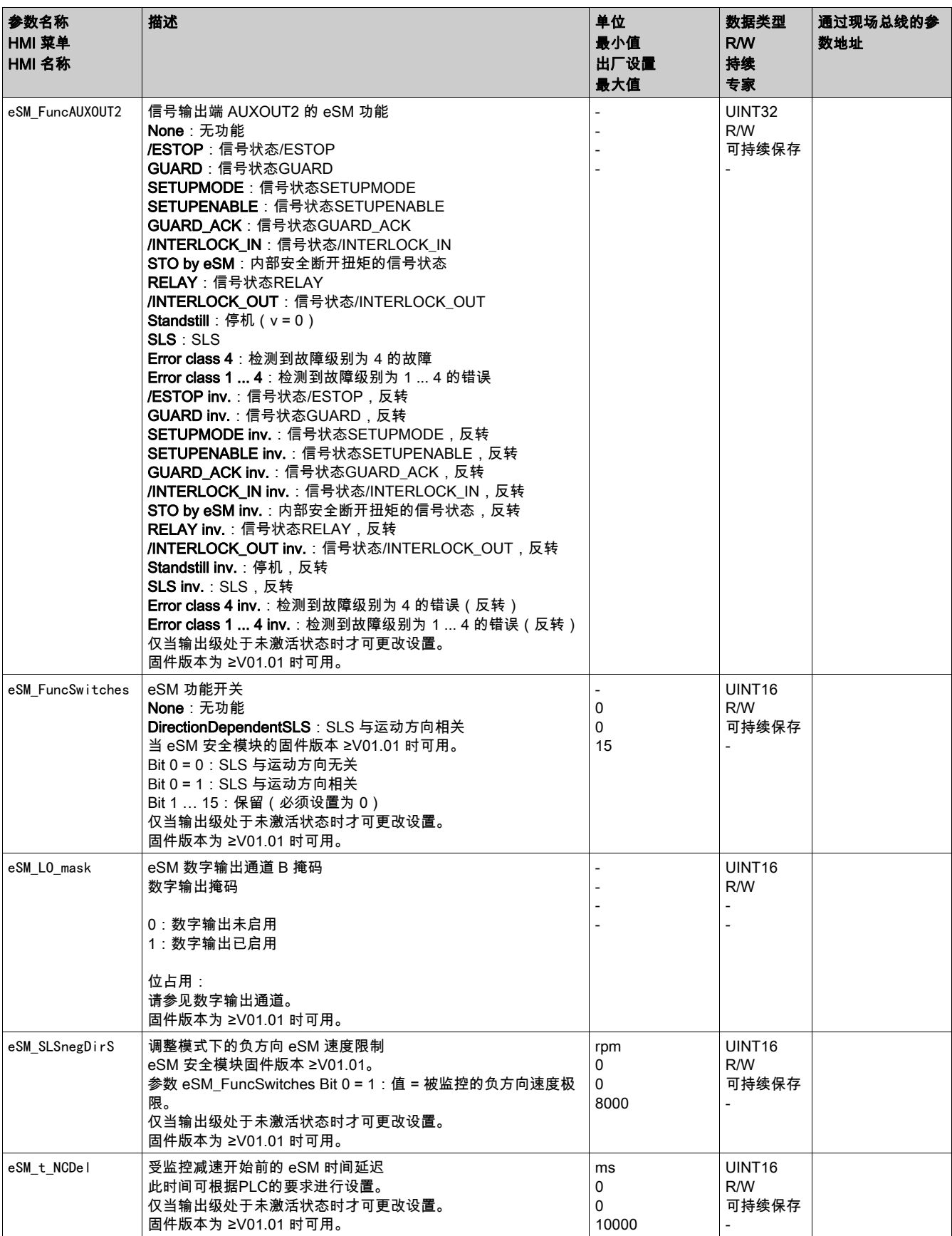

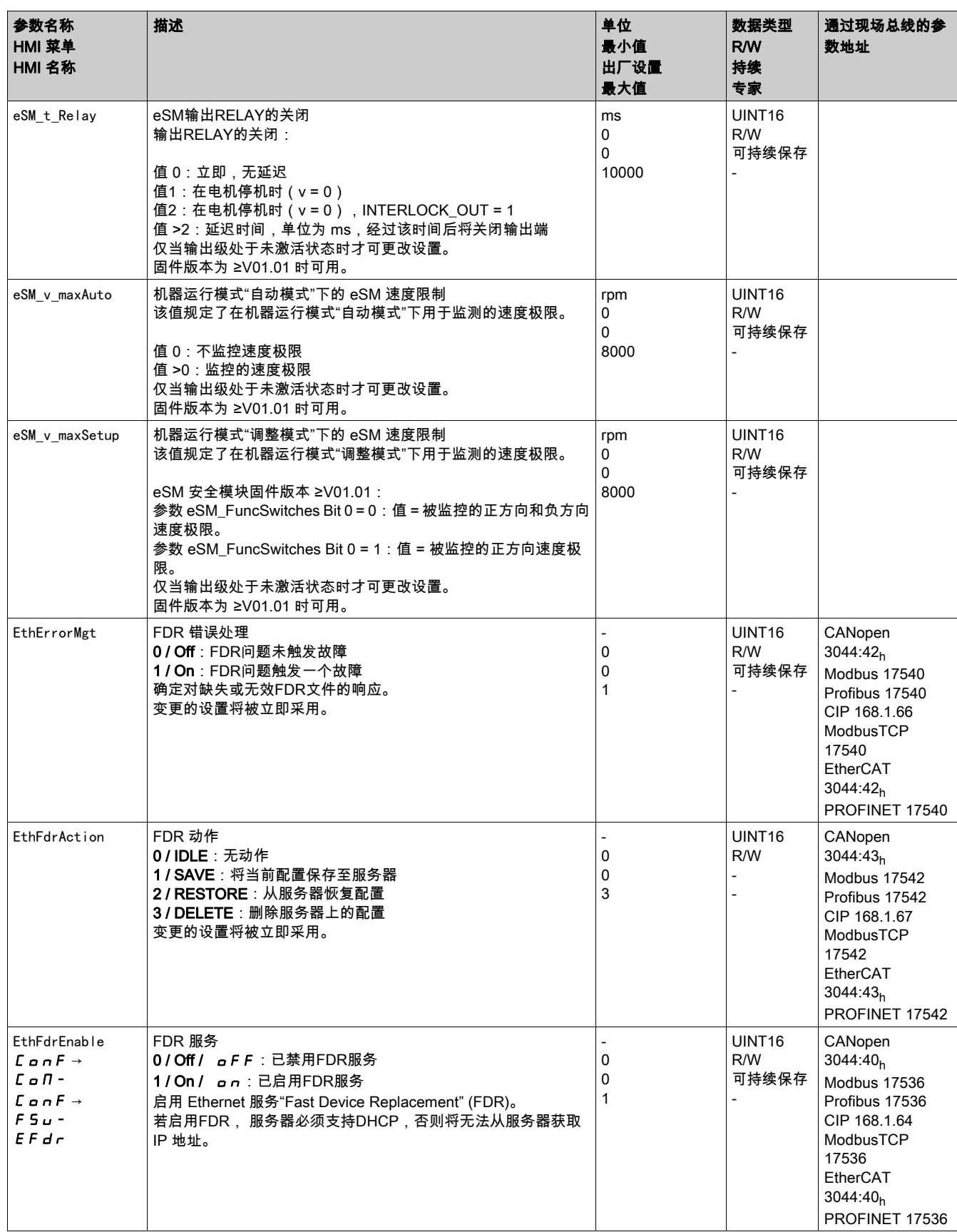

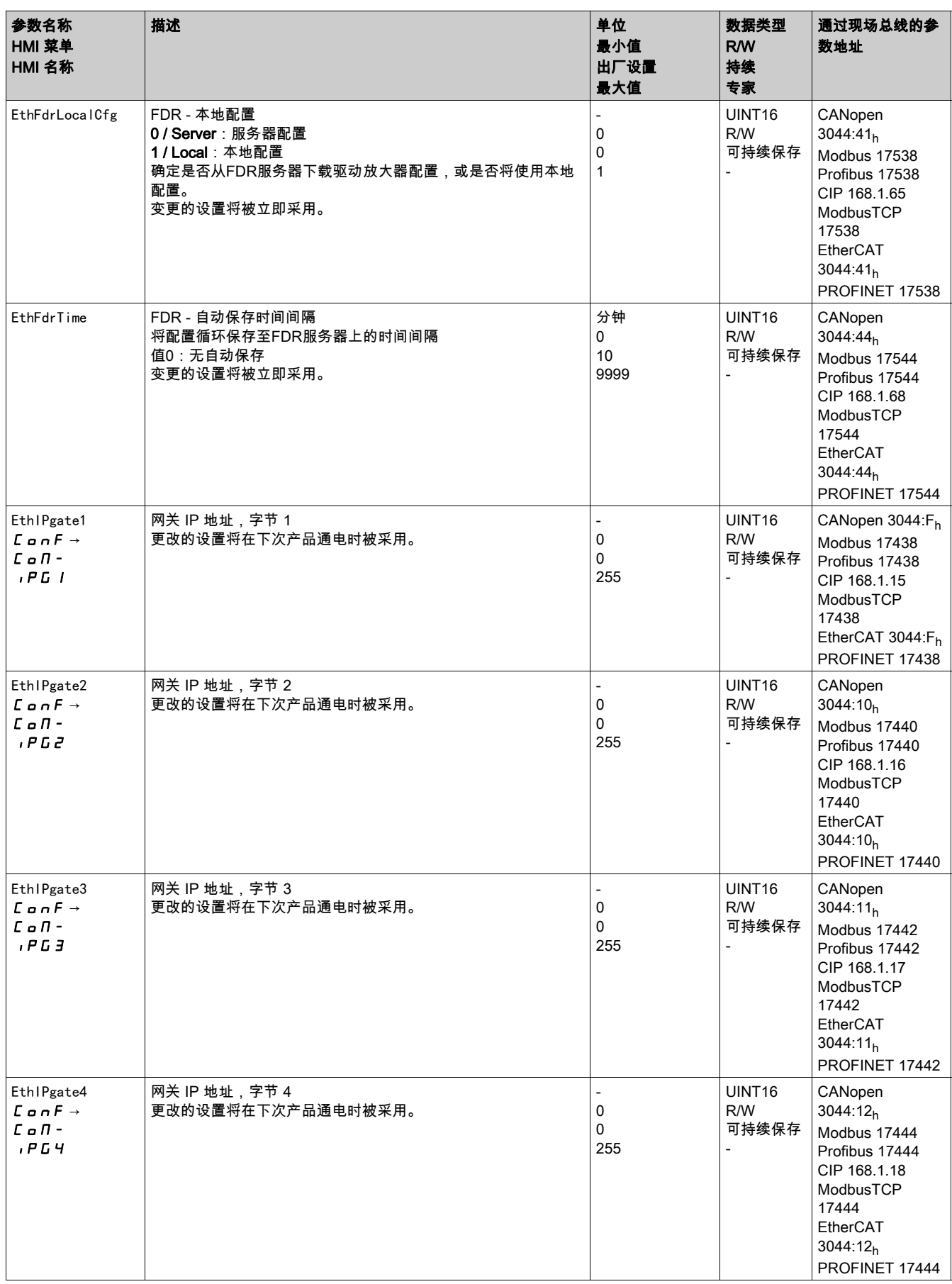

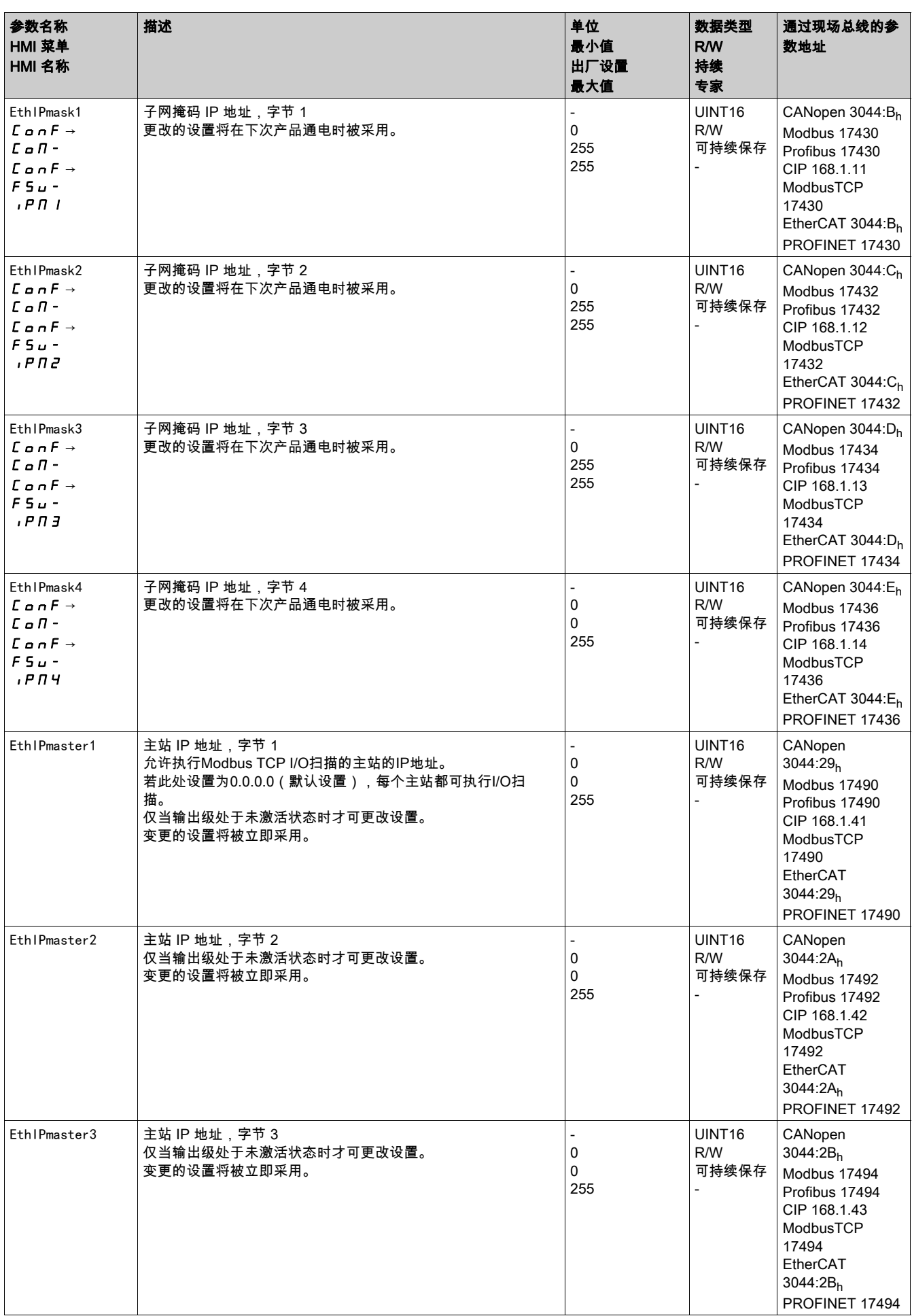

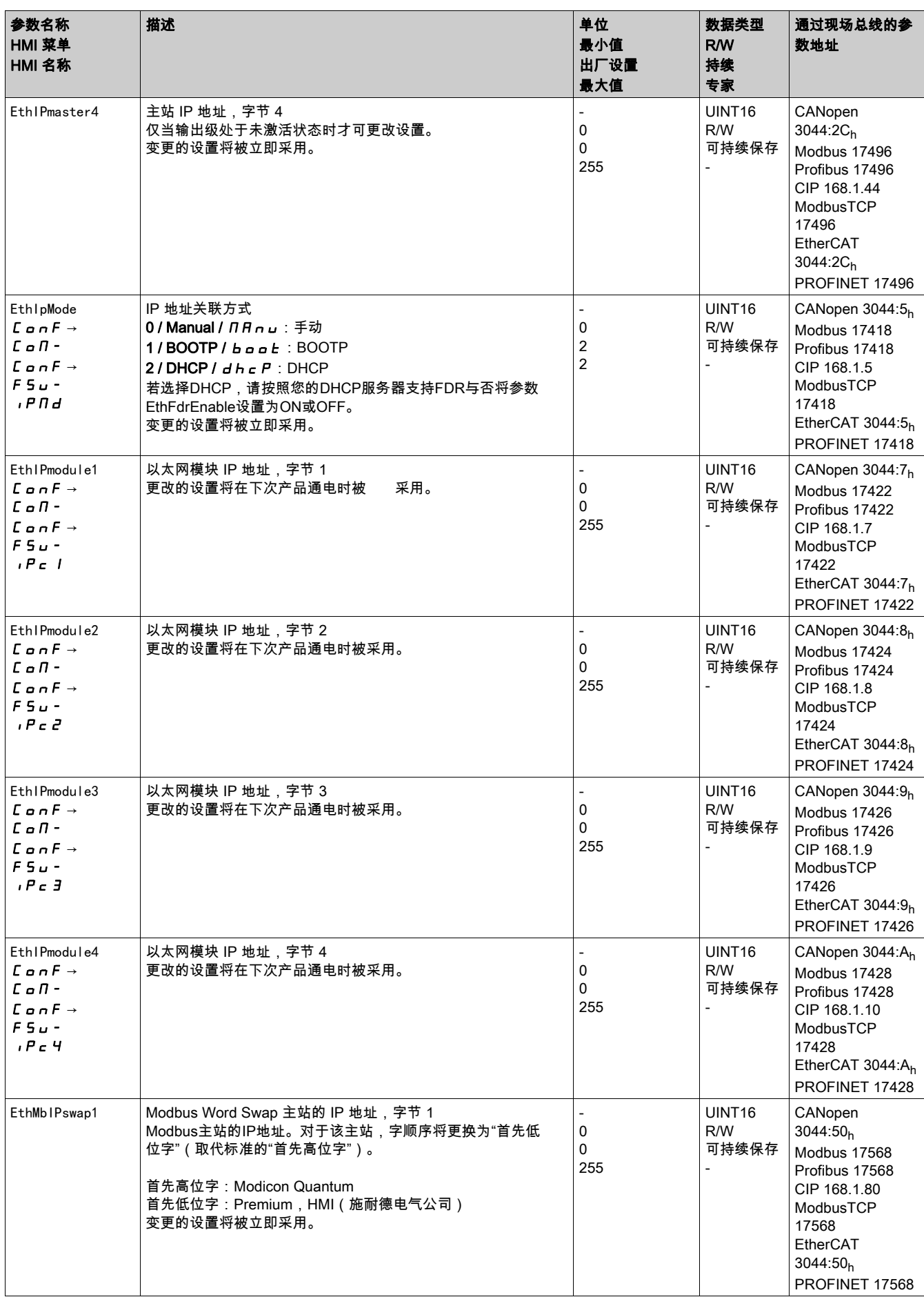

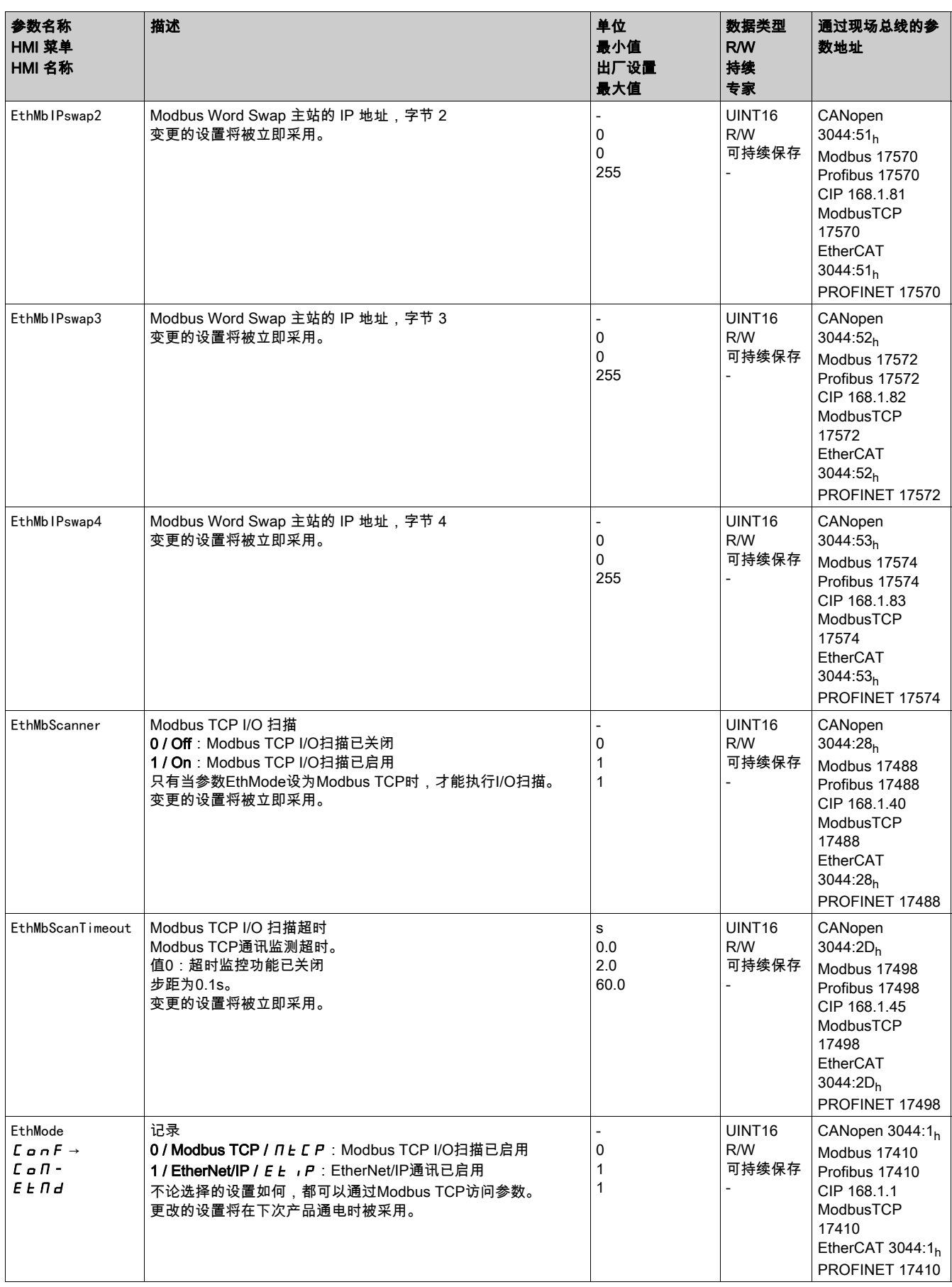

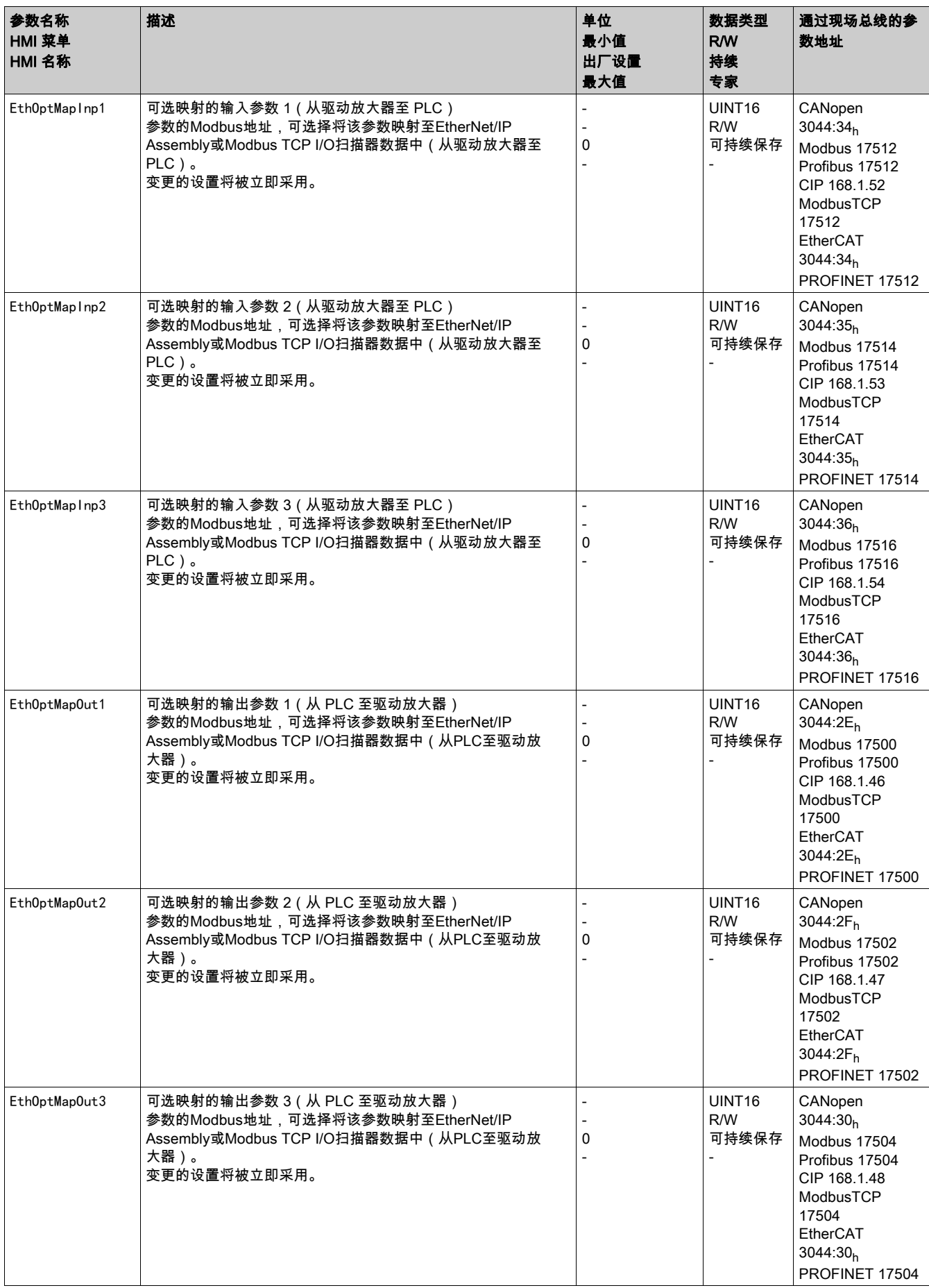

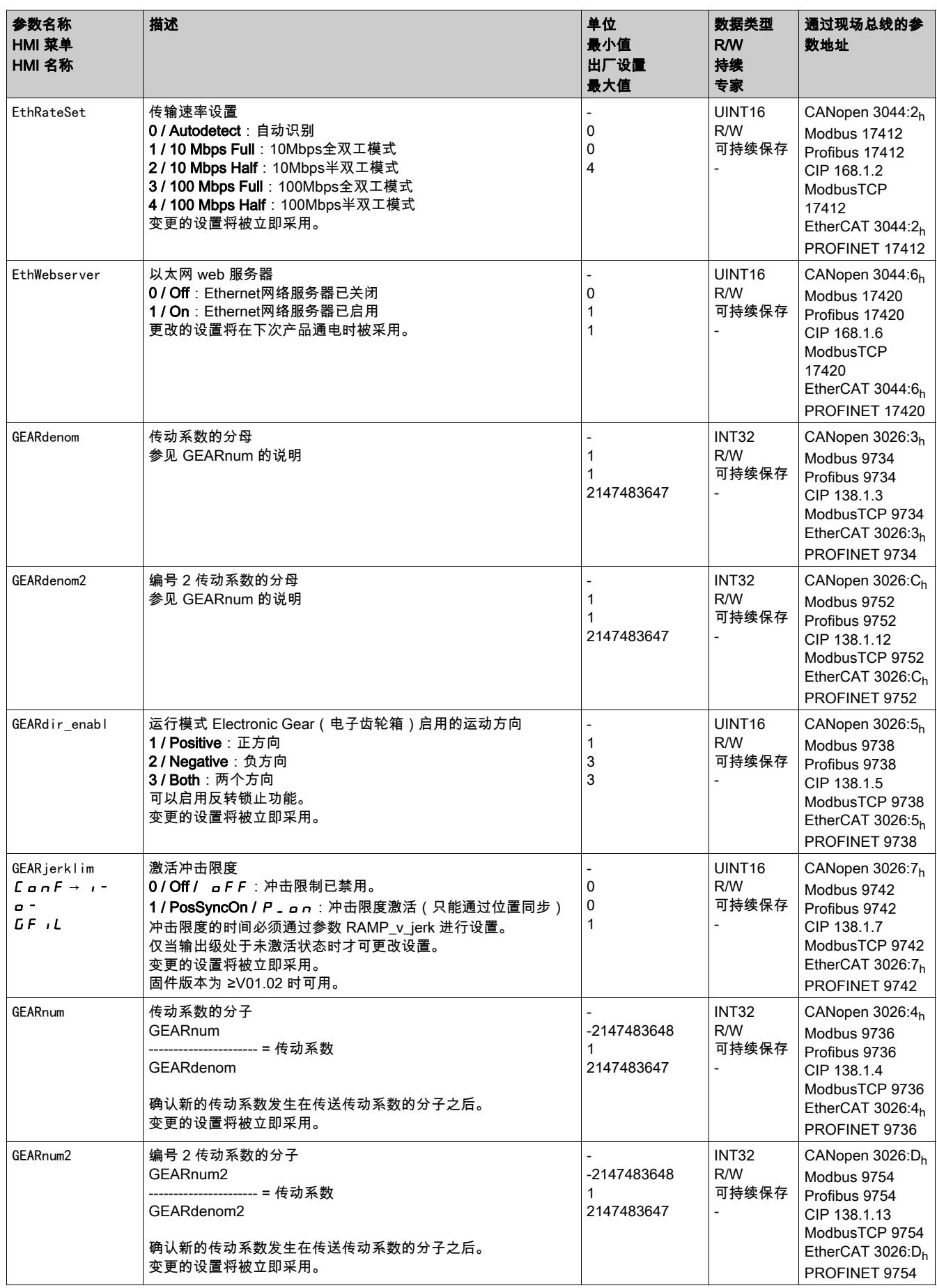

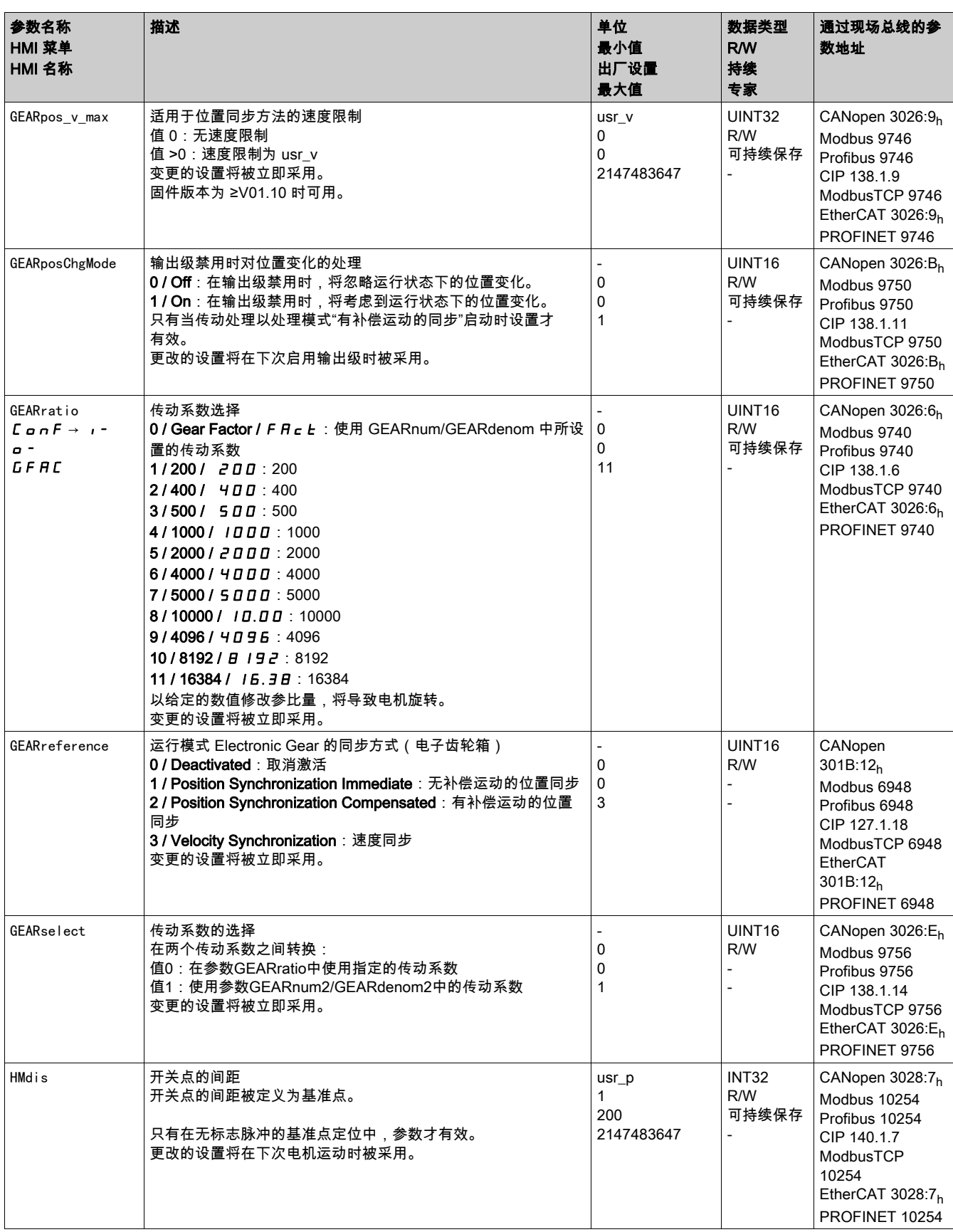

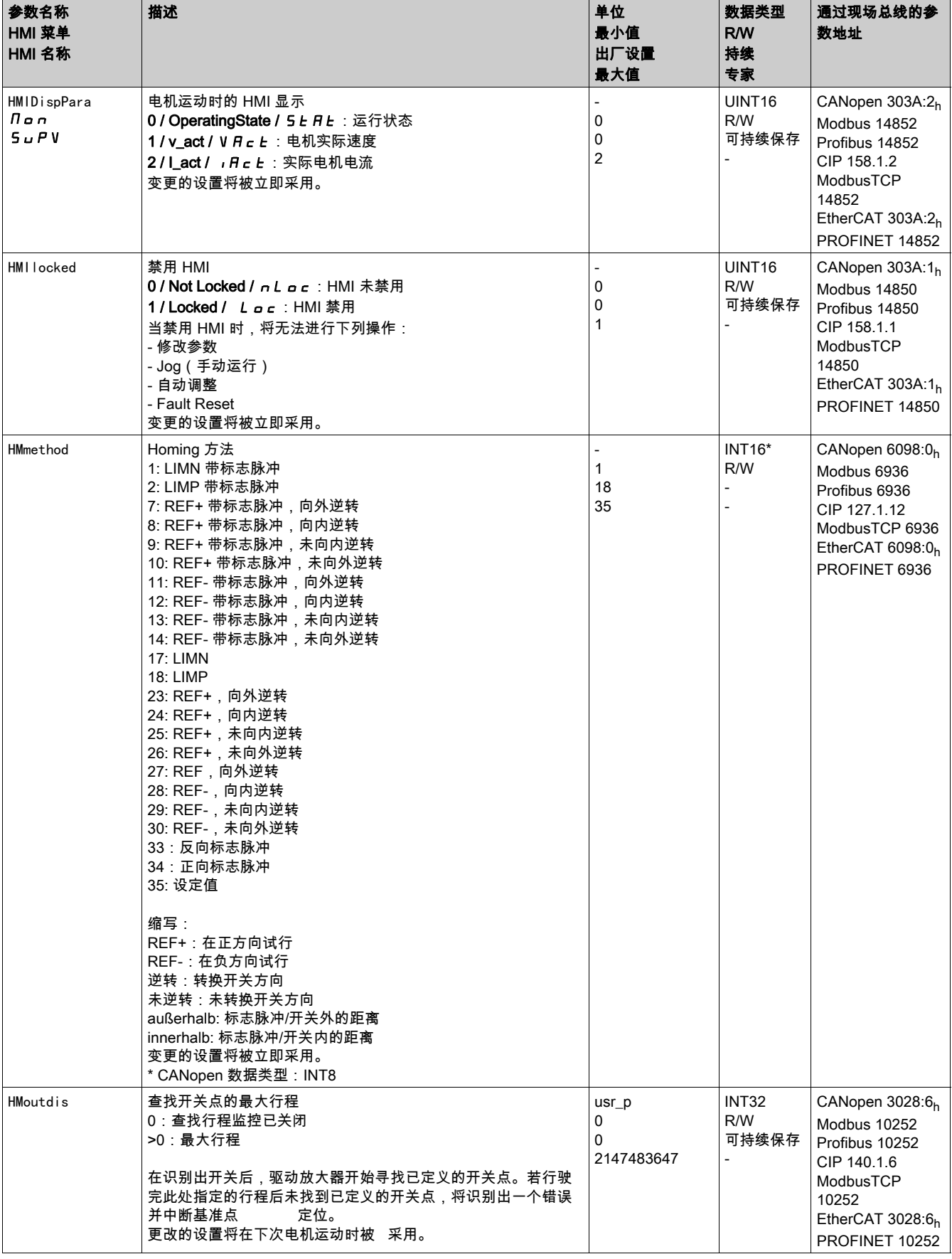

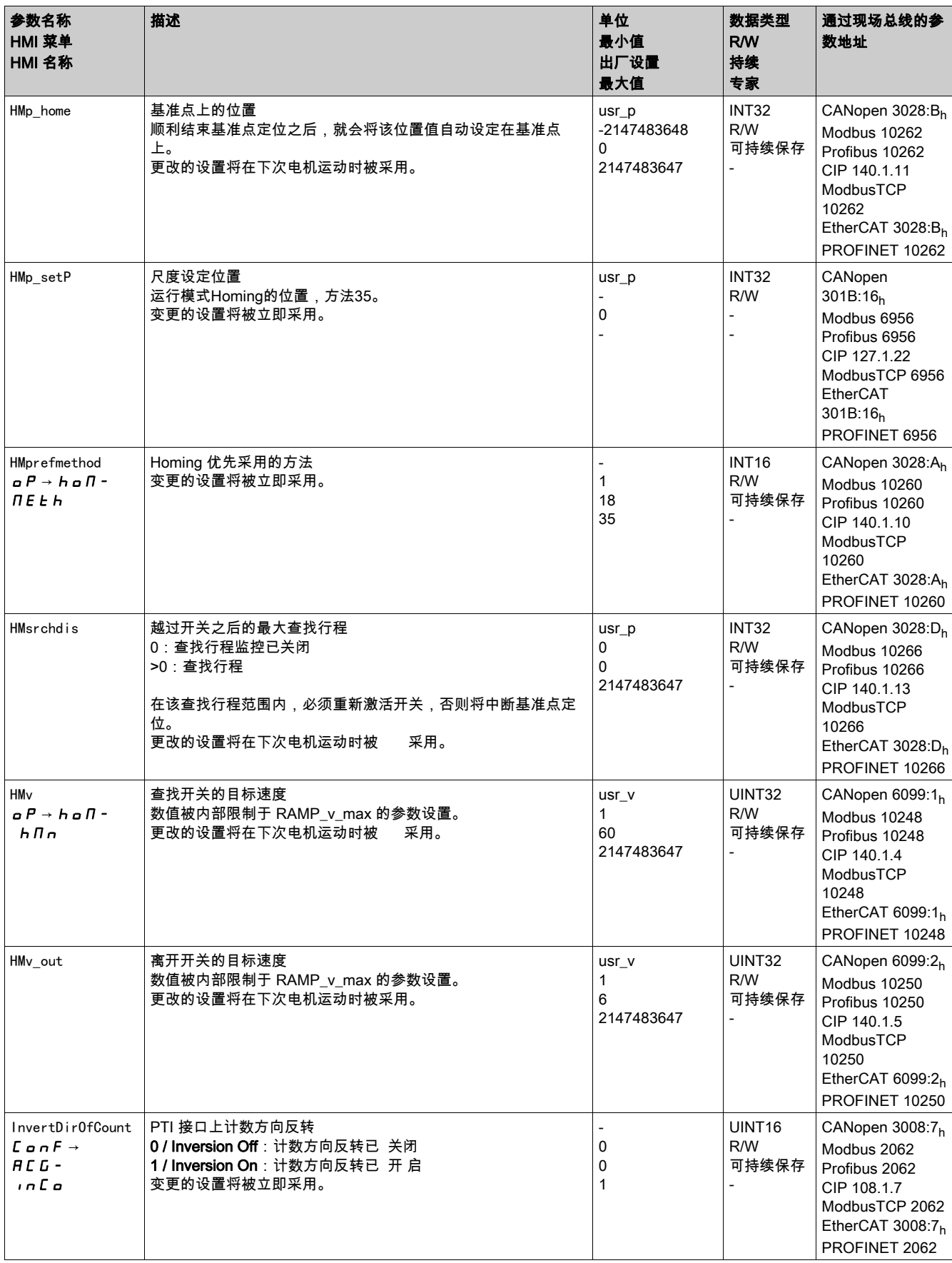

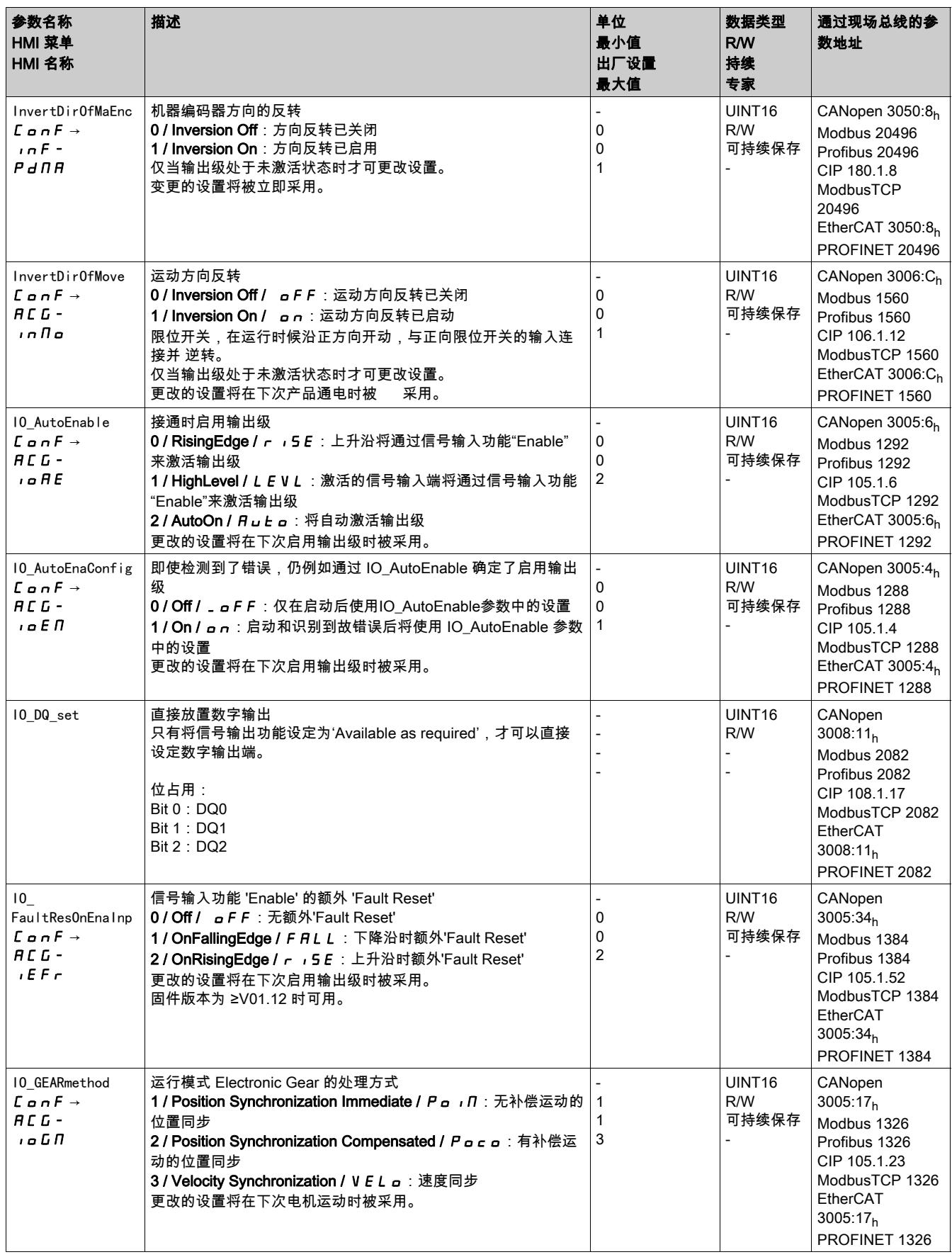

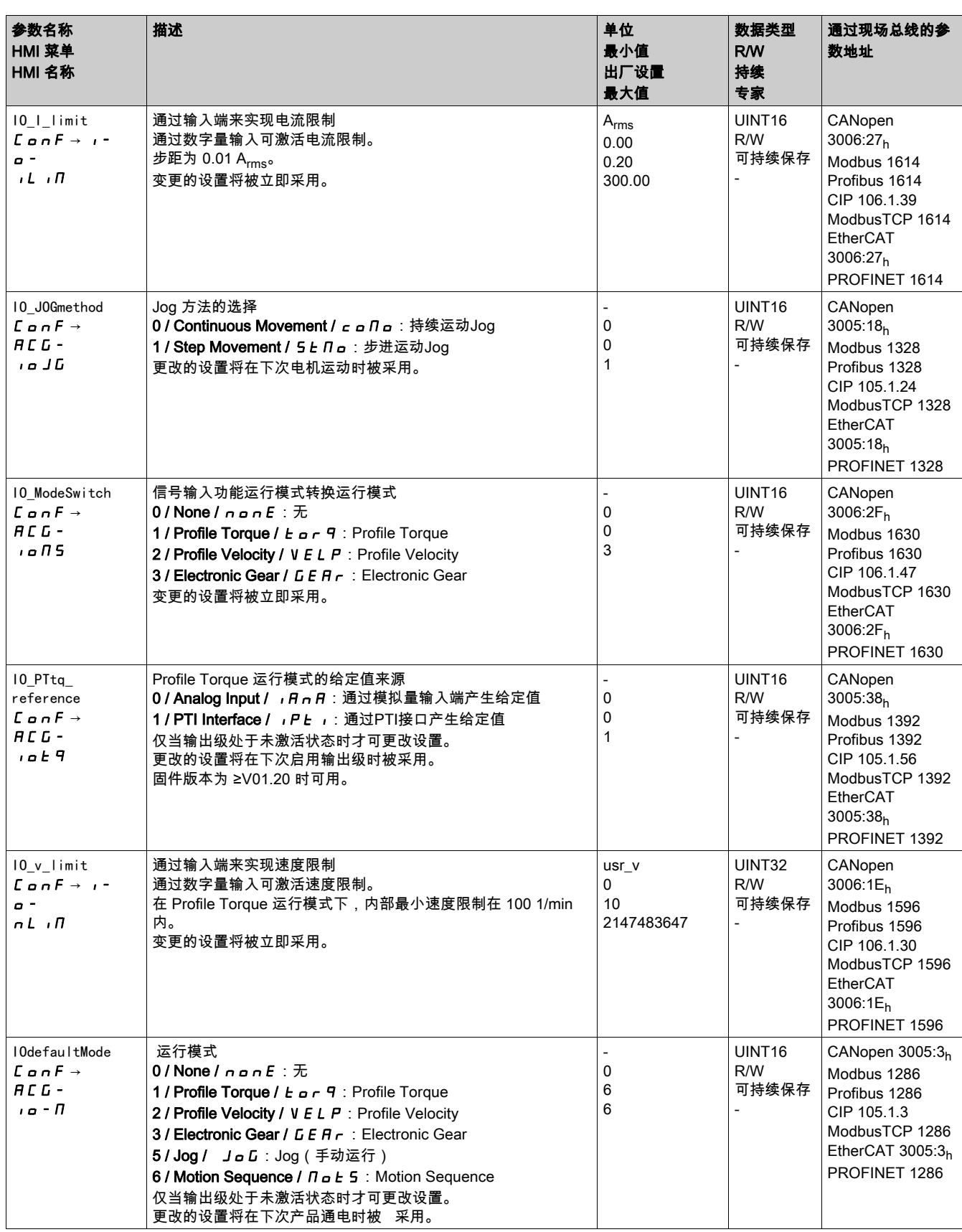

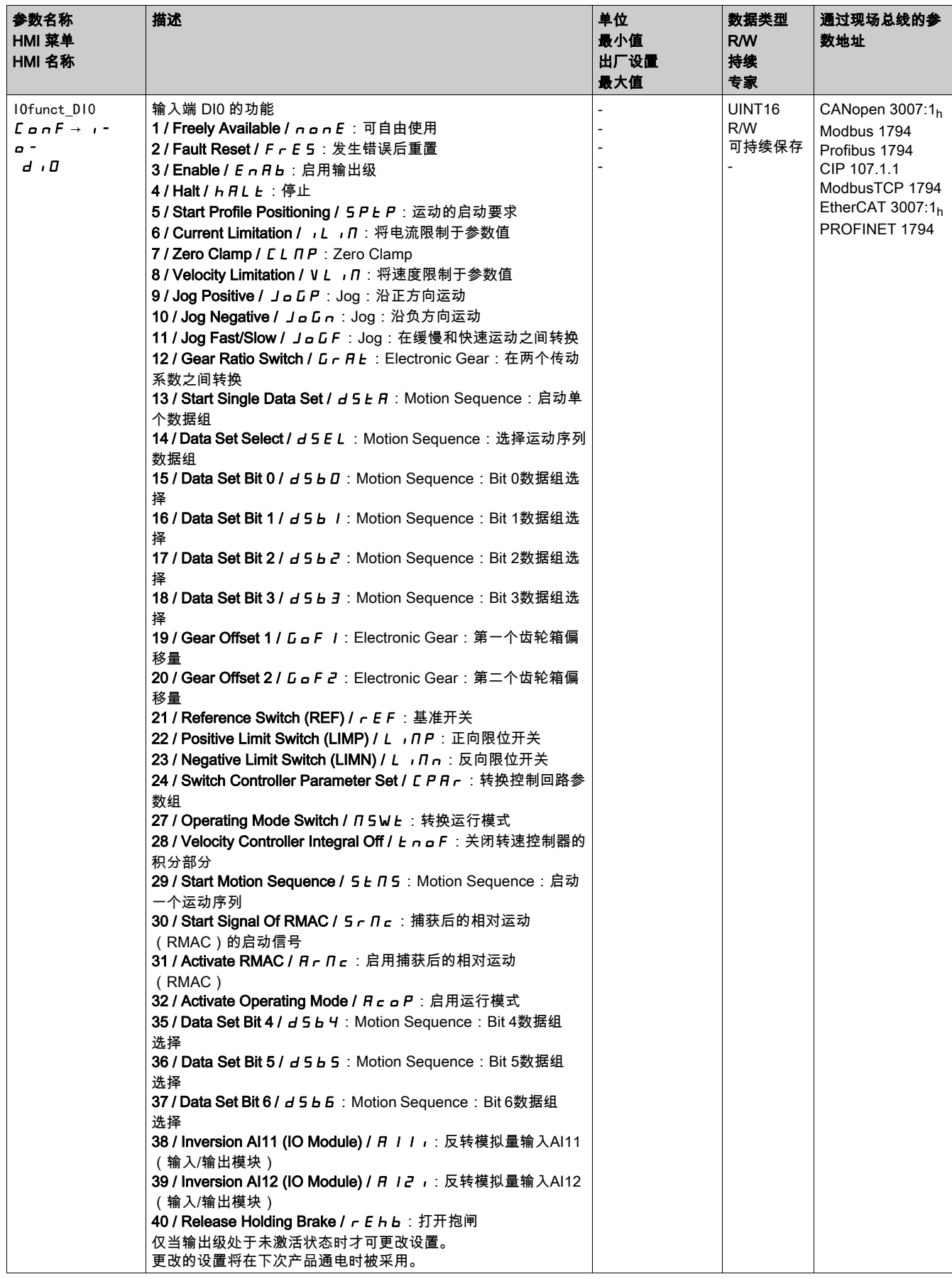

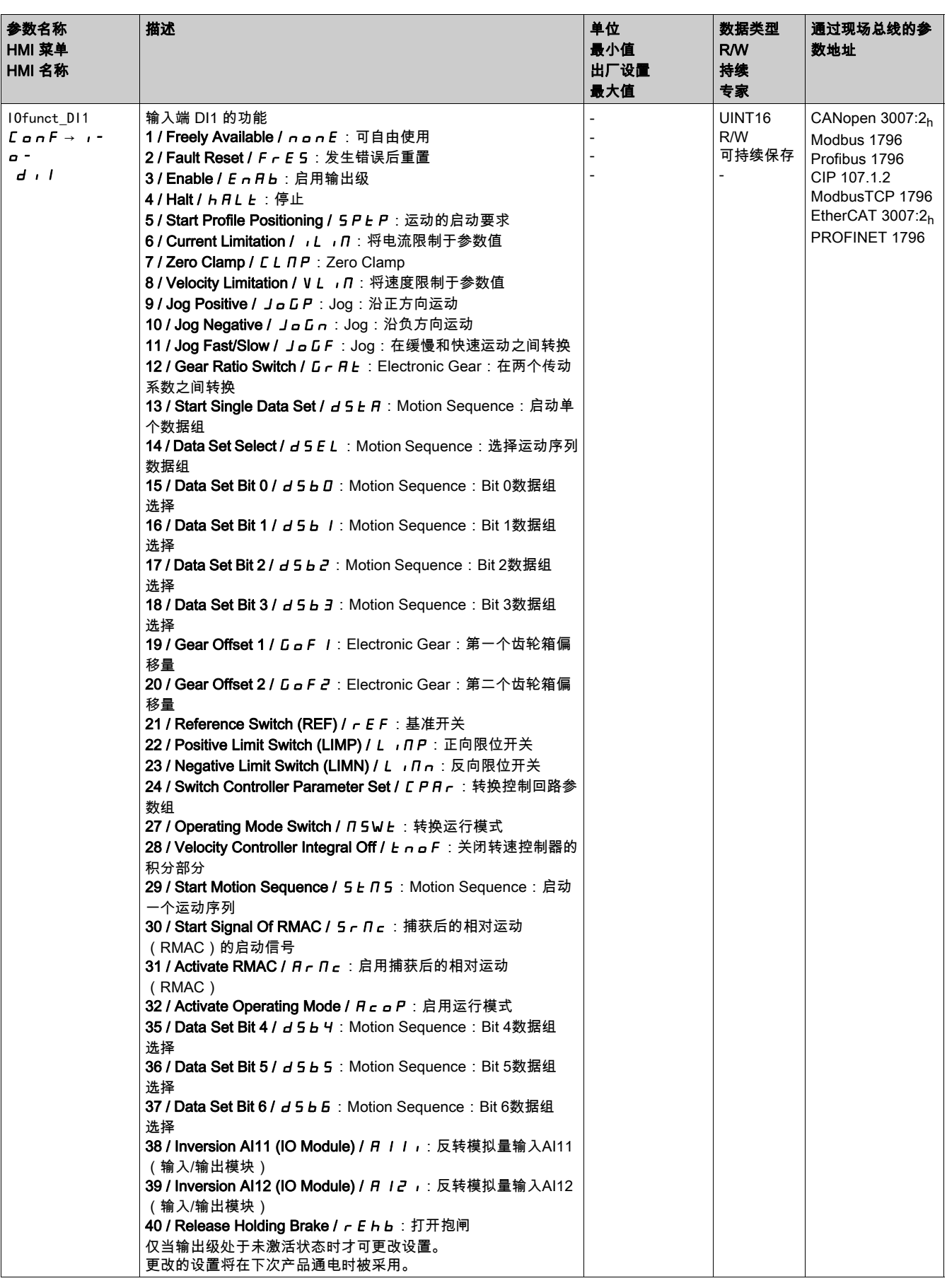

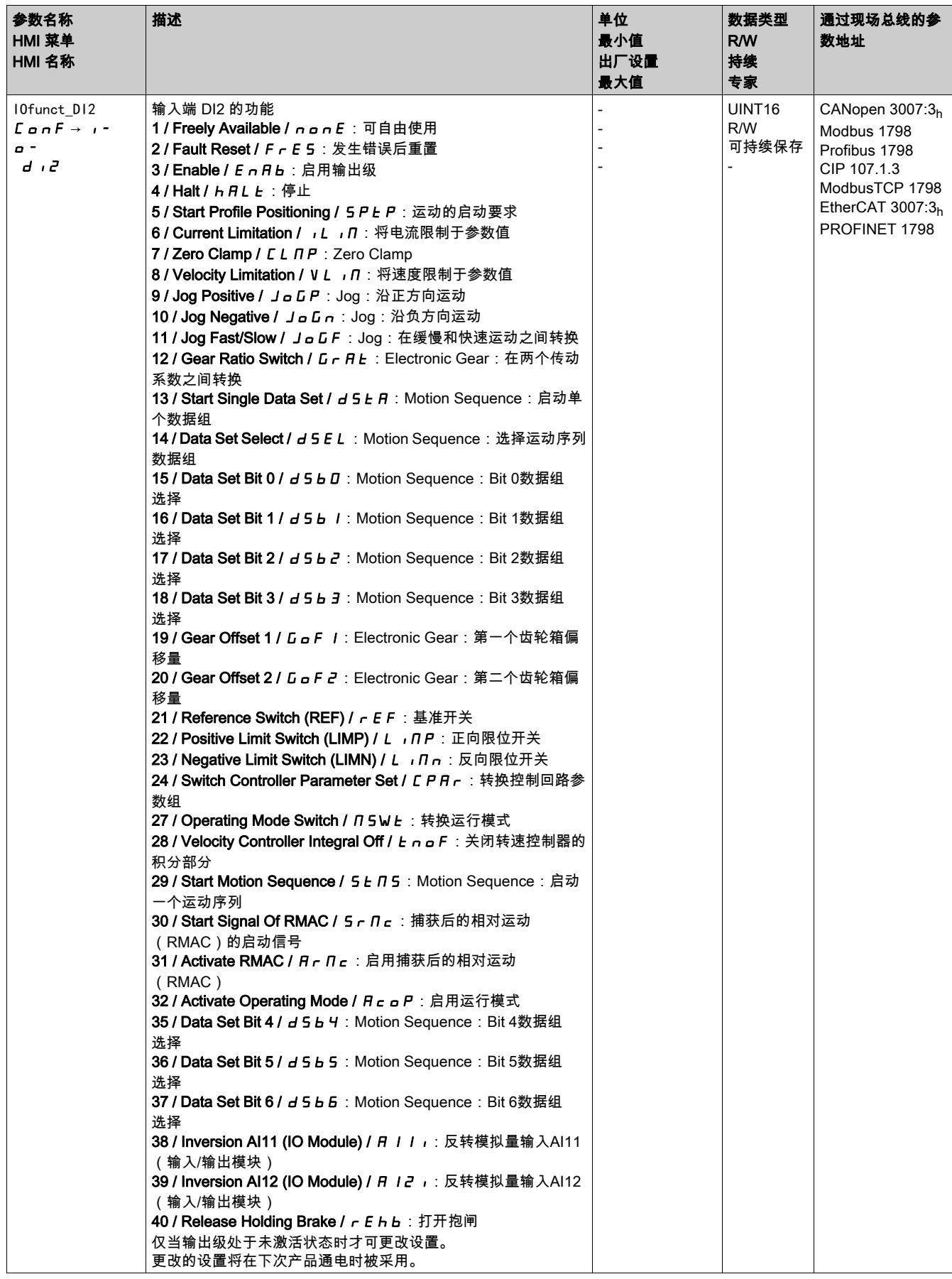

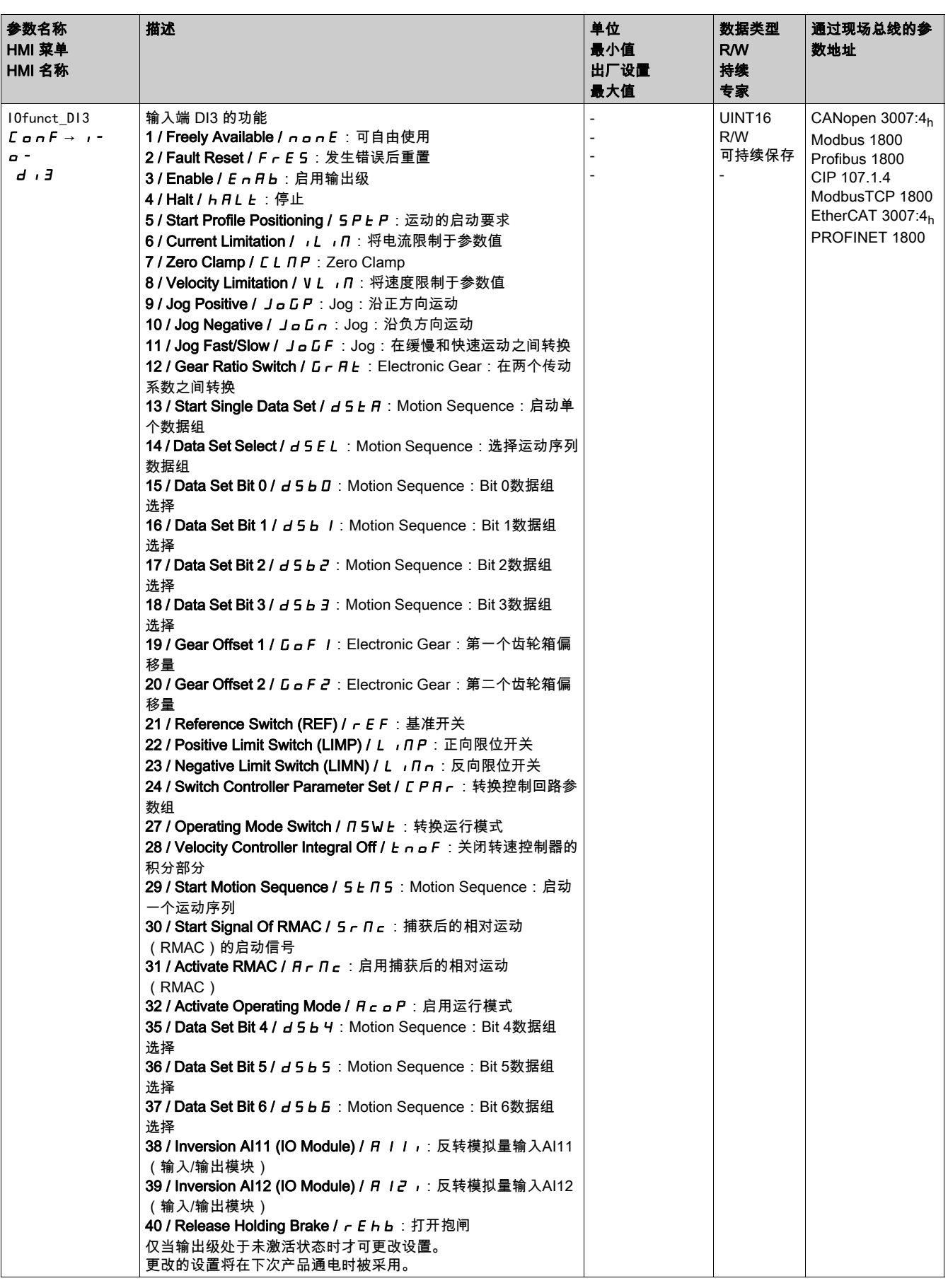
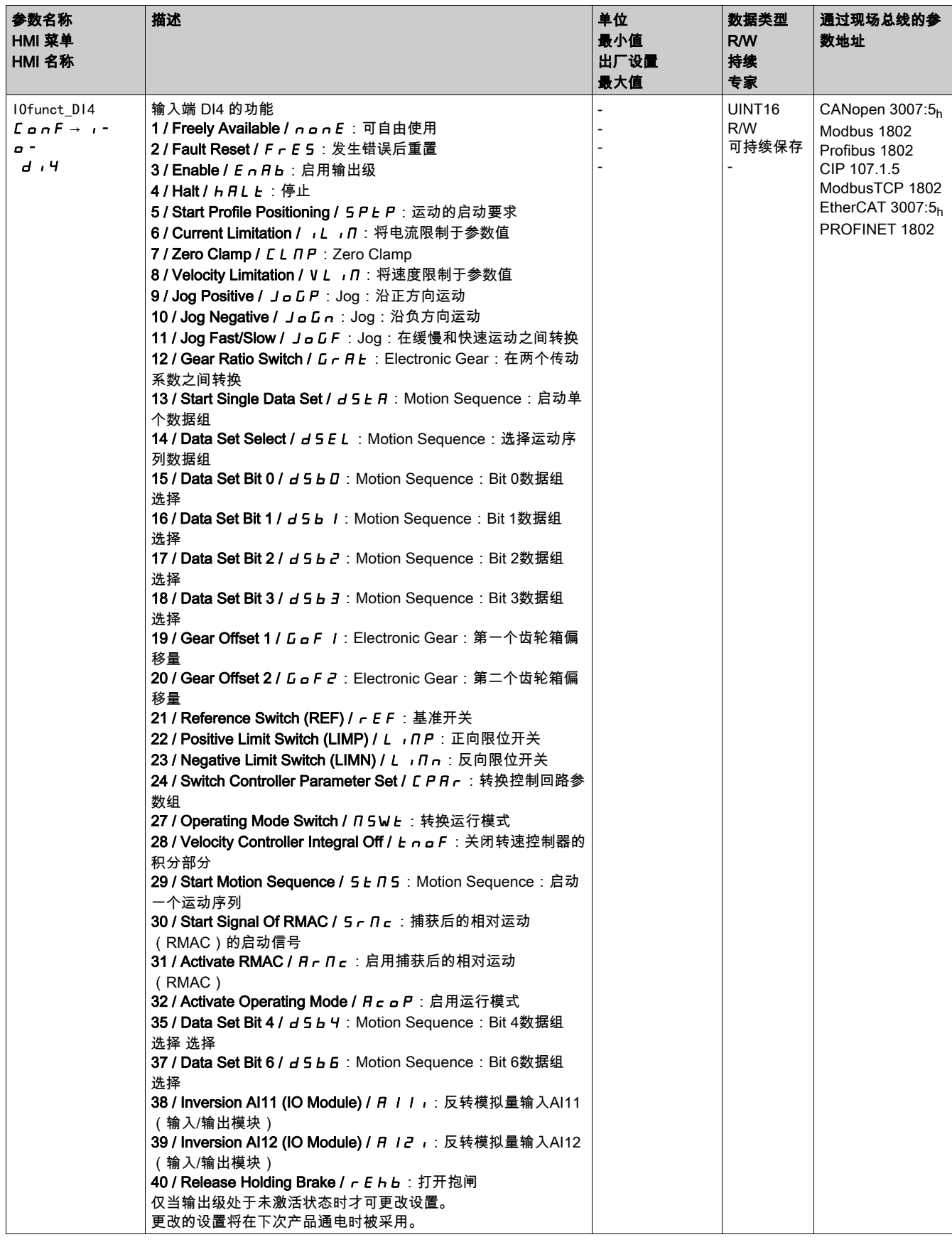

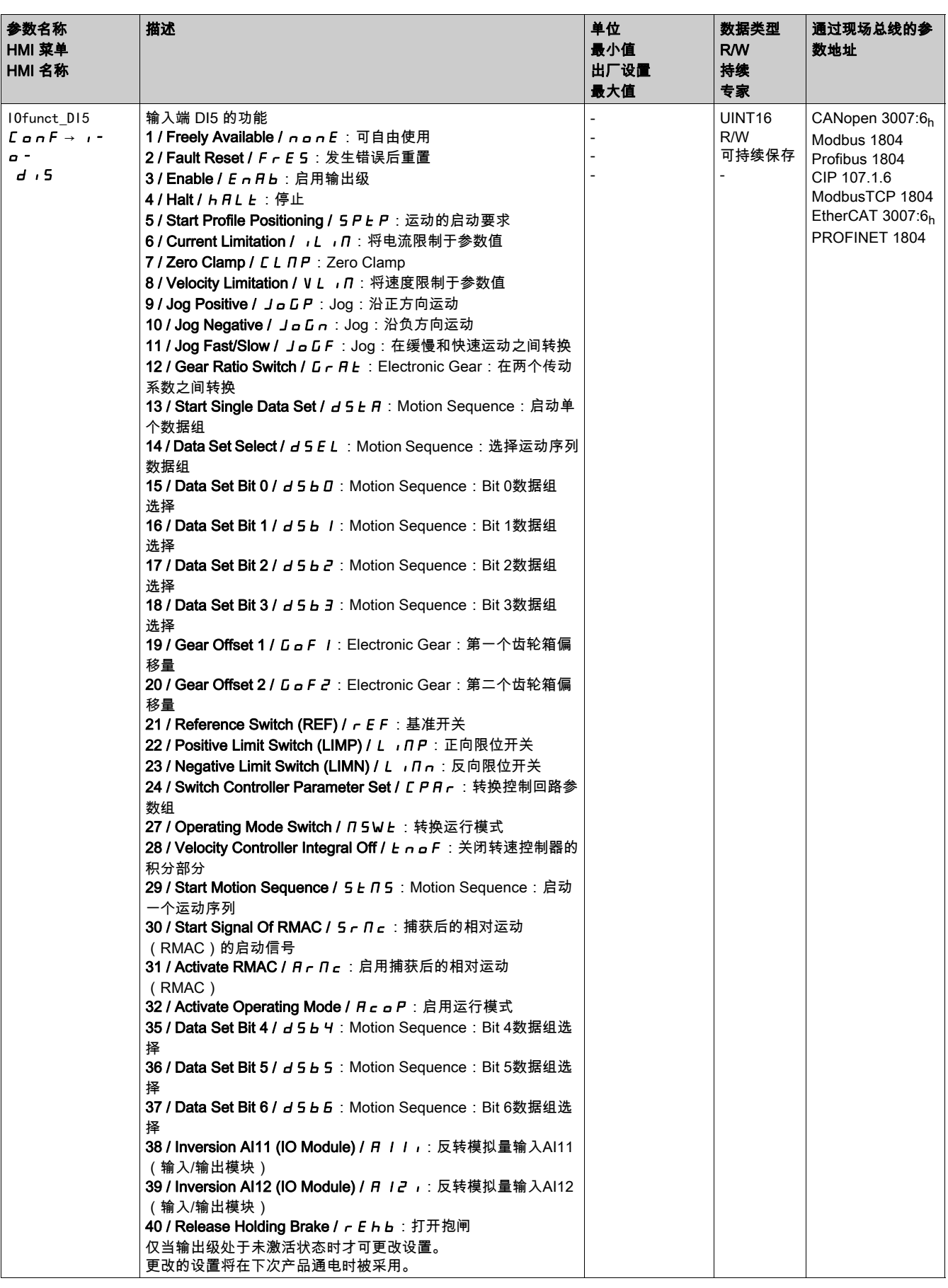

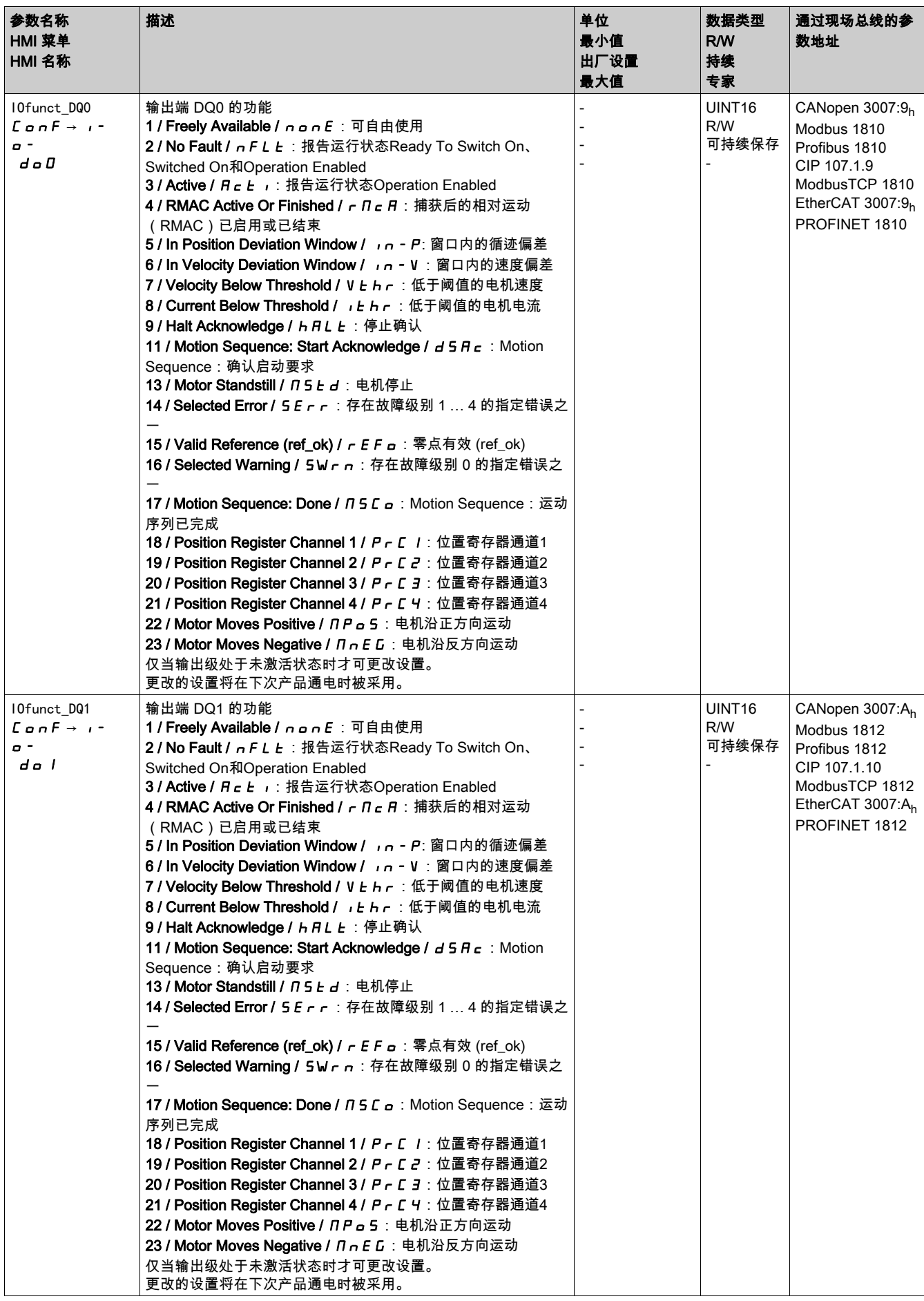

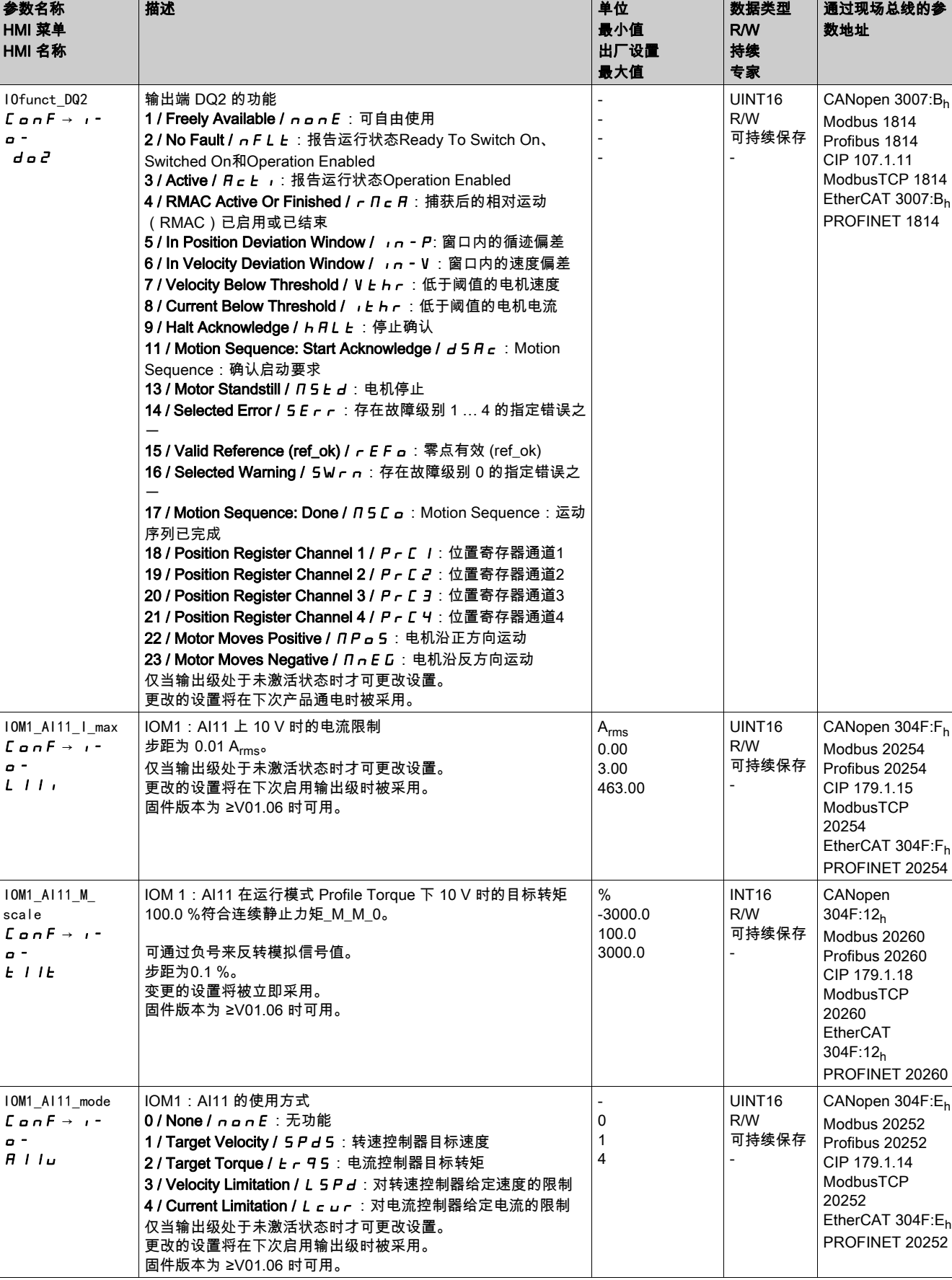

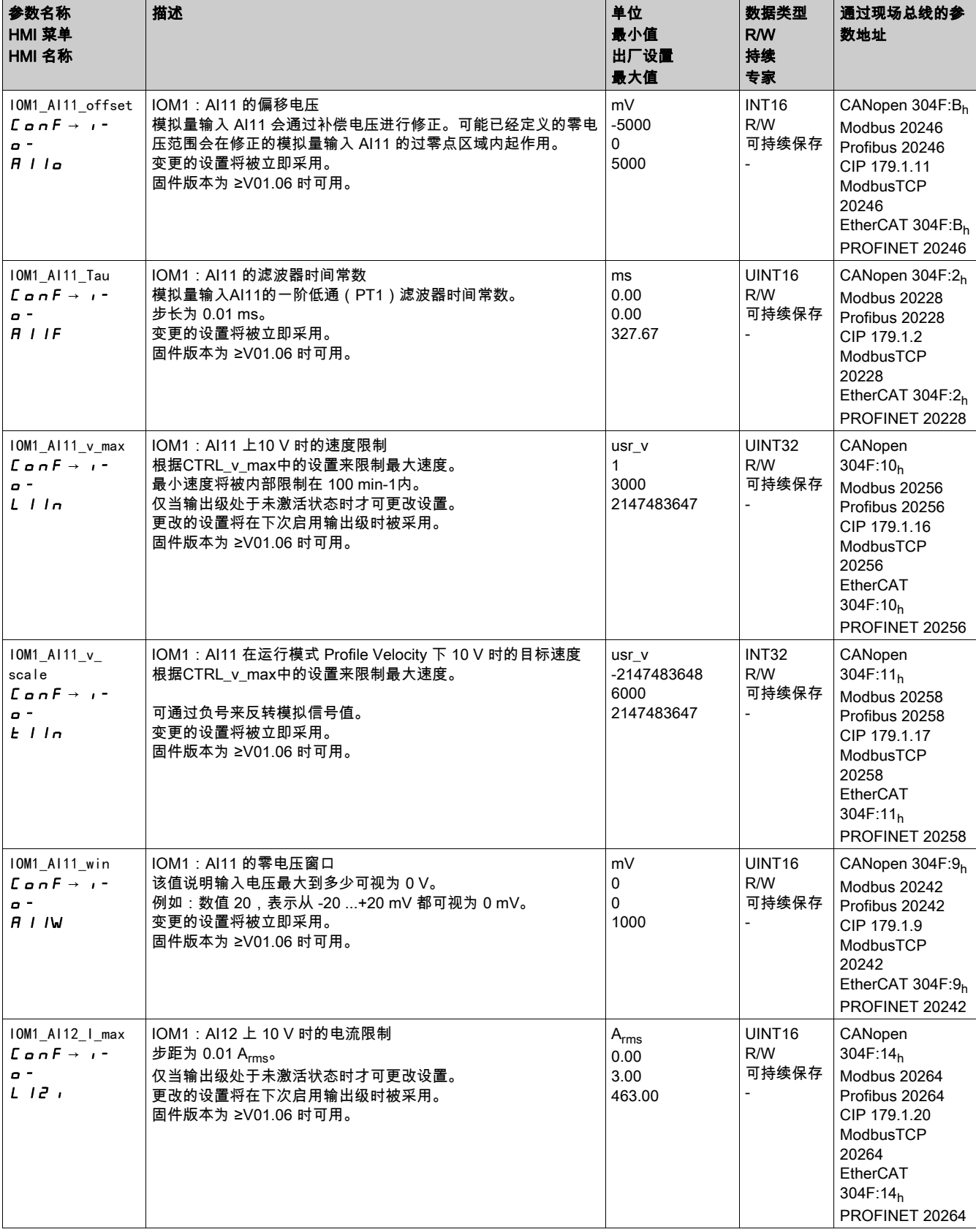

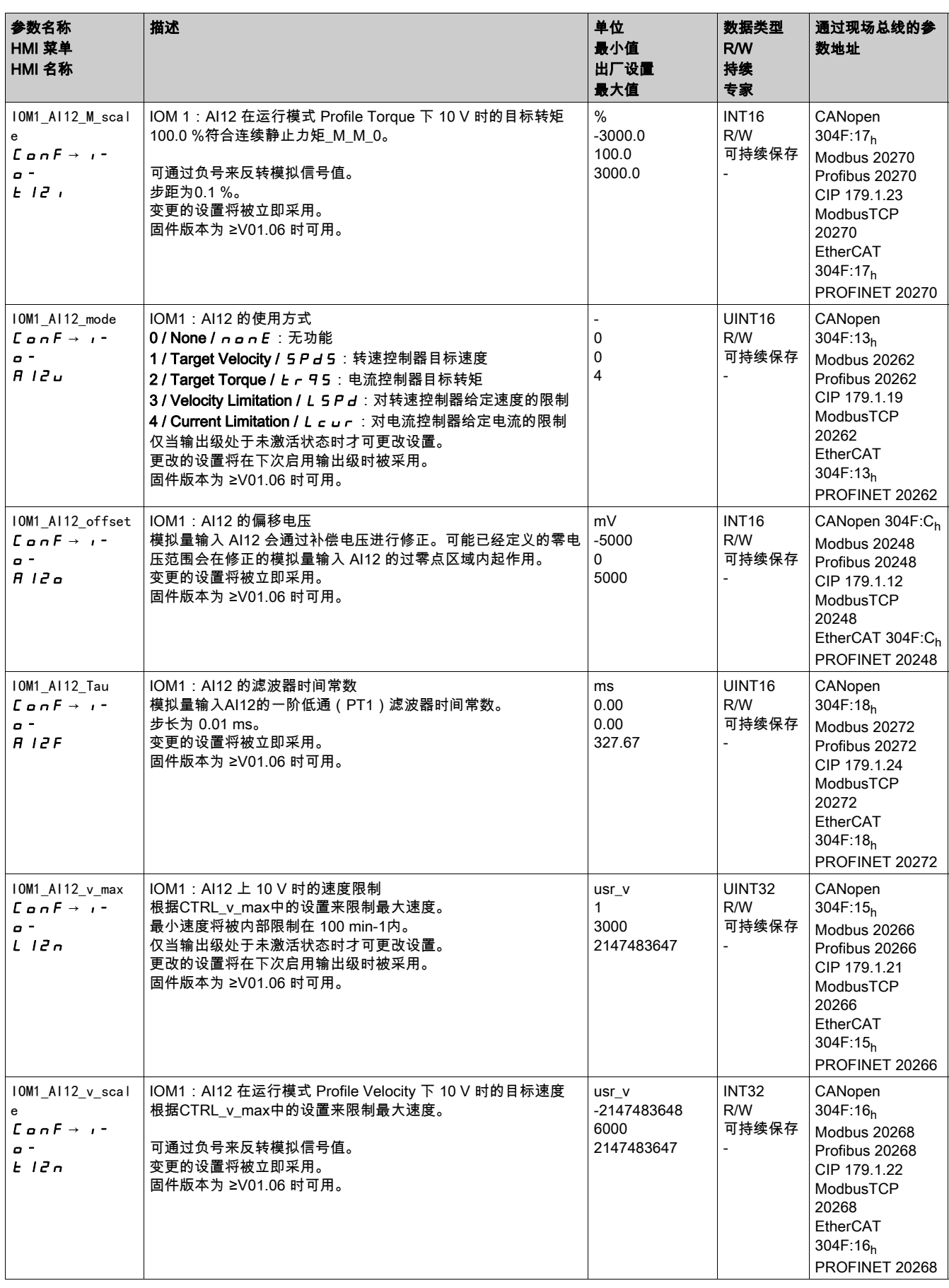

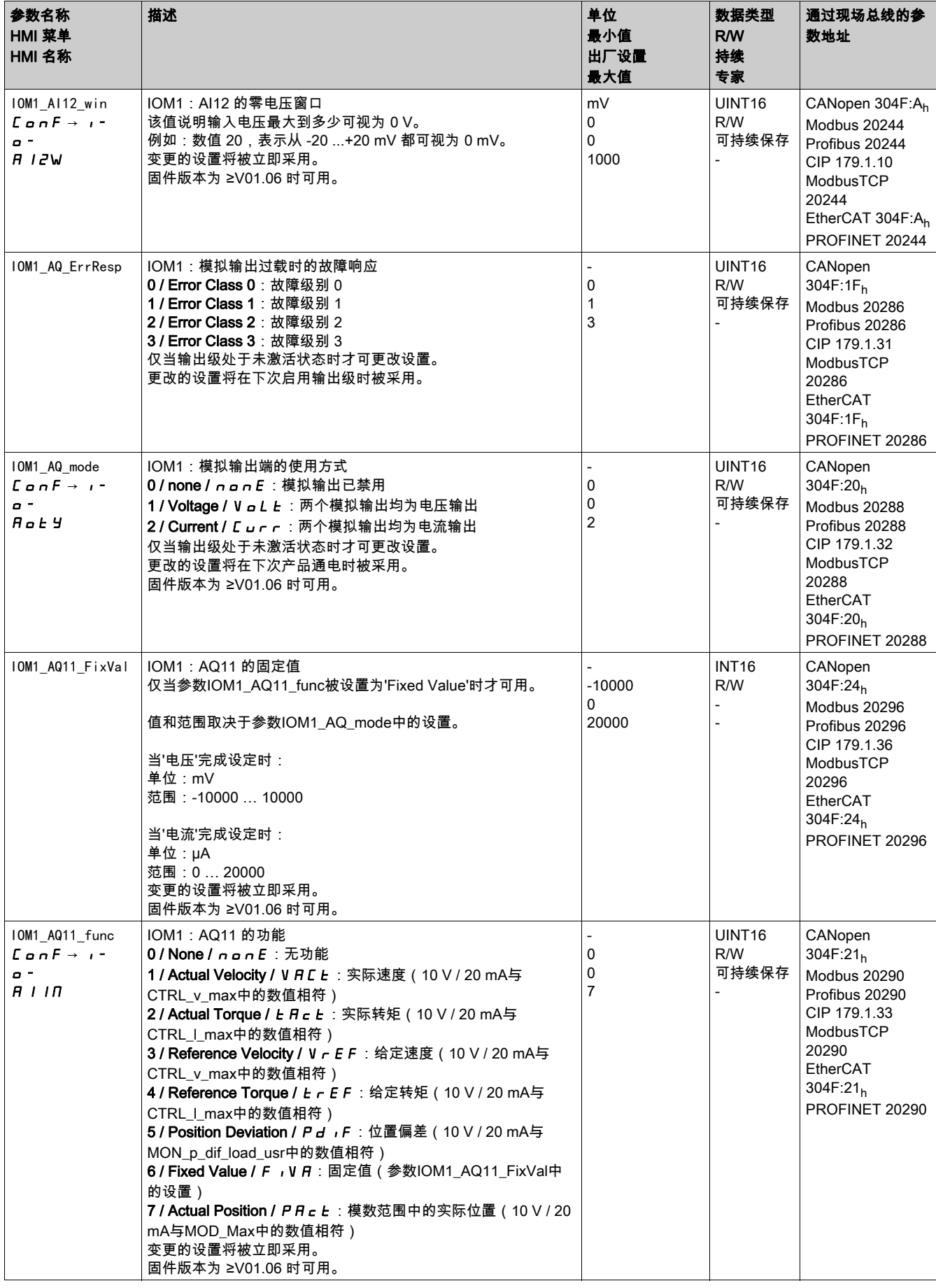

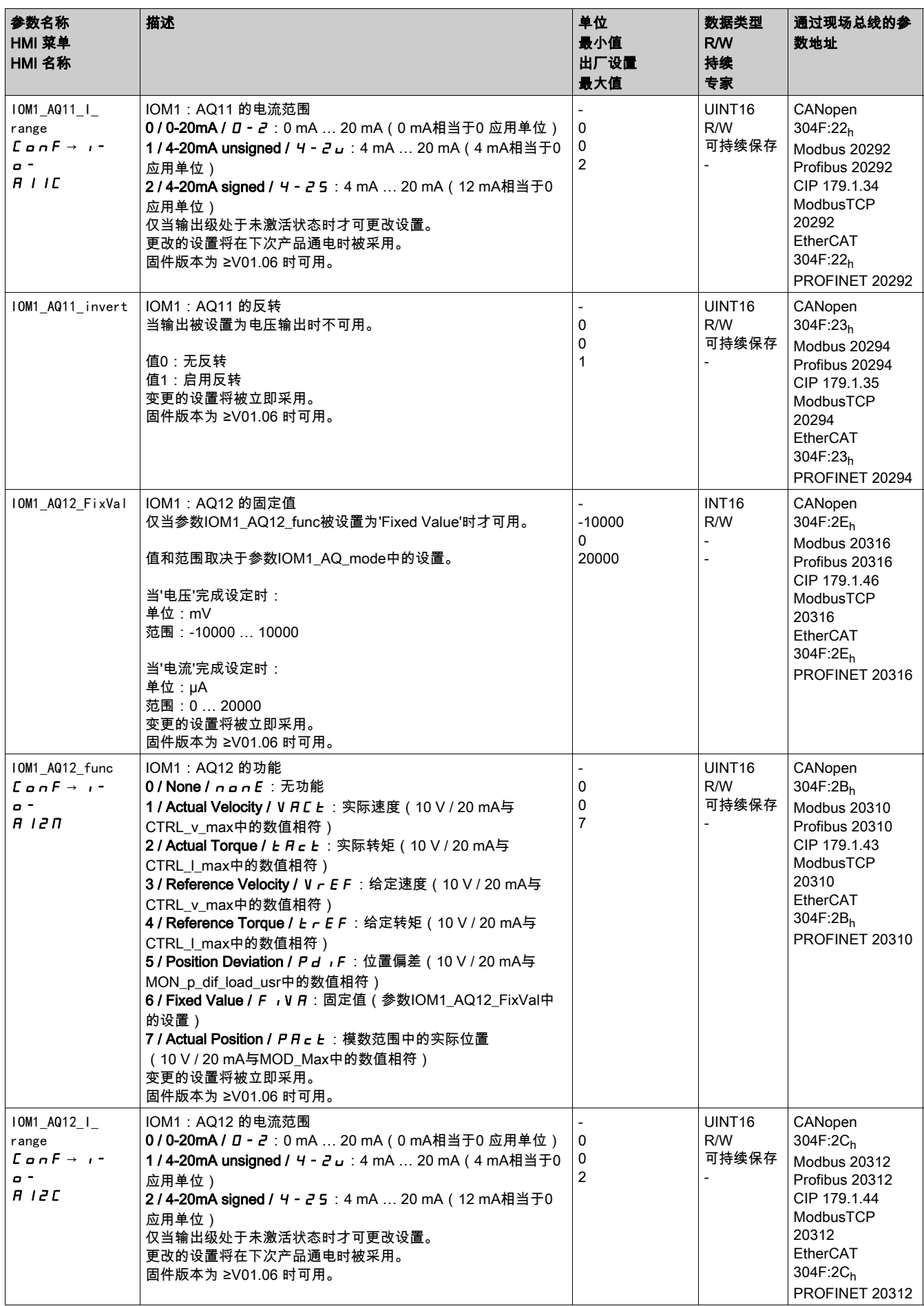

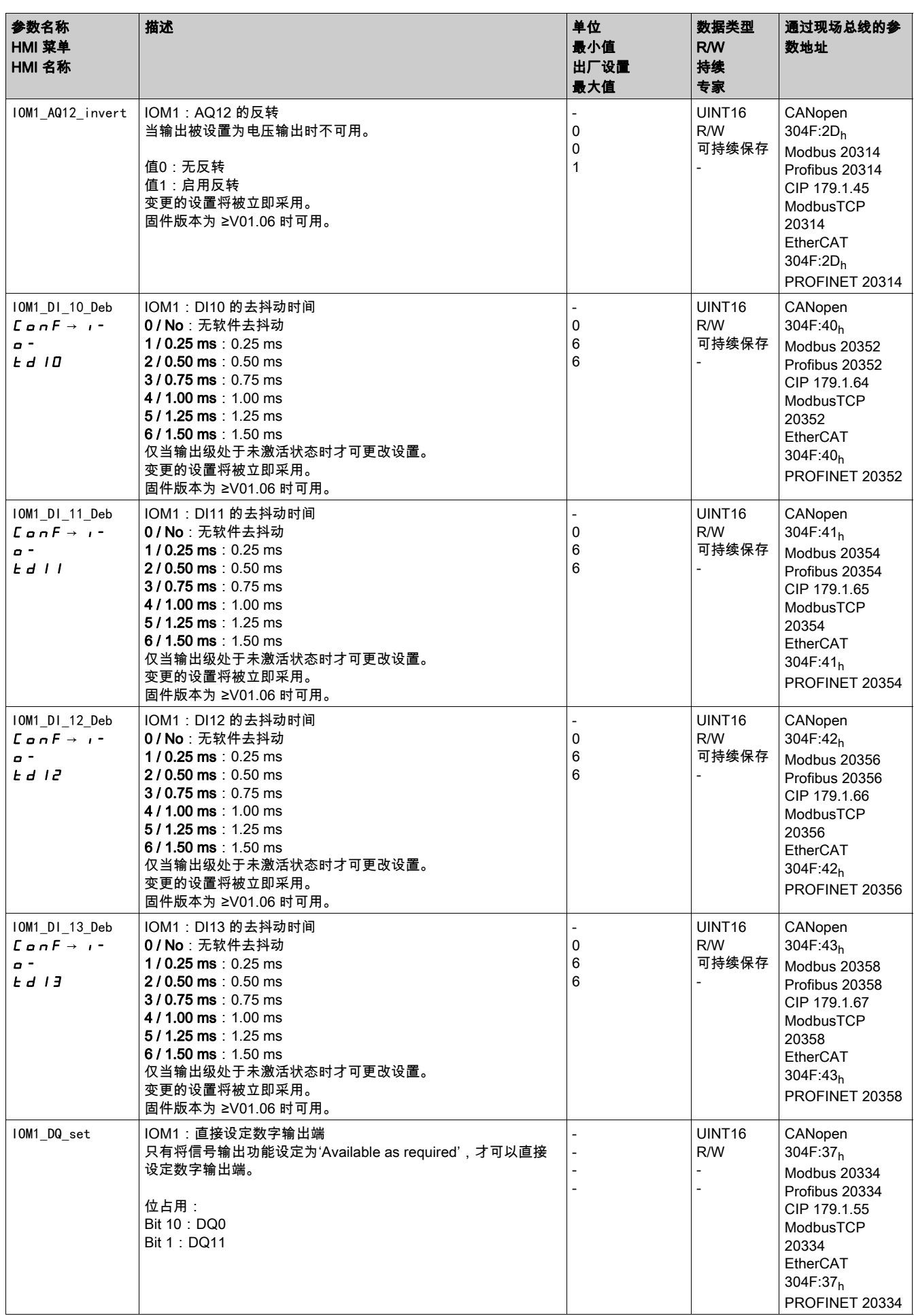

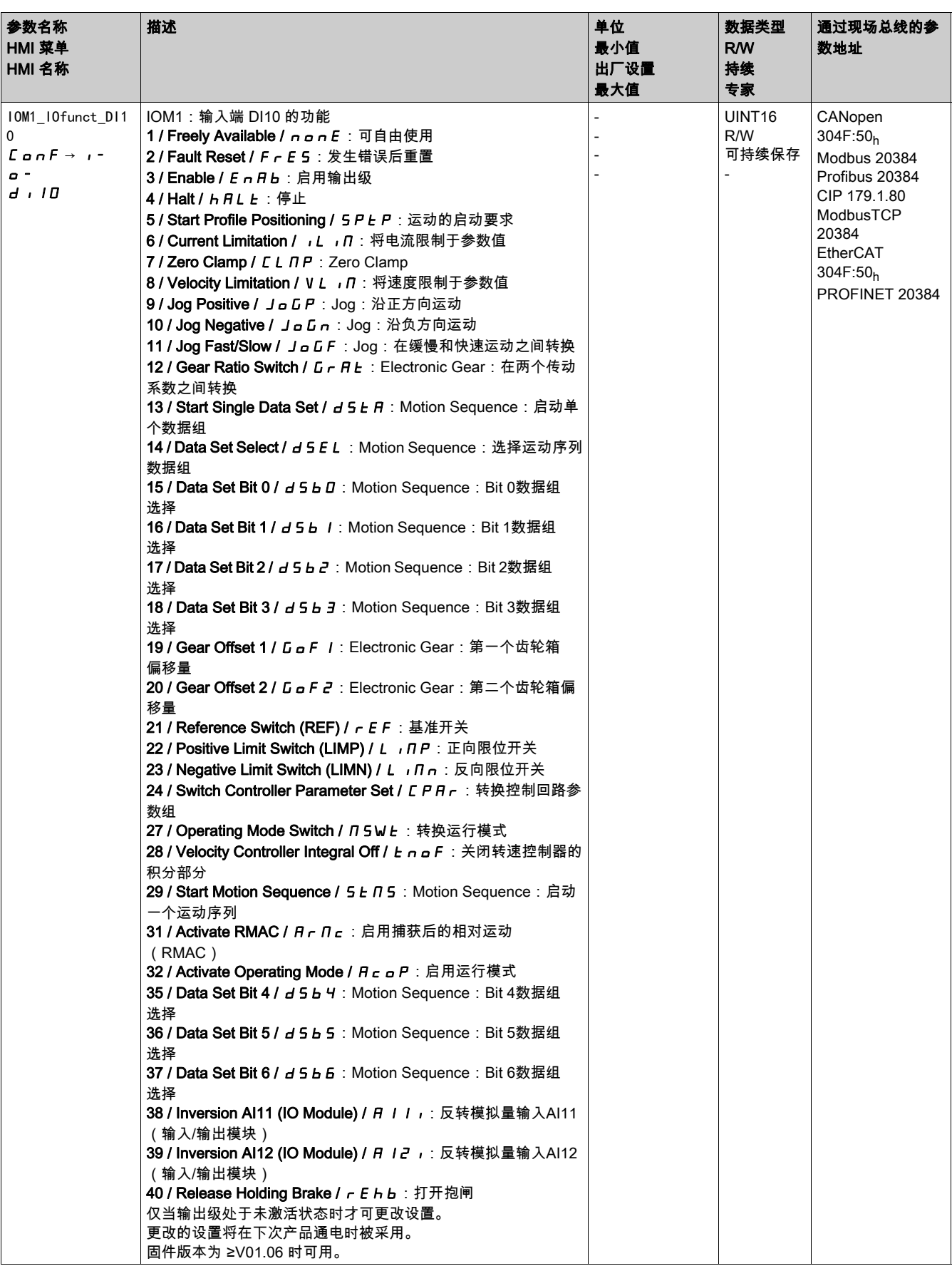

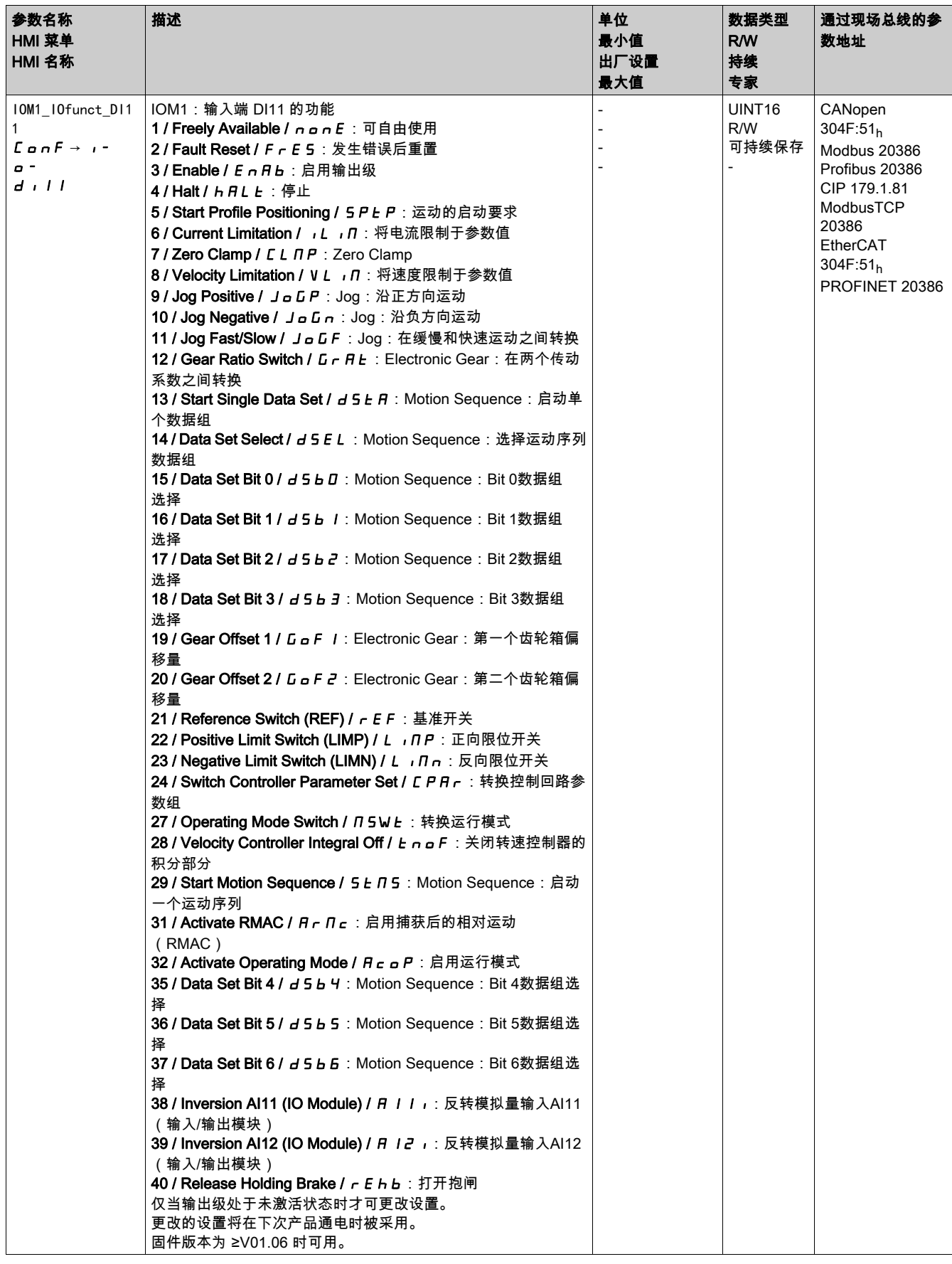

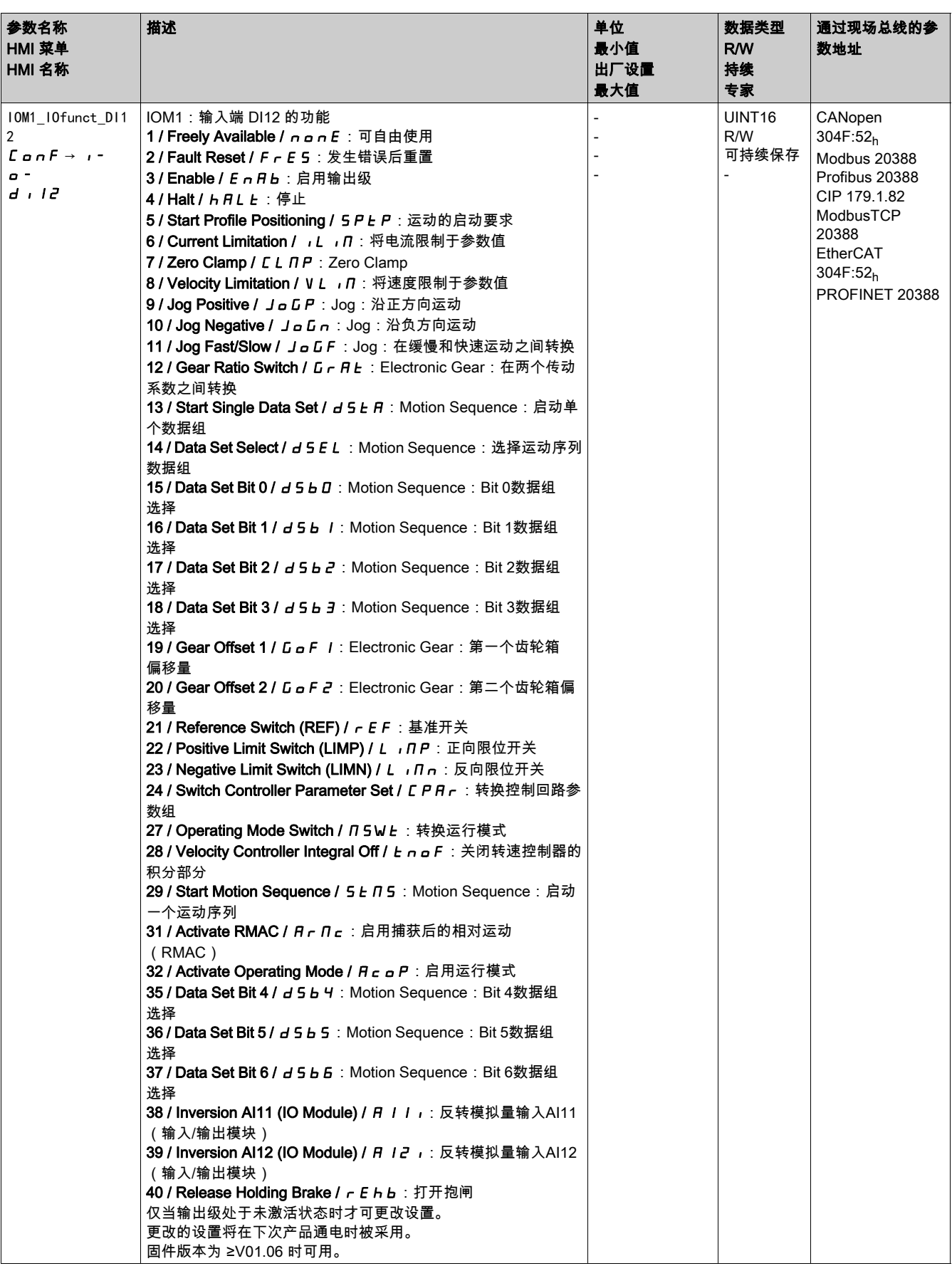

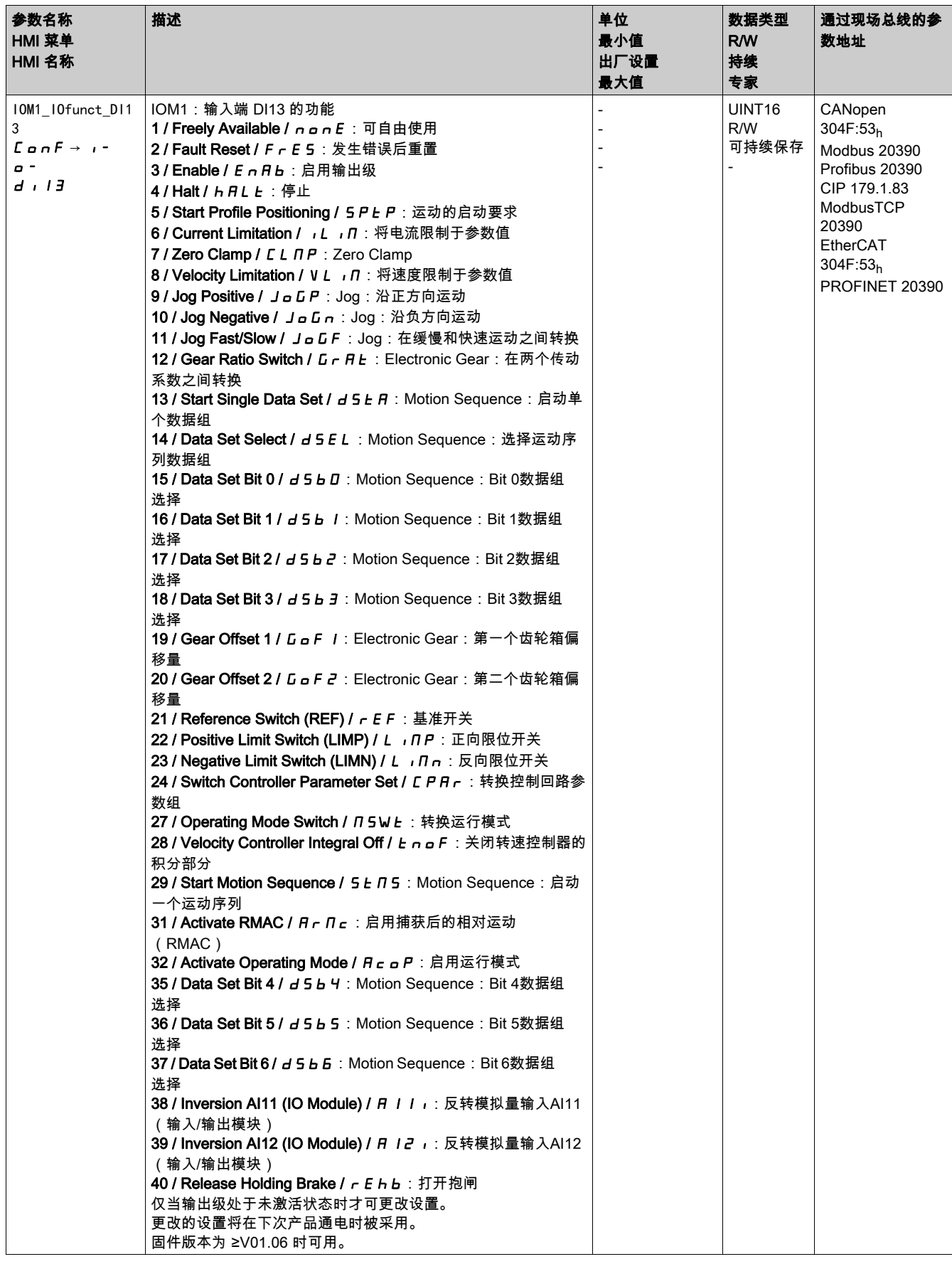

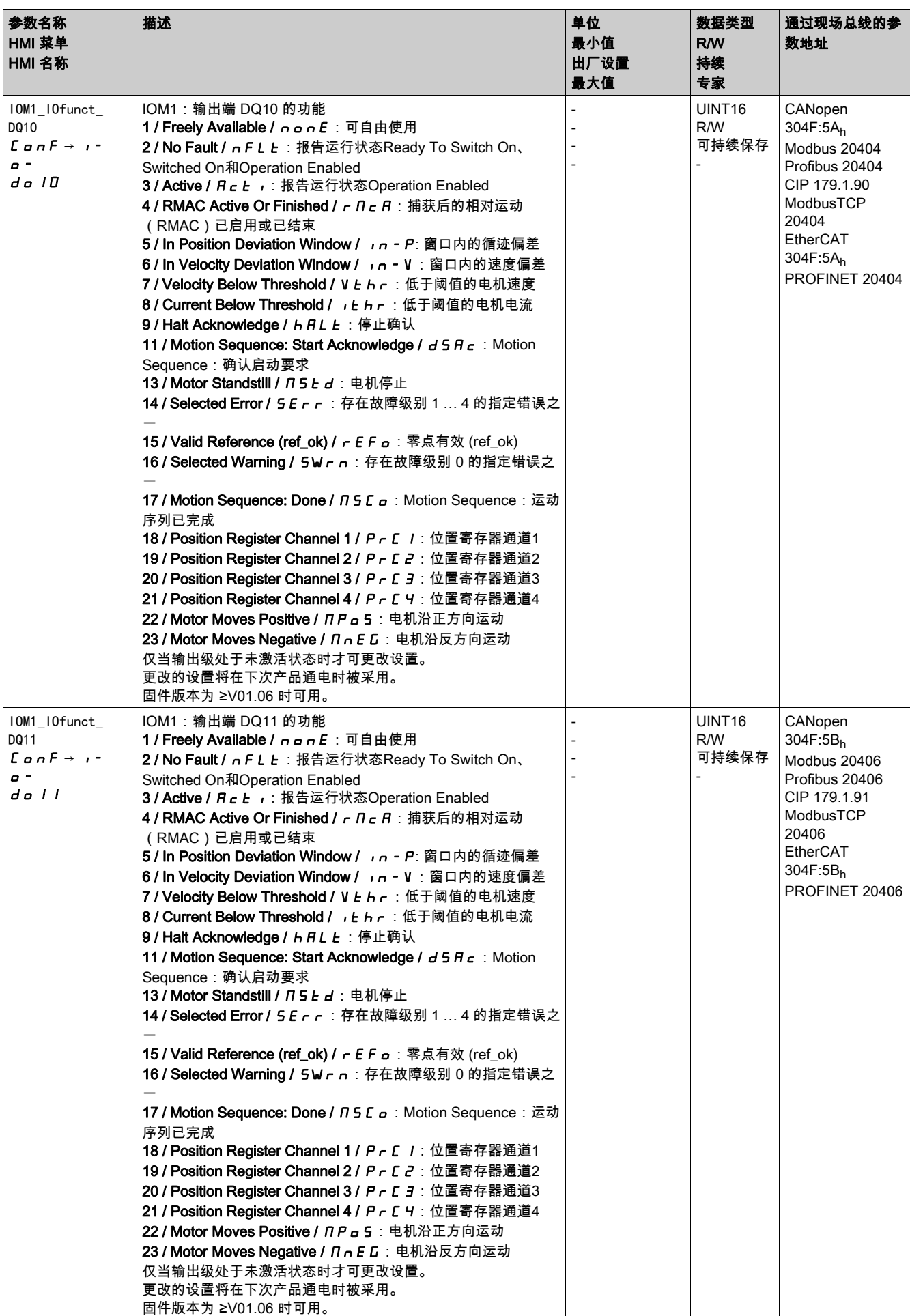

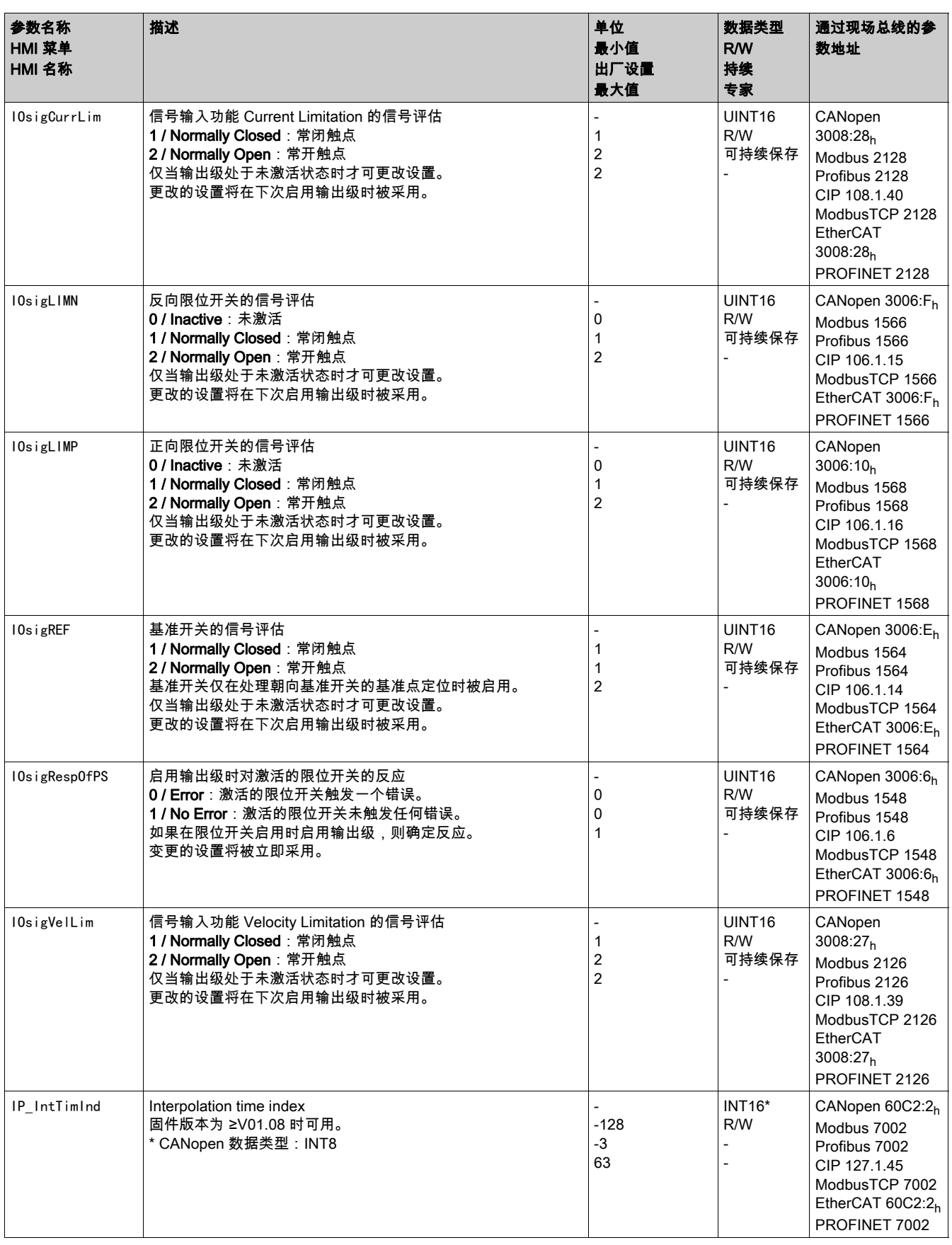

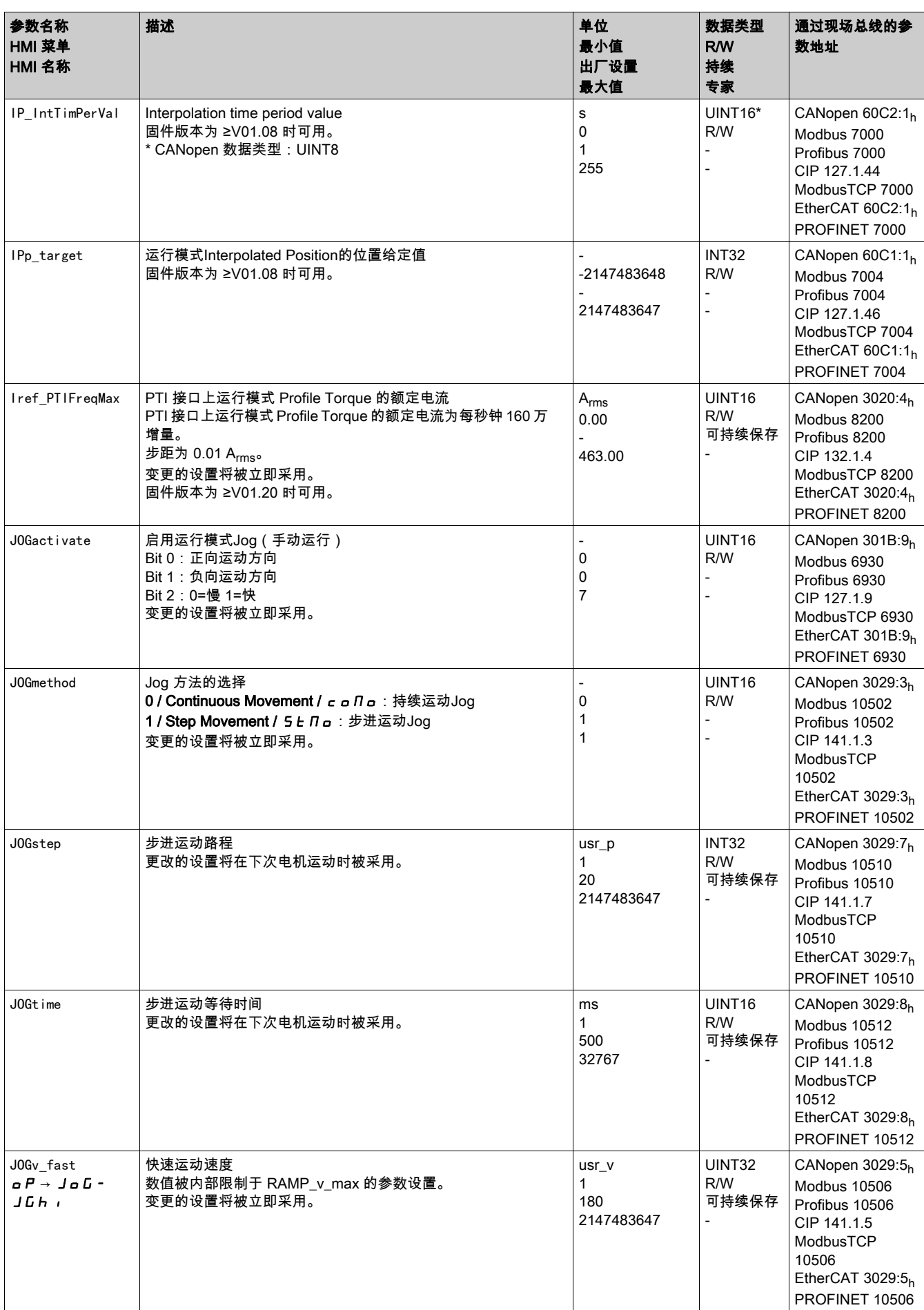

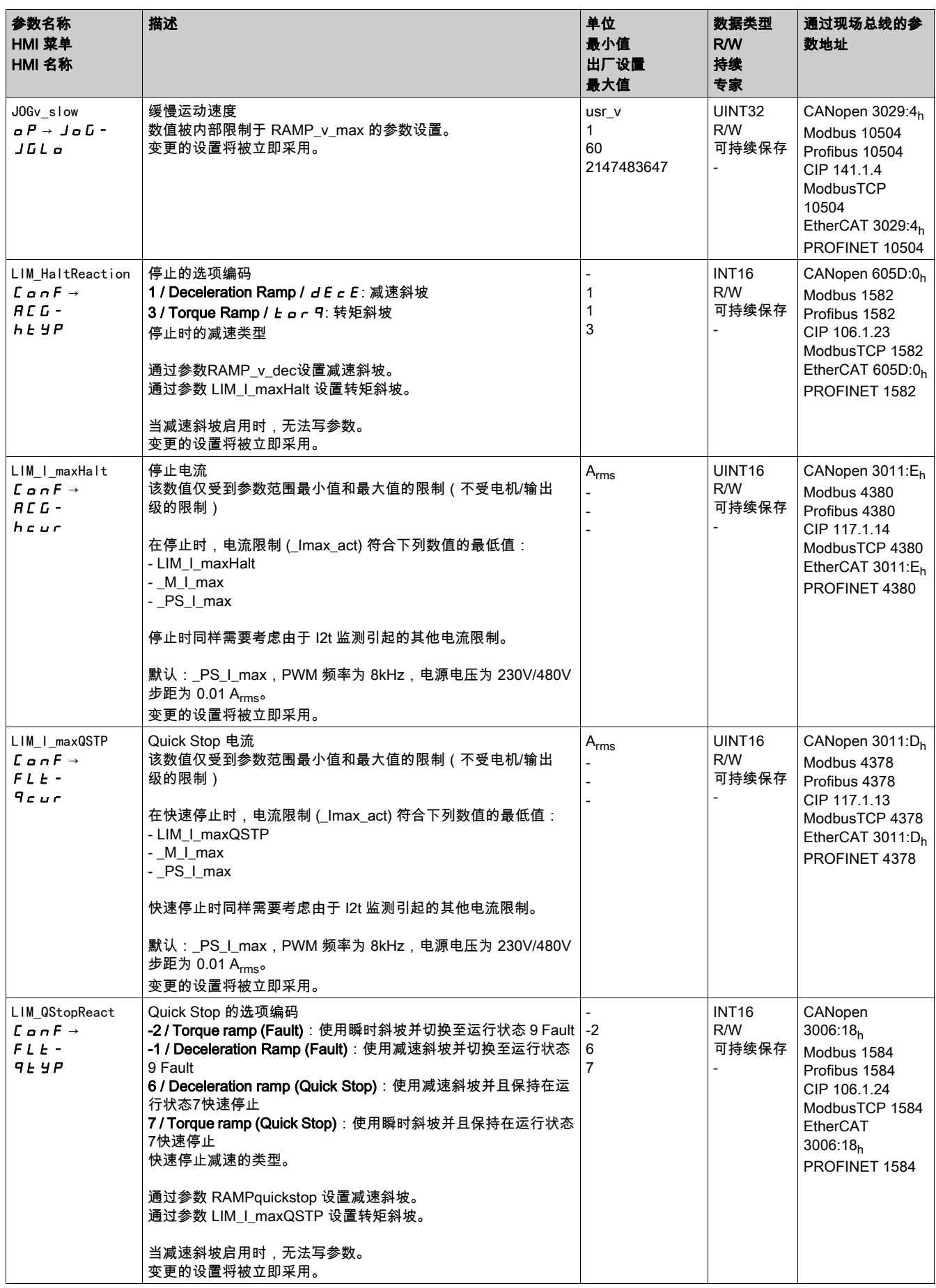

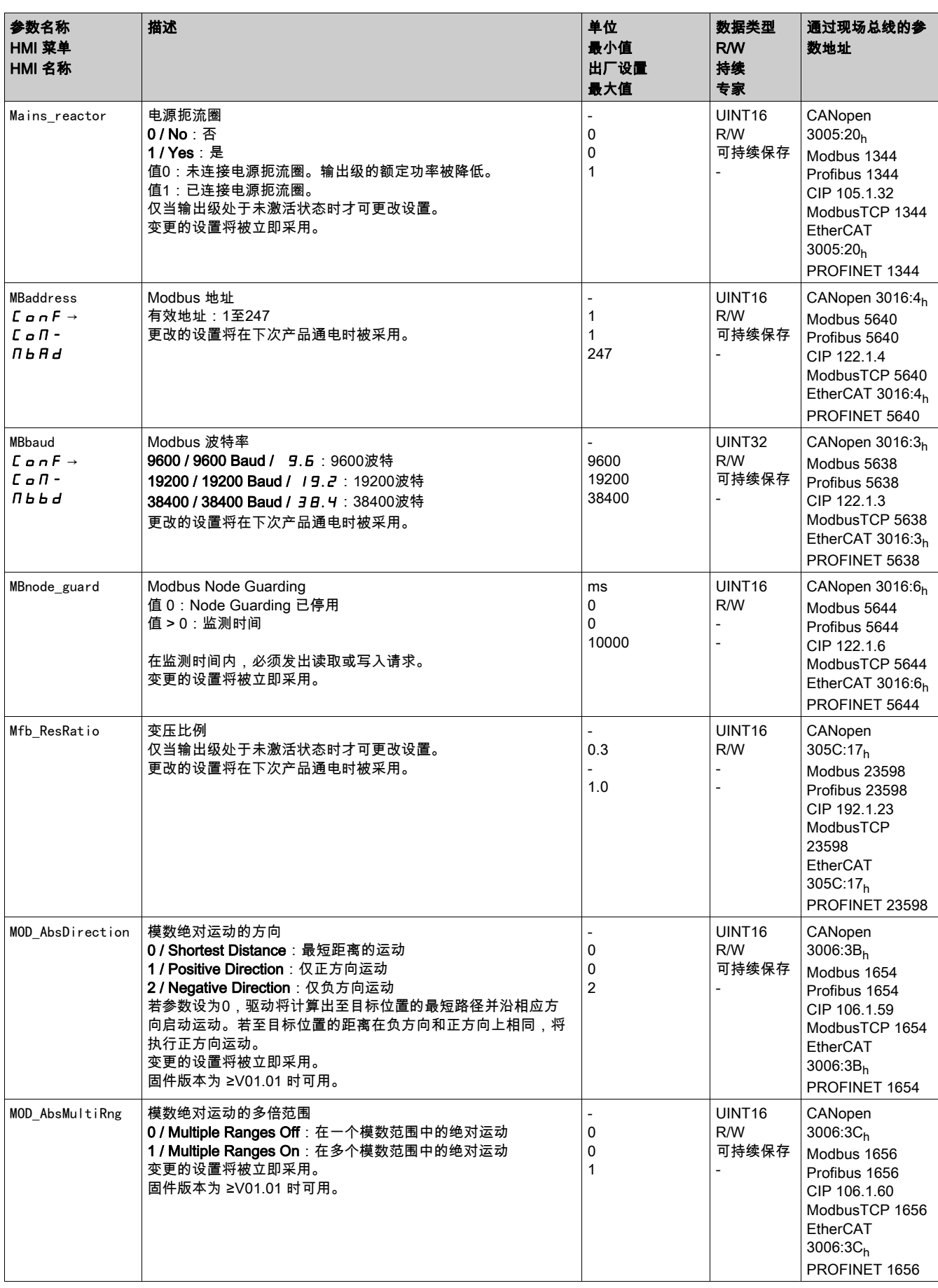

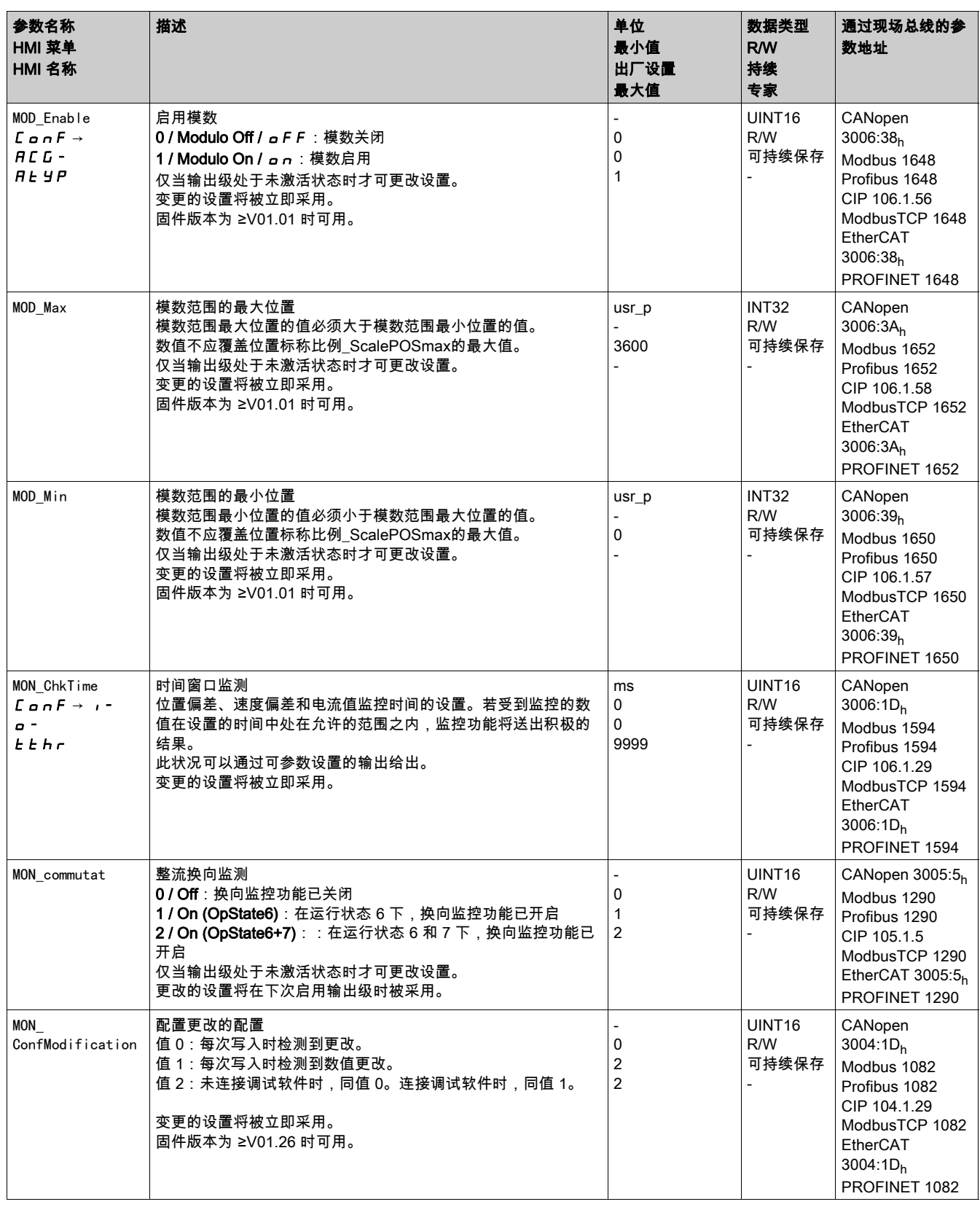

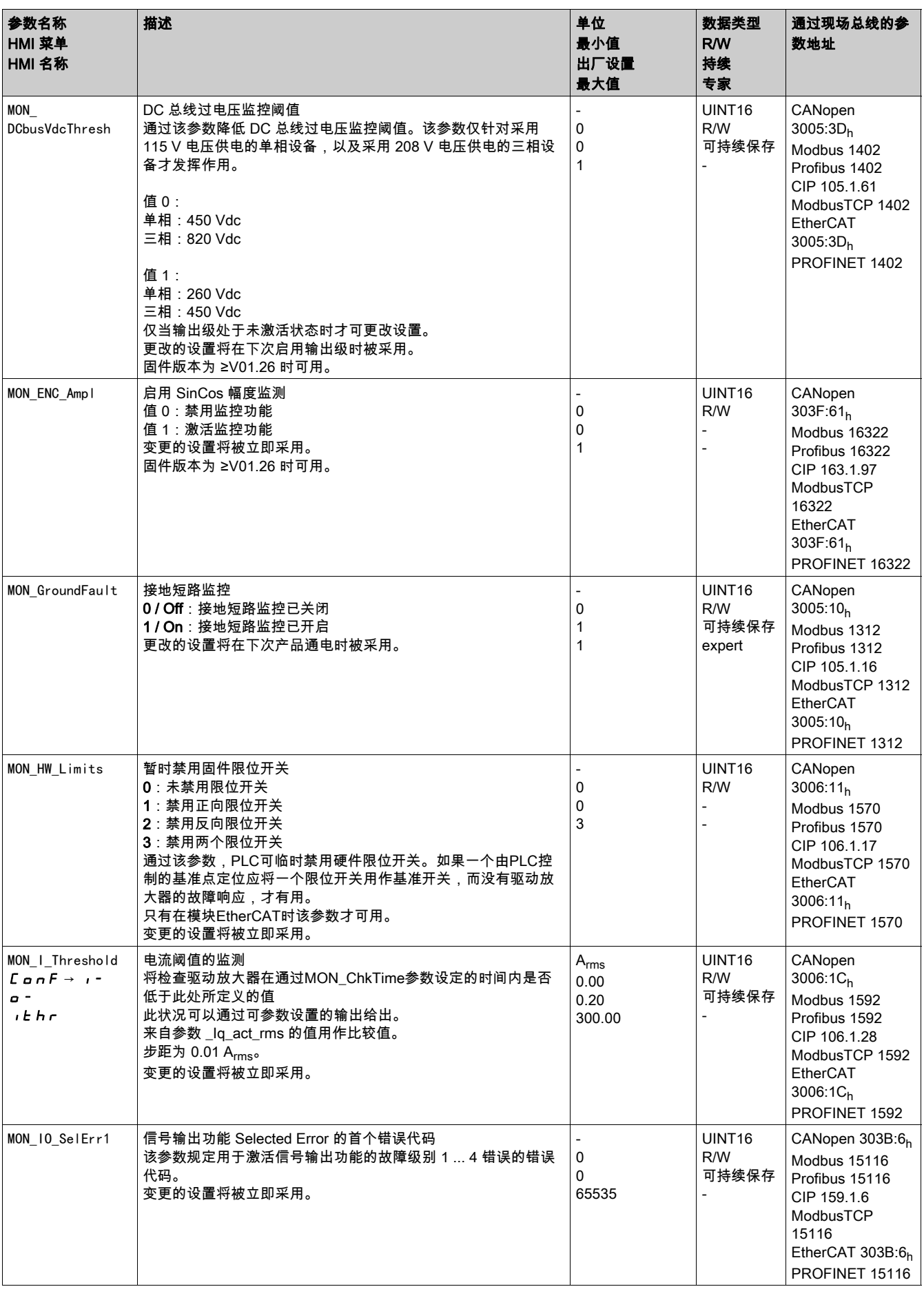

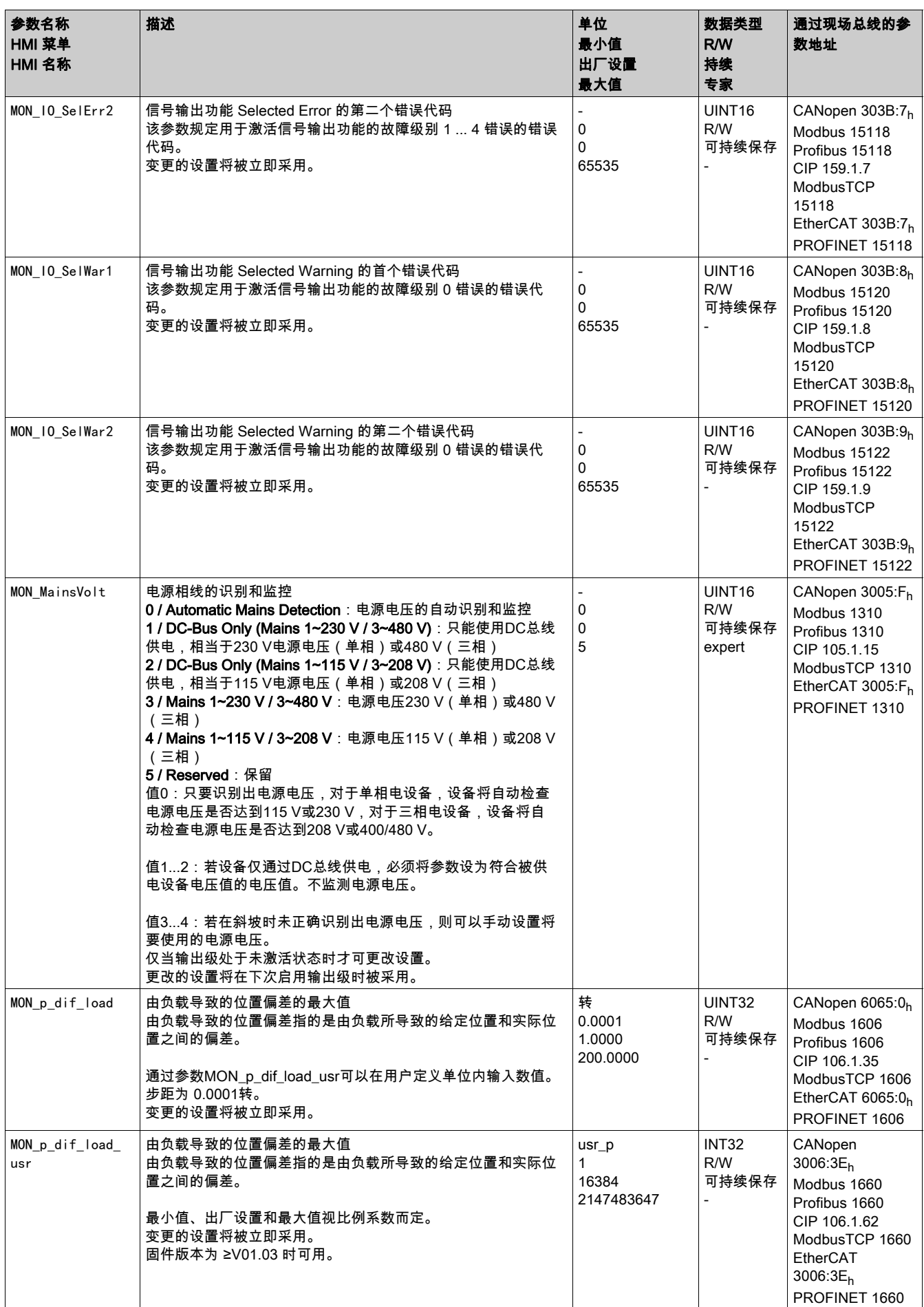

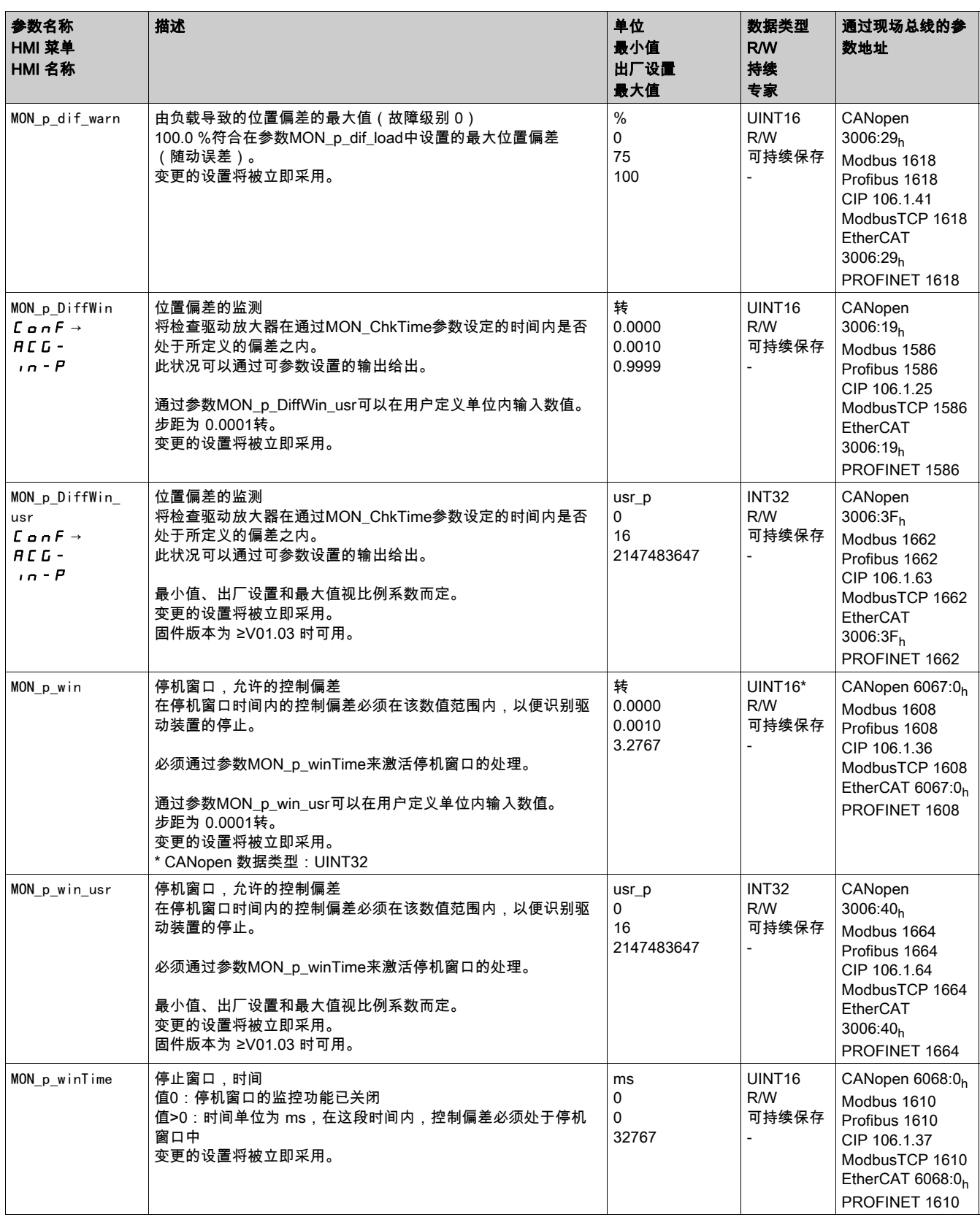

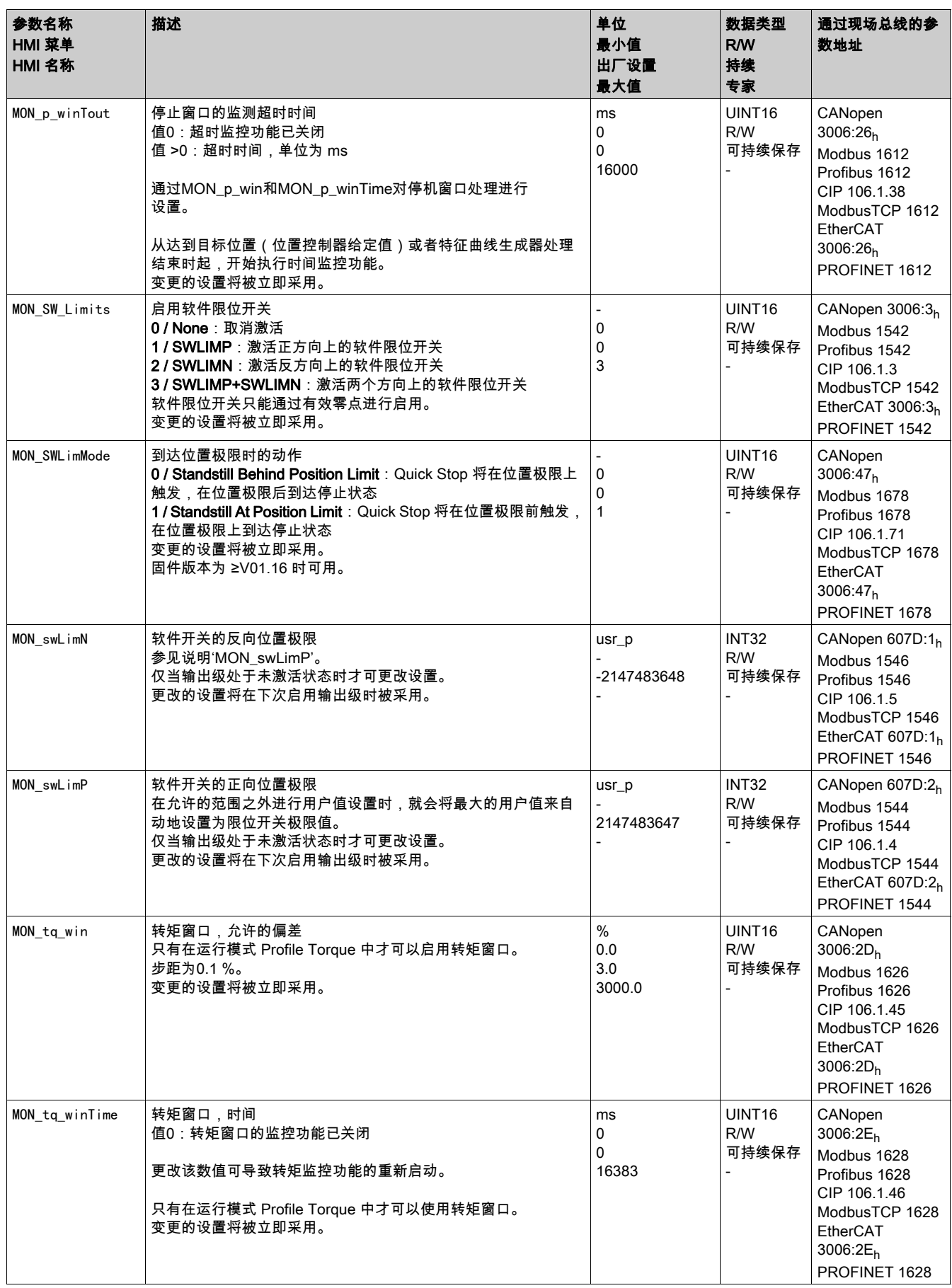

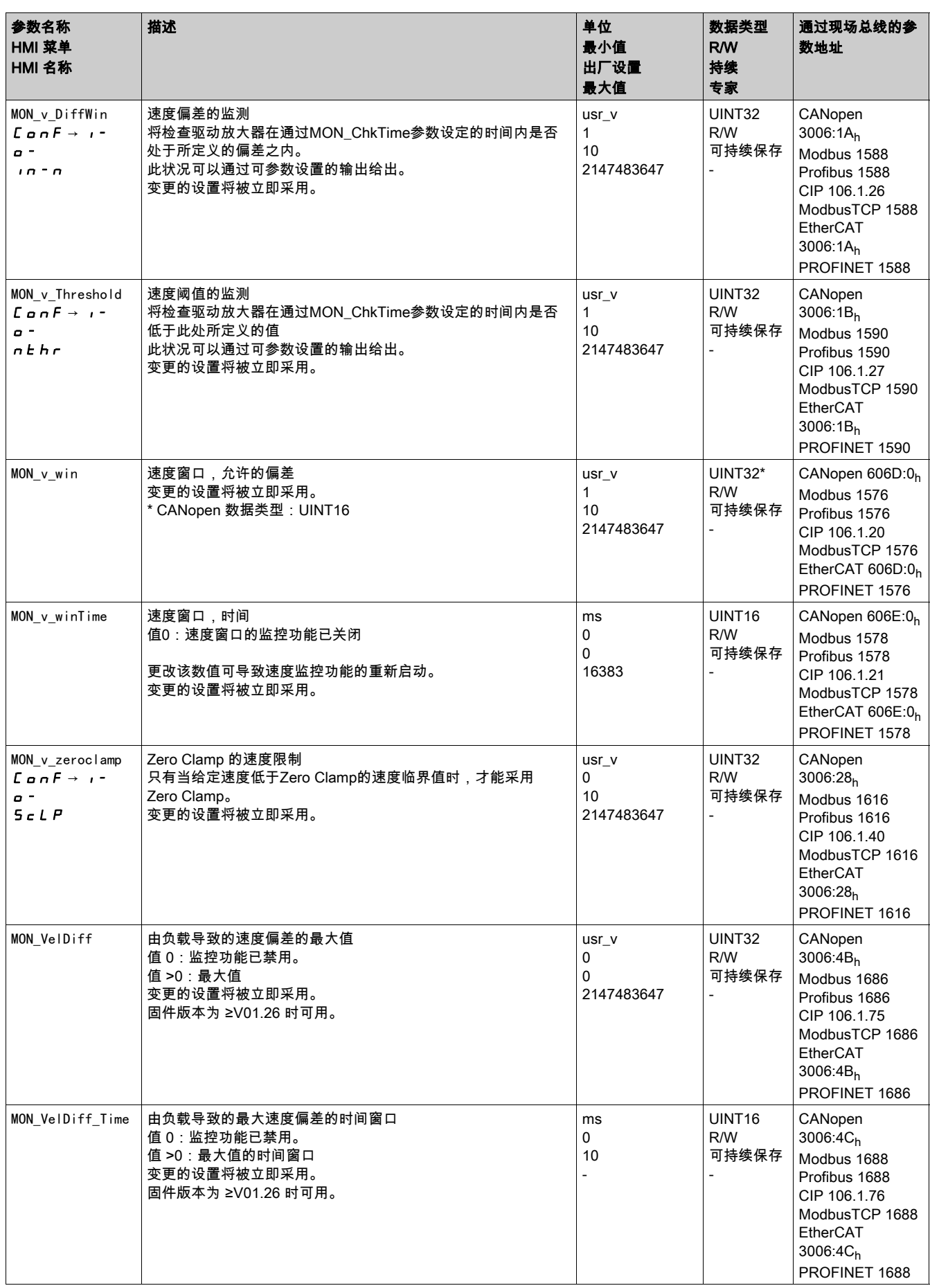

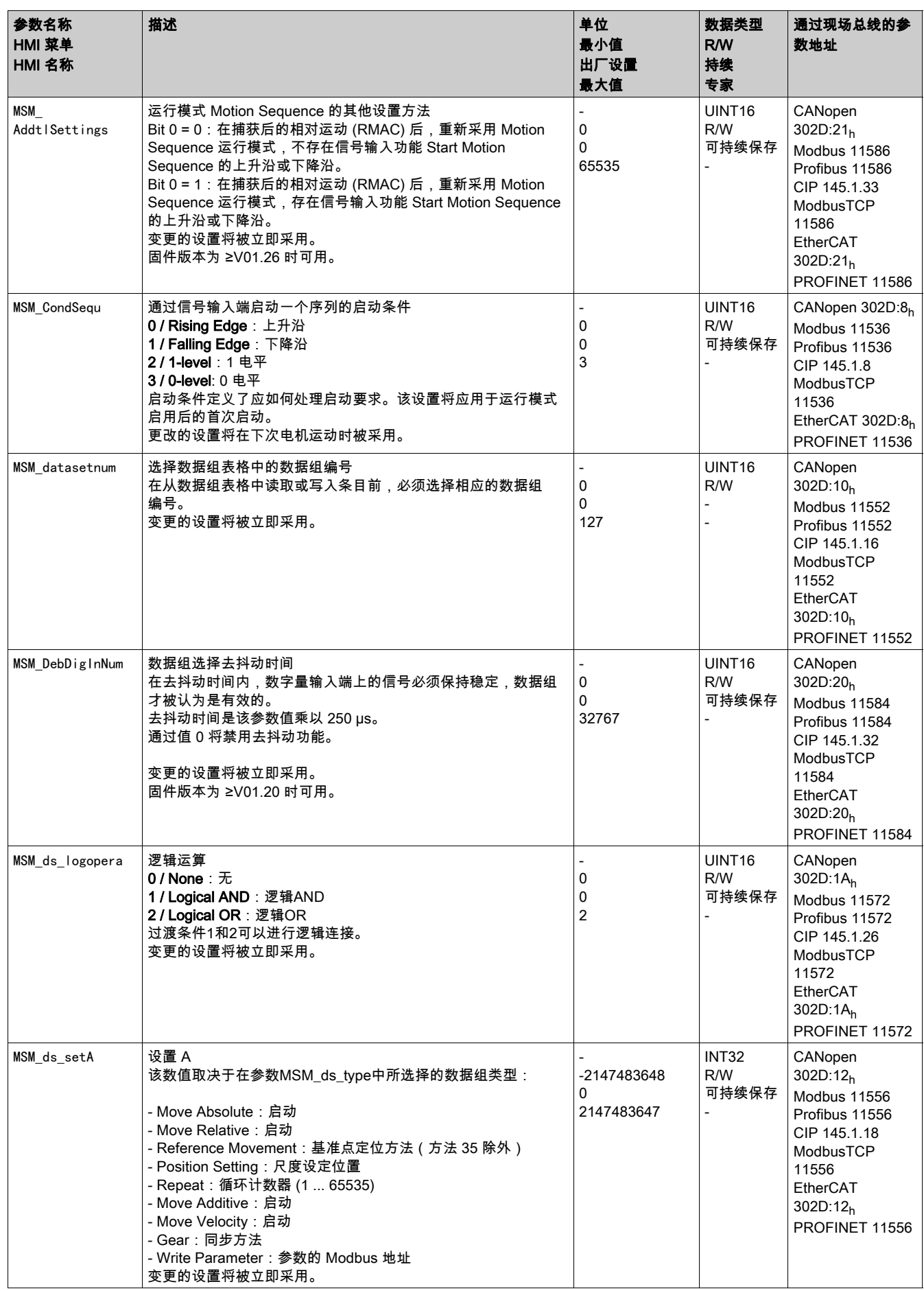

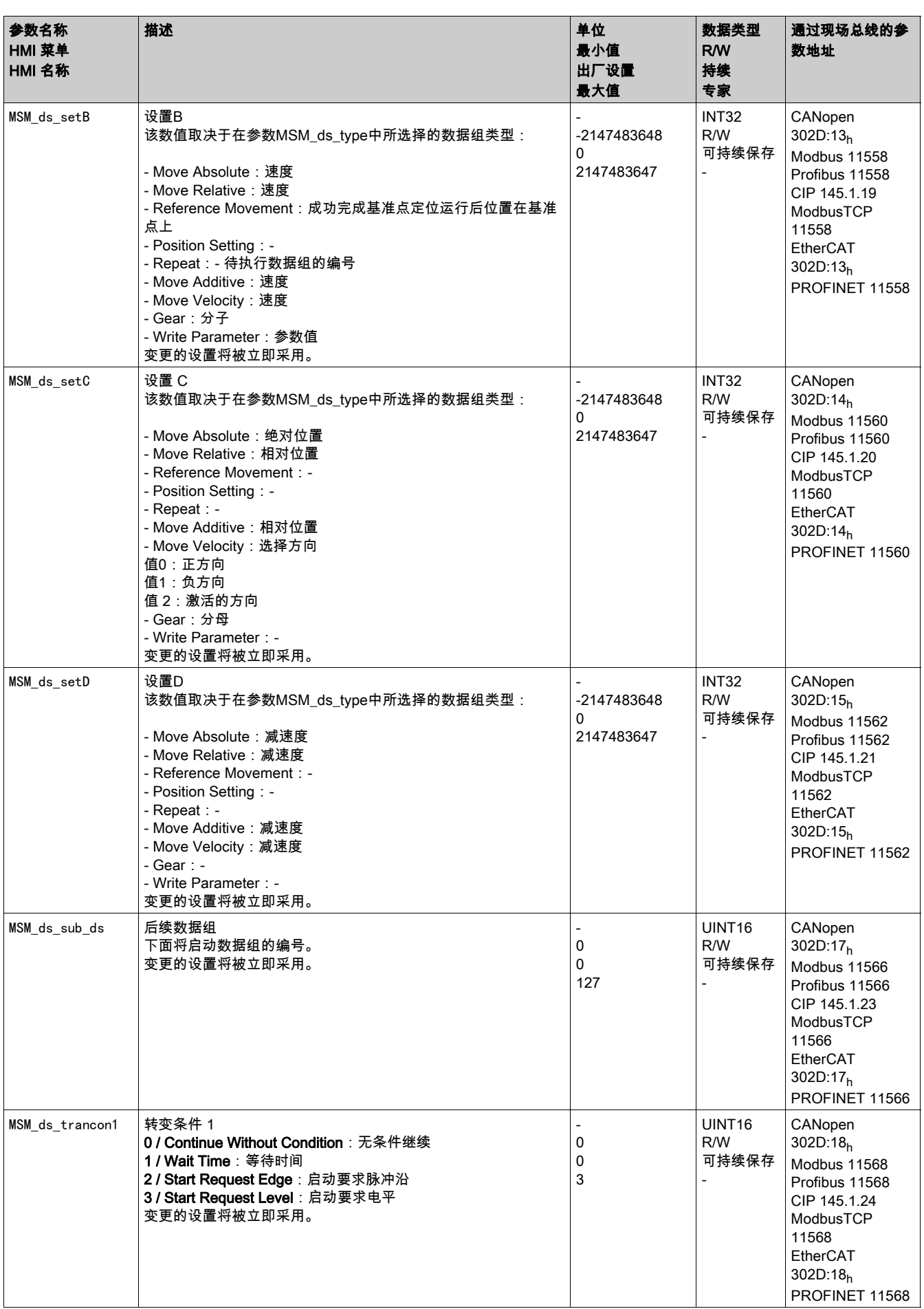

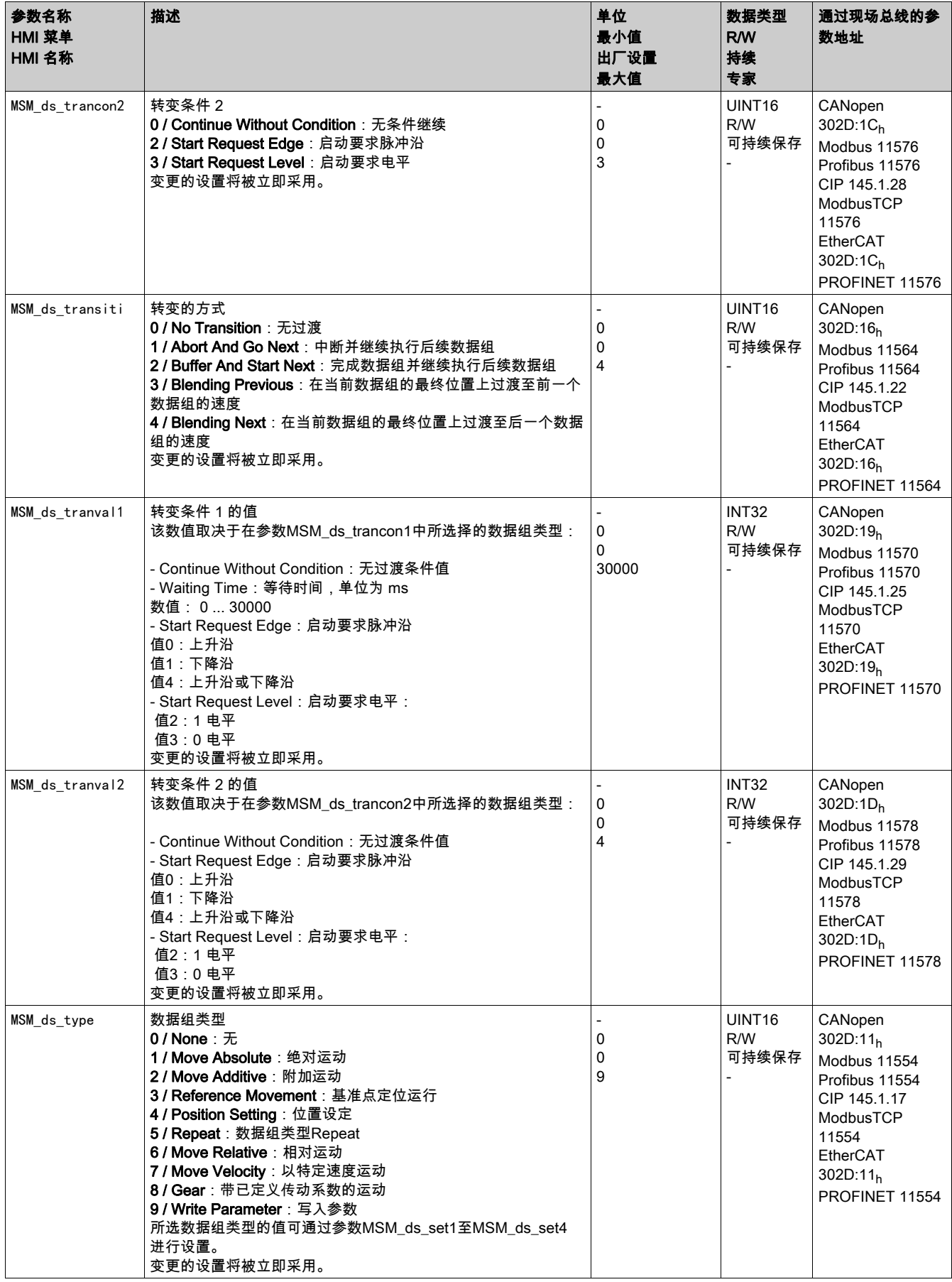

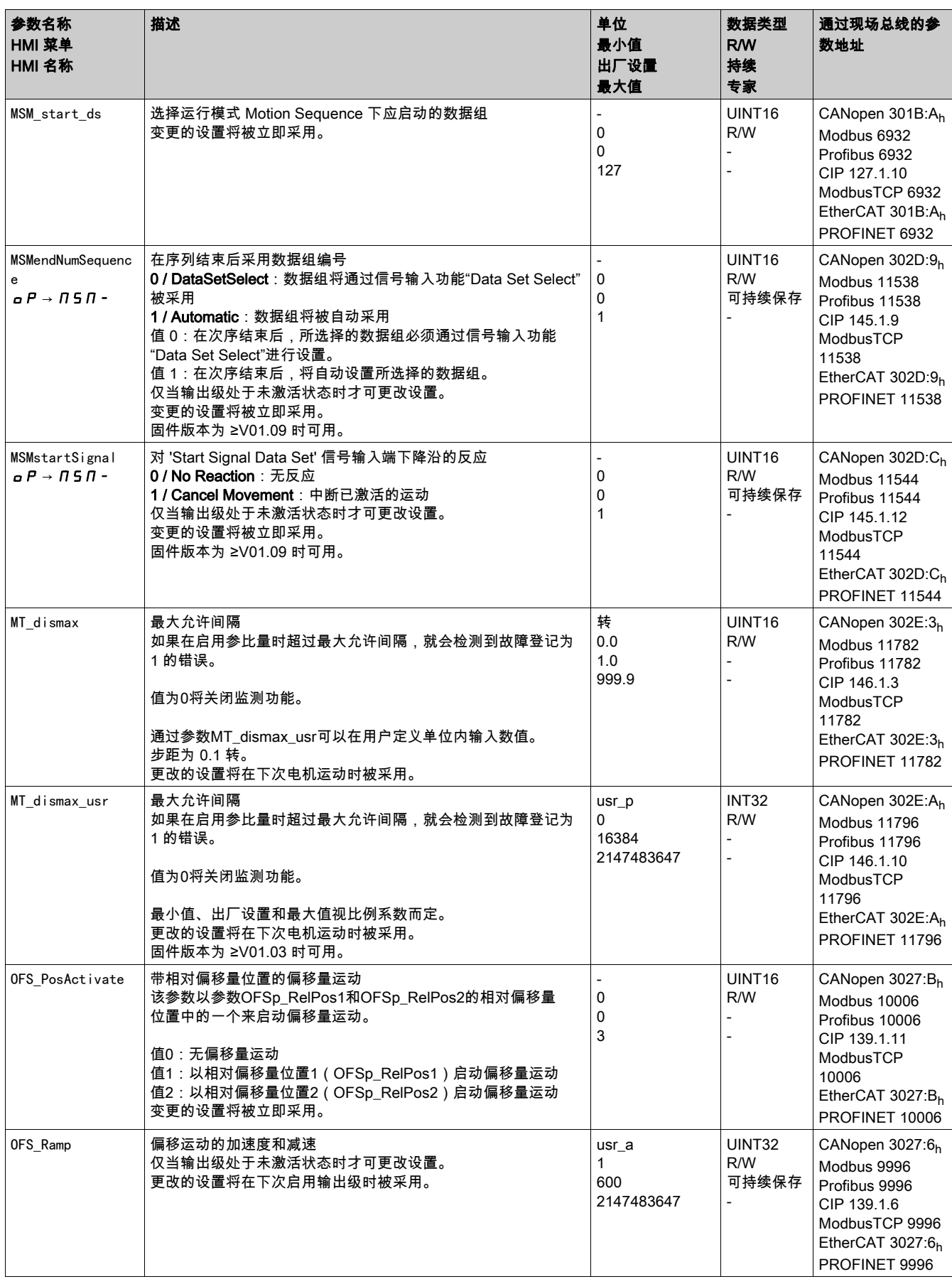

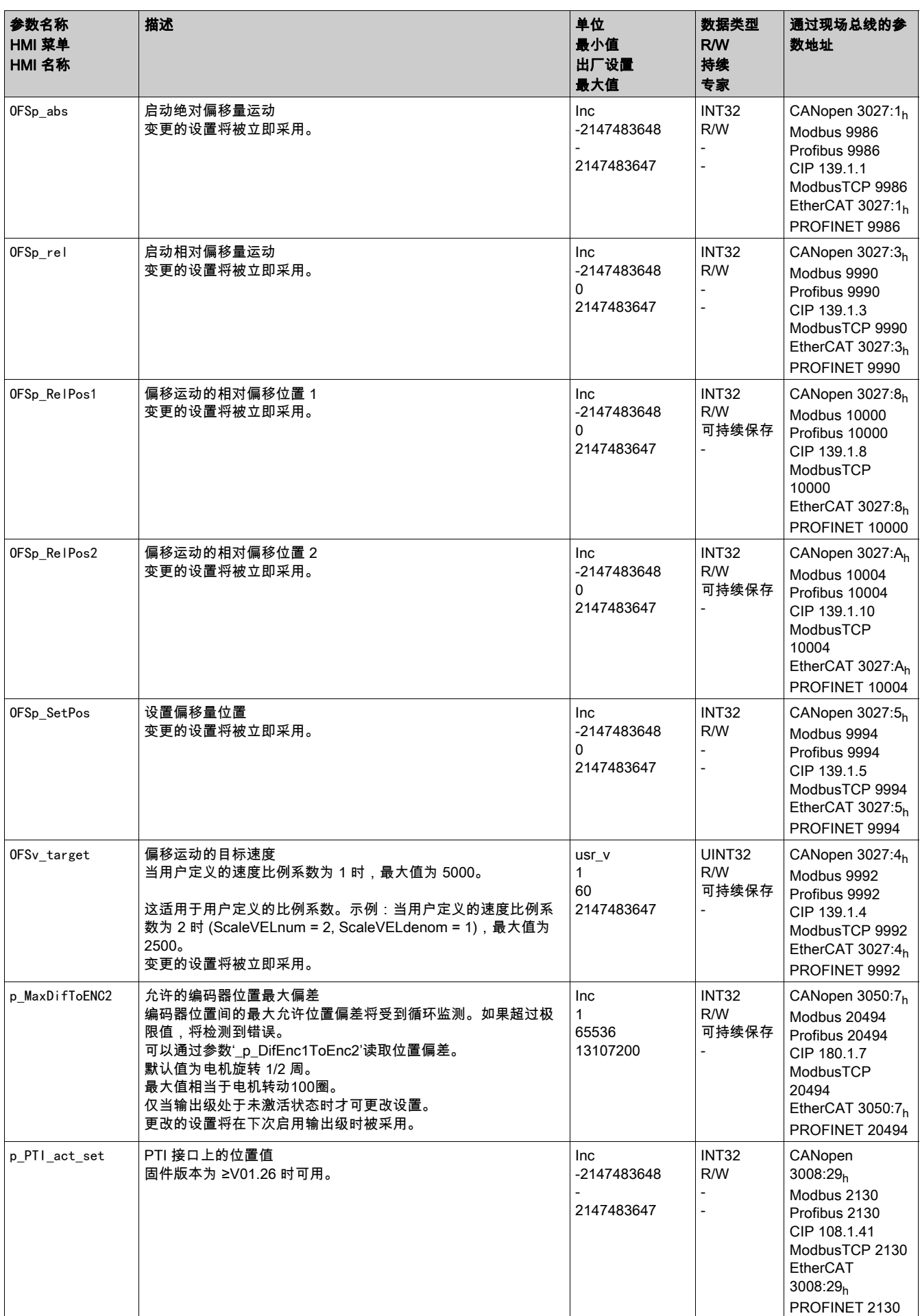

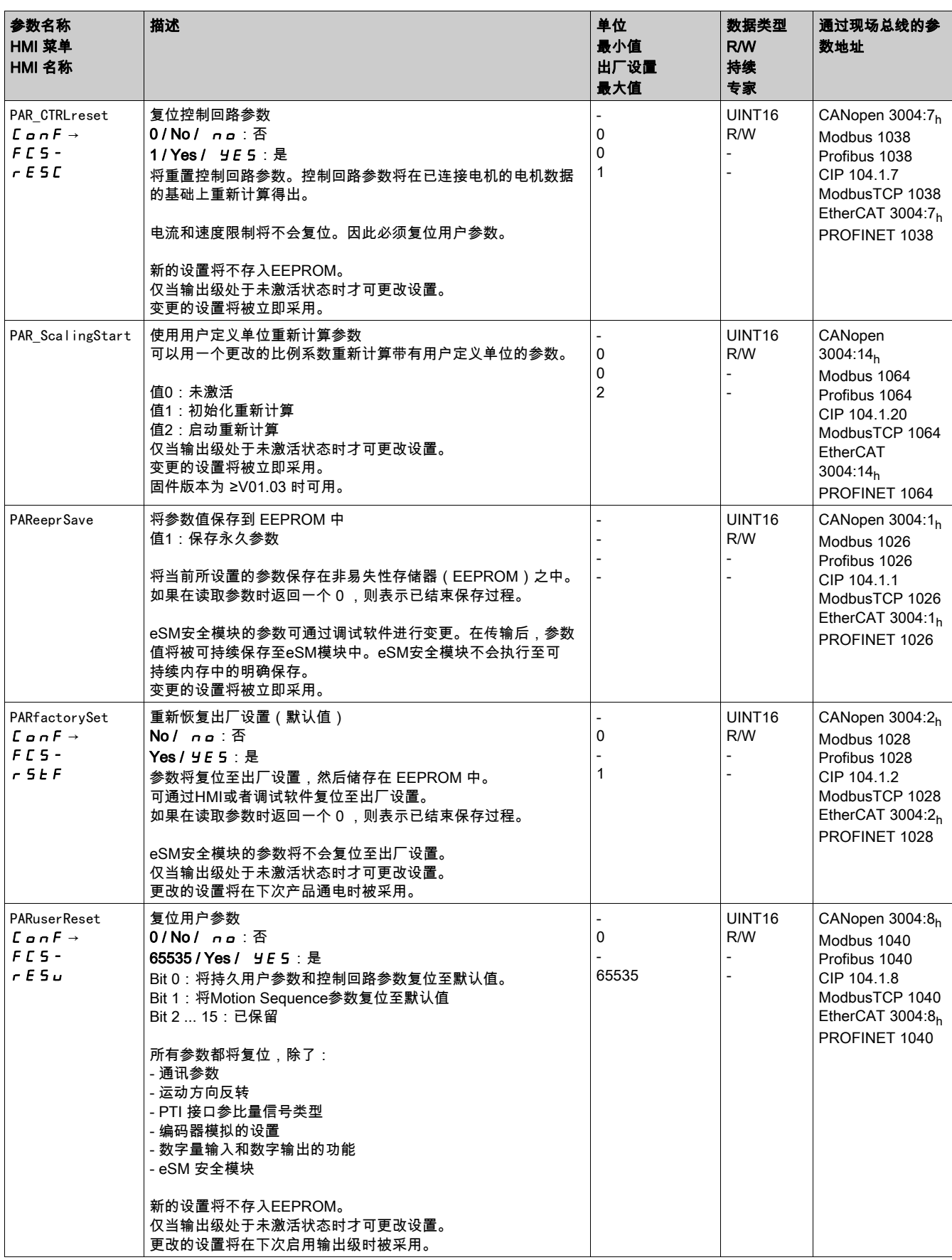

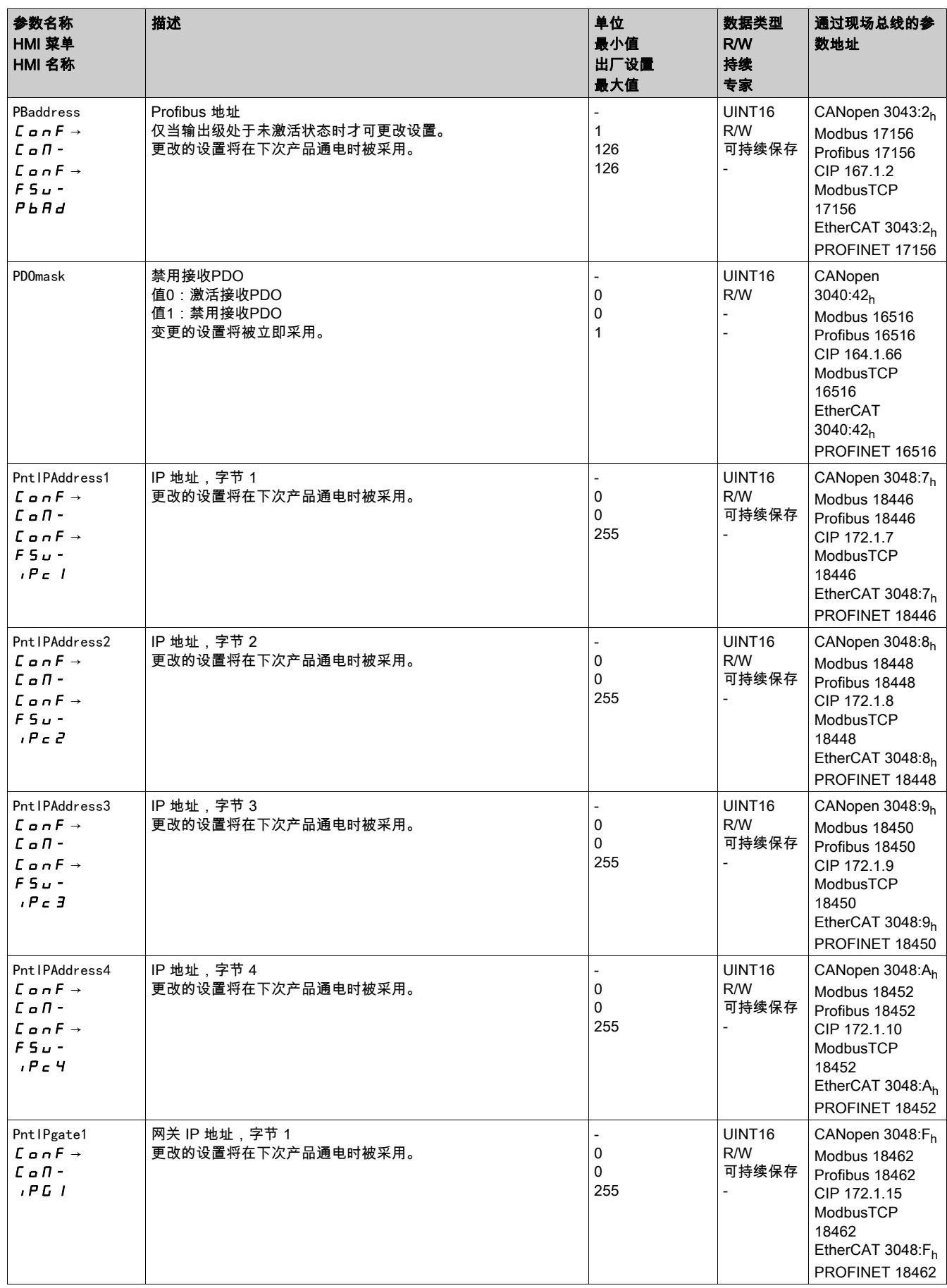

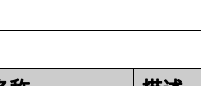

参数

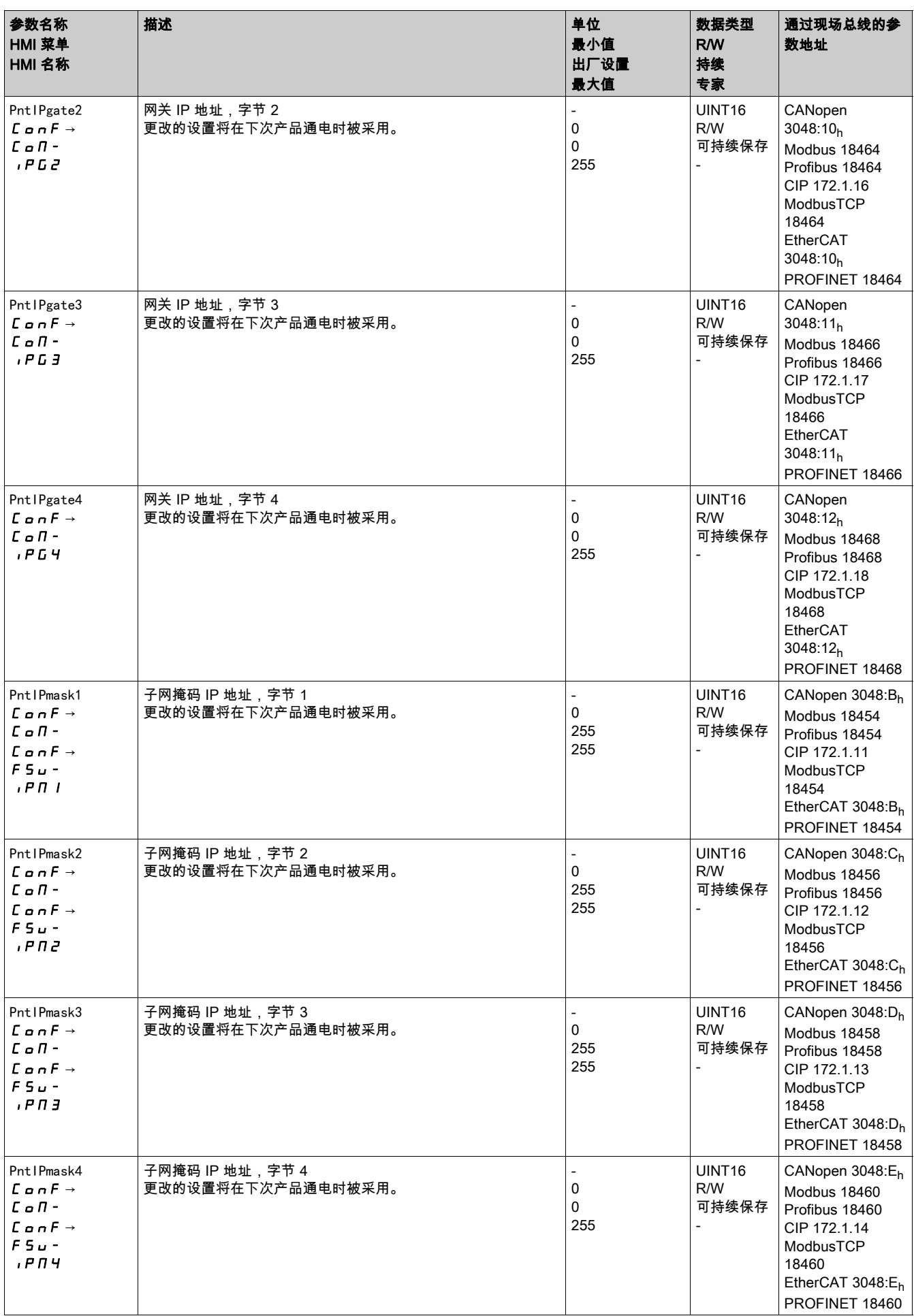

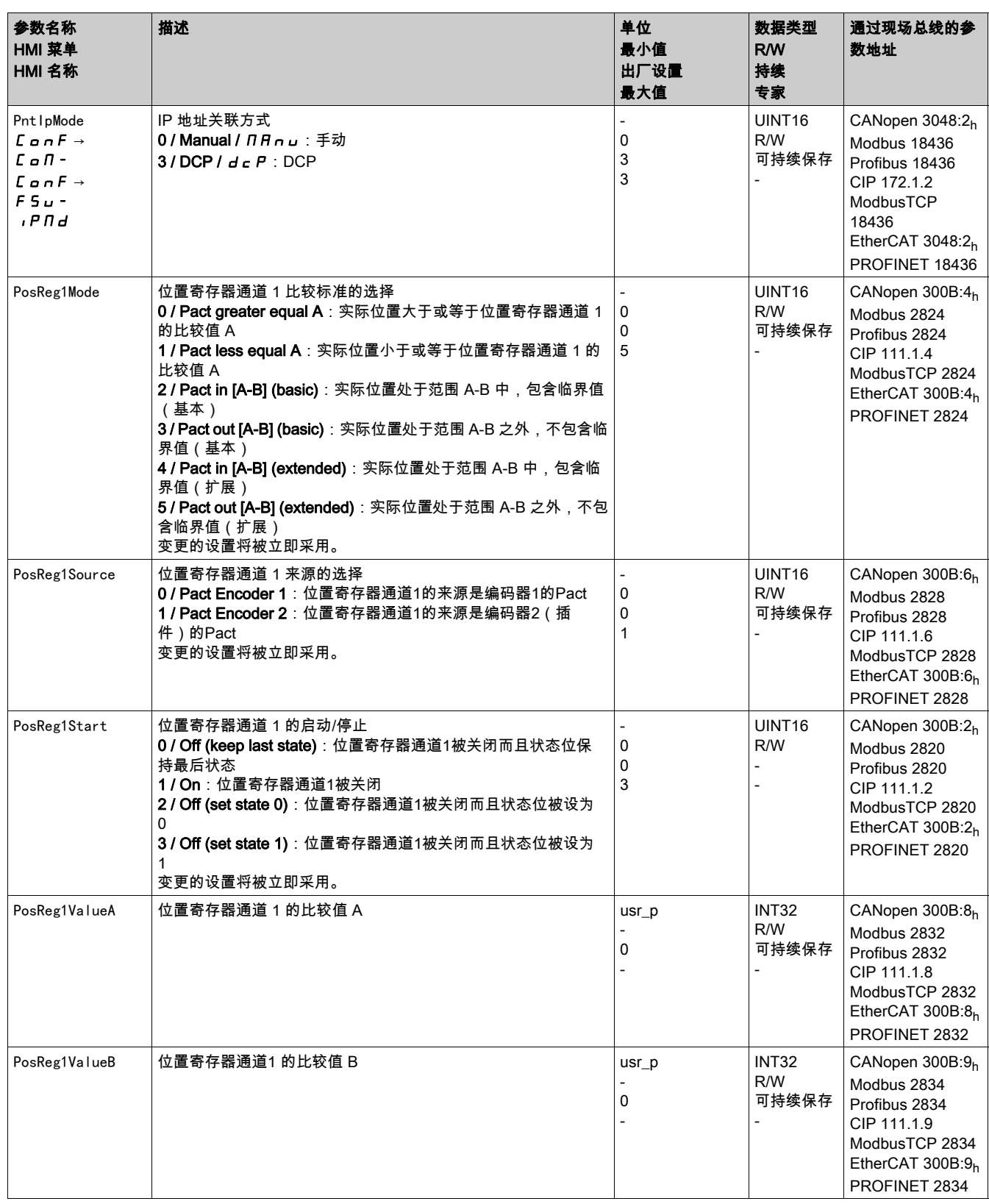

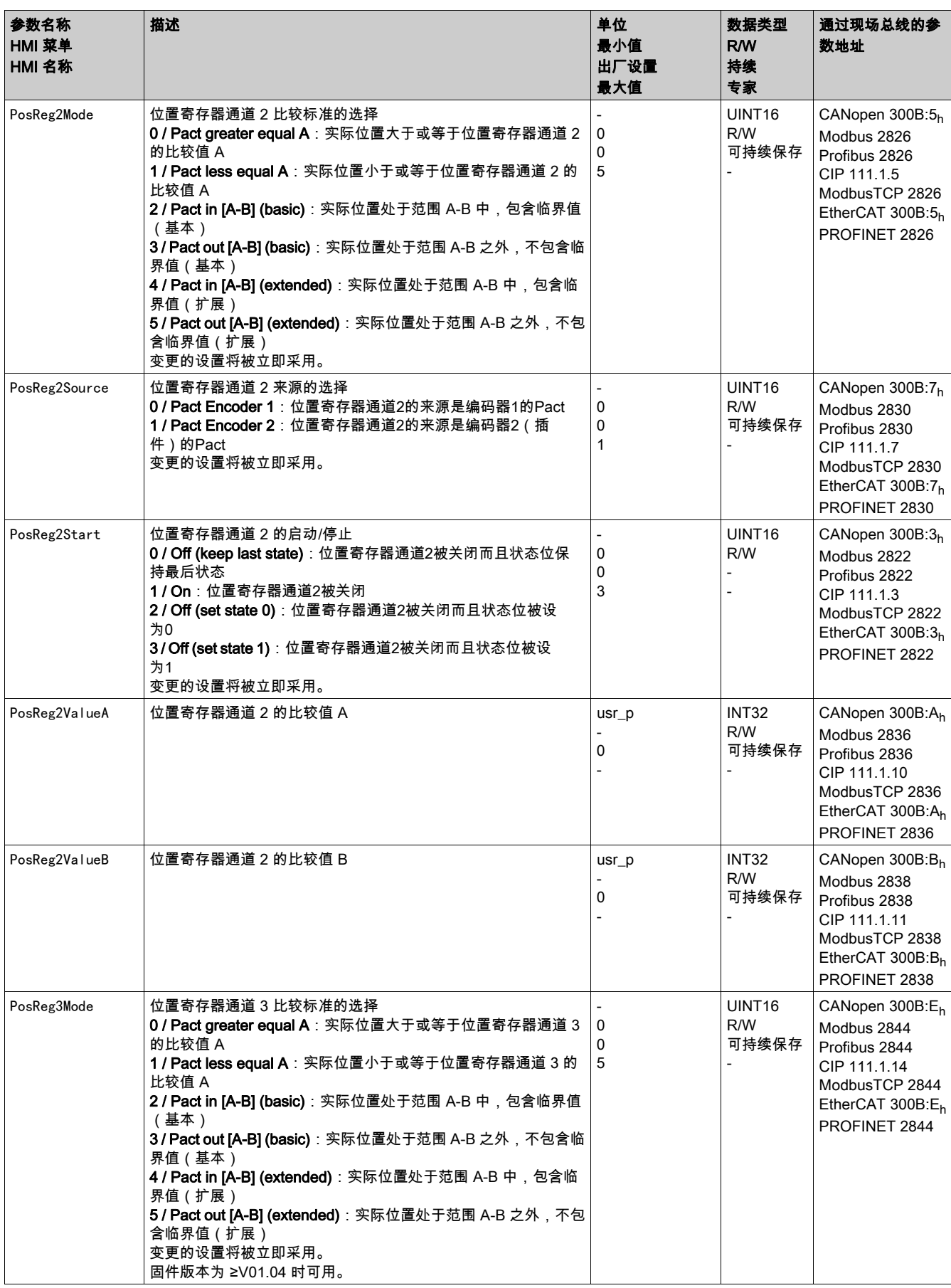

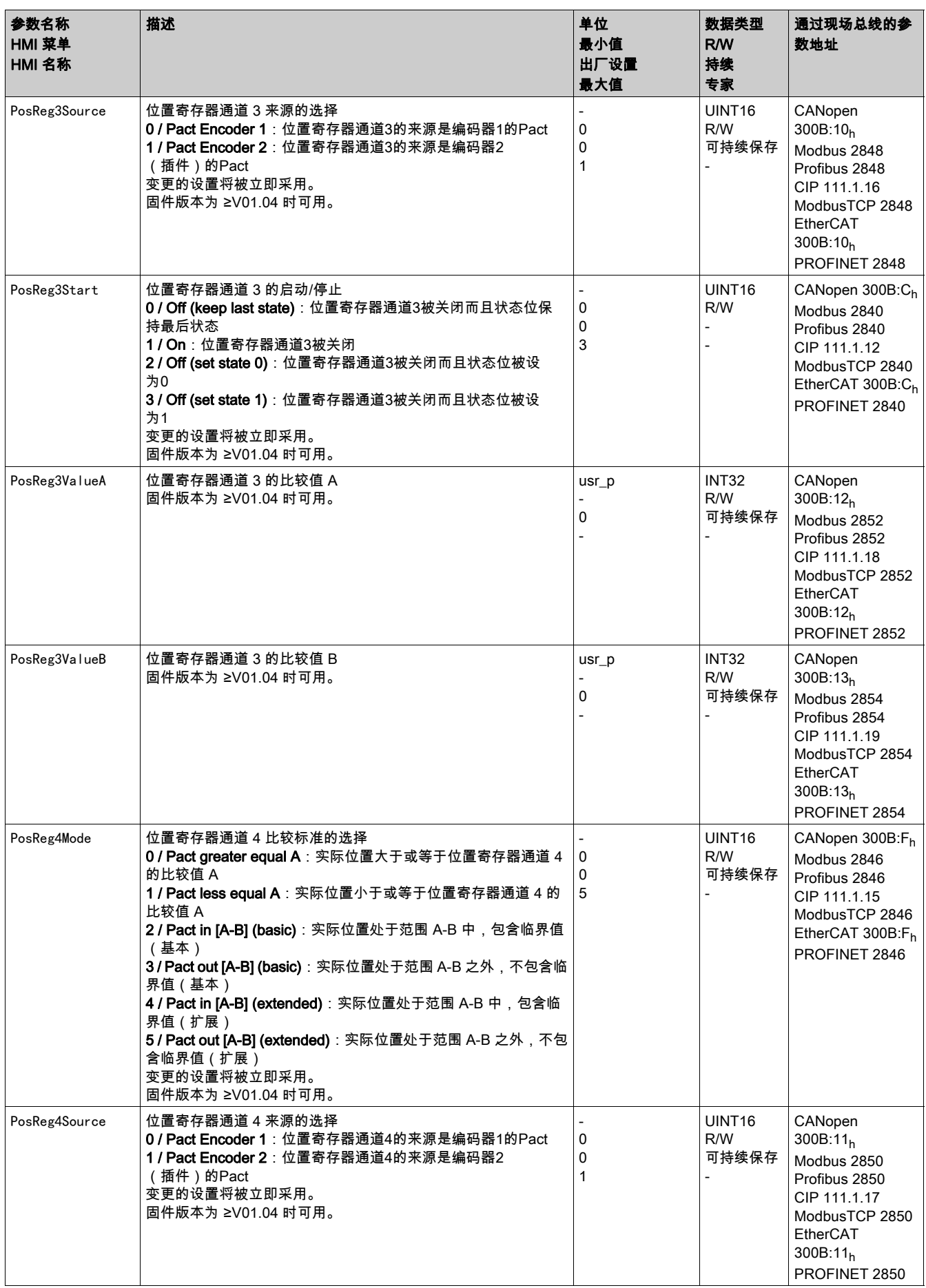

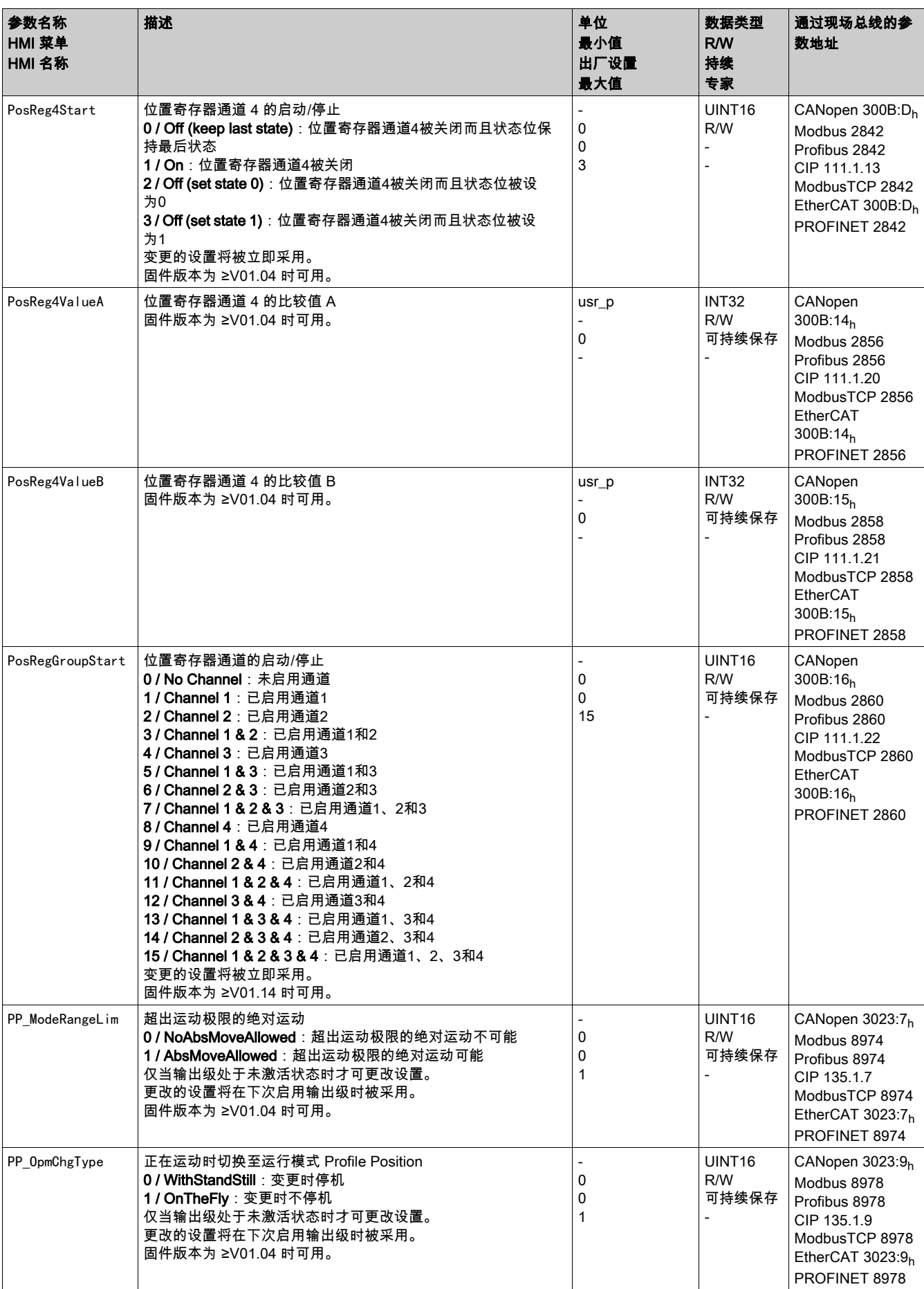
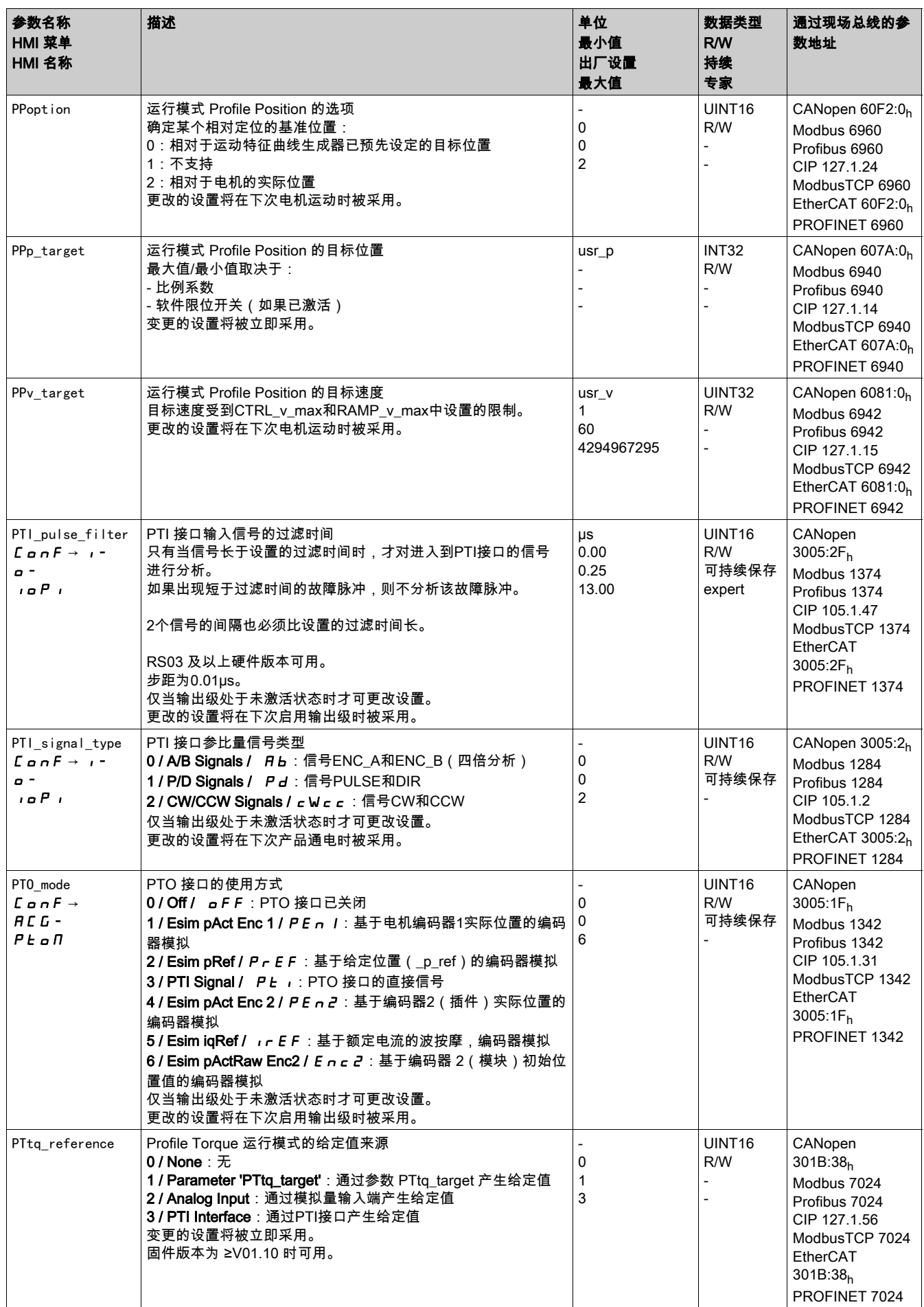

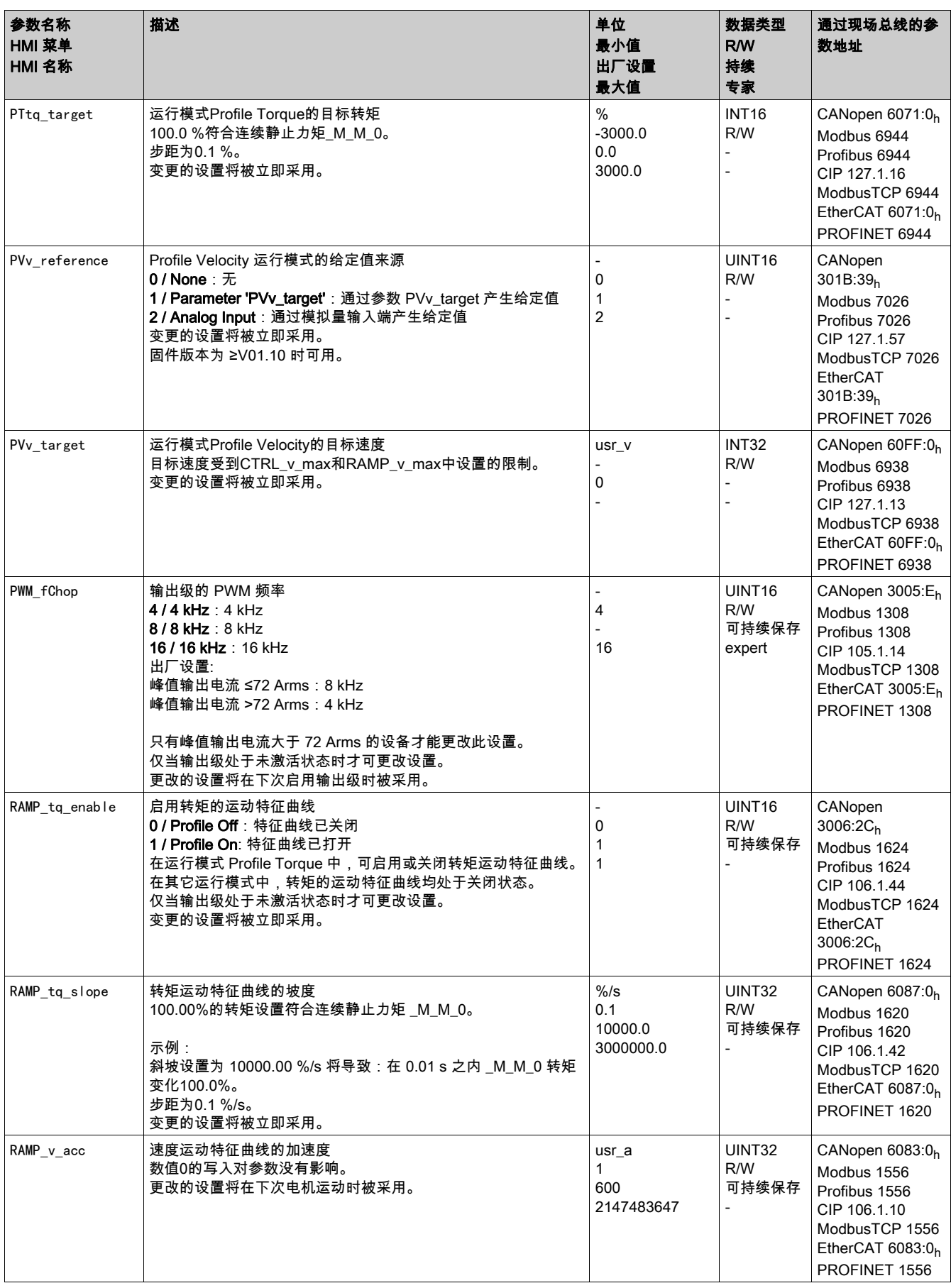

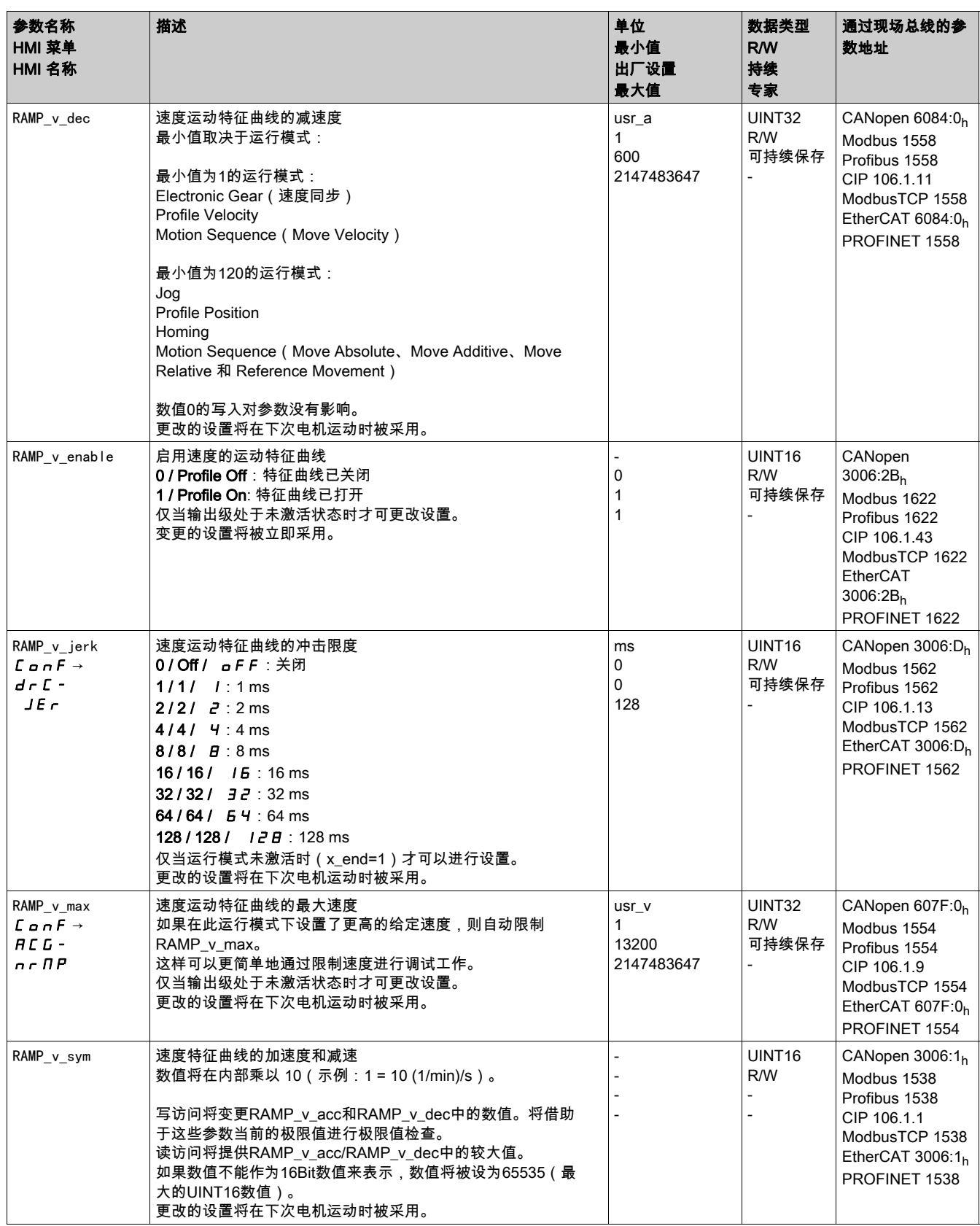

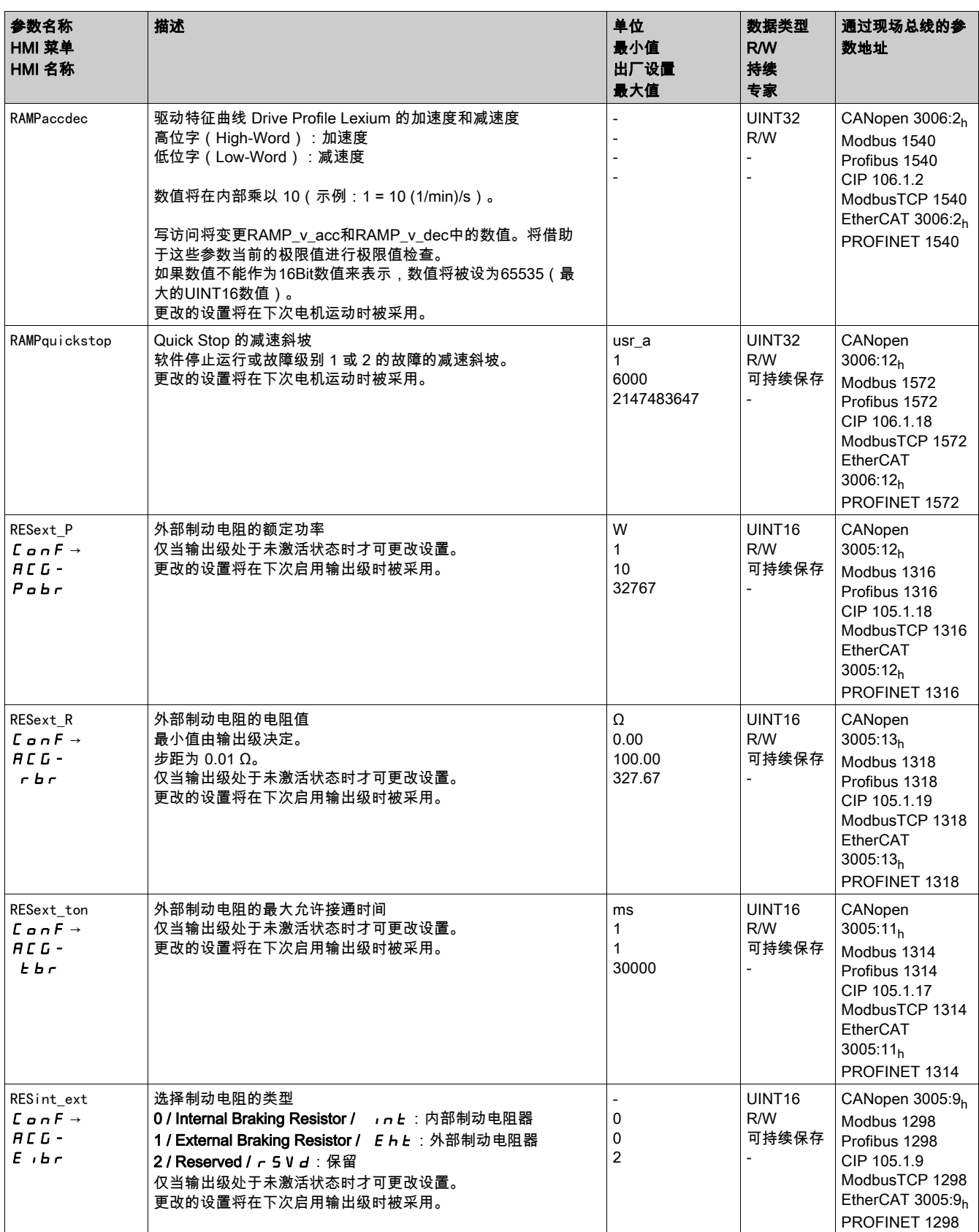

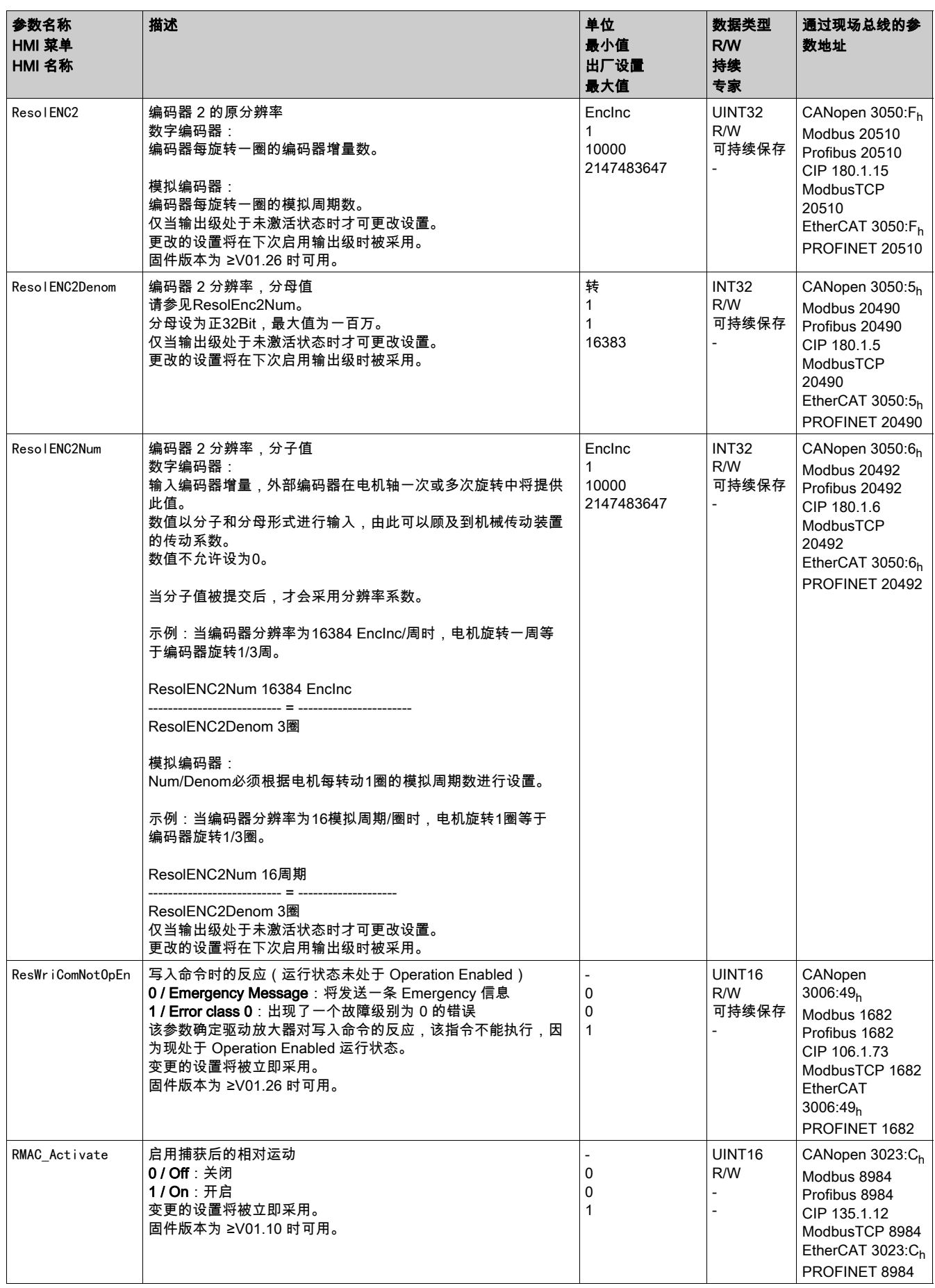

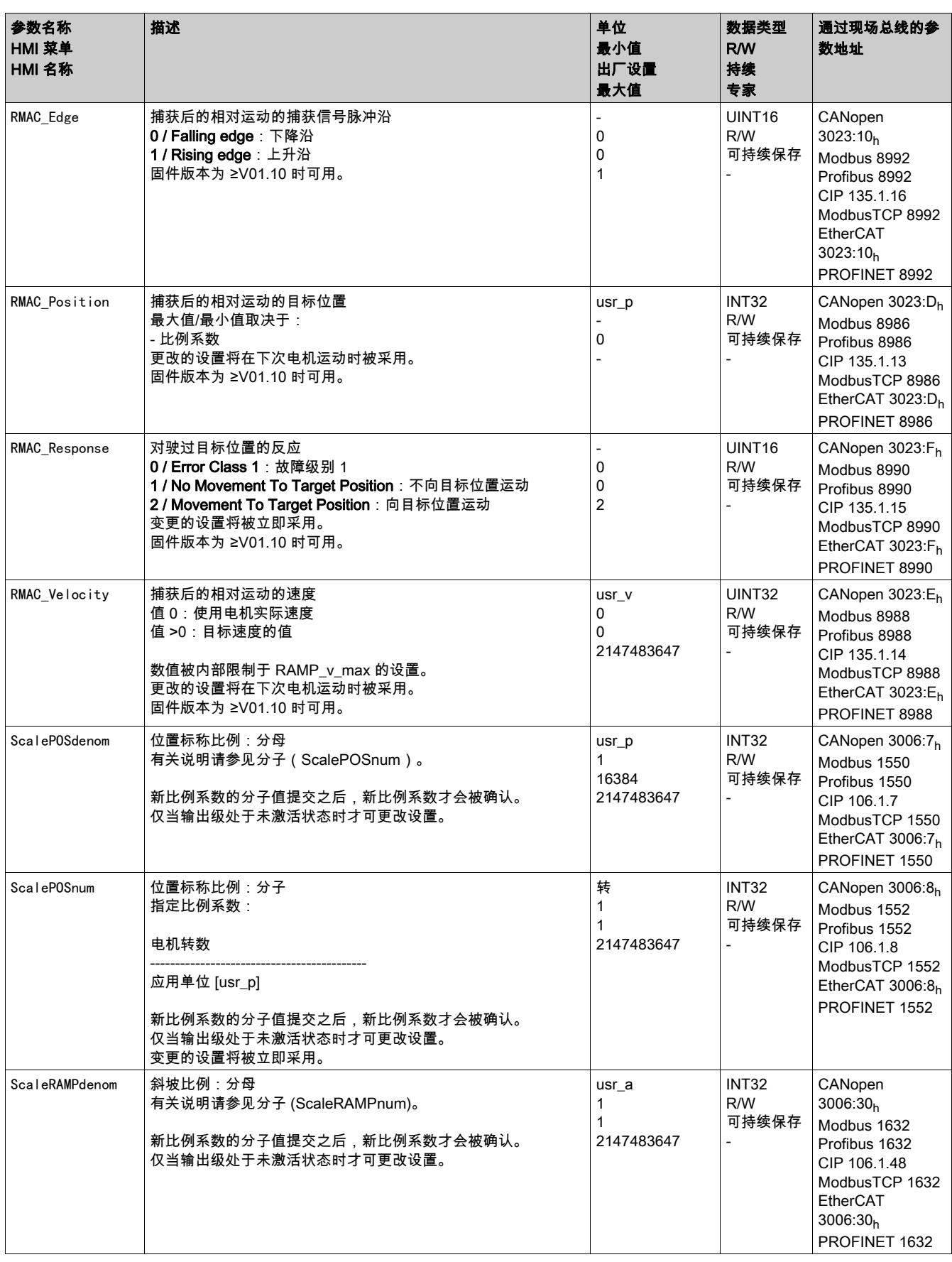

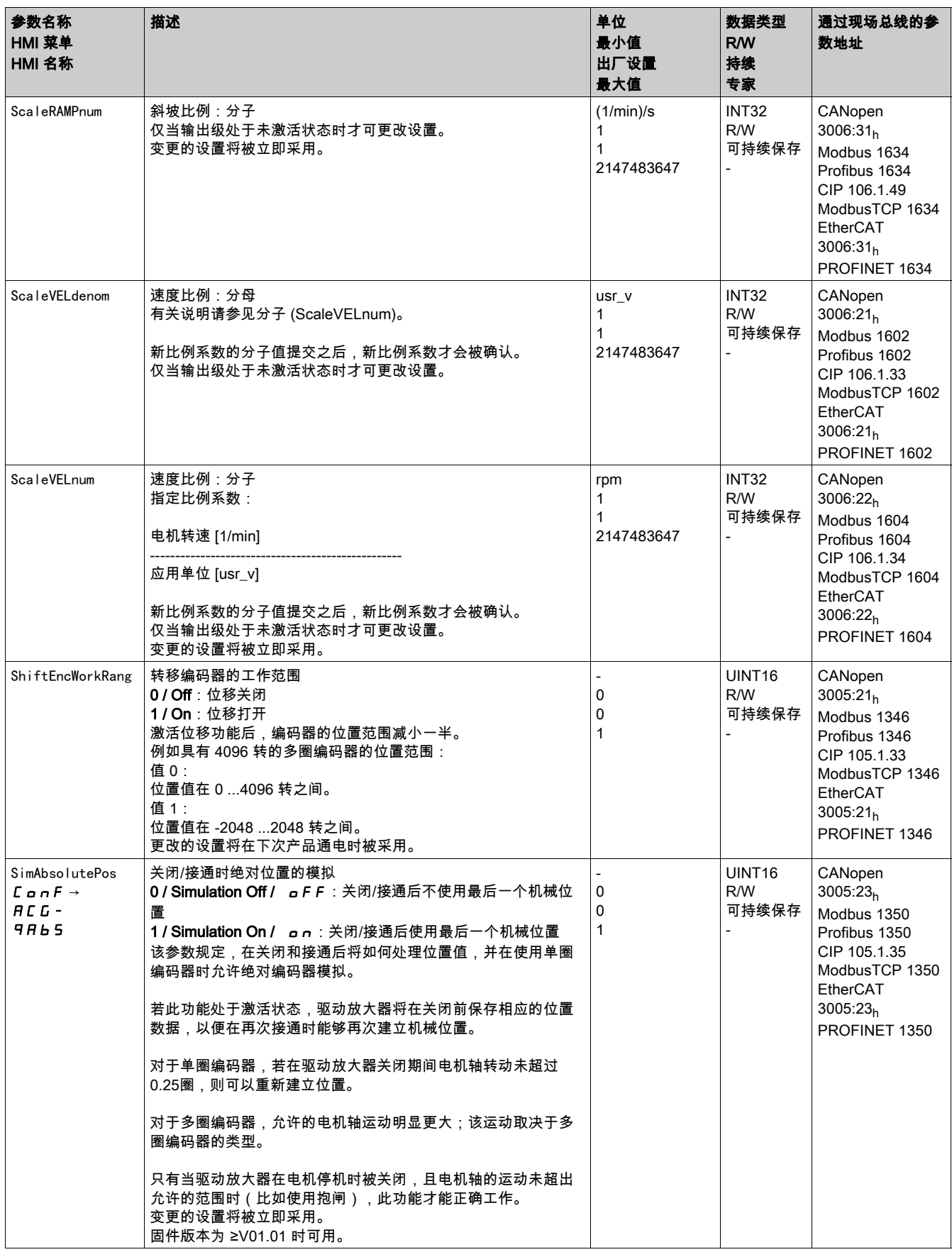

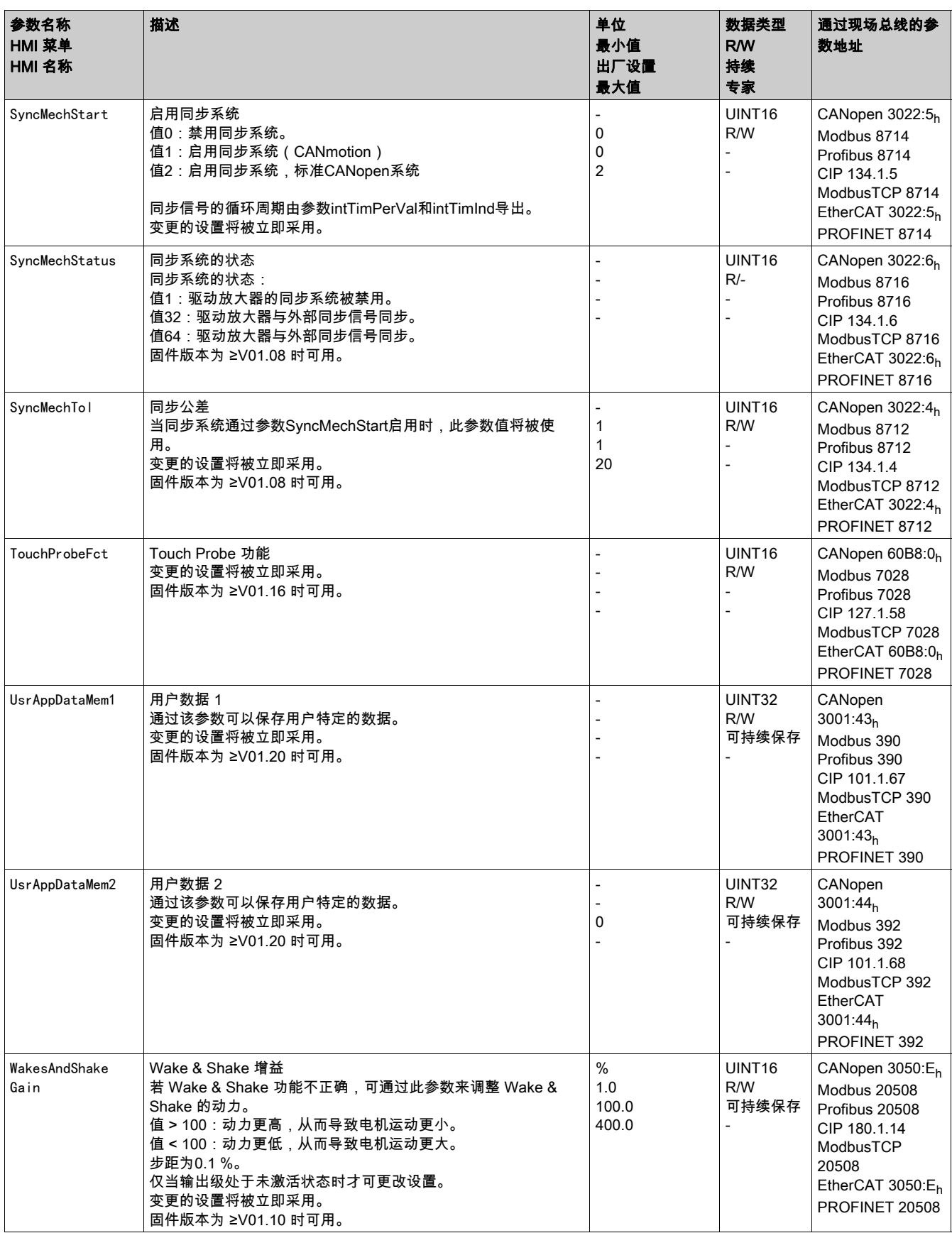

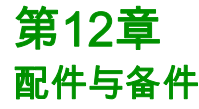

### 本章包含了哪些内容?

本章包含了以下主题:

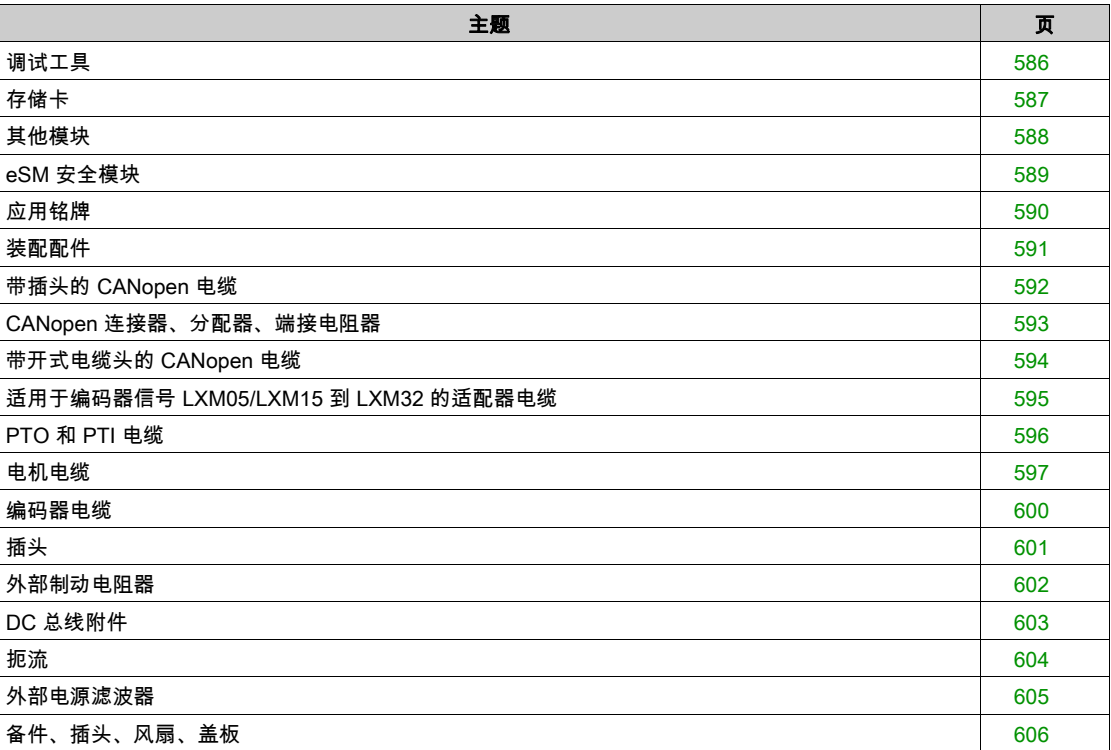

# <span id="page-585-0"></span>调试工具

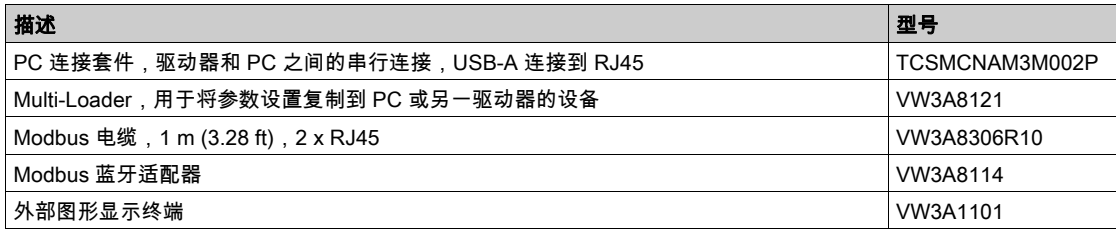

## <span id="page-586-0"></span>存储卡

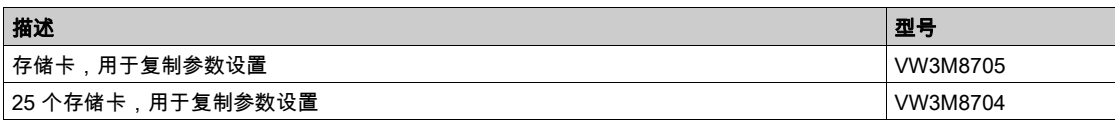

# <span id="page-587-0"></span>其他模块

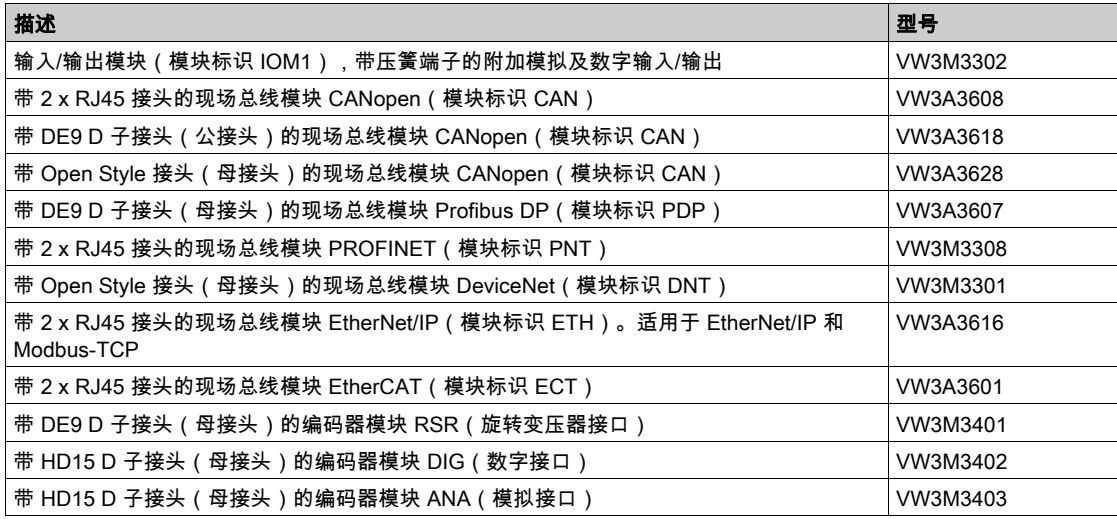

# <span id="page-588-0"></span>eSM 安全模块

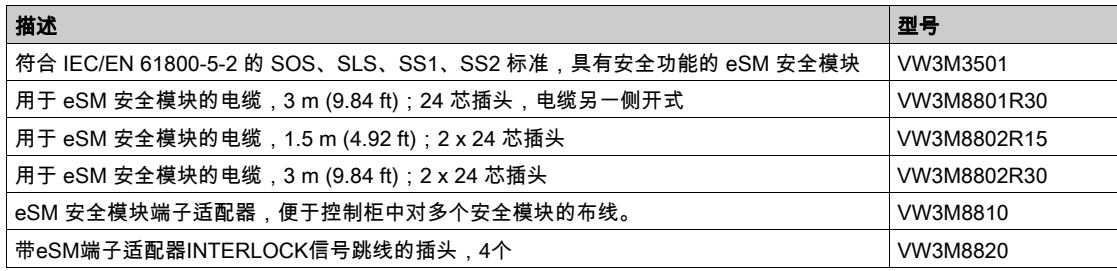

# <span id="page-589-0"></span>应用铭牌

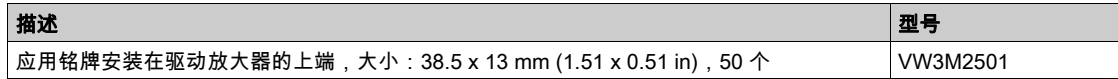

# <span id="page-590-0"></span>装配配件

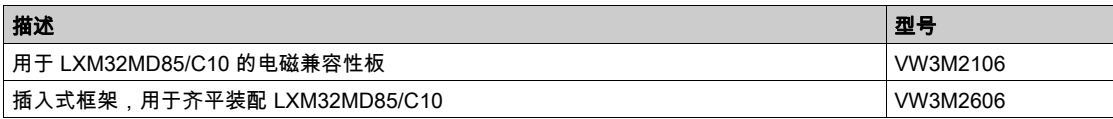

# <span id="page-591-0"></span>带插头的 CANopen 电缆

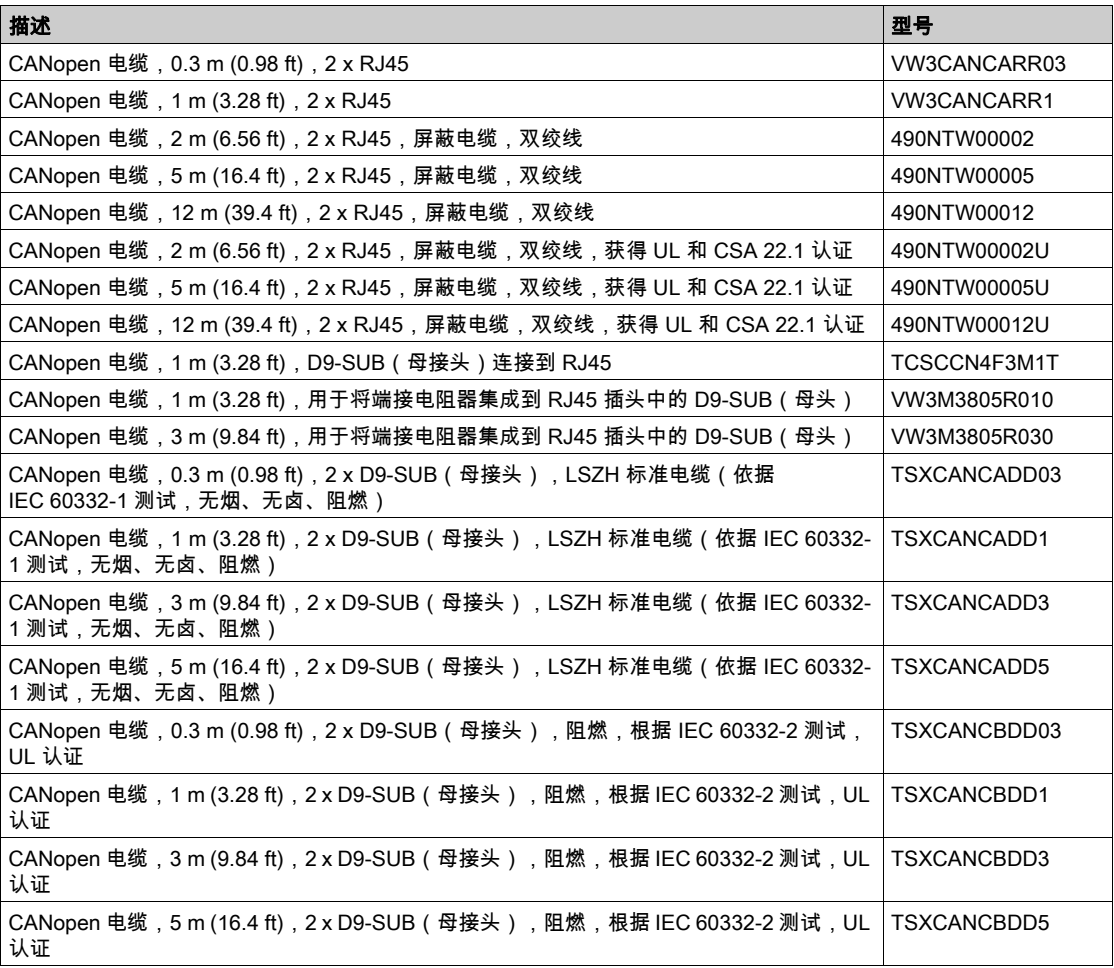

# <span id="page-592-0"></span>CANopen 连接器、分配器、端接电阻器

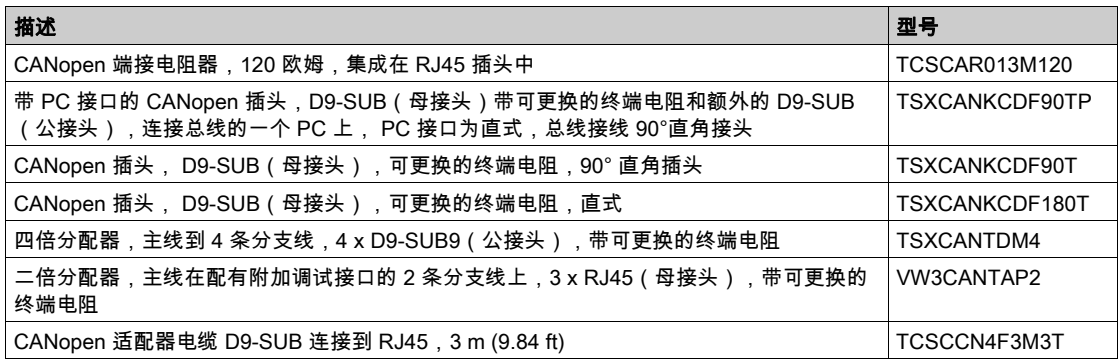

# <span id="page-593-0"></span>带开式电缆头的 CANopen 电缆

带开式电缆头的电缆适用于 D-Sub 插头的连接。注意电缆的截面积和所需插头的接口横截面。

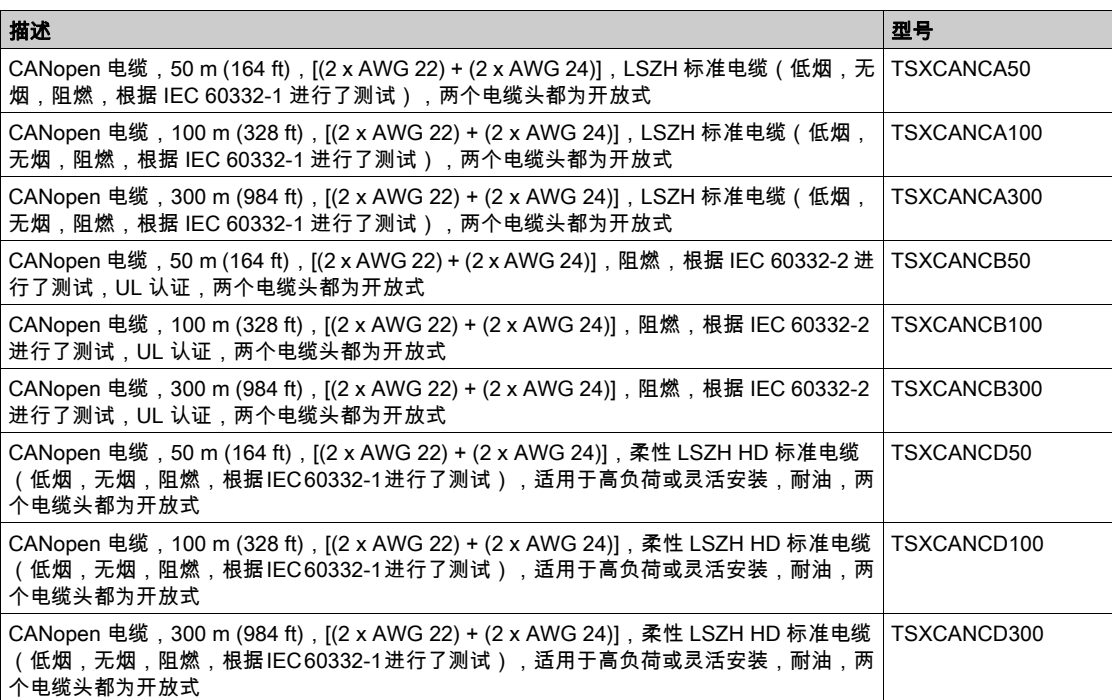

## <span id="page-594-0"></span>适用于编码器信号 LXM05/LXM15 到 LXM32 的适配器电缆

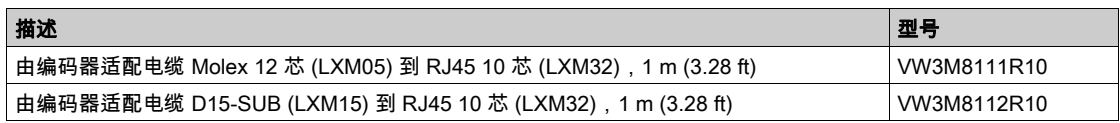

# <span id="page-595-0"></span>PTO 和 PTI 电缆

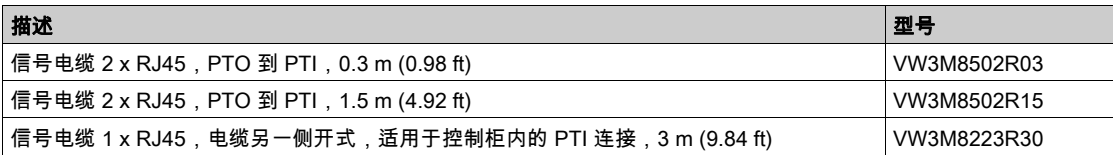

### <span id="page-596-0"></span>电机电缆

### 电机电缆 1.0 mm<sup>2</sup>

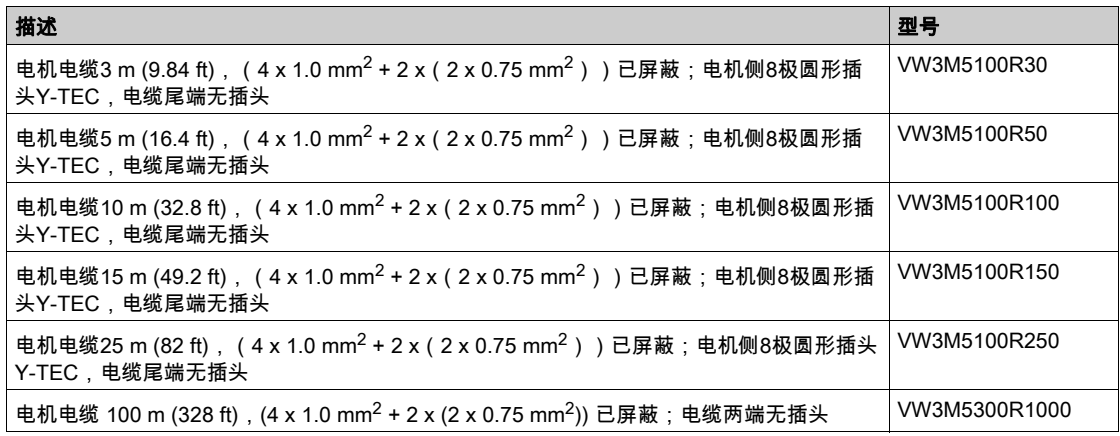

### 电机电缆 1.5 mm<sup>2</sup>

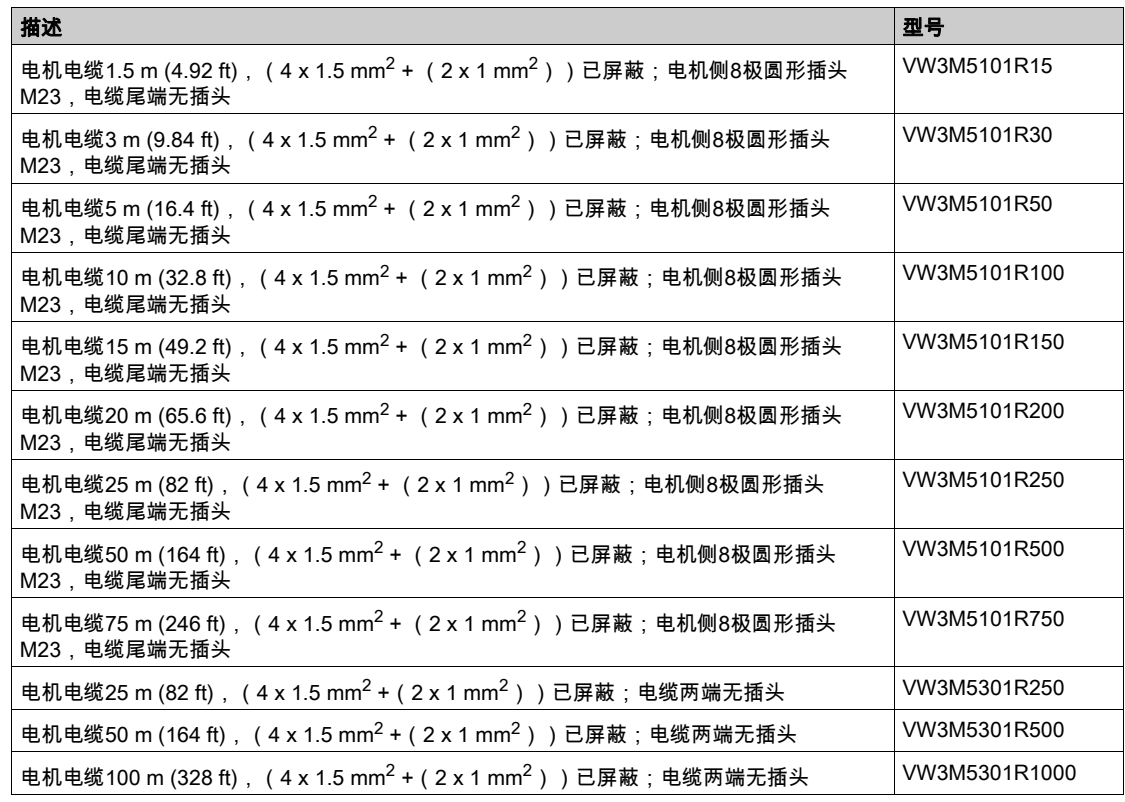

#### 电机电缆 2.5 mm<sup>2</sup>

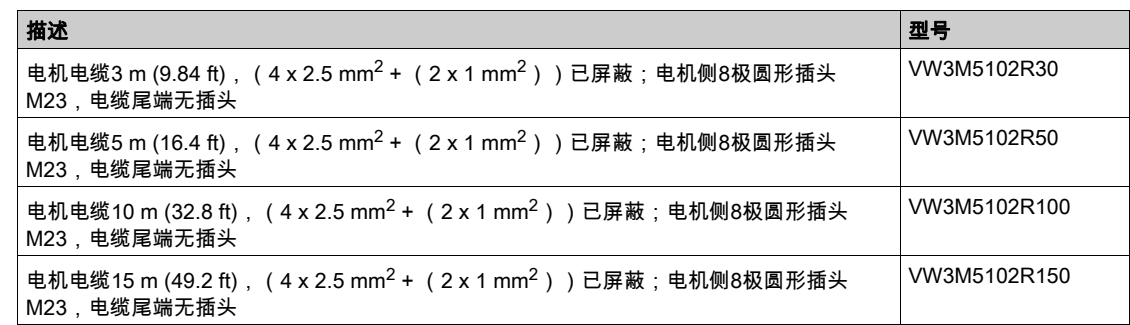

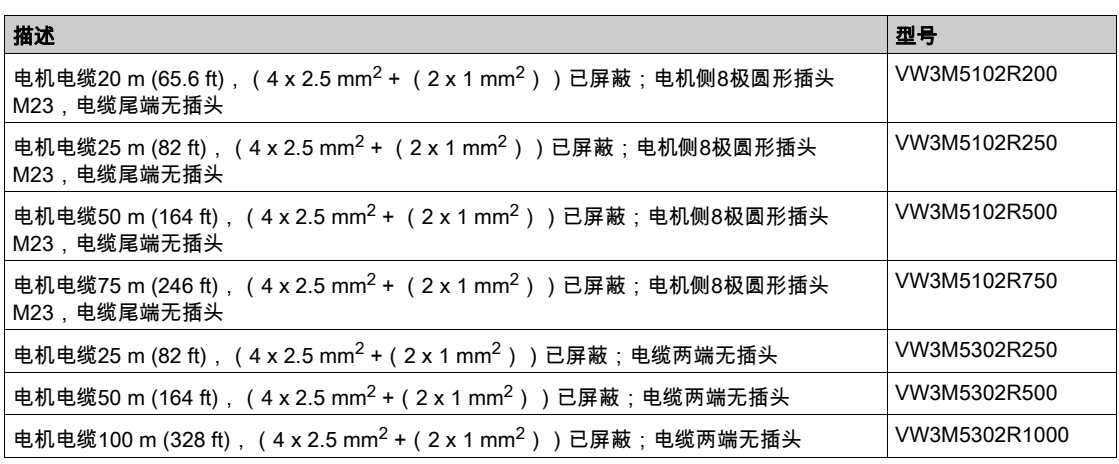

### 电机电缆 4 mm<sup>2</sup>

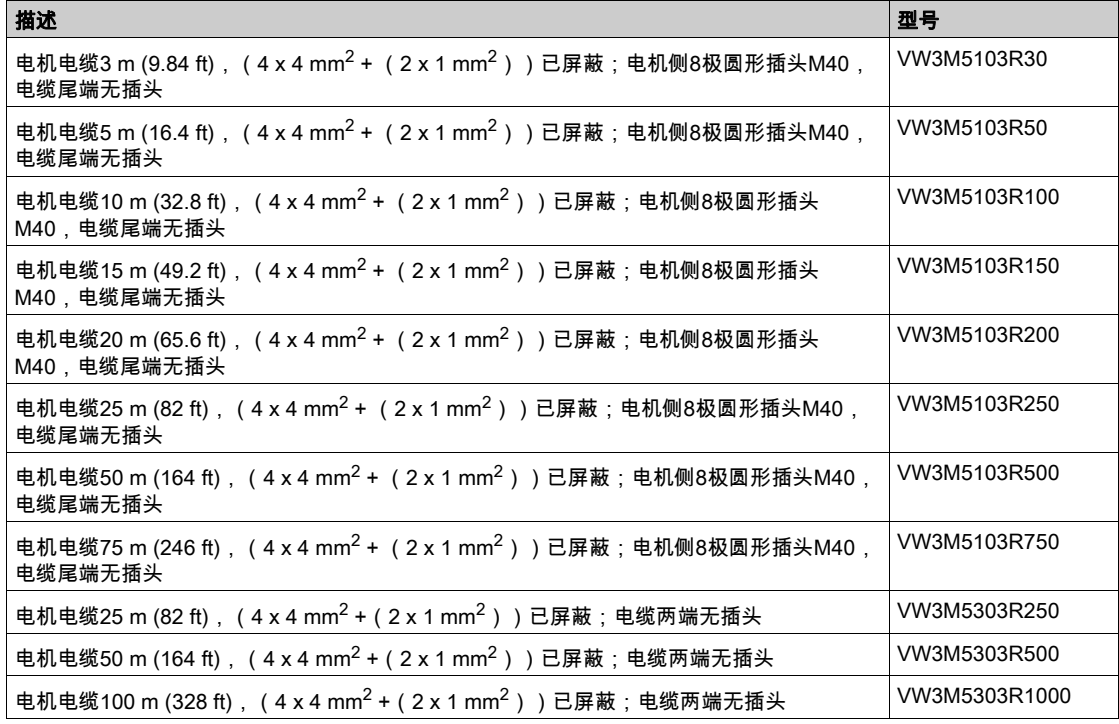

## 电机电缆  $6 \text{ mm}^2$

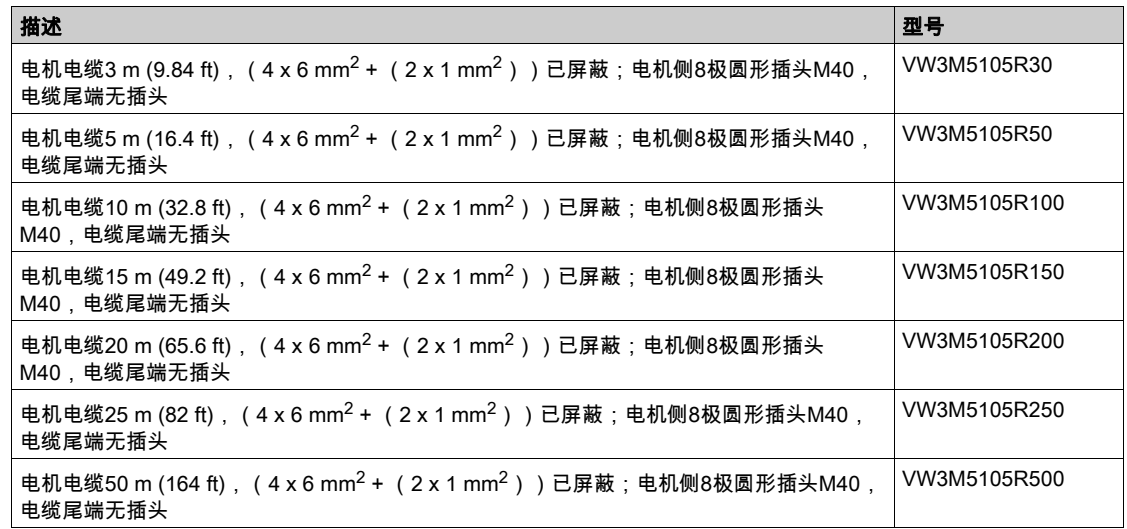

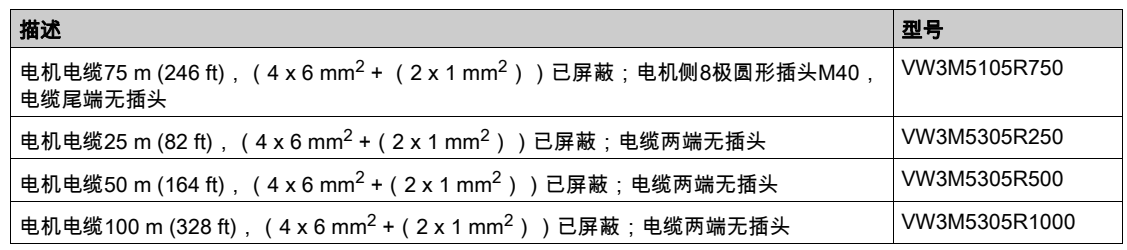

### 电机电缆 10 mm<sup>2</sup>

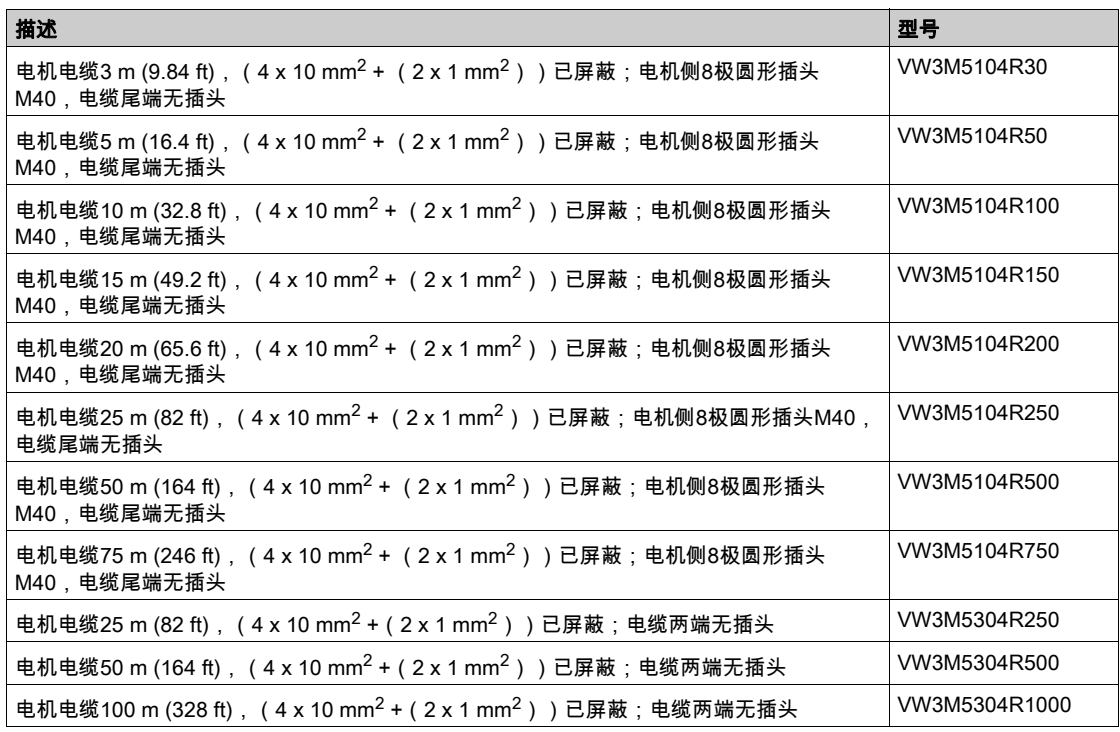

## <span id="page-599-0"></span>编码器电缆

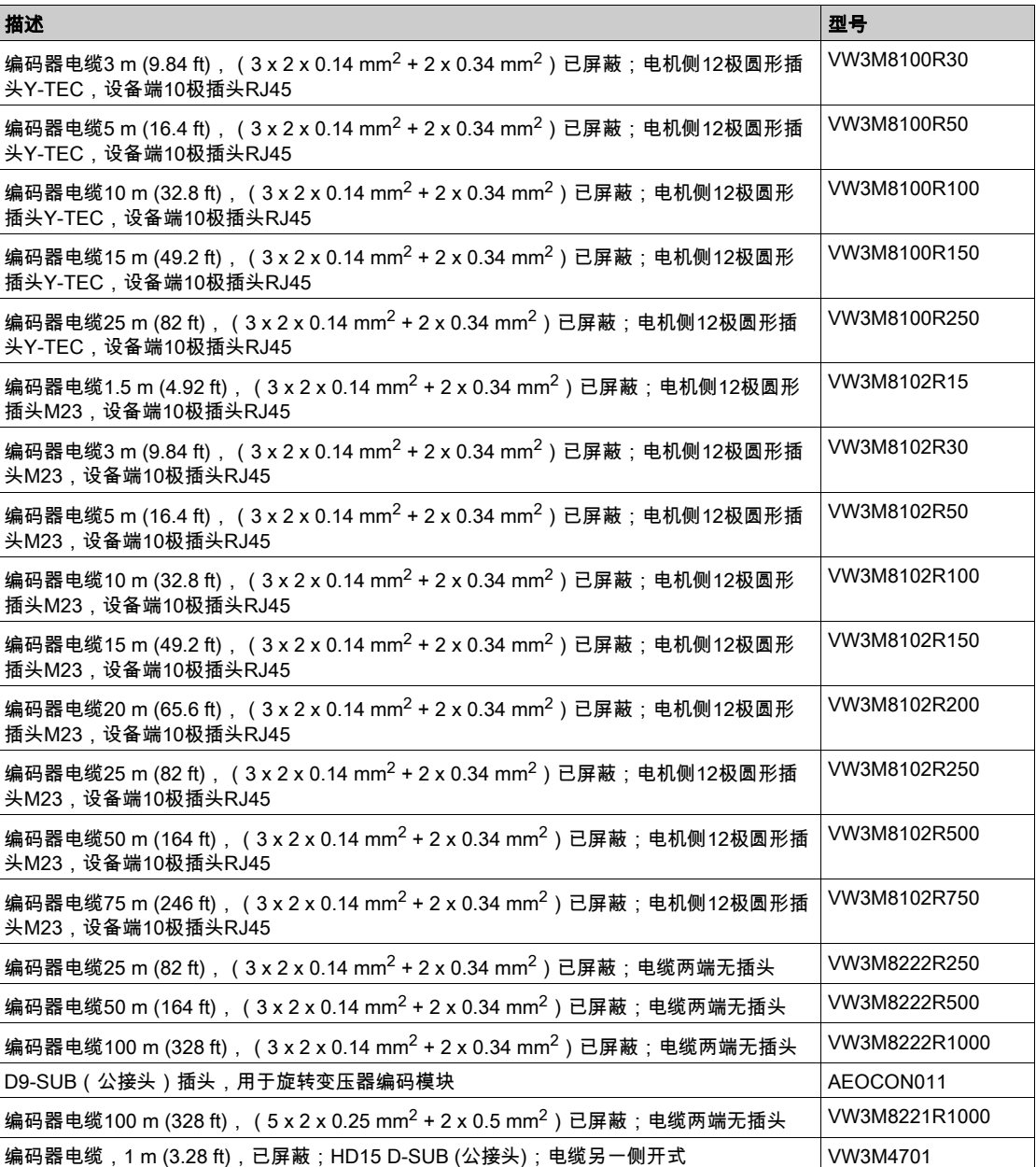

<span id="page-600-0"></span>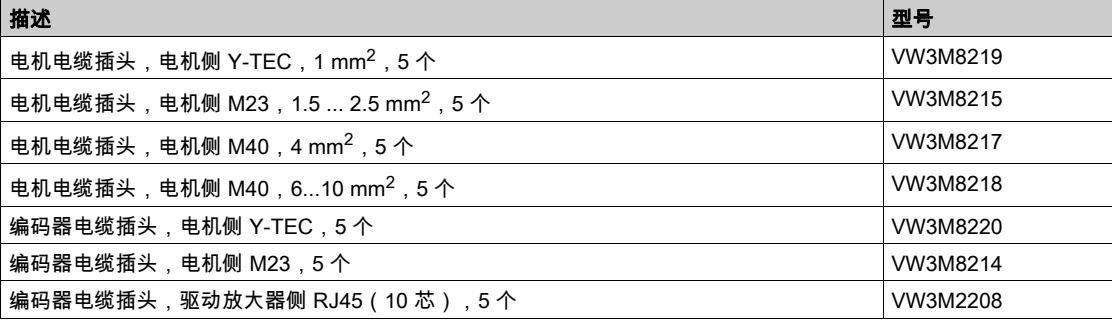

需配置的工具可直接向制造商购买。

- 电源插头 Y-TEC 压线钳: Intercontec C0.201.00 或 C0.235.00 <www.intercontec.com>
- 电源插头 M23/M40 压线钳: Coninvers SF-Z0025、SF-Z0026 <www.coninvers.com>
- 编码器连接器 Y-TEC 压线钳: Intercontec C0.201.00 或 C0.235.00 <www.intercontec.com>
- **编码器连接器 M23 压线钳:** Coninvers RC-Z2514 <www.coninvers.com>
- **10 极编码器连接器 RJ45 压线钳:** Yamaichi Y-ConTool-11, Y-ConTool-20, Y-ConTool-30 <www.yamaichi.com>

## <span id="page-601-0"></span>外部制动电阻器

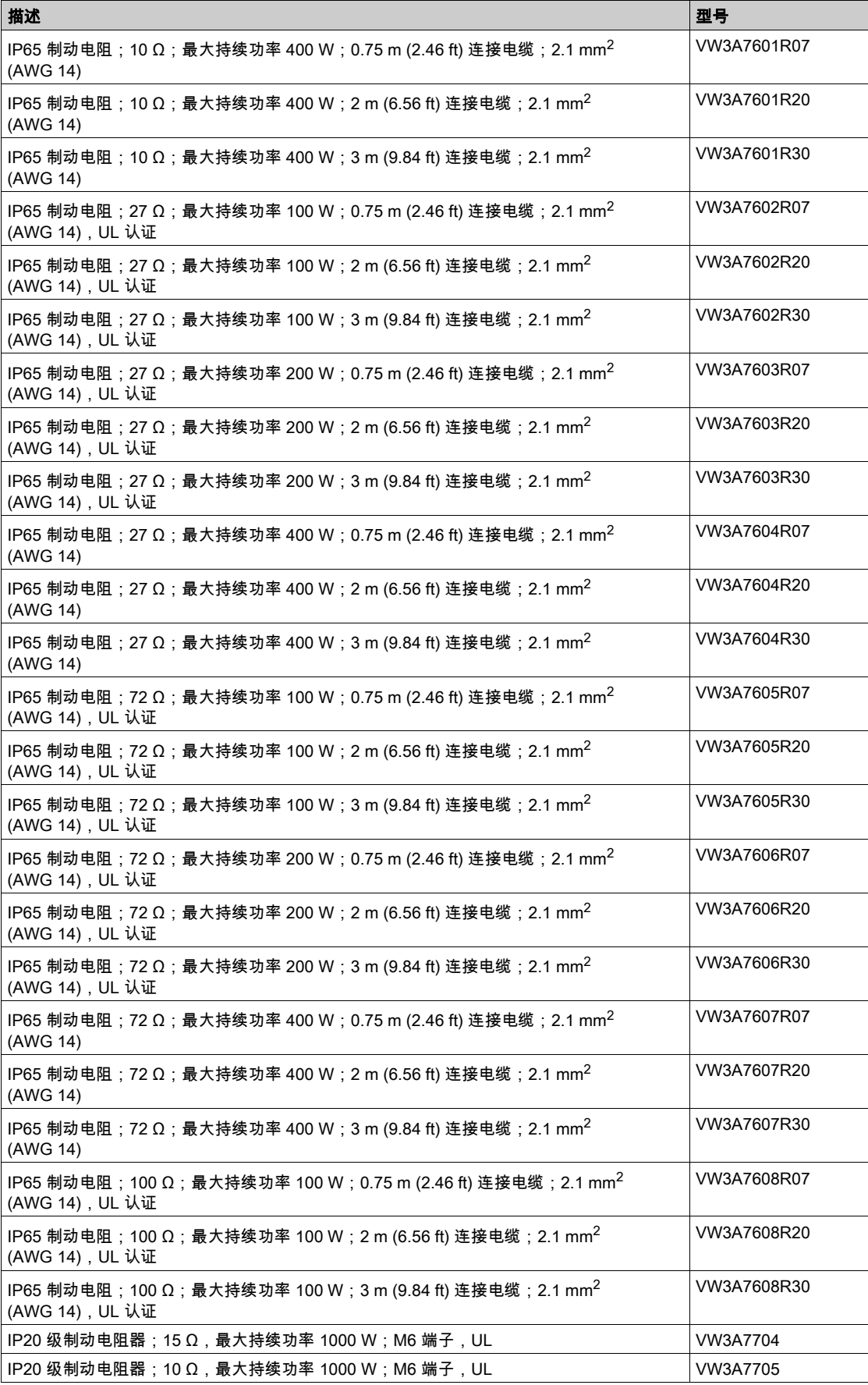

# <span id="page-602-0"></span>DC 总线附件

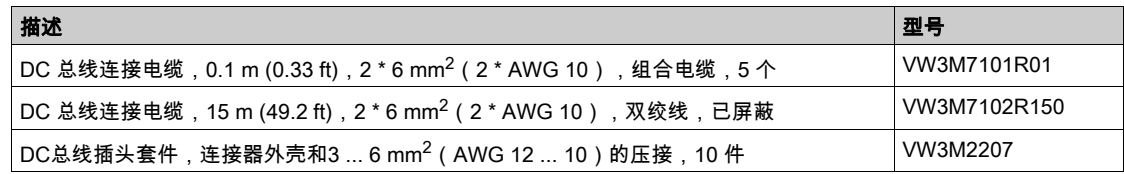

要制备插头套件的压接针子,必须使用压线钳。制造商:

Tyco Electronics, Heavy Head Hand Tool, Tool Pt. No 180250

<span id="page-603-0"></span>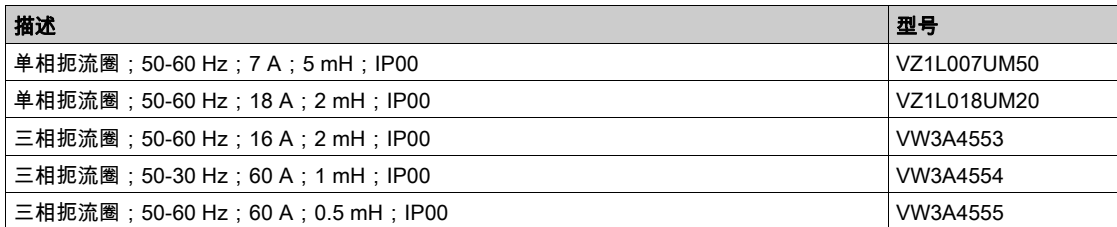

### <span id="page-604-0"></span>外部电源滤波器

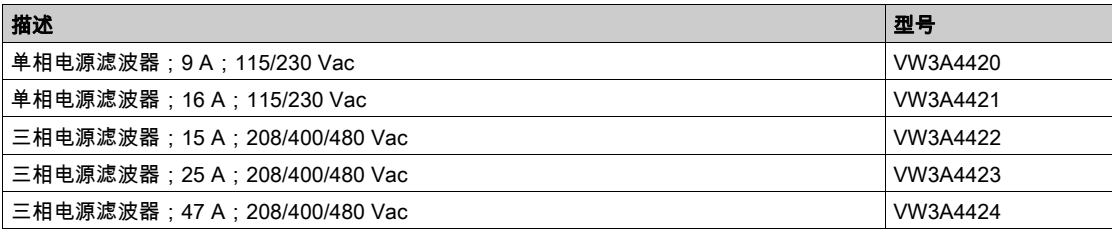

# <span id="page-605-0"></span>备件、插头、风扇、盖板

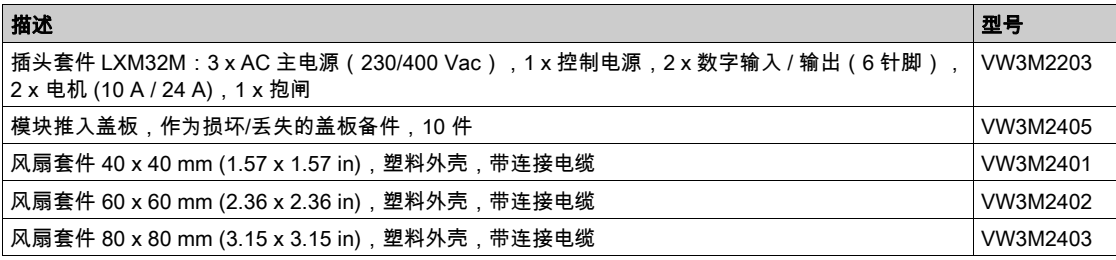

# 第13章

### 售后服务、维护与废弃物处理

### 本章包含了哪些内容?

本章包含了以下主题:

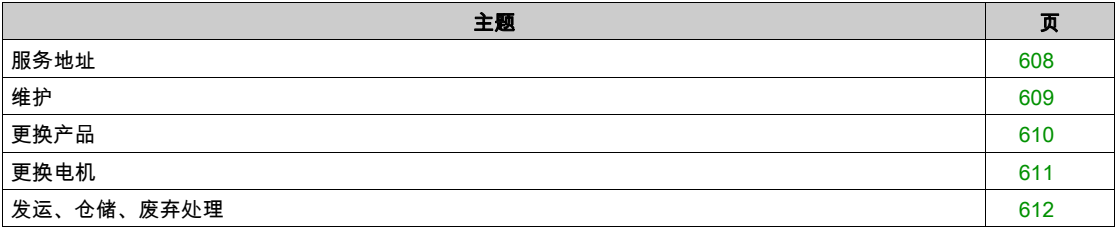

#### <span id="page-607-0"></span>服务地址

#### Schneider Electric Automation GmbH

Schneiderplatz 1 97828 Marktheidenfeld, 德国 电话:+49 (0) 9391 / 606 - 0 传真:+49 (0) 9391 / 606 - 4000 电子邮箱:info-marktheidenfeld@schneider-electric.com 网站: <http://www.schneider-electric.com>

#### Machine Solutions 服务

Schneiderplatz 1 97828 Marktheidenfeld, 德国 电话:+49 (0) 9391 / 606 - 3265 传真:+49 (0) 9391 / 606 - 3340 电子邮箱:automation.support.de@schneider-electric.com 网站: <http://www.schneider-electric.com>

#### 其它联系地址

在主页上您能找到其它联系地址: <http://www.schneider-electric.com>

#### <span id="page-608-0"></span>维护

#### 维护计划

定期检查产品是否脏污或损坏。

只能由制造商进行维修。如擅自改造电机,本公司概不承担任何保证和责任。 在使用传动系统执行作业之前,注意安装和调试章节中有关预防措施和操作方法的信息。 请将下述要点记录在机器的维护计划中。

#### 接口和固定部位

- 定期检查所有连接的电缆和连接器是否损坏。及时更换损坏电缆。
- 检查输出部件的固定情况。
- 用给定的扭矩旋紧所有机械和电气螺栓连接。

#### 安全功能 STO 的使用寿命

安全功能 STO 的使用寿命设计为 20 年。在达到这个时间之后,安全功能的数据将失效。可通过产品铭牌 上给出的 DOM 值加上 20 年计算出有效期限。

● 请将该期限记录在设备维护计划中。 此日期后,切勿使用该安全功能。

示例:

产品铭牌上的 DOM 以 DD.MM.YY 格式示出,例如 31.12.16。(2016 年 12 月 31 日)。这就意味着:在 2036 年 12 月 31 日后,切勿使用该安全功能。

### <span id="page-609-0"></span>更换产品

不合适的参数值或数据可能引起意外运动、触发信号、损坏部件以及使监测功能禁用。某些参数值或数据 仅在重启后才能启用。

警告

#### 意外动作

- 仅当操作区域内没有人员或障碍物时才启动系统。
- 切勿通过不确定的参数值或数据操作传动系统。
- 在充分理解参数以及修改所造成的所有影响之前,切勿修改参数值。
- 请在更改后执行重启并检查所保存的运行数据和/或更改后的参数值。
- 调试驱动器、升级驱动器或修改驱动器操作时,对所有运行状态和潜在的错误情形进行仔细测试。
- 在更换了产品以及对参数值和/或其他运行数据进行了修改之后,应进行功能检查。

#### 不遵循上述说明可能导致人员伤亡或设备损坏。

更换设备时的操作程序。

- 保存所有参数设置。保存时使用存储卡,或使用电脑上的调试软件储存数据,参见章节参数管理 (参见 第 [179](#page-178-0)页)。
- 关闭所有电源电压。确定不再有电压存在(安全提示)。
- 请标记所有接口并拆除所有连接电缆(松开连接器锁止装置)。
- 拆下产品。
- 记录产品铭牌上的铭牌和系列号,以备将来识别之用。
- 按照安装 (参见第 [89](#page-88-0)页)一章中的说明安装本新产品。
- 如果需要安装的产品已经在别处运行,则必须在调试前恢复出厂设置。
- 按照调试 (参见第 [125](#page-124-0)页)一章执行调试。

#### <span id="page-610-0"></span>更换电机

驱动系统可能会因使用未经批准的驱动放大器和电机组合而意外运动。即使电机接口和编码器接口的插头 在机械方面匹配,也并不表示电机被允许使用。

# 警告

### 意外运动

仅使用允许的驱动放大器和电机组合。

不遵循上述说明可能导致人员伤亡或设备损坏。

- 关闭所有电源电压。确定不再有电压存在(安全提示)。
- 标记好所有连接,然后拆下产品。
- 记录产品铭牌上的铭牌和系列号,以备将来识别之用。
- 按照安装 (参见第 [89](#page-88-0)页)一章中的说明安装本新产品。

将所连接的电机更换成另外一种电机时,应重新读取电机数据记录。如果设备识别出另一种电机类型,将 会重新计算控制回路参数,并显示MOT在 HMI 上。详细信息参见章节确认更换电机 (参见第 [400](#page-399-0) 页)。

更换后,还必须重新设置编码器参数,请见章节编码器参数值设置 (参见第 [158](#page-157-0)页)。

在编码器2(插件)上使用电机编码器时,将不识别电机的更换。请注意编码器手册中的提示。

#### 仅临时更改电机型号

如果要在本设备上临时使用新电机型号,请按下HMI上的按键ESC。

新计算出的控制回路参数不会保存在 EEPROM 之中。这样就可使用之前所保存的控制回路参数重新运行 原来的电机。

#### 永久改变电机型号

如果想在该设备上连续操作这类电机,按HMI上的导航按钮。 新计算出的控制回路参数会保存在 EEPROM 之中。 也请参见章节确认电机的更换 (参见第 [400](#page-399-0)页)。

### <span id="page-611-0"></span>发运、仓储、废弃处理

#### 发运

仅可在采取防撞击措施之后运输本产品。应尽可能使用原包装进行发运。

#### 仓储

请只在规定允许的环境条件下储存本产品。 应采取防尘、防污染措施。

#### 废弃处理

本产品采用不同材料制成,这些材料均可重复利用。请依照当地相关规定处理本产品。 通过 <http://www.schneider-electric.com/green-premium> 可查阅关于环保的信息和文件(依据 ISO 14025),例如:

- EoLi (Product End-of-Life Instructions)
- PEP (Product Environmental Profile)
## 术语

- 保护性超低电压,带隔离的低电压。有关更多信息:IEC 60364-4-41
- 由控制器、驱动放大器和电机组成的系统。
- 产品装运时的设置。

PELV

传动系统

出厂设置

安全功能

实际值

应用单位

快速停止

持续

故障

故障级别

标志脉冲

比例系数

监测功能

系统单位

编码器

输出级

运动方向

防护等级

限位开关

参数

- 可由用户(在某种程度上)读取和设置的设备数据和值。
- 标准 IEC 61800-5-2 中定义了安全功能(例如 Safe Torque Off (STO)、Safe Operating Stop (SOS) 或 Safe Stop 1 (SS1))。布线正确时,安全功能满足 IEC 61800-5-2 中规定的要求。
- 在控制技术中,实际值是指调节变量在规定时间点的值(比如实际速度、实际转矩、实际位置)。实际值 是为达到所需额定值,调节器使用的输入变量(测得的值)。
- 用户可以通过参数设定其与电机运动关系的单位。
- 当识别出故障时或者通过指令来迅速使运动延迟的功能。
- 参数值是否持久保持的标志,即在关闭设备电源之后可保存于存储器之中。
- 检测到的(计算得到的、测量的或传送的)值或状态与指定的或理论上正确的值或状态之间存在的偏差。
- 故障类别分组。将故障划分为不同种类有利于对不同故障做出针对性处理,例如根据故障严重程度分类。
- 用来对电机中的转子进行基准点定位的编码器信号。转子每转一圈,编码器就会发送一个标志脉冲。
- 该系数所指的是某个系统单位与应用单位之间的关系。
- 监控功能(例如,通过测量来)连续或循环地获取值,检查这些值是否在允许的限制范围内。监控功能用 于错误检测。监控功能不是安全功能。
- 可放置电机的输出级的精度。内部位置单位以增量来指定。
	- 将测得的距离或角度转换成电信号的传感器。该信号被驱动器评估,以确定轴(转子)或驱动装置的实际 位置。
- 脉冲/方向信号
- 具有可变脉冲频率的数字信号,可通过独立的信号线输出位置和运动方向的变化。
- 输出级控制电机。输出级产生用于基于来自控制器的运动信号控制电机的电流。
- 根据 IEC 61800-7-204 电机转动时的转动方向定义如下:如果从电机轴的正面看去,电机轴以顺时针方向 旋转的方向就是正向。
- 防护等级是电气设备的标准规范,它描述了针对异物和水进入的防护(例如,IP 20)。

指示超出允许行程范围的超程的开关。

**CCW** 

Counter Clockwise.

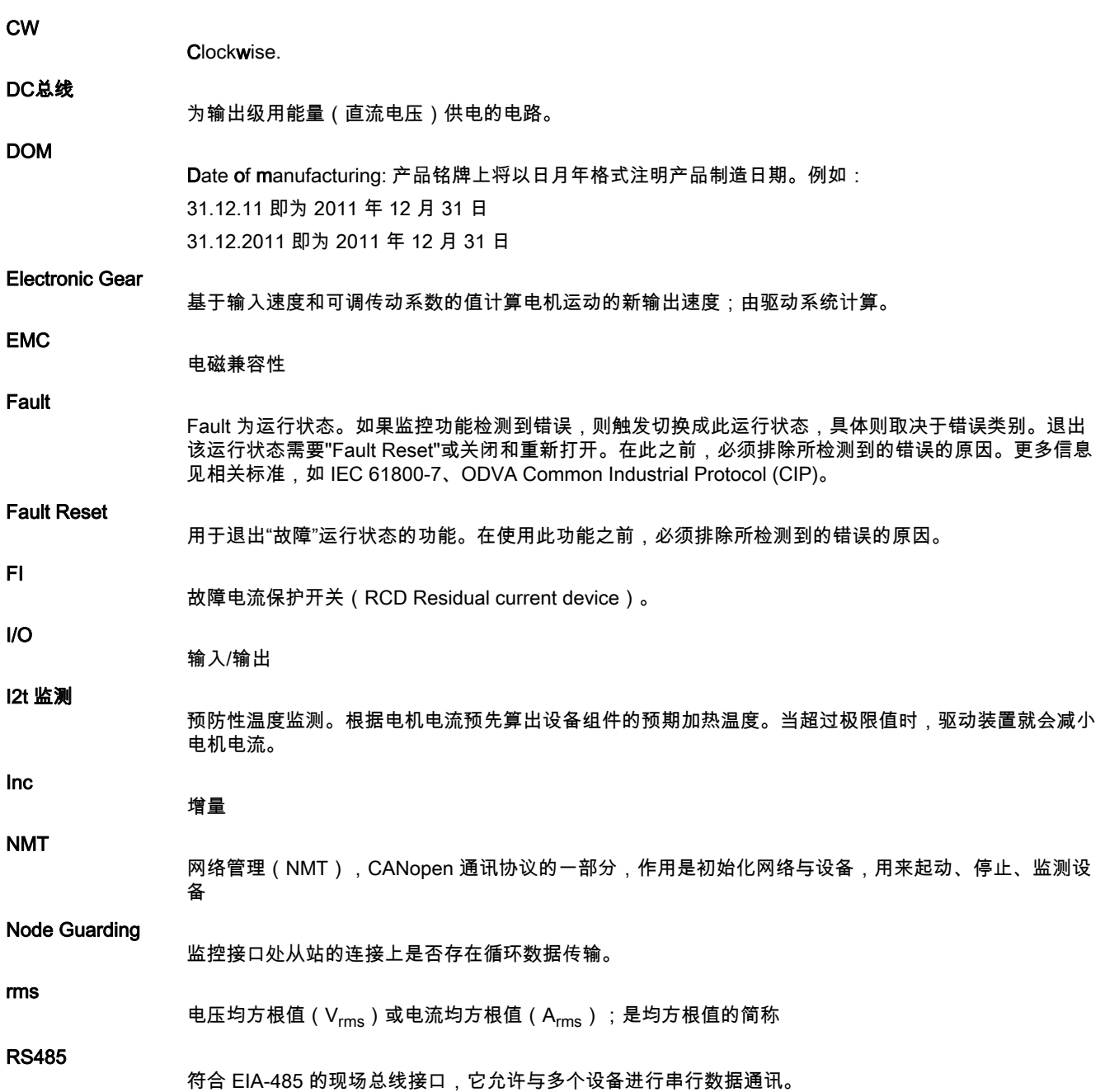

## 索引

A/B 信号功能, [42](#page-41-0) CTRL\_KFAcc, [506](#page-505-0) CW/CCW 信号功能, [44](#page-43-0) P/D 信号功能, [43](#page-42-0) PWM 频率输出级, [27](#page-26-0) usr\_a, [203](#page-202-0) usr\_p, [203](#page-202-0) usr\_v, [203](#page-202-0) 人员资格, *[9](#page-8-0)* 仓储, [612](#page-611-0) 允许使用的电机, [27](#page-26-1) 内部制动电阻器, [45](#page-44-0) 制动电阻, *[45](#page-44-1), [75](#page-74-0)* 参数 AccessInfo, [454](#page-453-0) 参数 \_actionStatus, [384](#page-383-0), [454](#page-453-1) 参数 AT J, [167](#page-166-0), [454](#page-453-2) 参数 AT M friction, [167](#page-166-1), [454](#page-453-3) 参数 AT M load, [167](#page-166-2), [455](#page-454-0) 参数 AT progress, [166](#page-165-0), [455](#page-454-1) 参数 AT\_state, [166](#page-165-1), [455](#page-454-2) 参数 \_CanDiag, [455](#page-454-3) 参数 \_Cap1CntFall, [352](#page-351-0), [455](#page-454-4) 参数 \_Cap1CntRise, [351](#page-350-0), [455](#page-454-5) 参数 \_Cap1Count, [455](#page-454-6) 参数 \_Cap1CountCons, [348](#page-347-0), [456](#page-455-0) 参数 \_Cap1Pos, [456](#page-455-1) 参数 \_Cap1PosCons, [348](#page-347-1), [456](#page-455-2) 参数 \_Cap1PosFallEdge, [351](#page-350-1), [456](#page-455-3) 参数 Cap1PosRisEdge, [351](#page-350-2), [456](#page-455-4) 参数 \_Cap2CntFall, [352](#page-351-1), [456](#page-455-5) 参数 \_Cap2CntRise, [352](#page-351-2), [456](#page-455-6) 参数 Cap2Count, [457](#page-456-0) 参数 \_Cap2CountCons, [349](#page-348-0), [457](#page-456-1) 参数 \_Cap2Pos, [457](#page-456-2) 参数 \_Cap2PosCons, [349](#page-348-1), [457](#page-456-3) 参数 \_Cap2PosFallEdge, [352](#page-351-3), [457](#page-456-4) 参数 \_Cap2PosRisEdge, [352](#page-351-4), [457](#page-456-5) 参数 Cap3Count, [457](#page-456-6) 参数 \_Cap3CountCons, [349](#page-348-2), [458](#page-457-0) 参数 Cap3Pos, [458](#page-457-1) 参数 Cap3PosCons, [349](#page-348-3), [458](#page-457-2) 参数 CapEventCounters, [352](#page-351-5), [458](#page-457-3) 参数 \_CapStatus, [348](#page-347-2), [458](#page-457-4) 参数 Cond State4, [458](#page-457-5) 参数 \_CTRL\_ActParSet, [170](#page-169-0), [234](#page-233-0), [459](#page-458-0) 参数 \_CTRL\_KPid, *[459](#page-458-1)* 参数 \_CTRL\_KPig, [459](#page-458-2) 参数 \_CTRL\_TNid, [459](#page-458-3) 参数 \_CTRL\_TNiq, *[459](#page-458-4)* 参数 \_DataError, [459](#page-458-5) 参数 \_DataErrorInfo, [459](#page-458-6) 参数 \_DCOMopmd\_act, [460](#page-459-0) 参数 \_DCOMstatus, [384](#page-383-1), [409](#page-408-0), [460](#page-459-1) 参数 \_DEV\_T\_current, [460](#page-459-2) 参数 \_DPL\_BitShiftRefA16, [460](#page-459-3) 参数 \_DPL\_driveInput, [460](#page-459-4) 参数 \_DPL\_driveStat, [461](#page-460-0) 参数 \_DPL\_mfStat, [461](#page-460-1) 参数 \_DPL\_motionStat, [385](#page-384-0), [461](#page-460-2) 参数 \_ECATaddress, [461](#page-460-3)

参数 ECATslavestate, [461](#page-460-4) 参数 \_ENC\_AmplMax, [461](#page-460-5) 参数 \_ENC\_AmplMean, [462](#page-461-0) 参数 \_ENC\_AmplMin, [462](#page-461-1) 参数 ENC AmplVal, [462](#page-461-2) 参数 Enc2Cos, [462](#page-461-3) 参数 Enc2Sin, [462](#page-461-4) 参数 \_ERR\_class, [413](#page-412-0), [462](#page-461-5) 参数 ERR DCbus, [414](#page-413-0), [462](#page-461-6) 参数 ERR enable cycl, [415](#page-414-0), [463](#page-462-0) 参数 \_ERR\_enable\_time, [415](#page-414-1), [463](#page-462-1) 参数 \_ERR\_motor\_I, [414](#page-413-1), [463](#page-462-2) 参数 \_ERR\_motor\_v, [415](#page-414-2), [463](#page-462-3) 参数 ERR\_number, [413](#page-412-1), [463](#page-462-4) 参数 \_ERR\_powerOn, [414](#page-413-2), [463](#page-462-5) 参数 ERR qual, [414](#page-413-3), [463](#page-462-6) 参数 ERR temp dev, [414](#page-413-4), [464](#page-463-0) 参数 ERR\_temp\_ps, [414](#page-413-5), [464](#page-463-1) 参数 ERR time, [414](#page-413-6), [464](#page-463-2) 参数 ErrNumFbParSvc, [464](#page-463-3) 参数 \_eSM\_funct, [464](#page-463-4) 参数 \_eSM\_LI\_act, [464](#page-463-5) 参数 \_eSM\_LI\_mask, [465](#page-464-0) 参数 \_eSM\_LO\_act, [465](#page-464-1) 参数 \_eSM\_state, [465](#page-464-2) 参数 \_eSMVer, [465](#page-464-3) 参数 \_EthFdrError, [465](#page-464-4) 参数 \_EthFdrStatus, [466](#page-465-0) 参数 \_ EthIPFdr1, [466](#page-465-1) 参数 EthIPFdr2, [466](#page-465-2) 参数 \_EthIPFdr3, [466](#page-465-3) 参数 \_ EthIPFdr4, [466](#page-465-4) 参数 \_EthIPgateAct1, [466](#page-465-5) 参数 EthIPgateAct2, [467](#page-466-0) 参数 \_EthIPgateAct3, [467](#page-466-1) 参数 \_EthIPgateAct4, [467](#page-466-2) 参数 \_EthIPmaskAct1, [467](#page-466-3) 参数 EthIPmaskAct2, [467](#page-466-4) 参数 EthIPmaskAct3, [467](#page-466-5) 参数 EthIPmaskAct4, [468](#page-467-0) 参数 EthIPmoduleAct1, [468](#page-467-1) 参数 EthIPmoduleAct2, [468](#page-467-2) 参数\_EthIPmoduleAct3, [468](#page-467-3) 参数 EthIPmoduleAct4, [468](#page-467-4) 参数 \_EthMAC1, [468](#page-467-5) 参数 \_EthMAC2, *[469](#page-468-0)* 参数 \_EthMAC3, [469](#page-468-1) 参数 \_EthMAC4, [469](#page-468-2) 参数 \_EthMAC5, *[469](#page-468-3)* 参数 \_EthMAC6, [469](#page-468-4) 参数 \_fwNoSlot1, [469](#page-468-5) 参数 \_fwNoSlot2, [470](#page-469-0) 参数 \_fwNoSlot3, [470](#page-469-1) 参数 \_fwNoSlot3Boot, [470](#page-469-2) 参数 \_fwNoSlot3FPGA, [470](#page-469-3) 参数 \_fwRevSlot1, [470](#page-469-4) 参数 \_fwRevSlot2, [470](#page-469-5) 参数 \_fwRevSlot3, [471](#page-470-0) 参数 \_fwRevSlot3Boot, [471](#page-470-1) 参数 \_fwRevSlot3FPGA, [471](#page-470-2)

参数 PosRegStatus, [373](#page-372-0), [491](#page-490-1) 参数 \_Power\_act, [491](#page-490-2) 参数 Power\_mean, [491](#page-490-3) 参数 \_pref\_acc, [491](#page-490-4) 参数 \_pref\_v, [491](#page-490-5) 参数\_prgNoDEV, [491](#page-490-6) 参数 \_prgRevDEV, [491](#page-490-7) 参数 \_prgVerDEV, [492](#page-491-0) 参数 PS I max, [492](#page-491-1) 参数 PS I nom, [492](#page-491-2) 参数 PS load, [390](#page-389-1), [492](#page-491-3) 参数 PS\_maxoverload, [391](#page-390-2), [492](#page-491-4) 参数 PS\_overload, [391](#page-390-3), [492](#page-491-5) 参数 PS\_overload\_cte, [492](#page-491-6) 参数 \_PS\_overload\_I2t, [493](#page-492-0) 参数 \_PS\_overload\_psq, [493](#page-492-1) 参数 PS T\_current, [388](#page-387-0), [493](#page-492-2) 参数 PS T\_max, [388](#page-387-1), [493](#page-492-3) 参数 PS T warn, [388](#page-387-2), [493](#page-492-4) 参数 \_PS\_U\_maxDC, [493](#page-492-5) 参数 PS U minDC, [493](#page-492-6) 参数 PS U minStopDC, [494](#page-493-0) 参数 \_PT\_max\_val, [494](#page-493-1) 参数 RAMP p\_act, [494](#page-493-2) 参数\_RAMP\_p\_target, [494](#page-493-3) 参数 \_RAMP\_v\_act, [494](#page-493-4) 参数 RAMP v\_target, [494](#page-493-5) 参数 \_RES\_load, [390](#page-389-2), [494](#page-493-6) 参数 \_RES\_maxoverload, [391](#page-390-4), [495](#page-494-0) 参数 RES\_overload, [391](#page-390-5), [495](#page-494-1) 参数 \_RESint\_P, [495](#page-494-2) 参数 \_RESint\_R, [495](#page-494-3) 参数 RMAC DetailStatus, [354](#page-353-0), [495](#page-494-4) 参数 RMAC Status, [354](#page-353-1), [495](#page-494-5) 参数 \_ScalePOSmax, [495](#page-494-6) 参数 \_ScaleRAMPmax, [496](#page-495-0) 参数 \_ScaleVELmax, [496](#page-495-1) 参数 \_SigActive, *[496](#page-495-2)* 参数 \_SigLatched, [411](#page-410-0), [496](#page-495-3) 参数 \_SuppDriveModes, [497](#page-496-0) 参数 \_TouchProbeStat, [351](#page-350-3), [497](#page-496-1) 参数 \_tq\_act, [497](#page-496-2) 参数 Ud ref, [497](#page-496-3) 参数 \_UDC\_act, [497](#page-496-4) 参数 Uda\_ref, [497](#page-496-5) 参数 Uq ref, [497](#page-496-6) 参数 \_v\_act, [498](#page-497-0) 参数 \_v\_act\_ENC1, [498](#page-497-1) 参数 \_v\_act\_ENC2, [498](#page-497-2) 参数 \_v\_dif\_usr, *[366](#page-365-0), [498](#page-497-3)* 参数 \_v\_PTI\_act, [498](#page-497-4) 参数 \_v\_ref, *[498](#page-497-5)* 参数 \_Vmax\_act, *[498](#page-497-6)* 参数 \_VoltUtil, [499](#page-498-0) 参数 \_WarnActive, [499](#page-498-1) 参数 \_WarnLatched, [410](#page-409-0), [499](#page-498-2) 参数 AbsHomeRequest, [499](#page-498-3) 参数 AccessExcl, [500](#page-499-0) 参数 AccessLock, [187](#page-186-0), [500](#page-499-1) 参数 AT\_dir, [165](#page-164-0), [500](#page-499-2) 参数 AT\_dis, [165](#page-164-1), [500](#page-499-3) 参数 AT\_dis\_usr, [165](#page-164-2), [500](#page-499-4) 参数 AT\_mechanical, [165](#page-164-3), [500](#page-499-5) 参数 AT\_n\_ref, *[501](#page-500-0)* 参数 AT\_start, [165](#page-164-4), [501](#page-500-1)

参数 AT\_v\_ref, [501](#page-500-2) 参数 AT\_wait, [167](#page-166-3), [501](#page-500-3) 参数 BLSH\_Mode, [357](#page-356-0), [501](#page-500-4) 参数 BLSH\_Position, [356](#page-355-0), [501](#page-500-5) 参数 BLSH\_Time, [357](#page-356-1), [501](#page-500-6) 参数 BRK\_AddT\_apply, [155](#page-154-0), [502](#page-501-0) 参数 BRK\_AddT\_release, [154](#page-153-0), [502](#page-501-1) 参数 BRK\_release, [156](#page-155-0), [502](#page-501-2) 参数 CANaddress, [502](#page-501-3) 参数 CANbaud, [502](#page-501-4) 参数 CANpdo1Event, [502](#page-501-5) 参数 CANpdo2Event, [502](#page-501-6) 参数 CANpdo3Event, [503](#page-502-0) 参数 CANpdo4Event, [503](#page-502-1) 参数 Cap1Activate, [347](#page-346-0), [503](#page-502-2) 参数 Cap1Config, [347](#page-346-1), [503](#page-502-3) 参数 Cap1Source, [346](#page-345-0), [503](#page-502-4) 参数 Cap2Activate, [347](#page-346-2), [503](#page-502-5) 参数 Cap2Config, [347](#page-346-3), [503](#page-502-6) 参数 Cap2Source, [346](#page-345-1), [503](#page-502-7) 参数 Cap3Activate, [348](#page-347-3), [504](#page-503-0) 参数 Cap3Config, [347](#page-346-4), [504](#page-503-1) 参数 Cap3Source, [346](#page-345-2), [504](#page-503-2) 参数 CLSET\_p\_DiffWin, [237](#page-236-0), [504](#page-503-3) 参数 CLSET\_p\_DiffWin\_usr, [237](#page-236-1), [504](#page-503-4) 参数 CLSET\_ParSwiCond, [236](#page-235-0), [505](#page-504-0) 参数 CLSET\_v\_Threshol, [237](#page-236-2), [505](#page-504-1) 参数 CLSET\_winTime, [237](#page-236-3), [505](#page-504-2) 参数 CTRL\_GlobGain, [166](#page-165-2), [506](#page-505-1) 参数 CTRL I\_max, [148](#page-147-0), [506](#page-505-2) 参数 CTRL\_I\_max\_fw, [506](#page-505-3) 参数 CTRL\_ParChgTime, [170](#page-169-1), [237](#page-236-4), [506](#page-505-4) 参数 CTRL\_ParSetCopy, [238](#page-237-0), [507](#page-506-0) 参数 CTRL\_PwrUpParSet, [234](#page-233-1), [507](#page-506-1) 参数 CTRL\_SelParSet, [170](#page-169-2), [234](#page-233-2), [507](#page-506-2) 参数 CTRL\_SmoothCurr, [507](#page-506-3) 参数 CTRL\_SpdFric, [507](#page-506-4) 参数 CTRL\_TAUnact, [507](#page-506-5) 参数 CTRL v\_max, [149](#page-148-0), [507](#page-506-6) 参数 CTRL\_VelObsActiv, [508](#page-507-0) 参数 CTRL\_VelObsDyn, [508](#page-507-1) 参数 CTRL\_VelObsInert, [508](#page-507-2) 参数 CTRL\_vPIDDPart, [508](#page-507-3) 参数 CTRL\_vPIDDTime, [508](#page-507-4) 参数 CTRL1 KFPp, [240](#page-239-0), [508](#page-507-5) 参数 CTRL1 Kfric, [242](#page-241-0), [508](#page-507-6) 参数 CTRL1\_KPn, [172](#page-171-0), [240](#page-239-1), [509](#page-508-0) 参数 CTRL1\_KPp, [177](#page-176-0), [240](#page-239-2), [509](#page-508-1) 参数 CTRL1\_Nf1bandw, [241](#page-240-0), [509](#page-508-2) 参数 CTRL1\_Nf1damp, [240](#page-239-3), [509](#page-508-3) 参数 CTRL1\_Nf1freq, [241](#page-240-1), [509](#page-508-4) 参数 CTRL1\_Nf2bandw, [241](#page-240-2), [509](#page-508-5) 参数 CTRL1\_Nf2damp, [241](#page-240-3), [509](#page-508-6) 参数 CTRL1\_Nf2freq, [241](#page-240-4), [509](#page-508-7) 参数 CTRL1\_Osupdamp, [241](#page-240-5), [510](#page-509-0) 参数 CTRL1\_Osupdelay, [242](#page-241-1), [510](#page-509-1) 参数 CTRL1\_TAUiref, [240](#page-239-4), [510](#page-509-2) 参数 CTRL1\_TAUnref, [173](#page-172-0), [240](#page-239-5), [510](#page-509-3) 参数 CTRL1\_TNn, [172](#page-171-1), [175](#page-174-0), [240](#page-239-6), [510](#page-509-4) 参数 CTRL2\_KFPp, [243](#page-242-0), [510](#page-509-5) 参数 CTRL2\_Kfric, [244](#page-243-0), [510](#page-509-6) 参数 CTRL2\_KPn, [172](#page-171-2), [243](#page-242-1), [510](#page-509-7) 参数 CTRL2\_KPp, [177](#page-176-1), [243](#page-242-2), [511](#page-510-0) 参数 CTRL2\_Nf1bandw, [244](#page-243-1), [511](#page-510-1) 参数 CTRL2\_Nf1damp, [243](#page-242-3), [511](#page-510-2)

参数 GEARselect, [273](#page-272-3), [532](#page-531-4) 参数 HMdis, *[309](#page-308-0)*, *[532](#page-531-5)* 参数 HMIDispPara, [533](#page-532-0) 参数 HMIlocked, [187](#page-186-1), [533](#page-532-1) 参数 HMmethod, [308](#page-307-0), [533](#page-532-2) 参数 HMoutdis, [309](#page-308-1), [533](#page-532-3) 参数 HMp\_home, [309](#page-308-2), [534](#page-533-0) 参数 HMp\_setP, [315](#page-314-0), [534](#page-533-1) 参数 HMprefmethod, [308](#page-307-1), [534](#page-533-2) 参数 HMsrchdis, [309](#page-308-3), [534](#page-533-3) 参数 HMv, [310](#page-309-2), [534](#page-533-4) 参数 HMv\_out, [310](#page-309-3), [534](#page-533-5) 参数 InvertDirOfCount, [225](#page-224-0), [534](#page-533-6) 参数 InvertDirOfMaEnc, [535](#page-534-0) 参数 InvertDirOfMove, [157](#page-156-0), [535](#page-534-1) 参数 IO\_AutoEnable, [535](#page-534-2) 参数 IO\_AutoEnaConfig, [535](#page-534-3) 参数 IO\_DQ\_set, [344](#page-343-0), [535](#page-534-4) 参数 IO\_FaultResOnEnaInp, [256](#page-255-0), [535](#page-534-5) 参数 IO\_GEARmethod, [535](#page-534-6) 参数 IO | limit, [342](#page-341-0), [536](#page-535-0) 参数 IO JOGmethod, [265](#page-264-0), [536](#page-535-1) 参数 IO\_ModeSwitch, [259](#page-258-0), [536](#page-535-2) 参数 IO\_PTtq\_reference, [283](#page-282-0), [536](#page-535-3) 参数 IO\_v\_limit, [340](#page-339-0), [536](#page-535-4) 参数 IOdefaultMode, [258](#page-257-0), [536](#page-535-5) 参数 IOfunct\_DI0, [211](#page-210-0), [537](#page-536-0) 参数 IOfunct\_DI1, [212](#page-211-0), [538](#page-537-0) 参数 IOfunct\_DI2, [213](#page-212-0), [539](#page-538-0) 参数 IOfunct\_DI3, [214](#page-213-0), [540](#page-539-0) 参数 IOfunct\_DI4, [215](#page-214-0), [541](#page-540-0) 参数 IOfunct\_DI5, [216](#page-215-0), [542](#page-541-0) 参数 IOfunct\_DQ0, [219](#page-218-0), [543](#page-542-0) 参数 IOfunct\_DQ1, [220](#page-219-0), [543](#page-542-1) 参数 IOfunct\_DQ2, [221](#page-220-0), [544](#page-543-0) 参数 IOM1\_AI11\_I\_max, [341](#page-340-0), [544](#page-543-1) 参数 IOM1\_AI11\_M\_scale, [285](#page-284-0), [544](#page-543-2) 参数 IOM1\_AI11\_mode, [284](#page-283-0), [291](#page-290-0), [339](#page-338-0), [341](#page-340-1), [544](#page-543-3) 参数 IOM1\_AI11\_offset, [545](#page-544-0) 参数 IOM1\_AI11\_Tau, [545](#page-544-1) 参数 IOM1\_AI11\_v\_max, [340](#page-339-1), [545](#page-544-2) 参数 IOM1\_AI11\_v\_scale, [292](#page-291-0), [545](#page-544-3) 参数 IOM1 Al11 win, [545](#page-544-4) 参数 IOM1\_AI12\_I\_max, [342](#page-341-1), [545](#page-544-5) 参数 IOM1 AI12 M scale, [285](#page-284-1), [546](#page-545-0) 参数 IOM1 AI12 mode, [284](#page-283-1), [292](#page-291-1), [339](#page-338-1), [341](#page-340-2), [546](#page-545-1) 参数 IOM1\_AI12\_offset, [546](#page-545-2) 参数 IOM1\_AI12\_Tau, [546](#page-545-3) 参数 IOM1\_AI12\_v\_max, [340](#page-339-2), [546](#page-545-4) 参数 IOM1\_AI12\_v\_scale, [293](#page-292-0), [546](#page-545-5) 参数 IOM1\_AI12\_win, [547](#page-546-0) 参数 IOM1\_AQ\_ErrResp, [547](#page-546-1) 参数 IOM1\_AQ\_mode, [547](#page-546-2) 参数 IOM1\_AQ11\_FixVal, [547](#page-546-3) 参数 IOM1\_AQ11\_func, [547](#page-546-4) 参数 IOM1\_AQ11\_I\_range, [548](#page-547-0) 参数 IOM1\_AQ11\_invert, [548](#page-547-1) 参数 IOM1\_AQ12\_FixVal, [548](#page-547-2) 参数 IOM1\_AQ12\_func, *[548](#page-547-3)* 参数 IOM1\_AQ12 | range, [548](#page-547-4) 参数 IOM1\_AQ12\_invert, [549](#page-548-0) 参数 IOM1\_DI\_10\_Deb, [549](#page-548-1) 参数 IOM1\_DI\_11\_Deb, [549](#page-548-2) 参数 IOM1\_DI\_12\_Deb, [549](#page-548-3) 参数 IOM1\_DI\_13\_Deb, [549](#page-548-4)

参数 MON v DiffWin, [381](#page-380-1), [564](#page-563-0) 参数 MON\_v\_Threshold, [382](#page-381-1), [564](#page-563-1) 参数 MON\_v\_win, [370](#page-369-0), [564](#page-563-2) 参数 MON\_v\_winTime, [370](#page-369-1), [564](#page-563-3) 参数 MON\_v\_zeroclamp, [343](#page-342-0), [564](#page-563-4) 参数 MON VelDiff, [366](#page-365-1), [564](#page-563-5) 参数 MON\_VelDiff\_Time, [366](#page-365-2), [564](#page-563-6) 参数 MSM\_AddtlSettings, [565](#page-564-0) 参数 MSM CondSequ, [320](#page-319-0), [565](#page-564-1) 参数 MSM\_datasetnum, [565](#page-564-2) 参数 MSM\_DebDigInNum, [565](#page-564-3) 参数 MSM\_ds\_logopera, [565](#page-564-4) 参数 MSM\_ds\_setA, [565](#page-564-5) 参数 MSM\_ds\_setB, [566](#page-565-0) 参数 MSM\_ds\_setC, [566](#page-565-1) 参数 MSM\_ds\_setD, [566](#page-565-2) 参数 MSM\_ds\_sub\_ds, [566](#page-565-3) 参数 MSM ds\_trancon1, [566](#page-565-4) 参数 MSM\_ds\_trancon2, [567](#page-566-0) 参数 MSM\_ds\_transiti, [567](#page-566-1) 参数 MSM\_ds\_tranval1, [567](#page-566-2) 参数 MSM ds tranval2, [567](#page-566-3) 参数 MSM\_ds\_type, [567](#page-566-4) 参数 MSM\_start\_ds, [568](#page-567-0) 参数 MSMendNumSequence, [321](#page-320-0), [568](#page-567-1) 参数 MSMstartSignal, [322](#page-321-0), [568](#page-567-2) 参数 MT\_dismax, [568](#page-567-3) 参数 MT\_dismax\_usr, [568](#page-567-4) 参数 OFS\_PosActivate, [275](#page-274-0), [568](#page-567-5) 参数 OFS Ramp, [275](#page-274-1), [568](#page-567-6) 参数 OFSp\_abs, [569](#page-568-0) 参数 OFSp\_rel, [569](#page-568-1) 参数 OFSp\_RelPos1, [275](#page-274-2), [569](#page-568-2) 参数 OFSp\_RelPos2, [275](#page-274-3), [569](#page-568-3) 参数 OFSp\_SetPos, [569](#page-568-4) 参数 OFSv\_target, [275](#page-274-4), [569](#page-568-5) 参数 p\_MaxDifToENC2, [569](#page-568-6) 参数 p\_PTI\_act\_set, [225](#page-224-1), [569](#page-568-7) 参数 PAR\_CTRLreset, [570](#page-569-0) 参数 PAR\_ScalingStart, [570](#page-569-1) 参数 PAReeprSave, [570](#page-569-2) 参数 PARfactorySet, [184](#page-183-0), [570](#page-569-3) 参数 PARuserReset, [183](#page-182-0), [570](#page-569-4) 参数 PBaddress, [571](#page-570-0) 参数 PDOmask, [571](#page-570-1) 参数 PntIPAddress1, [571](#page-570-2) 参数 PntIPAddress2, [571](#page-570-3) 参数 PntIPAddress3, [571](#page-570-4) 参数 PntIPAddress4, [571](#page-570-5) 参数 PntIPgate1, [571](#page-570-6) 参数 PntIPgate2, [572](#page-571-0) 参数 PntlPgate3, [572](#page-571-1) 参数 PntIPgate4, [572](#page-571-2) 参数 PntIPmask1, [572](#page-571-3) 参数 PntIPmask2, [572](#page-571-4) 参数 PntIPmask3, [572](#page-571-5) 参数 PntIPmask4, [572](#page-571-6) 参数 PntIpMode, [573](#page-572-0) 参数 PosReg1Mode, [375](#page-374-0), [573](#page-572-1) 参数 PosReg1Source, [375](#page-374-1), [573](#page-572-2) 参数 PosReg1Start, [374](#page-373-0), [573](#page-572-3) 参数 PosReg1ValueA, [376](#page-375-0), [573](#page-572-4) 参数 PosReg1ValueB, [377](#page-376-0), [573](#page-572-5) 参数 PosReg2Mode, [376](#page-375-1), [574](#page-573-0) 参数 PosReg2Source, [375](#page-374-2), [574](#page-573-1)

参数 PosReg2Start, [374](#page-373-1), [574](#page-573-2) 参数 PosReg2ValueA, [377](#page-376-1), [574](#page-573-3) 参数 PosReg2ValueB, [377](#page-376-2), [574](#page-573-4) 参数 PosReg3Mode, [376](#page-375-2), [574](#page-573-5) 参数 PosReg3Source, [375](#page-374-3), [575](#page-574-0) 参数 PosReg3Start, [374](#page-373-2), [575](#page-574-1) 参数 PosReg3ValueA, [377](#page-376-3), [575](#page-574-2) 参数 PosReg3ValueB, [377](#page-376-4), [575](#page-574-3) 参数 PosReg4Mode, [376](#page-375-3), [575](#page-574-4) 参数 PosReg4Source, [375](#page-374-4), [575](#page-574-5) 参数 PosReg4Start, [374](#page-373-3), [576](#page-575-0) 参数 PosReg4ValueA, [377](#page-376-5), [576](#page-575-1) 参数 PosReg4ValueB, [377](#page-376-6), [576](#page-575-2) 参数 PosRegGroupStart, [374](#page-373-4), [576](#page-575-3) 参数 PP\_ModeRangeLim, [191](#page-190-0), [576](#page-575-4) 参数 PP\_OpmChgType, [259](#page-258-1), [576](#page-575-5) 参数 PPoption, [298](#page-297-0), [577](#page-576-0) 参数 PPp target, [297](#page-296-0), [577](#page-576-1) 参数 PPv\_target, [297](#page-296-1), [577](#page-576-2) 参数 PTI\_pulse\_filter, [577](#page-576-3) 参数 PTI\_signal\_type, [225](#page-224-2), [577](#page-576-4) 参数 PTO\_mode, [226](#page-225-1), [577](#page-576-5) 参数 PTtq\_reference, [283](#page-282-1), [577](#page-576-6) 参数 PTtq\_target, [285](#page-284-2), [578](#page-577-0) 参数 PVv\_reference, [292](#page-291-2), [578](#page-577-1) 参数 PVv\_target, [293](#page-292-1), [578](#page-577-2) 参数 PWM\_fChop, [245](#page-244-0), [578](#page-577-3) 参数 RAMP\_tq\_enable, [285](#page-284-3), [578](#page-577-4) 参数 RAMP\_tq\_slope, [286](#page-285-1), [578](#page-577-5) 参数 RAMP\_v\_acc, [332](#page-331-0), [578](#page-577-6) 参数 RAMP\_v\_dec, [332](#page-331-1), [579](#page-578-0) 参数 RAMP\_v\_enable, [331](#page-330-0), [579](#page-578-1) 参数 RAMP\_v\_jerk, [333](#page-332-0), [579](#page-578-2) 参数 RAMP\_v\_max, [331](#page-330-1), [579](#page-578-3) 参数 RAMP\_v\_sym, [579](#page-578-4) 参数 RAMPaccdec, [580](#page-579-0) 参数 RAMPquickstop, [336](#page-335-1), [580](#page-579-1) 参数 RESext P, [162](#page-161-0), [580](#page-579-2) 参数 RESext\_R, [163](#page-162-0), [580](#page-579-3) 参数 RESext\_ton, [163](#page-162-1), [580](#page-579-4) 参数 RESint\_ext, [162](#page-161-1), [580](#page-579-5) 参数 ResolFNC2, [581](#page-580-0) 参数 ResolENC2Denom. [581](#page-580-1) 参数 ResolENC2Num, [581](#page-580-2) 参数 ResWriComNotOpEn, [581](#page-580-3) 参数 RMAC Activate, [354](#page-353-2), [581](#page-580-4) 参数 RMAC\_Edge, [355](#page-354-0), [582](#page-581-0) 参数 RMAC\_Position, [354](#page-353-3), [582](#page-581-1) 参数 RMAC\_Response, [355](#page-354-1), [582](#page-581-2) 参数 RMAC\_Velocity, [355](#page-354-2), [582](#page-581-3) 参数 ScalePOSdenom, [204](#page-203-0), [582](#page-581-4) 参数 ScalePOSnum, [204](#page-203-1), [582](#page-581-5) 参数 ScaleRAMPdenom, [206](#page-205-0), [582](#page-581-6) 参数 ScaleRAMPnum, [206](#page-205-1), [583](#page-582-0) 参数 ScaleVELdenom, [205](#page-204-0), [583](#page-582-1) 参数 ScaleVELnum, [205](#page-204-1), [583](#page-582-2) 参数 ShiftEncWorkRang, [161](#page-160-0), [583](#page-582-3) 参数 SimAbsolutePos, [583](#page-582-4) 参数 SyncMechStart, [302](#page-301-0), [584](#page-583-0) 参数 SyncMechStatus, [302](#page-301-1), [584](#page-583-1) 参数 SyncMechTol, [302](#page-301-2), [584](#page-583-2) 参数 TouchProbeFct, [350](#page-349-0), [584](#page-583-3) 参数 UsrAppDataMem1, [584](#page-583-4) 参数 UsrAppDataMem2, [584](#page-583-5) 参数 WakesAndShakeGain, [584](#page-583-6)

参数显示, [452](#page-451-0) 发射的干扰, [47](#page-46-0) 发运, [612](#page-611-1) 型号代码, [21](#page-20-0) 外部制动电阻器(配件), [46](#page-45-0) 安装现场和连接, [24](#page-23-0) 应用单位, [203](#page-202-0) 废弃处理, [612](#page-611-2), [612](#page-611-3) 开始之前 安全信息, *[9](#page-8-1)* 恢复出厂设置, [184](#page-183-1) 按规定使用, [10](#page-9-0) 接通设备, [147](#page-146-0) 控制电源 24 V, [36](#page-35-0) 故障信息, [416](#page-415-0) 故障信息的故障等级, [417](#page-416-0) 故障响应, [250](#page-249-0) 故障存储器, [413](#page-412-2) 故障级别, [250](#page-249-1) 更换产品, [610](#page-609-0) 服务地址, [608](#page-607-0) 比例系数, [203](#page-202-1) 污染等级和防护等级, [24](#page-23-1) 状态转变, [250](#page-249-2) 电缆规格, [64](#page-63-0) 等电位连接导线, [62](#page-61-0) 自动读入电机数据记录, [147](#page-146-1) 认证, [50](#page-49-0) 设备概述, [18](#page-17-0) 设置极限值, [148](#page-147-2) 访问通道, [186](#page-185-0) 输入布线, [40](#page-39-0) 运行状态, [248](#page-247-0) 选择制动电阻, [75](#page-74-1) 部件和接口, [19](#page-18-0) 采样周期, [230](#page-229-0), [231](#page-230-0), [232](#page-231-0) 铭牌, [20](#page-19-0)